# Java Platform, Enterprise Edition

The Java EE Tutorial Release 7 E39031-01

September 2014

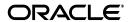

Java Platform, Enterprise Edition The Java EE Tutorial, Release 7

F39031\_01

Copyright © 2014, Oracle and/or its affiliates. All rights reserved.

Primary Author: Eric Jendrock, Ricardo Cervera-Navarro, Ian Evans, Kim Haase, William Markito

Contributing Author:

Contributor:

This software and related documentation are provided under a license agreement containing restrictions on use and disclosure and are protected by intellectual property laws. Except as expressly permitted in your license agreement or allowed by law, you may not use, copy, reproduce, translate, broadcast, modify, license, transmit, distribute, exhibit, perform, publish, or display any part, in any form, or by any means. Reverse engineering, disassembly, or decompilation of this software, unless required by law for interoperability, is prohibited.

The information contained herein is subject to change without notice and is not warranted to be error-free. If you find any errors, please report them to us in writing.

If this is software or related documentation that is delivered to the U.S. Government or anyone licensing it on behalf of the U.S. Government, the following notice is applicable:

U.S. GOVERNMENT END USERS: Oracle programs, including any operating system, integrated software, any programs installed on the hardware, and/or documentation, delivered to U.S. Government end users are "commercial computer software" pursuant to the applicable Federal Acquisition Regulation and agency-specific supplemental regulations. As such, use, duplication, disclosure, modification, and adaptation of the programs, including any operating system, integrated software, any programs installed on the hardware, and/or documentation, shall be subject to license terms and license restrictions applicable to the programs. No other rights are granted to the U.S. Government.

This software or hardware is developed for general use in a variety of information management applications. It is not developed or intended for use in any inherently dangerous applications, including applications that may create a risk of personal injury. If you use this software or hardware in dangerous applications, then you shall be responsible to take all appropriate fail-safe, backup, redundancy, and other measures to ensure its safe use. Oracle Corporation and its affiliates disclaim any liability for any damages caused by use of this software or hardware in dangerous applications.

Oracle and Java are registered trademarks of Oracle and/or its affiliates. Other names may be trademarks of their respective owners.

Intel and Intel Xeon are trademarks or registered trademarks of Intel Corporation. All SPARC trademarks are used under license and are trademarks or registered trademarks of SPARC International, Inc. AMD, Opteron, the AMD logo, and the AMD Opteron logo are trademarks or registered trademarks of Advanced Micro Devices. UNIX is a registered trademark of The Open Group.

This software or hardware and documentation may provide access to or information on content, products, and services from third parties. Oracle Corporation and its affiliates are not responsible for and expressly disclaim all warranties of any kind with respect to third-party content, products, and services. Oracle Corporation and its affiliates will not be responsible for any loss, costs, or damages incurred due to your access to or use of third-party content, products, or services.

# Contents

| PI         | етасе                       |                                             | XXXIX |
|------------|-----------------------------|---------------------------------------------|-------|
|            | Audie                       | nce                                         | xxxix |
|            | Documentation Accessibility |                                             |       |
|            | Before                      | You Read This Book                          | xl    |
|            | Related                     | d Documentation                             | xl    |
| Audience   | ntions                      | xl                                          |       |
|            | Defaul                      | It Paths and File Names                     | xl    |
| <b>D</b> . | مدا المسم                   | tue di retiere                              |       |
| ۲,         | art i in                    | troduction                                  |       |
| 1          | Overv                       | iew                                         |       |
|            | 1.1                         | Java EE 7 Platform Highlights               | 1-2   |
|            | 1.2                         | Java EE Application Model                   | 1-2   |
|            | 1.3                         | Distributed Multitiered Applications        | 1-3   |
|            | 1.3.1                       | Security                                    | 1-4   |
|            | 1.3.2                       | Java EE Components                          | 1-4   |
|            | 1.3.3                       | Java EE Clients                             | 1-5   |
|            | 1.3.3.1                     | Web Clients                                 | 1-5   |
|            | 1.3.3.2                     | 2 Application Clients                       | 1-5   |
|            | 1.3.3.3                     | B Applets                                   | 1-5   |
|            | 1.3.3.4                     | The JavaBeans Component Architecture        | 1-6   |
|            | 1.3.3.5                     | Java EE Server Communications               | 1-6   |
|            | 1.3.4                       | Web Components                              | 1-6   |
|            | 1.3.5                       | Business Components                         | 1-7   |
|            | 1.3.6                       | Enterprise Information System Tier          | 1-8   |
|            | 1.4                         | Java EE Containers                          | 1-8   |
|            | 1.4.1                       | Container Services                          | 1-9   |
|            | 1.4.2                       | Container Types                             | 1-9   |
|            | 1.5                         | Web Services Support                        | 1-10  |
|            | 1.5.1                       | XML                                         | 1-11  |
|            | 1.5.2                       | SOAP Transport Protocol                     | 1-11  |
|            | 1.5.3                       | WSDL Standard Format                        | 1-11  |
|            | 1.6                         | Java EE Application Assembly and Deployment | 1-12  |
|            | 1.7                         | Java EE 7 APIs                              | 1-12  |
|            | 1.7.1                       | Enterprise JavaBeans Technology             | 1-15  |
|            |                             |                                             |       |

|   | 1.7.2   | Java Serviet Technology                                       |      |
|---|---------|---------------------------------------------------------------|------|
|   | 1.7.3   | JavaServer Faces Technology                                   | 1-16 |
|   | 1.7.4   | JavaServer Pages Technology                                   | 1-16 |
|   | 1.7.5   | JavaServer Pages Standard Tag Library                         | 1-17 |
|   | 1.7.6   | Java Persistence API                                          | 1-17 |
|   | 1.7.7   | Java Transaction API                                          | 1-17 |
|   | 1.7.8   | Java API for RESTful Web Services                             | 1-17 |
|   | 1.7.9   | Managed Beans                                                 | 1-17 |
|   | 1.7.10  | Contexts and Dependency Injection for Java EE                 | 1-18 |
|   | 1.7.11  | Dependency Injection for Java                                 | 1-18 |
|   | 1.7.12  | Bean Validation                                               | 1-18 |
|   | 1.7.13  | Java Message Service API                                      | 1-18 |
|   | 1.7.14  | Java EE Connector Architecture                                | 1-18 |
|   | 1.7.15  | JavaMail API                                                  | 1-19 |
|   | 1.7.16  | Java Authorization Contract for Containers                    | 1-19 |
|   | 1.7.17  | Java Authentication Service Provider Interface for Containers | 1-19 |
|   | 1.7.18  | Java API for WebSocket                                        | 1-19 |
|   | 1.7.19  | Java API for JSON Processing                                  | 1-20 |
|   | 1.7.20  | Concurrency Utilities for Java EE                             | 1-20 |
|   | 1.7.21  | Batch Applications for the Java Platform                      | 1-20 |
|   | 1.8     | Java EE 7 APIs in the Java Platform, Standard Edition 7       | 1-20 |
|   | 1.8.1   | Java Database Connectivity API                                | 1-20 |
|   | 1.8.2   | Java Naming and Directory Interface API                       | 1-21 |
|   | 1.8.3   | JavaBeans Activation Framework                                | 1-21 |
|   | 1.8.4   | Java API for XML Processing                                   | 1-21 |
|   | 1.8.5   | Java Architecture for XML Binding                             | 1-21 |
|   | 1.8.6   | Java API for XML Web Services                                 | 1-22 |
|   | 1.8.7   | SOAP with Attachments API for Java                            | 1-22 |
|   | 1.8.8   | Java Authentication and Authorization Service                 | 1-22 |
|   | 1.8.9   | Common Annotations for the Java Platform                      | 1-22 |
|   | 1.9     | GlassFish Server Tools                                        | 1-22 |
|   |         |                                                               |      |
| 2 | Using   | the Tutorial Examples                                         |      |
|   | 2.1     | Required Software                                             | 2-1  |
|   | 2.1.1   | Java Platform, Standard Edition                               | 2-1  |
|   | 2.1.2   | Java EE 7 Software Development Kit                            | 2-1  |
|   | 2.1.2.1 | SDK Installation Tips                                         | 2-2  |
|   | 2.1.3   | Java EE 7 Tutorial Component                                  | 2-2  |
|   | 2.1.4   | NetBeans IDE                                                  | 2-2  |
|   | 2.1.4.1 | To Install NetBeans IDE without GlassFish Server              | 2-2  |
|   | 2.1.4.2 | To Add GlassFish Server as a Server Using NetBeans IDE        | 2-3  |
|   | 2.1.5   | Apache Maven                                                  | 2-3  |
|   | 2.2     | Starting and Stopping GlassFish Server                        | 2-3  |
|   | 2.2.1   | To Start GlassFish Server Using NetBeans IDE                  | 2-3  |
|   | 2.2.2   | To Stop GlassFish Server Using NetBeans IDE                   | 2-3  |
|   | 2.2.3   | To Start GlassFish Server Using the Command Line              | 2-3  |
|   | 2.2.4   | To Stop GlassFish Server Using the Command Line               | 2-4  |
|   |         |                                                               |      |

|    | 2.3       | Starting the Administration Console                                      | 2-4 |
|----|-----------|--------------------------------------------------------------------------|-----|
|    | 2.3.1     | To Start the Administration Console Using NetBeans IDE                   | 2-4 |
|    | 2.4       | Starting and Stopping the Java DB Server                                 |     |
|    | 2.4.1     | To Start the Database Server Using NetBeans IDE                          | 2-5 |
|    | 2.5       | Building the Examples                                                    | 2-5 |
|    | 2.6       | Tutorial Example Directory Structure                                     | 2-5 |
|    | 2.7       | Java EE 7 Maven Archetypes in the Tutorial                               | 2-6 |
|    | 2.7.1     | Installing the Tutorial Archetypes                                       | 2-6 |
|    | 2.7.1.1   | Installing the Tutorial Archetypes Using NetBeans IDE                    | 2-6 |
|    | 2.7.1.2   | Installing the Tutorial Archetypes Using Maven                           | 2-6 |
|    | 2.8       | Getting the Latest Updates to the Tutorial                               |     |
|    | 2.8.1     | To Update the Tutorial Using NetBeans IDE                                | 2-6 |
|    | 2.8.2     | To Update the Tutorial Using the Command Line                            |     |
|    | 2.9       | Debugging Java EE Applications                                           | 2-7 |
|    | 2.9.1     | Using the Server Log                                                     |     |
|    | 2.9.1.1   | O                                                                        |     |
|    | 2.9.2     | Using a Debugger                                                         |     |
|    | 2.9.2.1   | To Debug an Application Using a Debugger                                 | 2-7 |
| 3  |           | latform Basics                                                           |     |
|    | 3.1       | Resources and JNDI Naming                                                | 3-1 |
|    | 3.2       | DataSource Objects and Connection Pools                                  | 3-2 |
|    | 3.3       | Creating Resources Administratively                                      | 3-2 |
| 4  | Injection | on                                                                       |     |
|    | 4.1       | Resource Injection                                                       | 4-1 |
|    | 4.2       | Dependency Injection                                                     | 4-2 |
|    | 4.3       | The Main Differences between Resource Injection and Dependency Injection | 4-2 |
| 5  | Packa     | ging                                                                     |     |
|    | 5.1       | Packaging Applications                                                   | 5-1 |
|    | 5.2       | Packaging Enterprise Beans                                               |     |
|    | 5.2.1     | Packaging Enterprise Beans in EJB JAR Modules                            | 5-3 |
|    | 5.2.2     | Packaging Enterprise Beans in WAR Modules                                | 5-3 |
|    | 5.3       | Packaging Web Archives                                                   | 5-4 |
|    | 5.4       | Packaging Resource Adapter Archives                                      | 5-5 |
| Pa | art III T | he Web Tier                                                              |     |
| 6  | Getting   | g Started with Web Applications                                          |     |
|    | 6.1       | Web Applications                                                         | 6-1 |
|    | 6.2       | Web Application Lifecycle                                                |     |
|    | 6.3       | A Web Module That Uses JavaServer Faces Technology: The hello1 Example   |     |
|    |           |                                                                          |     |

|   | 6.3.1          | To View the hello1 Web Module Using NetBeans IDE                   | 6-3  |
|---|----------------|--------------------------------------------------------------------|------|
|   | 6.3.1.1        | Introduction to Scopes                                             | 6-6  |
|   | 6.3.2          | Packaging and Deploying the hello1 Web Module                      | 6-6  |
|   | 6.3.2.1        | To Build and Package the hello1 Web Module Using NetBeans IDE      | 6-6  |
|   | 6.3.2.2        | To Build and Package the hello1 Web Module Using Maven             | 6-7  |
|   | 6.3.3          | Viewing Deployed Web Modules                                       | 6-7  |
|   | 6.3.3.1        | To View Deployed Web Modules Using the Administration Console      | 6-7  |
|   | 6.3.3.2        | To View Deployed Web Modules Using the asadmin Command             | 6-7  |
|   | 6.3.3.3        | To View Deployed Web Modules Using NetBeans IDE                    | 6-7  |
|   | 6.3.4          | Running the Deployed hello1 Web Module                             | 6-7  |
|   | 6.3.4.1        | Dynamic Reloading of Deployed Modules                              | 6-8  |
|   | 6.3.5          | Undeploying the hello1 Web Module                                  | 6-8  |
|   | 6.3.5.1        | To Undeploy the hello1 Web Module Using NetBeans IDE               | 6-8  |
|   | 6.3.5.2        | To Undeploy the hello1 Web Module Using Maven                      | 6-8  |
|   | 6.4            | A Web Module That Uses Java Servlet Technology: The hello2 Example | 6-8  |
|   | 6.4.1          | Mapping URLs to Web Components                                     | 6-9  |
|   | 6.4.2          | Examining the hello2 Web Module                                    | 6-9  |
|   | 6.4.2.1        | To View the hello2 Web Module Using NetBeans IDE                   | 6-9  |
|   | 6.4.3          | Running the hello2 Example                                         | 6-11 |
|   | 6.4.3.1        | To Run the hello2 Example Using NetBeans IDE                       | 6-11 |
|   | 6.4.3.2        | To Run the hello2 Example Using Maven                              | 6-11 |
|   | 6.5            | Configuring Web Applications                                       | 6-11 |
|   | 6.5.1          | Setting Context Parameters                                         | 6-12 |
|   | 6.5.1.1        | To Add a Context Parameter Using NetBeans IDE                      | 6-12 |
|   | 6.5.1.2        | To Create a web.xml File Using NetBeans IDE                        | 6-12 |
|   | 6.5.2          | Declaring Welcome Files                                            | 6-12 |
|   | 6.5.3          | Mapping Errors to Error Screens                                    | 6-13 |
|   | 6.5.3.1        | To Set Up Error Mapping Using NetBeans IDE                         | 6-13 |
|   | 6.5.4          | Declaring Resource References                                      | 6-14 |
|   | 6.5.4.1        | Declaring a Reference to a Resource                                | 6-14 |
|   | 6.5.4.2        | Declaring a Reference to a Web Service                             | 6-15 |
|   | 6.6            | Further Information about Web Applications                         | 6-15 |
| 7 | JavaSe         | erver Faces Technology  What Is a JavaServer Faces Application?    | 7-2  |
|   | 7.1<br>7.2     | JavaServer Faces Technology Benefits                               |      |
|   | 7.2            | A Simple JavaServer Faces Application                              |      |
|   | 7.3<br>7.4     | User Interface Component Model                                     |      |
|   | 7.4<br>7.4.1   | User Interface Component Classes                                   |      |
|   | 7.4.1          | *                                                                  |      |
|   | 7.4.2<br>7.4.3 | Component Rendering Model                                          |      |
|   | 7.4.3<br>7.4.4 | Event and Listener Model                                           |      |
|   | 7.4.4          | Validation Model                                                   |      |
|   | 7.4.5<br>7.5   | Navigation Model                                                   |      |
|   | 7.5<br>7.6     | The Lifecycle of a JavaServer Faces Application                    |      |
|   | 7.6<br>7.6.1   | Overview of the JavaServer Faces Lifecycle                         |      |
|   | 7.6.1          | Restore View Phase                                                 |      |
|   | 1.0.2          | INCOLOR VICAN I HUSC                                               | 1-13 |

|   | 7.6.3   | Apply Request Values Phase                                                        | 7-15 |
|---|---------|-----------------------------------------------------------------------------------|------|
|   | 7.6.4   | Process Validations Phase                                                         | 7-16 |
|   | 7.6.5   | Update Model Values Phase                                                         | 7-16 |
|   | 7.6.6   | Invoke Application Phase                                                          | 7-17 |
|   | 7.6.7   | Render Response Phase                                                             | 7-17 |
|   | 7.7     | Partial Processing and Partial Rendering                                          | 7-17 |
|   | 7.8     | Further Information about JavaServer Faces Technology                             | 7-18 |
| 8 | Introdu | uction to Facelets                                                                |      |
|   | 8.1     | What Is Facelets?                                                                 | 8-1  |
|   | 8.2     | The Lifecycle of a Facelets Application                                           |      |
|   | 8.3     | Developing a Simple Facelets Application: The guessnumber-jsf Example Application |      |
|   | 8.3.1   | Creating a Facelets Application                                                   |      |
|   | 8.3.1.1 | Developing a Managed Bean                                                         |      |
|   | 8.3.1.2 | 1 0 0                                                                             |      |
|   | 8.3.2   | Configuring the Application                                                       |      |
|   | 8.3.3   | Running the guessnumber-jsf Facelets Example                                      |      |
|   | 8.3.3.1 | To Build, Package, and Deploy the guessnumber-jsf Example Using NetBeans 8-8      |      |
|   | 8.3.3.2 | To Build, Package, and Deploy the guessnumber-jsf Example Using Maven             | 8-8  |
|   | 8.3.3.3 | To Run the guessnumber-jsf Example                                                |      |
|   | 8.4     | Using Facelets Templates                                                          |      |
|   | 8.5     | Composite Components                                                              | 8-10 |
|   | 8.6     | Web Resources                                                                     | 8-12 |
|   | 8.7     | Relocatable Resources                                                             | 8-13 |
|   | 8.8     | Resource Library Contracts                                                        | 8-14 |
|   | 8.8.1   | The hello1-rlc Example Application                                                | 8-15 |
|   | 8.8.1.1 | Configuring the hello1-rlc Example                                                | 8-15 |
|   | 8.8.1.2 |                                                                                   | 8-16 |
|   | 8.8.1.3 |                                                                                   | 8-16 |
|   | 8.8.1.4 | To Build, Package, and Deploy the hello1-rlc Example Using Maven                  | 8-16 |
|   | 8.8.1.5 |                                                                                   | 8-16 |
|   | 8.9     |                                                                                   | 8-17 |
|   | 8.9.1   | Using Pass-Through Elements                                                       | 8-17 |
|   | 8.9.2   | Using Pass-Through Attributes                                                     | 8-18 |
|   | 8.9.3   | The reservation Example Application                                               | 8-20 |
|   | 8.9.3.1 | The Facelets Pages for the reservation Application                                | 8-20 |
|   | 8.9.3.2 | The Managed Bean for the reservation Application                                  | 8-21 |
|   | 8.9.3.3 |                                                                                   |      |
|   | 8.9.3.4 | To Build, Package, and Deploy the reservation Example Using Maven                 | 8-21 |
|   | 8.9.3.5 | To Run the reservation Example                                                    | 8-22 |
| 9 | Expres  | ssion Language                                                                    |      |
|   | 9.1     | Overview of the EL                                                                | 9-1  |
|   | 9.2     | Immediate and Deferred Evaluation Syntax                                          | 9-2  |

|    | 9.2.1        | Immediate Evaluation                                               | 9-2     |
|----|--------------|--------------------------------------------------------------------|---------|
|    | 9.2.2        | Deferred Evaluation                                                | 9-2     |
|    | 9.3          | Value and Method Expressions                                       | 9-3     |
|    | 9.3.1        | Value Expressions                                                  | 9-3     |
|    | 9.3.1.1      | Referencing Objects                                                | 9-3     |
|    | 9.3.1.2      | Referencing Object Properties or Collection Elements               | 9-4     |
|    | 9.3.1.3      | Referencing Literals                                               | 9-5     |
|    | 9.3.1.4      | Parameterized Method Calls                                         | 9-5     |
|    | 9.3.1.5      | Where Value Expressions Can Be Used                                | 9-6     |
|    | 9.3.2        | Method Expressions                                                 | 9-7     |
|    | 9.3.3        | Lambda Expressions                                                 | 9-7     |
|    | 9.4          | Operations on Collection Objects                                   | 9-8     |
|    | 9.5          | Operators                                                          | 9-9     |
|    | 9.6          | Reserved Words                                                     | 9-10    |
|    | 9.7          | Examples of EL Expressions                                         | 9-11    |
|    | 9.8          | Further Information about the Expression Language                  | 9-11    |
| 10 | Heine        | LeveConvey Foods Tooknolomy in Web Dages                           |         |
| 10 | _            | JavaServer Faces Technology in Web Pages                           | 10.1    |
|    | 10.1<br>10.2 | Setting Up a Page                                                  |         |
|    | 10.2.1       | Adding Components to a Page Using HTML Tag Library Tags            |         |
|    | 10.2.1       |                                                                    |         |
|    | 10.2.1.      |                                                                    |         |
|    | 10.2.1.3     |                                                                    |         |
|    | 10.2.1.4     |                                                                    |         |
|    | 10.2.1.5     |                                                                    |         |
|    | 10.2.1       | Adding HTML Head and Body Tags                                     |         |
|    | 10.2.3       | Adding a Form Component                                            |         |
|    | 10.2.4       | Using Text Components                                              |         |
|    | 10.2.4.      | · ·                                                                | -       |
|    | 10.2.4.2     |                                                                    |         |
|    | 10.2.4.3     |                                                                    |         |
|    | 10.2.4.4     |                                                                    |         |
|    | 10.2.4.5     | Displaying a Formatted Message with the h:outputFormat Tag         | . 10-11 |
|    | 10.2.5       | Using Command Component Tags for Performing Actions and Navigation | . 10-12 |
|    | 10.2.5.1     | Rendering a Button with the h:commandButton Tag                    | . 10-12 |
|    | 10.2.5.2     | Rendering a Link with the h:commandLink Tag                        | . 10-13 |
|    | 10.2.6       | Adding Graphics and Images with the h:graphicImage Tag             | . 10-13 |
|    | 10.2.7       | Laying Out Components with the h:panelGrid and h:panelGroup Tags   | . 10-14 |
|    | 10.2.8       | Displaying Components for Selecting One Value                      |         |
|    | 10.2.8.1     | Displaying a Check Box Using the h:selectBooleanCheckbox Tag       | . 10-16 |
|    | 10.2.8.2     | Displaying a Menu Using the h:selectOneMenu Tag                    | . 10-16 |
|    | 10.2.9       | Displaying Components for Selecting Multiple Values                |         |
|    | 10.2.10      | · · ·                                                              |         |
|    | 10.2.10      |                                                                    |         |
|    | 10.2.10      |                                                                    |         |
|    | 10.2.11      | Displaying the Results from Selection Components                   | . 10-19 |

|    | 10.2.12        | Using Data-Bound Table Components                                          | 10-19 |
|----|----------------|----------------------------------------------------------------------------|-------|
|    | 10.2.13        | Displaying Error Messages with the h:message and h:messages Tags           |       |
|    | 10.2.14        | Creating Bookmarkable URLs with the h:button and h:link Tags               | 10-23 |
|    | 10.2.15        | Using View Parameters to Configure Bookmarkable URLs                       | 10-23 |
|    | 10.2.16        | The bookmarks Example Application                                          | 10-24 |
|    | 10.2.16.1      | To Build, Package, and Deploy the bookmarks Example Using NetBeans I 10-25 | DE    |
|    | 10.2.16.2      | To Build, Package, and Deploy the bookmarks Example Using Maven            | 10-25 |
|    | 10.2.16.3      | To Run the bookmarks Example                                               | 10-25 |
|    | 10.2.17        | Resource Relocation Using h:outputScript and h:outputStylesheet Tags       | 10-25 |
|    | 10.3 Us        | sing Core Tags                                                             | 10-27 |
| 11 | Using C        | onverters, Listeners, and Validators                                       |       |
|    | <b>11.1</b> Us | sing the Standard Converters                                               |       |
|    | 11.1.1         | Converting a Component's Value                                             |       |
|    | 11.1.2         | Using DateTimeConverter                                                    |       |
|    | 11.1.3         | Using NumberConverter                                                      |       |
|    |                | gistering Listeners on Components                                          |       |
|    | 11.2.1         | Registering a Value-Change Listener on a Component                         |       |
|    | 11.2.2         | Registering an Action Listener on a Component                              |       |
|    |                | sing the Standard Validators                                               |       |
|    | 11.3.1         | Validating a Component's Value                                             |       |
|    | 11.3.2         | Using Validator Tags                                                       |       |
|    |                | ferencing a Managed Bean Method                                            |       |
|    | 11.4.1         | Referencing a Method That Performs Navigation                              |       |
|    | 11.4.2         | Referencing a Method That Handles an Action Event                          |       |
|    | 11.4.3         | Referencing a Method That Performs Validation                              |       |
|    | 11.4.4         | Referencing a Method That Handles a Value-Change Event                     | 11-12 |
| 12 | -              | ing with JavaServer Faces Technology                                       |       |
|    |                | anaged Beans in JavaServer Faces Technology                                |       |
|    |                | Creating a Managed Bean                                                    |       |
|    | 12.1.2         | Using the EL to Reference Managed Beans                                    |       |
|    |                | riting Bean Properties                                                     |       |
|    | 12.2.1         | Writing Properties Bound to Component Values                               |       |
|    | 12.2.1.1       | UIInput and UIOutput Properties                                            |       |
|    | 12.2.1.2       | UIData Properties                                                          |       |
|    | 12.2.1.3       | UISelectBoolean Properties                                                 |       |
|    | 12.2.1.4       | UISelectMany Properties                                                    |       |
|    | 12.2.1.5       | UISelectOne Properties                                                     |       |
|    | 12.2.1.6       | UISelectItem Properties                                                    |       |
|    | 12.2.1.7       | UISelectItems Properties                                                   |       |
|    | 12.2.2         | Writing Properties Bound to Component Instances                            |       |
|    | 12.2.3         | Writing Properties Bound to Converters, Listeners, or Validators           |       |
|    |                | riting Managed Bean Methods                                                |       |
|    | 12.3.1         | Writing a Method to Handle Navigation                                      | 12-11 |

|    | 12.3.2  | Writing a Method to Handle an Action Event                                               | 12-12  |
|----|---------|------------------------------------------------------------------------------------------|--------|
|    | 12.3.3  | Writing a Method to Perform Validation                                                   | 12-12  |
|    | 12.3.4  | Writing a Method to Handle a Value-Change Event                                          | 12-13  |
| 13 | Using   | g Ajax with JavaServer Faces Technology                                                  |        |
|    | 13.1    | Overview of Ajax                                                                         | . 13-  |
|    | 13.2    | Using Ajax Functionality with JavaServer Faces Technology                                |        |
|    | 13.3    | Using Ajax with Facelets                                                                 |        |
|    | 13.3.1  | Using the f:ajax Tag                                                                     |        |
|    | 13.4    | Sending an Ajax Request                                                                  |        |
|    | 13.4.1  | Using the event Attribute                                                                | . 13-5 |
|    | 13.4.2  | Using the execute Attribute                                                              | . 13-5 |
|    | 13.4.3  | Using the immediate Attribute                                                            | . 13-5 |
|    | 13.4.4  | Using the listener Attribute                                                             | . 13-6 |
|    | 13.5    | Monitoring Events on the Client                                                          | . 13-6 |
|    | 13.6    | Handling Errors                                                                          | . 13-6 |
|    | 13.7    | Receiving an Ajax Response                                                               | . 13-7 |
|    | 13.8    | Ajax Request Lifecycle                                                                   | . 13-7 |
|    | 13.9    | Grouping of Components                                                                   | . 13-8 |
|    | 13.10   | Loading JavaScript as a Resource                                                         | . 13-9 |
|    | 13.10.1 | Using JavaScript API in a Facelets Application                                           | . 13-9 |
|    | 13.10.2 | Using the @ResourceDependency Annotation in a Bean Class                                 | 13-10  |
|    | 13.11   | The ajaxguessnumber Example Application                                                  | 13-10  |
|    | 13.11.1 | 1 The ajaxguessnumber Source Files                                                       | 13-10  |
|    | 13.11.1 | 1.1 The ajaxgreeting.xhtml Facelets Page                                                 | 13-10  |
|    | 13.11.1 | 1.2 The UserNumberBean Backing Bean                                                      | 13-11  |
|    | 13.11.1 | 1.3 The DukesNumberBean CDI Managed Bean                                                 | 13-12  |
|    | 13.11.2 | 2 Running the ajaxguessnumber Example                                                    | 13-12  |
|    | 13.11.2 | 2.1 To Build, Package, and Deploy the ajaxguessnumber Example Using NetBea<br>IDE 13-12  | ans    |
|    | 13.11.2 | 2.2 To Build, Package, and Deploy the ajaxguessnumber Example Using Maven<br>13-12       | ι      |
|    | 13.11.2 | 2.3 To Run the ajaxguessnumber Example                                                   | 13-12  |
|    | 13.12   | Further Information about Ajax in JavaServer Faces Technology                            | 13-13  |
| 14 | Com     | posite Components: Advanced Topics and an Example                                        |        |
|    | 14.1    | Attributes of a Composite Component                                                      | . 14-  |
|    | 14.2    | Invoking a Managed Bean                                                                  | . 14-2 |
|    | 14.3    | Validating Composite Component Values                                                    | . 14-2 |
|    | 14.4    | The compositecomponentexample Example Application                                        |        |
|    | 14.4.1  | The Composite Component File                                                             |        |
|    | 14.4.2  | The Using Page                                                                           |        |
|    | 14.4.3  | The Managed Bean                                                                         |        |
|    | 14.4.4  | Running the composite component example Example                                          |        |
|    | 14.4.4. | To Build, Package, and Deploy the composite component example Example UNetBeans IDE 14-5 | Jsing  |

|    | 14.4.4.          | 2 To Build, Package, and Deploy the composite component example Example L<br>Maven 14-5                                                                                                    | Jsing          |
|----|------------------|----------------------------------------------------------------------------------------------------|----------------|
|    | 14.4.4.          |                                                                                                    | 14-5           |
| 15 | Croot            | ting Custom III Components and Other Custom Objects                                                                                                    |                |
| 15 |                  | ting Custom UI Components and Other Custom Objects                                                                                                    | 45.0           |
|    | 15.1             | Determining Whether You Need a Custom Component or Renderer                                                                                                    |                |
|    | 15.1.1           | When to Use a Custom Component                                                                                                    |                |
|    | 15.1.2           | When to Use a Custom Renderer                                                                                                    |                |
|    | 15.1.3           | Component, Renderer, and Tag Combinations                                                                                                    |                |
|    | 15.2             | Understanding the Image Map Example                                                                                                    |                |
|    | 15.2.1           | Why Use JavaServer Faces Technology to Implement an Image Map?                                                                                                    |                |
|    | 15.2.2           | Understanding the Rendered HTML                                                                                                    |                |
|    | 15.2.3           | Understanding the Facelets Page                                                                                                    |                |
|    | 15.2.4           | Configuring Model Data                                                                                                    |                |
|    | 15.2.5           | Summary of the Image Map Application Classes                                                                                                    |                |
|    | 15.3             | Steps for Creating a Custom Component                                                                                                    |                |
|    | 15.4             | Creating Custom Component Classes                                                                                                    |                |
|    | 15.4.1           |                                                                                                    | 15-12          |
|    | 15.4.2           | Performing Encoding                                                                                                    | 15-12          |
|    | 15.4.3<br>15.4.4 | Performing Decoding                                                                                                    | 15-14          |
|    |                  | Enabling Component Properties to Accept Expressions                                                                                                    | 15-14          |
|    | 15.4.5           | Saving and Restoring State                                                                                                    | 15-15          |
|    | 15.5             | Delegating Rendering to a Renderer                                                                                                    | 15-16<br>15-17 |
|    | 15.5.1           | Creating the Renderer Class                                                                                                    |                |
|    | 15.5.2           | Identifying the Renderer Type                                                                                                    | 15-18          |
|    | 15.6             | Implementing an Event Listener                                                                                                    | 15-18          |
|    | 15.6.1           | Implementing Value-Change Listeners                                                                                                    | 15-19          |
|    | 15.6.2           | Implementing Action Listeners                                                                                                    | 15-20          |
|    | 15.7             | Handling Events for Custom Components                                                                                                    | 15-20          |
|    | 15.8             | Defining the Custom Component Tag in a Tag Library Descriptor                                                                                                    | 15-21          |
|    | 15.9             | Using a Custom Component                                                                                                    | 15-22          |
|    | 15.10            | Creating and Using a Custom Converter                                                                                                    | 15-23          |
|    | 15.10.1          | 8                                                                                                    | 15-24          |
|    | 15.10.2          | 0                                                                                                    | 15-26          |
|    | 15.11            | Creating and Using a Custom Validator                                                                                                    | 15-27          |
|    | 15.11.1          | 1 0                                                                                                    | 15-28          |
|    | 15.11.2          | 1 , 0                                                                                                    | 15-29          |
|    | 15.11.3          | O Company of the company of the comp | 15-30          |
|    |                  | Binding Component Values and Instances to Managed Bean Properties                                                                                                    | 15-31          |
|    | 15.12.1          |                                                                                                    | 15-32          |
|    | 15.12.2          |                                                                                                    | 15-33          |
|    | 15.12.3          |                                                                                                    | 15-34          |
|    | 15.13            | Binding Converters, Listeners, and Validators to Managed Bean Properties                                                                                                    | 15-35          |
| 16 | Confi            | iguring JavaServer Faces Applications                                                                                                    |                |
|    | 16.1             | Using Annotations to Configure Managed Beans                                                                                                    | 16-1           |

| 16.1.1 Using Managed Bean Scopes                                                                                                    | 16-2  |
|----------------------------------------------------------------------------------------------------|-------|
| 16.2 Application Configuration Resource File                                                                                                    | 16-3  |
| 16.2.1 Configuring Eager Application-Scoped Managed Beans                                                                                                    | 16-4  |
| 16.2.2 Ordering of Application Configuration Resource Files                                                                                                    | 16-4  |
| 16.3 Using Faces Flows                                                                                                    | 16-5  |
| 16.3.1 Packaging Flows in an Application                                                                                                    | 16-6  |
| 16.3.2 The Simplest Possible Flow: The simple-flow Example Application                                                                                                    | 16-7  |
| 16.3.2.1 To Build, Package, and Deploy the simple-flow Example Using NetBeans IDE 16-8                                                                                                    | 3     |
| 16.3.2.2 To Build, Package, and Deploy the simple-flow Example Using Maven                                                                                                    | 16-8  |
| 16.3.2.3 To Run the simple-flow Example                                                                                                    | 16-9  |
| 16.3.3 The checkout-module Example Application                                                                                                    | 16-9  |
| 16.3.3.1 The Facelets Pages for the checkout-module Example                                                                                                    | 16-10 |
| 16.3.3.2 Using a Configuration File to Configure a Flow                                                                                                    | 16-11 |
| 16.3.3.3 Using a Java Class to Configure a Flow                                                                                                    | 16-12 |
|                                                                                                    | 16-13 |
| 16.3.3.5 To Build, Package, and Deploy the checkout-module Example Using NetBear IDE 16-13                                                                                                    | ıs    |
| 16.3.3.6 To Build, Package, and Deploy the checkout-module Example Using Maven 16-14                                                                                                    | ••••• |
| 16.3.3.7 To Run the checkout-module Example                                                                                                    | 16-14 |
|                                                                                                    | 16-14 |
|                                                                                                    | 16-15 |
|                                                                                                    | 16-16 |
|                                                                                                    | 16-17 |
|                                                                                                    | 16-17 |
|                                                                                                    | 16-18 |
|                                                                                                    | 16-19 |
|                                                                                                    | 16-19 |
|                                                                                                    | 16-21 |
| · ·                                                                                                    | 16-21 |
|                                                                                                    | 16-22 |
|                                                                                                    | 16-22 |
|                                                                                                    | 16-23 |
| o a constant of the constant of the constant o | 16-24 |
| 0 0                                                                                                    | 16-24 |
|                                                                                                    | 16-25 |
|                                                                                                    | 16-27 |
|                                                                                                    | 16-29 |
|                                                                                                    | 16-29 |
|                                                                                                    | 16-30 |
|                                                                                                    | 16-31 |
| , ,                                                                                                    | 16-32 |
|                                                                                                    | 16-32 |
|                                                                                                    | 16-33 |
|                                                                                                    | 16-33 |
| g                                                                                                    |       |

### 17 Java Servlet Technology

| 17.1     | What Is a Servlet?                                | 17-1  |
|----------|---------------------------------------------------|-------|
| 17.2     | Servlet Lifecycle                                 | 17-2  |
| 17.2.1   | Handling Servlet Lifecycle Events                 | 17-2  |
| 17.2.1.1 |                                                   | 17-2  |
| 17.2.2   | Handling Servlet Errors                           | 17-3  |
| 17.3     | Sharing Information                               | 17-3  |
| 17.3.1   | Using Scope Objects                               | 17-4  |
| 17.3.2   | Controlling Concurrent Access to Shared Resources | 17-4  |
| 17.4     | Creating and Initializing a Servlet               | 17-4  |
| 17.5     | Writing Service Methods                           | 17-5  |
| 17.5.1   | Getting Information from Requests                 | 17-5  |
| 17.5.2   | Constructing Responses                            | 17-6  |
| 17.6     | Filtering Requests and Responses                  | 17-7  |
| 17.6.1   | Programming Filters                               | 17-7  |
| 17.6.2   | Programming Customized Requests and Responses     | 17-8  |
| 17.6.3   | Specifying Filter Mappings                        | 17-9  |
| 17.6.3.1 | To Specify Filter Mappings Using NetBeans IDE     | 17-9  |
| 17.7     |                                                   | 17-10 |
| 17.7.1   |                                                   | 17-11 |
| 17.7.2   |                                                   | 17-11 |
| 17.8     | •                                                 | 17-11 |
| 17.9     | · · · · · · · · · · · · · · · · · · ·             | 17-12 |
| 17.9.1   |                                                   | 17-12 |
| 17.9.2   | · · · · · · · · · · · · · · · · · · ·             | 17-12 |
| 17.9.3   |                                                   | 17-12 |
| 17.9.3.1 | · · · · · · · · · · · · · · · · · · ·             | 17-13 |
| 17.9.4   | <u> </u>                                          | 17-13 |
| 17.10    | č                                                 | 17-13 |
| 17.10.1  | e e e e e e e e e e e e e e e e e e e             | 17-14 |
| 17.10.2  |                                                   | 17-14 |
| 17.10.3  |                                                   | 17-15 |
| 17.11    |                                                   | 17-15 |
| 17.11.1  |                                                   | 17-15 |
| 17.11.2  |                                                   | 17-16 |
| 17.12    |                                                   | 17-16 |
| 17.12.1  |                                                   | 17-17 |
| 17.12.2  |                                                   | 17-18 |
| 17.13    | e e e e e e e e e e e e e e e e e e e             | 17-19 |
| 17.13.1  |                                                   | 17-21 |
| 17.14    |                                                   | 17-21 |
| 17.15    |                                                   | 17-23 |
| 17.15.1  | 1 11                                              | 17-23 |
| 17.15.2  |                                                   | 17-24 |
| 17.15.2  |                                                   | 17-24 |
| 17.15.2  |                                                   | 17-24 |
|          | 1 0                                               | 17-25 |

|    | 17.16.1   | Architecture of the fileupload Example Application                            | 17-25  |
|----|-----------|-------------------------------------------------------------------------------|--------|
|    | 17.16.2   | Running the fileupload Example                                                | 17-27  |
|    | 17.16.2.1 | To Build, Package, and Deploy the fileupload Example Using NetBeans IDE 17-27 |        |
|    | 17.16.2.2 | To Build, Package, and Deploy the fileupload Example Using Maven              | 17-28  |
|    | 17.16.2.3 | To Run the fileupload Example                                                 | 17-28  |
|    | 17.17 Th  | he dukeetf Example Application                                                | 17-28  |
|    | 17.17.1   | Architecture of the dukeetf Example Application                               | 17-28  |
|    | 17.17.1.1 | The Servlet                                                                   | 17-29  |
|    | 17.17.1.2 | The Enterprise Bean                                                           | 17-30  |
|    | 17.17.1.3 | The HTML Page                                                                 | 17-31  |
|    | 17.17.2   | Running the dukeetf Example Application                                       | 17-31  |
|    | 17.17.2.1 | To Run the dukeetf Example Application Using NetBeans IDE                     | 17-31  |
|    | 17.17.2.2 | To Run the dukeetf Example Application Using Maven                            | 17-32  |
|    | 17.18 Fu  | urther Information about Java Servlet Technology                              | 17-32  |
| 18 | Java AF   | PI for WebSocket                                                              |        |
|    | 18.1 In   | troduction to WebSocket                                                       | . 18-1 |
|    | 18.2 Cı   | reating WebSocket Applications in the Java EE Platform                        | . 18-2 |
|    | 18.3 Pr   | rogrammatic Endpoints                                                         | 18-3   |
|    | 18.4 A    | nnotated Endpoints                                                            | . 18-4 |
|    | 18.5 Se   | ending and Receiving Messages                                                 | . 18-5 |
|    | 18.5.1    | Sending Messages                                                              | . 18-5 |
|    | 18.5.1.1  | Sending Messages to All Peers Connected to an Endpoint                        | . 18-6 |
|    | 18.5.2    | Receiving Messages                                                            | . 18-6 |
|    | 18.6 M    | laintaining Client State                                                      | . 18-6 |
|    | 18.7 Us   | sing Encoders and Decoders                                                    | . 18-7 |
|    | 18.7.1    | Implementing Encoders to Convert Java Objects into WebSocket Messages         | . 18-7 |
|    | 18.7.2    | Implementing Decoders to Convert WebSocket Messages into Java Objects         | 18-8   |
|    | 18.8 Pa   | ath Parameters                                                                | 18-9   |
|    |           | andling Errors                                                                | 18-10  |
|    | 18.10 Sp  | pecifying an Endpoint Configurator Class                                      | 18-10  |
|    | 18.11 Th  | he dukeetf2 Example Application                                               | 18-11  |
|    | 18.11.1   | Architecture of the dukeetf2 Sample Application                               | 18-11  |
|    | 18.11.1.1 | The Endpoint                                                                  | 18-12  |
|    | 18.11.1.2 | The Enterprise Bean                                                           | 18-12  |
|    | 18.11.1.3 | The HTML Page                                                                 | 18-13  |
|    | 18.11.2   | Running the dukeetf2 Example Application                                      | 18-14  |
|    | 18.11.2.1 | To Run the dukeetf2 Example Application Using NetBeans IDE                    | 18-14  |
|    | 18.11.2.2 | To Run the dukeetf2 Example Application Using Maven                           | 18-14  |
|    | 18.12 Th  | he websocketbot Example Application                                           | 18-14  |
|    | 18.12.1   | Architecture of the websocketbot Example Application                          | 18-15  |
|    | 18.12.1.1 | The CDI Bean                                                                  | 18-15  |
|    | 18.12.1.2 | The WebSocket Endpoint                                                        | 18-15  |
|    | 18.12.1.3 | The Application Messages                                                      | 18-17  |
|    | 18.12.1.4 | The Encoder Classes                                                           | 18-17  |
|    | 18.12.1.5 | The Message Decoder                                                           | 18-18  |

|    | 18.12.1 | 1.6 The HTML Page                                                | 18-18 |
|----|---------|------------------------------------------------------------------|-------|
|    | 18.12.2 |                                                                  | 18-19 |
|    | 18.12.2 | * **                                                             | 18-19 |
|    | 18.12.2 | • • • • •                                                        | 18-19 |
|    | 18.12.2 |                                                                  | 18-19 |
|    | 18.13   | Further Information about WebSocket                              | 18-20 |
| 19 | JSON    | I Processing                                                     |       |
|    | 19.1    | Introduction to JSON                                             | 19-1  |
|    | 19.1.1  | JSON Syntax                                                      | 19-1  |
|    | 19.1.2  | Uses of JSON                                                     |       |
|    | 19.1.3  | Generating and Parsing JSON Data                                 |       |
|    | 19.2    | JSON Processing in the Java EE Platform                          |       |
|    | 19.3    | Using the Object Model API                                       |       |
|    | 19.3.1  | Creating an Object Model from JSON Data                          |       |
|    | 19.3.2  | Creating an Object Model from Application Code                   |       |
|    | 19.3.3  | Navigating an Object Model                                       |       |
|    | 19.3.4  | Writing an Object Model to a Stream                              | 19-6  |
|    | 19.4    | Using the Streaming API                                          | 19-7  |
|    | 19.4.1  | Reading JSON Data Using a Parser                                 | 19-7  |
|    | 19.4.2  | Writing JSON Data Using a Generator                              | 19-8  |
|    | 19.5    | JSON in Java EE RESTful Web Services                             | 19-9  |
|    | 19.6    | The jsonpmodel Example Application                               | 19-9  |
|    | 19.6.1  | Components of the jsonpmodel Example Application                 | 19-9  |
|    | 19.6.2  | Running the jsonpmodel Example Application                       | 19-10 |
|    | 19.6.2. | To Run the jsonpmodel Example Application Using NetBeans IDE     | 19-10 |
|    | 19.6.2. | To Run the jsonpmodel Example Application Using Maven            | 19-10 |
|    | 19.7    | The jsonpstreaming Example Application                           | 19-10 |
|    | 19.7.1  | Components of the jsonpstreaming Example Application             | 19-11 |
|    | 19.7.2  | Running the jsonpstreaming Example Application                   | 19-11 |
|    | 19.7.2. | To Run the jsonpstreaming Example Application Using NetBeans IDE | 19-11 |
|    | 19.7.2. | 2 To Run the jsonpstreaming Example Application Using Maven      | 19-11 |
|    | 19.8    | Further Information about the Java API for JSON Processing       | 19-12 |
| 20 | Interr  | nationalizing and Localizing Web Applications                    |       |
|    | 20.1    | Java Platform Localization Classes                               | 20-1  |
|    | 20.2    | Providing Localized Messages and Labels                          | 20-2  |
|    | 20.2.1  | Establishing the Locale                                          |       |
|    | 20.2.2  | Setting the Resource Bundle                                      | 20-3  |
|    | 20.2.3  | Retrieving Localized Messages                                    | 20-3  |
|    | 20.3    | Date and Number Formatting                                       | 20-4  |
|    | 20.4    | Character Sets and Encodings                                     | 20-4  |
|    | 20.4.1  | Character Sets                                                   | 20-4  |
|    | 20.4.2  | Character Encoding                                               | 20-5  |

#### Part IV Bean Validation

| <b>2</b> I |                                                                                                    | duction to Bean validation                                                                                                    |                                                                                                    |
|------------|----------------------------------------------------------------------------------------------------|----------------------------------------------------------------------------------------------------|----------------------------------------------------------------------------------------------------|
|            | 21.1                                                                                                    | Using Bean Validation Constraints                                                                                                    | 21-1                                                                                                    |
|            | 21.2                                                                                                    | Validating Null and Empty Strings                                                                                                    | 21-4                                                                                                    |
|            | 21.3                                                                                                    | Validating Constructors and Methods                                                                                                    | 21-5                                                                                                    |
|            | 21.3.1                                                                                                    | Cross-Parameter Constraints                                                                                                    | 21-5                                                                                                    |
|            | 21.3.2                                                                                                    | Identifying Parameter Constraint Violations                                                                                                    | 21-6                                                                                                    |
|            | 21.3.3                                                                                                    | Adding Constraints to Method Return Values                                                                                                    |                                                                                                    |
|            | 21.4                                                                                                    | Further Information about Bean Validation                                                                                                    |                                                                                                    |
| 22         | Bean                                                                                                    | Validation: Advanced Topics                                                                                                    |                                                                                                    |
|            | 22.1                                                                                                    | Creating Custom Constraints                                                                                                    | 22-1                                                                                                    |
|            | 22.1.1                                                                                                    | Using the Built-In Constraints to Make a New Constraint                                                                                                    | 22-1                                                                                                    |
|            | 22.1.2                                                                                                    | Removing Ambiguity in Constraint Targets                                                                                                    | 22-2                                                                                                    |
|            | 22.2                                                                                                    | Customizing Validator Messages                                                                                                    |                                                                                                    |
|            | 22.2.1                                                                                                    | The ValidationMessages Resource Bundle                                                                                                    |                                                                                                    |
|            | 22.2.1.                                                                                                    | 1 Localizing Validation Messages                                                                                                    | 22-3                                                                                                    |
|            | 22.3                                                                                                    | Grouping Constraints                                                                                                    |                                                                                                    |
|            | 22.3.1                                                                                                    | Customizing Group Validation Order                                                                                                    |                                                                                                    |
|            | 22.4                                                                                                    | Using Method Constraints in Type Hierarchies                                                                                                    |                                                                                                    |
|            | 22.4.1                                                                                                    | Rules for Using Method Constraints in Type Hierarchies                                                                                                    |                                                                                                    |
|            | 23.1                                                                                                    |                                                                                                    |                                                                                                    |
|            | 23.1<br>23.2                                                                                                    |                                                                                                    |                                                                                                    |
|            |                                                                                                    | Getting Started                                                                                                    |                                                                                                    |
|            |                                                                                                    | Overview of CDI                                                                                                    | 23-3                                                                                                    |
|            | 23.3                                                                                                    | Overview of CDI                                                                                                    | 23-3<br>23-4                                                                                                    |
|            | 23.3<br>23.4                                                                                                    | Overview of CDI                                                                                                    | 23-3<br>23-4<br>23-4                                                                                             |
|            | 23.3<br>23.4<br>23.5                                                                                                    | Overview of CDI                                                                                                    | 23-3<br>23-4<br>23-4<br>23-5                                                                                     |
|            | 23.3<br>23.4<br>23.5<br>23.6                                                                                            | Overview of CDI About Beans About CDI Managed Beans Beans as Injectable Objects. Using Qualifiers                                                                                                    | 23-3<br>23-4<br>23-5<br>23-5                                                                                     |
|            | 23.3<br>23.4<br>23.5<br>23.6<br>23.7                                                                                    | Overview of CDI                                                                                                    | 23-3<br>23-4<br>23-5<br>23-5<br>23-6                                                                             |
|            | 23.3<br>23.4<br>23.5<br>23.6<br>23.7<br>23.8                                                                            | Overview of CDI About Beans About CDI Managed Beans Beans as Injectable Objects Using Qualifiers Injecting Beans Using Scopes                                                                                                    | 23-3<br>23-4<br>23-5<br>23-5<br>23-6<br>23-7                                                                     |
|            | 23.3<br>23.4<br>23.5<br>23.6<br>23.7<br>23.8<br>23.9                                                                    | Overview of CDI About Beans About CDI Managed Beans Beans as Injectable Objects. Using Qualifiers Injecting Beans Using Scopes. Giving Beans EL Names                                                                                                    | 23-3 23-4 23-5 23-5 23-6 23-7 23-8                                                                               |
|            | 23.3<br>23.4<br>23.5<br>23.6<br>23.7<br>23.8<br>23.9<br>23.10                                                           | Overview of CDI                                                                                                    | 23-3 23-4 23-5 23-6 23-6 23-8 23-8                                                                               |
|            | 23.3<br>23.4<br>23.5<br>23.6<br>23.7<br>23.8<br>23.9<br>23.10<br>23.11                                                  | Overview of CDI About Beans About CDI Managed Beans Beans as Injectable Objects Using Qualifiers Injecting Beans Using Scopes Giving Beans EL Names Adding Setter and Getter Methods Using a Managed Bean in a Facelets Page                                                                                                    | 23-3 23-4 23-5 23-5 23-6 23-7 23-8 23-9                                                                          |
|            | 23.3<br>23.4<br>23.5<br>23.6<br>23.7<br>23.8<br>23.9<br>23.10<br>23.11<br>23.12                                         | Overview of CDI                                                                                                    | 23-3 23-4 23-5 23-6 23-7 23-8 23-9 23-10                                                                         |
|            | 23.3<br>23.4<br>23.5<br>23.6<br>23.7<br>23.8<br>23.9<br>23.10<br>23.11                                                  | Overview of CDI                                                                                                    | 23-3 23-4 23-5 23-5 23-6 23-7 23-8 23-10 23-10                                                                   |
|            | 23.3<br>23.4<br>23.5<br>23.6<br>23.7<br>23.8<br>23.9<br>23.10<br>23.11<br>23.12<br>23.13<br>23.14                       | Overview of CDI About Beans About CDI Managed Beans Beans as Injectable Objects Using Qualifiers Injecting Beans Using Scopes Giving Beans EL Names Adding Setter and Getter Methods Using a Managed Bean in a Facelets Page Injecting Objects by Using Producer Methods Configuring a CDI Application Using the @PostConstruct and @PreDestroy Annotations with CDI Managed Bea 23-11                                                                                                    | 23-3 23-4 23-5 23-5 23-6 23-7 23-8 23-9 23-10 23-10 23-10 23-10 23-10                                            |
|            | 23.3<br>23.4<br>23.5<br>23.6<br>23.7<br>23.8<br>23.9<br>23.10<br>23.11<br>23.12<br>23.13                                | Overview of CDI About Beans About CDI Managed Beans Beans as Injectable Objects. Using Qualifiers Injecting Beans Using Scopes Giving Beans EL Names. Adding Setter and Getter Methods Using a Managed Bean in a Facelets Page. Injecting Objects by Using Producer Methods Configuring a CDI Application Using the @PostConstruct and @PreDestroy Annotations with CDI Managed Bea 23-11 To Initialize a Managed Bean Using the @PostConstruct Annotation To Prepare for the Destruction of a Managed Bean Using the @PreDestroy Ar         | 23-3 23-4 23-5 23-5 23-6 23-7 23-8 23-10 23-10 23-10 23-10 23-10 23-10 23-10 23-10                               |
|            | 23.3<br>23.4<br>23.5<br>23.6<br>23.7<br>23.8<br>23.9<br>23.10<br>23.11<br>23.12<br>23.13<br>23.14                       | Overview of CDI                                                                                                    | 23-3 23-4 23-5 23-5 23-6 23-7 23-8 23-10 23-10 23-10 23-11 23-11 23-11 23-11 23-11 23-11 23-11 23-11 23-11 23-11 |
| 24         | 23.3<br>23.4<br>23.5<br>23.6<br>23.7<br>23.8<br>23.9<br>23.10<br>23.11<br>23.12<br>23.13<br>23.14<br>23.14.1<br>23.14.2 | Overview of CDI About Beans About CDI Managed Beans Beans as Injectable Objects. Using Qualifiers Injecting Beans Using Scopes. Giving Beans EL Names. Adding Setter and Getter Methods Using a Managed Bean in a Facelets Page. Injecting Objects by Using Producer Methods. Configuring a CDI Application Using the @PostConstruct and @PreDestroy Annotations with CDI Managed Bea 23-11 To Initialize a Managed Bean Using the @PostConstruct Annotation To Prepare for the Destruction of a Managed Bean Using the @PreDestroy Ar 23-11 | 23-3 23-4 23-5 23-5 23-6 23-7 23-8 23-10 23-10 23-10 23-11 23-11 23-11 23-11 23-11 23-11 23-11 23-11 23-11 23-11 |

|    | 24.1.1  | The simplegreeting Source Files                                                       | . 24-1 |
|----|---------|---------------------------------------------------------------------------------------|--------|
|    | 24.1.2  | The Facelets Template and Page                                                        | . 24-2 |
|    | 24.1.3  | Running the simplegreeting Example                                                    | . 24-3 |
|    | 24.1.3. | To Build, Package, and Run the simplegreeting Example Using NetBeans II 24-3          | )E     |
|    | 24.1.3. | To Build, Package, and Deploy the simplegreeting Example Using Maven                  | . 24-4 |
|    | 24.1.3. | To Run the simplegreeting Example                                                     |        |
|    | 24.2    | The guessnumber-cdi CDI Example                                                       | . 24-4 |
|    | 24.2.1  | The guessnumber-cdi Source Files                                                      | . 24-4 |
|    | 24.2.1. | The @MaxNumber and @Random Qualifier Interfaces                                       | . 24-5 |
|    | 24.2.1. | O                                                                                     |        |
|    | 24.2.1. | 8                                                                                     |        |
|    | 24.2.2  | The Facelets Page                                                                     | . 24-8 |
|    | 24.2.3  | Running the guessnumber-cdi Example                                                   | . 24-9 |
|    | 24.2.3. | IDE 24-9                                                                              |        |
|    | 24.2.3. | 24-10                                                                                 |        |
|    | 24.2.3. | To Run the guessnumber Example                                                        | 24-10  |
| 25 | Conte   | exts and Dependency Injection for Java EE: Advanced Topics                            |        |
|    | 25.1    | Packaging CDI Applications                                                            | . 25-1 |
|    | 25.2    | Using Alternatives in CDI Applications                                                | . 25-2 |
|    | 25.2.1  | Using Specialization                                                                  |        |
|    | 25.3    | Using Producer Methods, Producer Fields, and Disposer Methods in CDI Application 25-4 | ons    |
|    | 25.3.1  | Using Producer Methods                                                                |        |
|    | 25.3.2  | Using Producer Fields to Generate Resources                                           | . 25-5 |
|    | 25.3.3  | Using a Disposer Method                                                               |        |
|    | 25.4    | Using Predefined Beans in CDI Applications                                            |        |
|    | 25.5    | Using Events in CDI Applications                                                      |        |
|    | 25.5.1  | Defining Events                                                                       |        |
|    | 25.5.2  | Using Observer Methods to Handle Events                                               |        |
|    | 25.5.3  | Firing Events                                                                         |        |
|    | 25.6    | Using Interceptors in CDI Applications                                                |        |
|    | 25.7    | Using Decorators in CDI Applications                                                  |        |
|    | 25.8    | Using Stereotypes in CDI Applications                                                 | 25-12  |
| 26 | Runn    | ing the Advanced Contexts and Dependency Injection Examples                           |        |
|    | 26.1    | The encoder Example: Using Alternatives                                               |        |
|    | 26.1.1  | The Coder Interface and Implementations                                               |        |
|    | 26.1.2  | The encoder Facelets Page and Managed Bean                                            |        |
|    | 26.1.3  | Running the encoder Example                                                           |        |
|    | 26.1.3. |                                                                                       |        |
|    | 26.1.3. | ı                                                                                     |        |
|    | 26.1.3. |                                                                                       |        |
|    | 26.1.3. | 4 To Run the encoder Example Using Maven                                              | . 26-5 |

|     | 26.2     | Ine producermethods Example: Using a Producer Method to Choose a Bean Implementation 26-5 |       |
|-----|----------|-------------------------------------------------------------------------------------------|-------|
|     | 26.2.1   | Components of the producermethods Example                                                 | 26-6  |
|     | 26.2.2   | Running the producermethods Example                                                       |       |
|     | 26.2.2.1 |                                                                                           |       |
|     | 26.2.2.2 | To Build, Package, and Deploy the producermethods Example Using Maven                     | 26-7  |
|     | 26.2.2.3 | To Run the producermethods Example                                                        | 26-7  |
|     | 26.3     | The producerfields Example: Using Producer Fields to Generate Resources                   | 26-8  |
|     | 26.3.1   | The Producer Field for the producerfields Example                                         | 26-8  |
|     | 26.3.2   | The producerfields Entity and Session Bean                                                | 26-9  |
|     | 26.3.3   | The producerfields Facelets Pages and Managed Bean                                        | 26-10 |
|     | 26.3.4   | Running the producerfields Example                                                        | 26-12 |
|     | 26.3.4.1 | To Build, Package, and Deploy the producerfields Example Using NetBeans 26-12             | IDE   |
|     | 26.3.4.2 | To Build, Package, and Deploy the producerfields Example Using Maven                      | 26-13 |
|     | 26.3.4.3 | 1                                                                                         | 26-13 |
|     | 26.4     | The billpayment Example: Using Events and Interceptors                                    | 26-13 |
|     | 26.4.1   | The PaymentEvent Event Class                                                              | 26-13 |
|     | 26.4.2   | The PaymentHandler Event Listener                                                         | 26-14 |
|     | 26.4.3   | The billpayment Facelets Pages and Managed Bean                                           | 26-15 |
|     | 26.4.4   |                                                                                           | 26-17 |
|     | 26.4.5   | Running the billpayment Example                                                           | 26-18 |
|     | 26.4.5.1 | To Build, Package, and Deploy the billpayment Example Using NetBeans ID 26-18             | E     |
|     | 26.4.5.2 | To Build, Package, and Deploy the billpayment Example Using Maven                         | 26-18 |
|     | 26.4.5.3 | To Run the billpayment Example                                                            | 26-18 |
|     | 26.5     | The decorators Example: Decorating a Bean                                                 | 26-19 |
|     | 26.5.1   | Components of the decorators Example                                                      | 26-19 |
|     | 26.5.2   | Running the decorators Example                                                            | 26-20 |
|     | 26.5.2.1 | To Build, Package, and Deploy the decorators Example Using NetBeans IDE 26-20             |       |
|     | 26.5.2.2 |                                                                                           |       |
|     | 26.5.2.3 | To Run the decorators Example                                                             | 26-21 |
| Par | t VI W   | /eb Services                                                                              |       |
| 27  | Introd   | uction to Web Services                                                                    |       |
|     | 27.1     | What Are Web Services?                                                                    | 27-1  |
|     | 27.2     | Types of Web Services                                                                     | 27-1  |
|     | 27.2.1   | "Big" Web Services                                                                        | 27-1  |
|     | 27.2.2   | RESTful Web Services                                                                      | 27-2  |
|     | 27.3     | Deciding Which Type of Web Service to Use                                                 | 27-3  |
| 28  | Buildi   | ng Web Services with JAX-WS                                                               |       |
|     | 28.1     | Creating a Simple Web Service and Clients with JAX-WS                                     | 28-2  |
|     | 28.1.1   | Requirements of a JAX-WS Endpoint                                                         | 28-2  |

|    | 28.1.2   | Coding the Service Endpoint Implementation Class                  | . 28-3 |
|----|----------|-------------------------------------------------------------------|--------|
|    | 28.1.3   | Building, Packaging, and Deploying the Service                    | . 28-3 |
|    | 28.1.3.1 | To Build, Package, and Deploy the Service Using NetBeans IDE      | . 28-4 |
|    | 28.1.3.2 | To Build, Package, and Deploy the Service Using Maven             | . 28-4 |
|    | 28.1.4   | Testing the Methods of a Web Service Endpoint                     | . 28-4 |
|    | 28.1.4.1 | To Test the Service without a Client                              | . 28-4 |
|    | 28.1.5   | A Simple JAX-WS Application Client                                | . 28-5 |
|    | 28.1.5.1 | Coding the Application Client                                     | . 28-5 |
|    | 28.1.5.2 | Running the Application Client                                    | . 28-6 |
|    | 28.1.6   | A Simple JAX-WS Web Client                                        | . 28-6 |
|    | 28.1.6.1 | Coding the Servlet                                                | . 28-6 |
|    | 28.1.6.2 | Running the Web Client                                            | . 28-8 |
|    | 28.2     | Types Supported by JAX-WS                                         | . 28-9 |
|    | 28.2.1   | Schema-to-Java Mapping                                            | . 28-9 |
|    | 28.2.2   | Java-to-Schema Mapping                                            |        |
|    | 28.3     | Web Services Interoperability and JAX-WS                          | 28-10  |
|    | 28.4     | Further Information about JAX-WS                                  | 28-10  |
| 00 | D. J. J. | To a DECTALLWAR Comics of with LAV DO                             |        |
| 29 | Bullai   | ng RESTful Web Services with JAX-RS                               |        |
|    | 29.1     | What Are RESTful Web Services?                                    | . 29-1 |
|    | 29.2     | Creating a RESTful Root Resource Class                            | . 29-2 |
|    | 29.2.1   | Developing RESTful Web Services with JAX-RS                       |        |
|    | 29.2.2   | Overview of a JAX-RS Application                                  |        |
|    | 29.2.3   | The @Path Annotation and URI Path Templates                       |        |
|    | 29.2.4   | Responding to HTTP Methods and Requests                           |        |
|    | 29.2.4.1 |                                                                   |        |
|    | 29.2.4.2 |                                                                   |        |
|    | 29.2.5   | Using @Consumes and @Produces to Customize Requests and Responses |        |
|    | 29.2.5.1 |                                                                   |        |
|    | 29.2.5.2 |                                                                   |        |
|    | 29.2.6   | Extracting Request Parameters                                     |        |
|    | 29.2.7   | Configuring JAX-RS Applications                                   | 29-14  |
|    | 29.2.7.1 |                                                                   | 29-14  |
|    | 29.2.7.2 | 0 0                                                               | 29-15  |
|    | 29.3     | Example Applications for JAX-RS                                   | 29-15  |
|    | 29.3.1   | Creating a Simple RESTful Web Service                             |        |
|    | 29.3.1.1 | 8                                                                 | 29-15  |
|    | 29.3.2   | The rsvp Example Application                                      | 29-16  |
|    | 29.3.2.1 | 1 1 11                                                            | 29-16  |
|    | 29.3.2.2 | 0 1 11                                                            |        |
|    | 29.3.3   | Real-World Examples                                               | 29-18  |
|    | 29.4     | Further Information about JAX-RS                                  | 29-19  |
| 30 | Acces    | ssing REST Resources with the JAX-RS Client API                   |        |
|    | 30.1     | Overview of the Client API                                        | . 30-1 |
|    | 30.1.1   | Creating a Basic Client Request Using the Client API              |        |
|    |          |                                                                   |        |

|    | 30.1.1.          | 1 Obtaining the Client Instance                               | . 30-2          |
|----|------------------|---------------------------------------------------------------|-----------------|
|    | 30.1.1.2         | 2 Setting the Client Target                                   | . 30-2          |
|    | 30.1.1.3         |                                                               |                 |
|    | 30.1.1.4         | 4 Invoking the Request                                        | . 30-3          |
|    | 30.2             | Using the Client API in the JAX-RS Example Applications       | . 30-4          |
|    | 30.2.1           | The Client API in the rsvp Example Application                | . 30-4          |
|    | 30.2.2           | The Client API in the customer Example Application            | . 30-5          |
|    | 30.3             | Advanced Features of the Client API                           | . 30-6          |
|    | 30.3.1           | Configuring the Client Request                                | . 30-6          |
|    | 30.3.1.          | 1 Setting Message Headers in the Client Request               | . 30-6          |
|    | 30.3.1.2         |                                                               |                 |
|    | 30.3.1.3         | Adding Filters to the Client                                  | . 30-7          |
|    | 30.3.2           | Asynchronous Invocations in the Client API                    | . 30-8          |
|    | 30.3.2.          | 1 Using Custom Callbacks in Asynchronous Invocations          | . 30-9          |
| 21 | IAVE             | 25. Advanced Tenics and an Evennla                            |                 |
| 31 |                  | RS: Advanced Topics and an Example                            | 01.1            |
|    | 31.1             | Annotations for Field and Bean Properties of Resource Classes |                 |
|    | 31.1.1           | Extracting Path Parameters                                    |                 |
|    | 31.1.2<br>31.1.3 | Extracting Query Parameters                                   |                 |
|    | 31.1.3           | Extracting Form Data                                          |                 |
|    | 31.1.4           | Extracting the Java Type of a Request or Response             |                 |
|    | 31.2.1           | Validating Resource Data with Bean Validation                 |                 |
|    | 31.2.1           | Using Constraint Annotations on Resource Methods              |                 |
|    | 31.2.2           | Validation Execution Handling and Response Codes              |                 |
|    | 31.2.3           | Validation Exception Handling and Response Codes              |                 |
|    | 31.3.1           | Subresource Methods                                           |                 |
|    | 31.3.2           |                                                               |                 |
|    | 31.4             | Subresource Locators                                          |                 |
|    | 31.5             | Integrating JAX-RS with EJB Technology and CDI                |                 |
|    | 31.6             | Runtime Content Negotiation                                   |                 |
|    | 31.7             | Using JAX-RS with JAXB                                        | . 31-3<br>31-11 |
|    | 31.7.1           | Using Java Objects to Model Your Data                         | 31-12           |
|    | 31.7.2           | Starting from an Existing XML Schema Definition               | 31-14           |
|    | 31.7.3           | Using JSON with JAX-RS and JAXB                               | 31-15           |
|    | 31.8             | The customer Example Application                              | 31-16           |
|    | 31.8.1           | Overview of the customer Example Application                  | 31-16           |
|    | 31.8.2           | The Customer and Address Entity Classes                       | 31-17           |
|    | 31.8.3           | The Customer Service Class                                    | 31-19           |
|    | 31.8.4           | Using the JAX-RS Client in the CustomerBean Classes           | 31-20           |
|    | 31.8.5           | Running the customer Example                                  | 31-21           |
|    | 31.8.5.          | •                                                             | 31-22           |
|    | 31.8.5.2         |                                                               | 31-22           |
|    |                  | , , , , , , , , , , , , , , , , , , , ,                       |                 |

# Part VII Enterprise Beans

### 32 Enterprise Beans

| 32.1     | What Is an Enterprise Bean?                                         | 32-1  |
|----------|---------------------------------------------------------------------|-------|
| 32.1.1   | Benefits of Enterprise Beans                                        | 32-1  |
| 32.1.2   | When to Use Enterprise Beans                                        |       |
| 32.1.3   | Types of Enterprise Beans                                           |       |
| 32.2     | What Is a Session Bean?                                             | 32-2  |
| 32.2.1   | Types of Session Beans                                              | 32-2  |
| 32.2.1.  | 1 Stateful Session Beans                                            | 32-2  |
| 32.2.1.2 | Stateless Session Beans                                             | 32-3  |
| 32.2.1.3 | 3 Singleton Session Beans                                           | 32-3  |
| 32.2.2   | When to Use Session Beans                                           | 32-3  |
| 32.3     | What Is a Message-Driven Bean?                                      | 32-4  |
| 32.3.1   | What Makes Message-Driven Beans Different from Session Beans?       | 32-4  |
| 32.3.2   | When to Use Message-Driven Beans                                    | 32-5  |
| 32.4     | Accessing Enterprise Beans                                          | 32-5  |
| 32.4.1   | Using Enterprise Beans in Clients                                   | 32-6  |
| 32.4.1.  |                                                                     |       |
| 32.4.2   | Deciding on Remote or Local Access                                  | 32-7  |
| 32.4.3   | Local Clients                                                       | 32-7  |
| 32.4.3.  | 9                                                                   |       |
| 32.4.3.2 | Accessing Local Enterprise Beans That Implement Business Interfaces | 32-8  |
| 32.4.4   | Remote Clients                                                      | 32-9  |
| 32.4.5   | Web Service Clients                                                 | 32-10 |
| 32.4.6   | Method Parameters and Access                                        | 32-10 |
| 32.4.6.  | 1 Isolation                                                         | 32-10 |
| 32.4.6.2 | 2 Granularity of Accessed Data                                      | 32-10 |
| 32.5     | The Contents of an Enterprise Bean                                  | 32-10 |
| 32.6     | Naming Conventions for Enterprise Beans                             | 32-11 |
| 32.7     | The Lifecycles of Enterprise Beans                                  | 32-11 |
| 32.7.1   | The Lifecycle of a Stateful Session Bean                            | 32-11 |
| 32.7.2   | The Lifecycle of a Stateless Session Bean                           | 32-12 |
| 32.7.3   | The Lifecycle of a Singleton Session Bean                           | 32-13 |
| 32.7.4   | The Lifecycle of a Message-Driven Bean                              | 32-13 |
| 32.8     | Further Information about Enterprise Beans                          | 32-13 |
| Gettir   | ng Started with Enterprise Beans                                    |       |
| 33.1     | Creating the Enterprise Bean                                        | 33-1  |
| 33.1.1   | Coding the Enterprise Bean Class                                    | 33-1  |
| 33.1.2   | Creating the converter Web Client                                   |       |
| 33.1.3   | Running the converter Example                                       |       |
| 33.1.3.  |                                                                     |       |
| 33.1.3.2 | • •                                                                 |       |
| 33.2     | Modifying the Java EE Application                                   |       |
| 33.2.1   | To Modify a Class File                                              |       |

### 34 Running the Enterprise Bean Examples

|                                                                                                    | e cart Example                                                                                                  | 34-1                                                                                                    |
|----------------------------------------------------------------------------------------------------|----------------------------------------------------------------------------------------------------|----------------------------------------------------------------------------------------------------|
| 34.1.1                                                                                                    | The Business Interface                                                                                          | 34-2                                                                                                    |
| 34.1.2                                                                                                    | Session Bean Class                                                                                              | 34-2                                                                                                    |
| 34.1.2.1                                                                                                    | Lifecycle Callback Methods                                                                                      | 34-4                                                                                                    |
| 34.1.2.2                                                                                                    | Business Methods                                                                                                | 34-4                                                                                                    |
| 34.1.3                                                                                                    | The @Remove Method                                                                                              | 34-5                                                                                                    |
| 34.1.4                                                                                                    | Helper Classes                                                                                                  | 34-5                                                                                                    |
| 34.1.5                                                                                                    | Running the cart Example                                                                                        | 34-6                                                                                                    |
| 34.1.5.1                                                                                                    | To Run the cart Example Using NetBeans IDE                                                                      |                                                                                                    |
| 34.1.5.2                                                                                                    | To Run the cart Example Using Maven                                                                             |                                                                                                    |
| 34.2 A S                                                                                                    | Singleton Session Bean Example: counter                                                                         |                                                                                                    |
| 34.2.1                                                                                                    | Creating a Singleton Session Bean                                                                               | 34-7                                                                                                    |
| 34.2.1.1                                                                                                    | Initializing Singleton Session Beans                                                                            |                                                                                                    |
| 34.2.1.2                                                                                                    | Managing Concurrent Access in a Singleton Session Bean                                                          |                                                                                                    |
| 34.2.1.3                                                                                                    | Handling Errors in a Singleton Session Bean                                                                     |                                                                                                    |
| 34.2.2                                                                                                    | The Architecture of the counter Example                                                                         |                                                                                                    |
| 34.2.3                                                                                                    | Running the counter Example                                                                                     |                                                                                                    |
| 34.2.3.1                                                                                                    | To Run the counter Example Using NetBeans IDE                                                                   | 34-13                                                                                                    |
| 34.2.3.2                                                                                                    | To Run the counter Example Using Maven                                                                          | 34-13                                                                                                    |
| 34.3 A V                                                                                                    | Neb Service Example: helloservice                                                                               | 34-13                                                                                                    |
| 34.3.1                                                                                                    | The Web Service Endpoint Implementation Class                                                                   | 34-14                                                                                                    |
| 34.3.2                                                                                                    | Stateless Session Bean Implementation Class                                                                     | 34-14                                                                                                    |
| 34.3.3                                                                                                    | Running the helloservice Example                                                                                | 34-15                                                                                                    |
| 34.3.3.1                                                                                                    | To Build, Package, and Deploy the helloservice Example Using NetBeans ID                                        | F                                                                                                    |
|                                                                                                    | 34-15                                                                                                    | L                                                                                                    |
| 34.3.3.2                                                                                                    | 34-15                                                                                                    |                                                                                                    |
| 34.3.3.2<br>34.3.3.3                                                                                                    |                                                                                                    | 34-15                                                                                                    |
| 34.3.3.3                                                                                                    | 34-15 To Build, Package, and Deploy the helloservice Example Using Maven To Test the Service without a Client   | 34-15<br>34-15                                                                                                    |
| 34.3.3.3                                                                                                    | 34-15 To Build, Package, and Deploy the helloservice Example Using Maven To Test the Service without a Client   | 34-15<br>34-15<br>34-16                                                                                                    |
| 34.3.3.3<br>34.4 Us:                                                                                                    | 34-15 To Build, Package, and Deploy the helloservice Example Using Maven To Test the Service without a Client   | 34-15<br>34-15<br>34-16<br>34-16                                                                                           |
| 34.3.3.3<br>34.4 Us<br>34.4.1                                                                                                    | 34-15 To Build, Package, and Deploy the helloservice Example Using Maven To Test the Service without a Client   | 34-15<br>34-15<br>34-16<br>34-16                                                                                           |
| 34.3.3.3<br>34.4 Us<br>34.4.1<br>34.4.1.1                                                                                                    | 34-15  To Build, Package, and Deploy the helloservice Example Using Maven  To Test the Service without a Client | 34-15<br>34-16<br>34-16<br>34-17                                                                                           |
| 34.3.3.3<br>34.4 Us<br>34.4.1<br>34.4.1.1<br>34.4.2                                                                                                    | 34-15 To Build, Package, and Deploy the helloservice Example Using Maven To Test the Service without a Client   | 34-15<br>34-15<br>34-16<br>34-16<br>34-17<br>34-18                                                                         |
| 34.3.3.3<br>34.4 Us<br>34.4.1<br>34.4.1.1<br>34.4.2<br>34.4.2.1                                                                                                    | 34-15  To Build, Package, and Deploy the helloservice Example Using Maven  To Test the Service without a Client | 34-15<br>34-16<br>34-16<br>34-17<br>34-18<br>34-18                                                                         |
| 34.3.3.3<br>34.4 Us.<br>34.4.1<br>34.4.1.1<br>34.4.2<br>34.4.2.1<br>34.4.2.2                                                                                         | 34-15 To Build, Package, and Deploy the helloservice Example Using Maven To Test the Service without a Client   | 34-15<br>34-16<br>34-16<br>34-17<br>34-18<br>34-18<br>34-19                                                                |
| 34.3.3.3<br>34.4 Us:<br>34.4.1.1<br>34.4.2.2<br>34.4.2.1<br>34.4.2.2<br>34.4.3                                                                                       | 34-15 To Build, Package, and Deploy the helloservice Example Using Maven To Test the Service without a Client   | 34-15<br>34-15<br>34-16<br>34-17<br>34-18<br>34-18<br>34-19<br>34-20<br>34-20                                              |
| 34.3.3.3<br>34.4 Us:<br>34.4.1.1<br>34.4.2<br>34.4.2.1<br>34.4.2.2<br>34.4.3<br>34.4.3                                                                               | 34-15 To Build, Package, and Deploy the helloservice Example Using Maven To Test the Service without a Client   | 34-15<br>34-16<br>34-16<br>34-17<br>34-18<br>34-19<br>34-20<br>34-20<br>34-21                                              |
| 34.3.3.3<br>34.4 Us.<br>34.4.1.1<br>34.4.2.2<br>34.4.2.1<br>34.4.2.2<br>34.4.3<br>34.4.4<br>34.4.5                                                                   | To Build, Package, and Deploy the helloservice Example Using Maven To Test the Service without a Client         | 34-15<br>34-16<br>34-16<br>34-17<br>34-18<br>34-18<br>34-19<br>34-20                                                       |
| 34.3.3.3<br>34.4 Us:<br>34.4.1.1<br>34.4.2<br>34.4.2.1<br>34.4.2.2<br>34.4.3<br>34.4.4<br>34.4.5<br>34.4.6                                                           | To Build, Package, and Deploy the helloservice Example Using Maven To Test the Service without a Client         | 34-15<br>34-16<br>34-16<br>34-17<br>34-18<br>34-18<br>34-19<br>34-20<br>34-21<br>34-21                                     |
| 34.3.3.3<br>34.4 Us:<br>34.4.1.1<br>34.4.2<br>34.4.2.1<br>34.4.2.2<br>34.4.3<br>34.4.4<br>34.4.5<br>34.4.6<br>34.4.7                                                 | To Build, Package, and Deploy the helloservice Example Using Maven To Test the Service without a Client         | 34-15<br>34-16<br>34-16<br>34-17<br>34-18<br>34-19<br>34-20<br>34-21<br>34-21<br>34-21<br>34-21<br>34-23                   |
| 34.3.3.3<br>34.4 Us:<br>34.4.1.1<br>34.4.2.2<br>34.4.2.1<br>34.4.2.2<br>34.4.3<br>34.4.4<br>34.4.5<br>34.4.6<br>34.4.7<br>34.4.8                                     | To Build, Package, and Deploy the helloservice Example Using Maven To Test the Service without a Client         | 34-15<br>34-15<br>34-16<br>34-17<br>34-18<br>34-19<br>34-20<br>34-21<br>34-21<br>34-21                                     |
| 34.3.3.3<br>34.4 Us:<br>34.4.1.1<br>34.4.2<br>34.4.2.1<br>34.4.2.2<br>34.4.3<br>34.4.4<br>34.4.5<br>34.4.6<br>34.4.7<br>34.4.8<br>34.4.8.1                           | To Build, Package, and Deploy the helloservice Example Using Maven To Test the Service without a Client         | 34-15<br>34-16<br>34-16<br>34-17<br>34-18<br>34-19<br>34-20<br>34-21<br>34-21<br>34-21<br>34-23<br>34-23                   |
| 34.3.3.3<br>34.4 Us.<br>34.4.1.1<br>34.4.2.2<br>34.4.2.1<br>34.4.2.2<br>34.4.3<br>34.4.4<br>34.4.5<br>34.4.6<br>34.4.7<br>34.4.8<br>34.4.8.1<br>34.4.8.2<br>34.4.8.3 | To Build, Package, and Deploy the helloservice Example Using Maven To Test the Service without a Client         | 34-15<br>34-16<br>34-16<br>34-17<br>34-18<br>34-19<br>34-20<br>34-21<br>34-21<br>34-21<br>34-23<br>34-24<br>34-24          |
| 34.3.3.3<br>34.4 Us.<br>34.4.1.1<br>34.4.2.2<br>34.4.2.1<br>34.4.2.2<br>34.4.3<br>34.4.4<br>34.4.5<br>34.4.6<br>34.4.7<br>34.4.8<br>34.4.8.1<br>34.4.8.2<br>34.4.8.3 | 34-15 To Build, Package, and Deploy the helloservice Example Using Maven To Test the Service without a Client   | 34-15<br>34-16<br>34-16<br>34-17<br>34-18<br>34-19<br>34-20<br>34-21<br>34-21<br>34-21<br>34-23<br>34-24<br>34-24          |
| 34.3.3.3 34.4 Us: 34.4.1 34.4.2 34.4.2.2 34.4.2.2 34.4.3 34.4.4 34.4.5 34.4.6 34.4.7 34.4.8 34.4.8.1 34.4.8.2 34.4.8.3 34.5 Ha                                       | 34-15 To Build, Package, and Deploy the helloservice Example Using Maven To Test the Service without a Client   | 34-15<br>34-16<br>34-16<br>34-17<br>34-18<br>34-19<br>34-20<br>34-21<br>34-21<br>34-21<br>34-23<br>34-24<br>34-24<br>34-24 |

|    | <b>35.2</b> D                                                                                                    | eveloping Embeddable Enterprise Bean Applications                                                                                                    | 35-1                                                          |
|----|----------------------------------------------------------------------------------------------------|----------------------------------------------------------------------------------------------------|---------------------------------------------------------------|
|    | 35.2.1                                                                                                    | Running Embedded Applications                                                                                                    | 35-2                                                          |
|    | 35.2.2                                                                                                    | Creating the Enterprise Bean Container                                                                                                    | 35-2                                                          |
|    | 35.2.2.1                                                                                                    | Explicitly Specifying Enterprise Bean Modules to Be Initialized                                                                                                    | 35-3                                                          |
|    | 35.2.3                                                                                                    | Looking Up Session Bean References                                                                                                    | 35-3                                                          |
|    | 35.2.4                                                                                                    | Shutting Down the Enterprise Bean Container                                                                                                    | 35-3                                                          |
|    | 35.3 T                                                                                                    | he standalone Example Application                                                                                                    | 35-4                                                          |
|    | 35.3.1                                                                                                    | To Run the standalone Example Application Using NetBeans IDE                                                                                                    | 35-5                                                          |
|    | 35.3.2                                                                                                    | To Run the standalone Example Application Using Maven                                                                                                    | 35-5                                                          |
| 36 | Using A                                                                                                    | Asynchronous Method Invocation in Session Beans                                                                                                    |                                                               |
|    | 36.1 A                                                                                                    | synchronous Method Invocation                                                                                                    | 36-1                                                          |
|    | 36.1.1                                                                                                    | Creating an Asynchronous Business Method                                                                                                    | 36-1                                                          |
|    | 36.1.2                                                                                                    | Calling Asynchronous Methods from Enterprise Bean Clients                                                                                                    | 36-2                                                          |
|    | 36.1.2.1                                                                                                    | Retrieving the Final Result from an Asynchronous Method Invocation                                                                                                    | 36-2                                                          |
|    | 36.1.2.2                                                                                                    | Cancelling an Asynchronous Method Invocation                                                                                                    | 36-3                                                          |
|    | 36.1.2.3                                                                                                    | Checking the Status of an Asynchronous Method Invocation                                                                                                    | 36-3                                                          |
|    | 36.2 T                                                                                                    | he async Example Application                                                                                                    | 36-3                                                          |
|    | 36.2.1                                                                                                    | Architecture of the async-war Module                                                                                                    | 36-3                                                          |
|    | 36.2.2                                                                                                    | Running the async Example                                                                                                    | 36-4                                                          |
|    | 36.2.2.1                                                                                                    | To Run the async Example Application Using NetBeans IDE                                                                                                    | 36-5                                                          |
|    | 36.2.2.2                                                                                                    | To Run the async Example Application Using Maven                                                                                                    | 36-5                                                          |
|    | t VIII Pe                                                                                                    | ersistence                                                                                                    |                                                               |
| 37 | Introdu                                                                                                    | ction to the Java Persistence API                                                                                                    | 07.4                                                          |
|    | Introdu<br>37.1 E                                                                                                    | ction to the Java Persistence API                                                                                                    |                                                               |
|    | <b>Introdu</b><br>37.1 E<br>37.1.1                                                                                                    | ction to the Java Persistence API ntities Requirements for Entity Classes                                                                                                    | 37-1                                                          |
|    | 37.1 E. 37.1.1 37.1.2                                                                                                    | ction to the Java Persistence API  ntities                                                                                                    | 37-1<br>37-2                                                  |
|    | 37.1 E<br>37.1.1<br>37.1.2<br>37.1.2.1                                                                                                    | ction to the Java Persistence API ntities Requirements for Entity Classes Persistent Fields and Properties in Entity Classes Persistent Fields                                                                                                    | 37-1<br>37-2<br>37-2                                          |
|    | 37.1 E<br>37.1.1<br>37.1.2<br>37.1.2.1<br>37.1.2.2                                                                                                    | ction to the Java Persistence API  ntities  Requirements for Entity Classes  Persistent Fields and Properties in Entity Classes  Persistent Fields  Persistent Properties                                                                                                    | 37-1<br>37-2<br>37-2<br>37-3                                  |
|    | 37.1 E<br>37.1.1<br>37.1.2<br>37.1.2.1<br>37.1.2.2<br>37.1.2.3                                                                                                    | ction to the Java Persistence API  ntities                                                                                                    | 37-1<br>37-2<br>37-2<br>37-3                                  |
|    | 37.1 E<br>37.1.1<br>37.1.2<br>37.1.2.1<br>37.1.2.2<br>37.1.2.3<br>37.1.2.4                                                                                                    | ction to the Java Persistence API  ntities  Requirements for Entity Classes  Persistent Fields and Properties in Entity Classes  Persistent Fields  Persistent Properties  Using Collections in Entity Fields and Properties  Validating Persistent Fields and Properties.                                                                                                    | 37-1<br>37-2<br>37-3<br>37-3<br>37-4                          |
|    | 37.1 E<br>37.1.1<br>37.1.2<br>37.1.2.1<br>37.1.2.2<br>37.1.2.3<br>37.1.2.4<br>37.1.3                                                                                           | ction to the Java Persistence API  ntities  Requirements for Entity Classes  Persistent Fields and Properties in Entity Classes  Persistent Fields  Persistent Properties  Using Collections in Entity Fields and Properties  Validating Persistent Fields and Properties  Primary Keys in Entities                                                                                                    | 37-1<br>37-2<br>37-3<br>37-3<br>37-4                          |
|    | 37.1 E<br>37.1.1<br>37.1.2<br>37.1.2.1<br>37.1.2.2<br>37.1.2.3<br>37.1.2.4<br>37.1.3<br>37.1.4                                                                                 | ction to the Java Persistence API  ntities  Requirements for Entity Classes  Persistent Fields and Properties in Entity Classes  Persistent Fields  Persistent Properties  Using Collections in Entity Fields and Properties  Validating Persistent Fields and Properties  Primary Keys in Entities  Multiplicity in Entity Relationships                                                                                                    | 37-1 37-2 37-3 37-3 37-4 37-6 37-7                            |
|    | 37.1 E<br>37.1.1<br>37.1.2<br>37.1.2.1<br>37.1.2.2<br>37.1.2.3<br>37.1.2.4<br>37.1.3<br>37.1.4<br>37.1.5                                                                       | ction to the Java Persistence API  ntities  Requirements for Entity Classes  Persistent Fields and Properties in Entity Classes  Persistent Properties  Using Collections in Entity Fields and Properties  Validating Persistent Fields and Properties  Primary Keys in Entities  Multiplicity in Entity Relationships  Direction in Entity Relationships                                                                                                    | 37-1 37-2 37-3 37-3 37-4 37-6 37-8                            |
|    | 37.1 E<br>37.1.1<br>37.1.2<br>37.1.2.1<br>37.1.2.2<br>37.1.2.3<br>37.1.2.4<br>37.1.3<br>37.1.4<br>37.1.5                                                                       | ction to the Java Persistence API  ntities  Requirements for Entity Classes  Persistent Fields and Properties in Entity Classes  Persistent Properties  Using Collections in Entity Fields and Properties  Validating Persistent Fields and Properties  Primary Keys in Entities  Multiplicity in Entity Relationships  Direction in Entity Relationships  Bidirectional Relationships                                                                                                    | 37-1 37-2 37-3 37-3 37-4 37-6 37-8 37-8                       |
|    | 37.1 E<br>37.1.1<br>37.1.2<br>37.1.2.1<br>37.1.2.2<br>37.1.2.3<br>37.1.2.4<br>37.1.3<br>37.1.4<br>37.1.5<br>37.1.5.1                                                           | ction to the Java Persistence API  ntities  Requirements for Entity Classes  Persistent Fields and Properties in Entity Classes  Persistent Fields  Persistent Properties  Using Collections in Entity Fields and Properties  Validating Persistent Fields and Properties  Primary Keys in Entities  Multiplicity in Entity Relationships  Direction in Entity Relationships  Bidirectional Relationships  Unidirectional Relationships                                                                                                    | 37-1 37-2 37-3 37-3 37-4 37-6 37-7 37-8 37-8                  |
|    | 37.1 E<br>37.1.1<br>37.1.2<br>37.1.2.1<br>37.1.2.2<br>37.1.2.3<br>37.1.2.4<br>37.1.3<br>37.1.4<br>37.1.5<br>37.1.5.1<br>37.1.5.1                                               | ction to the Java Persistence API  ntities  Requirements for Entity Classes  Persistent Fields and Properties in Entity Classes  Persistent Froperties  Using Collections in Entity Fields and Properties  Validating Persistent Fields and Properties  Primary Keys in Entities  Multiplicity in Entity Relationships  Direction in Entity Relationships  Bidirectional Relationships  Unidirectional Relationships  Queries and Relationship Direction                                                                                                    | 37-1 37-2 37-3 37-3 37-4 37-6 37-8 37-8 37-8                  |
|    | 37.1 E<br>37.1.1<br>37.1.2<br>37.1.2.1<br>37.1.2.2<br>37.1.2.3<br>37.1.2.4<br>37.1.3<br>37.1.4<br>37.1.5<br>37.1.5.1<br>37.1.5.2<br>37.1.5.3                                   | ction to the Java Persistence API  ntities Requirements for Entity Classes Persistent Fields and Properties in Entity Classes Persistent Fields Persistent Properties Using Collections in Entity Fields and Properties Validating Persistent Fields and Properties Primary Keys in Entities Multiplicity in Entity Relationships Direction in Entity Relationships Bidirectional Relationships Unidirectional Relationships Queries and Relationship Direction Cascade Operations and Relationships                                                                                                  | 37-1 37-2 37-3 37-3 37-6 37-6 37-8 37-8 37-8 37-8 37-9        |
|    | 37.1 E<br>37.1.1<br>37.1.2<br>37.1.2.1<br>37.1.2.2<br>37.1.2.3<br>37.1.2.4<br>37.1.3<br>37.1.4<br>37.1.5<br>37.1.5.1<br>37.1.5.1                                               | ction to the Java Persistence API  ntities  Requirements for Entity Classes  Persistent Fields and Properties in Entity Classes  Persistent Froperties  Using Collections in Entity Fields and Properties  Validating Persistent Fields and Properties  Primary Keys in Entities  Multiplicity in Entity Relationships  Direction in Entity Relationships  Bidirectional Relationships  Unidirectional Relationships  Queries and Relationship Direction                                                                                                    | 37-1 37-2 37-3 37-3 37-4 37-6 37-8 37-8 37-8 37-9 37-9        |
|    | 37.1 E. 37.1.2.1 37.1.2.2 37.1.2.3 37.1.2.4 37.1.5 37.1.5.1 37.1.5.2 37.1.5.4 37.1.5.5 37.1.5.4 37.1.5.5 37.1.5.6                                                              | ction to the Java Persistence API  ntities                                                                                                    | 37-1 37-2 37-3 37-3 37-4 37-6 37-8 37-8 37-8 37-9 37-9 37-9   |
|    | 37.1 E. 37.1.2.1 37.1.2.2 37.1.2.3 37.1.2.4 37.1.5 37.1.5.1 37.1.5.2 37.1.5.4 37.1.5.5 37.1.5.4 37.1.5.5 37.1.5.6                                                              | ction to the Java Persistence API  ntities  Requirements for Entity Classes  Persistent Fields and Properties in Entity Classes  Persistent Froperties  Using Collections in Entity Fields and Properties  Validating Persistent Fields and Properties  Primary Keys in Entities  Multiplicity in Entity Relationships  Direction in Entity Relationships  Bidirectional Relationships  Unidirectional Relationships  Queries and Relationship Direction  Cascade Operations and Relationships  Orphan Removal in Relationships  Embeddable Classes in Entities                                       | 37-1 37-2 37-3 37-3 37-6 37-6 37-8 37-8 37-9 37-9 37-9 37-10  |
|    | 37.1 E<br>37.1.1<br>37.1.2.1<br>37.1.2.2<br>37.1.2.3<br>37.1.2.4<br>37.1.3<br>37.1.4<br>37.1.5<br>37.1.5.1<br>37.1.5.2<br>37.1.5.3<br>37.1.5.4<br>37.1.5.5<br>37.1.6<br>37.2 E | ction to the Java Persistence API  ntities  Requirements for Entity Classes  Persistent Fields and Properties in Entity Classes  Persistent Fields  Persistent Properties  Using Collections in Entity Fields and Properties  Validating Persistent Fields and Properties  Primary Keys in Entities  Multiplicity in Entity Relationships  Direction in Entity Relationships  Bidirectional Relationships  Unidirectional Relationships  Queries and Relationship Direction  Cascade Operations and Relationships  Orphan Removal in Relationships  Embeddable Classes in Entities  nuity Inheritance | 37-1 37-2 37-3 37-3 37-4 37-6 37-8 37-8 37-9 37-9 37-10 37-11 |

| 37.2.4   | Entity Inheritance Mapping Strategies                                                                                                    | . 37-12                                                                                                    |
|----------|----------------------------------------------------------------------------------------------------|----------------------------------------------------------------------------------------------------|
| 37.2.4.1 | The Single Table per Class Hierarchy Strategy                                                                                                    | . 37-12                                                                                                    |
| 37.2.4.2 | The Table per Concrete Class Strategy                                                                                                    | . 37-13                                                                                                    |
| 37.2.4.3 | The Joined Subclass Strategy                                                                                                    | . 37-14                                                                                                    |
| 37.3 Ma  | naging Entities                                                                                                    | . 37-14                                                                                                    |
| 37.3.1   | The EntityManager Interface                                                                                                    | . 37-14                                                                                                    |
| 37.3.1.1 | Container-Managed Entity Managers                                                                                                    | . 37-14                                                                                                    |
| 37.3.1.2 | Application-Managed Entity Managers                                                                                                    | . 37-15                                                                                                    |
| 37.3.1.3 | Finding Entities Using the EntityManager                                                                                                    | . 37-16                                                                                                    |
| 37.3.1.4 | Managing an Entity Instance's Lifecycle                                                                                                    | . 37-16                                                                                                    |
| 37.3.1.5 | Persisting Entity Instances                                                                                                    | . 37-16                                                                                                    |
| 37.3.1.6 | Removing Entity Instances                                                                                                    | . 37-17                                                                                                    |
| 37.3.1.7 | Synchronizing Entity Data to the Database                                                                                                    | . 37-17                                                                                                    |
| 37.3.2   | Persistence Units                                                                                                    | . 37-17                                                                                                    |
| 37.4 Qu  | erying Entities                                                                                                    | . 37-18                                                                                                    |
| 37.5 Da  | tabase Schema Creation                                                                                                    | . 37-19                                                                                                    |
| 37.5.1   | Configuring an Application to Create or Drop Database Tables                                                                                                    | . 37-20                                                                                                    |
| 37.5.2   | Loading Data Using SQL Scripts                                                                                                    | . 37-21                                                                                                    |
| 37.6 Fu  | rther Information about Persistence                                                                                                    | . 37-21                                                                                                    |
|          |                                                                                                    |                                                                                                    |
| •        | •                                                                                                    |                                                                                                    |
|          | **                                                                                                    |                                                                                                    |
|          |                                                                                                    |                                                                                                    |
|          | •                                                                                                    |                                                                                                    |
|          | •                                                                                                    |                                                                                                    |
| 38.1.1.3 | 38-3                                                                                                    | Keys                                                                                                    |
| 38.1.1.4 | Unidirectional Relationships                                                                                                    | 38-4                                                                                                    |
| 38.1.2   | -                                                                                                    |                                                                                                    |
| 38.1.2.1 | , ,                                                                                                    |                                                                                                    |
| 38.1.2.2 | Compound Primary Keys                                                                                                    |                                                                                                    |
| 38.1.3   | Entity Mapped to More Than One Database Table                                                                                                    | 38-7                                                                                                    |
| 38.1.4   | Cascade Operations in the order Application                                                                                                    | 38-8                                                                                                    |
| 38.1.5   | BLOB and CLOB Database Types in the order Application                                                                                                    | 38-8                                                                                                    |
| 38.1.6   | Temporal Types in the order Application                                                                                                    | 38-9                                                                                                    |
| 38.1.7   | Managing the order Application's Entities                                                                                                    |                                                                                                    |
| 38.1.7.1 | Creating Entities                                                                                                    |                                                                                                    |
| 38.1.7.2 | Finding Entities                                                                                                    | . 38-10                                                                                                    |
| 38.1.7.3 | Setting Entity Relationships                                                                                                    | . 38-10                                                                                                    |
| 38.1.7.4 | Using Queries                                                                                                    |                                                                                                    |
| 38.1.7.5 | Removing Entities                                                                                                    | . 38-11                                                                                                    |
| 38.1.8   | Running the order Example                                                                                                    | . 38-11                                                                                                    |
| 38.1.8.1 |                                                                                                    |                                                                                                    |
|          | To Kult the order Example Osing Netbeans IDE                                                                                                    | . 00 11                                                                                                    |
| 38.1.8.2 | To Run the order Example Using Maven                                                                                                    |                                                                                                    |
|          |                                                                                                    | . 38-11                                                                                                    |
|          | To Run the order Example Using Maven                                                                                                    | . 38-11<br>. 38-12                                                                                                    |
|          | 37.2.4.2 37.2.4.3 37.3 Ma 37.3.1 37.3.1.1 37.3.1.2 37.3.1.3 37.3.1.4 37.3.1.5 37.3.1.6 37.3.1.7 37.3.2 37.4 Qu 37.5 Da 37.5.1 37.5.2 37.6 Fur  Running 38.1 Th 38.1.1.1 38.1.1.2 38.1.1.3 38.1.1.4 38.1.2.2 38.1.3 38.1.7.1 38.1.7.1 38.1.7.1 38.1.7.1 38.1.7.1 38.1.7.1 38.1.7.5 38.1.7.5 38.1.7.5 38.1.7.5 38.1.7.5 | 37.2.4.1 The Single Table per Class Hierarchy Strategy. 37.2.4.2 The Table per Concrete Class Strategy. 37.2.4.3 The Joined Subclass Strategy. 37.3.4 The Joined Subclass Strategy. 37.3.1 The EntityManager Interface. 37.3.1.1 Container-Managed Entity Managers. 37.3.1.2 Application-Managed Entity Managers. 37.3.1.3 Finding Entities Using the EntityManager. 37.3.1.4 Managing an Entity Instance's Lifecycle. 37.3.1.5 Persisting Entity Instances. 37.3.1.6 Removing Entity Instances. 37.3.1.7 Synchronizing Entity Data to the Database. 37.3.1.7 Synchronizing Entity Data to the Database. 37.3.1 Configuring an Application to Create or Drop Database Tables. 37.5 Database Schema Creation. 37.5.1 Configuring an Application to Create or Drop Database Tables. 37.5.2 Loading Data Using SQL Scripts. 37.6 Further Information about Persistence.  Running the Persistence Examples  38.1 The order Application. 38.1.1 Entity Relationships in the order Application. 38.1.1.1 Self-Referential Relationships. 38.1.1.1 One-to-One Relationships. 38.1.2.1 One-to-One Relationship Mapped to Overlapping Primary and Foreign Mal. 1.1 Generated Primary Keys. 38.1.2 Primary Keys in the order Application. 38.1.1 Generated Primary Keys. 38.1.2 Compound Primary Keys. 38.1.3 Entity Mapped to More Than One Database Table. 38.1.4 Cascade Operations in the order Application. 38.1.5 BLOB and CLOB Database Types in the order Application. 38.1.6 Temporal Types in the order Application. 38.1.7 Managing the order Application's Entities. 38.1.7.1 Creating Entities. 38.1.7.2 Finding Entities. 38.1.7.3 Setting Entity Relationships. 38.1.7.4 Using Queries. 38.1.7.5 Removing Entities. |

|    | 38.2.2   | Entity Inheritance in the roster Application                 | 38-13 |
|----|----------|--------------------------------------------------------------|-------|
|    | 38.2.3   | Criteria Queries in the roster Application                   | 38-15 |
|    | 38.2.3.1 | Metamodel Classes in the roster Application                  | 38-15 |
|    | 38.2.3.2 | Obtaining a CriteriaBuilder Instance in RequestBean          | 38-15 |
|    | 38.2.3.3 | Creating Criteria Queries in RequestBean's Business Methods  | 38-15 |
|    | 38.2.4   | Automatic Table Generation in the roster Application         | 38-16 |
|    | 38.2.5   | Running the roster Example                                   | 38-17 |
|    | 38.2.5.1 | To Run the roster Example Using NetBeans IDE                 | 38-17 |
|    | 38.2.5.2 | To Run the roster Example Using Maven                        | 38-17 |
|    | 38.3 The | e address-book Application                                   | 38-18 |
|    | 38.3.1   | Bean Validation Constraints in address-book                  | 38-18 |
|    | 38.3.2   | Specifying Error Messages for Constraints in address-book    | 38-19 |
|    | 38.3.3   | Validating Contact Input from a JavaServer Faces Application | 38-20 |
|    | 38.3.4   | Running the address-book Example                             | 38-20 |
|    | 38.3.4.1 | To Run the address-book Example Using NetBeans IDE           | 38-20 |
|    | 38.3.4.2 | To Run the address-book Example Using Maven                  | 38-21 |
| 39 | The Java | a Persistence Query Language                                 |       |
|    | 39.1 Qu  | ery Language Terminology                                     | 39-1  |
|    |          | eating Queries Using the Java Persistence Query Language     | 39-2  |
|    | 39.2.1   | Named Parameters in Queries                                  | 39-2  |
|    | 39.2.2   | Positional Parameters in Queries                             | 39-3  |
|    | 39.3 Sin | nplified Query Language Syntax                               | 39-3  |
|    | 39.3.1   | Select Statements                                            | 39-3  |
|    | 39.3.2   | Update and Delete Statements                                 | 39-4  |
|    | 39.4 Exa | ample Queries                                                | 39-4  |
|    | 39.4.1   | Simple Queries                                               | 39-4  |
|    | 39.4.1.1 | A Basic Select Query                                         | 39-4  |
|    | 39.4.1.2 | Eliminating Duplicate Values                                 | 39-4  |
|    | 39.4.1.3 | Using Named Parameters                                       | 39-5  |
|    | 39.4.2   | Queries That Navigate to Related Entities                    | 39-5  |
|    | 39.4.2.1 | A Simple Query with Relationships                            | 39-5  |
|    | 39.4.2.2 | Navigating to Single-Valued Relationship Fields              | 39-5  |
|    | 39.4.2.3 | Traversing Relationships with an Input Parameter             | 39-5  |
|    | 39.4.2.4 | Traversing Multiple Relationships                            | 39-6  |
|    | 39.4.2.5 | Navigating According to Related Fields                       | 39-6  |
|    | 39.4.3   | Queries with Other Conditional Expressions                   | 39-6  |
|    | 39.4.3.1 | The LIKE Expression                                          | 39-6  |
|    | 39.4.3.2 | The IS NULL Expression                                       | 39-7  |
|    | 39.4.3.3 | The IS EMPTY Expression                                      | 39-7  |
|    | 39.4.3.4 | The BETWEEN Expression                                       | 39-7  |
|    | 39.4.3.5 | Comparison Operators                                         | 39-7  |
|    | 39.4.4   | Bulk Updates and Deletes                                     | 39-8  |
|    | 39.4.4.1 | Update Queries                                               | 39-8  |
|    | 39.4.4.2 | Delete Queries                                               | 39-8  |
|    | 39.5 Ful | ll Query Language Syntax                                     | 39-8  |
|    | 39.5.1   | BNF Symbols                                                  | 39-8  |

|    | 39.5.2    | BNF Grammar of the Java Persistence Query Language                      | . 39-9 |
|----|-----------|-------------------------------------------------------------------------|--------|
|    | 39.5.3    | FROM Clause                                                             |        |
|    | 39.5.3.1  | Identifiers                                                             | 39-12  |
|    | 39.5.3.2  | Identification Variables                                                | 39-14  |
|    | 39.5.3.3  | Range Variable Declarations                                             | 39-15  |
|    | 39.5.3.4  | Collection Member Declarations                                          | 39-15  |
|    | 39.5.3.5  | Joins                                                                   | 39-15  |
|    | 39.5.4    | Path Expressions                                                        | 39-16  |
|    | 39.5.4.1  | Examples of Path Expressions                                            |        |
|    | 39.5.4.2  | Expression Types                                                        |        |
|    | 39.5.4.3  | Navigation                                                              | 39-17  |
|    | 39.5.5    | WHERE Clause                                                            | 39-17  |
|    | 39.5.5.1  | Literals                                                                | 39-17  |
|    | 39.5.5.2  | Input Parameters                                                        |        |
|    | 39.5.5.3  | Conditional Expressions                                                 |        |
|    | 39.5.5.4  | Operators and Their Precedence                                          |        |
|    | 39.5.5.5  | BETWEEN Expressions                                                     | 39-19  |
|    | 39.5.5.6  | IN Expressions                                                          | 39-19  |
|    | 39.5.5.7  | LIKE Expressions                                                        | 39-20  |
|    | 39.5.5.8  | NULL Comparison Expressions                                             |        |
|    | 39.5.5.9  | Empty Collection Comparison Expressions                                 |        |
|    | 39.5.5.10 | Collection Member Expressions                                           | 39-21  |
|    | 39.5.5.11 | Subqueries                                                              | 39-21  |
|    | 39.5.5.12 | Functional Expressions                                                  | 39-22  |
|    | 39.5.5.13 | Case Expressions                                                        | 39-23  |
|    | 39.5.5.14 | NULL Values                                                             | 39-24  |
|    | 39.5.5.15 | Equality Semantics                                                      | 39-24  |
|    | 39.5.6    | SELECT Clause                                                           | 39-25  |
|    | 39.5.6.1  | Return Types                                                            | 39-25  |
|    | 39.5.6.2  | The DISTINCT Keyword                                                    | 39-26  |
|    | 39.5.6.3  | Constructor Expressions                                                 | 39-26  |
|    | 39.5.7    | ORDER BY Clause                                                         | 39-27  |
|    | 39.5.8    | GROUP BY and HAVING Clauses                                             | 39-27  |
| 40 | Using th  | e Criteria API to Create Queries                                        |        |
|    |           | verview of the Criteria and Metamodel APIs                              | . 40-1 |
|    |           | ing the Metamodel API to Model Entity Classes                           |        |
|    | 40.2.1    | Using Metamodel Classes                                                 |        |
|    | -         | ing the Criteria API and Metamodel API to Create Basic Typesafe Queries |        |
|    | 40.3.1    | Creating a Criteria Query                                               |        |
|    | 40.3.1    | Query Roots                                                             |        |
|    | 40.3.3    | Querying Relationships Using Joins                                      |        |
|    | 40.3.4    | Path Navigation in Criteria Queries                                     |        |
|    | 40.3.4    | Restricting Criteria Query Results                                      |        |
|    | 40.3.5.1  | The Expression Interface Methods                                        |        |
|    | 40.3.5.1  | Expression Methods in the CriteriaBuilder Interface                     |        |
|    | 40.3.5.2  | Managing Criteria Query Results                                         |        |
|    | 70.0.0    | managing Citicita Query Results                                         | . +0-0 |

|    | 40.3.6.1 | 1 Ordering Results                                          | 40-8 |
|----|----------|-------------------------------------------------------------|------|
|    | 40.3.6.2 | 2 Grouping Results                                          | 40-9 |
|    | 40.3.7   | Executing Queries                                           | 40-9 |
|    | 40.3.7.1 | 1 Single-Valued Query Results                               | 40-9 |
|    | 40.3.7.2 | 2 Collection-Valued Query Results                           | 40-9 |
| 41 | Creati   | ing and Using String-Based Criteria Queries                 |      |
|    | 41.1     | Overview of String-Based Criteria API Queries               | 41-1 |
|    | 41.2     | Creating String-Based Queries                               | 41-1 |
|    | 41.3     | Executing String-Based Queries                              | 41-2 |
| 42 | Contr    | olling Concurrent Access to Entity Data with Locking        |      |
|    | 42.1     | Overview of Entity Locking and Concurrency                  | 42-1 |
|    | 42.1.1   | Using Optimistic Locking                                    | 42-2 |
|    | 42.2     | Lock Modes                                                  | 42-2 |
|    | 42.2.1   | Setting the Lock Mode                                       | 42-3 |
|    | 42.2.2   | Using Pessimistic Locking                                   | 42-4 |
|    | 42.2.2.1 | 1 Pessimistic Locking Timeouts                              | 42-4 |
| 43 | Creati   | ing Fetch Plans with Entity Graphs                          |      |
|    | 43.1     | Entity Graph Basics                                         | 43-1 |
|    | 43.1.1   | The Default Entity Graph                                    | 43-1 |
|    | 43.1.2   | Using Entity Graphs in Persistence Operations               | 43-2 |
|    | 43.1.2.1 | 1 Fetch Graphs                                              | 43-2 |
|    | 43.1.2.2 | 2 Load Graphs                                               | 43-2 |
|    | 43.2     | Using Named Entity Graphs                                   | 43-3 |
|    | 43.2.1   | Applying Named Entity Graph Annotations to Entity Classes   | 43-3 |
|    | 43.2.2   | Obtaining EntityGraph Instances from Named Entity Graphs    | 43-4 |
|    | 43.3     | Using Entity Graphs in Query Operations                     | 43-4 |
| 44 | Using    | a Second-Level Cache with Java Persistence API Applications |      |
|    | 44.1     | Overview of the Second-Level Cache                          | 44-1 |
|    | 44.1.1   | Controlling whether Entities May Be Cached                  | 44-2 |
|    | 44.2     | Specifying the Cache Mode Settings to Improve Performance   | 44-3 |
|    | 44.2.1   | Setting the Cache Retrieval and Store Modes                 | 44-3 |
|    | 44.2.1.1 | 1 Cache Retrieval Mode                                      | 44-3 |
|    | 44.2.1.2 | 2 Cache Store Mode                                          | 44-4 |
|    | 44.2.1.3 | Setting the Cache Retrieval or Store Mode                   | 44-4 |
|    | 44.2.2   | Controlling the Second-Level Cache Programmatically         | 44-4 |
|    | 44.2.2.1 | ·                                                           | 44-5 |
|    | 44.2.2.2 |                                                             | 44-5 |
|    | 44.2.2.3 | Removing All Data from the Cache                            | 44-5 |
|    |          |                                                             |      |

### 45 Java Message Service Concepts

| 45.1 Over  | rview of the JMS API                                          | 45-1  |
|------------|---------------------------------------------------------------|-------|
| 45.1.1     | What Is Messaging?                                            | 45-1  |
| 45.1.2     | What Is the JMS API?                                          | 45-2  |
|            | When Can You Use the JMS API?                                 |       |
| 45.1.4     | How Does the JMS API Work with the Java EE Platform?          | 45-3  |
| 45.2 Basic | g JMS API Concepts                                            | 45-3  |
| 45.2.1 J   | MS API Architecture                                           | 45-4  |
| 45.2.2     | Messaging Styles                                              | 45-4  |
| 45.2.2.1   | Point-to-Point Messaging Style                                |       |
| 45.2.2.2   | Publish/Subscribe Messaging Style                             | 45-5  |
| 45.2.3     | Message Consumption                                           | 45-6  |
| 45.3 The   | JMS API Programming Model                                     | 45-6  |
|            | MS Administered Objects                                       |       |
| 45.3.1.1   | JMS Connection Factories                                      | 45-8  |
| 45.3.1.2   | JMS Destinations                                              | 45-8  |
| 45.3.2     | Connections                                                   | 45-9  |
| 45.3.3     | Sessions                                                      | 45-9  |
| 45.3.4 J   | MSContext Objects                                             | 45-9  |
|            | MS Message Producers                                          | 45-10 |
| 45.3.6 J   | MS Message Consumers                                          | 45-10 |
| 45.3.6.1   | JMS Message Listeners                                         | 45-11 |
| 45.3.6.2   | JMS Message Selectors                                         | 45-12 |
| 45.3.6.3   | Consuming Messages from Topics                                | 45-12 |
| 45.3.6.4   | Creating Durable Subscriptions                                | 45-13 |
| 45.3.6.5   | Creating Shared Subscriptions                                 | 45-15 |
| 45.3.7 J   | MS Messages                                                   | 45-16 |
| 45.3.7.1   | Message Headers                                               | 45-16 |
| 45.3.7.2   | Message Properties                                            | 45-17 |
| 45.3.7.3   | Message Bodies                                                | 45-17 |
| 45.3.8     | MS Queue Browsers                                             | 45-18 |
|            | MS Exception Handling                                         | 45-19 |
| 45.4 Usin  | g Advanced JMS Features                                       | 45-19 |
| 45.4.1     | Controlling Message Acknowledgment                            | 45-20 |
|            | Specifying Options for Sending Messages                       | 45-21 |
| 45.4.2.1   | Specifying Message Persistence                                | 45-21 |
| 45.4.2.2   | Setting Message Priority Levels                               | 45-22 |
| 45.4.2.3   | Allowing Messages to Expire                                   | 45-22 |
| 45.4.2.4   | Specifying a Delivery Delay                                   | 45-23 |
| 45.4.2.5   | Using JMSProducer Method Chaining                             | 45-23 |
| 45.4.3     | Creating Temporary Destinations                               | 45-23 |
|            | Using JMS Local Transactions                                  | 45-24 |
|            | Sending Messages Asynchronously                               | 45-25 |
|            | g the JMS API in Java EE Applications                         | 45-26 |
|            | Creating Resources for Java EE Applications                   | 45-26 |
|            | Using Resource Injection in Enterprise Bean or Web Components | 45-27 |
| 45.5.2.1   | Injecting a Connection Factory, Queue, or Topic               | 45-27 |

|    | 45.5.2.2 | Injecting a JMSContext Object                                                  | 45-28 |
|----|----------|--------------------------------------------------------------------------------|-------|
|    | 45.5.3   | Using Java EE Components to Produce and to Synchronously Receive Message 45-28 | s     |
|    | 45.5.3.1 | Managing JMS Resources in Web and EJB Components                               | 45-29 |
|    | 45.5.3.2 | Managing Transactions in Session Beans                                         | 45-29 |
|    | 45.5.4   | Using Message-Driven Beans to Receive Messages Asynchronously                  | 45-29 |
|    | 45.5.5   | Managing JTA Transactions                                                      | 45-32 |
|    | 45.6 Ft  | urther Information about JMS                                                   | 45-33 |
| 46 | Java Me  | essage Service Examples                                                        |       |
|    | 46.1 O   | verview of the JMS Examples                                                    | 46-1  |
|    | 46.2 W   | riting Simple JMS Applications                                                 | 46-2  |
|    | 46.2.1   | Starting the JMS Provider                                                      | 46-3  |
|    | 46.2.2   | Creating JMS Administered Objects                                              |       |
|    | 46.2.2.1 | To Create Resources for the Simple Examples                                    | 46-3  |
|    | 46.2.3   | Building All the Simple Examples                                               | 46-4  |
|    | 46.2.3.1 | To Build All the Simple Examples Using NetBeans IDE                            | 46-4  |
|    | 46.2.3.2 | To Build All the Simple Examples Using Maven                                   | 46-4  |
|    | 46.2.4   | Sending Messages                                                               | 46-4  |
|    | 46.2.4.1 | The Producer.java Client                                                       | 46-5  |
|    | 46.2.4.2 | To Run the Producer Client                                                     | 46-6  |
|    | 46.2.5   | Receiving Messages Synchronously                                               | 46-7  |
|    | 46.2.5.1 | The SynchConsumer.java Client                                                  | 46-7  |
|    | 46.2.5.2 | To Run the SynchConsumer and Producer Clients                                  | 46-7  |
|    | 46.2.6   | Using a Message Listener for Asynchronous Message Delivery                     |       |
|    | 46.2.6.1 | Writing the AsynchConsumer.java and TextListener.java Clients                  |       |
|    | 46.2.6.2 | To Run the AsynchConsumer and Producer Clients                                 |       |
|    | 46.2.7   | Browsing Messages on a Queue                                                   |       |
|    | 46.2.7.1 | The MessageBrowser.java Client                                                 |       |
|    | 46.2.7.2 | To Run the QueueBrowser Client                                                 |       |
|    | 46.2.8   | Running Multiple Consumers on the Same Destination                             |       |
|    | 46.2.9   | Acknowledging Messages                                                         | 46-14 |
|    | 46.2.9.1 | To Run the ClientAckConsumer Client                                            |       |
|    |          | riting More Advanced JMS Applications                                          |       |
|    | 46.3.1   | Using Durable Subscriptions                                                    |       |
|    | 46.3.1.1 | To Create Resources for the Durable Subscription Example                       |       |
|    | 46.3.1.2 | To Run the Durable Subscription Example                                        |       |
|    | 46.3.1.3 | To Run the unsubscriber Example                                                |       |
|    | 46.3.2   | Using Local Transactions                                                       |       |
|    | 46.3.2.1 | To Create Resources for the transacted example Example                         |       |
|    | 46.3.2.2 | To Run the transacted example Clients                                          |       |
|    |          | riting High Performance and Scalable JMS Applications                          |       |
|    | 46.4.1   | Using Shared Nondurable Subscriptions                                          |       |
|    | 46.4.1.1 | Writing the Clients for the Shared Consumer Example                            |       |
|    | 46.4.1.2 | To Run the SharedConsumer and Producer Clients                                 |       |
|    | 46.4.2   | Using Shared Durable Subscriptions                                             |       |
|    | 46 4 2 1 | To Run the Shared Durable Consumer and Producer Clients                        | 46-25 |

|     | 46.5 Se  | ending and Receiving Messages Using a Simple Web Application        | 46-25 |
|-----|----------|---------------------------------------------------------------------|-------|
|     | 46.5.1   | The websimplemessage Facelets Pages                                 | 46-26 |
|     | 46.5.2   | The websimplemessage Managed Beans                                  | 46-26 |
|     | 46.5.3   | Running the websimplemessage Example                                | 46-27 |
|     | 46.5.3.1 | Creating Resources for the websimplemessage Example                 | 46-28 |
|     | 46.5.3.2 | To Package and Deploy websimplemessage Using NetBeans IDE           | 46-28 |
|     | 46.5.3.3 | To Package and Deploy websimplemessage Using Maven                  | 46-28 |
|     | 46.5.3.4 | To Run the websimplemessage Example                                 | 46-28 |
|     | 46.6 R   | leceiving Messages Asynchronously Using a Message-Driven Bean       | 46-29 |
|     | 46.6.1   | Overview of the simplemessage Example                               | 46-29 |
|     | 46.6.2   | The simplemessage Application Client                                | 46-29 |
|     | 46.6.3   | The simplemessage Message-Driven Bean Class                         | 46-30 |
|     | 46.6.3.1 | The onMessage Method                                                | 46-30 |
|     | 46.6.4   | Running the simplemessage Example                                   | 46-31 |
|     | 46.6.4.1 | Creating Resources for the simplemessage Example                    | 46-31 |
|     | 46.6.4.2 | To Run the simplemessage Example Using NetBeans IDE                 | 46-31 |
|     | 46.6.4.3 | To Run the simplemessage Example Using Maven                        | 46-32 |
|     | 46.7 Se  | ending Messages from a Session Bean to an MDB                       | 46-32 |
|     | 46.7.1   | Writing the Application Components for the clientsessionmdb Example | 46-33 |
|     | 46.7.1.1 | Coding the Application Client: MyAppClient.java                     | 46-33 |
|     | 46.7.1.2 | Coding the Publisher Session Bean                                   | 46-34 |
|     | 46.7.1.3 | Coding the Message-Driven Bean: MessageBean.java                    | 46-34 |
|     | 46.7.2   | Running the clientsessionmdb Example                                | 46-35 |
|     | 46.7.2.1 | To Run clientsessionmdb Using NetBeans IDE                          | 46-35 |
|     | 46.7.2.2 | To Run clientsessionmdb Using Maven                                 | 46-36 |
|     | 46.8 U   | Jsing an Entity to Join Messages from Two MDBs                      | 46-36 |
|     | 46.8.1   | Overview of the clientmdbentity Example Application                 | 46-37 |
|     | 46.8.2   | Writing the Application Components for the clientmdbentity Example  | 46-38 |
|     | 46.8.2.1 | Coding the Application Client: HumanResourceClient.java             | 46-38 |
|     | 46.8.2.2 | Coding the Message-Driven Beans for the clientmdbentity Example     | 46-38 |
|     | 46.8.2.3 | Coding the Entity Class for the clientmdbentity Example             | 46-39 |
|     | 46.8.3   | Running the clientmdbentity Example                                 |       |
|     | 46.8.3.1 | To Run clientmdbentity Using NetBeans IDE                           | 46-40 |
|     | 46.8.3.2 | To Run clientmdbentity Using Maven                                  | 46-40 |
|     | 46.8.3.3 | Viewing the Application Output                                      | 46-41 |
|     | 46.9 U   | Jsing NetBeans IDE to Create JMS Resources                          | 46-42 |
|     | 46.9.1   | To Create JMS Resources Using NetBeans IDE                          | 46-42 |
|     | 46.9.2   | To Delete JMS Resources Using NetBeans IDE                          | 46-43 |
|     |          |                                                                     |       |
| Par | t X Sec  | curity                                                              |       |
| 47  | Introdu  | ction to Security in the Java EE Platform                           |       |
|     | 47.1 C   | Overview of Java EE Security                                        | 47-1  |
|     | 47.1.1   | A Simple Application Security Walkthrough                           | 47-2  |
|     | 47.1.1.1 | Step 1: Initial Request                                             | 47-2  |
|     | 47.1.1.2 | Step 2: Initial Authentication                                      |       |
|     | 47.1.1.3 | Step 3: URL Authorization                                           | 47-3  |

| 47.1.1.                                           | 4 Step 4: Fulfilling the Original Request                                                                                                    | 47                                      |
|---------------------------------------------------|----------------------------------------------------------------------------------------------------|-----------------------------------------|
| 47.1.1.                                           | 5 Step 5: Invoking Enterprise Bean Business Methods                                                                                                    | 47                                      |
| 47.1.2                                            | Features of a Security Mechanism                                                                                                    | 47                                      |
| 47.1.3                                            | Characteristics of Application Security                                                                                                    | 47                                      |
| 47.2                                              | Security Mechanisms                                                                                                    | 47                                      |
| 47.2.1                                            | Java SE Security Mechanisms                                                                                                    | 47                                      |
| 47.2.2                                            | Java EE Security Mechanisms                                                                                                    | 47                                      |
| 47.2.2.                                           | 1 Application-Layer Security                                                                                                    | 47                                      |
| 47.2.2.                                           | 2 Transport-Layer Security                                                                                                    | 47                                      |
| 47.2.2.                                           | Message-Layer Security                                                                                                    | 47                                      |
| 47.3                                              | Securing Containers                                                                                                    | 47                                      |
| 47.3.1                                            | Using Annotations to Specify Security Information                                                                                                    | 47                                      |
| 47.3.2                                            | Using Deployment Descriptors for Declarative Security                                                                                                    | 47                                      |
| 47.3.3                                            | Using Programmatic Security                                                                                                    | 47                                      |
| 47.4                                              | Securing GlassFish Server                                                                                                    |                                         |
| 47.5                                              | Working with Realms, Users, Groups, and Roles                                                                                                    | . 47-                                   |
| 47.5.1                                            | What Are Realms, Users, Groups, and Roles?                                                                                                    |                                         |
| 47.5.1.                                           | •                                                                                                    |                                         |
| 47.5.1.                                           | 2 What Is a User?                                                                                                    | . 47-                                   |
| 47.5.1.                                           | 3 What Is a Group?                                                                                                    | . 47-                                   |
| 47.5.1.                                           | What Is a Role?                                                                                                    | . 47-                                   |
| 47.5.1.                                           | 5 Some Other Terminology                                                                                                    | . 47-                                   |
| 47.5.2                                            | Managing Users and Groups in GlassFish Server                                                                                                    | . 47-                                   |
| 47.5.2.                                           | To Add Users to GlassFish Server                                                                                                    | . 47-                                   |
| 47.5.3                                            | Setting Up Security Roles                                                                                                    | . 47-                                   |
| 47.5.4                                            | Mapping Roles to Users and Groups                                                                                                    | . 47-                                   |
| 47.6                                              | Establishing a Secure Connection Using SSL                                                                                                    | . 47-                                   |
| 47.6.1                                            | Verifying and Configuring SSL Support                                                                                                    |                                         |
| 47.7                                              | Further Information about Security                                                                                                    | . 47-                                   |
| Gettin<br>48.1                                    | ng Started Securing Web Applications  Overview of Web Application Security                                                                                                    | 48                                      |
| 48.2                                              | Securing Web Applications                                                                                                    | 48                                      |
| 48.2.1                                            | Specifying Security Constraints                                                                                                    | 48                                      |
| 48.2.1.                                           | Specifying a Web Resource Collection                                                                                                    | 48                                      |
| 48.2.1.                                           | Specifying an Authorization Constraint                                                                                                    | 48                                      |
| 48.2.1.                                           | Specifying a Secure Connection                                                                                                    | 48                                      |
| 48.2.1.                                           | 4 Specifying Security Constraints for Resources                                                                                                    | 48                                      |
|                                                   | Specifying Authentication Mechanisms                                                                                                    | 10                                      |
| 48.2.2                                            | specifying radicitication mechanisms                                                                                                    | 40                                      |
| 48.2.2<br>48.2.2.                                 |                                                                                                    |                                         |
|                                                   | 1 HTTP Basic Authentication                                                                                                    | 48                                      |
| 48.2.2.                                           | 1 HTTP Basic Authentication                                                                                                    | 48<br>48                                |
| 48.2.2.<br>48.2.2.                                | 1 HTTP Basic Authentication                                                                                                    | 48<br>48<br>48                          |
| 48.2.2.<br>48.2.2.<br>48.2.2.                     | HTTP Basic Authentication Form-Based Authentication                                                                                                    | 48<br>48<br>48                          |
| 48.2.2.<br>48.2.2.<br>48.2.2.<br>48.2.3           | HTTP Basic Authentication                                                                                                    | 48<br>48<br>48<br>48                    |
| 48.2.2.<br>48.2.2.<br>48.2.2.<br>48.2.3<br>48.2.4 | HTTP Basic Authentication                                                                                                    | 48 48 48 48 48                          |
|                                                   | 47.1.2<br>47.1.3<br>47.2<br>47.2.1<br>47.2.2<br>47.2.2.3<br>47.3.1<br>47.3.2<br>47.3.3<br>47.4<br>47.5<br>47.5.1.3<br>47.5.1.3<br>47.5.1.4<br>47.5.1.5<br>47.5.2<br>47.5.2<br>47.5.3<br>47.5.4<br>47.5.4<br>47.6<br>47.6.1<br>47.7<br><b>Gettir</b><br>48.2<br>48.2.1.3 | 47.1.2 Features of a Security Mechanism |

|    | 48.3.3   | Example Code for Programmatic Security                                                             | 48-12  |
|----|----------|----------------------------------------------------------------------------------------------------|--------|
|    | 48.3.4   | Declaring and Linking Role References                                                              | 48-13  |
|    | 48.4 Ex  | amples: Securing Web Applications                                                                  | 48-14  |
|    | 48.4.1   | To Set Up Your System for Running the Security Examples                                            | 48-14  |
|    | 48.4.2   | The hello2-basicauth Example: Basic Authentication with a Servlet                                  | 48-15  |
|    | 48.4.2.1 | Specifying Security for Basic Authentication Using Annotations                                     | 48-16  |
|    | 48.4.2.2 | To Build, Package, and Deploy the hello2-basicauth Example Using NetBear 48-16                     | ns IDE |
|    | 48.4.2.3 | To Build, Package, and Deploy the hello2-basicauth Example Using Maven                             | 48-17  |
|    | 48.4.2.4 | To Run the hello2-basicauth Example                                                                | 48-17  |
|    | 48.4.3   | The hello1-formauth Example: Form-Based Authentication with a JavaServer Fa Application 48-18      | ces    |
|    | 48.4.3.1 | Creating the Login Form and the Error Page                                                         |        |
|    | 48.4.3.2 | Specifying Security for the Form-Based Authentication Example                                      | 48-19  |
|    | 48.4.3.3 | To Build, Package, and Deploy the hello1-formauth Example Using NetBear 48-20                      | ns IDE |
|    | 48.4.3.4 | To Build, Package, and Deploy the hello1-formauth Example Using Maven at the asadmin Command 48-20 | and    |
|    | 48.4.3.5 | To Run the hello1-formauth Example                                                                 | 48-20  |
| 49 | Getting  | Started Securing Enterprise Applications                                                           |        |
|    | 49.1 Bas | sic Security Tasks for Enterprise Applications                                                     | . 49-1 |
|    | 49.2 Sec | curing Enterprise Beans                                                                            | . 49-1 |
|    | 49.2.1   | Securing an Enterprise Bean Using Declarative Security                                             | . 49-3 |
|    | 49.2.1.1 | Specifying Authorized Users by Declaring Security Roles                                            | . 49-3 |
|    | 49.2.1.2 | Specifying an Authentication Mechanism and Secure Connection                                       | . 49-6 |
|    | 49.2.2   | Securing an Enterprise Bean Programmatically                                                       | . 49-6 |
|    | 49.2.2.1 | Accessing an Enterprise Bean Caller's Security Context                                             | . 49-6 |
|    | 49.2.3   | Propagating a Security Identity (Run-As)                                                           | . 49-8 |
|    | 49.2.3.1 | Configuring a Component's Propagated Security Identity                                             | . 49-8 |
|    | 49.2.3.2 | Trust between Containers                                                                           | . 49-9 |
|    | 49.2.4   | Deploying Secure Enterprise Beans                                                                  | . 49-9 |
|    | 49.3 Ex  | amples: Securing Enterprise Beans                                                                  | . 49-9 |
|    | 49.3.1   | The cart-secure Example: Securing an Enterprise Bean with Declarative Security                     | 49-9   |
|    | 49.3.1.1 | Annotating the Bean                                                                                | 49-10  |
|    | 49.3.1.2 | To Run the cart-secure Example Using NetBeans IDE                                                  | 49-11  |
|    | 49.3.1.3 | To Run the cart-secure Example Using Maven                                                         | 49-12  |
|    | 49.3.2   | The converter-secure Example: Securing an Enterprise Bean with Programmatic Security 49-13         |        |
|    | 49.3.2.1 | Modifying ConverterBean                                                                            | 49-13  |
|    | 49.3.2.2 | Modifying ConverterServlet                                                                         | 49-14  |
|    | 49.3.2.3 | To Run the converter-secure Example Using NetBeans IDE                                             | 49-14  |
|    | 49.3.2.4 | To Run the converter-secure Example Using Maven                                                    | 49-15  |
|    | 49.3.2.5 | To Run the converter-secure Example                                                                | 49-15  |
| 50 | Java EE  | Security: Advanced Topics                                                                          |        |
|    | 50.1 Wo  | orking with Digital Certificates                                                                   | . 50-1 |

|           | 50.1.1         | Creating a Server Certificate                                               | . 50-2 |
|-----------|----------------|-----------------------------------------------------------------------------|--------|
|           | 50.1.1.        | To Use keytool to Create a Server Certificate                               | . 50-3 |
|           | 50.1.2         | Adding Users to the Certificate Realm                                       | . 50-4 |
|           | 50.1.3         | Using a Different Server Certificate with GlassFish Server                  | . 50-4 |
|           | 50.1.3.        | To Specify a Different Server Certificate                                   | . 50-4 |
|           | 50.2           | Authentication Mechanisms                                                   | . 50-5 |
|           | 50.2.1         | Client Authentication                                                       | . 50-5 |
|           | 50.2.2         | Mutual Authentication                                                       | . 50-5 |
|           | 50.2.2.        | 1 Enabling Mutual Authentication over SSL                                   | . 50-7 |
|           | 50.2.2.2       | 2 Creating a Client Certificate for Mutual Authentication                   | . 50-7 |
|           | 50.3           | Using the JDBC Realm for User Authentication                                | . 50-9 |
|           | 50.3.1         | To Configure a JDBC Authentication Realm                                    | . 50-9 |
|           | 50.4           | Securing HTTP Resources                                                     | 50-10  |
|           | 50.5           | Securing Application Clients                                                | 50-13  |
|           | 50.5.1         | Using Login Modules                                                         | 50-13  |
|           | 50.5.2         | Using Programmatic Login                                                    | 50-14  |
|           | 50.6           | Securing Enterprise Information Systems Applications                        | 50-14  |
|           | 50.6.1         | Container-Managed Sign-On                                                   | 50-14  |
|           | 50.6.2         | Component-Managed Sign-On                                                   | 50-15  |
|           | 50.6.3         | Configuring Resource Adapter Security                                       | 50-15  |
|           | 50.6.4         | Mapping an Application Principal to EIS Principals                          |        |
|           | 50.7           | Configuring Security Using Deployment Descriptors                           | 50-17  |
|           | 50.7.1         | Specifying Security for Basic Authentication in the Deployment Descriptor   | 50-17  |
|           | 50.7.2         | Specifying Non-Default Principal-to-Role Mapping in the Deployment Descript | or     |
|           |                | 50-17                                                                       |        |
|           | 50.8           | Further Information about Advanced Security Topics                          | 50-18  |
| Par<br>51 |                | ava EE Supporting Technologies sactions                                     |        |
|           | 51.1           | Transactions in Java EE Applications                                        | . 51-1 |
|           | 51.2           | What Is a Transaction?                                                      |        |
|           | 51.3           | Container-Managed Transactions                                              |        |
|           | 51.3.1         | Transaction Attributes                                                      |        |
|           | 51.3.1.        |                                                                             |        |
|           | 51.3.1.        | •                                                                           |        |
|           | 51.3.1.        |                                                                             |        |
|           | 51.3.1.4       | ,                                                                           |        |
|           | 51.3.1.        | 11                                                                          |        |
|           | 51.3.1.0       |                                                                             |        |
|           | 51.3.1.        |                                                                             |        |
|           | 51.3.1.8       | •                                                                           |        |
|           | 51.3.2         | Rolling Back a Container-Managed Transaction                                |        |
|           | 51.3.3         | Synchronizing a Session Bean's Instance Variables                           |        |
|           | 51.3.4         | Methods Not Allowed in Container-Managed Transactions                       |        |
|           |                |                                                                             | •      |
|           | 51.4           | Bean-Managed Transactions                                                   | . 51-7 |
|           | 51.4<br>51.4.1 | Bean-Managed Transactions                                                   |        |

|    | 51.4.2  | Returning without Committing                                                     | 51-7  |
|----|---------|----------------------------------------------------------------------------------|-------|
|    | 51.4.3  | Methods Not Allowed in Bean-Managed Transactions                                 | 51-8  |
|    | 51.5    | Transaction Timeouts                                                             |       |
|    | 51.5.1  | To Set a Transaction Timeout                                                     | 51-8  |
|    | 51.6    | Updating Multiple Databases                                                      | 51-8  |
|    | 51.7    | Transactions in Web Components                                                   | 51-9  |
|    | 51.8    | Further Information about Transactions                                           |       |
| 52 | Reso    | urce Adapters and Contracts                                                      |       |
|    | 52.1    | What Is a Resource Adapter?                                                      | 52-1  |
|    | 52.1.1  | Management Contracts                                                             | 52-2  |
|    | 52.1.1. | 1 Lifecycle Management                                                           | 52-2  |
|    | 52.1.1. | Work Management Contract                                                         | 52-2  |
|    | 52.1.2  | Generic Work Context Contract                                                    |       |
|    | 52.1.3  | Outbound and Inbound Contracts                                                   | 52-3  |
|    | 52.2    | Metadata Annotations                                                             |       |
|    | 52.3    | Common Client Interface                                                          | 52-5  |
|    | 52.4    | Using Resource Adapters with Contexts and Dependency Injection for Java EE (CDI) |       |
|    | 52.5    | Further Information about Resource Adapters                                      | 52-7  |
| 53 | The F   | Resource Adapter Examples                                                        |       |
|    | 53.1    | The trading Example                                                              | 53-1  |
|    | 53.1.1  | Using the Outbound Resource Adapter                                              | 53-2  |
|    | 53.1.2  | Implementing the Outbound Resource Adapter                                       | 53-4  |
|    | 53.1.3  | Running the trading Example                                                      | 53-5  |
|    | 53.1.3. |                                                                                  |       |
|    | 53.1.3. | To Run the trading Example Using Maven                                           | 53-6  |
|    | 53.2    | The traffic Example                                                              | 53-6  |
|    | 53.2.1  | Using the Inbound Resource Adapter                                               |       |
|    | 53.2.2  | Implementing the Inbound Resource Adapter                                        | 53-8  |
|    | 53.2.3  | Running the traffic Example                                                      | 53-10 |
|    | 53.2.3. | 1 0                                                                              | 53-11 |
|    | 53.2.3. | To Run the traffic Example Using Maven                                           | 53-11 |
| 54 | Using   | Java EE Interceptors                                                             |       |
|    | 54.1    | Overview of Interceptors                                                         | 54-1  |
|    | 54.1.1  | Interceptor Classes                                                              | 54-2  |
|    | 54.1.2  | Interceptor Lifecycle                                                            | 54-2  |
|    | 54.1.3  | Interceptors and CDI                                                             | 54-2  |
|    | 54.2    | Using Interceptors                                                               | 54-2  |
|    | 54.2.1  | Intercepting Method Invocations                                                  | 54-3  |
|    | 54.2.1. | 1 Using Multiple Method Interceptors                                             | 54-3  |
|    | 54.2.1. | 2 Accessing Target Method Parameters from an Interceptor Class                   | 54-4  |
|    | 54.2.2  | Intercepting Lifecycle Callback Events                                           | 54-4  |
|    | 54.2.2. | 1 Using AroundConstruct Interceptor Methods                                      | 54-5  |
|    | 54.2.2. | 2 Using Multiple Lifecycle Callback Interceptors                                 | 54-5  |

|    | 54.2.3   | Intercepting Timeout Events                                | 54-6  |
|----|----------|------------------------------------------------------------|-------|
|    | 54.2.3.1 | Using Multiple Timeout Interceptors                        | 54-6  |
|    | 54.2.4   | Binding Interceptors to Components                         |       |
|    | 54.2.4.1 | Declaring the Interceptor Bindings on an Interceptor Class | 54-7  |
|    | 54.2.4.2 | Binding a Component to an Interceptor                      | 54-7  |
|    | 54.2.5   | Ordering Interceptors                                      | 54-8  |
|    | 54.3     | The interceptor Example Application                        | 54-9  |
|    | 54.3.1   | Running the interceptor Example                            | 54-9  |
|    | 54.3.1.1 | To Run the interceptor Example Using NetBeans IDE          | 54-10 |
|    | 54.3.1.2 | To Run the interceptor Example Using Maven                 | 54-10 |
| 55 | Batch    | Processing                                                 |       |
|    | 55.1     | Introduction to Batch Processing                           | 55-1  |
|    | 55.1.1   | Steps in Batch Jobs                                        | 55-2  |
|    | 55.1.2   | Parallel Processing                                        | 55-3  |
|    | 55.1.3   | Status and Decision Elements                               | 55-3  |
|    | 55.1.4   | Batch Framework Functionality                              | 55-4  |
|    | 55.2     | Batch Processing in Java EE                                | 55-4  |
|    | 55.2.1   | The Batch Processing Framework                             | 55-4  |
|    | 55.2.2   | Creating Batch Applications                                | 55-5  |
|    | 55.2.3   | Elements of a Batch Job                                    | 55-5  |
|    | 55.2.4   | Properties and Parameters                                  | 55-6  |
|    | 55.2.5   | Job Instances and Job Executions                           |       |
|    | 55.2.6   | Batch and Exit Status                                      | 55-6  |
|    | 55.3     | Simple Use Case                                            | 55-7  |
|    | 55.3.1   | Chunk Step                                                 | 55-7  |
|    | 55.3.2   | Task Step                                                  | 55-9  |
|    | 55.4     | Using the Job Specification Language                       | 55-10 |
|    | 55.4.1   | The job Element                                            |       |
|    | 55.4.2   | The step Element                                           | 55-11 |
|    | 55.4.2.1 | The chunk Element                                          | 55-12 |
|    | 55.4.2.2 |                                                            | 55-14 |
|    | 55.4.2.3 | 1                                                          |       |
|    | 55.4.3   | The flow Element                                           |       |
|    | 55.4.4   | The split Element                                          |       |
|    | 55.4.5   | The decision Element                                       |       |
|    |          | Creating Batch Artifacts                                   |       |
|    | 55.5.1   | Batch Artifact Interfaces                                  |       |
|    | 55.5.2   | Dependency Injection in Batch Artifacts                    |       |
|    | 55.5.3   | Using the Context Objects from the Batch Runtime           |       |
|    |          | Submitting Jobs to the Batch Runtime                       |       |
|    | 55.6.1   | Starting a Job                                             |       |
|    | 55.6.2   | Checking the Status of a Job                               |       |
|    | 55.6.3   | Invoking the Batch Runtime in Your Application             |       |
|    |          | Packaging Batch Applications                               |       |
|    |          | The webserverlog Example Application                       |       |
|    | 55 8 1   | Architecture of the webserverlog Evample Application       | 55-23 |

|    | 55.8.1. | 1 The Job Definition File                                                     | 55-23       |
|----|---------|-------------------------------------------------------------------------------|-------------|
|    | 55.8.1. | The LogLine and LogFilteredLine Items                                         | 55-24       |
|    | 55.8.1. | The Chunk Step Batch Artifacts                                                | 55-25       |
|    | 55.8.1. | 4 The Listener Batch Artifacts                                                | 55-26       |
|    | 55.8.1. | 5 The Task Step Batch Artifact                                                | 55-27       |
|    | 55.8.1. | 6 The JavaServer Faces Pages                                                  | 55-27       |
|    | 55.8.1. | 7 The Managed Bean                                                            | 55-27       |
|    | 55.8.2  | Running the webserverlog Example Application                                  | 55-28       |
|    | 55.8.2. | To Run the webserverlog Example Application Using NetBeans IDE                | 55-28       |
|    | 55.8.2. | To Run the webserverlog Example Application Using Maven                       | 55-28       |
|    | 55.9    | The phonebilling Example Application                                          | 55-29       |
|    | 55.9.1  | Architecture of the phonebilling Example Application                          | 55-29       |
|    | 55.9.1. | 1 The Job Definition File                                                     | 55-29       |
|    | 55.9.1. | The CallRecord and PhoneBill Entities                                         | 55-30       |
|    | 55.9.1. | The Call Records Chunk Step                                                   | 55-31       |
|    | 55.9.1. | The Phone Billing Chunk Step                                                  | 55-33       |
|    | 55.9.1. | 5 The JavaServer Faces Pages                                                  | 55-34       |
|    | 55.9.1. | 6 The Managed Bean                                                            | 55-35       |
|    | 55.9.2  | Running the phonebilling Example Application                                  | 55-35       |
|    | 55.9.2. |                                                                               | 55-35       |
|    | 55.9.2. |                                                                               | 55-36       |
|    | 55.10   |                                                                               | 55-36       |
| 56 |         | eurrency Utilities for Java EE                                                | <b>50</b> 4 |
|    | 56.1    | Concurrency Basics                                                            | 56-1        |
|    | 56.1.1  | Threads and Processes                                                         |             |
|    | 56.2    | Main Components of the Concurrency Utilities                                  |             |
|    | 56.3    | Concurrency and Transactions                                                  |             |
|    | 56.4    | Concurrency and Security                                                      |             |
|    | 56.5    | The jobs Concurrency Example                                                  | 56-3        |
|    | 56.5.1  | Running the jobs Example                                                      | 56-4        |
|    | 56.5.1. | , ,                                                                           | 56-4        |
|    | 56.5.1. |                                                                               | 56-5        |
|    | 56.5.1. |                                                                               | 56-5        |
|    | 56.5.1. | , 1                                                                           | 56-5        |
|    | 56.5.1. | , , ,                                                                         | 56-6        |
|    | 56.6    | The taskcreator Concurrency Example                                           | 56-7        |
|    | 56.6.1  | Running the taskcreator Example                                               | 56-8        |
|    | 56.6.1. | To Build, Package, and Deploy the taskcreator Example Using NetBeans IDE 56-8 |             |
|    | 56.6.1. | To Build, Package, and Deploy the taskcreator Example Using Maven             | 56-8        |
|    | 56.6.1. | <u>*</u>                                                                      | 56-9        |
|    | 56.7    | Further Information about the Concurrency Utilities                           | 56-9        |
|    |         | *                                                                             |             |

#### Part XII Case Studies

| <b>57</b> | Duke's Bookstore Case Study Example |                                                                     |        |  |
|-----------|-------------------------------------|---------------------------------------------------------------------|--------|--|
|           | 57.1                                | Design and Architecture of Duke's Bookstore                         | . 57-  |  |
|           | 57.2                                | The Duke's Bookstore Interface                                      | . 57-2 |  |
|           | 57.2.1                              | The Book Java Persistence API Entity                                | . 57-2 |  |
|           | 57.2.2                              | Enterprise Beans Used in Duke's Bookstore                           | . 57-3 |  |
|           | 57.2.3                              | Facelets Pages and Managed Beans Used in Duke's Bookstore           | . 57-0 |  |
|           | 57.2.4                              | Custom Components and Other Custom Objects Used in Duke's Bookstore | . 57-4 |  |
|           | 57.2.5                              | Properties Files Used in Duke's Bookstore                           | . 57-  |  |
|           | 57.2.6                              | Deployment Descriptors Used in Duke's Bookstore                     |        |  |
|           | 57.3                                | Running the Duke's Bookstore Case Study Application                 |        |  |
|           | 57.3.1                              | To Build and Deploy Duke's Bookstore Using NetBeans IDE             | . 57-6 |  |
|           | 57.3.2                              | To Build and Deploy Duke's Bookstore Using Maven                    | . 57-6 |  |
|           | 57.3.3                              | To Run Duke's Bookstore                                             | . 57-6 |  |
| 58        | Duke                                | e's Tutoring Case Study Example                                     |        |  |
|           | 58.1                                | Design and Architecture of Duke's Tutoring                          | . 58-  |  |
|           | 58.2                                | Main Interface                                                      | . 58-3 |  |
|           | 58.2.1                              | Java Persistence API Entities Used in the Main Interface            | . 58-0 |  |
|           | 58.2.2                              | Enterprise Beans Used in the Main Interface                         | . 58-4 |  |
|           | 58.2.3                              | WebSocket Endpoint Used in the Main Interface                       | . 58-4 |  |
|           | 58.2.4                              | Facelets Files Used in the Main Interface                           | . 58-4 |  |
|           | 58.2.5                              | Helper Classes Used in the Main Interface                           | . 58-  |  |
|           | 58.2.6                              | Properties Files                                                    | . 58-  |  |
|           | 58.2.7                              | Deployment Descriptors Used in Duke's Tutoring                      | . 58-6 |  |
|           | 58.3                                | Administration Interface                                            | . 58-6 |  |
|           | 58.3.1                              | Enterprise Beans Used in the Administration Interface               | . 58-6 |  |
|           | 58.3.2                              | Facelets Files Used in the Administration Interface                 | . 58-7 |  |
|           | 58.3.3                              | CDI Managed Beans Used in the Administration Interface              | . 58-7 |  |
|           | 58.3.4                              | Helper Classes Used in the Administration Interface                 | . 58-7 |  |
|           | 58.4                                | Running the Duke's Tutoring Case Study Application                  | . 58-8 |  |
|           | 58.4.1                              | Running Duke's Tutoring                                             |        |  |
|           | 58.4.1.                             | To Build and Deploy Duke's Tutoring Using NetBeans IDE              | . 58-8 |  |
|           | 58.4.1.                             | To Build and Deploy Duke's Tutoring Using Maven                     | . 58-8 |  |
|           | 58.4.1.                             | 3 Using Duke's Tutoring                                             | . 58-9 |  |
| 59        | Duke                                | 's Forest Case Study Example                                        |        |  |
|           | 59.1                                | Design and Architecture of Duke's Forest                            | . 59-2 |  |
|           | 59.1.1                              | The events Project                                                  | . 59-4 |  |
|           | 59.1.2                              | The entities Project                                                | . 59-5 |  |
|           | 59.1.3                              | The dukes-payment Project                                           | . 59-7 |  |
|           | 59.1.4                              | The dukes-resources Project                                         | . 59-7 |  |
|           | 59.1.5                              | The Duke's Store Project                                            | . 59-8 |  |
|           | 59.1.5.                             | 1 Enterprise Beans Used in Duke's Store                             | . 59-9 |  |
|           | 59.1.5.                             | Facelets Files Used in the Main Interface of Duke's Store           | . 59-9 |  |
|           | 59.1.5.                             | Facelets Files Used in the Administration Interface of Duke's Store | 59-10  |  |
|           | 59 1 5                              | 4 Managed Beans Used in Duke's Store                                | 59-10  |  |

| 59.1.5.5  | Helper Classes Used in Duke's Store                                  | 59-11 |
|-----------|----------------------------------------------------------------------|-------|
| 59.1.5.6  | Qualifiers Used in Duke's Store                                      | 59-11 |
| 59.1.5.7  | Event Handlers Used in Duke's Store                                  | 59-11 |
| 59.1.5.8  | Deployment Descriptors Used in Duke's Store                          | 59-11 |
| 59.1.6    | The Duke's Shipment Project                                          | 59-11 |
| 59.1.6.1  | Enterprise Beans Used in Duke's Shipment                             | 59-12 |
| 59.1.6.2  | Facelets Files Used in Duke's Shipment                               | 59-12 |
| 59.1.6.3  | Managed Beans Used in Duke's Shipment                                | 59-12 |
| 59.1.6.4  | Helper Class Used in Duke's Shipment                                 | 59-13 |
| 59.1.6.5  | Qualifier Used in Duke's Shipment                                    | 59-13 |
| 59.1.6.6  | Deployment Descriptors Used in Duke's Shipment                       | 59-13 |
| 59.2 Buil | ding and Deploying the Duke's Forest Case Study Application          | 59-13 |
| 59.2.1    | To Build and Deploy the Duke's Forest Application Using NetBeans IDE | 59-13 |
| 59.2.2    | To Build and Deploy the Duke's Forest Application Using Maven        | 59-13 |
| 59.3 Run  | ning the Duke's Forest Application                                   | 59-14 |
| 59.3.1    | To Register as a Duke's Store Customer                               | 59-14 |
| 59.3.2    | To Purchase Products                                                 | 59-14 |
| 59.3.3    | To Approve Shipment of a Product                                     | 59-15 |
| 59 3 4    | To Create a New Product                                              | 59-15 |

### Index

### **Preface**

This tutorial is a guide to developing enterprise applications for the Java Platform, Enterprise Edition 7 (Java EE 7), using GlassFish Server Open Source Edition.

GlassFish Server Open Source Edition is the leading open-source and open-community platform for building and deploying next-generation applications and services. GlassFish Server Open Source Edition, developed by the GlassFish project open-source community at https://glassfish.java.net/, is the first compatible implementation of the Java EE 7 platform specification. This lightweight, flexible, and open-source application server enables organizations not only to leverage the new capabilities introduced within the Java EE 7 specification, but also to add to their existing capabilities through a faster and more streamlined development and deployment cycle. GlassFish Server Open Source Edition is hereafter referred to as GlassFish Server.

The following topics are addressed here:

- Audience
- Documentation Accessibility
- Before You Read This Book
- Related Documentation
- Conventions
- Default Paths and File Names

### **Audience**

This tutorial is intended for programmers interested in developing and deploying Java EE 7 applications. It covers the technologies comprising the Java EE platform and describes how to develop Java EE components and deploy them on the Java EE Software Development Kit (SDK).

### **Documentation Accessibility**

For information about Oracle's commitment to accessibility, visit the Oracle Accessibility Program website at

http://www.oracle.com/pls/topic/lookup?ctx=acc&id=docacc.

#### **Access to Oracle Support**

Oracle customers have access to electronic support through My Oracle Support. For information, visit http://www.oracle.com/pls/topic/lookup?ctx=acc&id=info or

visit http://www.oracle.com/pls/topic/lookup?ctx=acc&id=trs if you are hearing
impaired.

#### **Before You Read This Book**

Before proceeding with this tutorial, you should have a good knowledge of the Java programming language. A good way to get to that point is to work through the Java Tutorials (http://docs.oracle.com/javase/tutorial/index.html).

#### **Related Documentation**

The GlassFish Server documentation set describes deployment planning and system installation. To obtain documentation for GlassFish Server Open Source Edition, go to https://glassfish.java.net/docs/.

The Java EE 7 API specification can be viewed at

http://docs.oracle.com/javaee/7/api/ and is also provided in the Java EE 7 SDK.

Additionally, the Java EE Specifications at

http://www.oracle.com/technetwork/java/javaee/tech/index.html might be useful.

For information about creating enterprise applications in the NetBeans Integrated Development Environment (IDE), see https://netbeans.org/kb/.

For information about the Java DB database for use with GlassFish Server, see http://www.oracle.com/technetwork/java/javadb/overview/index.html.

The GlassFish Samples project is a collection of sample applications that demonstrate a broad range of Java EE technologies. The GlassFish Samples are bundled with the Java EE Software Development Kit (SDK) and are also available from the GlassFish Samples project page at https://glassfish-samples.java.net/.

#### **Conventions**

The following table describes the typographic conventions that are used in this book.

| Convention | Meaning                                                                                                    | Example                                                 |  |
|------------|----------------------------------------------------------------------------------------------------|---------------------------------------------------------|--|
| Boldface   | Boldface type indicates graphical user interface elements associated                                                                                                    | From the <b>File</b> menu, choose <b>Open Project</b> . |  |
|            | with an action or terms defined in text.                                                                                                    | A <b>cache</b> is a copy that is stored locally.        |  |
| Monospace  | Monospace type indicates the names of files and directories, commands within a paragraph, URLs, code in examples, text that appears on the screen, or text that you enter. | Edit your .login file.                                  |  |
|            |                                                                                                    | Use 1s -a to list all files.                            |  |
|            |                                                                                                    | machine_name% you have mail.                            |  |
| Italic     | Italic type indicates book titles,<br>emphasis, or placeholder variables<br>for which you supply particular<br>values.                                                     | Read Chapter 6 in the <i>User's Guide</i> .             |  |
|            |                                                                                                    | Do <i>not</i> save the file.                            |  |
|            |                                                                                                    | The command to remove a file is $rm$ <i>filename</i> .  |  |

### **Default Paths and File Names**

The following table describes the default paths and file names that are used in this book.

| Placeholder       | Description                                                                                                    | Default Value                                                                                          |  |
|-------------------|----------------------------------------------------------------------------------------------------|----------------------------------------------------------------------------------------------------|--|
| as-install        | Represents the base installation directory for GlassFish Server or the SDK of which GlassFish Server is a part.                                   | Installations on the Solaris operating system.<br>Linux operating system, and Mac operating<br>system: |  |
|                   |                                                                                                    | user's-home-directory/glassfish4/glassfish                                                             |  |
|                   |                                                                                                    | Windows, all installations:                                                                            |  |
|                   |                                                                                                    | $System Drive: \verb \glassfish4\glassfish  \\$                                                        |  |
| as-install-parent | Represents the parent of the base installation directory for GlassFish Server.                                                                    | Installations on the Solaris operating system<br>Linux operating system, and Mac operating<br>system:  |  |
|                   |                                                                                                    | user's-home-directory/glassfish4                                                                       |  |
|                   |                                                                                                    | Windows, all installations:                                                                            |  |
|                   |                                                                                                    | SystemDrive:\glassfish4                                                                                |  |
| tut-install       | Represents the base installation directory for the <i>Java EE Tutorial</i> after you install GlassFish Server or the SDK and run the Update Tool. | as-install-parent/docs/javaee-tutorial                                                                 |  |
| domain-dir        | Represents the directory in which a domain's configuration is stored.                                                                             | as-install/domains/domain1                                                                             |  |

# Part I

# Introduction

Part I introduces the platform, the tutorial, and the examples. This part contains the following chapters:

- Chapter 1, "Overview"
- Chapter 2, "Using the Tutorial Examples"

### **Overview**

This chapter introduces you to Java EE enterprise application development. Here you will review development basics, learn about the Java EE architecture and APIs, become acquainted with important terms and concepts, and find out how to approach Java EE application programming, assembly, and deployment.

Developers today increasingly recognize the need for distributed, transactional, and portable applications that leverage the speed, security, and reliability of server-side technology. **Enterprise applications** provide the business logic for an enterprise. They are centrally managed and often interact with other enterprise software. In the world of information technology, enterprise applications must be designed, built, and produced for less money, with greater speed, and with fewer resources.

With the Java Platform, Enterprise Edition (Java EE), development of Java enterprise applications has never been easier or faster. The aim of the Java EE platform is to provide developers with a powerful set of APIs while shortening development time, reducing application complexity, and improving application performance.

The Java EE platform is developed through the Java Community Process (JCP), which is responsible for all Java technologies. Expert groups composed of interested parties have created Java Specification Requests (JSRs) to define the various Java EE technologies. The work of the Java Community under the JCP program helps to ensure Java technology's standards of stability and cross-platform compatibility.

The Java EE platform uses a simplified programming model. XML deployment descriptors are optional. Instead, a developer can simply enter the information as an **annotation** directly into a Java source file, and the Java EE server will configure the component at deployment and runtime. These annotations are generally used to embed in a program data that would otherwise be furnished in a deployment descriptor. With annotations, you put the specification information in your code next to the program element affected.

In the Java EE platform, dependency injection can be applied to all resources a component needs, effectively hiding the creation and lookup of resources from application code. Dependency injection can be used in Enterprise JavaBeans (EJB) containers, web containers, and application clients. Dependency injection allows the Java EE container to automatically insert references to other required components or resources, using annotations.

This tutorial uses examples to describe the features available in the Java EE platform for developing enterprise applications. Whether you are a new or experienced enterprise developer, you should find the examples and accompanying text a valuable and accessible knowledge base for creating your own solutions.

The following topics are addressed here:

Java EE 7 Platform Highlights

- Java EE Application Model
- **Distributed Multitiered Applications**
- Java EE Containers
- Web Services Support
- Java EE Application Assembly and Deployment
- Java EE 7 APIs
- Java EE 7 APIs in the Java Platform, Standard Edition 7
- GlassFish Server Tools

### 1.1 Java EE 7 Platform Highlights

The most important goal of the Java EE 7 platform is to simplify development by providing a common foundation for the various kinds of components in the Java EE platform. Developers benefit from productivity improvements with more annotations and less XML configuration, more Plain Old Java Objects (POJOs), and simplified packaging. The Java EE 7 platform includes the following new features:

- New technologies, including the following:
  - Batch Applications for the Java Platform
  - Concurrency Utilities for Java EE
  - Java API for JSON Processing (JSON-P)
  - Java API for WebSocket
- New features for EJB components (see Enterprise JavaBeans Technology for details)
- New features for servlets (see Java Servlet Technology for details)
- New features for JavaServer Faces components (see JavaServer Faces Technology for details)
- New features for the Java Message Service (JMS) (see Java Message Service API for

### 1.2 Java EE Application Model

The Java EE application model begins with the Java programming language and the Java virtual machine. The proven portability, security, and developer productivity they provide form the basis of the application model. Java EE is designed to support applications that implement enterprise services for customers, employees, suppliers, partners, and others who make demands on or contributions to the enterprise. Such applications are inherently complex, potentially accessing data from a variety of sources and distributing applications to a variety of clients.

To better control and manage these applications, the business functions to support these various users are conducted in the middle tier. The middle tier represents an environment that is closely controlled by an enterprise's information technology department. The middle tier is typically run on dedicated server hardware and has access to the full services of the enterprise.

The Java EE application model defines an architecture for implementing services as multitier applications that deliver the scalability, accessibility, and manageability

needed by enterprise-level applications. This model partitions the work needed to implement a multitier service into the following parts:

- The business and presentation logic to be implemented by the developer
- The standard system services provided by the Java EE platform

The developer can rely on the platform to provide solutions for the hard systems-level problems of developing a multitier service.

### 1.3 Distributed Multitiered Applications

The Java EE platform uses a distributed multitiered application model for enterprise applications. Application logic is divided into components according to function, and the application components that make up a Java EE application are installed on various machines depending on the tier in the multitiered Java EE environment to which the application component belongs.

Figure 1–1 shows two multitiered Java EE applications divided into the tiers described in the following list. The Java EE application parts shown in Figure 1–1 are presented in Java EE Components.

- Client-tier components run on the client machine.
- Web-tier components run on the Java EE server.
- Business-tier components run on the Java EE server.
- Enterprise information system (EIS)-tier software runs on the EIS server.

Although a Java EE application can consist of all tiers shown in Figure 1–1, Java EE multitiered applications are generally considered to be three-tiered applications because they are distributed over three locations: client machines, the Java EE server machine, and the database or legacy machines at the back end. Three-tiered applications that run in this way extend the standard two-tiered client-and-server model by placing a multithreaded application server between the client application and back-end storage.

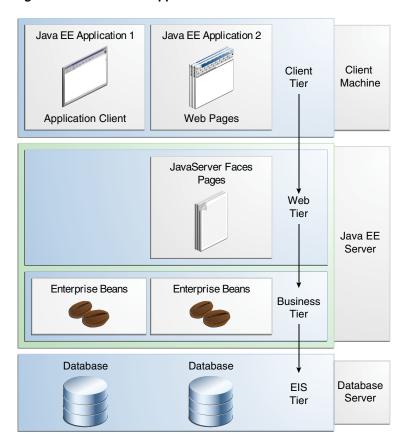

Figure 1–1 Multitiered Applications

### 1.3.1 Security

Although other enterprise application models require platform-specific security measures in each application, the Java EE security environment enables security constraints to be defined at deployment time. The Java EE platform makes applications portable to a wide variety of security implementations by shielding application developers from the complexity of implementing security features.

The Java EE platform provides standard declarative access control rules that are defined by the developer and interpreted when the application is deployed on the server. Java EE also provides standard login mechanisms so that application developers do not have to implement these mechanisms in their applications. The same application works in a variety of security environments without changing the source code.

### 1.3.2 Java EE Components

Java EE applications are made up of components. A Java EE component is a self-contained functional software unit that is assembled into a Java EE application with its related classes and files and that communicates with other components.

The Java EE specification defines the following Java EE components:

- Application clients and applets are components that run on the client.
- Java Servlet, JavaServer Faces, and JavaServer Pages (JSP) technology components are web components that run on the server.

EJB components (enterprise beans) are business components that run on the

Java EE components are written in the Java programming language and are compiled in the same way as any program in the language. The differences between Java EE components and "standard" Java classes are that Java EE components are assembled into a Java EE application, they are verified to be well formed and in compliance with the Java EE specification, and they are deployed to production, where they are run and managed by the Java EE server.

#### 1.3.3 Java EE Clients

A Java EE client is usually either a web client or an application client.

#### 1.3.3.1 Web Clients

A web client consists of two parts:

- Dynamic web pages containing various types of markup language (HTML, XML, and so on), which are generated by web components running in the web tier
- A web browser, which renders the pages received from the server

A web client is sometimes called a **thin client**. Thin clients usually do not query databases, execute complex business rules, or connect to legacy applications. When you use a thin client, such heavyweight operations are off-loaded to enterprise beans executing on the Java EE server, where they can leverage the security, speed, services, and reliability of Java EE server-side technologies.

#### 1.3.3.2 Application Clients

An application client runs on a client machine and provides a way for users to handle tasks that require a richer user interface than can be provided by a markup language. An application client typically has a graphical user interface (GUI) created from the Swing API or the Abstract Window Toolkit (AWT) API, but a command-line interface is certainly possible.

Application clients directly access enterprise beans running in the business tier. However, if application requirements warrant it, an application client can open an HTTP connection to establish communication with a servlet running in the web tier. Application clients written in languages other than Java can interact with Java EE servers, enabling the Java EE platform to interoperate with legacy systems, clients, and non-Java languages.

#### 1.3.3.3 Applets

A web page received from the web tier can include an embedded applet. Written in the Java programming language, an **applet** is a small client application that executes in the Java virtual machine installed in the web browser. However, client systems will likely need the Java Plug-in and possibly a security policy file for the applet to successfully execute in the web browser.

Web components are the preferred API for creating a web client program because no plug-ins or security policy files are needed on the client systems. Also, web components enable cleaner and more modular application design because they provide a way to separate applications programming from web page design. Personnel involved in web page design thus do not need to understand Java programming language syntax to do their jobs.

#### 1.3.3.4 The JavaBeans Component Architecture

The server and client tiers might also include components based on the JavaBeans component architecture (JavaBeans components) to manage the data flow between the following:

- An application client or applet and components running on the Java EE server
- Server components and a database

JavaBeans components are not considered Java EE components by the Java EE specification.

JavaBeans components have properties and have get and set methods for accessing those properties. JavaBeans components used in this way are typically simple in design and implementation but should conform to the naming and design conventions outlined in the JavaBeans component architecture.

#### 1.3.3.5 Java EE Server Communications

Figure 1–2 shows the various elements that can make up the client tier. The client communicates with the business tier running on the Java EE server either directly or, as in the case of a client running in a browser, by going through web pages or servlets running in the web tier.

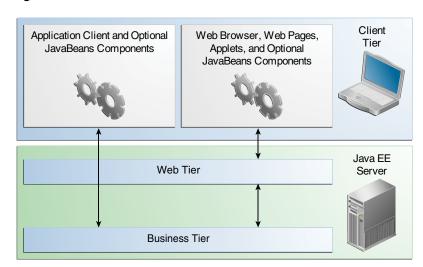

Figure 1–2 Server Communication

### 1.3.4 Web Components

Java EE web components are either servlets or web pages created using JavaServer Faces technology and/or JSP technology (JSP pages). Servlets are Java programming language classes that dynamically process requests and construct responses. JSP pages are text-based documents that execute as servlets but allow a more natural approach to creating static content. **JavaServer Faces technology** builds on servlets and JSP technology and provides a user interface component framework for web applications.

Static HTML pages and applets are bundled with web components during application assembly but are not considered web components by the Java EE specification. Server-side utility classes can also be bundled with web components and, like HTML pages, are not considered web components.

As shown in Figure 1–3, the web tier, like the client tier, might include a JavaBeans component to manage the user input and send that input to enterprise beans running in the business tier for processing.

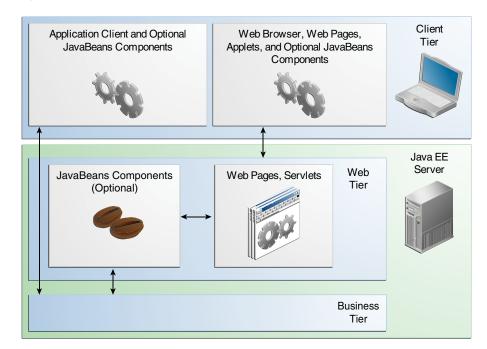

Figure 1–3 Web Tier and Java EE Applications

### 1.3.5 Business Components

Business code, which is logic that solves or meets the needs of a particular business domain such as banking, retail, or finance, is handled by enterprise beans running in either the business tier or the web tier. Figure 1–4 shows how an enterprise bean receives data from client programs, processes it (if necessary), and sends it to the enterprise information system tier for storage. An enterprise bean also retrieves data from storage, processes it (if necessary), and sends it back to the client program.

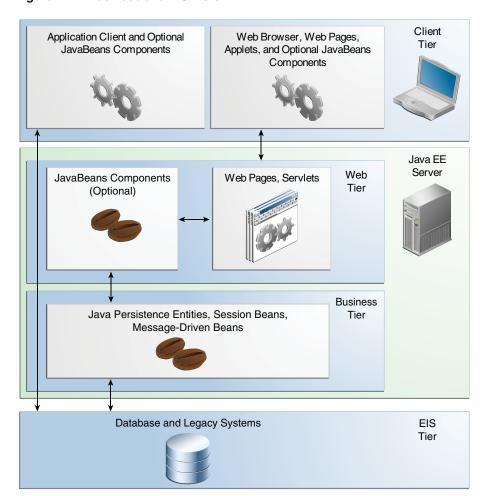

Figure 1-4 Business and EIS Tiers

### 1.3.6 Enterprise Information System Tier

The enterprise information system tier handles EIS software and includes enterprise infrastructure systems, such as enterprise resource planning (ERP), mainframe transaction processing, database systems, and other legacy information systems. For example, Java EE application components might need access to enterprise information systems for database connectivity.

### 1.4 Java EE Containers

Normally, thin-client multitiered applications are hard to write because they involve many lines of intricate code to handle transaction and state management, multithreading, resource pooling, and other complex low-level details. The component-based and platform-independent Java EE architecture makes applications easy to write because business logic is organized into reusable components. In addition, the Java EE server provides underlying services in the form of a container for every component type. Because you do not have to develop these services yourself, you are free to concentrate on solving the business problem at hand.

#### 1.4.1 Container Services

**Containers** are the interface between a component and the low-level, platform-specific functionality that supports the component. Before it can be executed, a web, enterprise bean, or application client component must be assembled into a Java EE module and deployed into its container.

The assembly process involves specifying container settings for each component in the Java EE application and for the Java EE application itself. Container settings customize the underlying support provided by the Java EE server, including such services as security, transaction management, Java Naming and Directory Interface (JNDI) API lookups, and remote connectivity. Here are some of the highlights.

- The Java EE security model lets you configure a web component or enterprise bean so that system resources are accessed only by authorized users.
- The Java EE transaction model lets you specify relationships among methods that make up a single transaction so that all methods in one transaction are treated as a single unit.
- JNDI lookup services provide a unified interface to multiple naming and directory services in the enterprise so that application components can access these services.
- The Java EE remote connectivity model manages low-level communications between clients and enterprise beans. After an enterprise bean is created, a client invokes methods on it as if it were in the same virtual machine.

Because the Java EE architecture provides configurable services, components within the same application can behave differently based on where they are deployed. For example, an enterprise bean can have security settings that allow it a certain level of access to database data in one production environment and another level of database access in another production environment.

The container also manages nonconfigurable services, such as enterprise bean and servlet lifecycles, database connection resource pooling, data persistence, and access to the Java EE platform APIs (see Java EE 7 APIs).

### 1.4.2 Container Types

The **deployment** process installs Java EE application components in the Java EE containers, as illustrated in Figure 1–5.

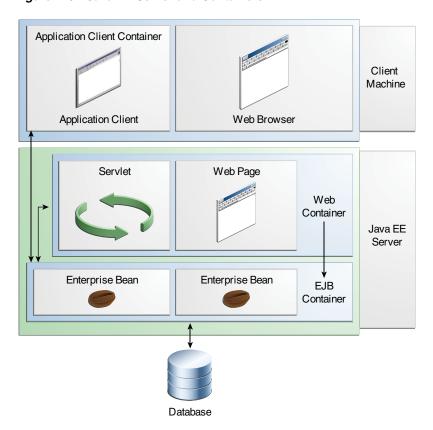

Figure 1–5 Java EE Server and Containers

The server and containers are as follows:

- Java EE server: The runtime portion of a Java EE product. A Java EE server provides EJB and web containers.
- **EJB container**: Manages the execution of enterprise beans for Java EE applications. Enterprise beans and their container run on the Java EE server.
- Web container: Manages the execution of web pages, servlets, and some EJB components for Java EE applications. Web components and their container run on the Java EE server.
- **Application client container**: Manages the execution of application client components. Application clients and their container run on the client.
- **Applet container**: Manages the execution of applets. Consists of a web browser and a Java Plug-in running on the client together.

### 1.5 Web Services Support

Web services are web-based enterprise applications that use open, XML-based standards and transport protocols to exchange data with calling clients. The Java EE platform provides the XML APIs and tools you need to quickly design, develop, test, and deploy web services and clients that fully interoperate with other web services and clients running on Java-based or non-Java-based platforms.

To write web services and clients with the Java EE XML APIs, all you need to do is pass parameter data to the method calls and process the data returned; for document-oriented web services, you send documents containing the service data back and forth. No low-level programming is needed because the XML API

implementations do the work of translating the application data to and from an XML-based data stream that is sent over the standardized XML-based transport protocols. These XML-based standards and protocols are introduced in the following sections.

The translation of data to a standardized XML-based data stream is what makes web services and clients written with the Java EE XML APIs fully interoperable. This does not necessarily mean that the data being transported includes XML tags, because the transported data can itself be plain text, XML data, or any kind of binary data, such as audio, video, maps, program files, computer-aided design (CAD) documents, and the like. The next section introduces XML and explains how parties doing business can use XML tags and schemas to exchange data in a meaningful way.

#### 1.5.1 XML

Extensible Markup Language (XML) is a cross-platform, extensible, text-based standard for representing data. Parties that exchange XML data can create their own tags to describe the data, set up schemas to specify which tags can be used in a particular kind of XML document, and use XML style sheets to manage the display and handling of the data.

For example, a web service can use XML and a schema to produce price lists, and companies that receive the price lists and schema can have their own style sheets to handle the data in a way that best suits their needs. Here are examples.

- One company might put XML pricing information through a program to translate the XML into HTML so that it can post the price lists to its intranet.
- A partner company might put the XML pricing information through a tool to create a marketing presentation.
- Another company might read the XML pricing information into an application for processing.

### 1.5.2 SOAP Transport Protocol

Client requests and web service responses are transmitted as Simple Object Access Protocol (SOAP) messages over HTTP to enable a completely interoperable exchange between clients and web services, all running on different platforms and at various locations on the Internet. HTTP is a familiar request-and-response standard for sending messages over the Internet, and SOAP is an XML-based protocol that follows the HTTP request-and-response model.

The SOAP portion of a transported message does the following:

- Defines an XML-based envelope to describe what is in the message and explain how to process the message
- Includes XML-based encoding rules to express instances of application-defined data types within the message
- Defines an XML-based convention for representing the request to the remote service and the resulting response

#### 1.5.3 WSDL Standard Format

The Web Services Description Language (WSDL) is a standardized XML format for describing network services. The description includes the name of the service, the location of the service, and ways to communicate with the service. WSDL service descriptions can be published on the Web. GlassFish Server provides a tool for

generating the WSDL specification of a web service that uses remote procedure calls to communicate with clients.

### 1.6 Java EE Application Assembly and Deployment

A Java EE application is packaged into one or more standard units for deployment to any Java EE platform-compliant system. Each unit contains

- A functional component or components, such as an enterprise bean, web page, servlet, or applet
- An optional deployment descriptor that describes its content

Once a Java EE unit has been produced, it is ready to be deployed. Deployment typically involves using a platform's deployment tool to specify location-specific information, such as a list of local users who can access it and the name of the local database. Once deployed on a local platform, the application is ready to run.

### 1.7 Java EE 7 APIs

Figure 1–6 shows the relationships among the Java EE containers.

Figure 1-6 Java EE Containers

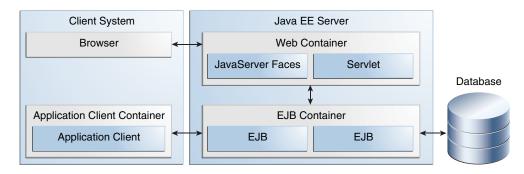

Figure 1–7 shows the availability of the Java EE 7 APIs in the web container.

Web Container WebSocket Java SE **Concurrency Utilities** Batch JSON-P Bean Validation EJB Lite EL JavaMail Servlet **JSP** Connectors JavaServer Faces Java Persistence **JMS** Management WS Metadata Web Services **JACC JASPIC** JAX-RS JAX-WS **JSTL** JTA CDI **Dependency Injection** 

Figure 1–7 Java EE APIs in the Web Container

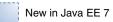

Figure 1–8 shows the availability of the Java EE 7 APIs in the EJB container.

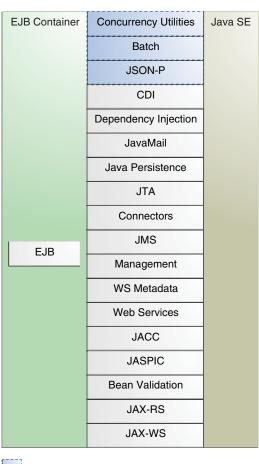

Figure 1–8 Java EE APIs in the EJB Container

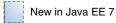

Figure 1–9 shows the availability of the Java EE 7 APIs in the application client container.

Application Client Container

Management

WS Metadata

Web Services

JSON-P

JMS

JAX-WS

Bean Validation

JavaMail

CDI

Dependency Injection

New in Java EE 7

Figure 1-9 Java EE APIs in the Application Client Container

The following sections give a brief summary of the technologies required by the Java EE platform and the APIs used in Java EE applications.

### 1.7.1 Enterprise JavaBeans Technology

An Enterprise JavaBeans (EJB) component, or enterprise bean, is a body of code that has fields and methods to implement modules of business logic. You can think of an enterprise bean as a building block that can be used alone or with other enterprise beans to execute business logic on the Java EE server.

Enterprise beans are either session beans or message-driven beans.

- A **session bean** represents a transient conversation with a client. When the client finishes executing, the session bean and its data are gone.
- A message-driven bean combines features of a session bean and a message listener, allowing a business component to receive messages asynchronously. Commonly, these are Java Message Service (JMS) messages.

In the Java EE 7 platform, new enterprise bean features include the following:

- Asynchronous local session beans in EJB Lite
- Nonpersistent timers in EJB Lite

The Java EE 7 platform requires Enterprise JavaBeans 3.2 and Interceptors 1.2. The Interceptors specification is part of the EJB specification.

### 1.7.2 Java Servlet Technology

Java Servlet technology lets you define HTTP-specific servlet classes. A servlet class extends the capabilities of servers that host applications accessed by way of a request-response programming model. Although servlets can respond to any type of request, they are commonly used to extend the applications hosted by web servers.

In the Java EE 7 platform, new Java Servlet technology features include the following:

Nonblocking I/O

HTTP protocol upgrade

The Java EE 7 platform requires Servlet 3.1.

### 1.7.3 JavaServer Faces Technology

JavaServer Faces technology is a user interface framework for building web applications. The main components of JavaServer Faces technology are as follows:

- A GUI component framework.
- A flexible model for rendering components in different kinds of HTML or different markup languages and technologies. A Renderer object generates the markup to render the component and converts the data stored in a model object to types that can be represented in a view.
- A standard RenderKit for generating HTML 4.01 markup.

The following features support the GUI components:

- Input validation
- **Event handling**
- Data conversion between model objects and components
- Managed model object creation
- Page navigation configuration
- Expression Language (EL)

All this functionality is available using standard Java APIs and XML-based configuration files.

In the Java EE 7 platform, new features of JavaServer Faces technology include the following:

- HTML5-friendly markup
- Faces Flows
- Resource library contracts

The Java EE 7 platform requires JavaServer Faces 2.2 and Expression Language 3.0.

### 1.7.4 JavaServer Pages Technology

JavaServer Pages (JSP) technology lets you put snippets of servlet code directly into a text-based document. A JSP page is a text-based document that contains two types of text:

- Static data, which can be expressed in any text-based format, such as HTML or **XML**
- JSP elements, which determine how the page constructs dynamic content

For information about JSP technology, see the *The Java EE 5 Tutorial* at http://docs.oracle.com/javaee/5/tutorial/doc/.

The Java EE 7 platform requires JavaServer Pages 2.3 for compatibility with earlier releases but recommends the use of Facelets as the display technology in new applications.

#### 1.7.5 JavaServer Pages Standard Tag Library

The JavaServer Pages Standard Tag Library (JSTL) encapsulates core functionality common to many JSP applications. Instead of mixing tags from numerous vendors in your JSP applications, you use a single, standard set of tags. This standardization allows you to deploy your applications on any JSP container that supports JSTL and makes it more likely that the implementation of the tags is optimized.

JSTL has iterator and conditional tags for handling flow control, tags for manipulating XML documents, internationalization tags, tags for accessing databases using SQL, and tags for commonly used functions.

The Java EE 7 platform requires JSTL 1.2.

#### 1.7.6 Java Persistence API

The Java Persistence API (JPA) is a Java standards–based solution for persistence. Persistence uses an object/relational mapping approach to bridge the gap between an object-oriented model and a relational database. The Java Persistence API can also be used in Java SE applications outside of the Java EE environment. Java Persistence consists of the following areas:

- The Java Persistence API
- The query language
- Object/relational mapping metadata

The Java EE 7 platform requires Java Persistence API 2.1.

#### 1.7.7 Java Transaction API

The Java Transaction API (JTA) provides a standard interface for demarcating transactions. The Java EE architecture provides a default auto commit to handle transaction commits and rollbacks. An auto commit means that any other applications that are viewing data will see the updated data after each database read or write operation. However, if your application performs two separate database access operations that depend on each other, you will want to use the JTA API to demarcate where the entire transaction, including both operations, begins, rolls back, and commits.

The Java EE 7 platform requires Java Transaction API 1.2.

#### 1.7.8 Java API for RESTful Web Services

The Java API for RESTful Web Services (JAX-RS) defines APIs for the development of web services built according to the Representational State Transfer (REST) architectural style. A JAX-RS application is a web application that consists of classes packaged as a servlet in a WAR file along with required libraries.

The Java EE 7 platform requires JAX-RS 2.0.

### 1.7.9 Managed Beans

**Managed Beans**, lightweight container-managed objects (POJOs) with minimal requirements, support a small set of basic services, such as resource injection, lifecycle callbacks, and interceptors. Managed Beans represent a generalization of the managed beans specified by JavaServer Faces technology and can be used anywhere in a Java EE application, not just in web modules.

The Managed Beans specification is part of the Java EE 7 platform specification (JSR 342). The Java EE 7 platform requires Managed Beans 1.0.

### 1.7.10 Contexts and Dependency Injection for Java EE

Contexts and Dependency Injection for Java EE (CDI) defines a set of contextual services, provided by Java EE containers, that make it easy for developers to use enterprise beans along with JavaServer Faces technology in web applications. Designed for use with stateful objects, CDI also has many broader uses, allowing developers a great deal of flexibility to integrate different kinds of components in a loosely coupled but typesafe way.

The Java EE 7 platform requires CDI 1.1.

### 1.7.11 Dependency Injection for Java

Dependency Injection for Java defines a standard set of annotations (and one interface) for use on injectable classes.

In the Java EE platform, CDI provides support for Dependency Injection. Specifically, you can use injection points only in a CDI-enabled application.

The Java EE 7 platform requires Dependency Injection for Java 1.0.

#### 1.7.12 Bean Validation

The Bean Validation specification defines a metadata model and API for validating data in JavaBeans components. Instead of distributing validation of data over several layers, such as the browser and the server side, you can define the validation constraints in one place and share them across the different layers.

The Java EE 7 platform requires Bean Validation 1.1.

### 1.7.13 Java Message Service API

The Java Message Service (JMS) API is a messaging standard that allows Java EE application components to create, send, receive, and read messages. It enables distributed communication that is loosely coupled, reliable, and asynchronous.

In the platform, new features of JMS include the following.

- A new, simplified API offers a simpler alternative to the previous API. This API includes a JMSContext object that combines the functions of a Connection and a Session.
- All objects with a close method implement the java.lang.Autocloseable interface so that they can be used in a Java SE 7 try-with-resources statement.

The Java EE 7 platform requires JMS 2.0.

#### 1.7.14 Java EE Connector Architecture

The Java EE Connector Architecture is used by tools vendors and system integrators to create resource adapters that support access to enterprise information systems that can be plugged in to any Java EE product. A **resource adapter** is a software component that allows Java EE application components to access and interact with the underlying resource manager of the EIS. Because a resource adapter is specific to its resource manager, a different resource adapter typically exists for each type of database or enterprise information system.

The Java EE Connector Architecture also provides a performance-oriented, secure, scalable, and message-based transactional integration of Java EE platform—based web services with existing EISs that can be either synchronous or asynchronous. Existing applications and EISs integrated through the Java EE Connector Architecture into the Java EE platform can be exposed as XML-based web services by using JAX-WS and Java EE component models. Thus JAX-WS and the Java EE Connector Architecture are complementary technologies for enterprise application integration (EAI) and end-to-end business integration.

The Java EE 7 platform requires Java EE Connector Architecture 1.7.

#### 1.7.15 JavaMail API

Java EE applications use the JavaMail API to send email notifications. The JavaMail API has two parts:

- An application-level interface used by the application components to send mail
- A service provider interface

The Java EE platform includes the JavaMail API with a service provider that allows application components to send Internet mail.

The Java EE 7 platform requires JavaMail 1.5.

#### 1.7.16 Java Authorization Contract for Containers

The Java Authorization Contract for Containers (JACC) specification defines a contract between a Java EE application server and an authorization policy provider. All Java EE containers support this contract.

The JACC specification defines <code>java.security.Permission</code> classes that satisfy the Java EE authorization model. The specification defines the binding of container-access decisions to operations on instances of these permission classes. It defines the semantics of policy providers that use the new permission classes to address the authorization requirements of the Java EE platform, including the definition and use of roles.

The Java EE 7 platform requires JACC 1.5.

#### 1.7.17 Java Authentication Service Provider Interface for Containers

The Java Authentication Service Provider Interface for Containers (JASPIC) specification defines a service provider interface (SPI) by which authentication providers that implement message authentication mechanisms may be integrated in client or server message-processing containers or runtimes. Authentication providers integrated through this interface operate on network messages provided to them by their calling containers. The authentication providers transform outgoing messages so that the source of each message can be authenticated by the receiving container, and the recipient of the message can be authenticated by the message sender. Authentication providers authenticate each incoming message and return to their calling containers the identity established as a result of the message authentication.

The Java EE 7 platform requires JASPIC 1.1.

#### 1.7.18 Java API for WebSocket

WebSocket is an application protocol that provides full-duplex communications between two peers over TCP. The Java API for WebSocket enables Java EE applications to create endpoints using annotations that specify the configuration parameters of the endpoint and designate its lifecycle callback methods.

The WebSocket API is new to the Java EE 7 platform. The Java EE 7 platform requires Java API for WebSocket 1.0.

### 1.7.19 Java API for JSON Processing

JSON is a text-based data exchange format derived from JavaScript that is used in web services and other connected applications. The Java API for JSON Processing (JSON-P) enables Java EE applications to parse, transform, and query JSON data using the object model or the streaming model.

JSON-P is new to the Java EE 7 platform. The Java EE 7 platform requires JSON-P 1.0.

### 1.7.20 Concurrency Utilities for Java EE

Concurrency Utilities for Java EE is a standard API for providing asynchronous capabilities to Java EE application components through the following types of objects: managed executor service, managed scheduled executor service, managed thread factory, and context service.

Concurrency Utilities for Java EE is new to the Java EE 7 platform. The Java EE 7 platform requires Concurrency Utilities for Java EE 1.0.

### 1.7.21 Batch Applications for the Java Platform

Batch jobs are tasks that can be executed without user interaction. The Batch Applications for the Java Platform specification is a batch framework that provides support for creating and running batch jobs in Java applications. The batch framework consists of a batch runtime, a job specification language based on XML, a Java API to interact with the batch runtime, and a Java API to implement batch artifacts.

Batch Applications for the Java Platform is new to the Java EE 7 platform. The Java EE 7 platform requires Batch Applications for the Java Platform 1.0.

### 1.8 Java EE 7 APIs in the Java Platform, Standard Edition 7

Several APIs that are required by the Java EE 7 platform are included in the Java Platform, Standard Edition 7 (Java SE 7) and are thus available to Java EE applications.

### 1.8.1 Java Database Connectivity API

The Java Database Connectivity (JDBC) API lets you invoke SQL commands from Java programming language methods. You use the JDBC API in an enterprise bean when you have a session bean access the database. You can also use the JDBC API from a servlet or a JSP page to access the database directly without going through an enterprise bean.

The JDBC API has two parts:

- An application-level interface used by the application components to access a database
- A service provider interface to attach a JDBC driver to the Java EE platform The Java SE 7 platform requires JDBC 4.1.

### 1.8.2 Java Naming and Directory Interface API

The Java Naming and Directory Interface (JNDI) API provides naming and directory functionality, enabling applications to access multiple naming and directory services, such as LDAP, DNS, and NIS. The JNDI API provides applications with methods for performing standard directory operations, such as associating attributes with objects and searching for objects using their attributes. Using JNDI, a Java EE application can store and retrieve any type of named Java object, allowing Java EE applications to coexist with many legacy applications and systems.

Java EE naming services provide application clients, enterprise beans, and web components with access to a JNDI naming environment. A **naming environment** allows a component to be customized without the need to access or change the component's source code. A container implements the component's environment and provides it to the component as a JNDI **naming context**.

The naming environment provides four logical namespaces: <code>java:comp</code>, <code>java:module</code>, <code>java:app</code>, and <code>java:global</code> for objects available to components, modules, or applications or shared by all deployed applications. A Java EE component can access named system-provided and user-defined objects. The names of some system-provided objects, such as a default JDBC <code>DataSource</code> object, a default JMS connection factory, and a JTA <code>UserTransaction</code> object, are stored in the <code>java:comp</code> namespace. The Java EE platform allows a component to name user-defined objects, such as enterprise beans, environment entries, <code>JDBC DataSource</code> objects, and messaging destinations.

A Java EE component can also locate its environment naming context by using JNDI interfaces. A component can create a <code>javax.naming.InitialContext</code> object and look up the environment naming context in <code>InitialContext</code> under the name <code>java:comp/env</code>. A component's naming environment is stored directly in the environment naming context or in any of its direct or indirect subcontexts.

#### 1.8.3 JavaBeans Activation Framework

The JavaBeans Activation Framework (JAF) is used by the JavaMail API. JAF provides standard services to determine the type of an arbitrary piece of data, encapsulate access to it, discover the operations available on it, and create the appropriate JavaBeans component to perform those operations.

### 1.8.4 Java API for XML Processing

The Java API for XML Processing (JAXP), part of the Java SE platform, supports the processing of XML documents using Document Object Model (DOM), Simple API for XML (SAX), and Extensible Stylesheet Language Transformations (XSLT). JAXP enables applications to parse and transform XML documents independently of a particular XML-processing implementation.

JAXP also provides namespace support, which lets you work with schemas that might otherwise have naming conflicts. Designed to be flexible, JAXP lets you use any XML-compliant parser or XSL processor from within your application and supports the Worldwide Web Consortium (W3C) schema. You can find information on the W3C schema at http://www.w3.org/XML/Schema.

### 1.8.5 Java Architecture for XML Binding

The Java Architecture for XML Binding (JAXB) provides a convenient way to bind an XML schema to a representation in Java language programs. JAXB can be used independently or in combination with JAX-WS, in which case it provides a standard

data binding for web service messages. All Java EE application client containers, web containers, and EJB containers support the JAXB API.

The Java EE 7 platform requires JAXB 2.2.

#### 1.8.6 Java API for XML Web Services

The Java API for XML Web Services (JAX-WS) specification provides support for web services that use the JAXB API for binding XML data to Java objects. The JAX-WS specification defines client APIs for accessing web services as well as techniques for implementing web service endpoints. The Implementing Enterprise Web Services specification describes the deployment of JAX-WS-based services and clients. The EJB and Java Servlet specifications also describe aspects of such deployment. JAX-WS-based applications can be deployed using any of these deployment models.

The JAX-WS specification describes the support for message handlers that can process message requests and responses. In general, these message handlers execute in the same container and with the same privileges and execution context as the JAX-WS client or endpoint component with which they are associated. These message handlers have access to the same JNDI namespace as their associated component. Custom serializers and deserializers, if supported, are treated in the same way as message

The Java EE 7 platform requires JAX-WS 2.2.

#### 1.8.7 SOAP with Attachments API for Java

The SOAP with Attachments API for Java (SAAJ) is a low-level API on which JAX-WS depends. SAAJ enables the production and consumption of messages that conform to the SOAP 1.1 and 1.2 specifications and the SOAP with Attachments note. Most developers do not use the SAAJ API, instead using the higher-level JAX-WS API.

#### 1.8.8 Java Authentication and Authorization Service

The Java Authentication and Authorization Service (JAAS) provides a way for a Java EE application to authenticate and authorize a specific user or group of users to run it.

JAAS is a Java programming language version of the standard Pluggable Authentication Module (PAM) framework, which extends the Java platform security architecture to support user-based authorization.

#### 1.8.9 Common Annotations for the Java Platform

Annotations enable a declarative style of programming in the Java platform.

The Java EE 7 platform requires Common Annotations for the Java Platform 1.2.

### 1.9 GlassFish Server Tools

GlassFish Server is a compliant implementation of the Java EE 7 platform. In addition to supporting all the APIs described in the previous sections, GlassFish Server includes a number of Java EE tools that are not part of the Java EE 7 platform but are provided as a convenience to the developer.

This section briefly summarizes the tools that make up GlassFish Server. Instructions for starting and stopping GlassFish Server, starting the Administration Console, and starting and stopping the Java DB server are in Chapter 2, "Using the Tutorial Examples".

GlassFish Server contains the tools listed in Table 1–1. Basic usage information for many of the tools appears throughout the tutorial. For detailed information, see the online help in the GUI tools.

Table 1–1 GlassFish Server Tools

| Tool                   | Description                                                                                                    |
|------------------------|----------------------------------------------------------------------------------------------------|
| Administration Console | A web-based GUI GlassFish Server administration utility. Used to stop GlassFish Server and to manage users, resources, and applications.                                                                                                    |
| asadmin                | A command-line GlassFish Server administration utility. Used to start and stop GlassFish Server and to manage users, resources, and applications.                                                                                               |
| appclient              | A command-line tool that launches the application client container and invokes the client application packaged in the application client JAR file.                                                                                              |
| capture-schema         | A command-line tool to extract schema information from a database, producing a schema file that GlassFish Server can use for container-managed persistence.                                                                                     |
| package-appclient      | A command-line tool to package the application client container libraries and JAR files.                                                                                                    |
| Java DB database       | A copy of the Java DB server.                                                                                                    |
| xjc                    | A command-line tool to transform, or bind, a source XML schema to a set of JAXB content classes in the Java programming language.                                                                                                    |
| schemagen              | A command-line tool to create a schema file for each namespace referenced in your Java classes.                                                                                                    |
| wsimport               | A command-line tool to generate JAX-WS portable artifacts for a given WSDL file. After generation, these artifacts can be packaged in a WAR file with the WSDL and schema documents, along with the endpoint implementation, and then deployed. |
| wsgen                  | A command-line tool to read a web service endpoint class and generate all the required JAX-WS portable artifacts for web service deployment and invocation.                                                                                     |

## **Using the Tutorial Examples**

This chapter tells you everything you need to know to install, build, and run the examples.

The following topics are addressed here:

- Required Software
- Starting and Stopping GlassFish Server
- Starting the Administration Console
- Starting and Stopping the Java DB Server
- **Building the Examples**
- **Tutorial Example Directory Structure**
- Java EE 7 Maven Archetypes in the Tutorial
- Getting the Latest Updates to the Tutorial
- Debugging Java EE Applications

### 2.1 Required Software

The following software is required to run the examples:

- Java Platform, Standard Edition
- Java EE 7 Software Development Kit
- Java EE 7 Tutorial Component
- NetBeans IDE
- Apache Maven

#### 2.1.1 Java Platform, Standard Edition

To build, deploy, and run the examples, you need a copy of the Java Platform, Standard Edition Development Kit (JDK). You must use JDK 7 Update 65 or above or JDK 8 Update 20 or above. You can download JDK software from http://www.oracle.com/technetwork/java/javase/downloads/index.html.

### 2.1.2 Java EE 7 Software Development Kit

GlassFish Server Open Source Edition 4.1 is targeted as the build and runtime environment for the tutorial examples. To build, deploy, and run the examples, you need a copy of GlassFish Server and, optionally, NetBeans IDE. To obtain GlassFish Server, you must install the Java EE 7 Software Development Kit (SDK) Update 1, which you can download from

http://www.oracle.com/technetwork/java/javaee/downloads/index.html. Make sure that you download the Java EE 7 SDK Update 1, not the Java EE 7 Web Profile SDK Update 1.

#### 2.1.2.1 SDK Installation Tips

The Java EE 7 SDK Update 1 is installed from a ZIP file. It sets the default administration user name as admin with no required password. The Admin Port is set to 4848, and the HTTP Port is set to 8080.

This tutorial refers to as-install-parent, the directory where you install GlassFish Server. For example, the default installation directory on Microsoft Windows is C:\glassfish4, so as-install-parent is C:\glassfish4. GlassFish Server itself is installed in as-install, the glassfish directory under as-install-parent. So on Microsoft Windows, as-install is C:\glassfish4\glassfish.

After you install GlassFish Server, add the following directories to your PATH to avoid having to specify the full path when you use commands:

```
as-install-parent/bin
as-install/bin
```

### 2.1.3 Java EE 7 Tutorial Component

The tutorial component, including the documentation and example source, is contained in the Java EE 7 SDK Update 1.

Updates to the Java EE 7 Tutorial are published periodically. For details on obtaining these updates, see Getting the Latest Updates to the Tutorial.

#### **2.1.4** NetBeans IDE

The NetBeans integrated development environment (IDE) is a free, open-source IDE for developing Java applications, including enterprise applications. NetBeans IDE supports the Java EE platform. You can build, package, deploy, and run the tutorial examples from within NetBeans IDE.

To run the tutorial examples, you need the latest version of NetBeans IDE. You can download NetBeans IDE from https://netbeans.org/downloads/index.html. Make sure that you download the Java EE bundle.

#### 2.1.4.1 To Install NetBeans IDE without GlassFish Server

When you install NetBeans IDE, do not install the version of GlassFish Server that comes with NetBeans IDE. To skip the installation of GlassFish Server, follow these steps.

- 1. On the first page of the NetBeans IDE Installer wizard, deselect the check box for GlassFish Server and click **OK**.
- **2.** Accept both the License Agreement and the Junit License Agreement. A few of the tutorial examples use the Junit library, so you should install it.
- Continue with the installation of NetBeans IDE.

#### 2.1.4.2 To Add GlassFish Server as a Server Using NetBeans IDE

To run the tutorial examples in NetBeans IDE, you must add your GlassFish Server as a server in NetBeans IDE. Follow these instructions to add GlassFish Server to NetBeans IDE.

- From the **Tools** menu, choose **Servers**.
- In the Servers wizard, click **Add Server**.
- Under Choose Server, select GlassFish Server and click Next.
- Under Server Location, browse to the location of the Java EE 7 SDK and click Next.
- 5. Under Domain Location, select Register Local Domain.
- Click **Finish**.

#### 2.1.5 Apache Maven

Maven is a Java technology-based build tool developed by the Apache Software Foundation and is used to build, package, and deploy the tutorial examples. To run the tutorial examples from the command line, you need Maven 3.0 or higher. If you do not already have Maven, you can install it from:

http://maven.apache.org

Be sure to add the *maven-install*/bin directory to your path.

If you are using NetBeans IDE to build and run the examples, it includes a copy of Maven.

### 2.2 Starting and Stopping GlassFish Server

You can start and stop GlassFish Server using either NetBeans IDE or the command line.

### 2.2.1 To Start GlassFish Server Using NetBeans IDE

- 1. Click the **Services** tab.
- **2.** Expand **Servers**.
- Right-click the GlassFish Server instance and select **Start**.

### 2.2.2 To Stop GlassFish Server Using NetBeans IDE

To stop GlassFish Server using NetBeans IDE, right-click the GlassFish Server instance and select **Stop**.

### 2.2.3 To Start GlassFish Server Using the Command Line

To start GlassFish Server from the command line, open a terminal window or command prompt and execute the following:

asadmin start-domain --verbose

A **domain** is a set of one or more GlassFish Server instances managed by one administration server. The following elements are associated with a domain:

The GlassFish Server port number: The default is 8080.

- The administration server's port number: The default is 4848.
- An administration user name and password: The default user name is admin, and by default no password is required.

You specify these values when you install GlassFish Server. The examples in this tutorial assume that you chose the default ports as well as the default user name and lack of password.

With no arguments, the start-domain command initiates the default domain, which is domain1. The --verbose flag causes all logging and debugging output to appear on the terminal window or command prompt. The output also goes into the server log, which is located in *domain-dir*/logs/server.log.

### 2.2.4 To Stop GlassFish Server Using the Command Line

To stop GlassFish Server, open a terminal window or command prompt and execute: asadmin stop-domain domain1

### 2.3 Starting the Administration Console

To administer GlassFish Server and manage users, resources, and Java EE applications, use the Administration Console tool. GlassFish Server must be running before you invoke the Administration Console. To start the Administration Console, open a browser at http://localhost:4848/.

#### 2.3.1 To Start the Administration Console Using NetBeans IDE

- 1. Click the **Services** tab.
- **2.** Expand **Servers**.
- 3. Right-click the GlassFish Server instance and select View Domain Admin Console.

**Note:** NetBeans IDE uses your default web browser to open the Administration Console.

### 2.4 Starting and Stopping the Java DB Server

GlassFish Server includes the Java DB database server.

To start the Java DB server from the command line, open a terminal window or command prompt and execute:

asadmin start-database

To stop the Java DB server from the command line, open a terminal window or command prompt and execute:

asadmin stop-database

For information about the Java DB included with GlassFish Server, see http://www.oracle.com/technetwork/java/javadb/overview/index.html.

## 2.4.1 To Start the Database Server Using NetBeans IDE

When you start GlassFish Server using NetBeans IDE, the database server starts automatically. If you ever need to start the server manually, however, follow these steps.

- Click the **Services** tab.
- Expand **Databases**. 2.
- Right-click **Java DB** and select **Start Server**.

### **Next Steps**

To stop the database using NetBeans IDE, right-click Java DB and select Stop Server.

# 2.5 Building the Examples

The tutorial examples are distributed with a configuration file for either NetBeans IDE or Maven. Either NetBeans IDE or Maven may be used to build, package, deploy, and run the examples. Directions for building the examples are provided in each chapter.

# 2.6 Tutorial Example Directory Structure

To facilitate iterative development and keep application source files separate from compiled files, the tutorial examples use the Maven application directory structure.

Each application module has the following structure:

- pom.xml: Maven build file
- src/main/java: Java source files for the module
- src/main/resources: configuration files for the module, with the exception of web applications
- src/main/webapp: web pages, style sheets, tag files, and images (web applications
- src/main/webapp/WEB-INF: configuration files for web applications (web applications only)

When an example has multiple application modules packaged into an EAR file, its submodule directories use the following naming conventions:

- example-name-app-client: application clients
- example-name-ejb: enterprise bean JAR files
- *example-name-war*: web applications
- *example-name-*ear: enterprise applications
- example-name-common: library JAR containing components, classes, and files used by other modules

The Maven build files (pom.xml) distributed with the examples contain goals to compile and assemble the application into the target directory and deploy the archive to GlassFish Server.

# 2.7 Java EE 7 Maven Archetypes in the Tutorial

Some of the chapters have instructions on how to build an example application using Maven archetypes. **Archetypes** are templates for generating a particular Maven project. The Tutorial includes several Maven archetypes for generating Java EE 7 projects.

## 2.7.1 Installing the Tutorial Archetypes

You must install the included Maven archetypes into your local Maven repository before you can create new projects based on the archetypes. You can install the archetypes using NetBeans IDE or Maven.

### 2.7.1.1 Installing the Tutorial Archetypes Using NetBeans IDE

- 1. From the File menu, choose Open Project.
- **2.** In the Open Project dialog box, navigate to:

tut-install/examples

- 3. Select the archetypes folder.
- 4. Click Open Project.
- **5.** In the **Projects** tab, right-click the archetypes project and select **Build**.

### 2.7.1.2 Installing the Tutorial Archetypes Using Maven

**1.** In a terminal window, go to:

tut-install/examples/archetypes/

**2.** Enter the following command:

mvn install

# 2.8 Getting the Latest Updates to the Tutorial

Check for any updates to the tutorial by using the Update Tool included with the Java EE 7 SDK.

# 2.8.1 To Update the Tutorial Using NetBeans IDE

- 1. Open the **Services** tab in NetBeans IDE and expand **Servers**.
- 2. Right-click the GlassFish Server instance and select View Domain Update Center to display the Update Tool.
- **3.** Select **Available Updates** in the tree to display a list of updated packages.
- **4.** Look for updates to the Java EE 7 Tutorial (javaee-tutorial) package.
- 5. If there is an updated version of the Tutorial, select Java EE 7 Tutorial (javaee-tutorial) and click Install.

# 2.8.2 To Update the Tutorial Using the Command Line

1. Open a terminal window and enter the following command to display the Update Tool:

updatetool

- **2.** Select **Available Updates** in the tree to display a list of updated packages.
- Look for updates to the Java EE 7 Tutorial (javaee-tutorial) package.
- If there is an updated version of the Tutorial, select **Java EE 7 Tutorial** (javaee-tutorial) and click **Install**.

# 2.9 Debugging Java EE Applications

This section explains how to determine what is causing an error in your application deployment or execution.

## 2.9.1 Using the Server Log

One way to debug applications is to look at the server log in domain-dir/logs/server.log. The log contains output from GlassFish Server and your applications. You can log messages from any Java class in your application with System.out.println and the Java Logging APIs (documented at http://docs.oracle.com/javase/7/docs/technotes/quides/logging/index.html) and from web components with the ServletContext.log method.

If you use NetBeans IDE, logging output appears in the Output window as well as the server log.

If you start GlassFish Server with the --verbose flag, all logging and debugging output will appear on the terminal window or command prompt and the server log. If you start GlassFish Server in the background, debugging information is available only in the log. You can view the server log with a text editor or with the Administration Console log viewer.

#### 2.9.1.1 To Use the Administration Console Log Viewer

- 1. Select the **GlassFish Server** node.
- 2. Click View Log Files.

The log viewer opens and displays the last 40 entries.

- To display other entries, follow these steps.
  - a. Click Modify Search.
  - **b.** Specify any constraints on the entries you want to see.
  - Click **Search** at the top of the log viewer.

# 2.9.2 Using a Debugger

GlassFish Server supports the Java Platform Debugger Architecture (JPDA). With JPDA, you can configure GlassFish Server to communicate debugging information using a socket.

### 2.9.2.1 To Debug an Application Using a Debugger

- 1. Follow these steps to enable debugging in GlassFish Server using the Administration Console:
  - **a.** Expand the **Configurations** node, then expand the **server-config** node.
  - **b.** Select the **JVM Settings** node. The default debug options are set to:

-agentlib:jdwp=transport=dt\_socket,server=y,suspend=n,address=9009

As you can see, the default debugger socket port is 9009. You can change it to a port not in use by GlassFish Server or another service.

- **c.** Select the **Debug Enabled** check box.
- d. Click Save.
- **2.** Stop GlassFish Server and then restart it.

# Part II

# **Platform Basics**

Part II introduces platform basics. This part contains the following chapters:

- Chapter 3, "Resource Creation"
- Chapter 4, "Injection"
- Chapter 5, "Packaging"

# **Resource Creation**

A resource is a program object that provides connections to such systems as database servers and messaging systems. Java EE components can access a wide variety of resources, including databases, mail sessions, Java Message Service objects, and URLs. The Java EE 7 platform provides mechanisms that allow you to access all these resources in a similar manner. This chapter examines several types of resources and explains how to create them.

The following topics are addressed here:

- Resources and JNDI Naming
- DataSource Objects and Connection Pools
- Creating Resources Administratively

# 3.1 Resources and JNDI Naming

In a distributed application, components need to access other components and resources, such as databases. For example, a servlet might invoke remote methods on an enterprise bean that retrieves information from a database. In the Java EE platform, the Java Naming and Directory Interface (JNDI) naming service enables components to locate other components and resources.

A resource is a program object that provides connections to systems, such as database servers and messaging systems. (A Java Database Connectivity resource is sometimes referred to as a data source.) Each resource object is identified by a unique, people-friendly name, called the JNDI name. For example, the JNDI name of the preconfigured JDBC resource for the Java DB database that is shipped with GlassFish Server is java:comp/DefaultDataSource.

An administrator creates resources in a JNDI namespace. In GlassFish Server, you can use either the Administration Console or the asadmin command to create resources. Applications then use annotations to inject the resources. If an application uses resource injection, GlassFish Server invokes the JNDI API, and the application is not required to do so. However, it is also possible for an application to locate resources by making direct calls to the JNDI API.

A resource object and its JNDI name are bound together by the naming and directory service. To create a new resource, a new name/object binding is entered into the JNDI namespace. You inject resources by using the @Resource annotation in an application.

You can use a deployment descriptor to override the resource mapping that you specify in an annotation. Using a deployment descriptor allows you to change an application by repackaging it rather than by both recompiling the source files and repackaging. However, for most applications a deployment descriptor is not necessary.

# 3.2 DataSource Objects and Connection Pools

To store, organize, and retrieve data, most applications use a relational database. Java EE 7 components may access relational databases through the JDBC API. For information on this API, see

http://docs.oracle.com/javase/7/docs/technotes/guides/jdbc/.

In the JDBC API, databases are accessed by using DataSource objects. A DataSource has a set of properties that identify and describe the real-world data source that it represents. These properties include such information as the location of the database server, the name of the database, the network protocol to use to communicate with the server, and so on. In GlassFish Server, a data source is called a JDBC resource.

Applications access a data source by using a connection, and a DataSource object can be thought of as a factory for connections to the particular data source that the DataSource instance represents. In a basic DataSource implementation, a call to the getConnection method returns a connection object that is a physical connection to the data source.

A DataSource object may be registered with a JNDI naming service. If so, an application can use the JNDI API to access that DataSource object, which can then be used to connect to the data source it represents.

DataSource objects that implement connection pooling also produce a connection to the particular data source that the DataSource class represents. The connection object that the getConnection method returns is a handle to a PooledConnection object rather than a physical connection. An application uses the connection object in the same way that it uses a connection. Connection pooling has no effect on application code except that a pooled connection, like all connections, should always be explicitly closed. When an application closes a connection that is pooled, the connection is returned to a pool of reusable connections. The next time getConnection is called, a handle to one of these pooled connections will be returned if one is available. Because connection pooling avoids creating a new physical connection every time one is requested, applications can run significantly faster.

A JDBC connection pool is a group of reusable connections for a particular database. Because creating each new physical connection is time consuming, the server maintains a pool of available connections to increase performance. When it requests a connection, an application obtains one from the pool. When an application closes a connection, the connection is returned to the pool.

Applications that use the Persistence API specify the DataSource object they are using in the jta-data-source element of the persistence.xml file:

<jta-data-source>jdbc/MyOrderDB</jta-data-source>

This is typically the only reference to a JDBC object for a persistence unit. The application code does not refer to any JDBC objects.

# 3.3 Creating Resources Administratively

Before you deploy or run many applications, you may need to create resources for them. An application can include a glassfish-resources.xml file that can be used to define resources for that application and others. You can then use the asadmin command, specifying as the argument a file named glassfish-resources.xml, to create the resources administratively, as shown.

asadmin add-resources glassfish-resources.xml

The glassfish-resources.xml file can be created in any project using NetBeans IDE or by hand. Some of the JMS examples use this approach to resource creation. A file for creating the resources needed for the JMS simple producer example can be found in the jms/simple/producer/src/main/setup directory.

You could also use the asadmin create-jms-resource command to create the resources for this example. When you are done using the resources, you would use the asadmin list-jms-resources command to display their names, and the asadmin delete-jms-resource command to remove them, regardless of the way you created the resources.

| Creating Resources A | dministratively |
|----------------------|-----------------|
|----------------------|-----------------|

# Injection

This chapter provides an overview of injection in Java EE and describes the two injection mechanisms provided by the platform: resource injection and dependency injection.

Java EE provides injection mechanisms that enable your objects to obtain references to resources and other dependencies without having to instantiate them directly. You declare the required resources and other dependencies in your classes by decorating fields or methods with one of the annotations that mark the field as an injection point. The container then provides the required instances at runtime. Injection simplifies your code and decouples it from the implementations of its dependencies.

The following topics are addressed here:

- Resource Injection
- Dependency Injection
- The Main Differences between Resource Injection and Dependency Injection

# 4.1 Resource Injection

**Resource injection** enables you to inject any resource available in the JNDI namespace into any container-managed object, such as a servlet, an enterprise bean, or a managed bean. For example, you can use resource injection to inject data sources, connectors, or custom resources available in the JNDI namespace.

The type you use for the reference to the injected instance is usually an interface, which decouples your code from the implementation of the resource.

For example, the following code injects a data source object that provides connections to the default Java DB database shipped with GlassFish Server:

```
public class MyServlet extends HttpServlet {
    @Resource(name="java:comp/DefaultDataSource")
    private javax.sql.DataSource dsc;
    ...
}
```

In addition to field-based injection as in the preceding example, you can inject resources using method-based injection:

```
public class MyServlet extends HttpServlet {
   private javax.sql.DataSource dsc;
   ...
    @Resource(name="java:comp/DefaultDataSource")
   public void setDsc(java.sql.DataSource ds) {
        dsc = ds;
   }
}
```

```
}
}
```

To use method-based injection, the setter method must follow the JavaBeans conventions for property names: The method name must begin with set, have a void return type, and have only one parameter.

The @Resource annotation is in the javax.annotation package and is defined in JSR 250 (Common Annotations for the Java Platform). Resource injection resolves by name, so it is not typesafe: the type of the resource object is not known at compile time, so you can get runtime errors if the types of the object and its reference do not match.

# 4.2 Dependency Injection

**Dependency injection** enables you to turn regular Java classes into managed objects and to inject them into any other managed object. Using dependency injection, your code can declare dependencies on any managed object. The container automatically provides instances of these dependencies at the injection points at runtime, and it also manages the lifecycle of these instances for you.

Dependency injection in Java EE defines scopes, which determine the lifecycle of the objects that the container instantiates and injects. For example, a managed object that is only needed to respond to a single client request (such as a currency converter) has a different scope than a managed object that is needed to process multiple client requests within a session (such as a shopping cart).

You can define managed objects (also called managed beans) that you can later inject by assigning a scope to a regular class:

```
@javax.enterprise.context.RequestScoped
public class CurrencyConverter { ... }
```

Use the javax.inject.Inject annotation to inject managed beans; for example:

```
public class MyServlet extends HttpServlet {
   @Inject CurrencyConverter cc;
}
```

As opposed to resource injection, dependency injection is typesafe because it resolves by type. To decouple your code from the implementation of the managed bean, you can reference the injected instances using an interface type and have your managed bean implement that interface.

For more information about dependency injection, see Chapter 23, "Introduction to Contexts and Dependency Injection for Java EE" and JSR 299 (Contexts and Dependency Injection for the Java EE Platform).

# 4.3 The Main Differences between Resource Injection and Dependency Injection

Table 4–1 lists the main differences between resource injection and dependency injection.

Table 4–1 Differences between Resource Injection and Dependency Injection

| Injection Mechanism  | Can Inject JNDI<br>Resources Directly | Can Inject Regular<br>Classes Directly | Resolves By   | Typesafe |
|----------------------|---------------------------------------|----------------------------------------|---------------|----------|
| Resource Injection   | Yes                                   | No                                     | Resource name | No       |
| Dependency Injection | No                                    | Yes                                    | Туре          | Yes      |

| he  | Main    | Differences  | between  | Resource   | Injection   | and D | ependency | / Ini  | ection  |
|-----|---------|--------------|----------|------------|-------------|-------|-----------|--------|---------|
| 110 | IVIGILL | Diliciciloco | DCLWCCII | 1 loodaloo | IIIICOLIOII | unu D | CPCHACHO  | , ,,,, | COLIOII |

# **Packaging**

This chapter describes packaging. A Java EE application is packaged into one or more standard units for deployment to any Java EE platform–compliant system. Each unit contains a functional component or components, such as an enterprise bean, web page, servlet, or applet, and an optional deployment describer that describes its content.

The following topics are addressed here:

- Packaging Applications
- Packaging Enterprise Beans
- Packaging Web Archives
- Packaging Resource Adapter Archives

# 5.1 Packaging Applications

A Java EE application is delivered in a Java Archive (JAR) file, a Web Archive (WAR) file, or an Enterprise Archive (EAR) file. A WAR or EAR file is a standard JAR (.jar) file with a .war or .ear extension. Using JAR, WAR, and EAR files and modules makes it possible to assemble a number of different Java EE applications using some of the same components. No extra coding is needed; it is only a matter of assembling (or packaging) various Java EE modules into Java EE JAR, WAR, or EAR files.

An EAR file (see Figure 5–1) contains Java EE modules and, optionally, deployment descriptors. A **deployment descriptor**, an XML document with an .xml extension, describes the deployment settings of an application, a module, or a component. Because deployment descriptor information is declarative, it can be changed without the need to modify the source code. At runtime, the Java EE server reads the deployment descriptor and acts upon the application, module, or component accordingly.

Deployment information is most commonly specified in the source code by **annotations**. Deployment descriptors, if present, override what is specified in the source code.

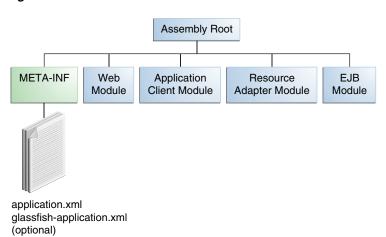

Figure 5–1 EAR File Structure

The two types of deployment descriptors are Java EE and runtime. A Java EE deployment descriptor is defined by a Java EE specification and can be used to configure deployment settings on any Java EE-compliant implementation. A runtime deployment descriptor is used to configure Java EE implementation-specific parameters. For example, the GlassFish Server runtime deployment descriptor contains such information as the context root of a web application as well as GlassFish Server implementation-specific parameters, such as caching directives. The GlassFish Server runtime deployment descriptors are named glassfish-moduleType.xml and are located in the same META-INF directory as the Java EE deployment descriptor.

A Java EE module consists of one or more Java EE components for the same container type and, optionally, one component deployment descriptor of that type. An enterprise bean module deployment descriptor, for example, declares transaction attributes and security authorizations for an enterprise bean. A Java EE module can be deployed as a stand-alone module.

Java EE modules are of the following types:

- EJB modules, which contain class files for enterprise beans and, optionally, an EJB deployment descriptor. EJB modules are packaged as JAR files with a .jar extension.
- Web modules, which contain servlet class files, web files, supporting class files, GIF and HTML files, and, optionally, a web application deployment descriptor. Web modules are packaged as JAR files with a .war (web archive) extension.
- Application client modules, which contain class files and, optionally, an application client deployment descriptor. Application client modules are packaged as JAR files with a . jar extension.
- Resource adapter modules, which contain all Java interfaces, classes, native libraries, and, optionally, a resource adapter deployment descriptor. Together, these implement the Connector architecture (see Java EE Connector Architecture) for a particular EIS. Resource adapter modules are packaged as JAR files with an .rar (resource adapter archive) extension.

# 5.2 Packaging Enterprise Beans

This section explains how enterprise beans can be packaged in EJB JAR or WAR modules.

### 5.2.1 Packaging Enterprise Beans in EJB JAR Modules

An EJB JAR file is portable and can be used for various applications.

To assemble a Java EE application, package one or more modules, such as EJB JAR files, into an EAR file, the archive file that holds the application. When deploying the EAR file that contains the enterprise bean's EJB JAR file, you also deploy the enterprise bean to GlassFish Server. You can also deploy an EJB JAR that is not contained in an EAR file. Figure 5–2 shows the contents of an EJB JAR file.

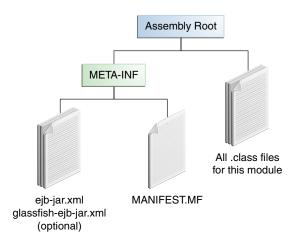

Figure 5–2 Structure of an Enterprise Bean JAR

# 5.2.2 Packaging Enterprise Beans in WAR Modules

Enterprise beans often provide the business logic of a web application. In these cases, packaging the enterprise bean within the web application's WAR module simplifies deployment and application organization. Enterprise beans may be packaged within a WAR module as Java programming language class files or within a JAR file that is bundled within the WAR module.

To include enterprise bean class files in a WAR module, the class files should be in the WEB-INF/classes directory.

To include a JAR file that contains enterprise beans in a WAR module, add the JAR to the WEB-INF/lib directory of the WAR module.

WAR modules that contain enterprise beans do not require an ejb-jar.xml deployment descriptor. If the application uses ejb-jar.xml, it must be located in the WAR module's WEB-INF directory.

JAR files that contain enterprise bean classes packaged within a WAR module are not considered EJB JAR files, even if the bundled JAR file conforms to the format of an EJB JAR file. The enterprise beans contained within the JAR file are semantically equivalent to enterprise beans located in the WAR module's WEB-INF/classes directory, and the environment namespace of all the enterprise beans are scoped to the WAR module.

For example, suppose that a web application consists of a shopping cart enterprise bean, a credit card-processing enterprise bean, and a Java servlet front end. The shopping cart bean exposes a local, no-interface view and is defined as follows:

package com.example.cart;

@Stateless

```
public class CartBean { ... }
```

The credit card-processing bean is packaged within its own JAR file, cc.jar, exposes a local, no-interface view, and is defined as follows:

```
package com.example.cc;
@Stateless
public class CreditCardBean { ... }
```

The servlet, com.example.web.StoreServlet, handles the web front end and uses both CartBean and CreditCardBean. The WAR module layout for this application is as follows:

```
WEB-INF/classes/com/example/cart/CartBean.class
WEB-INF/classes/com/example/web/StoreServlet
WEB-INF/lib/cc.jar
WEB-INF/ejb-jar.xml
WEB-INF/web.xml
```

# 5.3 Packaging Web Archives

In the Java EE architecture, a **web module** is the smallest deployable and usable unit of web resources. A web module contains web components and static web content files, such as images, which are called **web resources**. A Java EE web module corresponds to a web application as defined in the Java Servlet specification.

In addition to web components and web resources, a web module can contain other files:

- Server-side utility classes, such as shopping carts
- Client-side classes, such as utility classes

A web module has a specific structure. The top-level directory of a web module is the **document root** of the application. The document root is where XHTML pages, client-side classes and archives, and static web resources, such as images, are stored.

The document root contains a subdirectory named WEB-INF, which can contain the following files and directories:

- classes, a directory that contains server-side classes: servlets, enterprise bean class files, utility classes, and JavaBeans components
- lib, a directory that contains JAR files that contain enterprise beans, and JAR archives of libraries called by server-side classes
- Deployment descriptors, such as web.xml (the web application deployment descriptor) and ejb-jar.xml (an EJB deployment descriptor)

A web module needs a web.xml file if it uses JavaServer Faces technology, if it must specify certain kinds of security information, or if you want to override information specified by web component annotations.

You can also create application-specific subdirectories (that is, package directories) in either the document root or the WEB-INF/classes/ directory.

A web module can be deployed as an unpacked file structure or can be packaged in a JAR file known as a Web Archive (WAR) file. Because the contents and use of WAR files differ from those of JAR files, WAR file names use a .war extension. The web module just described is portable; you can deploy it into any web container that conforms to the Java Servlet specification.

You can provide a runtime deployment descriptor (DD) when you deploy a WAR on GlassFish Server, but it is not required under most circumstances. The runtime DD is an XML file that may contain such information as the context root of the web application, the mapping of the portable names of an application's resources to GlassFish Server resources, and the mapping of an application's security roles to users, groups, and principals defined in GlassFish Server. The GlassFish Server web application runtime DD, if used, is named glassfish-web.xml and is located in the WEB-INF directory. The structure of a web module that can be deployed on GlassFish Server is shown in Figure 5–3.

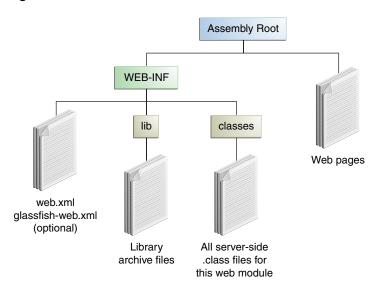

Figure 5-3 Web Module Structure

# 5.4 Packaging Resource Adapter Archives

A Resource Adapter Archive (RAR) file stores XML files, Java classes, and other objects for Java EE Connector Architecture (JCA) applications. A resource adapter can be deployed on any Java EE server, much like a Java EE application. A RAR file can be contained in an Enterprise Archive (EAR) file, or it can exist as a separate file.

The RAR file contains

- A JAR file with the implementation classes of the resource adapter
- An optional META-INF/ directory that can store an ra.xml file and/or an application server–specific deployment descriptor used for configuration purposes

A RAR file can be deployed on the application server as a standalone component or as part of a larger application. In both cases, the adapter is available to all applications using a lookup procedure.

| Packaging R | esource A | dapter | Archives |
|-------------|-----------|--------|----------|
|-------------|-----------|--------|----------|

# Part III

# The Web Tier

Part III explores the technologies in the web tier. This part contains the following chapters:

- Chapter 6, "Getting Started with Web Applications"
- Chapter 7, "JavaServer Faces Technology"
- Chapter 8, "Introduction to Facelets"
- Chapter 9, "Expression Language"
- Chapter 10, "Using JavaServer Faces Technology in Web Pages"
- Chapter 11, "Using Converters, Listeners, and Validators"
- Chapter 12, "Developing with JavaServer Faces Technology"
- Chapter 13, "Using Ajax with JavaServer Faces Technology"
- Chapter 14, "Composite Components: Advanced Topics and an Example"
- Chapter 15, "Creating Custom UI Components and Other Custom Objects"
- Chapter 16, "Configuring JavaServer Faces Applications"
- Chapter 17, "Java Servlet Technology"
- Chapter 18, "Java API for WebSocket"
- Chapter 19, "JSON Processing"
- Chapter 20, "Internationalizing and Localizing Web Applications"

# **Getting Started with Web Applications**

This chapter introduces web applications, which typically use JavaServer Faces technology and/or Java Servlet technology. A **web application** is a dynamic extension of a web or application server. Web applications are of the following types:

- Presentation-oriented: A presentation-oriented web application generates interactive web pages containing various types of markup language (HTML, XHTML, XML, and so on) and dynamic content in response to requests. Development of presentation-oriented web applications is covered in Chapter 7, "JavaServer Faces Technology," through Chapter 17, "Java Servlet Technology."
- Service-oriented: A service-oriented web application implements the endpoint of a web service. Presentation-oriented applications are often clients of service-oriented web applications. Development of service-oriented web applications is covered in Chapter 28, "Building Web Services with JAX-WS," and Chapter 29, "Building RESTful Web Services with JAX-RS," in Part VI, "Web Services."

The following topics are addressed here:

- Web Applications
- Web Application Lifecycle
- A Web Module That Uses JavaServer Faces Technology: The hello1 Example
- A Web Module That Uses Java Servlet Technology: The hello2 Example
- Configuring Web Applications
- Further Information about Web Applications

# 6.1 Web Applications

In the Java EE platform, web components provide the dynamic extension capabilities for a web server. Web components can be Java servlets, web pages implemented with JavaServer Faces technology, web service endpoints, or JSP pages. Figure 6–1 illustrates the interaction between a web client and a web application that uses a servlet. The client sends an HTTP request to the web server. A web server that implements Java Servlet and JavaServer Pages technology converts the request into an HTTPServletRequest object. This object is delivered to a web component, which can interact with JavaBeans components or a database to generate dynamic content. The web component can then generate an HTTPServletResponse or can pass the request to another web component. A web component eventually generates a HTTPServletResponse object. The web server converts this object to an HTTP response and returns it to the client.

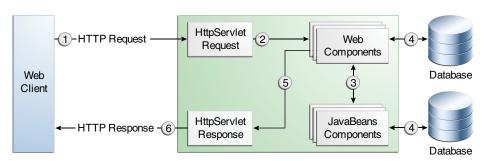

Figure 6–1 Java Web Application Request Handling

Servlets are Java programming language classes that dynamically process requests and construct responses. Java technologies, such as JavaServer Faces and Facelets, are used for building interactive web applications. (Frameworks can also be used for this purpose.) Although servlets and JavaServer Faces and Facelets pages can be used to accomplish similar things, each has its own strengths. Servlets are best suited for service-oriented applications (web service endpoints can be implemented as servlets) and the control functions of a presentation-oriented application, such as dispatching requests and handling nontextual data. JavaServer Faces and Facelets pages are more appropriate for generating text-based markup, such as XHTML, and are generally used for presentation-oriented applications.

Web components are supported by the services of a runtime platform called a **web** container. A web container provides such services as request dispatching, security, concurrency, and lifecycle management. A web container also gives web components access to such APIs as naming, transactions, and email.

Certain aspects of web application behavior can be configured when the application is installed, or *deployed*, to the web container. The configuration information can be specified using Java EE annotations or can be maintained in a text file in XML format called a web application deployment descriptor (DD). A web application DD must conform to the schema described in the Java Servlet specification.

This chapter gives a brief overview of the activities involved in developing web applications. First, it summarizes the web application lifecycle and explains how to package and deploy very simple web applications on GlassFish Server. The chapter then moves on to configuring web applications and discusses how to specify the most commonly used configuration parameters.

# 6.2 Web Application Lifecycle

A web application consists of web components; static resource files, such as images and cascading style sheets (CSS); and helper classes and libraries. The web container provides many supporting services that enhance the capabilities of web components and make them easier to develop. However, because a web application must take these services into account, the process for creating and running a web application is different from that of traditional stand-alone Java classes.

The process for creating, deploying, and executing a web application can be summarized as follows:

- Develop the web component code.
- Develop the web application deployment descriptor, if necessary.
- Compile the web application components and helper classes referenced by the components.

- Optionally, package the application into a deployable unit.
- Deploy the application into a web container.
- Access a URL that references the web application.

Developing web component code is covered in the later chapters. Steps 2 through 4 are expanded on in the following sections and illustrated with a Hello, World-style, presentation-oriented application. This application allows a user to enter a name into an HTML form and then displays a greeting after the name is submitted.

The Hello application contains two web components that generate the greeting and the response. This chapter discusses the following simple applications:

- hello1, a JavaServer Faces technology-based application that uses two XHTML pages and a managed bean
- hello2, a servlet-based web application in which the components are implemented by two servlet classes

The applications are used to illustrate tasks involved in packaging, deploying, configuring, and running an application that contains web components.

# 6.3 A Web Module That Uses JavaServer Faces Technology: The hello1 **Example**

The hellol application is a web module that uses JavaServer Faces technology to display a greeting and response. You can use a text editor to view the application files, or you can use NetBeans IDE.

The source code for this application is in the *tut-install*/examples/web/jsf/hello1/ directory.

## 6.3.1 To View the hello1 Web Module Using NetBeans IDE

- From the **File** menu, choose **Open Project**.
- In the Open Project dialog box, navigate to:

```
tut-install/examples/web/jsf
```

- **3.** Select the hellol folder and click **Open Project**.
- 4. Expand the Web Pages node and double-click the index.xhtml file to view it in the editor.

The index.xhtml file is the default landing page for a Facelets application. In a typical Facelets application, web pages are created in XHTML. For this application, the page uses simple tag markup to display a form with a graphic image, a header, a field, and two command buttons:

```
<!DOCTYPE html PUBLIC "-//W3C//DTD XHTML 1.0 Transitional//EN"</pre>
    "http://www.w3.org/TR/xhtml1/DTD/xhtml1-transitional.dtd">
<html lang="en"
     xmlns="http://www.w3.org/1999/xhtml"
      xmlns:h="http://xmlns.jcp.org/jsf/html">
        <title>Facelets Hello Greeting</title>
    </h:head>
    <h:body>
        <h:form>
            <h:graphicImage url="#{resource['images:duke.waving.gif']}"
```

```
alt="Duke waving his hand"/>
           <h2>Hello, my name is Duke. What's yours?</h2>
           <h:inputText id="username"
                       title="My name is: "
                        value="#{hello.name}"
                        required="true"
                        requiredMessage="Error: A name is required."
                        maxlength="25" />
           <h:commandButton id="submit" value="Submit" action="response">
           </h:commandButton>
           <h:commandButton id="reset" value="Reset" type="reset">
           </h:commandButton>
       </h:form>
   </h:body>
</html>
```

The most complex element on the page is the inputText field. The maxlength attribute specifies the maximum length of the field. The required attribute specifies that the field must be filled out; the requiredMessage attribute provides the error message to be displayed if the field is left empty. The title attribute provides the text to be used by screen readers for the visually disabled. Finally, the value attribute contains an expression that will be provided by the Hello managed bean.

The web page connects to the Hello managed bean through the Expression Language (EL) value expression #{hello.name}, which retrieves the value of the name property from the managed bean. Note the use of hello to reference the managed bean Hello. If no name is specified in the @Named annotation of the managed bean, the managed bean is always accessed with the first letter of the class name in lowercase.

The Submit commandButton element specifies the action as response, meaning that when the button is clicked, the response.xhtml page is displayed.

**5.** Double-click the response.xhtml file to view it.

The response page appears. Even simpler than the greeting page, the response page contains a graphic image, a header that displays the expression provided by the managed bean, and a single button whose action element transfers you back to the index.xhtml page:

```
<!DOCTYPE html PUBLIC "-//W3C//DTD XHTML 1.0 Transitional//EN"</pre>
   "http://www.w3.org/TR/xhtml1/DTD/xhtml1-transitional.dtd">
<html lang="en"
     xmlns="http://www.w3.org/1999/xhtml"
     xmlns:h="http://xmlns.jcp.org/jsf/html">
       <title>Facelets Hello Response</title>
   </h:head>
    <h:bodv>
       <h:form>
            <h:graphicImage url="#{resource['images:duke.waving.gif']}"</pre>
                  alt="Duke waving his hand"/>
            <h2>Hello, #{hello.name}!</h2>
            <h:commandButton id="back" value="Back" action="index" />
   </h:body>
</html>
```

- Expand the **Source Packages** node, then the javaeetutorial.hello1 node.
- **7.** Double-click the Hello. java file to view it.

The Hello class, called a managed bean class, provides getter and setter methods for the name property used in the Facelets page expressions. By default, the expression language refers to the class name, with the first letter in lowercase (hello.name).

```
package javaeetutorial.hello1;
import javax.enterprise.context.RequestScoped;
import javax.inject.Named;
@Named
@RequestScoped
public class Hello {
    private String name;
    public Hello() {
    }
    public String getName() {
        return name;
    public void setName(String user_name) {
        this.name = user_name;
}
```

If you use the default name for the bean class, you can specify @Model as the annotation instead of having to specify both @Named and @RequestScoped. The @Model annotation is called a **stereotype**, a term for an annotation that encapsulates other annotations. It is described later in Using Stereotypes in CDI Applications. Some examples will use @Model where it is appropriate.

8. Under the Web Pages node, expand the WEB-INF node and double-click the web.xml file to view it.

The web.xml file contains several elements that are required for a Facelets application. All of the following are created automatically when you use NetBeans IDE to create an application.

A context parameter specifying the project stage:

```
<context-param>
    <param-name>javax.faces.PROJECT_STAGE</param-name>
    <param-value>Development/param-value>
</context-param>
```

A context parameter provides configuration information needed by a web application. An application can define its own context parameters. In addition, JavaServer Faces technology and Java Servlet technology define context parameters that an application can use.

A servlet element and its servlet-mapping element specifying the FacesServlet. All files with the .xhtml suffix will be matched:

```
<servlet>
```

```
<servlet-name>Faces Servlet</servlet-name>
   <servlet-class>javax.faces.webapp.FacesServlet</servlet-class>
   <load-on-startup>1</load-on-startup>
</servlet>
<servlet-mapping>
   <servlet-name>Faces Servlet/servlet-name>
   <url-pattern>*.xhtml</url-pattern>
</servlet-mapping>
```

A welcome-file-list element specifying the location of the landing page:

```
<welcome-file-list>
   <welcome-file>index.xhtml</welcome-file>
</welcome-file-list>
```

### 6.3.1.1 Introduction to Scopes

In the Hello.java class, the annotations javax.inject.Named and javax.enterprise.context.RequestScoped identify the class as a managed bean using request scope. Scope defines how application data persists and is shared.

The most commonly used scopes in JavaServer Faces applications are the following:

- Request (@RequestScoped): Request scope persists during a single HTTP request in a web application. In an application like hello1, in which the application consists of a single request and response, the bean uses request scope.
- Session (@SessionScoped): Session scope persists across multiple HTTP requests in a web application. When an application consists of multiple requests and responses where data needs to be maintained, beans use session scope.
- **Application** (@ApplicationScoped): Application scope persists across all users' interactions with a web application.

For more information on scopes in JavaServer Faces technology, see Using Managed Bean Scopes.

# 6.3.2 Packaging and Deploying the hello1 Web Module

A web module must be packaged into a WAR in certain deployment scenarios and whenever you want to distribute the web module. You can package a web module into a WAR file by using Maven or by using the IDE tool of your choice. This tutorial shows you how to use NetBeans IDE or Maven to build, package, and deploy the hello1 sample application.

You can deploy a WAR file to GlassFish Server by:

- Using NetBeans IDE
- Using the asadmin command
- Using the Administration Console
- Copying the WAR file into the *domain-dir*/autodeploy/ directory

Throughout the tutorial, you will use NetBeans IDE or Maven for packaging and deploying.

### 6.3.2.1 To Build and Package the hello1 Web Module Using NetBeans IDE

- Start GlassFish Server as described in To Start GlassFish Server Using NetBeans IDE, if you have not already done so.
- **2.** From the **File** menu, choose **Open Project**.

**3.** In the Open Project dialog box, navigate to:

tut-install/examples/web/jsf

- **4.** Select the hello1 folder.
- 5. Click Open Project.
- **6.** In the **Projects** tab, right-click the hello1 project and select **Build**. This command deploys the project to the server.

### 6.3.2.2 To Build and Package the hello1 Web Module Using Maven

- 1. Start GlassFish Server as described in To Start GlassFish Server Using the Command Line, if you have not already done so.
- **2.** In a terminal window, go to:

tut-install/examples/web/jsf/hello1/

**3.** Enter the following command:

mvn install

This command spawns any necessary compilations and creates the WAR file in tut-install/examples/web/jsf/hello1/target/. It then deploys the project to the server.

## 6.3.3 Viewing Deployed Web Modules

GlassFish Server provides two ways to view the deployed web modules: the Administration Console and the asadmin command. You can also use NetBeans IDE to view deployed modules.

### 6.3.3.1 To View Deployed Web Modules Using the Administration Console

- Open the URL http://localhost:4848/ in a browser.
- Select the **Applications** node.

The deployed web modules appear in the **Deployed Applications** table.

### 6.3.3.2 To View Deployed Web Modules Using the asadmin Command

Enter the following command:

asadmin list-applications

### 6.3.3.3 To View Deployed Web Modules Using NetBeans IDE

- 1. In the Services tab, expand the Servers node, then expand the GlassFish Server node.
- Expand the **Applications** node to view the deployed modules.

# 6.3.4 Running the Deployed hello1 Web Module

Now that the web module is deployed, you can view it by opening the application in a web browser. By default, the application is deployed to host localhost on port 8080. The context root of the web application is hello1.

- Open a web browser.
- Enter the following URL:

```
http://localhost:8080/hello1/
```

**3.** In the field, enter your name and click **Submit**.

The response page displays the name you submitted. Click **Back** to try again.

### 6.3.4.1 Dynamic Reloading of Deployed Modules

If dynamic reloading is enabled, you do not have to redeploy an application or module when you change its code or deployment descriptors. All you have to do is copy the changed pages or class files into the deployment directory for the application or module. The deployment directory for a web module named *context-root* is domain-dir/applications/context-root. The server checks for changes periodically and redeploys the application, automatically and dynamically, with the changes.

This capability is useful in a development environment because it allows code changes to be tested quickly. Dynamic reloading is not recommended for a production environment, however, because it may degrade performance. In addition, whenever a reload takes place, the sessions at that time become invalid, and the client must restart the session.

In GlassFish Server, dynamic reloading is enabled by default.

## 6.3.5 Undeploying the hello1 Web Module

You can undeploy web modules and other types of enterprise applications by using either NetBeans IDE or Maven.

### 6.3.5.1 To Undeploy the hello1 Web Module Using NetBeans IDE

- In the Services tab, expand the Servers node, then expand the GlassFish Server node.
- **2.** Expand the **Applications** node.
- **3.** Right-click the hello1 module and select **Undeploy**.
- **4.** To delete the class files and other build artifacts, go back to the **Projects** tab, right-click the project, and select **Clean**.

#### 6.3.5.2 To Undeploy the hello1 Web Module Using Maven

**1.** In a terminal window, go to:

```
tut-install/examples/web/jsf/hello1/
```

**2.** Enter the following command:

```
mvn cargo:undeploy
```

**3.** To delete the class files and other build artifacts, enter the following command:

```
mvn clean
```

# 6.4 A Web Module That Uses Java Servlet Technology: The hello2 Example

The hello2 application is a web module that uses Java Servlet technology to display a greeting and response. You can use a text editor to view the application files, or you can use NetBeans IDE.

The source code for this application is in the tut-install/examples/web/servlet/hello2/directory.

## 6.4.1 Mapping URLs to Web Components

When it receives a request, the web container must determine which web component should handle the request. The web container does so by mapping the **URL path** contained in the request to a web application and a web component. A URL path contains the context root and, optionally, a URL pattern:

```
http://host:port/context-root[/url-pattern]
```

You set the URL pattern for a servlet by using the @WebServlet annotation in the servlet source file. For example, the GreetingServlet.java file in the hello2 application contains the following annotation, specifying the URL pattern as /greeting:

```
@WebServlet("/greeting")
public class GreetingServlet extends HttpServlet {
```

This annotation indicates that the URL pattern /greeting follows the context root. Therefore, when the servlet is deployed locally, it is accessed with the following URL:

```
http://localhost:8080/hello2/greeting
```

To access the servlet by using only the context root, specify "/" as the URL pattern.

### 6.4.2 Examining the hello2 Web Module

The hello2 application behaves almost identically to the hello1 application, but it is implemented using Java Servlet technology instead of JavaServer Faces technology. You can use a text editor to view the application files, or you can use NetBeans IDE.

### 6.4.2.1 To View the hello2 Web Module Using NetBeans IDE

- From the File menu, choose Open Project.
- In the Open Project dialog box, navigate to:

```
tut-install/examples/web/servlet
```

- Select the hello2 folder and click **Open Project**.
- 4. Expand the Source Packages node, then expand the javaeetutorial.hello2 node.
- **5.** Double-click the GreetingServlet.java file to view it.

This servlet overrides the doGet method, implementing the GET method of HTTP. The servlet displays a simple HTML greeting form whose **Submit** button, like that of hello1, specifies a response page for its action. The following excerpt begins with the @WebServlet annotation, which specifies the URL pattern relative to the context root:

```
@WebServlet("/greeting")
public class GreetingServlet extends HttpServlet {
    @Override
    public void doGet(HttpServletRequest request,
            HttpServletResponse response)
            throws ServletException, IOException {
```

```
response.setContentType("text/html");
    response.setBufferSize(8192);
    try (PrintWriter out = response.getWriter()) {
        out.println("<html lang=\"en\">"
                + "<head><title>Servlet Hello</title></head>");
        // then write the data of the response
        out.println("<body bgcolor=\"#ffffff\">"
            + "<img src=\"duke.waving.gif\" "
           + "alt=\"Duke waving his hand\">"
           + "<form method=\"get\">"
            + "<h2>Hello, my name is Duke. What's yours?</h2>"
            + "<input title=\"My name is: \"type=\"text\" "
            + "name=\"username\" size=\"25\">"
            + ""
            + "<input type=\"submit\" value=\"Submit\">"
            + "<input type=\"reset\" value=\"Reset\">"
            + "</form>");
        String username = request.getParameter("username");
        if (username != null && username.length()> 0) {
            RequestDispatcher dispatcher =
                getServletContext().getRequestDispatcher("/response");
            if (dispatcher != null) {
                dispatcher.include(request, response);
            }
        }
        out.println("</body></html>");
    }
}
```

**6.** Double-click the ResponseServlet.java file to view it.

This servlet also overrides the doGet method, displaying only the response. The following excerpt begins with the @WebServlet annotation, which specifies the URL pattern relative to the context root:

```
@WebServlet("/response")
public class ResponseServlet extends HttpServlet {
    @Override
   public void doGet(HttpServletRequest request,
           HttpServletResponse response)
            throws ServletException, IOException {
        try (PrintWriter out = response.getWriter()) {
            // then write the data of the response
            String username = request.getParameter("username");
            if (username != null && username.length()> 0) {
               out.println("<h2>Hello, " + username + "!</h2>");
       }
   }
```

### 6.4.3 Running the hello2 Example

You can use either NetBeans IDE or Maven to build, package, deploy, and run the hello2 example.

### 6.4.3.1 To Run the hello2 Example Using NetBeans IDE

- 1. Start GlassFish Server as described in To Start GlassFish Server Using NetBeans IDE, if you have not already done so.
- **2.** From the **File** menu, choose **Open Project**.
- **3.** In the Open Project dialog box, navigate to:

tut-install/examples/web/servlet

- Select the hello2 folder.
- Click **Open Project**.
- In the **Projects** tab, right-click the hello2 project and select **Build** to package and deploy the project.
- **7.** In a web browser, open the following URL:

```
http://localhost:8080/hello2/greeting
```

The URL specifies the context root, followed by the URL pattern.

The application looks much like the hello1 application. The major difference is that after you click **Submit** the response appears below the greeting, not on a separate page.

### 6.4.3.2 To Run the hello2 Example Using Maven

- Start GlassFish Server as described in To Start GlassFish Server Using the Command Line, if you have not already done so.
- **2.** In a terminal window, go to:

tut-install/examples/web/servlet/hello2/

**3.** Enter the following command:

mvn install

This target builds the WAR file, copies it to the tut-install/examples/web/hello2/target/ directory, and deploys it.

**4.** In a web browser, open the following URL:

http://localhost:8080/hello2/greeting

The URL specifies the context root, followed by the URL pattern.

The application looks much like the hellol application. The major difference is that after you click **Submit** the response appears below the greeting, not on a separate page.

# 6.5 Configuring Web Applications

This section describes the following tasks involved with configuring web applications:

Setting context parameters

- Declaring welcome files
- Mapping errors to error screens
- Declaring resource references

### 6.5.1 Setting Context Parameters

The web components in a web module share an object that represents their application context. You can pass context parameters to the context, or you can pass initialization parameters to a servlet. Context parameters are available to the entire application. For information on initialization parameters, see Creating and Initializing a Servlet.

### 6.5.1.1 To Add a Context Parameter Using NetBeans IDE

These steps apply generally to web applications but do not apply specifically to the examples in this chapter.

- Open the project.
- Expand the project's node in the **Projects** tree.
- Expand the **Web Pages** node and then the **WEB-INF** node.
- **4.** Double-click web.xml.

If the project does not have a web.xml file, create one by following the steps in To Create a web.xml File Using NetBeans IDE.

- **5.** Click **General** at the top of the editor window.
- Expand the **Context Parameters** node.
- 7. Click Add.
- 8. In the Add Context Parameter dialog box, in the Parameter Name field, enter the name that specifies the context object.
- In the **Parameter Value** field, enter the parameter to pass to the context object.
- 10. Click OK.

#### 6.5.1.2 To Create a web.xml File Using NetBeans IDE

- 1. From the File menu, choose New File.
- In the New File wizard, select the Web category, then select Standard Deployment **Descriptor** under **File Types**.
- 3. Click Next.
- 4. Click Finish.

A basic web.xml file appears in web/WEB-INF/.

# 6.5.2 Declaring Welcome Files

The **welcome files** mechanism allows you to specify a list of files that the web container can append to a request for a URL (called a valid partial request) that is not mapped to a web component. For example, suppose that you define a welcome file welcome.html. When a client requests a URL such as host:port/webapp/directory, where directory is not mapped to a servlet or XHTML page, the file *host:port/webapp/directory/*welcome.html is returned to the client.

If a web container receives a valid partial request, the web container examines the welcome file list, appends to the partial request each welcome file in the order specified, and checks whether a static resource or servlet in the WAR is mapped to that request URL. The web container then sends the request to the first resource that matches in the WAR.

If no welcome file is specified, GlassFish Server will use a file named index.html as the default welcome file. If there is no welcome file and no file named index.html, GlassFish Server returns a directory listing.

You specify welcome files in the web.xml file. The welcome file specification for the hellol example looks like this:

```
<welcome-file-list>
   <welcome-file>index.xhtml</welcome-file>
</welcome-file-list>
```

A specified welcome file must not have a leading or trailing slash (/).

The hello2 example does not specify a welcome file, because the URL request is mapped to the GreetingServlet web component through the URL pattern /greeting.

## 6.5.3 Mapping Errors to Error Screens

When an error occurs during execution of a web application, you can have the application display a specific error screen according to the type of error. In particular, you can specify a mapping between the status code returned in an HTTP response or a Java programming language exception returned by any web component and any type of error screen.

You can have multiple error-page elements in your deployment descriptor. Each element identifies a different error that causes an error page to open. This error page can be the same for any number of error-page elements.

#### 6.5.3.1 To Set Up Error Mapping Using NetBeans IDE

These steps apply generally to web applications but do not apply specifically to the examples in this chapter.

- Open the project.
- Expand the project's node in the **Projects** tab.
- Expand the **Web Pages** node and then the **WEB-INF** node.
- Double-click web.xml.

If the project does not have a web.xml file, create one by following the steps in To Create a web.xml File Using NetBeans IDE.

- **5.** Click **Pages** at the top of the editor window.
- **6.** Expand the **Error Pages** node.
- **7.** Click **Add**.
- In the Add Error Page dialog box, click **Browse** to locate the page that you want to act as the error page.
- Specify either an error code or an exception type.
  - To specify an error code, in the Error Code field enter the HTTP status code that will cause the error page to be opened, or leave the field blank to include all error codes.

To specify an exception type, in the **Exception Type** field enter the exception that will cause the error page to load. To specify all throwable errors and exceptions, enter java.lang. Throwable.

10. Click OK.

### 6.5.4 Declaring Resource References

If your web component uses such objects as enterprise beans, data sources, or web services, you use Java EE annotations to inject these resources into your application. Annotations eliminate a lot of the boilerplate lookup code and configuration elements that previous versions of Java EE required.

Although resource injection using annotations can be more convenient for the developer, there are some restrictions on using it in web applications. First, you can inject resources only into container-managed objects, because a container must have control over the creation of a component so that it can perform the injection into a component. As a result, you cannot inject resources into such objects as simple JavaBeans components. However, managed beans are managed by the container; therefore, they can accept resource injections.

Components that can accept resource injections are listed in Table 6–1.

This section explains how to use a couple of the annotations supported by a web container to inject resources. Chapter 38, "Running the Persistence Examples", explains how web applications use annotations supported by the Java Persistence API. Chapter 48, "Getting Started Securing Web Applications", explains how to use annotations to specify information about securing web applications. See Chapter 52, "Resource Adapters and Contracts", for more information on resources.

| Component       | Interface/Class                                            |
|-----------------|------------------------------------------------------------|
| Servlets        | javax.servlet.Servlet                                      |
| Servlet filters | javax.servlet.ServletFilter                                |
| Event listeners | javax.servlet.ServletContextListener                       |
|                 | <pre>javax.servlet.ServletContextAttributeListener</pre>   |
|                 | <pre>javax.servlet.ServletRequestListener</pre>            |
|                 | <pre>javax.servlet.ServletRequestAttributeListener</pre>   |
|                 | javax.servlet.http.HttpSessionListener                     |
|                 | <pre>javax.servlet.http.HttpSessionAttributeListener</pre> |
|                 | <pre>javax.servlet.http.HttpSessionBindingListener</pre>   |
| Managed beans   | Plain Old Java Objects                                     |

Table 6–1 Web Components That Accept Resource Injections

#### 6.5.4.1 Declaring a Reference to a Resource

The @Resource annotation is used to declare a reference to a resource, such as a data source, an enterprise bean, or an environment entry.

The @Resource annotation is specified on a class, a method, or a field. The container is responsible for injecting references to resources declared by the @Resource annotation and mapping it to the proper JNDI resources.

In the following example, the @Resource annotation is used to inject a data source into a component that needs to make a connection to the data source, as is done when using JDBC technology to access a relational database:

```
@Resource javax.sql.DataSource catalogDS;
public getProductsByCategory() {
    // get a connection and execute the query
   Connection conn = catalogDS.getConnection();
}
```

The container injects this data source prior to the component's being made available to the application. The data source JNDI mapping is inferred from the field name, catalogDS, and the type, javax.sql.DataSource.

If you have multiple resources that you need to inject into one component, you need to use the @Resources annotation to contain them, as shown by the following example:

```
@Resources ({
   @Resource(name="myDB" type=javax.sql.DataSource.class),
   @Resource(name="myMQ" type=javax.jms.ConnectionFactory.class)
})
```

The web application examples in this tutorial use the Java Persistence API to access relational databases. This API does not require you to explicitly create a connection to a data source. Therefore, the examples do not use the @Resource annotation to inject a data source. However, this API supports the @PersistenceUnit and @PersistenceContext annotations for injecting EntityManagerFactory and EntityManager instances, respectively. Chapter 38, "Running the Persistence Examples" describes these annotations and the use of the Java Persistence API in web applications.

### 6.5.4.2 Declaring a Reference to a Web Service

The @WebServiceRef annotation provides a reference to a web service. The following example shows uses the @WebServiceRef annotation to declare a reference to a web service. WebServiceRef uses the wsdlLocation element to specify the URI of the deployed service's WSDL file:

```
import javax.xml.ws.WebServiceRef;
public class ResponseServlet extends HTTPServlet {
@WebServiceRef(wsdlLocation="http://localhost:8080/helloservice/hello?wsdl")
static HelloService service;
```

## 6.6 Further Information about Web Applications

For more information on web applications, see

JavaServer Faces 2.2 specification:

```
http://jcp.org/en/jsr/detail?id=344
```

Java Servlet 3.1 specification:

```
http://jcp.org/en/jsr/detail?id=340
```

# JavaServer Faces Technology

JavaServer Faces technology is a server-side component framework for building Java technology-based web applications.

JavaServer Faces technology consists of the following:

- An API for representing components and managing their state; handling events, server-side validation, and data conversion; defining page navigation; supporting internationalization and accessibility; and providing extensibility for all these features
- Tag libraries for adding components to web pages and for connecting components to server-side objects

JavaServer Faces technology provides a well-defined programming model and various tag libraries. The tag libraries contain tag handlers that implement the component tags. These features significantly ease the burden of building and maintaining web applications with server-side user interfaces (UIs). With minimal effort, you can complete the following tasks.

- Create a web page.
- Drop components onto a web page by adding component tags.
- Bind components on a page to server-side data.
- Wire component-generated events to server-side application code.
- Save and restore application state beyond the life of server requests.
- Reuse and extend components through customization.

This chapter provides an overview of JavaServer Faces technology. After explaining what a JavaServer Faces application is and reviewing some of the primary benefits of using JavaServer Faces technology, this chapter describes the process of creating a simple JavaServer Faces application. This chapter also introduces the JavaServer Faces lifecycle by describing the example JavaServer Faces application and its progression through the lifecycle stages.

The following topics are addressed here:

- What Is a JavaServer Faces Application?
- JavaServer Faces Technology Benefits
- A Simple JavaServer Faces Application
- User Interface Component Model
- **Navigation Model**
- The Lifecycle of a JavaServer Faces Application

- Partial Processing and Partial Rendering
- Further Information about JavaServer Faces Technology

## 7.1 What Is a JavaServer Faces Application?

The functionality provided by a JavaServer Faces application is similar to that of any other Java web application. A typical JavaServer Faces application includes the following parts.

- A set of web pages in which components are laid out.
- A set of tags to add components to the web page.
- A set of managed beans, which are lightweight, container-managed objects (POJOs). In a JavaServer Faces application, managed beans serve as backing beans, which define properties and functions for UI components on a page.
- A web deployment descriptor (web.xml file).
- Optionally, one or more **application configuration resource files**, such as a faces-config.xml file, which can be used to define page navigation rules and configure beans and other custom objects, such as custom components.
- Optionally, a set of custom objects, which can include custom components, validators, converters, or listeners, created by the application developer.
- Optionally, a set of custom tags for representing custom objects on the page.

Figure 7–1 shows the interaction between client and server in a typical JavaServer Faces application. In response to a client request, a web page is rendered by the web container that implements JavaServer Faces technology.

Web Container myfacelet.xhtml Browser Access page (HTTP Request) Generates Component Tree Renders HTML mvView (HTTP Response)

Figure 7–1 Responding to a Client Request for a JavaServer Faces Page

The web page, myfacelet.xhtml, is built using JavaServer Faces component tags. Component tags are used to add components to the view (represented by myView in the diagram), which is the server-side representation of the page. In addition to components, the web page can also reference objects, such as the following:

- Any event listeners, validators, and converters that are registered on the components
- The JavaBeans components that capture the data and process the application-specific functionality of the components

On request from the client, the view is rendered as a response. Rendering is the process whereby, based on the server-side view, the web container generates output, such as HTML or XHTML, that can be read by the client, such as a browser.

## 7.2 JavaServer Faces Technology Benefits

One of the greatest advantages of JavaServer Faces technology is that it offers a clean separation between behavior and presentation for web applications. A JavaServer Faces application can map HTTP requests to component-specific event handling and manage components as stateful objects on the server. JavaServer Faces technology allows you to build web applications that implement the finer-grained separation of behavior and presentation that is traditionally offered by client-side UI architectures.

The separation of logic from presentation also allows each member of a web application development team to focus on a single piece of the development process and provides a simple programming model to link the pieces. For example, page authors with no programming expertise can use JavaServer Faces technology tags in a web page to link to server-side objects without writing any scripts.

Another important goal of JavaServer Faces technology is to leverage familiar component and web-tier concepts without limiting you to a particular scripting technology or markup language. JavaServer Faces technology APIs are layered directly on top of the Servlet API, as shown in Figure 7–2.

Figure 7–2 Java Web Application Technologies

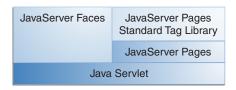

This layering of APIs enables several important application use cases, such as using different presentation technologies, creating your own custom components directly from the component classes, and generating output for various client devices.

Facelets technology, available as part of JavaServer Faces technology, is the preferred presentation technology for building JavaServer Faces technology-based web applications. For more information on Facelets technology features, see Chapter 8, "Introduction to Facelets".

Facelets technology offers several advantages.

- Code can be reused and extended for components through the templating and composite component features.
- You can use annotations to automatically register the managed bean as a resource available for JavaServer Faces applications. In addition, implicit navigation rules allow developers to quickly configure page navigation (see Navigation Model for details). These features reduce the manual configuration process for applications.
- Most important, JavaServer Faces technology provides a rich architecture for managing component state, processing component data, validating user input, and handling events.

## 7.3 A Simple JavaServer Faces Application

JavaServer Faces technology provides an easy and user-friendly process for creating web applications. Developing a simple JavaServer Faces application typically requires the following tasks, which have already been described in A Web Module That Uses JavaServer Faces Technology: The hello1 Example:

- Creating web pages using component tags
- Developing managed beans
- Mapping the FacesServlet instance

The hello1 example includes a managed bean and two Facelets web pages. When accessed by a client, the first web page asks the user for his or her name, and the second page responds by providing a greeting.

For details on Facelets technology, see Chapter 8, "Introduction to Facelets". For details on using EL expressions, see Chapter 9, "Expression Language". For details on the JavaServer Faces programming model and building web pages using JavaServer Faces technology, see Chapter 10, "Using JavaServer Faces Technology in Web Pages".

Every web application has a lifecycle. Common tasks, such as handling incoming requests, decoding parameters, modifying and saving state, and rendering web pages to the browser, are all performed during a web application lifecycle. Some web application frameworks hide the details of the lifecycle from you, whereas others require you to manage them manually.

By default, JavaServer Faces automatically handles most of the lifecycle actions for you. However, it also exposes the various stages of the request lifecycle so that you can modify or perform different actions if your application requirements warrant it.

The lifecycle of a JavaServer Faces application starts and ends with the following activity: The client makes a request for the web page, and the server responds with the page. The lifecycle consists of two main phases: Execute and Render.

During the **Execute** phase, several actions can take place.

- The application view is built or restored.
- The request parameter values are applied.
- Conversions and validations are performed for component values.
- Managed beans are updated with component values.
- Application logic is invoked.

For a first (initial) request, only the view is built. For subsequent (postback) requests, some or all of the other actions can take place.

In the **Render** phase, the requested view is rendered as a response to the client. Rendering is typically the process of generating output, such as HTML or XHTML, that can be read by the client, usually a browser.

The following short description of the example JavaServer Faces application passing through its lifecycle summarizes the activity that takes place behind the scenes.

The hello1 example application goes through the following stages when it is deployed on GlassFish Server.

When the hellol application is built and deployed on GlassFish Server, the application is in an uninitiated state.

- 2. When a client makes an initial request for the index.xhtml web page, the hellol Facelets application is compiled.
- The compiled Facelets application is executed, and a new component tree is constructed for the hellol application and placed in a FacesContext.
- The component tree is populated with the component and the managed bean property associated with it, represented by the EL expression hello.name.
- A new view is built, based on the component tree.
- The view is rendered to the requesting client as a response. 6.
- The component tree is destroyed automatically.
- On subsequent (postback) requests, the component tree is rebuilt, and the saved state is applied.

For full details on the lifecycle, see The Lifecycle of a JavaServer Faces Application.

## 7.4 User Interface Component Model

In addition to the lifecycle description, an overview of JavaServer Faces architecture provides better understanding of the technology.

JavaServer Faces components are the building blocks of a JavaServer Faces view. A component can be a user interface (UI) component or a non-UI component.

JavaServer Faces UI components are configurable, reusable elements that compose the user interfaces of JavaServer Faces applications. A component can be simple, such as a button, or can be compound, such as a table composed of multiple components.

JavaServer Faces technology provides a rich, flexible component architecture that includes the following:

- A set of javax.faces.component.UIComponent classes for specifying the state and behavior of UI components
- A rendering model that defines how to render the components in various ways
- A conversion model that defines how to register data converters onto a component
- An event and listener model that defines how to handle component events
- A validation model that defines how to register validators onto a component

This section briefly describes each of these pieces of the component architecture.

## 7.4.1 User Interface Component Classes

JavaServer Faces technology provides a set of UI component classes and associated behavioral interfaces that specify all the UI component functionality, such as holding component state, maintaining a reference to objects, and driving event handling and rendering for a set of standard components.

The component classes are completely extensible, allowing component writers to create their own custom components. See Chapter 15, "Creating Custom UI Components and Other Custom Objects" for more information.

The abstract base class for all components is javax.faces.component.UIComponent. JavaServer Faces UI component classes extend the UIComponentBase class (a subclass of UIComponent), which defines the default state and behavior of a component. The following set of component classes is included with JavaServer Faces technology.

- UIColumn: Represents a single column of data in a UIData component.
- UICommand: Represents a control that fires actions when activated.
- UIData: Represents a data binding to a collection of data represented by a javax.faces.model.DataModel instance.
- UIForm: Represents an input form to be presented to the user. Its child components represent (among other things) the input fields to be included when the form is submitted. This component is analogous to the form tag in HTML.
- UIGraphic: Displays an image.
- UIInput: Takes data input from a user. This class is a subclass of UIOutput.
- UIMessage: Displays a localized error message.
- UIMessages: Displays a set of localized error messages.
- UIOutcomeTarget: Displays a link in the form of a link or a button.
- UIOutput: Displays data output on a page.
- UIPanel: Manages the layout of its child components.
- UIParameter: Represents substitution parameters.
- UISelectBoolean: Allows a user to set a boolean value on a control by selecting or deselecting it. This class is a subclass of the UIInput class.
- UISelectItem: Represents a single item in a set of items.
- UISelectItems: Represents an entire set of items.
- UISelectMany: Allows a user to select multiple items from a group of items. This class is a subclass of the UIInput class.
- UISelectOne: Allows a user to select one item from a group of items. This class is a subclass of the UIInput class.
- UIViewParameter: Represents the query parameters in a request. This class is a subclass of the UIInput class.
- UIViewRoot: Represents the root of the component tree.

In addition to extending UIComponentBase, the component classes also implement one or more behavioral interfaces, each of which defines certain behavior for a set of components whose classes implement the interface.

These behavioral interfaces, all defined in the javax.faces.component package unless otherwise stated, are as follows.

- ActionSource: Indicates that the component can fire an action event. This interface is intended for use with components based on JavaServer Faces technology 1.1\_01 and earlier versions. This interface is deprecated in JavaServer Faces 2.
- ActionSource2: Extends ActionSource and therefore provides the same functionality. However, it allows components to use the Expression Language (EL) when they are referencing methods that handle action events.
- EditableValueHolder: Extends ValueHolder and specifies additional features for editable components, such as validation and emitting value-change events.
- NamingContainer: Mandates that each component rooted at this component have a unique ID.
- StateHolder: Denotes that a component has state that must be saved between requests.

- ValueHolder: Indicates that the component maintains a local value as well as the option of accessing data in the model tier.
- javax.faces.event.SystemEventListenerHolder: Maintains a list of javax.faces.event.SystemEventListener instances for each type of javax.faces.event.SystemEvent defined by that class.
- javax.faces.component.behavior.ClientBehaviorHolder: Adds the ability to attach javax.faces.component.behavior.ClientBehavior instances, such as a reusable script.

UICommand implements ActionSource2 and StateHolder. UIOutput and component classes that extend UIOutput implement StateHolder and ValueHolder. UIInput and component classes that extend UIInput implement EditableValueHolder, StateHolder, and ValueHolder. UIComponentBase implements StateHolder.

Only component writers will need to use the component classes and behavioral interfaces directly. Page authors and application developers will use a standard component by including a tag that represents it on a page. Most of the components can be rendered in different ways on a page. For example, a UICommand component can be rendered as a button or a link.

The next section explains how the rendering model works and how page authors can choose to render the components by selecting the appropriate tags.

### 7.4.2 Component Rendering Model

The JavaServer Faces component architecture is designed such that the functionality of the components is defined by the component classes, whereas the component rendering can be defined by a separate renderer class. This design has several benefits, including the following.

- Component writers can define the behavior of a component once but create multiple renderers, each of which defines a different way to render the component to the same client or to different clients.
- Page authors and application developers can change the appearance of a component on the page by selecting the tag that represents the appropriate combination of component and renderer.

A render kit defines how component classes map to component tags that are appropriate for a particular client. The JavaServer Faces implementation includes a standard HTML render kit for rendering to an HTML client.

The render kit defines a set of javax.faces.render.Renderer classes for each component that it supports. Each Renderer class defines a different way to render the particular component to the output defined by the render kit. For example, a UISelectOne component has three different renderers. One of them renders the component as a group of options. Another renders the component as a combo box. The third one renders the component as a list box. Similarly, a UICommand component can be rendered as a button or a link, using the h:commandButton or h:commandLink tag. The command part of each tag corresponds to the UICommand class, specifying the functionality, which is to fire an action. The Button or Link part of each tag corresponds to a separate Renderer class that defines how the component appears on the page.

Each custom tag defined in the standard HTML render kit is composed of the component functionality (defined in the UIComponent class) and the rendering attributes (defined by the Renderer class).

The section Adding Components to a Page Using HTML Tag Library Tags lists all supported component tags and illustrates how to use the tags in an example.

The JavaServer Faces implementation provides a custom tag library for rendering components in HTML.

#### 7.4.3 Conversion Model

A JavaServer Faces application can optionally associate a component with server-side object data. This object is a JavaBeans component, such as a managed bean. An application gets and sets the object data for a component by calling the appropriate object properties for that component.

When a component is bound to an object, the application has two views of the component's data.

- The model view, in which data is represented as data types, such as int or long.
- The presentation view, in which data is represented in a manner that can be read or modified by the user. For example, a java.util.Date might be represented as a text string in the format mm/dd/yy or as a set of three text strings.

The JavaServer Faces implementation automatically converts component data between these two views when the bean property associated with the component is of one of the types supported by the component's data. For example, if a UISelectBoolean component is associated with a bean property of type java.lang.Boolean, the JavaServer Faces implementation will automatically convert the component's data from String to Boolean. In addition, some component data must be bound to properties of a particular type. For example, a UISelectBoolean component must be bound to a property of type boolean or java.lang.Boolean.

Sometimes you might want to convert a component's data to a type other than a standard type, or you might want to convert the format of the data. To facilitate this, JavaServer Faces technology allows you to register a javax.faces.convert.Converter implementation on UIOutput components and components whose classes subclass UIOutput. If you register the Converter implementation on a component, the Converter implementation converts the component's data between the two views.

You can either use the standard converters supplied with the JavaServer Faces implementation or create your own custom converter. Custom converter creation is covered in Chapter 15, "Creating Custom UI Components and Other Custom Objects".

#### 7.4.4 Event and Listener Model

The JavaServer Faces event and listener model is similar to the JavaBeans event model in that it has strongly typed event classes and listener interfaces that an application can use to handle events generated by components.

The JavaServer Faces specification defines three types of events: application events, system events, and data-model events.

**Application events** are tied to a particular application and are generated by a UIComponent. They represent the standard events available in previous versions of JavaServer Faces technology.

An event object identifies the component that generated the event and stores information about the event. To be notified of an event, an application must provide an implementation of the listener class and must register it on the component that generates the event. When the user activates a component, such as by clicking a

button, an event is fired. This causes the JavaServer Faces implementation to invoke the listener method that processes the event.

JavaServer Faces supports two kinds of application events: action events and value-change events.

An action event (class javax.faces.event.ActionEvent) occurs when the user activates a component that implements ActionSource. These components include buttons and links.

A value-change event (class javax.faces.event.ValueChangeEvent) occurs when the user changes the value of a component represented by UIInput or one of its subclasses. An example is selecting a check box, an action that results in the component's value changing to true. The component types that can generate these types of events are the UIInput, UISelectOne, UISelectMany, and UISelectBoolean components. Value-change events are fired only if no validation errors are detected.

Depending on the value of the immediate property (see The immediate Attribute) of the component emitting the event, action events can be processed during the Invoke Application phase or the Apply Request Values phase, and value-change events can be processed during the Process Validations phase or the Apply Request Values phase.

System events are generated by an Object rather than a UIComponent. They are generated during the execution of an application at predefined times. They are applicable to the entire application rather than to a specific component.

A data-model event occurs when a new row of a UIData component is selected.

There are two ways to cause your application to react to action events or value-change events that are emitted by a standard component:

- Implement an event listener class to handle the event, and register the listener on the component by nesting either an f:valueChangeListener tag or an f:actionListener tag inside the component tag.
- Implement a method of a managed bean to handle the event, and refer to the method with a method expression from the appropriate attribute of the component's tag.

See Implementing an Event Listener for information on how to implement an event listener. See Registering Listeners on Components for information on how to register the listener on a component.

See Writing a Method to Handle an Action Event and Writing a Method to Handle a Value-Change Event for information on how to implement managed bean methods that handle these events.

See Referencing a Managed Bean Method for information on how to refer to the managed bean method from the component tag.

When emitting events from custom components, you must implement the appropriate event class and manually queue the event on the component in addition to implementing an event listener class or a managed bean method that handles the event. Handling Events for Custom Components explains how to do this.

#### 7.4.5 Validation Model

JavaServer Faces technology supports a mechanism for validating the local data of editable components (such as text fields). This validation occurs before the corresponding model data is updated to match the local value.

Like the conversion model, the validation model defines a set of standard classes for performing common data validation checks. The JavaServer Faces core tag library also defines a set of tags that correspond to the standard

javax.faces.validator.Validator implementations. See Using the Standard Validators for a list of all the standard validation classes and corresponding tags.

Most of the tags have a set of attributes for configuring the validator's properties, such as the minimum and maximum allowable values for the component's data. The page author registers the validator on a component by nesting the validator's tag within the component's tag.

In addition to validators that are registered on the component, you can declare a default validator that is registered on all UIInput components in the application. For more information on default validators, see Using Default Validators.

The validation model also allows you to create your own custom validator and corresponding tag to perform custom validation. The validation model provides two ways to implement custom validation.

- Implement a Validator interface that performs the validation.
- Implement a managed bean method that performs the validation.

If you are implementing a Validator interface, you must also do the following.

- Register the Validator implementation with the application.
- Create a custom tag or use an f:validator tag to register the validator on the component.

In the previously described standard validation model, the validator is defined for each input component on a page. The Bean Validation model allows the validator to be applied to all fields in a page. See Chapter 21, "Introduction to Bean Validation" and Chapter 22, "Bean Validation: Advanced Topics" for more information on Bean Validation.

## 7.5 Navigation Model

The JavaServer Faces navigation model makes it easy to define page navigation and to handle any additional processing that is needed to choose the sequence in which pages are loaded.

In JavaServer Faces technology, **navigation** is a set of rules for choosing the next page or view to be displayed after an application action, such as when a button or link is

Navigation can be implicit or user-defined. **Implicit navigation** comes into play when user-defined navigation rules are not configured in the application configuration resource files.

When you add a component such as a commandButton to a Facelets page, and assign another page as the value for its action property, the default navigation handler will try to match a suitable page within the application implicitly. In the following example, the default navigation handler will try to locate a page named response.xhtml within the application and navigate to it:

```
<h:commandButton value="submit" action="response">
```

User-defined navigation rules are declared in zero or more application configuration resource files, such as faces-config.xml, by using a set of XML elements. The default structure of a navigation rule is as follows:

```
<navigation-rule>
   <description></description
   <from-view-id></from-view-id>
   <navigation-case>
       <from-action></from-action>
       <from-outcome></from-outcome>
       <if></if>
       <to-view-id></to-view-id>
   </navigation-case>
</navigation-rule>
```

User-defined navigation is handled as follows.

- Define the rules in the application configuration resource file.
- Refer to an outcome String from the button or link component's action attribute. This outcome String is used by the JavaServer Faces implementation to select the navigation rule.

Here is an example navigation rule:

```
<navigation-rule>
   <from-view-id>/greeting.xhtml</from-view-id>
   <navigation-case>
        <from-outcome>success</from-outcome>
        <to-view-id>/response.xhtml</to-view-id>
    </navigation-case>
</navigation-rule>
```

This rule states that when a command component (such as an h:commandButton or an h:commandLink) on greeting.xhtml is activated, the application will navigate from the greeting.xhtml page to the response.xhtml page if the outcome referenced by the button component's tag is success. Here is an h: commandButton tag from greeting.xhtml that would specify a logical outcome of success:

```
<h:commandButton id="submit" value="Submit" action="success"/>
```

As the example demonstrates, each navigation-rule element defines how to get from one page (specified in the from-view-id element) to the other pages of the application. The navigation-rule elements can contain any number of navigation-case elements, each of which defines the page to open next (defined by to-view-id) based on a logical outcome (defined by from-outcome).

In more complicated applications, the logical outcome can also come from the return value of an action method in a managed bean. This method performs some processing to determine the outcome. For example, the method can check whether the password the user entered on the page matches the one on file. If it does, the method might return success; otherwise, it might return failure. An outcome of failure might result in the logon page being reloaded. An outcome of success might cause the page displaying the user's credit card activity to open. If you want the outcome to be returned by a method on a bean, you must refer to the method using a method expression with the action attribute, as shown by this example:

```
<h:commandButton id="submit" value="Submit"
                action="#{cashierBean.submit}" />
```

When the user clicks the button represented by this tag, the corresponding component generates an action event. This event is handled by the default javax.faces.event.ActionListener instance, which calls the action method referenced by the component that triggered the event. The action method returns a logical outcome to the action listener.

The listener passes the logical outcome and a reference to the action method that produced the outcome to the default javax.faces.application.NavigationHandler. The NavigationHandler selects the page to display next by matching the outcome or the action method reference against the navigation rules in the application configuration resource file by the following process.

- The NavigationHandler selects the navigation rule that matches the page currently displayed.
- 2. It matches the outcome or the action method reference that it received from the default javax.faces.event.ActionListener with those defined by the navigation
- **3.** It tries to match both the method reference and the outcome against the same navigation case.
- **4.** If the previous step fails, the navigation handler attempts to match the outcome.
- Finally, the navigation handler attempts to match the action method reference if the previous two attempts failed.
- If no navigation case is matched, it displays the same view again.

When the NavigationHandler achieves a match, the Render Response phase begins. During this phase, the page selected by the NavigationHandler will be rendered.

The Duke's Tutoring case study example application uses navigation rules in the business methods that handle creating, editing, and deleting the users of the application. For example, the form for creating a student has the following h:commandButton tag:

```
<h:commandButton id="submit"
       action="#{adminBean.createStudent(studentManager.newStudent)}"
       value="#{bundle['action.submit']}"/>
```

The action event calls the dukestutoring.ejb.AdminBean.createStudent method:

```
public String createStudent(Student student) {
    em.persist(student);
   return "createdStudent";
}
```

The return value of createdStudent has a corresponding navigation case in the faces-config.xml configuration file:

```
<navigation-rule>
   <from-view-id>/admin/student/createStudent.xhtml</from-view-id>
    <navigation-case>
       <from-outcome>createdStudent</from-outcome>
       <to-view-id>/admin/index.xhtml</to-view-id>
   </navigation-case>
</navigation-rule>
```

After the student is created, the user is returned to the Administration index page.

For more information on how to define navigation rules, see Configuring Navigation Rules.

For more information on how to implement action methods to handle navigation, see Writing a Method to Handle an Action Event.

For more information on how to reference outcomes or action methods from component tags, see Referencing a Method That Performs Navigation.

## 7.6 The Lifecycle of a JavaServer Faces Application

The lifecycle of an application refers to the various stages of processing of that application, from its initiation to its conclusion. All applications have lifecycles. During a web application lifecycle, common tasks are performed, including the following.

- Handling incoming requests
- Decoding parameters
- Modifying and saving state
- Rendering web pages to the browser

The JavaServer Faces web application framework manages lifecycle phases automatically for simple applications or allows you to manage them manually for more complex applications as required.

JavaServer Faces applications that use advanced features may require interaction with the lifecycle at certain phases. For example, Ajax applications use partial processing features of the lifecycle (see Partial Processing and Partial Rendering). A clearer understanding of the lifecycle phases is key to creating well-designed components.

A simplified view of the JavaServer faces lifecycle, consisting of the two main phases of a JavaServer Faces web application, is introduced in A Simple JavaServer Faces Application. This section examines the JavaServer Faces lifecycle in more detail.

### 7.6.1 Overview of the JavaServer Faces Lifecycle

The lifecycle of a JavaServer Faces application begins when the client makes an HTTP request for a page and ends when the server responds with the page, translated to HTML.

The lifecycle can be divided into two main phases: **Execute** and **Render**. The Execute phase is further divided into subphases to support the sophisticated component tree. This structure requires that component data be converted and validated, component events be handled, and component data be propagated to beans in an orderly fashion.

A JavaServer Faces page is represented by a tree of components, called a **view**. During the lifecycle, the JavaServer Faces implementation must build the view while considering the state saved from a previous submission of the page. When the client requests a page, the JavaServer Faces implementation performs several tasks, such as validating the data input of components in the view and converting input data to types specified on the server side.

The JavaServer Faces implementation performs all these tasks as a series of steps in the JavaServer Faces request-response lifecycle. Figure 7–3 illustrates these steps.

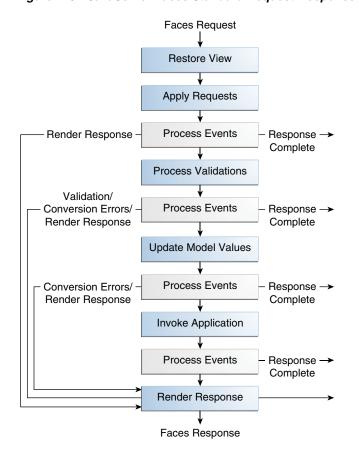

Figure 7–3 JavaServer Faces Standard Request-Response Lifecycle

The request-response lifecycle handles two kinds of requests: initial requests and postbacks. An initial request occurs when a user makes a request for a page for the first time. A postback request occurs when a user submits the form contained on a page that was previously loaded into the browser as a result of executing an initial request.

When the lifecycle handles an initial request, it executes only the Restore View and Render Response phases, because there is no user input or action to process. Conversely, when the lifecycle handles a postback, it executes all of the phases.

Usually, the first request for a JavaServer Faces page comes in from a client, as a result of clicking a link or button component on a JavaServer Faces page. To render a response that is another JavaServer Faces page, the application creates a new view and stores it in the javax.faces.context.FacesContext instance, which represents all of the information associated with processing an incoming request and creating a response. The application then acquires object references needed by the view and calls the FacesContext.renderResponse method, which forces immediate rendering of the view by skipping to the Render Response Phase of the lifecycle, as is shown by the arrows labelled Render Response in Figure 7–3.

Sometimes, an application might need to redirect to a different web application resource, such as a web service, or generate a response that does not contain JavaServer Faces components. In these situations, the developer must skip the Render Response phase by calling the FacesContext.responseComplete method. This situation is also shown in Figure 7–3, with the arrows labelled Response Complete.

The most common situation is that a JavaServer Faces component submits a request for another JavaServer Faces page. In this case, the JavaServer Faces implementation handles the request and automatically goes through the phases in the lifecycle to perform any necessary conversions, validations, and model updates and to generate the response.

There is one exception to the lifecycle described in this section. When a component's immediate attribute is set to true, the validation, conversion, and events associated with these components are processed during the Apply Request Values Phase rather than in a later phase.

The details of the lifecycle explained in the following sections are primarily intended for developers who need to know information such as when validations, conversions, and events are usually handled and ways to change how and when they are handled. For more information on each of the lifecycle phases, download the latest JavaServer Faces Specification documentation from http://jcp.org/en/jsr/detail?id=344.

The JavaServer Faces application lifecycle Execute phase contains the following subphases:

- Restore View Phase
- Apply Request Values Phase
- **Process Validations Phase**
- **Update Model Values Phase**
- **Invoke Application Phase**
- Render Response Phase

#### 7.6.2 Restore View Phase

When a request for a JavaServer Faces page is made, usually by an action, such as when a link or a button component is clicked, the JavaServer Faces implementation begins the Restore View phase.

During this phase, the JavaServer Faces implementation builds the view of the page, wires event handlers and validators to components in the view, and saves the view in the FacesContext instance, which contains all the information needed to process a single request. All the application's components, event handlers, converters, and validators have access to the FacesContext instance.

If the request for the page is an initial request, the JavaServer Faces implementation creates an empty view during this phase and the lifecycle advances to the Render Response phase, during which the empty view is populated with the components referenced by the tags in the page.

If the request for the page is a postback, a view corresponding to this page already exists in the FacesContext instance. During this phase, the JavaServer Faces implementation restores the view by using the state information saved on the client or the server.

## 7.6.3 Apply Request Values Phase

After the component tree is restored during a postback request, each component in the tree extracts its new value from the request parameters by using its decode (processDecodes()) method. The value is then stored locally on each component.

If any decode methods or event listeners have called the renderResponse method on the current FacesContext instance, the JavaServer Faces implementation skips to the Render Response phase.

If any events have been queued during this phase, the JavaServer Faces implementation broadcasts the events to interested listeners.

If some components on the page have their immediate attributes (see The immediate Attribute) set to true, then the validations, conversions, and events associated with these components will be processed during this phase. If any conversion fails, an error message associated with the component is generated and queued on FacesContext. This message will be displayed during the Render Response phase, along with any validation errors resulting from the Process Validations phase.

At this point, if the application needs to redirect to a different web application resource or generate a response that does not contain any JavaServer Faces components, it can call the FacesContext.responseComplete method.

At the end of this phase, the components are set to their new values, and messages and events have been queued.

If the current request is identified as a partial request, the partial context is retrieved from the FacesContext, and the partial processing method is applied.

### 7.6.4 Process Validations Phase

During this phase, the JavaServer Faces implementation processes all validators registered on the components in the tree by using its validate (processValidators) method. It examines the component attributes that specify the rules for the validation and compares these rules to the local value stored for the component. The JavaServer Faces implementation also completes conversions for input components that do not have the immediate attribute set to true.

If the local value is invalid, or if any conversion fails, the JavaServer Faces implementation adds an error message to the FacesContext instance, and the lifecycle advances directly to the Render Response phase so that the page is rendered again with the error messages displayed. If there were conversion errors from the Apply Request Values phase, the messages for these errors are also displayed.

If any validate methods or event listeners have called the renderResponse method on the current FacesContext, the JavaServer Faces implementation skips to the Render Response phase.

At this point, if the application needs to redirect to a different web application resource or generate a response that does not contain any JavaServer Faces components, it can call the FacesContext.responseComplete method.

If events have been queued during this phase, the JavaServer Faces implementation broadcasts them to interested listeners.

If the current request is identified as a partial request, the partial context is retrieved from the FacesContext, and the partial processing method is applied.

## 7.6.5 Update Model Values Phase

After the JavaServer Faces implementation determines that the data is valid, it traverses the component tree and sets the corresponding server-side object properties to the components' local values. The JavaServer Faces implementation updates only the bean properties pointed at by an input component's value attribute. If the local data cannot be converted to the types specified by the bean properties, the lifecycle advances directly to the Render Response phase so that the page is re-rendered with errors displayed. This is similar to what happens with validation errors.

If any updateModels methods or any listeners have called the renderResponse method on the current FacesContext instance, the JavaServer Faces implementation skips to the Render Response phase.

At this point, if the application needs to redirect to a different web application resource or generate a response that does not contain any JavaServer Faces components, it can call the FacesContext.responseComplete method.

If any events have been queued during this phase, the JavaServer Faces implementation broadcasts them to interested listeners.

If the current request is identified as a partial request, the partial context is retrieved from the FacesContext, and the partial processing method is applied.

### 7.6.6 Invoke Application Phase

During this phase, the JavaServer Faces implementation handles any application-level events, such as submitting a form or linking to another page.

At this point, if the application needs to redirect to a different web application resource or generate a response that does not contain any JavaServer Faces components, it can call the FacesContext.responseComplete method.

If the view being processed was reconstructed from state information from a previous request and if a component has fired an event, these events are broadcast to interested listeners.

Finally, the JavaServer Faces implementation transfers control to the Render Response phase.

### 7.6.7 Render Response Phase

During this phase, JavaServer Faces builds the view and delegates authority to the appropriate resource for rendering the pages.

If this is an initial request, the components that are represented on the page will be added to the component tree. If this is not an initial request, the components are already added to the tree and need not be added again.

If the request is a postback and errors were encountered during the Apply Request Values phase, Process Validations phase, or Update Model Values phase, the original page is rendered again during this phase. If the pages contain h:message or h:messages tags, any queued error messages are displayed on the page.

After the content of the view is rendered, the state of the response is saved so that subsequent requests can access it. The saved state is available to the Restore View phase.

## 7.7 Partial Processing and Partial Rendering

The JavaServer Faces lifecycle spans all of the execute and render processes of an application. It is also possible to process and render only parts of an application, such as a single component. For example, the JavaServer Faces Ajax framework can generate requests containing information on which particular component may be processed and which particular component may be rendered back to the client.

Once such a partial request enters the JavaServer Faces lifecycle, the information is identified and processed by a javax.faces.context.PartialViewContext object. The JavaServer Faces lifecycle is still aware of such Ajax requests and modifies the component tree accordingly.

The execute and render attributes of the f:ajax tag are used to identify which components may be executed and rendered. For more information on these attributes, see Chapter 13, "Using Ajax with JavaServer Faces Technology".

## 7.8 Further Information about JavaServer Faces Technology

For more information on JavaServer Faces technology, see

JavaServer Faces 2.2 specification:

http://jcp.org/en/jsr/detail?id=344

JavaServer Faces project website:

https://javaserverfaces.java.net/

## Introduction to Facelets

The term Facelets refers to the view declaration language for JavaServer Faces technology. Facelets is a part of the JavaServer Faces specification and also the preferred presentation technology for building JavaServer Faces technology-based applications. JavaServer Pages (JSP) technology, previously used as the presentation technology for JavaServer Faces, does not support all the new features available in JavaServer Faces in the Java EE 7 platform. JSP technology is considered to be a deprecated presentation technology for JavaServer Faces.

The following topics are addressed here:

- What Is Facelets?
- The Lifecycle of a Facelets Application
- Developing a Simple Facelets Application: The guessnumber-jsf Example **Application**
- Using Facelets Templates
- Composite Components
- Web Resources
- Relocatable Resources
- **Resource Library Contracts**
- HTML5-Friendly Markup

### 8.1 What Is Facelets?

Facelets is a powerful but lightweight page declaration language that is used to build JavaServer Faces views using HTML style templates and to build component trees. Facelets features include the following:

- Use of XHTML for creating web pages
- Support for Facelets tag libraries in addition to JavaServer Faces and JSTL tag libraries
- Support for the Expression Language (EL)
- Templating for components and pages

The advantages of Facelets for large-scale development projects include the following:

- Support for code reuse through templating and composite components
- Functional extensibility of components and other server-side objects through customization

- Faster compilation time
- Compile-time EL validation
- High-performance rendering

In short, the use of Facelets reduces the time and effort that needs to be spent on development and deployment.

Facelets views are usually created as XHTML pages. JavaServer Faces implementations support XHTML pages created in conformance with the XHTML Transitional Document Type Definition (DTD), as listed at http://www.w3.org/TR/xhtml1/#a\_dtd\_XHTML-1.0-Transitional. By convention, web pages built with XHTML have an .xhtml extension.

JavaServer Faces technology supports various tag libraries to add components to a web page. To support the JavaServer Faces tag library mechanism, Facelets uses XML namespace declarations. Table 8–1 lists the tag libraries supported by Facelets.

Table 8-1 Tag Libraries Supported by Facelets

| Tag Library                                    | URI                                     | Prefix | Example          | Contents                                                                                                    |  |
|------------------------------------------------|-----------------------------------------|--------|------------------|----------------------------------------------------------------------------------------------------|--|
| JavaServer<br>Faces<br>Facelets Tag<br>Library | http://xmlns.jcp.org/jsf/facelets       | ui:    | ui:component     | Tags for templating                                                                                          |  |
|                                                |                                         |        | ui:insert        |                                                                                                    |  |
| JavaServer                                     | http://xmlns.jcp.org/jsf/html           | h:     | h:head           | JavaServer Faces                                                                                             |  |
| Faces HTML<br>Tag Library                      |                                         |        | h:body           | component tags<br>for all<br>UIComponent<br>objects                                                          |  |
|                                                |                                         |        | h:outputText     |                                                                                                    |  |
|                                                |                                         |        | h:inputText      |                                                                                                    |  |
| JavaServer                                     | http://xmlns.jcp.org/jsf/core           | f:     | f:actionListener | Tags for<br>JavaServer Faces<br>custom actions<br>that are<br>independent of<br>any particular<br>render kit |  |
| Faces Core<br>Tag Library                      |                                         |        | f:attribute      |                                                                                                    |  |
| Pass-through<br>Elements<br>Tag Library        | http://xmlns.jcp.org/jsf                | jsf:   | jsf:id           | Tags to support<br>HTML5-friendly<br>markup                                                                  |  |
| Pass-through<br>Attributes<br>Tag Library      | http://xmlns.jcp.org/jsf/passthrough    | p:     | p:type           | Tags to support<br>HTML5-friendly<br>markup                                                                  |  |
| Composite<br>Component<br>Tag Library          | http://xmlns.jcp.org/jsf/composite      | cc:    | cc:interface     | Tags to support composite components                                                                         |  |
| JSTL Core<br>Tag Library                       | http://xmlns.jcp.org/jsp/jstl/core      | C:     | c:forEach        | JSTL 1.2 Core<br>Tags                                                                                        |  |
|                                                |                                         |        | c:catch          |                                                                                                    |  |
| JSTL                                           | http://xmlns.jcp.org/jsp/jstl/functions | fn:    | fn:toUpperCase   | JSTL 1.2                                                                                                    |  |
| Functions<br>Tag Library                       |                                         |        | fn:toLowerCase   | se Functions Tags                                                                                            |  |

Facelets provides two namespaces to support HTML5-friendly markup. For details, see HTML5-Friendly Markup.

Facelets supports tags for composite components, for which you can declare custom prefixes. For more information on composite components, see Composite Components.

The namespace prefixes shown in the table are conventional, not mandatory. As is always the case when you declare an XML namespace, you can specify any prefix in your Facelets page. For example, you can declare the prefix for the composite component tag library as

```
xmlns:composite="http://java.sun.com/jsf/composite"
```

#### instead of as

```
xmlns:cc="http://java.sun.com/jsf/composite"
```

Based on the JavaServer Faces support for Expression Language (EL) syntax, Facelets uses EL expressions to reference properties and methods of managed beans. EL expressions can be used to bind component objects or values to methods or properties of managed beans that are used as backing beans. For more information on using EL expressions, see Using the EL to Reference Managed Beans.

## 8.2 The Lifecycle of a Facelets Application

The JavaServer Faces specification defines the lifecycle of a JavaServer Faces application. For more information on this lifecycle, see The Lifecycle of a JavaServer Faces Application. The following steps describe that process as applied to a Facelets-based application.

- When a client, such as a browser, makes a new request to a page that is created using Facelets, a new component tree or javax.faces.component.UIViewRoot is created and placed in the FacesContext.
- 2. The UIViewRoot is applied to the Facelets, and the view is populated with components for rendering.
- The newly built view is rendered back as a response to the client.
- **4.** On rendering, the state of this view is stored for the next request. The state of input components and form data is stored.
- 5. The client may interact with the view and request another view or change from the JavaServer Faces application. At this time, the saved view is restored from the stored state.
- The restored view is once again passed through the JavaServer Faces lifecycle, which eventually will either generate a new view or re-render the current view if there were no validation problems and no action was triggered.
- **7.** If the same view is requested, the stored view is rendered once again.
- If a new view is requested, then the process described in Step 2 is continued.
- The new view is then rendered back as a response to the client.

## 8.3 Developing a Simple Facelets Application: The guessnumber-jsf **Example Application**

This section describes the general steps involved in developing a JavaServer Faces application. The following tasks are usually required:

Developing the managed beans

- Creating the pages using the component tags
- Defining page navigation
- Mapping the FacesServlet instance
- Adding managed bean declarations

### 8.3.1 Creating a Facelets Application

The example used in this tutorial is the guessnumber-jsf application. The application presents you with a page that asks you to guess a number from 0 to 10, validates your input against a random number, and responds with another page that informs you whether you guessed the number correctly or incorrectly.

The source code for this application is in the tut-install/examples/web/jsf/guessnumber-jsf/directory.

#### 8.3.1.1 Developing a Managed Bean

In a typical JavaServer Faces application, each page of the application connects to a managed bean that serves as a backing bean. The backing bean defines the methods and properties that are associated with the components. In this example, both pages use the same backing bean.

The following managed bean class, UserNumberBean.java, generates a random number from 0 to 10 inclusive:

```
package javaeetutorial.guessnumber;
import java.io.Serializable;
import java.util.Random;
import javax.enterprise.context.SessionScoped;
import javax.inject.Named;
@Named
@SessionScoped
public class UserNumberBean implements Serializable {
    private static final long serialVersionUID = 5443351151396868724L;
    Integer randomInt = null;
    Integer userNumber = null;
    String response = null;
    private int maximum = 10;
    private int minimum = 0;
    public UserNumberBean() {
       Random randomGR = new Random();
        randomInt = new Integer(randomGR.nextInt(maximum + 1));
        // Print number to server log
        System.out.println("Duke's number: " + randomInt);
    }
    public void setUserNumber(Integer user_number) {
        userNumber = user_number;
    public Integer getUserNumber() {
        return userNumber;
    public String getResponse() {
```

```
if ((userNumber == null) || (userNumber.compareTo(randomInt) != 0)) {
            return "Sorry, " + userNumber + " is incorrect.";
        } else {
           return "Yay! You got it!";
   }
   public int getMaximum() {
       return (this.maximum);
   public void setMaximum(int maximum) {
       this.maximum = maximum;
   public int getMinimum() {
       return (this.minimum);
   public void setMinimum(int minimum) {
        this.minimum = minimum;
}
```

Note the use of the @Named annotation, which makes the managed bean accessible through the EL. The @SessionScoped annotation registers the bean scope as session to enable you to make multiple guesses as you run the application.

### 8.3.1.2 Creating Facelets Views

To create a page or view, you add components to the pages, wire the components to backing bean values and properties, and register converters, validators, or listeners on the components.

For the example application, XHTML web pages serve as the front end. The first page of the example application is a page called greeting.xhtml. A closer look at various sections of this web page provides more information.

The first section of the web page declares the content type for the page, which is XHTML:

```
<!DOCTYPE html PUBLIC "-//W3C//DTD XHTML 1.0 Transitional//EN"</pre>
  "http://www.w3.org/TR/xhtml1/DTD/xhtml1-transitional.dtd">
```

The next section specifies the language of the XHTML page and then declares the XML namespace for the tag libraries that are used in the web page:

```
<html lang="en"
     xmlns="http://www.w3.org/1999/xhtml"
      xmlns:h="http://xmlns.jcp.org/jsf/html"
      xmlns:f="http://xmlns.jcp.org/jsf/core">
```

The next section uses various tags to insert components into the web page:

```
<h:outputStylesheet library="css" name="default.css"/>
    <title>Guess Number Facelets Application</title>
</h:head>
<h:body>
    <h:form>
        <h:graphicImage value="#{resource['images:wave.med.gif']}"
```

```
alt="Duke waving his hand"/>
        <h2>
           Hi, my name is Duke. I am thinking of a number from
            #{userNumberBean.minimum} to #{userNumberBean.maximum}.
            Can you guess it?
        </h2>
        <h:inputText id="userNo"
                       title="Enter a number from 0 to 10:"
                        value="#{userNumberBean.userNumber}">
               <f:validateLongRange minimum="#{userNumberBean.minimum}"</pre>
                                   maximum="#{userNumberBean.maximum}"/>
            </h:inputText>
            <h:commandButton id="submit" value="Submit"
                           action="response"/>
        <h:message showSummary="true" showDetail="false"
                   style="color: #d20005;
                   font-family: 'New Century Schoolbook', serif;
                   font-style: oblique;
                   text-decoration: overline"
                   id="errors1"
                   for="userNo"/>
    </h:form>
</h:body>
```

Note the use of the following tags:

- Facelets HTML tags (those beginning with h:) to add components
- The Facelets core tag f:validateLongRange to validate the user input

An h: inputText tag accepts user input and sets the value of the managed bean property userNumber through the EL expression #{userNumberBean.userNumber}. The input value is validated for value range by the JavaServer Faces standard validator tag f:validateLongRange.

The image file, wave.med.gif, is added to the page as a resource, as is the style sheet. For more details about the resources facility, see Web Resources.

An h: commandButton tag with the ID submit starts validation of the input data when a user clicks the button. Using implicit navigation, the tag redirects the client to another page, response.xhtml, which shows the response to your input. The page specifies only response, which by default causes the server to look for response.xhtml.

You can now create the second page, response.xhtml, with the following content:

```
<!DOCTYPE html PUBLIC "-//W3C//DTD XHTML 1.0 Transitional//EN"</pre>
    "http://www.w3.org/TR/xhtml1/DTD/xhtml1-transitional.dtd">
<html lang="en"
     xmlns="http://www.w3.org/1999/xhtml"
     xmlns:h="http://xmlns.jcp.org/jsf/html">
       <h:outputStylesheet library="css" name="default.css"/>
       <title>Guess Number Facelets Application</title>
   </h:head>
   <h:body>
       <h:form>
           <h:graphicImage value="#{resource['images:wave.med.gif']}"
                   alt="Duke waving his hand"/>
            <h2>
```

```
<h:outputText id="result" value="#{userNumberBean.response}"/>
            </h2>
            <h:commandButton id="back" value="Back" action="greeting"/>
        </h:form>
    </h:body>
</html>
```

This page also uses implicit navigation, setting the action attribute for the **Back** button to send the user to the greeting.xhtml page.

### 8.3.2 Configuring the Application

Configuring a JavaServer Faces application involves mapping the Faces Servlet in the web deployment descriptor file, such as a web.xml file, and possibly adding managed bean declarations, navigation rules, and resource bundle declarations to the application configuration resource file, faces-config.xml.

If you are using NetBeans IDE, a web deployment descriptor file is automatically created for you. In such an IDE-created web.xml file, change the default greeting page, which is index.xhtml, to greeting.xhtml. Here is an example web.xml file, showing this change in **bold**.

```
<?xml version="1.0" encoding="UTF-8"?>
<web-app version="3.1" xmlns="http://xmlns.jcp.org/xml/ns/javaee"</pre>
 xmlns:xsi="http://www.w3.org/2001/XMLSchema-instance"
 xsi:schemaLocation="http://xmlns.jcp.org/xml/ns/javaee
 http://xmlns.jcp.org/xml/ns/javaee/web-app_3_1.xsd">
   <context-param>
        <param-name>javax.faces.PROJECT_STAGE</param-name>
        <param-value>Development</param-value>
   </context-param>
    <servlet>
        <servlet-name>Faces Servlet/servlet-name>
        <servlet-class>javax.faces.webapp.FacesServlet</servlet-class>
        <load-on-startup>1</load-on-startup>
    </servlet>
    <servlet-mapping>
        <servlet-name>Faces Servlet/servlet-name>
        <url-pattern>*.xhtml</url-pattern>
    </servlet-mapping>
    <session-config>
        <session-timeout>
        </session-timeout>
   </session-config>
    <welcome-file-list>
        <welcome-file>greeting.xhtml</welcome-file>
    </welcome-file-list>
</web-app>
```

Note the use of the context parameter PROJECT\_STAGE. This parameter identifies the status of a JavaServer Faces application in the software lifecycle.

The stage of an application can affect the behavior of the application. For example, if the project stage is defined as Development, debugging information is automatically generated for the user. If not defined by the user, the default project stage is Production.

### 8.3.3 Running the guessnumber-jsf Facelets Example

You can use either NetBeans IDE or Maven to build, package, deploy, and run the guessnumber-jsf example.

### 8.3.3.1 To Build, Package, and Deploy the guessnumber-jsf Example Using NetBeans IDE

- 1. Make sure that GlassFish Server has been started (see Starting and Stopping GlassFish Server).
- **2.** From the **File** menu, choose **Open Project**.
- **3.** In the Open Project dialog box, navigate to:

```
tut-install/examples/web/jsf
```

- **4.** Select the guessnumber-jsf folder.
- **5.** Click **Open Project**.
- **6.** In the **Projects** tab, right-click the guessnumber-jsf project and select **Build**.

This option builds the example application and deploys it to your GlassFish Server instance.

#### 8.3.3.2 To Build, Package, and Deploy the guessnumber-jsf Example Using Maven

- 1. Make sure that GlassFish Server has been started (see Starting and Stopping GlassFish Server).
- **2.** In a terminal window, go to:

```
tut-install/examples/web/jsf/guessnumber-jsf/
```

**3.** Enter the following command:

```
mvn install
```

This command builds and packages the application into a WAR file, guessnumber-jsf.war, that is located in the target directory. It then deploys it to the server.

#### 8.3.3.3 To Run the guessnumber-jsf Example

- 1. Open a web browser.
- **2.** Enter the following URL in your web browser:

```
http://localhost:8080/guessnumber-jsf
```

**3.** In the field, enter a number from 0 to 10 and click **Submit**.

Another page appears, reporting whether your guess is correct or incorrect.

**4.** If you guessed incorrectly, click **Back** to return to the main page.

You can continue to guess until you get the correct answer, or you can look in the server log, where the UserNumberBean constructor displays the correct answer.

## 8.4 Using Facelets Templates

JavaServer Faces technology provides the tools to implement user interfaces that are easy to extend and reuse. Templating is a useful Facelets feature that allows you to

create a page that will act as the base, or **template**, for the other pages in an application. By using templates, you can reuse code and avoid recreating similarly constructed pages. Templating also helps in maintaining a standard look and feel in an application with a large number of pages.

Table 8–2 lists Facelets tags that are used for templating and their respective functionality.

Table 8–2 Facelets Templating Tags

| Tag            | Function                                                                                            |  |
|----------------|----------------------------------------------------------------------------------------------------|--|
| ui:component   | Defines a component that is created and added to the component tree.                                |  |
| ui:composition | Defines a page composition that optionally uses a template. Content outside of this tag is ignored. |  |
| ui:debug       | Defines a debug component that is created and added to the component tree.                          |  |
| ui:decorate    | Similar to the composition tag but does not disregard content outside this tag.                     |  |
| ui:define      | Defines content that is inserted into a page by a template.                                         |  |
| ui:fragment    | Similar to the component tag but does not disregard content outside this tag.                       |  |
| ui:include     | Encapsulates and reuses content for multiple pages.                                                 |  |
| ui:insert      | Inserts content into a template.                                                                    |  |
| ui:param       | param Used to pass parameters to an included file.                                                  |  |
| ui:repeat      | Used as an alternative for loop tags, such as c:forEach or h:dataTable.                             |  |
| ui:remove      | Removes content from a page.                                                                        |  |

For more information on Facelets templating tags, see the JavaServer Faces Facelets Tag Library documentation.

The Facelets tag library includes the main templating tag ui:insert. A template page that is created with this tag allows you to define a default structure for a page. A template page is used as a template for other pages, usually referred to as client pages.

Here is an example of a template saved as template.xhtml:

```
<!DOCTYPE html PUBLIC "-//W3C//DTD XHTML 1.0 Transitional//EN"</pre>
      "http://www.w3.org/TR/xhtml1/DTD/xhtml1-transitional.dtd">
<html xmlns="http://www.w3.org/1999/xhtml"</pre>
      xmlns:ui="http://xmlns.jcp.org/jsf/facelets"
     xmlns:h="http://xmlns.jcp.org/jsf/html">
    <h:head>
        <meta http-equiv="Content-Type"</pre>
             content="text/html; charset=UTF-8" />
        <h:outputStylesheet library="css" name="default.css"/>
        <h:outputStylesheet library="css" name="cssLayout.css"/>
        <title>Facelets Template</title>
    </h:head>
    <h:body>
        <div id="top" class="top">
           <ui:insert name="top">Top Section</ui:insert>
        </div>
        <div>
```

```
<div id="left">
            <ui:insert name="left">Left Section</ui:insert>
        </div>
        <div id="content" class="left_content">
            <ui:insert name="content">Main Content</ui:insert>
        </div>
        </div>
   </h:body>
</html>
```

The example page defines an XHTML page that is divided into three sections: a top section, a left section, and a main section. The sections have style sheets associated with them. The same structure can be reused for the other pages of the application.

The client page invokes the template by using the ui:composition tag. In the following example, a client page named templateclient.xhtml invokes the template page named template.xhtml from the preceding example. A client page allows content to be inserted with the help of the ui:define tag.

```
<!DOCTYPE html PUBLIC "-//W3C//DTD XHTML 1.0 Transitional//EN"</pre>
  "http://www.w3.org/TR/xhtml1/DTD/xhtml1-transitional.dtd">
<html xmlns="http://www.w3.org/1999/xhtml"</pre>
      xmlns:ui="http://xmlns.jcp.org/jsf/facelets"
      xmlns:h="http://xmlns.jcp.org/jsf/html">
    <h:body>
        <ui:composition template="./template.xhtml">
            <ui:define name="top">
                Welcome to Template Client Page
            </ui:define>
            <ui:define name="left">
                <h:outputLabel value="You are in the Left Section"/>
            </ui:define>
            <ui:define name="content">
                <h:graphicImage value="#{resource['images:wave.med.gif']}"/>
                <h:outputText value="You are in the Main Content Section"/>
            </ui:define>
        </ui:composition>
    </h:body>
</html>
```

You can use NetBeans IDE to create Facelets template and client pages. For more information on creating these pages, see

https://netbeans.org/kb/docs/web/jsf20-intro.html.

## 8.5 Composite Components

JavaServer Faces technology offers the concept of composite components with Facelets. A **composite component** is a special type of template that acts as a component.

Any component is essentially a piece of reusable code that behaves in a particular way. For example, an input component accepts user input. A component can also have validators, converters, and listeners attached to it to perform certain defined actions.

A composite component consists of a collection of markup tags and other existing components. This reusable, user-created component has a customized, defined

functionality and can have validators, converters, and listeners attached to it like any other component.

With Facelets, any XHTML page that contains markup tags and other components can be converted into a composite component. Using the resources facility, the composite component can be stored in a library that is available to the application from the defined resources location.

Table 8–3 lists the most commonly used composite tags and their functions.

Table 8-3 Composite Component Tags

| Tag                           | Function                                                                                                    |
|-------------------------------|----------------------------------------------------------------------------------------------------|
| composite:interface           | Declares the usage contract for a composite component. The composite component can be used as a single component whose feature set is the union of the features declared in the usage contract.                                                    |
| composite:implementation      | Defines the implementation of the composite component. If a composite:interface element appears, there must be a corresponding composite:implementation.                                                                                           |
| composite:attribute           | Declares an attribute that may be given to an instance of the composite component in which this tag is declared.                                                                                                    |
| composite:insertChildren      | Any child components or template text within the composite component tag in the using page will be reparented into the composite component at the point indicated by this tag's placement within the composite:implementation section.             |
| composite:valueHolder         | Declares that the composite component whose contract is declared by the composite:interface in which this element is nested exposes an implementation of ValueHolder suitable for use as the target of attached objects in the using page.         |
| composite:editableValueHolder | Declares that the composite component whose contract is declared by the composite:interface in which this element is nested exposes an implementation of EditableValueHolder suitable for use as the target of attached objects in the using page. |
| composite:actionSource        | Declares that the composite component whose contract is declared by the composite:interface in which this element is nested exposes an implementation of ActionSource2 suitable for use as the target of attached objects in the using page.       |

For more information and a complete list of Facelets composite tags, see the JavaServer Faces Facelets Tag Library documentation.

The following example shows a composite component that accepts an email address as input:

```
<!DOCTYPE html PUBLIC "-//W3C//DTD XHTML 1.0 Transitional//EN"</pre>
  "http://www.w3.org/TR/xhtml1/DTD/xhtml1-transitional.dtd">
<html xmlns="http://www.w3.org/1999/xhtml"</pre>
 xmlns:composite="http://xmlns.jcp.org/jsf/composite"
 xmlns:h="http://xmlns.jcp.org/jsf/html">
    <h:head>
       <title>This content will not be displayed</title>
    </h:head>
    <h:body>
```

```
<composite:interface>
            <composite:attribute name="value" required="false"/>
        </composite:interface>
        <composite:implementation>
           <h:outputLabel value="Email id: "></h:outputLabel>
            <h:inputText value="#{cc.attrs.value}"></h:inputText>
       </composite:implementation>
   </h:body>
</html>
```

Note the use of cc.attrs.value when defining the value of the inputText component. The word cc in JavaServer Faces is a reserved word for composite components. The #{cc.attrs.attribute-name} expression is used to access the attributes defined for the composite component's interface, which in this case happens to be value.

The preceding example content is stored as a file named email.xhtml in a folder named resources/emcomp, under the application web root directory. This directory is considered a library by JavaServer Faces, and a component can be accessed from such a library. For more information on resources, see Web Resources.

The web page that uses this composite component is generally called a **using page**. The using page includes a reference to the composite component, in the xml namespace declarations:

```
<!DOCTYPE html PUBLIC "-//W3C//DTD XHTML 1.0 Transitional//EN"</pre>
  "http://www.w3.org/TR/xhtml1/DTD/xhtml1-transitional.dtd">
<html xmlns="http://www.w3.org/1999/xhtml"</pre>
 xmlns:h="http://xmlns.jcp.org/jsf/html"
  xmlns:em="http://xmlns.jcp.org/jsf/composite/emcomp">
        <title>Using a sample composite component</title>
    </h:head>
    <body>
           <em:email value="Enter your email id" />
        </h:form>
   </body>
</html>
```

The local composite component library is defined in the xmlns namespace with the declaration xmlns:em="http://xmlns.jcp.org/jsf/composite/emcomp". The component itself is accessed through the em: email tag. The preceding example content can be stored as a web page named emuserpage.xhtml under the web root directory. When compiled and deployed on a server, it can be accessed with the following URL:

http://localhost:8080/application-name/emuserpage.xhtml

See Chapter 14, "Composite Components: Advanced Topics and an Example," for more information and an example.

### 8.6 Web Resources

Web resources are any software artifacts that the web application requires for proper rendering, including images, script files, and any user-created component libraries. Resources must be collected in a standard location, which can be one of the following.

- A resource packaged in the web application root must be in a subdirectory of a resources directory at the web application root: resources/resource-identifier.
- A resource packaged in the web application's classpath must be in a subdirectory of the META-INF/resources directory within a web application: META-INF/resources/resource-identifier. You can use this file structure to package resources in a JAR file bundled in the web application.

The JavaServer Faces runtime will look for the resources in the preceding listed locations, in that order.

Resource identifiers are unique strings that conform to the following format (all on one line):

```
[locale-prefix/][library-name/][library-version/]resource-name[/resource-version]
```

Elements of the resource identifier in brackets ([]) are optional, indicating that only a resource-name, which is usually a file name, is a required element. For example, the most common way to specify a style sheet, image, or script is to use the library and name attributes, as in the following tag from the guessnumber-jsf example:

```
<h:outputStylesheet library="css" name="default.css"/>
```

This tag specifies that the default.css style sheet is in the directory web/resources/css.

You can also specify the location of an image using the following syntax, also from the guessnumber-jsf example:

```
<h:graphicImage value="#{resource['images:wave.med.gif']}"/>
```

This tag specifies that the image named wave.med.gif is in the directory web/resources/images.

Resources can be considered as a library location. Any artifact, such as a composite component or a template that is stored in the resources directory, becomes accessible to the other application components, which can use it to create a resource instance.

### 8.7 Relocatable Resources

You can place a resource tag in one part of a page and specify that it be rendered in another part of the page. To do this, you use the target attribute of a tag that specifies a resource. Acceptable values for this attribute are as follows.

- "head" renders the resource in the head element.
- "body" renders the resource in the body element.
- "form" renders the resource in the form element.

For example, the following h: outputScript tag is placed within an h: form element, but it renders the JavaScript in the head element:

```
<h:outputScript name="myscript.js" library="mylibrary" target="head"/>
</h:form>
```

The h:outputStylesheet tag also supports resource relocation, in a similar way.

Relocatable resources are essential for composite components that use stylesheets and can also be useful for composite components that use JavaScript. See The composite component example Example Application for an example.

## 8.8 Resource Library Contracts

Resource library contracts allow you to define a different look and feel for different parts of one or more applications, instead of either having to use the same look and feel for all or having to specify a different look on a page-by-page basis.

To do this, you create a contracts section of your web application. Within the contracts section, you can specify any number of named areas, each of which is called a contract. Within each contract you can specify resources such as template files, stylesheets, JavaScript files, and images.

For example, you could specify two contracts named c1 and c2, each of which uses a template and other files:

```
src/main/webapp
    WEB-INF/
    contracts
       c1
            template.xhtml
            style.css
            myImg.gif
            myJS.js
        c2
            template.xhtml
            style2.css
            img2.gif
            JS2.js
    index.xhtml
```

One part of the application can use c1, while another can use c2.

Another way to use contracts is to specify a single contract that contains multiple templates:

```
src/main/webapp
   contracts
       myContract
           template1.xhtml
            template2.xhtml
            style.css
            img.png
            img2.png
```

You can package a resource library contract in a JAR file for reuse in different applications. If you do so, the contracts must be located under META-INF/contracts. You can then place the JAR file in the WEB-INF/lib directory of an application. This means that the application would be organized as follows:

```
src/main/webapp/
   WEB-INF/lib/myContract.jar
```

You can specify the contract usage within an application's faces-config.xml file, under the resource-library-contracts element. You need to use this element only if your application uses more than one contract, however.

### 8.8.1 The hello1-rlc Example Application

The hello1-rlc example modifies the simple hello1 example from A Web Module That Uses JavaServer Faces Technology: The hello1 Example to use two resource library contracts. Each of the two pages in the application uses a different contract.

The managed bean for hello1-rlc, Hello.java, is identical to the one for hello1 (except that it replaces the @Named and @RequestScoped annotations with @Model).

The source code for this application is in the tut-install/examples/web/jsf/hello1-rlc/directory.

#### 8.8.1.1 Configuring the hello1-rlc Example

The faces-config.xml file for the hello1-rlc example contains the following elements:

```
<resource-library-contracts>
   <contract-mapping>
       <url-pattern>/reply/*</url-pattern>
       <contracts>reply</contracts>
   </contract-mapping>
   <contract-mapping>
       <url-pattern>*</url-pattern>
        <contracts>hello</contracts>
    </contract-mapping>
</resource-library-contracts>
```

The contract-mapping elements within the resource-library-contracts element map each contract to a different set of pages within the application. One contract, named reply, is used for all pages under the reply area of the application (/reply/\*). The other contract, hello, is used for all other pages in the application (\*).

The application is organized as follows:

```
hello1-rlc
    pom.xml
    src/main/java/javaeetutorial/hello1rlc/Hello.java
    src/main/webapp
        WEB-INF
            faces-config.xml
            web.xml
        contracts
            hello
                default.css
                duke.handsOnHips.gif
                template.xhtml
            reply
                default.css
                duke.thumbsup.gif
                template.xhtml
        reply
            response.xhtml
        greeting.xhtml
```

The web.xml file specifies the welcome-file as greeting.xhtml. Because it is not located under src/main/webapp/reply, this Facelets page uses the hello contract, whereas src/main/webapp/reply/response.xhtml uses the reply contract.

### 8.8.1.2 The Facelets Pages for the helio1-ric Example

The greeting.xhtml and response.xhtml pages have identical code calling in their templates:

```
<ui:composition template="/template.xhtml">
```

The template.xhtml files in the hello and reply contracts differ only in two respects: the placeholder text for the title element ("Hello Template" and "Reply Template") and the graphic that each specifies.

The default.css stylesheets in the two contracts differ in only one respect: the background color specified for the body element.

#### 8.8.1.3 To Build, Package, and Deploy the hello1-rlc Example Using NetBeans IDE

- 1. Make sure that GlassFish Server has been started (see Starting and Stopping GlassFish Server).
- **2.** From the **File** menu, choose **Open Project**.
- **3.** In the Open Project dialog box, navigate to:

```
tut-install/examples/web/jsf
```

- **4.** Select the hello1-rlc folder.
- **5.** Click **Open Project**.
- **6.** In the **Projects** tab, right-click the hello1-rlc project and select **Build**.

This option builds the example application and deploys it to your GlassFish Server instance.

#### 8.8.1.4 To Build, Package, and Deploy the hello1-rlc Example Using Maven

- 1. Make sure that GlassFish Server has been started (see Starting and Stopping GlassFish Server).
- **2.** In a terminal window, go to:

```
tut-install/examples/web/jsf/hello1-rlc/
```

**3.** Enter the following command:

```
mvn install
```

This command builds and packages the application into a WAR file, hello1-rlc.war, that is located in the target directory. It then deploys it to your GlassFish Server instance.

#### 8.8.1.5 To Run the hello1-ric Example

**1.** Enter the following URL in your web browser:

```
http://localhost:8080/hello1-rlc
```

- **2.** The greeting.xhtml page looks just like the one from hello1 except for its background color and graphic.
- 3. In the text field, enter your name and click **Submit**.
- The response page also looks just like the one from hello1 except for its background color and graphic.

The page displays the name you submitted. Click **Back** to return to the greeting.xhtml page.

## 8.9 HTML5-Friendly Markup

When you want to produce user interface features for which HTML does not have its own elements, you can create a custom JavaServer Faces component and insert it in your Facelets page. This mechanism can cause a simple element to create complex web code. However, creating such a component is a significant task (see Chapter 15, "Creating Custom UI Components and Other Custom Objects").

HTML5 offers new elements and attributes that can make it unnecessary to write your own components. It also provides many new capabilities for existing components. JavaServer Faces technology supports HTML5 not by introducing new UI components that imitate HTML5 ones but by allowing you to use HTML5 markup directly. It also allows you to use JavaServer Faces attributes within HTML5 elements. JavaServer Faces technology support for HTML5 falls into two categories:

- Pass-through elements
- Pass-through attributes

The effect of the HTML5-friendly markup feature is to offer the Facelets page author almost complete control over the rendered page output, rather than having to pass this control off to component authors. You can mix and match JavaServer Faces and HTML5 components and elements as you see fit.

## 8.9.1 Using Pass-Through Elements

Pass-through elements allow you to use HTML5 tags and attributes but to treat them as equivalent to JavaServer Faces components associated with a server-side UIComponent instance.

To make an element that is not a JavaServer Faces element a pass-through element, specify at least one of its attributes using the http://xmlns.jcp.org/jsf namespace. For example, the following code declares the namespace with the short name jsf:

```
<html ... xmlns:jsf="http://xmlns.jcp.org/jsf"</pre>
    <input type="email" jsf:id="email" name="email"</pre>
           value="#{reservationBean.email}" required="required"/>
```

Here, the jsf prefix is placed on the id attribute so that the HTML5 input tag's attributes are treated as part of the Facelets page. This means that, for example, you can use EL expressions to retrieve managed bean properties.

Table 8-4 shows how pass-through elements are rendered as Facelets tags. The JSF implementation uses the element name and the identifying attribute to determine the corresponding Facelets tag that will be used in the server-side processing. The browser, however, interprets the markup that the page author has written.

| Table 8–4 | How Facelets | Renders | HTML5 | Elements |
|-----------|--------------|---------|-------|----------|
|           |              |         |       |          |

| HTML5 Element Name | Identifying Attribute | Facelets Tag  |
|--------------------|-----------------------|---------------|
| a                  | jsf:action            | h:commandLink |
| a                  | jsf:actionListener    | h:commandLink |
| a                  | jsf:value             | h:outputLink  |
| a                  | jsf:outcome           | h:link        |

Table 8-4 (Cont.) How Facelets Renders HTML5 Elements

| HTML5 Element Name | Identifying Attribute | Facelets Tag            |
|--------------------|-----------------------|-------------------------|
| body               |                       | h:body                  |
| button             |                       | h:commandButton         |
| button             | jsf:outcome           | h:button                |
| form               |                       | h:form                  |
| head               |                       | h:head                  |
| img                |                       | h:graphicImage          |
| input              | type="button"         | h:commandButton         |
| input              | type="checkbox"       | h:selectBooleanCheckbox |
| input              | type="color"          | h:inputText             |
| input              | type="date"           | h:inputText             |
| input              | type="datetime"       | h:inputText             |
| input              | type="datetime-local" | h:inputText             |
| input              | type="email"          | h:inputText             |
| input              | type="month"          | h:inputText             |
| input              | type="number"         | h:inputText             |
| input              | type="range"          | h:inputText             |
| input              | type="search"         | h:inputText             |
| input              | type="time"           | h:inputText             |
| input              | type="url"            | h:inputText             |
| input              | type="week"           | h:inputText             |
| input              | type="file"           | h:inputFile             |
| input              | type="hidden"         | h:inputHidden           |
| input              | type="password"       | h:inputSecret           |
| input              | type="reset"          | h:commandButton         |
| input              | type="submit"         | h:commandButton         |
| input              | type="*"              | h:inputText             |
| label              |                       | h:outputLabel           |
| link               |                       | h:outputStylesheet      |
| script             |                       | h:outputScript          |
| select             | multiple="*"          | h:selectManyListbox     |
| select             |                       | h:selectOneListbox      |
| textarea           |                       | h:inputTextArea         |

# 8.9.2 Using Pass-Through Attributes

Pass-through attributes are the converse of pass-through elements. They allow you to pass attributes that are not JavaServer Faces attributes through to the browser without interpretation. If you specify a pass-through attribute in a JavaServer Faces UIComponent, the attribute name and value are passed straight through to the browser

without being interpreted by JavaServer Faces components or renderers. There are several ways to specify pass-through attributes.

Use the JavaServer Faces namespace for pass-through attributes to prefix the attribute names within a JavaServer Faces component. For example, the following code declares the namespace with the short name p, then passes the type, min, max, required, and title attributes through to the HTML5 input component:

```
<html ... xmlns:p="http://xmlns.jcp.org/jsf/passthrough"</pre>
<h:form prependId="false">
<h:inputText id="nights" p:type="number" value="#{bean.nights}"
            p:min="1" p:max="30" p:required="required"
             p:title="Enter a number between 1 and 30 inclusive.">
```

This will cause the following markup to be rendered (assuming that bean.nights has a default value set to 1):

```
<input id="nights" type="number" value="1" min="1" max="30"</pre>
       required="required"
       title="Enter a number between 1 and 30 inclusive.">
```

To pass a single attribute, nest the f:passThroughAttribute tag within a component tag. For example:

```
<h:inputText value="#{user.email}">
    <f:passThroughAttribute name="type" value="email" />
</h:inputText>
```

This code would be rendered similarly to the following:

```
<input value="me@me.com" type="email" />
```

To pass a group of attributes, nest the f:passThroughAttributes tag within a component tag, specifying an EL value that must evaluate to a Map<String, Object>. For example:

```
<h:inputText value="#{bean.nights">
    <f:passThroughAttributes value="#{bean.nameValuePairs}" />
</h:inputText>
```

If the bean used the following Map declaration and initialized the map in the constructor as follows, the markup would be similar to the output of the code that uses the pass-through attribute namespace:

```
private Map<String, Object> nameValuePairs;
public Bean() {
   this.nameValuePairs = new HashMap<>();
    this.nameValuePairs.put("type", "number");
   this.nameValuePairs.put("min", "1");
   this.nameValuePairs.put("max", "30");
   this.nameValuePairs.put("required", "required");
   this.nameValuePairs.put("title",
           "Enter a number between 1 and 4 inclusive.");
```

## 8.9.3 The reservation Example Application

The reservation example application provides a set of HTML5 input elements of various types to simulate purchasing tickets for a theatrical event. It consists of two Facelets pages, reservation.xhtml and confirmation.xhtml, and a backing bean, ReservationBean.java. The pages use both pass-through attributes and pass-through elements.

The source code for this application is in the tut-install/examples/web/jsf/reservation/ directory.

### 8.9.3.1 The Facelets Pages for the reservation Application

The first important feature of the Facelets pages for the reservation application is the DOCTYPE header. Most Facelets pages in JavaServer Faces applications refer to the XHTML DTD. The facelets pages for this application begin simply with the following DOCTYPE header, which indicates an HTML5 page:

```
<!DOCTYPE html>
```

The namespace declarations in the html element of the reservation.xhtml page specify both the jsf and the passthrough namespaces:

```
<html lang="en"
     xmlns="http://www.w3.org/1999/xhtml"
     xmlns:f="http://xmlns.jcp.org/jsf/core"
     xmlns:h="http://xmlns.jcp.org/jsf/html"
     xmlns:p="http://xmlns.jcp.org/jsf/passthrough"
     xmlns:jsf="http://xmlns.jcp.org/jsf">
```

Next, an empty h:head tag followed by an h:outputStylesheet tag within the h:body tag illustrates the use of a relocatable resource (as described in Relocatable Resources):

```
<h:head>
</h:head>
<h:bodv>
   <h:outputStylesheet name="css/stylesheet.css" target="head"/>
```

The reservation.xhtml page uses pass-through elements for most of the form fields on the page. This allows it to use some HTML5-specific input element types, such as date and email. For example, the following element renders both a date format and a calendar from which you can choose a date. The jsf prefix on the id attribute makes the element a pass-through one:

```
<input type="date" jsf:id="date" name="date"</pre>
       value="#{reservationBean.date}" required="required"
       title="Enter or choose a date."/>
```

The field for the number of tickets, however, uses the h:passThroughAttributes tag to pass a Map defined in the managed bean. It also recalculates the total in response to a change in the field:

```
<h:inputText id="tickets" value="#{reservationBean.tickets}">
   <f:passThroughAttributes value="#{reservationBean.ticketAttrs}"/>
   <f:ajax event="change" render="total"
           listener="#{reservationBean.calculateTotal}"/>
</h:inputText>
```

The field for the price specifies the number type as a pass-through attribute of the h:inputText element, offering a range of four ticket prices. Here, the p prefix on the HTML5 attributes passes them through to the browser uninterpreted by the JavaServer Faces input component:

```
<h:inputText id="price" p:type="number"
            value="#{reservationBean.price}"
            p:min="80" p:max="120"
            p:step="20" p:required="required"
            p:title="Enter a price: 80, 100, 120, or 140.">
    <f:ajax event="change" render="total"
           listener="#{reservationBean.calculateTotal}"/>
</h:inputText>
```

The output of the calculateTotal method that is specified as the listener for the Ajax event is rendered in the output element whose id and name value is total. See Chapter 13, "Using Ajax with JavaServer Faces Technology", for more information.

The second Facelets page, confirmation.xhtml, uses a pass-through output element to display the values entered by the user and provides a Facelets h: commandButton tag to allow the user to return to the reservation.xhtml page.

## 8.9.3.2 The Managed Bean for the reservation Application

The session-scoped managed bean for the reservation application, ReservationBean.java, contains properties for all the elements on the Facelets pages. It also contains two methods, calculateTotal and clear, that act as listeners for Ajax events on the reservation.xhtml page.

### 8.9.3.3 To Build, Package, and Deploy the reservation Example Using NetBeans IDE

- 1. Make sure that GlassFish Server has been started (see Starting and Stopping GlassFish Server).
- **2.** From the **File** menu, choose **Open Project**.
- **3.** In the Open Project dialog box, navigate to:

```
tut-install/examples/web/jsf
```

- **4.** Select the reservation folder.
- 5. Click Open Project.
- In the **Projects** tab, right-click the reservation project and select **Build**.

This option builds the example application and deploys it to your GlassFish Server instance.

#### 8.9.3.4 To Build, Package, and Deploy the reservation Example Using Maven

- 1. Make sure that GlassFish Server has been started (see Starting and Stopping GlassFish Server).
- **2.** In a terminal window, go to:

```
tut-install/examples/web/jsf/reservation/
```

**3.** Enter the following command:

```
mvn install
```

This command builds and packages the application into a WAR file, reservation.war, that is located in the target directory. It then deploys the WAR file to your GlassFish Server instance.

### 8.9.3.5 To Run the reservation Example

At the time of the publication of this tutorial, the browser that most fully implements HTML5 is Google Chrome, and it is recommended that you use it to run this example. Other browsers are catching up, however, and may work equally well by the time you read this.

**1.** Enter the following URL in your web browser:

http://localhost:8080/reservation

**2.** Enter information in the fields of the reservation.xhtml page.

The **Performance Date** field has a date field with up and down arrows that allow you to increment and decrement the month, day, and year as well as a larger down arrow that brings up a date editor in calendar form.

The **Number of Tickets** and **Ticket Price** fields also have up and down arrows that allow you to increment and decrement the values within the allowed range and steps. The Estimated Total changes when you change either of these two fields.

Email addresses and dates are checked for format, but not for validity (you can make a reservation for a past date, for instance).

- 3. Click Make Reservation to complete the reservation or Clear to restore the fields to their default values.
- **4.** If you click **Make Reservation**, the confirmation.xhtml page appears, displaying the submitted values.

Click **Back** to return to the reservation.xhtml page.

# **Expression Language**

This chapter introduces the Expression Language (also referred to as the EL), which provides an important mechanism for enabling the presentation layer (web pages) to communicate with the application logic (managed beans). The EL is used by several JavaEE technologies, such as JavaServer Faces technology, JavaServer Pages (JSP) technology, and Contexts and Dependency Injection for Java EE (CDI). The EL can also be used in stand-alone environments. This chapter only covers the use of the EL in Java EE containers.

The following topics are addressed here:

- Overview of the EL
- Immediate and Deferred Evaluation Syntax
- Value and Method Expressions
- Operations on Collection Objects
- Operators
- Reserved Words
- Examples of EL Expressions
- Further Information about the Expression Language

## 9.1 Overview of the EL

The EL allows page authors to use simple expressions to dynamically access data from JavaBeans components. For example, the test attribute of the following conditional tag is supplied with an EL expression that compares 0 with the number of items in the session-scoped bean named cart.

```
<c:if test="${sessionScope.cart.numberOfItems > 0}">
</c:if>
```

See Using the EL to Reference Managed Beans for more information on how to use the EL in JavaServer Faces applications.

To summarize, the EL provides a way to use simple expressions to perform the following tasks:

- Dynamically read application data stored in JavaBeans components, various data structures, and implicit objects
- Dynamically write data, such as user input into forms, to JavaBeans components
- Invoke arbitrary static and public methods

- Dynamically perform arithmetic, boolean, and string operations
- Dynamically construct collection objects and perform operations on collections

In a JavaServer Faces page, an EL expression can be used either in static text or in the attribute of a custom tag or standard action.

Finally, the EL provides a pluggable API for resolving expressions so that custom resolvers that can handle expressions not already supported by the EL can be implemented.

# 9.2 Immediate and Deferred Evaluation Syntax

The EL supports both immediate and deferred evaluation of expressions. Immediate evaluation means that the expression is evaluated and the result returned as soon as the page is first rendered. Deferred evaluation means that the technology using the expression language can use its own machinery to evaluate the expression sometime later during the page's lifecycle, whenever it is appropriate to do so.

Those expressions that are evaluated immediately use the \${} syntax. Expressions whose evaluation is deferred use the #{} syntax.

Because of its multiphase lifecycle, JavaServer Faces technology uses mostly deferred evaluation expressions. During the lifecycle, component events are handled, data is validated, and other tasks are performed in a particular order. Therefore, a JavaServer Faces implementation must defer evaluation of expressions until the appropriate point in the lifecycle.

Other technologies using the EL might have different reasons for using deferred expressions.

#### 9.2.1 Immediate Evaluation

All expressions using the \${} syntax are evaluated immediately. These expressions can appear as part of a template (static) text or as the value of a tag attribute that can accept runtime expressions.

The following example shows a tag whose value attribute references an immediate evaluation expression that updates the quantity of books retrieved from the backing bean named catalog:

```
<h:outputText value="${catalog.bookQuantity}" />
```

The JavaServer Faces implementation evaluates the expression \${catalog.bookQuantity}, converts it, and passes the returned value to the tag handler. The value is updated on the page.

## 9.2.2 Deferred Evaluation

Deferred evaluation expressions take the form #{expr} and can be evaluated at other phases of a page lifecycle as defined by whatever technology is using the expression. In the case of JavaServer Faces technology, its controller can evaluate the expression at different phases of the lifecycle, depending on how the expression is being used in the page.

The following example shows a JavaServer Faces h:inputText tag, which represents a field component into which a user enters a value. The h:inputText tag's value attribute references a deferred evaluation expression that points to the name property of the customer bean:

```
<h:inputText id="name" value="#{customer.name}" />
```

For an initial request of the page containing this tag, the JavaServer Faces implementation evaluates the #{customer.name} expression during the render-response phase of the lifecycle. During this phase, the expression merely accesses the value of name from the customer bean, as is done in immediate evaluation.

For a postback request, the JavaServer Faces implementation evaluates the expression at different phases of the lifecycle, during which the value is retrieved from the request, validated, and propagated to the customer bean.

As shown in this example, deferred evaluation expressions can be

- Value expressions that can be used to both read and write data
- Method expressions

Value expressions (both immediate and deferred) and method expressions are explained in the next section.

# 9.3 Value and Method Expressions

The EL defines two kinds of expressions: value expressions and method expressions. Value expressions can be evaluated to yield a value, and method expressions are used to reference a method.

## 9.3.1 Value Expressions

Value expressions can be further categorized into **rvalue** and **lvalue** expressions. An Ivalue expression can specify a target, such as an object, a bean property, or elements of a collection, that can be assigned a value. An rvalue expression cannot specify such a target.

All expressions that are evaluated immediately use the \${} delimiters, and although the expression can be an Ivalue expression, no assignments will ever happen. Expressions whose evaluation can be deferred use the #{} delimiters and can act as both rvalue and lvalue expressions; if the expression is an lvalue expression, it can be assigned a new value. Consider the following two value expressions:

```
${customer.name}
#{customer.name}
```

The former uses immediate evaluation syntax, whereas the latter uses deferred evaluation syntax. The first expression accesses the name property, gets its value, and passes the value to the tag handler. With the second expression, the tag handler can defer the expression evaluation to a later time in the page lifecycle if the technology using this tag allows.

In the case of JavaServer Faces technology, the latter tag's expression is evaluated immediately during an initial request for the page. During a postback request, this expression can be used to set the value of the name property with user input.

#### 9.3.1.1 Referencing Objects

A top-level identifier (such as customer in the expression customer.name) can refer to the following objects:

- Lambda parameters
- EL variables

- Managed beans
- Implicit objects
- Classes of static fields and methods

To refer to these objects, you write an expression using a variable that is the name of the object. The following expression references a managed bean called customer:

```
${customer}
```

You can use a custom EL resolver to alter the way variables are resolved. For instance, you can provide an EL resolver that intercepts objects with the name customer, so that \${customer} returns a value in the EL resolver instead. (JavaServer Faces technology uses an EL resolver to handle managed beans.)

An enum constant is a special case of a static field, and you can reference such a constant directly. For example, consider this enum class:

```
public enum Suit {hearts, spades, diamonds, clubs}
```

In the following expression, in which mySuit is an instance of Suit, you can compare suit.hearts to the instance:

```
${mySuit == suit.hearts}
```

### 9.3.1.2 Referencing Object Properties or Collection Elements

To refer to properties of a bean, static fields or methods of a class, or items of a collection, you use the . or [] notation. The same syntax can be used for attributes of an implicit object, because attributes are placed in a map.

To reference the name property of the customer bean, use either the expression \${customer.name} or the expression \${customer["name"]}. Here, the part inside the brackets is a String literal that is the name of the property to reference. The [] syntax is more general than the . syntax, because the part inside the brackets can be any String expression, not just literals.

You can use double or single quotes for the String literal. You can also combine the [] and . notations, as shown here:

```
${customer.address["street"]}
```

You can reference a static field or method using the syntax classname field, as in the following example:

```
Boolean.FALSE
```

The *classname* is the name of the class without the package name. By default, all the java.lang packages are imported. You can import other packages, classes, and static fields as needed.

If you are accessing an item in an array or list, you must use the [] notation and specify an index in the array or list. The index is an expression that can be converted to int. The following example references the first of the customer orders, assuming that customer.orders is a List:

```
${customer.orders[1]}
```

If you are accessing an item in a Map, you must specify the key for the Map. If the key is a String literal, the dot (.) notation can be used. Assuming that customer.orders is a Map with a String key, the following examples reference the item with the key "socks":

```
${customer.orders["socks"]}
${customer.orders.socks}
```

### 9.3.1.3 Referencing Literals

The EL defines the following literals:

Boolean: true and false

**Integer**: As in Java

Floating-point: As in Java

- String: With single and double quotes; " is escaped as \", ' is escaped as \', and \ is escaped as \\
- Null: null

Here are some examples:

- \${"literal"}
- \${true}
- \${57}

#### 9.3.1.4 Parameterized Method Calls

The EL offers support for parameterized method calls.

Both the . and [] operators can be used for invoking method calls with parameters, as shown in the following expression syntax:

- *expr-a*[*expr-b*] (*parameters*)
- *expr-a* . *identifier-b* (*parameters*)

In the first expression syntax, expr-a is evaluated to represent a bean object. The expression *expr-b* is evaluated and cast to a string that represents a method in the bean represented by expr-a. In the second expression syntax, expr-a is evaluated to represent a bean object, and *identifier-b* is a string that represents a method in the bean object. The *parameters* in parentheses are the arguments for the method invocation. Parameters can be zero or more values of expressions, separated by commas.

Parameters are supported for both value expressions and method expressions. In the following example, which is a modified tag from the guessnumber application, a random number is provided as an argument rather than from user input to the method call:

```
<h:inputText value="#{userNumberBean.userNumber('5')}">
```

The preceding example uses a value expression.

Consider the following example of a JavaServer Faces component tag that uses a method expression:

```
<h:commandButton action="#{trader.buy}" value="buy"/>
```

The EL expression trader buy calls the trader bean's buy method. You can modify the tag to pass on a parameter. Here is the revised tag in which a parameter is passed:

```
<h:commandButton action="#{trader.buy('SOMESTOCK')}" value="buy"/>
```

In the preceding example, you are passing the string 'SOMESTOCK' (a stock symbol) as a parameter to the buy method.

## 9.3.1.5 Where Value Expressions Can Be Used

Value expressions using the \${} delimiters can be used

- In static text
- In any standard or custom tag attribute that can accept an expression

The value of an expression in static text is computed and inserted into the current output. Here is an example of an expression embedded in static text:

```
<some:tag>
   some text ${expr} some text
</some:tag>
```

A tag attribute can be set in the following ways.

With a single expression construct:

```
<some:tag value="${expr}"/>
<another:tag value="#{expr}"/>
```

These expressions are evaluated, and the result is converted to the attribute's expected type.

With one or more expressions separated or surrounded by text:

```
<some:tag value="some${expr}${expr}text${expr}"/>
<another:tag value="some#{expr}#{expr}text#{expr}"/>
```

These kinds of expression, called **composite expressions**, are evaluated from left to right. Each expression embedded in the composite expression is converted to a String and then concatenated with any intervening text. The resulting String is then converted to the attribute's expected type.

With text only:

```
<some:tag value="sometext"/>
```

The attribute's String value is converted to the attribute's expected type.

You can use the string concatenation operator += to create a single expression from what would otherwise be a composite expression. For example, you could change the composite expression

```
<some:tag value="sometext ${expr} moretext"/>
to
<some:tag value="${sometext += expr += moretext}"/>
```

All expressions used to set attribute values are evaluated in the context of an expected type. If the result of the expression evaluation does not match the expected type exactly, a type conversion will be performed. For example, the expression \${1.2E4} provided as the value of an attribute of type float will result in the following conversion:

```
Float.valueOf("1.2E4").floatValue()
```

## 9.3.2 Method Expressions

Another feature of the EL is its support of deferred method expressions. A method expression is used to refer to a public method of a bean and has the same syntax as an lvalue expression.

In JavaServer Faces technology, a component tag represents a component on a page. The component tag uses method expressions to specify methods that can be invoked to perform some processing for the component. These methods are necessary for handling events that the components generate and for validating component data, as shown in this example:

```
<h:form>
   <h:inputText id="name"
                value="#{customer.name}"
                validator="#{customer.validateName}"/>
   <h:commandButton id="submit"
                    action="#{customer.submit}" />
</h:form>
```

The h:inputText tag displays as a field. The validator attribute of this h:inputText tag references a method, called validateName, in the bean, called customer.

Because a method can be invoked during different phases of the lifecycle, method expressions must always use the deferred evaluation syntax.

Like Ivalue expressions, method expressions can use the . and the [] operators. For example, #{object.method} is equivalent to #{object["method"]}. The literal inside the [] is converted to String and is used to find the name of the method that matches

Method expressions can be used only in tag attributes and only in the following ways:

With a single expression construct, where bean refers to a JavaBeans component and *method* refers to a method of the JavaBeans component:

```
<some:tag value="#{bean.method}"/>
```

The expression is evaluated to a method expression, which is passed to the tag handler. The method represented by the method expression can then be invoked later.

With text only:

```
<some:tag value="sometext"/>
```

Method expressions support literals primarily to support action attributes in JavaServer Faces technology. When the method referenced by this method expression is invoked, the method returns the String literal, which is then converted to the expected return type, as defined in the tag's tag library descriptor.

## 9.3.3 Lambda Expressions

A lambda expression is a value expression with parameters. The syntax is similar to that of the lambda expression in the Java programming language, except that in the EL, the body of the lambda expression is an EL expression.

For basic information on lambda expressions, see

http://docs.oracle.com/javase/tutorial/java/java00/lambdaexpressions.html.

**Note:** Lambda expressions are part of Java SE 8, but you can use them in EL expressions with Java SE 7, the Java version associated with the Java EE 7 platform.

A lambda expression uses the arrow token (->) operator. The identifiers to the left of the operator are called lambda parameters. The body, to the right of the operator, must be an EL expression. The lambda parameters are enclosed in parentheses; the parentheses can be omitted if there is only one parameter. Here are some examples:

```
(x, y) \rightarrow x + y
() -> 64
```

A lambda expression behaves like a function. It can be invoked immediately. For example, the following invocation evaluates to 7:

```
((x, y) \rightarrow x + y)(3, 4)
```

You can use a lambda expression in conjunction with the assignment and semicolon operators. For example, the following code assigns the previous lambda expression to a variable and then invokes it. The result is again 7:

```
v = (x, y) \rightarrow x + y; v(3, 4)
```

A lambda expression can also be passed as an argument to a method and be invoked in the method. It can also be nested in another lambda expression.

# 9.4 Operations on Collection Objects

The EL supports operations on collection objects: sets, lists, and maps. It allows the dynamic creation of collection objects, which can then be operated on using streams and pipelines.

**Note:** Like lambda expressions, operations on collection objects are part of Java SE 8, but you can use them in EL expressions with Java SE 7, the Java version associated with the Java EE 7 platform.

For example, you can construct a set as follows:

```
{1,2,3}
```

You can construct a list as follows; a list can contain various types of items:

```
[1, "two", [three, four]]
```

You can construct a map by using a colon to define the entries, as follows:

```
{"one":1, "two":2, "three":3}
```

You operate on collection objects using method calls to the stream of elements derived from the collection. Some operations return another stream, which allows additional operations. Therefore, you can chain these operations together in a pipeline.

A stream pipeline consists of the following:

A source (the Stream object)

- Any number of intermediate operations that return a stream (for example, filter
- A terminal operation that does not return a stream (for example, toList())

The stream method obtains a Stream from a java.util.Collection or a Java array. The stream operations do not modify the original collection object.

For example, you might generate a list of titles of history books as follows:

```
books.stream().filter(b->b.category == 'history')
              .map(b->b.title)
              .toList()
```

The following simpler example returns a sorted version of the original list:

```
[1,3,5,2].stream().sorted().toList()
```

Streams and stream operations are documented in the Java SE 8 API documentation, available at http://docs.oracle.com/javase/8/docs/api/. The following subset of operations is supported by the EL:

```
allMatch
anyMatch
average
count
distinct
filter
findFirst
flatMap
forEach
iterator
limit
map
max
min
noneMatch
peek
reduce
sorted
substream
sum
toArray
toList
```

See the EL specification at http://www.jcp.org/en/jsr/detail?id=341 for details on these operations.

# 9.5 Operators

In addition to the . and [] operators discussed in Value and Method Expressions, the EL provides the following operators, which can be used in rvalue expressions only.

- **Arithmetic**: +, (binary), \*, / and div, % and mod, (unary).
- String concatenation: +=.
- **Logical**: and, &&, or, | |, not, !.

- **Relational**: ==, eq, !=, ne, <, lt, >, gt, <=, ge, >=, le. Comparisons can be made against other values or against Boolean, string, integer, or floating-point literals.
- **Empty**: The empty operator is a prefix operation that can be used to determine whether a value is null or empty.
- **Conditional**: A ? B : C. Evaluate B or C, depending on the result of the evaluation of A.
- **Lambda expression**: ->, the arrow token.
- Assignment: =.
- Semicolon: ;.

The precedence of operators, highest to lowest, left to right, is as follows:

- () (used to change the precedence of operators)
- (unary) not ! empty
- \* / div % mod
- + (binary)
- <> <= >= 1t gt le ge
- == != eq ne
- && and
- || or
- ?:

## 9.6 Reserved Words

The following words are reserved for the EL and should not be used as identifiers:

```
and
or
not
eq
ne
1t
qt
1e
ge
true
false
null
instanceof
empty
div
```

mod

# 9.7 Examples of EL Expressions

Table 9–1 contains example EL expressions and the result of evaluating them.

Table 9–1 Example Expressions

|                                                        | <b>5</b>                                                                                                    |
|--------------------------------------------------------|----------------------------------------------------------------------------------------------------|
| EL Expression                                          | Result                                                                                                    |
| \${1> (4/2)}                                           | false                                                                                                    |
| \${4.0>= 3}                                            | true                                                                                                    |
| \${100.0 == 100}                                       | true                                                                                                    |
| \${(10*10) ne 100}                                     | false                                                                                                    |
| \${'a' > 'b'}                                          | false                                                                                                    |
| <pre>\${'hip' lt 'hit'}</pre>                          | true                                                                                                    |
| \${4> 3}                                               | true                                                                                                    |
| \${1.2E4 + 1.4}                                        | 12001.4                                                                                                    |
| \${3 div 4}                                            | 0.75                                                                                                    |
| \${10 mod 4}                                           | 2                                                                                                    |
| $\$\{((x, y) \rightarrow x + y)(3, 5.5)\}$             | 8.5                                                                                                    |
| [1,2,3,4].stream().sum()                               | 10                                                                                                    |
| [1,3,5,2].stream().sorted().toList()                   | [1, 2, 3, 5]                                                                                                    |
| \${!empty param.Add}                                   | False if the request parameter named Add is null or an empty string                                                              |
| \${pageContext.request.contextPath}                    | The context path                                                                                                    |
| \${sessionScope.cart.numberOfItems}                    | The value of the numberOfItems property of the session-scoped attribute named cart                                               |
| <pre>\${param['mycom.productId']}</pre>                | The value of the request parameter named mycom.productId                                                                         |
| \${header["host"]}                                     | The host                                                                                                    |
| \${departments[deptName]}                              | The value of the entry named deptName in the departments map                                                                     |
| \${requestScope['javax.servlet.forward.servlet_path']} | The value of the request-scoped attribute named javax.servlet.forward.servlet_path                                               |
| #{customer.lName}                                      | Gets the value of the property 1Name from the customer bean during an initial request; sets the value of 1Name during a postback |
| #{customer.calcTotal}                                  | The return value of the method calcTotal of the customer bean                                                                    |

# 9.8 Further Information about the Expression Language

For more information about the EL, see

The Expression Language 3.0 specification: http://www.jcp.org/en/jsr/detail?id=341

The EL specification website:

https://java.net/projects/el-spec/

# Using JavaServer Faces Technology in Web **Pages**

Web pages (Facelets pages, in most cases) represent the presentation layer for web applications. The process of creating web pages for a JavaServer Faces application includes using component tags to add components to the page and wire them to backing beans, validators, listeners, converters, and other server-side objects that are associated with the page.

This chapter explains how to create web pages using various types of component and core tags. In the next chapter, you will learn about adding converters, validators, and listeners to component tags to provide additional functionality to components.

Many of the examples in this chapter are taken from Chapter 57, "Duke's Bookstore Case Study Example."

The following topics are addressed here:

- Setting Up a Page
- Adding Components to a Page Using HTML Tag Library Tags
- **Using Core Tags**

## 10.1 Setting Up a Page

A typical JavaServer Faces web page includes the following elements:

- A set of namespace declarations that declare the JavaServer Faces tag libraries
- Optionally, the HTML head (h:head) and body (h:body) tags
- A form tag (h: form) that represents the user input components

To add the JavaServer Faces components to your web page, you need to provide the page access to the two standard tag libraries: the JavaServer Faces HTML render kit tag library and the JavaServer Faces core tag library. The JavaServer Faces standard HTML tag library defines tags that represent common HTML user interface components. The JavaServer Faces core tag library defines tags that perform core actions and are independent of a particular render kit.

For a complete list of JavaServer Faces Facelets tags and their attributes, refer to the JavaServer Faces Facelets Tag Library documentation.

To use any of the JavaServer Faces tags, you need to include appropriate directives at the top of each page specifying the tag libraries.

For Facelets applications, the XML namespace directives uniquely identify the tag library URI and the tag prefix.

For example, when you create a Facelets XHTML page, include namespace directives

```
<html xmlns="http://www.w3.org/1999/xhtml"</pre>
      xmlns:h="http://xmlns.jcp.org/jsf/html"
      xmlns:f="http://xmlns.jcp.org/jsf/core">
```

The XML namespace URI identifies the tag library location, and the prefix value is used to distinguish the tags belonging to that specific tag library. You can also use other prefixes instead of the standard h or f. However, when including the tag in the page you must use the prefix that you have chosen for the tag library. For example, in the following web page the form tag must be referenced using the h prefix because the preceding tag library directive uses the h prefix to distinguish the tags defined in the HTML tag library:

```
<h:form ...>
```

The sections Adding Components to a Page Using HTML Tag Library Tags and Using Core Tags describe how to use the component tags from the JavaServer Faces standard HTML tag library and the core tags from the JavaServer Faces core tag library.

# 10.2 Adding Components to a Page Using HTML Tag Library Tags

The tags defined by the JavaServer Faces standard HTML tag library represent HTML form components and other basic HTML elements. These components display data or accept data from the user. This data is collected as part of a form and is submitted to the server, usually when the user clicks a button. This section explains how to use each of the component tags shown in Table 10–1.

| Table 10–1 The Component | Taas |
|--------------------------|------|
|--------------------------|------|

| Tag             | Functions                                                                                               | Rendered As                                                                                                    | Appearance                                    |
|-----------------|----------------------------------------------------------------------------------------------------|----------------------------------------------------------------------------------------------------|-----------------------------------------------|
| h:column        | Represents a column of data in a data component                                                         | A column of data in an HTML table                                                                                                 | A column in a table                           |
| h:commandButton | Submits a form to the application                                                                       | An HTML <input<br>type=value&gt; element<br/>for which the type<br/>value can be<br/>"submit", "reset", or<br/>"image"</input<br> | A button                                      |
| h:commandLink   | Links to another page or location on a page                                                             | An HTML <a href=""> element</a>                                                                                                   | A link                                        |
| h:dataTable     | Represents a data<br>wrapper                                                                            | An HTML  element                                                                                                    | A table that can<br>be updated<br>dynamically |
| h:form          | Represents an input form (inner tags of the form receive the data that will be submitted with the form) | An HTML <form> element</form>                                                                                                    | No appearance                                 |
| h:graphicImage  | Displays an image                                                                                       | An HTML <img/> element                                                                                                    | An image                                      |
| h:inputFile     | Allows a user to upload a file                                                                          | An HTML <input<br>type="file"&gt;<br/>element</input<br>                                                                          | A field with a <b>Browse</b> button           |

Table 10–1 (Cont.) The Component Tags

| Tag             | Functions                                                                        | Rendered As                                                                                                    | Appearance                                                                                 |
|-----------------|----------------------------------------------------------------------------------|----------------------------------------------------------------------------------------------------|--------------------------------------------------------------------------------------------|
| h:inputHidden   | Allows a page author to include a hidden variable in a page                      | An HTML <input<br>type="hidden"&gt;<br/>element</input<br>                                                                                                    | No appearance                                                                              |
| h:inputSecret   | Allows a user to input a string without the actual string appearing in the field | An HTML <input<br>type="password"&gt;<br/>element</input<br>                                                                                                    | A field that<br>displays a row of<br>characters instead<br>of the actual<br>string entered |
| h:inputText     | Allows a user to input a string                                                  | An HTML <input<br>type="text"&gt;<br/>element</input<br>                                                                                                    | A field                                                                                    |
| h:inputTextarea | Allows a user to enter a multiline string                                        | An HTML <textarea> element&lt;/td&gt;&lt;td&gt;A multirow field&lt;/td&gt;&lt;/tr&gt;&lt;tr&gt;&lt;td&gt;h:message&lt;/td&gt;&lt;td&gt;Displays a localized message&lt;/td&gt;&lt;td&gt;An HTML &lt;span&gt; tag if styles are used&lt;/td&gt;&lt;td&gt;A text string&lt;/td&gt;&lt;/tr&gt;&lt;tr&gt;&lt;td&gt;h:messages&lt;/td&gt;&lt;td&gt;Displays localized messages&lt;/td&gt;&lt;td&gt;A set of HTML&lt;br&gt;&lt;span&gt; tags if styles&lt;br&gt;are used&lt;/td&gt;&lt;td&gt;A text string&lt;/td&gt;&lt;/tr&gt;&lt;tr&gt;&lt;td&gt;h:outputFormat&lt;/td&gt;&lt;td&gt;Displays a formatted message&lt;/td&gt;&lt;td&gt;Plain text&lt;/td&gt;&lt;td&gt;Plain text&lt;/td&gt;&lt;/tr&gt;&lt;tr&gt;&lt;td&gt;h:outputLabel&lt;/td&gt;&lt;td&gt;Displays a nested component as a label for a specified input field&lt;/td&gt;&lt;td&gt;An HTML &lt;label&gt; element&lt;/td&gt;&lt;td&gt;Plain text&lt;/td&gt;&lt;/tr&gt;&lt;tr&gt;&lt;td&gt;h:outputLink&lt;/td&gt;&lt;td&gt;Links to another page or location on a page without generating an action event&lt;/td&gt;&lt;td&gt;An HTML &lt;a&gt; element&lt;/td&gt;&lt;td&gt;A link&lt;/td&gt;&lt;/tr&gt;&lt;tr&gt;&lt;td&gt;h:outputText&lt;/td&gt;&lt;td&gt;Displays a line of text&lt;/td&gt;&lt;td&gt;Plain text&lt;/td&gt;&lt;td&gt;Plain text&lt;/td&gt;&lt;/tr&gt;&lt;tr&gt;&lt;td&gt;h:panelGrid&lt;/td&gt;&lt;td&gt;Displays a table&lt;/td&gt;&lt;td&gt;An HTML  element with  and elements&lt;/td&gt;&lt;td&gt;A table&lt;/td&gt;&lt;/tr&gt;&lt;tr&gt;&lt;td&gt;h:panelGroup&lt;/td&gt;&lt;td&gt;Groups a set of components under one parent&lt;/td&gt;&lt;td&gt;A HTML &lt;div&gt; or &lt;span&gt; element&lt;/td&gt;&lt;td&gt;A row in a table&lt;/td&gt;&lt;/tr&gt;&lt;tr&gt;&lt;td&gt;h:selectBooleanCheck&lt;br&gt;box&lt;/td&gt;&lt;td&gt;Allows a user to change&lt;br&gt;the value of a Boolean&lt;br&gt;choice&lt;/td&gt;&lt;td&gt;An HTML &lt;input&lt;br&gt;type="checkbox"&gt;&lt;br&gt;element&lt;/td&gt;&lt;td&gt;A check box&lt;/td&gt;&lt;/tr&gt;&lt;tr&gt;&lt;td&gt;h:selectManyCheckbox&lt;/td&gt;&lt;td&gt;Displays a set of check&lt;br&gt;boxes from which the&lt;br&gt;user can select multiple&lt;br&gt;values&lt;/td&gt;&lt;td&gt;A set of HTML &lt;input&gt; elements of type checkbox&lt;/td&gt;&lt;td&gt;A group of check boxes&lt;/td&gt;&lt;/tr&gt;&lt;tr&gt;&lt;td&gt;h:selectManyListbox&lt;/td&gt;&lt;td&gt;Allows a user to select&lt;br&gt;multiple items from a set&lt;br&gt;of items all displayed at&lt;br&gt;once&lt;/td&gt;&lt;td&gt;An HTML &lt;select&gt; element&lt;/td&gt;&lt;td&gt;A box&lt;/td&gt;&lt;/tr&gt;&lt;tr&gt;&lt;td&gt;h:selectManyMenu&lt;/td&gt;&lt;td&gt;Allows a user to select multiple items from a set of items&lt;/td&gt;&lt;td&gt;An HTML &lt;select&gt; element&lt;/td&gt;&lt;td&gt;A menu&lt;/td&gt;&lt;/tr&gt;&lt;/tbody&gt;&lt;/table&gt;</textarea> |                                                                                            |

Table 10–1 (Cont.) The Component Tags

| Tag                | Functions                                                                           | Rendered As                                               | Appearance         |
|--------------------|-------------------------------------------------------------------------------------|-----------------------------------------------------------|--------------------|
| h:selectOneListbox | Allows a user to select<br>one item from a set of<br>items all displayed at<br>once | An HTML <select> element</select>                         | A box              |
| h:selectOneMenu    | Allows a user to select one item from a set of items                                | An HTML <select> element</select>                         | A menu             |
| h:selectOneRadio   | Allows a user to select one item from a set of items                                | An HTML <input<br>type="radio"&gt;<br/>element</input<br> | A group of options |

The tags correspond to components in the javax. faces. component package. The components are discussed in more detail in Chapter 12, "Developing with JavaServer Faces Technology."

The next section explains the important attributes that are common to most component tags. For each of the components discussed in the following sections, Writing Bean Properties explains how to write a bean property bound to that particular component or its value.

For reference information about the tags and their attributes, see the JavaServer Faces Facelets Tag Library documentation.

## 10.2.1 Common Component Tag Attributes

Most of the component tags support the attributes shown in Table 10–2.

Table 10–2 Common Component Tag Attributes

| Attribute  | Description                                                                                                    |
|------------|----------------------------------------------------------------------------------------------------|
| binding    | Identifies a bean property and binds the component instance to it.                                                                                           |
| id         | Uniquely identifies the component.                                                                                                    |
| immediate  | If set to true, indicates that any events, validation, and conversion associated with the component should happen when request parameter values are applied. |
| rendered   | Specifies a condition under which the component should be rendered. If the condition is not satisfied, the component is not rendered.                        |
| style      | Specifies a Cascading Style Sheet (CSS) style for the tag.                                                                                                   |
| styleClass | Specifies a CSS class that contains definitions of the styles.                                                                                               |
| value      | Specifies the value of the component in the form of a value expression.                                                                                      |

All the tag attributes except id can accept expressions, as defined by the EL, described in Expression Language.

An attribute such as rendered or value can be set on the page and then modified in the backing bean for the page.

#### 10.2.1.1 The id Attribute

The id attribute is not usually required for a component tag but is used when another component or a server-side class must refer to the component. If you don't include an id attribute, the JavaServer Faces implementation automatically generates a

component ID. Unlike most other JavaServer Faces tag attributes, the id attribute takes expressions using only the evaluation syntax described in Immediate Evaluation, which uses the \${} delimiters. For more information on expression syntax, see Value Expressions.

#### 10.2.1.2 The immediate Attribute

Input components and command components (those that implement the ActionSource interface, such as buttons and links) can set the immediate attribute to true to force events, validations, and conversions to be processed when request parameter values are applied.

You need to carefully consider how the combination of an input component's immediate value and a command component's immediate value determines what happens when the command component is activated.

Suppose that you have a page with a button and a field for entering the quantity of a book in a shopping cart. If the immediate attributes of both the button and the field are set to true, the new value entered in the field will be available for any processing associated with the event that is generated when the button is clicked. The event associated with the button as well as the events, validation, and conversion associated with the field are all handled when request parameter values are applied.

If the button's immediate attribute is set to true but the field's immediate attribute is set to false, the event associated with the button is processed without updating the field's local value to the model layer. The reason is that any events, conversion, and validation associated with the field occur after request parameter values are applied.

The bookshowcart.xhtml page of the Duke's Bookstore case study has examples of components using the immediate attribute to control which component's data is updated when certain buttons are clicked. The quantity field for each book does not set the immediate attribute, so the value is false (the default).

```
<h:inputText id="quantity"
            size="4"
            value="#{item.quantity}"
            title="#{bundle.ItemQuantity}">
   <f:validateLongRange minimum="0"/>
</h:inputText>
```

The immediate attribute of the Continue Shopping hyperlink is set to true, while the immediate attribute of the **Update Quantities** hyperlink is set to false:

```
<h:commandLink id="continue"
              action="bookcatalog"
              immediate="true">
    <h:outputText value="#{bundle.ContinueShopping}"/>
</h:commandLink>
<h:commandLink id="update"
             action="#{showcart.update}"
              immediate="false">
    <h:outputText value="#{bundle.UpdateQuantities}"/>
</h:commandLink>
```

If you click the **Continue Shopping** hyperlink, none of the changes entered into the quantity input fields will be processed. If you click the Update Quantities hyperlink, the values in the quantity fields will be updated in the shopping cart.

#### 10.2.1.3 The rendered Attribute

A component tag uses a Boolean EL expression along with the rendered attribute to determine whether the component will be rendered. For example, the commandLink component in the following section of a page is not rendered if the cart contains no items:

```
<h:commandLink id="check"
   rendered="#{cart.numberOfItems > 0}">
   <h:outputText
       value="#{bundle.CartCheck}"/>
</h:commandLink>
```

Unlike nearly every other JavaServer Faces tag attribute, the rendered attribute is restricted to using rvalue expressions. As explained in Value and Method Expressions, these rvalue expressions can only read data; they cannot write the data back to the data source. Therefore, expressions used with rendered attributes can use the arithmetic operators and literals that rvalue expressions can use but Ivalue expressions cannot use. For example, the expression in the preceding example uses the > operator.

**Note:** In this example and others, bundle refers to a java.util.ResourceBundle file that contains locale-specific strings to be displayed. Resource bundles are discussed in Chapter 20, "Internationalizing and Localizing Web Applications".

### 10.2.1.4 The style and styleClass Attributes

The style and styleClass attributes allow you to specify CSS styles for the rendered output of your tags. Displaying Error Messages with the h:message and h:messages Tags describes an example of using the style attribute to specify styles directly in the attribute. A component tag can instead refer to a CSS class.

The following example shows the use of a dataTable tag that references the style class list-background:

```
<h:dataTable id="items"
            styleClass="list-background"
            value="#{cart.items}"
             var="book">
```

The style sheet that defines this class is stylesheet.css, which will be included in the application. For more information on defining styles, see the Cascading Style Sheets specifications and drafts at http://www.w3.org/Style/CSS/.

#### 10.2.1.5 The value and binding Attributes

A tag representing an output component uses the value and binding attributes to bind its component's value or instance, respectively, to a data object. The value attribute is used more commonly than the binding attribute, and examples appear throughout this chapter. For more information on these attributes, see Creating a Managed Bean, Writing Properties Bound to Component Values, and Writing Properties Bound to Component Instances.

## 10.2.2 Adding HTML Head and Body Tags

The HTML head (h:head) and body (h:body) tags add HTML page structure to JavaServer Faces web pages.

- The h: head tag represents the head element of an HTML page.
- The h: body tag represents the body element of an HTML page.

The following is an example of an XHTML page using the usual head and body markup tags:

```
<!DOCTYPE html PUBLIC "-//W3C//DTD XHTML 1.0 Transitional//EN"</pre>
  "http://www.w3.org/TR/xhtml1/DTD/xhtml1-transitional.dtd">
<html xmlns="http://www.w3.org/1999/xhtml">
    <head>
        <title>Add a title</title>
    </head>
    <body>
       Add Content
    </body>
</html>
```

The following is an example of an XHTML page using h: head and h: body tags:

```
<!DOCTYPE html PUBLIC "-//W3C//DTD XHTML 1.0 Transitional//EN"</pre>
  "http://www.w3.org/TR/xhtml1/DTD/xhtml1-transitional.dtd">
<html xmlns="http://www.w3.org/1999/xhtml"</pre>
      xmlns:h="http://xmlns.jcp.org/jsf/html">
    <h:head>
        Add a title
    </h:head>
    <h:body>
        Add Content
    </h:body>
</ht.ml>
```

Both of the preceding example code segments render the same HTML elements. The head and body tags are useful mainly for resource relocation. For more information on resource relocation, see Resource Relocation Using h:outputScript and h:outputStylesheet Tags.

# 10.2.3 Adding a Form Component

An h: form tag represents an input form, which includes child components that can contain data that is either presented to the user or submitted with the form.

Figure 10–1 shows a typical login form in which a user enters a user name and password, then submits the form by clicking the **Login** button.

Figure 10-1 A Typical Form

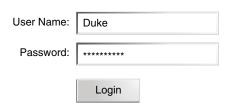

The h: form tag represents the form on the page and encloses all the components that display or collect data from the user, as shown here:

```
<h:form>
... other JavaServer Faces tags and other content...
</h:form>
```

The h: form tag can also include HTML markup to lay out the components on the page. Note that the h: form tag itself does not perform any layout; its purpose is to collect data and to declare attributes that can be used by other components in the form.

A page can include multiple h: form tags, but only the values from the form submitted by the user will be included in the postback request.

## 10.2.4 Using Text Components

Text components allow users to view and edit text in web applications. The basic types of text components are as follows:

- Label, which displays read-only text
- Field, which allows users to enter text (on one or more lines), often to be submitted as part of a form
- Password field, which is a type of field that displays a set of characters, such as asterisks, instead of the password text that the user enters

Figure 10–2 shows examples of these text components.

Figure 10-2 Example Text Components

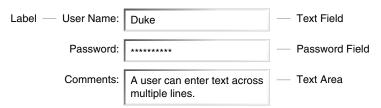

Text components can be categorized as either input or output. A JavaServer Faces output component, such as a label, is rendered as read-only text. A JavaServer Faces input component, such as a field, is rendered as editable text.

The input and output components can each be rendered in various ways to display more specialized text.

Table 10–3 lists the tags that represent the input components.

Table 10–3 Input Tags

| Tag             | Function                                                                                                    |
|-----------------|----------------------------------------------------------------------------------------------------|
| h:inputHidden   | Allows a page author to include a hidden variable in a page                                                                 |
| h:inputSecret   | The standard password field: accepts one line of text with no spaces and displays it as a set of asterisks as it is entered |
| h:inputText     | The standard field: accepts a one-line text string                                                                          |
| h:inputTextarea | The standard multiline field: accepts multiple lines of text                                                                |

The input tags support the tag attributes shown in Table 10–4 in addition to those described in Common Component Tag Attributes. Note that this table does not include all the attributes supported by the input tags but just those that are used most often.

For the complete list of attributes, refer to the JavaServer Faces Facelets Tag Library documentation.

Table 10-4 Input Tag Attributes

| Attribute           | Description                                                                                                    |  |
|---------------------|----------------------------------------------------------------------------------------------------|--|
| converter           | Identifies a converter that will be used to convert the component's local data. See Using the Standard Converters for more information on how to use this attribute.                                                                      |  |
| converterMessage    | Specifies an error message to display when the converter registered on the component fails.                                                                                                    |  |
| dir                 | Specifies the direction of the text displayed by this component. Acceptable values are ltr, meaning left to right, and rtl, meaning right to left.                                                                                        |  |
| label               | Specifies a name that can be used to identify this component in error messages.                                                                                                    |  |
| lang                | Specifies the code for the language used in the rendered markup, such as en or pt-BR.                                                                                                    |  |
| required            | Takes a boolean value that indicates whether the user must enter a value in this component.                                                                                                    |  |
| requiredMessage     | Specifies an error message to display when the user does not enter a value into the component.                                                                                                    |  |
| validator           | Identifies a method expression pointing to a managed bean method that performs validation on the component's data. See Referencing a Method That Performs Validation for an example of using the f:validator tag.                         |  |
| validatorMessage    | Specifies an error message to display when the validator registered on the component fails to validate the component's local value.                                                                                                    |  |
| valueChangeListener | Identifies a method expression that points to a managed bean method that handles the event of entering a value in this component. See Referencing a Method That Handles a Value-Change Event for an example of using valueChangeListener. |  |

Table 10–5 lists the tags that represent the output components.

Table 10–5 Output Tags

| Tag            | Function                                                                                      |
|----------------|-----------------------------------------------------------------------------------------------|
| h:outputFormat | Displays a formatted message                                                                  |
| h:outputLabel  | The standard read-only label: displays a component as a label for a specified input field     |
| h:outputLink   | Displays an <a href=""> tag that links to another page without generating an action event</a> |
| h:outputText   | Displays a one-line text string                                                               |

The output tags support the converter tag attribute in addition to those listed in Common Component Tag Attributes.

The rest of this section explains how to use some of the tags listed in Table 10–3 and Output Tags. The other tags are written in a similar way.

## 10.2.4.1 Rendering a Field with the h:inputText Tag

The h:inputText tag is used to display a field. A similar tag, the h:outputText tag, displays a read-only, single-line string. This section shows you how to use the h:inputText tag. The h:outputText tag is written in a similar way.

Here is an example of an h:inputText tag:

```
<h:inputText id="name"
            label="Customer Name"
            size="30"
            value="#{cashierBean.name}"
            required="true"
            requiredMessage="#{bundle.RegCustomerName}">
   <f:valueChangeListener
       type="javaeetutorial.dukesbookstore.listeners.NameChanged" />
</h:inputText>
```

The label attribute specifies a user-friendly name that will be used in the substitution parameters of error messages displayed for this component.

The value attribute refers to the name property of a managed bean named CashierBean. This property holds the data for the name component. After the user submits the form, the value of the name property in CashierBean will be set to the text entered in the field corresponding to this tag.

The required attribute causes the page to reload, displaying errors, if the user does not enter a value in the name field. The JavaServer Faces implementation checks whether the value of the component is null or is an empty string.

If your component must have a non-null value or a String value at least one character in length, you should add a required attribute to your tag and set its value to true. If your tag has a required attribute that is set to true and the value is null or a zero-length string, no other validators that are registered on the tag are called. If your tag does not have a required attribute set to true, other validators that are registered on the tag are called, but those validators must handle the possibility of a null or zero-length string. See Validating Null and Empty Strings for more information.

#### 10.2.4.2 Rendering a Password Field with the h:inputSecret Tag

The h:inputSecret tag renders an <input type="password"> HTML tag. When the user types a string into this field, a row of asterisks is displayed instead of the text entered by the user. Here is an example:

```
<h:inputSecret redisplay="false"
              value="#{loginBean.password}" />
```

In this example, the redisplay attribute is set to false. This will prevent the password from being displayed in a query string or in the source file of the resulting HTML page.

#### 10.2.4.3 Rendering a Label with the h:outputLabel Tag

The h: outputLabel tag is used to attach a label to a specified input field for the purpose of making it accessible. The following page uses an h:outputLabel tag to render the label of a check box:

```
<h:selectBooleanCheckbox id="fanClub"
                        rendered="false"
                        binding="#{cashierBean.specialOffer}" />
<h:outputLabel for="fanClub"
             rendered="false
```

```
binding="#{cashierBean.specialOfferText}">
   <h:outputText id="fanClubLabel"
                value="#{bundle.DukeFanClub}" />
</h:outputLabel>
```

The h:selectBooleanCheckbox tag and the h:outputLabel tag have rendered attributes that are set to false on the page but are set to true in the CashierBean under certain circumstances. The for attribute of the h:outputLabel tag maps to the id of the input field to which the label is attached. The h: outputText tag nested inside the h:outputLabel tag represents the label component. The value attribute on the h:outputText tag indicates the text that is displayed next to the input field.

Instead of using an h: outputText tag for the text displayed as a label, you can simply use the h:outputLabel tag's value attribute. The following code snippet shows what the previous code snippet would look like if it used the value attribute of the h:outputLabel tag to specify the text of the label:

```
<h:selectBooleanCheckbox id="fanClub"
                         rendered="false"
                         binding="#{cashierBean.specialOffer}" />
<h:outputLabel for="fanClub"
               rendered="false"
               binding="#{cashierBean.specialOfferText}"
               value="#{bundle.DukeFanClub}" />
</h:outputLabel>
```

## 10.2.4.4 Rendering a Link with the h:outputLink Tag

The h:outputLink tag is used to render a link that, when clicked, loads another page but does not generate an action event. You should use this tag instead of the h:commandLink tag if you always want the URL specified by the h:outputLink tag's value attribute to open and do not want any processing to be performed when the user clicks the link. Here is an example:

```
<h:outputLink value="javadocs">
   Documentation for this demo
</h:outputLink>
```

The text in the body of the h: outputLink tag identifies the text that the user clicks to get to the next page.

#### 10.2.4.5 Displaying a Formatted Message with the h:outputFormat Tag

The h: outputFormat tag allows display of concatenated messages as a MessageFormat pattern, as described in the API documentation for java.text.MessageFormat. Here is an example of an h: outputFormat tag:

```
<h:outputFormat value="Hello, {0}!">
   <f:param value="#{hello.name}"/>
</h:outputFormat>
```

The value attribute specifies the MessageFormat pattern. The f:param tag specifies the substitution parameters for the message. The value of the parameter replaces the {0} in the sentence. If the value of "#{hello.name}" is "Bill", the message displayed in the page is as follows:

```
Hello, Bill!
```

An h: outputFormat tag can include more than one f:param tag for those messages that have more than one parameter that must be concatenated into the message. If you have more than one parameter for one message, make sure that you put the f:param tags in the proper order so that the data is inserted in the correct place in the message. Here is the preceding example modified with an additional parameter:

```
<h:outputFormat value="Hello, {0}! You are visitor number {1} to the page.">
   <f:param value="#{hello.name}" />
   <f:param value="#{bean.numVisitor}"/>
</h:outputFormat>
```

The value of {1} is replaced by the second parameter. The parameter is an EL expression, bean.numVisitor, in which the property numVisitor of the managed bean bean keeps track of visitors to the page. This is an example of a value-expression-enabled tag attribute accepting an EL expression. The message displayed in the page is now as follows:

```
Hello, Bill! You are visitor number 10 to the page.
```

## 10.2.5 Using Command Component Tags for Performing Actions and Navigation

In JavaServer Faces applications, the button and link component tags are used to perform actions, such as submitting a form, and for navigating to another page. These tags are called command component tags because they perform an action when activated.

The h:commandButton tag is rendered as a button. The h:commandLink tag is rendered as a link.

In addition to the tag attributes listed in Common Component Tag Attributes, the h:commandButton and h:commandLink tags can use the following attributes.

- action, which is either a logical outcome String or a method expression pointing to a bean method that returns a logical outcome String. In either case, the logical outcome String is used to determine what page to access when the command component tag is activated.
- actionListener, which is a method expression pointing to a bean method that processes an action event fired by the command component tag.

See Referencing a Method That Performs Navigation for more information on using the action attribute. See Referencing a Method That Handles an Action Event for details on using the actionListener attribute.

#### 10.2.5.1 Rendering a Button with the h:commandButton Tag

If you are using an h: commandButton component tag, the data from the current page is processed when a user clicks the button, and the next page is opened. Here is an example of the h: commandButton tag:

```
<h:commandButton value="Submit"
                action="#{cashierBean.submit}"/>
```

Clicking the button will cause the submit method of CashierBean to be invoked because the action attribute references this method. The submit method performs some processing and returns a logical outcome.

The value attribute of the example h:commandButton tag references the button's label. For information on how to use the action attribute, see Referencing a Method That Performs Navigation.

## 10.2.5.2 Rendering a Link with the h:commandLink Tag

The h:commandLink tag represents an HTML link and is rendered as an HTML <a> element.

An h:commandLink tag must include a nested h:outputText tag, which represents the text that the user clicks to generate the event. Here is an example:

```
<h:commandLink id="Duke" action="bookstore">
   <f:actionListener
       type="javaeetutorial.dukesbookstore.listeners.LinkBookChangeListener" />
   <h:outputText value="#{bundle.Book201}"/>
/h:commandLink>
```

This tag will render HTML that looks something like the following:

```
<a id="_idt16:Duke" href="#"
    onclick="mojarra.jsfcljs(document.getElementById('j_idt16'),
    {'j_idt16:Duke':'j_idt16:Duke'},'');
    return false; ">My Early Years: Growing Up on Star7, by Duke</a>
```

**Note:** The h:commandLink tag will render JavaScript scripting language. If you use this tag, make sure that your browser is enabled for JavaScript technology.

## 10.2.6 Adding Graphics and Images with the h:graphicImage Tag

In a JavaServer Faces application, use the h:graphicImage tag to render an image on a page:

```
<h:graphicImage id="mapImage" url="/resources/images/book_all.jpg"/>
```

In this example, the url attribute specifies the path to the image. The URL of the example tag begins with a slash (/), which adds the relative context path of the web application to the beginning of the path to the image.

Alternatively, you can use the facility described in Web Resources to point to the image location. Here are two examples:

```
<h:graphicImage id="mapImage"
                name="book_all.jpg"
                library="images"
                alt="#{bundle.ChooseBook}"
                usemap="#bookMap" />
<h:graphicImage value="#{resource['images:wave.med.gif']}"/>
```

You can use similar syntax to refer to an image in a style sheet. The following syntax in a style sheet specifies that the image is to be found at

```
resources/img/top-background.jpg:
```

```
header {
   position: relative;
   height: 150px;
   background: #fff url(#{resource['img:top-background.jpg']}) repeat-x;
```

## 10.2.7 Laying Out Components with the h:panelGrid and h:panelGroup Tags

In a JavaServer Faces application, you use a panel as a layout container for a set of other components. A panel is rendered as an HTML table. Table 10-6 lists the tags used to create panels.

Table 10–6 Panel Component Tags

| Tag          | Attributes                                                                     | Function                                    |
|--------------|--------------------------------------------------------------------------------|---------------------------------------------|
| h:panelGrid  | columns, columnClasses, footerClass, headerClass, panelClass, rowClasses, role | Displays a table                            |
| h:panelGroup | layout                                                                         | Groups a set of components under one parent |

The h:panelGrid tag is used to represent an entire table. The h:panelGroup tag is used to represent rows in a table. Other tags are used to represent individual cells in the rows.

The columns attribute defines how to group the data in the table and therefore is required if you want your table to have more than one column. The h:panelGrid tag also has a set of optional attributes that specify CSS classes: columnClasses, footerClass, headerClass, panelClass, and rowClasses. The role attribute can have the value "presentation" to indicate that the purpose of the table is to format the display rather than to show data.

If the headerClass attribute value is specified, the h:panelGrid tag must have a header as its first child. Similarly, if a footerClass attribute value is specified, the h:panelGrid tag must have a footer as its last child.

### Here is an example:

```
<h:panelGrid columns="2"
            headerClass="list-header"
            styleClass="list-background"
            rowClasses="list-row-even, list-row-odd"
            summary="#{bundle.CustomerInfo}"
            title="#{bundle.Checkout}"
            role="presentation">
   <f:facet name="header">
       <h:outputText value="#{bundle.Checkout}"/>
   </f:facet>
   <h:outputLabel for="name" value="#{bundle.Name}" />
   <h:inputText id="name" size="30"
               value="#{cashierBean.name}"
                required="true"
                requiredMessage="#{bundle.ReqCustomerName}">
        <f:valueChangeListener
            type="javaeetutorial.dukesbookstore.listeners.NameChanged" />
   </h:inputText>
   <h:message styleClass="error-message" for="name"/>
   <h:outputLabel for="ccno" value="#{bundle.CCNumber}"/>
   <h:inputText id="ccno"
               size="19"
               converterMessage="#{bundle.CreditMessage}"
                required="true"
               requiredMessage="#{bundle.ReqCreditCard}">
   <f:converter converterId="ccno"/>
```

```
<f:validateRegex
       pattern="\d{16}\ \d{4}\ \d{4}\ \d{4}\ \d{4}-\d{4}-\d{4}-\d{4}"\ />
   </h:inputText>
   <h:message styleClass="error-message" for="ccno"/>
</h:panelGrid>
```

The preceding h:panelGrid tag is rendered as a table that contains components in which a customer inputs personal information. This h:panelGrid tag uses style sheet classes to format the table. The following code shows the list-header definition:

```
.list-header {
   background-color: #ffffff;
   color: #000000;
   text-align: center;
```

Because the h:panelGrid tag specifies a headerClass, the h:panelGrid tag must contain a header. The example h:panelGrid tag uses an f:facet tag for the header. Facets can have only one child, so an h:panelGroup tag is needed if you want to group more than one component within an f:facet. The example h:panelGrid tag has only one cell of data, so an h:panelGroup tag is not needed. (For more information about facets, see Using Data-Bound Table Components.

The h:panelGroup tag has an attribute, layout, in addition to those listed in Common Component Tag Attributes. If the layout attribute has the value block, an HTML div element is rendered to enclose the row; otherwise, an HTML span element is rendered to enclose the row. If you are specifying styles for the h:panelGroup tag, you should set the layout attribute to block in order for the styles to be applied to the components within the h:panelGroup tag. You should do this because styles, such as those that set width and height, are not applied to inline elements, which is how content enclosed by the span element is defined.

An h:panelGroup tag can also be used to encapsulate a nested tree of components so that the tree of components appears as a single component to the parent component.

Data, represented by the nested tags, is grouped into rows according to the value of the columns attribute of the h:panelGrid tag. The columns attribute in the example is set to 2, and therefore the table will have two columns. The column in which each component is displayed is determined by the order in which the component is listed on the page modulo 2. So, if a component is the fifth one in the list of components, that component will be in the 5 modulo 2 column, or column 1.

## 10.2.8 Displaying Components for Selecting One Value

Another commonly used component is one that allows a user to select one value, whether it is the only value available or one of a set of choices. The most common tags for this kind of component are as follows:

- An h: selectBooleanCheckbox tag, displayed as a check box, which represents a Boolean state
- An h: selectOneRadio tag, displayed as a set of options
- An h:selectOneMenu tag, displayed as a scrollable list
- An h:selectOneListbox tag, displayed as an unscrollable list

Figure 10–3 shows examples of these components.

Figure 10–3 Example Components for Selecting One Item

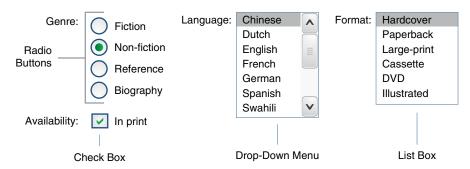

### 10.2.8.1 Displaying a Check Box Using the h:selectBooleanCheckbox Tag

The h:selectBooleanCheckbox tag is the only tag that JavaServer Faces technology provides for representing a Boolean state.

Here is an example that shows how to use the h:selectBooleanCheckbox tag:

```
<h:selectBooleanCheckbox id="fanClub"
                         rendered="false"
                         binding="#{cashierBean.specialOffer}" />
<h:outputLabel for="fanClub"
              rendered="false"
               binding="#{cashierBean.specialOfferText}"
               value="#{bundle.DukeFanClub}" />
```

The h:selectBooleanCheckbox tag and the h:outputLabel tag have rendered attributes that are set to false on the page but are set to true in the CashierBean under certain circumstances. When the h:selectBooleanCheckbox tag is rendered, it displays a check box to allow users to indicate whether they want to join the Duke Fan Club. When the h:outputLabel tag is rendered, it displays the label for the check box. The label text is represented by the value attribute.

#### 10.2.8.2 Displaying a Menu Using the h:selectOneMenu Tag

A component that allows the user to select one value from a set of values can be rendered as a box or a set of options. This section describes the h:selectOneMenu tag. The h:selectOneRadio and h:selectOneListbox tags are used in a similar way. The h:selectOneListbox tag is similar to the h:selectOneMenu tag except that  $\verb|h:selectOneListbox| \ defines \ a \ \verb|size| \ attribute \ that \ determines \ how \ many \ of \ the \ items$ are displayed at once.

The h:selectOneMenu tag represents a component that contains a list of items from which a user can select one item. This menu component is sometimes known as a drop-down list or a combo box. The following code snippet shows how the h:selectOneMenu tag is used to allow the user to select a shipping method:

```
<h:selectOneMenu id="shippingOption"
                required="true"
                value="#{cashierBean.shippingOption}">
   <f:selectItem itemValue="2"
                 itemLabel="#{bundle.QuickShip}"/>
    <f:selectItem itemValue="5"
                 itemLabel="#{bundle.NormalShip}"/>
   <f:selectItem itemValue="7"
                 itemLabel="#{bundle.SaverShip}"/>
</h:selectOneMenu>
```

The value attribute of the h:selectOneMenu tag maps to the property that holds the currently selected item's value. In this case, the value is set by the backing bean. You are not required to provide a value for the currently selected item. If you don't provide a value, the browser determines which one is selected.

Like the h:selectOneRadio tag, the h:selectOneMenu tag must contain either an f:selectItems tag or a set of f:selectItem tags for representing the items in the list. Using the f:selectItem and f:selectItems Tags describes these tags.

## 10.2.9 Displaying Components for Selecting Multiple Values

In some cases, you need to allow your users to select multiple values rather than just one value from a list of choices. You can do this using one of the following component tags:

- An h:selectManyCheckbox tag, displayed as a set of check boxes
- An h:selectManyMenu tag, displayed as a menu
- An h:selectManyListbox tag, displayed as a box

Figure 10–4 shows examples of these components.

Figure 10–4 Example Components for Selecting Multiple Values

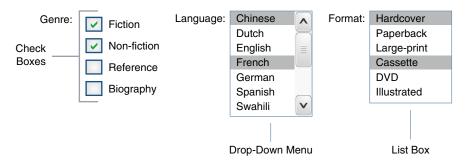

These tags allow the user to select zero or more values from a set of values. This section explains the h:selectManyCheckbox tag. The h:selectManyListbox and h:selectManyMenu tags are used in a similar way.

Unlike a menu, a list displays a subset of items in a box; a menu displays only one item at a time when the user is not selecting the menu. The size attribute of the h:selectManyListbox tag determines the number of items displayed at one time. The box includes a scroll bar for scrolling through any remaining items in the list.

The h:selectManyCheckbox tag renders a group of check boxes, with each check box representing one value that can be selected:

```
<h:selectManyCheckbox id="newslettercheckbox"
                      layout="pageDirection"
                      value="#{cashierBean.newsletters}">
    <f:selectItems value="#{cashierBean.newsletterItems}"/>
</h:selectManyCheckbox>
```

The value attribute of the h:selectManyCheckbox tag identifies the newsletters property of the CashierBean managed bean. This property holds the values of the currently selected items from the set of check boxes. You are not required to provide a value for the currently selected items. If you don't provide a value, the first item in the list is selected by default. In the CashierBean managed bean, this value is instantiated to 0, so no items are selected by default.

The layout attribute indicates how the set of check boxes is arranged on the page. Because layout is set to pageDirection, the check boxes are arranged vertically. The default is lineDirection, which aligns the check boxes horizontally.

The h:selectManyCheckbox tag must also contain a tag or set of tags representing the set of check boxes. To represent a set of items, you use the f:selectItems tag. To represent each item individually, you use the f:selectItem tag. The following section explains these tags in more detail.

## 10.2.10 Using the f:selectItem and f:selectItems Tags

The f:selectItem and f:selectItems tags represent components that can be nested inside a component that allows you to select one or multiple items. An f:selectItem tag contains the value, label, and description of a single item. An f:selectItems tag contains the values, labels, and descriptions of the entire list of items.

You can use either a set of f:selectItem tags or a single f:selectItems tag within your component tag.

The advantages of using the f:selectItems tag are as follows.

- Items can be represented by using different data structures, including Array, Map, and Collection. The value of the f:selectItems tag can represent even a generic collection of POJOs.
- Different lists can be concatenated into a single component, and the lists can be grouped within the component.
- Values can be generated dynamically at runtime.

The advantages of using f:selectItem are as follows.

- Items in the list can be defined from the page.
- Less code is needed in the backing bean for the f:selectItem properties.

The rest of this section shows you how to use the f:selectItems and f:selectItem

#### 10.2.10.1 Using the f:selectItems Tag

The following example from Displaying Components for Selecting Multiple Values shows how to use the h:selectManyCheckbox tag:

```
<h:selectManyCheckbox id="newslettercheckbox"
                     layout="pageDirection"
                     value="#{cashierBean.newsletters}">
    <f:selectItems value="#{cashierBean.newsletterItems}"/>
</h:selectManyCheckbox>
```

The value attribute of the f:selectItems tag is bound to the managed bean property cashierBean.newsletterItems. The individual SelectItem objects are created programmatically in the managed bean.

See UISelectItems Properties for information on how to write a managed bean property for one of these tags.

#### 10.2.10.2 Using the f:selectItem Tag

The f:selectItem tag represents a single item in a list of items. Here is the example from Displaying a Menu Using the h:selectOneMenu Tag once again:

```
<h:selectOneMenu id="shippingOption"
```

```
required="true"
               value="#{cashierBean.shippingOption}">
  <f:selectItem itemValue="2"
               itemLabel="#{bundle.QuickShip}"/>
   <f:selectItem itemValue="5"
               itemLabel="#{bundle.NormalShip}"/>
  <f:selectItem itemValue="7"
               itemLabel="#{bundle.SaverShip}"/>
</h:selectOneMenu>
```

The itemValue attribute represents the value for the f:selectItem tag. The itemLabel attribute represents the String that appears in the list component on the page.

The itemValue and itemLabel attributes are value-binding enabled, meaning that they can use value-binding expressions to refer to values in external objects. These attributes can also define literal values, as shown in the example h:selectOneMenu tag.

### 10.2.11 Displaying the Results from Selection Components

If you display components that allow a user to select values, you may also want to display the result of the selection.

For example, you might want to thank a user who selected the checkbox to join the Duke Fan Club, as described in Displaying a Check Box Using the h:selectBooleanCheckbox Tag. Because the checkbox is bound to the specialOffer property of CashierBean, a UISelectBoolean value, you can call the isSelected method of the property to determine whether to render a thank-you message:

```
<h:outputText value="#{bundle.DukeFanClubThanks}"
             rendered="#{cashierBean.specialOffer.isSelected()}"/>
```

Similarly, you might want to acknowledge that a user subscribed to newsletters using the h:selectManyCheckbox tag, as described in Displaying Components for Selecting Multiple Values. To do so, you can retrieve the value of the newsletters property, the String array that holds the selected items:

```
<h:outputText value="#{bundle.NewsletterThanks}"
            rendered="#{!empty cashierBean.newsletters}"/>
<111>
   <ui:repeat value="#{cashierBean.newsletters}" var="nli">
      <h:outputText value="#{nli}" />
   </ui:repeat>
```

An introductory thank-you message is displayed only if the newsletters array is not empty. Then a ui:repeat tag, a simple way to show values in a loop, displays the contents of the selected items in an itemized list. (This tag is listed in Table 8–2.)

# 10.2.12 Using Data-Bound Table Components

Data-bound table components display relational data in a tabular format. In a JavaServer Faces application, the h:dataTable component tag supports binding to a collection of data objects and displays the data as an HTML table. The h:column tag represents a column of data within the table, iterating over each record in the data source, which is displayed as a row. Here is an example:

```
<h:dataTable id="items"
            captionClass="list-caption
            columnClasses="list-column-center, list-column-left,
            list-column-right, list-column-center"
```

```
footerClass="list-footer"
             headerClass="list-header"
             rowClasses="list-row-even, list-row-odd"
             styleClass="list-background"
             summary="#{bundle.ShoppingCart}"
             value="#{cart.items}"
             border="1"
             var="item">
    <h:column>
        <f:facet name="header">
            <h:outputText value="#{bundle.ItemQuantity}" />
        </f:facet>
        <h:inputText id="quantity"
                    size="4"
                    value="#{item.quantity}"
                    title="#{bundle.ItemQuantity}">
            <f:validateLongRange minimum="1"/>
            <f:valueChangeListener
                type="javaeetutorial.dukesbookstore.listeners.QuantityChanged"/>
        </h:inputText>
    </h:column>
    <h:column>
        <f:facet name="header">
            <h:outputText value="#{bundle.ItemTitle}"/>
        <h:commandLink action="#{showcart.details}">
            <h:outputText value="#{item.item.title}"/>
        </h:commandLink>
    </h:column>
    <f:facet name="footer"
        <h:panelGroup>
            <h:outputText value="#{bundle.Subtotal}"/>
            <h:outputText value="#{cart.total}" />
               <f:convertNumber currencySymbol="$" type="currency" />
            </h:outputText>
       </h:panelGroup>
   </f:facet>
   <f:facet name="caption">
       <h:outputText value="#{bundle.Caption}"/>
    </f:facet>
</h:dataTable>
```

The example h:dataTable tag displays the books in the shopping cart as well as the quantity of each book in the shopping cart, the prices, and a set of buttons the user can click to remove books from the shopping cart.

The h: column tags represent columns of data in a data component. While the data component is iterating over the rows of data, it processes the column component associated with each h:column tag for each row in the table.

The h:dataTable tag shown in the preceding code example iterates through the list of books (cart.items) in the shopping cart and displays their titles, authors, and prices. Each time the h:dataTable tag iterates through the list of books, it renders one cell in each column.

The h:dataTable and h:column tags use facets to represent parts of the table that are not repeated or updated. These parts include headers, footers, and captions.

In the preceding example, h:column tags include f:facet tags for representing column headers or footers. The h: column tag allows you to control the styles of these headers

and footers by supporting the headerClass and footerClass attributes. These attributes accept space-separated lists of CSS classes, which will be applied to the header and footer cells of the corresponding column in the rendered table.

Facets can have only one child, so an h:panelGroup tag is needed if you want to group more than one component within an f: facet. Because the facet tag representing the footer includes more than one tag, the h:panelGroup tag is needed to group those tags. Finally, this h:dataTable tag includes an f:facet tag with its name attribute set to caption, causing a table caption to be rendered above the table.

This table is a classic use case for a data component because the number of books might not be known to the application developer or the page author when that application is developed. The data component can dynamically adjust the number of rows of the table to accommodate the underlying data.

The value attribute of an h:dataTable tag references the data to be included in the table. This data can take the form of any of the following:

- A list of beans
- An array of beans
- A single bean
- A javax.faces.model.DataModel object
- A java.sql.ResultSet object
- A javax.servlet.jsp.jstl.sql.Result object
- A javax.sql.RowSet object

All data sources for data components have a DataModel wrapper. Unless you explicitly construct a DataModel wrapper, the JavaServer Faces implementation will create one around data of any of the other acceptable types. See Writing Bean Properties for more information on how to write properties for use with a data component.

The var attribute specifies a name that is used by the components within the h:dataTable tag as an alias to the data referenced in the value attribute of h·dataTable

In the example h:dataTable tag, the value attribute points to a list of books. The var attribute points to a single book in that list. As the h:dataTable tag iterates through the list, each reference to item points to the current book in the list.

The h:dataTable tag also has the ability to display only a subset of the underlying data. This feature is not shown in the preceding example. To display a subset of the data, you use the optional first and rows attributes.

The first attribute specifies the first row to be displayed. The rows attribute specifies the number of rows, starting with the first row, to be displayed. For example, if you wanted to display records 2 through 10 of the underlying data, you would set first to 2 and rows to 9. When you display a subset of the data in your pages, you might want to consider including a link or button that causes subsequent rows to display when clicked. By default, both first and rows are set to zero, and this causes all the rows of the underlying data to display.

Table 10–7 shows the optional attributes for the h:dataTable tag.

Table 10–7 Optional Attributes for the h:dataTable Tag

| Attribute    | Defines Styles For |
|--------------|--------------------|
| captionClass | Table caption      |

| Attribute     | Defines Styles For |
|---------------|--------------------|
| columnClasses | All the columns    |
| footerClass   | Footer             |
| headerClass   | Header             |
| rowClasses    | Rows               |
| styleClass    | The entire table   |

Each of the attributes in Table 10-7 can specify more than one style. If columnClasses or rowClasses specifies more than one style, the styles are applied to the columns or rows in the order that the styles are listed in the attribute. For example, if columnClasses specifies styles list-column-center and list-column-right, and if the table has two columns, the first column will have style list-column-center, and the second column will have style list-column-right.

If the style attribute specifies more styles than there are columns or rows, the remaining styles will be assigned to columns or rows starting from the first column or row. Similarly, if the style attribute specifies fewer styles than there are columns or rows, the remaining columns or rows will be assigned styles starting from the first style.

### 10.2.13 Displaying Error Messages with the h:message and h:messages Tags

The h:message and h:messages tags are used to display error messages when conversion or validation fails. The h:message tag displays error messages related to a specific input component, whereas the h:messages tag displays the error messages for the entire page.

Here is an example h:message tag from the guessnumber-jsf application:

```
>
   <h:inputText id="userNo"
               title="Type a number from 0 to 10:"
                value="#{userNumberBean.userNumber}">
       <f:validateLongRange minimum="#{userNumberBean.minimum}"
                          maximum="#{userNumberBean.maximum}"/>
  </h:inputText>
  <h:commandButton id="submit" value="Submit"
            action="response"/>
<h:message showSummary="true" showDetail="false"
         style="color: #d20005;
          font-family: 'New Century Schoolbook', serif;
          font-style: oblique;
          text-decoration: overline"
          id="errors1"
          for="userNo"/>
```

The for attribute refers to the ID of the component that generated the error message. The error message is displayed at the same location that the hemessage tag appears in the page. In this case, the error message will appear below the **Submit** button.

The style attribute allows you to specify the style of the text of the message. In the example in this section, the text will be a shade of red, New Century Schoolbook, serif font family, and oblique style, and a line will appear over the text. The message and

messages tags support many other attributes for defining styles. For more information on these attributes, refer to the JavaServer Faces Facelets Tag Library documentation.

Another attribute supported by the h:messages tag is the layout attribute. Its default value is list, which indicates that the messages are displayed in a bullet list using the HTML ul and li elements. If you set the attribute value to table, the messages will be rendered in a table using the HTML table element.

The preceding example shows a standard validator that is registered on the input component. The message tag displays the error message that is associated with this validator when the validator cannot validate the input component's value. In general, when you register a converter or validator on a component, you are queueing the error messages associated with the converter or validator on the component. The h:message and h:messages tags display the appropriate error messages that are queued on the component when the validators or converters registered on that component fail to convert or validate the component's value.

Standard error messages are provided with standard converters and standard validators. An application architect can override these standard messages and supply error messages for custom converters and validators by registering custom error messages with the application.

#### 10.2.14 Creating Bookmarkable URLs with the h:button and h:link Tags

The ability to create bookmarkable URLs refers to the ability to generate links based on a specified navigation outcome and on component parameters.

In HTTP, most browsers by default send GET requests for URL retrieval and POST requests for data processing. The GET requests can have query parameters and can be cached, which is not advised for POST requests, which send data to servers for processing. The other JavaServer Faces tags capable of generating links use either simple GET requests, as in the case of h:outputLink, or POST requests, as in the case of h:commandLink or h:commandButton tags. GET requests with query parameters provide finer granularity to URL strings. These URLs are created with one or more name=value parameters appended to the simple URL after a ? character and separated by either &; or & strings.

To create a bookmarkable URL, use an h:link or h:button tag. Both of these tags can generate a link based on the outcome attribute of the component. For example:

```
<h:link outcome="somepage" value="Message" />
```

The h:link tag will generate a URL link that points to the somepage.xhtml file on the same server. The following sample HTML is generated from the preceding tag, assuming that the application name is simplebookmark:

```
<a href="/simplebookmark/somepage.xhtml>Message</a>
```

This is a simple GET request that cannot pass any data from page to page. To create more complex GET requests and utilize the complete functionality of the h:link tag, use view parameters.

# 10.2.15 Using View Parameters to Configure Bookmarkable URLs

To pass a parameter from one page to another, use the includeViewParams attribute in your h:link tag and, in addition, use an f:param tag to specify the name and value to be passed. Here the h:link tag specifies the outcome page as personal.xhtml and provides a parameter named Result whose value is a managed bean property:

<h:body>

```
<h:form>
       <h:graphicImage url="#{resource['images:duke.waving.gif']}"
                  alt="Duke waving his hand"/>
       <h2>Hello, #{hello.name}!</h2>
       I've made your
           <h:link outcome="personal" value="personal greeting page!"
                  includeViewParams="true">
               <f:param name="Result" value="#{hello.name}"/>
           </h:link>
        <h:commandButton id="back" value="Back" action="index" />
   </h:form>
</h:body>
```

If the includeViewParams attribute is set on the component, the view parameters are added to the hyperlink. Therefore, the resulting URL will look something like this if the value of hello.name is Timmy:

```
http://localhost:8080/bookmarks/personal.xhtml?Result=Timmy
```

On the outcome page, specify the core tags f:metadata and f:viewparam as the source of parameters for configuring the URLs. View parameters are declared as part of f:metadata for a page, as shown in the following example:

```
<f:metadata>
   <f:viewParam name="Result" value="#{hello.name}"/>
</f:metadata>
```

This allows you to specify the bean property value on the page:

```
<h:outputText value="Howdy, #{hello.name}!" />
```

As a view parameter, the name also appears in the page's URL. If you edit the URL, you change the output on the page.

Because the URL can be the result of various parameter values, the order of the URL creation has been predefined. The order in which the various parameter values are read is as follows:

- 1. Component
- Navigation-case parameters
- View parameters

### 10.2.16 The bookmarks Example Application

The bookmarks example application modifies the hello1 application described in A Web Module That Uses JavaServer Faces Technology: The hello1 Example to use a bookmarkable URL that uses view parameters.

Like hello1, the application includes the Hello.java managed bean, an index.xhtml page, and a response.xhtml page. In addition, it includes a personal.xhtml page, to which a bookmarkable URL and view parameters are passed from the response.xhtml page, as described in Using View Parameters to Configure Bookmarkable URLs.

You can use either NetBeans IDE or Maven to build, package, deploy, and run the bookmarks example. The source code for this example is in the tut-install/examples/web/jsf/bookmarks/directory.

#### 10.2.16.1 To Build, Package, and Deploy the bookmarks Example Using NetBeans IDE

- 1. Make sure that GlassFish Server has been started (see Starting and Stopping GlassFish Server).
- **2.** From the **File** menu, choose **Open Project**.
- In the Open Project dialog box, navigate to:

```
tut-install/examples/web/jsf
```

- **4.** Select the bookmarks folder.
- 5. Click Open Project.
- **6.** In the **Projects** tab, right-click the bookmarks project and select **Build**.

This option builds the example application and deploys it to your GlassFish Server instance.

#### 10.2.16.2 To Build, Package, and Deploy the bookmarks Example Using Maven

- Make sure that GlassFish Server has been started (see Starting and Stopping GlassFish Server).
- **2.** In a terminal window, go to:

```
tut-install/examples/web/jsf/bookmarks/
```

**3.** Enter the following command:

```
mvn install
```

This command builds and packages the application into a WAR file, bookmarks.war, that is located in the target directory. It then deploys the WAR file to your GlassFish Server instance.

#### 10.2.16.3 To Run the bookmarks Example

**1.** Enter the following URL in your web browser:

```
http://localhost:8080/bookmarks
```

- **2.** In the text field, enter a name and click **Submit**.
- 3. On the response page, move your mouse over the "personal greeting page" link to view the URL with the view parameter, then click the link.

The personal.xhtml page opens, displaying a greeting to the name you typed.

**4.** In the **URL** field, modify the **Result** parameter value and press **Return**.

The name in the greeting changes to what you typed.

# 10.2.17 Resource Relocation Using h:outputScript and h:outputStylesheet Tags

Resource relocation refers to the ability of a JavaServer Faces application to specify the location where a resource can be rendered. Resource relocation can be defined with the following HTML tags:

- h:outputScript
- h:outputStylesheet

These tags have name and target attributes, which can be used to define the render location. For a complete list of attributes for these tags, see the JavaServer Faces Facelets Tag Library documentation.

For the h:outputScript tag, the name and target attributes define where the output of a resource may appear. Here is an example:

```
<html xmlns="http://www.w3.org/1999/xhtml"</pre>
      xmlns:h="http://xmlns.jcp.org/jsf/html">
    <h:head id="head">
        <title>Resource Relocation</title>
    </h:head>
    <h:body id="body">
        <h:form id="form">
            <h:outputScript name="hello.js"/>
            <h:outputStylesheet name="hello.css"/>
        </h:form>
    </h:body>
</html>
```

Because the target attribute is not defined in the tags, the style sheet hello.css is rendered in the head element of the page, and the hello.js script is rendered in the body of the page.

Here is the HTML generated by the preceding code:

```
<html xmlns="http://www.w3.org/1999/xhtml">
    <head>
        <title>Resource Relocation</title>
        <link type="text/css" rel="stylesheet"</pre>
              href="/context-root/javax.faces.resource/hello.css"/>
    </head>
    <body>
        <form id="form" name="form" method="post"</pre>
             action="..." enctype="...">
            <script type="text/javascript"</pre>
                    src="/context-root/javax.faces.resource/hello.js">
            </script>
        </form>
    </body>
</html>
```

If you set the target attribute for the h:outputScript tag, the incoming GET request provides the location parameter. Here is an example:

```
<html xmlns="http://www.w3.org/1999/xhtml"</pre>
      xmlns:h="http://xmlns.jcp.org/jsf/html">
    <h:head id="head">
       <title>Resource Relocation</title>
    </h:head>
    <h:body id="body">
        <h:form id="form">
            <h:outputScript name="hello.js" target="#{param.location}"/>
            <h:outputStylesheet name="hello.css"/>
        </h:form>
    </h:body>
</html>
```

In this case, if the incoming request does not provide a location parameter, the default locations will still apply: The style sheet is rendered in the head, and the script is

rendered inline. However, if the incoming request specifies the location parameter as the head, both the style sheet and the script will be rendered in the head element.

The HTML generated by the preceding code is as follows:

```
<html xmlns="http://www.w3.org/1999/xhtml">
    <head>
        <title>Resource Relocation</title>
        <link type="text/css" rel="stylesheet"</pre>
             href="/context-root/javax.faces.resource/hello.css"/>
        <script type="text/javascript"</pre>
               src="/context-root/javax.faces.resource/hello.js">
          </script>
    </head>
    <body>
        <form id="form" name="form" method="post"</pre>
             action="..." enctype="...">
        </form>
    </body>
</html>
```

Similarly, if the incoming request provides the location parameter as the body, the script will be rendered in the body element.

The preceding section describes simple uses for resource relocation. That feature can add even more functionality for the components and pages. A page author does not have to know the location of a resource or its placement.

By using a @ResourceDependency annotation for the components, component authors can define the resources for the component, such as a style sheet and script. This allows the page authors freedom from defining resource locations.

# 10.3 Using Core Tags

The tags included in the JavaServer Faces core tag library are used to perform core actions that are not performed by HTML tags.

Table 10–8 lists the event-handling core tags.

Table 10–8 Event-Handling Core Tags

| Tag                         | Function                                                                                                    |
|-----------------------------|----------------------------------------------------------------------------------------------------|
| f:actionListener            | Adds an action listener to a parent component                                                                          |
| f:phaseListener             | Adds a PhaseListener to a page                                                                                         |
| f:setPropertyActionListener | Registers a special action listener whose sole purpose is to push a value into a managed bean when a form is submitted |
| f:valueChangeListener       | Adds a value-change listener to a parent component                                                                     |

Table 10–9 lists the data-conversion core tags.

Table 10-9 Data-Conversion Core Tags

| Tag               | Function                                                  |
|-------------------|-----------------------------------------------------------|
| f:converter       | Adds an arbitrary converter to the parent component       |
| f:convertDateTime | Adds a DateTimeConverter instance to the parent component |
| f:convertNumber   | Adds a NumberConverter instance to the parent component   |

Table 10–10 lists the facet core tags.

Table 10–10 Facet Core Tags

| Tag        | Function                                                                     |
|------------|------------------------------------------------------------------------------|
| f:facet    | Adds a nested component that has a special relationship to its enclosing tag |
| f:metadata | Registers a facet on a parent component                                      |

Table 10–11 lists the core tags that represent items in a list.

Table 10-11 Core Tags That Represent Items in a List

| Tag           | Function                               |  |
|---------------|----------------------------------------|--|
| f:selectItem  | Represents one item in a list of items |  |
| f:selectItems | Represents a set of items              |  |

Table 10–12 lists the validator core tags.

Table 10–12 Validator Core Tags

| Tag Function          |                                                              |  |
|-----------------------|--------------------------------------------------------------|--|
| f:validateDoubleRange | Adds a DoubleRangeValidator to a component                   |  |
| f:validateLength      | Adds a LengthValidator to a component                        |  |
| f:validateLongRange   | Adds a LongRangeValidator to a component                     |  |
| f:validator           | Adds a custom validator to a component                       |  |
| f:validateRegEx       | Adds a RegExValidator to a component                         |  |
| f:validateBean        | Delegates the validation of a local value to a BeanValidator |  |
| f:validateRequired    | Enforces the presence of a value in a component              |  |

Table 10–13 lists the core tags that fall into other categories.

Table 10–13 Miscellaneous Core Tags

| Tag Category            | Tag          | Function                                                                                             |
|-------------------------|--------------|----------------------------------------------------------------------------------------------------|
| Attribute configuration | f:attribute  | Adds configurable attributes to a parent component                                                   |
| Localization            | f:loadBundle | Specifies a ResourceBundle that is exposed as a Map                                                  |
| Parameter substitution  | f:param      | Substitutes parameters into a MessageFormat instance and adds query string name-value pairs to a URL |
| Ajax                    | f:ajax       | Associates an Ajax action with a single component or a group of components based on placement        |
| Event                   | f:event      | Allows installing a ComponentSystemEventListener on a component                                      |

These tags, which are used in conjunction with component tags, are explained in other sections of this tutorial.

Table 10–14 lists the sections that explain how to use specific core tags.

Table 10–14 Where the Core Tags Are Explained

| Tags                           | Where Explained                                                                                        |  |
|--------------------------------|----------------------------------------------------------------------------------------------------|--|
| Event-handling tags            | Registering Listeners on Components                                                                    |  |
| Data-conversion tags           | Using the Standard Converters                                                                          |  |
| f:facet                        | Using Data-Bound Table Components and Laying Out Components with the h:panelGrid and h:panelGroup Tags |  |
| f:loadBundle                   | Setting the Resource Bundle                                                                            |  |
| f:metadata                     | Using View Parameters to Configure Bookmarkable URLs                                                   |  |
| f:param                        | Displaying a Formatted Message with the h:outputFormat Tag                                             |  |
| f:selectItem and f:selectItems | Using the f:selectItem and f:selectItems Tags                                                          |  |
| Validator tags                 | Using the Standard Validators                                                                          |  |
| f:ajax                         | Chapter 13, "Using Ajax with JavaServer Faces Technology"                                              |  |

# Using Converters, Listeners, and Validators

The previous chapter described components and explained how to add them to a web page. This chapter provides information on adding more functionality to the components through converters, listeners, and validators.

- Converters are used to convert data that is received from the input components. Converters allow an application to bring the strongly typed features of the Java programming language into the String-based world of HTTP servlet programming.
- Listeners are used to listen to the events happening in the page and perform actions as defined.
- Validators are used to validate the data that is received from the input components. Validators allow an application to express constraints on form input data to ensure that the necessary requirements are met before the input data is processed.

The following topics are addressed here:

- Using the Standard Converters
- Registering Listeners on Components
- Using the Standard Validators
- Referencing a Managed Bean Method

# 11.1 Using the Standard Converters

The JavaServer Faces implementation provides a set of Converter implementations that you can use to convert component data. The purpose of conversion is to take the String-based data coming in from the Servlet API and convert it to strongly typed Java objects suitable for the business domain. For more information on the conceptual details of the conversion model, see Conversion Model.

The standard Converter implementations are located in the javax.faces.convert package. Normally, converters are implicitly assigned based on the type of the EL expression pointed to by the value of the component. However, these converters can also be accessed by a converter ID. Table 11–1 shows the converter classes and their associated converter IDs.

Table 11–1 Converter Classes and Converter IDs

| Class in the javax.faces.convert Package | Converter ID           |
|------------------------------------------|------------------------|
| BigDecimalConverter                      | javax.faces.BigDecimal |

Table 11–1 (Cont.) Converter Classes and Converter IDs

| Class in the javax.faces.convert Package | Converter ID           |
|------------------------------------------|------------------------|
| BigIntegerConverter                      | javax.faces.BigInteger |
| BooleanConverter                         | javax.faces.Boolean    |
| ByteConverter                            | javax.faces.Byte       |
| CharacterConverter                       | javax.faces.Character  |
| DateTimeConverter                        | javax.faces.DateTime   |
| DoubleConverter                          | javax.faces.Double     |
| EnumConverter                            | javax.faces.Enum       |
| FloatConverter                           | javax.faces.Float      |
| IntegerConverter                         | javax.faces.Integer    |
| LongConverter                            | javax.faces.Long       |
| NumberConverter                          | javax.faces.Number     |
| ShortConverter                           | javax.faces.Short      |

A standard error message is associated with each of these converters. If you have registered one of these converters onto a component on your page and the converter is not able to convert the component's value, the converter's error message will display on the page. For example, the following error message appears if BigIntegerConverter fails to convert a value:

{0} must be a number consisting of one or more digits

In this case, the {0} substitution parameter will be replaced with the name of the input component on which the converter is registered.

Two of the standard converters (DateTimeConverter and NumberConverter) have their own tags, which allow you to configure the format of the component data using the tag attributes. For more information about using DateTimeConverter, see Using DateTimeConverter. For more information about using NumberConverter, see Using NumberConverter. The following section explains how to convert a component's value, including how to register other standard converters with a component.

# 11.1.1 Converting a Component's Value

To use a particular converter to convert a component's value, you need to register the converter onto the component. You can register any of the standard converters in one of the following ways.

- Nest one of the standard converter tags inside the component's tag. These tags are f:convertDateTime and f:convertNumber, which are described in Using DateTimeConverter and Using NumberConverter, respectively.
- Bind the value of the component to a managed bean property of the same type as the converter. This is the most common technique.
- Refer to the converter from the component tag's converter attribute, specifying the ID of the converter class.
- Nest an f:converter tag inside of the component tag, and use either the f:converter tag's converterId attribute or its binding attribute to refer to the converter.

As an example of the second technique, if you want a component's data to be converted to an Integer, you can simply bind the component's value to a managed bean property. Here is an example:

```
Integer age = 0;
public Integer getAge(){ return age;}
public void setAge(Integer age) {this.age = age;}
```

The data from the h:inputText tag in the this example will be converted to a java.lang.Integer value. The Integer type is a supported type of NumberConverter. If you don't need to specify any formatting instructions using the f:convertNumber tag attributes, and if one of the standard converters will suffice, you can simply reference that converter by using the component tag's converter attribute.

You can also nest an f: converter tag within the component tag and use either the converter tag's converterId attribute or its binding attribute to reference the converter.

The converterId attribute must reference the converter's ID. Here is an example that uses one of the converter IDs listed in Table 11–1:

```
<h:inputText value="#{loginBean.age}">
   <f:converter converterId="javax.faces.Integer" />
</h:inputText>
```

Instead of using the converterId attribute, the f:converter tag can use the binding attribute. The binding attribute must resolve to a bean property that accepts and returns an appropriate Converter instance.

You can also create custom converters and register them on components using the f:converter tag. For details, see Creating and Using a Custom Converter.

### 11.1.2 Using DateTimeConverter

You can convert a component's data to a java.util.Date by nesting the convertDateTime tag inside the component tag. The convertDateTime tag has several attributes that allow you to specify the format and type of the data. Table 11-2 lists the attributes.

Here is a simple example of a convertDateTime tag:

```
<h:outputText value="#{cashierBean.shipDate}">
   <f:convertDateTime type="date" dateStyle="full" />
</h:outputText>
```

When binding the DateTimeConverter to a component, ensure that the managed bean property to which the component is bound is of type java.util.Date. In the preceding example, cashierBean.shipDate must be of type java.util.Date.

The example tag can display the following output:

```
Saturday, September 21, 2013
```

You can also display the same date and time by using the following tag in which the date format is specified:

```
<h:outputText value="#{cashierBean.shipDate}">
   <f:convertDateTime pattern="EEEEEEEE, MMM dd, yyyy" />
</h:outputText>
```

If you want to display the example date in Spanish, you can use the locale attribute:

```
<h:outputText value="#{cashierBean.shipDate}">
   <f:convertDateTime dateStyle="full"
                     locale="es"
                      timeStyle="long" type="both" />
</h:outputText>
```

This tag would display the following output:

jueves 24 de octubre de 2013 15:07:04 GMT

Refer to the "Customizing Formats" lesson of the Java Tutorial at http://docs.oracle.com/javase/tutorial/i18n/format/simpleDateFormat.html for more information on how to format the output using the pattern attribute of the convertDateTime tag.

Table 11–2 Attributes for the f:convertDateTime Tag

| Attribute | Туре               | Description                                                                                                    |
|-----------|--------------------|----------------------------------------------------------------------------------------------------|
| binding   | DateTimeConverter  | Used to bind a converter to a managed bean property.                                                                                                    |
| dateStyle | String             | Defines the format, as specified by java.text.DateFormat, of a date or the date part of a date string. Applied only if type is date or both and if pattern is not defined. Valid values: default, short, medium, long, and full. If no value is specified, default is used. |
| for       | String             | Used with composite components. Refers to one of the objects within the composite component inside which this tag is nested.                                                                                                    |
| locale    | String or Locale   | Locale whose predefined styles for dates and times are used during formatting or parsing. If not specified, the Locale returned by FacesContext.getLocale will be used.                                                                                                    |
| pattern   | String             | Custom formatting pattern that determines how the date/time string should be formatted and parsed. If this attribute is specified, dateStyle, timeStyle, and type attributes are ignored.                                                                                   |
| timeStyle | String             | Defines the format, as specified by java.text.DateFormat, of a time or the time part of a date string. Applied only if type is time and pattern is not defined. Valid values: default, short, medium, long, and full. If no value is specified, default is used.            |
| timeZone  | String or TimeZone | Time zone in which to interpret any time information in the date string.                                                                                                    |
| type      | String             | Specifies whether the string value will contain a date, a time, or both. Valid values are date, time, or both. If no value is specified, date is used.                                                                                                    |

# 11.1.3 Using NumberConverter

You can convert a component's data to a java.lang.Number by nesting the convertNumber tag inside the component tag. The convertNumber tag has several attributes that allow you to specify the format and type of the data. Table 11-3 lists the attributes.

The following example uses a convertNumber tag to display the total prices of the contents of a shopping cart:

```
<h:outputText value="#{cart.total}">
   <f:convertNumber currencySymbol="$" type="currency"/>
</h:outputText>
```

When binding the NumberConverter to a component, ensure that the managed bean property to which the component is bound is of a primitive type or has a type of java.lang.Number. In the preceding example, cart.total is of type double.

Here is an example of a number that this tag can display:

This result can also be displayed by using the following tag in which the currency pattern is specified:

```
<h:outputText id="cartTotal" value="#{cart.total}">
   <f:convertNumber pattern="$####" />
</h:outputText>
```

See the "Customizing Formats" lesson of the Java Tutorial at http://docs.oracle.com/javase/tutorial/i18n/format/decimalFormat.html for more information on how to format the output by using the pattern attribute of the convertNumber tag.

Table 11–3 Attributes for the f:convertNumber Tag

| Attribute         | Туре             | Description                                                                                                    |
|-------------------|------------------|----------------------------------------------------------------------------------------------------|
| binding           | NumberConverter  | Used to bind a converter to a managed bean property.                                                                               |
| currencyCode      | String           | ISO 4217 currency code, used only when formatting currencies.                                                                      |
| currencySymbol    | String           | Currency symbol, applied only when formatting currencies.                                                                          |
| for               | String           | Used with composite components. Refers to one of the objects within the composite component inside which this tag is nested.       |
| groupingUsed      | Boolean          | Specifies whether formatted output contains grouping separators.                                                                   |
| integerOnly       | Boolean          | Specifies whether only the integer part of the value will be parsed.                                                               |
| locale            | String or Locale | Locale whose number styles are used to format or parse data.                                                                       |
| maxFractionDigits | int              | Maximum number of digits formatted in the fractional part of the output.                                                           |
| maxIntegerDigits  | int              | Maximum number of digits formatted in the integer part of the output.                                                              |
| minFractionDigits | int              | Minimum number of digits formatted in the fractional part of the output.                                                           |
| minIntegerDigits  | int              | Minimum number of digits formatted in the integer part of the output.                                                              |
| pattern           | String           | Custom formatting pattern that determines how the number string is formatted and parsed.                                           |
| type              | String           | Specifies whether the string value is parsed and formatted as a number, currency, or percentage. If not specified, number is used. |

# 11.2 Registering Listeners on Components

An application developer can implement listeners as classes or as managed bean methods. If a listener is a managed bean method, the page author references the method from either the component's valueChangeListener attribute or its actionListener attribute. If the listener is a class, the page author can reference the listener from either an f:valueChangeListener tag or an f:actionListener tag and nest the tag inside the component tag to register the listener on the component.

Referencing a Method That Handles an Action Event and Referencing a Method That Handles a Value-Change Event explain how a page author uses the valueChangeListener and actionListener attributes to reference managed bean methods that handle events.

This section explains how to register a NameChanged value-change listener and a BookChange action listener implementation on components. The Duke's Bookstore case study includes both of these listeners.

#### 11.2.1 Registering a Value-Change Listener on a Component

A page author can register a ValueChangeListener implementation on a component that implements EditableValueHolder by nesting an f:valueChangeListener tag within the component's tag on the page. The f:valueChangeListener tag supports the attributes shown in Table 11–4, one of which must be used.

Table 11–4 Attributes for the f:valueChangeListener Tag

| Attribute | Description                                                                                                    |
|-----------|----------------------------------------------------------------------------------------------------|
| type      | References the fully qualified class name of a ValueChangeListener implementation. Can accept a literal or a value expression.                                                                           |
| binding   | References an object that implements ValueChangeListener. Can accept only a value expression, which must point to a managed bean property that accepts and returns a ValueChangeListener implementation. |

The following example shows a value-change listener registered on a component:

```
<h:inputText id="name"
            size="30"
            value="#{cashierBean.name}"
             required="true"
            requiredMessage="#{bundle.ReqCustomerName}">
    <f:valueChangeListener
       type="javaeetutorial.dukesbookstore.listeners.NameChanged" />
</h:inputText>
```

In the example, the core tag type attribute specifies the custom NameChanged listener as the ValueChangeListener implementation registered on the name component.

After this component tag is processed and local values have been validated, its corresponding component instance will queue the ValueChangeEvent associated with the specified ValueChangeListener to the component.

The binding attribute is used to bind a ValueChangeListener implementation to a managed bean property. This attribute works in a similar way to the binding attribute supported by the standard converter tags. See Binding Component Values and Instances to Managed Bean Properties for more information.

### 11.2.2 Registering an Action Listener on a Component

A page author can register an ActionListener implementation on a command component by nesting an f:actionListener tag within the component's tag on the page. Similarly to the f:valueChangeListener tag, the f:actionListener tag supports both the type and binding attributes. One of these attributes must be used to reference the action listener.

Here is an example of an h:commandLink tag that references an ActionListener implementation:

```
<h:commandLink id="Duke" action="bookstore">
   <f:actionListener
        type="javaeetutorial.dukesbookstore.listeners.LinkBookChangeListener" />
    <h:outputText value="#{bundle.Book201}"/>
</h:commandLink>
```

The type attribute of the f:actionListener tag specifies the fully qualified class name of the ActionListener implementation. Similarly to the f:valueChangeListener tag, the f:actionListener tag also supports the binding attribute. See Binding Converters, Listeners, and Validators to Managed Bean Properties for more information about binding listeners to managed bean properties.

In addition to the actionListener tag that allows you register a custom listener onto a component, the core tag library includes the f:setPropertyActionListener tag. You use this tag to register a special action listener onto the ActionSource instance associated with a component. When the component is activated, the listener will store the object referenced by the tag's value attribute into the object referenced by the tag's target attribute.

The bookcatalog.xhtml page of the Duke's Bookstore application uses f:setPropertyActionListener with two components: the h:commandLink component used to link to the bookdetails.xhtml page and the h:commandButton component used to add a book to the cart:

```
<h:dataTable id="books"
   value="#{store.books}"
   var="book"
   headerClass="list-header"
   styleClass="list-background"
   rowClasses="list-row-even, list-row-odd"
   border="1"
   summary="#{bundle.BookCatalog}" >
    <h:column>
        <f:facet name="header">
           <h:outputText value="#{bundle.ItemTitle}"/>
        </f:facet>
        <h:commandLink action="#{catalog.details}"
                    value="#{book.title}">
            <f:setPropertyActionListener target="#{requestScope.book}"</pre>
                                        value="#{book}"/>
        </h:commandLink>
   </h:column>
    . . .
    <h:column>
        <f:facet name="header">
            <h:outputText value="#{bundle.CartAdd}"/>
        </f:facet>
        <h:commandButton id="add"
                         action="#{catalog.add}"
```

```
value="#{bundle.CartAdd}">
        <f:setPropertyActionListener target="#{requestScope.book}"</pre>
                                    value="#{book}"/>
    </h:commandButton>
</h:column>
```

The h:commandLink and h:commandButton tags are within an h:dataTable tag, which iterates over the list of books. The var attribute refers to a single book in the list of books.

The object referenced by the var attribute of an h:dataTable tag is in page scope. However, in this case you need to put this object into request scope so that when the user activates the commandLink component to go to bookdetails.xhtml or activates the commandButton component to go to bookcatalog.xhtml, the book data is available to those pages. Therefore, the f:setPropertyActionListener tag is used to set the current book object into request scope when the commandLink or commandButton component is activated.

In the preceding example, the f:setPropertyActionListener tag's value attribute references the book object. The f:setPropertyActionListener tag's target attribute references the value expression requestScope.book, which is where the book object referenced by the value attribute is stored when the commandLink or the commandButton component is activated.

# 11.3 Using the Standard Validators

JavaServer Faces technology provides a set of standard classes and associated tags that page authors and application developers can use to validate a component's data. Table 11–5 lists all the standard validator classes and the tags that allow you to use the validators from the page.

Table 11-5 The Validator Classes

| Validator Class      | Tag                 | Function                                                                                                    |
|----------------------|---------------------|----------------------------------------------------------------------------------------------------|
| BeanValidator        | validateBean        | Registers a bean validator for the component.                                                                                                    |
| DoubleRangeValidator | validateDoubleRange | Checks whether the local value of a component is within a certain range. The value must be floating-point or convertible to floating-point.            |
| LengthValidator      | validateLength      | Checks whether the length of a component's local value is within a certain range. The value must be a java.lang.String.                                |
| LongRangeValidator   | validateLongRange   | Checks whether the local value of a component is within a certain range. The value must be any numeric type or String that can be converted to a long. |
| RegexValidator       | validateRegex       | Checks whether the local value of a component is a match against a regular expression from the java.util.regex package.                                |
| RequiredValidator    | validateRequired    | Ensures that the local value is not empty on an EditableValueHolder component.                                                                         |

All of these validator classes implement the Validator interface. Component writers and application developers can also implement this interface to define their own set of constraints for a component's value.

Similar to the standard converters, each of these validators has one or more standard error messages associated with it. If you have registered one of these validators onto a component on your page and the validator is unable to validate the component's value, the validator's error message will display on the page. For example, the error message that displays when the component's value exceeds the maximum value allowed by LongRangeValidator is as follows:

```
{1}: Validation Error: Value is greater than allowable maximum of "{0}"
```

In this case, the {1} substitution parameter is replaced by the component's label or id, and the {0} substitution parameter is replaced with the maximum value allowed by the validator.

See Displaying Error Messages with the h:message and h:messages Tags for information on how to display validation error messages on the page when validation fails.

Instead of using the standard validators, you can use Bean Validation to validate data. If you specify bean validation constraints on your managed bean properties, the constraints are automatically placed on the corresponding fields on your applications web pages. See Chapter 21, "Introduction to Bean Validation" for more information. You do not need to specify the validateBean tag to use Bean Validation, but the tag allows you to use more advanced Bean Validation features. For example, you can use the validationGroups attribute of the tag to specify constraint groups.

You can also create and register custom validators, although Bean Validation has made this feature less useful. For details, see Creating and Using a Custom Validator.

### 11.3.1 Validating a Component's Value

To validate a component's value using a particular validator, you need to register that validator on the component. You can do this in one of the following ways.

- Nest the validator's corresponding tag (shown in Table 11–5) inside the component's tag. Using Validator Tags explains how to use the validateLongRange tag. You can use the other standard tags in the same way.
- Refer to a method that performs the validation from the component tag's validator attribute.
- Nest a validator tag inside the component tag, and use either the validator tag's validatorId attribute or its binding attribute to refer to the validator.

See Referencing a Method That Performs Validation for more information on using the validator attribute.

The validatorId attribute works similarly to the converterId attribute of the converter tag, as described in Converting a Component's Value.

Keep in mind that validation can be performed only on components that implement EditableValueHolder, because these components accept values that can be validated.

# 11.3.2 Using Validator Tags

The following example shows how to use the f:validateLongRange validator tag on an input component named quantity:

```
<h:inputText id="quantity" size="4" value="#{item.quantity}">
```

```
<f:validateLongRange minimum="1"/>
</h:inputText>
<h:message for="quantity"/>
```

This tag requires the user to enter a number that is at least 1. The validateLongRange tag also has a maximum attribute, which sets a maximum value for the input.

The attributes of all the standard validator tags accept EL value expressions. This means that the attributes can reference managed bean properties rather than specify literal values. For example, the f:validateLongRange tag in the preceding example can reference managed bean properties called minimum and maximum to get the minimum and maximum values acceptable to the validator implementation, as shown in this snippet from the guessnumber-jsf example:

```
<h:inputText id="userNo"
             title="Type a number from 0 to 10:"
             value="#{userNumberBean.userNumber}">
   <f:validateLongRange minimum="#{userNumberBean.minimum}"</pre>
                         maximum="#{userNumberBean.maximum}"/>
</h:inputText>
```

The following f:validateRegex tag shows how you might ensure that a password is from 4 to 10 characters long and contains at least one digit, at least one lowercase letter, and at least one uppercase letter:

```
f:validateRegex pattern="((?=.*\d)(?=.*[a-z])(?=.*[A-Z]).{4,10})"
                 for="passwordVal"/>
```

# 11.4 Referencing a Managed Bean Method

A component tag has a set of attributes for referencing managed bean methods that can perform certain functions for the component associated with the tag. These attributes are summarized in Table 11–6.

| Table 11–6 | Component Ta | a Attributes | That Reference | Managed Bean I | Methods |
|------------|--------------|--------------|----------------|----------------|---------|
|            |              |              |                |                |         |

| Attribute           | Function                                                                                                    |
|---------------------|----------------------------------------------------------------------------------------------------|
| action              | Refers to a managed bean method that performs navigation processing for the component and returns a logical outcome String |
| actionListener      | Refers to a managed bean method that handles action events                                                                 |
| validator           | Refers to a managed bean method that performs validation on the component's value                                          |
| valueChangeListener | Refers to a managed bean method that handles value-change events                                                           |

Only components that implement ActionSource can use the action and actionListener attributes. Only components that implement EditableValueHolder can use the validator or valueChangeListener attributes.

The component tag refers to a managed bean method using a method expression as a value of one of the attributes. The method referenced by an attribute must follow a particular signature, which is defined by the tag attribute's definition in the JavaServer Faces Facelets Tag Library documentation. For example, the definition of the validator attribute of the inputText tag is the following:

```
void validate(javax.faces.context.FacesContext,
              javax.faces.component.UIComponent, java.lang.Object)
```

The following sections give examples of how to use the attributes.

#### 11.4.1 Referencing a Method That Performs Navigation

If your page includes a component, such as a button or a link, that causes the application to navigate to another page when the component is activated, the tag corresponding to this component must include an action attribute. This attribute does one of the following:

- Specifies a logical outcome String that tells the application which page to access
- References a managed bean method that performs some processing and returns a logical outcome String

The following example shows how to reference a navigation method:

```
<h:commandButton value="#{bundle.Submit}"
                action="#{cashierBean.submit}" />
```

See Writing a Method to Handle Navigation for information on how to write such a method.

### 11.4.2 Referencing a Method That Handles an Action Event

If a component on your page generates an action event, and if that event is handled by a managed bean method, you refer to the method by using the component's actionListener attribute.

The following example shows how such a method could be referenced:

```
<h:commandLink id="Duke" action="bookstore"
              actionListener="#{actionBean.chooseBookFromLink}">
```

The actionListener attribute of this component tag references the chooseBookFromLink method using a method expression. The chooseBookFromLink method handles the event when the user clicks the link rendered by this component. See Writing a Method to Handle an Action Event for information on how to write such a method.

# 11.4.3 Referencing a Method That Performs Validation

If the input of one of the components on your page is validated by a managed bean method, refer to the method from the component's tag by using the validator attribute.

The following simplified example from The guessnumber-cdi CDI Example shows how to reference a method that performs validation on inputGuess, an input component:

```
<h:inputText id="inputGuess"
   value="#{userNumberBean.userNumber}"
   required="true" size="3"
   disabled="#{userNumberBean.number eq userNumberBean.userNumber ...}"
   validator="#{userNumberBean.validateNumberRange}">
</h:inputText>
```

The managed bean method validateNumberRange verifies that the input value is within the valid range, which changes each time another guess is made. See Writing a Method to Perform Validation for information on how to write such a method.

### 11.4.4 Referencing a Method That Handles a Value-Change Event

If you want a component on your page to generate a value-change event and you want that event to be handled by a managed bean method instead of a ValueChangeListener implementation, you refer to the method by using the component's valueChangeListener attribute:

```
<h:inputText id="name"
             size="30"
             value="#{cashierBean.name}"
             required="true"
             valueChangeListener="#{cashierBean.processValueChange}" />
</h:inputText>
```

The valueChangeListener attribute of this component tag references the processValueChange method of CashierBean by using a method expression. The processValueChange method handles the event of a user entering a name in the input field rendered by this component.

Writing a Method to Handle a Value-Change Event describes how to implement a method that handles a ValueChangeEvent.

# **Developing with JavaServer Faces Technology**

This chapter provides an overview of managed beans and explains how to write methods and properties of managed beans that are used by a JavaServer Faces application. This chapter also introduces the Bean Validation feature.

Chapter 10, "Using JavaServer Faces Technology in Web Pages" and Chapter 11, "Using Converters, Listeners, and Validators" show how to add components to a page and connect them to server-side objects by using component tags and core tags. These chapters also show how to provide additional functionality to the components through converters, listeners, and validators. Developing a JavaServer Faces application also involves the task of programming the server-side objects: managed beans, converters, event handlers, and validators.

The following topics are addressed here:

- Managed Beans in JavaServer Faces Technology
- Writing Bean Properties
- Writing Managed Bean Methods

# 12.1 Managed Beans in JavaServer Faces Technology

A typical JavaServer Faces application includes one or more managed beans, each of which can be associated with the components used in a particular page. This section introduces the basic concepts of creating, configuring, and using managed beans in an application.

# 12.1.1 Creating a Managed Bean

A managed bean is created with a constructor with no arguments, a set of properties, and a set of methods that perform functions for a component. Each of the managed bean properties can be bound to one of the following:

- A component value
- A component instance
- A converter instance
- A listener instance
- A validator instance

The most common functions that managed bean methods perform include the following:

Validating a component's data

- Handling an event fired by a component
- Performing processing to determine the next page to which the application must navigate

As with all JavaBeans components, a property consists of a private data field and a set of accessor methods, as shown by this code:

```
private Integer userNumber = null;
public void setUserNumber(Integer user_number) {
   userNumber = user_number;
}
public Integer getUserNumber() {
    return userNumber;
```

When bound to a component's value, a bean property can be any of the basic primitive and numeric types or any Java object type for which the application has access to an appropriate converter. For example, a property can be of type java.util.Date if the application has access to a converter that can convert the Date type to a String and back again. See Writing Bean Properties for information on which types are accepted by which component tags.

When a bean property is bound to a component instance, the property's type must be the same as the component object. For example, if a

javax.faces.component.UISelectBoolean component is bound to the property, the property must accept and return a UISelectBoolean object. Likewise, if the property is bound to a converter, validator, or listener instance, the property must be of the appropriate converter, validator, or listener type.

For more information on writing beans and their properties, see Writing Bean Properties.

# 12.1.2 Using the EL to Reference Managed Beans

To bind component values and objects to managed bean properties or to reference managed bean methods from component tags, page authors use the Expression Language syntax. As explained in Overview of the EL, the following are some of the features that the EL offers:

- Deferred evaluation of expressions
- The ability to use a value expression to both read and write data
- Method expressions

Deferred evaluation of expressions is important because the JavaServer Faces lifecycle is split into several phases in which component event handling, data conversion and validation, and data propagation to external objects are all performed in an orderly fashion. The implementation must be able to delay the evaluation of expressions until the proper phase of the lifecycle has been reached. Therefore, the implementation's tag attributes always use deferred-evaluation syntax, which is distinguished by the #{} delimiter.

To store data in external objects, almost all JavaServer Faces tag attributes use lvalue expressions, which are expressions that allow both getting and setting data on external objects.

Finally, some component tag attributes accept method expressions that reference methods that handle component events or validate or convert component data.

To illustrate a JavaServer Faces tag using the EL, the following tag references a method that validates user input:

```
<h:inputText id="inputGuess"
   value="#{userNumberBean.userNumber}"
   required="true" size="3"
   disabled="#{userNumberBean.number eq userNumberBean.userNumber ...}"
   validator="#{userNumberBean.validateNumberRange}">
</h:inputText>
```

This tag binds the inputGuess component's value to the UserNumberBean.userNumber managed bean property by using an Ivalue expression. The tag uses a method expression to refer to the UserNumberBean.validateNumberRange method, which performs validation of the component's local value. The local value is whatever the user types into the field corresponding to this tag. This method is invoked when the expression is evaluated.

Nearly all JavaServer Faces tag attributes accept value expressions. In addition to referencing bean properties, value expressions can reference lists, maps, arrays, implicit objects, and resource bundles.

Another use of value expressions is to bind a component instance to a managed bean property. A page author does this by referencing the property from the binding attribute:

```
<h:outputLabel for="fanClub"
              rendered="false"
               binding="#{cashierBean.specialOfferText}">
               value="#{bundle.DukeFanClub}"/>
</h:outputLabel>
```

In addition to using expressions with the standard component tags, you can configure your custom component properties to accept expressions by creating javax.el.ValueExpression or javax.el.MethodExpression instances for them.

For information on the EL, see Chapter 9, "Expression Language".

For information on referencing managed bean methods from component tags, see Referencing a Managed Bean Method.

# 12.2 Writing Bean Properties

As explained in Managed Beans in JavaServer Faces Technology, a managed bean property can be bound to one of the following items:

- A component value
- A component instance
- A converter implementation
- A listener implementation
- A validator implementation

These properties follow the conventions of JavaBeans components (also called beans). For more information on JavaBeans components, see the JavaBeans Tutorial at http://docs.oracle.com/javase/tutorial/javabeans/index.html.

The component's tag binds the component's value to a managed bean property by using its value attribute and binds the component's instance to a managed bean property by using its binding attribute. Likewise, all the converter, listener, and

validator tags use their binding attributes to bind their associated implementations to managed bean properties. See Binding Component Values and Instances to Managed Bean Properties and Binding Converters, Listeners, and Validators to Managed Bean Properties for more information.

To bind a component's value to a managed bean property, the type of the property must match the type of the component's value to which it is bound. For example, if a managed bean property is bound to a UISelectBoolean component's value, the property should accept and return a boolean value or a Boolean wrapper Object instance.

To bind a component instance to a managed bean property, the property must match the type of component. For example, if a managed bean property is bound to a UISelectBoolean instance, the property should accept and return a UISelectBoolean value.

Similarly, to bind a converter, listener, or validator implementation to a managed bean property, the property must accept and return the same type of converter, listener, or validator object. For example, if you are using the convertDateTime tag to bind a javax.faces.convert.DateTimeConverter to a property, that property must accept and return a DateTimeConverter instance.

The rest of this section explains how to write properties that can be bound to component values, to component instances for the component objects described in Adding Components to a Page Using HTML Tag Library Tags, and to converter, listener, and validator implementations.

#### 12.2.1 Writing Properties Bound to Component Values

To write a managed bean property that is bound to a component's value, you must match the property type to the component's value.

Table 12-1 lists the javax.faces.component classes and the acceptable types of their values.

| Component Class                                 | Acceptable Types of Component Values                                                                                                    |
|-------------------------------------------------|----------------------------------------------------------------------------------------------------|
| UIInput, UIOutput,<br>UISelectItem, UISelectOne | Any of the basic primitive and numeric types or any Java programming language object type for which an appropriate javax.faces.convert.Converter implementation is available |
| UIData                                          | array of beans, List of beans, single bean, java.sql.ResultSet, javax.servlet.jsp.jstl.sql.Result, javax.sql.RowSet                                                          |
| UISelectBoolean                                 | boolean or Boolean                                                                                                    |
| UISelectItems                                   | java.lang.String,Collection,Array,Map                                                                                                    |
| UISelectMany                                    | array or List, although elements of the array or List can be any of the standard types                                                                                       |

Table 12–1 Acceptable Types of Component Values

When they bind components to properties by using the value attributes of the component tags, page authors need to ensure that the corresponding properties match the types of the components' values.

#### 12.2.1.1 Ulinput and UlOutput Properties

The UIInput and UIOutput component classes are represented by the component tags that begin with h:input and h:output, respectively (for example, h:inputText and h:outputText).

In the following example, an h:inputText tag binds the name component to the name property of a managed bean called CashierBean.

```
<h:inputText id="name"
             size="30"
            value="#{cashierBean.name}"
    ...>
</h:inputText>
```

The following code snippet from the managed bean CashierBean shows the bean property type bound by the preceding component tag:

```
protected String name = null;
public void setName(String name) {
   this.name = name;
public String getName() {
   return this.name;
```

As described in Using the Standard Converters, to convert the value of an input or output component you can either apply a converter or create the bean property bound to the component with the matching type. Here is the example tag, from Using DateTimeConverter, that displays the date on which items will be shipped.

```
<h:outputText value="#{cashierBean.shipDate}">
   <f:convertDateTime type="date" dateStyle="full" />
</h:outputText>
```

The bean property represented by this tag must have a type of java.util.Date. The following code snippet shows the shipDate property, from the managed bean CashierBean, that is bound by the tag's value in the preceding example:

```
private Date shipDate;
public Date getShipDate() {
   return this.shipDate;
public void setShipDate(Date shipDate) {
   this.shipDate = shipDate;
```

#### 12.2.1.2 UIData Properties

The UIData component class is represented by the h:dataTable component tag.

UIData components must be bound to one of the managed bean property types listed in Table 12–1. Data components are discussed in Using Data-Bound Table Components. Here is part of the start tag of dataTable from that section:

```
<h:dataTable id="items"
   value="#{cart.items}"
   var="item">
```

The value expression points to the items property of a shopping cart bean named cart. The cart bean maintains a map of ShoppingCartItem beans.

The getItems method from the cart bean populates a List with ShoppingCartItem instances that are saved in the items map when the customer adds books to the cart, as shown in the following code segment:

```
public synchronized List<ShoppingCartItem> getItems() {
   List<ShoppingCartItem> results = new ArrayList<ShoppingCartItem>();
   results.addAll(this.items.values());
   return results;
}
```

All the components contained in the UIData component are bound to the properties of the cart bean that is bound to the entire UIData component. For example, here is the h: outputText tag that displays the book title in the table:

```
<h:commandLink action="#{showcart.details}">
   <h:outputText value="#{item.item.title}"/>
</h:commandLink>
```

The title is actually a link to the bookdetails.xhtml page. The h:outputText tag uses the value expression #{item.item.title} to bind its UIOutput component to the title property of the Book entity. The first item in the expression is the ShoppingCartItem instance that the h:dataTable tag is referencing while rendering the current row. The second item in expression refers to the item property of ShoppingCartItem, which returns an Object (in this case, a Book). The title part of the expression refers to the title property of Book. The value of the UIOutput component corresponding to this tag is bound to the title property of the Book entity:

```
private String title;
public String getTitle() {
   return title;
public void setTitle(String title) {
   this.title = title;
```

#### 12.2.1.3 UISelectBoolean Properties

The UISelectBoolean component class is represented by the component tag h:selectBooleanCheckbox.

Managed bean properties that hold a UISelectBoolean component's data must be of boolean or Boolean type. The example selectBooleanCheckbox tag from the section Displaying Components for Selecting One Value binds a component to a property. The following example shows a tag that binds a component value to a boolean property:

```
<h:selectBooleanCheckbox title="#{bundle.receiveEmails}"</pre>
                         value="#{custFormBean.receiveEmails}">
</h:selectBooleanCheckbox>
<h:outputText value="#{bundle.receiveEmails}">
```

Here is an example property that can be bound to the component represented by the example tag:

```
private boolean receiveEmails = false;
public void setReceiveEmails(boolean receiveEmails) {
    this.receiveEmails = receiveEmails;
public boolean getReceiveEmails() {
```

```
return receiveEmails:
}
```

#### 12.2.1.4 UISelectMany Properties

The UISelectMany component class is represented by the component tags that begin with h:selectMany(for example, h:selectManyCheckbox and h:selectManyListbox).

Because a UISelectMany component allows a user to select one or more items from a list of items, this component must map to a bean property of type List or array. This bean property represents the set of currently selected items from the list of available items.

The following example of the selectManyCheckbox tag comes from Displaying Components for Selecting Multiple Values:

```
<h:selectManyCheckbox id="newslettercheckbox"
                      layout="pageDirection"
                      value="#{cashierBean.newsletters}">
    <f:selectItems value="#{cashierBean.newsletterItems}"/>
</h:selectManyCheckbox>
```

Here is the bean property that maps to the value of the selectManyCheckbox tag from the preceding example:

```
private String[] newsletters;
public void setNewsletters(String[] newsletters) {
   this.newsletters = newsletters;
public String[] getNewsletters() {
   return this.newsletters;
```

The UISelectItem and UISelectItems components are used to represent all the values in a UISelectMany component. See UISelectItem Properties and UISelectItems Properties for information on writing the bean properties for the UISelectItem and UISelectItems components.

#### 12.2.1.5 UISelectOne Properties

The UISelectOne component class is represented by the component tags that begin with h:selectOne (for example, h:selectOneRadio and h:selectOneListbox).

UISelectOne properties accept the same types as UIInput and UIOutput properties, because a UISelectOne component represents the single selected item from a set of items. This item can be any of the primitive types and anything else for which you can apply a converter.

Here is an example of the h:selectOneMenu tag from Displaying a Menu Using the h:selectOneMenu Tag:

```
<h:selectOneMenu id="shippingOption"
                required="true"
                value="#{cashierBean.shippingOption}">
   <f:selectItem itemValue="2"
                itemLabel="#{bundle.QuickShip}"/>
   <f:selectItem itemValue="5"
                itemLabel="#{bundle.NormalShip}"/>
   <f:selectItem itemValue="7"
                 itemLabel="#{bundle.SaverShip}"/>
</h:selectOneMenu>
```

Here is the bean property corresponding to this tag:

```
private String shippingOption = "2";
public void setShippingOption(String shippingOption) {
    this.shippingOption = shippingOption;
public String getShippingOption() {
    return this.shippingOption;
}
```

Note that shippingOption represents the currently selected item from the list of items in the UISelectOne component.

The UISelectItem and UISelectItems components are used to represent all the values in a UISelectOne component. This is explained in Displaying a Menu Using the h:selectOneMenu Tag.

For information on how to write the managed bean properties for the UISelectItem and UISelectItems components, see UISelectItem Properties and UISelectItems Properties.

#### 12.2.1.6 UISelectItem Properties

A UISelectItem component represents a single value in a set of values in a UISelectMany or a UISelectOne component. A UISelectItem component must be bound to a managed bean property of type javax.faces.model.SelectItem. A SelectItem object is composed of an Object representing the value along with two Strings representing the label and the description of the UISelectItem object.

The example selectOneMenu tag from UISelectOne Properties contains selectItem tags that set the values of the list of items in the page. Here is an example of a bean property that can set the values for this list in the bean:

```
SelectItem itemOne = null;
SelectItem getItemOne(){
   return itemOne;
void setItemOne(SelectItem item) {
   itemOne = item;
```

#### 12.2.1.7 UISelectItems Properties

UISelectItems components are children of UISelectMany and UISelectOne components. Each UISelectItems component is composed of a set of either UISelectItem instances or any collection of objects, such as an array, a list, or even POJOs.

The following code snippet from CashierBean shows how to write the properties for selectItems tags containing SelectItem instances.

```
private String[] newsletters;
private static final SelectItem[] newsletterItems = {
   new SelectItem("Duke's Ouarterly"),
   new SelectItem("Innovator's Almanac"),
   new SelectItem("Duke's Diet and Exercise Journal"),
   new SelectItem("Random Ramblings")
};
. . .
```

```
public void setNewsletters(String[] newsletters) {
   this.newsletters = newsletters;
public String[] getNewsletters() {
   return this.newsletters;
public SelectItem[] getNewsletterItems() {
   return newsletterItems;
```

Here, the newsletters property represents the SelectItems object, whereas the newsletterItems property represents a static array of SelectItem objects. The SelectItem class has several constructors; in this example, the first argument is an Object representing the value of the item, whereas the second argument is a String representing the label that appears in the UISelectMany component on the page.

### 12.2.2 Writing Properties Bound to Component Instances

A property bound to a component instance returns and accepts a component instance rather than a component value. The following components bind a component instance to a managed bean property:

```
<h:selectBooleanCheckbox id="fanClub"
                        rendered="false"
                        binding="#{cashierBean.specialOffer}" />
<h:outputLabel for="fanClub"
              rendered="false"
              binding="#{cashierBean.specialOfferText}"
              value="#{bundle.DukeFanClub}" />
</h:outputLabel>
```

The selectBooleanCheckbox tag renders a check box and binds the fanClub UISelectBoolean component to the specialOffer property of CashierBean. The outputLabel tag binds the value of the value attribute, which represents the check box's label, to the specialOfferText property of CashierBean. If the user orders more than \$100 worth of books and clicks the **Submit** button, the submit method of CashierBean sets both components' rendered properties to true, causing the check box and label to display when the page is re-rendered.

Because the components corresponding to the example tags are bound to the managed bean properties, these properties must match the components' types. This means that the specialOfferText property must be of type UIOutput, and the specialOffer property must be of type UISelectBoolean:

```
UIOutput specialOfferText = null;
UISelectBoolean specialOffer = null;
public UIOutput getSpecialOfferText() {
   return this.specialOfferText;
public void setSpecialOfferText(UIOutput specialOfferText) {
    this.specialOfferText = specialOfferText;
public UISelectBoolean getSpecialOffer() {
   return this.specialOffer;
public void setSpecialOffer(UISelectBoolean specialOffer) {
```

```
this.specialOffer = specialOffer;
}
```

For more general information on component binding, see Managed Beans in JavaServer Faces Technology.

For information on how to reference a managed bean method that performs navigation when a button is clicked, see Referencing a Method That Performs Navigation.

For more information on writing managed bean methods that handle navigation, see Writing a Method to Handle Navigation.

### 12.2.3 Writing Properties Bound to Converters, Listeners, or Validators

All the standard converter, listener, and validator tags included with JavaServer Faces technology support binding attributes that allow you to bind converter, listener, or validator implementations to managed bean properties.

The following example shows a standard convertDateTime tag using a value expression with its binding attribute to bind the

javax.faces.convert.DateTimeConverter instance to the convertDate property of LoginBean:

```
<h:inputText value="#{loginBean.birthDate}">
    <f:convertDateTime binding="#{loginBean.convertDate}" />
</h:inputText>
```

The convertDate property must therefore accept and return a DateTimeConverter object, as shown here:

```
private DateTimeConverter convertDate;
public DateTimeConverter getConvertDate() {
   return convertDate;
public void setConvertDate(DateTimeConverter convertDate) {
    convertDate.setPattern("EEEEEEEE, MMM dd, yyyy");
    this.convertDate = convertDate;
}
```

Because the converter is bound to a managed bean property, the managed bean property can modify the attributes of the converter or add new functionality to it. In the case of the preceding example, the property sets the date pattern that the converter uses to parse the user's input into a Date object.

The managed bean properties that are bound to validator or listener implementations are written in the same way and have the same general purpose.

# 12.3 Writing Managed Bean Methods

Methods of a managed bean can perform several application-specific functions for components on the page. These functions include

- Performing processing associated with navigation
- Handling action events
- Performing validation on the component's value
- Handling value-change events

By using a managed bean to perform these functions, you eliminate the need to implement the javax.faces.validator.Validator interface to handle the validation or one of the listener interfaces to handle events. Also, by using a managed bean instead of a Validator implementation to perform validation, you eliminate the need to create a custom tag for the Validator implementation.

In general, it is good practice to include these methods in the same managed bean that defines the properties for the components referencing these methods. The reason for doing so is that the methods might need to access the component's data to determine how to handle the event or to perform the validation associated with the component.

The following sections explain how to write various types of managed bean methods.

### 12.3.1 Writing a Method to Handle Navigation

An action method, a managed bean method that handles navigation processing, must be a public method that takes no parameters and returns an Object, which is the logical outcome that the navigation system uses to determine the page to display next. This method is referenced using the component tag's action attribute.

The following action method is from the managed bean CashierBean, which is invoked when a user clicks the **Submit** button on the page. If the user has ordered more than \$100 worth of books, this method sets the rendered properties of the fanClub and specialOffer components to true, causing them to be displayed on the page the next time that page is rendered.

After setting the components' rendered properties to true, this method returns the logical outcome null. This causes the JavaServer Faces implementation to re-render the page without creating a new view of the page, retaining the customer's input. If this method were to return purchase, which is the logical outcome to use to advance to a payment page, the page would re-render without retaining the customer's input. In this case, you want to re-render the page without clearing the data.

If the user does not purchase more than \$100 worth of books or if the thankYou component has already been rendered, the method returns bookreceipt. The JavaServer Faces implementation loads the bookreceipt.xhtml page after this method returns:

```
public String submit() {
   if ((cart().getTotal()> 100.00) && !specialOffer.isRendered()) {
        specialOfferText.setRendered(true);
        specialOffer.setRendered(true);
        return null;
    } else if (specialOffer.isRendered() && !thankYou.isRendered()) {
        thankYou.setRendered(true);
        return null;
    } else {
       cart.clear();
       return ("bookreceipt");
}
```

Typically, an action method will return a String outcome, as shown in the preceding example. Alternatively, you can define an Enum class that encapsulates all possible outcome strings and then make an action method return an enum constant, which represents a particular String outcome defined by the Enum class.

The following example uses an Enum class to encapsulate all logical outcomes:

```
public enum Navigation {
    main, accountHist, accountList, atm, atmAck, transferFunds,
     transferAck, error
}
```

When it returns an outcome, an action method uses the dot notation to reference the outcome from the Enum class:

```
public Object submit(){
    return Navigation.accountHist;
}
```

The section Referencing a Method That Performs Navigation explains how a component tag references this method. The section Writing Properties Bound to Component Instances explains how to write the bean properties to which the components are bound.

### 12.3.2 Writing a Method to Handle an Action Event

A managed bean method that handles an action event must be a public method that accepts an action event and returns void. This method is referenced using the component tag's actionListener attribute. Only components that implement javax.faces.component.ActionSource can refer to this method.

In the following example, a method from a managed bean named ActionBean processes the event of a user clicking one of the links on the page:

```
public void chooseBookFromLink(ActionEvent event) {
   String current = event.getComponent().getId();
   FacesContext context = FacesContext.getCurrentInstance();
   String bookId = books.get(current);
   context.getExternalContext().getSessionMap().put("bookId", bookId);
}
```

This method gets the component that generated the event from the event object; then it gets the component's ID, which is a code for the book. The method matches the code against a HashMap object that contains the book codes and corresponding book ID values. Finally, the method sets the book ID by using the selected value from the HashMap object.

Referencing a Method That Handles an Action Event explains how a component tag references this method.

# 12.3.3 Writing a Method to Perform Validation

Instead of implementing the javax.faces.validator.Validator interface to perform validation for a component, you can include a method in a managed bean to take care of validating input for the component. A managed bean method that performs validation must accept a javax.faces.context.FacesContext, the component whose data must be validated, and the data to be validated, just as the validate method of the Validator interface does. A component refers to the managed bean method by using its validator attribute. Only values of UIInput components or values of components that extend UIInput can be validated.

Here is an example of a managed bean method that validates user input, from The guessnumber-cdi CDI Example:

```
public void validateNumberRange(FacesContext context,
                                UIComponent toValidate,
```

```
Object value) {
    if (remainingGuesses <= 0) {</pre>
        ((UIInput) toValidate).setValid(false);
        FacesMessage message = new FacesMessage("No quesses left!");
        context.addMessage(toValidate.getClientId(context), message);
        return;
    }
    int input = (Integer) value;
    if (input < minimum | input> maximum) {
        ((UIInput) toValidate).setValid(false);
        FacesMessage message = new FacesMessage("Invalid guess");
        context.addMessage(toValidate.getClientId(context), message);
}
```

The validateNumberRange method performs two different validations.

- If the user has run out of guesses, the method sets the valid property of the UIInput component to false. Then it queues a message onto the FacesContext instance, associating the message with the component ID, and returns.
- If the user has some remaining guesses, the method then retrieves the local value of the component. If the input value is outside the allowable range, the method again sets the valid property of the UIInput component to false, queues a different message on the FacesContext instance, and returns.

See Referencing a Method That Performs Validation for information on how a component tag references this method.

### 12.3.4 Writing a Method to Handle a Value-Change Event

A managed bean that handles a value-change event must use a public method that accepts a value-change event and returns void. This method is referenced using the component's valueChangeListener attribute. This section explains how to write a managed bean method to replace the javax.faces.event.ValueChangeListener implementation.

The following example tag comes from Registering a Value-Change Listener on a Component, where the h:inputText tag with the id of name has a ValueChangeListener instance registered on it. This ValueChangeListener instance handles the event of entering a value in the field corresponding to the component. When the user enters a value, a value-change event is generated, and the processValueChange(ValueChangeEvent) method of the ValueChangeListener class is invoked:

```
<h:inputText id="name"
             size="30"
             value="#{cashierBean.name}"
             required="true"
             requiredMessage="#{bundle.ReqCustomerName}">
     <f:valueChangeListener
        type="javaeetutorial.dukesbookstore.listeners.NameChanged" />
</h:inputText>
```

Instead of implementing ValueChangeListener, you can write a managed bean method to handle this event. To do this, you move the processValueChange(ValueChangeEvent) method from the ValueChangeListener class, called NameChanged, to your managed bean.

Here is the managed bean method that processes the event of entering a value in the name field on the page:

```
public void processValueChange(ValueChangeEvent event)
        throws AbortProcessingException {
    if (null != event.getNewValue()) {
       FacesContext.getCurrentInstance().getExternalContext().
                getSessionMap().put("name", event.getNewValue());
    }
}
```

To make this method handle the ValueChangeEvent generated by an input component, reference this method from the component tag's valueChangeListener attribute. See Referencing a Method That Handles a Value-Change Event for more information.

# Using Ajax with JavaServer Faces Technology

Ajax is an acronym for Asynchronous JavaScript and XML, a group of web technologies that enable creation of dynamic and highly responsive web applications. Using Ajax, web applications can retrieve content from the server without interfering with the display on the client. In the Java EE 7 platform, JavaServer Faces technology provides built-in support for Ajax.

Early web applications were created mostly as static web pages. When a static web page is updated by a client, the entire page has to reload to reflect the update. In effect, every update needs a page reload to reflect the change. Repetitive page reloads can result in excessive network access and can impact application performance. Technologies such as Ajax were created to overcome these deficiencies.

This chapter describes using Ajax functionality in JavaServer Faces web applications.

The following topics are addressed here:

- Overview of Ajax
- Using Ajax Functionality with JavaServer Faces Technology
- Using Ajax with Facelets
- Sending an Ajax Request
- Monitoring Events on the Client
- **Handling Errors**
- Receiving an Ajax Response
- Ajax Request Lifecycle
- **Grouping of Components**
- Loading JavaScript as a Resource
- The ajaxguessnumber Example Application
- Further Information about Ajax in JavaServer Faces Technology

# 13.1 Overview of Ajax

Ajax refers to JavaScript and XML, technologies that are widely used for creating dynamic and asynchronous web content. While Ajax is not limited to JavaScript and XML technologies, more often than not they are used together by web applications. The focus of this tutorial is on using JavaScript based Ajax functionality in JavaServer Faces web applications.

JavaScript is a dynamic scripting language for web applications. It allows users to add enhanced functionality to user interfaces and allows web pages to interact with clients asynchronously. JavaScript runs mainly on the client side (as in a browser) and thereby reduces server access by clients.

When a JavaScript function sends an asynchronous request from the client to the server, the server sends back a response that is used to update the page's Document Object Model (DOM). This response is often in the format of an XML document. The term *Ajax* refers to this interaction between the client and server.

The server response need not be in XML only; it can also be in other formats, such as JSON (see Introduction to JSON and http://www.json.org/). This tutorial does not focus on the response formats.

Ajax enables asynchronous and partial updating of web applications. Such functionality allows for highly responsive web pages that are rendered in near real time. Ajax-based web applications can access server and process information and can also retrieve data without interfering with the display and rendering of the current web page on a client (such as a browser).

Some of the advantages of using Ajax are as follows:

- Form data validation in real time, eliminating the need to submit the form for verification
- Enhanced functionality for web pages, such as user name and password prompts
- Partial update of the web content, avoiding complete page reloads

# 13.2 Using Ajax Functionality with JavaServer Faces Technology

Ajax functionality can be added to a JavaServer Faces application in one of the following ways:

- Adding the required JavaScript code to an application
- Using the built-in Ajax resource library

In earlier releases of the Java EE platform, JavaServer Faces applications provided Ajax functionality by adding the necessary JavaScript to the web page. In the Java EE 7 platform, standard Ajax support is provided by a built-in JavaScript resource library.

With the support of this JavaScript resource library, JavaServer Faces standard UI components, such as buttons, labels, or text fields, can be enabled for Ajax functionality. You can also load this resource library and use its methods directly from within the managed bean code. The next sections of the tutorial describe the use of the built-in Ajax resource library.

In addition, because the JavaServer Faces technology component model can be extended, custom components can be created with Ajax functionality.

The tutorial examples include an Ajax version of the guessnumber application, ajaxguessnumber. See The ajaxguessnumber Example Application for more information.

The Ajax specific f:ajax tag and its attributes are explained in the next sections.

# 13.3 Using Ajax with Facelets

As mentioned in the previous section, JavaServer Faces technology supports Ajax by using a built-in JavaScript resource library that is provided as part of the JavaServer

Faces core libraries. This built-in Ajax resource can be used in JavaServer Faces web applications in one of the following ways.

- By using the f:ajax tag along with another standard component in a Facelets application. This method adds Ajax functionality to any UI component without additional coding and configuration.
- By using the JavaScript API method jsf.ajax.request() directly within the Facelets application. This method provides direct access to Ajax methods and allows customized control of component behavior.

### 13.3.1 Using the f:ajax Tag

The f:ajax tag is a JavaServer Faces core tag that provides Ajax functionality to any regular UI component when used in conjunction with that component. In the following example, Ajax behavior is added to an input component by including the f:ajax core tag:

```
<h:inputText value="#{bean.message}">
    <f:ajax />
</h:inputText>
```

In this example, although Ajax is enabled, the other attributes of the f:ajax tag are not defined. If an event is not defined, the default action for the component is performed. For the inputText component, when no event attribute is specified, the default event is valueChange. Table 13-1 lists the attributes of the f:ajax tag and their default actions.

Table 13–1 Attributes of the f:ajax Tag

| Name     | Туре                                                    | Description                                                                                                    |
|----------|---------------------------------------------------------|----------------------------------------------------------------------------------------------------|
| disabled | javax.el.ValueExpression<br>that evaluates to a Boolean | A Boolean value that identifies the tag status. A value of true indicates that the Ajax behavior should not be rendered. A value of false indicates that the Ajax behavior should be rendered. The default value is false.                                                                                                    |
| event    | javax.el.ValueExpression<br>that evaluates to a String  | A String that identifies the type of event to which the Ajax action will apply. If specified, it must be one of the events supported by the component. If not specified, the default event (the event that triggers the Ajax request) is determined for the component. The default event is action for javax.faces.component.ActionSource components and valueChange for javax.faces.component.EditableValueHolder components. |
| execute  | javax.el.ValueExpression<br>that evaluates to an Object | A Collection that identifies a list of components to be executed on the server. If a literal is specified, it must be a space-delimited String of component identifiers and/or one of the keywords. If a ValueExpression is specified, it must refer to a property that returns a Collection of String objects. If not specified, the default value is @this.                                                                  |

Table 13-1 (Cont.) Attributes of the f:ajax Tag

| Name      | Туре                                                    | Description                                                                                                    |
|-----------|---------------------------------------------------------|----------------------------------------------------------------------------------------------------|
| immediate | javax.el.ValueExpression that evaluates to a Boolean    | A Boolean value that indicates whether inputs are to be processed early in the lifecycle. If true, behavior events generated from this behavior are broadcast during the Apply Request Values phase. Otherwise, the events will be broadcast during the Invoke Application phase.                                                                             |
| listener  | <pre>javax.el.MethodExpression</pre>                    | The name of the listener method that is called when a javax.faces.event.AjaxBehaviorEvent has been broadcast for the listener.                                                                                                    |
| onevent   | javax.el.ValueExpression that evaluates to a String     | The name of the JavaScript function that handles UI events.                                                                                                    |
| onerror   | javax.el.ValueExpression that evaluates to a String     | The name of the JavaScript function that handles errors.                                                                                                    |
| render    | javax.el.ValueExpression<br>that evaluates to an Object | A Collection that identifies a list of components to be rendered on the client. If a literal is specified, it must be a space-delimited String of component identifiers and/or one of the keywords. If a ValueExpression is specified, it must refer to a property that returns a Collection of String objects. If not specified, the default value is @none. |

The keywords listed in Table 13–2 can be used with the execute and render attributes of the f:ajax tag.

Table 13-2 Execute and Render Keywords

| Keyword | Description                            |
|---------|----------------------------------------|
| @all    | All component identifiers              |
| @form   | The form that encloses the component   |
| @none   | No component identifiers               |
| @this   | The element that triggered the request |

Note that when you use the f:ajax tag in a Facelets page, the JavaScript resource library is loaded implicitly. This resource library can also be loaded explicitly as described in Loading JavaScript as a Resource.

# 13.4 Sending an Ajax Request

To activate Ajax functionality, the web application must create an Ajax request and send it to the server. The server then processes the request.

The application uses the attributes of the f:ajax tag listed in Table 13–1 to create the Ajax request. The following sections explain the process of creating and sending an Ajax request using some of these attributes.

**Note:** Behind the scenes, the jsf.ajax.request() method of the JavaScript resource library collects the data provided by the f:ajax tag and posts the request to the JavaServer Faces lifecycle.

### 13.4.1 Using the event Attribute

The event attribute defines the event that triggers the Ajax action. Some of the possible values for this attribute are click, keyup, mouseover, focus, and blur.

If not specified, a default event based on the parent component will be applied. The default event is action for javax.faces.component.ActionSource components, such as a commandButton, and valueChange for

javax.faces.component.EditableValueHolder components, such as inputText. In the following example, an Ajax tag is associated with the button component, and the event that triggers the Ajax action is a mouse click:

```
<h:commandButton id="submit" value="Submit">
   <f:ajax event="click" />
</h:commandButton>
<h:outputText id="result" value="#{userNumberBean.response}" />
```

**Note:** You may have noticed that the listed events are very similar to JavaScript events. In fact, they are based on JavaScript events, but do not have the on prefix.

For a command button, the default event is click, so you do not actually need to specify event="click" to obtain the desired behavior.

### 13.4.2 Using the execute Attribute

The execute attribute defines the component or components to be executed on the server. The component is identified by its id attribute. You can specify more than one executable component. If more than one component is to be executed, specify a space-delimited list of components.

When a component is executed, it participates in all phases of the request-processing lifecycle except the Render Response phase.

The execute attribute value can also be a keyword, such as @all, @none, @this, or @form. The default value is @this, which refers to the component within which the f:ajax tag is nested.

The following code specifies that the h:inputText component with the id value of userNo should be executed when the button is clicked:

```
<h:inputText id="userNo"
             title="Type a number from 0 to 10:"
             value="#{userNumberBean.userNumber}">
</h:inputText>
<h:commandButton id="submit" value="Submit">
   <f:ajax event="click" execute="userNo" />
</h:commandButton>
```

# 13.4.3 Using the immediate Attribute

The immediate attribute indicates whether user inputs are to be processed early in the application lifecycle or later. If the attribute is set to true, events generated from this component are broadcast during the Apply Request Values phase. Otherwise, the events will be broadcast during the Invoke Application phase.

If not defined, the default value of this attribute is false.

### 13.4.4 Using the listener Attribute

The listener attribute refers to a method expression that is executed on the server side in response to an Ajax action on the client. The listener's

javax.faces.event.AjaxBehaviorListener.processAjaxBehavior method is called once during the Invoke Application phase of the lifecycle. In the following code from the reservation example application (see The reservation Example Application), a listener attribute is defined by an f:ajax tag, which refers to a method from the bean:

```
<f:ajax event="change" render="total"
       listener="#{reservationBean.calculateTotal}"/>
```

Whenever either the price or the number of tickets ordered changes, the calculateTotal method of ReservationBean recalculates the total cost of the tickets and displays it in the output component named total.

# 13.5 Monitoring Events on the Client

To monitor ongoing Ajax requests, use the onevent attribute of the f:ajax tag. The value of this attribute is the name of a JavaScript function. JavaServer Faces calls the onevent function at each stage of the processing of an Ajax request: begin, complete, and success.

When calling the JavaScript function assigned to the onevent property, JavaServer Faces passes a data object to it. The data object contains the properties listed in Table 13–3.

| Property     | Description                                                      |
|--------------|------------------------------------------------------------------|
| responseXML  | The response to the Ajax call in XML format                      |
| responseText | The response to the Ajax call in text format                     |
| responseCode | The response to the Ajax call in numeric code                    |
| source       | The source of the current Ajax event: the DOM element            |
| status       | The status of the current Ajax call: begin, complete, or success |
| type         | The type of the Ajax call: event                                 |

Table 13–3 Properties of the onevent Data Object

By using the status property of the data object, you can identify the current status of the Ajax request and monitor its progress. In the following example, monitormyajaxevent is a JavaScript function that monitors the Ajax request sent by the event:

<f:ajax event="click" render="statusmessage" onevent="monitormyajaxevent"/>

# 13.6 Handling Errors

JavaServer Faces handles Ajax errors through use of the onerror attribute of the f:ajax tag. The value of this attribute is the name of a JavaScript function.

When there is an error in processing a Ajax request, JavaServer Faces calls the defined onerror JavaScript function and passes a data object to it. The data object contains all the properties available for the onevent attribute and, in addition, the following properties:

description

- errorName
- errorMessage

The type is error. The status property of the data object contains one of the valid error values listed in Table 13-4.

Table 13–4 Valid Error Values for the Data Object status Property

| Values        | Description                                                                                                    |
|---------------|----------------------------------------------------------------------------------------------------|
| emptyResponse | No Ajax response from server.                                                                                                 |
| httpError     | One of the valid HTTP errors: request.status==null or request.status==undefined or request.status<200 or request.status>=300. |
| malformedXML  | The Ajax response is not well formed.                                                                                         |
| serverError   | The Ajax response contains an error element.                                                                                  |

In the following example, any errors that occurred in processing the Ajax request are handled by the handlemyajaxerror JavaScript function:

```
<f:ajax event="click" render="errormessage" onerror="handlemyajaxerror"/>
```

# 13.7 Receiving an Ajax Response

After the application sends an Ajax request, it is processed on the server side, and a response is sent back to the client. As described earlier, Ajax allows for partial updating of web pages. To enable such partial updating, JavaServer Faces technology allows for partial processing of the view. The handling of the response is defined by the render attribute of the f:ajax tag.

Similar to the execute attribute, the render attribute defines which sections of the page will be updated. The value of a render attribute can be one or more component id values, one of the keywords @this, @all, @none, or @form, or an EL expression. In the following example, the render attribute identifies an output component to be displayed when the button component is clicked (the default event for a command button):

```
<h:commandButton id="submit" value="Submit">
   <f:ajax execute="userNo" render="result" />
</h:commandButton>
<h:outputText id="result" value="#{userNumberBean.response}" />
```

**Note:** Behind the scenes, once again the jsf.ajax.request() method handles the response. It registers a response-handling callback when the original request is created. When the response is sent back to the client, the callback is invoked. This callback automatically updates the client-side DOM to reflect the rendered response.

# 13.8 Ajax Request Lifecycle

An Ajax request varies from other typical JavaServer Faces requests, and its processing is also handled differently by the JavaServer Faces lifecycle.

As described in Partial Processing and Partial Rendering, when an Ajax request is received, the state associated with that request is captured by the

javax.faces.context.PartialViewContext.This object provides access to information such as which components are targeted for processing/rendering. The processPartial method of PartialViewContext uses this information to perform partial component tree processing and rendering.

The execute attribute of the f:ajax tag identifies which segments of the server-side component tree should be processed. Because components can be uniquely identified in the JavaServer Faces component tree, it is easy to identify and process a single component, a few components, or a whole tree. This is made possible by the visitTree method of the UIComponent class. The identified components then run through the JavaServer Faces request lifecycle phases.

Similar to the execute attribute, the render attribute identifies which segments of the JavaServer Faces component tree need to be rendered during the render response phase.

During the render response phase, the render attribute is examined. The identified components are found and asked to render themselves and their children. The components are then packaged up and sent back to the client as a response.

# 13.9 Grouping of Components

The previous sections describe how to associate a single UI component with Ajax functionality. You can also associate Ajax with more than one component at a time by grouping them together on a page. The following example shows how a number of components can be grouped by using the f:ajax tag:

```
<f:ajax>
    <h:form>
        <h:inputText id="input1" value="#{user.name}"/>
        <h:commandButton id="Submit"/>
    </h:form>
</f:ajax>
```

In the example, neither component is associated with any Ajax event or render attributes yet. Therefore, no action will take place in case of user input. You can associate the above components with an event and a render attribute as follows:

```
<f:ajax event="click" render="@all">
        <h:inputText id="input1" value="#{user.name}"/>
        <h:commandButton id="Submit"/>
   </h:form>
</f:ajax>
```

In the updated example, when the user clicks either component, the updated results will be displayed for all components. You can further fine-tune the Ajax action by adding specific events to each of the components, in which case Ajax functionality becomes cumulative. Consider the following example:

```
<f:ajax event="click" render="@all">
   <h:commandButton id="Submit">
      <f:ajax event="mouseover"/>
   </h:commandButton>
```

Now the button component will fire an Ajax action in case of a mouseover event as well as a mouse-click event.

# 13.10 Loading JavaScript as a Resource

The JavaScript resource file bundled with JavaServer Faces technology is named jsf.js and is available in the javax.faces library. This resource library supports Ajax functionality in JavaServer Faces applications.

If you use the f:ajax tag on a page, the jsf.js resource is automatically delivered to the client. It is not necessary to use the h:outputScript tag to specify this resource. You may want to use the h:outputScript tag to specify other JavaScript libraries.

In order to use a JavaScript resource directly with a UIComponent, you must explicitly load the resource in either of the following ways:

- By using the h: outputScript tag directly in a Facelets page
- By using the javax.faces.application.ResourceDependency annotation on a UIComponent Java class

### 13.10.1 Using JavaScript API in a Facelets Application

To use the bundled JavaScript resource API directly in a web application, such as a Facelets page, you need to first identify the default JavaScript resource for the page with the help of the h:outputScript tag. For example, consider the following section of a Facelets page:

```
<h:form>
   <h:outputScript name="jsf.js" library="javax.faces" target="head"/>
</h:form>
```

Specifying the target as head causes the script resource to be rendered within the head element on the HTML page.

In the next step, identify the component to which you would like to attach the Ajax functionality. Add the Ajax functionality to the component by using the JavaScript API. For example, consider the following:

```
<h:form>
   <h:outputScript name="jsf.js" library="javax.faces" target="head">
    <h:inputText id="inputname" value="#{userBean.name}"/>
    <h:outputText id="outputname" value="#{userBean.name}"/>
    <h:commandButton id="submit" value="Submit"
                     onclick="jsf.ajax.request(this, event,
                              {execute: 'inputname', render: 'outputname'});
                              return false; " />
</h:form>
```

The jsf.ajax.request method takes up to three parameters that specify source, event, and options. The source parameter identifies the DOM element that triggered the Ajax request, typically this. The optional event parameter identifies the DOM event that triggered this request. The optional options parameter contains a set of name/value pairs from Table 13–5.

Table 13–5 Possible Values for the Options Parameter

| Name    | Value                                                                                                    |
|---------|----------------------------------------------------------------------------------------------------|
| execute | A space-delimited list of client identifiers or one of the keywords listed in Table 13–2. The identifiers reference the components that will be processed during the Execute phase of the lifecycle. |

Table 13–5 (Cont.) Possible Values for the Options Parameter

| Name    | Value                                                                                                    |
|---------|----------------------------------------------------------------------------------------------------|
| render  | A space-delimited list of client identifiers or one of the keywords listed in Table 13–2. The identifiers reference the components that will be processed during the render phase of the lifecycle. |
| onevent | A String that is the name of the JavaScript function to call when an event occurs.                                                                                                    |
| onerror | A String that is the name of the JavaScript function to call when an error occurs.                                                                                                    |
| params  | An object that may include additional parameters to include in the request.                                                                                                    |

If no identifier is specified, the default assumed keyword for the execute attribute is Othis, and for the render attribute it is Onone.

You can also place the JavaScript method in a file and include it as a resource.

### 13.10.2 Using the @ResourceDependency Annotation in a Bean Class

Use the javax.faces.application.ResourceDependency annotation to cause the bean class to load the default jsf.js library.

To load the Ajax resource from the server side, use the jsf.ajax.request method within the bean class. This method is usually used when creating a custom component or a custom renderer for a component.

The following example shows how the resource is loaded in a bean class:

@ResourceDependency(name="jsf.js" library="javax.faces" target="head")

# 13.11 The ajaxguessnumber Example Application

To demonstrate the advantages of using Ajax, revisit the guessnumber example from Chapter 8, "Introduction to Facelets". If you modify this example to use Ajax, the response need not be displayed on the response.xhtml page. Instead, an asynchronous call is made to the bean on the server side, and the response is displayed on the originating page by executing just the input component rather than by form submission.

The source code for this application is in the tut-install/examples/web/jsf/ajaxguessnumber/directory.

# 13.11.1 The ajaxguessnumber Source Files

The changes to the guessnumber application occur in two source files.

#### 13.11.1.1 The ajaxgreeting.xhtml Facelets Page

The Facelets page for ajaxguessnumber, ajaxgreeting.xhtml, is almost the same as the greeting.xhtml page for the guessnumber application:

```
<h:head>
    <h:outputStylesheet library="css" name="default.css"/>
    <title>Ajax Guess Number Facelets Application</title>
</h:head>
<h:body>
    <h:form id="AjaxGuess">
        <h:graphicImage value="#{resource['images:wave.med.gif']}"
                       alt="Duke waving his hand"/>
        <h2>
```

```
Hi, my name is Duke. I am thinking of a number from
            #{dukesNumberBean.minimum} to #{dukesNumberBean.maximum}.
           Can you guess it?
        </h2>
        >
            <h:inputText id="userNo"
                        title="Enter a number from 0 to 10:"
                        value="#{userNumberBean.userNumber}">
                <f:validateLongRange minimum="#{dukesNumberBean.minimum}"</pre>
                                     maximum="#{dukesNumberBean.maximum}"/>
            </h:inputText>
            <h:commandButton id="submit" value="Submit">
                <f:ajax execute="userNo" render="outputGroup" />
            </h:commandButton>
        >
            <h:panelGroup layout="block" id="outputGroup">
                <h:outputText id="result" style="color:blue"
                             value="#{userNumberBean.response}"
                              rendered="#{!facesContext.validationFailed}"/>
                <h:message id="errors1"
                           showSummary="true"
                           showDetail="false"
                           style="color: #d20005;
                           font-family: 'New Century Schoolbook', serif;
                           font-style: oblique;
                           text-decoration: overline"
                           for="userNo"/>
            </h:panelGroup>
        </h:form>
</h:body>
```

The most important change is in the h:commandButton tag. The action attribute is removed from the tag, and an f:ajax tag is added.

The f:ajax tag specifies that when the button is clicked the h:inputText component with the id value userNo is executed. The components within the outputGroup panel group are then rendered. If a validation error occurs, the managed bean is not executed, and the validation error message is displayed in the message pane. Otherwise, the result of the guess is rendered in the result component.

#### 13.11.1.2 The UserNumberBean Backing Bean

A small change is also made in the UserNumberBean code so that the output component does not display any message for the default (null) value of the property response. Here is the modified bean code:

```
public String getResponse() {
   if ((userNumber != null)
            && (userNumber.compareTo(dukesNumberBean.getRandomInt()) == 0)) {
       return "Yay! You got it!";
   if (userNumber == null) {
       return null;
   } else {
       return "Sorry, " + userNumber + " is incorrect.";
}
```

#### 13.11.1.3 The DukesNumberBean CDI Managed Bean

The DukesNumberBean session-scoped CDI managed bean stores the range of guessable numbers and the randomly chosen number from that range. It is injected into UserNumberBean with the CDI @Inject annotation so that the value of the random number can be compared to the number the user submitted:

@Inject

DukesNumberBean dukesNumberBean;

You will learn more about CDI in Chapter 23, "Introduction to Contexts and Dependency Injection for Java EE".

### 13.11.2 Running the ajaxguessnumber Example

You can use either NetBeans IDE or Maven to build, package, deploy, and run the ajaxguessnumber application.

#### 13.11.2.1 To Build, Package, and Deploy the ajaxguessnumber Example Using **NetBeans IDE**

- 1. Make sure that GlassFish Server has been started (see Starting and Stopping GlassFish Server).
- **2.** From the **File** menu, choose **Open Project**.
- **3.** In the Open Project dialog box, navigate to:

tut-install/examples/web/jsf

- **4.** Select the ajaxquessnumber folder.
- **5.** Click **Open Project**.
- **6.** In the **Projects** tab, right-click the ajaxguessnumber project and select **Build**. This command builds and deploys the project.

#### 13.11.2.2 To Build, Package, and Deploy the ajaxquessnumber Example Using Maven

- 1. Make sure that GlassFish Server has been started (see Starting and Stopping GlassFish Server).
- **2.** In a terminal window, go to:

tut-install/examples/web/jsf/ajaxguessnumber/

**3.** Enter the following command:

mvn install

This command builds and packages the application into a WAR file, ajaxguessnumber.war, located in the target directory. It then deploys the application.

#### 13.11.2.3 To Run the ajaxguessnumber Example

In a web browser, enter the following URL:

http://localhost:8080/ajaxguessnumber

**2.** Enter a value in the field and click **Submit**.

If the value is in the range of 0 to 10, a message states whether the guess is correct or incorrect. If the value is outside that range or if the value is not a number, an error message appears in red.

# 13.12 Further Information about Ajax in JavaServer Faces Technology

For more information on Ajax in JavaServer Faces Technology, see

- JavaServer Faces project website:
  - https://javaserverfaces.java.net/
- JavaServer Faces JavaScript Library APIs

# **Composite Components: Advanced Topics and** an Example

This chapter describes the advanced features of composite components in JavaServer Faces technology.

A composite component is a special type of JavaServer Faces template that acts as a component. If you are new to composite components, see Composite Components before you proceed with this chapter.

The following topics are addressed here:

- Attributes of a Composite Component
- Invoking a Managed Bean
- Validating Composite Component Values
- The composite component example Example Application

# 14.1 Attributes of a Composite Component

You define an attribute of a composite component by using the composite:attribute tag. Table 14–1 lists the commonly used attributes of this tag.

Table 14–1 Commonly Used Attributes of the composite:attribute Tag

| Attribute                                                             | Description                                                                                                    |
|-----------------------------------------------------------------------|----------------------------------------------------------------------------------------------------|
| name                                                                  | Specifies the name of the composite component attribute to be used in the using page. Alternatively, the name attribute can specify standard event handlers such as action, actionListener, and managed bean.                                                                                                    |
| default                                                               | Specifies the default value of the composite component attribute.                                                                                                    |
| required Specifies whether it is mandatory to provide a value for the |                                                                                                    |
| method-signature                                                      | Specifies a subclass of java.lang.Object as the type of the composite component's attribute. The method-signature element declares that the composite component attribute is a method expression. The type attribute and the method-signature attribute are mutually exclusive. If you specify both, method-signature is ignored. The default type of an attribute is java.lang.Object. |
|                                                                       | <b>Note:</b> Method expressions are similar to value expressions, but rather than supporting the dynamic retrieval and setting of properties, method expressions support the invocation of a method of an arbitrary object, passing a specified set of parameters and returning the result from the called method (if any).                                                             |

Table 14–1 (Cont.) Commonly Used Attributes of the composite:attribute Tag

| Attribute | Description                                                                                                    |
|-----------|----------------------------------------------------------------------------------------------------|
| type      | Specifies a fully qualified class name as the type of the attribute. The type attribute and the method-signature attribute are mutually exclusive. If you specify both, method-signature is ignored. The default type of an attribute is java.lang.Object. |

The following code snippet defines a composite component attribute and assigns it a default value:

```
<composite:attribute name="username" default="admin"/>
```

The following code snippet uses the method-signature element:

```
<composite:attribute name="myaction"</pre>
                      method-signature="java.lang.String action()"/>
```

The following code snippet uses the type element:

```
<composite:attribute name="dateofjoining" type="java.util.Date"/>
```

# 14.2 Invoking a Managed Bean

To enable a composite component to handle server-side data, you can invoke a managed bean in one of the following ways.

- Pass the reference of the managed bean to the composite component.
- Directly use the properties of the managed bean.

The example application described in The composite component example Example Application shows how to use a managed bean with a composite component by passing the reference of the managed bean to the component.

# 14.3 Validating Composite Component Values

JavaServer Faces provides the following tags for validating values of input components. These tags can be used with the composite:valueHolder or the composite:editableValueHolder tag.

Table 14–2 lists commonly used validator tags. See Using the Standard Validators for details and a complete list.

Table 14-2 Validator Tags

| Tag Name           | Description                                                                                                    |
|--------------------|----------------------------------------------------------------------------------------------------|
| f:validateBean     | Delegates the validation of the local value to the Bean Validation API.                                                                                             |
| f:validateRegex    | Uses the pattern attribute to validate the wrapping component. The entire pattern is matched against the String value of the component. If it matches, it is valid. |
| f:validateRequired | Enforces the presence of a value. Has the same effect as setting the required element of a composite component's attribute to true.                                 |

# 14.4 The composite component example Example Application

The composite component example application creates a composite component that accepts a name (or any other string). The component interacts with a managed bean that calculates whether the letters in the name, if converted to numeric values, add up to a prime number. The component displays the sum of the letter values and reports whether it is or is not prime.

The composite component example application has a composite component file, a using page, and a managed bean.

The source code for this application is in the tut-install/examples/web/jsf/compositecomponentexample/directory.

### 14.4.1 The Composite Component File

The composite component file is an XHTML file,

/web/resources/ezcomp/PrimePanel.xhtml. It has a composite:interface section that declares the labels for the name and a command button. It also declares a managed bean, which defines properties for the name.

```
<composite:interface>
   <composite:attribute name="namePrompt"</pre>
                       default="Name, word, or phrase: "/>
    <composite:attribute name="calcButtonText" default="Calculate"/>
    <composite:attribute name="calcAction"</pre>
                        method-signature="java.lang.String action()"/>
   <composite:attribute name="primeBean"/>
    <composite:editableValueHolder name="nameVal" targets="form:name"/>
</composite:interface>
```

The composite component implementation accepts the input value for the name property of the managed bean. The h:outputStylesheet tag specifies the stylesheet as a relocatable resource. The implementation then specifies the format of the output, using properties of the managed bean, as well as the format of error messages. The sum value is rendered only after it has been calculated, and the report of whether the sum is prime or not is rendered only if the input value is validated.

```
<composite:implementation>
   <h:form id="form">
       <h:outputStylesheet library="css" name="default.css"
                           target="head"/>
        <h:panelGrid columns="2" role="presentation">
           <h:outputLabel for="name"
                          value="#{cc.attrs.namePrompt}"/>
           <h:inputText id="name"
                        size="45"
                        value="#{cc.attrs.primeBean.name}"
                        required="true"/>
        </h:panelGrid>
           <h:commandButton id="calcButton"
                           value="#{cc.attrs.calcButtonText}"
                            action="#{cc.attrs.calcAction}">
               <f:ajax execute="name" render="outputGroup"/>
           </h:commandButton>
      <h:panelGroup id="outputGroup" layout="block">
           <q>>
```

```
<h:outputText id="result" style="color:blue"
                             rendered="#{cc.attrs.primeBean.totalSum gt 0}"
                             value="Sum is #{cc.attrs.primeBean.totalSum}" />
            >
               <h:outputText id="response" style="color:blue"
                             value="#{cc.attrs.primeBean.response}"
                             rendered="#{!facesContext.validationFailed}"/>
               <h:message id="errors1"
                          showSummary="true"
                          showDetail="false"
                          style="color: #d20005;
                          font-family: 'New Century Schoolbook', serif;
                          font-style: oblique;
                          text-decoration: overline"
                          for="name"/>
           </h:panelGroup>
    </h:form>
</composite:implementation>
```

### 14.4.2 The Using Page

The using page in this example application, web/index.xhtml, is an XHTML file that invokes the PrimePanel.xhtml composite component file along with the managed bean. It validates the user's input.

```
<div id="compositecomponent">
   <ez:PrimePanel primeBean="#{primeBean}"
                  calcAction="#{primeBean.calculate}">
   </ez:PrimePanel>
</div>
```

# 14.4.3 The Managed Bean

The managed bean, PrimeBean.java, defines a method called calculate, which performs the calculations on the input string and sets properties accordingly. The bean first creates an array of prime numbers. It calculates the sum of the letters in the string, with 'a' equal to 1 and 'z' equal to 26, and determines whether the value can be found in the array of primes. An uppercase letter in the input string has the same value as its lowercase equivalent.

The bean specifies the minimum and maximum size of the name string, which is enforced by the Bean Validation @Size constraint. The bean uses the @Model annotation, a shortcut for @Named and @RequestScoped, as described in Step 7 of To View the hello1 Web Module Using NetBeans IDE.

```
@Model
public class PrimeBean implements Serializable {
    @Size(min=1, max=45)
   private String name;
   public String calculate() {
    }
}
```

### 14.4.4 Running the composite component example Example

You can use either NetBeans IDE or Maven to build, package, deploy, and run the compositecomponentexample example.

### 14.4.4.1 To Build, Package, and Deploy the composite component example Example Using NetBeans IDE

- 1. Make sure that GlassFish Server has been started (see Starting and Stopping GlassFish Server).
- **2.** From the **File** menu, choose **Open Project**.
- **3.** In the Open Project dialog box, navigate to:

```
tut-install/examples/web/jsf
```

- **4.** Select the composite component example folder.
- **5.** Click **Open Project**.
- 6. In the Projects tab, right-click the composite component example project and select Build.

This command builds and deploys the application.

### 14.4.4.2 To Build, Package, and Deploy the composite component example Example **Using Maven**

- 1. Make sure that GlassFish Server has been started (see Starting and Stopping GlassFish Server).
- **2.** In a terminal window, go to:

```
tut-install/examples/web/jsf/compositecomponentexample/
```

**3.** Enter the following command to build and deploy the application:

mvn install

#### 14.4.4.3 To Run the composite component example Example

**1.** In a web browser, enter the following URL:

http://localhost:8080/compositecomponentexample

2. On the page that appears, enter a string in the Name, word, or phrase field, then click Calculate.

The page reports the sum of the letters and whether the sum is prime. A validation error is reported if no value is entered or if the string contains more than 45 characters.

|  | The compositecom | ponentexample | Example | Application |
|--|------------------|---------------|---------|-------------|
|--|------------------|---------------|---------|-------------|

# **Creating Custom UI Components and Other Custom Objects**

JavaServer Faces technology offers a basic set of standard, reusable UI components that enable quick and easy construction of user interfaces for web applications. These components mostly map one-to-one to the elements in HTML 4. But often an application requires a component that has additional functionality or requires a completely new component. JavaServer Faces technology allows extension of standard components to enhance their functionality or to create custom components. A rich ecosystem of third-party component libraries is built on this extension capability, but it is beyond the scope of this tutorial to examine them. A web search for "JSF Component Libraries" is a good starting point to learn more about this important aspect of using JavaServer Faces technology.

In addition to extending the functionality of standard components, a component writer might want to give a page author the ability to change the appearance of the component on the page or to alter listener behavior. Alternatively, the component writer might want to render a component to a different kind of client device type, such as a smartphone or a tablet instead of a desktop computer. Enabled by the flexible JavaServer Faces architecture, a component writer can separate the definition of the component behavior from its appearance by delegating the rendering of the component to a separate renderer. In this way, a component writer can define the behavior of a custom component once but create multiple renderers, each of which defines a different way to render the component to a particular kind of client device.

A javax.faces.component.UIComponent is a Java class that is responsible for representing a self-contained piece of the user interface during the request-processing lifecycle. It is intended to represent the meaning of the component; the visual representation of the component is the responsibility of the javax.faces.render.Renderer. There can be multiple instances of the same UIComponent class in any given JavaServer Faces view, just as there can be multiple instances of any Java class in any given Java program.

JavaServer Faces technology provides the ability to create custom components by extending the UIComponent class, the base class for all standard UI components. A custom component can be used anywhere an ordinary component can be used, such as within a composite component. A UIComponent is identified by two names: component-family specifies the general purpose of the component (input or output, for instance), and component-type indicates the specific purpose of a component, such as a text input field or a command button.

A Renderer is a helper to the UIComponent that deals with how that specific UIComponent class should appear in a specific kind of client device. Renderers are identified by two names: render-kit-id and renderer-type. A render kit is just a bucket into which a particular group of renderers is placed, and the render-kit-id identifies the group. Most JavaServer Faces component libraries provide their own

A javax.faces.view.facelets.Tag object is a helper to the UIComponent and Renderer that allows the page author to include an instance of a UIComponent in a JavaServer Faces view. A tag represents a specific combination of component-type and renderer-type.

See Component, Renderer, and Tag Combinations for information on how components, renderers, and tags interact.

This chapter uses the image map component from the Duke's Bookstore case study example to explain how you can create simple custom components, custom renderers, and associated custom tags, and take care of all the other details associated with using the components and renderers in an application. See Chapter 57, "Duke's Bookstore Case Study Example" for more information about this example.

The chapter also describes how to create other custom objects: custom converters, custom listeners, and custom validators. It also describes how to bind component values and instances to data objects and how to bind custom objects to managed bean properties.

The following topics are addressed here:

- Determining Whether You Need a Custom Component or Renderer
- Understanding the Image Map Example
- Steps for Creating a Custom Component
- Creating Custom Component Classes
- Delegating Rendering to a Renderer
- Implementing an Event Listener
- Handling Events for Custom Components
- Defining the Custom Component Tag in a Tag Library Descriptor
- Using a Custom Component
- Creating and Using a Custom Converter
- Creating and Using a Custom Validator
- Binding Component Values and Instances to Managed Bean Properties
- Binding Converters, Listeners, and Validators to Managed Bean Properties

# 15.1 Determining Whether You Need a Custom Component or Renderer

The JavaServer Faces implementation supports a very basic set of components and associated renderers. This section helps you to decide whether you can use standard components and renderers in your application or need a custom component or custom renderer.

# 15.1.1 When to Use a Custom Component

A component class defines the state and behavior of a UI component. This behavior includes converting the value of a component to the appropriate markup, queuing events on components, performing validation, and any other behavior related to how the component interacts with the browser and the request-processing lifecycle.

You need to create a custom component in the following situations.

- You need to add new behavior to a standard component, such as generating an additional type of event (for example, notifying another part of the page that something changed in this component as a result of user interaction).
- You need to take a different action in the request processing of the value of a component from what is available in any of the existing standard components.
- You want to take advantage of an HTML capability offered by your target browser, but none of the standard JavaServer Faces components take advantage of the capability in the way you want, if at all. The current release does not contain standard components for complex HTML components, such as frames; however, because of the extensibility of the component architecture, you can use JavaServer Faces technology to create components like these. The Duke's Bookstore case study creates custom components that correspond to the HTML map and area tags.
- You need to render to a non-HTML client that requires extra components not supported by HTML. Eventually, the standard HTML render kit will provide support for all standard HTML components. However, if you are rendering to a different client, such as a phone, you might need to create custom components to represent the controls uniquely supported by the client. For example, some component architectures for wireless clients include support for tickers and progress bars, which are not available on an HTML client. In this case, you might also need a custom renderer along with the component, or you might need only a custom renderer.

You do not need to create a custom component in the following cases.

- You need to aggregate components to create a new component that has its own unique behavior. In this situation, you can use a composite component to combine existing standard components. For more information on composite components, see Composite Components and Chapter 14, "Composite Components: Advanced Topics and an Example".
- You simply need to manipulate data on the component or add application-specific functionality to it. In this situation, you should create a managed bean for this purpose and bind it to the standard component rather than create a custom component. See Managed Beans in JavaServer Faces Technology for more information on managed beans.
- You need to convert a component's data to a type not supported by its renderer. See Using the Standard Converters for more information about converting a component's data.
- You need to perform validation on the component data. Standard validators and custom validators can be added to a component by using the validator tags from the page. See Using the Standard Validators and Creating and Using a Custom Validator for more information about validating a component's data.
- You need to register event listeners on components. You can either register event listeners on components using the f:valueChangeListener and f:actionListener tags, or you can point at an event-processing method on a managed bean using the component's actionListener or valueChangeListener attributes. See Implementing an Event Listener and Writing Managed Bean Methods for more information.

#### 15.1.2 When to Use a Custom Renderer

A renderer, which generates the markup to display a component on a web page, allows you to separate the semantics of a component from its appearance. By keeping this separation, you can support different kinds of client devices with the same kind of authoring experience. You can think of a renderer as a "client adapter." It produces output suitable for consumption and display by the client and accepts input from the client when the user interacts with that component.

If you are creating a custom component, you need to ensure, among other things, that your component class performs these operations that are central to rendering the component:

- **Decoding:** Converting the incoming request parameters to the local value of the component
- **Encoding**: Converting the current local value of the component into the corresponding markup that represents it in the response

The JavaServer Faces specification supports two programming models for handling encoding and decoding.

- **Direct implementation**: The component class itself implements the decoding and encoding.
- **Delegated implementation**: The component class delegates the implementation of encoding and decoding to a separate renderer.

By delegating the operations to the renderer, you have the option of associating your custom component with different renderers so that you can render the component on different clients. If you don't plan to render a particular component on different clients, it may be simpler to let the component class handle the rendering. However, a separate renderer enables you to preserve the separation of semantics from appearance. The Duke's Bookstore application separates the renderers from the components, although it renders only to HTML 4 web browsers.

If you aren't sure whether you will need the flexibility offered by separate renderers but you want to use the simpler direct-implementation approach, you can actually use both models. Your component class can include some default rendering code, but it can delegate rendering to a renderer if there is one.

# 15.1.3 Component, Renderer, and Tag Combinations

When you create a custom component, you can create a custom renderer to go with it. To associate the component with the renderer and to reference the component from the page, you will also need a custom tag.

Although you need to write the custom component and renderer, there is no need to write code for a custom tag (called a tag handler). If you specify the component and renderer combination, Facelets creates the tag handler automatically.

In rare situations, you might use a custom renderer with a standard component rather than a custom component. Or you might use a custom tag without a renderer or a component. This section gives examples of these situations and summarizes what is required for a custom component, renderer, and tag.

You would use a custom renderer without a custom component if you wanted to add some client-side validation on a standard component. You would implement the validation code with a client-side scripting language, such as JavaScript, and then render the JavaScript with the custom renderer. In this situation, you need a custom

tag to go with the renderer so that its tag handler can register the renderer on the standard component.

Custom components as well as custom renderers need custom tags associated with them. However, you can have a custom tag without a custom renderer or custom component. For example, suppose that you need to create a custom validator that requires extra attributes on the validator tag. In this case, the custom tag corresponds to a custom validator and not to a custom component or custom renderer. In any case, you still need to associate the custom tag with a server-side object.

Table 15–1 summarizes what you must or can associate with a custom component, custom renderer, or custom tag.

Table 15–1 Requirements for Custom Components, Custom Renderers, and Custom Tags

| Custom Item                       | Must Have                                                                         | Can Have                                                                 |
|-----------------------------------|-----------------------------------------------------------------------------------|--------------------------------------------------------------------------|
| Custom component                  | Custom tag                                                                        | Custom renderer or standard renderer                                     |
| Custom renderer                   | Custom tag                                                                        | Custom component or standard component                                   |
| Custom<br>JavaServer Faces<br>tag | Some server-side object, like a component, a custom renderer, or custom validator | Custom component or standard component associated with a custom renderer |

# 15.2 Understanding the Image Map Example

Duke's Bookstore includes a custom image map component on the index.xhtml page. This image map displays a selection of six book titles. When the user clicks one of the book titles in the image map, the application goes to a page that displays the title of the selected book as well as information about a featured book. The page allows the user to add either book (or none) to the shopping cart.

# 15.2.1 Why Use JavaServer Faces Technology to Implement an Image Map?

JavaServer Faces technology is an ideal framework to use for implementing this kind of image map because it can perform the work that must be done on the server without requiring you to create a server-side image map.

In general, client-side image maps are preferred over server-side image maps for several reasons. One reason is that the client-side image map allows the browser to provide immediate feedback when a user positions the mouse over a hotspot. Another reason is that client-side image maps perform better because they don't require round-trips to the server. However, in some situations, your image map might need to access the server to retrieve data or to change the appearance of nonform controls, tasks that a client-side image map cannot do.

Because the image map custom component uses JavaServer Faces technology, it has the best of both styles of image maps: It can handle the parts of the application that need to be performed on the server while allowing the other parts of the application to be performed on the client side.

# 15.2.2 Understanding the Rendered HTML

Here is an abbreviated version of the form part of the HTML page that the application needs to render:

<form id="j\_idt13" name="j\_idt13" method="post"</pre>

```
action="/dukesbookstore/index.xhtml" ...>
   <img id="j_idt13:mapImage"</pre>
        src="/dukesbookstore/javax.faces.resource/book_all.jpg?ln=images"
         alt="Choose a Book from our Catalog"
        usemap="#bookMap" />
    <map name="bookMap">
       <area alt="Duke"
         coords="67,23,212,268"
          shape="rect"
          onmouseout="document.forms[0]['j_idt13:mapImage'].src='resources/images/book_all.jpg'"
          onmouseover="document.forms[0]['j_idt13:mapImage'].src='resources/images/book_201.jpg'"
         onclick="document.forms[0]['bookMap_current'].value='Duke'; document.forms[0].submit()"
       />
       <input type="hidden" name="bookMap_current">
   </map>
</form>
```

The img tag associates an image (book\_all.jpg) with the image map referenced in the usemap attribute value.

The map tag specifies the image map and contains a set of area tags.

Each area tag specifies a region of the image map. The onmouseover, onmouseout, and onclick attributes define which JavaScript code is executed when these events occur. When the user moves the mouse over a region, the onmouseover function associated with the region displays the map with that region highlighted. When the user moves the mouse out of a region, the onmouseout function redisplays the original image. If the user clicks on a region, the onclick function sets the value of the input tag to the ID of the selected area and submits the page.

The input tag represents a hidden control that stores the value of the currently selected area between client-server exchanges so that the server-side component classes can retrieve the value.

The server-side objects retrieve the value of bookMap\_current and set the locale in the javax.faces.context.FacesContext instance according to the region that was selected.

# 15.2.3 Understanding the Facelets Page

Here is an abbreviated form of the Facelets page that the image map component uses to generate the HTML page shown in the preceding section. It uses custom bookstore:map and bookstore:area tags to represent the custom components:

```
<h:form>
       <h:graphicImage id="mapImage"
                       name="book_all.jpg"
                        library="images"
                        alt="#{bundle.ChooseBook}"
                        usemap="#bookMap" />
        <bookstore:map id="bookMap'</pre>
                       current="map1"
                       immediate="true"
                       action="bookstore">
            <f:actionListener
                type="dukesbookstore.listeners.MapBookChangeListener" />
```

```
<bookstore:area id="map1" value="#{Book201}"</pre>
                            onmouseover="resources/images/book_201.jpg"
                            onmouseout="resources/images/book_all.jpg"
                            targetImage="mapImage" />
            <bookstore:area id="map2" value="#{Book202}"</pre>
                            onmouseover="resources/images/book 202.jpg"
                            onmouseout="resources/images/book_all.jpg"
                            targetImage="mapImage"/>
        </bookstore:map>
</h:form>
```

The alt attribute of the h:graphicImage tag maps to the localized string "Choose a Book from our Catalog".

The f:actionListener tag within the bookstore:map tag points to a listener class for an action event. The processAction method of the listener places the book ID for the selected map area into the session map. The way this event is handled is explained more in Handling Events for Custom Components.

The action attribute of the bookstore: map tag specifies a logical outcome String, "bookstore", which by implicit navigation rules sends the application to the page bookstore.xhtml. For more information on navigation, see Configuring Navigation Rules.

The immediate attribute of the bookstore: map tag is set to true, which indicates that the default javax.faces.event.ActionListener implementation should execute during the Apply Request Values phase of the request-processing lifecycle, instead of waiting for the Invoke Application phase. Because the request resulting from clicking the map does not require any validation, data conversion, or server-side object updates, it makes sense to skip directly to the Invoke Application phase.

The current attribute of the bookstore: map tag is set to the default area, which is map1 (the book *My Early Years: Growing Up on Star7*, by Duke).

Notice that the bookstore: area tags do not contain any of the JavaScript, coordinate, or shape data that is displayed on the HTML page. The JavaScript is generated by the dukesbookstore.renderers.AreaRenderer class. The onmouseover and onmouseout attribute values indicate the image to be loaded when these events occur. How the JavaScript is generated is explained more in Performing Encoding.

The coordinate, shape, and alternate text data are obtained through the value attribute, whose value refers to an attribute in application scope. The value of this attribute is a bean, which stores the coords, shape, and alt data. How these beans are stored in the application scope is explained more in the next section.

# 15.2.4 Configuring Model Data

In a JavaServer Faces application, data such as the coordinates of a hotspot of an image map is retrieved from the value attribute through a bean. However, the shape and coordinates of a hotspot should be defined together because the coordinates are interpreted differently depending on what shape the hotspot is. Because a component's value can be bound only to one property, the value attribute cannot refer to both the shape and the coordinates.

To solve this problem, the application encapsulates all of this information in a set of ImageArea objects. These objects are initialized into application scope by the managed bean creation facility (see Section 16.4.1, "Using the managed-bean Element"). Here is

part of the managed bean declaration for the ImageArea bean corresponding to the South America hotspot:

```
<managed-bean eager="true">
   <managed-bean-name>Book201</managed-bean-name>
   <managed-bean-class>
      javaeetutorial.dukesbookstore.model.ImageArea
   </managed-bean-class>
   <managed-bean-scope>application</managed-bean-scope>
   <managed-property>
       property-name>shape
      <value>rect</value>
   </managed-property>
   <managed-property>
      property-name>alt
       <value>Duke</value>
   </managed-property>
   <managed-property>
      coords
       <value>67,23,212,268
   </managed-property>
</managed-bean>
```

For more information on initializing managed beans with the managed bean creation facility, see the section Application Configuration Resource File.

The value attributes of the bookstore: area tags refer to the beans in the application scope, as shown in this bookstore: area tag from index.xhtml:

```
<bookstore:area id="map1" value="#{Book201}"</pre>
                onmouseover="resources/images/book_201.jpg"
                onmouseout="resources/images/book_all.jpg"
                targetImage="mapImage" />
```

To reference the ImageArea model object bean values from the component class, you implement a getValue method in the component class. This method calls super.getValue. The superclass of

tut-install/examples/case-studies/dukes-bookstore/src/java/dukesbookstore/com ponents/AreaComponent.java, UIOutput, has a getValue method that does the work of finding the ImageArea object associated with AreaComponent. The AreaRenderer class, which needs to render the alt, shape, and coords values from the ImageArea object, calls the getValue method of AreaComponent to retrieve the ImageArea object.

```
ImageArea iarea = (ImageArea) area.getValue();
```

ImageArea is a simple bean, so you can access the shape, coordinates, and alternative text values by calling the appropriate accessor methods of ImageArea. Creating the Renderer Class explains how to do this in the AreaRenderer class.

# 15.2.5 Summary of the Image Map Application Classes

Table 15–2 summarizes all the classes needed to implement the image map component.

Table 15–2 Image Map Classes

| Class                 | Function                                                                                                    |  |
|-----------------------|----------------------------------------------------------------------------------------------------|--|
| AreaSelectedEvent     | The javax.faces.event.ActionEvent indicating that an AreaComponent from the MapComponent has been selected. |  |
| AreaComponent         | The class that defines AreaComponent, which corresponds to the bookstore: area custom tag.                  |  |
| MapComponent          | The class that defines MapComponent, which corresponds to the bookstore:map custom tag.                     |  |
| AreaRenderer          | This javax.faces.render.Renderer performs the delegated rendering for AreaComponent.                        |  |
| ImageArea             | The bean that stores the shape and coordinates of the hotspots.                                             |  |
| MapBookChangeListener | The action listener for the MapComponent.                                                                   |  |

The Duke's Bookstore source directory, called *bookstore-dir*, is tut-install/examples/case-studies/dukes-bookstore/src/java/dukesbookstore/. The event and listener classes are located in *bookstore-dir*/listeners/. The component classes are located in bookstore-dir/components/. The renderer classes are located in bookstore-dir/renderers/. ImageArea is located in bookstore-dir/model/.

# 15.3 Steps for Creating a Custom Component

You can apply the following steps while developing your own custom component.

- Create a custom component class that does the following:
  - **a.** Overrides the getFamily method to return the component family, which is used to look up renderers that can render the component
  - Includes the rendering code or delegates it to a renderer (explained in Step 2)
  - Enables component attributes to accept expressions
  - Queues an event on the component if the component generates events
  - Saves and restores the component state
- Delegate rendering to a renderer if your component does not handle the rendering. To do this:
  - Create a custom renderer class by extending javax.faces.render.Renderer.
  - Register the renderer to a render kit.
- Register the component.
- Create an event handler if your component generates events.
- Create a tag library descriptor (TLD) that defines the custom tag.

See Registering a Custom Component and Registering a Custom Renderer with a Render Kit for information on registering the custom component and the renderer. The section Using a Custom Component discusses how to use the custom component in a JavaServer Faces page.

# 15.4 Creating Custom Component Classes

As explained in When to Use a Custom Component, a component class defines the state and behavior of a UI component. The state information includes the component's type, identifier, and local value. The behavior defined by the component class includes the following:

- Decoding (converting the request parameter to the component's local value)
- Encoding (converting the local value into the corresponding markup)
- Saving the state of the component
- Updating the bean value with the local value
- Processing validation on the local value
- Queueing events

The javax.faces.component.UIComponentBase class defines the default behavior of a component class. All the classes representing the standard components extend from UIComponentBase. These classes add their own behavior definitions, as your custom component class will do.

Your custom component class must either extend UIComponentBase directly or extend a class representing one of the standard components. These classes are located in the javax.faces.component package, and their names begin with UI.

If your custom component serves the same purpose as a standard component, you should extend that standard component rather than directly extend UIComponentBase. For example, suppose you want to create an editable menu component. It makes sense to have this component extend <code>UISelectOne</code> rather than <code>UIComponentBase</code> because you can reuse the behavior already defined in UISelectOne. The only new functionality you need to define is to make the menu editable.

Whether you decide to have your component extend UIComponentBase or a standard component, you might also want your component to implement one or more of these behavioral interfaces defined in the javax.faces.component package:

- ActionSource: Indicates that the component can fire a javax.faces.event.ActionEvent
- ActionSource 2: Extends ActionSource and allows component properties referencing methods that handle action events to use method expressions as defined by the EL
- EditableValueHolder: Extends ValueHolder and specifies additional features for editable components, such as validation and emitting value-change events
- NamingContainer: Mandates that each component rooted at this component has a unique ID
- StateHolder: Denotes that a component has state that must be saved between requests
- ValueHolder: Indicates that the component maintains a local value as well as the option of accessing data in the model tier

If your component extends UIComponentBase, it automatically implements only StateHolder. Because all components directly or indirectly extend UIComponentBase, they all implement StateHolder. Any component that implements StateHolder also implements the StateHelper interface, which extends StateHolder and defines a Map-like contract that makes it easy for components to save and restore a partial view state.

If your component extends one of the other standard components, it might also implement other behavioral interfaces in addition to StateHolder. If your component extends UICommand, it automatically implements ActionSource2. If your component

extends UIOutput or one of the component classes that extend UIOutput, it automatically implements ValueHolder. If your component extends UIInput, it automatically implements Editable Value Holder and Value Holder. See the JavaServer Faces API documentation to find out what the other component classes implement.

You can also make your component explicitly implement a behavioral interface that it doesn't already by virtue of extending a particular standard component. For example, if you have a component that extends UIInput and you want it to fire action events, you must make it explicitly implement ActionSource2 because a UIInput component doesn't automatically implement this interface.

The Duke's Bookstore image map example has two component classes: AreaComponent and MapComponent. The MapComponent class extends UICommand and therefore implements ActionSource2, which means it can fire action events when a user clicks on the map. The AreaComponent class extends the standard component UIOutput. The @FacesComponent annotation registers the components with the JavaServer Faces implementation:

```
@FacesComponent("DemoMap")
public class MapComponent extends UICommand {...}
@FacesComponent("DemoArea")
public class AreaComponent extends UIOutput {...}
```

The MapComponent class represents the component corresponding to the bookstore: map tag:

```
<bookstore:map id="bookMap"</pre>
                current="map1"
                immediate="true"
                action="bookstore">
</bookstore:map>
```

The AreaComponent class represents the component corresponding to the bookstore: area tag:

```
<bookstore:area id="map1" value="#{Book201}"</pre>
                onmouseover="resources/images/book_201.jpg"
                onmouseout="resources/images/book_all.jpg"
                targetImage="mapImage"/>
```

MapComponent has one or more AreaComponent instances as children. Its behavior consists of the following actions:

- Retrieving the value of the currently selected area
- Defining the properties corresponding to the component's values
- Generating an event when the user clicks on the image map
- Queuing the event
- Saving its state
- Rendering the HTML map tag and the HTML input tag

MapComponent delegates the rendering of the HTML map and input tags to the MapRenderer class.

AreaComponent is bound to a bean that stores the shape and coordinates of the region of the image map. You will see how all this data is accessed through the value expression in Creating the Renderer Class. The behavior of AreaComponent consists of the following:

- Retrieving the shape and coordinate data from the bean
- Setting the value of the hidden tag to the id of this component
- Rendering the area tag, including the JavaScript for the onmouseover, onmouseout, and onclick functions

Although these tasks are actually performed by AreaRenderer, AreaComponent must delegate the tasks to AreaRenderer. See Delegating Rendering to a Renderer for more information.

The rest of this section describes the tasks that MapComponent performs as well as the encoding and decoding that it delegates to MapRenderer. Handling Events for Custom Components details how MapComponent handles events.

### 15.4.1 Specifying the Component Family

If your custom component class delegates rendering, it needs to override the getFamily method of UIComponent to return the identifier of a component family, which is used to refer to a component or set of components that can be rendered by a renderer or set of renderers. The component family is used along with the renderer type to look up renderers that can render the component:

```
public String getFamily() {
    return ("Map");
```

The component family identifier, Map, must match that defined by the component-family elements included in the component and renderer configurations in the application configuration resource file. Registering a Custom Renderer with a Render Kit explains how to define the component family in the renderer configuration. Registering a Custom Component explains how to define the component family in the component configuration.

# 15.4.2 Performing Encoding

During the Render Response phase, the JavaServer Faces implementation processes the encoding methods of all components and their associated renderers in the view. The encoding methods convert the current local value of the component into the corresponding markup that represents it in the response.

The UIComponentBase class defines a set of methods for rendering markup: encodeBegin, encodeChildren, and encodeEnd. If the component has child components, you might need to use more than one of these methods to render the component; otherwise, all rendering should be done in encodeEnd. Alternatively, you can use the encodeALL method, which encompasses all the methods.

Because MapComponent is a parent component of AreaComponent, the area tags must be rendered after the beginning map tag and before the ending map tag. To accomplish this, the MapRenderer class renders the beginning map tag in encodeBegin and the rest of the map tag in encodeEnd.

The JavaServer Faces implementation automatically invokes the encodeEnd method of AreaComponent's renderer after it invokes MapRenderer's encodeBegin method and before it invokes MapRenderer's encodeEnd method. If a component needs to perform the rendering for its children, it does this in the encodeChildren method.

Here are the encodeBegin and encodeEnd methods of MapRenderer:

```
@Override
public void encodeBegin(FacesContext context, UIComponent component)
       throws IOException {
   if ((context == null) | (component == null)) {
       throw new NullPointerException();
   MapComponent map = (MapComponent) component;
   ResponseWriter writer = context.getResponseWriter();
   writer.startElement("map", map);
   writer.writeAttribute("name", map.getId(), "id");
@Override
public void encodeEnd(FacesContext context, UIComponent component)
       throws IOException {
   if ((context == null) | (component == null)){
       throw new NullPointerException();
   MapComponent map = (MapComponent) component;
   ResponseWriter writer = context.getResponseWriter();
   writer.startElement("input", map);
   writer.writeAttribute("type", "hidden", null);
   writer.writeAttribute("name", getName(context,map), "clientId");
   writer.endElement("input");
   writer.endElement("map");
}
```

Notice that encodeBegin renders only the beginning map tag. The encodeEnd method renders the input tag and the ending map tag.

The encoding methods accept a UIComponent argument and a

javax.faces.context.FacesContext argument. The FacesContext instance contains all the information associated with the current request. The UIComponent argument is the component that needs to be rendered.

The rest of the method renders the markup to the

javax.faces.context.ResponseWriter instance, which writes out the markup to the current response. This basically involves passing the HTML tag names and attribute names to the ResponseWriter instance as strings, retrieving the values of the component attributes, and passing these values to the ResponseWriter instance.

The startElement method takes a String (the name of the tag) and the component to which the tag corresponds (in this case, map). (Passing this information to the ResponseWriter instance helps design-time tools know which portions of the generated markup are related to which components.)

After calling startElement, you can call writeAttribute to render the tag's attributes. The writeAttribute method takes the name of the attribute, its value, and the name of a property or attribute of the containing component corresponding to the attribute. The last parameter can be null, and it won't be rendered.

The name attribute value of the map tag is retrieved using the getId method of UIComponent, which returns the component's unique identifier. The name attribute value of the input tag is retrieved using the getName (FacesContext, UIComponent) method of MapRenderer.

If you want your component to perform its own rendering but delegate to a renderer if there is one, include the following lines in the encoding method to check whether there is a renderer associated with this component:

```
if (getRendererType() != null) {
```

```
super.encodeEnd(context);
   return:
}
```

If there is a renderer available, this method invokes the superclass's encodeEnd method, which does the work of finding the renderer. The MapComponent class delegates all rendering to MapRenderer, so it does not need to check for available renderers.

In some custom component classes that extend standard components, you might need to implement other methods in addition to encodeEnd. For example, if you need to retrieve the component's value from the request parameters, you must also implement the decode method.

### 15.4.3 Performing Decoding

During the Apply Request Values phase, the JavaServer Faces implementation processes the decode methods of all components in the tree. The decode method extracts a component's local value from incoming request parameters and uses a javax.faces.convert.Converter implementation to convert the value to a type that is acceptable to the component class.

A custom component class or its renderer must implement the decode method only if it must retrieve the local value or if it needs to queue events. The component queues the event by calling queueEvent.

Here is the decode method of MapRenderer:

```
@Override
public void decode(FacesContext context, UIComponent component) {
   if ((context == null) | (component == null)) {
        throw new NullPointerException();
   MapComponent map = (MapComponent) component;
   String key = getName(context, map);
   String value = (String) context.getExternalContext().
           getRequestParameterMap().get(key);
   if (value != null)
       map.setCurrent(value);
   }
}
```

The decode method first gets the name of the hidden input field by calling getName (FacesContext, UIComponent). It then uses that name as the key to the request parameter map to retrieve the current value of the input field. This value represents the currently selected area. Finally, it sets the value of the MapComponent class's current attribute to the value of the input field.

# 15.4.4 Enabling Component Properties to Accept Expressions

Nearly all the attributes of the standard JavaServer Faces tags can accept expressions, whether they are value expressions or method expressions. It is recommended that you also enable your component attributes to accept expressions because it gives you much more flexibility when you write Facelets pages.

To enable the attributes to accept expressions, the component class must implement getter and setter methods for the component properties. These methods can use the facilities offered by the StateHelper interface to store and retrieve not only the values for these properties but also the state of the components across multiple requests.

Because MapComponent extends UICommand, the UICommand class already does the work of getting the ValueExpression and MethodExpression instances associated with each of the attributes that it supports. Similarly, the UIOutput class that AreaComponent extends already obtains the ValueExpression instances for its supported attributes. For both components, the simple getter and setter methods store and retrieve the key values and state for the attributes, as shown in this code fragment from AreaComponent:

```
enum PropertyKeys {
   alt, coords, shape, targetImage;
public String getAlt() {
   return (String) getStateHelper().eval(PropertyKeys.alt, null);
public void setAlt(String alt) {
   getStateHelper().put(PropertyKeys.alt, alt);
```

However, if you have a custom component class that extends UIComponentBase, you will need to implement the methods that get the ValueExpression and MethodExpression instances associated with those attributes that are enabled to accept expressions. For example, you could include a method that gets the ValueExpression instance for the immediate attribute:

```
public boolean isImmediate() {
   if (this.immediateSet) {
       return (this.immediate);
   ValueExpression ve = getValueExpression("immediate");
   if (ve != null) {
       Boolean value = (Boolean) ve.getValue(
            getFacesContext().getELContext());
       return (value.booleanValue());
   } else {
       return (this.immediate);
   }
}
```

The properties corresponding to the component attributes that accept method expressions must accept and return a MethodExpression object. For example, if MapComponent extended UIComponentBase instead of UICommand, it would need to provide an action property that returns and accepts a MethodExpression object:

```
public MethodExpression getAction() {
   return (this.action);
public void setAction(MethodExpression action) {
   this.action = action;
```

### 15.4.5 Saving and Restoring State

As described in Enabling Component Properties to Accept Expressions, use of the StateHelper interface facilities allows you to save the component's state at the same time you set and retrieve property values. The StateHelper implementation allows partial state saving; it saves only the changes in the state since the initial request, not the entire state, because the full state can be restored during the Restore View phase.

Component classes that implement StateHolder may prefer to implement the saveState(FacesContext) and restoreState(FacesContext, Object) methods to help the JavaServer Faces implementation save and restore the state of components across multiple requests.

To save a set of values, you can implement the saveState (FacesContext) method. This method is called during the Render Response phase, during which the state of the response is saved for processing on subsequent requests. Here is a hypothetical method from MapComponent, which has only one attribute, current:

```
@Override
public Object saveState(FacesContext context) {
   Object values[] = new Object[2];
   values[0] = super.saveState(context);
   values[1] = current;
   return (values);
}
```

This method initializes an array, which will hold the saved state. It next saves all of the state associated with the component.

A component that implements StateHolder may also provide an implementation for restoreState (FacesContext, Object), which restores the state of the component to that saved with the saveState (FacesContext) method. The restoreState(FacesContext, Object) method is called during the Restore View phase, during which the JavaServer Faces implementation checks whether there is any state that was saved during the last Render Response phase and needs to be restored in preparation for the next postback.

Here is a hypothetical restoreState(FacesContext, Object) method from MapComponent:

```
public void restoreState(FacesContext context, Object state) {
   Object values[] = (Object[]) state;
   super.restoreState(context, values[0]);
   current = (String) values[1];
```

This method takes a FacesContext and an Object instance, representing the array that is holding the state for the component. This method sets the component's properties to the values saved in the Object array.

Whether or not you implement these methods in your component class, you can use the javax.faces.STATE SAVING METHOD context parameter to specify in the deployment descriptor where you want the state to be saved: either client or server. If state is saved on the client, the state of the entire view is rendered to a hidden field on the page. By default, the state is saved on the server.

The web applications in the Duke's Forest case study save their view state on the

Saving state on the client uses more bandwidth as well as more client resources, whereas saving it on the server uses more server resources. You may also want to save state on the client if you expect your users to disable cookies.

### 15.5 Delegating Rendering to a Renderer

Both MapComponent and AreaComponent delegate all of their rendering to a separate renderer. The section Performing Encoding explains how MapRenderer performs the encoding for MapComponent. This section explains in detail the process of delegating

rendering to a renderer using AreaRenderer, which performs the rendering for AreaComponent.

To delegate rendering, you perform these tasks.

- Create the Renderer class.
- Register the renderer with a render kit by using the @FacesRenderer annotation (or by using the application configuration resource file, as explained in Registering a Custom Renderer with a Render Kit).
- Identify the renderer type in the FacesRenderer annotation.

### 15.5.1 Creating the Renderer Class

When delegating rendering to a renderer, you can delegate all encoding and decoding to the renderer, or you can choose to do part of it in the component class. The AreaComponent class delegates encoding to the AreaRenderer class.

The renderer class begins with a @FacesRenderer annotation:

```
@FacesRenderer(componentFamily = "Area", rendererType = "DemoArea")
public class AreaRenderer extends Renderer {
```

The @FacesRenderer annotation registers the renderer class with the JavaServer Faces implementation as a renderer class. The annotation identifies the component family as well as the renderer type.

To perform the rendering for AreaComponent, AreaRenderer must implement an encodeEnd method. The encodeEnd method of AreaRenderer retrieves the shape, coordinates, and alternative text values stored in the ImageArea bean that is bound to AreaComponent. Suppose that the area tag currently being rendered has a value attribute value of "book203". The following line from encodeEnd gets the value of the attribute "book203" from the FacesContext instance:

```
ImageArea ia = (ImageArea)area.getValue();
```

The attribute value is the ImageArea bean instance, which contains the shape, coords, and alt values associated with the book203 AreaComponent instance. Configuring Model Data describes how the application stores these values.

After retrieving the ImageArea object, the method renders the values for shape, coords, and alt by simply calling the associated accessor methods and passing the returned values to the ResponseWriter instance, as shown by these lines of code, which write out the shape and coordinates:

```
writer.startElement("area", area);
writer.writeAttribute("alt", iarea.getAlt(), "alt");
writer.writeAttribute("coords", iarea.getCoords(), "coords");
writer.writeAttribute("shape", iarea.getShape(), "shape");
```

The encodeEnd method also renders the JavaScript for the onmouseout, onmouseover, and onclick attributes. The Facelets page needs to provide only the path to the images that are to be loaded during an onmouseover or onmouseout action:

```
<bookstore:area id="map3" value="#{Book203}"</pre>
                onmouseover="resources/images/book_203.jpg"
                onmouseout="resources/images/book_all.jpg"
                targetImage="mapImage"/>
```

The AreaRenderer class takes care of generating the JavaScript for these actions, as shown in the following code from encodeEnd. The JavaScript that AreaRenderer

generates for the onclick action sets the value of the hidden field to the value of the current area's component ID and submits the page.

```
sb = new StringBuffer("document.forms[0]['").append(targetImageId).
        append("'].src='");
sb.append(
        getURI(context,
        (String) area.getAttributes().get("onmouseout")));
sb.append("'");
writer.writeAttribute("onmouseout", sb.toString(), "onmouseout");
sb = new StringBuffer("document.forms[0]['").append(targetImageId).
        append("'].src='");
sb.append(
        getURI(context,
        (String) area.getAttributes().get("onmouseover")));
sb.append("'");
writer.writeAttribute("onmouseover", sb.toString(), "onmouseover");
sb = new StringBuffer("document.forms[0]['");
sb.append(getName(context, area));
sb.append("'].value='");
sb.append(iarea.getAlt());
sb.append("'; document.forms[0].submit()");
writer.writeAttribute("onclick", sb.toString(), "value");
writer.endElement("area");
```

By submitting the page, this code causes the JavaServer Faces lifecycle to return back to the Restore View phase. This phase saves any state information, including the value of the hidden field, so that a new request component tree is constructed. This value is retrieved by the decode method of the MapComponent class. This decode method is called by the JavaServer Faces implementation during the Apply Request Values phase, which follows the Restore View phase.

In addition to the encodeEnd method, AreaRenderer contains an empty constructor. This is used to create an instance of AreaRenderer so that it can be added to the render

The @FacesRenderer annotation registers the renderer class with the JavaServer Faces implementation as a renderer class. The annotation identifies the component family as well as the renderer type.

## 15.5.2 Identifying the Renderer Type

During the Render Response phase, the JavaServer Faces implementation calls the getRendererType method of the component's tag handler to determine which renderer to invoke, if there is one.

You identify the type associated with the renderer in the renderer Type element of the @FacesRenderer annotation for AreaRenderer as well as in the renderer-type element of the tag library descriptor.

### 15.6 Implementing an Event Listener

The JavaServer Faces technology supports action events and value-change events for components.

Action events occur when the user activates a component that implements javax.faces.component.ActionSource. These events are represented by the class javax.faces.event.ActionEvent.

Value-change events occur when the user changes the value of a component that implements javax.faces.component.EditableValueHolder. These events are represented by the class javax.faces.event.ValueChangeEvent.

One way to handle events is to implement the appropriate listener classes. Listener classes that handle the action events in an application must implement the interface javax.faces.event.ActionListener. Similarly, listeners that handle the value-change events must implement the interface javax.faces.event.ValueChangeListener.

This section explains how to implement the two listener classes.

To handle events generated by custom components, you must implement an event listener and an event handler and manually queue the event on the component. See Handling Events for Custom Components for more information.

**Note:** You do not need to create an ActionListener implementation to handle an event that results solely in navigating to a page and does not perform any other application-specific processing. See Writing a Method to Handle Navigation for information on how to manage page navigation.

### 15.6.1 Implementing Value-Change Listeners

A javax.faces.event.ValueChangeListener implementation must include a processValueChange(ValueChangeEvent) method. This method processes the specified value-change event and is invoked by the JavaServer Faces implementation when the value-change event occurs. The ValueChangeEvent instance stores the old and the new values of the component that fired the event.

In the Duke's Bookstore case study, the NameChanged listener implementation is registered on the name UIInput component on the bookcashier.xhtml page. This listener stores into session scope the name the user entered in the field corresponding to the name component.

The bookreceipt.xhtml subsequently retrieves the name from the session scope:

```
<h:outputFormat title="thanks"
               value="#{bundle.ThankYouParam}">
    <f:param value="#{sessionScope.name}"/>
</h:outputFormat>
```

When the bookreceipt.xhtml page is loaded, it displays the name inside the message:

```
"Thank you, {0}, for purchasing your books from us."
```

Here is part of the NameChanged listener implementation:

```
public class NameChanged extends Object implements ValueChangeListener {
   public void processValueChange(ValueChangeEvent event)
            throws AbortProcessingException {
        if (null != event.getNewValue()) {
            FacesContext.getCurrentInstance().getExternalContext().
                getSessionMap().put("name", event.getNewValue());
       }
   }
}
```

When the user enters the name in the field, a value-change event is generated, and the processValueChange(ValueChangeEvent) method of the NameChanged listener implementation is invoked. This method first gets the ID of the component that fired the event from the ValueChangeEvent object, and it puts the value, along with an attribute name, into the session map of the FacesContext instance.

Registering a Value-Change Listener on a Component explains how to register this listener onto a component.

### 15.6.2 Implementing Action Listeners

A javax.faces.event.ActionListener implementation must include a processAction(ActionEvent) method. The processAction(ActionEvent) method processes the specified action event. The JavaServer Faces implementation invokes the processAction(ActionEvent) method when the ActionEvent occurs.

The Duke's Bookstore case study uses two ActionListener implementations, LinkBookChangeListener and MapBookChangeListener. See Handling Events for Custom Components for details on MapBookChangeListener.

Registering an Action Listener on a Component explains how to register this listener onto a component.

## 15.7 Handling Events for Custom Components

As explained in Implementing an Event Listener, events are automatically queued on standard components that fire events. A custom component, on the other hand, must manually queue events from its decode method if it fires events.

Performing Decoding explains how to queue an event on MapComponent using its decode method. This section explains how to write the class that represents the event of clicking on the map and how to write the method that processes this event.

As explained in Understanding the Facelets Page, the actionListener attribute of the bookstore: map tag points to the MapBookChangeListener class. The listener class's processAction method processes the event of clicking the image map. Here is the processAction method:

```
@Override
public void processAction(ActionEvent actionEvent)
        throws AbortProcessingException {
   AreaSelectedEvent event = (AreaSelectedEvent) actionEvent;
   String current = event.getMapComponent().getCurrent();
   FacesContext context = FacesContext.getCurrentInstance();
   String bookId = books.get(current);
   context.getExternalContext().getSessionMap().put("bookId", bookId);
}
```

When the JavaServer Faces implementation calls this method, it passes in an ActionEvent object that represents the event generated by clicking on the image map. Next, it casts it to an AreaSelectedEvent object (see

tut-install/examples/case-studies/dukes-bookstore/src/java/dukesbookstore/lis teners/AreaSelectedEvent.java). Then this method gets the MapComponent associated with the event. Next, it gets the value of the MapComponent object's current attribute, which indicates the currently selected area. The method then uses the value of the current attribute to get the book's ID value from a HashMap object, which is constructed elsewhere in the MapBookChangeListener class. Finally, the method places the ID obtained from the HashMap object into the session map for the application.

In addition to the method that processes the event, you need the event class itself. This class is very simple to write; you have it extend ActionEvent and provide a constructor that takes the component on which the event is queued and a method that returns the component. Here is the AreaSelectedEvent class used with the image map:

```
public class AreaSelectedEvent extends ActionEvent {
   public AreaSelectedEvent(MapComponent map) {
        super(map);
   }
   public MapComponent getMapComponent() {
       return ((MapComponent) getComponent());
}
```

As explained in the section Creating Custom Component Classes, in order for MapComponent to fire events in the first place, it must implement ActionSource. Because MapComponent extends UICommand, it also implements ActionSource.

## 15.8 Defining the Custom Component Tag in a Tag Library Descriptor

To use a custom tag, you declare it in a Tag Library Descriptor (TLD). The TLD file defines how the custom tag is used in a JavaServer Faces page. The web container uses the TLD to validate the tag. The set of tags that are part of the HTML render kit are defined in the HTML\_BASIC TLD, available in the JavaServer Faces standard HTML tag library.

The TLD file name must end with taglib.xml. In the Duke's Bookstore case study, the custom tags area and map are defined in the file web/WEB-INF/bookstore.taglib.xml.

All tag definitions must be nested inside the facelet-taglib element in the TLD. Each tag is defined by a tag element. Here are the tag definitions for the area and map components:

```
<facelet-taglib xmlns="http://xmlns.jcp.org/xml/ns/javaee"</pre>
    <namespace>http://dukesbookstore</namespace>
    <tag>
       <tag-name>area</tag-name>
        <component>
            <component-type>DemoArea</component-type>
            <renderer-type>DemoArea</renderer-type>
        </component>
   </tag>
    <tag>
       <tag-name>map</tag-name>
        <component>
           <component-type>DemoMap</component-type>
            <renderer-type>DemoMap</renderer-type>
        </component>
    </tag>
</facelet-taglib>
```

The component-type element specifies the name defined in the @FacesComponent annotation, and the renderer-type element specifies the renderer Type defined in the @FacesRenderer annotation.

The facelet-taglib element must also include a namespace element, which defines the namespace to be specified in pages that use the custom component. See Using a Custom Component for information on specifying the namespace in pages.

The TLD file is located in the WEB-INF directory. In addition, an entry is included in the web deployment descriptor (web.xml) to identify the custom tag library descriptor file, as follows:

```
<context-param>
   <param-name>javax.faces.FACELETS_LIBRARIES</param-name>
   <param-value>/WEB-INF/bookstore.taglib.xml</param-value>
</context-param>
```

## 15.9 Using a Custom Component

To use a custom component in a page, you add the custom tag associated with the component to the page.

As explained in Defining the Custom Component Tag in a Tag Library Descriptor, you must ensure that the TLD that defines any custom tags is packaged in the application if you intend to use the tags in your pages. TLD files are stored in the WEB-INF/ directory or subdirectory of the WAR file or in the META-INF/ directory or subdirectory of a tag library packaged in a JAR file.

You also need to include a namespace declaration in the page so that the page has access to the tags. The custom tags for the Duke's Bookstore case study are defined in bookstore.taglib.xml. The ui:composition tag on the index.xhtml page declares the namespace defined in the tag library:

```
<ui:composition xmlns="http://www.w3.org/1999/xhtml"
               xmlns:ui="http://xmlns.jcp.org/jsf/facelets"
               xmlns:h="http://xmlns.jcp.org/jsf/html"
               xmlns:f="http://xmlns.jcp.org/jsf/core"
               xmlns:bookstore="http://dukesbookstore"
                template="./bookstoreTemplate.xhtml">
```

Finally, to use a custom component in a page, you add the component's tag to the page.

The Duke's Bookstore case study includes a custom image map component on the index.xhtml page. This component allows you to select a book by clicking on a region of the image map:

```
<h:graphicImage id="mapImage"
                name="book_all.jpg"
                library="images
                alt="#{bundle.chooseLocale}"
                usemap="#bookMap" />
<bookstore:map id="bookMap"</pre>
              current="map1"
               immediate="true"
               action="bookstore">
    <f:actionListener
        type="javaeetutorial.dukesbookstore.listeners.MapBookChangeListener" />
    <bookstore:area id="map1" value="#{Book201}"</pre>
                    onmouseover="resources/images/book_201.jpg"
                    onmouseout="resources/images/book_all.jpg"
                    targetImage="mapImage" />
    <bookstore:area id="map6" value="#{Book207}"</pre>
                    onmouseover="resources/images/book_207.jpg"
                    onmouseout="resources/images//book_all.jpg"
                    targetImage="mapImage" />
</bookstore:map>
```

The standard h:graphicImage tag associates an image (book\_all.jpg) with an image map that is referenced in the usemap attribute value.

The custom bookstore: map tag that represents the custom component, MapComponent, specifies the image map and contains a set of bookstore: area tags. Each custom bookstore: area tag represents a custom AreaComponent and specifies a region of the image map.

On the page, the onmouseover and onmouseout attributes specify the image that is displayed when the user performs the actions described by the attributes. The custom renderer also renders an onclick attribute.

In the rendered HTML page, the onmouseover, onmouseout, and onclick attributes define which JavaScript code is executed when these events occur. When the user moves the mouse over a region, the onmouseover function associated with the region displays the map with that region highlighted. When the user moves the mouse out of a region, the onmouseout function redisplays the original image. When the user clicks a region, the onclick function sets the value of a hidden input tag to the ID of the selected area and submits the page.

When the custom renderer renders these attributes in HTML, it also renders the JavaScript code. The custom renderer also renders the entire onclick attribute rather than letting the page author set it.

The custom renderer that renders the HTML map tag also renders a hidden input component that holds the current area. The server-side objects retrieve the value of the hidden input field and set the locale in the FacesContext instance according to which region was selected.

### 15.10 Creating and Using a Custom Converter

A JavaServer Faces converter class converts strings to objects and objects to strings as required. Several standard converters are provided by JavaServer Faces for this purpose. See Using the Standard Converters for more information on these included converters.

As explained in Conversion Model, if the standard converters included with JavaServer Faces cannot perform the data conversion that you need, you can create a custom converter to perform this specialized conversion. This implementation, at a minimum, must define how to convert data both ways between the two views of the data described in Conversion Model.

All custom converters must implement the javax.faces.convert.Converter interface. This section explains how to implement this interface to perform a custom data conversion.

The Duke's Bookstore case study uses a custom Converter implementation, located in tut-install/examples/case-studies/dukes-bookstore/src/java/dukesbookstore/con verters/CreditCardConverter.java, to convert the data entered in the Credit Card Number field on the bookcashier.xhtml page. It strips blanks and hyphens from the text string and formats it so that a blank space separates every four characters.

Another common use case for a custom converter is in a list for a nonstandard object type. In the Duke's Tutoring case study, the Student and Guardian entities require a custom converter so that they can be converted to and from a UISelectItems input component.

### 15.10.1 Creating a Custom Converter

The CreditCardConverter custom converter class is created as follows:

```
@FacesConverter("ccno")
public class CreditCardConverter implements Converter {
}
```

The @FacesConverter annotation registers the custom converter class as a converter with the name of cono with the JavaServer Faces implementation. Alternatively, you can register the converter with entries in the application configuration resource file, as shown in Registering a Custom Converter.

To define how the data is converted from the presentation view to the model view, the Converter implementation must implement the getAsObject (FacesContext, UIComponent, String) method from the Converter interface. Here is the implementation of this method from CreditCardConverter:

```
@Override
public Object getAsObject (FacesContext context,
        UIComponent component, String newValue)
        throws ConverterException {
    if (newValue.isEmpty()) {
       return null;
   }
    // Since this is only a String to String conversion,
    // this conversion does not throw ConverterException.
   String convertedValue = newValue.trim();
    if ( (convertedValue.contains("-")) | (convertedValue.contains(" "))) {
        char[] input = convertedValue.toCharArray();
        StringBuilder builder = new StringBuilder(input.length);
        for (int i = 0; i < input.length; ++i) {</pre>
            if ((input[i] == '-') || (input[i] == ' ')) {
                builder.append(input[i]);
        }
        convertedValue = builder.toString();
   return convertedValue;
}
```

During the Apply Request Values phase, when the components' decode methods are processed, the JavaServer Faces implementation looks up the component's local value in the request and calls the getAsObject method. When calling this method, the JavaServer Faces implementation passes in the current FacesContext instance, the component whose data needs conversion, and the local value as a String. The method then writes the local value to a character array, trims the hyphens and blanks, adds the rest of the characters to a String, and returns the String.

To define how the data is converted from the model view to the presentation view, the Converter implementation must implement the getAsString (FacesContext, UIComponent, Object) method from the Converter interface. Here is an implementation of this method:

```
@Override
public String getAsString(FacesContext context,
        UIComponent component, Object value)
```

```
throws ConverterException {
String inputVal = null;
if ( value == null ) {
   return "";
// value must be of a type that can be cast to a String.
try {
   inputVal = (String) value;
} catch (ClassCastException ce) {
    FacesMessage errMsg = new FacesMessage(CONVERSION_ERROR_MESSAGE_ID);
    FacesContext.getCurrentInstance().addMessage(null, errMsg);
    throw new ConverterException(errMsg.getSummary());
// insert spaces after every four characters for better
// readability if they are not already present.
char[] input = inputVal.toCharArray();
StringBuilder builder = new StringBuilder(input.length + 3);
for (int i = 0; i < input.length; ++i) {
    if ((i % 4) == 0 \&\& (i != 0)) {
        if ({input[i] != ' ') || (input[i] != '-')){
            builder.append(" ");
            // if there are any "-"'s convert them to blanks.
        } else if (input[i] == '-') {
            builder.append(" ");
        }
     }
     builder.append(input[i]);
String convertedValue = builder.toString();
return convertedValue:
```

During the Render Response phase, in which the components' encode methods are called, the JavaServer Faces implementation calls the getAsString method in order to generate the appropriate output. When the JavaServer Faces implementation calls this method, it passes in the current FacesContext, the UIComponent whose value needs to be converted, and the bean value to be converted. Because this converter does a String-to-String conversion, this method can cast the bean value to a String.

}

If the value cannot be converted to a String, the method throws an exception, passing an error message from the resource bundle that is registered with the application. Registering Application Messages explains how to register custom error messages with the application.

If the value can be converted to a String, the method reads the String to a character array and loops through the array, adding a space after every four characters.

You can also create a custom converter with a @FacesConverter annotation that specifies the forClass attribute, as shown in the following example from the Duke's Tutoring case study:

```
@FacesConverter(forClass=Guardian.class, value="guardian")
public class GuardianConverter extends EntityConverter implements Converter { ...
```

The forClass attribute registers the converter as the default converter for the Guardian class. Therefore, whenever that class is specified by a value attribute of an input component, the converter is invoked automatically.

A converter class can be a separate Java POJO class, as in the Duke's Bookstore case study. If it needs to access objects defined in a managed bean class, however, it can be a subclass of a JavaServer Faces managed bean, as in the address-book persistence example, in which the converters use an enterprise bean that is injected into the managed bean class.

### 15.10.2 Using a Custom Converter

To apply the data conversion performed by a custom converter to a particular component's value, you must do one of the following.

- Reference the converter from the component tag's converter attribute.
- Nest an f:converter tag inside the component's tag and reference the custom converter from one of the f:converter tag's attributes.

If you are using the component tag's converter attribute, this attribute must reference the Converter implementation's identifier or the fully-qualified class name of the converter. Creating and Using a Custom Converter explains how to implement a custom converter.

The identifier for the credit card converter class is cono, the value specified in the @FacesConverter annotation:

```
@FacesConverter("ccno")
public class CreditCardConverter implements Converter {
```

Therefore, the CreditCardConverter instance can be registered on the cono component as shown in the following example:

```
<h:inputText id="ccno"
            size="19"
            converter="ccno"
            value="#{cashierBean.creditCardNumber}"
            required="true"
            requiredMessage="#{bundle.ReqCreditCard}">
</h:inputText>
```

By setting the converter attribute of a component's tag to the converter's identifier or its class name, you cause that component's local value to be automatically converted according to the rules specified in the Converter implementation.

Instead of referencing the converter from the component tag's converter attribute, you can reference the converter from an f:converter tag nested inside the component's tag. To reference the custom converter using the f:converter tag, you do one of the following.

Set the f:converter tag's converter Id attribute to the Converter implementation's identifier defined in the @FacesConverter annotation or in the application configuration resource file. This method is shown in bookcashier.xhtml:

```
<h:inputText id="ccno"
             size="19"
             value="#{cashierBean.creditCardNumber}"
             required="true"
             requiredMessage="#{bundle.ReqCreditCard}">
    <f:converter converterId="ccno"/>
    <f:validateRegex
       pattern="\d\{16\}\ \d\{4\}\ \d\{4\}\ \d\{4\}\ \d\{4\}-\d\{4\}-\d\{4\}-\d\{4\}"/>
</h:inputText>
```

Bind the Converter implementation to a managed bean property using the f:converter tag's binding attribute, as described in Binding Converters, Listeners, and Validators to Managed Bean Properties.

The JavaServer Faces implementation calls the converter's getAsObject method to strip spaces and hyphens from the input value. The getAsString method is called when the bookcashier.xhtml page is redisplayed; this happens if the user orders more than \$100 worth of books.

In the Duke's Tutoring case study, each converter is registered as the converter for a particular class. The converter is automatically invoked whenever that class is specified by a value attribute of an input component. In the following example, the itemValue attribute (highlighted in **bold**) calls the converter for the Guardian class:

```
<h:selectManyListbox id="selectGuardiansMenu"
                     title="#{bundle['action.add.guardian']}"
                     value="#{guardianManager.selectedGuardians}"
                     size="5"
                     converter="guardian">
    <f:selectItems value="#{guardianManager.allGuardians}"</pre>
                   var="selectedGuardian"
                   itemLabel="#{selectedGuardian.name}"
                   itemValue="#{selectedGuardian}" />
</h:selectManyListbox>
```

## 15.11 Creating and Using a Custom Validator

If the standard validators or Bean Validation don't perform the validation checking you need, you can create a custom validator to validate user input. As explained in Validation Model, there are two ways to implement validation code.

- Implement a managed bean method that performs the validation.
- Provide an implementation of the javax.faces.validator.Validator interface to perform the validation.

Writing a Method to Perform Validation explains how to implement a managed bean method to perform validation. The rest of this section explains how to implement the Validator interface.

If you choose to implement the Validator interface and you want to allow the page author to configure the validator's attributes from the page, you also must specify a custom tag for registering the validator on a component.

If you prefer to configure the attributes in the Validator implementation, you can forgo specifying a custom tag and instead let the page author register the validator on a component using the f:validator tag, as described in Using a Custom Validator.

You can also create a managed bean property that accepts and returns the Validator implementation you create, as described in Writing Properties Bound to Converters, Listeners, or Validators. You can use the f:validator tag's binding attribute to bind the Validator implementation to the managed bean property.

Usually, you will want to display an error message when data fails validation. You need to store these error messages in a resource bundle.

After creating the resource bundle, you have two ways to make the messages available to the application. You can queue the error messages onto the FacesContext programmatically, or you can register the error messages in the application configuration resource file, as explained in Registering Application Messages.

For example, an e-commerce application might use a general-purpose custom validator called FormatValidator.java to validate input data against a format pattern that is specified in the custom validator tag. This validator would be used with a Credit Card Number field on a Facelets page. Here is the custom validator tag:

```
<mystore:formatValidator</pre>
```

According to this validator, the data entered in the field must be one of the following:

- A 16-digit number with no spaces
- A 16-digit number with a space between every four digits
- A 16-digit number with hyphens between every four digits

The f:validateRegex tag makes a custom validator unnecessary in this situation. However, the rest of this section describes how this validator would be implemented and how to specify a custom tag so that the page author could register the validator on a component.

### 15.11.1 Implementing the Validator Interface

A Validator implementation must contain a constructor, a set of accessor methods for any attributes on the tag, and a validate method, which overrides the validate method of the Validator interface.

The hypothetical FormatValidator class also defines accessor methods for setting the formatPatterns attribute, which specifies the acceptable format patterns for input into the fields. The setter method calls the parseFormatPatterns method, which separates the components of the pattern string into a string array, formatPatternsList.

```
public String getFormatPatterns() {
    return (this.formatPatterns);
public void setFormatPatterns(String formatPatterns) {
    this.formatPatterns = formatPatterns;
    parseFormatPatterns();
}
```

In addition to defining accessor methods for the attributes, the class overrides the validate method of the Validator interface. This method validates the input and also accesses the custom error messages to be displayed when the String is invalid.

The validate method performs the actual validation of the data. It takes the FacesContext instance, the component whose data needs to be validated, and the value that needs to be validated. A validator can validate only data of a component that implements javax.faces.component.EditableValueHolder.

Here is an implementation of the validate method:

```
@FacesValidator
public class FormatValidator implements Validator, StateHolder {
   public void validate(FacesContext context, UIComponent component,
                        Object toValidate) {
       boolean valid = false;
        String value = null;
       if ((context == null) | (component == null)) {
           throw new NullPointerException();
        }
```

```
if (!(component instanceof UIInput)) {
           return:
        }
        if ( null == formatPatternsList || null == toValidate) {
        value = toValidate.toString();
        // validate the value against the list of valid patterns.
        Iterator patternIt = formatPatternsList.iterator();
        while (patternIt.hasNext()) {
           valid = isFormatValid(
               ((String)patternIt.next()), value);
           if (valid) {
               break;
           }
        }
        if (!valid) {
           FacesMessage errMsg =
               new FacesMessage(FORMAT_INVALID_MESSAGE_ID);
           FacesContext.getCurrentInstance().addMessage(null, errMsg);
           throw new ValidatorException(errMsg);
   }
}
```

The @FacesValidator annotation registers the FormatValidator class as a validator with the JavaServer Faces implementation. The validate method gets the local value of the component and converts it to a String. It then iterates over the formatPatternsList list, which is the list of acceptable patterns that was parsed from the formatPatterns attribute of the custom validator tag.

While iterating over the list, this method checks the pattern of the component's local value against the patterns in the list. If the pattern of the local value does not match any pattern in the list, this method generates an error message. It then creates a javax.faces.application.FacesMessage and queues it on the FacesContext for display, using a String that represents the key in the Properties file:

```
public static final String FORMAT_INVALID_MESSAGE_ID =
    "FormatInvalid";
```

Finally, the method passes the message to the constructor of javax.faces.validator.ValidatorException.

When the error message is displayed, the format pattern will be substituted for the {0} in the error message, which, in English, is as follows:

```
Input must match one of the following patterns: {0}
```

You may wish to save and restore state for your validator, although state saving is not usually necessary. To do so, you will need to implement the StateHolder interface as well as the Validator interface. To implement StateHolder, you would need to implement its four methods: saveState(FacesContext),

restoreState(FacesContext, Object), isTransient, and setTransient(boolean). See Saving and Restoring State for more information.

## 15.11.2 Specifying a Custom Tag

If you implemented a Validator interface rather than implementing a managed bean method that performs the validation, you need to do one of the following.

- Allow the page author to specify the Validator implementation to use with the f:validator tag. In this case, the Validator implementation must define its own properties. Using a Custom Validator explains how to use the f:validator tag.
- Specify a custom tag that provides attributes for configuring the properties of the validator from the page.

To create a custom tag, you need to add the tag to the tag library descriptor for the application, bookstore.taglib.xml:

```
<tag-name>validator</tag-name>
    <validator>
       <validator-id>formatValidator/validator-id>
        <validator-class>
            dukesbookstore.validators.FormatValidator
        </validator-class>
    </validator>
</tag>
```

The tag-name element defines the name of the tag as it must be used in a Facelets page. The validator-id element identifies the custom validator. The validator-class element wires the custom tag to its implementation class.

Using a Custom Validator explains how to use the custom validator tag on the page.

### 15.11.3 Using a Custom Validator

To register a custom validator on a component, you must do one of the following.

- Nest the validator's custom tag inside the tag of the component whose value you want to be validated.
- Nest the standard f:validator tag within the tag of the component and reference the custom Validator implementation from the f:validator tag.

Here is a hypothetical custom formatValidator tag for the Credit Card Number field, nested within the h:inputText tag:

```
<h:inputText id="ccno" size="19"
 required="true">
 <mystore:formatValidator</pre>
 </h:inputText>
<h:message styleClass="validationMessage" for="ccno"/>
```

This tag validates the input of the cono field against the patterns defined by the page author in the formatPatterns attribute.

You can use the same custom validator for any similar component by simply nesting the custom validator tag within the component tag.

If the application developer who created the custom validator prefers to configure the attributes in the Validator implementation rather than allow the page author to configure the attributes from the page, the developer will not create a custom tag for use with the validator.

In this case, the page author must nest the f:validator tag inside the tag of the component whose data needs to be validated. Then the page author needs to do one of the following.

- Set the f:validator tag's validatorId attribute to the ID of the validator that is defined in the application configuration resource file.
- Bind the custom Validator implementation to a managed bean property using the f:validator tag's binding attribute, as described in Binding Converters, Listeners, and Validators to Managed Bean Properties.

The following tag registers a hypothetical validator on a component using an f:validator tag and references the ID of the validator:

```
<h:inputText id="name" value="#{CustomerBean.name}"
           size="10" ...>
   <f:validator validatorId="customValidator" />
</h:inputText>
```

## 15.12 Binding Component Values and Instances to Managed Bean **Properties**

A component tag can wire its data to a managed bean by one of the following methods:

- Binding its component's value to a bean property
- Binding its component's instance to a bean property

To bind a component's value to a managed bean property, a component tag's value attribute uses an EL value expression. To bind a component instance to a bean property, a component tag's binding attribute uses a value expression.

When a component instance is bound to a managed bean property, the property holds the component's local value. Conversely, when a component's value is bound to a managed bean property, the property holds the value stored in the managed bean. This value is updated with the local value during the Update Model Values phase of the lifecycle. There are advantages to both of these methods.

Binding a component instance to a bean property has the following advantages.

- The managed bean can programmatically modify component attributes.
- The managed bean can instantiate components rather than let the page author do

Binding a component's value to a bean property has the following advantages.

- The page author has more control over the component attributes.
- The managed bean has no dependencies on the JavaServer Faces API (such as the component classes), allowing for greater separation of the presentation layer from the model layer.
- The JavaServer Faces implementation can perform conversions on the data based on the type of the bean property without the developer needing to apply a

In most situations, you will bind a component's value rather than its instance to a bean property. You'll need to use a component binding only when you need to change one of the component's attributes dynamically. For example, if an application renders a component only under certain conditions, it can set the component's rendered property accordingly by accessing the property to which the component is bound.

When referencing the property using the component tag's value attribute, you need to use the proper syntax. For example, suppose a managed bean called MyBean has this int property:

```
protected int currentOption = null;
public int getCurrentOption(){...}
public void setCurrentOption(int option){...}
```

The value attribute that references this property must have this value-binding expression:

```
#{myBean.currentOption}
```

In addition to binding a component's value to a bean property, the value attribute can specify a literal value or can map the component's data to any primitive (such as int), structure (such as an array), or collection (such as a list), independent of a JavaBeans component. Table 15–3 lists some example value-binding expressions that you can use with the value attribute.

Table 15–3 Examples of Value-Binding Expressions

| Value                                                          | Expression            |
|----------------------------------------------------------------|-----------------------|
| A Boolean                                                      | cart.numberOfItems> 0 |
| A property initialized from a context initialization parameter | initParam.quantity    |
| A bean property                                                | cashierBean.name      |
| A value in an array                                            | books[3]              |
| A value in a collection                                        | books["fiction"]      |
| A property of an object in an array of objects                 | books[3].price        |

The next two sections explain how to use the value attribute to bind a component's value to a bean property or other data objects and how to use the binding attribute to bind a component instance to a bean property.

### 15.12.1 Binding a Component Value to a Property

To bind a component's value to a managed bean property, you specify the name of the bean and the property using the value attribute.

This means that the first part of the EL value expression must match the name of the managed bean up to the first period (.) and the part of the value expression after the period must match the property of the managed bean.

For example, in the Duke's Bookstore case study, the h:dataTable tag in bookcatalog.xhtml sets the value of the component to the value of the books property of the BookstoreBean backing bean, whose name is store:

```
<h:dataTable id="books"
            value="#{store.books}"
            var="book"
            headerClass="list-header"
            styleClass="list-background"
            rowClasses="list-row-even, list-row-odd"
            border="1"
            summary="#{bundle.BookCatalog}">
```

The value is obtained by calling the backing bean's getBooks method, which in turn calls the BookRequestBean session bean's getBooks method.

If you use the application configuration resource file to configure managed beans instead of defining them in managed bean classes, the name of the bean in the value expression must match the managed-bean-name element of the managed bean declaration up to the first period (.) in the expression. Similarly, the part of the value expression after the period must match the name specified in the corresponding property-name element in the application configuration resource file.

For example, consider this managed bean configuration, which configures the ImageArea bean corresponding to the top-left book in the image map on the index.html page of the Duke's Bookstore case study:

```
<managed-bean eager="true">
   <managed-bean-name>Book201</managed-bean-name>
   <managed-bean-class>dukesbookstore.model.ImageArea</managed-bean-class>
   <managed-bean-scope>application</managed-bean-scope>
   <managed-property>
       property-name>
       <value>rect</value>
   </managed-property>
   <managed-property>
       property-name>alt
       <value>Duke</value>
   </managed-property>
```

This example configures a bean called Book201, which has several properties, one of which is called shape.

Although the bookstore: area tags on the index.xhtml page do not bind to an ImageArea property (they bind to the bean itself), you could refer to the property using a value expression from the value attribute of the component's tag:

```
<h:outputText value="#{Book201.shape}" />
```

See Configuring Managed Beans for information on how to configure beans in the application configuration resource file.

### 15.12.2 Binding a Component Value to an Implicit Object

One external data source that a value attribute can refer to is an implicit object.

The bookreceipt.xhtml page of the Duke's Bookstore case study has a reference to an implicit object:

```
<h:outputFormat title="thanks"
              value="#{bundle.ThankYouParam}">
   <f:param value="#{sessionScope.name}"/>
</h:outputFormat>
```

This tag gets the name of the customer from the session scope and inserts it into the parameterized message at the key ThankYouParam from the resource bundle. For example, if the name of the customer is Gwen Canigetit, this tag will render:

```
Thank you, Gwen Canigetit, for purchasing your books from us.
```

Retrieving values from other implicit objects is done in a similar way to the example shown in this section. Table 15–4 lists the implicit objects to which a value attribute can refer. All of the implicit objects, except for the scope objects, are read-only and therefore should not be used as values for a UIInput component.

Table 15-4 Implicit Objects

| Implicit Object  | What It Is                                                                                                    |
|------------------|----------------------------------------------------------------------------------------------------|
| applicationScope | A Map of the application scope attribute values, keyed by attribute name                                                          |
| cookie           | A Map of the cookie values for the current request, keyed by cookie name                                                          |
| facesContext     | The FacesContext instance for the current request                                                                                 |
| header           | A Map of HTTP header values for the current request, keyed by header name                                                         |
| headerValues     | A Map of String arrays containing all the header values for HTTP headers in the current request, keyed by header name             |
| initParam        | A Map of the context initialization parameters for this web application                                                           |
| param            | A Map of the request parameters for this request, keyed by parameter name                                                         |
| paramValues      | A Map of String arrays containing all the parameter values for request parameters in the current request, keyed by parameter name |
| requestScope     | A Map of the request attributes for this request, keyed by attribute name                                                         |
| sessionScope     | A Map of the session attributes for this request, keyed by attribute name                                                         |
| view             | The root UIComponent in the current component tree stored in the FacesRequest for this request                                    |

### 15.12.3 Binding a Component Instance to a Bean Property

A component instance can be bound to a bean property using a value expression with the binding attribute of the component's tag. You usually bind a component instance rather than its value to a bean property if the bean must dynamically change the component's attributes.

Here are two tags from the bookcashier.xhtml page that bind components to bean properties:

```
<h:selectBooleanCheckbox id="fanClub"
                       rendered="false"
                       binding="#{cashierBean.specialOffer}" />
<h:outputLabel for="fanClub"
              rendered="false"
              binding="#{cashierBean.specialOfferText}"
              value="#{bundle.DukeFanClub}"/>
</h:outputLabel>
```

The h:selectBooleanCheckbox tag renders a check box and binds the fanClub UISelectBoolean component to the specialOffer property of the cashier bean. The h:outputLabel tag binds the component representing the check box's label to the specialOfferText property of the cashier bean. If the application's locale is English, the h: outputLabel tag renders

```
I'd like to join the Duke Fan Club, free with my purchase of over $100
```

The rendered attributes of both tags are set to false to prevent the check box and its label from being rendered. If the customer makes a large order and clicks the Submit button, the submit method of CashierBean sets both components' rendered properties to true, causing the check box and its label to be rendered.

These tags use component bindings rather than value bindings because the managed bean must dynamically set the values of the components' rendered properties.

If the tags were to use value bindings instead of component bindings, the managed bean would not have direct access to the components and would therefore require additional code to access the components from the FacesContext instance to change the components' rendered properties.

Writing Properties Bound to Component Instances explains how to write the bean properties bound to the example components.

## 15.13 Binding Converters, Listeners, and Validators to Managed Bean **Properties**

As described in Adding Components to a Page Using HTML Tag Library Tags, a page author can bind converter, listener, and validator implementations to managed bean properties using the binding attributes of the tags that are used to register the implementations on components.

This technique has similar advantages to binding component instances to managed bean properties, as described in Binding Component Values and Instances to Managed Bean Properties. In particular, binding a converter, listener, or validator implementation to a managed bean property yields the following benefits.

- The managed bean can instantiate the implementation instead of allowing the page author to do so.
- The managed bean can programmatically modify the attributes of the implementation. In the case of a custom implementation, the only other way to modify the attributes outside of the implementation class would be to create a custom tag for it and require the page author to set the attribute values from the page.

Whether you are binding a converter, listener, or validator to a managed bean property, the process is the same for any of the implementations.

- Nest the converter, listener, or validator tag within an appropriate component tag.
- Make sure that the managed bean has a property that accepts and returns the converter, listener, or validator implementation class that you want to bind to the property.
- Reference the managed bean property using a value expression from the binding attribute of the converter, listener, or validator tag.

For example, say that you want to bind the standard DateTime converter to a managed bean property because you want to set the formatting pattern of the user's input in the managed bean rather than on the Facelets page. First, the page registers the converter onto the component by nesting the f:convertDateTime tag within the component tag. Then, the page references the property with the binding attribute of the f:convertDateTime tag:

```
<h:inputText value="#{loginBean.birthDate}">
   <f:convertDateTime binding="#{loginBean.convertDate}" />
</h:inputText>
```

The convertDate property would look something like this:

```
private DateTimeConverter convertDate;
public DateTimeConverter getConvertDate() {
    return convertDate;
public void setConvertDate(DateTimeConverter convertDate) {
    convertDate.setPattern("EEEEEEEE, MMM dd, yyyy");
    this.convertDate = convertDate;
}
```

See Writing Properties Bound to Converters, Listeners, or Validators for more information on writing managed bean properties for converter, listener, and validator implementations.

# **Configuring JavaServer Faces Applications**

The process of building and deploying simple JavaServer Faces applications is described in earlier chapters of this tutorial, including Chapter 6, "Getting Started with Web Applications," Chapter 8, "Introduction to Facelets," Chapter 13, "Using Ajax with JavaServer Faces Technology," and Chapter 14, "Composite Components: Advanced Topics and an Example." When you create large and complex applications, however, various additional configuration tasks are required. These tasks include the following:

- Registering managed beans with the application so that all parts of the application have access to them
- Configuring managed beans and model beans so that they are instantiated with the proper values when a page makes reference to them
- Defining navigation rules for each of the pages in the application so that the application has a smooth page flow, if nondefault navigation is needed
- Packaging the application to include all the pages, resources, and other files so that the application can be deployed on any compliant container

The following topics are addressed here:

- Using Annotations to Configure Managed Beans
- **Application Configuration Resource File**
- Using Faces Flows
- Configuring Managed Beans
- Registering Application Messages
- Using Default Validators
- Registering a Custom Validator
- Registering a Custom Converter
- Configuring Navigation Rules
- Registering a Custom Renderer with a Render Kit
- Registering a Custom Component
- Basic Requirements of a JavaServer Faces Application

## 16.1 Using Annotations to Configure Managed Beans

JavaServer Faces support for bean annotations is introduced in Chapter 7, "JavaServer Faces Technology". Bean annotations can be used for configuring JavaServer Faces applications.

The @Named (javax.inject.Named) annotation in a class, along with a scope annotation, automatically registers that class as a resource with the JavaServer Faces implementation. A bean that uses these annotations is a CDI managed bean.

The following shows the use of the @Named and @SessionScoped annotations in a class:

```
@Named("cart")
@SessionScoped
public class ShoppingCart ... { ... }
```

The above code snippet shows a bean that is managed by the JavaServer Faces implementation and is available for the length of the session.

You can annotate beans with any of the scopes listed in the next section, Using Managed Bean Scopes.

All classes will be scanned for annotations at startup unless the faces-config element in the faces-config.xml file has the metadata-complete attribute set to true.

Annotations are also available for other artifacts, such as components, converters, validators, and renderers, to be used in place of application configuration resource file entries. These are discussed, along with registration of custom listeners, custom validators, and custom converters, in Chapter 15, "Creating Custom UI Components and Other Custom Objects".

### 16.1.1 Using Managed Bean Scopes

You can use annotations to define the scope in which the bean will be stored. You can specify one of the following scopes for a bean class.

- Application (javax.enterprise.context.ApplicationScoped): Application scope persists across all users' interactions with a web application.
- Session (javax.enterprise.context.SessionScoped): Session scope persists across multiple HTTP requests in a web application.
- Flow (javax.faces.flows.FlowScoped): Flow scope persists during a user's interaction with a specific flow of a web application. See Using Faces Flows for more information.
- Request (javax.enterprise.context.RequestScoped): Request scope persists during a single HTTP request in a web application.
- Dependent (javax.enterprise.context.Dependent): Indicates that the bean depends on some other bean.

You may want to use @Dependent when a managed bean references another managed bean. The second bean should not be in a scope (@Dependent) if it is supposed to be created only when it is referenced. If you define a bean as @Dependent, the bean is instantiated anew each time it is referenced, so it does not get saved in any scope.

If your managed bean is referenced by the binding attribute of a component tag, you should define the bean with a request scope. If you placed the bean in session or application scope instead, the bean would need to take precautions to ensure thread safety, because javax.faces.component.UIComponent instances each depend on running inside of a single thread.

If you are configuring a bean that allows attributes to be associated with the view, you can use the view scope. The attributes persist until the user has navigated to the next view.

## 16.2 Application Configuration Resource File

JavaServer Faces technology provides a portable configuration format (as an XML document) for configuring application resources. One or more XML documents, called application configuration resource files, may use this format to register and configure objects and resources and to define navigation rules for applications. An application configuration resource file is usually named faces-config.xml.

You need an application configuration resource file in the following cases:

- To specify configuration elements for your application that are not available through managed bean annotations, such as localized messages and navigation
- To override managed bean annotations when the application is deployed

The application configuration resource file must be valid against the XML schema located at http://xmlns.jcp.org/xml/ns/javaee/web-facesconfig\_2\_2.xsd.

In addition, each file must include the following information, in the following order:

The XML version number, usually with an encoding attribute:

```
<?xml version="1.0" encoding='UTF-8'?>
```

A faces-config tag enclosing all the other declarations:

```
<faces-config version="2.2" xmlns="http://xmlns.jcp.org/xml/ns/javaee"</pre>
              xmlns:xsi="http://www.w3.org/2001/XMLSchema-instance"
              xsi:schemaLocation="http://xmlns.jcp.org/xml/ns/javaee
              http://xmlns.jcp.org/xml/ns/javaee/web-facesconfig_2_2.xsd">
</faces-config>
```

You can have more than one application configuration resource file for an application. The JavaServer Faces implementation finds the configuration file or files by looking for the following.

- A resource named /META-INF/faces-config.xml in any of the JAR files in the web application's /WEB-INF/lib/ directory and in parent class loaders. If a resource with this name exists, it is loaded as a configuration resource. This method is practical for a packaged library containing some components and renderers. In addition, any file with a name that ends in faces-config.xml is also considered a configuration resource and is loaded as such.
- A context initialization parameter, javax.faces.application.CONFIG\_FILES, in your web deployment descriptor file that specifies one or more (comma-delimited) paths to multiple configuration files for your web application. This method is most often used for enterprise-scale applications that delegate to separate groups the responsibility for maintaining the file for each portion of a big application.
- A resource named faces-config.xml in the /WEB-INF/ directory of your application. Simple web applications make their configuration files available in this way.

To access the resources registered with the application, an application developer can use an instance of the javax.faces.application.Application class, which is automatically created for each application. The Application instance acts as a centralized factory for resources that are defined in the XML file.

When an application starts up, the JavaServer Faces implementation creates a single instance of the Application class and configures it with the information you provided in the application configuration resource file.

### 16.2.1 Configuring Eager Application-Scoped Managed Beans

JavaServer Faces managed beans (either specified in the faces-config.xml file or annotated with javax.faces.bean.ManagedBean) are lazily instantiated. That is, that they are instantiated when a request is made from the application.

To force an application-scoped bean to be instantiated and placed in the application scope as soon as the application is started and before any request is made, the eager attribute of the managed bean should be set to true, as shown in the following examples.

The faces-config.xml file declaration is as follows:

```
<managed-bean eager="true">
```

#### The annotation is as follows:

@ManagedBean(eager=true) @ApplicationScoped

#### 16.2.2 Ordering of Application Configuration Resource Files

Because JavaServer Faces technology allows the use of multiple application configuration resource files stored in different locations, the order in which they are loaded by the implementation becomes important in certain situations (for example, when using application-level objects). This order can be defined through an ordering element and its subelements in the application configuration resource file itself. The ordering of application configuration resource files can be absolute or relative.

Absolute ordering is defined by an absolute-ordering element in the file. With absolute ordering, the user specifies the order in which application configuration resource files will be loaded. The following example shows an entry for absolute ordering.

File my-faces-config.xml contains the following elements:

```
<faces-config>
    <name>myJSF</name>
    <absolute-ordering>
        <name>A</name>
        <name>B</name>
        <name>C</name>
    </absolute-ordering>
</faces-config>
```

In this example, A, B, and C are different application configuration resource files and are to be loaded in the listed order.

If there is an absolute-ordering element in the file, only the files listed by the subelement name are processed. To process any other application configuration resource files, an others subelement is required. In the absence of the others subelement, all other unlisted files will be ignored at load time.

Relative ordering is defined by an ordering element and its subelements before and after. With relative ordering, the order in which application configuration resource files will be loaded is calculated by considering ordering entries from the different files. The following example shows some of these considerations. In the following example, config-A, config-B, and config-C are different application configuration resource files.

File config-A contains the following elements:

```
<faces-config>
    <name>config-A</name>
    <ordering>
        <before>
            <name>config-B</name>
        </before>
    </ordering>
</faces-config>
```

File config-B (not shown here) does not contain any ordering elements.

File config-C contains the following elements:

```
<faces-config>
    <name>config-C</name>
    <ordering>
        <after>
            <name>config-B</name>
        </after>
    </ordering>
</faces-config>
```

Based on the before subelement entry, file config-A will be loaded before the config-B file. Based on the after subelement entry, file config-C will be loaded after the config-B file.

In addition, a subelement others can also be nested within the before and after subelements. If the others element is present, the specified file may receive highest or lowest preference among both listed and unlisted configuration files.

If an ordering element is not present in an application configuration file, then that file will be loaded after all the files that contain ordering elements.

## 16.3 Using Faces Flows

The Faces Flows feature of JavaServer Faces technology allows you to create a set of pages with a scope, FlowScoped, that is greater than request scope but less than session scope. For example, you might want to create a series of pages for the checkout process in an online store. You could create a set of self-contained pages that could be transferred from one store to another as needed.

Faces Flows are somewhat analogous to subroutines in procedural programming, in the following ways.

- Like a subroutine, a flow has a well defined entry point, list of parameters, and return value. However, unlike a subroutine, a flow can return multiple values.
- Like a subroutine, a flow has a scope, allowing information to be available only during the invocation of the flow. Such information is not available outside the scope of the flow and does not consume any resources once the flow returns.
- Like a subroutine, a flow may call other flows before returning. The invocation of flows is maintained in a call stack: a new flow causes a push onto the stack, and a return causes a pop.

An application can have any number of flows. Each flow includes a set of pages and, usually, one or more managed beans scoped to that flow. Each flow has a starting point, called a start node, and an exit point, called a return node.

The data in a flow is scoped to that flow alone, but you can pass data from one flow to another by specifying parameters and calling the other flow.

Flows can be nested, so that if you call one flow from another and then exit the second flow, you return to the calling flow rather than to the second flow's return node.

You can configure a flow programmatically, by creating a class annotated @FlowDefinition, or you can configure a flow by using a configuration file. The configuration file can be limited to one flow, or you can use the faces-config.xml file to put all the flows in one place, if you have many flows in an application. The programmatic configuration places the code closer to the rest of the flow code and enables you to modularize the flows.

Figure 16–1 shows two flows and illustrates how they interact.

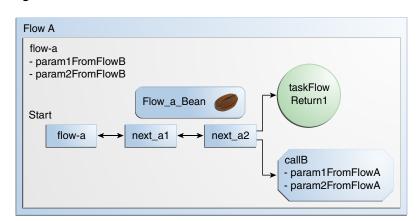

Figure 16–1 Two Faces Flows and Their Interactions

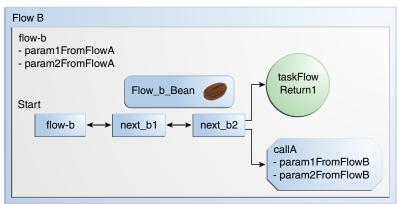

In this figure, Flow A has a start node named flow-a and two additional pages, next\_ a1 and next\_a2. From next\_a2, a user can either exit the flow using the defined return node, taskFlowReturn1, or call Flow B, passing two parameters. Flow A also defines two inbound parameters that it can accept from Flow B. Flow B is identical to Flow A except for the names of the flow and files. Each flow also has an associated managed bean; the beans are Flow\_a\_Bean and Flow\_b\_Bean.

## 16.3.1 Packaging Flows in an Application

Typically, you package flows in a web application using a directory structure that modularizes the flows. In the src/main/webapp directory of a Maven project, for example, you would place the Facelets files that are outside the flow at the top level as usual. Then the webapp files for each flow would be in a separate directory, and the Java files would be under src/main/java. For example, the files for the application shown in Figure 16–1 might look like this:

```
src/main/webapp/
   index.xhtml
   return.xhtml
   WEB_INF/
       beans.xml
       web.xml
   flow-a/
       flow-a.xhtml
       next_a1.xhtml
       next_a2.xhtml
   flow-b/
       flow-b-flow.xml
       next b1.xhtml
       next_b2.xhtml
src/main/java/javaeetutorial/flowexample
           FlowA.java
            Flow_a_Bean.java
            Flow_b_Bean.java
```

In this example, flow-a is defined programmatically in FlowA. java, while flow-b is defined by the configuration file flow-b-flow.xml.

### 16.3.2 The Simplest Possible Flow: The simple-flow Example Application

The simple-flow example application demonstrates the most basic building blocks of a Faces Flows application and illustrates some of the conventions that make it easy to get started with iterative development using flows. You may want to start with a simple example like this one and build upon it.

This example provides an **implicit flow definition** by including an empty configuration file. A configuration file that has content, or a class annotated @FlowDefinition, provides an explicit flow definition.

The source code for this application is in the tut-install/examples/web/jsf/simple-flow/ directory.

The file layout of the simple-flow example looks like this:

```
src/main/webapp
   index.xhtml
   simple-flow-return.xhtml
   WEB_INF/
       web.xml
   simple-flow
       simple-flow-flow.xml
        simple-flow.xhtml
        simple-flow-page2.xhtml
```

The simple-flow example has an empty configuration file, which is by convention named flow-name-flow.xml. The flow does not require any configuration for the following reasons.

- The flow does not call another flow, nor does it pass parameters to another flow.
- The flow uses default names for the first page of the flow, *flow-name*.xhtml, and the return page, flow-name-return.xhtml.

This example has only four Facelets pages.

index.xhtml, the start page, which contains almost nothing but a button that navigates to the first page of the flow:

```
<h:commandButton value="Enter Flow" action="simple-flow"/>
```

simple-flow.xhtml and simple-flow-page2.xhtml, the two pages of the flow itself. In the absence of an explicit flow definition, the page whose name is the same as the name of the flow is assumed to be the start node of the flow. In this case, the flow is named simple-flow, so the page named simple-flow.xhtml is assumed to be the start node of the flow. The start node is the node navigated to upon entry into the flow. It can be thought of as the home page of the flow.

The simple-flow.xhtml page asks you to enter a flow-scoped value and provides a button that navigates to the next page of the flow:

```
Value: <h:inputText id="input" value="#{flowScope.value}" />
<h:commandButton value="Next" action="simple-flow-page2" />
```

The second page, which can have any name, displays the flow-scoped value and provides a button that navigates to the return page:

```
Value: #{flowScope.value}
<h:commandButton value="Return" action="simple-flow-return" />
```

simple-flow-return.xhtml, the return page. The return page, which by convention is named *flow-name*-return.xhtml, must be located outside of the flow. This page displays the flow-scoped value, to show that it has no value outside of the flow, and provides a link that navigates to the index.xhtml page:

```
Value (should be empty):
   "<h:outputText id="output" value="#{flowScope.value}" />"
<h:link outcome="index" value="Back to Start" />
```

The Facelets pages use only flow-scoped data, so the example does not need a managed bean.

#### 16.3.2.1 To Build, Package, and Deploy the simple-flow Example Using NetBeans IDE

- 1. Make sure that GlassFish Server has been started (see Starting and Stopping GlassFish Server).
- **2.** From the **File** menu, choose **Open Project**.
- **3.** In the Open Project dialog box, navigate to:

```
tut-install/examples/web/jsf
```

- **4.** Select the simple-flow folder.
- **5.** Click **Open Project**.
- **6.** In the **Projects** tab, right-click the simple-flow project and select **Build**.

This command builds and packages the application into a WAR file, simple-flow.war, that is located in the target directory. It then deploys the application to the server.

#### 16.3.2.2 To Build, Package, and Deploy the simple-flow Example Using Maven

1. Make sure that GlassFish Server has been started (see Starting and Stopping GlassFish Server).

**2.** In a terminal window, go to:

```
tut-install/examples/web/jsf/simple-flow/
```

**3.** Enter the following command:

```
mvn install
```

This command builds and packages the application into a WAR file, simple-flow.war, that is located in the target directory. It then deploys the application to the server.

#### 16.3.2.3 To Run the simple-flow Example

Enter the following URL in your web browser:

```
http://localhost:8080/simple-flow
```

- **2.** On the index.xhtml page, click **Enter Flow**.
- 3. On the first page of the flow, enter any string in the Value field, then click Next.
- On the second page of the flow, you can see the value you entered. Click **Return**.
- 5. On the return page, an empty pair of quotation marks encloses the inaccessible value. Click **Back to Start** to return to the index.xhtml page.

### 16.3.3 The checkout-module Example Application

The checkout-module example application is considerably more complex than simple-flow. It shows how you might use the Faces Flows feature to implement a checkout module for an online store.

Like the hypothetical example in Figure 16–1, the example application contains two flows, each of which can call the other. Both flows have explicit flow definitions. One flow, checkoutFlow, is specified programmatically. The other flow, joinFlow, is specified in a configuration file.

The source code for this application is in the tut-install/examples/web/jsf/checkout-module/ directory.

For the checkout-module application, the directory structure is as follows (there is also a src/main/webapp/resources directory with a stylesheet and an image):

```
src/main/webapp/
   index.xhtml
   exithome.xhtml
   WEB_INF/
       beans.xml
       web.xml
   checkoutFlow/
       checkoutFlow.xhtml
        checkoutFlow2.xhtml
        checkoutFlow3.xhtml
        checkoutFlow4.xhtml
        joinFlow-flow.xml
        joinFlow.xhtml
        joinFlow2.xhtml
src/main/java/javaeetutorial/checkoutmodule
            CheckoutBean.java
            CheckoutFlow.java
            CheckoutFlowBean.java
```

```
JoinFlowBean.java
```

For the example, index.xhtml is the beginning page for the application as well as the return node for the checkout flow. The exithome.xhtml page is the return node for the join flow.

The configuration file joinFlow-flow.xml defines the join flow, and the source file CheckoutFlow. java defines the checkout flow.

The checkout flow contains four Facelets pages, whereas the join flow contains two.

The managed beans scoped to each flow are CheckoutFlowBean.java and JoinFlowBean.java, whereas CheckoutBean.java is the backing bean for the index.html page.

#### 16.3.3.1 The Facelets Pages for the checkout-module Example

The starting page for the example, index.xhtml, summarizes the contents of a hypothetical shopping cart. It allows the user to click either of two buttons to enter one of the two flows:

```
<h:commandButton value="Check Out" action="checkoutFlow"/>
<h:commandButton value="Join" action="joinFlow"/>
```

This page is also the return node for the checkout flow.

The Facelets page exithome.xhtml is the return node for the join flow. This page has a button that allows you to return to the index.xhtml page.

The four Facelets pages within the checkout flow, starting with checkoutflow.xhtml and ending with checkoutFlow4.xhtml, allow you to proceed to the next page or, in some cases, to return from the flow. The checkoutFlow.xhtml page allows you to access parameters passed from the join flow through the flow scope. These appear as empty quotation marks if you have not called the checkout flow from the join flow.

```
If you called this flow from the Join flow, you can see these parameters:
    "<h:outputText value="#{flowScope.param1Value}"/>" and
    "<h:outputText value="#{flowScope.param2Value}"/>"
```

Only checkoutFlow2.xhtml has a button to return to the previous page, but moving between pages is generally permitted within flows. Here are the buttons for checkoutFlow2.xhtml:

```
<h:commandButton value="Continue" action="checkoutFlow3"/>
<h:commandButton value="Go Back" action="checkoutFlow"/>
<h:commandButton value="Exit Flow" action="returnFromCheckoutFlow"/>
```

The action returnFromCheckoutFlow is defined in the configuration source code file, CheckoutFlow.java.

The final page of the checkout flow, checkoutFlow4.xhtml, contains a button that calls the join flow:

```
<h:commandButton value="Join" action="calljoin"/>
<h:commandButton value="Exit Flow" action="returnFromCheckoutFlow"/>
```

The calljoin action is also defined in the configuration source code file, CheckoutFlow. java. This action enters the join flow, passing two parameters from the checkout flow.

The two pages in the join flow, joinFlow.xhtml and joinFlow2.xhtml, are similar to those in the checkout flow. The second page has a button to call the checkout flow as well as one to return from the join flow:

```
<h:commandButton value="Check Out" action="callcheckoutFlow"/>
<h:commandButton value="Exit Flow" action="returnFromJoinFlow"/>
```

For this flow, the actions callcheckoutFlow and returnFromJoinFlow are defined in the configuration file joinFlow-flow.xml.

#### 16.3.3.2 Using a Configuration File to Configure a Flow

If you use an application configuration resource file to configure a flow, it must be named *flowName*-flow.xml. In this example, the join flow uses a configuration file named joinFlow-flow.xml. The file is a faces-config file that specifies a flow-definition element. This element must define the flow name using the id attribute. Under the flow-definition element, there must be a flow-return element that specifies the return point for the flow. Any inbound parameters are specified with inbound-parameter elements. If the flow calls another flow, the call-flow element must use the flow-reference element to name the called flow and may use the outbound-parameter element to specify any outbound parameters.

The configuration file for the join flow looks like this:

```
<faces-config version="2.2" xmlns="http://xmlns.jcp.org/xml/ns/javaee"</pre>
              xmlns:xsi="http://www.w3.org/2001/XMLSchema-instance"
              xsi:schemaLocation="http://xmlns.jcp.org/xml/ns/javaee \
              http://xmlns.jcp.org/xml/ns/javaee/web-facesconfig_2_2.xsd">
    <flow-definition id="joinFlow">
        <flow-return id="returnFromJoinFlow">
            <from-outcome>#{joinFlowBean.returnValue}</from-outcome>
        </flow-return>
        <inbound-parameter>
            <name>param1FromCheckoutFlow</name>
            <value>#{flowScope.param1Value}</value>
        </inbound-parameter>
        <inbound-parameter>
            <name>param2FromCheckoutFlow</name>
            <value>#{flowScope.param2Value}</value>
        </inbound-parameter>
        <flow-call id="callcheckoutFlow">
            <flow-reference>
                <flow-id>checkoutFlow</flow-id>
            </flow-reference>
            <outbound-parameter>
                <name>param1FromJoinFlow</name>
                <value>param1 joinFlow value</value>
            </outbound-parameter>
            <outbound-parameter>
                <name>param2FromJoinFlow</name>
                <value>param2 joinFlow value</value>
            </outbound-parameter>
        </flow-call>
    </flow-definition>
</faces-config>
```

The id attribute of the flow-definition element defines the name of the flow as joinflow. The value of the id attribute of the flow-return element identifies the name of the return node, and its value is defined in the from-outcome element as the returnValue property of the flow-scoped managed bean for the join flow, JoinFlowBean.

The names and values of the inbound parameters are retrieved from the flow scope in order (flowScope.param1Value, flowScope.param2Value), based on the way they were defined in the checkout flow configuration.

The flow-call element defines how the join flow calls the checkout flow. The id attribute of the element, callcheckoutFlow, defines the action of calling the flow. Within the flow-call element, the flow-reference element defines the actual name of the flow to call, checkoutflow. The outbound-parameter elements define the parameters to be passed when checkout Flow is called. Here they are just arbitrary strings.

#### 16.3.3.3 Using a Java Class to Configure a Flow

If you use a Java class to configure a flow, it must have the name of the flow. The class for the checkout flow is called CheckoutFlow.java.

```
import java.io.Serializable;
import javax.enterprise.inject.Produces;
import javax.faces.flow.Flow;
import javax.faces.flow.builder.FlowBuilder;
import javax.faces.flow.builder.FlowBuilderParameter;
import javax.faces.flow.builder.FlowDefinition;
class CheckoutFlow implements Serializable {
   private static final long serialVersionUID = 1L;
   @Produces
   @FlowDefinition
   public Flow defineFlow(@FlowBuilderParameter FlowBuilder flowBuilder) {
        String flowId = "checkoutFlow";
        flowBuilder.id("", flowId);
        flowBuilder.viewNode(flowId,
                "/" + flowId + "/" + flowId + ".xhtml").
                markAsStartNode();
        flowBuilder.returnNode("returnFromCheckoutFlow").
                fromOutcome("#{checkoutFlowBean.returnValue}");
        flowBuilder.inboundParameter("param1FromJoinFlow",
                "#{flowScope.param1Value}");
        flowBuilder.inboundParameter("param2FromJoinFlow",
                "#{flowScope.param2Value}");
        flowBuilder.flowCallNode("calljoin").flowReference("", "joinFlow").
                outboundParameter("param1FromCheckoutFlow",
                    "#{checkoutFlowBean.name}").
                outboundParameter("param2FromCheckoutFlow",
                   "#{checkoutFlowBean.city}");
       return flowBuilder.getFlow();
   }
}
```

The class performs actions that are almost identical to those performed by the configuration file joinFlow.xml. It contains a single method, defineFlow, as a producer method with the @FlowDefinition qualifier that returns a javax.faces.flow.Flow class. The defineFlow method takes one parameter, a FlowBuilder with the qualifier @FlowBuilderParameter, which is passed in from the JavaServer Faces implementation. The method then calls methods from the javax.faces.flow.Builder.FlowBuilder class to configure the flow.

First, the method defines the flow id as checkoutFlow. Then, it explicitly defines the start node for the flow. By default, this is the name of the flow with an .xhtml suffix.

The method then defines the return node similarly to the way the configuration file does. The returnNode method sets the name of the return node as returnFromCheckoutFlow, and the chained fromOutcome method specifies its value as the returnValue property of the flow-scoped managed bean for the checkout flow, CheckoutFlowBean.

The inboundParameter method sets the names and values of the inbound parameters from the join flow, which are retrieved from the flow scope in order (flowScope.param1Value, flowScope.param2Value), based on the way they were defined in the join flow configuration.

The flowCallNode method defines how the checkout flow calls the join flow. The argument, calljoin, specifies the action of calling the flow. The chained flowReference method defines the actual name of the flow to call, joinFlow, then calls outboundParameter methods to define the parameters to be passed when joinFlow is called. Here they are values from the CheckoutFlowBean managed bean.

Finally, the defineFlow method calls the getFlow method and returns the result.

#### 16.3.3.4 The Flow-Scoped Managed Beans

Each of the two flows has a managed bean that defines properties for the pages within the flow. For example, the CheckoutFlowBean defines properties whose values are entered by the user on both the checkoutFlow.xhtml page and the checkoutFlow3.xhtml page.

Each managed bean has a getReturnValue method that sets the value of the return node. For the CheckoutFlowBean, the return node is the index.xhtml page, specified using implicit navigation:

```
public String getReturnValue() {
   return "index";
```

For the JoinFlowBean, the return node is the exithome.xhtml page.

#### 16.3.3.5 To Build, Package, and Deploy the checkout-module Example Using NetBeans IDE

- 1. Make sure that GlassFish Server has been started (see Starting and Stopping GlassFish Server).
- **2.** From the **File** menu, choose **Open Project**.
- **3.** In the Open Project dialog box, navigate to:

```
tut-install/examples/web/jsf
```

- **4.** Select the checkout-module folder.
- 5. Click Open Project.

**6.** In the **Projects** tab, right-click the checkout-module project and select **Build**.

This command builds and packages the application into a WAR file, checkout-module.war, that is located in the target directory. It then deploys the application to the server.

#### 16.3.3.6 To Build, Package, and Deploy the checkout-module Example Using Maven

- 1. Make sure that GlassFish Server has been started (see Starting and Stopping GlassFish Server).
- **2.** In a terminal window, go to:

tut-install/examples/web/jsf/checkout-module/

**3.** Enter the following command:

mvn install

This command builds and packages the application into a WAR file, checkout-module.war, that is located in the target directory. It then deploys the application to the server.

#### 16.3.3.7 To Run the checkout-module Example

**1.** Enter the following URL in your web browser:

http://localhost:8080/checkout-module

- **2.** The index.xhtml page presents hypothetical results of the shopping expedition. Click either **Check Out** or **Join** to enter one of the two flows.
- **3.** Follow the flow, providing input as needed and choosing whether to continue, go back, or exit the flow.
  - In the checkout flow, only one of the input fields is validated (the credit card field expects 16 digits), so you can enter any values you like. The join flow does not require you to check any boxes in its checkbox menus.
- **4.** On the last page of a flow, select the option to enter the other flow. This allows you to view the inbound parameters from the previous flow.
- 5. Because flows are nested, if you click Exit Flow from a called flow, you will return to the first page of the calling flow. (You may see a warning, which you can ignore.) Click Exit Flow on that page to go to the specified return node.

### 16.4 Configuring Managed Beans

When a page references a managed bean for the first time, the JavaServer Faces implementation initializes it either based on a @Named annotation and scope annotation in the bean class or according to its configuration in the application configuration resource file. For information on using annotations to initialize beans, see Using Annotations to Configure Managed Beans.

You can use either annotations or the application configuration resource file to instantiate managed beans that are used in a JavaServer Faces application and to store them in scope. The managed bean creation facility is configured in the application configuration resource file using managed-bean XML elements to define each bean. This file is processed at application startup time. For information on using this facility, see Using the managed-bean Element.

Managed beans created in the application configuration resource file are JavaServer Faces managed beans, not CDI managed beans.

With the managed bean creation facility, you can

- Create beans in one centralized file that is available to the entire application, rather than conditionally instantiate beans throughout the application
- Customize a bean's properties without any additional code
- Customize a bean's property values directly from within the configuration file so that it is initialized with these values when it is created
- Using value elements, set a property of one managed bean to be the result of evaluating another value expression

This section shows you how to initialize beans using the managed bean creation facility. See Writing Bean Properties and Writing Managed Bean Methods for information on programming managed beans.

### 16.4.1 Using the managed-bean Element

A managed bean is initiated in the application configuration resource file using a managed-bean element, which represents an instance of a bean class that must exist in the application. At runtime, the JavaServer Faces implementation processes the managed-bean element. If a page references the bean and no bean instance exists, the JavaServer Faces implementation instantiates the bean as specified by the element configuration.

Here is an example managed bean configuration from the Duke's Bookstore case study:

```
<managed-bean eager="true">
   <managed-bean-name>Book201</managed-bean-name>
   <managed-bean-class>dukesbookstore.model.ImageArea</managed-bean-class>
   <managed-bean-scope>application</managed-bean-scope>
   <managed-property>
       property-name>shape
       <value>rect</value>
   </managed-property>
   <managed-property>
       property-name>alt/property-name>
       <value>Duke</value>
   </managed-property>
   <managed-property>
       coords/property-name>
       <value>67,23,212,268
   </managed-property>
</managed-bean>
```

The managed-bean-name element defines the key under which the bean will be stored in a scope. For a component's value to map to this bean, the component tag's value attribute must match the managed-bean-name up to the first period.

The managed-bean-class element defines the fully qualified name of the JavaBeans component class used to instantiate the bean.

The managed-bean element can contain zero or more managed-property elements, each corresponding to a property defined in the bean class. These elements are used to initialize the values of the bean properties. If you don't want a particular property initialized with a value when the bean is instantiated, do not include a managed-property definition for it in your application configuration resource file.

If a managed-bean element does not contain other managed-bean elements, it can contain one map-entries element or list-entries element. The map-entries element configures a set of beans that are instances of Map. The list-entries element configures a set of beans that are instances of List.

In the following example, the newsletters managed bean, representing a UISelectItems component, is configured as an ArrayList that represents a set of SelectItem objects. Each SelectItem object is in turn configured as a managed bean with properties:

```
<managed-bean>
    <managed-bean-name>newsletters</managed-bean-name>
    <managed-bean-class>java.util.ArrayList</managed-bean-class>
    <managed-bean-scope>application</managed-bean-scope>
    <list-entries>
       <value-class>javax.faces.model.SelectItem</value-class>
       <value>#{newsletter0}</value>
       <value>#{newsletter1}</value>
       <value>#{newsletter2}</value>
       <value>#{newsletter3}</value>
    </list-entries>
</managed-bean>
<managed-bean>
    <managed-bean-name>newsletter0</managed-bean-name>
    <managed-bean-class>javax.faces.model.SelectItem</managed-bean-class>
    <managed-bean-scope>none</managed-bean-scope>
    <managed-property>
       property-name>label
       <value>Duke's Quarterly</value>
   </managed-property>
    <managed-property>
       property-name>value/property-name>
       <value>200</value>
   </managed-property>
</managed-bean>
```

This approach may be useful for quick-and-dirty creation of selection item lists before a development team has had time to create such lists from the database. Note that each of the individual newsletter beans has a managed-bean-scope setting of none so that they will not themselves be placed into any scope.

See Initializing Array and List Properties for more information on configuring collections as beans.

To map to a property defined by a managed-property element, you must ensure that the part of a component tag's value expression after the period matches the managed-property element's property-name element. The next section, Initializing Properties Using the managed-property Element, explains in more detail how to use the managed-property element. See Initializing Managed Bean Properties for an example of initializing a managed bean property.

## 16.4.2 Initializing Properties Using the managed-property Element

A managed-property element must contain a property-name element, which must match the name of the corresponding property in the bean. A managed-property element must also contain one of a set of elements that defines the value of the property. This value must be of the same type as that defined for the property in the corresponding bean. Which element you use to define the value depends on the type of the property defined in the bean. Table 16-1 lists all the elements that are used to initialize a value.

Table 16–1 Subelements of managed-property Elements That Define Property Values

| Element      | Value It Defines                                                                 |  |
|--------------|----------------------------------------------------------------------------------|--|
| list-entries | Defines the values in a list                                                     |  |
| map-entries  | Defines the values of a map                                                      |  |
| null-value   | Explicitly sets the property to null                                             |  |
| value        | Defines a single value, such as a String, int, or JavaServer Faces EL expression |  |

Using the managed-bean Element includes an example of initializing an int property (a primitive type) using the value subelement. You also use the value subelement to initialize String and other reference types. The rest of this section describes how to use the value subelement and other subelements to initialize properties of Java Enum types, Map, array, and Collection, as well as initialization parameters.

#### 16.4.2.1 Referencing a Java Enum Type

A managed bean property can also be a Java Enum type (see

http://docs.oracle.com/javase/7/docs/api/java/lang/Enum.html). In this case, the value element of the managed-property element must be a String that matches one of the String constants of the Enum. In other words, the String must be one of the valid values that can be returned if you were to call valueOf(Class, String) on enum, where Class is the Enum class and String is the contents of the value subelement. For example, suppose the managed bean property is the following:

```
public enum Suit { Hearts, Spades, Diamonds, Clubs }
public Suit getSuit() { ... return Suit.Hearts; }
```

Assuming you want to configure this property in the application configuration resource file, the corresponding managed-property element looks like this:

```
<managed-property>
   property-name>Suit
   <value>Hearts</value>
</managed-property>
```

When the system encounters this property, it iterates over each of the members of the enum and calls toString() on each member until it finds one that is exactly equal to the value from the value element.

#### 16.4.2.2 Referencing a Context Initialization Parameter

Another powerful feature of the managed bean creation facility is the ability to reference implicit objects from a managed bean property.

Suppose you have a page that accepts data from a customer, including the customer's address. Suppose also that most of your customers live in a particular area code. You can make the area code component render this area code by saving it in an implicit object and referencing it when the page is rendered.

You can save the area code as an initial default value in the context initParam implicit object by adding a context parameter to your web application and setting its value in the deployment descriptor. For example, to set a context parameter called

defaultAreaCode to 650, add a context-param element to the deployment descriptor and give the parameter the name defaultAreaCode and the value 650.

Next, write a managed-bean declaration that configures a property that references the parameter:

```
<managed-bean>
   <managed-bean-name>customer</managed-bean-name>
       <managed-bean-class>CustomerBean</managed-bean-class>
       <managed-bean-scope>request</managed-bean-scope>
        <managed-property>
            cproperty-name>areaCode/property-name>
                <value>#{initParam.defaultAreaCode}</value>
            </managed-property>
</managed-bean>
```

To access the area code at the time the page is rendered, refer to the property from the area component tag's value attribute:

```
<h:inputText id=area value="#{customer.areaCode}"
```

Values are retrieved from other implicit objects in a similar way.

#### 16.4.2.3 Initializing Map Properties

The map-entries element is used to initialize the values of a bean property with a type of Map if the map-entries element is used within a managed-property element. A map-entries element contains an optional key-class element, an optional value-class element, and zero or more map-entry elements.

Each of the map-entry elements must contain a key element and either a null-value or value element. Here is an example that uses the map-entries element:

```
<managed-bean>
   <managed-property>
       property-name>
       <map-entries>
           <map-entry>
              <key>My Early Years: Growing Up on *7</key>
              <value>30.75</value>
           </map-entry>
           <map-entry>
              <key>Web Servers for Fun and Profit</key>
              <value>40.75</value>
           </map-entry>
       </map-entries>
   </managed-property>
</managed-bean>
```

The map created from this map-entries tag contains two entries. By default, all the keys and values are converted to String. If you want to specify a different type for the keys in the map, embed the key-class element just inside the map-entries element:

```
<map-entries>
   <key-class>java.math.BigDecimal</key-class>
</map-entries>
```

This declaration will convert all the keys into java.math.BigDecimal. Of course, you must make sure that the keys can be converted to the type you specify. The key from the example in this section cannot be converted to a BigDecimal, because it is a String.

If you want to specify a different type for all the values in the map, include the value-class element after the key-class element:

```
<map-entries>
   <key-class>int</key-class>
    <value-class>java.math.BigDecimal</value-class>
</map-entries>
```

Note that this tag sets only the type of all the value subelements.

Each map-entry in the preceding example includes a value subelement. The value subelement defines a single value, which will be converted to the type specified in the bean.

Instead of using a map-entries element, it is also possible to assign the entire map using a value element that specifies a map-typed expression.

#### 16.4.2.4 Initializing Array and List Properties

The list-entries element is used to initialize the values of an array or List property. Each individual value of the array or List is initialized using a value or null-value element. Here is an example:

```
<managed-bean>
    <managed-property>
        property-name>books/property-name>
        <list-entries>
            <value-class>java.lang.String</value-class>
            <value>Web Servers for Fun and Profit</value>
            <value>#{myBooks.bookId[3]}</value>
            <null-value/>
        </list-entries>
   </managed-property>
</managed-bean>
```

This example initializes an array or a List. The type of the corresponding property in the bean determines which data structure is created. The list-entries element defines the list of values in the array or List. The value element specifies a single value in the array or List and can reference a property in another bean. The null-value element will cause the setBooks method to be called with an argument of null. A null property cannot be specified for a property whose data type is a Java primitive, such as int or boolean.

#### 16.4.2.5 Initializing Managed Bean Properties

Sometimes you might want to create a bean that also references other managed beans so that you can construct a graph or a tree of beans. For example, suppose you want to create a bean representing a customer's information, including the mailing address and street address, each of which is also a bean. The following managed-bean declarations create a CustomerBean instance that has two AddressBean properties: one representing the mailing address and the other representing the street address. This declaration results in a tree of beans with CustomerBean as its root and the two AddressBean objects as children.

```
<managed-bean>
```

```
<managed-bean-name>customer</managed-bean-name>
    <managed-bean-class>
       com.example.mybeans.CustomerBean
    </managed-bean-class>
    <managed-bean-scope> request </managed-bean-scope>
    <managed-property>
       property-name>mailingAddress/property-name>
       <value>#{addressBean}</value>
   </managed-property>
    <managed-property>
       cproperty-name>streetAddress/property-name>
       <value>#{addressBean}</value>
   </managed-property>
   <managed-property>
       property-name>customerType
       <value>New</value>
    </managed-property>
</managed-bean>
<managed-bean>
   <managed-bean-name>addressBean/managed-bean-name>
   <managed-bean-class>
       com.example.mybeans.AddressBean
   </managed-bean-class>
   <managed-bean-scope> none </managed-bean-scope>
   <managed-property>
       property-name>street
       <null-value/>
    <managed-property>
</managed-bean>
```

The first CustomerBean declaration (with the managed-bean-name of customer) creates a CustomerBean in request scope. This bean has two properties, mailingAddress and streetAddress. These properties use the value element to reference a bean named addressBean.

The second managed bean declaration defines an AddressBean but does not create it, because its managed-bean-scope element defines a scope of none. Recall that a scope of none means that the bean is created only when something else references it. Because both the mailingAddress and the streetAddress properties reference addressBean using the value element, two instances of AddressBean are created when CustomerBean is created.

When you create an object that points to other objects, do not try to point to an object with a shorter life span, because it might be impossible to recover that scope's resources when it goes away. A session-scoped object, for example, cannot point to a request-scoped object. And objects with none scope have no effective life span managed by the framework, so they can point only to other none-scoped objects. Table 16–2 outlines all of the allowed connections.

Table 16–2 Allowable Connections between Scoped Objects

| An Object of This<br>Scope | May Point to an Object of This Scope      |  |
|----------------------------|-------------------------------------------|--|
| none                       | none                                      |  |
| application                | none, application                         |  |
| session                    | none, application, session                |  |
| request                    | none, application, session, request, view |  |

Table 16–2 (Cont.) Allowable Connections between Scoped Objects

| An Object of This<br>Scope | May Point to an Object of This Scope |
|----------------------------|--------------------------------------|
| view                       | none, application, session, view     |

Be sure not to allow cyclical references between objects. For example, neither of the AddressBean objects in the preceding example should point back to the CustomerBean object, because CustomerBean already points to the AddressBean objects.

### 16.4.3 Initializing Maps and Lists

In addition to configuring Map and List properties, you can also configure a Map and a List directly so that you can reference them from a tag rather than referencing a property that wraps a Map or a List.

# 16.5 Registering Application Messages

Application messages can include any strings displayed to the user as well as custom error messages (which are displayed by the message and messages tags) for your custom converters or validators. To make messages available at application startup time, do one of the following:

- Queue an individual message onto the javax.faces.context.FacesContext instance programmatically, as described in Using FacesMessage to Create a Message
- Register all the messages with your application using the application configuration resource file

Here is the section of the faces-config.xml file that registers the messages for the Duke's Bookstore case study application:

```
<application>
   <resource-bundle>
        <base-name>
            javaeetutorial.dukesbookstore.web.messages.Messages
        <var>bundle</var>
   </resource-bundle>
    <locale-config>
        <default-locale>en</default-locale>
        <supported-locale>es</supported-locale>
        <supported-locale>de</supported-locale>
        <supported-locale>fr</supported-locale>
   </locale-config>
</application>
```

This set of elements causes the application to be populated with the messages that are contained in the specified resource bundle.

The resource-bundle element represents a set of localized messages. It must contain the fully qualified path to the resource bundle containing the localized messages (in this case, dukesbookstore.web.messages.Messages). The var element defines the EL name by which page authors refer to the resource bundle.

The locale-config element lists the default locale and the other supported locales. The locale-config element enables the system to find the correct locale based on the browser's language settings.

The supported-locale and default-locale tags accept the lowercase, two-character codes defined by ISO 639-1 (see

http://www.loc.gov/standards/iso639-2/php/English\_list.php). Make sure that your resource bundle actually contains the messages for the locales you specify with these tags.

To access the localized message, the application developer merely references the key of the message from the resource bundle.

You can pull localized text into an alt tag for a graphic image, as in the following example:

```
<h:graphicImage id="mapImage"
               name="book all.jpg"
               library="images"
               alt="#{bundle.ChooseBook}"
               usemap="#bookMap" />
```

The alt attribute can accept value expressions. In this case, the alt attribute refers to localized text that will be included in the alternative text of the image rendered by this

### 16.5.1 Using FacesMessage to Create a Message

Instead of registering messages in the application configuration resource file, you can access the java.util.ResourceBundle directly from managed bean code. The code snippet below locates an email error message:

```
String message = "";
message = ExampleBean.loadErrorMessage(context,
    ExampleBean.EX_RESOURCE_BUNDLE_NAME,
        "EMailError");
context.addMessage(toValidate.getClientId(context),
   new FacesMessage(message));
```

These lines call the bean's loadErrorMessage method to get the message from the ResourceBundle. Here is the loadErrorMessage method:

```
public static String loadErrorMessage (FacesContext context,
    String basename, String key) {
   if ( bundle == null ) {
         t.rv {
            bundle = ResourceBundle.getBundle(basename,
                context.getViewRoot().getLocale());
        } catch (Exception e) {
           return null;
        }
   }
   return bundle.getString(key);
}
```

# 16.5.2 Referencing Error Messages

A JavaServer Faces page uses the message or messages tags to access error messages, as explained in Displaying Error Messages with the h:message and h:messages Tags.

The error messages these tags access include

- The standard error messages that accompany the standard converters and validators that ship with the API. (see Section 2.5.2.4 of the JavaServer Faces specification for a complete list of standard error messages)
- Custom error messages contained in resource bundles registered with the application by the application architect using the resource-bundle element in the configuration file

When a converter or validator is registered on an input component, the appropriate error message is automatically queued on the component.

A page author can override the error messages queued on a component by using the following attributes of the component's tag:

- converterMessage: References the error message to display when the data on the enclosing component cannot be converted by the converter registered on this component.
- requiredMessage: References the error message to display when no value has been entered into the enclosing component.
- validatorMessage: References the error message to display when the data on the enclosing component cannot be validated by the validator registered on this component.

All three attributes are enabled to take literal values and value expressions. If an attribute uses a value expression, this expression references the error message in a resource bundle. This resource bundle must be made available to the application in one of the following ways:

- By the application architect using the resource-bundle element in the configuration file
- By the page author using the f:loadBundle tag

Conversely, the resource-bundle element must be used to make available to the application those resource bundles containing custom error messages that are queued on the component as a result of a custom converter or validator being registered on the component.

The following tags show how to specify the requiredMessage attribute using a value expression to reference an error message:

```
<h:inputText id="ccno" size="19"
   required="true"
   requiredMessage="#{customMessages.ReqMessage}">
</h:inputText>
<h:message styleClass="error-message" for="ccno"/>
```

The value expression used by requiredMessage in this example references the error message with the ReqMessage key in the resource bundle customMessages.

This message replaces the corresponding message queued on the component and will display wherever the message or messages tag is placed on the page.

## 16.6 Using Default Validators

In addition to the validators you declare on the components, you can also specify zero or more default validators in the application configuration resource file. The default validator applies to all javax.faces.component.UIInput instances in a view or

component tree and is appended after the local defined validators. Here is an example of a default validator registered in the application configuration resource file:

```
<faces-config>
    <application>
        <default-validators>
            <validator-id>javax.faces.Bean</validator-id>
        </default-validators>
    <application/>
</faces-config>
```

# 16.7 Registering a Custom Validator

If the application developer provides an implementation of the

javax.faces.validator.Validator interface to perform validation, you must register this custom validator either by using the @FacesValidator annotation, as described in Implementing the Validator Interface, or by using the validator XML element in the application configuration resource file:

```
<validator>
   <validator-id>FormatValidator</validator-id>
   <validator-class>
       myapplication.validators.FormatValidator
   </validator-class>
   <attribute>
       <attribute-name>formatPatterns</attribute-name>
       <attribute-class>java.lang.String</attribute-class>
   </attribute>
</validator>
```

Attributes specified in a validator tag override any settings in the @FacesValidator annotation.

The validator-id and validator-class elements are required subelements. The validator-id element represents the identifier under which the Validator class should be registered. This ID is used by the tag class corresponding to the custom validator tag.

The validator-class element represents the fully qualified class name of the Validator class.

The attribute element identifies an attribute associated with the Validator implementation. It has required attribute-name and attribute-class subelements. The attribute-name element refers to the name of the attribute as it appears in the validator tag. The attribute-class element identifies the Java type of the value associated with the attribute.

Creating and Using a Custom Validator explains how to implement the Validator interface.

Using a Custom Validator explains how to reference the validator from the page.

## 16.8 Registering a Custom Converter

As is the case with a custom validator, if the application developer creates a custom converter, you must register it with the application either by using the @FacesConverter annotation, as described in Creating a Custom Converter, or by using the converter XML element in the application configuration resource file. Here is a hypothetical converter configuration for CreditCardConverter from the Duke's Bookstore case study:

```
<converter>
   <description>
       Converter for credit card numbers that normalizes
       the input to a standard format
   </description>
   <converter-id>CreditCardConverter/converter-id>
   <converter-class>
       dukesbookstore.converters.CreditCardConverter
   </converter-class>
</converter>
```

Attributes specified in a converter tag override any settings in the @FacesConverter annotation.

The converter element represents a javax.faces.convert.Converter implementation and contains required converter-id and converter-class elements.

The converter-id element identifies an ID that is used by the converter attribute of a UI component tag to apply the converter to the component's data. Using a Custom Converter includes an example of referencing the custom converter from a component tag.

The converter-class element identifies the Converter implementation.

Creating and Using a Custom Converter explains how to create a custom converter.

# 16.9 Configuring Navigation Rules

Navigation between different pages of a JavaServer Faces application, such as choosing the next page to be displayed after a button or link component is clicked, is defined by a set of rules. Navigation rules can be implicit, or they can be explicitly defined in the application configuration resource file. For more information on implicit navigation rules, see Navigation Model.

Each navigation rule specifies how to navigate from one page to another page or set of pages. The JavaServer Faces implementation chooses the proper navigation rule according to which page is currently displayed.

After the proper navigation rule is selected, the choice of which page to access next from the current page depends on two factors:

- The action method invoked when the component was clicked
- The logical outcome referenced by the component's tag or returned from the action method

The outcome can be anything the developer chooses, but Table 16–3 lists some outcomes commonly used in web applications.

Table 16–3 Common Outcome Strings

| Outcome    | What It Means                                                     |  |
|------------|-------------------------------------------------------------------|--|
| success    | Everything worked. Go on to the next page.                        |  |
| failure    | Something is wrong. Go on to an error page.                       |  |
| login      | The user needs to log in first. Go on to the login page.          |  |
| no results | ts The search did not find anything. Go to the search page again. |  |

Usually, the action method performs some processing on the form data of the current page. For example, the method might check whether the user name and password entered in the form match the user name and password on file. If they match, the method returns the outcome success. Otherwise, it returns the outcome failure. As this example demonstrates, both the method used to process the action and the outcome returned are necessary to determine the correct page to access.

Here is a navigation rule that could be used with the example just described:

```
<navigation-rule>
   <from-view-id>/login.xhtml</from-view-id>
   <navigation-case>
       <from-action>#{LoginForm.login}</from-action>
       <from-outcome>success</from-outcome>
       <to-view-id>/storefront.xhtml</to-view-id>
   </navigation-case>
   <navigation-case>
       <from-action>#{LoginForm.logon}</from-action>
       <from-outcome>failure</from-outcome>
       <to-view-id>/logon.xhtml</to-view-id>
   </navigation-case>
</navigation-rule>
```

This navigation rule defines the possible ways to navigate from login.xhtml. Each navigation-case element defines one possible navigation path from login.xhtml. The first navigation-case says that if LoginForm.login returns an outcome of success, then storefront.xhtml will be accessed. The second navigation-case says that login.xhtml will be re-rendered if LoginForm.login returns failure.

The configuration of an application's page flow consists of a set of navigation rules. Each rule is defined by the navigation-rule element in the faces-config.xml file.

Each navigation-rule element corresponds to one component tree identifier defined by the optional from-view-id element. This means that each rule defines all the possible ways to navigate from one particular page in the application. If there is no from-view-id element, the navigation rules defined in the navigation-rule element apply to all the pages in the application. The from-view-id element also allows wildcard matching patterns. For example, this from-view-id element says that the navigation rule applies to all the pages in the books directory:

```
<from-view-id>/books/*</from-view-id>
```

A navigation-rule element can contain zero or more navigation-case elements. The navigation-case element defines a set of matching criteria. When these criteria are satisfied, the application will navigate to the page defined by the to-view-id element contained in the same navigation-case element.

The navigation criteria are defined by optional from-outcome and from-action elements. The from-outcome element defines a logical outcome, such as success. The from-action element uses a method expression to refer to an action method that returns a String, which is the logical outcome. The method performs some logic to determine the outcome and returns the outcome.

The navigation-case elements are checked against the outcome and the method expression in the following order.

Cases specifying both a from-outcome value and a from-action value. Both of these elements can be used if the action method returns different outcomes depending on the result of the processing it performs.

- 2. Cases specifying only a from-outcome value. The from-outcome element must match either the outcome defined by the action attribute of the javax.faces.component.UICommand component or the outcome returned by the method referred to by the UICommand component.
- Cases specifying only a from-action value. This value must match the action expression specified by the component tag.

When any of these cases is matched, the component tree defined by the to-view-id element will be selected for rendering.

# 16.10 Registering a Custom Renderer with a Render Kit

When the application developer creates a custom renderer, as described in Delegating Rendering to a Renderer, you must register it using the appropriate render kit. Because the image map application implements an HTML image map, the AreaRenderer and MapRenderer classes in the Duke's Bookstore case study should be registered using the HTML render kit.

You register the renderer either by using the @FacesRenderer annotation, as described in Creating the Renderer Class, or by using the render-kit element of the application configuration resource file. Here is a hypothetical configuration of AreaRenderer:

```
<render-kit>
   <renderer>
       <component-family>Area</component-family>
        <renderer-type>DemoArea</renderer-type>
        <renderer-class>
           dukesbookstore.renderers.AreaRenderer
       </renderer-class>
        <attribute>
           <attribute-name>onmouseout</attribute-name>
            <attribute-class>java.lang.String</attribute-class>
        <attribute>
            <attribute-name>onmouseover</attribute-name>
            <attribute-class>java.lang.String</attribute-class>
        </attribute>
        <attribute>
            <attribute-name>styleClass</attribute-name>
            <attribute-class>java.lang.String</attribute-class>
        </attribute>
   </renderer>
```

Attributes specified in a renderer tag override any settings in the @FacesRenderer annotation.

The render-kit element represents a javax.faces.render.RenderKit implementation. If no render-kit-id is specified, the default HTML render kit is assumed. The renderer element represents a javax.faces.render.Renderer implementation. By nesting the renderer element inside the render-kit element, you are registering the renderer with the RenderKit implementation associated with the render-kit element.

The renderer-class is the fully qualified class name of the Renderer.

The component-family and renderer-type elements are used by a component to find renderers that can render it. The component-family identifier must match that returned by the component class's getFamily method. The component family represents a component or set of components that a particular renderer can render. The renderer-type must match that returned by the getRendererType method of the tag

By using the component family and renderer type to look up renderers for components, the JavaServer Faces implementation allows a component to be rendered by multiple renderers and allows a renderer to render multiple components.

Each of the attribute tags specifies a render-dependent attribute and its type. The attribute element doesn't affect the runtime execution of your application. Rather, it provides information to tools about the attributes the Renderer supports.

The object responsible for rendering a component (be it the component itself or a renderer to which the component delegates the rendering) can use facets to aid in the rendering process. These facets allow the custom component developer to control some aspects of rendering the component. Consider this custom component tag example:

```
<d:dataScroller>
   <f:facet name="header">
       <h:panelGroup>
           <h:outputText value="Account Id"/>
           <h:outputText value="Customer Name"/>
           <h:outputText value="Total Sales"/>
       </h:panelGroup>
   </f:facet>
   <f:facet name="next">
       <h:panelGroup>
           <h:outputText value="Next"/>
            <h:graphicImage url="/images/arrow-right.gif" />
       </h:panelGroup>
   </f:facet>
    . . .
</d:dataScroller>
```

The dataScroller component tag includes a component that will render the header and a component that will render the **Next** button. If the renderer associated with this component renders the facets, you can include the following facet elements in the renderer element:

```
<facet>
   <description>This facet renders as the header of the table. It should be
        a panelGroup with the same number of columns as the data.
   </description>
   <display-name>header</display-name>
   <facet-name>header</facet-name>
</facet>
<facet>
   <description>This facet renders as the content of the "next" button in
         the scroller. It should be a panelGroup that includes an outputText
         tag that has the text "Next" and a right arrow icon.
   </description>
   <display-name>Next</display-name>
    <facet-name>next</facet-name>
```

If a component that supports facets provides its own rendering and you want to include facet elements in the application configuration resource file, you need to put them in the component's configuration rather than the renderer's configuration.

# 16.11 Registering a Custom Component

In addition to registering custom renderers (as explained in the preceding section), you also must register the custom components that are usually associated with the custom renderers. You use either a @FacesComponent annotation, as described in Creating Custom Component Classes, or the component element of the application configuration resource file.

Here is a hypothetical component element from the application configuration resource file that registers AreaComponent:

```
<component>
   <component-type>DemoArea/component-type>
   <component-class>
      dukesbookstore.components.AreaComponent
   </component-class>
   cproperty>
      property-name>alt
      class>java.lang.String/property-class>
   </property>
   cproperty>
      coords
      class>java.lang.String/property-class>
   </property>
   cproperty>
      property-name>
      class>java.lang.String/property-class>
   </propert.v>
</component>
```

Attributes specified in a component tag override any settings in the @FacesComponent annotation.

The component-type element indicates the name under which the component should be registered. Other objects referring to this component use this name. For example, the component-type element in the configuration for AreaComponent defines a value of DemoArea, which matches the value returned by the AreaTag class's getComponentType method.

The component-class element indicates the fully qualified class name of the component. The property elements specify the component properties and their types.

If the custom component can include facets, you can configure the facets in the component configuration using facet elements, which are allowed after the component-class elements. See Registering a Custom Renderer with a Render Kit for further details on configuring facets.

# 16.12 Basic Requirements of a JavaServer Faces Application

In addition to configuring your application, you must satisfy other requirements of JavaServer Faces applications, including properly packaging all the necessary files and providing a deployment descriptor. This section describes how to perform these administrative tasks.

JavaServer Faces applications can be packaged in a WAR file, which must conform to specific requirements to execute across different containers. At a minimum, a WAR file for a JavaServer Faces application may contain the following:

A web application deployment descriptor, called web.xml, to configure resources required by a web application (required)

- A specific set of JAR files containing essential classes (optional)
- A set of application classes, JavaServer Faces pages, and other required resources, such as image files

A WAR file may also contain:

- An application configuration resource file, which configures application resources
- A set of tag library descriptor files

For example, a Java Server Faces web application WAR file using Facelets typically has the following directory structure:

```
$PROJECT_DIR
[Web Pages]
+- /[xhtml or html documents]
+- /resources
+- /WEB-INF
  +- /web.xml
  +- /beans.xml (optional)
  +- /classes (optional)
  +- /lib (optional)
  +- /faces-config.xml (optional)
  +- /*.taglib.xml (optional)
  +- /glassfish-web.xml (optional)
```

The web.xml file (or web deployment descriptor), the set of JAR files, and the set of application files must be contained in the WEB-INF directory of the WAR file.

### 16.12.1 Configuring an Application with a Web Deployment Descriptor

Web applications are commonly configured using elements contained in the web application deployment descriptor, web.xml. The deployment descriptor for a JavaServer Faces application must specify certain configurations, including the following:

- The servlet used to process JavaServer Faces requests
- The servlet mapping for the processing servlet
- The path to the configuration resource file, if it exists and is not located in a default location

The deployment descriptor can also include other, optional configurations, such as those that

- Specify where component state is saved
- Encrypt state saved on the client
- Compress state saved on the client
- Restrict access to pages containing JavaServer Faces tags
- Turn on XML validation
- Specify the Project Stage
- Verify custom objects

This section gives more details on these configurations. Where appropriate, it also describes how you can make these configurations using NetBeans IDE.

#### 16.12.1.1 Identifying the Servlet for Lifecycle Processing

A requirement of a JavaServer Faces application is that all requests to the application that reference previously saved JavaServer Faces components must go through javax.faces.webapp.FacesServlet. A FacesServlet instance manages the request-processing lifecycle for web applications and initializes the resources required by JavaServer Faces technology.

Before a JavaServer Faces application can launch its first web page, the web container must invoke the FacesServlet instance in order for the application lifecycle process to start. See The Lifecycle of a JavaServer Faces Application for more information.

The following example shows the default configuration of the FacesServlet:

```
<servlet-name>Faces Servlet/servlet-name>
<servlet-class>javax.faces.webapp.FacesServlet/servlet-class>
```

You will provide a mapping configuration entry to make sure that the FacesServlet instance is invoked. The mapping to FacesServlet can be a prefix mapping, such as /faces/\*, or an extension mapping, such as \*.xhtml. The mapping is used to identify a page as having JavaServer Faces content. Because of this, the URL to the first page of the application must include the URL pattern mapping.

The following elements specify a prefix mapping:

```
<servlet-mapping>
   <servlet-name>Faces Servlet/servlet-name>
   <url-pattern>/faces/*</url-pattern>
</servlet-mapping>
<welcome-file-list>
   <welcome-file>faces/greeting.xhtml</welcome-file>
</welcome-file-list>
```

The following elements, used in the tutorial examples, specify an extension mapping:

```
<servlet-mapping>
   <servlet-name>Faces Servlet/servlet-name>
   <url-pattern>*.xhtml</url-pattern>
</servlet-mapping>
<welcome-file-list>
   <welcome-file>index.xhtml</welcome-file>
</welcome-file-list>
```

When you use this mechanism, users access the application as shown in the following example:

```
http://localhost:8080/guessNumber
```

In the case of extension mapping, if a request comes to the server for a page with an .xhtml extension, the container will send the request to the FacesServlet instance, which will expect a corresponding page of the same name containing the content to exist.

If you are using NetBeans IDE to create your application, a web deployment descriptor is automatically created for you with default configurations. If you created your application without an IDE, you can create a web deployment descriptor.

#### 16.12.1.2 To Specify a Path to an Application Configuration Resource File

As explained in Application Configuration Resource File, an application can have multiple application configuration resource files. If these files are not located in the directories that the implementation searches by default or the files are not named faces-config.xml, you need to specify paths to these files.

To specify these paths using NetBeans IDE, do the following.

- Expand the node of your project in the **Projects** tab.
- **2.** Expand the **Web Pages** and **WEB-INF** nodes that are under the project node.
- Double-click web.xml.
- **4.** After the web.xml file appears in the editor, click **General** at the top of the editor window.
- **5.** Expand the **Context Parameters** node.
- 6. Click Add.
- **7.** In the Add Context Parameter dialog box:
  - **a.** Enter javax.faces.CONFIG\_FILES in the **Parameter Name** field.
  - **b.** Enter the path to your configuration file in the **Parameter Value** field.
  - c. Click OK.
- **8.** Repeat steps 1 through 7 for each configuration file.

#### 16.12.1.3 To Specify Where State Is Saved

For all the components in a web application, you can specify in your deployment descriptor where you want the state to be saved, on either client or server. You do this by setting a context parameter in your deployment descriptor. By default, state is saved on the server, so you need to specify this context parameter only if you want to save state on the client. See Saving and Restoring State for information on the advantages and disadvantages of each location.

To specify where state is saved using NetBeans IDE, do the following.

- **1.** Expand the node of your project in the **Projects** tab.
- **2.** Expand the **Web Pages** and **WEB-INF** nodes under the project node.
- 3. Double-click web.xml.
- 4. After the web.xml file appears in the editor window, click **General** at the top of the editor window.
- **5.** Expand the **Context Parameters** node.
- 6. Click Add.
- **7.** In the Add Context Parameter dialog box:
  - a. Enter javax.faces.STATE SAVING METHOD in the Parameter Name field.
  - **b.** Enter client or server in the **Parameter Value** field.
  - c. Click OK.

If state is saved on the client, the state of the entire view is rendered to a hidden field on the page. The JavaServer Faces implementation saves the state on the server by default. Duke's Forest saves its state on the client.

### 16.12.2 Configuring Project Stage

Project Stage is a context parameter identifying the status of a JavaServer Faces application in the software lifecycle. The stage of an application can affect the behavior of the application. For example, error messages can be displayed during the Development stage but suppressed during the Production stage.

The possible Project Stage values are as follows:

- Development
- UnitTest
- SystemTest
- Production

Project Stage is configured through a context parameter in the web deployment descriptor file. Here is an example:

```
<context-param>
   <param-name>javax.faces.PROJECT_STAGE</param-name>
   <param-value>Development
</context-param>
```

If no Project Stage is defined, the default stage is Production. You can also add custom stages according to your requirements.

### 16.12.3 Including the Classes, Pages, and Other Resources

When packaging web applications using the included build scripts, you'll notice that the scripts package resources in the following ways.

- All web pages are placed at the top level of the WAR file.
- The faces-config.xml file and the web.xml file are packaged in the WEB-INF directory.
- All packages are stored in the WEB-INF/classes/ directory.
- All application JAR files are packaged in the WEB-INF/lib/ directory.
- All resource files are either under the root of the web application /resources directory or in the web application's classpath, the META-INF/resources/resourceIdentifier directory. For more information on resources, see Web Resources.

When packaging your own applications, you can use NetBeans IDE or you can use XML files such as those created for Maven. You can modify the XML files to fit your situation. However, you can continue to package your WAR files by using the directory structure described in this section, because this technique complies with the commonly accepted practice for packaging web applications.

| Basic | Requi | rements | of a | JavaServer | Faces | Application |
|-------|-------|---------|------|------------|-------|-------------|
|       |       |         |      |            |       |             |

# **Java Servlet Technology**

Java Servlet technology provides dynamic, user-oriented content in web applications using a request-response programming model.

The following topics are addressed here:

- What Is a Servlet?
- Servlet Lifecycle
- **Sharing Information**
- Creating and Initializing a Servlet
- Writing Service Methods
- Filtering Requests and Responses
- **Invoking Other Web Resources**
- Accessing the Web Context
- Maintaining Client State
- Finalizing a Servlet
- Uploading Files with Java Servlet Technology
- **Asynchronous Processing**
- Nonblocking I/O
- Protocol Upgrade Processing
- The mood Example Application
- The fileupload Example Application
- The dukeetf Example Application
- Further Information about Java Servlet Technology

### 17.1 What Is a Servlet?

A servlet is a Java programming language class used to extend the capabilities of servers that host applications accessed by means of a request-response programming model. Although servlets can respond to any type of request, they are commonly used to extend the applications hosted by web servers. For such applications, Java Servlet technology defines HTTP-specific servlet classes.

The javax.servlet and javax.servlet.http packages provide interfaces and classes for writing servlets. All servlets must implement the Servlet interface, which defines lifecycle methods. When implementing a generic service, you can use or extend the GenericServlet class provided with the Java Servlet API. The HttpServlet class provides methods, such as doGet and doPost, for handling HTTP-specific services.

## 17.2 Servlet Lifecycle

The lifecycle of a servlet is controlled by the container in which the servlet has been deployed. When a request is mapped to a servlet, the container performs the following steps.

- 1. If an instance of the servlet does not exist, the web container:
  - **a.** Loads the servlet class
  - **b.** Creates an instance of the servlet class
  - **c.** Initializes the servlet instance by calling the init method (initialization is covered in Creating and Initializing a Servlet)
- **2.** The container invokes the service method, passing request and response objects. Service methods are discussed in Writing Service Methods.

If it needs to remove the servlet, the container finalizes the servlet by calling the servlet's destroy method. For more information, see Finalizing a Servlet.

### 17.2.1 Handling Servlet Lifecycle Events

You can monitor and react to events in a servlet's lifecycle by defining listener objects whose methods get invoked when lifecycle events occur. To use these listener objects, you must define and specify the listener class.

#### 17.2.1.1 Defining the Listener Class

You define a listener class as an implementation of a listener interface. Table 17–1 lists the events that can be monitored and the corresponding interface that must be implemented. When a listener method is invoked, it is passed an event that contains information appropriate to the event. For example, the methods in the HttpSessionListener interface are passed an HttpSessionEvent, which contains an HttpSession.

Table 17-1 Servlet Lifecycle Events

| Object      | Event                                                                    | Listener Interface and Event Class                                                                                        |  |
|-------------|--------------------------------------------------------------------------|----------------------------------------------------------------------------------------------------|--|
| Web context | Initialization and destruction                                           | <pre>javax.servlet.ServletContextListener and ServletContextEvent</pre>                                                   |  |
| Web context | Attribute added,<br>removed, or<br>replaced                              | <pre>javax.servlet.ServletContextAttributeListenerand ServletContextAttributeEvent</pre>                                  |  |
| Session     | Creation,<br>invalidation,<br>activation,<br>passivation, and<br>timeout | <pre>javax.servlet.http.HttpSessionListener, javax.servlet.http.HttpSessionActivationListener, and HttpSessionEvent</pre> |  |
| Session     | Attribute added, removed, or replaced                                    | <pre>javax.servlet.http.HttpSessionAttributeListener and HttpSessionBindingEvent</pre>                                    |  |

Table 17–1 (Cont.) Servlet Lifecycle Events

| Object  | Event                                                                    | Listener Interface and Event Class                                                       |  |
|---------|--------------------------------------------------------------------------|------------------------------------------------------------------------------------------|--|
| Request | A servlet request<br>has started being<br>processed by web<br>components | <pre>javax.servlet.ServletRequestListener and ServletRequestEvent</pre>                  |  |
| Request | Attribute added,<br>removed, or<br>replaced                              | <pre>javax.servlet.ServletRequestAttributeListenerand ServletRequestAttributeEvent</pre> |  |

Use the @WebListener annotation to define a listener to get events for various operations on the particular web application context. Classes annotated with @WebListener must implement one of the following interfaces:

```
javax.servlet.ServletContextListener
javax.servlet.ServletContextAttributeListener
javax.servlet.ServletRequestListener
javax.servlet.ServletRequestAttributeListener
javax.servlet..http.HttpSessionListener
javax.servlet..http.HttpSessionAttributeListener
```

For example, the following code snippet defines a listener that implements two of these interfaces:

```
import javax.servlet.ServletContextAttributeListener;
import javax.servlet.ServletContextListener;
import javax.servlet.annotation.WebListener;
@WebListener()
public class SimpleServletListener implements ServletContextListener,
       ServletContextAttributeListener {
```

# 17.2.2 Handling Servlet Errors

Any number of exceptions can occur when a servlet executes. When an exception occurs, the web container generates a default page containing the following message:

```
A Servlet Exception Has Occurred
```

But you can also specify that the container should return a specific error page for a given exception.

# 17.3 Sharing Information

Web components, like most objects, usually work with other objects to accomplish their tasks. Web components can do so by doing the following.

- Using private helper objects (for example, JavaBeans components).
- Sharing objects that are attributes of a public scope.
- Using a database.
- Invoking other web resources. The Java Servlet technology mechanisms that allow a web component to invoke other web resources are described in Invoking Other Web Resources.

### 17.3.1 Using Scope Objects

Collaborating web components share information by means of objects that are maintained as attributes of four scope objects. You access these attributes by using the getAttribute and setAttribute methods of the class representing the scope. Table 17–2 lists the scope objects.

Table 17-2 Scope Objects

| Scope<br>Object | Class                                   | Accessible From                                                                              |
|-----------------|-----------------------------------------|----------------------------------------------------------------------------------------------|
| Web context     | javax.servlet.ServletContext            | Web components within a web context.<br>See Accessing the Web Context.                       |
| Session         | javax.servlet.http.HttpSession          | Web components handling a request that belongs to the session. See Maintaining Client State. |
| Request         | Subtype of javax.servlet.ServletRequest | Web components handling the request.                                                         |
| Page            | javax.servlet.jsp.JspContext            | The JSP page that creates the object.                                                        |

### 17.3.2 Controlling Concurrent Access to Shared Resources

In a multithreaded server, shared resources can be accessed concurrently. In addition to scope object attributes, shared resources include in-memory data, such as instance or class variables, and external objects, such as files, database connections, and network connections.

Concurrent access can arise in several situations.

- Multiple web components accessing objects stored in the web context.
- Multiple web components accessing objects stored in a session.
- Multiple threads within a web component accessing instance variables. A web container will typically create a thread to handle each request. To ensure that a servlet instance handles only one request at a time, a servlet can implement the SingleThreadModel interface. If a servlet implements this interface, no two threads will execute concurrently in the servlet's service method. A web container can implement this guarantee by synchronizing access to a single instance of the servlet or by maintaining a pool of web component instances and dispatching each new request to a free instance. This interface does not prevent synchronization problems that result from web components' accessing shared resources, such as static class variables or external objects.

When resources can be accessed concurrently, they can be used in an inconsistent fashion. You prevent this by controlling the access using the synchronization techniques described in the Threads lesson at

http://docs.oracle.com/javase/tutorial/essential/concurrency/.

# 17.4 Creating and Initializing a Servlet

Use the @WebServlet annotation to define a servlet component in a web application. This annotation is specified on a class and contains metadata about the servlet being declared. The annotated servlet must specify at least one URL pattern. This is done by using the urlPatterns or value attribute on the annotation. All other attributes are optional, with default settings. Use the value attribute when the only attribute on the annotation is the URL pattern; otherwise, use the urlPatterns attribute when other attributes are also used.

Classes annotated with @WebServlet must extend the javax.servlet.http.HttpServlet class. For example, the following code snippet defines a servlet with the URL pattern /report:

```
import javax.servlet.annotation.WebServlet;
import javax.servlet.http.HttpServlet;
@WebServlet("/report")
public class MoodServlet extends HttpServlet {
```

The web container initializes a servlet after loading and instantiating the servlet class and before delivering requests from clients. To customize this process to allow the servlet to read persistent configuration data, initialize resources, and perform any other one-time activities, you can either override the init method of the Servlet interface or specify the initParams attribute of the @WebServlet annotation. The initParams attribute contains a @WebInitParam annotation. If it cannot complete its initialization process, a servlet throws an Unavailable Exception.

Use an initialization parameter to provide data needed by a particular servlet. By contrast, a context parameter provides data that is available to all components of a web application.

# 17.5 Writing Service Methods

The service provided by a servlet is implemented in the service method of a GenericServlet, in the doMethod methods (where Method can take the value Get, Delete, Options, Post, Put, or Trace) of an HttpServlet object, or in any other protocol-specific methods defined by a class that implements the Servlet interface. The term **service method** is used for any method in a servlet class that provides a service to a client.

The general pattern for a service method is to extract information from the request, access external resources, and then populate the response, based on that information. For HTTP servlets, the correct procedure for populating the response is to do the following:

- Retrieve an output stream from the response.
- Fill in the response headers.
- Write any body content to the output stream.

Response headers must always be set before the response has been committed. The web container will ignore any attempt to set or add headers after the response has been committed. The next two sections describe how to get information from requests and generate responses.

## 17.5.1 Getting Information from Requests

A request contains data passed between a client and the servlet. All requests implement the ServletRequest interface. This interface defines methods for accessing the following information:

- Parameters, which are typically used to convey information between clients and servlets
- Object-valued attributes, which are typically used to pass information between the web container and a servlet or between collaborating servlets

- Information about the protocol used to communicate the request and about the client and server involved in the request
- Information relevant to localization

You can also retrieve an input stream from the request and manually parse the data. To read character data, use the BufferedReader object returned by the request's getReader method. To read binary data, use the ServletInputStream returned by getInputStream.

HTTP servlets are passed an HTTP request object, HttpServletRequest, which contains the request URL, HTTP headers, query string, and so on. An HTTP request URL contains the following parts:

```
http://[host]:[port][request-path]?[query-string]
```

The request path is further composed of the following elements.

- Context path: A concatenation of a forward slash (/) with the context root of the servlet's web application.
- **Servlet path**: The path section that corresponds to the component alias that activated this request. This path starts with a forward slash (/).
- **Path info**: The part of the request path that is not part of the context path or the servlet path.

You can use the getContextPath, getServletPath, and getPathInfo methods of the HttpServletRequest interface to access this information. Except for URL encoding differences between the request URI and the path parts, the request URI is always comprised of the context path plus the servlet path plus the path info.

Query strings are composed of a set of parameters and values. Individual parameters are retrieved from a request by using the getParameter method. There are two ways to generate query strings.

- A query string can explicitly appear in a web page.
- A query string is appended to a URL when a form with a GET HTTP method is submitted.

# 17.5.2 Constructing Responses

A response contains data passed between a server and the client. All responses implement the ServletResponse interface. This interface defines methods that allow you to do the following.

- Retrieve an output stream to use to send data to the client. To send character data, use the PrintWriter returned by the response's getWriter method. To send binary data in a Multipurpose Internet Mail Extensions (MIME) body response, use the ServletOutputStream returned by getOutputStream. To mix binary and text data, as in a multipart response, use a ServletOutputStream and manage the character sections manually.
- Indicate the content type (for example, text/html) being returned by the response with the setContentType(String) method. This method must be called before the response is committed. A registry of content type names is kept by the Internet Assigned Numbers Authority (IANA) at http://www.iana.org/assignments/media-types/.
- Indicate whether to buffer output with the setBufferSize(int) method. By default, any content written to the output stream is immediately sent to the client.

Buffering allows content to be written before anything is sent back to the client, thus providing the servlet with more time to set appropriate status codes and headers or forward to another web resource. The method must be called before any content is written or before the response is committed.

Set localization information, such as locale and character encoding. See Chapter 20, "Internationalizing and Localizing Web Applications" for details.

HTTP response objects, javax.servlet.http.HttpServletResponse, have fields representing HTTP headers, such as the following.

- Status codes, which are used to indicate the reason a request is not satisfied or that a request has been redirected.
- Cookies, which are used to store application-specific information at the client. Sometimes, cookies are used to maintain an identifier for tracking a user's session (see Session Tracking).

# 17.6 Filtering Requests and Responses

A filter is an object that can transform the header and content (or both) of a request or response. Filters differ from web components in that filters usually do not themselves create a response. Instead, a filter provides functionality that can be "attached" to any kind of web resource. Consequently, a filter should not have any dependencies on a web resource for which it is acting as a filter; this way, it can be composed with more than one type of web resource.

The main tasks that a filter can perform are as follows.

- Query the request and act accordingly.
- Block the request-and-response pair from passing any further.
- Modify the request headers and data. You do this by providing a customized version of the request.
- Modify the response headers and data. You do this by providing a customized version of the response.
- Interact with external resources.

Applications of filters include authentication, logging, image conversion, data compression, encryption, tokenizing streams, XML transformations, and so on.

You can configure a web resource to be filtered by a chain of zero, one, or more filters in a specific order. This chain is specified when the web application containing the component is deployed and is instantiated when a web container loads the component.

# 17.6.1 Programming Filters

The filtering API is defined by the Filter, FilterChain, and FilterConfig interfaces in the javax.servlet package. You define a filter by implementing the Filter interface.

Use the @WebFilter annotation to define a filter in a web application. This annotation is specified on a class and contains metadata about the filter being declared. The annotated filter must specify at least one URL pattern. This is done by using the urlPatterns or value attribute on the annotation. All other attributes are optional, with default settings. Use the value attribute when the only attribute on the

annotation is the URL pattern; use the urlPatterns attribute when other attributes are

Classes annotated with the @WebFilter annotation must implement the javax.servlet.Filter interface.

To add configuration data to the filter, specify the initParams attribute of the @WebFilter annotation. The initParams attribute contains a @WebInitParam annotation. The following code snippet defines a filter, specifying an initialization parameter:

```
import javax.servlet.Filter;
import javax.servlet.annotation.WebFilter;
import javax.servlet.annotation.WebInitParam;
@WebFilter(filterName = "TimeOfDayFilter",
urlPatterns = {"/*"},
initParams = {
    @WebInitParam(name = "mood", value = "awake")})
public class TimeOfDayFilter implements Filter {
```

The most important method in the Filter interface is doFilter, which is passed request, response, and filter chain objects. This method can perform the following actions.

- Examine the request headers.
- Customize the request object if the filter wishes to modify request headers or data.
- Customize the response object if the filter wishes to modify response headers or
- Invoke the next entity in the filter chain. If the current filter is the last filter in the chain that ends with the target web component or static resource, the next entity is the resource at the end of the chain; otherwise, it is the next filter that was configured in the WAR. The filter invokes the next entity by calling the doFilter method on the chain object, passing in the request and response it was called with or the wrapped versions it may have created. Alternatively, the filter can choose to block the request by not making the call to invoke the next entity. In the latter case, the filter is responsible for filling out the response.
- Examine response headers after invoking the next filter in the chain.
- Throw an exception to indicate an error in processing.

In addition to doFilter, you must implement the init and destroy methods. The init method is called by the container when the filter is instantiated. If you wish to pass initialization parameters to the filter, you retrieve them from the FilterConfig object passed to init.

# 17.6.2 Programming Customized Requests and Responses

There are many ways for a filter to modify a request or a response. For example, a filter can add an attribute to the request or can insert data in the response.

A filter that modifies a response must usually capture the response before it is returned to the client. To do this, you pass a stand-in stream to the servlet that generates the response. The stand-in stream prevents the servlet from closing the original response stream when it completes and allows the filter to modify the servlet's response.

To pass this stand-in stream to the servlet, the filter creates a response wrapper that overrides the getWriter or getOutputStream method to return this stand-in stream. The wrapper is passed to the doFilter method of the filter chain. Wrapper methods default to calling through to the wrapped request or response object.

To override request methods, you wrap the request in an object that extends either ServletRequestWrapper or HttpServletRequestWrapper. To override response methods, you wrap the response in an object that extends either ServletResponseWrapper or HttpServletResponseWrapper.

### 17.6.3 Specifying Filter Mappings

A web container uses filter mappings to decide how to apply filters to web resources. A filter mapping matches a filter to a web component by name or to web resources by URL pattern. The filters are invoked in the order in which filter mappings appear in the filter mapping list of a WAR. You specify a filter mapping list for a WAR in its deployment descriptor by either using NetBeans IDE or coding the list by hand with XML.

If you want to log every request to a web application, you map the hit counter filter to the URL pattern /\*.

You can map a filter to one or more web resources, and you can map more than one filter to a web resource. This is illustrated in Figure 17–1, in which filter F1 is mapped to servlets S1, S2, and S3; filter F2 is mapped to servlet S2; and filter F3 is mapped to servlets S1 and S2.

Figure 17-1 Filter-to-Servlet Mapping

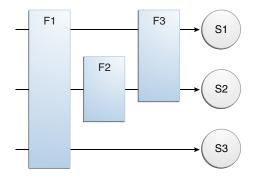

Recall that a filter chain is one of the objects passed to the doFilter method of a filter. This chain is formed indirectly by means of filter mappings. The order of the filters in the chain is the same as the order in which filter mappings appear in the web application deployment descriptor.

When a filter is mapped to servlet S1, the web container invokes the doFilter method of F1. The doFilter method of each filter in S1's filter chain is invoked by the preceding filter in the chain by means of the chain.doFilter method. Because S1's filter chain contains filters F1 and F3, F1's call to chain.doFilter invokes the doFilter method of filter F3. When F3's doFilter method completes, control returns to F1's doFilter method.

#### 17.6.3.1 To Specify Filter Mappings Using NetBeans IDE

- **1.** Expand the application's project node in the **Project** tab.
- **2.** Expand the **Web Pages** and **WEB-INF** nodes under the project node.

- **3.** Double-click web.xml.
- Click **Filters** at the top of the editor window.
- Expand the **Servlet Filters** node in the editor window.
- Click **Add Filter Element** to map the filter to a web resource by name or by URL pattern.
- 7. In the Add Servlet Filter dialog box, enter the name of the filter in the Filter Name field.
- **8.** Click **Browse** to locate the servlet class to which the filter applies.

You can include wildcard characters so that you can apply the filter to more than one servlet.

- 9. Click OK.
- **10.** To constrain how the filter is applied to requests, follow these steps.
  - Expand the **Filter Mappings** node.
  - **b.** Select the filter from the list of filters.
  - c. Click Add.
  - **d.** In the Add Filter Mapping dialog box, select one of the following dispatcher
    - **REQUEST**: Only when the request comes directly from the client
    - **ASYNC**: Only when the asynchronous request comes from the client
    - **FORWARD**: Only when the request has been forwarded to a component (see Transferring Control to Another Web Component)
    - **INCLUDE**: Only when the request is being processed by a component that has been included (see Including Other Resources in the Response)
    - **ERROR**: Only when the request is being processed with the error page mechanism (see Handling Servlet Errors)

You can direct the filter to be applied to any combination of the preceding situations by selecting multiple dispatcher types. If no types are specified, the default option is **REQUEST**.

# 17.7 Invoking Other Web Resources

Web components can invoke other web resources both indirectly and directly. A web component indirectly invokes another web resource by embedding a URL that points to another web component in content returned to a client. While it is executing, a web component directly invokes another resource by either including the content of another resource or forwarding a request to another resource.

To invoke a resource available on the server that is running a web component, you must first obtain a RequestDispatcher object by using the getRequestDispatcher("URL") method. You can get a RequestDispatcher object from either a request or the web context; however, the two methods have slightly different behavior. The method takes the path to the requested resource as an argument. A request can take a relative path (that is, one that does not begin with a /), but the web context requires an absolute path. If the resource is not available or if the server has not implemented a RequestDispatcher object for that type of resource,

getRequestDispatcher will return null. Your servlet should be prepared to deal with this condition.

### 17.7.1 Including Other Resources in the Response

It is often useful to include another web resource, such as banner content or copyright information, in the response returned from a web component. To include another resource, invoke the include method of a RequestDispatcher object:

```
include(request, response);
```

If the resource is static, the include method enables programmatic server-side includes. If the resource is a web component, the effect of the method is to send the request to the included web component, execute the web component, and then include the result of the execution in the response from the containing servlet. An included web component has access to the request object but is limited in what it can do with the response object.

- It can write to the body of the response and commit a response.
- It cannot set headers or call any method, such as setCookie, that affects the headers of the response.

### 17.7.2 Transferring Control to Another Web Component

In some applications, you might want to have one web component do preliminary processing of a request and have another component generate the response. For example, you might want to partially process a request and then transfer to another component, depending on the nature of the request.

To transfer control to another web component, you invoke the forward method of a RequestDispatcher. When a request is forwarded, the request URL is set to the path of the forwarded page. The original URI and its constituent parts are saved as the following request attributes:

```
javax.servlet.forward.request_uri
javax.servlet.forward.context_path
javax.servlet.forward.servlet_path
javax.servlet.forward.path_info
javax.servlet.forward.query_string
```

The forward method should be used to give another resource responsibility for replying to the user. If you have already accessed a ServletOutputStream or PrintWriter object within the servlet, you cannot use this method; doing so throws an IllegalStateException.

## 17.8 Accessing the Web Context

The context in which web components execute is an object that implements the ServletContext interface. You retrieve the web context by using the getServletContext method. The web context provides methods for accessing

- Initialization parameters
- Resources associated with the web context
- Object-valued attributes
- Logging capabilities

The counter's access methods are synchronized to prevent incompatible operations by servlets that are running concurrently. A filter retrieves the counter object by using the context's getAttribute method. The incremented value of the counter is recorded in the log.

# 17.9 Maintaining Client State

Many applications require that a series of requests from a client be associated with one another. For example, a web application can save the state of a user's shopping cart across requests. Web-based applications are responsible for maintaining such state, called a **session**, because HTTP is stateless. To support applications that need to maintain state, Java Servlet technology provides an API for managing sessions and allows several mechanisms for implementing sessions.

### 17.9.1 Accessing a Session

Sessions are represented by an HttpSession object. You access a session by calling the getSession method of a request object. This method returns the current session associated with this request; or, if the request does not have a session, this method creates one.

### 17.9.2 Associating Objects with a Session

You can associate object-valued attributes with a session by name. Such attributes are accessible by any web component that belongs to the same web context and is handling a request that is part of the same session.

Recall that your application can notify web context and session listener objects of servlet lifecycle events (Handling Servlet Lifecycle Events). You can also notify objects of certain events related to their association with a session, such as the following.

- When the object is added to or removed from a session. To receive this notification, your object must implement the javax.servlet.http.HttpSessionBindingListener interface.
- When the session to which the object is attached will be passivated or activated. A session will be passivated or activated when it is moved between virtual machines or saved to and restored from persistent storage. To receive this notification, your object must implement the

javax.servlet.http.HttpSessionActivationListener interface.

## 17.9.3 Session Management

Because an HTTP client has no way to signal that it no longer needs a session, each session has an associated timeout so that its resources can be reclaimed. The timeout period can be accessed by using a session's getMaxInactiveInterval and setMaxInactiveInterval methods.

- To ensure that an active session is not timed out, you should periodically access the session by using service methods because this resets the session's time-to-live counter.
- When a particular client interaction is finished, you use the session's invalidate method to invalidate a session on the server side and remove any session data.

#### 17.9.3.1 To Set the Timeout Period Using NetBeans IDE

To set the timeout period in the deployment descriptor using NetBeans IDE, follow these steps.

- Open the project if you haven't already.
- Expand the node of your project in the **Projects** tab.
- Expand the **Web Pages** and **WEB-INF** nodes that are under the project node.
- Double-click web.xml.
- Click **General** at the top of the editor.
- In the **Session Timeout** field, enter an integer value.

The integer value represents the number of minutes of inactivity that must pass before the session times out.

### 17.9.4 Session Tracking

To associate a session with a user, a web container can use several methods, all of which involve passing an identifier between the client and the server. The identifier can be maintained on the client as a cookie, or the web component can include the identifier in every URL that is returned to the client.

If your application uses session objects, you must ensure that session tracking is enabled by having the application rewrite URLs whenever the client turns off cookies. You do this by calling the response's encodeURL(URL) method on all URLs returned by a servlet. This method includes the session ID in the URL only if cookies are disabled; otherwise, the method returns the URL unchanged.

# 17.10 Finalizing a Servlet

The web container may determine that a servlet should be removed from service (for example, when a container wants to reclaim memory resources or when it is being shut down). In such a case, the container calls the destroy method of the Servlet interface. In this method, you release any resources the servlet is using and save any persistent state. The destroy method releases the database object created in the init method.

A servlet's service methods should all be complete when a servlet is removed. The server tries to ensure this by calling the destroy method only after all service requests have returned or after a server-specific grace period, whichever comes first. If your servlet has operations that may run longer than the server's grace period, the operations could still be running when destroy is called. You must make sure that any threads still handling client requests complete.

The remainder of this section explains how to do the following.

- Keep track of how many threads are currently running the service method.
- Provide a clean shutdown by having the destroy method notify long-running threads of the shutdown and wait for them to complete.
- Have the long-running methods poll periodically to check for shutdown and, if necessary, stop working, clean up, and return.

### 17.10.1 Tracking Service Requests

To track service requests, include in your servlet class a field that counts the number of service methods that are running. The field should have synchronized access methods to increment, decrement, and return its value:

```
public class ShutdownExample extends HttpServlet {
   private int serviceCounter = 0;
    // Access methods for serviceCounter
   protected synchronized void enteringServiceMethod() {
        serviceCounter++;
   protected synchronized void leavingServiceMethod() {
        serviceCounter--;
   protected synchronized int numServices() {
       return serviceCounter;
}
```

The service method should increment the service counter each time the method is entered and should decrement the counter each time the method returns. This is one of the few times that your HttpServlet subclass should override the service method. The new method should call super. service to preserve the functionality of the original service method:

```
protected void service(HttpServletRequest req,
                       HttpServletResponse resp)
                       throws ServletException, IOException {
    enteringServiceMethod();
    try {
        super.service(req, resp);
    } finally {
        leavingServiceMethod();
}
```

## 17.10.2 Notifying Methods to Shut Down

To ensure a clean shutdown, your destroy method should not release any shared resources until all the service requests have completed. One part of doing this is to check the service counter. Another part is to notify long-running methods that it is time to shut down. For this notification, another field is required. The field should have the usual access methods:

```
public class ShutdownExample extends HttpServlet {
   private boolean shuttingDown;
    //Access methods for shuttingDown
   protected synchronized void setShuttingDown(boolean flag) {
        shuttingDown = flag;
   protected synchronized boolean isShuttingDown() {
       return shuttingDown;
   }
}
```

Here is an example of the destroy method using these fields to provide a clean shutdown:

```
public void destroy() {
   /* Check to see whether there are still service methods /*
    /* running, and if there are, tell them to stop. */
   if (numServices()> 0) {
       setShuttingDown(true);
    /* Wait for the service methods to stop. */
   while (numServices()> 0) {
       trv {
            Thread.sleep(interval);
       } catch (InterruptedException e) {
   }
}
```

### 17.10.3 Creating Polite Long-Running Methods

The final step in providing a clean shutdown is to make any long-running methods behave politely. Methods that might run for a long time should check the value of the field that notifies them of shutdowns and should interrupt their work, if necessary:

```
public void doPost(...) {
    for(i = 0; ((i < lotsOfStuffToDo) &&</pre>
        !isShuttingDown()); i++) {
            partOfLongRunningOperation(i);
        } catch (InterruptedException e) {
        }
    }
}
```

# 17.11 Uploading Files with Java Servlet Technology

Supporting file uploads is a very basic and common requirement for many web applications. In prior versions of the Servlet specification, implementing file upload required the use of external libraries or complex input processing. The Java Servlet specification now helps to provide a viable solution to the problem in a generic and portable way. Java Servlet technology now supports file upload out of the box, so any web container that implements the specification can parse multipart requests and make mime attachments available through the HttpServletRequest object.

A new annotation, javax.servlet.annotation.MultipartConfig, is used to indicate that the servlet on which it is declared expects requests to be made using the multipart/form-data MIME type. Servlets that are annotated with @MultipartConfig can retrieve the Part components of a given multipart/form-data request by calling the request.getPart(String name) or request.getParts() method.

## 17.11.1 The @MultipartConfig Annotation

The @MultipartConfig annotation supports the following optional attributes.

location: An absolute path to a directory on the file system. The location attribute does not support a path relative to the application context. This location is used to store files temporarily while the parts are processed or when the size of the file exceeds the specified fileSizeThreshold setting. The default location is

- fileSizeThreshold: The file size in bytes after which the file will be temporarily stored on disk. The default size is 0 bytes.
- MaxFileSize: The maximum size allowed for uploaded files, in bytes. If the size of any uploaded file is greater than this size, the web container will throw an exception (IllegalStateException). The default size is unlimited.
- maxRequestSize: The maximum size allowed for a multipart/form-data request, in bytes. The web container will throw an exception if the overall size of all uploaded files exceeds this threshold. The default size is unlimited.

For, example, the <code>@MultipartConfig</code> annotation could be constructed as follows:

```
@MultipartConfig(location="/tmp", fileSizeThreshold=1024*1024,
   maxFileSize=1024*1024*5, maxRequestSize=1024*1024*5*5)
```

Instead of using the @MultipartConfig annotation to hard-code these attributes in your file upload servlet, you could add the following as a child element of the servlet configuration element in the web.xml file:

```
<multipart-config>
   <location>/tmp</location>
    <max-file-size>20848820</max-file-size>
   <max-request-size>418018841/max-request-size>
   <file-size-threshold>1048576</file-size-threshold>
</multipart-config>
```

### 17.11.2 The getParts and getPart Methods

The Servlet specification supports two additional HttpServletRequest methods:

- Collection<Part> getParts()
- Part getPart(String name)

The request.getParts() method returns collections of all Part objects. If you have more than one input of type file, multiple Part objects are returned. Because Part objects are named, the getPart (String name) method can be used to access a particular Part. Alternatively, the getParts() method, which returns an Iterable<Part>, can be used to get an Iterator over all the Part objects.

The javax.servlet.http.Part interface is a simple one, providing methods that allow introspection of each Part. The methods do the following:

- Retrieve the name, size, and content-type of the Part
- Query the headers submitted with a Part
- Delete a Part
- Write a Part out to disk

For example, the Part interface provides the write (String filename) method to write the file with the specified name. The file can then be saved in the directory that is specified with the location attribute of the @MultipartConfig annotation or, in the case of the fileupload example, in the location specified by the Destination field in the form.

# 17.12 Asynchronous Processing

Web containers in application servers normally use a server thread per client request. Under heavy load conditions, containers need a large amount of threads to serve all the client requests. Scalability limitations include running out of memory or

exhausting the pool of container threads. To create scalable web applications, you must ensure that no threads associated with a request are sitting idle, so the container can use them to process new requests.

There are two common scenarios in which a thread associated with a request can be sitting idle.

- The thread needs to wait for a resource to become available or process data before building the response. For example, an application may need to query a database or access data from a remote web service before generating the response.
- The thread needs to wait for an event before generating the response. For example, an application may have to wait for a JMS message, new information from another client, or new data available in a queue before generating the response.

These scenarios represent blocking operations that limit the scalability of web applications. Asynchronous processing refers to assigning these blocking operations to a new thread and retuning the thread associated with the request immediately to the container.

### 17.12.1 Asynchronous Processing in Servlets

Java EE provides asynchronous processing support for servlets and filters. If a servlet or a filter reaches a potentially blocking operation when processing a request, it can assign the operation to an asynchronous execution context and return the thread associated with the request immediately to the container without generating a response. The blocking operation completes in the asynchronous execution context in a different thread, which can generate a response or dispatch the request to another servlet.

To enable asynchronous processing on a servlet, set the parameter asyncSupported to true on the @WebServlet annotation as follows:

```
@WebServlet(urlPatterns={"/asyncservlet"}, asyncSupported=true)
public class AsyncServlet extends HttpServlet { ... }
```

The javax.servlet.AsyncContext class provides the functionality that you need to perform asynchronous processing inside service methods. To obtain an instance of AsyncContext, call the startAsync() method on the request object of your service method; for example:

```
public void doGet(HttpServletRequest req, HttpServletResponse resp) {
   AsyncContext acontext = req.startAsync();
```

This call puts the request into asynchronous mode and ensures that the response is not committed after exiting the service method. You have to generate the response in the asynchronous context after the blocking operation completes or dispatch the request to another servlet.

Table 17–3 describes the basic functionality provided by the AsyncContext class.

Functionality Provided by the AsyncContext Class

| Method Signature              | Description                                                                                                    |
|-------------------------------|----------------------------------------------------------------------------------------------------|
| void start(Runnable run)      | The container provides a different thread in which the blocking operation can be processed.                                                                                                    |
|                               | You provide code for the blocking operation as a class that implements the Runnable interface. You can provide this class as an inner class when calling the start method or use another mechanism to pass the AsyncContext instance to your class. |
| ServletRequest getRequest()   | Returns the request used to initialize this asynchronous context. In the example above, the request is the same as in the service method.                                                                                                    |
|                               | You can use this method inside the asynchronous context to obtain parameters from the request.                                                                                                    |
| ServletResponse getResponse() | Returns the response used to initialize this asynchronous context. In the example above, the response is the same as in the service method.                                                                                                    |
|                               | You can use this method inside the asynchronous context to write to the response with the results of the blocking operation.                                                                                                    |
| void complete()               | Completes the asynchronous operation and closes the response associated with this asynchronous context.                                                                                                    |
|                               | You call this method after writing to the response object inside the asynchronous context.                                                                                                    |
| void dispatch(String path)    | Dispatches the request and response objects to the given path.                                                                                                    |
|                               | You use this method to have another servlet write to the response after the blocking operation completes.                                                                                                    |

### 17.12.2 Waiting for a Resource

This section demonstrates how to use the functionality provided by the AsyncContext class for the following use case:

- A servlet receives a parameter from a GET request.
- The servlet uses a resource, such as a database or a web service, to retrieve information based on the value of the parameter. The resource can be slow at times, so this may be a blocking operation.
- The servlet generates a response using the result from the resource.

The following code shows a basic servlet that does not use asynchronous processing:

```
@WebServlet(urlPatterns={"/syncservlet"})
public class SyncServlet extends HttpServlet {
  private MyRemoteResource resource;
  @Override
  public void init(ServletConfig config) {
      resource = MyRemoteResource.create("config1=x,config2=y");
   public void doGet(HttpServletRequest request,
                    HttpServletResponse response) {
      response.setContentType("text/html; charset=UTF-8");
      String param = request.getParameter("param");
      String result = resource.process(param);
```

```
/* ... print to the response ... */
   }
}
```

The following code shows the same servlet using asynchronous processing:

```
@WebServlet(urlPatterns={"/asyncservlet"}, asyncSupported=true)
public class AsyncServlet extends HttpServlet {
   /* ... Same variables and init method as in SyncServlet ... */
   @Override
   public void doGet(HttpServletRequest request,
                   HttpServletResponse response) {
      response.setContentType("text/html;charset=UTF-8");
      final AsyncContext acontext = request.startAsync();
      acontext.start(new Runnable() {
        public void run() {
           String param = acontext.getRequest().getParameter("param");
           String result = resource.process(param);
           HttpServletResponse response = acontext.getResponse();
            /* ... print to the response ... */
           acontext.complete();
  }
}
```

AsyncServlet adds asyncSupported=true to the @WebServlet annotation. The rest of the differences are inside the service method.

- request.startAsync() causes the request to be processed asynchronously; the response is not sent to the client at the end of the service method.
- acontext.start(new Runnable() {...}) gets a new thread from the container.
- The code inside the run() method of the inner class executes in the new thread. The inner class has access to the asynchronous context to read parameters from the request and write to the response. Calling the complete() method of the asynchronous context commits the response and sends it to the client.

The service method of AsyncServlet returns immediately, and the request is processed in the asynchronous context.

# 17.13 Nonblocking I/O

Web containers in application servers normally use a server thread per client request. To develop scalable web applications, you must ensure that threads associated with client requests are never sitting idle waiting for a blocking operation to complete. Asynchronous Processing provides a mechanism to execute application-specific blocking operations in a new thread, returning the thread associated with the request immediately to the container. Even if you use asynchronous processing for all the application-specific blocking operations inside your service methods, threads associated with client requests can be momentarily sitting idle because of input/output considerations.

For example, if a client is submitting a large HTTP POST request over a slow network connection, the server can read the request faster than the client can provide it. Using traditional I/O, the container thread associated with this request would be sometimes sitting idle waiting for the rest of the request.

Java EE provides nonblocking I/O support for servlets and filters when processing requests in asynchronous mode. The following steps summarize how to use nonblocking I/O to process requests and write responses inside service methods.

- Put the request in asynchronous mode as described in Asynchronous Processing.
- Obtain an input stream and/or an output stream from the request and response objects in the service method.
- **3.** Assign a read listener to the input stream and/or a write listener to the output stream.
- **4.** Process the request and the response inside the listener's callback methods.

Table 17–4 and Table 17–5 describe the methods available in the servlet input and output streams for nonblocking I/O support. Table 17–6 describes the interfaces for read listeners and write listeners.

Table 17–4 Nonblocking I/O Support in javax.servlet.ServletInputStream

| Method                                | Description                                                                                                    |
|---------------------------------------|----------------------------------------------------------------------------------------------------|
| void setReadListener(ReadListener rl) | Associates this input stream with a listener object that contains callback methods to read data asynchronously. You provide the listener object as an anonymous class or use another mechanism to pass the input stream to the read listener object. |
| boolean isReady()                     | Returns true if data can be read without blocking.                                                                                                    |
| boolean isFinished()                  | Returns true when all the data has been read.                                                                                                    |

Table 17–5 Nonblocking I/O Support in javax.servlet.ServletOutputStream

| Method                                  | Description                                                                                                    |
|-----------------------------------------|----------------------------------------------------------------------------------------------------|
| void setWriteListener(WriteListener wl) | Associates this output stream with a listener object that contains callback methods to write data asynchronously. You provide the write listener object as an anonymous class or use another mechanism to pass the output stream to the write listener object. |
| boolean isReady()                       | Returns true if data can be written without blocking.                                                                                                    |

Table 17–6 Listener Interfaces for Nonblocking I/O Support

| Interface     | Methods                                                                                               | Description                                                                              |
|---------------|----------------------------------------------------------------------------------------------------|------------------------------------------------------------------------------------------|
| ReadListener  | void onDataAvailable()                                                                                | A ServletInputStream instance calls these                                                |
|               | <pre>void onAllDataRead()</pre>                                                                       | methods on its listener when there is data available to read, when all the data has been |
|               | <pre>void onError(Throwable t)</pre>                                                                  | read, or when there is an error.                                                         |
| WriteListener | void onWritePossible()                                                                                | A ServletOutputStream instance calls these                                               |
| write         | methods on its listener when it is possible to write data without blocking or when there is an error. |                                                                                          |

### 17.13.1 Reading a Large HTTP POST Request Using Nonblocking I/O

The code in this section shows how to read a large HTTP POST request inside a servlet by putting the request in asynchronous mode (as described in Asynchronous Processing) and using the nonblocking I/O functionality from Table 17–4 and

```
@WebServlet(urlPatterns={"/asyncioservlet"}, asyncSupported=true)
public class AsyncIOServlet extends HttpServlet {
   @Override
  public void doPost(HttpServletRequest request,
                     HttpServletResponse response)
                      throws IOException {
      final AsyncContext acontext = request.startAsync();
      final ServletInputStream input = request.getInputStream();
      input.setReadListener(new ReadListener() {
        byte buffer[] = new byte[4*1024];
         StringBuilder sbuilder = new StringBuilder();
         @Override
         public void onDataAvailable() {
            try {
               do {
                  int length = input.read(buffer);
                  sbuilder.append(new String(buffer, 0, length));
               } while(input.isReady());
            } catch (IOException ex) { ... }
         @Override
        public void onAllDataRead() {
            try {
               acontext.getResponse().getWriter()
                                     .write("...the response...");
            } catch (IOException ex) { ... }
            acontext.complete();
         }
        @Override
        public void onError(Throwable t) { ... }
      });
}
```

This example declares the web servlet with asynchronous support using the @WebServlet annotation parameter asyncSupported=true. The service method first puts the request in asynchronous mode by calling the startAsync() method of the request object, which is required in order to use nonblocking I/O. Then, the service method obtains an input stream associated with the request and assigns a read listener defined as an inner class. The listener reads parts of the request as they become available and then writes some response to the client when it finishes reading the request.

# 17.14 Protocol Upgrade Processing

In HTTP/1.1, clients can request to switch to a different protocol on the current connection by using the Upgrade header field. If the server accepts the request to switch to the protocol indicated by the client, it generates an HTTP response with status 101 (switching protocols). After this exchange, the client and the server communicate using the new protocol.

For example, a client can make an HTTP request to switch to the XYZP protocol as

GET /xyzpresource HTTP/1.1 Host: localhost:8080 Accept: text/html Upgrade: XYZP Connection: Upgrade OtherHeaderA: Value

The client can specify parameters for the new protocol using HTTP headers. The server can accept the request and generate a response as follows:

HTTP/1.1 101 Switching Protocols Upgrade: XYZP Connection: Upgrade OtherHeaderB: Value (XYZP data)

Java EE supports the HTTP protocol upgrade functionality in servlets, as described in Table 17–7.

Table 17–7 Protocol Upgrade Support

| Class or Interface | Method                                                                                                    |
|--------------------|----------------------------------------------------------------------------------------------------|
| HttpServletRequest | HttpUpgradeHandler upgrade(Class handler)                                                                                                    |
|                    | The upgrade method starts the protocol upgrade processing. This method instantiates a class that implements the HttpUpgradeHandler interface and delegates the connection to it.                               |
|                    | You call the upgrade method inside a service method when accepting a request from a client to switch protocols.                                                                                                |
| HttpUpgradeHandler | <pre>void init(WebConnection wc)</pre>                                                                                                    |
|                    | The init method is called when the servlet accepts the request to switch protocols. You implement this method and obtain input and output streams from the WebConnection object to implement the new protocol. |
| HttpUpgradeHandler | void destroy()                                                                                                    |
|                    | The destroy method is called when the client disconnects. You implement this method and free any resources associated with processing the new protocol.                                                        |
| WebConnection      | ServletInputStream getInputStream()                                                                                                    |
|                    | The <code>getInputStream</code> method provides access to the input stream of the connection. You can use Nonblocking I/O with the returned stream to implement the new protocol.                              |
| WebConnection      | ServletOutputStream getOutputStream()                                                                                                    |
|                    | The <code>getOutputStream</code> method provides access to the output stream of the connection. You can use Nonblocking I/O with the returned stream to implement the new protocol.                            |

The following code demonstrates how to accept an HTTP protocol upgrade request from a client:

```
@WebServlet(urlPatterns={"/xyzpresource"})
public class XYZPUpgradeServlet extends HttpServlet {
   @Override
  public void doGet(HttpServletRequest request,
```

```
HttpServletResponse response) {
      if ("XYZP".equals(request.getHeader("Upgrade"))) {
        /* Accept upgrade request */
        response.setStatus(101);
        response.setHeader("Upgrade", "XYZP");
         response.setHeader("Connection", "Upgrade");
        response.setHeader("OtherHeaderB", "Value");
         /* Delegate the connection to the upgrade handler */
        XYZPUpgradeHandler = request.upgrade(XYZPUpgradeHandler.class);
         /* (the service method returns immedately) */
      } else {
        /* ... write error response ... */
     }
  }
}
```

The XYZPUpgradeHandler class handles the connection:

```
public class XYZPUpgradeHandler implements HttpUpgradeHandler {
  @Override
  public void init(WebConnection wc) {
     ServletInputStream input = wc.getInputStream();
      ServletOutputStream output = wc.getOutputStream();
      /* ... implement XYZP using these streams (protocol-specific) ... */
  }
  @Override
  public void destroy() { ... }
}
```

The class that implements HttpUpgradeHandler uses the streams from the current connection to communicate with the client using the new protocol. See the Servlet 3.1 specification at http://jcp.org/en/jsr/detail?id=340 for details on HTTP protocol upgrade support.

# 17.15 The mood Example Application

The mood example application, located in the tut-install/examples/web/servlet/mood/ directory, is a simple example that displays Duke's moods at different times during the day. The example shows how to develop a simple application by using the @WebServlet, @WebFilter, and @WebListener annotations to create a servlet, a listener, and a filter.

# 17.15.1 Components of the mood Example Application

The mood example application is comprised of three components: mood.web.MoodServlet, mood.web.TimeOfDayFilter, and mood.web.SimpleServletListener.

MoodServlet, the presentation layer of the application, displays Duke's mood in a graphic, based on the time of day. The @WebServlet annotation specifies the URL pattern:

```
@WebServlet("/report")
public class MoodServlet extends HttpServlet {
TimeOfDayFilter sets an initialization parameter indicating that Duke is awake:
@WebFilter(filterName = "TimeOfDayFilter",
urlPatterns = {"/*"},
```

```
initParams = {
   @WebInitParam(name = "mood", value = "awake")})
public class TimeOfDayFilter implements Filter {
```

The filter calls the doFilter method, which contains a switch statement that sets Duke's mood based on the current time.

SimpleServletListener logs changes in the servlet's lifecycle. The log entries appear in the server log.

### 17.15.2 Running the mood Example

You can use either NetBeans IDE or Maven to build, package, deploy, and run the mood example.

### 17.15.2.1 To Run the mood Example Using NetBeans IDE

- 1. Make sure that GlassFish Server has been started (see Starting and Stopping GlassFish Server).
- **2.** From the **File** menu, choose **Open Project**.
- **3.** In the Open Project dialog box, navigate to:

```
tut-install/examples/web/servlet
```

- **4.** Select the mood folder.
- 5. Click Open Project.
- **6.** In the **Projects** tab, right-click the mood project and select **Build**.
- **7.** In a web browser, enter the following URL:

```
http://localhost:8080/mood/report
```

The URL specifies the context root, followed by the URL pattern.

A web page appears with the title "Servlet MoodServlet at /mood", a text string describing Duke's mood, and an illustrative graphic.

### 17.15.2.2 To Run the mood Example Using Maven

- 1. Make sure that GlassFish Server has been started (see Starting and Stopping GlassFish Server).
- **2.** In a terminal window, go to:

```
tut-install/examples/web/servlet/mood/
```

**3.** Enter the following command to deploy the application:

```
mvn install
```

**4.** In a web browser, enter the following URL:

```
http://localhost:8080/mood/report
```

The URL specifies the context root, followed by the URL pattern.

A web page appears with the title "Servlet MoodServlet at /mood", a text string describing Duke's mood, and an illustrative graphic.

# 17.16 The fileupload Example Application

The fileupload example, located in the tut-install/examples/web/servlet/fileupload/ directory, illustrates how to implement and use the file upload feature.

The Duke's Forest case study provides a more complex example that uploads an image file and stores its content in a database.

### 17.16.1 Architecture of the fileupload Example Application

The fileupload example application consists of a single servlet and an HTML form that makes a file upload request to the servlet.

This example includes a very simple HTML form with two fields, File and Destination. The input type, file, enables a user to browse the local file system to select the file. When the file is selected, it is sent to the server as a part of a POST request. During this process, two mandatory restrictions are applied to the form with input type file.

- The enctype attribute must be set to a value of multipart/form-data.
- Its method must be POST.

When the form is specified in this manner, the entire request is sent to the server in encoded form. The servlet then uses its own means to handle the request to process the incoming file data and extract a file from the stream. The destination is the path to the location where the file will be saved on your computer. Pressing the **Upload** button at the bottom of the form posts the data to the servlet, which saves the file in the specified destination.

The HTML form in index.html is as follows:

```
<!DOCTYPE html>
<html lang="en">
   <head>
        <title>File Upload</title>
        <meta http-equiv="Content-Type" content="text/html; charset=UTF-8">
   </head>
   <body>
       <form method="POST" action="upload" enctype="multipart/form-data" >
           File:
           <input type="file" name="file" id="file" /> <br/>
           Destination:
           <input type="text" value="/tmp" name="destination"/>
           <input type="submit" value="Upload" name="upload" id="upload" />
        </form>
   </body>
</html>
```

A POST request method is used when the client needs to send data to the server as part of the request, such as when uploading a file or submitting a completed form. In contrast, a GET request method sends a URL and headers only to the server, whereas POST requests also include a message body. This allows arbitrary length data of any type to be sent to the server. A header field in the POST request usually indicates the message body's Internet media type.

When submitting a form, the browser streams the content in, combining all parts, with each part representing a field of a form. Parts are named after the input elements and are separated from each other with string delimiters named boundary.

This is what submitted data from the fileupload form looks like, after selecting sample.txt as the file that will be uploaded to the tmp directory on the local file system:

```
POST /fileupload/upload HTTP/1.1
Host: localhost:8080
Content-Type: multipart/form-data;
boundary=----263081694432439
Content-Length: 441
-----263081694432439
Content-Disposition: form-data; name="file"; filename="sample.txt"
Content-Type: text/plain
Data from sample file
-----263081694432439
Content-Disposition: form-data; name="destination"
/t.mp
-----263081694432439
Content-Disposition: form-data; name="upload"
Upload
  -----263081694432439--
The servlet FileUploadServlet.java begins as follows:
@WebServlet(name = "FileUploadServlet", urlPatterns = {"/upload"})
@MultipartConfig
public class FileUploadServlet extends HttpServlet {
   private final static Logger LOGGER =
          Logger.getLogger(FileUploadServlet.class.getCanonicalName());
```

The @WebServlet annotation uses the urlPatterns property to define servlet mappings.

The @MultipartConfig annotation indicates that the servlet expects requests to be made using the multipart/form-data MIME type.

The processRequest method retrieves the destination and file part from the request, then calls the getFileName method to retrieve the file name from the file part. The method then creates a FileOutputStream and copies the file to the specified destination. The error-handling section of the method catches and handles some of the most common reasons why a file would not be found. The processRequest and getFileName methods look like this:

```
protected void processRequest(HttpServletRequest request,
       HttpServletResponse response)
        throws ServletException, IOException {
   response.setContentType("text/html;charset=UTF-8");
   // Create path components to save the file
   final String path = request.getParameter("destination");
    final Part filePart = request.getPart("file");
   final String fileName = getFileName(filePart);
   OutputStream out = null;
   InputStream filecontent = null;
   final PrintWriter writer = response.getWriter();
   try {
        out = new FileOutputStream(new File(path + File.separator
```

```
+ fileName));
        filecontent = filePart.getInputStream();
        int read = 0;
        final byte[] bytes = new byte[1024];
        while ((read = filecontent.read(bytes)) != -1) {
            out.write(bytes, 0, read);
        writer.println("New file " + fileName + " created at " + path);
        LOGGER.log(Level.INFO, "File{0}being uploaded to {1}",
               new Object[]{fileName, path});
    } catch (FileNotFoundException fne) {
        writer.println("You either did not specify a file to upload or are "
                + "trying to upload a file to a protected or nonexistent "
                + "location.");
        writer.println("<br/> ERROR: " + fne.getMessage());
        LOGGER.log(Level.SEVERE, "Problems during file upload. Error: {0}",
               new Object[]{fne.getMessage()});
    } finally {
        if (out != null) {
            out.close();
        if (filecontent != null) {
            filecontent.close();
        if (writer != null) {
            writer.close();
        }
   }
}
private String getFileName(final Part part) {
   final String partHeader = part.getHeader("content-disposition");
   LOGGER.log(Level.INFO, "Part Header = {0}", partHeader);
   for (String content : part.getHeader("content-disposition").split(";")) {
       if (content.trim().startsWith("filename")) {
           return content.substring(
                   content.indexOf('=') + 1).trim().replace("\"", "");
        }
   }
   return null;
}
```

# 17.16.2 Running the fileupload Example

You can use either NetBeans IDE or Maven to build, package, deploy, and run the fileupload example.

# 17.16.2.1 To Build, Package, and Deploy the fileupload Example Using NetBeans

- 1. Make sure that GlassFish Server has been started (see Starting and Stopping GlassFish Server).
- **2.** From the **File** menu, choose **Open Project**.
- **3.** In the Open Project dialog box, navigate to:

```
tut-install/examples/web/servlet
```

- **4.** Select the fileupload folder.
- 5. Click Open Project.
- In the **Projects** tab, right-click the fileupload project and select **Build**.

#### 17.16.2.2 To Build, Package, and Deploy the fileupload Example Using Maven

- 1. Make sure that GlassFish Server has been started (see Starting and Stopping GlassFish Server).
- **2.** In a terminal window, go to:

```
tut-install/examples/web/servlet/fileupload/
```

**3.** Enter the following command to deploy the application:

```
mvn install
```

#### 17.16.2.3 To Run the fileupload Example

**1.** In a web browser, enter the following URL:

```
http://localhost:8080/fileupload/
```

- **2.** On the File Upload page, click **Choose File** to display a file browser window.
- **3.** Select a file to upload and click **Open**.

The name of the file you selected is displayed in the **File** field. If you do not select a file, an exception will be thrown.

**4.** In the **Destination** field, type a directory name.

The directory must have already been created and must also be writable. If you do not enter a directory name or if you enter the name of a nonexistent or protected directory, an exception will be thrown.

5. Click **Upload** to upload the file that you selected to the directory that you specified in the **Destination** field.

A message reports that the file was created in the directory that you specified.

**6.** Go to the directory that you specified in the **Destination** field and verify that the uploaded file is present.

# 17.17 The dukeetf Example Application

The dukeetf example application, located in the *tut-install*/examples/web/dukeetf/ directory, demonstrates how to use asynchronous processing in a servlet to provide data updates to web clients. The example resembles a service that provides periodic updates on the price and trading volume of an electronically traded fund (ETF).

# 17.17.1 Architecture of the dukeetf Example Application

The dukeetf example application consists of a servlet, an enterprise bean, and an HTML page.

- The servlet puts requests in asynchronous mode, stores them in a queue, and writes the responses when new data for price and trading volume becomes available.
- The enterprise bean updates the price and volume information once every second.

The HTML page uses JavaScript code to make requests to the servlet for new data, parse the response from the servlet, and update the price and volume information without reloading the page.

The dukeetf example application uses a programming model known as long polling. In the traditional HTTP request and response model, the user must make an explicit request (such as clicking a link or submitting a form) to get any new information from the server, and the page has to be reloaded. Long polling provides a mechanism for web applications to push updates to clients using HTTP without the user making an explicit request. The server handles connections asynchronously, and the client uses JavaScript to make new connections. In this model, clients make a new request immediately after receiving new data, and the server keeps the connection open until new data becomes available.

#### 17.17.1.1 The Servlet

The DukeETFServlet class uses asynchronous processing:

```
@WebServlet(urlPatterns={"/dukeetf"}, asyncSupported=true)
public class DukeETFServlet extends HttpServlet {
}
```

In the following code, the init method initializes a queue to hold client requests and registers the servlet with the enterprise bean that provides the price and volume updates. The send method gets called once per second by the PriceVolumeBean to send updates and close the connection:

```
@Override
public void init(ServletConfig config) {
  /* Oueue for requests */
  requestQueue = new ConcurrentLinkedQueue<>();
   /* Register with the enterprise bean that provides price/volume updates */
  pvbean.registerServlet(this);
/* PriceVolumeBean calls this method every second to send updates */
public void send(double price, int volume) {
   /* Send update to all connected clients */
   for (AsyncContext acontext : requestQueue) {
      trv {
        String msg = String.format("%.2f / %d", price, volume);
         PrintWriter writer = acontext.getResponse().getWriter();
        writer.write(msg);
        logger.log(Level.INFO, "Sent: {0}", msg);
         /* Close the connection
         * The client (JavaScript) makes a new one instantly */
         acontext.complete();
      } catch (IOException ex) {
         logger.log(Level.INFO, ex.toString());
  }
}
```

The service method puts client requests in asynchronous mode and adds a listener to each request. The listener is implemented as an anonymous class that removes the request from the queue when the servlet finishes writing a response or when there is an error. Finally, the service method adds the request to the request queue created in the init method. The service method is the following:

```
@Override
public void doGet(HttpServletRequest request,
                 HttpServletResponse response) {
   response.setContentType("text/html");
   /* Put request in async mode */
   final AsyncContext acontext = request.startAsync();
   /* Remove from the queue when done */
   acontext.addListener(new AsyncListener() {
      public void onComplete(AsyncEvent ae) throws IOException {
         requestQueue.remove(acontext);
      public void onTimeout(AsyncEvent ae) throws IOException {
         requestQueue.remove(acontext);
      public void onError(AsyncEvent ae) throws IOException {
         requestQueue.remove(acontext);
      public void onStartAsync(AsyncEvent ae) throws IOException {}
   });
   /* Add to the queue */
   requestQueue.add(acontext);
}
```

#### 17.17.1.2 The Enterprise Bean

The PriceVolumeBean class is an enterprise bean that uses the timer service from the container to update the price and volume information and call the servlet's send method once every second:

```
@Startup
@Singleton
public class PriceVolumeBean {
    /* Use the container's timer service */
   @Resource TimerService tservice;
   private DukeETFServlet servlet;
   @PostConstruct
   public void init() {
       /* Initialize the EJB and create a timer */
       random = new Random();
        servlet = null;
        tservice.createIntervalTimer(1000, 1000, new TimerConfig());
   public void registerServlet(DukeETFServlet servlet) {
        /* Associate a servlet to send updates to */
       this.servlet = servlet;
   }
   @Timeout
   public void timeout() {
        /* Adjust price and volume and send updates */
       price += 1.0*(random.nextInt(100)-50)/100.0;
       volume += random.nextInt(5000) - 2500;
        if (servlet != null)
            servlet.send(price, volume);
   }
}
```

See Using the Timer Service in Chapter 34, "Running the Enterprise Bean Examples" for more information on the timer service.

#### 17.17.1.3 The HTML Page

The HTML page consists of a table and some JavaScript code. The table contains two fields referenced from JavaScript code:

```
<html xmlns="http://www.w3.org/1999/xhtml">
<head>...</head>
<body onload="makeAjaxRequest();">
 --.-
  --
 </body>
</html>
```

The JavaScript code uses the XMLHttpRequest API, which provides functionality for transferring data between a client and a server. The script makes an asynchronous request to the servlet and designates a callback method. When the server provides a response, the callback method updates the fields in the table and makes a new request. The JavaScript code is the following:

```
var ajaxRequest;
function updatePage() {
   if (ajaxRequest.readyState === 4) {
      var arraypv = ajaxRequest.responseText.split("/");
      document.getElementById("price").innerHTML = arraypv[0];
     document.getElementById("volume").innerHTML = arraypv[1];
     makeAjaxRequest();
  }
}
function makeAjaxRequest() {
  ajaxRequest = new XMLHttpRequest();
   ajaxRequest.onreadystatechange = updatePage;
  ajaxRequest.open("GET", "http://localhost:8080/dukeetf/dukeetf",
                   true);
   ajaxRequest.send(null);
```

The XMLHttpRequest API is supported by most modern browsers, and it is widely used in Ajax web client development (Asynchronous JavaScript and XML).

See The dukeetf2 Example Application in Chapter 18, "Java API for WebSocket" for an equivalent version of this example implemented using a WebSocket endpoint.

# 17.17.2 Running the dukeetf Example Application

This section describes how to run the dukeetf example application using NetBeans IDE and from the command line.

#### 17.17.2.1 To Run the dukeetf Example Application Using NetBeans IDE

1. Make sure that GlassFish Server has been started (see Starting and Stopping GlassFish Server).

- **2.** From the **File** menu, choose **Open Project**.
- **3.** In the Open Project dialog box, navigate to:

tut-install/examples/web/servlet

- **4.** Select the dukeetf folder.
- **5.** Click **Open Project**.
- **6.** In the **Projects** tab, right-click the dukeetf project and select **Run**.

This command builds and packages the application into a WAR file (dukeetf.war) located in the target directory, deploys it to the server, and launches a web browser window with the following URL:

http://localhost:8080/dukeetf/

Open the same URL in a different web browser to see how both pages get price and volume updates simultaneously.

#### 17.17.2.2 To Run the dukeetf Example Application Using Maven

- 1. Make sure that GlassFish Server has been started (see Starting and Stopping GlassFish Server).
- **2.** In a terminal window, go to:

tut-install/examples/web/servlet/dukeetf/

**3.** Enter the following command to deploy the application:

mvn install

**4.** Open a web browser window and type the following address:

http://localhost:8080/dukeetf/

Open the same URL in a different web browser to see how both pages get price and volume updates simultaneously.

# 17.18 Further Information about Java Servlet Technology

For more information on Java Servlet technology, see the Java Servlet 3.1 specification at http://jcp.org/en/jsr/detail?id=340.

# Java API for WebSocket

This chapter describes the Java API for WebSocket (JSR 356), which provides support for creating WebSocket applications. WebSocket is an application protocol that provides full-duplex communications between two peers over the TCP protocol.

In the traditional request-response model used in HTTP, the client requests resources, and the server provides responses. The exchange is always initiated by the client; the server cannot send any data without the client requesting it first. This model worked well for the World Wide Web when clients made occasional requests for documents that changed infrequently, but the limitations of this approach are increasingly relevant as content changes quickly and users expect a more interactive experience on the Web. The WebSocket protocol addresses these limitations by providing a full-duplex communication channel between the client and the server. Combined with other client technologies, such as JavaScript and HTML5, WebSocket enables web applications to deliver a richer user experience.

The following topics are addressed here:

- Introduction to WebSocket
- Creating WebSocket Applications in the Java EE Platform
- **Programmatic Endpoints**
- **Annotated Endpoints**
- Sending and Receiving Messages
- Maintaining Client State
- Using Encoders and Decoders
- **Path Parameters**
- **Handling Errors**
- Specifying an Endpoint Configurator Class
- The dukeetf2 Example Application
- The websocketbot Example Application
- Further Information about WebSocket

### 18.1 Introduction to WebSocket

In a WebSocket application, the server publishes a WebSocket endpoint, and the client uses the endpoint's URI to connect to the server. The WebSocket protocol is symmetrical after the connection has been established; the client and the server can send messages to each other at any time while the connection is open, and they can

close the connection at any time. Clients usually connect only to one server, and servers accept connections from multiple clients.

The WebSocket protocol has two parts: handshake and data transfer. The client initiates the handshake by sending a request to a WebSocket endpoint using its URI. The handshake is compatible with existing HTTP-based infrastructure: web servers interpret it as an HTTP connection upgrade request. An example handshake from a client looks like this:

```
GET /path/to/websocket/endpoint HTTP/1.1
Host: localhost
Upgrade: websocket
Connection: Upgrade
Sec-WebSocket-Key: xqBt3ImNzJbYqRINxEFlkg==
Origin: http://localhost
Sec-WebSocket-Version: 13
```

An example handshake from the server in response to the client looks like this:

```
HTTP/1.1 101 Switching Protocols
Upgrade: websocket
Connection: Upgrade
Sec-WebSocket-Accept: K7DJLdLooIwIG/MOpvWFB3y3FE8=
```

The server applies a known operation to the value of the Sec-WebSocket-Key header to generate the value of the Sec-WebSocket-Accept header. The client applies the same operation to the value of the Sec-WebSocket-Key header, and the connection is established successfully if the result matches the value received from the server. The client and the server can send messages to each other after a successful handshake.

WebSocket supports text messages (encoded as UTF-8) and binary messages. The control frames in WebSocket are *close*, *ping*, and *pong* (a response to a *ping* frame). Ping and pong frames may also contain application data.

WebSocket endpoints are represented by URIs that have the following form:

```
ws://host:port/path?query
wss://host:port/path?query
```

The ws scheme represents an unencrypted WebSocket connection, and the wss scheme represents an encrypted connection. The port component is optional; the default port number is 80 for unencrypted connections and 443 for encrypted connections. The path component indicates the location of an endpoint within a server. The query component is optional.

Modern web browsers implement the WebSocket protocol and provide a JavaScript API to connect to endpoints, send messages, and assign callback methods for WebSocket events (such as opened connections, received messages, and closed connections).

# 18.2 Creating WebSocket Applications in the Java EE Platform

The Java EE platform includes the Java API for WebSocket (JSR 356), which enables you to create, configure, and deploy WebSocket endpoints in web applications. The WebSocket client API specified in JSR 356 also enables you to access remote WebSocket endpoints from any Java application.

The Java API for WebSocket consists of the following packages.

The javax.websocket.server package contains annotations, classes, and interfaces to create and configure server endpoints.

The javax.websocket package contains annotations, classes, interfaces, and exceptions that are common to client and server endpoints.

WebSocket endpoints are instances of the javax.websocket.Endpoint class. The Java API for WebSocket enables you to create two kinds of endpoints: programmatic endpoints and annotated endpoints. To create a programmatic endpoint, you extend the Endpoint class and override its lifecycle methods. To create an annotated endpoint, you decorate a Java class and some of its methods with the annotations provided by the packages mentioned previously. After you have created an endpoint, you deploy it to an specific URI in the application so that remote clients can connect to it.

**Note:** In most cases, it is easier to create and deploy an annotated endpoint than a programmatic endpoint. This chapter provides a simple example of a programmatic endpoint, but it focuses on annotated endpoints.

The process for creating and deploying a WebSocket endpoint follows.

- Create an endpoint class.
- Implement the lifecycle methods of the endpoint.
- 3. Add your business logic to the endpoint.
- Deploy the endpoint inside a web application.

The process is slightly different for programmatic endpoints and annotated endpoints, and it is covered in detail in the following sections.

**Note:** As opposed to servlets, WebSocket endpoints are instantiated multiple times. The container creates an instance of an endpoint per connection to its deployment URI. Each instance is associated with one and only one connection. This facilitates keeping user state for each connection and makes development easier, because there is only one thread executing the code of an endpoint instance at any given time.

# 18.3 Programmatic Endpoints

The following example shows how to create an endpoint by extending the Endpoint class:

```
public class EchoEndpoint extends Endpoint {
  @Override
  public void onOpen(final Session session, EndpointConfig config) {
      session.addMessageHandler(new MessageHandler.Whole<String>() {
         @Override
        public void onMessage(String msg) {
            trv {
               session.getBasicRemote().sendText(msg);
            } catch (IOException e) { ... }
     });
  }
}
```

This endpoint echoes every message received. The Endpoint class defines three lifecycle methods: onOpen, onClose, and onError. The EchoEndpoint class implements the onOpen method, which is the only abstract method in the Endpoint class.

The Session parameter represents a conversation between this endpoint and the remote endpoint. The addMessageHandler method registers message handlers, and the getBasicRemote method returns an object that represents the remote endpoint. The Session interface is covered in detail in the rest of this chapter.

The message handler is implemented as an anonymous inner class. The onMessage method of the message handler is invoked when the endpoint receives a text message.

To deploy this programmatic endpoint, use the following code in your Java EE application:

```
ServerEndpointConfig.Builder.create(EchoEndpoint.class, "/echo").build();
```

When you deploy your application, the endpoint is available at ws://<host>:<port>/<application>/echo; for example, ws://localhost:8080/echoapp/echo.

# 18.4 Annotated Endpoints

The following example shows how to create the same endpoint from Programmatic Endpoints using annotations instead:

```
@ServerEndpoint("/echo")
public class EchoEndpoint {
  @OnMessage
  public void onMessage(Session session, String msg) {
         session.getBasicRemote().sendText(msg);
      } catch (IOException e) { ... }
}
```

The annotated endpoint is simpler than the equivalent programmatic endpoint, and it is deployed automatically with the application to the relative path defined in the ServerEndpoint annotation. Instead of having to create an additional class for the message handler, this example uses the OnMessage annotation to designate the method invoked to handle messages.

Table 18–1 lists the annotations available in the javax.websocket package to designate the methods that handle lifecycle events. The examples in the table show the most common parameters for these methods. See the API reference for details on what combinations of parameters are allowed in each case.

| T-61-10 1  | WebCooket Fredraint Life avels Appetations |
|------------|--------------------------------------------|
| iabie io-i | WebSocket Endpoint Lifecycle Annotations   |

| Annotation | Event             | Example                                                    |
|------------|-------------------|------------------------------------------------------------|
| OnOpen     | Connection opened | <pre>@OnOpen public void open(Session session,</pre>       |
| OnMessage  | Message received  | <pre>@OnMessage public void message(Session session,</pre> |
| OnError    | Connection error  | <pre>@OnError public void error(Session session,</pre>     |

Table 18–1 (Cont.) WebSocket Endpoint Lifecycle Annotations

| Annotation | Event             | Example                                     |
|------------|-------------------|---------------------------------------------|
| OnClose    | Connection closed | @OnClose public void close(Session session, |
|            |                   | CloseReason reason) { }                     |

# 18.5 Sending and Receiving Messages

WebSocket endpoints can send and receive text and binary messages. In addition, they can also send ping frames and receive pong frames. This section describes how to use the Session and RemoteEndpoint interfaces to send messages to the connected peer and how to use the OnMessage annotation to receive messages from it.

### 18.5.1 Sending Messages

Follow these steps to send messages in an endpoint.

1. Obtain the Session object from the connection.

The Session object is available as a parameter in the annotated lifecycle methods of the endpoint, like those in Table 18–1. When your message is a response to a message from the peer, you have the Session object available inside the method that received the message (the method annotated with @OnMessage). If you have to send messages that are not responses, store the Session object as an instance variable of the endpoint class in the method annotated with @OnOpen so that you can access it from other methods.

2. Use the Session object to obtain a RemoteEndpoint object.

The Session.getBasicRemote method and the Session.getAsyncRemote method return RemoteEndpoint.Basic and RemoteEndpoint.Async objects respectively. The RemoteEndpoint.Basic interface provides blocking methods to send messages; the RemoteEndpoint.Async interface provides nonblocking methods.

**3.** Use the RemoteEndpoint object to send messages to the peer.

The following list shows some of the methods you can use to send messages to the peer.

- void RemoteEndpoint.Basic.sendText(String text)
  - Send a text message to the peer. This method blocks until the whole message has been transmitted.
- void RemoteEndpoint.Basic.sendBinary(ByteBuffer data)
  - Send a binary message to the peer. This method blocks until the whole message has been transmitted.
- void RemoteEndpoint.sendPing(ByteBuffer appData)
  - Send a ping frame to the peer.
- void RemoteEndpoint.sendPong(ByteBuffer appData)

Send a pong frame to the peer.

The example in Annotated Endpoints demonstrates how to use this procedure to reply to every incoming text message.

### 18.5.1.1 Sending Messages to All Peers Connected to an Endpoint

Each instance of an endpoint class is associated with one and only one connection and peer; however, there are cases in which an endpoint instance needs to send messages to all connected peers. Examples include chat applications and online auctions. The Session interface provides the getOpenSessions method for this purpose. The following example demonstrates how to use this method to forward incoming text messages to all connected peers:

```
@ServerEndpoint("/echoall")
public class EchoAllEndpoint {
  @OnMessage
  public void onMessage(Session session, String msg) {
      try {
         for (Session sess : session.getOpenSessions()) {
            if (sess.isOpen())
               sess.getBasicRemote().sendText(msg);
      } catch (IOException e) { ... }
  }
}
```

### 18.5.2 Receiving Messages

The OnMessage annotation designates methods that handle incoming messages. You can have at most three methods annotated with @OnMessage in an endpoint, one for each message type: text, binary, and pong. The following example demonstrates how to designate methods to receive all three types of messages:

```
@ServerEndpoint("/receive")
public class ReceiveEndpoint {
  @OnMessage
  public void textMessage(Session session, String msg) {
      System.out.println("Text message: " + msg);
  @OnMessage
  public void binaryMessage(Session session, ByteBuffer msg) {
      System.out.println("Binary message: " + msg.toString());
  @OnMessage
  public void pongMessage(Session session, PongMessage msg) {
     System.out.println("Pong message: " +
                          msg.getApplicationData().toString());
}
```

# 18.6 Maintaining Client State

Because the container creates an instance of the endpoint class for every connection, you can define and use instance variables to store client state information. In addition, the Session.getUserProperties method provides a modifiable map to store user properties. For example, the following endpoint replies to incoming text messages with the contents of the previous message from each client:

```
@ServerEndpoint("/delayedecho")
public class DelayedEchoEndpoint {
  @OnOpen
  public void open(Session session) {
      session.getUserProperties().put("previousMsg", " ");
  }
```

```
@OnMessage
  public void message(Session session, String msg) {
      String prev = (String) session.getUserProperties()
                                    .get("previousMsg");
      session.getUserProperties().put("previousMsg", msg);
        session.getBasicRemote().sendText(prev);
      } catch (IOException e) { ... }
  }
}
```

To store information common to all connected clients, you can use class (static) variables; however, you are responsible for ensuring thread-safe access to them.

# 18.7 Using Encoders and Decoders

The Java API for WebSocket provides support for converting between WebSocket messages and custom Java types using encoders and decoders. An encoder takes a Java object and produces a representation that can be transmitted as a WebSocket message; for example, encoders typically produce JSON, XML, or binary representations. A decoder performs the reverse function; it reads a WebSocket message and creates a Java object.

This mechanism simplifies WebSocket applications, because it decouples the business logic from the serialization and deserialization of objects.

### 18.7.1 Implementing Encoders to Convert Java Objects into WebSocket Messages

The procedure to implement and use encoders in endpoints follows.

- **1.** Implement one of the following interfaces:
  - Encoder.Text<T> for text messages
  - Encoder.Binary<T> for binary messages

These interfaces specify the encode method. Implement an encoder class for each custom Java type that you want to send as a WebSocket message.

- 2. Add the names of your encoder implementations to the encoders optional parameter of the ServerEndpoint annotation.
- 3. Use the sendObject (Object data) method of the RemoteEndpoint.Basic or RemoteEndpoint. Async interfaces to send your objects as messages. The container looks for an encoder that matches your type and uses it to convert the object to a WebSocket message.

For example, if you have two Java types (MessageA and MessageB) that you want to send as text messages, implement the Encoder.Text<MessageA> and Encoder.Text<MessageB> interfaces as follows:

```
public class MessageATextEncoder implements Encoder.Text<MessageA> {
  @Override
  public void init(EndpointConfig ec) { }
  @Override
  public void destroy() { }
  @Override
  public String encode(MessageA msgA) throws EncodeException {
     // Access msgA's properties and convert to JSON text...
     return msgAJsonString;
  }
```

}

Implement Encoder.Text<MessageB> similarly. Then, add the encoders parameter to the ServerEndpoint annotation as follows:

```
@ServerEndpoint(
  value = "/myendpoint",
  encoders = { MessageATextEncoder.class, MessageBTextEncoder.class }
public class EncEndpoint { ... }
```

Now, you can send MessageA and MessageB objects as WebSocket messages using the sendObject method as follows:

```
MessageA msgA = new MessageA(...);
MessageB msgB = new MessageB(...);
session.getBasicRemote.sendObject(msgA);
session.getBasicRemote.sendObject(msgB);
```

As in this example, you can have more than one encoder for text messages and more than one encoder for binary messages. Like endpoints, encoder instances are associated with one and only one WebSocket connection and peer, so there is only one thread executing the code of an encoder instance at any given time.

### 18.7.2 Implementing Decoders to Convert WebSocket Messages into Java Objects

The procedure to implement and use decoders in endpoints follows.

- **1.** Implement one of the following interfaces:
  - Decoder.Text<T> for text messages
  - Decoder.Binary<T> for binary messages

These interfaces specify the willDecode and decode methods.

**Note:** Unlike with encoders, you can specify at most *one* decoder for binary messages and *one* decoder for text messages.

- **2.** Add the names of your decoder implementations to the decoders optional parameter of the ServerEndpoint annotation.
- 3. Use the OnMessage annotation in the endpoint to designate a method that takes your custom Java type as a parameter. When the endpoint receives a message that can be decoded by one of the decoders you specified, the container calls the method annotated with @OnMessage that takes your custom Java type as a parameter if this method exists.

For example, if you have two Java types (MessageA and MessageB) that you want to send and receive as text messages, define them so that they extend a common class (Message). Because you can only define one decoder for text messages, implement a decoder for the Message class as follows:

```
public class MessageTextDecoder implements Decoder.Text<Message> {
  @Override
  public void init(EndpointConfig ec) { }
  @Override
  public void destroy() { }
   @Override
  public Message decode(String string) throws DecodeException {
```

```
// Read message...
      if ( /* message is an A message */ )
        return new MessageA(...);
      else if ( /* message is a B message */ )
        return new MessageB(...);
  }
   @Override
  public boolean willDecode(String string) {
      // Determine if the message can be converted into either a
      // MessageA object or a MessageB object...
     return canDecode;
  }
}
```

Then, add the decoder parameter to the ServerEndpoint annotation as follows:

```
@ServerEndpoint(
  value = "/myendpoint",
  encoders = { MessageATextEncoder.class, MessageBTextEncoder.class },
   decoders = { MessageTextDecoder.class }
public class EncDecEndpoint { ... }
```

Now, define a method in the endpoint class that receives MessageA and MessageB objects as follows:

```
@OnMessage
public void message(Session session, Message msg) {
  if (msg instanceof MessageA) {
     // We received a MessageA object...
  } else if (msg instanceof MessageB) {
     // We received a MessageB object...
}
```

Like endpoints, decoder instances are associated with one and only one WebSocket connection and peer, so there is only one thread executing the code of a decoder instance at any given time.

### 18.8 Path Parameters

The ServerEndpoint annotation enables you to use URI templates to specify parts of an endpoint deployment URI as application parameters. For example, consider this endpoint:

```
@ServerEndpoint("/chatrooms/{room-name}")
public class ChatEndpoint {
}
```

If the endpoint is deployed inside a web application called chatapp at a local Java EE server in port 8080, clients can connect to the endpoint using any of the following URIs:

```
http://localhost:8080/chatapp/chatrooms/currentnews
http://localhost:8080/chatapp/chatrooms/music
http://localhost:8080/chatapp/chatrooms/cars
http://localhost:8080/chatapp/chatrooms/technology
```

Annotated endpoints can receive path parameters as arguments in methods annotated with @OnOpen, @OnMessage, and @OnClose. In this example, the endpoint uses the parameter in the @OnOpen method to determine which chat room the client wants to join:

```
@ServerEndpoint("/chatrooms/{room-name}")
public class ChatEndpoint {
  @OnOpen
  public void open(Session session,
                   EndpointConfig c,
                    @PathParam("room-name") String roomName) {
      // Add the client to the chat room of their choice ...
}
```

The path parameters used as arguments in these methods can be strings, primitive types, or the corresponding wrapper types.

# 18.9 Handling Errors

To designate a method that handles errors in an annotated WebSocket endpoint, decorate it with @OnError:

```
@ServerEndpoint("/testendpoint")
public class TestEndpoint {
  @OnError
  public void error(Session session, Throwable t) {
     t.printStackTrace();
  }
}
```

This method is invoked when there are connection problems, runtime errors from message handlers, or conversion errors when decoding messages.

# 18.10 Specifying an Endpoint Configurator Class

The Java API for WebSocket enables you to configure how the container creates server endpoint instances. You can provide custom endpoint configuration logic to:

- Access the details of the initial HTTP request for a WebSocket connection
- Perform custom checks on the Origin HTTP header
- Modify the WebSocket handshake response
- Choose a WebSocket subprotocol from those requested by the client
- Control the instantiation and initialization of endpoint instances

To provide custom endpoint configuration logic, you extend the ServerEndpointConfig.Configurator class and override some of its methods. In the endpoint class, you specify the configurator class using the configurator parameter of the ServerEndpoint annotation.

For example, the following configurator class makes the handshake request object available to endpoint instances:

```
public class CustomConfigurator extends ServerEndpointConfig.Configurator {
```

```
@Override
   \verb"public void modifyHandshake(ServerEndpointConfig conf,\\
                         HandshakeRequest req,
                               HandshakeResponse resp) {
        conf.getUserProperties().put("handshakereq", req);
}
```

The following endpoint class configures endpoint instances with the custom configurator, which enables them to access the handshake request object:

```
@ServerEndpoint(
   value = "/myendpoint",
   configurator = CustomConfigurator.class
public class MyEndpoint {
   @OnOpen
   public void open(Session s, EndpointConfig conf) {
       HandshakeRequest req = (HandshakeRequest) conf.getUserProperties()
                                                   .get("handshakereq");
       Map<String,List<String>> headers = req.getHeaders();
   }
}
```

The endpoint class can use the handshake request object to access the details of the initial HTTP request, such as its headers or the HttpSession object.

For more information on endpoint configuration, see the API reference for the ServerEndpointConfig.Configurator class.

# 18.11 The dukeetf2 Example Application

The dukeetf2 example application, located in the tut-install/examples/web/websocket/dukeetf2/ directory, demonstrates how to use a WebSocket endpoint to provide data updates to web clients. The example resembles a service that provides periodic updates on the price and trading volume of an electronically traded fund (ETF).

# 18.11.1 Architecture of the dukeetf2 Sample Application

The dukeetf2 example application consists of a WebSocket endpoint, an enterprise bean, and an HTML page.

- The endpoint accepts connections from clients and sends them updates when new data for price and trading volume becomes available.
- The enterprise bean updates the price and volume information once every second.
- The HTML page uses JavaScript code to connect to the WebSocket endpoint, parse incoming messages, and update the price and volume information without reloading the page.

#### 18.11.1.1 The Endpoint

The WebSocket endpoint is implemented in the ETFEndpoint class, which stores all connected sessions in a queue and provides a method that the enterprise bean calls when there is new information available to send:

```
@ServerEndpoint("/dukeetf")
public class ETFEndpoint {
  private static final Logger logger = Logger.getLogger("ETFEndpoint");
   /* Queue for all open WebSocket sessions */
   static Queue<Session> queue = new ConcurrentLinkedQueue<>();
   /* PriceVolumeBean calls this method to send updates */
   public static void send(double price, int volume) {
      String msg = String.format("%.2f / %d", price, volume);
      try {
         /* Send updates to all open WebSocket sessions */
         for (Session session : queue) {
            session.getBasicRemote().sendText(msg);
            logger.log(Level.INFO, "Sent: {0}", msg);
         }
      } catch (IOException e) {
         logger.log(Level.INFO, e.toString());
    }
}
```

The lifecycle methods of the endpoint add and remove sessions to and from the queue:

```
@ServerEndpoint("/dukeetf")
public class ETFEndpoint {
  @OnOpen
  public void openConnection(Session session) {
     /* Register this connection in the queue */
     queue.add(session);
      logger.log(Level.INFO, "Connection opened.");
  @OnClose
  public void closedConnection(Session session) {
     /* Remove this connection from the queue */
     queue.remove(session);
     logger.log(Level.INFO, "Connection closed.");
  }
  @OnError
  public void error(Session session, Throwable t) {
     /* Remove this connection from the queue */
     queue.remove(session);
     logger.log(Level.INFO, t.toString());
      logger.log(Level.INFO, "Connection error.");
}
```

#### 18.11.1.2 The Enterprise Bean

The enterprise bean uses the timer service to generate new price and volume information every second:

```
@Startup
```

```
@Singleton
public class PriceVolumeBean {
  /* Use the container's timer service */
  @Resource TimerService tservice;
  private Random random;
  private volatile double price = 100.0;
  private volatile int volume = 300000;
  private static final Logger logger = Logger.getLogger("PriceVolumeBean");
   @PostConstruct
  public void init() {
      /* Initialize the EJB and create a timer */
      logger.log(Level.INFO, "Initializing EJB.");
      random = new Random();
      tservice.createIntervalTimer(1000, 1000, new TimerConfig());
  }
  @Timeout
  public void timeout() {
       /* Adjust price and volume and send updates */
       price += 1.0*(random.nextInt(100)-50)/100.0;
       volume += random.nextInt(5000) - 2500;
       ETFEndpoint.send(price, volume);
  }
}
```

The enterprise bean calls the send method of the ETFEndpoint class in the timeout method. See Using the Timer Service in Chapter 34, "Running the Enterprise Bean Examples" for more information on the timer service.

### 18.11.1.3 The HTML Page

The HTML page consists of a table and some JavaScript code. The table contains two fields referenced from JavaScript code:

```
<!DOCTYPE html>
<html>
<head>...</head>
<body>
 --.-
  --
 </body>
</html>
```

The JavaScript code uses the WebSocket API to connect to the server endpoint and to designate a callback method for incoming messages. The callback method updates the page with the new information.

```
var wsocket;
function connect() {
  wsocket = new WebSocket("ws://localhost:8080/dukeetf2/dukeetf");
  wsocket.onmessage = onMessage;
function onMessage(evt) {
  var arraypv = evt.data.split("/");
```

```
document.getElementById("price").innerHTML = arraypv[0];
  document.getElementById("volume").innerHTML = arraypv[1];
}
window.addEventListener("load", connect, false);
```

The WebSocket API is supported by most modern browsers, and it is widely used in HTML5 web client development.

### 18.11.2 Running the dukeetf2 Example Application

This section describes how to run the dukeetf2 example application using NetBeans IDE and from the command line.

#### 18.11.2.1 To Run the dukeetf2 Example Application Using NetBeans IDE

- 1. Make sure that GlassFish Server has been started (see Starting and Stopping GlassFish Server).
- **2.** From the **File** menu, choose **Open Project**.
- **3.** In the Open Project dialog box, navigate to:

```
tut-install/examples/web/websocket
```

- 4. Select the dukeetf2 folder.
- **5.** Click **Open Project**.
- **6.** In the **Projects** tab, right-click the dukeet f2 project and select **Run**.

This command builds and packages the application into a WAR file (dukeetf2.war) located in the target/directory, deploys it to the server, and launches a web browser window with the following URL:

```
http://localhost:8080/dukeetf2/
```

Open the same URL on a different web browser tab or window to see how both pages get price and volume updates simultaneously.

#### 18.11.2.2 To Run the dukeetf2 Example Application Using Maven

- 1. Make sure that GlassFish Server has been started (see Starting and Stopping GlassFish Server).
- **2.** In a terminal window, go to:

```
tut-install/examples/web/websocket/dukeetf2/
```

**3.** Enter the following command to deploy the application:

```
mvn install
```

**4.** Open a web browser window and enter the following URL:

```
http://localhost:8080/dukeetf2/
```

Open the same URL on a different web browser tab or window to see how both pages get price and volume updates simultaneously.

# 18.12 The websocketbot Example Application

The websocketbot example application, located in the tut-install/examples/web/websocket/websocketbot/ directory, demonstrates how to use a WebSocket endpoint to implement a chat. The example resembles a chat room in which many users can join and have a conversation. Users can ask simple questions to a bot agent that is always available in the chat room.

### 18.12.1 Architecture of the websocketbot Example Application

The websocketbot example application consists of the following elements:

- A CDI bean (BotBean) that contains the logic for the bot agent to reply to messages
- A WebSocket endpoint (BotEndpoint) that implements the chat room
- A set of classes (Message, ChatMessage, InfoMessage, JoinMessage, and UsersMessage) that represent application messages
- A set of classes (ChatMessageEncoder, InfoMessageEncoder, JoinMessageEncoder, and UsersMessageEncoder) that encode application messages into WebSocket text messages as JSON data
- A class (MessageDecoder) the parses WebSocket text messages as JSON data and decodes them into JoinMessage or ChatMessage objects
- An HTML page (index.html) that uses JavaScript code to implement the client for the chat room

#### 18.12.1.1 The CDI Bean

The CDI bean (BotBean) is a Java class that contains the respond method. This method compares the incoming chat message with a set of predefined questions and returns a chat response.

```
@Named
public class BotBean {
   public String respond(String msg) { ... }
```

#### 18.12.1.2 The WebSocket Endpoint

The WebSocket endpoint (BotEndpoint) is an annotated endpoint that performs the following functions:

- Receives messages from clients
- Forwards messages to clients
- Maintains a list of connected clients
- Invokes the bot agent functionality

The endpoint specifies its deployment URI and the message encoders and decoders using the ServerEndpoint annotation. The endpoint obtains an instance of the BotBean class and a managed executor service resource through dependency injection:

```
@ServerEndpoint(
  value = "/websocketbot",
  decoders = { MessageDecoder.class },
  encoders = { JoinMessageEncoder.class, ChatMessageEncoder.class,
               InfoMessageEncoder.class, UsersMessageEncoder.class }
/* There is a BotEndpoint instance per connection */
public class BotEndpoint {
  private static final Logger logger = Logger.getLogger("BotEndpoint");
  /* Bot functionality bean */
```

```
@Inject private BotBean botbean;
  /* Executor service for asynchronous processing */
  @Resource(name="comp/DefaultManagedExecutorService")
  private ManagedExecutorService mes;
  @OnOpen
  public void openConnection(Session session) {
      logger.log(Level.INFO, "Connection opened.");
}
```

The message method processes incoming messages from clients. The decoder converts incoming text messages into JoinMessage or ChatMessage objects, which inherit from the Message class. The message method receives a Message object as a parameter:

```
@OnMessage
public void message(Session session, Message msg) {
   logger.log(Level.INFO, "Received: {0}", msg.toString());
   if (msg instanceof JoinMessage) {
      /* Add the new user and notify everybody */
      JoinMessage jmsg = (JoinMessage) msg;
      session.getUserProperties().put("name", jmsg.getName());
      session.getUserProperties().put("active", true);
      logger.log(Level.INFO, "Received: {0}", jmsg.toString());
      sendAll(session, new InfoMessage(jmsg.getName() +
              " has joined the chat"));
      sendAll(session, new ChatMessage("Duke", jmsg.getName(),
              "Hi there!!"));
      sendAll(session, new UsersMessage(this.getUserList(session)));
   } else if (msg instanceof ChatMessage) {
      /* Forward the message to everybody */
      ChatMessage cmsg = (ChatMessage) msg;
      logger.log(Level.INFO, "Received: {0}", cmsg.toString());
      sendAll(session, cmsg);
      if (cmsg.getTarget().compareTo("Duke") == 0) {
         /* The bot replies to the message */
        mes.submit(new Runnable() {
            @Override
           public void run() {
               String resp = botbean.respond(cmsg.getMessage());
               sendAll(session, new ChatMessage("Duke",
                       cmsg.getName(), resp));
            }
        });
      }
   }
```

If the message is a join message, the endpoint adds the new user to the list and notifies all connected clients. If the message is a chat message, the endpoint forwards it to all connected clients.

If a chat message is for the bot agent, the endpoint obtains a response using the BotBean instance and sends it to all connected clients. The sendAll method is similar to the example in Sending Messages to All Peers Connected to an Endpoint.

Asynchronous Processing and Concurrency Considerations

The WebSocket endpoint calls the BotBean.respond method to obtain a response from the bot. In this example, this is a blocking operation; the user that sent the associated message would not be able to send or receive other chat messages until the operation completes. To avoid this problem, the endpoint obtains an executor service from the container and executes the blocking operation in a different thread using the ManagedExecutorService.submit method from Concurrency Utilities for Java EE.

The Java API for WebSocket specification requires that Java EE implementations instantiate endpoint classes once per connection. This facilitates the development of WebSocket endpoints, because you are guaranteed that only one thread is executing the code in a WebSocket endpoint class at any given time. When you introduce a new thread in an endpoint, as in this example, you must ensure that variables and methods accessed by more than one thread are thread safe. In this example, the code in BotBean is thread safe, and the BotEndpoint.sendAll method has been declared synchronized.

Refer to Chapter 56, "Concurrency Utilities for Java EE" for more information on the managed executor service and Concurrency Utilities for Java EE.

#### 18.12.1.3 The Application Messages

The classes that represent application messages (Message, ChatMessage, InfoMessage, JoinMessage, and UsersMessage) contain only properties and getter and setter methods. For example, the ChatMessage class looks like this:

```
public class ChatMessage extends Message {
   private String name;
   private String target;
   private String message;
   /* ... Constructor, getters, and setters ... */
}
```

#### 18.12.1.4 The Encoder Classes

The encoder classes convert application message objects into JSON text using the Java API for JSON Processing. For example, the ChatMessageEncoder class is implemented as follows:

```
/* Encode a ChatMessage as JSON.
* For example, (new ChatMessage("Peter", "Duke", "How are you?"))
 * is encoded as follows:
 * {"type":"chat","target":"Duke","message":"How are you?"}
public class ChatMessageEncoder implements Encoder.Text<ChatMessage> {
  @Override
  public void init(EndpointConfig ec) { }
  @Override
  public void destroy() { }
  @Override
  public String encode(ChatMessage chatMessage) throws EncodeException {
      // Access properties in chatMessage and write JSON text...
}
```

See Chapter 19, JSON Processing for more information on the Java API for JSON Processing.

#### 18.12.1.5 The Message Decoder

The message decoder (MessageDecoder) class converts WebSocket text messages into application messages by parsing JSON text. It is implemented as follows:

```
/* Decode a JSON message into a JoinMessage or a ChatMessage.
 * For example, the incoming message
 * {"type":"chat", "name": "Peter", "target": "Duke", "message": "How are you?"}
 * is decoded as (new ChatMessage("Peter", "Duke", "How are you?"))
public class MessageDecoder implements Decoder.Text<Message> {
    /st Stores the name-value pairs from a JSON message as a Map st/
    private Map<String,String> messageMap;
    public void init(EndpointConfig ec) { }
    @Override
    public void destroy() { }
    /* Create a new Message object if the message can be decoded */
    @Override
    public Message decode(String string) throws DecodeException {
       Message msg = null;
       if (willDecode(string)) {
          switch (messageMap.get("type")) {
             case "ioin":
               msg = new JoinMessage(messageMap.get("name"));
               break:
             case "chat":
                msg = new ChatMessage(messageMap.get("name"),
                                     messageMap.get("target"),
                                      messageMap.get("message"));
          }
       } else {
         throw new DecodeException(string, "[Message] Can't decode.");
       return msg;
   }
   /* Decode a JSON message into a Map and check if it contains
    * all the required fields according to its type. */
   @Override
   public boolean willDecode(String string) {
      // Convert JSON data from the message into a name-value map...
      // Check if the message has all the fields for its message type...
}
```

#### 18.12.1.6 The HTML Page

The HTML page (index.html) contains a field for the user name. After the user types a name and clicks **Join**, three text areas are available: one to type and send messages, one for the chat room, and one with the list of users. The page also contains a WebSocket console that shows the messages sent and received as JSON text.

The JavaScript code on the page uses the WebSocket API to connect to the endpoint, send messages, and designate callback methods. The WebSocket API is supported by most modern browsers and is widely used for web client development with HTML5.

### 18.12.2 Running the websocketbot Example Application

This section describes how to run the websocketbot example application using NetBeans IDE and from the command line.

#### 18.12.2.1 To Run the websocketbot Example Application Using NetBeans IDE

- 1. Make sure that GlassFish Server has been started (see Starting and Stopping GlassFish Server).
- **2.** From the **File** menu, choose **Open Project**.
- **3.** In the Open Project dialog box, navigate to:

```
tut-install/examples/web/websocket
```

- **4.** Select the websocketbot folder.
- 5. Click Open Project.
- **6.** In the **Projects** tab, right-click the websocketbot project and select **Run**.

This command builds and packages the application into a WAR file, websocketbot.war, located in the target/directory; deploys it to the server; and launches a web browser window with the following URL:

```
http://localhost:8080/websocketbot/
```

See To Test the websocketbot Example Application for more information.

#### 18.12.2.2 To Run the websocketbot Example Application Using Maven

- 1. Make sure that GlassFish Server has been started (see Starting and Stopping GlassFish Server).
- **2.** In a terminal window, go to:

```
tut-install/examples/web/websocket/websocketbot/
```

**3.** Enter the following command to deploy the application:

```
mwn install
```

**4.** Open a web browser window and type the following address:

```
http://localhost:8080/websocketbot/
```

See To Test the websocketbot Example Application for more information.

#### 18.12.2.3 To Test the websocketbot Example Application

- 1. On the main page, type your name on the first text field and press the Enter key.
  - The list of connected users appears on the text area on the right. The text area on the left is the chat room.
- 2. Type a message on the text area below the login button. For example, type the messages in bold and press enter to obtain responses similar to the following:

```
[--Peter has joined the chat--]
Duke: @Peter Hi there!!
Peter: @Duke how are you?
Duke: @Peter I'm doing great, thank you!
Peter: @Duke when is your birthday?
Duke: @Peter My birthday is on May 23rd. Thanks for asking!
```

3. Join the chat from another browser window by copying and pasting the URI on the address bar and joining with a different name.

The new user name appears in the list of users in both browser windows. You can send messages from either window and see how they appear in the other.

4. Click Show WebSocket Console.

The console shows the messages sent and received as JSON text.

### 18.13 Further Information about WebSocket

For more information on WebSocket in Java EE, see the Java API for WebSocket specification:

http://www.jcp.org/en/jsr/detail?id=356

# **JSON Processing**

This chapter describes the Java API for JSON Processing (JSR 353). JSON is a data exchange format widely used in web services and other connected applications. JSR 353 provides an API to parse, transform, and query JSON data using the object model or the streaming model.

The following topics are addressed here:

- Introduction to ISON
- JSON Processing in the Java EE Platform
- Using the Object Model API
- Using the Streaming API
- JSON in Java EE RESTful Web Services
- The jsonpmodel Example Application
- The jsonpstreaming Example Application
- Further Information about the Java API for JSON Processing

#### 19.1 Introduction to JSON

JSON is a text-based data exchange format derived from JavaScript that is used in web services and other connected applications. The following sections provide an introduction to JSON syntax, an overview of JSON uses, and a description of the most common approaches to generate and parse JSON.

#### 19.1.1 JSON Syntax

JSON defines only two data structures: objects and arrays. An object is a set of name-value pairs, and an array is a list of values. JSON defines seven value types: string, number, object, array, true, false, and null.

The following example shows JSON data for a sample object that contains name-value pairs. The value for the name "phoneNumbers" is an array whose elements are two objects.

```
"firstName": "Duke",
"lastName": "Java",
"age": 18,
"streetAddress": "100 Internet Dr",
"city": "JavaTown",
"state": "JA",
```

```
"postalCode": "12345",
   "phoneNumbers": [
     { "Mobile": "111-111-1111" },
      { "Home": "222-222-2222" }
}
```

JSON has the following syntax.

- Objects are enclosed in braces ({}), their name-value pairs are separated by a comma (,), and the name and value in a pair are separated by a colon (:). Names in an object are strings, whereas values may be of any of the seven value types, including another object or an array.
- Arrays are enclosed in brackets ([]), and their values are separated by a comma (,). Each value in an array may be of a different type, including another array or an object.
- When objects and arrays contain other objects or arrays, the data has a tree-like structure.

#### 19.1.2 Uses of JSON

ISON is often used as a common format to serialize and deserialize data in applications that communicate with each other over the Internet. These applications are created using different programming languages and run in very different environments. JSON is suited to this scenario because it is an open standard, it is easy to read and write, and it is more compact than other representations.

RESTful web services use JSON extensively as the format for the data inside requests and responses. The HTTP header used to indicate that the content of a request or a response is JSON data is

```
Content-Type: application/json
```

JSON representations are usually more compact than XML representations because JSON does not have closing tags. Unlike XML, JSON does not have a widely accepted schema for defining and validating the structure of JSON data.

## 19.1.3 Generating and Parsing JSON Data

For generating and parsing JSON data, there are two programming models, which are similar to those used for XML documents.

- The object model creates a tree that represents the JSON data in memory. The tree can then be navigated, analyzed, or modified. This approach is the most flexible and allows for processing that requires access to the complete contents of the tree. However, it is often slower than the streaming model and requires more memory. The object model generates JSON output by navigating the entire tree at once.
- The streaming model uses an event-based parser that reads JSON data one element at a time. The parser generates events and stops for processing when an object or an array begins or ends, when it finds a key, or when it finds a value. Each element can be processed or discarded by the application code, and then the parser proceeds to the next event. This approach is adequate for local processing, in which the processing of an element does not require information from the rest of the data. The streaming model generates JSON output to a given stream by making a function call with one element at a time.

There are many JSON generators and parsers available for different programming languages and environments. JSON Processing in the Java EE Platform describes the functionality provided by the Java API for JSON Processing (JSR 353).

## 19.2 JSON Processing in the Java EE Platform

Java EE includes support for JSR 353, which provides an API to parse, transform, and query JSON data using the object model or the streaming model described in Generating and Parsing JSON Data. The Java API for JSON Processing contains the following packages.

- The javax. json package contains a reader interface, a writer interface, and a model builder interface for the object model. This package also contains other utility classes and Java types for JSON elements. Table 19-1 lists the main classes and interfaces in this package.
- The javax. json. stream package contains a parser interface and a generator interface for the streaming model. Table 19–2 lists the main classes and interfaces in this package.

Table 19–1 Main Classes and Interfaces in javax.json

| Class or Interface | Description                                                                                                    |  |  |
|--------------------|----------------------------------------------------------------------------------------------------|--|--|
| Json               | Contains static methods to create instances of JSON parsers, builders, and generators. This class also contains methods to create parser, builder, and generator factory objects. |  |  |
| JsonReader         | Reads JSON data from a stream and creates an object model in memory.                                                                                                    |  |  |
| JsonObjectBuilder  | Create an object model or an array model in memory by adding                                                                                                    |  |  |
| JsonArrayBuilder   | elements from application code.                                                                                                    |  |  |
| JsonWriter         | Writes an object model from memory to a stream.                                                                                                    |  |  |
| JsonValue          | Represents an element (such as an object, an array, or a value) in JSON data.                                                                                                    |  |  |
| JsonStructure      | Represents an object or an array in JSON data. This interface is a subtype of JsonValue.                                                                                          |  |  |
| JsonObject         | Represent an object or an array in JSON data. These two interfaces are                                                                                                    |  |  |
| JsonArray          | subtypes of JsonStructure.                                                                                                    |  |  |
| JsonString         | Represent data types for elements in JSON data. These two interfaces                                                                                                    |  |  |
| JsonNumber         | are subtypes of JsonValue.                                                                                                    |  |  |
| JsonException      | Indicates that a problem occurred during JSON processing.                                                                                                    |  |  |

Table 19–2 Main Classes and Interfaces in javax.json.stream

| Class or Interface | Description                                                                                     |  |
|--------------------|-------------------------------------------------------------------------------------------------|--|
| JsonParser         | Represents an event-based parser that can read JSON data from a stream or from an object model. |  |
| JsonGenerator      | Writes JSON data to a stream one element at a time.                                             |  |

## 19.3 Using the Object Model API

This section describes four use cases of the object model API: creating an object model from JSON data, creating an object model from application code, navigating an object model, and writing an object model to a stream.

#### 19.3.1 Creating an Object Model from JSON Data

The following code demonstrates how to create an object model from JSON data in a text file:

```
import java.io.FileReader;
import javax.json.Json;
import javax.json.JsonReader;
import javax.json.JsonStructure;
JsonReader reader = Json.createReader(new FileReader("jsondata.txt"));
JsonStructure jsonst = reader.read();
```

The object reference jsonst can be either of type JsonObject or of type JsonArray, depending on the contents of the file. JsonObject and JsonArray are subtypes of JsonStructure. This reference represents the top of the tree and can be used to navigate the tree or to write it to a stream as JSON data.

#### 19.3.2 Creating an Object Model from Application Code

The following code demonstrates how to create an object model from application code:

```
import javax.json.Json;
import javax.json.JsonObject;
JsonObject model = Json.createObjectBuilder()
   .add("firstName", "Duke")
   .add("lastName", "Java")
   .add("age", 18)
   .add("streetAddress", "100 Internet Dr")
   .add("city", "JavaTown")
   .add("state", "JA")
   .add("postalCode", "12345")
   .add("phoneNumbers", Json.createArrayBuilder()
      .add(Json.createObjectBuilder()
         .add("type", "mobile")
         .add("number", "111-111-1111"))
      .add(Json.createObjectBuilder()
         .add("type", "home")
         .add("number", "222-222-2222")))
   .build():
```

The object reference model represents the top of the tree, which is created by nesting calls to the add methods and built by calling the build method. The JsonObjectBuilder class contains the following add methods:

```
JsonObjectBuilder add(String name, BigDecimal value)
JsonObjectBuilder add(String name, BigInteger value)
JsonObjectBuilder add(String name, boolean value)
JsonObjectBuilder add(String name, double value)
JsonObjectBuilder add(String name, int value)
JsonObjectBuilder add(String name, JsonArrayBuilder builder)
JsonObjectBuilder add(String name, JsonObjectBuilder builder)
JsonObjectBuilder add(String name, JsonValue value)
```

```
JsonObjectBuilder add(String name, long value)
JsonObjectBuilder add(String name, String value)
JsonObjectBuilder addNull(String name)
```

The JsonArrayBuilder class contains similar add methods that do not have a name (key) parameter. You can nest arrays and objects by passing a new JsonArrayBuilder object or a new JsonObjectBuilder object to the corresponding add method, as shown in this example.

The resulting tree represents the JSON data from JSON Syntax.

#### 19.3.3 Navigating an Object Model

The following code demonstrates a simple approach to navigating an object model:

```
import javax.json.JsonValue;
import javax.json.JsonObject;
import javax.json.JsonArray;
import javax.json.JsonNumber;
import javax.json.JsonString;
public static void navigateTree(JsonValue tree, String key) {
  if (key != null)
      System.out.print("Key " + key + ": ");
   switch(tree.getValueType()) {
     case OBJECT:
         System.out.println("OBJECT");
        JsonObject object = (JsonObject) tree;
         for (String name : object.keySet())
            navigateTree(object.get(name), name);
        break;
      case ARRAY:
         System.out.println("ARRAY");
        JsonArray array = (JsonArray) tree;
         for (JsonValue val : array)
           navigateTree(val, null);
        break;
      case STRING:
        JsonString st = (JsonString) tree;
        System.out.println("STRING " + st.getString());
        break:
      case NUMBER:
        JsonNumber num = (JsonNumber) tree;
        System.out.println("NUMBER " + num.toString());
        break;
      case TRUE:
     case FALSE:
      case NULL:
         System.out.println(tree.getValueType().toString());
         break;
  }
```

The method navigateTree can be used with the models built in Creating an Object Model from JSON Data and Creating an Object Model from Application Code as follows:

```
navigateTree(model, null);
```

The navigateTree method takes two arguments: a JSON element and a key. The key is used only to help print the key-value pairs inside objects. Elements in a tree are represented by the JsonValue type. If the element is an object or an array, a new call to this method is made for every element contained in the object or array. If the element is a value, it is printed to the standard output.

The JsonValue.getValueType method identifies the element as an object, an array, or a value. For objects, the JsonObject.keySet method returns a set of strings that contains the keys in the object, and the JsonObject.get(String name) method returns the value of the element whose key is name. For arrays, JsonArray implements the List<JsonValue> interface. You can use enhanced for loops with the Set<String> instance returned by JsonObject.keySet and with instances of JsonArray, as shown in this example.

The navigateTree method for the model built in Creating an Object Model from Application Code produces the following output:

```
OBJECT
Key firstName: STRING Duke
Key lastName: STRING Java
Kev age: NUMBER 18
Key streetAddress: STRING 100 Internet Dr
Key city: STRING JavaTown
Key state: STRING JA
Key postalCode: STRING 12345
Key phoneNumbers: ARRAY
OBJECT
Key type: STRING mobile
Key number: STRING 111-111-1111
OBJECT
Key type: STRING home
Key number: STRING 222-222-2222
```

#### 19.3.4 Writing an Object Model to a Stream

The object models created in Creating an Object Model from JSON Data and Creating an Object Model from Application Code can be written to a stream using the JsonWriter class as follows:

```
import java.io.StringWriter;
import javax.json.JsonWriter;
StringWriter stWriter = new StringWriter();
JsonWriter jsonWriter = Json.createWriter(stWriter);
jsonWriter.writeObject(model);
jsonWriter.close();
String jsonData = stWriter.toString();
System.out.println(jsonData);
```

The Json.createWriter method takes an output stream as a parameter. The JsonWriter.writeObject method writes the object to the stream. The JsonWriter.close method closes the underlying output stream.

The following example uses try-with-resources to close the JSON writer automatically:

```
StringWriter stWriter = new StringWriter();
try (JsonWriter jsonWriter = Json.createWriter(stWriter)) {
   jsonWriter.writeObject(model);
}
```

```
String jsonData = stWriter.toString();
System.out.println(jsonData);
```

## 19.4 Using the Streaming API

This section describes two use cases of the streaming API:

- Reading JSON data using a parser
- Writing JSON data using a generator

#### 19.4.1 Reading JSON Data Using a Parser

The streaming API is the most efficient approach for parsing JSON text. The following code demonstrates how to create a JsonParser object and how to parse JSON data using events:

```
import javax.json.Json;
import javax.json.stream.JsonParser;
JsonParser parser = Json.createParser(new StringReader(jsonData));
while (parser.hasNext()) {
  JsonParser.Event event = parser.next();
  switch(event) {
     case START_ARRAY:
     case END_ARRAY:
     case START_OBJECT:
     case END OBJECT:
     case VALUE_FALSE:
     case VALUE_NULL:
     case VALUE_TRUE:
        System.out.println(event.toString());
        break:
     case KEY NAME:
        System.out.print(event.toString() + " " +
                       parser.getString() + " - ");
        break;
     case VALUE_STRING:
      case VALUE_NUMBER:
         System.out.println(event.toString() + " " +
                           parser.getString());
        break:
}
```

This example consists of three steps.

- Obtain a parser instance by calling the Json.createParser static method.
- Iterate over the parser events with the JsonParser.hasNext and the JsonParser.next methods.
- Perform local processing for each element.

The example shows the ten possible event types from the parser. The parser's next method advances it to the next event. For the event types KEY\_NAME, VALUE\_STRING, and VALUE\_NUMBER, you can obtain the content of the element by calling the method JsonParser.getString. For VALUE\_NUMBER events, you can also use the following methods:

- JsonParser.isIntegralNumber
- JsonParser.getInt
- JsonParser.getLong
- JsonParser.getBigDecimal

See the Java EE 7 API reference for the javax.json.stream.JsonParser interface for more information.

The output of this example is the following:

```
START_OBJECT
KEY_NAME firstName - VALUE_STRING Duke
KEY NAME lastName - VALUE STRING Java
KEY_NAME age - VALUE_NUMBER 18
KEY_NAME streetAddress - VALUE_STRING 100 Internet Dr
KEY_NAME city - VALUE_STRING JavaTown
KEY_NAME state - VALUE_STRING JA
KEY_NAME postalCode - VALUE_STRING 12345
KEY NAME phoneNumbers - START ARRAY
START_OBJECT
KEY_NAME type - VALUE_STRING mobile
KEY_NAME number - VALUE_STRING 111-111-1111
END_OBJECT
START_OBJECT
KEY NAME type - VALUE STRING home
KEY_NAME number - VALUE_STRING 222-222-2222
END OBJECT
END_ARRAY
END_OBJECT
```

#### 19.4.2 Writing JSON Data Using a Generator

The following code demonstrates how to write JSON data to a file using the streaming API:

```
FileWriter writer = new FileWriter("test.txt");
JsonGenerator gen = Json.createGenerator(writer);
gen.writeStartObject()
   .write("firstName", "Duke")
   .write("lastName", "Java")
   .write("age", 18)
   .write("streetAddress", "100 Internet Dr")
   .write("city", "JavaTown")
   .write("state", "JA")
   .write("postalCode", "12345")
   .writeStartArray("phoneNumbers")
      .writeStartObject()
         .write("type", "mobile")
         .write("number", "111-111-1111")
      .writeEnd()
      .writeStartObject()
         .write("type", "home")
         .write("number", "222-222-2222")
      .writeEnd()
   .writeEnd()
.writeEnd();
gen.close();
```

This example obtains a JSON generator by calling the Json.createGenerator static method, which takes a writer or an output stream as a parameter. The example writes JSON data to the test.txt file by nesting calls to the write, writeStartArray, writeStartObject, and writeEnd methods. The JsonGenerator.close method closes the underlying writer or output stream.

#### 19.5 JSON in Java EE RESTful Web Services

This section explains how the Java API for JSON Processing is related to other Java EE packages that provide JSON support for RESTful web services. See Chapter 29, "Building RESTful Web Services with JAX-RS," for more information on RESTful web services.

Jersey, the reference implementation for JAX-RS (JSR 311) included in GlassFish Server, provides support for binding JSON data from RESTful resource methods to Java objects using JAXB, as described in Using JAX-RS with JAXB in Chapter 31, "JAX-RS: Advanced Topics and an Example". However, JSON support is not part of JAX-RS (JSR 311) or JAXB (JSR 222), so that procedure may not work for Java EE implementations other than GlassFish Server.

The Java API for JSON Processing (JSR 353) does not explicitly support JSON binding in Java. A future JSR (JSON Binding) that is similar to JAXB for XML is under consideration for a future release of Java EE.

You can still use the Java API for JSON Processing with JAX-RS resource methods. For more information, see the sample code for JSON Processing included with the Java EE 7 SDK.

## 19.6 The isonpmodel Example Application

This section describes how to build and run the jsonpmodel example application. This example is a web application that demonstrates how to create an object model from form data, how to parse JSON data, and how write JSON data using the object model

The jsonpmodel example application is in the tut-install/examples/web/jsonp/jsonpmodel directory.

#### 19.6.1 Components of the isonpmodel Example Application

The jsonpmodel example application contains the following files.

- Three JavaServer Faces pages.
  - The index.xhtml page contains a form to collect information.
  - The modelcreated.xhtml page contains a text area that displays JSON data.
  - The parsejson.xhtml page contains a table that shows the elements of the object model.
- The ObjectModelBean.java managed bean, which is a session-scoped managed bean that stores the data from the form and directs the navigation between the Facelets pages. This file also contains code that uses the JSON object model API.

The code used in ObjectModelBean.java to create an object model from the data in the form is similar to the example in Creating an Object Model from Application Code. The code to write JSON output from the model is similar to the example in Writing an Object Model to a Stream. The code to navigate the object model tree is similar to the example in Navigating an Object Model.

#### 19.6.2 Running the jsonpmodel Example Application

This section describes how to run the jsonpmodel example application using NetBeans IDE and from the command line.

#### 19.6.2.1 To Run the isonpmodel Example Application Using NetBeans IDE

- 1. Make sure that GlassFish Server has been started (see Starting and Stopping GlassFish Server).
- **2.** From the **File** menu, choose **Open Project**.
- **3.** In the Open Project dialog box, navigate to:

```
tut-install/examples/web/jsonp
```

- 4. Select the jsonpmodel folder.
- **5.** Click **Open Project**.
- **6.** In the **Projects** tab, right-click the jsonpmodel project and select **Run**.

This command builds and packages the application into a WAR file (jsonpmodel.war) located in the target directory, deploys it to the server, and opens a web browser window with the following URL:

```
http://localhost:8080/jsonpmodel/
```

- 7. Edit the data on the page and click **Create a JSON Object** to submit the form. The following page shows a JSON object that contains the data from the form.
- **8.** Click **Parse JSON**. The following page contains a table that lists the nodes of the object model tree.

#### 19.6.2.2 To Run the jsonpmodel Example Application Using Maven

- 1. Make sure that GlassFish Server has been started (see Starting and Stopping GlassFish Server).
- **2.** In a terminal window, go to:

```
tut-install/examples/web/jsonp/jsonpmodel
```

**3.** Enter the following command to deploy the application:

```
mvn install
```

**4.** Open a web browser window and enter the following address:

```
http://localhost:8080/jsonpmodel/
```

- 5. Edit the data on the page and click **Create a ISON Object** to submit the form. The following page shows a JSON object that contains the data from the form.
- **6.** Click **Parse JSON**. The following page contains a table that lists the nodes of the object model tree.

## 19.7 The isonpstreaming Example Application

This section describes how to build and run the jsonpstreaming example application. This example is a web application that demonstrates how to create JSON data from form data, how to parse JSON data, and how to write JSON output using the streaming API.

The jsonpstreaming example application is in the tut-install/examples/web/jsonp/jsonpstreaming directory.

#### 19.7.1 Components of the jsonpstreaming Example Application

The jsonpstreaming example application contains the following files.

- Three JavaServer Faces pages.
  - The index.xhtml page contains a form to collect information.
  - The filewritten.xhtml page contains a text area that displays JSON data.
  - The parsed.xhtml page contains a table that lists the events from the parser.
- The StreamingBean. java managed bean, a session-scoped managed bean that stores the data from the form and directs the navigation between the Facelets pages. This file also contains code that uses the JSON streaming API.

The code used in StreamingBean. java to write ISON data to a file is similar to the example in Writing JSON Data Using a Generator. The code to parse JSON data from a file is similar to the example in Reading JSON Data Using a Parser.

#### 19.7.2 Running the jsonpstreaming Example Application

This section describes how to run the jsonpstreaming example application using NetBeans IDE and from the command line.

#### 19.7.2.1 To Run the jsonpstreaming Example Application Using NetBeans IDE

- 1. Make sure that GlassFish Server has been started (see Starting and Stopping GlassFish Server).
- **2.** From the **File** menu, choose **Open Project**.
- **3.** In the Open Project dialog box, navigate to:

```
tut-install/examples/web/jsonp
```

- **4.** Select the jsonpstreaming folder.
- 5. Click Open Project.
- **6.** In the **Projects** tab, right-click the jsonpstreaming project and select **Run**.

This command builds and packages the application into a WAR file (jsonpstreaming.war) located in the target directory, deploys it to the server, and opens a web browser window with the following URL:

```
http://localhost:8080/jsonpstreaming/
```

- 7. Edit the data on the page and click Write a JSON Object to a File to submit the form and write a JSON object to a text file. The following page shows the contents of the text file.
- **8.** Click **Parse JSON from File**. The following page contains a table that lists the parser events for the JSON data in the text file.

#### 19.7.2.2 To Run the isonpstreaming Example Application Using Maven

- 1. Make sure that GlassFish Server has been started (see Starting and Stopping GlassFish Server).
- **2.** In a terminal window, go to:

tut-install/examples/web/jsonp/jsonpstreaming/

**3.** Enter the following command to deploy the application:

mvn install

**4.** Open a web browser window and enter the following URL:

http://localhost:8080/jsonpstreaming/

- 5. Edit the data on the page and click Write a JSON Object to a File to submit the form and write a JSON object to a text file. The following page shows the contents of the text file.
- **6.** Click **Parse JSON from File**. The following page contains a table that lists the parser events for the JSON data in the text file.

#### 19.8 Further Information about the Java API for JSON Processing

For more information on JSON processing in Java EE, see the Java API for JSON Processing specification:

http://www.jcp.org/en/jsr/detail?id=353

# Internationalizing and Localizing Web **Applications**

The process of preparing an application to support more than one language and data format is called **internationalization**. **Localization** is the process of adapting an internationalized application to support a specific region or locale. Examples of locale-dependent information include messages and user interface labels, character sets and encoding, and date and currency formats. Although all client user interfaces should be internationalized and localized, it is particularly important for web applications because of the global nature of the web.

The following topics are addressed here:

- Java Platform Localization Classes
- Providing Localized Messages and Labels
- Date and Number Formatting
- Character Sets and Encodings

#### 20.1 Java Platform Localization Classes

In the Java platform, java.util.Locale

(http://docs.oracle.com/javase/7/docs/api/java/util/Locale.html) represents a specific geographical, political, or cultural region. The string representation of a locale consists of the international standard two-character abbreviation for language and country and an optional variant, all separated by underscore (\_) characters. Examples of locale strings include fr (French), de\_CH (Swiss German), and en\_US\_POSIX (English on a POSIX-compliant platform).

Locale-sensitive data is stored in a java.util.ResourceBundle (http://docs.oracle.com/javase/7/docs/api/java/util/ResourceBundle.html). A

resource bundle contains key-value pairs, where the keys uniquely identify a locale-specific object in the bundle. A resource bundle can be backed by a text file (properties resource bundle) or a class (list resource bundle) containing the pairs. You construct a resource bundle instance by appending a locale string representation to a base name.

The Duke's Bookstore application (see Chapter 57, "Duke's Bookstore Case Study Example") contains resource bundles with the base name messages.properties for the locales de (German), es (Spanish), and fr (French). The default locale, en (English), which is specified in the faces-config.xml file, uses the resource bundle with the base name, messages.properties.

For more details on internationalization and localization in the Java platform, see http://docs.oracle.com/javase/tutorial/i18n/index.html.

#### 20.2 Providing Localized Messages and Labels

Messages and labels should be tailored according to the conventions of a user's language and region. There are two approaches to providing localized messages and labels in a web application.

- Provide a version of the web page in each of the target locales and have a controller servlet dispatch the request to the appropriate page depending on the requested locale. This approach is useful if large amounts of data on a page or an entire web application need to be internationalized.
- Isolate any locale-sensitive data on a page into resource bundles, and access the data so that the corresponding translated message is fetched automatically and inserted into the page. Thus, instead of creating strings directly in your code, you create a resource bundle that contains translations and read the translations from that bundle using the corresponding key.

The Duke's Bookstore application follows the second approach. Here are a few lines from the default resource bundle messages.properties:

```
TitleShoppingCart=Shopping Cart
TitleReceipt=Receipt
TitleBookCatalog=Book Catalog
TitleCashier=Cashier
TitleBookDescription=Book Description
Visitor=You are visitor number
What=What We\'re Reading
```

#### 20.2.1 Establishing the Locale

To get the correct strings for a given user, a web application either retrieves the locale (set by a browser language preference) from the request using the getLocale method, or allows the user to explicitly select the locale.

A component can explicitly set the locale by using the fmt:setLocale tag.

The locale-config element in the configuration file registers the default locale and also registers other supported locales. This element in Duke's Bookstore registers English as the default locale and indicates that German, French, and Spanish are supported locales.

```
<locale-config>
    <default-locale>en</default-locale>
    <supported-locale>es</supported-locale>
    <supported-locale>de</supported-locale>
    <supported-locale>fr</supported-locale>
</locale-config>
```

The LocaleBean in the Duke's Bookstore application uses the getLocale method to retrieve the locale.

```
public class LocaleBean {
   private FacesContext ctx = FacesContext.getCurrentInstance();
   private Locale locale = ctx.getViewRoot().getLocale();;
```

}

#### 20.2.2 Setting the Resource Bundle

The resource bundle is set with the resource-bundle element in the configuration file. The setting for Duke's Bookstore looks like this:

```
<resource-bundle>
   <base-name>
       javaeetutorial.dukesbookstore.web.messages.Messages
   <var>bundle
</resource-bundle>
```

After the locale is set, the controller of a web application could retrieve the resource bundle for that locale and save it as a session attribute (see Associating Objects with a Session) for use by other components or simply be used to return a text string appropriate for the selected locale:

```
public String toString(Locale locale) {
   ResourceBundle res =
       ResourceBundle.getBundle(
            "javaeetutorial.dukesbookstore.web.messages.Messages", locale);
   return res.getString(name() + ".string");
}
```

Alternatively, an application could use the f:loadBundle tag to set the resource bundle. This tag loads the correct resource bundle according to the locale stored in FacesContext.

```
<f:loadBundle basename="javaeetutorial.dukesbookstore.web.messages.Messages"</pre>
    var="bundle"/>
```

Resource bundles containing messages that are explicitly referenced from a JavaServer Faces tag attribute using a value expression must be registered using the resource-bundle element of the configuration file.

For more information on using this element, see Registering Application Messages.

#### 20.2.3 Retrieving Localized Messages

A web component written in the Java programming language retrieves the resource bundle from the session:

```
ResourceBundle messages = (ResourceBundle)session.getAttribute("messages");
```

Then it looks up the string associated with the key person.lastName as follows:

```
messages.getString("person.lastName");
```

You can only use a message or messages tag to display messages that are queued onto a component as a result of a converter or validator being registered on the component. The following example shows a message tag that displays the error message queued on the userNo input component if the validator registered on the component fails to validate the value the user enters into the component.

```
<h:inputText id="userNo" value="#{UserNumberBean.userNumber}">
   <f:validateLongRange minimum="0" maximum="10" />
</h:inputText>
<h:message style="color: red; text-decoration: overline"
```

```
id="errors1" for="userNo"/>
```

For more information on using the message or messages tags, see Displaying Error Messages with the h:message and h:messages Tags.

Messages that are not queued on a component and are therefore not loaded automatically are referenced using a value expression. You can reference a localized message from almost any JavaServer Faces tag attribute.

The value expression that references a message has the same notation whether you loaded the resource bundle with the loadBundle tag or registered it with the resource-bundle element in the configuration file.

The value expression notation is var.message, in which var matches the var attribute of the loadBundle tag or the var element defined in the resource-bundle element of the configuration file, and message matches the key of the message contained in the resource bundle, referred to by the var attribute.

Here is an example from bookcashier.xhtml in Duke's Bookstore:

```
<h:outputLabel for="name" value="#{bundle.Name}" />
```

Notice that bundle matches the var element from the configuration file and that Name matches the key in the resource bundle.

## 20.3 Date and Number Formatting

Java programs use the DateFormat.getDateInstance(int, locale) method to parse and format dates in a locale-sensitive manner. Java programs use the NumberFormat.getXXXInstance(locale) method, where XXX can be Currency, Number, or Percent, to parse and format numerical values in a locale-sensitive manner.

An application can use date/time and number converters to format dates and numbers in a locale-sensitive manner. For example, a shipping date could be converted as follows:

```
<h:outputText value="#{cashier.shipDate}">
    <f:convertDateTime dateStyle="full"/>
</h:outputText>
```

For information on JavaServer Faces converters, see Using the Standard Converters.

## 20.4 Character Sets and Encodings

The following sections describe character sets and character encodings.

#### 20.4.1 Character Sets

A character set is a set of textual and graphic symbols, each of which is mapped to a set of nonnegative integers.

The first character set used in computing was US-ASCII. It is limited in that it can represent only American English. US-ASCII contains uppercase and lowercase Latin alphabets, numerals, punctuation, a set of control codes, and a few miscellaneous symbols.

Unicode defines a standardized, universal character set that can be extended to accommodate additions. When the Java program source file encoding doesn't support Unicode, you can represent Unicode characters as escape sequences by using the notation  $\u XXXX$ , where XXXX is the character's 16-bit representation in hexadecimal. For example, the Spanish version of a message file could use Unicode for non-ASCII characters, as follows:

admin.nav.main=P\u00e1gina principal de administraci\u00f3n

#### 20.4.2 Character Encoding

A character encoding maps a character set to units of a specific width and defines byte serialization and ordering rules. Many character sets have more than one encoding. For example, Java programs can represent Japanese character sets using the EUC-JP or Shift-JIS encodings, among others. Each encoding has rules for representing and serializing a character set.

The ISO 8859 series defines 13 character encodings that can represent texts in dozens of languages. Each ISO 8859 character encoding can have up to 256 characters. ISO-8859-1 (Latin-1) comprises the ASCII character set, characters with diacritics (accents, diaereses, cedillas, circumflexes, and so on), and additional symbols.

UTF-8 (Unicode Transformation Format, 8-bit form) is a variable-width character encoding that encodes 16-bit Unicode characters as one to four bytes. A byte in UTF-8 is equivalent to 7-bit ASCII if its high-order bit is zero; otherwise, the character comprises a variable number of bytes.

UTF-8 is compatible with the majority of existing web content and provides access to the Unicode character set. Current versions of browsers and email clients support UTF-8. In addition, many web standards specify UTF-8 as their character encoding. For example, UTF-8 is one of the two required encodings for XML documents (the other is UTF-16).

Web components usually use PrintWriter to produce responses; PrintWriter automatically encodes using ISO-8859-1. Servlets can also output binary data using OutputStream classes, which perform no encoding. An application that uses a character set that cannot use the default encoding must explicitly set a different encoding.

# Part IV

## **Bean Validation**

Part IV explores Java API for JavaBean Validation ("Bean Validation"). This part contains the following chapters:

- Chapter 21, "Introduction to Bean Validation"
- Chapter 22, "Bean Validation: Advanced Topics"

## Introduction to Bean Validation

Validating input received from the user to maintain data integrity is an important part of application logic. Validation of data can take place at different layers in even the simplest of applications, as shown in Developing a Simple Facelets Application: The guessnumber-jsf Example Application. The guessnumber-jsf example application validates the user input (in the h:inputText tag) for numerical data at the presentation layer and for a valid range of numbers at the business layer.

The Java API for JavaBean Validation ("Bean Validation") provides a facility for validating objects, object members, methods, and constructors. In Java EE environments, Bean Validation integrates with Java EE containers and services to allow developers to easily define and enforce validation constraints. Bean Validation is available as part of the Java EE 7 platform.

The following topics are addressed here:

- Using Bean Validation Constraints
- Validating Null and Empty Strings
- Validating Constructors and Methods
- Further Information about Bean Validation

## 21.1 Using Bean Validation Constraints

The Bean Validation model is supported by constraints in the form of annotations placed on a field, method, or class of a JavaBeans component, such as a managed bean.

Constraints can be built in or user defined. User-defined constraints are called custom constraints. Several built-in constraints are available in the javax.validation.constraints package. Table 21–1 lists all the built-in constraints. See Creating Custom Constraints for information on creating custom constraints.

Table 21-1 Built-In Bean Validation Constraints

| Constraint   | Description                                       | Example                                  |
|--------------|---------------------------------------------------|------------------------------------------|
| @AssertFalse | The value of the field or property must be false. | @AssertFalse boolean isUnsupported;      |
| @AssertTrue  | The value of the field or property must be true.  | <pre>@AssertTrue boolean isActive;</pre> |

Table 21–1 (Cont.) Built-In Bean Validation Constraints

| Constraint  | Description                                                                                                    | Example                                                                     |  |
|-------------|----------------------------------------------------------------------------------------------------|-----------------------------------------------------------------------------|--|
| @DecimalMax | The value of the field or property must be a decimal value lower than or equal to the number in the value element.                                                                                                    | @DecimalMax("30.00") BigDecimal discount;                                   |  |
| @DecimalMin | The value of the field or property must be a decimal value greater than or equal to the number in the value element.                                                                                                    | <pre>@DecimalMin("5.00") BigDecimal discount;</pre>                         |  |
| @Digits     | The value of the field or property must be a number within a specified range. The integer element specifies the maximum integral digits for the number, and the fraction element specifies the maximum fractional digits for the number. | <pre>@Digits(integer=6, fraction=2) BigDecimal price;</pre>                 |  |
| @Future     | The value of the field or property must be a date in the future.                                                                                                    | @Future<br>Date eventDate;                                                  |  |
| @Max        | The value of the field or property must be an integer value lower than or equal to the number in the value element.                                                                                                    | @Max(10) int quantity;                                                      |  |
| @Min        | The value of the field or property must be an integer value greater than or equal to the number in the value element.                                                                                                    | <pre>@Min(5) int quantity;</pre>                                            |  |
| @NotNull    | The value of the field or property must not be null.                                                                                                    | @NotNull<br>String username;                                                |  |
| @Null       | The value of the field or property must be null.                                                                                                    | @Null<br>String unusedString;                                               |  |
| @Past       | The value of the field or property must be a date in the past.                                                                                                    | <pre>@Past Date birthday;</pre>                                             |  |
| @Pattern    | The value of the field or property must match the regular expression defined in the regexp element.                                                                                                    | <pre>@Pattern(regexp="\\(\\d{3}\\)\\d{3}-\\d{4}") String phoneNumber;</pre> |  |

Table 21-1 (Cont.) Built-In Bean Validation Constraints

| Constraint | Description                                                                                                    | Example                                               |
|------------|----------------------------------------------------------------------------------------------------|-------------------------------------------------------|
| @Size      | The size of the field or property is evaluated and must match the specified boundaries. If the field or property is a String, the size of the string is evaluated. If the field or property is a Collection, the size of the Collection is evaluated. If the field or property is a Map, the size of the Map is evaluated. If the field or property is an array, the size of the array is evaluated. Use one of the optional max or min elements to specify the boundaries. | <pre>@Size(min=2, max=240) String briefMessage;</pre> |

In the following example, a constraint is placed on a field using the built-in @NotNull constraint:

```
public class Name {
    @NotNull
    private String firstname;
    @NotNull
    private String lastname;
}
```

You can also place more than one constraint on a single JavaBeans component object. For example, you can place an additional constraint for size of field on the firstname and the lastname fields:

```
public class Name {
    @NotNull
    @Size(min=1, max=16)
    private String firstname;
    @NotNull
    @Size(min=1, max=16)
    private String lastname;
}
```

The following example shows a method with a user-defined constraint that checks for a predefined email address pattern, such as a corporate email account:

```
@ValidEmail
public String getEmailAddress() {
    return emailAddress;
```

For a built-in constraint, a default implementation is available. A user-defined or custom constraint needs a validation implementation. In the preceding example, the @ValidEmail custom constraint needs an implementation class.

Any validation failures are gracefully handled and can be displayed by the h:messages tag.

Any managed bean that contains Bean Validation annotations automatically gets validation constraints placed on the fields on a JavaServer Faces application's web pages.

For more information on using validation constraints, see the following:

- Chapter 22, "Bean Validation: Advanced Topics"
- Validating Resource Data with Bean Validation
- Validating Persistent Fields and Properties

## 21.2 Validating Null and Empty Strings

The Java programming language distinguishes between null and empty strings. An empty string is a string instance of zero length, whereas a null string has no value at all.

An empty string is represented as "". It is a character sequence of zero characters. A null string is represented by null. It can be described as the absence of a string instance.

Managed bean elements represented as a JavaServer Faces text component such as inputText are initialized with the value of the empty string by the JavaServer Faces implementation. Validating these strings can be an issue when user input for such fields is not required. Consider the following example, in which the string testString is a bean variable that will be set using input entered by the user. In this case, the user input for the field is not required.

```
if (testString==null) {
   doSomething();
} else {
   doAnotherThing();
```

By default, the doAnotherThing method is called even when the user enters no data, because the testString element has been initialized with the value of an empty string.

In order for the Bean Validation model to work as intended, you must set the context parameter javax.faces.INTERPRET\_EMPTY\_STRING\_SUBMITTED\_VALUES\_AS\_NULL to true in the web deployment descriptor file, web.xml:

```
<context-param>
   <param-name>
        javax.faces.INTERPRET_EMPTY_STRING_SUBMITTED_VALUES_AS_NULL
   </param-name>
    <param-value>true</param-value>
</context-param>
```

This parameter enables the JavaServer Faces implementation to treat empty strings as null.

Suppose, on the other hand, that you have a @NotNull constraint on an element, meaning that input is required. In this case, an empty string will pass this validation constraint. However, if you set the context parameter javax.faces.INTERPRET\_EMPTY\_ STRING\_SUBMITTED\_VALUES\_AS\_NULL to true, the value of the managed bean attribute is passed to the Bean Validation runtime as a null value, causing the @NotNull constraint to fail.

## 21.3 Validating Constructors and Methods

Bean Validation constraints may be placed on the parameters of nonstatic methods and constructors and on the return values of nonstatic methods. Static methods and constructors will not be validated.

```
public class Employee {
 public Employee (@NotNull String name) { ... }
 public void setSalary(
      @NotNull
      @Digits(integer=6, fraction=2) BigDecimal salary,
     @Not.Null
     @ValidCurrency
     String currencyType) {
 }
}
```

In this example, the Employee class has a constructor constraint requiring a name and has two sets of method parameter constraints. The amount of the salary for the employee must not be null, cannot be greater than six digits to the left of the decimal point, and cannot have more than two digits to the right of the decimal place. The currency type must not be null and is validated using a custom constraint.

If you add method constraints to classes in an object hierarchy, special care must be taken to avoid unintended behavior by subtypes. See Using Method Constraints in Type Hierarchies for more information.

#### 21.3.1 Cross-Parameter Constraints

Constraints that apply to multiple parameters are called **cross-parameter constraints**, and may be applied at the method or constructor level.

```
@ConsistentPhoneParameters
@NotNull
public Employee (String name, String officePhone, String mobilePhone) {
}
```

In this example, a custom cross-parameter constraint, @ConsistentPhoneParameters, validates that the format of the phone numbers passed into the constructor match. The @NotNull constraint applies to all the parameters in the constructor.

**Tip:** Cross-parameter constraint annotations are applied directly to the method or constructor. Return value constraints are also applied directly to the method or constructor. To avoid confusion as to where the constraint applies, parameter or return value, choose a name for any custom constraints that identifies where the constraint applies. For instance, the preceding example applies a custom constraint, @ConsistentPhoneParameters, that indicates that it applies to the parameters of the method or constructor.

When you create a custom constraint that applies to both method parameters and return values, the validationAppliesTo element of the constraint annotation may be set to ConstraintTarget.RETURN\_ VALUE or ConstraintTarget.PARAMETERS to explicitly set the target of the validation constraint.

#### 21.3.2 Identifying Parameter Constraint Violations

If a ConstraintViolationException occurs during a method call, the Bean Validation runtime returns a parameter index to identify which parameter caused the constraint violation. The parameter index is in the form argPARAMETER\_INDEX, where PARAMETER\_INDEX is an integer that starts at 0 for the first parameter of the method or constructor.

#### 21.3.3 Adding Constraints to Method Return Values

To validate the return value for a method, you can apply constraints directly to the method or constructor declaration.

```
@Not.Null
public Employee getEmployee() { ... }
```

Cross-parameter constraints are also applied at the method level. Custom constraints that could be applied to both the return value and the method parameters have an ambiguous constraint target. To avoid this ambiguity, add a validationAppliesTo element to the constraint annotation definition with the default set to either ConstraintTarget.RETURN\_VALUE or ConstraintTarget.PARAMETERS to explicitly set the target of the validation constraint.

```
@Manager(validationAppliesTo=ConstraintTarget.RETURN_VALUE)
public Employee getManager(Employee employee) { ... }
```

See Removing Ambiguity in Constraint Targets for more information.

#### 21.4 Further Information about Bean Validation

For more information on Bean Validation, see

Bean Validation 1.1 Specification:

```
http://www.jcp.org/en/jsr/detail?id=349
```

Bean Validation Specification website:

```
http://beanvalidation.org/
```

# **Bean Validation: Advanced Topics**

This chapter describes how to create custom constraints, custom validator messages, and constraint groups using the Java API for JavaBeans Validation (Bean Validation).

The following topics are addressed here:

- **Creating Custom Constraints**
- **Customizing Validator Messages**
- **Grouping Constraints**
- Using Method Constraints in Type Hierarchies

#### 22.1 Creating Custom Constraints

Bean Validation defines annotations, interfaces, and classes to allow developers to create custom constraints.

#### 22.1.1 Using the Built-In Constraints to Make a New Constraint

Bean Validation includes several built-in constraints that can be combined to create new, reusable constraints. This can simplify constraint definition by allowing developers to define a custom constraint made up of several built-in constraints that may then be applied to component attributes with a single annotation.

```
@Pattern.List({
 +"[a-z0-9!#$%&'*+/=?^_`{|}~-]+)*"
   +"@(?:[a-z0-9](?:[a-z0-9-]*[a-z0-9])?\\.)+[a-z0-9](?:[a-z0-9-]*[a-z0-9])?")
@Constraint(validatedBy = {})
@Documented
@Target({ElementType.METHOD,
   ElementType.FIELD,
   ElementType.ANNOTATION_TYPE,
   ElementType.CONSTRUCTOR,
   ElementType.PARAMETER})
@Retention(RetentionPolicy.RUNTIME)
public @interface Email {
   String message() default "{invalid.email}";
   Class<?>[] groups() default {};
   Class<? extends Payload>[] payload() default {};
```

```
@Target({ElementType.METHOD,
       ElementType.FIELD,
       ElementType.ANNOTATION_TYPE,
       ElementType.CONSTRUCTOR,
       ElementType.PARAMETER})
   @Retention(RetentionPolicy.RUNTIME)
   @Documented
   @interface List {
      Email[] value();
}
```

This custom constraint can then be applied to an attribute.

```
@Email
protected String email;
```

#### 22.1.2 Removing Ambiguity in Constraint Targets

Custom constraints that can be applied to both return values and method parameters require a validationAppliesTo element to identify the target of the constraint.

```
@Constraint(validatedBy=MyConstraintValidator.class)
@Target({ METHOD, FIELD, TYPE, ANNOTATION_TYPE, CONSTRUCTOR, PARAMETER })
@Retention(RUNTIME)
public @interface MyConstraint {
  String message() default "{com.example.constraint.MyConstraint.message}";
 Class<?>[] groups() default {};
 ConstraintTarget validationAppliesTo() default ConstraintTarget.PARAMETERS;
}
```

This constraint sets the validationAppliesTo target by default to the method parameters.

```
@MyConstraint(validationAppliesTo=ConstraintTarget.RETURN_TYPE)
public String doSomething(String param1, String param2) { ... }
```

In the preceding example, the target is set to the return value of the method.

## 22.2 Customizing Validator Messages

Bean Validation includes a resource bundle of default messages for the built-in constraints. These messages can be customized and can be localized for non-English-speaking locales.

## 22.2.1 The ValidationMessages Resource Bundle

The ValidationMessages resource bundle and the locale variants of this resource bundle contain strings that override the default validation messages. The ValidationMessages resource bundle is typically a properties file, ValidationMessages.properties, in the default package of an application.

#### 22.2.1.1 Localizing Validation Messages

Locale variants of ValidationMessages.properties are added by appending an underscore and the locale prefix to the base name of the file. For example, the Spanish locale variant resource bundle would be ValidationMessages\_es.properties.

#### **Grouping Constraints** 22.3

Constraints may be added to one or more groups. Constraint groups are used to create subsets of constraints so that only certain constraints will be validated for a particular object. By default, all constraints are included in the Default constraint group.

Constraint groups are represented by interfaces.

```
public interface Employee {}
public interface Contractor {}
```

Constraint groups can inherit from other groups.

```
public interface Manager extends Employee {}
```

When a constraint is added to an element, the constraint declares the groups to which that constraint belongs by specifying the class name of the group interface name in the groups element of the constraint.

```
@NotNull(groups=Employee.class)
Phone workPhone;
```

Multiple groups can be declared by surrounding the groups with braces ({ and }) and separating the groups' class names with commas.

```
@NotNull(groups={ Employee.class, Contractor.class })
Phone workPhone;
```

If a group inherits from another group, validating that group results in validating all constraints declared as part of the supergroup. For example, validating the Manager group results in the workPhone field being validated, because Employee is a superinterface of Manager.

## 22.3.1 Customizing Group Validation Order

By default, constraint groups are validated in no particular order. There are cases in which some groups should be validated before others. For example, in a particular class, basic data should be validated before more advanced data.

To set the validation order for a group, add a javax.validation.GroupSequence annotation to the interface definition, listing the order in which the validation should occur.

```
@GroupSequence({Default.class, ExpensiveValidationGroup.class})
public interface FullValidationGroup {}
```

When validating FullValidationGroup, first the Default group is validated. If all the data passes validation, then the ExpensiveValidationGroup group is validated. If a constraint is part of both the Default and the ExpensiveValidationGroup groups, the constraint is validated as part of the Default group and will not be validated on the subsequent ExpensiveValidationGroup pass.

## 22.4 Using Method Constraints in Type Hierarchies

If you add validation constraints to objects in an inheritance hierarchy, take special care to avoid unintended errors when using subtypes.

For a given type, subtypes should be able to be substituted without encountering errors. For example, if you have a Person class and an Employee subclass that extends Person, you should be able to use Employee instances wherever you might use Person instances. If Employee overrides a method in Person by adding method parameter constraints, code that works correctly with Person objects may throw validation exceptions with Employee objects.

The following code shows an *incorrect* use of method parameter constraints within a class hierarchy:

```
public class Person {
 public void setEmail(String email) { ... }
public class Employee extends Person {
 @Override
 public void setEmail(@Verified String email) { ... }
```

By adding the @Verified constraint to Employee.setEmail, parameters that were valid with Person.setEmail will not be valid with Employee.setEmail. This is called **strengthening the preconditions** (that is, the method parameters) of a subtype's method. You may not strengthen the preconditions of subtype method calls.

Similarly, the return values from method calls should not be weakened in subtypes. The following code shows an *incorrect* use of constraints on method return values in a class hierarchy:

```
public class Person {
 @Verified
 public Email getEmail() { ... }
public class Employee extends Person {
  @Override
 public Email getEmail() { ... }
```

In this example, the Employee.getEmail method removes the @Verified constraint on the return value. Return values that would be not pass validation when calling Person.getEmail are allowed when calling Employee.getEmail. This is called weakening the postconditions (that is, return values) of a subtype. You may not weaken the postconditions of a subtype method call.

If your type hierarchy strengthens the preconditions or weakens the postconditions of subtype method calls, a javax.validation.ConstraintDeclarationException will be thrown by the Bean Validation runtime.

Classes that implement several interfaces that each have the same method signature, known as parallel types, need to be aware of the constraints applied to the interfaces that they implement to avoid strengthening the preconditions. For example:

```
public interface PaymentService {
 void processOrder(Order order, double amount);
}
public interface CreditCardPaymentService {
 void processOrder(@NotNull Order order, @NotNull double amount);
public class MyPaymentService implements PaymentService,
       CreditCardPaymentService {
 @Override
 public void processOrder(Order order, double amount) { ... }
}
```

In this case, MyPaymentService has the constraints from the processOrder method in CreditCardPaymentService, but client code that calls PaymentService.processOrder doesn't expect these constraints. This is another example of strengthening the preconditions of a subtype and will result in a ConstraintDeclarationException.

#### 22.4.1 Rules for Using Method Constraints in Type Hierarchies

The following rules define how method validation constraints should be used in type hierarchies.

- Do not add method parameter constraints to overridden or implemented methods in a subtype.
- Do not add method parameter constraints to overridden or implemented methods in a subtype that was originally declared in several parallel types.
- You may add return value constraints to an overridden or implemented method in a subtype.

# Part V

# **Contexts and Dependency Injection for Java EE**

Part V explores Contexts and Dependency Injection for Java EE (CDI). This part contains the following chapters:

- Chapter 23, "Introduction to Contexts and Dependency Injection for Java EE"
- Chapter 24, "Running the Basic Contexts and Dependency Injection Examples"
- Chapter 25, "Contexts and Dependency Injection for Java EE: Advanced Topics"
- Chapter 26, "Running the Advanced Contexts and Dependency Injection Examples"

# **Introduction to Contexts and Dependency** Injection for Java EE

Contexts and Dependency Injection for Java EE (CDI) is one of several Java EE features that help to knit together the web tier and the transactional tier of the Java EE platform. CDI is a set of services that, used together, make it easy for developers to use enterprise beans along with JavaServer Faces technology in web applications. Designed for use with stateful objects, CDI also has many broader uses, allowing developers a great deal of flexibility to integrate various kinds of components in a loosely coupled but typesafe way.

CDI 1.1 is specified by JSR 346. Related specifications that CDI uses include the following:

- JSR 330, Dependency Injection for Java
- The Managed Beans specification, an offshoot of the Java EE 7 platform specification (JSR 342)

The following topics are addressed here:

- **Getting Started**
- Overview of CDI
- **About Beans**
- **About CDI Managed Beans**
- Beans as Injectable Objects
- **Using Qualifiers**
- **Injecting Beans**
- **Using Scopes**
- Giving Beans EL Names
- Adding Setter and Getter Methods
- Using a Managed Bean in a Facelets Page
- Injecting Objects by Using Producer Methods
- Configuring a CDI Application
- Using the @PostConstruct and @PreDestroy Annotations with CDI Managed Bean
- Further Information about CDI

#### 23.1 Getting Started

Contexts and Dependency Injection (CDI) enables your objects to have their dependencies provided to them automatically, instead of creating them or receiving them as parameters. CDI also manages the lifecycle of those dependencies for you.

For example, consider the following servlet:

```
@WebServlet("/cdiservlet")
public class NewServlet extends HttpServlet {
   private Message message;
   @Override
   public void init() {
       message = new MessageB();
   @Override
   public void doGet(HttpServletRequest request, HttpServletResponse response)
                throws IOException {
       response.getWriter().write(message.get());
   }
}
```

This servlet needs an instance of an object that implements the Message interface:

```
public interface Message {
    public String get();
```

The servlet creates itself an instance of the following object:

```
public class MessageB implements Message {
   public MessageB() { }
   @Override
   public String get() {
       return "message B";
}
```

Using CDI, this servlet can declare its dependency on a Message instance and have it injected automatically by the CDI runtime. The new servlet code is the following:

```
@WebServlet("/cdiservlet")
public class NewServlet extends HttpServlet {
   @Inject private Message message;
   @Override
   public void doGet(HttpServletRequest request, HttpServletResponse response)
                 throws IOException {
       response.getWriter().write(message.get());
   }
}
```

The CDI runtime looks for classes that implement the Message interface, finds the MessageB class, creates a new instance of it, and injects it into the servlet at runtime. To manage the lifecycle of the new instance, the CDI runtime needs to know what the scope of the instance should be. In this example, the servlet only needs the instance to process an HTTP request; the instance can then be garbage collected. This is specified using the javax.enterprise.context.RequestScoped annotation:

```
@RequestScoped
public class MessageB implements Message { ... }
```

For more information on scopes, see Using Scopes.

The MessageB class is a CDI bean. CDI beans are classes that CDI can instantiate, manage, and inject automatically to satisfy the dependencies of other objects. Almost any Java class can be managed and injected by CDI. For more information on beans, see About Beans. A JAR or WAR file that contains a CDI bean is a bean archive. For more information on packaging bean archives, see Configuring a CDI Application in this chapter and Packaging CDI Applications in Chapter 25, "Contexts and Dependency Injection for Java EE: Advanced Topics".

In this example, MessageB is the only class that implements the Message interface. If an application has more than one implementation of an interface, CDI provides mechanisms that you can use to select which implementation to inject. For more information, see Using Qualifiers in this chapter and Using Alternatives in CDI Applications in Chapter 25, "Contexts and Dependency Injection for Java EE: Advanced Topics".

#### 23.2 Overview of CDI

The most fundamental services provided by CDI are as follows.

- Contexts: This service enables you to bind the lifecycle and interactions of stateful components to well-defined but extensible lifecycle contexts.
- **Dependency injection**: This service enables you to inject components into an application in a typesafe way and to choose at deployment time which implementation of a particular interface to inject.

In addition, CDI provides the following services:

- Integration with the Expression Language (EL), which allows any component to be used directly within a JavaServer Faces page or a JavaServer Pages page
- The ability to decorate injected components
- The ability to associate interceptors with components using typesafe interceptor bindings
- An event-notification model
- A web conversation scope in addition to the three standard scopes (request, session, and application) defined by the Java Servlet specification
- A complete Service Provider Interface (SPI) that allows third-party frameworks to integrate cleanly in the Java EE 7 environment

A major theme of CDI is loose coupling. CDI does the following:

- Decouples the server and the client by means of well-defined types and qualifiers, so that the server implementation may vary
- Decouples the lifecycles of collaborating components by
  - Making components contextual, with automatic lifecycle management
  - Allowing stateful components to interact like services, purely by message passing
- Completely decouples message producers from consumers, by means of events
- Decouples orthogonal concerns by means of Java EE interceptors

Along with loose coupling, CDI provides strong typing by

- Eliminating lookup using string-based names for wiring and correlations so that the compiler will detect typing errors
- Allowing the use of declarative Java annotations to specify everything, largely eliminating the need for XML deployment descriptors, and making it easy to provide tools that introspect the code and understand the dependency structure at development time

### 23.3 About Beans

CDI redefines the concept of a **bean** beyond its use in other Java technologies, such as the JavaBeans and Enterprise JavaBeans (EJB) technologies. In CDI, a bean is a source of contextual objects that define application state and/or logic. A Java EE component is a bean if the lifecycle of its instances may be managed by the container according to the lifecycle context model defined in the CDI specification.

More specifically, a bean has the following attributes:

- A (nonempty) set of bean types
- A (nonempty) set of qualifiers (see Using Qualifiers)
- A scope (see Using Scopes)
- Optionally, a bean EL name (see Giving Beans EL Names)
- A set of interceptor bindings
- A bean implementation

A bean type defines a client-visible type of the bean. Almost any Java type may be a bean type of a bean.

- A bean type may be an interface, a concrete class, or an abstract class and may be declared final or have final methods.
- A bean type may be a parameterized type with type parameters and type variables.
- A bean type may be an array type. Two array types are considered identical only if the element type is identical.
- A bean type may be a primitive type. Primitive types are considered to be identical to their corresponding wrapper types in java.lang.
- A bean type may be a raw type.

### 23.4 About CDI Managed Beans

A managed bean is implemented by a Java class, which is called its bean class. A top-level Java class is a managed bean if it is defined to be a managed bean by any other Java EE technology specification, such as the JavaServer Faces technology specification, or if it meets all the following conditions.

- It is not a nonstatic inner class.
- It is a concrete class or is annotated @Decorator.
- It is not annotated with an EJB component-defining annotation or declared as an EJB bean class in ejb-jar.xml.
- It has an appropriate constructor. That is, one of the following is the case.

- The class has a constructor with no parameters.
- The class declares a constructor annotated @Inject.

No special declaration, such as an annotation, is required to define a managed bean.

### 23.5 Beans as Injectable Objects

The concept of injection has been part of Java technology for some time. Since the Java EE 5 platform was introduced, annotations have made it possible to inject resources and some other kinds of objects into container-managed objects. CDI makes it possible to inject more kinds of objects and to inject them into objects that are not container-managed.

The following kinds of objects can be injected:

- (Almost) any Java class
- Session beans
- Java EE resources: data sources, Java Message Service topics, queues, connection factories, and the like
- Persistence contexts (Java Persistence API EntityManager objects)
- Producer fields
- Objects returned by producer methods
- Web service references
- Remote enterprise bean references

For example, suppose that you create a simple Java class with a method that returns a string:

```
package greetings;
public class Greeting {
    public String greet(String name) {
        return "Hello, " + name + ".";
}
```

This class becomes a bean that you can then inject into another class. This bean is not exposed to the EL in this form. Giving Beans EL Names explains how you can make a bean accessible to the EL.

### 23.6 Using Qualifiers

You can use qualifiers to provide various implementations of a particular bean type. A qualifier is an annotation that you apply to a bean. A qualifier type is a Java annotation defined as @Target({METHOD, FIELD, PARAMETER, TYPE}) and @Retention(RUNTIME).

For example, you could declare an @Informal qualifier type and apply it to another class that extends the Greeting class. To declare this qualifier type, you would use the following code:

```
package greetings;
import static java.lang.annotation.ElementType.FIELD;
import static java.lang.annotation.ElementType.METHOD;
```

```
import static java.lang.annotation.ElementType.PARAMETER;
import static java.lang.annotation.ElementType.TYPE;
import static java.lang.annotation.RetentionPolicy.RUNTIME;
import java.lang.annotation.Retention;
import static java.lang.annotation.RetentionPolicy.RUNTIME;
import java.lang.annotation.Target;
import javax.inject.Qualifier;
@Oualifier
@Retention(RUNTIME)
@Target({TYPE, METHOD, FIELD, PARAMETER})
public @interface Informal {}
```

You can then define a bean class that extends the Greeting class and uses this qualifier:

```
package greetings;
@Informal
public class InformalGreeting extends Greeting {
    public String greet(String name) {
       return "Hi, " + name + "!";
    }
}
```

Both implementations of the bean can now be used in the application.

If you define a bean with no qualifier, the bean automatically has the qualifier @Default. The unannotated Greeting class could be declared as follows:

```
package greetings;
import javax.enterprise.inject.Default;
@Default
public class Greeting {
   public String greet(String name) {
       return "Hello, " + name + ".";
    }
}
```

### 23.7 Injecting Beans

In order to use the beans you create, you inject them into yet another bean that can then be used by an application, such as a JavaServer Faces application. For example, you might create a bean called Printer into which you would inject one of the Greeting beans:

```
import javax.inject.Inject;
public class Printer {
    @Inject Greeting greeting;
    . . .
}
```

This code injects the @Default Greeting implementation into the bean. The following code injects the @Informal implementation:

```
import javax.inject.Inject;
public class Printer {
    @Inject @Informal Greeting greeting;
}
```

More is needed for the complete picture of this bean. Its use of scope needs to be understood. In addition, for a JavaServer Faces application, the bean needs to be accessible through the EL.

### 23.8 Using Scopes

For a web application to use a bean that injects another bean class, the bean needs to be able to hold state over the duration of the user's interaction with the application. The way to define this state is to give the bean a scope. You can give an object any of the scopes described in Table 23–1, depending on how you are using it.

Table 23-1 Scopes

| Scope        | Annotation          | Duration                                                                                                    |
|--------------|---------------------|----------------------------------------------------------------------------------------------------|
| Request      | @RequestScoped      | A user's interaction with a web application in a single HTTP request.                                                                                                    |
| Session      | @SessionScoped      | A user's interaction with a web application across multiple HTTP requests.                                                                                                    |
| Application  | @ApplicationScoped  | Shared state across all users' interactions with a web application.                                                                                                    |
| Dependent    | @Dependent          | The default scope if none is specified; it means that an object exists to serve exactly one client (bean) and has the same lifecycle as that client (bean).                                                                                                    |
| Conversation | @ConversationScoped | A user's interaction with a servlet, including JavaServer Faces applications. The conversation scope exists within developer-controlled boundaries that extend it across multiple requests for long-running conversations. All long-running conversations are scoped to a particular HTTP servlet session and may not cross session boundaries. |

The first three scopes are defined by both JSR 346 and the JavaServer Faces specification. The last two are defined by JSR 346.

All predefined scopes except @Dependent are contextual scopes. CDI places beans of contextual scope in the context whose lifecycle is defined by the Java EE specifications. For example, a session context and its beans exist during the lifetime of an HTTP session. Injected references to the beans are contextually aware. The references always apply to the bean that is associated with the context for the thread that is making the reference. The CDI container ensures that the objects are created and injected at the correct time as determined by the scope that is specified for these objects.

You can also define and implement custom scopes, but that is an advanced topic. Custom scopes are likely to be used by those who implement and extend the CDI specification.

A scope gives an object a well-defined lifecycle context. A scoped object can be automatically created when it is needed and automatically destroyed when the context in which it was created ends. Moreover, its state is automatically shared by any clients that execute in the same context.

Java EE components, such as servlets and enterprise beans, and JavaBeans components do not by definition have a well-defined scope. These components are one of the following:

- Singletons, such as Enterprise JavaBeans singleton beans, whose state is shared among all clients
- Stateless objects, such as servlets and stateless session beans, which do not contain client-visible state
- Objects that must be explicitly created and destroyed by their client, such as JavaBeans components and stateful session beans, whose state is shared by explicit reference passing between clients

If, however, you create a Java EE component that is a managed bean, it becomes a scoped object, which exists in a well-defined lifecycle context.

The web application for the Printer bean will use a simple request and response mechanism, so the managed bean can be annotated as follows:

```
import javax.enterprise.context.RequestScoped;
import javax.inject.Inject;
@RequestScoped
public class Printer {
    @Inject @Informal Greeting greeting;
}
```

Beans that use session, application, or conversation scope must be serializable, but beans that use request scope do not have to be serializable.

## 23.9 Giving Beans EL Names

To make a bean accessible through the EL, use the @Named built-in qualifier:

```
import javax.enterprise.context.RequestScoped;
import javax.inject.Inject;
import javax.inject.Named;
@Named
@RequestScoped
public class Printer {
   @Inject @Informal Greeting greeting;
}
```

The @Named qualifier allows you to access the bean by using the bean name, with the first letter in lowercase. For example, a Facelets page would refer to the bean as printer.

You can specify an argument to the @Named qualifier to use a nondefault name:

```
@Named("MyPrinter")
```

With this annotation, the Facelets page would refer to the bean as MyPrinter.

### 23.10 Adding Setter and Getter Methods

To make the state of the managed bean accessible, you need to add setter and getter methods for that state. The createSalutation method calls the bean's greet method, and the getSalutation method retrieves the result.

Once the setter and getter methods have been added, the bean is complete. The final code looks like this:

```
package greetings;
import javax.enterprise.context.RequestScoped;
import javax.inject.Inject;
import javax.inject.Named;
@Named
@RequestScoped
public class Printer {
   @Inject @Informal Greeting greeting;
   private String name;
   private String salutation;
   public void createSalutation() {
        this.salutation = greeting.greet(name);
   public String getSalutation() {
       return salutation;
   public void setName(String name) {
        this.name = name;
   public String getName() {
       return name;
}
```

## 23.11 Using a Managed Bean in a Facelets Page

To use the managed bean in a Facelets page, you typically create a form that uses user interface elements to call its methods and display their results. This example provides a button that asks the user to type a name, retrieves the salutation, and then displays the text in a paragraph below the button:

```
<h:form id="greetme">
  <h:outputLabel value="Enter your name: " for="name"/>
     <h:inputText id="name" value="#{printer.name}"/>
  <h:commandButton value="Say Hello"
                    action="#{printer.createSalutation}"/>
  <h:outputText value="#{printer.salutation}"/>
</h:form>
```

### 23.12 Injecting Objects by Using Producer Methods

Producer methods provide a way to inject objects that are not beans, objects whose values may vary at runtime, and objects that require custom initialization. For example, if you want to initialize a numeric value defined by a qualifier named @MaxNumber, you can define the value in a managed bean and then define a producer method, getMaxNumber, for it:

```
private int maxNumber = 100;
@Produces @MaxNumber int getMaxNumber() {
    return maxNumber;
```

When you inject the object in another managed bean, the container automatically invokes the producer method, initializing the value to 100:

```
@Inject @MaxNumber private int maxNumber;
```

If the value can vary at runtime, the process is slightly different. For example, the following code defines a producer method that generates a random number defined by a qualifier called @Random:

```
private java.util.Random random =
   new java.util.Random( System.currentTimeMillis() );
java.util.Random getRandom() {
       return random;
}
@Produces @Random int next() {
   return getRandom().nextInt(maxNumber);
```

When you inject this object in another managed bean, you declare a contextual instance of the object:

```
@Inject @Random Instance<Integer> randomInt;
```

You then call the get method of the Instance:

```
this.number = randomInt.get();
```

### 23.13 Configuring a CDI Application

When your beans are annotated with a scope type, the server recognizes the application as a bean archive and no additional configuration is required. The possible scope types for CDI beans are listed in Using Scopes.

CDI uses an optional deployment descriptor named beans.xml. Like other Java EE deployment descriptors, the configuration settings in beans.xml are used in addition to annotation settings in CDI classes. The settings in beans.xml override the annotation settings if there is a conflict. An archive must contain the beans.xml deployment descriptor only in certain limited situations, described in Chapter 25, "Contexts and Dependency Injection for Java EE: Advanced Topics".

For a web application, the beans .xml deployment descriptor, if present, must be in the WEB-INF directory. For EJB modules or JAR files, the beans.xml deployment descriptor, if present, must be in the META-INF directory.

# 23.14 Using the @PostConstruct and @PreDestroy Annotations with CDI Managed Bean Classes

CDI managed bean classes and their superclasses support the annotations for initializing and for preparing for the destruction of a bean. These annotations are defined in JSR 250: Common Annotations for the Java platform (http://jcp.org/en/jsr/detail?id=250).

### 23.14.1 To Initialize a Managed Bean Using the @PostConstruct Annotation

Initializing a managed bean specifies the lifecycle callback method that the CDI framework should call after dependency injection but before the class is put into service.

- In the managed bean class or any of its superclasses, define a method that performs the initialization that you require.
- Annotate the declaration of the method with the javax.annotation.PostConstruct annotation.

When the managed bean is injected into a component, CDI calls the method after all injection has occurred and after all initializers have been called.

**Note:** As mandated in JSR 250, if the annotated method is declared in a superclass, the method is called unless a subclass of the declaring class overrides the method.

The UserNumberBean managed bean in The guessnumber-cdi CDI Example uses @PostConstruct to annotate a method that resets all bean fields:

```
@PostConstruct
public void reset () {
   this.minimum = 0;
   this.userNumber = 0;
   this.remainingGuesses = 0;
   this.maximum = maxNumber;
   this.number = randomInt.get();
```

### 23.14.2 To Prepare for the Destruction of a Managed Bean Using the @PreDestroy **Annotation**

Preparing for the destruction of a managed bean specifies the lifecycle call back method that signals that an application component is about to be destroyed by the container.

- 1. In the managed bean class or any of its superclasses, prepare for the destruction of the managed bean.
  - In this method, perform any cleanup that is required before the bean is destroyed, such as releasing a resource that the bean has been holding.
- 2. Annotate the declaration of the method with the javax.annotation.PreDestroy annotation.

CDI calls this method before starting to destroy the bean.

# 23.15 Further Information about CDI

For more information about CDI, see

Contexts and Dependency Injection for Java EE specification:

```
http://jcp.org/en/jsr/detail?id=346
```

An introduction to Contexts and Dependency Injection for Java EE:

```
http://docs.jboss.org/weld/reference/latest/en-US/html/
```

Dependency Injection for Java specification:

```
http://jcp.org/en/jsr/detail?id=330
```

Managed Beans specification, which is part of the Java Platform, Enterprise Edition 7 (Java EE 7) Specification:

```
http://jcp.org/en/jsr/detail?id=342
```

# Running the Basic Contexts and Dependency **Injection Examples**

This chapter describes in detail how to build and run simple examples that use CDI. The examples are in the *tut-install*/examples/cdi/directory.

To build and run the examples, you will do the following.

- Use NetBeans IDE or the Maven tool to compile and package the example.
- Use NetBeans IDE or the Maven tool to deploy the example.
- Run the example in a web browser.

See Chapter 2, "Using the Tutorial Examples", for basic information on installing, building, and running the examples.

The following topics are addressed here:

- The simplegreeting CDI Example
- The guessnumber-cdi CDI Example

### 24.1 The simplegreeting CDI Example

The simplegreeting example illustrates some of the most basic features of CDI: scopes, qualifiers, bean injection, and accessing a managed bean in a JavaServer Faces application. When you run the example, you click a button that presents either a formal or an informal greeting, depending on how you edited one of the classes. The example includes four source files, a Facelets page and template, and configuration files.

### 24.1.1 The simplegreeting Source Files

The four source files for the simplegreeting example are

- The default Greeting class, shown in Beans as Injectable Objects
- The @Informal qualifier interface definition and the InformalGreeting class that implements the interface, both shown in Using Qualifiers
- The Printer managed bean class, which injects one of the two interfaces, shown in full in Adding Setter and Getter Methods

The source files are located in the

tut-install/examples/cdi/simplegreeting/src/main/java/javaeetutorial/simplegr eeting directory.

### 24.1.2 The Facelets Template and Page

To use the managed bean in a simple Facelets application, you can use a very simple template file and index.xhtml page. The template page, template.xhtml, looks like this:

```
<?xml version='1.0' encoding='UTF-8' ?>
<!DOCTYPE html PUBLIC "-//W3C//DTD XHTML 1.0 Transitional//EN"</pre>
          "http://www.w3.org/TR/xhtml1/DTD/xhtml1-transitional.dtd">
<html lang="en"
      xmlns="http://www.w3.org/1999/xhtml"
     xmlns:h="http://xmlns.jcp.org/jsf/html"
     xmlns:ui="http://xmlns.jcp.org/jsf/facelets">
        <meta http-equiv="Content-Type" content="text/html; charset=UTF-8"/>
        <h:outputStylesheet library="css" name="default.css"/>
        <title><ui:insert name="title">Default Title</ui:insert></title>
    </h:head>
    <body>
        <div id="container">
            <div id="header">
                <h2><ui:insert name="head">Head</ui:insert></h2>
            </div>
            <div id="space">
                </div>
            <div id="content">
                <ui:insert name="content"/>
            </div>
        </div>
   </body>
```

To create the Facelets page, you can redefine the title and head, then add a small form to the content:

```
<?xml version='1.0' encoding='UTF-8' ?>
<!DOCTYPE html PUBLIC "-//W3C//DTD XHTML 1.0 Transitional//EN"</pre>
          "http://www.w3.org/TR/xhtml1/DTD/xhtml1-transitional.dtd">
<html lang="en"
     xmlns="http://www.w3.org/1999/xhtml"
     xmlns:ui="http://xmlns.jcp.org/jsf/facelets"
     xmlns:h="http://xmlns.jcp.org/jsf/html">
    <ui:composition template="/template.xhtml">
       <ui:define name="title">Simple Greeting</ui:define>
       <ui:define name="head">Simple Greeting</ui:define>
        <ui:define name="content">
            <h:form id="greetme">
               <h:outputLabel value="Enter your name: " for="name"/>
                 <h:inputText id="name" value="#{printer.name}"/>
              <h:commandButton value="Say Hello"
                                  action="#{printer.createSalutation}"/>
               <h:outputText value="#{printer.salutation}"/> 
            </h:form>
        </ui:define>
    </ui:composition>
```

```
</html>
```

The form asks the user to enter a name. The button is labeled **Say Hello**, and the action defined for it is to call the createSalutation method of the Printer managed bean. This method in turn calls the greet method of the defined Greeting class.

The output text for the form is the value of the greeting returned by the setter method. Depending on whether the default or the @Informal version of the greeting is injected, this is one of the following, where *name* is the name entered by the user:

```
Hello, name.
```

Hi, name!

The Facelets page and template are located in the

tut-install/examples/cdi/simplegreeting/src/main/webapp/directory.

The simple CSS file that is used by the Facelets page is in the following location:

tut-install/examples/cdi/simplegreeting/src/main/webapp/resources/css/default.css

### 24.1.3 Running the simplegreeting Example

You can use either NetBeans IDE or Maven to build, package, deploy, and run the simplegreeting application.

#### 24.1.3.1 To Build, Package, and Run the simplegreeting Example Using NetBeans IDE

- 1. Make sure that GlassFish Server has been started (see Starting and Stopping GlassFish Server).
- **2.** From the **File** menu, choose **Open Project**.
- In the Open Project dialog box, navigate to:

```
tut-install/examples/cdi
```

- **4.** Select the simplegreeting folder.
- 5. Click Open Project.
- To modify the Printer. java file, perform these steps:
  - Expand the **Source Packages** node.
  - **b.** Expand the greetings node.
  - **c.** Double-click the Printer.java file.
  - **d.** In the editor, comment out the @Informal annotation:

```
@Inject
//@Informal
Greeting greeting;
```

- **e.** Save the file.
- 7. In the **Projects** tab, right-click the simplegreeting project and select **Build**.

This command builds and packages the application into a WAR file, simplegreeting.war, located in the target directory, and then deploys it to GlassFish Server.

#### 24.1.3.2 To Build, Package, and Deploy the simplegreeting Example Using Maven

- Make sure that GlassFish Server has been started (see Starting and Stopping GlassFish Server).
- In a terminal window, go to:

```
tut-install/examples/cdi/simplegreeting/
```

**3.** Enter the following command to deploy the application:

```
mwn install
```

This command builds and packages the application into a WAR file, simplegreeting.war, located in the target directory, and then deploys it to GlassFish Server.

#### 24.1.3.3 To Run the simplegreeting Example

**1.** In a web browser, enter the following URL:

```
http://localhost:8080/simplegreeting
```

The Simple Greeting page opens.

**2.** Enter a name in the field.

For example, suppose that you enter Duke.

**3.** Click **Say Hello**.

If you did not modify the Printer. java file, the following text string appears below the button:

```
Hi, Duke!
```

If you commented out the @Informal annotation in the Printer.java file, the following text string appears below the button:

Hello, Duke.

# 24.2 The guessnumber-cdi CDI Example

The guessnumber-cdi example, somewhat more complex than the simplegreeting example, illustrates the use of producer methods and of session and application scope. The example is a game in which you try to guess a number in fewer than ten attempts. It is similar to the guessnumber-jsf example described in Chapter 8, "Introduction to Facelets", except that you can keep guessing until you get the right answer or until you use up your ten attempts.

The example includes four source files, a Facelets page and template, and configuration files. The configuration files and the template are the same as those used for the simplegreeting example.

### 24.2.1 The guessnumber-cdi Source Files

The four source files for the guessnumber-cdi example are

- The @MaxNumber qualifier interface
- The @Random qualifier interface
- The Generator managed bean, which defines producer methods

The UserNumberBean managed bean

The source files are located in the

tut-install/examples/cdi/guessnumber-cdi/src/main/java/javaeetutorial/guessnu mber directory.

#### 24.2.1.1 The @MaxNumber and @Random Qualifier Interfaces

The @MaxNumber qualifier interface is defined as follows:

```
package guessnumber;
import java.lang.annotation.Documented;
import static java.lang.annotation.ElementType.FIELD;
import static java.lang.annotation.ElementType.METHOD;
import static java.lang.annotation.ElementType.PARAMETER;
import static java.lang.annotation.ElementType.TYPE;
import java.lang.annotation.Retention;
import static java.lang.annotation.RetentionPolicy.RUNTIME;
import java.lang.annotation.Target;
import javax.inject.Qualifier;
@Target({TYPE, METHOD, PARAMETER, FIELD})
@Retention(RUNTIME)
@Documented
@Oualifier
public @interface MaxNumber {
```

The @Random qualifier interface is defined as follows:

```
package guessnumber;
import java.lang.annotation.Documented;
import static java.lang.annotation.ElementType.FIELD;
import static java.lang.annotation.ElementType.METHOD;
import static java.lang.annotation.ElementType.PARAMETER;
import static java.lang.annotation.ElementType.TYPE;
import java.lang.annotation.Retention;
import static java.lang.annotation.RetentionPolicy.RUNTIME;
import java.lang.annotation.Target;
import javax.inject.Qualifier;
@Target({TYPE, METHOD, PARAMETER, FIELD})
@Retention(RUNTIME)
@Documented
@Oualifier
public @interface Random {
```

#### 24.2.1.2 The Generator Managed Bean

The Generator managed bean contains the two producer methods for the application. The bean has the @ApplicationScoped annotation to specify that its context extends for the duration of the user's interaction with the application:

```
package guessnumber;
import java.io.Serializable;
import javax.enterprise.context.ApplicationScoped;
import javax.enterprise.inject.Produces;
```

```
@ApplicationScoped
public class Generator implements Serializable {
   private static final long serialVersionUID = -7213673465118041882L;
   private final java.util.Random random =
       new java.util.Random( System.currentTimeMillis() );
   private final int maxNumber = 100;
    java.util.Random getRandom() {
       return random;
   @Produces @Random int next() {
       return getRandom().nextInt(maxNumber + 1);
   @Produces @MaxNumber int getMaxNumber() {
       return maxNumber:
}
```

#### 24.2.1.3 The UserNumberBean Managed Bean

The UserNumberBean managed bean, the managed bean for the JavaServer Faces application, provides the basic logic for the game. This bean does the following:

- Implements setter and getter methods for the bean fields
- Injects the two qualifier objects
- Provides a reset method that allows you to begin a new game after you complete
- Provides a check method that determines whether the user has guessed the
- Provides a validateNumberRange method that determines whether the user's input is correct

#### The bean is defined as follows:

```
package guessnumber;
import java.io.Serializable;
import javax.annotation.PostConstruct;
import javax.enterprise.context.SessionScoped;
import javax.enterprise.inject.Instance;
import javax.faces.application.FacesMessage;
import javax.faces.component.UIComponent;
import javax.faces.component.UIInput;
import javax.faces.context.FacesContext;
import javax.inject.Inject;
import javax.inject.Named;
@Named
@SessionScoped
public class UserNumberBean implements Serializable {
    private static final long serialVersionUID = -7698506329160109476L;
```

```
private int number;
private Integer userNumber;
private int minimum;
private int remainingGuesses;
@MaxNumber
@Inject
private int maxNumber;
private int maximum;
@Random
@Inject
Instance<Integer> randomInt;
public UserNumberBean() {
public int getNumber() {
   return number;
public void setUserNumber(Integer user_number) {
   userNumber = user_number;
public Integer getUserNumber() {
   return userNumber;
public int getMaximum() {
   return (this.maximum);
public void setMaximum(int maximum) {
   this.maximum = maximum;
public int getMinimum() {
   return (this.minimum);
public void setMinimum(int minimum) {
   this.minimum = minimum;
public int getRemainingGuesses() {
   return remainingGuesses;
public String check() throws InterruptedException {
   if (userNumber > number) {
        maximum = userNumber - 1;
   if (userNumber < number) {</pre>
        minimum = userNumber + 1;
    if (userNumber == number) {
        FacesContext.getCurrentInstance().addMessage(null,
            new FacesMessage("Correct!"));
```

```
}
        remainingGuesses--;
        return null;
    }
    @PostConstruct
    public void reset() {
       this.minimum = 0;
        this.userNumber = 0;
        this.remainingGuesses = 10;
        this.maximum = maxNumber;
        this.number = randomInt.get();
    }
    public void validateNumberRange(FacesContext context,
                                    UIComponent toValidate,
                                     Object value) {
        int input = (Integer) value;
        if (input < minimum || input > maximum) {
            ((UIInput) toValidate).setValid(false);
            FacesMessage message = new FacesMessage("Invalid guess");
            context.addMessage(toValidate.getClientId(context), message);
        }
    }
}
```

### 24.2.2 The Facelets Page

This example uses the same template that the simplegreeting example uses. The index.xhtml file, however, is more complex.

```
<?xml version='1.0' encoding='UTF-8' ?>
<!DOCTYPE html PUBLIC "-//W3C//DTD XHTML 1.0 Transitional//EN"</pre>
          "http://www.w3.org/TR/xhtml1/DTD/xhtml1-transitional.dtd">
<html lang="en"
     xmlns="http://www.w3.org/1999/xhtml"
     xmlns:ui="http://xmlns.jcp.org/jsf/facelets"
      xmlns:h="http://xmlns.jcp.org/jsf/html">
    <ui:composition template="/template.xhtml">
        <ui:define name="title">Guess My Number</ui:define>
        <ui:define name="head">Guess My Number</ui:define>
        <ui:define name="content">
            <h:form id="GuessMain">
                <div style="color: black; font-size: 24px;">
                    I'm thinking of a number from
                    <span style="color: blue">#{userNumberBean.minimum}</span>
                    <span style="color: blue">#{userNumberBean.maximum}</span>.
                    You have
                    <span style="color: blue">
                        #{userNumberBean.remainingGuesses}
                    </span>
                    quesses.
                </div>
                <h:panelGrid border="0" columns="5" style="font-size: 18px;">
                    <h:outputLabel for="inputGuess">Number:</h:outputLabel>
                    <h:inputText id="inputGuess"
```

```
value="#{userNumberBean.userNumber}"
                                 required="true" size="3"
disabled="#{userNumberBean.number eq userNumberBean.userNumber or
userNumberBean.remainingGuesses le 0}"
                               validator="#{userNumberBean.validateNumberRange}">
                    </h:inputText>
                    <h:commandButton id="GuessButton" value="Guess"
                                     action="#{userNumberBean.check}"
disabled="#{userNumberBean.number eq userNumberBean.userNumber or
userNumberBean.remainingGuesses le 0}"/>
                    <h:commandButton id="RestartButton" value="Reset"
                                     action="#{userNumberBean.reset}"
                                     immediate="true" />
                    <h:outputText id="Higher" value="Higher!"
rendered="#{userNumberBean.number gt userNumberBean.userNumber and
userNumberBean.userNumber ne 0}"
                                  style="color: #d20005"/>
                    <h:outputText id="Lower" value="Lower!"
rendered="#{userNumberBean.number lt userNumberBean.userNumber and
userNumberBean.userNumber ne 0}"
                                  style="color: #d20005"/>
                </h:panelGrid>
                <div style="color: #d20005; font-size: 14px;">
                    <h:messages id="messages" globalOnly="false"/>
                </div>
            </h:form>
        </ui:define>
    </ui:composition>
</html>
```

The Facelets page presents the user with the minimum and maximum values and the number of guesses remaining. The user's interaction with the game takes place within the panelGrid table, which contains an input field, Guess and Reset buttons, and a field that appears if the guess is higher or lower than the correct number. Every time the user clicks the Guess button, the userNumberBean.check method is called to reset the maximum or minimum value or, if the guess is correct, to generate a FacesMessage to that effect. The method that determines whether each guess is valid is userNumberBean.validateNumberRange.

### 24.2.3 Running the guessnumber-cdi Example

You can use either NetBeans IDE or Maven to build, package, deploy, and run the guessnumber-cdi application.

#### 24.2.3.1 To Build, Package, and Deploy the guessnumber-cdi Example Using NetBeans IDE

- Make sure that GlassFish Server has been started (see Starting and Stopping GlassFish Server).
- **2.** From the **File** menu, choose **Open Project**.
- In the Open Project dialog box, navigate to:

```
tut-install/examples/cdi
```

- 4. Select the guessnumber-cdi folder.
- Click **Open Project**.

**6.** In the **Projects** tab, right-click the guessnumber-cdi project and select **Build**.

This command builds and packages the application into a WAR file, guessnumber-cdi.war, located in the target directory, and then deploys it to GlassFish Server.

#### 24.2.3.2 To Build, Package, and Deploy the guessnumber-cdi Example Using Maven

- Make sure that GlassFish Server has been started (see Starting and Stopping GlassFish Server).
- **2.** In a terminal window, go to:

```
tut-install/examples/cdi/guessnumber-cdi/
```

**3.** Enter the following command to deploy the application:

```
mvn install
```

This command builds and packages the application into a WAR file, guessnumber-cdi.war, located in the target directory, and then deploys it to GlassFish Server.

#### 24.2.3.3 To Run the guessnumber Example

**1.** In a web browser, enter the following URL:

```
http://localhost:8080/guessnumber-cdi
```

The Guess My Number page opens.

2. On the Guess My Number page, enter a number in the **Number** field and click

The minimum and maximum values are modified, along with the remaining number of guesses.

- **3.** Keep guessing numbers until you get the right answer or run out of guesses.
  - If you get the right answer or run out of guesses, the input field and Guess button are grayed out.
- **4.** Click **Reset** to play the game again with a new random number.

# **Contexts and Dependency Injection for Java EE: Advanced Topics**

This chapter describes more advanced features of Contexts and Dependency Injection for Java EE (CDI). Specifically, it covers additional features CDI provides to enable loose coupling of components with strong typing, in addition to those described in Overview of CDI.

The following topics are addressed here:

- Packaging CDI Applications
- Using Alternatives in CDI Applications
- Using Producer Methods, Producer Fields, and Disposer Methods in CDI **Applications**
- Using Predefined Beans in CDI Applications
- Using Events in CDI Applications
- Using Interceptors in CDI Applications
- Using Decorators in CDI Applications
- Using Stereotypes in CDI Applications

### 25.1 Packaging CDI Applications

When you deploy a Java EE application, CDI looks for beans inside bean archives. A bean archive is any module that contains beans that the CDI runtime can manage and inject. There are two kinds of bean archives: explicit bean archives and implicit bean archives.

An **explicit bean archive** is an archive that contains a beans.xml deployment descriptor, which can be an empty file, contain no version number, or contain the version number 1.1 with the bean-discovery-mode attribute set to all. For example:

```
<?xml version="1.0" encoding="UTF-8"?>
<beans xmlns="http://xmlns.jcp.org/xml/ns/javaee"</pre>
       xmlns:xsi="http://www.w3.org/2001/XMLSchema-instance"
       xsi:schemaLocation="http://xmlns.jcp.org/xml/ns/javaee
                           http://xmlns.jcp.org/xml/ns/javaee/beans_1_1.xsd"
       version="1.1" bean-discovery-mode="all">
```

CDI can manage and inject any bean in an explicit archive, except those annotated with @Vetoed.

An **implicit bean archive** is an archive that contains some beans annotated with a scope type, contains no beans.xml deployment descriptor, or contains a beans.xml deployment descriptor with the bean-discovery-mode attribute set to annotated.

In an implicit archive, CDI can only manage and inject beans annotated with a scope

For a web application, the beans.xml deployment descriptor, if present, must be in the WEB-INF directory. For EJB modules or JAR files, the beans .xml deployment descriptor, if present, must be in the META-INF directory.

### 25.2 Using Alternatives in CDI Applications

When you have more than one version of a bean that you use for different purposes, you can choose between them during the development phase by injecting one qualifier or another, as shown in The simplegreeting CDI Example.

Instead of having to change the source code of your application, however, you can make the choice at deployment time by using **alternatives**.

Alternatives are commonly used for purposes such as the following:

- To handle client-specific business logic that is determined at runtime
- To specify beans that are valid for a particular deployment scenario (for example, when country-specific sales tax laws require country-specific sales tax business logic)
- To create dummy (mock) versions of beans to be used for testing

To make a bean available for lookup, injection, or EL resolution using this mechanism, give it a javax.enterprise.inject.Alternative annotation and then use the alternatives element to specify it in the beans.xml file.

For example, you might want to create a full version of a bean and also a simpler version that you use only for certain kinds of testing. The example described in The encoder Example: Using Alternatives contains two such beans, CoderImpl and TestCoderImpl. The test bean is annotated as follows:

```
@Alternative
public class TestCoderImpl implements Coder { ... }
```

The full version is not annotated:

```
public class CoderImpl implements Coder { ... }
```

The managed bean injects an instance of the Coder interface:

```
@Inject
Coder coder;
```

The alternative version of the bean is used by the application only if that version is declared as follows in the beans.xml file:

```
<beans ...>
        <class>javaeetutorial.encoder.TestCoderImpl</class>
    </alternatives>
</beans>
```

If the alternatives element is commented out in the beans.xml file, the CoderImpl class is used.

You can also have several beans that implement the same interface, all annotated @Alternative. In this case, you must specify in the beans.xml file which of these alternative beans you want to use. If CoderImpl were also annotated @Alternative, one of the two beans would always have to be specified in the beans.xml file.

The alternatives that you specify in the beans .xml file apply only to classes in the same archive. Use the @Priority annotation to specify alternatives globally for an application that consists of multiple modules, as in the following example:

```
@Alternative
@Priority(Interceptor.Priority.APPLICATION+10)
public class TestCoderImpl implements Coder { ... }
```

The alternative with higher priority value is selected if several alternative beans that implement the same interface are annotated with @Priority. You do not need to specify the alternative in the beans.xml file when you use the @Priority annotation.

### 25.2.1 Using Specialization

Specialization has a function similar to that of alternatives in that it allows you to substitute one bean for another. However, you might want to make one bean override the other in all cases. Suppose you defined the following two beans:

```
@Default @Asynchronous
public class AsynchronousService implements Service { ... }
public class MockAsynchronousService extends AsynchronousService { ... }
```

If you then declared MockAsynchronousService as an alternative in your beans.xml file, the following injection point would resolve to MockAsynchronousService:

```
@Inject Service service;
```

The following, however, would resolve to AsynchronousService rather than MockAsynchronousService, because MockAsynchronousService does not have the @Asynchronous qualifier:

```
@Inject @Asynchronous Service service;
```

To make sure that MockAsynchronousService was always injected, you would have to implement all bean types and bean qualifiers of Asynchronous Service. However, if AsynchronousService declared a producer method or observer method, even this cumbersome mechanism would not ensure that the other bean was never invoked. Specialization provides a simpler mechanism.

Specialization happens at development time as well as at runtime. If you declare that one bean specializes another, it extends the other bean class, and at runtime the specialized bean completely replaces the other bean. If the first bean is produced by means of a producer method, you must also override the producer method.

You specialize a bean by giving it the javax.enterprise.inject.Specializes annotation. For example, you might declare a bean as follows:

```
@Specializes
public class MockAsynchronousService extends AsynchronousService { ... }
```

In this case, the MockAsynchronousService class will always be invoked instead of the AsynchronousService class.

Usually, a bean marked with the @Specializes annotation is also an alternative and is declared as an alternative in the beans.xml file. Such a bean is meant to stand in as a replacement for the default implementation, and the alternative implementation automatically inherits all qualifiers of the default implementation as well as its EL name, if it has one.

## 25.3 Using Producer Methods, Producer Fields, and Disposer Methods in **CDI Applications**

A producer method generates an object that can then be injected. Typically, you use producer methods in the following situations:

- When you want to inject an object that is not itself a bean
- When the concrete type of the object to be injected may vary at runtime
- When the object requires some custom initialization that the bean constructor does not perform

For more information on producer methods, see Injecting Objects by Using Producer Methods.

A **producer field** is a simpler alternative to a producer method; it is a field of a bean that generates an object. It can be used instead of a simple getter method. Producer fields are particularly useful for declaring Java EE resources such as data sources, JMS resources, and web service references.

A producer method or field is annotated with the javax.enterprise.inject.Produces annotation.

### 25.3.1 Using Producer Methods

A producer method can allow you to select a bean implementation at runtime instead of at development time or deployment time. For example, in the example described in The producermethods Example: Using a Producer Method to Choose a Bean Implementation, the managed bean defines the following producer method:

```
@Produces
@Chosen
@RequestScoped
public Coder getCoder() {
    switch (coderType) {
       case TEST:
           return new TestCoderImpl();
       case SHIFT:
           return new CoderImpl();
       default:
           return null;
   }
}
```

Here, getCoder becomes in effect a getter method, and when the coder property is injected with the same qualifier and other annotations as the method, the selected version of the interface is used.

```
@Inject
@Chosen
@RequestScoped
Coder coder;
```

Specifying the qualifier is essential: It tells CDI which Coder to inject. Without it, the CDI implementation would not be able to choose between CoderImpl, TestCoderImpl, and the one returned by getCoder and would cancel deployment, informing the user of the ambiguous dependency.

#### 25.3.2 Using Producer Fields to Generate Resources

A common use of a producer field is to generate an object such as a JDBC DataSource or a Java Persistence API EntityManager (see Chapter 37, "Introduction to the Java Persistence API," for more information). The object can then be managed by the container. For example, you could create a @UserDatabase qualifier and then declare a producer field for an entity manager as follows:

```
@UserDatabase
@PersistenceContext
private EntityManager em;
```

The @UserDatabase qualifier can be used when you inject the object into another bean, RequestBean, elsewhere in the application:

```
@Inject
@UserDatabase
EntityManager em;
```

The producerfields Example: Using Producer Fields to Generate Resources shows how to use producer fields to generate an entity manager. You can use a similar mechanism to inject @Resource, @EJB, or @WebServiceRef objects.

To minimize the reliance on resource injection, specify the producer field for the resource in one place in the application, and then inject the object wherever in the application you need it.

### 25.3.3 Using a Disposer Method

You can use a producer method or a producer field to generate an object that needs to be removed when its work is completed. If you do, you need a corresponding **disposer** method, annotated with a @Disposes annotation. For example, you can close the entity manager as follows:

```
public void close(@Disposes @UserDatabase EntityManager em) {
   em.close();
```

The disposer method is called automatically when the context ends (in this case, at the end of the conversation, because RequestBean has conversation scope), and the parameter in the close method receives the object produced by the producer field.

# 25.4 Using Predefined Beans in CDI Applications

Java EE provides predefined beans that implement the following interfaces.

- javax.transaction.UserTransaction: A Java Transaction API (JTA) user transaction.
- java.security.Principal: The abstract notion of a principal, which represents any entity, such as an individual, a corporation, or a login ID. Whenever the

injected principal is accessed, it always represents the identity of the current caller. For example, a principal is injected into a field at initialization. Later, a method that uses the injected principal is called on the object into which the principal was injected. In this situation, the injected principal represents the identity of the current caller when the method is run.

- javax.validation.Validator: A validator for bean instances. The bean that implements this interface enables a Validator object for the default bean validation object ValidatorFactory to be injected.
- javax.validation.ValidatorFactory: A factory class for returning initialized Validator instances. The bean that implements this interface enables the default bean validation ValidatorFactory object to be injected.
- javax.servlet.http.HttpServletRequest: An HTTP request from a client. The bean that implements this interface enables a servlet to obtain all the details of a request.
- javax.servlet.http.HttpSession: An HTTP session between a client and a server. The bean that implements this interface enables a servlet to access information about a session and to bind objects to a session.
- javax.servlet.ServletContext: A context object that servlets can use to communicate with the servlet container.

To inject a predefined bean, create an injection point to obtain an instance of the bean by using the javax. annotation. Resource annotation for resources or the javax.inject.Inject annotation for CDI beans. For the bean type, specify the class name of the interface the bean implements.

| Table 25–1 | Injection | of Predefined | Beans |
|------------|-----------|---------------|-------|
|------------|-----------|---------------|-------|

| Predefined Bean    | Resource or CDI Bean | Injection Example                      |
|--------------------|----------------------|----------------------------------------|
| UserTransaction    | Resource             | @Resource UserTransaction transaction; |
| Principal          | Resource             | @Resource Principal principal;         |
| Validator          | Resource             | @Resource Validator validator;         |
| ValidatorFactory   | Resource             | @Resource ValidatorFactory factory;    |
| HttpServletRequest | CDI bean             | @Inject HttpServletRequest req;        |
| HttpSession        | CDI bean             | @Inject HttpSession session;           |
| ServletContext     | CDI bean             | @Inject ServletContext context;        |

Predefined beans are injected with dependent scope and the predefined default qualifier @Default.

For more information about injecting resources, see Resource Injection.

The following code snippet shows how to use the @Resource and @Inject annotations to inject predefined beans. This code snippet injects a user transaction and a context object into the servlet class TransactionServlet. The user transaction is an instance of the predefined bean that implements the javax.transaction.UserTransaction interface. The context object is an instance of the predefined bean that implements the javax.servlet.ServletContext interface.

```
import javax.annotation.Resource;
import javax.inject.Inject;
import javax.servlet.http.HttpServlet;
import javax.transaction.UserTransaction;
```

```
public class TransactionServlet extends HttpServlet {
   @Resource UserTransaction transaction;
   @Inject ServletContext context;
}
```

### 25.5 Using Events in CDI Applications

Events allow beans to communicate without any compile-time dependency. One bean can define an event, another bean can fire the event, and yet another bean can handle the event. The beans can be in separate packages and even in separate tiers of the application.

#### 25.5.1 Defining Events

An event consists of the following:

- The event object, a Java object
- Zero or more qualifier types, the event qualifiers

For example, in the billpayment example described in The billpayment Example: Using Events and Interceptors, a Payment Event bean defines an event using three properties, which have setter and getter methods:

```
public String paymentType;
public BigDecimal value;
public Date datetime;
public PaymentEvent() {
```

The example also defines qualifiers that distinguish between two kinds of PaymentEvent. Every event also has the default qualifier @Any.

### 25.5.2 Using Observer Methods to Handle Events

An event handler uses an **observer method** to consume events.

Each observer method takes as a parameter an event of a specific event type that is annotated with the @Observes annotation and with any qualifiers for that event type. The observer method is notified of an event if the event object matches the event type and if all the qualifiers of the event match the observer method event qualifiers.

The observer method can take other parameters in addition to the event parameter. The additional parameters are injection points and can declare qualifiers.

The event handler for the billpayment example, PaymentHandler, defines two observer methods, one for each type of PaymentEvent:

```
public void creditPayment(@Observes @Credit PaymentEvent event) {
}
public void debitPayment(@Observes @Debit PaymentEvent event) {
```

Observer methods can also be conditional or transactional:

A conditional observer method is notified of an event only if an instance of the bean that defines the observer method already exists in the current context. To declare a conditional observer method, specify notifyObserver=IF\_EXISTS as an argument to @Observes:

```
@Observes(notifyObserver=IF_EXISTS)
```

To obtain the default unconditional behavior, you can specify @Observes(notifyObserver=ALWAYS).

A transactional observer method is notified of an event during the before-completion or after-completion phase of the transaction in which the event was fired. You can also specify that the notification is to occur only after the transaction has completed successfully or unsuccessfully. To specify a transactional observer method, use any of the following arguments to @Observes:

```
@Observes(during=BEFORE_COMPLETION)
@Observes(during=AFTER_COMPLETION)
@Observes(during=AFTER_SUCCESS)
@Observes(during=AFTER_FAILURE)
```

To obtain the default nontransactional behavior, specify @Observes(during=IN\_ PROGRESS).

An observer method that is called before completion of a transaction may call the setRollbackOnly method on the transaction instance to force a transaction rollback.

Observer methods may throw exceptions. If a transactional observer method throws an exception, the exception is caught by the container. If the observer method is nontransactional, the exception terminates processing of the event, and no other observer methods for the event are called.

### 25.5.3 Firing Events

To activate an event, call the javax.enterprise.event.Event.fire method. This method fires an event and notifies any observer methods.

In the billpayment example, a managed bean called PaymentBean fires the appropriate event by using information it receives from the user interface. There are actually four event beans, two for the event object and two for the payload. The managed bean injects the two event beans. The pay method uses a switch statement to choose which event to fire, using new to create the payload.

```
@Inject
@Credit
Event<PaymentEvent> creditEvent;
@Inject
@Debit
Event<PaymentEvent> debitEvent;
private static final int DEBIT = 1;
private static final int CREDIT = 2;
private int paymentOption = DEBIT;
@Logged
```

```
public String pay() {
    switch (paymentOption) {
       case DEBIT:
            PaymentEvent debitPayload = new PaymentEvent();
            // populate payload ...
            debitEvent.fire(debitPayload);
            break:
        case CREDIT:
            PaymentEvent creditPayload = new PaymentEvent();
            // populate payload ...
            creditEvent.fire(creditPayload);
            break:
        default:
           logger.severe("Invalid payment option!");
    }
}
```

The argument to the fire method is a PaymentEvent that contains the payload. The fired event is then consumed by the observer methods.

# 25.6 Using Interceptors in CDI Applications

An **interceptor** is a class used to interpose in method invocations or lifecycle events that occur in an associated target class. The interceptor performs tasks, such as logging or auditing, that are separate from the business logic of the application and are repeated often within an application. Such tasks are often called **cross-cutting** tasks. Interceptors allow you to specify the code for these tasks in one place for easy maintenance. When interceptors were first introduced to the Java EE platform, they were specific to enterprise beans. On the Java EE 7 platform, you can use them with Java EE managed objects of all kinds, including managed beans.

For information on Java EE interceptors, see Chapter 54, "Using Java EE Interceptors".

An interceptor class often contains a method annotated @AroundInvoke, which specifies the tasks the interceptor will perform when intercepted methods are invoked. It can also contain a method annotated @PostConstruct, @PreDestroy, @PrePassivate, or @PostActivate, to specify lifecycle callback interceptors, and a method annotated @AroundTimeout, to specify EJB timeout interceptors. An interceptor class can contain more than one interceptor method, but it must have no more than one method of each

Along with an interceptor, an application defines one or more **interceptor binding** types, which are annotations that associate an interceptor with target beans or methods. For example, the billpayment example contains an interceptor binding type named @Logged and an interceptor named LoggedInterceptor. The interceptor binding type declaration looks something like a qualifier declaration, but it is annotated with javax.interceptor.InterceptorBinding:

```
@Inherited
@InterceptorBinding
@Retention(RUNTIME)
@Target({METHOD, TYPE})
public @interface Logged {
```

An interceptor binding also has the java.lang.annotation.Inherited annotation, to specify that the annotation can be inherited from superclasses. The @Inherited

annotation also applies to custom scopes (not discussed in this tutorial) but does not apply to qualifiers.

An interceptor binding type may declare other interceptor bindings.

The interceptor class is annotated with the interceptor binding as well as with the @Interceptor annotation. For an example, see The LoggedInterceptor Interceptor Class.

Every @AroundInvoke method takes a javax.interceptor.InvocationContext argument, returns a java.lang.Object, and throws an Exception. It can call InvocationContext methods. The @AroundInvoke method must call the proceed method, which causes the target class method to be invoked.

Once an interceptor and binding type are defined, you can annotate beans and individual methods with the binding type to specify that the interceptor is to be invoked either on all methods of the bean or on specific methods. For example, in the billpayment example, the PaymentHandler bean is annotated @Logged, which means that any invocation of its business methods will cause the interceptor's @AroundInvoke method to be invoked:

```
@Logged
@SessionScoped
public class PaymentHandler implements Serializable {...}
```

However, in the PaymentBean bean, only the pay and reset methods have the @Logged annotation, so the interceptor is invoked only when these methods are invoked:

```
@Logged
public String pay() {...}
public void reset() {...}
```

In order for an interceptor to be invoked in a CDI application, it must, like an alternative, be specified in the beans.xml file. For example, the LoggedInterceptor class is specified as follows:

```
<interceptors>
    <class>javaeetutorial.billpayment.interceptors.LoggedInterceptor</class>
</interceptors>
```

If an application uses more than one interceptor, the interceptors are invoked in the order specified in the beans.xml file.

The interceptors that you specify in the beans .xml file apply only to classes in the same archive. Use the @Priority annotation to specify interceptors globally for an application that consists of multiple modules, as in the following example:

```
@Logged
@Interceptor
@Priority(Interceptor.Priority.APPLICATION)
public class LoggedInterceptor implements Serializable { ... }
```

Interceptors with lower priority values are called first. You do not need to specify the interceptor in the beans.xml file when you use the @Priority annotation.

### 25.7 Using Decorators in CDI Applications

A decorator is a Java class that is annotated javax.decorator.Decorator and that has a corresponding decorators element in the beans.xml file.

A decorator bean class must also have a delegate injection point, which is annotated javax.decorator.Delegate. This injection point can be a field, a constructor parameter, or an initializer method parameter of the decorator class.

Decorators are outwardly similar to interceptors. However, they actually perform tasks complementary to those performed by interceptors. Interceptors perform cross-cutting tasks associated with method invocation and with the lifecycles of beans, but cannot perform any business logic. Decorators, on the other hand, do perform business logic by intercepting business methods of beans. This means that instead of being reusable for different kinds of applications, as are interceptors, their logic is specific to a particular application.

For example, instead of using an alternative TestCoderImpl class for the encoder example, you could create a decorator as follows:

```
public abstract class CoderDecorator implements Coder {
   @Inject
   @Delegate
   @Any
   Coder coder:
   public String codeString(String s, int tval) {
        int len = s.length();
       return "\"" + s + "\" becomes " + "\"" + coder.codeString(s, tval)
                + "\", " + len + " characters in length";
}
```

See The decorators Example: Decorating a Bean for an example that uses this decorator.

This simple decorator returns more detailed output than the encoded string returned by the CoderImpl.codeString method. A more complex decorator could store information in a database or perform some other business logic.

A decorator can be declared as an abstract class so that it does not have to implement all the business methods of the interface.

In order for a decorator to be invoked in a CDI application, it must, like an interceptor or an alternative, be specified in the beans.xml file. For example, the CoderDecorator class is specified as follows:

```
<class>javaeetutorial.decorators.CoderDecorator</class>
</decorators>
```

If an application uses more than one decorator, the decorators are invoked in the order in which they are specified in the beans.xml file.

If an application has both interceptors and decorators, the interceptors are invoked first. This means, in effect, that you cannot intercept a decorator.

The decorators that you specify in the beans.xml file apply only to classes in the same archive. Use the @Priority annotation to specify decorators globally for an application that consists of multiple modules, as in the following example:

```
@Decorator
@Priority(Interceptor.Priority.APPLICATION)
public abstract class CoderDecorator implements Coder { ... }
```

Decorators with lower priority values are called first. You do not need to specify the decorator in the beans.xml when you use the @Priority annotation.

### 25.8 Using Stereotypes in CDI Applications

A **stereotype** is a kind of annotation, applied to a bean, that incorporates other annotations. Stereotypes can be particularly useful in large applications in which you have a number of beans that perform similar functions. A stereotype is a kind of annotation that specifies the following:

- A default scope
- Zero or more interceptor bindings
- Optionally, a @Named annotation, guaranteeing default EL naming
- Optionally, an @Alternative annotation, specifying that all beans with this stereotype are alternatives

A bean annotated with a particular stereotype will always use the specified annotations, so you do not have to apply the same annotations to many beans.

For example, you might create a stereotype named Action, using the javax.enterprise.inject.Stereotype annotation:

```
@RequestScoped
@Secure
@Transactional
@Named
@Stereotype
@Target(TYPE)
@Retention(RUNTIME)
public @interface Action {}
```

All beans annotated @Action will have request scope, use default EL naming, and have the interceptor bindings @Transactional and @Secure.

You could also create a stereotype named Mock:

```
@Alternative
@Stereotype
@Target (TYPE)
@Retention(RUNTIME)
public @interface Mock {}
```

All beans with this annotation are alternatives.

It is possible to apply multiple stereotypes to the same bean, so you can annotate a bean as follows:

```
@Action
@Mock
public class MockLoginAction extends LoginAction { ... }
```

It is also possible to override the scope specified by a stereotype, simply by specifying a different scope for the bean. The following declaration gives the MockLoginAction bean session scope instead of request scope:

```
@SessionScoped
@Action
amock
public class MockLoginAction extends LoginAction { ... }
```

CDI makes available a built-in stereotype called Model, which is intended for use with beans that define the model layer of a model-view-controller application architecture. This stereotype specifies that a bean is both @Named and @RequestScoped:

@Named @RequestScoped @Stereotype @Target({TYPE, METHOD, FIELD}) @Retention(RUNTIME) public @interface Model {}

# Running the Advanced Contexts and **Dependency Injection Examples**

This chapter describes in detail how to build and run several advanced examples that use CDI. The examples are in the *tut-install*/examples/cdi/directory.

To build and run the examples, you will do the following.

- Use NetBeans IDE or the Maven tool to compile, package, and deploy the example.
- **2.** Run the example in a web browser.

See Chapter 2, "Using the Tutorial Examples", for basic information on installing, building, and running the examples.

The following topics are addressed here:

- The encoder Example: Using Alternatives
- The producermethods Example: Using a Producer Method to Choose a Bean Implementation
- The producerfields Example: Using Producer Fields to Generate Resources
- The billpayment Example: Using Events and Interceptors
- The decorators Example: Decorating a Bean

## 26.1 The encoder Example: Using Alternatives

The encoder example shows how to use alternatives to choose between two beans at deployment time, as described in Using Alternatives in CDI Applications. The example includes an interface and two implementations of it, a managed bean, a Facelets page, and configuration files.

The source files are located in the tut-install/examples/cdi/encoder/src/main/java/javaeetutorial/encoder/ directory.

### 26.1.1 The Coder Interface and Implementations

The Coder interface contains just one method, codeString, that takes two arguments: a string, and an integer value that specifies how the letters in the string should be transposed.

```
public interface Coder {
   public String codeString(String s, int tval);
```

}

The interface has two implementation classes, CoderImpl and TestCoderImpl. The implementation of codeString in CoderImpl shifts the string argument forward in the alphabet by the number of letters specified in the second argument; any characters that are not letters are left unchanged. (This simple shift code is known as a Caesar cipher because Julius Caesar reportedly used it to communicate with his generals.) The implementation in TestCoderImpl merely displays the values of the arguments. The TestCoderImpl implementation is annotated @Alternative:

```
import javax.enterprise.inject.Alternative;
@Alternative
public class TestCoderImpl implements Coder {
   @Override
   public String codeString(String s, int tval) {
        return ("input string is " + s + ", shift value is " + tval);
}
```

The beans.xml file for the encoder example contains an alternatives element for the TestCoderImpl class, but by default the element is commented out:

```
<!--<alternatives>
       <class>javaeetutorial.encoder.TestCoderImpl</class>
   </alternatives>-->
</beans>
```

This means that by default, the TestCoderImpl class, annotated @Alternative, will not be used. Instead, the CoderImpl class will be used.

### 26.1.2 The encoder Facelets Page and Managed Bean

The simple Facelets page for the encoder example, index.xhtml, asks the user to enter the string and integer values and passes them to the managed bean, CoderBean, as coderBean.inputString and coderBean.transVal:

```
<html lang="en"
     xmlns="http://www.w3.org/1999/xhtml"
     xmlns:h="http://java.sun.com/jsf/html">
   <h:head>
       <h:outputStylesheet library="css" name="default.css"/>
       <title>String Encoder</title>
   </h:head>
   <h:body>
       <h2>String Encoder</h2>
       Type a string and an integer, then click Encode.
       >Depending on which alternative is enabled, the coder bean
           will either display the argument values or return a string that
           shifts the letters in the original string by the value you
           specify. The value must be between 0 and 26.
       <h:form id="encodeit">
           <h:outputLabel value="Enter a string: " for="inputString"/>
               <h:inputText id="inputString"
                           value="#{coderBean.inputString}"/>
               <h:outputLabel value="Enter the number of letters to shift by: "</pre>
                             for="transVal"/>
               <h:inputText id="transVal" value="#{coderBean.transVal}"/>
```

```
<h:commandButton value="Encode"</p>
                             action="#{coderBean.encodeString()}"/>
           <h:outputLabel value="Result: " for="outputString"/>
               <h:outputText id="outputString"
                            value="#{coderBean.codedString}"
                            style="color:blue"/>
           <h:commandButton value="Reset"
                             action="#{coderBean.reset}"/>
       </h:form>
   </h:body>
</html>
```

When the user clicks the **Encode** button, the page invokes the managed bean's encodeString method and displays the result, coderBean.codedString, in blue. The page also has a Reset button that clears the fields.

The managed bean, CoderBean, is a @RequestScoped bean that declares its input and output properties. The transVal property has three Bean Validation constraints that enforce limits on the integer value, so that if the user enters an invalid value, a default error message appears on the Facelets page. The bean also injects an instance of the Coder interface:

```
@Named
@RequestScoped
public class CoderBean {
    private String inputString;
    private String codedString;
    @Max(26)
    @Min(0)
    @NotNull
    private int transVal;
    @Inject
    Coder coder;
```

In addition to simple getter and setter methods for the three properties, the bean defines the encodeString action method called by the Facelets page. This method sets the codedString property to the value returned by a call to the codeString method of the Coder implementation:

```
public void encodeString() {
    setCodedString(coder.codeString(inputString, transVal));
```

Finally, the bean defines the reset method to empty the fields of the Facelets page:

```
public void reset() {
   setInputString("");
   setTransVal(0);
}
```

# 26.1.3 Running the encoder Example

You can use either NetBeans IDE or Maven to build, package, deploy, and run the encoder application.

#### 26.1.3.1 To Build, Package, and Deploy the encoder Example Using NetBeans IDE

- 1. Make sure that GlassFish Server has been started (see Starting and Stopping GlassFish Server).
- **2.** From the **File** menu, choose **Open Project**.
- 3. In the Open Project dialog box, navigate to:

```
tut-install/examples/cdi
```

- **4.** Select the encoder folder.
- **5.** Click **Open Project**.
- **6.** In the **Projects** tab, right-click the encoder project and select **Build**.

This command builds and packages the application into a WAR file, encoder .war, located in the target directory, and then deploys it to GlassFish Server.

#### 26.1.3.2 To Run the encoder Example Using NetBeans IDE

**1.** In a web browser, enter the following URL:

```
http://localhost:8080/encoder
```

**2.** On the String Encoder page, enter a string and the number of letters to shift by, and then click **Encode**.

The encoded string appears in blue on the **Result** line. For example, if you enter Java and 4, the result is Neze.

- **3.** Now, edit the beans .xml file to enable the alternative implementation of Coder.
  - a. In the Projects tab, under the encoder project, expand the Web Pages node, then expand the WEB-INF node.
  - **b.** Double-click the beans.xml file to open it.
  - **c.** Remove the comment characters that surround the alternatives element, so that it looks like this:

```
<alternatives>
    <class>javaeetutorial.encoder.TestCoderImpl</class>
</alternatives>
```

- **d.** Save the file.
- **4.** Right-click the encoder project and select **Clean and Build**.
- 5. In the web browser, reenter the URL to show the String Encoder page for the redeployed project:

```
http://localhost:8080/encoder/
```

**6.** Enter a string and the number of letters to shift by, and then click **Encode**.

This time, the Result line displays your arguments. For example, if you enter Java and 4, the result is:

```
Result: input string is Java, shift value is 4
```

#### 26.1.3.3 To Build, Package, and Deploy the encoder Example Using Maven

1. Make sure that GlassFish Server has been started (see Starting and Stopping GlassFish Server).

**2.** In a terminal window, go to:

tut-install/examples/cdi/encoder/

**3.** Enter the following command to deploy the application:

```
mvn install
```

This command builds and packages the application into a WAR file, encoder .war, located in the target directory, and then deploys it to GlassFish Server.

#### 26.1.3.4 To Run the encoder Example Using Maven

**1.** In a web browser, enter the following URL:

```
http://localhost:8080/encoder/
```

The String Encoder page opens.

Enter a string and the number of letters to shift by, and then click **Encode**.

The encoded string appears in blue on the Result line. For example, if you enter Java and 4, the result is Neze.

- Now, edit the beans.xml file to enable the alternative implementation of Coder.
  - **a.** In a text editor, open the following file:

```
tut-install/examples/cdi/encoder/src/main/webapp/WEB-INF/beans.xml
```

b. Remove the comment characters that surround the alternatives element, so that it looks like this:

```
<alternatives>
   <class>javaeetutorial.encoder.TestCoderImpl</class>
</alternatives>
```

- **c.** Save and close the file.
- **4.** Enter the following command:

```
mvn clean install
```

**5.** In the web browser, reenter the URL to show the String Encoder page for the redeployed project:

```
http://localhost:8080/encoder
```

**6.** Enter a string and the number of letters to shift by, and then click **Encode**.

This time, the **Result** line displays your arguments. For example, if you enter Java and 4, the result is:

```
Result: input string is Java, shift value is 4
```

# 26.2 The producermethods Example: Using a Producer Method to Choose a Bean Implementation

The producermethods example shows how to use a producer method to choose between two beans at runtime, as described in Using Producer Methods, Producer Fields, and Disposer Methods in CDI Applications. It is very similar to the encoder example described in The encoder Example: Using Alternatives. The example includes the same interface and two implementations of it, a managed bean, a Facelets page,

and configuration files. It also contains a qualifier type. When you run it, you do not need to edit the beans.xml file and redeploy the application to change its behavior.

#### 26.2.1 Components of the producermethods Example

The components of producermethods are very much like those for encoder, with some significant differences.

Neither implementation of the Coder bean is annotated @Alternative, and there is no beans.xml file, because it is not needed.

The Facelets page and the managed bean, CoderBean, have an additional property, coderType, that allows the user to specify at runtime which implementation to use. In addition, the managed bean has a producer method that selects the implementation using a qualifier type, @Chosen.

The bean declares two constants that specify whether the coder type is the test implementation or the implementation that actually shifts letters:

```
private final static int TEST = 1;
private final static int SHIFT = 2;
private int coderType = SHIFT; // default value
```

The producer method, annotated with @Produces and @Chosen as well as @RequestScoped (so that it lasts only for the duration of a single request and response), returns one of the two implementations based on the coderType supplied by the user.

```
@Produces
@Chosen
@RequestScoped
public Coder getCoder() {
    switch (coderType) {
       case TEST:
           return new TestCoderImpl();
       case SHIFT:
           return new CoderImpl();
       default:
           return null;
    }
```

Finally, the managed bean injects the chosen implementation, specifying the same qualifier as that returned by the producer method to resolve ambiguities:

```
@Inject
@Chosen
@RequestScoped
Coder coder;
```

The Facelets page contains modified instructions and a pair of options whose selected value is assigned to the property coderBean.coderType:

```
<h2>String Encoder</h2>
   Select Test or Shift, type a string and an integer, then click
       Encode.
   If you select Test, the TestCoderImpl bean will display the
       argument values.
   If you select Shift, the CoderImpl bean will return a string that
       shifts the letters in the original string by the value you specify.
       The value must be between 0 and 26.
```

```
<h:form id="encodeit">
   <h:selectOneRadio id="coderType"
                required="true"
                   value="#{coderBean.coderType}">
       <f:selectItem
          itemValue="1"
           itemLabel="Test"/>
       <f:selectItem
           itemValue="2"
           itemLabel="Shift Letters"/>
   </h:selectOneRadio>
```

#### 26.2.2 Running the producermethods Example

You can use either NetBeans IDE or Maven to build, package, deploy, and run the producermethods application.

#### 26.2.2.1 To Build, Package, and Deploy the producermethods Example Using NetBeans IDE

- 1. Make sure that GlassFish Server has been started (see Starting and Stopping GlassFish Server).
- **2.** From the **File** menu, choose **Open Project**.
- **3.** In the Open Project dialog box, navigate to:

```
tut-install/examples/cdi
```

- **4.** Select the producermethods folder.
- 5. Click Open Project.
- 6. In the Projects tab, right-click the producermethods project and select Build.

This command builds and packages the application into a WAR file, producermethods.war, located in the target directory, and then deploys it to GlassFish Server.

#### 26.2.2.2 To Build, Package, and Deploy the producermethods Example Using Maven

- 1. Make sure that GlassFish Server has been started (see Starting and Stopping GlassFish Server).
- **2.** In a terminal window, go to:

```
tut-install/examples/cdi/producermethods/
```

**3.** Enter the following command to deploy the application:

```
mvn install
```

This command builds and packages the application into a WAR file, producermethods.war, located in the target directory, and then deploys it to GlassFish Server.

#### 26.2.2.3 To Run the producermethods Example

**1.** In a web browser, enter the following URL:

```
http://localhost:8080/producermethods
```

2. On the String Encoder page, select either the **Test** or **Shift Letters** option, enter a string and the number of letters to shift by, and then click **Encode**.

Depending on your selection, the **Result** line displays either the encoded string or the input values you specified.

# 26.3 The producerfields Example: Using Producer Fields to Generate Resources

The producerfields example, which allows you to create a to-do list, shows how to use a producer field to generate objects that can then be managed by the container. This example generates an EntityManager object, but resources such as JDBC connections and datasources can also be generated this way.

The producerfields example is the simplest possible entity example. It also contains a qualifier and a class that generates the entity manager. It also contains a single entity, a stateful session bean, a Facelets page, and a managed bean.

The source files are located in the

tut-install/examples/cdi/producerfields/src/main/java/javaeetutorial/producer fields/directory.

#### 26.3.1 The Producer Field for the producerfields Example

The most important component of the producerfields example is the smallest, the db. UserDatabaseEntityManager class, which isolates the generation of the EntityManager object so it can easily be used by other components in the application. The class uses a producer field to inject an EntityManager annotated with the @UserDatabase qualifier, also defined in the db package:

```
@Singleton
public class UserDatabaseEntityManager {
   @Produces
   @PersistenceContext
   @UserDatabase
   private EntityManager em;
}
```

The class does not explicitly produce a persistence unit field, but the application has a persistence.xml file that specifies a persistence unit. The class is annotated javax.inject.Singleton to specify that the injector should instantiate it only once.

The db.UserDatabaseEntityManager class also contains commented-out code that uses create and close methods to generate and remove the producer field:

```
/* @PersistenceContext
  private EntityManager em;
  @Produces
  @UserDatabase
  public EntityManager create() {
      return em;
  } */
  public void close(@Disposes @UserDatabase EntityManager em) {
      em.close();
```

}

You can remove the comment indicators from this code and place them around the field declaration to test how the methods work. The behavior of the application is the same with either mechanism.

The advantage of producing the EntityManager in a separate class rather than simply injecting it into an enterprise bean is that the object can easily be reused in a typesafe way. Also, a more complex application can create multiple entity managers using multiple persistence units, and this mechanism isolates this code for easy maintenance, as in the following example:

```
@Singleton
public class JPAResourceProducer {
   @Produces
   @PersistenceUnit(unitName="pu3")
   @TestDatabase
   EntityManagerFactory customerDatabasePersistenceUnit;
   @Produces
   @PersistenceContext(unitName="pu3")
   @TestDatabase
   EntityManager customerDatabasePersistenceContext;
   @Produces
   @PersistenceUnit(unitName="pu4")
   EntityManagerFactory customerDatabasePersistenceUnit;
   @Produces
   @PersistenceContext(unitName="pu4")
   @Documents
   EntityManager docDatabaseEntityManager;"
}
```

The EntityManagerFactory declarations also allow applications to use an application-managed entity manager.

## 26.3.2 The producerfields Entity and Session Bean

The producerfields example contains a simple entity class, entity. ToDo, and a stateful session bean, ejb.RequestBean, that uses it.

The entity class contains three fields: an autogenerated id field, a string specifying the task, and a timestamp. The timestamp field, timeCreated, is annotated with @Temporal, which is required for persistent Date fields.

```
public class ToDo implements Serializable {
   @GeneratedValue(strategy = GenerationType.AUTO)
   private Long id;
   protected String taskText;
   @Temporal(TIMESTAMP)
   protected Date timeCreated;
   public ToDo() {
```

```
public ToDo(Long id, String taskText, Date timeCreated) {
  this.id = id;
   this.taskText = taskText;
   this.timeCreated = timeCreated;
}
```

The remainder of the ToDo class contains the usual getters, setters, and other entity methods.

The RequestBean class injects the EntityManager generated by the producer method, annotated with the @UserDatabase qualifier:

```
@ConversationScoped
@Stateful
public class RequestBean {
    @Inject
    @UserDatabase
    EntityManager em;
```

It then defines two methods, one that creates and persists a single ToDo list item, and another that retrieves all the ToDo items created so far by creating a query:

```
public ToDo createToDo(String inputString) {
   ToDo toDo = null;
   Date currentTime = Calendar.getInstance().getTime();
    try {
        toDo = new ToDo();
        toDo.setTaskText(inputString);
        toDo.setTimeCreated(currentTime);
       em.persist(toDo);
       return toDo;
    } catch (Exception e) {
       throw new EJBException(e.getMessage());
    }
}
public List<ToDo> getToDos() {
   try {
         List<ToDo> toDos =
                (List<ToDo>) em.createQuery(
                "SELECT t FROM ToDo t ORDER BY t.timeCreated")
               .getResultList();
        return toDos;
    } catch (Exception e) {
        throw new EJBException(e.getMessage());
}
```

# 26.3.3 The producerfields Facelets Pages and Managed Bean

The producerfields example has two Facelets pages, index.xhtml and todolist.xhtml. The simple form on the index.xhtml page asks the user only for the task. When the user clicks the **Submit** button, the listBean.createTask method is called. When the user clicks the **Show Items** button, the action specifies that the todolist.xhtml file should be displayed:

}

```
<h:bodv>
   <h2>To Do List</h2>
   Enter a task to be completed.
   <h:form id="todolist">
       <h:outputLabel value="Enter a string: " for="inputString"/>
           <h:inputText id="inputString"
                       value="#{listBean.inputString}"/>
       <h:commandButton value="Submit"</p>
                         action="#{listBean.createTask()}"/>
       <h:commandButton value="Show Items"</p>
                        action="todolist"/>
   </h:form>
   . . .
</h:body>
```

The managed bean, web.ListBean, injects the ejb.RequestBean session bean. It declares the entity. ToDo entity and a list of the entity along with the input string that it passes to the session bean. The inputString is annotated with the @NotNull Bean Validation constraint, so an attempt to submit an empty string results in an error.

```
@ConversationScoped
public class ListBean implements Serializable {
   @EJB
   private RequestBean request;
   @NotNull
   private String inputString;
   private ToDo toDo;
   private List<ToDo> toDos;
```

The createTask method called by the Submit button calls the createToDo method of RequestBean:

```
public void createTask() {
   this.toDo = request.createToDo(inputString);
```

The getToDos method, which is called by the todolist.xhtml page, calls the getToDos method of RequestBean:

```
public List<ToDo> getToDos() {
       return request.getToDos();
```

To force the Facelets page to recognize an empty string as a null value and return an error, the web.xml file sets the context parameter javax.faces.INTERPRET\_EMPTY\_ STRING\_SUBMITTED\_VALUES\_AS\_NULL to true:

```
<context-param>
 <param-name>javax.faces.INTERPRET_EMPTY_STRING_SUBMITTED_VALUES_AS_
NULL</param-name>
  <param-value>true</param-value>
</context-param>
```

The todolist.xhtml page is a little more complicated than the index.html page. It contains a dataTable element that displays the contents of the ToDo list. The body of the page looks like this:

```
<body>
```

```
<h2>To Do List</h2>
    <h:form id="showlist">
       <h:dataTable var="toDo"
                   value="#{listBean.toDos}"
                    rules="all"
                   border="1"
                    cellpadding="5">
           <h:column>
               <f:facet name="header">
                   <h:outputText value="Time Stamp" />
               <h:outputText value="#{toDo.timeCreated}" />
           </h:column>
           <h:column>
               <f:facet name="header">
                   <h:outputText value="Task" />
               <h:outputText value="#{toDo.taskText}" />
           </h:column>
        </h:dataTable>
        <h:commandButton id="back" value="Back" action="index" />
    </h:form>
</body>
```

The value of the dataTable is listBean.toDos, the list returned by the managed bean's getToDos method, which in turn calls the session bean's getToDos method. Each row of the table displays the timeCreated and taskText fields of the individual task. Finally, a Back button returns the user to the index.xhtml page.

#### 26.3.4 Running the producerfields Example

You can use either NetBeans IDE or Maven to build, package, deploy, and run the producerfields application.

#### 26.3.4.1 To Build, Package, and Deploy the producerfields Example Using NetBeans IDE

- 1. Make sure that GlassFish Server has been started (see Starting and Stopping GlassFish Server).
- 2. If the database server is not already running, start it by following the instructions in Starting and Stopping the Java DB Server.
- **3.** From the **File** menu, choose **Open Project**.
- **4.** In the Open Project dialog box, navigate to:

```
tut-install/examples/cdi
```

- **5.** Select the producerfields folder.
- **6.** Click **Open Project**.
- 7. In the **Projects** tab, right-click the producerfields project and select **Build**.

This command builds and packages the application into a WAR file, producerfields.war, located in the target directory, and then deploys it to GlassFish Server.

#### 26.3.4.2 To Build, Package, and Deploy the producerfields Example Using Maven

- Make sure that GlassFish Server has been started (see Starting and Stopping GlassFish Server).
- If the database server is not already running, start it by following the instructions in Starting and Stopping the Java DB Server.
- In a terminal window, go to:

```
tut-install/examples/cdi/producerfields/
```

**4.** Enter the following command to deploy the application:

```
mvn install
```

This command builds and packages the application into a WAR file, producerfields.war, located in the target directory, and then deploys it to GlassFish Server.

#### 26.3.4.3 To Run the producerfields Example

**1.** In a web browser, enter the following URL:

```
http://localhost:8080/producerfields
```

**2.** On the Create To Do List page, enter a string in the field and click **Submit**.

You can enter additional strings and click **Submit** to create a task list with multiple items.

3. Click Show Items.

The To Do List page opens, showing the timestamp and text for each item you created.

**4.** Click **Back** to return to the Create To Do List page.

On this page, you can enter more items in the list.

# 26.4 The billpayment Example: Using Events and Interceptors

The billpayment example shows how to use both events and interceptors.

The example simulates paying an amount using a debit card or credit card. When the user chooses a payment method, the managed bean creates an appropriate event, supplies its payload, and fires it. A simple event listener handles the event using observer methods.

The example also defines an interceptor that is set on a class and on two methods of another class.

The source files are located in the

tut-install/examples/cdi/billpayment/src/main/java/javaeetutorial/billpayment / directory.

# 26.4.1 The PaymentEvent Event Class

The event class, event. Payment Event, is a simple bean class that contains a no-argument constructor. It also has a toString method and getter and setter methods for the payload components: a String for the payment type, a BigDecimal for the payment amount, and a Date for the timestamp.

```
public class PaymentEvent implements Serializable {
```

```
public String paymentType;
public BigDecimal value;
public Date datetime;
public PaymentEvent() {
@Override
public String toString() {
   return this.paymentType
        + " = $" + this.value.toString()
           + " at " + this.datetime.toString();
}
```

The event class is a simple bean that is instantiated by the managed bean using new and then populated. For this reason, the CDI container cannot intercept the creation of the bean, and hence it cannot allow interception of its getter and setter methods.

#### 26.4.2 The PaymentHandler Event Listener

The event listener, listener. PaymentHandler, contains two observer methods, one for each of the two event types:

```
@Logged
@SessionScoped
public class PaymentHandler implements Serializable {
   public void creditPayment(@Observes @Credit PaymentEvent event) {
       logger.log(Level.INFO, "PaymentHandler - Credit Handler: {0}",
               event.toString());
        // call a specific Credit handler class...
   }
   public void debitPayment(@Observes @Debit PaymentEvent event) {
        logger.log(Level.INFO, "PaymentHandler - Debit Handler: {0}",
               event.toString());
        // call a specific Debit handler class...
   }
}
```

Each observer method takes as an argument the event, annotated with @Observes and with the qualifier for the type of payment. In a real application, the observer methods would pass the event information on to another component that would perform business logic on the payment.

The qualifiers are defined in the payment package, described in The billpayment Facelets Pages and Managed Bean.

The PaymentHandler bean is annotated @Logged so that all its methods can be intercepted.

#### 26.4.3 The billpayment Facelets Pages and Managed Bean

The billpayment example contains two Facelets pages, index.xhtml and the very simple response.xhtml. The body of index.xhtml looks like this:

```
<h:body>
   <h3>Bill Payment Options</h3>
   Enter an amount, select Debit Card or Credit Card,
       then click Pay.
   <h:form>
       <h:outputLabel value="Amount: $" for="amt"/>
       <h:inputText id="amt" value="#{paymentBean.value}"
                   required="true"
                   requiredMessage="An amount is required."
                   maxlength="15" />
       <h:outputLabel value="Options:" for="opt"/>
       <h:selectOneRadio id="opt" value="#{paymentBean.paymentOption}">
           <f:selectItem id="debit" itemLabel="Debit Card"
                        itemValue="1"/>
           <f:selectItem id="credit" itemLabel="Credit Card"
                       itemValue="2" />
       </h:selectOneRadio>
       <h:commandButton id="submit" value="Pay"
                          action="#{paymentBean.pay}" />
       <h:commandButton value="Reset"</p>
                         action="#{paymentBean.reset}" />
   </h:form>
</h:body>
```

The input field takes a payment amount, passed to paymentBean.value. Two options ask the user to select a Debit Card or Credit Card payment, passing the integer value to paymentBean.paymentOption. Finally, the Pay command button's action is set to the method paymentBean.pay, and the Reset button's action is set to the paymentBean.reset method.

The payment.PaymentBean managed bean uses qualifiers to differentiate between the two kinds of payment event:

```
@Named
@SessionScoped
public class PaymentBean implements Serializable {
   @Inject
    @Credit
    Event<PaymentEvent> creditEvent;
    @Inject
    @Debit
    Event<PaymentEvent> debitEvent;
```

The qualifiers, @Credit and @Debit, are defined in the payment package along with PaymentBean.

Next, the PaymentBean defines the properties it obtains from the Facelets page and will pass on to the event:

```
public static final int DEBIT = 1;
public static final int CREDIT = 2;
```

```
private int paymentOption = DEBIT;
@Digits(integer = 10, fraction = 2, message = "Invalid value")
private BigDecimal value;
private Date datetime;
```

The paymentOption value is an integer passed in from the option component; the default value is DEBIT. The value is a BigDecimal with a Bean Validation constraint that enforces a currency value with a maximum number of digits. The timestamp for the event, datetime, is a Date object initialized when the pay method is called.

The pay method of the bean first sets the timestamp for this payment event. It then creates and populates the event payload, using the constructor for the Payment Event and calling the event's setter methods, using the bean properties as arguments. It then fires the event.

```
@Logged
public String pay() {
    this.setDatetime(Calendar.getInstance().getTime());
    switch (paymentOption) {
        case DEBIT:
            PaymentEvent debitPayload = new PaymentEvent();
            debitPayload.setPaymentType("Debit");
            debitPayload.setValue(value);
            debitPayload.setDatetime(datetime);
            debitEvent.fire(debitPayload);
            break;
        case CREDIT:
            PaymentEvent creditPayload = new PaymentEvent();
            creditPayload.setPaymentType("Credit");
            creditPayload.setValue(value);
            creditPayload.setDatetime(datetime);
            creditEvent.fire(creditPayload);
            break;
        default:
            logger.severe("Invalid payment option!");
    }
    return "response";
```

The pay method returns the page to which the action is redirected, response.xhtml.

The PaymentBean class also contains a reset method that empties the value field on the index.xhtml page and sets the payment option to the default:

```
@Logged
public void reset() {
    setPaymentOption(DEBIT);
    setValue(BigDecimal.ZERO);
}
```

In this bean, only the pay and reset methods are intercepted.

The response.xhtml page displays the amount paid. It uses a rendered expression to display the payment method:

```
<h:body>
       <h2>Bill Payment: Result</h2>
        <h3>Amount Paid with
            <h:outputText id="debit" value="Debit Card: "
```

```
rendered="#{paymentBean.paymentOption eq 1}" />
            <h:outputText id="credit" value="Credit Card: "</pre>
                        rendered="#{paymentBean.paymentOption eq 2}" />
            <h:outputText id="result" value="#{paymentBean.value}">
               <f:convertNumber type="currency"/>
           </h:outputText>
        </h3>
        <h:commandButton id="back" value="Back" action="index" />
    </h:form>
</h:body>
```

#### 26.4.4 The LoggedInterceptor Interceptor Class

The interceptor class, LoggedInterceptor, and its interceptor binding, Logged, are both defined in the interceptor package. The Logged interceptor binding is defined as follows:

```
@Inherited
@InterceptorBinding
@Retention(RUNTIME)
@Target({METHOD, TYPE})
public @interface Logged {
The LoggedInterceptor class looks like this:
@Logged
@Interceptor
public class LoggedInterceptor implements Serializable {
   public LoggedInterceptor() {
   }
   @AroundInvoke
   public Object logMethodEntry(InvocationContext invocationContext)
            throws Exception {
        System.out.println("Entering method: "
                + invocationContext.getMethod().getName() + " in class "
                + invocationContext.getMethod().getDeclaringClass().getName());
       return invocationContext.proceed();
   }
}
```

The class is annotated with both the @Logged and the @Interceptor annotations. The @AroundInvoke method, logMethodEntry, takes the required InvocationContext argument and calls the required proceed method. When a method is intercepted, logMethodEntry displays the name of the method being invoked as well as its class.

To enable the interceptor, the beans.xml file defines it as follows:

```
<interceptors>
   <class>javaeetutorial.billpayment.interceptor.LoggedInterceptor</class>
</interceptors>
```

In this application, the PaymentEvent and PaymentHandler classes are annotated @Logged, so all their methods are intercepted. In PaymentBean, only the pay and reset methods are annotated @Logged, so only those methods are intercepted.

#### 26.4.5 Running the billpayment Example

You can use either NetBeans IDE or Maven to build, package, deploy, and run the billpayment application.

#### 26.4.5.1 To Build, Package, and Deploy the billpayment Example Using NetBeans IDE

- 1. Make sure that GlassFish Server has been started (see Starting and Stopping GlassFish Server).
- **2.** From the **File** menu, choose **Open Project**.
- **3.** In the Open Project dialog box, navigate to:

```
tut-install/examples/cdi
```

- **4.** Select the billpayment folder.
- **5.** Click **Open Project**.
- **6.** In the **Projects** tab, right-click the billpayment project and select **Build**.

This command builds and packages the application into a WAR file, billpayment.war, located in the target directory, and then deploys it to GlassFish Server.

#### 26.4.5.2 To Build, Package, and Deploy the billpayment Example Using Maven

- 1. Make sure that GlassFish Server has been started (see Starting and Stopping GlassFish Server).
- **2.** In a terminal window, go to:

```
tut-install/examples/cdi/billpayment/
```

**3.** Enter the following command to deploy the application:

```
mvn install
```

This command builds and packages the application into a WAR file, billpayment.war, located in the target directory, and then deploys it to GlassFish

#### 26.4.5.3 To Run the billpayment Example

**1.** In a web browser, enter the following URL:

```
http://localhost:8080/billpayment
```

**2.** On the Bill Payment Options page, enter a value in the **Amount** field.

The amount can contain up to 10 digits and include up to two decimal places. For example:

9876.54

3. Select **Debit Card** or **Credit Card** and click **Pay**.

The Bill Payment: Result page opens, displaying the amount paid and the method of payment:

```
Amount Paid with Credit Card: $9,876.34
```

**4.** Click **Back** to return to the Bill Payment Options page.

You can also click **Reset** to return to the initial page values.

**5.** Examine the server log output.

In NetBeans IDE, the output is visible in the GlassFish Server **Output** tab. Otherwise, view *domain-dir*/logs/server.log.

The output from each interceptor appears in the log, followed by the additional logger output defined by the constructor and methods:

```
INFO: Entering method: pay in class billpayment.payment.PaymentBean
INFO: PaymentHandler created.
INFO: Entering method: debitPayment in class
billpayment.listener.PaymentHandler
INFO: PaymentHandler - Debit Handler: Debit = $1234.56 at Tue Dec 14 14:50:28
EST 2010
```

# 26.5 The decorators Example: Decorating a Bean

The decorators example, which is yet another variation on the encoder example, shows how to use a decorator to implement additional business logic for a bean. Instead of having the user choose between two alternative implementations of an interface at deployment time or runtime, a decorator adds some additional logic to a single implementation of the interface.

The example includes an interface, an implementation of it, a decorator, an interceptor, a managed bean, a Facelets page, and configuration files.

The source files are located in the

tut-install/examples/cdi/decorators/src/main/java/javaeetutorial/decorators/ directory.

## 26.5.1 Components of the decorators Example

The decorators example is very similar to the encoder example described in The encoder Example: Using Alternatives. Instead of providing two implementations of the Coder interface, however, this example provides only the CoderImpl class. The decorator class, CoderDecorator, rather than simply return the coded string, displays the input and output strings' values and length.

The CoderDecorator class, like CoderImpl, implements the business method of the Coder interface, codeString:

```
@Decorator
public abstract class CoderDecorator implements Coder {
   @Inject
   @Delegate
   @Any
   Coder coder;
   public String codeString(String s, int tval) {
       int len = s.length();
       return "\"" + s + "\" becomes " + "\"" + coder.codeString(s, tval)
               + "\", " + len + " characters in length";
}
```

The decorator's codeString method calls the delegate object's codeString method to perform the actual encoding.

The decorators example includes the Logged interceptor binding and LoggedInterceptor class from the billpayment example. For this example, the interceptor is set on the CoderBean.encodeString method and the CoderImpl.codeString method. The interceptor code is unchanged; interceptors are usually reusable for different applications.

Except for the interceptor annotations, the CoderBean and CoderImpl classes are identical to the versions in the encoder example.

The beans.xml file specifies both the decorator and the interceptor:

```
<decorators>
   <class>javaeetutorial.decorators.CoderDecorator</class>
</decorators>
<interceptors>
   <class>javaeetutorial.decorators.LoggedInterceptor</class>
```

#### 26.5.2 Running the decorators Example

You can use either NetBeans IDE or Maven to build, package, deploy, and run the decorators application.

# 26.5.2.1 To Build, Package, and Deploy the decorators Example Using NetBeans

- 1. Make sure that GlassFish Server has been started (see Starting and Stopping GlassFish Server).
- **2.** From the **File** menu, choose **Open Project**.
- **3.** In the Open Project dialog box, navigate to:

```
tut-install/examples/cdi
```

- **4.** Select the decorators folder.
- **5.** Click **Open Project**.
- **6.** In the **Projects** tab, right-click the decorators project and select **Build**.

This command builds and packages the application into a WAR file, decorators.war, located in the target directory, and then deploys it to GlassFish Server.

#### 26.5.2.2 To Build, Package, and Deploy the decorators Example Using Maven

- 1. Make sure that GlassFish Server has been started (see Starting and Stopping GlassFish Server).
- **2.** In a terminal window, go to:

```
tut-install/examples/cdi/decorators/
```

**3.** Enter the following command to deploy the application:

```
mvn install
```

This command builds and packages the application into a WAR file, decorators.war, located in the target directory, and then deploys it to GlassFish Server.

#### 26.5.2.3 To Run the decorators Example

**1.** In a web browser, enter the following URL:

http://localhost:8080/decorators

2. On the Decorated String Encoder page, enter a string and the number of letters to shift by, and then click **Encode**.

The output from the decorator method appears in blue on the **Result** line. For example, if you entered Java and 4, you would see the following:

"Java" becomes "Neze", 4 characters in length

**3.** Examine the server log output.

In NetBeans IDE, the output is visible in the GlassFish Server **Output** tab. Otherwise, view *domain-dir*/logs/server.log.

The output from the interceptors appears:

INFO: Entering method: encodeString in class javaeetutorial.decorators.CoderBean

INFO: Entering method: codeString in class javaeetutorial.decorators.CoderImpl

# Part VI

# **Web Services**

Part VI explores web services. This part contains the following chapters:

- Chapter 27, "Introduction to Web Services"
- Chapter 28, "Building Web Services with JAX-WS"
- Chapter 29, "Building RESTful Web Services with JAX-RS"
- Chapter 30, "Accessing REST Resources with the JAX-RS Client API"
- Chapter 31, "JAX-RS: Advanced Topics and an Example"

# **Introduction to Web Services**

This part of the tutorial discusses Java EE 7 web services technologies. These technologies include Java API for XML Web Services (JAX-WS) and Java API for RESTful Web Services (JAX-RS).

The following topics are addressed here:

- What Are Web Services?
- Types of Web Services
- Deciding Which Type of Web Service to Use

#### 27.1 What Are Web Services?

Web services are client and server applications that communicate over the World Wide Web's (WWW) HyperText Transfer Protocol (HTTP). As described by the World Wide Web Consortium (W3C), web services provide a standard means of interoperating between software applications running on a variety of platforms and frameworks. Web services are characterized by their great interoperability and extensibility as well as their machine-processable descriptions, thanks to the use of XML. Web services can be combined in a loosely coupled way to achieve complex operations. Programs providing simple services can interact with each other to deliver sophisticated added-value services.

# 27.2 Types of Web Services

On the conceptual level, a service is a software component provided through a network-accessible endpoint. The service consumer and provider use messages to exchange invocation request and response information in the form of self-containing documents that make very few assumptions about the technological capabilities of the receiver.

On a technical level, web services can be implemented in various ways. The two types of web services discussed in this section can be distinguished as "big" web services and "RESTful" web services.

# 27.2.1 "Big" Web Services

In Java EE 7, JAX-WS provides the functionality for "big" web services, which are described in Chapter 28, "Building Web Services with JAX-WS". Big web services use XML messages that follow the Simple Object Access Protocol (SOAP) standard, an XML language defining a message architecture and message formats. Such systems often contain a machine-readable description of the operations offered by the service, written in the Web Services Description Language (WSDL), an XML language for defining interfaces syntactically.

The SOAP message format and the WSDL interface definition language have gained widespread adoption. Many development tools, such as NetBeans IDE, can reduce the complexity of developing web service applications.

A SOAP-based design must include the following elements.

- A formal contract must be established to describe the interface that the web service offers. WSDL can be used to describe the details of the contract, which may include messages, operations, bindings, and the location of the web service. You may also process SOAP messages in a JAX-WS service without publishing a WSDL.
- The architecture must address complex nonfunctional requirements. Many web service specifications address such requirements and establish a common vocabulary for them. Examples include transactions, security, addressing, trust, coordination, and so on.
- The architecture needs to handle asynchronous processing and invocation. In such cases, the infrastructure provided by standards, such as Web Services Reliable Messaging (WSRM), and APIs, such as JAX-WS, with their client-side asynchronous invocation support, can be leveraged out of the box.

#### 27.2.2 RESTful Web Services

In Java EE 7, JAX-RS provides the functionality for Representational State Transfer (RESTful) web services. REST is well suited for basic, ad hoc integration scenarios. RESTful web services, often better integrated with HTTP than SOAP-based services are, do not require XML messages or WSDL service-API definitions.

Project Jersey is the production-ready reference implementation for the JAX-RS specification. Jersey implements support for the annotations defined in the JAX-RS specification, making it easy for developers to build RESTful web services with Java and the Java Virtual Machine (JVM).

Because RESTful web services use existing well-known W3C and Internet Engineering Task Force (IETF) standards (HTTP, XML, URI, MIME) and have a lightweight infrastructure that allows services to be built with minimal tooling, developing RESTful web services is inexpensive and thus has a very low barrier for adoption. You can use a development tool such as NetBeans IDE to further reduce the complexity of developing RESTful web services.

A RESTful design may be appropriate when the following conditions are met.

- The web services are completely stateless. A good test is to consider whether the interaction can survive a restart of the server.
- A caching infrastructure can be leveraged for performance. If the data that the web service returns is not dynamically generated and can be cached, the caching infrastructure that web servers and other intermediaries inherently provide can be leveraged to improve performance. However, the developer must take care because such caches are limited to the HTTP GET method for most servers.
- The service producer and service consumer have a mutual understanding of the context and content being passed along. Because there is no formal way to describe the web services interface, both parties must agree out of band on the schemas that describe the data being exchanged and on ways to process it meaningfully. In the real world, most commercial applications that expose services

- as RESTful implementations also distribute so-called value-added toolkits that describe the interfaces to developers in popular programming languages.
- Bandwidth is particularly important and needs to be limited. REST is particularly useful for limited-profile devices, such as PDAs and mobile phones, for which the overhead of headers and additional layers of SOAP elements on the XML payload must be restricted.
- Web service delivery or aggregation into existing websites can be enabled easily with a RESTful style. Developers can use such technologies as JAX-RS and Asynchronous JavaScript with XML (Ajax) and such toolkits as Direct Web Remoting (DWR) to consume the services in their web applications. Rather than starting from scratch, services can be exposed with XML and consumed by HTML pages without significantly refactoring the existing website architecture. Existing developers will be more productive because they are adding to something they are already familiar with rather than having to start from scratch with new technology.

RESTful web services are discussed in Chapter 29, "Building RESTful Web Services with JAX-RS". This chapter contains information about generating the skeleton of a RESTful web service using both NetBeans IDE and the Maven project-management

# 27.3 Deciding Which Type of Web Service to Use

Basically, you want to use RESTful web services for integration over the web and big web services in enterprise application-integration scenarios that have advanced quality-of-service (QoS) requirements.

- JAX-WS: Addresses advanced QoS requirements that commonly occur in enterprise computing. When compared to JAX-RS, JAX-WS makes it easier to support the WS-\* set of protocols, which provide standards for security and reliability, among other things, and interoperate with other WS-\* conforming clients and servers.
- JAX-RS: Makes it easier to write web applications that apply some or all of the constraints of the REST style to induce desirable properties in the application, such as loose coupling (evolving the server is easier without breaking existing clients), scalability (start small and grow), and architectural simplicity (use off-the-shelf components, such as proxies or HTTP routers). You would choose to use JAX-RS for your web application because it is easier for many types of clients to consume RESTful web services while enabling the server side to evolve and scale. Clients can choose to consume some or all aspects of the service and mash it up with other web-based services.

# **Building Web Services with JAX-WS**

Java API for XML Web Services (JAX-WS) is a technology for building web services and clients that communicate using XML. JAX-WS allows developers to write message-oriented as well as Remote Procedure Call-oriented (RPC-oriented) web services.

In JAX-WS, a web service operation invocation is represented by an XML-based protocol, such as SOAP. The SOAP specification defines the envelope structure, encoding rules, and conventions for representing web service invocations and responses. These calls and responses are transmitted as SOAP messages (XML files) over HTTP.

Although SOAP messages are complex, the JAX-WS API hides this complexity from the application developer. On the server side, the developer specifies the web service operations by defining methods in an interface written in the Java programming language. The developer also codes one or more classes that implement those methods. Client programs are also easy to code. A client creates a proxy (a local object representing the service) and then simply invokes methods on the proxy. With JAX-WS, the developer does not generate or parse SOAP messages. It is the JAX-WS runtime system that converts the API calls and responses to and from SOAP messages.

With JAX-WS, clients and web services have a big advantage: the platform independence of the Java programming language. In addition, JAX-WS is not restrictive: A JAX-WS client can access a web service that is not running on the Java platform and vice versa. This flexibility is possible because JAX-WS uses technologies defined by the W3C: HTTP, SOAP, and WSDL. WSDL specifies an XML format for describing a service as a set of endpoints operating on messages.

**Note:** Several files in the JAX-WS examples depend on the port that you specified when you installed GlassFish Server. These tutorial examples assume that the server runs on the default port, 8080. They do not run with a nondefault port setting.

The following topics are addressed here:

- Creating a Simple Web Service and Clients with JAX-WS
- Types Supported by JAX-WS
- Web Services Interoperability and JAX-WS
- Further Information about JAX-WS

# 28.1 Creating a Simple Web Service and Clients with JAX-WS

This section shows how to build and deploy a simple web service and two clients: an application client and a web client. The source code for the service is in the tut-install/examples/jaxws/helloservice-war/ directory, and the clients are in the tut-install/examples/jaxws/hello-appclient/ and tut-install/examples/jaxws/hello-webclient/directories.

Figure 28-1 illustrates how JAX-WS technology manages communication between a web service and a client.

Figure 28–1 Communication between a JAX-WS Web Service and a Client

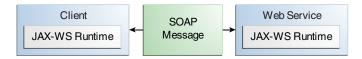

The starting point for developing a JAX-WS web service is a Java class annotated with the javax.jws.WebService annotation. The @WebService annotation defines the class as a web service endpoint.

A service endpoint interface or service endpoint implementation (SEI) is a Java interface or class, respectively, that declares the methods that a client can invoke on the service. An interface is not required when building a JAX-WS endpoint. The web service implementation class implicitly defines an SEI.

You may specify an explicit interface by adding the endpointInterface element to the @WebService annotation in the implementation class. You must then provide an interface that defines the public methods made available in the endpoint implementation class.

The basic steps for creating a web service and client are as follows.

- Code the implementation class.
- Compile the implementation class.
- Package the files into a WAR file.
- Deploy the WAR file. The web service artifacts, which are used to communicate with clients, are generated by GlassFish Server during deployment.
- **5.** Code the client class.
- **6.** Use the wsimport Maven goal to generate and compile the web service artifacts needed to connect to the service.
- **7.** Compile the client class.
- Run the client.

If you use NetBeans IDE to create a service and client, the IDE performs the wsimport task for you.

The sections that follow cover these steps in greater detail.

## 28.1.1 Requirements of a JAX-WS Endpoint

JAX-WS endpoints must follow these requirements.

The implementing class must be annotated with either the javax.jws.WebService or the javax.jws.WebServiceProvider annotation.

- The implementing class may explicitly reference an SEI through the endpointInterface element of the @WebService annotation but is not required to do so. If no endpointInterface is specified in @WebService, an SEI is implicitly defined for the implementing class.
- The business methods of the implementing class must be public and must not be declared static or final.
- Business methods that are exposed to web service clients must be annotated with javax.jws.WebMethod.
- Business methods that are exposed to web service clients must have JAXB-compatible parameters and return types. See the list of JAXB default data type bindings in Types Supported by JAX-WS.
- The implementing class must not be declared final and must not be abstract.
- The implementing class must have a default public constructor.
- The implementing class must not define the finalize method.
- The implementing class may use the javax.annotation.PostConstruct or the javax.annotation.PreDestroy annotations on its methods for lifecycle event callbacks.

The @PostConstruct method is called by the container before the implementing class begins responding to web service clients.

The @PreDestroy method is called by the container before the endpoint is removed from operation.

#### 28.1.2 Coding the Service Endpoint Implementation Class

In this example, the implementation class, Hello, is annotated as a web service endpoint using the @WebService annotation. Hello declares a single method named sayHello, annotated with the @WebMethod annotation, which exposes the annotated method to web service clients. The sayHello method returns a greeting to the client, using the name passed to it to compose the greeting. The implementation class also must define a default, public, no-argument constructor.

```
package javaeetutorial.helloservice;
import javax.jws.WebService;
import javax.jws.WebMethod;
@WebService
public class Hello {
   private final String message = "Hello, ";
   public Hello() {
   @WebMethod
   public String sayHello(String name) {
       return message + name + ".";
}
```

# 28.1.3 Building, Packaging, and Deploying the Service

You can use either NetBeans IDE or Maven to build, package, and deploy the helloservice-war application.

#### 28.1.3.1 To Build, Package, and Deploy the Service Using NetBeans IDE

- 1. Make sure that GlassFish Server has been started (see Starting and Stopping GlassFish Server).
- From the **File** menu, choose **Open Project**.
- **3.** In the Open Project dialog box, navigate to:

tut-install/examples/jaxws

- **4.** Select the helloservice-war folder.
- **5.** Click **Open Project**.
- **6.** In the **Projects** tab, right-click the helloservice-war project and select **Run**.

This command builds and packages the application into a WAR file, helloservice-war.war, located in tut-install/examples/jaxws/helloservice-war/target/, and deploys this WAR file to your GlassFish Server instance. It also opens the web service test interface at the URL shown in To Test the Service without a Client.

#### **Next Steps**

You can view the WSDL file of the deployed service by requesting the URL http://localhost:8080/helloservice-war/HelloService?wsdl in a web browser. Now you are ready to create a client that accesses this service.

#### 28.1.3.2 To Build, Package, and Deploy the Service Using Maven

- 1. Make sure that GlassFish Server has been started (see Starting and Stopping GlassFish Server).
- **2.** In a terminal window, go to:

tut-install/examples/jaxws/helloservice-war/

**3.** Enter the following command:

mvn install

This command builds and packages the application into a WAR file, helloservice-war.war, located in the target directory, and then deploys the WAR to GlassFish Server.

#### **Next Steps**

You can view the WSDL file of the deployed service by requesting the URL http://localhost:8080/helloservice-war/HelloService?wsdl in a web browser. Now you are ready to create a client that accesses this service.

## 28.1.4 Testing the Methods of a Web Service Endpoint

GlassFish Server allows you to test the methods of a web service endpoint.

#### 28.1.4.1 To Test the Service without a Client

To test the sayHello method of HelloService, follow these steps.

1. Open the web service test interface by entering the following URL in a web browser:

http://localhost:8080/helloservice-war/HelloService?Tester

- **2.** Under **Methods**, enter a name as the parameter to the sayHello method.
- **3.** Click **sayHello**.

This takes you to the sayHello Method invocation page.

Under **Method returned**, you'll see the response from the endpoint.

#### 28.1.5 A Simple JAX-WS Application Client

The HelloAppClient class is a stand-alone application client that accesses the sayHello method of HelloService. This call is made through a port, a local object that acts as a proxy for the remote service. The port is created at development time by the wsimport Maven goal, which generates JAX-WS portable artifacts based on a WSDL file.

#### 28.1.5.1 Coding the Application Client

When invoking the remote methods on the port, the client performs these steps.

1. It uses the generated helloservice.endpoint.HelloService class, which represents the service at the URI of the deployed service's WSDL file:

```
import javaeetutorial.helloservice.endpoint.HelloService;
import javax.xml.ws.WebServiceRef;
public class HelloAppClient {
    @WebServiceRef(wsdlLocation =
      "http://localhost:8080/helloservice-war/HelloService?WSDL")
    private static HelloService service;
```

2. It retrieves a proxy to the service, also known as a port, by invoking getHelloPort on the service:

```
javaeetutorial.helloservice.endpoint.Hello port = service.getHelloPort();
```

The port implements the SEI defined by the service.

**3.** It invokes the port's sayHello method, passing a string to the service:

```
return port.sayHello(arg0);
```

Here is the full source of HelloAppClient.java, which is located in the tut-install/examples/jaxws/hello-appclient/src/main/java/javaeetutorial/hello /appclient/ directory:

```
package javaeetutorial.hello.appclient;
import javaeetutorial.helloservice.endpoint.HelloService;
import javax.xml.ws.WebServiceRef;
public class HelloAppClient {
    @WebServiceRef(wsdlLocation =
      "http://localhost:8080/helloservice-war/HelloService?WSDL")
    private static HelloService service;
     ^{\star} @param args the command line arguments
    public static void main(String[] args) {
       System.out.println(sayHello("world"));
```

```
private static String sayHello(java.lang.String arg0) {
       javaeetutorial.helloservice.endpoint.Hello port =
              service.getHelloPort();
       return port.sayHello(arg0);
   }
}
```

#### 28.1.5.2 Running the Application Client

You can use either NetBeans IDE or Maven to build, package, deploy, and run the hello-appclient application. To build the client, you must first have deployed helloservice-war, as described in Building, Packaging, and Deploying the Service.

#### To Run the Application Client Using NetBeans IDE

- 1. From the File menu, choose Open Project.
- **2.** In the Open Project dialog box, navigate to:

```
tut-install/examples/jaxws
```

- **3.** Select the hello-appclient folder.
- 4. Click Open Project.
- 5. In the **Projects** tab, right-click the hello-appclient project and select **Build**.

This command runs the wsimport goal, then builds, packages, and runs the client. You will see the output of the application client in the **hello-appclient** output tab:

```
--- exec-maven-plugin:1.2.1:exec (run-appclient) @ hello-appclient ---
Hello, world.
```

#### To Run the Application Client Using Maven

**1.** In a terminal window, go to:

```
tut-install/examples/jaxws/hello-appclient/
```

**2.** Enter the following command:

```
mvn install
```

This command runs the wsimport goal, then builds, packages, and runs the client. The application client output looks like this:

```
--- exec-maven-plugin:1.2.1:exec (run-appclient) @ hello-appclient ---
Hello, world.
```

### 28.1.6 A Simple JAX-WS Web Client

HelloServlet is a servlet that, like the Java client, calls the sayHello method of the web service. Like the application client, it makes this call through a port.

#### 28.1.6.1 Coding the Servlet

To invoke the method on the port, the client performs these steps.

1. It imports the HelloService endpoint and the WebServiceRef annotation:

```
import javaeetutorial.helloservice.endpoint.HelloService;
import javax.xml.ws.WebServiceRef;
```

**2.** It defines a reference to the web service by specifying the WSDL location:

```
@WebServiceRef(wsdlLocation =
  "http://localhost:8080/helloservice-war/HelloService?WSDL")
```

**3.** It declares the web service, then defines a private method that calls the sayHello method on the port:

```
private HelloService service;
private String sayHello(java.lang.String arg0) {
    javaeetutorial.helloservice.endpoint.Hello port =
           service.getHelloPort();
   return port.sayHello(arg0);
```

**4.** In the servlet, it calls this private method:

```
out.println("" + sayHello("world") + "");
```

The significant parts of the HelloServlet code follow. The code is located in the  $\it tut-install/{\tt examples/jaxws/hello-webclient/src/java/javaeetutorial/hello/linearial/linearial/hello/linearial/hello/line$ webclient/directory.

```
package javaeetutorial.hello.webclient;
import javaeetutorial.helloservice.endpoint.HelloService;
import java.io.IOException;
import java.io.PrintWriter;
import javax.servlet.ServletException;
import javax.servlet.annotation.WebServlet;
import javax.servlet.http.HttpServlet;
import javax.servlet.http.HttpServletRequest;
import javax.servlet.http.HttpServletResponse;
import javax.xml.ws.WebServiceRef;
@WebServlet(name="HelloServlet", urlPatterns={"/HelloServlet"})
public class HelloServlet extends HttpServlet {
   @WebServiceRef(wsdlLocation =
      "http://localhost:8080/helloservice-war/HelloService?WSDL")
   private HelloService service;
     * Processes requests for both HTTP <code>GET</code>
        and <code>POST</code> methods.
     * @param request servlet request
     * @param response servlet response
     * @throws ServletException if a servlet-specific error occurs
     * @throws IOException if an I/O error occurs
     */
   protected void processRequest(HttpServletRequest request,
            HttpServletResponse response)
    throws ServletException, IOException {
        response.setContentType("text/html;charset=UTF-8");
        try (PrintWriter out = response.getWriter()) {
            out.println("<html lang=\"en\">");
            out.println("<head>");
            out.println("<title>Servlet HelloServlet</title>");
            out.println("</head>");
            out.println("<body>");
            out.println("<h1>Servlet HelloServlet at " +
                request.getContextPath () + "</h1>");
```

```
out.println("" + sayHello("world") + "");
           out.println("</body>");
           out.println("</html>");
       }
   }
   // doGet and doPost methods, which call processRequest, and
       getServletInfo method
   private String sayHello(java.lang.String arg0) {
       javaeetutorial.helloservice.endpoint.Hello port =
              service.getHelloPort();
       return port.sayHello(arg0);
   }
}
```

#### 28.1.6.2 Running the Web Client

You can use either NetBeans IDE or Maven to build, package, deploy, and run the hello-webclient application. To build the client, you must first have deployed helloservice-war, as described in Building, Packaging, and Deploying the Service.

#### To Run the Web Client Using NetBeans IDE

- From the **File** menu, choose **Open Project**.
- **2.** In the Open Project dialog box, navigate to:

```
tut-install/examples/jaxws
```

- 3. Select the hello-webclient folder.
- 4. Click Open Project.
- 5. In the **Projects** tab, right-click the hello-webclient project and select **Build**.

This task runs the wsimport goal, builds and packages the application into a WAR file, hello-webclient.war, located in the target directory, and deploys it to GlassFish Server.

**6.** In a web browser, enter the following URL:

```
http://localhost:8080/hello-webclient/HelloServlet
```

The output of the sayHello method appears in the window.

#### To Run the Web Client Using Maven

**1.** In a terminal window, go to:

```
tut-install/examples/jaxws/hello-webclient/
```

**2.** Enter the following command:

```
mvn install
```

This command runs the wsimport goal, then build and packages the application into a WAR file, hello-webclient.war, located in the target directory. The WAR file is then deployed to GlassFish Server.

**3.** In a web browser, enter the following URL:

```
http://localhost:8080/hello-webclient/HelloServlet
```

The output of the sayHello method appears in the window.

# 28.2 Types Supported by JAX-WS

JAX-WS delegates the mapping of Java programming language types to and from XML definitions to JAXB. Application developers don't need to know the details of these mappings but should be aware that not every class in the Java language can be used as a method parameter or return type in JAX-WS.

The following sections explain the default schema-to-Java and Java-to-schema data type bindings.

#### 28.2.1 Schema-to-Java Mapping

The Java language provides a richer set of data types than XML schema. Table 28–1 lists the mapping of XML data types to Java data types in JAXB.

Table 28–1 Mapping of XML Data Types to Java Data Types in JAXB

| XML Schema Type   | Java Data Type                          |  |
|-------------------|-----------------------------------------|--|
| xsd:string        | java.lang.String                        |  |
| xsd:integer       | java.math.BigInteger                    |  |
| xsd:int           | int                                     |  |
| xsd.long          | long                                    |  |
| xsd:short         | short                                   |  |
| xsd:decimal       | java.math.BigDecimal                    |  |
| xsd:float         | float                                   |  |
| xsd:double        | double                                  |  |
| xsd:boolean       | boolean                                 |  |
| xsd:byte          | byte                                    |  |
| xsd:QName         | javax.xml.namespace.QName               |  |
| xsd:dateTime      | javax.xml.datatype.XMLGregorianCalendar |  |
| xsd:base64Binary  | byte[]                                  |  |
| xsd:hexBinary     | byte[]                                  |  |
| xsd:unsignedInt   | long                                    |  |
| xsd:unsignedShort | int                                     |  |
| xsd:unsignedByte  | short                                   |  |
| xsd:time          | javax.xml.datatype.XMLGregorianCalendar |  |
| xsd:date          | javax.xml.datatype.XMLGregorianCalendar |  |
| xsd:g             | javax.xml.datatype.XMLGregorianCalendar |  |
| xsd:anySimpleType | java.lang.Object                        |  |
| xsd:anySimpleType | java.lang.String                        |  |
| xsd:duration      | javax.xml.datatype.Duration             |  |
| xsd:NOTATION      | javax.xml.namespace.QName               |  |

# 28.2.2 Java-to-Schema Mapping

Table 28–2 shows the default mapping of Java classes to XML data types.

Table 28–2 Mapping of Java Classes to XML Data Types in JAXB

| Java Class                              | XML Data Type    |
|-----------------------------------------|------------------|
| java.lang.String                        | xs:string        |
| java.math.BigInteger                    | xs:integer       |
| java.math.BigDecimal                    | xs:decimal       |
| java.util.Calendar                      | xs:dateTime      |
| java.util.Date                          | xs:dateTime      |
| javax.xml.namespace.QName               | xs:QName         |
| java.net.URI                            | xs:string        |
| javax.xml.datatype.XMLGregorianCalendar | xs:anySimpleType |
| javax.xml.datatype.Duration             | xs:duration      |
| java.lang.Object                        | xs:anyType       |
| java.awt.Image                          | xs:base64Binary  |
| javax.activation.DataHandler            | xs:base64Binary  |
| javax.xml.transform.Source              | xs:base64Binary  |
| java.util.UUID                          | xs:string        |

# 28.3 Web Services Interoperability and JAX-WS

JAX-WS supports the Web Services Interoperability (WS-I) Basic Profile Version 1.1. The WS-I Basic Profile is a document that clarifies the SOAP 1.1 and WSDL 1.1 specifications to promote SOAP interoperability. For links related to WS-I, see Further Information about JAX-WS.

To support WS-I Basic Profile Version 1.1, the JAX-WS runtime supports doc/literal and rpc/literal encodings for services, static ports, dynamic proxies, and the Dynamic Invocation Interface (DII).

# 28.4 Further Information about JAX-WS

For more information about JAX-WS and related technologies, see

Java API for XML Web Services 2.2 specification:

http://jcp.org/en/jsr/detail?id=224

JAX-WS home:

https://jax-ws.java.net/

Simple Object Access Protocol (SOAP) 1.2 W3C Note:

http://www.w3.org/TR/soap/

Web Services Description Language (WSDL) 1.1 W3C Note:

http://www.w3.org/TR/wsdl

WS-I Basic Profile 1.2 and 2.0:

http://www.ws-i.org

# **Building RESTful Web Services with JAX-RS**

This chapter describes the REST architecture, RESTful web services, and the Java API for RESTful Web Services (JAX-RS, defined in JSR 339).

JAX-RS makes it easy for developers to build RESTful web services using the Java programming language.

The following topics are addressed here:

- What Are RESTful Web Services?
- Creating a RESTful Root Resource Class
- Example Applications for JAX-RS
- Further Information about JAX-RS

### 29.1 What Are RESTful Web Services?

**RESTful web services** are loosely coupled, lightweight web services that are particularly well suited for creating APIs for clients spread out across the internet. Representational State Transfer (REST) is an architectural style of client-server application centered around the transfer of representations of resources through requests and responses. In the REST architectural style, data and functionality are considered resources and are accessed using Uniform Resource Identifiers (URIs), typically links on the Web. The resources are represented by documents and are acted upon by using a set of simple, well-defined operations.

For example, a REST resource might be the current weather conditions for a city. The representation of that resource might be an XML document, an image file, or an HTML page. A client might retrieve a particular representation, modify the resource by updating its data, or delete the resource entirely.

The REST architectural style is designed to use a stateless communication protocol, typically HTTP. In the REST architecture style, clients and servers exchange representations of resources by using a standardized interface and protocol.

The following principles encourage RESTful applications to be simple, lightweight, and fast:

- **Resource identification through URI**: A RESTful web service exposes a set of resources that identify the targets of the interaction with its clients. Resources are identified by URIs, which provide a global addressing space for resource and service discovery. See The @Path Annotation and URI Path Templates for more information.
- **Uniform interface**: Resources are manipulated using a fixed set of four create, read, update, delete operations: PUT, GET, POST, and DELETE. PUT creates a new

- resource, which can be then deleted by using DELETE. GET retrieves the current state of a resource in some representation. POST transfers a new state onto a resource. See Responding to HTTP Methods and Requests for more information.
- **Self-descriptive messages**: Resources are decoupled from their representation so that their content can be accessed in a variety of formats, such as HTML, XML, plain text, PDF, JPEG, JSON, and other document formats. Metadata about the resource is available and used, for example, to control caching, detect transmission errors, negotiate the appropriate representation format, and perform authentication or access control. See Responding to HTTP Methods and Requests and Using Entity Providers to Map HTTP Response and Request Entity Bodies for more information.
- **Stateful interactions through links**: Every interaction with a resource is stateless; that is, request messages are self-contained. Stateful interactions are based on the concept of explicit state transfer. Several techniques exist to exchange state, such as URI rewriting, cookies, and hidden form fields. State can be embedded in response messages to point to valid future states of the interaction. See Using Entity Providers to Map HTTP Response and Request Entity Bodies and "Building URIS" in the JAX-RS Overview document for more information.

## 29.2 Creating a RESTful Root Resource Class

Root resource classes are "plain old Java objects" (POJOs) that are either annotated with @Path or have at least one method annotated with @Path or a request method designator, such as @GET, @PUT, @POST, or @DELETE. Resource methods are methods of a resource class annotated with a request method designator. This section explains how to use JAX-RS to annotate Java classes to create RESTful web services.

## 29.2.1 Developing RESTful Web Services with JAX-RS

JAX-RS is a Java programming language API designed to make it easy to develop applications that use the REST architecture.

The JAX-RS API uses Java programming language annotations to simplify the development of RESTful web services. Developers decorate Java programming language class files with JAX-RS annotations to define resources and the actions that can be performed on those resources. JAX-RS annotations are runtime annotations; therefore, runtime reflection will generate the helper classes and artifacts for the resource. A Java EE application archive containing JAX-RS resource classes will have the resources configured, the helper classes and artifacts generated, and the resource exposed to clients by deploying the archive to a Java EE server.

Table 29–1 lists some of the Java programming annotations that are defined by JAX-RS, with a brief description of how each is used. Further information on the JAX-RS APIs can be viewed at http://docs.oracle.com/javaee/7/api/.

Table 29–1 Summary of JAX-RS Annotations

| Annotation | Description                                                                                                    |
|------------|----------------------------------------------------------------------------------------------------|
| @Path      | The @Path annotation's value is a relative URI path indicating where the Java class will be hosted: for example, /helloworld. You can also embed variables in the URIs to make a URI path template. For example, you could ask for the name of a user and pass it to the application as a variable in the URI: /helloworld/{username}. |

Table 29–1 (Cont.) Summary of JAX-RS Annotations

| Annotation       | Description                                                                                                    |  |
|------------------|----------------------------------------------------------------------------------------------------|--|
| @GET             | The @GET annotation is a request method designator and corresponds to the similarly named HTTP method. The Java method annotated with this request method designator will process HTTP GET requests. The behavior of a resource is determined by the HTTP method to which the resource is responding.                                                                                                    |  |
| @POST            | The @POST annotation is a request method designator and corresponds to the similarly named HTTP method. The Java method annotated with this request method designator will process HTTP POST requests. The behavior of a resource is determined by the HTTP method to which the resource is responding.                                                                                                    |  |
| @PUT             | The @PUT annotation is a request method designator and corresponds to the similarly named HTTP method. The Java method annotated with this request method designator will process HTTP PUT requests. The behavior of a resource is determined by the HTTP method to which the resource is responding.                                                                                                    |  |
| @DELETE          | The @DELETE annotation is a request method designator and corresponds to the similarly named HTTP method. The Java method annotated with this request method designator will process HTTP DELETE requests. The behavior of a resource is determined by the HTTP method to which the resource is responding.                                                                                                    |  |
| @HEAD            | The @HEAD annotation is a request method designator and corresponds to the similarly named HTTP method. The Java method annotated with this request method designator will process HTTP HEAD requests. The behavior of a resource is determined by the HTTP method to which the resource is responding.                                                                                                    |  |
| @PathParam       | The @PathParam annotation is a type of parameter that you can extract for use in your resource class. URI path parameters are extracted from the request URI, and the parameter names correspond to the URI path template variable names specified in the @Path class-level annotation.                                                                                                    |  |
| @QueryParam      | The @QueryParam annotation is a type of parameter that you can extract for use in your resource class. Query parameters are extracted from the request URI query parameters.                                                                                                    |  |
| @Consumes        | The @Consumes annotation is used to specify the MIME media types of representations a resource can consume that were sent by the client.                                                                                                    |  |
| @Produces        | The @Produces annotation is used to specify the MIME media types of representations a resource can produce and send back to the client: for example, "text/plain".                                                                                                    |  |
| @Provider        | The @Provider annotation is used for anything that is of interest to the JAX-RS runtime, such as MessageBodyReader and MessageBodyWriter. For HTTP requests, the MessageBodyReader is used to map an HTTP request entity body to method parameters. On the response side, a return value is mapped to an HTTP response entity body by using a MessageBodyWriter. If the application needs to supply additional metadata, such as HTTP headers or a different status code, a method can return a Response that wraps the entity and that can be built using Response.ResponseBuilder. |  |
| @ApplicationPath | The @ApplicationPath annotation is used to define the URL mapping for the application. The path specified by @ApplicationPath is the base URI for all resource URIs specified by @Path annotations in the resource class. You may only apply @ApplicationPath to a subclass of javax.ws.rs.core.Application.                                                                                                    |  |

## 29.2.2 Overview of a JAX-RS Application

The following code sample is a very simple example of a root resource class that uses JAX-RS annotations:

```
package javaeetutorial.hello;
import javax.ws.rs.Consumes;
import javax.ws.rs.GET;
import javax.ws.rs.PUT;
import javax.ws.rs.Path;
import javax.ws.rs.Produces;
import javax.ws.rs.core.Context;
import javax.ws.rs.core.UriInfo;
 * Root resource (exposed at "helloworld" path)
@Path("helloworld")
public class HelloWorld {
   @Context
   private UriInfo context;
    /** Creates a new instance of HelloWorld */
   public HelloWorld() {
    * Retrieves representation of an instance of helloWorld.HelloWorld
     * @return an instance of java.lang.String
    * /
   @GET
   @Produces("text/html")
   public String getHtml() {
       return "<html lang=\"en\"><body><h1>Hello, World!!</h1></body></html>";
```

The following sections describe the annotations used in this example.

- The @Path annotation's value is a relative URI path. In the preceding example, the Java class will be hosted at the URI path /helloworld. This is an extremely simple use of the @Path annotation, with a static URI path. Variables can be embedded in the URIs. **URI** path templates are URIs with variables embedded within the URI syntax.
- The @GET annotation is a request method designator, along with @POST, @PUT, @DELETE, and @HEAD, defined by JAX-RS and corresponding to the similarly named HTTP methods. In the example, the annotated Java method will process HTTP GET requests. The behavior of a resource is determined by the HTTP method to which the resource is responding.
- The @Produces annotation is used to specify the MIME media types a resource can produce and send back to the client. In this example, the Java method will produce representations identified by the MIME media type "text/html".
- The @Consumes annotation is used to specify the MIME media types a resource can consume that were sent by the client. The example could be modified to set the message returned by the getHtml method, as shown in this code example:

```
@POST
@Consumes("text/plain")
```

```
public void postHtml(String message) {
    // Store the message
```

## 29.2.3 The @Path Annotation and URI Path Templates

The @Path annotation identifies the URI path template to which the resource responds and is specified at the class or method level of a resource. The @Path annotation's value is a partial URI path template relative to the base URI of the server on which the resource is deployed, the context root of the application, and the URL pattern to which the JAX-RS runtime responds.

URI path templates are URIs with variables embedded within the URI syntax. These variables are substituted at runtime in order for a resource to respond to a request based on the substituted URI. Variables are denoted by braces ({ and }). For example, look at the following @Path annotation:

```
@Path("/users/{username}")
```

In this kind of example, a user is prompted to type his or her name, and then a JAX-RS web service configured to respond to requests to this URI path template responds. For example, if the user types the user name "Galileo," the web service responds to the following URL:

```
http://example.com/users/Galileo
```

To obtain the value of the user name, the @PathParam annotation may be used on the method parameter of a request method, as shown in the following code example:

```
@Path("/users/{username}")
public class UserResource {
   aGET
   @Produces("text/xml")
   public String getUser(@PathParam("username") String userName) {
}
```

By default, the URI variable must match the regular expression "[^/]+?". This variable may be customized by specifying a different regular expression after the variable name. For example, if a user name must consist only of lowercase and uppercase alphanumeric characters, override the default regular expression in the variable definition:

```
@Path("users/{username: [a-zA-Z][a-zA-Z_0-9]*}")
```

In this example, the username variable will match only user names that begin with one uppercase or lowercase letter and zero or more alphanumeric characters and the underscore character. If a user name does not match that template, a 404 (Not Found) response will be sent to the client.

A @Path value isn't required to have leading or trailing slashes (/). The JAX-RS runtime parses URI path templates the same way, whether or not they have leading or trailing slashes.

A URI path template has one or more variables, with each variable name surrounded by braces: { to begin the variable name and } to end it. In the preceding example, username is the variable name. At runtime, a resource configured to respond to the

preceding URI path template will attempt to process the URI data that corresponds to the location of {username} in the URI as the variable data for username.

For example, if you want to deploy a resource that responds to the URI path template http://example.com/myContextRoot/resources/{name1}/{name2}/, you must first deploy the application to a Java EE server that responds to requests to the http://example.com/myContextRoot URI and then decorate your resource with the following @Path annotation:

```
@Path("/{name1}/{name2}/")
public class SomeResource {
```

In this example, the URL pattern for the JAX-RS helper servlet, specified in web.xml, is the default:

```
<servlet-mapping>
      <servlet-name>javax.ws.rs.core.Application/servlet-name>
      <url-pattern>/resources/*</url-pattern>
</servlet-mapping>
```

A variable name can be used more than once in the URI path template.

If a character in the value of a variable would conflict with the reserved characters of a URI, the conflicting character should be substituted with percent encoding. For example, spaces in the value of a variable should be substituted with %20.

When defining URI path templates, be careful that the resulting URI after substitution is valid.

Table 29–2 lists some examples of URI path template variables and how the URIs are resolved after substitution. The following variable names and values are used in the examples:

- name1: james
- name2: gatz
- name3:
- location: Main%20Street
- question: why

**Note:** The value of the name3 variable is an empty string.

Table 29–2 Examples of URI Path Templates

| URI Path Template                         | URI After Substitution                |  |
|-------------------------------------------|---------------------------------------|--|
| http://example.com/{name1}/{name2}/       | http://example.com/james/gatz/        |  |
| http://example.com/{question}/{question}/ | http://example.com/why/why/           |  |
| http://example.com/maps/{location}        | http://example.com/maps/Main%20Street |  |
| http://example.com/{name3}/home/          | http://example.com//home/             |  |

## 29.2.4 Responding to HTTP Methods and Requests

The behavior of a resource is determined by the HTTP methods (typically, GET, POST, PUT, or DELETE) to which the resource is responding.

#### 29.2.4.1 The Request Method Designator Annotations

Request method designator annotations are runtime annotations, defined by JAX-RS, that correspond to the similarly named HTTP methods. Within a resource class file, HTTP methods are mapped to Java programming language methods by using the request method designator annotations. The behavior of a resource is determined by which HTTP method the resource is responding to. JAX-RS defines a set of request method designators for the common HTTP methods GET, POST, PUT, DELETE, and HEAD; you can also create your own custom request method designators. Creating custom request method designators is outside the scope of this document.

The following example shows the use of the PUT method to create or update a storage container:

```
@PUT
public Response putContainer() {
   System.out.println("PUT CONTAINER " + container);
   URI uri = uriInfo.getAbsolutePath();
   Container c = new Container(container, uri.toString());
   Response r;
   if (!MemoryStore.MS.hasContainer(c)) {
       r = Response.created(uri).build();
        r = Response.noContent().build();
   MemoryStore.MS.createContainer(c);
   return r;
```

By default, the JAX-RS runtime will automatically support the methods HEAD and OPTIONS if not explicitly implemented. For HEAD, the runtime will invoke the implemented GET method, if present, and ignore the response entity, if set. For OPTIONS, the Allow response header will be set to the set of HTTP methods supported by the resource. In addition, the JAX-RS runtime will return a Web Application Definition Language (WADL) document describing the resource; see http://www.w3.org/Submission/wadl/ for more information.

Methods decorated with request method designators must return void, a Java programming language type, or a javax.ws.rs.core.Response object. Multiple parameters may be extracted from the URI by using the @PathParam or @QueryParam annotations, as described in Extracting Request Parameters. Conversion between Java types and an entity body is the responsibility of an entity provider, such as  ${\tt MessageBodyReader\ or\ MessageBodyWriter}.\ Methods\ that\ need\ to\ provide\ additional$ metadata with a response should return an instance of the Response class. The ResponseBuilder class provides a convenient way to create a Response instance using a builder pattern. The HTTP PUT and POST methods expect an HTTP request body, so you should use a MessageBodyReader for methods that respond to PUT and POST requests.

Both @PUT and @POST can be used to create or update a resource. POST can mean anything, so when using POST, it is up to the application to define the semantics. PUT has well-defined semantics. When using PUT for creation, the client declares the URI for the newly created resource.

PUT has very clear semantics for creating and updating a resource. The representation the client sends must be the same representation that is received using a GET, given the same media type. PUT does not allow a resource to be partially updated, a

common mistake when attempting to use the PUT method. A common application pattern is to use POST to create a resource and return a 201 response with a location header whose value is the URI to the newly created resource. In this pattern, the web service declares the URI for the newly created resource.

#### 29.2.4.2 Using Entity Providers to Map HTTP Response and Request Entity Bodies

Entity providers supply mapping services between representations and their associated Java types. The two types of entity providers are MessageBodyReader and MessageBodyWriter. For HTTP requests, the MessageBodyReader is used to map an HTTP request entity body to method parameters. On the response side, a return value is mapped to an HTTP response entity body by using a MessageBodyWriter. If the application needs to supply additional metadata, such as HTTP headers or a different status code, a method can return a Response that wraps the entity and that can be built by using Response.ResponseBuilder.

Table 29–3 shows the standard types that are supported automatically for HTTP request and response entity bodies. You need to write an entity provider only if you are not choosing one of these standard types.

| Table 23–3 Type3 Supported for FFFFF Flequest and Heaponise Entity Dodie. | Table 29–3 | Types Supported for HTTP Request and Response Entity Bodies |
|---------------------------------------------------------------------------|------------|-------------------------------------------------------------|
|---------------------------------------------------------------------------|------------|-------------------------------------------------------------|

| Java Type                                                        | Supported Media Types                                              |
|------------------------------------------------------------------|--------------------------------------------------------------------|
| byte[]                                                           | All media types (*/*)                                              |
| java.lang.String                                                 | All text media types (text/*)                                      |
| java.io.InputStream                                              | All media types (*/*)                                              |
| java.io.Reader                                                   | All media types (*/*)                                              |
| java.io.File                                                     | All media types (*/*)                                              |
| javax.activation.DataSource                                      | All media types (*/*)                                              |
| javax.xml.transform.Source                                       | XML media types (text/xml, application/xml, and application/*+xml) |
| javax.xml.bind.JAXBElement and application-supplied JAXB classes | XML media types (text/xml, application/xml, and application/*+xml) |
| MultivaluedMap <string, string=""></string,>                     | Form content (application/x-www-form-urlencoded)                   |
| StreamingOutput                                                  | All media types (*/*), MessageBodyWriter only                      |

The following example shows how to use MessageBodyReader with the @Consumes and @Provider annotations:

```
@Consumes("application/x-www-form-urlencoded")
public class FormReader implements MessageBodyReader<NameValuePair> {
```

The following example shows how to use MessageBodyWriter with the @Produces and @Provider annotations:

```
@Produces("text/html")
@Provider
public class FormWriter implements
       MessageBodyWriter<Hashtable<String, String>> {
```

The following example shows how to use ResponseBuilder:

```
@GET
public Response getItem() {
   System.out.println("GET ITEM " + container + " " + item);
   Item i = MemoryStore.MS.getItem(container, item);
   if (i == null)
       throw new NotFoundException("Item not found");
   Date lastModified = i.getLastModified().getTime();
   EntityTag et = new EntityTag(i.getDigest());
   ResponseBuilder rb = request.evaluatePreconditions(lastModified, et);
   if (rb != null)
       return rb.build();
   byte[] b = MemoryStore.MS.getItemData(container, item);
   return Response.ok(b, i.getMimeType()).
           lastModified(lastModified).tag(et).build();
}
```

### 29.2.5 Using @Consumes and @Produces to Customize Requests and Responses

The information sent to a resource and then passed back to the client is specified as a MIME media type in the headers of an HTTP request or response. You can specify which MIME media types of representations a resource can respond to or produce by using the following annotations:

- javax.ws.rs.Consumes
- javax.ws.rs.Produces

By default, a resource class can respond to and produce all MIME media types of representations specified in the HTTP request and response headers.

#### 29.2.5.1 The @Produces Annotation

The @Produces annotation is used to specify the MIME media types or representations a resource can produce and send back to the client. If @Produces is applied at the class level, all the methods in a resource can produce the specified MIME types by default. If applied at the method level, the annotation overrides any @Produces annotations applied at the class level.

If no methods in a resource are able to produce the MIME type in a client request, the JAX-RS runtime sends back an HTTP "406 Not Acceptable" error.

The value of @Produces is an array of String of MIME types or a comma-separated list of MediaType constants. For example:

```
@Produces({"image/jpeg,image/png"})
```

The following example shows how to apply @Produces at both the class and method levels:

```
@Path("/myResource")
@Produces("text/plain")
public class SomeResource {
   @GET
   public String doGetAsPlainText() {
   @Produces("text/html")
   public String doGetAsHtml() {
```

```
}
}
```

The doGetAsPlainText method defaults to the MIME media type of the @Produces annotation at the class level. The doGetAsHtml method's @Produces annotation overrides the class-level @Produces setting and specifies that the method can produce HTML rather than plain text.

@Produces can also use the constants defined in the javax.ws.rs.core.MediaType class to specify the media type. For example, specifying MediaType.APPLICATION\_XML is equivalent to specifying "application/xml".

```
@Produces(MediaType.APPLICATION_XML)
@GET
public Customer getCustomer() { ... }
```

If a resource class is capable of producing more than one MIME media type, the resource method chosen will correspond to the most acceptable media type as declared by the client. More specifically, the Accept header of the HTTP request declares what is most acceptable. For example, if the Accept header is Accept: text/plain, the doGetAsPlainText method will be invoked. Alternatively, if the Accept header is Accept: text/plain; q=0.9, text/html, which declares that the client can accept media types of text/plain and text/html but prefers the latter, the doGetAsHtml method will be invoked.

More than one media type may be declared in the same @Produces declaration. The following code example shows how this is done:

```
@Produces({"application/xml", "application/json"})
public String doGetAsXmlOrJson() {
```

The doGetAsXmlOrJson method will get invoked if either of the media types application/xml or application/json is acceptable. If both are equally acceptable, the former will be chosen because it occurs first. The preceding examples refer explicitly to MIME media types for clarity. It is possible to refer to constant values, which may reduce typographical errors. For more information, see the API documentation for the constant field values of javax.ws.rs.core.MediaType.

#### 29.2.5.2 The @Consumes Annotation

The @Consumes annotation is used to specify which MIME media types of representations a resource can accept, or consume, from the client. If @Consumes is applied at the class level, all the response methods accept the specified MIME types by default. If applied at the method level, @Consumes overrides any @Consumes annotations applied at the class level.

If a resource is unable to consume the MIME type of a client request, the JAX-RS runtime sends back an HTTP 415 ("Unsupported Media Type") error.

The value of @Consumes is an array of String of acceptable MIME types, or a comma-separated list of MediaType constants. For example:

```
@Consumes({"text/plain,text/html"})
```

#### This is the equivalent of:

```
@Consumes({MediaType.TEXT_PLAIN,MediaType.TEXT_HTML})
```

The following example shows how to apply @Consumes at both the class and method levels:

```
@Path("/myResource")
@Consumes("multipart/related")
public class SomeResource {
   @POST
   public String doPost(MimeMultipart mimeMultipartData) {
    }
   @POST
   @Consumes("application/x-www-form-urlencoded")
   public String doPost2(FormURLEncodedProperties formData) {
}
```

The doPost method defaults to the MIME media type of the @Consumes annotation at the class level. The doPost2 method overrides the class level @Consumes annotation to specify that it can accept URL-encoded form data.

If no resource methods can respond to the requested MIME type, an HTTP 415 ("Unsupported Media Type") error is returned to the client.

The HelloWorld example discussed previously in this section can be modified to set the message by using @Consumes, as shown in the following code example:

```
@POST
@Consumes("text/html")
public void postHtml(String message) {
   // Store the message
```

In this example, the Java method will consume representations identified by the MIME media type text/plain. Note that the resource method returns void. This means that no representation is returned and that a response with a status code of HTTP 204 ("No Content") will be returned.

## 29.2.6 Extracting Request Parameters

Parameters of a resource method may be annotated with parameter-based annotations to extract information from a request. A previous example presented the use of the @PathParam parameter to extract a path parameter from the path component of the request URL that matched the path declared in @Path.

You can extract the following types of parameters for use in your resource class:

- Query
- URI path
- Form
- Cookie
- Header
- Matrix

**Query parameters** are extracted from the request URI query parameters and are specified by using the javax.ws.rs.QueryParam annotation in the method parameter arguments. The following example demonstrates using @QueryParam to extract query parameters from the Query component of the request URL:

```
@Path("smooth")
@GET
public Response smooth(
        @DefaultValue("2") @QueryParam("step") int step,
        @DefaultValue("true") @QueryParam("min-m") boolean hasMin,
        @DefaultValue("true") @QueryParam("max-m") boolean hasMax,
        @DefaultValue("true") @QueryParam("last-m") boolean hasLast,
        @DefaultValue("blue") @QueryParam("min-color") ColorParam minColor,
        @DefaultValue("green") @QueryParam("max-color") ColorParam maxColor,
        @DefaultValue("red") @QueryParam("last-color") ColorParam lastColor
        ) { ... }
```

If the query parameter step exists in the query component of the request URI, the value of step will be extracted and parsed as a 32-bit signed integer and assigned to the step method parameter. If step does not exist, a default value of 2, as declared in the @DefaultValue annotation, will be assigned to the step method parameter. If the step value cannot be parsed as a 32-bit signed integer, an HTTP 400 ("Client Error") response is returned.

User-defined Java programming language types may be used as query parameters. The following code example shows the ColorParam class used in the preceding query parameter example:

```
public class ColorParam extends Color {
   public ColorParam(String s) {
        super(getRGB(s));
   private static int getRGB(String s) {
        if (s.charAt(0) == '#') {
            try {
                Color c = Color.decode("0x" + s.substring(1));
                return c.getRGB();
            } catch (NumberFormatException e) {
                throw new WebApplicationException(400);
        } else {
            try {
                Field f = Color.class.getField(s);
                return ((Color)f.get(null)).getRGB();
            } catch (Exception e) {
                throw new WebApplicationException(400);
        }
    }
}
```

The constructor for ColorParam takes a single String parameter.

Both @QueryParam and @PathParam can be used only on the following Java types.

- All primitive types except char.
- All wrapper classes of primitive types except Character.
- Any class with a constructor that accepts a single String argument.
- Any class with the static method named valueOf(String) that accepts a single String argument.

List<T>, Set<T>, or SortedSet<T>, where T matches the already listed criteria. Sometimes, parameters may contain more than one value for the same name. If this is the case, these types may be used to obtain all values.

If @DefaultValue is not used in conjunction with @QueryParam, and the query parameter is not present in the request, the value will be an empty collection for List, Set, or SortedSet; null for other object types; and the default for primitive types.

**URI path parameters** are extracted from the request URI, and the parameter names correspond to the URI path template variable names specified in the @Path class-level annotation. URI parameters are specified using the javax.ws.rs.PathParam annotation in the method parameter arguments. The following example shows how to use @Path variables and the @PathParam annotation in a method:

```
@Path("/{username}")
public class MyResourceBean {
   public String printUsername(@PathParam("username") String userId) {
}
```

In the preceding snippet, the URI path template variable name username is specified as a parameter to the printUsername method. The @PathParam annotation is set to the variable name username. At runtime, before printUsername is called, the value of username is extracted from the URI and cast to a String. The resulting String is then available to the method as the userId variable.

If the URI path template variable cannot be cast to the specified type, the JAX-RS runtime returns an HTTP 400 ("Bad Request") error to the client. If the @PathParam annotation cannot be cast to the specified type, the JAX-RS runtime returns an HTTP 404 ("Not Found") error to the client.

The @PathParam parameter and the other parameter-based annotations (@MatrixParam, @HeaderParam, @CookieParam, and @FormParam) obey the same rules as @QueryParam.

**Cookie parameters**, indicated by decorating the parameter with javax.ws.rs.CookieParam, extract information from the cookies declared in cookie-related HTTP headers. **Header parameters**, indicated by decorating the parameter with javax.ws.rs.HeaderParam, extract information from the HTTP headers. Matrix parameters, indicated by decorating the parameter with javax.ws.rs.MatrixParam, extract information from URL path segments.

Form parameters, indicated by decorating the parameter with javax.ws.rs.FormParam, extract information from a request representation that is of the MIME media type application/x-www-form-urlencoded and conforms to the encoding specified by HTML forms, as described in http://www.w3.org/TR/html401/interact/forms.html#h-17.13.4.1. This parameter is very useful for extracting information sent by POST in HTML forms.

The following example extracts the name form parameter from the POST form data:

```
@POST
@Consumes("application/x-www-form-urlencoded")
public void post(@FormParam("name") String name) {
    // Store the message
```

To obtain a general map of parameter names and values for query and path parameters, use the following code:

```
aget
public String get(@Context UriInfo ui) {
   MultivaluedMap<String, String> queryParams = ui.getQueryParameters();
   MultivaluedMap<String, String> pathParams = ui.getPathParameters();
}
```

The following method extracts header and cookie parameter names and values into a map:

```
aGET
public String get(@Context HttpHeaders hh) {
   MultivaluedMap<String, String> headerParams = hh.getRequestHeaders();
   Map<String, Cookie> pathParams = hh.getCookies();
```

In general, @Context can be used to obtain contextual Java types related to the request or response.

For form parameters, it is possible to do the following:

```
@POST
@Consumes("application/x-www-form-urlencoded")
public void post(MultivaluedMap<String, String> formParams) {
    // Store the message
```

## 29.2.7 Configuring JAX-RS Applications

A JAX-RS application consists of at least one resource class packaged within a WAR file. The base URI from which an application's resources respond to requests can be set one of two ways:

- Using the @ApplicationPath annotation in a subclass of javax.ws.rs.core.Application packaged within the WAR
- Using the servlet-mapping tag within the WAR's web.xml deployment descriptor

#### 29.2.7.1 Configuring a JAX-RS Application Using a Subclass of Application

Create a subclass of javax.ws.rs.core.Application to manually configure the environment in which the REST resources defined in your resource classes are run, including the base URI. Add a class-level @ApplicationPath annotation to set the base URI.

```
@ApplicationPath("/webapi")
public class MyApplication extends Application { ... }
```

In the preceding example, the base URI is set to /webapi, which means that all resources defined within the application are relative to /webapi.

By default, all the resources in an archive will be processed for resources. Override the getClasses method to manually register the resource classes in the application with the JAX-RS runtime.

```
@Override
public Set<Class<?>> getClasses() {
   final Set<Class<?>> classes = new HashSet<>();
    // register root resource
   classes.add(MyResource.class);
   return classes;
}
```

#### 29.2.7.2 Configuring the Base URI in web.xml

The base URI for a JAX-RS application can be set using a servlet-mapping tag in the web.xml deployment descriptor, using the Application class name as the servlet.

```
<servlet-mapping>
   <servlet-name>javax.ws.rs.core.Application</servlet-name>
   <url-pattern>/webapi/*</url-pattern>
</servlet-mapping>
```

This setting will also override the path set by @ApplicationPath when using an Application subclass.

```
<servlet-mapping>
  <servlet-name>com.example.rest.MyApplication/servlet-name>
   <url-pattern>/services/*</url-pattern>
</servlet-mapping>
```

## 29.3 Example Applications for JAX-RS

This section provides an introduction to creating, deploying, and running your own JAX-RS applications. This section demonstrates the steps that are needed to create, build, deploy, and test a very simple web application that uses JAX-RS annotations.

## 29.3.1 Creating a Simple RESTful Web Service

This section explains how to use NetBeans IDE to create a RESTful web service using a Maven archetype. The archetype generates a skeleton for the application, and you simply need to implement the appropriate method.

You can find a version of this application at *tut-install*/examples/jaxrs/hello/.

#### 29.3.1.1 To Create a RESTful Web Service Using NetBeans IDE

- Ensure you have installed the tutorial archetypes as described in Installing the Tutorial Archetypes.
- **2.** In NetBeans IDE, create a simple web application using the jaxrs-service-archetype Maven archetype. This archetype creates a very simple "Hello, World" web application.
  - From the File menu, choose New Project.
  - From Categories, select Maven. From Projects, select Project From Archetype. Click Next.
  - c. Under Search enter jaxrs-service, select the jaxrs-service-archetype, and click Next.
  - **d.** Under **Project Name** enter HelloWorldApplication, set the **Project Location**, and set the **Package** name to javaeetutorial.hello, and click **Finish**.

The project is created.

3. In HelloWorld. java, find the getHtml() method. Replace the //TODO comment with the following text, so that the finished product resembles the following method:

```
aGET
@Produces("text/html")
public String getHtml() {
    return "<html lang=\"en\"><body><h1>Hello, World!!</body></h1></html>";
```

**Note:** Because the MIME type produced is HTML, you can use HTML tags in your return statement.

**4.** Right-click the HelloWorldApplication project in the **Projects** pane and select Run.

This will build and deploy the application to GlassFish Server.

**5.** In a browser, open the following URL:

```
http://localhost:8080/HelloWorldApplication/HelloWorldApplication
```

A browser window opens and displays the return value of Hello, World!!

For other sample applications that demonstrate deploying and running JAX-RS applications using NetBeans IDE, see The rsvp Example Application and Your First *Cup: An Introduction to the Java EE Platform at* 

http://docs.oracle.com/javaee/7/firstcup/doc/. You may also look at the tutorials on the NetBeans IDE tutorial site, such as the one titled "Getting Started with RESTful Web Services" at https://netbeans.org/kb/docs/websvc/rest.html. This tutorial includes a section on creating a CRUD application from a database. Create, read, update, and delete (CRUD) are the four basic functions of persistent storage and relational databases.

## 29.3.2 The rsvp Example Application

The rsvp example application, located in the *tut-install*/examples/jaxrs/rsvp/ directory, allows invitees to an event to indicate whether they will attend. The events, people invited to the event, and the responses to the invite are stored in a Java DB database using the Java Persistence API. The JAX-RS resources in rsvp are exposed in a stateless session enterprise bean.

#### 29.3.2.1 Components of the rsvp Example Application

The three enterprise beans in the rsvp example application are rsvp.ejb.ConfigBean, rsvp.ejb.StatusBean, and rsvp.ejb.ResponseBean.

ConfigBean is a singleton session bean that initializes the data in the database.

StatusBean exposes a JAX-RS resource for displaying the current status of all invitees to an event. The URI path template is declared first on the class and then on the getEvent method:

```
@Stateless
@Named
@Path("/status")
public class StatusBean {
   @GET
   @Produces({MediaType.APPLICATION_XML, MediaType.APPLICATION_JSON})
   @Path("{eventId}/")
   public Event getEvent(@PathParam("eventId") Long eventId) {
```

The combination of the two @Path annotations results in the following URI path template:

```
@Path("/status/{eventId}/")
```

The URI path variable eventId is a @PathParam variable in the getEvent method, which responds to HTTP GET requests and has been annotated with @GET. The eventId variable is used to look up all the current responses in the database for that particular event.

ResponseBean exposes a JAX-RS resource for setting an invitee's response to a particular event. The URI path template for ResponseBean is declared as follows:

```
@Path("/{eventId}/{inviteId}")
```

Two URI path variables are declared in the path template: eventId and inviteId. As in StatusBean, eventId is the unique ID for a particular event. Each invitee to that event has a unique ID for the invitation, and that is the inviteId. Both of these path variables are used in two JAX-RS methods in ResponseBean: getResponse and putResponse. The getResponse method responds to HTTP GET requests and displays the invitee's current response and a form to change the response.

The javaeetutorial.rsvp.rest.RsvpApplication class defines the root application path for the resources by applying the javax.ws.rs.ApplicationPath annotation at the class level.

```
@ApplicationPath("/webapi")
public class RsvpApplication extends Application {
```

An invitee who wants to change his or her response selects the new response and submits the form data, which is processed as an HTTP POST request by the putResponse method. The new response is extracted from the HTTP POST request and stored as the userResponse string. The putResponse method uses userResponse, eventId, and inviteId to update the invitee's response in the database.

The events, people, and responses in rsvp are encapsulated in Java Persistence API entities. The rsvp.entity.Event, rsvp.entity.Person, and rsvp.entity.Response entities respectively represent events, invitees, and responses to an event.

The rsvp.util.ResponseEnum class declares an enumerated type that represents all the possible response statuses an invitee may have.

The web application also includes two CDI managed beans, StatusManager and EventManager, which use the JAX-RS Client API to call the resources exposed in StatusBean and ResponseBean. For information on how the Client API is used in rsvp, see "The Client API in the rsvp Example Application" on page 30-4.

#### 29.3.2.2 Running the rsvp Example Application

Both NetBeans IDE and Maven can be used to deploy and run the rsvp example application.

#### To Run the rsvp Example Application Using NetBeans IDE

- If the database server is not already running, start it by following the instructions in Starting and Stopping the Java DB Server.
- 2. Make sure that GlassFish Server has been started (see Starting and Stopping GlassFish Server).
- **3.** From the **File** menu, choose **Open Project**.
- **4.** In the Open Project dialog box, navigate to:

```
tut-install/examples/jaxrs
```

**5.** Select the rsvp folder.

- **6.** Click **Open Project**.
- **7.** In the **Projects** tab, right-click the rsvp project and select **Run**.

The project will be compiled, assembled, and deployed to GlassFish Server. A web browser window will open to the following URL:

```
http://localhost:8080/rsvp/index.xhtml
```

**8.** In the web browser window, click the **Event status** link for the Duke's Birthday event.

You'll see the current invitees and their responses.

**9.** Click the current response of one of the invitees in the Status column of the table, select a new response, and click **Update your status**.

The invitee's new status should now be displayed in the table of invitees and their response statuses.

#### To Run the rsvp Example Application Using Maven

- 1. If the database server is not already running, start it by following the instructions in Starting and Stopping the Java DB Server.
- 2. Make sure that GlassFish Server has been started (see Starting and Stopping GlassFish Server).
- **3.** In a terminal window, go to:

```
tut-install/examples/jaxrs/rsvp/
```

**4.** Enter the following command:

```
mvn install
```

This command builds, assembles, and deploys rsvp to GlassFish Server.

**5.** Open a web browser window to the following URL:

```
http://localhost:8080/rsvp/
```

6. In the web browser window, click the Event status link for the Duke's Birthday

You'll see the current invitees and their responses.

7. Click the current response of one of the invitees in the Status column of the table, select a new response, and click **Update your status**.

The invitee's new status should now be displayed in the table of invitees and their response statuses.

## 29.3.3 Real-World Examples

Most blog sites use RESTful web services. These sites involve downloading XML files, in RSS or Atom format, that contain lists of links to other resources. Other websites and web applications that use REST-like developer interfaces to data include Twitter and Amazon S3 (Simple Storage Service). With Amazon S3, buckets and objects can be created, listed, and retrieved using either a REST-style HTTP interface or a SOAP interface. The examples that ship with Jersey include a storage service example with a RESTful interface.

## 29.4 Further Information about JAX-RS

For more information about RESTful web services and JAX-RS, see

- "Fielding Dissertation: Chapter 5: Representational State Transfer (REST)": http://www.ics.uci.edu/~fielding/pubs/dissertation/rest\_arch\_style.htm
- RESTful Web Services, by Leonard Richardson and Sam Ruby, available from O'Reilly Media at http://shop.oreilly.com/product/9780596529260.do
- JSR 339: JAX-RS 2.0: The Java API for RESTful Web Services:

http://jcp.org/en/jsr/detail?id=339

Jersey project:

https://jersey.java.net/

# **Accessing REST Resources with the JAX-RS** Client API

This chapter describes the JAX-RS Client API and includes examples of how to access REST resources using the Java programming language.

JAX-RS provides a client API for accessing REST resources from other Java applications.

The following topics are addressed here:

- Overview of the Client API
- Using the Client API in the JAX-RS Example Applications
- Advanced Features of the Client API

### 30.1 Overview of the Client API

The JAX-RS Client API provides a high-level API for accessing any REST resources, not just JAX-RS services. The Client API is defined in the javax.ws.rs.client package.

## 30.1.1 Creating a Basic Client Request Using the Client API

The following steps are needed to access a REST resource using the Client API.

- Obtain an instance of the javax.ws.rs.client.Client interface.
- Configure the Client instance with a target.
- Create a request based on the target.
- Invoke the request.

The Client API is designed to be fluent, with method invocations chained together to configure and submit a request to a REST resource in only a few lines of code.

```
Client client = ClientBuilder.newClient();
String name = client.target("http://example.com/webapi/hello")
        .request(MediaType.TEXT_PLAIN)
        .get(String.class);
```

In this example, the client instance is first created by calling the javax.ws.rs.client.ClientBuilder.newClient method. Then, the request is configured and invoked by chaining method calls together in one line of code. The Client.target method sets the target based on a URI. The javax.ws.rs.client.WebTarget.request method sets the media type for the returned entity. The javax.ws.rs.client.Invocation.Builder.get method invokes the service using an HTTP GET request, setting the type of the returned entity to String.

#### 30.1.1.1 Obtaining the Client Instance

The Client interface defines the actions and infrastructure a REST client requires to consume a RESTful web service. Instances of Client are obtained by calling the ClientBuilder.newClient method.

```
Client client = ClientBuilder.newClient();
```

Use the close method to close Client instances after all the invocations for the target resource have been performed:

```
Client client = ClientBuilder.newClient();
client.close();
```

Client instances are heavyweight objects. For performance reasons, limit the number of Client instances in your application, as the initialization and destruction of these instances may be expensive in your runtime environment.

#### 30.1.1.2 Setting the Client Target

The target of a client, the REST resource at a particular URI, is represented by an instance of the javax.ws.rs.client.WebTarget interface. You obtain a WebTarget instance by calling the Client.target method and passing in the URI of the target REST resource.

```
Client client = ClientBuilder.newClient();
WebTarget myResource = client.target("http://example.com/webapi");
```

For complex REST resources, it may be beneficial to create several instances of WebTarget. In the following example, a base target is used to construct several other targets that represent different services provided by a REST resource.

```
Client client = ClientBuilder.newClient();
WebTarget base = client.target("http://example.com/webapi");
// WebTarget at http://example.com/webapi/read
WebTarget read = base.path("read");
// WebTarget at http://example.com/webapi/write
WebTarget write = base.path("write");
```

The WebTarget .path method creates a new WebTarget instance by appending the current target URI with the path that was passed in.

#### 30.1.1.3 Setting Path Parameters in Targets

Path parameters in client requests can be specified as URI template parameters, similar to the template parameters used when defining a resource URI in a JAX-RS service. Template parameters are specified by surrounding the template variable with braces ({}). Call the resolveTemplate method to substitute the {username}, and then call the queryParam method to add another variable to pass.

```
WebTarget myResource = client.target("http://example.com/webapi/read")
        .path("{userName}")
        .resolveTemplate("userName", "janedoe")
        .queryParam("chapter", "1");
// http://example.com/webapi/read/janedoe?chapter=1
```

```
Response response = mvResource.request(...)
        .get();
```

#### 30.1.1.4 Invoking the Request

After setting and applying any configuration options to the target, call one of the WebTarget . request methods to begin creating the request. This is usually accomplished by passing to WebTarget.request the accepted media response type for the request either as a string of the MIME type or using one of the constants in javax.ws.rs.core.MediaType. The WebTarget.request method returns an instance of javax.ws.rs.client.Invocation.Builder, a helper object that provides methods for preparing the client request.

```
Client client = ClientBuilder.newClient();
WebTarget myResource = client.target("http://example.com/webapi/read");
Invocation.Builder builder = myResource.request(MediaType.TEXT_PLAIN);
```

Using a MediaType constant is equivalent to using the string defining the MIME type.

```
Invocation.Builder builder = myResource.request("text/plain");
```

After setting the media type, invoke the request by calling one of the methods of the Invocation. Builder instance that corresponds to the type of HTTP request the target REST resource expects. These methods are:

- get()
- post()
- delete()
- put()
- head()
- options()

For example, if the target REST resource is for an HTTP GET request, call the Invocation.Builder.get method. The return type should correspond to the entity returned by the target REST resource.

```
Client client = ClientBuilder.newClient();
WebTarget myResource = client.target("http://example.com/webapi/read");
String response = myResource.request(MediaType.TEXT_PLAIN)
        .get(String.class);
```

If the target REST resource is expecting an HTTP POST request, call the Invocation.Builder.post method.

```
Client client = ClientBuilder.newClient();
StoreOrder order = new StoreOrder(...);
WebTarget myResource = client.target("http://example.com/webapi/write");
TrackingNumber trackingNumber = myResource.request(MediaType.APPLICATION_XML)
                                   .post(Entity.xml(order), TrackingNumber.class);
```

In the preceding example, the return type is a custom class and is retrieved by setting the type in the Invocation.Builder.post(Entity<?> entity, Class<T> responseType) method as a parameter.

If the return type is a collection, use javax.ws.rs.core.GenericType<T> as the response type parameter, where T is the collection type:

```
List<StoreOrder> orders = client.target("http://example.com/webapi/read")
```

```
.path("allOrders")
.request(MediaType.APPLICATION_XML)
.get(new GenericType<List<StoreOrder>>() {});
```

This preceding example shows how methods are chained together in the Client API to simplify how requests are configured and invoked.

## 30.2 Using the Client API in the JAX-RS Example Applications

The rsvp and customer examples use the Client API to call JAX-RS services. This section describes how each example application uses the Client API.

## 30.2.1 The Client API in the rsvp Example Application

The rsvp application allows users to respond to event invitations using JAX-RS resources, as explained in Chapter 29.3.2, "The rsvp Example Application". The web application uses the Client API in CDI backing beans to interact with the service resources, and the Facelets web interface displays the results.

The StatusManager CDI backing bean retrieves all the current events in the system. The client instance used in the backing bean is obtained in the constructor:

```
public StatusManager() {
    this.client = ClientBuilder.newClient();
```

The  ${\tt StatusManager.getEvents}$  method returns a collection of all the current events in the system by calling the resource at

http://localhost:8080/rsvp/webapi/status/all, which returns an XML document with entries for each event. The Client API automatically unmarshals the XML and creates a List<Event> instance.

```
public List<Event> getEvents() {
   List<Event> returnedEvents = null;
   try {
       returnedEvents = client.target(baseUri)
               .path("all")
               .request (MediaType.APPLICATION XML)
               .get(new GenericType<List<Event>>() {
        });
        if (returnedEvents == null) {
           logger.log(Level.SEVERE, "Returned events null.");
            logger.log(Level.INFO, "Events have been returned.");
    } catch (WebApplicationException ex) {
        throw new WebApplicationException(Response.Status.NOT_FOUND);
   return returnedEvents;
}
```

The StatusManager.changeStatus method is used to update the attendee's response. It creates an HTTP POST request to the service with the new response. The body of the request is an XML document.

```
public String changeStatus(ResponseEnum userResponse,
        Person person, Event event) {
   String navigation;
   try {
```

```
logger.log(Level.INFO,
                "changing status to \{0\} for \{1\} \{2\} for event ID \{3\}.",
                new Object[]{userResponse,
                    person.getFirstName(),
                    person.getLastName(),
                    event.getId().toString()});
         client.target(baseUri)
                 .path(event.getId().toString())
                 .path(person.getId().toString())
                 .request(MediaType.APPLICATION_XML)
                 .post(Entity.xml(userResponse.getLabel()));
        navigation = "changedStatus";
    } catch (ResponseProcessingException ex) {
        logger.log(Level.WARNING, "couldn''t change status for {0} {1}",
                new Object[]{person.getFirstName(),
                    person.getLastName());
        logger.log(Level.WARNING, ex.getMessage());
        navigation = "error";
    }
    return navigation;
}
```

## 30.2.2 The Client API in the customer Example Application

The customer example application stores customer data in a database and exposes the resource as XML, as explained in Chapter 31.8, "The customer Example Application". The service resource exposes methods that create customers and retrieve all the customers. A Facelets web application acts as a client for the service resource, with a form for creating customers and displaying the list of customers in a table.

The CustomerBean stateless session bean uses the JAX-RS Client API to interface with the service resource. The CustomerBean.createCustomer method takes the Customer entity instance created by the Facelets form and makes a POST call to the service URI.

```
public String createCustomer(Customer customer) {
   if (customer == null) {
       logger.log(Level.WARNING, "customer is null.");
        return "customerError";
   String navigation;
   Response response =
            client.target("http://localhost:8080/customer/webapi/Customer")
            .request(MediaType.APPLICATION_XML)
            .post(Entity.entity(customer, MediaType.APPLICATION_XML),
                    Response.class);
    if (response.getStatus() == Status.CREATED.getStatusCode()) {
        navigation = "customerCreated";
    } else {
        logger.log(Level.WARNING,
                "couldn''t create customer with id {0}. Status returned was {1}",
                new Object[]{customer.getId(), response.getStatus()});
        FacesContext context = FacesContext.getCurrentInstance();
        context.addMessage(null,
               new FacesMessage("Could not create customer."));
        navigation = "customerError";
   return navigation;
```

The XML request entity is created by calling the Invocation. Builder.post method, passing in a new Entity instance from the Customer instance, and specifying the media type as MediaType.APPLICATION\_XML.

The CustomerBean.retrieveCustomer method retrieves a Customer entity instance from the service by appending the customer's ID to the service URI.

```
public String retrieveCustomer(String id) {
   String navigation;
   Customer customer =
           client.target("http://localhost:8080/customer/webapi/Customer")
            .path(id)
            .request(MediaType.APPLICATION_XML)
            .get(Customer.class);
   if (customer == null) {
       navigation = "customerError";
   } else {
       navigation = "customerRetrieved";
   return navigation;
}
```

The CustomerBean, retrieveAllCustomers method retrieves a collection of customers as a List<Customer> instance. This list is then displayed as a table in the Facelets web application.

```
public List<Customer> retrieveAllCustomers() {
   List<Customer> customers =
           client.target("http://localhost:8080/customer/webapi/Customer")
            .path("all")
            .request(MediaType.APPLICATION_XML)
            .get(new GenericType<List<Customer>>() {
            });
   return customers;
}
```

Because the response type is a collection, the Invocation. Builder.get method is called by passing in a new instance of Generic Type < List < Customer >>.

## 30.3 Advanced Features of the Client API

This section describes some of the advanced features of the JAX-RS Client API.

## 30.3.1 Configuring the Client Request

Additional configuration options may be added to the client request after it is created but before it is invoked.

#### 30.3.1.1 Setting Message Headers in the Client Request

You can set HTTP headers on the request by calling the Invocation. Builder.header method.

```
Client client = ClientBuilder.newClient();
WebTarget myResource = client.target("http://example.com/webapi/read");
String response = myResource.request(MediaType.TEXT_PLAIN)
        .header("myHeader", "The header value")
        .get(String.class);
```

If you need to set multiple headers on the request, call the

Invocation.Builder.headers method and pass in a

javax.ws.rs.core.MultivaluedMap instance with the name-value pairs of the HTTP headers. Calling the headers method replaces all the existing headers with the headers supplied in the MultivaluedMap instance.

```
Client client = ClientBuilder.newClient();
WebTarget myResource = client.target("http://example.com/webapi/read");
MultivaluedMap<String, Object> myHeaders =
   new MultivaluedMap<>("myHeader", "The header value");
myHeaders.add(...);
String response = myResource.request(MediaType.TEXT_PLAIN)
       .headers(myHeaders)
        .get(String.class);
```

The MultivaluedMap interface allows you to specify multiple values for a given key.

```
MultivaluedMap<String, Object> myHeaders =
   new MultivaluedMap<String, Object>();
List<String> values = new ArrayList<>();
values.add(...)
myHeaders.add("myHeader", values
```

#### 30.3.1.2 Setting Cookies in the Client Request

You can add HTTP cookies to the request by calling the Invocation. Builder.cookie method, which takes a name-value pair as parameters.

```
Client client = ClientBuilder.newClient();
WebTarget myResource = client.target("http://example.com/webapi/read");
String response = myResource.request(MediaType.TEXT_PLAIN)
        .cookie("myCookie", "The cookie value")
        .get(String.class);
```

The javax.ws.rs.core.Cookie class encapsulates the attributes of an HTTP cookie, including the name, value, path, domain, and RFC specification version of the cookie. In the following example, the Cookie object is configured with a name-value pair, a path, and a domain.

```
Client client = ClientBuilder.newClient();
WebTarget myResource = client.target("http://example.com/webapi/read");
Cookie myCookie = new Cookie("myCookie", "The cookie value",
    "/webapi/read", "example.com");
String response = myResource.request(MediaType.TEXT_PLAIN)
        .cookie(myCookie)
        .get(String.class);
```

#### 30.3.1.3 Adding Filters to the Client

You can register custom filters with the client request or the response received from the target resource. To register filter classes when the Client instance is created, call the Client.register method.

```
Client client = ClientBuilder.newClient().register(MyLoggingFilter.class);
```

In the preceding example, all invocations that use this Client instance have the MyLoggingFilter filter registered with them.

You can also register the filter classes on the target by calling WebTarget.register.

```
Client client = ClientBuilder.newClient().register(MyLoggingFilter.class);
WebTarget target = client.target("http://example.com/webapi/secure")
```

```
.register(MyAuthenticationFilter.class);
```

In the preceding example, both the MyLoggingFilter and MyAuthenticationFilter filters are attached to the invocation.

Request and response filter classes implement the

```
javax.ws.rs.client.ClientRequestFilter and
javax.ws.rs.client.ClientResponseFilter interfaces, respectively. Both of these
interfaces define a single method, filter. All filters must be annotated with
javax.ws.rs.ext.Provider.
```

The following class is a logging filter for both client requests and client responses.

```
public class MyLoggingFilter implements ClientRequestFilter,
        ClientResponseFilter {
   static final Logger logger = Logger.getLogger(...);
    // implement the ClientRequestFilter.filter method
   public void filter(ClientRequestContext requestContext)
           throws IOException {
       logger.log(...);
   }
    // implement the ClientResponseFilter.filter method
   @Override
   public void filter(ClientRequestContext requestContext,
          ClientResponseContext responseContext) throws IOException {
        logger.log(...);
    }
}
```

If the invocation must be stopped while the filter is active, call the context object's abortWith method, and pass in a javax.ws.rs.core.Response instance from within the filter.

```
@Override
public void filter(ClientRequestContext requestContext) throws IOException {
   Response response = new Response();
   response.status(500);
   requestContext.abortWith(response);
}
```

## 30.3.2 Asynchronous Invocations in the Client API

In networked applications, network issues can affect the perceived performance of the application, particularly in long-running or complicated network calls. Asynchronous processing helps prevent blocking and makes better use of an application's resources.

In the JAX-RS Client API, the Invocation.Builder.async method is used when constructing a client request to indicate that the call to the service should be performed asynchronously. An asynchronous invocation returns control to the caller immediately, with a return type of java.util.concurrent.Future<T> (part of the Java SE concurrency API) and with the type set to the return type of the service call. Future<T> objects have methods to check if the asynchronous call has been completed, to retrieve

the final result, to cancel the invocation, and to check if the invocation has been cancelled.

The following example shows how to invoke an asynchronous request on a resource.

```
Client client = ClientBuilder.newClient();
WebTarget myResource = client.target("http://example.com/webapi/read");
Future<String> response = myResource.request(MediaType.TEXT_PLAIN)
       .async()
        .get(String.class);
```

### 30.3.2.1 Using Custom Callbacks in Asynchronous Invocations

The InvocationCallback interface defines two methods, completed and failed, that are called when an asynchronous invocation either completes successfully or fails, respectively. You may register an InvocationCallback instance on your request by creating a new instance when specifying the request method.

The following example shows how to register a callback object on an asynchronous invocation.

```
Client client = ClientBuilder.newClient();
WebTarget myResource = client.target("http://example.com/webapi/read");
Future<Customer> fCustomer = myResource.request(MediaType.TEXT_PLAIN)
        .asvnc()
        .get(new InvocationCallback<Customer>() {
            @Override
            public void completed(Customer customer) {
            // Do something with the customer object
            @Override
            public void failed(Throwable throwable) {
            // handle the error
   });
```

# JAX-RS: Advanced Topics and an Example

The Java API for RESTful Web Services (JAX-RS, defined in JSR 339) is designed to make it easy to develop applications that use the REST architecture. This chapter describes advanced features of JAX-RS. If you are new to JAX-RS, see Chapter 29, "Building RESTful Web Services with JAX-RS" before you proceed with this chapter.

JAX-RS is integrated with Contexts and Dependency Injection for Java EE (CDI), Enterprise JavaBeans (EJB) technology, and Java Servlet technology.

The following topics are addressed here:

- Annotations for Field and Bean Properties of Resource Classes
- Validating Resource Data with Bean Validation
- Subresources and Runtime Resource Resolution
- Integrating JAX-RS with EJB Technology and CDI
- **Conditional HTTP Requests**
- **Runtime Content Negotiation**
- Using JAX-RS with JAXB
- The customer Example Application

## 31.1 Annotations for Field and Bean Properties of Resource Classes

JAX-RS annotations for resource classes let you extract specific parts or values from a Uniform Resource Identifier (URI) or request header.

JAX-RS provides the annotations listed in Table 31–1.

Table 31-1 Advanced JAX-RS Annotations

| Annotation   | Description                                                                                                |
|--------------|----------------------------------------------------------------------------------------------------|
| @Context     | Injects information into a class field, bean property, or method parameter                                 |
| @CookieParam | Extracts information from cookies declared in the cookie request header                                    |
| @FormParam   | Extracts information from a request representation whose content type is application/x-www-form-urlencoded |
| @HeaderParam | Extracts the value of a header                                                                             |
| @MatrixParam | Extracts the value of a URI matrix parameter                                                               |
| @PathParam   | Extracts the value of a URI template parameter                                                             |
| @QueryParam  | Extracts the value of a URI query parameter                                                                |

### 31.1.1 Extracting Path Parameters

URI path templates are URIs with variables embedded within the URI syntax. The @PathParam annotation lets you use variable URI path fragments when you call a method.

The following code snippet shows how to extract the last name of an employee when the employee's email address is provided:

```
@Path("/employees/{firstname}.{lastname}@{domain}.com")
public class EmpResource {
    @GET
   @Produces("text/xml")
   public String getEmployeelastname(@PathParam("lastname") String lastName) {
    }
}
```

In this example, the @Path annotation defines the URI variables (or path parameters) {firstname}, {lastname}, and {domain}. The @PathParam in the method parameter of the request method extracts the last name from the email address.

If your HTTP request is GET /employees/john.doe@example.com, the value "doe" is injected into {lastname}.

You can specify several path parameters in one URI.

You can declare a regular expression with a URI variable. For example, if it is required that the last name must consist only of lowercase and uppercase characters, you can declare the following regular expression:

```
@Path("/employees/{firstname}.{lastname[a-zA-Z]*}@{domain}.com")
```

If the last name does not match the regular expression, a 404 response is returned.

## 31.1.2 Extracting Query Parameters

Use the @QueryParam annotation to extract query parameters from the query component of the request URI.

For instance, to query all employees who have joined within a specific range of years, use a method signature like the following:

```
@Path("/employees/")
@GET
public Response getEmployees(
        @DefaultValue("2003") @QueryParam("minyear") int minyear,
        @DefaultValue("2013") @QueryParam("maxyear") int maxyear)
    {...}
```

This code snippet defines two query parameters, minyear and maxyear. The following HTTP request would query for all employees who have joined between 2003 and 2013:

```
GET /employees?maxyear=2013&minyear=2003
```

The @DefaultValue annotation defines a default value, which is to be used if no values are provided for the query parameters. By default, JAX-RS assigns a null value for Object values and zero for primitive data types. You can use the @DefaultValue annotation to eliminate null or zero values and define your own default values for a parameter.

## 31.1.3 Extracting Form Data

Use the @FormParam annotation to extract form parameters from HTML forms. For example, the following form accepts the name, address, and manager's name of an employee:

```
<FORM action="http://example.com/employees/" method="post">
   <fieldset>
     Employee name: <INPUT type="text" name="empname" tabindex="1">
     Employee address: <INPUT type="text" name="empaddress" tabindex="2">
     Manager name: <INPUT type="text" name="managername" tabindex="3">
   </fieldset>
  </FORM>
```

Use the following code snippet to extract the manager name from this HTML form:

```
@POST
@Consumes("application/x-www-form-urlencoded")
public void post(@FormParam("managername") String managername) {
    // Store the value
}
```

To obtain a map of form parameter names to values, use a code snippet like the following:

```
@POST
@Consumes("application/x-www-form-urlencoded")
public void post(MultivaluedMap<String, String> formParams) {
    // Store the message
```

## 31.1.4 Extracting the Java Type of a Request or Response

The javax.ws.rs.core.Context annotation retrieves the Java types related to a request or response.

The javax.ws.rs.core.UriInfo interface provides information about the components of a request URI. The following code snippet shows how to obtain a map of query and path parameter names to values:

```
@GET
public String getParams(@Context UriInfo ui) {
   MultivaluedMap<String, String> queryParams = ui.getQueryParameters();
   MultivaluedMap<String, String> pathParams = ui.getPathParameters();
}
```

The javax.ws.rs.core.HttpHeaders interface provides information about request headers and cookies. The following code snippet shows how to obtain a map of header and cookie parameter names to values:

```
@GET
public String getHeaders(@Context HttpHeaders hh) {
   MultivaluedMap<String, String> headerParams = hh.getRequestHeaders();
   MultivaluedMap<String, Cookie> pathParams = hh.getCookies();
}
```

## 31.2 Validating Resource Data with Bean Validation

JAX-RS supports the Bean Validation to verify JAX-RS resource classes. This support

- Adding constraint annotations to resource method parameters
- Ensuring entity data is valid when the entity is passed in as a parameter

### 31.2.1 Using Constraint Annotations on Resource Methods

Bean Validation constraint annotations may be applied to parameters for a resource. The server will validate the parameters and either pass or throw a javax.validation.ValidationException.

```
@POST
@Path("/createUser")
@Consumes(MediaType.APPLICATION_FORM_URLENCODED)
public void createUser(@NotNull @FormParam("username") String username,
                       @NotNull @FormParam("firstName") String firstName,
                       @NotNull @FormParam("lastName") String lastName,
                       @Email @FormParam("email") String email) {
}
```

In the preceding example, the built-in constraint @NotNull is applied to the username, firstName, and lastName form fields. The user-defined @Email constraint validates that the email address supplied by the email form field is correctly formatted.

The constraints may also be applied to fields within a resource class.

```
@Path("/createUser")
public class CreateUserResource {
  @NotNull
  @FormParam("username")
 private String username;
  @NotNull
  @FormParam("firstName")
 private String firstName;
  @Not.Null
  @FormParam("lastName")
  private String lastName;
  @Email
  @FormParam("email")
 private String email;
```

In the preceding example, the same constraints that were applied to the method parameters in the previous example are applied to the class fields. The behavior is the same in both examples.

Constraints may also be applied to a resource class's JavaBeans properties by adding the constraint annotations to the getter method.

```
@Path("/createuser")
public class CreateUserResource {
 private String username;
```

```
@FormParam("username")
 public void setUsername(String username) {
   this.username = username;
 @NotNull
 public String getUsername() {
   return username;
}
```

Constraints may also be applied at the resource class level. In the following example, @PhoneRequired is a user-defined constraint that ensures that a user enters at least one phone number. That is, either homePhone or mobilePhone can be null, but not both.

```
@Path("/createUser")
@PhoneRequired
public class CreateUserResource {
 @FormParam("homePhone")
 private Phone homePhone;
 @FormParam("mobilePhone")
 private Phone mobilePhone;
```

## 31.2.2 Validating Entity Data

Classes that contain validation constraint annotations may be used in method parameters in a resource class. To validate these entity classes, use the @Valid annotation on the method parameter. For example, the following class is a user-defined class containing both standard and user-defined validation constraints.

```
@PhoneRequired
public class User {
 @NotNull
 private String username;
 private Phone homePhone;
 private Phone mobilePhone;
}
```

This entity class is used as a parameter to a resource method.

```
@Path("/createUser")
public class CreateUserResource {
  . . .
 @Consumers(MediaType.APPLICATION_XML)
 public void createUser(@Valid User user) {
  }
```

The @Valid annotation ensures that the entity class is validated at runtime. Additional user-defined constraints can also trigger validation of an entity.

```
@Path("/createUser")
public class CreateUserResource {
  . . .
  @POST
  @Consumers(MediaType.APPLICATION_XML)
  public void createUser(@ActiveUser User user) {
  }
}
```

In the preceding example, the user-defined @ActiveUser constraint is applied to the User class in addition to the @PhoneRequired and @NotNull constraints defined within the entity class.

If a resource method returns an entity class, validation may be triggered by applying the @Valid or any other user-defined constraint annotation to the resource method.

```
@Path("/getUser")
public class GetUserResource {
  . . .
  @GET
  @Path("{username}")
  @Produces(MediaType.APPLICATION_XML)
  @ActiveUser
  @Valid
  public User getUser(@PathParam("username") String username) {
   // find the User
   return user;
 }
}
```

As in the previous example, the @ActiveUser constraint is applied to the returned entity class as well as the @PhoneRequired and @NotNull constraints defined within the entity class.

## 31.2.3 Validation Exception Handling and Response Codes

If a javax.validation.ValidationException or any subclass of ValidationException except ConstraintValidationException is thrown, the JAX-RS runtime will respond to the client request with a 500 (Internal Server Error) HTTP status code.

If a ConstraintValidationException is thrown, the JAX-RS runtime will respond to the client with one of the following HTTP status codes:

- 500 (Internal Server Error) if the exception was thrown while validating a method return type
- 400 (Bad Request) in all other cases

## 31.3 Subresources and Runtime Resource Resolution

You can use a resource class to process only a part of the URI request. A root resource can then implement subresources that can process the remainder of the URI path.

A resource class method that is annotated with @Path is either a subresource method or a subresource locator.

- A subresource method is used to handle requests on a subresource of the corresponding resource.
- A subresource locator is used to locate subresources of the corresponding resource.

#### 31.3.1 Subresource Methods

A subresource method handles an HTTP request directly. The method must be annotated with a request method designator, such as @GET or @POST, in addition to @Path. The method is invoked for request URIs that match a URI template created by concatenating the URI template of the resource class with the URI template of the method.

The following code snippet shows how a subresource method can be used to extract the last name of an employee when the employee's email address is provided:

```
@Path("/employeeinfo")
public class EmployeeInfo {
   public employeeinfo() {}
   @GET
   @Path("/employees/{firstname}.{lastname}@{domain}.com")
   @Produces("text/xml")
   public String getEmployeeLastName(@PathParam("lastname") String lastName) {
    }
}
```

The getEmployeeLastName method returns doe for the following GET request:

GET /employeeinfo/employees/john.doe@example.com

#### 31.3.2 Subresource Locators

A subresource locator returns an object that will handle an HTTP request. The method must not be annotated with a request method designator. You must declare a subresource locator within a subresource class, and only subresource locators are used for runtime resource resolution.

The following code snippet shows a subresource locator:

```
// Root resource class
@Path("/employeeinfo")
public class EmployeeInfo {
    // Subresource locator: obtains the subresource Employee
    // from the path /employeeinfo/employees/{empid}
   @Path("/employees/{empid}")
   public Employee getEmployee(@PathParam("empid") String id) {
        // Find the Employee based on the id path parameter
        Employee emp = \dots;
        return emp;
    }
}
// Subresource class
public class Employee {
    // Subresource method: returns the employee's last name
```

```
@GET
   @Path("/lastname")
   public String getEmployeeLastName() {
       return lastName;
   }
}
```

In this code snippet, the getEmployee method is the subresource locator that provides the Employee object, which services requests for lastname.

If your HTTP request is GET /employeeinfo/employees/as209/, the getEmployee method returns an Employee object whose id is as 209. At runtime, JAX-RS sends a GET /employeeinfo/employees/as209/lastname request to the getEmployeeLastName method. The getEmployeeLastName method retrieves and returns the last name of the employee whose id is as 209.

# 31.4 Integrating JAX-RS with EJB Technology and CDI

JAX-RS works with Enterprise JavaBeans technology (enterprise beans) and Contexts and Dependency Injection for Java EE (CDI).

In general, for JAX-RS to work with enterprise beans, you need to annotate the class of a bean with @Path to convert it to a root resource class. You can use the @Path annotation with stateless session beans and singleton POJO beans.

The following code snippet shows a stateless session bean and a singleton bean that have been converted to JAX-RS root resource classes.

```
@Stateless
@Path("stateless-bean")
public class StatelessResource {...}
@Singleton
@Path("singleton-bean")
public class SingletonResource {...}
```

Session beans can also be used for subresources.

JAX-RS and CDI have slightly different component models. By default, JAX-RS root resource classes are managed in the request scope, and no annotations are required for specifying the scope. CDI managed beans annotated with @RequestScoped or @ApplicationScoped can be converted to JAX-RS resource classes.

The following code snippet shows a JAX-RS resource class.

```
@Path("/employee/{id}")
public class Employee {
   public Employee(@PathParam("id") String id) {...}
@Path("{lastname}")
public final class EmpDetails {...}
```

The following code snippet shows this JAX-RS resource class converted to a CDI bean. The beans must be proxyable, so the Employee class requires a nonprivate constructor with no parameters, and the EmpDetails class must not be final.

```
@Path("/employee/{id}")
@RequestScoped
public class Employee {
```

```
public Employee() {...}
    @Inject
    public Employee(@PathParam("id") String id) {...}
}
@Path("{lastname}")
@RequestScoped
public class EmpDetails {...}
```

# 31.5 Conditional HTTP Requests

JAX-RS provides support for conditional GET and PUT HTTP requests. Conditional GET requests help save bandwidth by improving the efficiency of client processing.

A GET request can return a Not Modified (304) response if the representation has not changed since the previous request. For example, a website can return 304 responses for all its static images that have not changed since the previous request.

A PUT request can return a Precondition Failed (412) response if the representation has been modified since the last request. The conditional PUT can help avoid the lost update problem.

Conditional HTTP requests can be used with the Last-Modified and ETag headers. The Last-Modified header can represent dates with granularity of one second.

```
@Path("/employee/{joiningdate}")
public class Employee {
   Date joiningdate;
   @GET
   @Produces("application/xml")
   public Employee(@PathParam("joiningdate") Date joiningdate,
                    @Context Request req,
                    @Context UriInfo ui) {
        this.joiningdate = joiningdate;
        this.tag = computeEntityTag(ui.getRequestUri());
        if (req.getMethod().equals("GET")) {
            Response.ResponseBuilder rb = req.evaluatePreconditions(tag);
            if (rb != null) {
               throw new WebApplicationException(rb.build());
            }
       }
   }
```

In this code snippet, the constructor of the Employee class computes the entity tag from the request URI and calls the request.evaluatePreconditions method with that tag. If a client request returns an If-none-match header with a value that has the same entity tag that was computed, evaluate. Preconditions returns a pre-filled-out response with a 304 status code and an entity tag set that may be built and returned.

# 31.6 Runtime Content Negotiation

The @Produces and @Consumes annotations handle static content negotiation in JAX-RS. These annotations specify the content preferences of the server. HTTP headers such as Accept, Content-Type, and Accept-Language define the content negotiation preferences of the client.

For more details on the HTTP headers for content negotiation, see HTTP /1.1 -Content Negotiation (http://www.w3.org/Protocols/rfc2616/rfc2616-sec12.html).

The following code snippet shows the server content preferences:

```
@Produces("text/plain")
@Path("/employee")
public class Employee {
    aGET
   public String getEmployeeAddressText(String address) {...}
   @Produces("text/xml")
   public String getEmployeeAddressXml(Address address) {...}
}
```

The getEmployeeAddressText method is called for an HTTP request that looks like the following:

```
GET /employee
Accept: text/plain
```

This will produce the following response:

```
500 Oracle Parkway, Redwood Shores, CA
```

The getEmployeeAddressXml method is called for an HTTP request that looks like the following:

```
GET /employee
Accept: text/xml
```

This will produce the following response:

```
<address street="500 Oracle Parkway, Redwood Shores, CA" country="USA"/>
```

With static content negotiation, you can also define multiple content and media types for the client and server.

```
@Produces("text/plain", "text/xml")
```

In addition to supporting static content negotiation, JAX-RS also supports runtime content negotiation using the javax.ws.rs.core.Variant class and Request objects. The Variant class specifies the resource representation of content negotiation. Each instance of the Variant class may contain a media type, a language, and an encoding. The Variant object defines the resource representation that is supported by the server. The Variant.VariantListBuilder class is used to build a list of representation

The following code snippet shows how to create a list of resource representation variants:

```
List<Variant> vs = Variant.mediatypes("application/xml", "application/json")
        .languages("en", "fr").build();
```

This code snippet calls the build method of the VariantListBuilder class. The VariantListBuilder class is invoked when you call the mediatypes, languages, or encodings methods. The build method builds a series of resource representations. The Variant list created by the build method has all possible combinations of items specified in the mediatypes, languages, and encodings methods.

In this example, the size of the vs object as defined in this code snippet is 4, and the contents are as follows:

```
[["application/xml", "en"], ["application/json", "en"],
    ["application/xml", "fr"], ["application/json", "fr"]]
```

The javax.ws.rs.core.Request.selectVariant method accepts a list of Variant objects and chooses the Variant object that matches the HTTP request. This method compares its list of Variant objects with the Accept, Accept-Encoding, Accept-Language, and Accept-Charset headers of the HTTP request.

The following code snippet shows how to use the selectVariant method to select the most acceptable Variant from the values in the client request:

```
public Response get(@Context Request r) {
   List<Variant> vs = ...;
   Variant v = r.selectVariant(vs);
   if (v == null) {
        return Response.notAcceptable(vs).build();
       Object rep = selectRepresentation(v);
        return Response.ok(rep, v);
}
```

The selectVariant method returns the Variant object that matches the request or null if no matches are found. In this code snippet, if the method returns null, a Response object for a nonacceptable response is built. Otherwise, a Response object with an OK status and containing a representation in the form of an Object entity and a Variant is returned.

# 31.7 Using JAX-RS with JAXB

Java Architecture for XML Binding (JAXB) is an XML-to-Java binding technology that simplifies the development of web services by enabling transformations between schema and Java objects and between XML instance documents and Java object instances. An XML schema defines the data elements and structure of an XML document. You can use JAXB APIs and tools to establish mappings between Java classes and XML schema. JAXB technology provides the tools that enable you to convert your XML documents to and from Java objects.

By using JAXB, you can manipulate data objects in the following ways.

- You can start with an XML schema definition (XSD) and use xjc, the JAXB schema compiler tool, to create a set of JAXB-annotated Java classes that map to the elements and types defined in the XSD schema.
- You can start with a set of Java classes and use schemagen, the JAXB schema generator tool, to generate an XML schema.
- Once a mapping between the XML schema and the Java classes exists, you can use the JAXB binding runtime to marshal and unmarshal your XML documents to and from Java objects and use the resulting Java classes to assemble a web services application.

XML is a common media format that RESTful services consume and produce. To deserialize and serialize XML, you can represent requests and responses by JAXB

annotated objects. Your JAX-RS application can use the JAXB objects to manipulate XML data. JAXB objects can be used as request entity parameters and response entities. The JAX-RS runtime environment includes standard MessageBodyReader and MessageBodyWriter provider interfaces for reading and writing JAXB objects as entities.

With JAX-RS, you enable access to your services by publishing resources. Resources are just simple Java classes with some additional JAX-RS annotations. These annotations express the following:

- The path of the resource (the URL you use to access it)
- The HTTP method you use to call a certain method (for example, the GET or POST method)
- The MIME type with which a method accepts or responds

As you define the resources for your application, consider the type of data you want to expose. You may already have a relational database that contains information you want to expose to users, or you may have static content that does not reside in a database but does need to be distributed as resources. Using JAX-RS, you can distribute content from multiple sources. RESTful web services can use various types of input/output formats for request and response. The customer example, described in The customer Example Application, uses XML.

Resources have representations. A resource representation is the content in the HTTP message that is sent to, or returned from, the resource using the URI. Each representation a resource supports has a corresponding media type. For example, if a resource is going to return content formatted as XML, you can use application/xml as the associated media type in the HTTP message. Depending on the requirements of your application, resources can return representations in a preferred single format or in multiple formats. JAX-RS provides @Consumes and @Produces annotations to declare the media types that are acceptable for a resource method to read and write.

JAX-RS also maps Java types to and from resource representations using entity providers. A MessageBodyReader entity provider reads a request entity and deserializes the request entity into a Java type. A MessageBodyWriter entity provider serializes from a Java type into a response entity. For example, if a String value is used as the request entity parameter, the MessageBodyReader entity provider deserializes the request body into a new String. If a JAXB type is used as the return type on a resource method, the MessageBodyWriter serializes the JAXB object into a response body.

By default, the JAX-RS runtime environment attempts to create and use a default JAXBContext class for JAXB classes. However, if the default JAXBContext class is not suitable, then you can supply a JAXBContext class for the application using a JAX-RS ContextResolver provider interface.

The following sections explain how to use JAXB with JAX-RS resource methods.

#### 31.7.1 Using Java Objects to Model Your Data

If you do not have an XML schema definition for the data you want to expose, you can model your data as Java classes, add JAXB annotations to these classes, and use JAXB to generate an XML schema for your data. For example, if the data you want to expose is a collection of products and each product has an ID, a name, a description, and a price, you can model it as a Java class as follows:

```
@XmlRootElement(name="product")
@XmlAccessorType(XmlAccessType.FIELD)
```

```
public class Product {
   @XmlElement(required=true)
   protected int id;
   @XmlElement(required=true)
   protected String name;
   @XmlElement(required=true)
   protected String description;
   @XmlElement(required=true)
   protected int price;
   public Product() {}
   // Getter and setter methods
   // ...
```

Run the JAXB schema generator on the command line to generate the corresponding XML schema definition:

```
schemagen Product.java
```

This command produces the XML schema as an .xsd file:

```
<?xml version="1.0" encoding="UTF-8" standalone="yes"?>
<xs:schema version="1.0" xmlns:xs="http://www.w3.org/2001/XMLSchema">
   <xs:element name="product" type="product"/>
   <xs:complexType name="product">
     <xs:sequence>
       <xs:element name="id" type="xs:int"/>
       <xs:element name="name" type="xs:string"/>
       <xs:element name="description" type="xs:string"/>
       <xs:element name="price" type="xs:int"/>
      </xs:sequence>
   <xs:complexType>
</xs:schema>
```

Once you have this mapping, you can create Product objects in your application, return them, and use them as parameters in JAX-RS resource methods. The JAX-RS runtime uses JAXB to convert the XML data from the request into a Product object and to convert a Product object into XML data for the response. The following resource class provides a simple example:

```
@Path("/product")
public class ProductService {
   aGET
   @Path("/get")
   @Produces("application/xml")
   public Product getProduct() {
       Product prod = new Product();
       prod.setId(1);
       prod.setName("Mattress");
       prod.setDescription("Queen size mattress");
       prod.setPrice(500);
       return prod;
   }
   @POST
   @Path("/create")
```

```
@Consumes("application/xml")
   public Response createProduct(Product prod) {
        // Process or store the product and return a response
   }
}
```

Some IDEs, such as NetBeans IDE, will run the schema generator tool automatically during the build process if you add Java classes that have JAXB annotations to your project. For a detailed example, see The customer Example Application. The customer example contains a more complex relationship between the Java classes that model the data, which results in a more hierarchical XML representation.

#### 31.7.2 Starting from an Existing XML Schema Definition

If you already have an XML schema definition in an .xsd file for the data you want to expose, use the JAXB schema compiler tool. Consider this simple example of an .xsd

```
<xs:schema targetNamespace="http://xml.product"</pre>
          xmlns:xs="http://www.w3.org/2001/XMLSchema"
          elementFormDefault="qualified"
          xmlns:myco="http://xml.product">
 <xs:element name="product" type="myco:Product"/>
 <xs:complexType name="Product">
   <xs:sequence>
     <xs:element name="id" type="xs:int"/>
     <xs:element name="name" type="xs:string"/>
     <xs:element name="description" type="xs:string"/>
     <xs:element name="price" type="xs:int"/>
   </xs:sequence>
 </xs:complexType>
</xs:schema>
```

Run the schema compiler tool on the command line as follows:

```
xjc Product.xsd
```

This command generates the source code for Java classes that correspond to the types defined in the .xsd file. The schema compiler tool generates a Java class for each complexType defined in the .xsd file. The fields of each generated Java class are the same as the elements inside the corresponding complexType, and the class contains getter and setter methods for these fields.

In this case, the schema compiler tool generates the classes product .xml .Product and product.xml.ObjectFactory. The Product class contains JAXB annotations, and its fields correspond to those in the .xsd definition:

```
@XmlAccessorType(XmlAccessType.FIELD)
@XmlType(name = "Product", propOrder = {
   "id",
   "name",
   "description",
   "price"
})
public class Product {
   protected int id;
   @XmlElement(required = true)
   protected String name;
   @XmlElement(required = true)
```

```
protected String description;
    protected int price;
    // Setter and getter methods
    // ...
}
```

You can create instances of the Product class from your application (for example, from a database). The generated class product.xml.ObjectFactory contains a method that allows you to convert these objects to JAXB elements that can be returned as XML inside JAX-RS resource methods:

```
@XmlElementDecl(namespace = "http://xml.product", name = "product")
public JAXBElement<Product> createProduct(Product value) {
   return new JAXBElement<Product>(_Product_QNAME, Product.class, null, value);
}
```

The following code shows how to use the generated classes to return a JAXB element as XML in a JAX-RS resource method:

```
@Path("/product")
public class ProductService {
   @GET
   @Path("/get")
   @Produces("application/xml")
   public JAXBElement<Product> getProduct() {
        Product prod = new Product();
       prod.setId(1);
       prod.setName("Mattress");
        prod.setDescription("Queen size mattress");
        prod.setPrice(500);
        return new ObjectFactory().createProduct(prod);
   }
}
```

For @POST and @PUT resource methods, you can use a Product object directly as a parameter. JAX-RS maps the XML data from the request into a Product object.

```
@Path("/product")
public class ProductService {
    @GET
    // ...
    @POST
    @Path("/create")
    @Consumes("application/xml")
    public Response createProduct(Product prod) {
        // Process or store the product and return a response
        // ...
}
```

# 31.7.3 Using JSON with JAX-RS and JAXB

JAX-RS can automatically read and write XML using JAXB, but it can also work with JSON data. JSON is a simple text-based format for data exchange derived from JavaScript. For the preceding examples, the XML representation of a product is

```
<?xml version="1.0" encoding="UTF-8"?>
cproduct>
  <id>1</id>
```

```
<name>Mattress
 <description>Queen size mattress</description>
 <price>500</price>
</product>
```

The equivalent JSON representation is

```
"id":"1",
    "name": "Mattress",
    "description": "Queen size mattress",
    "price":500
}
```

You can add the format application/json or MediaType.APPLICATION\_JSON to the @Produces annotation in resource methods to produce responses with JSON data:

```
aGET
@Path("/get")
@Produces({"application/xml", "application/json"})
public Product getProduct() { ... }
```

In this example, the default response is XML, but the response is a JSON object if the client makes a GET request that includes this header:

```
Accept: application/json
```

The resource methods can also accept JSON data for JAXB annotated classes:

```
@POST
@Path("/create")
@Consumes({"application/xml", "application/json"})
public Response createProduct(Product prod) { ... }
```

The client should include the following header when submitting JSON data with a POST request:

```
Content-Type: application/json
```

# 31.8 The customer Example Application

This section describes how to build and run the customer example application. This application is a RESTful web service that uses JAXB to perform the create, read, update, delete (CRUD) operations for a specific entity.

The customer sample application is in the tut-install/examples/jaxrs/customer/ directory. See Chapter 2, "Using the Tutorial Examples," for basic information on building and running sample applications.

# 31.8.1 Overview of the customer Example Application

The source files of this application are at tut-install/examples/jaxrs/customer/src/main/java/. The application has three parts.

- The Customer and Address entity classes. These classes model the data of the application and contain JAXB annotations.
- The CustomerService resource class. This class contains JAX-RS resource methods that perform operations on Customer instances represented as XML or JSON data using JAXB. See The CustomerService Class for details.

The CustomerBean session bean that acts as a backing bean for the web client. CustomerBean uses the JAX-RS client API to call the methods of CustomerService.

The customer example application shows you how to model your data entities as Java classes with JAXB annotations.

#### 31.8.2 The Customer and Address Entity Classes

The following class represents a customer's address:

```
@Entity
@Table(name="CUSTOMER_ADDRESS")
@XmlRootElement(name="address")
@XmlAccessorType(XmlAccessType.FIELD)
public class Address {
   @GeneratedValue(strategy = GenerationType.AUTO)
   private Long id;
   @XmlElement(required=true)
   protected int number;
   @XmlElement(required=true)
   protected String street;
   @XmlElement(required=true)
   protected String city;
   @XmlElement(required=true)
   protected String province;
   @XmlElement(required=true)
   protected String zip;
   @XmlElement(required=true)
   protected String country;
   public Address() { }
    // Getter and setter methods
    // ...
```

The @XmlRootElement (name="address") annotation maps this class to the address XML element. The @XmlAccessorType (XmlAccessType.FIELD) annotation specifies that all the fields of this class are bound to XML by default. The @XmlElement (required=true) annotation specifies that an element must be present in the XML representation.

The following class represents a customer:

```
@Entity
@Table(name="CUSTOMER_CUSTOMER")
@NamedQuery(
   name="findAllCustomers",
   query="SELECT c FROM Customer c " +
         "ORDER BY c.id"
@XmlRootElement(name="customer")
@XmlAccessorType(XmlAccessType.FIELD)
public class Customer {
```

```
ата
   @GeneratedValue(strategy = GenerationType.AUTO)
   @XmlAttribute(required=true)
   protected int id;
   @XmlElement(required=true)
   protected String firstname;
   @XmlElement(required=true)
   protected String lastname;
   @XmlElement(required=true)
   @OneToOne
   protected Address address;
   @XmlElement(required=true)
   protected String email;
   @XmlElement (required=true)
   protected String phone;
   public Customer() {...}
   // Getter and setter methods
   // ...
}
```

The Customer class contains the same JAXB annotations as the previous class, except for the @XmlAttribute(required=true) annotation, which maps a property to an attribute of the XML element representing the class.

The Customer class contains a property whose type is another entity, the Address class. This mechanism allows you to define in Java code the hierarchical relationships between entities without having to write an .xsd file yourself.

JAXB generates the following XML schema definition for the two preceding classes:

```
<?xml version="1.0" encoding="UTF-8" standalone="yes"?>
<xs:schema version="1.0" xmlns:xs="http://www.w3.org/2001/XMLSchema">
 <xs:element name="address" type="address"/>
 <xs:element name="customer" type="customer"/>
 <xs:complexType name="address">
   <xs:sequence>
     <xs:element name="id" type="xs:long" minOccurs="0"/>
     <xs:element name="number" type="xs:int"/>
     <xs:element name="street" type="xs:string"/>
     <xs:element name="city" type="xs:string"/>
     <xs:element name="province" type="xs:string"/>
     <xs:element name="zip" type="xs:string"/>
     <xs:element name="country" type="xs:string"/>
   </xs:sequence>
 </xs:complexType>
 <xs:complexType name="customer">
   <xs:sequence>
     <xs:element name="firstname" type="xs:string"/>
     <xs:element name="lastname" type="xs:string"/>
     <xs:element ref="address"/>
     <xs:element name="email" type="xs:string"/>
```

```
<xs:element name="phone" type="xs:string"/>
   </xs:sequence>
   <xs:attribute name="id" type="xs:int" use="required"/>
 </xs:complexType>
</xs:schema>
```

#### 31.8.3 The CustomerService Class

The CustomerService class has a createCustomer method that creates a customer resource based on the Customer class and returns a URI for the new resource.

```
@Stateless
@Path("/Customer")
public class CustomerService {
    public static final Logger logger =
            Logger.getLogger(CustomerService.class.getCanonicalName());
    @PersistenceContext
    private EntityManager em;
    private CriteriaBuilder cb;
    @PostConstruct
    private void init() {
        cb = em.getCriteriaBuilder();
    . . .
    @POST
    \verb§Consumes(\{MediaType.APPLICATION\_XML, MediaType.APPLICATION\_JSON\})
    public Response createCustomer(Customer customer) {
        try {
            long customerId = persist(customer);
            return Response.created(URI.create("/" + customerId)).build();
        } catch (Exception e) {
            logger.log(Level.SEVERE,
                    "Error creating customer for customerId {0}. {1}",
                    new Object[]{customer.getId(), e.getMessage()});
            throw new WebApplicationException(e,
                    Response.Status.INTERNAL_SERVER_ERROR);
        }
    }
    private long persist(Customer customer) {
        try {
            Address address = customer.getAddress();
            em.persist(address);
            em.persist(customer);
        } catch (Exception ex) {
            logger.warning("Something went wrong when persisting the customer");
        return customer.getId();
    }
```

The response returned to the client has a URI to the newly created resource. The return type is an entity body mapped from the property of the response with the status code specified by the status property of the response. The WebApplicationException is a RuntimeException that is used to wrap the appropriate HTTP error status code, such as 404, 406, 415, or 500.

The @Consumes({MediaType.APPLICATION XML, MediaType.APPLICATION JSON}) and @Produces({MediaType.APPLICATION\_XML, MediaType.APPLICATION\_JSON})

annotations set the request and response media types to use the appropriate MIME client. These annotations can be applied to a resource method, a resource class, or even an entity provider. If you do not use these annotations, JAX-RS allows the use of any media type ("\*/\*").

The following code snippet shows the implementation of the getCustomer and findbyId methods. The getCustomer method uses the @Produces annotation and returns a Customer object, which is converted to an XML or JSON representation depending on the Accept: header specified by the client.

```
@GET
@Path("{id}")
@Produces({MediaType.APPLICATION_XML, MediaType.APPLICATION_JSON})
public Customer getCustomer(@PathParam("id") String customerId) {
   Customer customer = null;
   try {
       customer = findById(customerId);
    } catch (Exception ex) {
       logger.log(Level.SEVERE,
               "Error calling findCustomer() for customerId {0}. {1}",
               new Object[]{customerId, ex.getMessage()});
    }
   return customer;
}
private Customer findById(String customerId) {
   Customer customer = null;
   try {
       customer = em.find(Customer.class, customerId);
       return customer;
    } catch (Exception ex) {
        logger.log(Level.WARNING,
                "Couldn't find customer with ID of {0}", customerId);
   return customer;
}
```

# 31.8.4 Using the JAX-RS Client in the CustomerBean Classes

Use the JAX-RS Client API to write a client for the customer example application.

The CustomerBean enterprise bean class calls the JAX-RS Client API to test the CustomerService web service:

```
@Named
@Stateless
public class CustomerBean {
   protected Client client;
   private static final Logger logger =
            Logger.getLogger(CustomerBean.class.getName());
   @PostConstruct
   private void init() {
       client = ClientBuilder.newClient();
   @PreDestrov
   private void clean() {
        client.close();
```

```
public String createCustomer(Customer customer) {
   if (customer == null) {
        logger.log(Level.WARNING, "customer is null.");
        return "customerError";
    }
    String navigation;
    Response response =
            client.target("http://localhost:8080/customer/webapi/Customer")
            .request(MediaType.APPLICATION_XML)
            .post(Entity.entity(customer, MediaType.APPLICATION_XML),
                    Response.class);
    if (response.getStatus() == Status.CREATED.getStatusCode()) {
        navigation = "customerCreated";
    } else {
        logger.log(Level.WARNING, "couldn''t create customer with " +
                "id {0}. Status returned was {1}",
                new Object[]{customer.getId(), response.getStatus()});
        navigation = "customerError";
    }
    return navigation;
public String retrieveCustomer(String id) {
    String navigation;
    Customer customer =
            client.target("http://localhost:8080/customer/webapi/Customer")
            .request(MediaType.APPLICATION_XML)
            .get(Customer.class);
    if (customer == null) {
       navigation = "customerError";
    } else {
        navigation = "customerRetrieved";
   return navigation;
}
public List<Customer> retrieveAllCustomers() {
   List<Customer> customers =
           client.target("http://localhost:8080/customer/webapi/Customer")
            .path("all")
            .request(MediaType.APPLICATION_XML)
            .get(new GenericType<List<Customer>>() {});
   return customers;
```

This client uses the POST and GET methods.

All of these HTTP status codes indicate success: 201 for POST, 200 for GET, and 204 for DELETE. For details about the meanings of HTTP status codes, see http://www.w3.org/Protocols/rfc2616/rfc2616-sec10.html.

# 31.8.5 Running the customer Example

}

You can use either NetBeans IDE or Maven to build, package, deploy, and run the customer application.

#### 31.8.5.1 To Build, Package, and Deploy the customer Example Using NetBeans IDE

- 1. Make sure that GlassFish Server has been started (see Starting and Stopping GlassFish Server).
- From the **File** menu, choose **Open Project**.
- **3.** In the Open Project dialog box, navigate to:

```
tut-install/examples/jaxrs
```

- **4.** Select the customer folder.
- 5. Click Open Project.
- **6.** In the **Projects** tab, right-click the customer project and select **Build**.

This command builds and packages the application into a WAR file, customer.war, located in the target directory. Then, the WAR file is deployed to GlassFish Server.

**7.** Open the web client in a browser at the following URL:

```
http://localhost:8080/customer/
```

The web client allows you to create and view customers.

#### 31.8.5.2 To Build, Package, and Deploy the customer Example Using Maven

- 1. Make sure that GlassFish Server has been started (see Starting and Stopping GlassFish Server).
- **2.** In a terminal window, go to:

```
tut-install/examples/jaxrs/customer/
```

**3.** Enter the following command:

```
mvn install
```

This command builds and packages the application into a WAR file, customer.war, located in the target directory. Then, the WAR file is deployed to GlassFish Server.

**4.** Open the web client in a browser at the following URL:

```
http://localhost:8080/customer/
```

The web client allows you to create and view customers.

# **Part VII**

# **Enterprise Beans**

Part VII explores Enterprise JavaBeans components. This part contains the following chapters:

- Chapter 32, "Enterprise Beans"
- Chapter 33, "Getting Started with Enterprise Beans"
- Chapter 34, "Running the Enterprise Bean Examples"
- Chapter 35, "Using the Embedded Enterprise Bean Container"
- Chapter 36, "Using Asynchronous Method Invocation in Session Beans"

# **Enterprise Beans**

Enterprise beans are Java EE components that implement Enterprise JavaBeans (EJB) technology. Enterprise beans run in the EJB container, a runtime environment within GlassFish Server (see Container Types). Although transparent to the application developer, the EJB container provides system-level services, such as transactions and security, to its enterprise beans. These services enable you to quickly build and deploy enterprise beans, which form the core of transactional Java EE applications.

The following topics are addressed here:

- What Is an Enterprise Bean?
- What Is a Session Bean?
- What Is a Message-Driven Bean?
- **Accessing Enterprise Beans**
- The Contents of an Enterprise Bean
- Naming Conventions for Enterprise Beans
- The Lifecycles of Enterprise Beans
- Further Information about Enterprise Beans

# 32.1 What Is an Enterprise Bean?

Written in the Java programming language, an enterprise bean is a server-side component that encapsulates the business logic of an application. The **business logic** is the code that fulfills the purpose of the application. In an inventory control application, for example, the enterprise beans might implement the business logic in methods called checkInventoryLevel and orderProduct. By invoking these methods, clients can access the inventory services provided by the application.

# 32.1.1 Benefits of Enterprise Beans

For several reasons, enterprise beans simplify the development of large, distributed applications. First, because the EJB container provides system-level services to enterprise beans, the bean developer can concentrate on solving business problems. The EJB container, rather than the bean developer, is responsible for system-level services, such as transaction management and security authorization.

Second, because the beans rather than the clients contain the application's business logic, the client developer can focus on the presentation of the client. The client developer does not have to code the routines that implement business rules or access databases. As a result, the clients are thinner, a benefit that is particularly important for clients that run on small devices.

Third, because enterprise beans are portable components, the application assembler can build new applications from existing beans. Provided that they use the standard APIs, these applications can run on any compliant Java EE server.

#### 32.1.2 When to Use Enterprise Beans

You should consider using enterprise beans if your application has any of the following requirements.

- The application must be scalable. To accommodate a growing number of users, you may need to distribute an application's components across multiple machines. Not only can the enterprise beans of an application run on different machines, but also their location will remain transparent to the clients.
- Transactions must ensure data integrity. Enterprise beans support transactions, the mechanisms that manage the concurrent access of shared objects.
- The application will have a variety of clients. With only a few lines of code, remote clients can easily locate enterprise beans. These clients can be thin, various, and numerous.

#### 32.1.3 Types of Enterprise Beans

Table 32–1 summarizes the two types of enterprise beans. The following sections discuss each type in more detail.

Table 32-1 Enterprise Bean Types

| Enterprise Bean Type | Purpose                                                                                     |
|----------------------|---------------------------------------------------------------------------------------------|
| Session              | Performs a task for a client; optionally, may implement a web service                       |
| Message-driven       | Acts as a listener for a particular messaging type, such as the Java<br>Message Service API |

#### 32.2 What Is a Session Bean?

A session bean encapsulates business logic that can be invoked programmatically by a client over local, remote, or web service client views. To access an application that is deployed on the server, the client invokes the session bean's methods. The session bean performs work for its client, shielding it from complexity by executing business tasks inside the server.

A session bean is not persistent. (That is, its data is not saved to a database.)

For code samples, see Chapter 34, "Running the Enterprise Bean Examples".

# 32.2.1 Types of Session Beans

Session beans are of three types: stateful, stateless, and singleton.

#### 32.2.1.1 Stateful Session Beans

The state of an object consists of the values of its instance variables. In a **stateful** session bean, the instance variables represent the state of a unique client/bean session. Because the client interacts ("talks") with its bean, this state is often called the conversational state.

As its name suggests, a session bean is similar to an interactive session. A session bean is not shared; it can have only one client, in the same way that an interactive session can have only one user. When the client terminates, its session bean appears to terminate and is no longer associated with the client.

The state is retained for the duration of the client/bean session. If the client removes the bean, the session ends and the state disappears. This transient nature of the state is not a problem, however, because when the conversation between the client and the bean ends, there is no need to retain the state.

#### 32.2.1.2 Stateless Session Beans

A stateless session bean does not maintain a conversational state with the client. When a client invokes the methods of a stateless bean, the bean's instance variables may contain a state specific to that client but only for the duration of the invocation. When the method is finished, the client-specific state should not be retained. Clients may, however, change the state of instance variables in pooled stateless beans, and this state is held over to the next invocation of the pooled stateless bean. Except during method invocation, all instances of a stateless bean are equivalent, allowing the EJB container to assign an instance to any client. That is, the state of a stateless session bean should apply across all clients.

Because they can support multiple clients, stateless session beans can offer better scalability for applications that require large numbers of clients. Typically, an application requires fewer stateless session beans than stateful session beans to support the same number of clients.

A stateless session bean can implement a web service, but a stateful session bean cannot.

#### 32.2.1.3 Singleton Session Beans

A singleton session bean is instantiated once per application and exists for the lifecycle of the application. Singleton session beans are designed for circumstances in which a single enterprise bean instance is shared across and concurrently accessed by clients.

Singleton session beans offer similar functionality to stateless session beans but differ from them in that there is only one singleton session bean per application, as opposed to a pool of stateless session beans, any of which may respond to a client request. Like stateless session beans, singleton session beans can implement web service endpoints.

Singleton session beans maintain their state between client invocations but are not required to maintain their state across server crashes or shutdowns.

Applications that use a singleton session bean may specify that the singleton should be instantiated upon application startup, which allows the singleton to perform initialization tasks for the application. The singleton may perform cleanup tasks on application shutdown as well, because the singleton will operate throughout the lifecycle of the application.

#### 32.2.2 When to Use Session Beans

Stateful session beans are appropriate if any of the following conditions are true.

- The bean's state represents the interaction between the bean and a specific client.
- The bean needs to hold information about the client across method invocations.
- The bean mediates between the client and the other components of the application, presenting a simplified view to the client.

Behind the scenes, the bean manages the work flow of several enterprise beans.

To improve performance, you might choose a stateless session bean if it has any of these traits.

- The bean's state has no data for a specific client.
- In a single method invocation, the bean performs a generic task for all clients. For example, you might use a stateless session bean to send an email that confirms an online order.
- The bean implements a web service.

Singleton session beans are appropriate in the following circumstances.

- State needs to be shared across the application.
- A single enterprise bean needs to be accessed by multiple threads concurrently.
- The application needs an enterprise bean to perform tasks upon application startup and shutdown.
- The bean implements a web service.

# 32.3 What Is a Message-Driven Bean?

A message-driven bean is an enterprise bean that allows Java EE applications to process messages asynchronously. This type of bean normally acts as a JMS message listener, which is similar to an event listener but receives JMS messages instead of events. The messages can be sent by any Java EE component (an application client, another enterprise bean, or a web component) or by a JMS application or system that does not use Java EE technology. Message-driven beans can process JMS messages or other kinds of messages.

# 32.3.1 What Makes Message-Driven Beans Different from Session Beans?

The most visible difference between message-driven beans and session beans is that clients do not access message-driven beans through interfaces. Interfaces are described in the section Accessing Enterprise Beans. Unlike a session bean, a message-driven bean has only a bean class.

In several respects, a message-driven bean resembles a stateless session bean.

- A message-driven bean's instances retain no data or conversational state for a specific client.
- All instances of a message-driven bean are equivalent, allowing the EJB container to assign a message to any message-driven bean instance. The container can pool these instances to allow streams of messages to be processed concurrently.
- A single message-driven bean can process messages from multiple clients.

The instance variables of the message-driven bean instance can contain some state across the handling of client messages, such as a JMS API connection, an open database connection, or an object reference to an enterprise bean object.

Client components do not locate message-driven beans and invoke methods directly on them. Instead, a client accesses a message-driven bean through, for example, JMS by sending messages to the message destination for which the message-driven bean class is the MessageListener. You assign a message-driven bean's destination during deployment by using GlassFish Server resources.

Message-driven beans have the following characteristics.

- They execute upon receipt of a single client message.
- They are invoked asynchronously.
- They are relatively short-lived.
- They do not represent directly shared data in the database, but they can access and update this data.
- They can be transaction-aware.
- They are stateless.

When a message arrives, the container calls the message-driven bean's onMessage method to process the message. The onMessage method normally casts the message to one of the five JMS message types and handles it in accordance with the application's business logic. The onMessage method can call helper methods or can invoke a session bean to process the information in the message or to store it in a database.

A message can be delivered to a message-driven bean within a transaction context, so all operations within the onMessage method are part of a single transaction. If message processing is rolled back, the message will be redelivered. For more information, see Receiving Messages Asynchronously Using a Message-Driven Bean and Chapter 51, "Transactions".

#### 32.3.2 When to Use Message-Driven Beans

Session beans allow you to send JMS messages and to receive them synchronously but not asynchronously. To avoid tying up server resources, do not to use blocking synchronous receives in a server-side component; in general, JMS messages should not be sent or received synchronously. To receive messages asynchronously, use a message-driven bean.

# 32.4 Accessing Enterprise Beans

**Note:** The material in this section applies only to session beans and not to message-driven beans. Because they have a different programming model, message-driven beans do not have interfaces or no-interface views that define client access.

Clients access enterprise beans either through a no-interface view or through a business interface. A **no-interface view** of an enterprise bean exposes the public methods of the enterprise bean implementation class to clients. Clients using the no-interface view of an enterprise bean may invoke any public methods in the enterprise bean implementation class or any superclasses of the implementation class. A business interface is a standard Java programming language interface that contains the business methods of the enterprise bean.

A client can access a session bean only through the methods defined in the bean's business interface or through the public methods of an enterprise bean that has a no-interface view. The business interface or no-interface view defines the client's view of an enterprise bean. All other aspects of the enterprise bean (method implementations and deployment settings) are hidden from the client.

Well-designed interfaces and no-interface views simplify the development and maintenance of Java EE applications. Not only do clean interfaces and no-interface views shield the clients from any complexities in the EJB tier, but they also allow the enterprise beans to change internally without affecting the clients. For example, if you change the implementation of a session bean business method, you won't have to alter the client code. But if you were to change the method definitions in the interfaces, you might have to modify the client code as well. Therefore, it is important that you design the interfaces and no-interface views carefully to isolate your clients from possible changes in the enterprise beans.

Session beans can have more than one business interface. Session beans should, but are not required to, implement their business interface or interfaces.

#### 32.4.1 Using Enterprise Beans in Clients

The client of an enterprise bean obtains a reference to an instance of an enterprise bean through either dependency injection, using Java programming language annotations, or JNDI lookup, using the Java Naming and Directory Interface syntax to find the enterprise bean instance.

Dependency injection is the simplest way of obtaining an enterprise bean reference. Clients that run within a Java EE server-managed environment, JavaServer Faces web applications, JAX-RS web services, other enterprise beans, or Java EE application clients support dependency injection using the <code>javax.ejb.EJB</code> annotation.

Applications that run outside a Java EE server-managed environment, such as Java SE applications, must perform an explicit lookup. JNDI supports a global syntax for identifying Java EE components to simplify this explicit lookup.

#### 32.4.1.1 Portable JNDI Syntax

Three JNDI namespaces are used for portable JNDI lookups: java:global, java:module, and java:app.

The java:global JNDI namespace is the portable way of finding remote enterprise beans using JNDI lookups. JNDI addresses are of the following form:

```
java:global[/application name]/module name /enterprise bean name[/interface
name ]
```

Application name and module name default to the name of the application and module minus the file extension. Application names are required only if the application is packaged within an EAR. The interface name is required only if the enterprise bean implements more than one business interface.

The java:module namespace is used to look up local enterprise beans within the same module. INDI addresses using the java: module namespace are of the following form:

```
java:module/enterprise bean name/[interface name]
```

The interface name is required only if the enterprise bean implements more than one business interface.

The java: app namespace is used to look up local enterprise beans packaged within the same application. That is, the enterprise bean is packaged within an EAR file containing multiple Java EE modules. JNDI addresses using the java:app namespace are of the following form:

```
java:app[/module name]/enterprise bean name [/interface name]
```

The module name is optional. The interface name is required only if the enterprise bean implements more than one business interface.

For example, if an enterprise bean, MyBean, is packaged within the web application archive myApp.war, the module name is myApp. The portable JNDI name is java:module/MyBean. An equivalent JNDI name using the java:global namespace is java:global/myApp/MyBean.

#### 32.4.2 Deciding on Remote or Local Access

When you design a Java EE application, one of the first decisions you make is the type of client access allowed by the enterprise beans: remote, local, or web service.

Whether to allow local or remote access depends on the following factors.

- **Tight or loose coupling of related beans:** Tightly coupled beans depend on one another. For example, if a session bean that processes sales orders calls a session bean that emails a confirmation message to the customer, these beans are tightly coupled. Tightly coupled beans are good candidates for local access. Because they fit together as a logical unit, they typically call each other often and would benefit from the increased performance that is possible with local access.
- Type of client: If an enterprise bean is accessed by application clients, it should allow remote access. In a production environment, these clients almost always run on machines other than those on which GlassFish Server is running. If an enterprise bean's clients are web components or other enterprise beans, the type of access depends on how you want to distribute your components.
- **Component distribution**: Java EE applications are scalable because their server-side components can be distributed across multiple machines. In a distributed application, for example, the server that the web components run on may not be the one on which the enterprise beans they access are deployed. In this distributed scenario, the enterprise beans should allow remote access.
- **Performance**: Owing to such factors as network latency, remote calls may be slower than local calls. On the other hand, if you distribute components among different servers, you may improve the application's overall performance. Both of these statements are generalizations; performance can vary in different operational environments. Nevertheless, you should keep in mind how your application design might affect performance.

If you aren't sure which type of access an enterprise bean should have, choose remote access. This decision gives you more flexibility. In the future, you can distribute your components to accommodate the growing demands on your application.

Although it is uncommon, it is possible for an enterprise bean to allow both remote and local access. If this is the case, either the business interface of the bean must be explicitly designated as a business interface by being decorated with the @Remote or @Local annotations, or the bean class must explicitly designate the business interfaces by using the @Remote and @Local annotations. The same business interface cannot be both a local and a remote business interface.

#### 32.4.3 Local Clients

A local client has these characteristics.

- It must run in the same application as the enterprise bean it accesses.
- It can be a web component or another enterprise bean.
- To the local client, the location of the enterprise bean it accesses is not transparent.

The no-interface view of an enterprise bean is a local view. The public methods of the enterprise bean implementation class are exposed to local clients that access the

no-interface view of the enterprise bean. Enterprise beans that use the no-interface view do not implement a business interface.

The **local business interface** defines the bean's business and lifecycle methods. If the bean's business interface is not decorated with @Local or @Remote, and if the bean class does not specify the interface using @Local or @Remote, the business interface is by default a local interface.

To build an enterprise bean that allows only local access, you may, but are not required to, do one of the following.

Create an enterprise bean implementation class that does not implement a business interface, indicating that the bean exposes a no-interface view to clients. For example:

```
@Session
public class MyBean { ... }
```

Annotate the business interface of the enterprise bean as a @Local interface. For example:

```
@Local
public interface InterfaceName { ... }
```

Specify the interface by decorating the bean class with @Local and specify the interface name. For example:

```
@Local(InterfaceName.class)
public class BeanName implements InterfaceName { ... }
```

#### 32.4.3.1 Accessing Local Enterprise Beans Using the No-Interface View

Client access to an enterprise bean that exposes a local, no-interface view is accomplished through either dependency injection or JNDI lookup.

To obtain a reference to the no-interface view of an enterprise bean through dependency injection, use the javax.ejb.EJB annotation and specify the enterprise bean's implementation class:

```
@EJB
ExampleBean exampleBean;
```

To obtain a reference to the no-interface view of an enterprise bean through JNDI lookup, use the javax.naming.InitialContext interface's lookup method:

```
ExampleBean exampleBean = (ExampleBean)
        InitialContext.lookup("java:module/ExampleBean");
```

Clients do not use the new operator to obtain a new instance of an enterprise bean that uses a no-interface view.

#### 32.4.3.2 Accessing Local Enterprise Beans That Implement Business Interfaces

Client access to enterprise beans that implement local business interfaces is accomplished through either dependency injection or JNDI lookup.

To obtain a reference to the local business interface of an enterprise bean through dependency injection, use the javax.ejb.EJB annotation and specify the enterprise bean's local business interface name:

```
@EJB
Example example;
```

To obtain a reference to a local business interface of an enterprise bean through JNDI lookup, use the javax.naming.InitialContext interface's lookup method:

```
ExampleLocal example = (ExampleLocal)
         InitialContext.lookup("java:module/ExampleLocal");
```

#### 32.4.4 Remote Clients

A remote client of an enterprise bean has the following traits.

- It can run on a different machine and a different JVM from the enterprise bean it accesses. (It is not required to run on a different JVM.)
- It can be a web component, an application client, or another enterprise bean.
- To a remote client, the location of the enterprise bean is transparent.
- The enterprise bean must implement a business interface. That is, remote clients may not access an enterprise bean through a no-interface view.

To create an enterprise bean that allows remote access, you must either

Decorate the business interface of the enterprise bean with the @Remote annotation:

```
@Remote
public interface InterfaceName { ... }
```

Or decorate the bean class with @Remote, specifying the business interface or interfaces:

```
@Remote(InterfaceName.class)
public class BeanName implements InterfaceName { ... }
```

The **remote interface** defines the business and lifecycle methods that are specific to the bean. For example, the remote interface of a bean named BankAccountBean might have business methods named deposit and credit. Figure 32-1 shows how the interface controls the client's view of an enterprise bean.

Figure 32-1 Interfaces for an Enterprise Bean with Remote Access

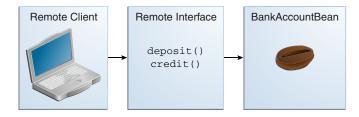

Client access to an enterprise bean that implements a remote business interface is accomplished through either dependency injection or JNDI lookup.

To obtain a reference to the remote business interface of an enterprise bean through dependency injection, use the javax.ejb.EJB annotation and specify the enterprise bean's remote business interface name:

```
ar.TR
Example example;
```

To obtain a reference to a remote business interface of an enterprise bean through JNDI lookup, use the javax.naming.InitialContext interface's lookup method:

```
ExampleRemote example = (ExampleRemote)
```

InitialContext.lookup("java:global/myApp/ExampleRemote");

#### 32.4.5 Web Service Clients

A web service client can access a Java EE application in two ways. First, the client can access a web service created with JAX-WS. (For more information on JAX-WS, see Chapter 28, "Building Web Services with JAX-WS".) Second, a web service client can invoke the business methods of a stateless session bean. Message beans cannot be accessed by web service clients.

Provided that it uses the correct protocols (SOAP, HTTP, WSDL), any web service client can access a stateless session bean, whether or not the client is written in the Java programming language. The client doesn't even "know" what technology implements the service: stateless session bean, JAX-WS, or some other technology. In addition, enterprise beans and web components can be clients of web services. This flexibility enables you to integrate Java EE applications with web services.

A web service client accesses a stateless session bean through the bean's web service endpoint implementation class. By default, all public methods in the bean class are accessible to web service clients. The @WebMethod annotation may be used to customize the behavior of web service methods. If the @WebMethod annotation is used to decorate the bean class's methods, only those methods decorated with @WebMethod are exposed to web service clients.

For a code sample, see A Web Service Example: helloservice.

#### 32.4.6 Method Parameters and Access

The type of access affects the parameters of the bean methods that are called by clients. The following sections apply not only to method parameters but also to method return values.

#### 32.4.6.1 Isolation

The parameters of remote calls are more isolated than those of local calls. With remote calls, the client and the bean operate on different copies of a parameter object. If the client changes the value of the object, the value of the copy in the bean does not change. This layer of isolation can help protect the bean if the client accidentally modifies the data.

In a local call, both the client and the bean can modify the same parameter object. In general, you should not rely on this side effect of local calls. Perhaps someday you will want to distribute your components, replacing the local calls with remote ones.

As with remote clients, web service clients operate on different copies of parameters than does the bean that implements the web service.

#### 32.4.6.2 Granularity of Accessed Data

Because remote calls are likely to be slower than local calls, the parameters in remote methods should be relatively coarse-grained. A coarse-grained object contains more data than a fine-grained one, so fewer access calls are required. For the same reason, the parameters of the methods called by web service clients should also be coarse-grained.

# 32.5 The Contents of an Enterprise Bean

To develop an enterprise bean, you must provide the following files.

- Enterprise bean class: Implements the business methods of the enterprise bean and any lifecycle callback methods.
- **Business interfaces**: Define the business methods implemented by the enterprise bean class. A business interface is not required if the enterprise bean exposes a local, no-interface view.
- **Helper classes**: Other classes needed by the enterprise bean class, such as exception and utility classes.

Package the programming artifacts in the preceding list either into an EJB JAR file (a stand-alone module that stores the enterprise bean) or within a web application archive (WAR) module. See Packaging Enterprise Beans in EJB JAR Modules and Packaging Enterprise Beans in WAR Modules for more information.

# 32.6 Naming Conventions for Enterprise Beans

Because enterprise beans are composed of multiple parts, it's useful to follow a naming convention for your applications. Table 32–2 summarizes the conventions for the example beans in this tutorial.

Table 32–2 Naming Conventions for Enterprise Beans

| Item                  | Syntax           | Example     |
|-----------------------|------------------|-------------|
| Enterprise bean name  | <i>name</i> Bean | AccountBean |
| Enterprise bean class | <i>name</i> Bean | AccountBean |
| Business interface    | name             | Account     |

# 32.7 The Lifecycles of Enterprise Beans

An enterprise bean goes through various stages during its lifetime, or lifecycle. Each type of enterprise bean (stateful session, stateless session, singleton session, or message-driven) has a different lifecycle.

The descriptions that follow refer to methods that are explained along with the code examples in the next two chapters. If you are new to enterprise beans, you should skip this section and run the code examples first.

# 32.7.1 The Lifecycle of a Stateful Session Bean

Figure 32–2 illustrates the stages that a stateful session bean passes through during its lifetime. The client initiates the lifecycle by obtaining a reference to a stateful session bean. The container performs any dependency injection and then invokes the method annotated with @PostConstruct, if any. The bean is now ready to have its business methods invoked by the client.

Figure 32–2 Lifecycle of a Stateful Session Bean

- (1) Create
- Dependency injection, if any
- (3) PostConstruct callback, if any
- (4) Init method, or ejbCreate<METHOD>, if any

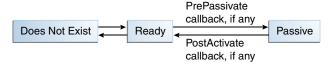

- (1) Remove
- PreDestroy callback, if any

While in the ready stage, the EIB container may decide to deactivate, or passivate, the bean by moving it from memory to secondary storage. (Typically, the EJB container uses a least-recently-used algorithm to select a bean for passivation.) The EJB container invokes the method annotated @PrePassivate, if any, immediately before passivating it. If a client invokes a business method on the bean while it is in the passive stage, the EJB container activates the bean, calls the method annotated @PostActivate, if any, and then moves it to the ready stage.

At the end of the lifecycle, the client invokes a method annotated @Remove, and the EJB container calls the method annotated @PreDestroy, if any. The bean's instance is then ready for garbage collection.

Your code controls the invocation of only one lifecycle method: the method annotated @Remove. All other methods in Figure 32-2 are invoked by the EJB container. See Chapter 52, "Resource Adapters and Contracts" for more information.

# 32.7.2 The Lifecycle of a Stateless Session Bean

Because a stateless session bean is never passivated, its lifecycle has only two stages: nonexistent and ready for the invocation of business methods. Figure 32-3 illustrates the stages of a stateless session bean.

Figure 32–3 Lifecycle of a Stateless or Singleton Session Bean

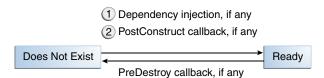

The EJB container typically creates and maintains a pool of stateless session beans, beginning the stateless session bean's lifecycle. The container performs any dependency injection and then invokes the method annotated @PostConstruct, if it exists. The bean is now ready to have its business methods invoked by a client.

At the end of the lifecycle, the EJB container calls the method annotated @PreDestroy, if it exists. The bean's instance is then ready for garbage collection.

# 32.7.3 The Lifecycle of a Singleton Session Bean

Like a stateless session bean, a singleton session bean is never passivated and has only two stages, nonexistent and ready for the invocation of business methods, as shown in

#### Figure 32–3.

The EJB container initiates the singleton session bean lifecycle by creating the singleton instance. This occurs upon application deployment if the singleton is annotated with the @Startup annotation. The container performs any dependency injection and then invokes the method annotated @PostConstruct, if it exists. The singleton session bean is now ready to have its business methods invoked by the client.

At the end of the lifecycle, the EJB container calls the method annotated @PreDestroy, if it exists. The singleton session bean is now ready for garbage collection.

#### 32.7.4 The Lifecycle of a Message-Driven Bean

Figure 32–4 illustrates the stages in the lifecycle of a message-driven bean.

Figure 32-4 Lifecycle of a Message-Driven Bean

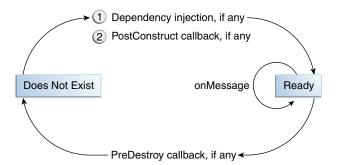

The EJB container usually creates a pool of message-driven bean instances. For each instance, the EJB container performs these tasks.

- If the message-driven bean uses dependency injection, the container injects these references before instantiating the instance.
- The container calls the method annotated @PostConstruct, if any.

Like a stateless session bean, a message-driven bean is never passivated and has only two states: nonexistent and ready to receive messages.

At the end of the lifecycle, the container calls the method annotated @PreDestroy, if any. The bean's instance is then ready for garbage collection.

# 32.8 Further Information about Enterprise Beans

For more information on Enterprise JavaBeans technology, see

- Enterprise JavaBeans 3.2 specification:
  - http://www.jcp.org/en/jsr/detail?id=345
- Enterprise JavaBeans 3.2 specification project:

https://java.net/projects/ejb-spec/

|  | Further | Information | about | Enteri | orise | Beans |
|--|---------|-------------|-------|--------|-------|-------|
|--|---------|-------------|-------|--------|-------|-------|

# **Getting Started with Enterprise Beans**

This chapter shows how to develop, deploy, and run a simple Java EE application named converter that uses an EJB for its business logic. The purpose of converter is to calculate currency conversions among Japanese yen, euros, and US dollars. The converter application consists of an enterprise bean, which performs the calculations, and a web client.

Here's an overview of the steps you'll follow in this chapter.

- Create the enterprise bean: ConverterBean.
- Create the web client.
- Deploy converter onto the server.
- Using a browser, run the web client.

Before proceeding, make sure that you've done the following:

- Read Chapter 1, "Overview"
- Become familiar with enterprise beans (see Chapter 32, "Enterprise Beans")
- Started the server (see Starting and Stopping GlassFish Server)

The following topics are addressed here:

- Creating the Enterprise Bean
- Modifying the Java EE Application

# 33.1 Creating the Enterprise Bean

The enterprise bean in our example is a stateless session bean called ConverterBean. The source code for ConverterBean is in the

tut-install/examples/ejb/converter/src/main/java/ directory.

Creating ConverterBean requires these steps:

- Coding the bean's implementation class (the source code is provided)
- Compiling the source code

# 33.1.1 Coding the Enterprise Bean Class

The enterprise bean class for this example is called ConverterBean. This class implements two business methods: dollarToYen and yenToEuro. Because the enterprise bean class doesn't implement a business interface, the enterprise bean exposes a local, no-interface view. The public methods in the enterprise bean class are available to clients that obtain a reference to ConverterBean. The source code for the ConverterBean class is as follows:

```
package javaeetutorial.converter.ejb;
import java.math.BigDecimal;
import javax.ejb.*;
@Stateless
public class ConverterBean {
   private BigDecimal yenRate = new BigDecimal("83.0602");
   private BigDecimal euroRate = new BigDecimal("0.0093016");
   public BigDecimal dollarToYen(BigDecimal dollars) {
        BigDecimal result = dollars.multiply(yenRate);
        return result.setScale(2, BigDecimal.ROUND_UP);
   public BigDecimal yenToEuro(BigDecimal yen) {
       BigDecimal result = yen.multiply(euroRate);
       return result.setScale(2, BigDecimal.ROUND_UP);
   }
}
```

Note the @Stateless annotation decorating the enterprise bean class. This annotation lets the container know that ConverterBean is a stateless session bean.

#### 33.1.2 Creating the converter Web Client

The web client is contained in the following servlet class under the tut-install/examples/ejb/converter/src/main/java/ directory:

```
converter/web/ConverterServlet.java
```

A Java servlet is a web component that responds to HTTP requests.

The ConverterServlet class uses dependency injection to obtain a reference to ConverterBean. The javax.ejb.EJB annotation is added to the declaration of the private member variable converter, which is of type ConverterBean. ConverterBean exposes a local, no-interface view, so the enterprise bean implementation class is the variable type:

```
@WebServlet(urlPatterns="/")
public class ConverterServlet extends HttpServlet {
 ConverterBean converter;
}
```

When the user enters an amount to be converted to yen and euro, the amount is retrieved from the request parameters; then the ConverterBean.dollarToYen and the ConverterBean.yenToEuro methods are called:

```
try {
  String amount = request.getParameter("amount");
  if (amount != null && amount.length()> 0) {
    // convert the amount to a BigDecimal from the request parameter
    BigDecimal d = new BigDecimal(amount);
    // call the ConverterBean.dollarToYen() method to get the amount
    // in Yen
```

```
BigDecimal yenAmount = converter.dollarToYen(d);
    // call the ConverterBean.yenToEuro() method to get the amount
    // in Euros
   BigDecimal euroAmount = converter.yenToEuro(yenAmount);
 }
}
```

The results are displayed to the user.

#### 33.1.3 Running the converter Example

Now you are ready to compile the enterprise bean class (ConverterBean. java) and the servlet class (ConverterServlet.java) and to package the compiled classes into a WAR file. You can use either NetBeans IDE or Maven to build, package, deploy, and run the converter example.

#### 33.1.3.1 To Run the converter Example Using NetBeans IDE

- Make sure that GlassFish Server has been started (see Starting and Stopping GlassFish Server).
- From the **File** menu, choose **Open Project**.
- In the Open Project dialog box, navigate to:

```
tut-install/examples/ejb
```

- Select the converter folder.
- Click **Open Project**.
- In the **Projects** tab, right-click the converter project and select **Build**.
- Open a web browser to the following URL:

```
http://localhost:8080/converter
```

**8.** On the Servlet ConverterServlet page, enter 100 in the field and click **Submit**. A second page opens, showing the converted values.

#### 33.1.3.2 To Run the converter Example Using Maven

- Make sure that GlassFish Server has been started (see Starting and Stopping GlassFish Server).
- **2.** In a terminal window, go to:

```
tut-install/examples/ejb/converter/
```

**3.** Enter the following command:

```
mvn install
```

This command compiles the source files for the enterprise bean and the servlet, packages the project into a WAR module (converter.war), and deploys the WAR to the server. For more information about Maven, see Building the Examples.

**4.** Open a web browser to the following URL:

```
http://localhost:8080/converter
```

**5.** On the Servlet ConverterServlet page, enter 100 in the field and click **Submit**. A second page opens, showing the converted values.

# 33.2 Modifying the Java EE Application

GlassFish Server supports iterative development. Whenever you make a change to a Java EE application, you must redeploy the application.

#### 33.2.1 To Modify a Class File

To modify a class file in an enterprise bean, you change the source code, recompile it, and redeploy the application. For example, to update the exchange rate in the dollarToYen business method of the ConverterBean class, you would follow these

To modify ConverterServlet, the procedure is the same.

- 1. Edit ConverterBean. java and save the file.
- **2.** Recompile the source file.
  - To recompile ConverterBean. java in NetBeans IDE, right-click the converter project and select Run.

This recompiles the ConverterBean. java file, replaces the old class file in the build directory, and redeploys the application to GlassFish Server.

- Recompile ConverterBean. java using Maven.
  - **a.** In a terminal window, go to the *tut-install*/examples/ejb/converter/ directory.
  - **b.** Enter the following command:

mvn install

This command repackages and deploys the application.

# **Running the Enterprise Bean Examples**

This chapter describes the EJB examples. Session beans provide a simple but powerful way to encapsulate business logic within an application. They can be accessed from remote Java clients, web service clients, and components running in the same server.

In Chapter 33, "Getting Started with Enterprise Beans", you built a stateless session bean named ConverterBean. This chapter examines the source code of four more session beans:

- CartBean: a stateful session bean that is accessed by a remote client
- CounterBean: a singleton session bean
- HelloServiceBean: a stateless session bean that implements a web service
- TimerSessionBean: a stateless session bean that sets a timer

The following topics are addressed here:

- The cart Example
- A Singleton Session Bean Example: counter
- A Web Service Example: helloservice
- Using the Timer Service
- **Handling Exceptions**

# 34.1 The cart Example

The cart example represents a shopping cart in an online bookstore and uses a stateful session bean to manage the operations of the shopping cart. The bean's client can add a book to the cart, remove a book, or retrieve the cart's contents. To assemble cart, you need the following code:

- Session bean class (CartBean)
- Remote business interface (Cart)

All session beans require a session bean class. All enterprise beans that permit remote access must have a remote business interface. To meet the needs of a specific application, an enterprise bean may also need some helper classes. The CartBean session bean uses two helper classes, BookException and IdVerifier, which are discussed in the section Helper Classes.

The source code for this example is in the *tut-install*/examples/ejb/cart/ directory.

### 34.1.1 The Business Interface

The Cart business interface is a plain Java interface that defines all the business methods implemented in the bean class. If the bean class implements a single interface, that interface is assumed to the business interface. The business interface is a local interface unless it is annotated with the javax.ejb.Remote annotation; the javax.ejb.Local annotation is optional in this case.

The bean class may implement more than one interface. In that case, the business interfaces must either be explicitly annotated @Local or @Remote or be specified by decorating the bean class with @Local or @Remote. However, the following interfaces are excluded when determining whether the bean class implements more than one interface:

- java.io.Serializable
- java.io.Externalizable
- Any of the interfaces defined by the javax.ejb package

The source code for the Cart business interface is as follows:

```
package javaeetutorial.cart.ejb;
import cart.util.BookException;
import java.util.List;
import javax.ejb.Remote;
@Remote
public interface Cart {
   public void initialize(String person) throws BookException;
   public void initialize(String person, String id) throws BookException;
   public void addBook(String title);
   public void removeBook(String title) throws BookException;
   public List<String> getContents();
   public void remove();
}
```

#### 34.1.2 Session Bean Class

The session bean class for this example is called CartBean. Like any stateful session bean, the CartBean class must meet the following requirements.

- The class is annotated @Stateful.
- The class implements the business methods defined in the business interface.

Stateful session beans may also do the following.

- Implement the business interface, a plain Java interface. It is good practice to implement the bean's business interface.
- Implement any optional lifecycle callback methods, annotated @PostConstruct, @PreDestroy, @PostActivate, and @PrePassivate.
- Implement any optional business methods annotated @Remove.

The source code for the CartBean class is as follows:

```
package javaeetutorial.cart.ejb;
import java.io.Serializable;
import java.util.ArrayList;
import java.util.List;
```

```
import javaeetutorial.cart.util.BookException;
import javaeetutorial.cart.util.IdVerifier;
import javax.ejb.Remove;
import javax.ejb.Stateful;
@Stateful
public class CartBean implements Cart {
   String customerId;
   String customerName;
   List<String> contents;
   @Override
   public void initialize(String person) throws BookException {
       if (person == null) {
           throw new BookException("Null person not allowed.");
       } else {
           customerName = person;
       }
       customerId = "0";
       contents = new ArrayList<>();
   }
   @Override
   public void initialize(String person, String id)
                throws BookException {
        if (person == null) {
            throw new BookException("Null person not allowed.");
        } else {
            customerName = person;
        }
        IdVerifier idChecker = new IdVerifier();
        if (idChecker.validate(id)) {
            customerId = id;
        } else {
            throw new BookException("Invalid id: " + id);
       }
        contents = new ArrayList<>();
   }
   @Override
   public void addBook(String title) {
       contents.add(title);
   @Override
   public void removeBook(String title) throws BookException {
       boolean result = contents.remove(title);
       if (result == false) {
            throw new BookException("\"" + title + " not in cart.");
        }
   }
   @Override
   public List<String> getContents() {
       return contents;
   @Remove
```

```
@Override
   public void remove() {
      contents = null;
}
```

### 34.1.2.1 Lifecycle Callback Methods

A method in the bean class may be declared as a lifecycle callback method by annotating the method with the following annotations.

- javax.annotation.PostConstruct: Methods annotated with @PostConstruct are invoked by the container on newly constructed bean instances after all dependency injection has completed and before the first business method is invoked on the enterprise bean.
- javax.annotation.PreDestroy: Methods annotated with @PreDestroy are invoked after any method annotated @Remove has completed and before the container removes the enterprise bean instance.
- javax.ejb.PostActivate: Methods annotated with @PostActivate are invoked by the container after the container moves the bean from secondary storage to active status.
- javax.ejb.PrePassivate: Methods annotated with @PrePassivate are invoked by the container before it passivates the enterprise bean, meaning that the container temporarily removes the bean from the environment and saves it to secondary storage.

Lifecycle callback methods must return void and have no parameters.

#### 34.1.2.2 Business Methods

The primary purpose of a session bean is to run business tasks for the client. The client invokes business methods on the object reference it gets from dependency injection or JNDI lookup. From the client's perspective, the business methods appear to run locally, although they run remotely in the session bean. The following code snippet shows how the CartClient program invokes the business methods:

```
cart.initialize("Duke DeEarl", "123");
cart.addBook("Bel Canto");
List<String> bookList = cart.getContents();
cart.removeBook("Gravity's Rainbow");
```

The CartBean class implements the business methods in the following code:

```
@Override
public void addBook(String title) {
  contents.add(title);
}
public void removeBook(String title) throws BookException {
  boolean result = contents.remove(title);
  if (result == false) {
      throw new BookException("\"" + title + "not in cart.");
}
```

```
@Override
public List<String> getContents() {
   return contents;
```

The signature of a business method must conform to these rules.

- The method name must not begin with ejb, to avoid conflicts with callback methods defined by the EJB architecture. For example, you cannot call a business method ejbCreate or ejbActivate.
- The access control modifier must be public.
- If the bean allows remote access through a remote business interface, the arguments and return types must be legal types for the Java Remote Method Invocation (RMI) API.
- If the bean is a JAX-WS web service endpoint, the arguments and return types for the methods annotated @WebMethod must be legal types for JAX-WS.
- If the bean is a JAX-RS resource, the arguments and return types for the resource methods must be legal types for JAX-RS.
- The modifier must not be static or final.

The throws clause can include exceptions that you define for your application. The removeBook method, for example, throws a BookException if the book is not in the cart.

To indicate a system-level problem, such as the inability to connect to a database, a business method should throw a javax.ejb.EJBException. The container will not wrap application exceptions, such as BookException. Because EJBException is a subclass of RuntimeException, you do not need to include it in the throws clause of the business method.

### 34.1.3 The @Remove Method

Business methods annotated with <code>javax.ejb.Remove</code> in the stateful session bean class can be invoked by enterprise bean clients to remove the bean instance. The container will remove the enterprise bean after a @Remove method completes, either normally or abnormally.

In CartBean, the remove method is a @Remove method:

```
@Remove
@Override
public void remove() {
    contents = null;
```

### 34.1.4 Helper Classes

The CartBean session bean has two helper classes: BookException and IdVerifier. The BookException is thrown by the removeBook method, and the IdVerifier validates the customerId in one of the create methods. Helper classes may reside in an EJB JAR file that contains the enterprise bean class; a WAR file if the enterprise bean is packaged within a WAR; or an EAR file that contains an EJB JAR, a WAR file, or a separate library JAR file. In cart, the helper classes are included in a library JAR used by the application client and the EJB JAR.

### 34.1.5 Running the cart Example

Now you are ready to compile the remote interface (Cart.java), the enterprise bean class (CartBean.java), the client class (CartClient.java), and the helper classes (BookException.java and IdVerifier.java).

You can use either NetBeans IDE or Maven to build, package, deploy, and run the cart application.

### 34.1.5.1 To Run the cart Example Using NetBeans IDE

- 1. Make sure that GlassFish Server has been started (see Starting and Stopping GlassFish Server).
- **2.** From the **File** menu, choose **Open Project**.
- **3.** In the Open Project dialog box, navigate to:

```
tut-install/examples/ejb
```

- **4.** Select the cart folder.
- **5.** Select the **Open Required Projects** check box.
- **6.** Click **Open Project**.
- 7. In the **Projects** tab, right-click the cart project and select **Build**.

This builds and packages the application into cart.ear, located in tut-install/examples/ejb/cart/cart-ear/target/, and deploys this EAR file to your GlassFish Server instance.

You will see the output of the cart-app-client application client in the **Output** tab:

```
Retrieving book title from cart: Infinite Jest
Retrieving book title from cart: Bel Canto
Retrieving book title from cart: Kafka on the Shore
Removing "Gravity's Rainbow" from cart.
Caught a BookException: "Gravity's Rainbow" not in cart.
```

#### 34.1.5.2 To Run the cart Example Using Maven

- 1. Make sure that GlassFish Server has been started (see Starting and Stopping GlassFish Server).
- **2.** In a terminal window, go to:

```
tut-install/examples/ejb/cart/
```

**3.** Enter the following command:

```
mvn install
```

This command compiles and packages the application into an EAR file, cart.ear, located in the target directory, and deploys the EAR to your GlassFish Server instance.

Then, the client stubs are retrieved and run. This is equivalent to running the following command:

```
appclient -client cart-ear/target/cart-earClient.jar
```

The client JAR, cart-earClient.jar, contains the application client class, the helper class BookException, and the Cart business interface.

When you run the client, the application client container injects any component references declared in the application client class, in this case the reference to the Cart enterprise bean.

You will see the output of the cart-app-client application client in the terminal window:

```
Retrieving book title from cart: Infinite Jest
Retrieving book title from cart: Bel Canto
Retrieving book title from cart: Kafka on the Shore
Removing "Gravity's Rainbow" from cart.
Caught a BookException: "Gravity's Rainbow" not in cart.
```

# 34.2 A Singleton Session Bean Example: counter

The counter example demonstrates how to create a singleton session bean.

### 34.2.1 Creating a Singleton Session Bean

The javax.ejb.Singleton annotation is used to specify that the enterprise bean implementation class is a singleton session bean:

```
@Singleton
public class SingletonBean { ... }
```

### 34.2.1.1 Initializing Singleton Session Beans

The EJB container is responsible for determining when to initialize a singleton session bean instance unless the singleton session bean implementation class is annotated with the javax.ejb.Startup annotation. In this case, sometimes called eager initialization, the EJB container must initialize the singleton session bean upon application startup. The singleton session bean is initialized before the EJB container delivers client requests to any enterprise beans in the application. This allows the singleton session bean to perform, for example, application startup tasks.

The following singleton session bean stores the status of an application and is eagerly initialized:

```
@Startup
@Singleton
public class StatusBean {
 private String status;
 @PostConstruct
 void init {
   status = "Ready";
  }
}
```

Sometimes multiple singleton session beans are used to initialize data for an application and therefore must be initialized in a specific order. In these cases, use the javax.ejb.DependsOn annotation to declare the startup dependencies of the singleton session bean. The @DependsOn annotation's value attribute is one or more strings that specify the name of the target singleton session bean. If more than one dependent singleton bean is specified in @DependsOn, the order in which they are listed is not

necessarily the order in which the EJB container will initialize the target singleton

The following singleton session bean, PrimaryBean, should be started up first:

```
@Singleton
public class PrimaryBean { ... }
```

SecondaryBean depends on PrimaryBean:

```
@Singleton
@DependsOn("PrimaryBean")
public class SecondaryBean { ... }
```

This guarantees that the EJB container will initialize PrimaryBean before SecondaryBean.

The following singleton session bean, TertiaryBean, depends on PrimaryBean and SecondaryBean:

```
@Singleton
@DependsOn({"PrimaryBean", "SecondaryBean"})
public class TertiaryBean { ... }
```

SecondaryBean explicitly requires PrimaryBean to be initialized before it is initialized, through its own @DependsOn annotation. In this case, the EJB container will first initialize PrimaryBean, then SecondaryBean, and finally TertiaryBean.

If, however, Secondary Bean did not explicitly depend on Primary Bean, the EJB container may initialize either PrimaryBean or SecondaryBean first. That is, the EJB container could initialize the singletons in the following order: SecondaryBean, PrimaryBean, TertiaryBean.

#### 34.2.1.2 Managing Concurrent Access in a Singleton Session Bean

Singleton session beans are designed for **concurrent access**, situations in which many clients need to access a single instance of a session bean at the same time. A singleton's client needs only a reference to a singleton in order to invoke any business methods exposed by the singleton and doesn't need to worry about any other clients that may be simultaneously invoking business methods on the same singleton.

When creating a singleton session bean, concurrent access to the singleton's business methods can be controlled in two ways: container-managed concurrency and bean-managed concurrency.

The javax.ejb.ConcurrencyManagement annotation is used to specify container-managed or bean-managed concurrency for the singleton. With @ConcurrencyManagement, a type attribute must be set to either javax.ejb.ConcurrencyManagementType.CONTAINER or javax.ejb.ConcurrencyManagementType.BEAN. If no @ConcurrencyManagement annotation is present on the singleton implementation class, the EJB container default of container-managed concurrency is used.

### **Container-Managed Concurrency**

If a singleton uses container-managed concurrency, the EJB container controls client access to the business methods of the singleton. The javax.ejb.Lock annotation and a javax.ejb.LockType type are used to specify the access level of the singleton's business methods or @Timeout methods. The LockType enumerated types are READ and WRITE.

Annotate a singleton's business or timeout method with @Lock(LockType.READ) if the method can be concurrently accessed, or shared, with many clients. Annotate the business or timeout method with @Lock(LockType.WRITE) if the singleton session bean should be locked to other clients while a client is calling that method. Typically, the @Lock(LockType.WRITE) annotation is used when clients are modifying the state of the singleton.

Annotating a singleton class with @Lock specifies that all the business methods and any timeout methods of the singleton will use the specified lock type unless they explicitly set the lock type with a method-level @Lock annotation. If no @Lock annotation is present on the singleton class, the default lock type, @Lock(LockType.WRITE), is applied to all business and timeout methods.

The following example shows how to use the @ConcurrencyManagement, @Lock(LockType.READ), and @Lock(LockType.WRITE) annotations for a singleton that uses container-managed concurrency.

Although by default singletons use container-managed concurrency, the @ConcurrencyManagement (CONTAINER) annotation may be added at the class level of the singleton to explicitly set the concurrency management type:

#### @ConcurrencyManagement(ConcurrencyManagementType.CONTAINER)

```
@Singleton
public class ExampleSingletonBean {
 private String state;
 @Lock(LockType.READ)
 public String getState() {
   return state;
 @Lock(LockType.WRITE)
 public void setState(String newState) {
   state = newState;
  }
}
```

The getState method can be accessed by many clients at the same time because it is annotated with @Lock(LockType.READ). When the setState method is called, however, all the methods in ExampleSingletonBean will be locked to other clients because setState is annotated with @Lock(LockType.WRITE). This prevents two clients from attempting to simultaneously change the state variable of ExampleSingletonBean.

The getData and getStatus methods in the following singleton are of type READ, and the setStatus method is of type WRITE:

#### @Singleton

#### @Lock(LockType.READ)

```
public class SharedSingletonBean {
 private String data;
 private String status;
 public String getData() {
   return data;
 public String getStatus() {
   return status;
```

```
@Lock(LockType.WRITE)
 public void setStatus(String newStatus) {
   status = newStatus;
}
```

If a method is of locking type WRITE, client access to all the singleton's methods is blocked until the current client finishes its method call or an access timeout occurs. When an access timeout occurs, the EJB container throws a

javax.ejb.ConcurrentAccessTimeoutException. The javax.ejb.AccessTimeout annotation is used to specify the number of milliseconds before an access timeout occurs. If added at the class level of a singleton, @AccessTimeout specifies the access timeout value for all methods in the singleton unless a method explicitly overrides the default with its own @AccessTimeout annotation.

The @AccessTimeout annotation can be applied to both @Lock(LockType.READ) and @Lock(LockType.WRITE) methods. The @AccessTimeout annotation has one required element, value, and one optional element, unit. By default, the value is specified in milliseconds. To change the value unit, set unit to one of the java.util.concurrent.TimeUnit constants: NANOSECONDS, MICROSECONDS, MILLISECONDS, or SECONDS.

The following singleton has a default access timeout value of 120,000 milliseconds, or 2 minutes. The doTediousOperation method overrides the default access timeout and sets the value to 360,000 milliseconds, or 6 minutes:

```
@Singleton
@AccessTimeout(value=120000)
public class StatusSingletonBean {
 private String status;
  @Lock(LockType.WRITE)
 public void setStatus(String new Status) {
   status = newStatus;
  }
  @Lock(LockType.WRITE)
  @AccessTimeout(value=360000)
 public void doTediousOperation {
 }
```

The following singleton has a default access timeout value of 60 seconds, specified using the TimeUnit.SECONDS constant:

```
@Singleton
@AccessTimeout(value=60, unit=TimeUnit.SECONDS)
public class StatusSingletonBean { ... }
```

#### **Bean-Managed Concurrency**

Singletons that use bean-managed concurrency allow full concurrent access to all the business and timeout methods in the singleton. The developer of the singleton is responsible for ensuring that the state of the singleton is synchronized across all clients. Developers who create singletons with bean-managed concurrency are allowed to use the Java programming language synchronization primitives, such as synchronization and volatile, to prevent errors during concurrent access.

Add a @ConcurrencyManagement annotation with the type set to ConcurrencyManagementType.BEAN at the class level of the singleton to specify bean-managed concurrency:

#### @ConcurrencyManagement(ConcurrencyManagementType.BEAN)

```
@Singleton
public class AnotherSingletonBean { ... }
```

### 34.2.1.3 Handling Errors in a Singleton Session Bean

If a singleton session bean encounters an error when initialized by the EJB container, that singleton instance will be destroyed.

Unlike other enterprise beans, once a singleton session bean instance is initialized, it is not destroyed if the singleton's business or lifecycle methods cause system exceptions. This ensures that the same singleton instance is used throughout the application lifecycle.

### 34.2.2 The Architecture of the counter Example

The counter example consists of a singleton session bean, CounterBean, and a JavaServer Faces Facelets web front end.

CounterBean is a simple singleton with one method, getHits, that returns an integer representing the number of times a web page has been accessed. Here is the code of CounterBean:

```
package javaeetutorial.counter.ejb;
import javax.ejb.Singleton;
^{\star} CounterBean is a simple singleton session bean that records the number
 * of hits to a web page.
@Singleton
public class CounterBean {
    private int hits = 1;
    // Increment and return the number of hits
    public int getHits() {
       return hits++;
}
```

The @Singleton annotation marks CounterBean as a singleton session bean. CounterBean uses a local, no-interface view.

CounterBean uses the EJB container's default metadata values for singletons to simplify the coding of the singleton implementation class. There is no @ConcurrencyManagement annotation on the class, so the default of container-managed concurrency access is applied. There is no @Lock annotation on the class or business method, so the default of @Lock (WRITE) is applied to the only business method, getHits.

The following version of CounterBean is functionally equivalent to the preceding version:

```
package javaeetutorial.counter.ejb;
import javax.ejb.Singleton;
```

```
import javax.ejb.ConcurrencyManagement;
import static javax.ejb.ConcurrencyManagementType.CONTAINER;
import javax.ejb.Lock;
import javax.ejb.LockType.WRITE;
 * CounterBean is a simple singleton session bean that records the number
 * of hits to a web page.
@Singleton
@ConcurrencyManagement(CONTAINER)
public class CounterBean {
   private int hits = 1;
   // Increment and return the number of hits
   @Lock(WRITE)
   public int getHits() {
       return hits++;
   }
}
```

The web front end of counter consists of a JavaServer Faces managed bean, Count.java, that is used by the Facelets XHTML files template.xhtml and index.xhtml. The Count JavaServer Faces managed bean obtains a reference to CounterBean through dependency injection. Count defines a hitCount JavaBeans property. When the getHitCount getter method is called from the XHTML files, CounterBean's getHits method is called to return the current number of page hits.

#### Here's the Count managed bean class:

```
@Named
@ConversationScoped
public class Count implements Serializable {
   private CounterBean counterBean;
   private int hitCount;
   public Count() {
       this.hitCount = 0;
   public int getHitCount() {
       hitCount = counterBean.getHits();
       return hitCount;
   }
   public void setHitCount(int newHits) {
        this.hitCount = newHits;
   }
}
```

The template.xhtml and index.xhtml files are used to render a Facelets view that displays the number of hits to that view. The index.xhtml file uses an expression language statement, #{count.hitCount}, to access the hitCount property of the Count managed bean. Here is the content of index.xhtml:

```
<html lang="en"
     xmlns="http://www.w3.org/1999/xhtml"
     xmlns:ui="http://xmlns.jcp.org/jsf/facelets"
     xmlns:h="http://xmlns.jcp.org/jsf/html">
```

```
<ui:composition template="/template.xhtml">
        <ui:define name="title">
            This page has been accessed #{count.hitCount} time(s).
        </ui:define>
        <ui:define name="body">
           Hooray!
        </ui:define>
   </ui:composition>
</html>
```

### 34.2.3 Running the counter Example

You can use either NetBeans IDE or Maven to build, package, deploy, and run the counter example.

### 34.2.3.1 To Run the counter Example Using NetBeans IDE

- 1. Make sure that GlassFish Server has been started (see Starting and Stopping GlassFish Server).
- **2.** From the **File** menu, choose **Open Project**.
- **3.** In the Open Project dialog box, navigate to:

```
tut-install/examples/ejb
```

- 4. Select the counter folder.
- 5. Click Open Project.
- **6.** In the **Projects** tab, right-click the counter project and select **Run**.

A web browser will open the URL http://localhost:8080/counter, which displays the number of hits.

Reload the page to see the hit count increment.

#### 34.2.3.2 To Run the counter Example Using Maven

- 1. Make sure that GlassFish Server has been started (see Starting and Stopping GlassFish Server).
- **2.** In a terminal window, go to:

```
tut-install/examples/ejb/counter/
```

**3.** Enter the following command:

```
mvn install
```

This will build and deploy counter to your GlassFish Server instance.

**4.** In a web browser, enter the following URL:

```
http://localhost:8080/counter
```

**5.** Reload the page to see the hit count increment.

# 34.3 A Web Service Example: helloservice

This example demonstrates a simple web service that generates a response based on information received from the client. HelloServiceBean is a stateless session bean that implements a single method: sayHello. This method matches the sayHello method

invoked by the client described in A Simple JAX-WS Application Client.

### 34.3.1 The Web Service Endpoint Implementation Class

HelloServiceBean is the endpoint implementation class, typically the primary programming artifact for enterprise bean web service endpoints. The web service endpoint implementation class has the following requirements.

- The class must be annotated with either the javax.jws.WebService or the javax.jws.WebServiceProvider annotation.
- The implementing class may explicitly reference an SEI through the endpointInterface element of the @WebService annotation but is not required to do so. If no endpointInterface is specified in @WebService, an SEI is implicitly defined for the implementing class.
- The business methods of the implementing class must be public and must not be declared static or final.
- Business methods that are exposed to web service clients must be annotated with javax.jws.WebMethod.
- Business methods that are exposed to web service clients must have JAXB-compatible parameters and return types. See the list of JAXB default data type bindings at Types Supported by JAX-WS.
- The implementing class must not be declared final and must not be abstract.
- The implementing class must have a default public constructor.
- The endpoint class must be annotated @Stateless.
- The implementing class must not define the finalize method.
- The implementing class may use the javax.annotation.PostConstruct or javax.annotation.PreDestroy annotations on its methods for lifecycle event callbacks.

The @PostConstruct method is called by the container before the implementing class begins responding to web service clients.

The @PreDestroy method is called by the container before the endpoint is removed from operation.

# 34.3.2 Stateless Session Bean Implementation Class

The HelloServiceBean class implements the sayHello method, which is annotated @WebMethod. The source code for the HelloServiceBean class is as follows:

```
package javaeetutorial.helloservice.ejb;
import javax.ejb.Stateless;
import javax.jws.WebMethod;
import javax.jws.WebService;
@Stateless
@WebService
public class HelloServiceBean {
   private final String message = "Hello, ";
   public void HelloServiceBean() {}
    @WebMethod
```

```
public String sayHello(String name) {
       return message + name + ".";
}
```

### 34.3.3 Running the helloservice Example

You can use either NetBeans IDE or Maven to build, package, and deploy the helloservice example. You can then use the Administration Console to test the web service endpoint methods.

### 34.3.3.1 To Build, Package, and Deploy the helloservice Example Using NetBeans IDE

- 1. Make sure that GlassFish Server has been started (see Starting and Stopping GlassFish Server).
- **2.** From the **File** menu, choose **Open Project**.
- **3.** In the Open Project dialog box, navigate to:

```
tut-install/examples/ejb
```

- **4.** Select the helloservice folder.
- 5. Click Open Project.
- **6.** In the **Projects** tab, right-click the helloservice project and select **Build**.

This builds and packages the application into helloservice.ear, located in tut-install/examples/ejb/helloservice/target/, and deploys this EAR file to GlassFish Server.

### 34.3.3.2 To Build, Package, and Deploy the helloservice Example Using Maven

- 1. Make sure that GlassFish Server has been started (see Starting and Stopping GlassFish Server).
- **2.** In a terminal window, go to:

```
tut-install/examples/ejb/helloservice/
```

**3.** Enter the following command:

```
mvn install
```

This compiles the source files and packages the application into an EJB JAR file located at tut-install/examples/ejb/helloservice/target/helloservice.jar. Then the EJB JAR file is deployed to GlassFish Server.

Upon deployment, GlassFish Server generates additional artifacts required for web service invocation, including the WSDL file.

#### 34.3.3.3 To Test the Service without a Client

The GlassFish Server Administration Console allows you to test the methods of a web service endpoint. To test the sayHello method of HelloServiceBean, follow these steps.

1. Open the Administration Console by opening the following URL in a web browser:

```
http://localhost:4848/
```

- **2.** In the navigation tree, select the **Applications** node.
- In the **Applications** table, click the helloservice link.
- In the **Modules and Components** table, click the **View Endpoint** link.
- On the Web Service Endpoint Information page, click the **Tester** link:

/HelloServiceBeanService/HelloServiceBean?Tester

- **6.** On the Web Service Test Links page, click the non-secure link (the one that specifies port 8080).
- **7.** On the HelloServiceBeanService Web Service Tester page, under **Methods**, enter a name as the parameter to the sayHello method.
- **8.** Click **sayHello**.

The sayHello Method invocation page opens. Under Method returned, you'll see the response from the endpoint.

# 34.4 Using the Timer Service

Applications that model business work flows often rely on timed notifications. The timer service of the enterprise bean container enables you to schedule timed notifications for all types of enterprise beans except for stateful session beans. You can schedule a timed notification to occur according to a calendar schedule, at a specific time, after a duration of time, or at timed intervals. For example, you could set timers to go off at 10:30 a.m. on May 23, in 30 days, or every 12 hours.

Enterprise bean timers are either programmatic timers or automatic timers. Programmatic timers are set by explicitly calling one of the timer creation methods of the TimerService interface. Automatic timers are created upon the successful deployment of an enterprise bean that contains a method annotated with the javax.ejb.Schedule or javax.ejb.Schedules annotations.

# 34.4.1 Creating Calendar-Based Timer Expressions

Timers can be set according to a calendar-based schedule, expressed using a syntax similar to the UNIX cron utility. Both programmatic and automatic timers can use calendar-based timer expressions. Table 34–1 shows the calendar-based timer attributes.

| T-1-1-04 4 | 0-1            | Time and Attaille of a |
|------------|----------------|------------------------|
| iabie 34-i | Calendar-Based | I imer Attributes      |

| Attribute | Description                              | Default<br>Value | Allowable Values and Examples      |
|-----------|------------------------------------------|------------------|------------------------------------|
| second    | One or more seconds within a minute      | 0                | 0 to 59. For example: second="30". |
| minute    | One or more<br>minutes within an<br>hour | 0                | 0 to 59. For example: minute="15". |
| hour      | One or more hours within a day           | 0                | 0 to 23. For example: hour="13".   |

Table 34–1 (Cont.) Calendar-Based Timer Attributes

| Attribute | Description                     | Default<br>Value | Allowable Values and Examples                                                                                              |
|-----------|---------------------------------|------------------|----------------------------------------------------------------------------------------------------|
| day0fWeek | One or more days within a week  | *                | 0 to 7 (both 0 and 7 refer to Sunday). For example: dayOfWeek="3".                                                         |
|           |                                 |                  | Sun, Mon, Tue, Wed, Thu, Fri, Sat. For example: dayOfWeek="Mon".                                                           |
|           | One or more days within a month | *                | 1 to 31. For example: dayOfMonth="15".                                                                                     |
|           |                                 |                  | -7 to $-1$ (a negative number means the $n$ th day or days before the end of the month). For example: dayOfMonth=" $-3$ ". |
|           |                                 |                  | Last. For example: dayOfMonth="Last".                                                                                      |
|           |                                 |                  | [1st, 2nd, 3rd, 4th, 5th, Last] [Sun, Mon, Tue, Wed, Thu, Fri, Sat]. For example: dayOfMonth="2nd Fri".                    |
| month     | One or more                     | *                | 1 to 12. For example: month="7".                                                                                           |
|           | months within a<br>year         |                  | Jan, Feb, Mar, Apr, May, Jun, Jul, Aug, Sep, Oct, Nov, Dec. For example: month="July".                                     |
| year      | A particular<br>calendar year   | *                | A four-digit calendar year. For example: year="2011".                                                                      |

### 34.4.1.1 Specifying Multiple Values in Calendar Expressions

You can specify multiple values in calendar expressions, as described in the following sections.

### Using Wildcards in Calendar Expressions

Setting an attribute to an asterisk symbol (\*) represents all allowable values for the attribute.

The following expression represents every minute:

minute="\*"

The following expression represents every day of the week:

dayOfWeek="\*"

#### Specifying a List of Values

To specify two or more values for an attribute, use a comma (,) to separate the values. A range of values is allowed as part of a list. Wildcards and intervals, however, are not allowed.

Duplicates within a list are ignored.

The following expression sets the day of the week to Tuesday and Thursday:

dayOfWeek="Tue, Thu"

The following expression represents 4:00 a.m., every hour from 9:00 a.m. to 5:00 p.m. using a range, and 10:00 p.m.:

hour="4,9-17,22"

#### Specifying a Range of Values

Use a dash character (-) to specify an inclusive range of values for an attribute. Members of a range cannot be wildcards, lists, or intervals. A range of the form x-x, is

equivalent to the single-valued expression x. A range of the form x-y where x is greater than y is equivalent to the expression x-maximumvalue, minimumvalue-y. That is, the expression begins at x, rolls over to the beginning of the allowable values, and continues up to y.

The following expression represents 9:00 a.m. to 5:00 p.m.:

```
hour="9-17"
```

The following expression represents Friday through Monday:

```
dayOfWeek="5-1"
```

The following expression represents the twenty-fifth day of the month to the end of the month, and the beginning of the month to the fifth day of the month:

```
dayOfMonth="25-5"
```

It is equivalent to the following expression:

```
dayOfMonth="25-Last,1-5"
```

#### **Specifying Intervals**

The forward slash (/) constrains an attribute to a starting point and an interval and is used to specify every N seconds, minutes, or hours within the minute, hour, or day. For an expression of the form x/y, x represents the starting point and y represents the interval. The wildcard character may be used in the x position of an interval and is equivalent to setting x to 0.

Intervals may be set only for second, minute, and hour attributes.

The following expression represents every 10 minutes within the hour:

```
minute="*/10"
It is equivalent to:
minute="0,10,20,30,40,50"
```

The following expression represents every 2 hours starting at noon:

```
hour="12/2"
```

# 34.4.2 Programmatic Timers

When a programmatic timer expires (goes off), the container calls the method annotated @Timeout in the bean's implementation class. The @Timeout method contains the business logic that handles the timed event.

### 34.4.2.1 The @Timeout Method

Methods annotated @Timeout in the enterprise bean class must return void and optionally take a javax.ejb.Timer object as the only parameter. They may not throw application exceptions:

```
@Timeout
public void timeout(Timer timer) {
    System.out.println("TimerBean: timeout occurred");
```

### 34.4.2.2 Creating Programmatic Timers

To create a timer, the bean invokes one of the create methods of the TimerService interface. These methods allow single-action, interval, or calendar-based timers to be created.

For single-action or interval timers, the expiration of the timer can be expressed as either a duration or an absolute time. The duration is expressed as a the number of milliseconds before a timeout event is triggered. To specify an absolute time, create a java.util.Date object and pass it to the TimerService.createSingleActionTimer or the TimerService.createTimer method.

The following code sets a programmatic timer that will expire in 1 minute (60,000 milliseconds):

```
long duration = 60000;
Timer timer =
   timerService.createSingleActionTimer(duration, new TimerConfig());
```

The following code sets a programmatic timer that will expire at 12:05 p.m. on May 1, 2015, specified as a java.util.Date:

```
SimpleDateFormatter formatter =
   new SimpleDateFormatter("MM/dd/yyyy 'at' HH:mm");
Date date = formatter.parse("05/01/2015 at 12:05");
Timer timer = timerService.createSingleActionTimer(date, new TimerConfig());
```

For calendar-based timers, the expiration of the timer is expressed as a javax.ejb.ScheduleExpression object, passed as a parameter to the TimerService.createCalendarTimer method. The ScheduleExpression class represents calendar-based timer expressions and has methods that correspond to the attributes described in Creating Calendar-Based Timer Expressions.

The following code creates a programmatic timer using the ScheduleExpression helper class:

```
ScheduleExpression schedule = new ScheduleExpression();
schedule.dayOfWeek("Mon");
schedule.hour("12-17, 23");
Timer timer = timerService.createCalendarTimer(schedule);
```

For details on the method signatures, see the TimerService API documentation at http://docs.oracle.com/javaee/7/api/javax/ejb/TimerService.html.

The bean described in The timersession Example creates a timer as follows:

```
Timer timer = timerService.createTimer(intervalDuration,
        "Created new programmatic timer");
```

In the timersession example, the method that calls createTimer is invoked in a business method, which is called by a client.

Timers are persistent by default. If the server is shut down or crashes, persistent timers are saved and will become active again when the server is restarted. If a persistent timer expires while the server is down, the container will call the @Timeout method when the server is restarted.

Nonpersistent programmatic timers are created by calling

TimerConfig.setPersistent(false) and passing the TimerConfig object to one of the timer-creation methods.

The Date and long parameters of the createTimer methods represent time with the resolution of milliseconds. However, because the timer service is not intended for

real-time applications, a callback to the @Timeout method might not occur with millisecond precision. The timer service is for business applications, which typically measure time in hours, days, or longer durations.

#### 34.4.3 Automatic Timers

Automatic timers are created by the EJB container when an enterprise bean that contains methods annotated with the @Schedule or @Schedules annotations is deployed. An enterprise bean can have multiple automatic timeout methods, unlike a programmatic timer, which allows only one method annotated with the @Timeout annotation in the enterprise bean class.

Automatic timers can be configured through annotations or through the ejb-jar.xml deployment descriptor.

Adding a @Schedule annotation on an enterprise bean marks that method as a timeout method according to the calendar schedule specified in the attributes of @Schedule.

The @Schedule annotation has elements that correspond to the calendar expressions detailed in Creating Calendar-Based Timer Expressions and the persistent, info, and timezone elements.

The optional persistent element takes a Boolean value and is used to specify whether the automatic timer should survive a server restart or crash. By default, all automatic timers are persistent.

The optional timezone element is used to specify that the automatic timer is associated with a particular time zone. If set, this element will evaluate all timer expressions in relation to the specified time zone, regardless of the time zone in which the EJB container is running. By default, all automatic timers set are in relation to the default time zone of the server.

The optional info element is used to set an informational description of the timer. A timer's information can be retrieved later by using Timer.getInfo.

The following timeout method uses @Schedule to set a timer that will expire every Sunday at midnight:

```
@Schedule(dayOfWeek="Sun", hour="0")
public void cleanupWeekData() { ... }
```

The @Schedules annotation is used to specify multiple calendar-based timer expressions for a given timeout method.

The following timeout method uses the @Schedules annotation to set multiple calendar-based timer expressions. The first expression sets a timer to expire on the last day of every month. The second expression sets a timer to expire every Friday at 11:00 p.m.:

```
@Schedules ({
   @Schedule(dayOfMonth="Last"),
   @Schedule(dayOfWeek="Fri", hour="23")
public void doPeriodicCleanup() { ... }
```

# 34.4.4 Canceling and Saving Timers

Timers can be cancelled by the following events.

When a single-event timer expires, the EJB container calls the associated timeout method and then cancels the timer.

When the bean invokes the cancel method of the Timer interface, the container cancels the timer.

If a method is invoked on a cancelled timer, the container throws the javax.ejb.NoSuchObjectLocalException.

To save a Timer object for future reference, invoke its getHandle method and store the TimerHandle object in a database. (A TimerHandle object is serializable.) To reinstantiate the Timer object, retrieve the handle from the database and invoke getTimer on the handle. A TimerHandle object cannot be passed as an argument of a method defined in a remote or web service interface. In other words, remote clients and web service clients cannot access a bean's TimerHandle object. Local clients, however, do not have this restriction.

### 34.4.5 Getting Timer Information

In addition to defining the cancel and getHandle methods, the Timer interface defines methods for obtaining information about timers:

```
public long getTimeRemaining();
public java.util.Date getNextTimeout();
public java.io.Serializable getInfo();
```

The getInfo method returns the object that was the last parameter of the createTimer invocation. For example, in the createTimer code snippet of the preceding section, this information parameter is a String object with the value created timer.

To retrieve all of a bean's active timers, call the getTimers method of the TimerService interface. The getTimers method returns a collection of Timer objects.

#### 34.4.6 Transactions and Timers

An enterprise bean usually creates a timer within a transaction. If this transaction is rolled back, the timer creation also is rolled back. Similarly, if a bean cancels a timer within a transaction that gets rolled back, the timer cancellation is rolled back. In this case, the timer's duration is reset as if the cancellation had never occurred.

In beans that use container-managed transactions, the @Timeout method usually has the Required or RequiresNew transaction attribute to preserve transaction integrity. With these attributes, the EJB container begins the new transaction before calling the @Timeout method. If the transaction is rolled back, the container will call the @Timeout method at least one more time.

# 34.4.7 The timersession Example

The source code for this example is in the tut-install/examples/ejb/timersession/src/main/java/directory.

TimerSessionBean is a singleton session bean that shows how to set both an automatic timer and a programmatic timer. In the source code listing of TimerSessionBean that follows, the setTimer and @Timeout methods are used to set a programmatic timer. A TimerService instance is injected by the container when the bean is created. Because it's a business method, setTimer is exposed to the local, no-interface view of TimerSessionBean and can be invoked by the client. In this example, the client invokes setTimer with an interval duration of 8,000 milliseconds, or 8 seconds. The setTimer method creates a new timer by invoking the createTimer method of TimerService. Now that the timer is set, the EJB container will invoke the programmatic Timeout method of TimerSessionBean when the timer expires, in about 8 seconds:

```
public void setTimer(long intervalDuration) {
    logger.log(Level.INFO,
            "Setting a programmatic timeout for {0} milliseconds from now.",
           intervalDuration);
   Timer timer = timerService.createTimer(intervalDuration,
           "Created new programmatic timer");
}
@Timeout
public void programmaticTimeout(Timer timer) {
    this.setLastProgrammaticTimeout(new Date());
   logger.info("Programmatic timeout occurred.");
}
```

TimerSessionBean also has an automatic timer and timeout method, automaticTimeout. The automatic timer is set to expire every 1 minute and is set by using a calendar-based timer expression in the @Schedule annotation:

```
@Schedule(minute = "*/1", hour = "*", persistent = false)
public void automaticTimeout() {
    this.setLastAutomaticTimeout(new Date());
    logger.info("Automatic timeout occured");
}
```

TimerSessionBean also has two business methods: getLastProgrammaticTimeout and getLastAutomaticTimeout. Clients call these methods to get the date and time of the last timeout for the programmatic timer and automatic timer, respectively.

Here's the source code for the TimerSessionBean class:

```
package javaeetutorial.timersession.ejb;
import java.util.Date;
import java.util.logging.Level;
import java.util.logging.Logger;
import javax.annotation.Resource;
import javax.ejb.Schedule;
import javax.ejb.Singleton;
import javax.ejb.Startup;
import javax.ejb.Timeout;
import javax.ejb.Timer;
import javax.ejb.TimerService;
@Singleton
@Startup
public class TimerSessionBean {
   @Resource
   TimerService timerService;
   private Date lastProgrammaticTimeout;
   private Date lastAutomaticTimeout;
   private static final Logger logger =
            Logger.getLogger("timersession.ejb.TimerSessionBean");
   public void setTimer(long intervalDuration) {
        logger.log(Level.INFO,
```

```
"Setting a programmatic timeout for {0} milliseconds from now.",
                intervalDuration);
        Timer timer = timerService.createTimer(intervalDuration,
               "Created new programmatic timer");
    }
   @Timeout
   public void programmaticTimeout(Timer timer) {
        this.setLastProgrammaticTimeout(new Date());
        logger.info("Programmatic timeout occurred.");
   @Schedule(minute = "*/1", hour = "*", persistent = false)
   public void automaticTimeout() {
        this.setLastAutomaticTimeout(new Date());
        logger.info("Automatic timeout occured");
   public String getLastProgrammaticTimeout() {
        if (lastProgrammaticTimeout != null) {
            return lastProgrammaticTimeout.toString();
        } else {
            return "never";
        }
   public void setLastProgrammaticTimeout(Date lastTimeout) {
        this.lastProgrammaticTimeout = lastTimeout;
   public String getLastAutomaticTimeout() {
       if (lastAutomaticTimeout != null) {
            return lastAutomaticTimeout.toString();
        } else {
           return "never";
        }
    }
   public void setLastAutomaticTimeout(Date lastAutomaticTimeout) {
        this.lastAutomaticTimeout = lastAutomaticTimeout;
}
```

**Note:** GlassFish Server has a default minimum timeout value of 1,000 milliseconds, or 1 second. If you need to set the timeout value lower than 1,000 milliseconds, change the value of the Minimum Delivery Interval setting in the Administration Console. To modify the minimum timeout value, in the Administration Console expand Configurations, then expand server-config, select EJB Container, and click the **EJB Timer Service** tab. Enter a new timeout value under Minimum Delivery Interval and click Save. The lowest practical value for minimum-delivery-interval-in-millis is around 10 milliseconds, owing to virtual machine constraints.

# 34.4.8 Running the timersession Example

You can use either NetBeans IDE or Maven to build, package, deploy, and run the timersession example.

### 34.4.8.1 To Run the timersession Example Using NetBeans IDE

- 1. Make sure that GlassFish Server has been started (see Starting and Stopping GlassFish Server).
- **2.** From the **File** menu, choose **Open Project**.
- **3.** In the Open Project dialog box, navigate to:

tut-install/examples/ejb

- **4.** Select the timersession folder.
- **5.** Click **Open Project**.
- **6.** From the **Run** menu, choose **Run Project**.

This builds and packages the application into a WAR file located at tut-install/examples/ejb/timersession/target/timersession.war, deploys this WAR file to your GlassFish Server instance, and then runs the web client.

### 34.4.8.2 To Build, Package, and Deploy the timersession Example Using Maven

- Make sure that GlassFish Server has been started (see Starting and Stopping GlassFish Server).
- **2.** In a terminal window, go to:

tut-install/examples/ejb/timersession/

**3.** Enter the following command:

myn install

This builds and packages the application into a WAR file located at tut-install/examples/ejb/timersession/target/timersession.war and deploys this WAR file to your GlassFish Server instance.

### 34.4.8.3 To Run the Web Client

**1.** Open a web browser to the following URL:

http://localhost:8080/timersession

- **2.** Click **Set Timer** to set a programmatic timer.
- **3.** Wait for a while and click the browser's **Refresh** button.

You will see the date and time of the last programmatic and automatic timeouts.

To see the messages that are logged when a timeout occurs, open the server.log file located in *domain-dir*/logs/.

# 34.5 Handling Exceptions

The exceptions thrown by enterprise beans fall into two categories: system and application.

A **system exception** indicates a problem with the services that support an application. For example, a connection to an external resource cannot be obtained, or an injected resource cannot be found. If it encounters a system-level problem, your enterprise bean should throw a javax.ejb.EJBException. Because the EJBException is a subclass of RuntimeException, you do not have to specify it in the throws clause of the method declaration. If a system exception is thrown, the EJB container might destroy

the bean instance. Therefore, a system exception cannot be handled by the bean's client program, but instead requires intervention by a system administrator.

An **application exception** signals an error in the business logic of an enterprise bean. Application exceptions are typically exceptions that you've coded yourself, such as the BookException thrown by the business methods of the CartBean example. When an enterprise bean throws an application exception, the container does not wrap it in another exception. The client should be able to handle any application exception it receives.

If a system exception occurs within a transaction, the EJB container rolls back the transaction. However, if an application exception is thrown within a transaction, the container does not roll back the transaction.

# **Using the Embedded Enterprise Bean Container**

This chapter demonstrates how to use the embedded enterprise bean container to run enterprise bean applications in the Java SE environment, outside of a Java EE server.

The following topics are addressed here:

- Overview of the Embedded Enterprise Bean Container
- Developing Embeddable Enterprise Bean Applications
- The standalone Example Application

# 35.1 Overview of the Embedded Enterprise Bean Container

The embedded enterprise bean container is used to access enterprise bean components from client code executed in a Java SE environment. The container and the client code are executed within the same virtual machine. The embedded enterprise bean container is typically used for testing enterprise beans without having to deploy them to a server.

Most of the services present in the enterprise bean container in a Java EE server are available in the embedded enterprise bean container, including injection, container-managed transactions, and security. Enterprise bean components execute similarly in both embedded and Java EE environments, and therefore the same enterprise bean can be easily reused in both standalone and networked applications.

# 35.2 Developing Embeddable Enterprise Bean Applications

All embeddable enterprise bean containers support the features listed in Table 35–1.

Table 35–1 Required Enterprise Bean Features in the Embeddable Container

| Enterprise Bean Feature | Description                                                                                                    |
|-------------------------|----------------------------------------------------------------------------------------------------|
| Local session beans     | Local and no-interface view stateless, stateful, and singleton session beans. All method access is synchronous. Session beans must not be web service endpoints. |
| Transactions            | Container-managed and bean-managed transactions.                                                                                                    |
| Security                | Declarative and programmatic security.                                                                                                    |
| Interceptors            | Class-level and method-level interceptors for session beans.                                                                                                    |
| Deployment descriptor   | The optional ejb-jar.xml deployment descriptor, with the same overriding rules for the enterprise bean container in Java EE servers.                             |

Container providers are allowed to support the full set of features in enterprise beans, but applications that use the embedded container will not be portable if they use enterprise bean features not listed in Table 35–1, such as the timer service, session beans as web service endpoints, or remote business interfaces.

### 35.2.1 Running Embedded Applications

The embedded container, the enterprise bean components, and the client all are executed in the same virtual machine using the same classpath. As a result, developers can run an application that uses the embedded container just like a typical Java SE application, as follows:

```
java-classpathmySessionBean.jar:containerProviderRuntime.jar:myClient.jar\
com.example.ejb.client.Main
```

In the above example, mySessionBean.jar is an EJB JAR containing a local stateless session bean, containerProviderRuntime.jar is a JAR file supplied by the enterprise bean provider that contains the needed runtime classes for the embedded container, and myClient.jar is a JAR file containing a Java SE application that calls the business methods in the session bean through the embedded container.

In GlassFish Server, the runtime JAR that includes the classes for the embedded container is glassfish-embedded-all.jar.

### 35.2.2 Creating the Enterprise Bean Container

The javax.ejb.embedded.EJBContainer abstract class represents an instance of the enterprise bean container and includes factory methods for creating a container instance. The EJBContainer.createEJBContainer method is used to create and initialize an embedded container instance.

The following code snippet shows how to create an embedded container that is initialized with the container provider's default settings:

```
EJBContainer ec = EJBContainer.createEJBContainer();
```

By default, the embedded container will search the virtual machine classpath for enterprise bean modules: directories containing a META-INF/ejb-jar.xml deployment descriptor, directories containing a class file with one of the enterprise bean component annotations (such as @Stateless), or JAR files containing an ejb-jar.xml deployment descriptor or class file with an enterprise bean annotation. Any matching entries are considered enterprise bean modules within the same application. Once all the valid enterprise bean modules have been found in the classpath, the container will begin initializing the modules. When the createEJBContainer method successfully returns, the client application can obtain references to the client view of any enterprise bean module found by the embedded container.

An alternate version of the EJBContainer.createEJBContainer method takes a Map of properties and settings for customizing the embeddable container instance:

```
Properties props = new Properties();
props.setProperty(...);
EJBContainer ec = EJBContainer.createEJBContainer(props);
```

### 35.2.2.1 Explicitly Specifying Enterprise Bean Modules to Be Initialized

Developers can specify exactly which enterprise bean modules the embedded container will initialize. To explicitly specify the enterprise bean modules initialized by the embedded container, set the EJBContainer.MODULES property.

The modules may be located either in the virtual machine classpath in which the embedded container and client code run, or alternately outside the virtual machine classpath.

To specify modules in the virtual machine classpath, set EJBContainer.MODULES to a String to specify a single module name, or a String array containing the module names. The embedded container searches the virtual machine classpath for enterprise bean modules matching the specified names:

```
Properties props = new Properties();
props.setProperty(EJBContainer.MODULES, "mySessionBean");
EJBContainer ec = EJBContainer.createEJBContainer(props);
```

To specify enterprise bean modules outside the virtual machine classpath, set EJBContainer.MODULES to a java.io.File object or an array of File objects. Each File object refers to an EJB JAR file, or a directory containing an expanded EJB JAR file:

```
Properties props = new Properties();
File ejbJarFile = new File(...);
props.setProperty(EJBContainer.MODULES, ejbJarFile);
EJBContainer ec = EJBContainer.createEJBContainer(props);
```

### 35.2.3 Looking Up Session Bean References

To look up session bean references in an application using the embedded container, use an instance of EJBContainer to retrieve a javax.naming.Context object. Call the EJBContainer.getContext method to retrieve the Context object:

```
EJBContainer ec = EJBContainer.createEJBContainer();
Context ctx = ec.getContext();
```

References to session beans can then be obtained using the portable JNDI syntax detailed in Portable JNDI Syntax. For example, to obtain a reference to MySessionBean, a local session bean with a no-interface view, use the following code:

```
MySessionBean msb = (MySessionBean)
            ctx.lookup("java:global/mySessionBean/MySessionBean");
```

# 35.2.4 Shutting Down the Enterprise Bean Container

From the client, call the close method of the instance of EJBContainer to shut down the embedded container:

```
EJBContainer ec = EJBContainer.createEJBContainer();
ec.close();
```

While clients are not required to shut down EJBContainer instances, doing so frees resources consumed by the embedded container. This is particularly important when the virtual machine under which the client application is running has a longer lifetime than the client application.

# 35.3 The standalone Example Application

The standalone example application demonstrates how to create an instance of the embedded enterprise bean container in a JUnit test class and call a session bean business method. Testing the business methods of an enterprise bean in a unit test allows developers to exercise the business logic of an application separately from the other application layers, such as the presentation layer, and without having to deploy the application to a Java EE server.

The standalone example has two main components: StandaloneBean, a stateless session bean, and StandaloneBeanTest, a JUnit test class that acts as a client to StandaloneBean using the embedded container.

StandaloneBean is a simple session bean exposing a local, no-interface view with a single business method, returnMessage, which returns "Greetings!" as a String:

```
@Stateless
public class StandaloneBean {
   private static final String message = "Greetings!";
   public String returnMessage() {
       return message;
}
```

StandaloneBeanTest calls StandaloneBean.returnMessage and tests that the returned message is correct. First, an embedded container instance and initial context are created within the setUp method, which is annotated with org. junit. Before to indicate that the method should be executed before the test methods:

```
public void setUp() {
    ec = EJBContainer.createEJBContainer();
    ctx = ec.getContext();
```

The testReturnMessage method, annotated with org.junit.Test to indicate that the method includes a unit test, obtains a reference to StandaloneBean through the Context instance, and calls StandaloneBean.returnMessage. The result is compared with the expected result using a JUnit assertion, assert Equals. If the string returned from StandaloneBean.returnMessage is equal to "Greetings!" the test passes:

```
public void testReturnMessage() throws Exception {
    logger.info("Testing standalone.ejb.StandaloneBean.returnMessage()");
    StandaloneBean instance = (StandaloneBean)
          ctx.lookup("java:global/classes/StandaloneBean");
    String expResult = "Greetings!";
    String result = instance.returnMessage();
    assertEquals(expResult, result);
}
```

Finally, the tearDown method, annotated with org.junit.After to indicate that the method should be executed after all the unit tests have run, closes the embedded container instance:

```
@After
public void tearDown() {
   if (ec != null) {
```

```
ec.close();
    }
}
```

### 35.3.1 To Run the standalone Example Application Using NetBeans IDE

- Make sure that GlassFish Server has been started (see Starting and Stopping GlassFish Server).
- **2.** From the **File** menu, choose **Open Project**.
- 3. In the Open Project dialog box, navigate to:

```
tut-install/examples/ejb
```

- **4.** Select the standalone folder and click **Open Project**.
- **5.** In the **Projects** tab, right-click standalone and select **Test**.

This will execute the JUnit test class StandaloneBeanTest. The Output tab shows the progress of the test and the output log.

### 35.3.2 To Run the standalone Example Application Using Maven

- 1. Make sure that GlassFish Server has been started (see Starting and Stopping GlassFish Server).
- **2.** In a terminal window, go to:

```
tut-install/examples/ejb/standalone/
```

**3.** Enter the following command:

```
mvn install
```

This command compiles and packages the application into an JAR file, and executes the JUnit test class StandaloneBeanTest.

# **Using Asynchronous Method Invocation in Session Beans**

This chapter discusses how to implement asynchronous business methods in session beans and call them from enterprise bean clients.

The following topics are addressed here:

- Asynchronous Method Invocation
- The async Example Application

# 36.1 Asynchronous Method Invocation

Session beans can implement asynchronous methods, business methods where control is returned to the client by the enterprise bean container before the method is invoked on the session bean instance. Clients may then use the Java SE concurrency API to retrieve the result, cancel the invocation, and check for exceptions. Asynchronous methods are typically used for long-running operations, for processor-intensive tasks, for background tasks, to increase application throughput, or to improve application response time if the method invocation result isn't required immediately.

When a session bean client invokes a typical non-asynchronous business method, control is not returned to the client until the method has completed. Clients calling asynchronous methods, however, immediately have control returned to them by the enterprise bean container. This allows the client to perform other tasks while the method invocation completes. If the method returns a result, the result is an implementation of the java.util.concurrent.Future<V> interface, where "V" is the result value type. The Future<V> interface defines methods the client may use to check whether the computation is completed, wait for the invocation to complete, retrieve the final result, and cancel the invocation.

# 36.1.1 Creating an Asynchronous Business Method

Annotate a business method with javax.ejb.Asynchronous to mark that method as an asynchronous method, or apply @Asynchronous at the class level to mark all the business methods of the session bean as asynchronous methods. Session bean methods that expose web services can't be asynchronous.

Asynchronous methods must return either void or an implementation of the Future<V> interface. Asynchronous methods that return void can't declare application exceptions, but if they return Future<V>, they may declare application exceptions. For example:

```
@Asynchronous
public Future<String> processPayment(Order order) throws PaymentException { ... }
```

This method will attempt to process the payment of an order, and return the status as a String. Even if the payment processor takes a long time, the client can continue working, and display the result when the processing finally completes.

The javax.ejb.AsyncResult<V> class is a concrete implementation of the Future<V> interface provided as a helper class for returning asynchronous results. AsyncResult has a constructor with the result as a parameter, making it easy to create Future<V> implementations. For example, the processPayment method would use AsyncResult to return the status as a String:

```
@Asynchronous
public Future<String> processPayment(Order order) throws PaymentException {
   String status = ...;
   return new AsyncResult<String>(status);
}
```

The result is returned to the enterprise bean container, not directly to the client, and the enterprise bean container makes the result available to the client. The session bean can check whether the client requested that the invocation be cancelled by calling the javax.ejb.SessionContext.wasCancelled method. For example:

```
@Asynchronous
public Future<String> processPayment(Order order) throws PaymentException {
   if (SessionContext.wasCancelled()) {
       // clean up
    } else {
       // process the payment
}
```

# 36.1.2 Calling Asynchronous Methods from Enterprise Bean Clients

Session bean clients call asynchronous methods just like non-asynchronous business methods. If the asynchronous method returns a result, the client receives a Future<V> instance as soon as the method is invoked. This instance can be used to retrieve the final result, cancel the invocation, check whether the invocation has completed, check whether any exceptions were thrown during processing, and check whether the invocation was cancelled.

### 36.1.2.1 Retrieving the Final Result from an Asynchronous Method Invocation

The client may retrieve the result using one of the Future < V>. get methods. If processing hasn't been completed by the session bean handling the invocation, calling one of the get methods will result in the client halting execution until the invocation completes. Use the Future<V>.isDone method to determine whether processing has completed before calling one of the get methods.

The get () method returns the result as the type specified in the type value of the Future<V> instance. For example, calling Future<String>.get() will return a String object. If the method invocation was cancelled, calls to get () result in a java.util.concurrent.CancellationException being thrown. If the invocation resulted in an exception during processing by the session bean, calls to get () result in a java.util.concurrent.ExecutionException being thrown. The cause of the ExecutionException may be retrieved by calling the ExecutionException.getCause method.

The get(long timeout, java.util.concurrent.TimeUnit unit) method is similar to the get () method, but allows the client to set a timeout value. If the timeout value is exceeded, a java.util.concurrent.TimeoutException is thrown. See the Javadoc for the TimeUnit class for the available units of time to specify the timeout value.

### 36.1.2.2 Cancelling an Asynchronous Method Invocation

Call the cancel (boolean mayInterruptIfRunning) method on the Future < V> instance to attempt to cancel the method invocation. The cancel method returns true if the cancellation was successful and false if the method invocation cannot be cancelled.

When the invocation cannot be cancelled, the mayInterruptIfRunning parameter is used to alert the session bean instance on which the method invocation is running that the client attempted to cancel the invocation. If mayInterruptIfRunning is set to true, calls to SessionContext.wasCancelled by the session bean instance will return true. If mayInterruptIfRunning is to set false, calls to SessionContext.wasCancelled by the session bean instance will return false.

The Future<V>.isCancelled method is used to check whether the method invocation was cancelled before the asynchronous method invocation completed by calling Future<V>.cancel. The isCancelled method returns true if the invocation was cancelled.

#### 36.1.2.3 Checking the Status of an Asynchronous Method Invocation

The Future < V > . is Done method returns true if the session bean instance completed processing the method invocation. The isDone method returns true if the asynchronous method invocation completed normally, was cancelled, or resulted in an exception. That is, isDone indicates only whether the session bean has completed processing the invocation.

# 36.2 The async Example Application

The async example demonstrates how to define an asynchronous business method on a session bean and call it from a web client. This example contains two modules.

- A web application (async-war) that contains a stateless session bean and a JavaServer Faces interface. The MailerBean stateless session bean defines an asynchronous method, sendMessage, which uses the JavaMail API to send an email to an specified email address.
- An auxiliary Java SE program (async-smtpd) that simulates an SMTP server. This program listens on TCP port 3025 for SMTP requests and prints the email messages to the standard output (instead of delivering them).

The following section describes the architecture of the async-war module.

# 36.2.1 Architecture of the async-war Module

The async-war module consists of a single stateless session bean, MailerBean, and a JavaServer Faces web application front end that uses Facelets tags in XHTML files to display a form for users to enter the email address for the recipient of an email. The status of the email is updated when the email is finally sent.

The MailerBean session bean injects a JavaMail resource used to send an email message to an address specified by the user. The message is created, modified, and sent using the JavaMail API. The session bean looks like this:

@Named

```
@Stateless
public class MailerBean {
   @Resource(name="mail/myExampleSession")
   private Session session;
   private static final Logger logger =
            Logger.getLogger(MailerBean.class.getName());
   @Asynchronous
   public Future<String> sendMessage(String email) {
       String status;
        try {
            Properties properties = new Properties();
            properties.put("mail.smtp.port", "3025");
            session = Session.getInstance(properties);
            Message message = new MimeMessage(session);
            message.setFrom();
            message.setRecipients(Message.RecipientType.TO,
                   InternetAddress.parse(email, false));
            message.setSubject("Test message from async example");
            message.setHeader("X-Mailer", "JavaMail");
            DateFormat dateFormatter = DateFormat
                    .getDateTimeInstance(DateFormat.LONG, DateFormat.SHORT);
            Date timeStamp = new Date();
            String messageBody = "This is a test message from the async "
                   + "example of the Java EE Tutorial. It was sent on "
                    + dateFormatter.format(timeStamp)
                   + ".";
            message.setText(messageBody);
            message.setSentDate(timeStamp);
            Transport.send(message);
            status = "Sent";
            logger.log(Level.INFO, "Mail sent to {0}", email);
        } catch (MessagingException ex) {
            logger.severe("Error in sending message.");
            status = "Encountered an error: " + ex.getMessage();
            logger.severe(ex.getMessage());
       return new AsyncResult<>(status);
   }
}
```

The injected JavaMail resource can be configured through the GlassFish Server Administration Console, through a GlassFish Server administrative command, or through a resource configuration file packaged with the application. The resource configuration can be modified at runtime by the GlassFish Server administrator to use a different mail server or transport protocol.

The web client consists of a Facelets template, template.xhtml; two Facelets clients, index.xhtml and response.xhtml; and a JavaServer Faces managed bean, MailerManagedBean. The index.xhtml file contains a form for the target email address. When the user submits the form, the MailerManagedBean.send method is called. This method uses an injected instance of the MailerBean session bean to call MailerBean.sendMessage. The result is sent to the response.xhtml Facelets view.

# 36.2.2 Running the async Example

You can use either NetBeans IDE or Maven to build, package, deploy, and run the async example.

#### 36.2.2.1 To Run the async Example Application Using NetBeans IDE

- Make sure that GlassFish Server has been started (see Starting and Stopping GlassFish Server).
- From the **File** menu, choose **Open Project**.
- In the Open Project dialog box, navigate to:

```
tut-install/examples/ejb
```

- Select the async folder, select **Open Required Projects**, and click **Open Project**.
- In the **Projects** tab, right-click the async-smtpd project and select **Run**.

The SMTP server simulator starts accepting connections. The async-smptd output tab shows the following message:

```
[Test SMTP server listening on port 3025]
```

**6.** In the **Projects** tab, right-click the async-war project and select **Build**.

This command configures the JavaMail resource using a GlassFish Server administrative command and builds, packages, and deploys the async-war module.

**7.** Open the following URL in a web browser window:

```
http://localhost:8080/async-war
```

In the web browser window, enter an email address and click **Send email**.

The MailerBean stateless bean uses the JavaMail API to deliver an email to the SMTP server simulator. The async-smptd output window in NetBeans IDE shows the resulting email message, including its headers.

- To stop the SMTP server simulator, click the X button on the right side of the status bar in NetBeans IDE.
- **10.** Delete the JavaMail session resource.
  - a. In the Services tab, expand the Servers node, then expand the GlassFish **Server** server node.
  - Expand the **Resources** node, then expand the **JavaMail Sessions** node.
  - Right-click mail/myExampleSession and select Unregister.

#### 36.2.2.2 To Run the async Example Application Using Maven

- Make sure that GlassFish Server has been started (see Starting and Stopping GlassFish Server).
- **2.** In a terminal window, go to:

```
tut-install/examples/ejb/async/async-smtpd/
```

**3.** Enter the following command to build and package the SMTP server simulator:

```
mvn install
```

Enter the following command to start the STMP server simulator:

```
mvn exec: java
```

The following message appears:

[Test SMTP server listening on port 3025]

Keep this terminal window open.

**5.** In a new terminal window, go to:

tut-install/examples/ejb/async/async-war

**6.** Enter the following command to configure the JavaMail resource and to build, package, and deploy the async-war module:

mvn install

**7.** Open the following URL in a web browser window:

http://localhost:8080/async-war

**8.** In the web browser window, enter an email address and click **Send email**.

The MailerBean stateless bean uses the JavaMail API to deliver an email to the SMTP server simulator. The resulting email message appears on the first terminal window, including its headers.

- 9. To stop the SMTP server simulator, close the terminal window in which you issued the command to start the STMP server simulator.
- **10.** To delete the JavaMail session resource, type the following command:

asadmin delete-javamail-resource mail/myExampleSession

# **Part VIII**

# **Persistence**

Part VIII explores the Java Persistence API. This part contains the following chapters:

- Chapter 37, "Introduction to the Java Persistence API"
- Chapter 38, "Running the Persistence Examples"
- Chapter 39, "The Java Persistence Query Language"
- Chapter 40, "Using the Criteria API to Create Queries"
- Chapter 41, "Creating and Using String-Based Criteria Queries"
- Chapter 42, "Controlling Concurrent Access to Entity Data with Locking"
- Chapter 43, "Creating Fetch Plans with Entity Graphs"
- Chapter 44, "Using a Second-Level Cache with Java Persistence API Applications"

# Introduction to the Java Persistence API

The Java Persistence API provides Java developers with an object/relational mapping facility for managing relational data in Java applications. Java Persistence consists of four areas:

- The Java Persistence API
- The query language
- The Java Persistence Criteria API
- Object/relational mapping metadata

The following topics are addressed here:

- **Entities**
- **Entity Inheritance**
- **Managing Entities**
- **Querying Entities**
- **Database Schema Creation**
- Further Information about Persistence

#### 37.1 Entities

An entity is a lightweight persistence domain object. Typically, an entity represents a table in a relational database, and each entity instance corresponds to a row in that table. The primary programming artifact of an entity is the entity class, although entities can use helper classes.

The persistent state of an entity is represented through either persistent fields or persistent properties. These fields or properties use object/relational mapping annotations to map the entities and entity relationships to the relational data in the underlying data store.

# 37.1.1 Requirements for Entity Classes

An entity class must follow these requirements.

- The class must be annotated with the javax.persistence.Entity annotation.
- The class must have a public or protected, no-argument constructor. The class may have other constructors.
- The class must not be declared final. No methods or persistent instance variables must be declared final.

- If an entity instance is passed by value as a detached object, such as through a session bean's remote business interface, the class must implement the Serializable interface.
- Entities may extend both entity and non-entity classes, and non-entity classes may extend entity classes.
- Persistent instance variables must be declared private, protected, or package-private and can be accessed directly only by the entity class's methods. Clients must access the entity's state through accessor or business methods.

### 37.1.2 Persistent Fields and Properties in Entity Classes

The persistent state of an entity can be accessed through either the entity's instance variables or properties. The fields or properties must be of the following Java language types:

- Java primitive types
- java.lang.String
- Other serializable types, including:
  - Wrappers of Java primitive types
  - java.math.BigInteger
  - java.math.BigDecimal
  - java.util.Date
  - java.util.Calendar
  - java.sql.Date
  - java.sql.Time
  - java.sql.TimeStamp
  - User-defined serializable types
  - byte[]
  - Byte[]
  - char[]
  - Character[]
- Enumerated types
- Other entities and/or collections of entities
- Embeddable classes

Entities may use persistent fields, persistent properties, or a combination of both. If the mapping annotations are applied to the entity's instance variables, the entity uses persistent fields. If the mapping annotations are applied to the entity's getter methods for JavaBeans-style properties, the entity uses persistent properties.

#### 37.1.2.1 Persistent Fields

If the entity class uses persistent fields, the Persistence runtime accesses entity-class instance variables directly. All fields not annotated javax.persistence.Transient or not marked as Java transient will be persisted to the data store. The object/relational mapping annotations must be applied to the instance variables.

#### 37.1.2.2 Persistent Properties

If the entity uses persistent properties, the entity must follow the method conventions of JavaBeans components. JavaBeans-style properties use getter and setter methods that are typically named after the entity class's instance variable names. For every persistent property property of type Type of the entity, there is a getter method get Property and setter method set Property. If the property is a Boolean, you may use is Property instead of get Property. For example, if a Customer entity uses persistent properties and has a private instance variable called firstName, the class defines a getFirstName and setFirstName method for retrieving and setting the state of the firstName instance variable.

The method signatures for single-valued persistent properties are as follows:

```
Type getProperty()
void setProperty(Type type)
```

The object/relational mapping annotations for persistent properties must be applied to the getter methods. Mapping annotations cannot be applied to fields or properties annotated @Transient or marked transient.

#### 37.1.2.3 Using Collections in Entity Fields and Properties

Collection-valued persistent fields and properties must use the supported Java collection interfaces regardless of whether the entity uses persistent fields or properties. The following collection interfaces may be used:

- java.util.Collection
- java.util.Set
- java.util.List
- java.util.Map

If the entity class uses persistent fields, the type in the preceding method signatures must be one of these collection types. Generic variants of these collection types may also be used. For example, if it has a persistent property that contains a set of phone numbers, the Customer entity would have the following methods:

```
Set<PhoneNumber> getPhoneNumbers() { ... }
void setPhoneNumbers(Set<PhoneNumber>) { ... }
```

If a field or property of an entity consists of a collection of basic types or embeddable classes, use the javax.persistence.ElementCollection annotation on the field or property.

The two attributes of @ElementCollection are targetClass and fetch. The targetClass attribute specifies the class name of the basic or embeddable class and is optional if the field or property is defined using Java programming language generics. The optional fetch attribute is used to specify whether the collection should be retrieved lazily or eagerly, using the javax.persistence.FetchType constants of either LAZY or EAGER, respectively. By default, the collection will be fetched lazily.

The following entity, Person, has a persistent field, nicknames, which is a collection of String classes that will be fetched eagerly. The targetClass element is not required, because it uses generics to define the field:

```
@Entity
public class Person {
   @ElementCollection(fetch=EAGER)
   protected Set<String> nickname = new HashSet();
```

```
}
```

Collections of entity elements and relationships may be represented by java.util.Map collections. A Map consists of a key and a value.

When using Map elements or relationships, the following rules apply.

- The Map key or value may be a basic Java programming language type, an embeddable class, or an entity.
- When the Map value is an embeddable class or basic type, use the @ElementCollection annotation.
- When the Map value is an entity, use the @OneToMany or @ManyToMany annotation.
- Use the Map type on only one side of a bidirectional relationship.

If the key type of a Map is a Java programming language basic type, use the annotation javax.persistence.MapKeyColumn to set the column mapping for the key. By default, the name attribute of @MapKeyColumn is of the form RELATIONSHIP-FIELD/PROPERTY-NAME KEY. For example, if the referencing relationship field name is image, the default name attribute is IMAGE\_KEY.

If the key type of a Map is an entity, use the javax.persistence.MapKeyJoinColumn annotation. If the multiple columns are needed to set the mapping, use the annotation javax.persistence.MapKeyJoinColumns to include multiple @MapKeyJoinColumn annotations. If no @MapKeyJoinColumn is present, the mapping column name is by default set to RELATIONSHIP-FIELD/PROPERTY-NAME\_KEY. For example, if the relationship field name is employee, the default name attribute is EMPLOYEE\_KEY.

If Java programming language generic types are not used in the relationship field or property, the key class must be explicitly set using the javax.persistence.MapKeyClass annotation.

If the Map key is the primary key or a persistent field or property of the entity that is the Map value, use the javax.persistence.MapKey annotation. The @MapKeyClass and @MapKey annotations cannot be used on the same field or property.

If the Map value is a Java programming language basic type or an embeddable class, it will be mapped as a collection table in the underlying database. If generic types are not used, the @ElementCollection annotation's targetClass attribute must be set to the type of the Map value.

If the Map value is an entity and part of a many-to-many or one-to-many unidirectional relationship, it will be mapped as a join table in the underlying database. A unidirectional one-to-many relationship that uses a Map may also be mapped using the @JoinColumn annotation.

If the entity is part of a one-to-many/many-to-one bidirectional relationship, it will be mapped in the table of the entity that represents the value of the Map. If generic types are not used, the targetEntity attribute of the @OneToMany and @ManyToMany annotations must be set to the type of the Map value.

#### 37.1.2.4 Validating Persistent Fields and Properties

The Java API for JavaBeans Validation (Bean Validation) provides a mechanism for validating application data. Bean Validation is integrated into the Java EE containers, allowing the same validation logic to be used in any of the tiers of an enterprise application.

Bean Validation constraints may be applied to persistent entity classes, embeddable classes, and mapped superclasses. By default, the Persistence provider will automatically perform validation on entities with persistent fields or properties annotated with Bean Validation constraints immediately after the PrePersist, PreUpdate, and PreRemove lifecycle events.

Bean Validation constraints are annotations applied to the fields or properties of Java programming language classes. Bean Validation provides a set of constraints as well as an API for defining custom constraints. Custom constraints can be specific combinations of the default constraints, or new constraints that don't use the default constraints. Each constraint is associated with at least one validator class that validates the value of the constrained field or property. Custom constraint developers must also provide a validator class for the constraint.

Bean Validation constraints are applied to the persistent fields or properties of persistent classes. When adding Bean Validation constraints, use the same access strategy as the persistent class. That is, if the persistent class uses field access, apply the Bean Validation constraint annotations on the class's fields. If the class uses property access, apply the constraints on the getter methods.

Table 21–1 lists Bean Validation's built-in constraints, defined in the javax.validation.constraints package.

All the built-in constraints listed in Table 21–1 have a corresponding annotation, ConstraintName.List, for grouping multiple constraints of the same type on the same field or property. For example, the following persistent field has two @Pattern constraints:

```
@Pattern.List({
    @Pattern(regexp="..."),
    @Pattern(regexp="...")
})
```

The following entity class, Contact, has Bean Validation constraints applied to its persistent fields:

```
@Entity
public class Contact implements Serializable {
   @GeneratedValue(strategy = GenerationType.AUTO)
   private Long id;
   @NotNull
   protected String firstName;
   @NotNull
   protected String lastName;
   @Pattern(regexp = "[a-z0-9! # $%&'*+/=?^_`{|}~-]+(?:\\."
          + "[a-z0-9!#$%&'*+/=?^_`{|}~-]+)*@"
          + "(?:[a-z0-9](?:[a-z0-9-]*[a-z0-9])?\\.)+[a-z0-9]"
          + "(?:[a-z0-9-]*[a-z0-9])?",
          message = "{invalid.email}")
   protected String email;
   Pattern(regexp = "^{(((d{3})))}[-]?((d{3}))[-]?((d{4}));",
          message = "{invalid.phonenumber}")
   protected String mobilePhone:
   message = "{invalid.phonenumber}")
   protected String homePhone;
   @Temporal(javax.persistence.TemporalType.DATE)
   protected Date birthday;
```

}

The @NotNull annotation on the firstName and lastName fields specifies that those fields are now required. If a new Contact instance is created where firstName or lastName have not been initialized, Bean Validation will throw a validation error. Similarly, if a previously created instance of Contact has been modified so that firstName or lastName are null, a validation error will be thrown.

The email field has a @Pattern constraint applied to it, with a complicated regular expression that matches most valid email addresses. If the value of email doesn't match this regular expression, a validation error will be thrown.

The homePhone and mobilePhone fields have the same @Pattern constraints. The regular expression matches 10 digit telephone numbers in the United States and Canada of the form (xxx) xxx - xxxx.

The birthday field is annotated with the @Past constraint, which ensures that the value of birthday must be in the past.

### 37.1.3 Primary Keys in Entities

Each entity has a unique object identifier. A customer entity, for example, might be identified by a customer number. The unique identifier, or primary key, enables clients to locate a particular entity instance. Every entity must have a primary key. An entity may have either a simple or a composite primary key.

Simple primary keys use the javax.persistence.Id annotation to denote the primary key property or field.

Composite primary keys are used when a primary key consists of more than one attribute, which corresponds to a set of single persistent properties or fields. Composite primary keys must be defined in a primary key class. Composite primary keys are denoted using the javax.persistence.EmbeddedId and javax.persistence.IdClass annotations.

The primary key, or the property or field of a composite primary key, must be one of the following Java language types:

- Java primitive types
- Java primitive wrapper types
- java.lang.String
- java.util.Date (the temporal type should be DATE)
- java.sql.Date
- java.math.BigDecimal
- java.math.BigInteger

Floating-point types should never be used in primary keys. If you use a generated primary key, only integral types will be portable.

A primary key class must meet these requirements.

- The access control modifier of the class must be public.
- The properties of the primary key class must be public or protected if property-based access is used.
- The class must have a public default constructor.
- The class must implement the hashCode() and equals(Object other) methods.

- The class must be serializable.
- A composite primary key must be represented and mapped to multiple fields or properties of the entity class or must be represented and mapped as an embeddable class.
- If the class is mapped to multiple fields or properties of the entity class, the names and types of the primary key fields or properties in the primary key class must match those of the entity class.

The following primary key class is a composite key, and the customerOrder and itemId fields together uniquely identify an entity:

```
public final class LineItemKey implements Serializable {
   private Integer customerOrder;
   private int itemId;
   public LineItemKey() {}
   public LineItemKey(Integer order, int itemId) {
       this.setCustomerOrder(order);
        this.setItemId(itemId);
   @Override
   public int hashCode() {
       return ((this.getCustomerOrder() == null
               ? 0 : this.getCustomerOrder().hashCode())
               ^ ((int) this.getItemId()));
   }
   @Override
   public boolean equals(Object otherOb) {
       if (this == otherOb) {
           return true;
        if (!(otherOb instanceof LineItemKey)) {
           return false:
        LineItemKey other = (LineItemKey) otherOb;
        return ((this.getCustomerOrder() == null
               ? other.getCustomerOrder() == null : this.getCustomerOrder()
               .equals(other.getCustomerOrder()))
               && (this.getItemId() == other.getItemId()));
   }
   @Override
   public String toString() {
       return "" + getCustomerOrder() + "-" + getItemId();
    /* Getters and setters */
}
```

# 37.1.4 Multiplicity in Entity Relationships

Multiplicities are of the following types.

**One-to-one**: Each entity instance is related to a single instance of another entity. For example, to model a physical warehouse in which each storage bin contains a single widget, StorageBin and Widget would have a one-to-one relationship.

- One-to-one relationships use the javax.persistence.OneToOne annotation on the corresponding persistent property or field.
- **One-to-many**: An entity instance can be related to multiple instances of the other entities. A sales order, for example, can have multiple line items. In the order application, CustomerOrder would have a one-to-many relationship with LineItem. One-to-many relationships use the javax.persistence.OneToMany annotation on the corresponding persistent property or field.
- **Many-to-one**: Multiple instances of an entity can be related to a single instance of the other entity. This multiplicity is the opposite of a one-to-many relationship. In the example just mentioned, the relationship to CustomerOrder from the perspective of LineItem is many-to-one. Many-to-one relationships use the javax.persistence.ManyToOne annotation on the corresponding persistent property or field.
- **Many-to-many**: The entity instances can be related to multiple instances of each other. For example, each college course has many students, and every student may take several courses. Therefore, in an enrollment application, Course and Student would have a many-to-many relationship. Many-to-many relationships use the javax.persistence.ManyToMany annotation on the corresponding persistent property or field.

### 37.1.5 Direction in Entity Relationships

The direction of a relationship can be either bidirectional or unidirectional. A bidirectional relationship has both an owning side and an inverse side. A unidirectional relationship has only an owning side. The owning side of a relationship determines how the Persistence runtime makes updates to the relationship in the database.

#### 37.1.5.1 Bidirectional Relationships

In a bidirectional relationship, each entity has a relationship field or property that refers to the other entity. Through the relationship field or property, an entity class's code can access its related object. If an entity has a related field, the entity is said to "know" about its related object. For example, if CustomerOrder knows what LineItem instances it has and if LineItem knows what CustomerOrder it belongs to, they have a bidirectional relationship.

Bidirectional relationships must follow these rules.

- The inverse side of a bidirectional relationship must refer to its owning side by using the mappedBy element of the @OneToOne, @OneToMany, or @ManyToMany annotation. The mappedBy element designates the property or field in the entity that is the owner of the relationship.
- The many side of many-to-one bidirectional relationships must not define the mappedBy element. The many side is always the owning side of the relationship.
- For one-to-one bidirectional relationships, the owning side corresponds to the side that contains the corresponding foreign key.
- For many-to-many bidirectional relationships, either side may be the owning side.

#### 37.1.5.2 Unidirectional Relationships

In a **unidirectional** relationship, only one entity has a relationship field or property that refers to the other. For example, LineItem would have a relationship field that identifies Product, but Product would not have a relationship field or property for

LineItem. In other words, LineItem knows about Product, but Product doesn't know which LineItem instances refer to it.

#### 37.1.5.3 Queries and Relationship Direction

Java Persistence query language and Criteria API queries often navigate across relationships. The direction of a relationship determines whether a query can navigate from one entity to another. For example, a query can navigate from LineItem to Product but cannot navigate in the opposite direction. For CustomerOrder and LineItem, a query could navigate in both directions because these two entities have a bidirectional relationship.

#### 37.1.5.4 Cascade Operations and Relationships

Entities that use relationships often have dependencies on the existence of the other entity in the relationship. For example, a line item is part of an order; if the order is deleted, the line item also should be deleted. This is called a cascade delete relationship.

The javax.persistence.CascadeType enumerated type defines the cascade operations that are applied in the cascade element of the relationship annotations. Table 37–1 lists the cascade operations for entities.

Table 37–1 Cascade Operations for Entities

| 141010 07 7          | Cascado Operanerio Io. Eminos                                                                                                    |
|----------------------|----------------------------------------------------------------------------------------------------|
| Cascade<br>Operation | Description                                                                                                    |
| ALL                  | All cascade operations will be applied to the parent entity's related entity. All is equivalent to specifying cascade={DETACH, MERGE, PERSIST, REFRESH, REMOVE} |
| DETACH               | If the parent entity is detached from the persistence context, the related entity will also be detached.                                                        |
| MERGE                | If the parent entity is merged into the persistence context, the related entity will also be merged.                                                            |
| PERSIST              | If the parent entity is persisted into the persistence context, the related entity will also be persisted.                                                      |
| REFRESH              | If the parent entity is refreshed in the current persistence context, the related entity will also be refreshed.                                                |
| REMOVE               | If the parent entity is removed from the current persistence context, the related entity will also be removed.                                                  |

Cascade delete relationships are specified using the cascade=REMOVE element specification for @OneToOne and @OneToMany relationships. For example:

```
@OneToMany(cascade=REMOVE, mappedBy="customer")
public Set<CustomerOrder> getOrders() { return orders; }
```

#### 37.1.5.5 Orphan Removal in Relationships

When a target entity in a one-to-one or one-to-many relationship is removed from the relationship, it is often desirable to cascade the remove operation to the target entity. Such target entities are considered "orphans," and the orphanRemoval attribute can be used to specify that orphaned entities should be removed. For example, if an order has many line items and one of them is removed from the order, the removed line item is considered an orphan. If orphanRemoval is set to true, the line item entity will be deleted when the line item is removed from the order.

The orphanRemoval attribute in @OneToMany and @oneToOne takes a Boolean value and is by default false.

The following example will cascade the remove operation to the orphaned order entity when the customer entity is deleted:

```
@OneToMany(mappedBy="customer", orphanRemoval="true")
public List<CustomerOrder> getOrders() { ... }
```

#### 37.1.6 Embeddable Classes in Entities

Embeddable classes are used to represent the state of an entity but don't have a persistent identity of their own, unlike entity classes. Instances of an embeddable class share the identity of the entity that owns it. Embeddable classes exist only as the state of another entity. An entity may have single-valued or collection-valued embeddable class attributes.

Embeddable classes have the same rules as entity classes but are annotated with the javax.persistence.Embeddable annotation instead of @Entity.

The following embeddable class, <code>ZipCode</code>, has the fields <code>zip</code> and <code>plusFour</code>:

```
@Embeddable
public class ZipCode {
    String zip;
    String plusFour;
}
```

This embeddable class is used by the Address entity:

```
public class Address {
    @Id
    protected long id
    String street1;
    String street2;
    String city;
    String province;
    @Embedded
    ZipCode zipCode;
    String country;
}
```

Entities that own embeddable classes as part of their persistent state may annotate the field or property with the javax.persistence.Embedded annotation but are not required to do so.

Embeddable classes may themselves use other embeddable classes to represent their state. They may also contain collections of basic Java programming language types or other embeddable classes. Embeddable classes may also contain relationships to other entities or collections of entities. If the embeddable class has such a relationship, the relationship is from the target entity or collection of entities to the entity that owns the embeddable class.

# 37.2 Entity Inheritance

Entities support class inheritance, polymorphic associations, and polymorphic queries. Entity classes can extend non-entity classes, and non-entity classes can extend entity classes. Entity classes can be both abstract and concrete.

The roster example application demonstrates entity inheritance, as described in Entity Inheritance in the roster Application.

#### 37.2.1 Abstract Entities

An abstract class may be declared an entity by decorating the class with @Entity. Abstract entities are like concrete entities but cannot be instantiated.

Abstract entities can be queried just like concrete entities. If an abstract entity is the target of a query, the query operates on all the concrete subclasses of the abstract entity:

```
@Entity
public abstract class Employee {
   protected Integer employeeId;
@Entity
public class FullTimeEmployee extends Employee {
   protected Integer salary;
@Entity
public class PartTimeEmployee extends Employee {
   protected Float hourlyWage;
```

# 37.2.2 Mapped Superclasses

Entities may inherit from superclasses that contain persistent state and mapping information but are not entities. That is, the superclass is not decorated with the @Entity annotation and is not mapped as an entity by the Java Persistence provider. These superclasses are most often used when you have state and mapping information common to multiple entity classes.

Mapped superclasses are specified by decorating the class with the annotation javax.persistence.MappedSuperclass:

```
@MappedSuperclass
public class Employee {
   @Id
   protected Integer employeeId;
}
@Entity
public class FullTimeEmployee extends Employee {
   protected Integer salary;
@Entity
public class PartTimeEmployee extends Employee {
   protected Float hourlyWage;
}
```

Mapped superclasses cannot be queried and cannot be used in EntityManager or Query operations. You must use entity subclasses of the mapped superclass in EntityManager or Query operations. Mapped superclasses can't be targets of entity relationships. Mapped superclasses can be abstract or concrete.

Mapped superclasses do not have any corresponding tables in the underlying datastore. Entities that inherit from the mapped superclass define the table mappings. For instance, in the preceding code sample, the underlying tables would be FULLTIMEEMPLOYEE and PARTTIMEEMPLOYEE, but there is no EMPLOYEE table.

### 37.2.3 Non-Entity Superclasses

Entities may have non-entity superclasses, and these superclasses can be either abstract or concrete. The state of non-entity superclasses is nonpersistent, and any state inherited from the non-entity superclass by an entity class is nonpersistent. Non-entity superclasses may not be used in EntityManager or Query operations. Any mapping or relationship annotations in non-entity superclasses are ignored.

### 37.2.4 Entity Inheritance Mapping Strategies

You can configure how the Java Persistence provider maps inherited entities to the underlying datastore by decorating the root class of the hierarchy with the annotation javax.persistence.Inheritance. The following mapping strategies are used to map the entity data to the underlying database:

- A single table per class hierarchy
- A table per concrete entity class
- A "join" strategy, whereby fields or properties that are specific to a subclass are mapped to a different table than the fields or properties that are common to the parent class

The strategy is configured by setting the strategy element of @Inheritance to one of the options defined in the javax.persistence.InheritanceType enumerated type:

```
public enum InheritanceType {
    SINGLE TABLE,
    JOINED.
    TABLE_PER_CLASS
};
```

The default strategy, InheritanceType.SINGLE\_TABLE, is used if the @Inheritance annotation is not specified on the root class of the entity hierarchy.

#### 37.2.4.1 The Single Table per Class Hierarchy Strategy

With this strategy, which corresponds to the default InheritanceType.SINGLE TABLE, all classes in the hierarchy are mapped to a single table in the database. This table has a discriminator column containing a value that identifies the subclass to which the instance represented by the row belongs.

The discriminator column, whose elements are shown in Table 37–2, can be specified by using the javax.persistence.DiscriminatorColumn annotation on the root of the entity class hierarchy.

| Table 37–2 | @DiscriminatorColumn Elements |
|------------|-------------------------------|
|------------|-------------------------------|

| Туре              | Name              | Description                                                                                                    |
|-------------------|-------------------|----------------------------------------------------------------------------------------------------|
| String            | name              | The name of the column to be used as the discriminator column. The default is DTYPE. This element is optional.                                                                 |
| DiscriminatorType | discriminatorType | The type of the column to be used as a discriminator column. The default is DiscriminatorType.STRING. This element is optional.                                                |
| String            | columnDefinition  | The SQL fragment to use when creating the discriminator column. The default is generated by the Persistence provider and is implementation-specific. This element is optional. |
| String            | length            | The column length for String-based discriminator types. This element is ignored for non-String discriminator types. The default is 31. This element is optional.               |

The javax.persistence.DiscriminatorType enumerated type is used to set the type of the discriminator column in the database by setting the discriminator Type element of @DiscriminatorColumn to one of the defined types. DiscriminatorType is defined as follows:

```
public enum DiscriminatorType {
    STRING,
    CHAR,
    INTEGER
};
```

If @DiscriminatorColumn is not specified on the root of the entity hierarchy and a discriminator column is required, the Persistence provider assumes a default column name of DTYPE and column type of DiscriminatorType.STRING.

The javax.persistence.DiscriminatorValue annotation may be used to set the value entered into the discriminator column for each entity in a class hierarchy. You may decorate only concrete entity classes with @DiscriminatorValue.

If @DiscriminatorValue is not specified on an entity in a class hierarchy that uses a discriminator column, the Persistence provider will provide a default, implementation-specific value. If the discriminator Type element of @DiscriminatorColumn is DiscriminatorType.STRING, the default value is the name of the entity.

This strategy provides good support for polymorphic relationships between entities and queries that cover the entire entity class hierarchy. However, this strategy requires the columns that contain the state of subclasses to be nullable.

#### 37.2.4.2 The Table per Concrete Class Strategy

In this strategy, which corresponds to InheritanceType.TABLE\_PER\_CLASS, each concrete class is mapped to a separate table in the database. All fields or properties in the class, including inherited fields or properties, are mapped to columns in the class's table in the database.

This strategy provides poor support for polymorphic relationships and usually requires either SQL UNION queries or separate SQL queries for each subclass for queries that cover the entire entity class hierarchy.

Support for this strategy is optional and may not be supported by all Java Persistence API providers. The default Java Persistence API provider in GlassFish Server does not support this strategy.

#### 37.2.4.3 The Joined Subclass Strategy

In this strategy, which corresponds to InheritanceType.JOINED, the root of the class hierarchy is represented by a single table, and each subclass has a separate table that contains only those fields specific to that subclass. That is, the subclass table does not contain columns for inherited fields or properties. The subclass table also has a column or columns that represent its primary key, which is a foreign key to the primary key of the superclass table.

This strategy provides good support for polymorphic relationships but requires one or more join operations to be performed when instantiating entity subclasses. This may result in poor performance for extensive class hierarchies. Similarly, queries that cover the entire class hierarchy require join operations between the subclass tables, resulting in decreased performance.

Some Java Persistence API providers, including the default provider in GlassFish Server, require a discriminator column that corresponds to the root entity when using the joined subclass strategy. If you are not using automatic table creation in your application, make sure that the database table is set up correctly for the discriminator column defaults, or use the @DiscriminatorColumn annotation to match your database schema. For information on discriminator columns, see The Single Table per Class Hierarchy Strategy.

# 37.3 Managing Entities

Entities are managed by the entity manager, which is represented by javax.persistence.EntityManager instances. Each EntityManager instance is associated with a persistence context: a set of managed entity instances that exist in a particular data store. A persistence context defines the scope under which particular entity instances are created, persisted, and removed. The EntityManager interface defines the methods that are used to interact with the persistence context.

# 37.3.1 The EntityManager Interface

The EntityManager API creates and removes persistent entity instances, finds entities by the entity's primary key, and allows queries to be run on entities.

#### 37.3.1.1 Container-Managed Entity Managers

With a container-managed entity manager, an EntityManager instance's persistence context is automatically propagated by the container to all application components that use the EntityManager instance within a single Java Transaction API (JTA) transaction.

JTA transactions usually involve calls across application components. To complete a JTA transaction, these components usually need access to a single persistence context. This occurs when an EntityManager is injected into the application components by means of the javax.persistence.PersistenceContext annotation. The persistence context is automatically propagated with the current JTA transaction, and EntityManager references that are mapped to the same persistence unit provide access to the persistence context within that transaction. By automatically propagating the persistence context, application components don't need to pass references to EntityManager instances to each other in order to make changes within a single

transaction. The Java EE container manages the lifecycle of container-managed entity managers.

To obtain an EntityManager instance, inject the entity manager into the application component:

```
@PersistenceContext
EntityManager em;
```

#### 37.3.1.2 Application-Managed Entity Managers

With an application-managed entity manager, on the other hand, the persistence context is not propagated to application components, and the lifecycle of EntityManager instances is managed by the application.

Application-managed entity managers are used when applications need to access a persistence context that is not propagated with the JTA transaction across EntityManager instances in a particular persistence unit. In this case, each EntityManager creates a new, isolated persistence context. The EntityManager and its associated persistence context are created and destroyed explicitly by the application. They are also used when directly injecting EntityManager instances can't be done because EntityManager instances are not thread-safe. EntityManagerFactory instances are thread-safe.

Applications create EntityManager instances in this case by using the createEntityManager method of javax.persistence.EntityManagerFactory.

To obtain an EntityManager instance, you first must obtain an EntityManagerFactory instance by injecting it into the application component by means of the javax.persistence.PersistenceUnit annotation:

```
@PersistenceUnit
EntityManagerFactory emf;
```

Then obtain an EntityManager from the EntityManagerFactory instance:

```
EntityManager em = emf.createEntityManager();
```

Application-managed entity managers don't automatically propagate the JTA transaction context. Such applications need to manually gain access to the JTA transaction manager and add transaction demarcation information when performing entity operations. The javax.transaction.UserTransaction interface defines methods to begin, commit, and roll back transactions. Inject an instance of UserTransaction by creating an instance variable annotated with @Resource:

```
@Resource
UserTransaction utx;
```

To begin a transaction, call the UserTransaction.begin method. When all the entity operations are complete, call the UserTransaction.commit method to commit the transaction. The UserTransaction.rollback method is used to roll back the current transaction.

The following example shows how to manage transactions in an application that uses an application-managed entity manager:

```
@PersistenceUnit
EntityManagerFactory emf;
EntityManager em;
@Resource
UserTransaction utx;
```

```
em = emf.createEntityManager();
try {
   utx.begin();
   em.persist(SomeEntity);
   em.merge(AnotherEntity);
   em.remove(ThirdEntity);
   utx.commit():
} catch (Exception e) {
   utx.rollback();
```

#### 37.3.1.3 Finding Entities Using the EntityManager

The EntityManager.find method is used to look up entities in the data store by the entity's primary key:

```
@PersistenceContext
EntityManager em;
public void enterOrder(int custID, CustomerOrder newOrder) {
   Customer cust = em.find(Customer.class, custID);
   cust.getOrders().add(newOrder);
   newOrder.setCustomer(cust);
```

#### 37.3.1.4 Managing an Entity Instance's Lifecycle

You manage entity instances by invoking operations on the entity by means of an EntityManager instance. Entity instances are in one of four states: new, managed, detached, or removed.

- New entity instances have no persistent identity and are not yet associated with a persistence context.
- Managed entity instances have a persistent identity and are associated with a persistence context.
- Detached entity instances have a persistent identity and are not currently associated with a persistence context.
- Removed entity instances have a persistent identity, are associated with a persistent context, and are scheduled for removal from the data store.

#### 37.3.1.5 Persisting Entity Instances

New entity instances become managed and persistent either by invoking the persist method or by a cascading persist operation invoked from related entities that have the cascade=PERSIST or cascade=ALL elements set in the relationship annotation. This means that the entity's data is stored to the database when the transaction associated with the persist operation is completed. If the entity is already managed, the persist operation is ignored, although the persist operation will cascade to related entities that have the cascade element set to PERSIST or ALL in the relationship annotation. If persist is called on a removed entity instance, the entity becomes managed. If the entity is detached, either persist will throw an IllegalArgumentException, or the transaction commit will fail. The following method performs a persist operation:

```
@PersistenceContext
EntityManager em;
public LineItem createLineItem(CustomerOrder order, Product product,
       int quantity) {
   LineItem li = new LineItem(order, product, quantity);
   order.getLineItems().add(li);
```

```
em.persist(li);
    return li;
}
```

The persist operation is propagated to all entities related to the calling entity that have the cascade element set to ALL or PERSIST in the relationship annotation:

```
@OneToMany(cascade=ALL, mappedBy="order")
public Collection<LineItem> getLineItems() {
   return lineItems;
```

#### 37.3.1.6 Removing Entity Instances

Managed entity instances are removed by invoking the remove method or by a cascading remove operation invoked from related entities that have the cascade=REMOVE or cascade=ALL elements set in the relationship annotation. If the remove method is invoked on a new entity, the remove operation is ignored, although remove will cascade to related entities that have the cascade element set to REMOVE or ALL in the relationship annotation. If remove is invoked on a detached entity, either remove will throw an IllegalArgumentException, or the transaction commit will fail. If invoked on an already removed entity, remove will be ignored. The entity's data will be removed from the data store when the transaction is completed or as a result of the flush operation.

In the following example, all LineItem entities associated with the order are also removed, as CustomerOrder.getLineItems has cascade=ALL set in the relationship annotation:

```
public void removeOrder(Integer orderId) {
       CustomerOrder order = em.find(CustomerOrder.class, orderId);
        em.remove(order);
```

#### 37.3.1.7 Synchronizing Entity Data to the Database

The state of persistent entities is synchronized to the database when the transaction with which the entity is associated commits. If a managed entity is in a bidirectional relationship with another managed entity, the data will be persisted, based on the owning side of the relationship.

To force synchronization of the managed entity to the data store, invoke the flush method of the EntityManager instance. If the entity is related to another entity and the relationship annotation has the cascade element set to PERSIST or ALL, the related entity's data will be synchronized with the data store when flush is called.

If the entity is removed, calling flush will remove the entity data from the data store.

#### 37.3.2 Persistence Units

A persistence unit defines a set of all entity classes that are managed by EntityManager instances in an application. This set of entity classes represents the data contained within a single data store.

Persistence units are defined by the persistence.xml configuration file. The following is an example persistence.xml file:

```
<persistence>
   <persistence-unit name="OrderManagement">
        <description>This unit manages orders and customers.
```

```
It does not rely on any vendor-specific features and can
            therefore be deployed to any persistence provider.
       </description>
       <jta-data-source>jdbc/MyOrderDB</jta-data-source>
       <jar-file>MyOrderApp.jar</jar-file>
       <class>com.widgets.CustomerOrder</class>
       <class>com.widgets.Customer</class>
   </persistence-unit>
</persistence>
```

This file defines a persistence unit named OrderManagement, which uses a JTA-aware data source, jdbc/MyOrderDB. The jar-file and class elements specify managed persistence classes: entity classes, embeddable classes, and mapped superclasses. The jar-file element specifies JAR files that are visible to the packaged persistence unit that contain managed persistence classes, whereas the class element explicitly names managed persistence classes.

The jta-data-source (for JTA-aware data sources) and non-jta-data-source (for non-JTA-aware data sources) elements specify the global JNDI name of the data source to be used by the container.

The JAR file or directory whose META-INF directory contains persistence.xml is called the root of the persistence unit. The scope of the persistence unit is determined by the persistence unit's root. Each persistence unit must be identified with a name that is unique to the persistence unit's scope.

Persistent units can be packaged as part of a WAR or EJB JAR file or can be packaged as a JAR file that can then be included in an WAR or EAR file.

- If you package the persistent unit as a set of classes in an EJB JAR file, persistence.xml should be put in the EJB JAR's META-INF directory.
- If you package the persistence unit as a set of classes in a WAR file, persistence.xml should be located in the WAR file's WEB-INF/classes/META-INF directory.
- If you package the persistence unit in a JAR file that will be included in a WAR or EAR file, the JAR file should be located in either
  - The WEB-INF/lib directory of a WAR
  - Or the EAR file's library directory

**Note:** In the Java Persistence API 1.0, JAR files could be located at the root of an EAR file as the root of the persistence unit. This is no longer supported. Portable applications should use the EAR file's library directory as the root of the persistence unit.

# 37.4 Querying Entities

The Java Persistence API provides the following methods for querying entities.

- The Java Persistence query language (JPQL) is a simple, string-based language similar to SQL used to query entities and their relationships. See Chapter 39, "The Java Persistence Query Language" for more information.
- The Criteria API is used to create typesafe queries using Java programming language APIs to query for entities and their relationships. See Chapter 40, "Using the Criteria API to Create Queries" for more information.

Both JPQL and the Criteria API have advantages and disadvantages.

Just a few lines long, JPQL queries are typically more concise and more readable than Criteria queries. Developers familiar with SQL will find it easy to learn the syntax of JPQL. JPQL named queries can be defined in the entity class using a Java programming language annotation or in the application's deployment descriptor. JPQL queries are not typesafe, however, and require a cast when retrieving the query result from the entity manager. This means that type-casting errors may not be caught at compile time. JPQL queries don't support open-ended parameters.

Criteria queries allow you to define the query in the business tier of the application. Although this is also possible using JPQL dynamic queries, Criteria queries provide better performance because JPQL dynamic queries must be parsed each time they are called. Criteria queries are typesafe and therefore don't require casting, as JPQL queries do. The Criteria API is just another Java programming language API and doesn't require developers to learn the syntax of another query language. Criteria queries are typically more verbose than JPQL queries and require the developer to create several objects and perform operations on those objects before submitting the query to the entity manager.

### 37.5 Database Schema Creation

The persistence provider can be configured to automatically create the database tables, load data into the tables, and remove the tables during application deployment using standard properties in the application's deployment descriptor. These tasks are typically used during the development phase of a release, not against a production database.

The following is an example of a persistence.xml deployment descriptor that specifies that the provider should drop all database artifacts using a provided script, create the artifacts with a provided script, and load data from a provided script when the application is deployed:

```
<?xml version="1.0" encoding="UTF-8"?>
<persistence version="2.1" xmlns="http://xmlns.jcp.org/xml/ns/persistence"</pre>
xmlns:xsi="http://www.w3.org/2001/XMLSchema-instance"
xsi:schemaLocation="http://xmlns.jcp.org/xml/ns/persistence
http://xmlns.jcp.org/xml/ns/persistence/persistence_2_1.xsd">
 <persistence-unit name="examplePU" transaction-type="JTA">
   <jta-data-source>java:global/ExampleDataSource</jta-data-source>
        property name="javax.persistence.schema-generation.database.action"
                 value="drop-and-create"/>
       cproperty name="javax.persistence.schema-generation.create-source"
                 value="script"/>
        property name="javax.persistence.schema-generation.create-script-source"
                value="META-INF/sql/create.sql" />
        cproperty name="javax.persistence.sql-load-script-source"
                 value="META-INF/sql/data.sql" />
        cproperty name="javax.persistence.schema-generation.drop-source"
                 value="script" />
        property name="javax.persistence.schema-generation.drop-script-source"
                 value="META-INF/sql/drop.sql" />
   </properties>
 </persistence-unit>
</persistence>
```

### 37.5.1 Configuring an Application to Create or Drop Database Tables

The javax.persistence.schema-generation.database.action property is used to specify the action taken by the persistence provider when an application is deployed. If the property is not set, the persistence provider will not create or drop any database artifacts.

Table 37–3 Schema Creation Actions

| Setting         | Description                                                                                                    |
|-----------------|----------------------------------------------------------------------------------------------------|
| none            | No schema creation or deletion will take place.                                                                                                |
| create          | The provider will create the database artifacts on application deployment. The artifacts will remain unchanged after application redeployment. |
| drop-and-create | Any artifacts in the database will be deleted, and the provider will create the database artifacts on deployment.                              |
| drop            | Any artifacts in the database will be deleted on application deployment.                                                                       |

In this example, the persistence provider will delete any remaining database artifacts and then create the artifacts when the application is deployed:

```
cproperty name="javax.persistence.schema-generation.database.action"
          value="drop-and-create"/>
```

By default, the object/relational metadata in the persistence unit is used to create the database artifacts. You may also supply scripts used by the provider to create and delete the database artifacts. The

javax.persistence.schema-generation.create-source and javax.persistence.schema-generation.drop-source properties control how the provider will create or delete the database artifacts.

Table 37–4 Settings for Create and Delete Source Properties

| Setting              | Description                                                                                                    |
|----------------------|----------------------------------------------------------------------------------------------------|
| metadata             | Use the object/relational metadata in the application to create or delete the database artifacts.                             |
| script               | Use a provided script for creating or deleting the database artifacts.                                                        |
| metadata-then-script | Use a combination of object/relational metadata, then a user-provided script to create or delete the database artifacts.      |
| script-then-metadata | Use a combination of a user-provided script, then the object/relational metadata to create and delete the database artifacts. |

In this example, the persistence provider will use a script packaged within the application to create the database artifacts:

```
operty name="javax.persistence.schema-generation.create-source"
          value="script"/>
```

If you specify a script in create-source or drop-source, specify the location of the script using the javax.persistence.schema-generation.create-script-source or javax.persistence.schema-generation.drop-script-source property. The location of the script is relative to the root of the persistence unit:

```
<property name="javax.persistence.schema-generation.create-script-source"</pre>
           value="META-INF/sql/create.sql" />
```

In the above example, the create-script-source is set to a SQL file called create.sql in the META-INF/sql directory relative to root of the persistence unit.

### 37.5.2 Loading Data Using SQL Scripts

If you want to populate the database tables with data before the application loads, specify the location of a load script in the

javax.persistence.sql-load-script-source property. The location specified in this property is relative to the root of the persistence unit.

In this example, the load script is a file called data.sql in the META-INF/sql directory relative to the root of the persistence unit:

```
cproperty name="javax.persistence.sql-load-script-source"
         value="META-INF/sql/data.sql" />
```

### 37.6 Further Information about Persistence

For more information about the Java Persistence API, see

Java Persistence 2.1 API specification:

```
http://jcp.org/en/jsr/detail?id=338
```

EclipseLink, the Java Persistence API implementation in GlassFish Server:

```
http://www.eclipse.org/eclipselink/jpa.php
```

EclipseLink team blog:

```
http://eclipselink.blogspot.com/
```

EclipseLink wiki documentation:

http://wiki.eclipse.org/EclipseLink

# **Running the Persistence Examples**

This chapter explains how to use the Java Persistence API. The material here focuses on the source code and settings of three examples. The first example, order, is an application that uses a stateful session bean to manage entities related to an ordering system. The second example, roster, is an application that manages a community sports system. The third example, address-book, is a web application that stores contact data. This chapter assumes that you are familiar with the concepts detailed in Chapter 37, "Introduction to the Java Persistence API".

The following topics are addressed here:

- The order Application
- The roster Application
- The address-book Application

# 38.1 The order Application

The order application is a simple inventory and ordering application for maintaining a catalog of parts and placing an itemized order of those parts. The application has entities that represent parts, vendors, orders, and line items. These entities are accessed using a stateful session bean that holds the business logic of the application. A simple singleton session bean creates the initial entities on application deployment. A Facelets web application manipulates the data and displays data from the catalog.

The information contained in an order can be divided into elements. What is the order number? What parts are included in the order? What parts make up that part? Who makes the part? What are the specifications for the part? Are there any schematics for the part? The order application is a simplified version of an ordering system that has all these elements.

The order application consists of a single WAR module that includes the enterprise bean classes, the entities, the support classes, and the Facelets XHTML and class files.

The database schema in the Java DB database for order is shown in Figure 38–1.

**CUSTOMERORDER** LINEITEM ORDERID 🜭 ITEMID INT INT DISCOUNT INT ORDERID INT LASTUPDATE TIMESTAMP QUANTITY INT ♦ SHIPMENTINFO VARCHAR(255) **VENDORPARTNUMBER BIGINT** CHAR(1) (1) **VENDOR PART VENDOR** VENDORPARTNUMBER **BIGINT** VENDORID INT **DESCRIPTION** ADDRESS VARCHAR(255) VARCHAR(255) **PRICE** DOUBLE(52,0) CONTACT VARCHAR(255) **VENDORID** INT **VENDORNAME** VARCHAR(255) **PARTNUMBER** PHONE VARCHAR(255) VARCHAR(255) **PARTREVISION** INT (†) **PART** PART\_DETAIL REVISION INT PARTNUMBER VARCHAR(255) VARCHAR(255) **REVISION** PARTNUMBER INT **DESCRIPTION** VARCHAR(255) **DRAWING BLOB** DATE REVISIONDATE **SPECIFICATION BLOB BOMREVISION** INT **BOMPARTNUMBER** VARCHAR(255) Primary key Primary foreign key Foreign key Field

Figure 38–1 Database Schema for the order Application

**Note:** In this diagram, for simplicity, the PERSISTENCE\_ORDER\_ prefix is omitted from the table names.

# 38.1.1 Entity Relationships in the order Application

The order application demonstrates several types of entity relationships: self-referential, one-to-one, one-to-many, many-to-one, and unidirectional relationships.

#### 38.1.1.1 Self-Referential Relationships

A self-referential relationship occurs between relationship fields in the same entity. Part has a field, bomPart, which has a one-to-many relationship with the field parts, which is also in Part. That is, a part can be made up of many parts, and each of those parts has exactly one bill-of-material part.

The primary key for Part is a compound primary key, a combination of the partNumber and revision fields. This key is mapped to the PARTNUMBER and REVISION columns in the PERSISTENCE\_ORDER\_PART table:

```
. . .
@ManyToOne
@JoinColumns({
    @JoinColumn(name="BOMPARTNUMBER", referencedColumnName="PARTNUMBER"),
    @JoinColumn(name="BOMREVISION", referencedColumnName="REVISION")
})
public Part getBomPart() {
    return bomPart;
}
@OneToMany (mappedBy="bomPart")
public Collection<Part> getParts() {
   return parts;
```

#### 38.1.1.2 One-to-One Relationships

Part has a field, vendorPart, that has a one-to-one relationship with VendorPart's part field. That is, each part has exactly one vendor part, and vice versa.

Here is the relationship mapping in Part:

```
@OneToOne (mappedBy="part")
public VendorPart getVendorPart() {
    return vendorPart;
```

Here is the relationship mapping in VendorPart:

```
@OneToOne
@JoinColumns({
   @JoinColumn(name="PARTNUMBER", referencedColumnName="PARTNUMBER"),
   @JoinColumn(name="PARTREVISION", referencedColumnName="REVISION")
})
public Part getPart() {
   return part;
}
```

Note that, because Part uses a compound primary key, the @JoinColumns annotation is used to map the columns in the PERSISTENCE\_ORDER\_VENDOR\_PART table to the columns in PERSISTENCE\_ORDER\_PART. The PERSISTENCE\_ORDER\_VENDOR\_PART table's PARTREVISION column refers to PERSISTENCE\_ORDER\_PART'S REVISION column.

### 38.1.1.3 One-to-Many Relationship Mapped to Overlapping Primary and Foreign Keys

CustomerOrder has a field, lineItems, that has a one-to-many relationship with LineItem's field customerOrder. That is, each order has one or more line item.

LineItem uses a compound primary key that is made up of the orderId and itemId fields. This compound primary key maps to the ORDERID and ITEMID columns in the PERSISTENCE ORDER LINEITEM table. ORDERID is a foreign key to the ORDERID column in the PERSISTENCE\_ORDER\_CUSTOMERORDER table. This means that the ORDERID column is mapped twice: once as a primary key field, orderId; and again as a relationship field, order.

#### Here is the relationship mapping in CustomerOrder:

```
@OneToMany(cascade=ALL, mappedBy="customerOrder")
public Collection<LineItem> getLineItems() {
    return lineItems;
```

#### Here is the relationship mapping in LineItem:

```
@ManyToOne
@JoinColumn(name="ORDERID")
public CustomerOrder getCustomerOrder() {
   return customerOrder;
```

#### 38.1.1.4 Unidirectional Relationships

LineItem has a field, vendorPart, that has a unidirectional many-to-one relationship with VendorPart. That is, there is no field in the target entity in this relationship:

```
@JoinColumn(name="VENDORPARTNUMBER")
@ManyToOne
public VendorPart getVendorPart() {
    return vendorPart;
```

### 38.1.2 Primary Keys in the order Application

The order application uses several types of primary keys: single-valued primary keys, generated primary keys, and compound primary keys.

#### 38.1.2.1 Generated Primary Keys

VendorPart uses a generated primary key value. That is, the application does not assign primary key values for the entities but instead relies on the persistence provider to generate the primary key values. The @GeneratedValue annotation is used to specify that an entity will use a generated primary key.

In VendorPart, the following code specifies the settings for generating primary key values:

```
@TableGenerator(
   name="vendorPartGen",
   table="PERSISTENCE_ORDER_SEQUENCE_GENERATOR",
   pkColumnName="GEN_KEY",
   valueColumnName="GEN_VALUE",
   pkColumnValue="VENDOR_PART_ID",
   allocationSize=10)
ата
@GeneratedValue(strategy=GenerationType.TABLE, generator="vendorPartGen")
public Long getVendorPartNumber() {
   return vendorPartNumber;
}
```

The @TableGenerator annotation is used in conjunction with @GeneratedValue's strategy=TABLE element. That is, the strategy used to generate the primary keys is to use a table in the database. The @TableGenerator annotation is used to configure the settings for the generator table. The name element sets the name of the generator, which is vendorPartGen in VendorPart.

The PERSISTENCE\_ORDER\_SEQUENCE\_GENERATOR table, whose two columns are GEN\_KEY and GEN\_VALUE, will store the generated primary key values. This table could be used to generate other entities' primary keys, so the pkColumnValue element is set to VENDOR PART ID to distinguish this entity's generated primary keys from other entities' generated primary keys. The allocationSize element specifies the amount to increment when allocating primary key values. In this case, each VendorPart's primary key will increment by 10.

The primary key field vendorPartNumber is of type Long, as the generated primary key's field must be an integral type.

#### 38.1.2.2 Compound Primary Keys

A compound primary key is made up of multiple fields and follows the requirements described in Primary Keys in Entities. To use a compound primary key, you must create a wrapper class.

In order, two entities use compound primary keys: Part and LineItem.

- Part uses the PartKey wrapper class. Part's primary key is a combination of the part number and the revision number. PartKey encapsulates this primary key.
- LineItem uses the LineItemKey class. LineItem's primary key is a combination of the order number and the item number. LineItemKey encapsulates this primary

This is the LineItemKey compound primary key wrapper class:

```
package javaeetutorial.order.entity;
import java.io.Serializable;
public final class LineItemKey implements Serializable {
   private Integer customerOrder;
   private int itemId;
   public LineItemKey() {}
   public LineItemKey(Integer order, int itemId) {
       this.setCustomerOrder(order);
        this.setItemId(itemId);
   @Override
   public int hashCode() {
       return ((this.getCustomerOrder() == null
                ? 0 : this.getCustomerOrder().hashCode())
                ^ ((int) this.getItemId()));
   }
   @Override
    public boolean equals(Object otherOb) {
        if (this == otherOb) {
            return true;
        if (!(otherOb instanceof LineItemKey)) {
            return false;
        }
        LineItemKey other = (LineItemKey) otherOb;
        return ((this.getCustomerOrder() == null
```

```
? other.getCustomerOrder == null : this.getOrderId()
                .equals(other.getCustomerOrder()))
                && (this.getItemId == oother.getItemId()));
    }
   @Override
   public String toString() {
       return "" + getCustomerOrder() + "-" + getItemId();
   public Integer getCustomerOrder() {
       return customerOrder;
   }
   public void setCustomerOrder(Integer order) {
       this.customerOrder = order;
   public int getItemId() {
       return itemId;
   public void setItemId(int itemId) {
       this.itemId = itemId;
   }
}
```

The @IdClass annotation is used to specify the primary key class in the entity class. In LineItem, @IdClass is used as follows:

```
@IdClass(LineItemKey.class)
@Entity
public class LineItem implements Serializable {
}
```

The two fields in LineItem are tagged with the @Id annotation to mark those fields as part of the compound primary key:

```
@Id
public int getItemId() {
   return itemId;
}
@Id
@ManyToOne
@JoinColumn(name="ORDERID")
public CustomerOrder getCustomerOrder() {
   return customerOrder;
}
```

For customerOrder, you also use the @JoinColumn annotation to specify the column name in the table and that this column is an overlapping foreign key pointing at the PERSISTENCE\_ORDER\_CUSTOMERORDER table's ORDERID column (see One-to-Many Relationship Mapped to Overlapping Primary and Foreign Keys). That is, customerOrder will be set by the CustomerOrder entity.

In LineItem's constructor, the line item number (LineItem.itemId) is set using the CustomerOrder.getNextId method:

```
public LineItem(CustomerOrder order, int quantity, VendorPart vendorPart) {
   this.customerOrder = order;
   this.itemId = order.getNextId();
   this.quantity = quantity;
   this.vendorPart = vendorPart;
}
```

CustomerOrder.getNextId counts the number of current line items, adds 1, and returns that number:

```
@Transient
public int getNextId() {
   return this.lineItems.size() + 1;
```

Part requires the @Column annotation on the two fields that comprise Part's compound primary key, because Part's compound primary key is an overlapping primary key/foreign key:

```
@IdClass(PartKey.class)
@Entity
public class Part implements Serializable {
    ата
    @Column(nullable=false)
    public String getPartNumber() {
       return partNumber;
    . . .
    ата
    @Column(nullable=false)
    public int getRevision() {
       return revision;
}
```

# 38.1.3 Entity Mapped to More Than One Database Table

Part's fields map to more than one database table: PERSISTENCE\_ORDER\_PART and PERSISTENCE\_ORDER\_PART\_DETAIL. The PERSISTENCE\_ORDER\_PART\_DETAIL table holds the specification and schematics for the part. The @SecondaryTable annotation is used to specify the secondary table:

```
@Entity
@Table(name="PERSISTENCE_ORDER_PART")
@SecondaryTable(name="PERSISTENCE_ORDER_PART_DETAIL", pkJoinColumns={
   @PrimaryKeyJoinColumn(name="PARTNUMBER",
       referencedColumnName="PARTNUMBER"),
   @PrimaryKeyJoinColumn(name="REVISION",
        referencedColumnName="REVISION")
public class Part implements Serializable {
```

PERSISTENCE\_ORDER\_PART\_DETAIL and PERSISTENCE\_ORDER\_PART share the same primary key values. The pkJoinColumns element of @SecondaryTable is used to specify that PERSISTENCE\_ORDER\_PART\_DETAIL's primary key columns are foreign keys to PERSISTENCE ORDER PART. The @PrimaryKeyJoinColumn annotation sets the primary key column names and specifies which column in the primary table the column refers to. In this case, the primary key column names for both PERSISTENCE ORDER PART DETAIL and PERSISTENCE\_ORDER\_PART are the same: PARTNUMBER and REVISION, respectively.

### 38.1.4 Cascade Operations in the order Application

Entities that have relationships to other entities often have dependencies on the existence of the other entity in the relationship. For example, a line item is part of an order; if the order is deleted, then the line item also should be deleted. This is called a cascade delete relationship.

In order, there are two cascade delete dependencies in the entity relationships. If the CustomerOrder to which a LineItem is related is deleted, the LineItem also should be deleted. If the Vendor to which a VendorPart is related is deleted, the VendorPart also should be deleted.

You specify the cascade operations for entity relationships by setting the cascade element in the inverse (nonowning) side of the relationship. The cascade element is set to ALL in the case of CustomerOrder.lineItems. This means that all persistence operations (deletes, updates, and so on) are cascaded from orders to line items.

Here is the relationship mapping in CustomerOrder:

```
@OneToMany(cascade=ALL, mappedBy="customerOrder")
public Collection<LineItem> getLineItems() {
    return lineItems;
```

Here is the relationship mapping in LineItem:

```
@Id
@ManyToOne
@JoinColumn(name="ORDERID")
public CustomerOrder getCustomerOrder() {
   return customerOrder;
```

# 38.1.5 BLOB and CLOB Database Types in the order Application

The PARTDETAIL table in the database has a column, DRAWING, of type BLOB. BLOB stands for binary large objects, which are used for storing binary data, such as an image. The DRAWING column is mapped to the field Part.drawing of type java.io.Serializable. The @Lob annotation is used to denote that the field is a large object:

```
@Column(table="PERSISTENCE_ORDER_PART_DETAIL")
@Lob
public Serializable getDrawing() {
   return drawing:
```

PERSISTENCE ORDER PART DETAIL also has a column, SPECIFICATION, of type CLOB. CLOB stands for character large objects, which are used to store string data too large to be stored in a VARCHAR column. SPECIFICATION is mapped to the field Part.specification of type java.lang.String. The @Lob annotation is also used here to denote that the field is a large object:

```
@Column(table="PERSISTENCE_ORDER_PART_DETAIL")
```

```
@Lob
public String getSpecification() {
   return specification;
```

Both of these fields use the @Column annotation and set the table element to the secondary table.

### 38.1.6 Temporal Types in the order Application

The CustomerOrder.lastUpdate persistent property, which is of type java.util.Date, is mapped to the PERSISTENCE\_ORDER\_CUSTOMERORDER.LASTUPDATE database field, which is of the SQL type TIMESTAMP. To ensure the proper mapping between these types, you must use the @Temporal annotation with the proper temporal type specified in @Temporal's element. @Temporal's elements are of type javax.persistence.TemporalType. The possible values are

- DATE, which maps to java.sql.Date
- TIME, which maps to java.sql.Time
- TIMESTAMP, which maps to java.sql.Timestamp

Here is the relevant section of CustomerOrder:

```
@Temporal(TIMESTAMP)
public Date getLastUpdate() {
    return lastUpdate;
```

### 38.1.7 Managing the order Application's Entities

The RequestBean stateful session bean contains the business logic and manages the entities of order. RequestBean uses the @PersistenceContext annotation to retrieve an entity manager instance, which is used to manage order's entities in RequestBean's business methods:

```
@PersistenceContext
private EntityManager em;
```

This EntityManager instance is a container-managed entity manager, so the container takes care of all the transactions involved in managing order's entities.

#### 38.1.7.1 Creating Entities

The RequestBean.createPart business method creates a new Part entity. The EntityManager.persist method is used to persist the newly created entity to the database:

```
Part part = new Part(partNumber,
       revision,
        description,
        revisionDate,
        specification,
        drawing);
em.persist(part);
```

The ConfigBean singleton session bean is used to initialize the data in order. ConfigBean is annotated with @Startup, which indicates that the EJB container should create ConfigBean when order is deployed. The createData method is annotated with

@PostConstruct and creates the initial entities used by order by calling RequestBean's business methods.

#### 38.1.7.2 Finding Entities

The RequestBean.getOrderPrice business method returns the price of a given order based on the orderId. The EntityManager.find method is used to retrieve the entity from the database:

```
CustomerOrder order = em.find(CustomerOrder.class, orderId);
```

The first argument of EntityManager.find is the entity class, and the second is the primary key.

#### 38.1.7.3 Setting Entity Relationships

The RequestBean.createVendorPart business method creates a VendorPart associated with a particular Vendor. The EntityManager.persist method is used to persist the newly created VendorPart entity to the database, and the VendorPart.setVendor and Vendor.setVendorPart methods are used to associate the VendorPart with the Vendor:

```
PartKey pkey = new PartKey();
pkey.setPartNumber(partNumber);
pkey.setRevision(revision);
Part part = em.find(Part.class, pkey);
VendorPart vendorPart = new VendorPart(description, price, part);
em.persist(vendorPart);
Vendor vendor = em.find(Vendor.class, vendorId);
vendor.addVendorPart(vendorPart);
vendorPart.setVendor(vendor);
```

#### 38.1.7.4 Using Queries

The RequestBean.adjustOrderDiscount business method updates the discount applied to all orders. This method uses the findAllOrders named query, defined in CustomerOrder:

```
@NamedQuery(
   name="findAllOrders",
   query="SELECT co FROM CustomerOrder co " +
         "ORDER BY co.orderId"
)
```

The EntityManager.createNamedQuery method is used to run the query. Because the query returns a List of all the orders, the Query.getResultList method is used:

```
List orders = em.createNamedOuery(
        "findAllOrders")
        .getResultList();
```

The RequestBean.getTotalPricePerVendor business method returns the total price of all the parts for a particular vendor. This method uses a named parameter, id, defined in the named query findTotalVendorPartPricePerVendor defined in VendorPart:

```
@NamedQuery(
   name="findTotalVendorPartPricePerVendor",
   query="SELECT SUM(vp.price) " +
   "FROM VendorPart vp " +
```

```
"WHERE vp.vendor.vendorId = :id"
)
```

When running the query, the Query setParameter method is used to set the named parameter id to the value of vendorId, the parameter to

RequestBean.getTotalPricePerVendor:

```
return (Double) em.createNamedQuery(
   "findTotalVendorPartPricePerVendor")
    .setParameter("id", vendorId)
    .getSingleResult();
```

The Query.getSingleResult method is used for this query because the query returns a single value.

### 38.1.7.5 Removing Entities

The RequestBean.removeOrder business method deletes a given order from the database. This method uses the EntityManager.remove method to delete the entity from the database:

```
CustomerOrder order = em.find(CustomerOrder.class, orderId);
em.remove(order);
```

# 38.1.8 Running the order Example

You can use either NetBeans IDE or Maven to build, package, deploy, and run the order application. First, you will create the database tables in the Java DB server.

### 38.1.8.1 To Run the order Example Using NetBeans IDE

- 1. Make sure that GlassFish Server has been started (see Starting and Stopping GlassFish Server).
- 2. If the database server is not already running, start it by following the instructions in Starting and Stopping the Java DB Server.
- **3.** From the **File** menu, choose **Open Project**.
- In the Open Project dialog box, navigate to:

```
tut-install/examples/persistence
```

- **5.** Select the order folder.
- 6. Click Open Project.
- 7. In the **Projects** tab, right-click the order project and select **Run**.

NetBeans IDE opens a web browser to the following URL:

```
http://localhost:8080/order/
```

#### 38.1.8.2 To Run the order Example Using Maven

- 1. Make sure that GlassFish Server has been started (see Starting and Stopping GlassFish Server).
- 2. If the database server is not already running, start it by following the instructions in Starting and Stopping the Java DB Server.
- **3.** In a terminal window, go to:

```
tut-install/examples/persistence/order/
```

**4.** Enter the following command:

mvn install

This compiles the source files and packages the application into a WAR file located at tut-install/examples/persistence/order/target/order.war. Then the WAR file is deployed to your GlassFish Server instance.

5. To create and update the order data, open a web browser to the following URL:

http://localhost:8080/order/

# 38.2 The roster Application

The roster application maintains the team rosters for players in recreational sports leagues. The application has four components: Java Persistence API entities (Player, Team, and League), a stateful session bean (RequestBean), an application client (RosterClient), and three helper classes (PlayerDetails, TeamDetails, and LeagueDetails).

Functionally, roster is similar to the order application, with three new features that order does not have: many-to-many relationships, entity inheritance, and automatic table creation at deployment time.

The database schema in the Java DB database for the roster application is shown in Figure 38-2.

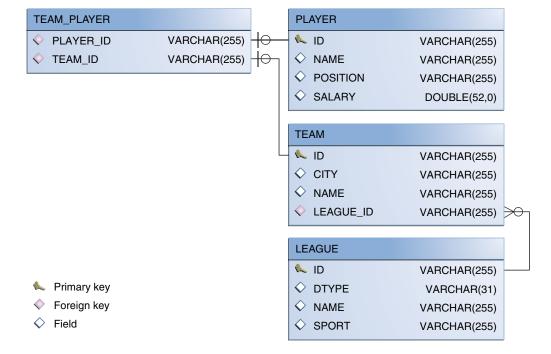

Figure 38–2 Database Schema for the roster Application

**Note:** In this diagram, for simplicity, the PERSISTENCE\_ROSTER\_ prefix is omitted from the table names.

### 38.2.1 Relationships in the roster Application

A recreational sports system has the following relationships.

- A player can be on many teams.
- A team can have many players.
- A team is in exactly one league.
- A league has many teams.

In roster this system is reflected by the following relationships between the Player, Team, and League entities.

- There is a many-to-many relationship between Player and Team.
- There is a many-to-one relationship between Team and League.

### 38.2.1.1 The Many-To-Many Relationship in roster

The many-to-many relationship between Player and Team is specified by using the @ManyToMany annotation. In Team. java, the @ManyToMany annotation decorates the getPlayers method:

```
@ManyToMany
@JoinTable(
   name="PERSISTENCE_ROSTER_TEAM_PLAYER",
   joinColumns=
        @JoinColumn(name="TEAM_ID", referencedColumnName="ID"),
   inverseJoinColumns=
       @JoinColumn(name="PLAYER_ID", referencedColumnName="ID")
)
public Collection<Player> getPlayers() {
   return players;
```

The @JoinTable annotation is used to specify a database table that will associate player IDs with team IDs. The entity that specifies the @JoinTable is the owner of the relationship, so the Team entity is the owner of the relationship with the Player entity. Because roster uses automatic table creation at deployment time, the container will create a join table named PERSISTENCE\_ROSTER\_TEAM\_PLAYER.

Player is the inverse, or nonowning, side of the relationship with Team. As one-to-one and many-to-one relationships, the nonowning side is marked by the mappedBy element in the relationship annotation. Because the relationship between Player and Team is bidirectional, the choice of which entity is the owner of the relationship is arbitrary.

In Player. java, the @ManyToMany annotation decorates the getTeams method:

```
@ManyToMany(mappedBy="players")
public Collection<Team> getTeams() {
   return teams;
```

# 38.2.2 Entity Inheritance in the roster Application

The roster application shows how to use entity inheritance, as described in Entity Inheritance.

The League entity in roster is an abstract entity with two concrete subclasses: SummerLeague and WinterLeague. Because League is an abstract class, it cannot be instantiated:

```
@Entity
@Table(name = "PERSISTENCE_ROSTER_LEAGUE")
public abstract class League implements Serializable { ... }
```

Instead, when creating a league, clients use SummerLeague or WinterLeague. SummerLeague and WinterLeague inherit the persistent properties defined in League and add only a constructor that verifies that the sport parameter matches the type of sport allowed in that seasonal league. For example, here is the SummerLeague entity:

```
@Entity
public class SummerLeague extends League implements Serializable {
    /** Creates a new instance of SummerLeague */
    public SummerLeague() {
    public SummerLeague(String id, String name, String sport)
            throws IncorrectSportException {
        this.id = id;
        this.name = name;
        if (sport.equalsIgnoreCase("swimming") ||
                sport.equalsIgnoreCase("soccer") ||
                sport.equalsIgnoreCase("basketball") ||
                sport.equalsIgnoreCase("baseball")) {
            this.sport = sport;
        } else {
            throw new IncorrectSportException("Sport is not a summer sport.");
        }
    }
}
```

The roster application uses the default mapping strategy of InheritanceType.SINGLE TABLE, so the @Inheritance annotation is not required. If you want to use a different mapping strategy, decorate League with @Inheritance and specify the mapping strategy in the strategy element:

```
@Entity
@Inheritance(strategy=JOINED)
@Table(name="PERSISTENCE_ROSTER_LEAGUE")
public abstract class League implements Serializable { ... }
```

The roster application uses the default discriminator column name, so the @DiscriminatorColumn annotation is not required. Because you are using automatic table generation in roster, the Persistence provider will create a discriminator column called DTYPE in the PERSISTENCE\_ROSTER\_LEAGUE table, which will store the name of the inherited entity used to create the league. If you want to use a different name for the discriminator column, decorate League with @DiscriminatorColumn and set the name element:

```
@Entity
@DiscriminatorColumn(name="DISCRIMINATOR")
@Table(name="PERSISTENCE_ROSTER_LEAGUE")
public abstract class League implements Serializable { ... }
```

# 38.2.3 Criteria Queries in the roster Application

The roster application uses Criteria API queries, as opposed to the JPQL queries used in order. Criteria queries are Java programming language, typesafe queries defined in the business tier of roster, in the RequestBean stateful session bean.

#### 38.2.3.1 Metamodel Classes in the roster Application

Metamodel classes model an entity's attributes and are used by Criteria queries to navigate to an entity's attributes. Each entity class in roster has a corresponding metamodel class, generated at compile time, with the same package name as the entity and appended with an underscore character (\_). For example, the roster.entity.Player entity has a corresponding metamodel class, roster.entity.Player\_.

Each persistent field or property in the entity class has a corresponding attribute in the entity's metamodel class. For the Player entity, the corresponding metamodel class is as follows:

```
@StaticMetamodel(Player.class)
public class Player_ {
   public static volatile SingularAttribute<Player, String> id;
   public static volatile SingularAttribute<Player, String> name;
   public static volatile SingularAttribute<Player, String> position;
   public static volatile SingularAttribute<Player, Double> salary;
   public static volatile CollectionAttribute<Player, Team> teams;
```

### 38.2.3.2 Obtaining a CriteriaBuilder Instance in RequestBean

The CriteriaBuilder interface defines methods to create criteria query objects and create expressions for modifying those query objects. RequestBean creates an instance of CriteriaBuilder by using a @PostConstruct method, init:

```
@PersistenceContext
private EntityManager em;
private CriteriaBuilder cb;
@PostConstruct
private void init() {
    cb = em.getCriteriaBuilder();
```

The EntityManager instance is injected at runtime, and then that EntityManager object is used to create the CriteriaBuilder instance by calling getCriteriaBuilder. The CriteriaBuilder instance is created in a @PostConstruct method to ensure that the EntityManager instance has been injected by the enterprise bean container.

#### 38.2.3.3 Creating Criteria Queries in RequestBean's Business Methods

Many of the business methods in RequestBean define Criteria queries. One business method, getPlayersByPosition, returns a list of players who play a particular position on a team:

```
public List<PlayerDetails> getPlayersByPosition(String position) {
   logger.info("getPlayersByPosition");
   List<Player> players = null;
   try {
        CriteriaQuery<Player> cq = cb.createQuery(Player.class);
        if (cq != null) {
```

```
Root<Player> player = cg.from(Player.class);
            // set the where clause
            cq.where(cb.equal(player.get(Player_.position), position));
            cq.select(player);
            TypedQuery<Player> q = em.createQuery(cq);
           players = q.getResultList();
        }
       return copyPlayersToDetails(players);
   } catch (Exception ex) {
       throw new EJBException(ex);
   }
}
```

A query object is created by calling the CriteriaBuilder object's createQuery method, with the type set to Player because the query will return a list of players.

The query root, the base entity from which the query will navigate to find the entity's attributes and related entities, is created by calling the from method of the query object. This sets the FROM clause of the query.

The WHERE clause, set by calling the where method on the query object, restricts the results of the query according to the conditions of an expression. The CriteriaBuilder.equal method compares the two expressions. In getPlayersByPosition, the position attribute of the Player metamodel class, accessed by calling the get method of the query root, is compared to the position parameter passed to getPlayersByPosition.

The SELECT clause of the query is set by calling the select method of the query object. The query will return Player entities, so the query root object is passed as a parameter to select.

The query object is prepared for execution by calling EntityManager.createQuery, which returns a TypedQuery<T> object with the type of the query, in this case Player. This typed query object is used to execute the query, which occurs when the getResultList method is called, and a List<Player> collection is returned.

# 38.2.4 Automatic Table Generation in the roster Application

At deployment time, GlassFish Server will automatically drop and create the database tables used by roster. This is done by setting the

javax.persistence.schema-generation.database.action property to drop-and-create in persistence.xml:

```
<?xml version="1.0" encoding="UTF-8"?>
<persistence version="2.1"</pre>
   xmlns="http://xmlns.jcp.org/xml/ns/persistence"
   xmlns:xsi="http://www.w3.org/2001/XMLSchema-instance"
   xsi:schemaLocation="http://xmlns.jcp.org/xml/ns/persistence
       http://xmlns.jcp.org/xml/ns/persistence/persistence_2_1.xsd">
  <persistence-unit name="em" transaction-type="JTA">
   <jta-data-source>java:comp/DefaultDataSource</jta-data-source>
    coroperties>
      property name="javax.persistence.schema-generation.database.action"
               value="drop-and-create"/>
   </properties>
  </persistence-unit>
</persistence>
```

### 38.2.5 Running the roster Example

You can use either NetBeans IDE or Maven to build, package, deploy, and run the roster application.

#### 38.2.5.1 To Run the roster Example Using NetBeans IDE

- 1. Make sure that GlassFish Server has been started (see Starting and Stopping GlassFish Server).
- 2. If the database server is not already running, start it by following the instructions in Starting and Stopping the Java DB Server.
- From the **File** menu, choose **Open Project**.
- In the Open Project dialog box, navigate to:

```
tut-install/examples/persistence
```

- **5.** Select the roster folder.
- Select the **Open Required Projects** check box.
- 7. Click Open Project.
- In the **Projects** tab, right-click the roster project and select **Build**.

This will compile, package, and deploy the EAR to GlassFish Server.

You will see the following partial output from the application client in the **Output** tab:

```
List all players in team T2:
P6 Ian Carlyle goalkeeper 555.0
P7 Rebecca Struthers midfielder 777.0
P8 Anne Anderson forward 65.0
P9 Jan Wesley defender 100.0
P10 Terry Smithson midfielder 100.0
List all teams in league L1:
T1 Honey Bees Visalia
T2 Gophers Manteca
T5 Crows Orland
List all defenders:
P2 Alice Smith defender 505.0
P5 Barney Bold defender 100.0
P9 Jan Wesley defender 100.0
P22 Janice Walker defender 857.0
P25 Frank Fletcher defender 399.0
```

#### 38.2.5.2 To Run the roster Example Using Maven

- Make sure that GlassFish Server has been started (see Starting and Stopping GlassFish Server).
- 2. If the database server is not already running, start it by following the instructions in Starting and Stopping the Java DB Server.
- In a terminal window, go to:

```
tut-install/examples/persistence/roster/roster-ear/
```

Enter the following command:

```
mvn install
```

This compiles the source files and packages the application into an EAR file located at tut-install/examples/persistence/roster/target/roster.ear. The EAR file is then deployed to GlassFish Server. GlassFish Server will then drop and create the database tables during deployment, as specified in persistence.xml.

After successfully deploying the EAR, the client stubs are retrieved and the application client is run using the appclient application included with GlassFish Server.

You will see the output, which begins as follows:

```
[echo] running application client container.
[exec] List all players in team T2:
[exec] P6 Ian Carlyle goalkeeper 555.0
[exec] P7 Rebecca Struthers midfielder 777.0
[exec] P8 Anne Anderson forward 65.0
[exec] P9 Jan Wesley defender 100.0
[exec] P10 Terry Smithson midfielder 100.0
[exec] List all teams in league L1:
[exec] T1 Honey Bees Visalia
[exec] T2 Gophers Manteca
[exec] T5 Crows Orland
[exec] List all defenders:
[exec] P2 Alice Smith defender 505.0
[exec] P5 Barney Bold defender 100.0
[exec] P9 Jan Wesley defender 100.0
[exec] P22 Janice Walker defender 857.0
[exec] P25 Frank Fletcher defender 399.0
```

# 38.3 The address-book Application

The address-book example application is a simple web application that stores contact data. It uses a single entity class, Contact, that uses the Java API for JavaBeans Validation (Bean Validation) to validate the data stored in the persistent attributes of the entity, as described in Validating Persistent Fields and Properties.

#### 38.3.1 Bean Validation Constraints in address-book

The Contact entity uses the @NotNull, @Pattern, and @Past constraints on the persistent attributes.

The @NotNull constraint marks the attribute as a required field. The attribute must be set to a non-null value before the entity can be persisted or modified. Bean Validation will throw a validation error if the attribute is null when the entity is persisted or

The @Pattern constraint defines a regular expression that the value of the attribute must match before the entity can be persisted or modified. This constraint has two different uses in address-book.

The regular expression declared in the @Pattern annotation on the email field matches email addresses of the form name@domain name.top level domain, allowing only valid characters for email addresses. For example, username@example.com will pass validation, as will firstname.lastname@mail.example.com. However, firstname, lastname@example.com, which contains an illegal comma character in the local name, will fail validation.

The mobilePhone and homePhone fields are annotated with a @Pattern constraint that defines a regular expression to match phone numbers of the form (xxx)xxx-xxxx.

The @Past constraint is applied to the birthday field, which must be a java.util.Date in the past.

Here are the relevant parts of the Contact entity class:

```
@Entity
public class Contact implements Serializable {
   @Id
   @GeneratedValue(strategy = GenerationType.AUTO)
   private Long id;
   @Not.Null
   protected String firstName;
   @NotNull
   protected String lastName;
   @Pattern(regexp = [a-z0-9! $\%\&'*+/=?^_`{|}~-]+(?:\."
           + "[a-z0-9!#$%&'*+/=?^_`{|}~-]+)*@"
           + "(?:[a-z0-9](?:[a-z0-9-]*[a-z0-9])?\\.)+[a-z0-9]"
           + "(?:[a-z0-9-]*[a-z0-9])?",
           message = "{invalid.email}")
   protected String email;
   Pattern(regexp = "^{(((d{3})))}[-]?((d{3}))[-]?((d{4})),",
          message = "{invalid.phonenumber}")
   protected String mobilePhone;
   Pattern(regexp = "^{(((d{3})))}[-]?((d{3}))[-]?((d{4}));",
          message = "{invalid.phonenumber}")
   protected String homePhone;
   @Temporal(javax.persistence.TemporalType.DATE)
   protected Date birthday;
}
```

# 38.3.2 Specifying Error Messages for Constraints in address-book

Some of the constraints in the Contact entity specify an optional message:

```
Pattern(regexp = "^{(((d{3})))}?[-]?((d{3}))[-]?((d{4}))",
       message = "{invalid.phonenumber}")
protected String homePhone;
```

The optional message element in the @Pattern constraint overrides the default validation message. The message can be specified directly:

```
Pattern(regexp = "^{(?(d{3}))})?[-]?(d{3})[-]?(d{4})$",
       message = "Invalid phone number!")
protected String homePhone;
```

The constraints in Contact, however, are strings in the resource bundle ValidationMessages.properties, under

tut-install/examples/persistence/address-book/src/java/. This allows the validation messages to be located in one single properties file and the messages to be easily localized. Overridden Bean Validation messages must be placed in a resource bundle properties file named ValidationMessages.properties in the default package, with localized resource bundles taking the form ValidationMessages\_ locale-prefix.properties. For example, ValidationMessages\_es.properties is the resource bundle used in Spanish-speaking locales.

# 38.3.3 Validating Contact Input from a JavaServer Faces Application

The address-book application uses a JavaServer Faces web front end to allow users to enter contacts. While JavaServer Faces has a form input validation mechanism using tags in Facelets XHTML files, address-book doesn't use these validation tags. Bean Validation constraints in JavaServer Faces managed beans, in this case in the Contact entity, automatically trigger validation when the forms are submitted.

The following code snippet from the Create.xhtml Facelets file shows some of the input form for creating new Contact instances:

```
<h:form>
   <h:outputLabel value="#{bundle.CreateContactLabel firstName}"</pre>
                       for="firstName" />
         id="firstName"
                     value="#{contactController.selected.firstName}"
                      title="#{bundle.CreateContactTitle_firstName}"/>
         \td>
      <h:outputLabel value="#{bundle.CreateContactLabel_lastName}"
                       for="lastName" />
         InputText id="lastName"
                     value="#{contactController.selected.lastName}"
                     title="#{bundle.CreateContactTitle lastName}" />
         <h:message for="lastName" />
      </h:form>
```

The <h:inputText> tags firstName and lastName are bound to the attributes in the Contact entity instance selected in the ContactController stateless session bean. Each <h:inputText> tag has an associated <h:message> tag that will display validation error messages. The form doesn't require any JavaServer Faces validation tags, however.

# 38.3.4 Running the address-book Example

You can use either NetBeans IDE or Maven to build, package, deploy, and run the address-book application.

### 38.3.4.1 To Run the address-book Example Using NetBeans IDE

- Make sure that GlassFish Server has been started (see Starting and Stopping GlassFish Server).
- If the database server is not already running, start it by following the instructions in Starting and Stopping the Java DB Server.
- From the **File** menu, choose **Open Project**.
- In the Open Project dialog box, navigate to:

```
tut-install/examples/persistence
```

Select the address-book folder.

- 6. Click Open Project.
- 7. In the **Projects** tab, right-click the address-book project and select **Run**.

After the application has been deployed, a web browser window appears at the following URL:

http://localhost:8080/address-book/

**8.** Click **Show All Contact Items**, then **Create New Contact**. Enter values in the fields; then click Save.

If any of the values entered violate the constraints in Contact, an error message will appear in red beside the field with the incorrect values.

#### 38.3.4.2 To Run the address-book Example Using Maven

- 1. Make sure that GlassFish Server has been started (see Starting and Stopping GlassFish Server).
- 2. If the database server is not already running, start it by following the instructions in Starting and Stopping the Java DB Server.
- **3.** In a terminal window, go to:

tut-install/examples/persistence/address-book/

**4.** Enter the following command:

mvn install

This will compile and assemble the address-book application into a WAR. The WAR file is then deployed to GlassFish Server.

**5.** Open a web browser window and enter the following URL:

http://localhost:8080/address-book/

6. Click Show All Contact Items, then Create New Contact. Enter values in the fields; then click Save.

If any of the values entered violate the constraints in Contact, an error message will appear in red beside the field with the incorrect values.

# The Java Persistence Query Language

The Java Persistence query language defines queries for entities and their persistent state. The query language allows you to write portable queries that work regardless of the underlying data store.

The query language uses the abstract persistence schemas of entities, including their relationships, for its data model and defines operators and expressions based on this data model. The scope of a query spans the abstract schemas of related entities that are packaged in the same persistence unit. The query language uses an SQL-like syntax to select objects or values based on entity abstract schema types and relationships among them.

This chapter relies on the material presented in earlier chapters. For conceptual information, see Chapter 37, "Introduction to the Java Persistence API". For code examples, see Chapter 38, "Running the Persistence Examples."

The following topics are addressed here:

- Query Language Terminology
- Creating Queries Using the Java Persistence Query Language
- Simplified Query Language Syntax
- **Example Queries**
- Full Query Language Syntax

# 39.1 Query Language Terminology

The following list defines some of the terms referred to in this chapter.

- Abstract schema: The persistent schema abstraction (persistent entities, their state, and their relationships) over which queries operate. The query language translates queries over this persistent schema abstraction into queries that are executed over the database schema to which entities are mapped.
- **Abstract schema type**: The type to which the persistent property of an entity evaluates in the abstract schema. That is, each persistent field or property in an entity has a corresponding state field of the same type in the abstract schema. The abstract schema type of an entity is derived from the entity class and the metadata information provided by Java language annotations.
- Backus-Naur Form (BNF): A notation that describes the syntax of high-level languages. The syntax diagrams in this chapter are in BNF notation.
- **Navigation**: The traversal of relationships in a query language expression. The navigation operator is a period.

- **Path expression**: An expression that navigates to an entity's state or relationship
- **State field**: A persistent field of an entity.
- **Relationship field**: A persistent field of an entity whose type is the abstract schema type of the related entity.

# 39.2 Creating Queries Using the Java Persistence Query Language

The EntityManager.createQuery and EntityManager.createNamedQuery methods are used to query the datastore by using Java Persistence query language queries.

The createQuery method is used to create dynamic queries, which are queries defined directly within an application's business logic:

```
public List findWithName(String name) {
return em.createQuery(
   "SELECT c FROM Customer c WHERE c.name LIKE :custName")
    .setParameter("custName", name)
    .setMaxResults(10)
    .getResultList();
}
```

The createNamedQuery method is used to create static queries, or queries that are defined in metadata by using the javax.persistence.NamedQuery annotation. The name element of @NamedQuery specifies the name of the query that will be used with the createNamedQuery method. The query element of @NamedQuery is the query:

```
@NamedOuery(
   name="findAllCustomersWithName",
   query="SELECT c FROM Customer c WHERE c.name LIKE :custName"
```

Here's an example of createNamedQuery, which uses the @NamedQuery:

```
@PersistenceContext
public EntityManager em;
customers = em.createNamedQuery("findAllCustomersWithName")
    .setParameter("custName", "Smith")
    .getResultList();
```

#### 39.2.1 Named Parameters in Queries

Named parameters are query parameters that are prefixed with a colon (:). Named parameters in a query are bound to an argument by the following method:

```
javax.persistence.Query.setParameter(String name, Object value)
```

In the following example, the name argument to the findWithName business method is bound to the : custName named parameter in the query by calling

```
Query.setParameter:
```

```
public List findWithName(String name) {
   return em.createOuery(
        "SELECT c FROM Customer c WHERE c.name LIKE :custName")
        .setParameter("custName", name)
        .getResultList();
}
```

Named parameters are case-sensitive and may be used by both dynamic and static queries.

### 39.2.2 Positional Parameters in Queries

You may use positional parameters instead of named parameters in queries. Positional parameters are prefixed with a question mark (?) followed by the numeric position of the parameter in the query. The method Query. setParameter (integer position, Object value) is used to set the parameter values.

In the following example, the findWithName business method is rewritten to use input parameters:

```
public List findWithName(String name) {
   return em.createQuery(
       "SELECT c FROM Customer c WHERE c.name LIKE ?1")
       .setParameter(1, name)
        .getResultList();
}
```

Input parameters are numbered starting from 1. Input parameters are case-sensitive, and may be used by both dynamic and static queries.

# 39.3 Simplified Query Language Syntax

This section briefly describes the syntax of the query language so that you can quickly move on to Example Queries. When you are ready to learn about the syntax in more detail, see Full Query Language Syntax.

### 39.3.1 Select Statements

A select query has six clauses: SELECT, FROM, WHERE, GROUP BY, HAVING, and ORDER BY. The SELECT and FROM clauses are required, but the WHERE, GROUP BY, HAVING, and ORDER BY clauses are optional. Here is the high-level BNF syntax of a query language select query:

```
QL_statement ::= select_clause from_clause
  [where_clause] [groupby_clause] [having_clause] [orderby_clause]
```

The BNF syntax defines the following clauses.

- The SELECT clause defines the types of the objects or values returned by the query.
- The FROM clause defines the scope of the query by declaring one or more **identification variables**, which can be referenced in the SELECT and WHERE clauses. An identification variable represents one of the following elements:
  - The abstract schema name of an entity
  - An element of a collection relationship
  - An element of a single-valued relationship
  - A member of a collection that is the multiple side of a one-to-many relationship
- The WHERE clause is a conditional expression that restricts the objects or values retrieved by the query. Although the clause is optional, most queries have a WHERE clause.
- The GROUP BY clause groups query results according to a set of properties.

- The HAVING clause is used with the GROUP BY clause to further restrict the query results according to a conditional expression.
- The ORDER BY clause sorts the objects or values returned by the query into a specified order.

### 39.3.2 Update and Delete Statements

Update and delete statements provide bulk operations over sets of entities. These statements have the following syntax:

```
update_statement :: = update_clause [where_clause]
delete_statement :: = delete_clause [where_clause]
```

The update and delete clauses determine the type of the entities to be updated or deleted. The WHERE clause may be used to restrict the scope of the update or delete operation.

# 39.4 Example Queries

The following queries are from the Player entity of the roster application, which is documented in The roster Application.

# 39.4.1 Simple Queries

If you are unfamiliar with the query language, these simple queries are a good place to start.

### 39.4.1.1 A Basic Select Query

```
SELECT p
FROM Player p
```

- **Data retrieved**: All players.
- **Description**: The FROM clause declares an identification variable named p, omitting the optional keyword AS. If the AS keyword were included, the clause would be written as follows:

```
FROM Player AS p
```

The Player element is the abstract schema name of the Player entity.

See also: Identification Variables.

#### 39.4.1.2 Eliminating Duplicate Values

```
SELECT DISTINCT p
FROM Player p
WHERE p.position = ?1
```

- **Data retrieved**: The players with the position specified by the query's parameter.
- **Description**: The DISTINCT keyword eliminates duplicate values.

The WHERE clause restricts the players retrieved by checking their position, a persistent field of the Player entity. The ?1 element denotes the input parameter of the query.

**See also**: Input Parameters and The DISTINCT Keyword.

### 39.4.1.3 Using Named Parameters

```
SELECT DISTINCT p
FROM Player p
WHERE p.position = :position AND p.name = :name
```

- **Data retrieved**: The players having the specified positions and names.
- Description: The position and name elements are persistent fields of the Player entity. The WHERE clause compares the values of these fields with the named parameters of the query, set using the Query.setNamedParameter method. The query language denotes a named input parameter using a colon (:) followed by an identifier. The first input parameter is :position, the second is :name.

# 39.4.2 Queries That Navigate to Related Entities

In the query language, an expression can traverse, or navigate, to related entities. These expressions are the primary difference between the Java Persistence query language and SQL. Queries navigates to related entities, whereas SQL joins tables.

#### 39.4.2.1 A Simple Query with Relationships

```
SELECT DISTINCT p
FROM Player p, IN (p.teams) t
```

- **Data retrieved**: All players who belong to a team.
- **Description**: The FROM clause declares two identification variables: p and t. The p variable represents the Player entity, and the t variable represents the related Team entity. The declaration for t references the previously declared p variable. The IN keyword signifies that teams is a collection of related entities. The p. teams expression navigates from a Player to its related Team. The period in the p. teams expression is the navigation operator.

You may also use the JOIN statement to write the same query:

```
SELECT DISTINCT p
FROM Player p JOIN p.teams t
```

This query could also be rewritten as:

```
SELECT DISTINCT p
FROM Player p
WHERE p.team IS NOT EMPTY
```

#### 39.4.2.2 Navigating to Single-Valued Relationship Fields

Use the JOIN clause statement to navigate to a single-valued relationship field:

```
SELECT t
FROM Team t JOIN t.league 1
WHERE 1.sport = 'soccer' OR 1.sport = 'football'
```

In this example, the query will return all teams that are in either soccer or football leagues.

#### 39.4.2.3 Traversing Relationships with an Input Parameter

```
SELECT DISTINCT p
FROM Player p, IN (p.teams) AS t
WHERE t.city = :city
```

- **Data retrieved**: The players whose teams belong to the specified city.
- **Description**: This query is similar to the previous example but adds an input parameter. The AS keyword in the FROM clause is optional. In the WHERE clause, the period preceding the persistent variable city is a delimiter, not a navigation operator. Strictly speaking, expressions can navigate to relationship fields (related entities) but not to persistent fields. To access a persistent field, an expression uses the period as a delimiter.

Expressions cannot navigate beyond (or further qualify) relationship fields that are collections. In the syntax of an expression, a collection-valued field is a terminal symbol. Because the teams field is a collection, the WHERE clause cannot specify p.teams.city (an illegal expression).

See also: Path Expressions.

#### 39.4.2.4 Traversing Multiple Relationships

```
SELECT DISTINCT p
FROM Player p, IN (p.teams) t
WHERE t.league = :league
```

- **Data retrieved**: The players who belong to the specified league.
- **Description**: The expressions in this query navigate over two relationships. The p.teams expression navigates the Player-Team relationship, and the t.league expression navigates the Team-League relationship.

In the other examples, the input parameters are String objects; in this example, the parameter is an object whose type is a League. This type matches the league relationship field in the comparison expression of the WHERE clause.

#### 39.4.2.5 Navigating According to Related Fields

```
SELECT DISTINCT p
FROM Player p, IN (p.teams) t
WHERE t.league.sport = :sport
```

- **Data retrieved**: The players who participate in the specified sport.
- Description: The sport persistent field belongs to the League entity. To reach the sport field, the query must first navigate from the Player entity to Team (p. teams) and then from Team to the League entity (t.league). Because it is not a collection, the league relationship field can be followed by the sport persistent field.

# 39.4.3 Queries with Other Conditional Expressions

Every WHERE clause must specify a conditional expression, of which there are several kinds. In the previous examples, the conditional expressions are comparison expressions that test for equality. The following examples demonstrate some of the other kinds of conditional expressions. For descriptions of all conditional expressions, see WHERE Clause.

#### 39.4.3.1 The LIKE Expression

```
SELECT p
FROM Player p
WHERE p.name LIKE 'Mich%'
```

**Data retrieved**: All players whose names begin with "Mich."

- **Description**: The LIKE expression uses wildcard characters to search for strings that match the wildcard pattern. In this case, the query uses the LIKE expression and the % wildcard to find all players whose names begin with the string "Mich." For example, "Michael" and "Michelle" both match the wildcard pattern.
- **See also**: LIKE Expressions.

#### 39.4.3.2 The IS NULL Expression

```
SELECT t
FROM Team t
WHERE t.league IS NULL
```

- **Data retrieved**: All teams not associated with a league.
- **Description**: The IS NULL expression can be used to check whether a relationship has been set between two entities. In this case, the query checks whether the teams are associated with any leagues and returns the teams that do not have a league.
- See also: NULL Comparison Expressions and NULL Values.

#### 39.4.3.3 The IS EMPTY Expression

```
SELECT p
FROM Player p
WHERE p.teams IS EMPTY
```

- **Data retrieved**: All players who do not belong to a team.
- **Description**: The teams relationship field of the Player entity is a collection. If a player does not belong to a team, the teams collection is empty, and the conditional expression is TRUE.
- **See also**: Empty Collection Comparison Expressions.

### 39.4.3.4 The BETWEEN Expression

```
SELECT DISTINCT p
FROM Player p
WHERE p.salary BETWEEN :lowerSalary AND :higherSalary
```

- **Data retrieved**: The players whose salaries fall within the range of the specified salaries.
- **Description**: This BETWEEN expression has three arithmetic expressions: a persistent field (p.salary) and the two input parameters (:lowerSalary and :higherSalary). The following expression is equivalent to the BETWEEN expression:

```
p.salary >= :lowerSalary AND p.salary <= :higherSalary</pre>
```

See also: BETWEEN Expressions.

#### 39.4.3.5 Comparison Operators

```
SELECT DISTINCT p1
FROM Player p1, Player p2
WHERE pl.salary > p2.salary AND p2.name = :name
```

**Data retrieved**: All players whose salaries are higher than the salary of the player with the specified name.

- **Description**: The FROM clause declares two identification variables (p1 and p2) of the same type (Player). Two identification variables are needed because the WHERE clause compares the salary of one player (p2) with that of the other players (p1).
- See also: Identification Variables.

### 39.4.4 Bulk Updates and Deletes

The following examples show how to use the UPDATE and DELETE expressions in queries. UPDATE and DELETE operate on multiple entities according to the condition or conditions set in the WHERE clause. The WHERE clause in UPDATE and DELETE queries follows the same rules as SELECT queries.

### 39.4.4.1 Update Queries

```
UPDATE Player p
SET p.status = 'inactive'
WHERE p.lastPlayed < :inactiveThresholdDate
```

**Description**: This query sets the status of a set of players to inactive if the player's last game was longer ago than the date specified in inactiveThresholdDate.

#### 39.4.4.2 Delete Queries

```
DELETE
FROM Player p
WHERE p.status = 'inactive'
AND p.teams IS EMPTY
```

**Description**: This query deletes all inactive players who are not on a team.

# 39.5 Full Query Language Syntax

This section discusses the query language syntax, as defined in the Java Persistence API 2.0 specification available at http://jcp.org/en/jsr/detail?id=317. Much of the following material paraphrases or directly quotes the specification.

# 39.5.1 BNF Symbols

Table 39–1 describes the BNF symbols used in this chapter.

Table 39–1 BNF Symbol Summary

| Symbol      | Description                                                                          |  |
|-------------|--------------------------------------------------------------------------------------|--|
| ::=         | The element to the left of the symbol is defined by the constructs on the right.     |  |
| *           | The preceding construct may occur zero or more times.                                |  |
| {}          | The constructs within the braces are grouped together.                               |  |
| []          | The constructs within the brackets are optional.                                     |  |
|             | An exclusive OR.                                                                     |  |
| BOLDFACE    | A keyword; although capitalized in the BNF diagram, keywords are not case-sensitive. |  |
| White space | A whitespace character can be a space, a horizontal tab, or a line feed.             |  |

### 39.5.2 BNF Grammar of the Java Persistence Query Language

Here is the entire BNF diagram for the query language:

```
QL_statement ::= select_statement | update_statement | delete_statement
select_statement ::= select_clause from_clause [where_clause] [groupby_clause]
    [having_clause] [orderby_clause]
update_statement ::= update_clause [where_clause]
delete_statement ::= delete_clause [where_clause]
from_clause ::=
   FROM identification_variable_declaration
        {, {identification_variable_declaration |
            collection_member_declaration}}*
identification_variable_declaration ::=
        range_variable_declaration { join | fetch_join }*
range_variable_declaration ::= abstract_schema_name [AS]
        identification_variable
join ::= join_spec join_association_path_expression [AS]
        identification_variable
fetch_join ::= join_specFETCH join_association_path_expression
association_path_expression ::=
        collection_valued_path_expression |
        single_valued_association_path_expression
join_spec::= [LEFT [OUTER] | INNER] JOIN
join_association_path_expression ::=
        join_collection_valued_path_expression |
        join_single_valued_association_path_expression
join_collection_valued_path_expression::=
    identification_variable.collection_valued_association_field
join_single_valued_association_path_expression::=
        identification\_variable.single\_valued\_association\_field
collection_member_declaration ::=
        IN (collection_valued_path_expression) [AS]
        identification_variable
single_valued_path_expression ::=
        state_field_path_expression |
        single_valued_association_path_expression
state_field_path_expression ::=
    {identification_variable |
    single_valued_association_path_expression \} . state_field
single_valued_association_path_expression ::=
   identification_variable.{single_valued_association_field.}*
    single_valued_association_field
collection_valued_path_expression ::=
   identification_variable.{single_valued_association_field.}*
   collection_valued_association_field
state_field ::=
    {embedded_class_state_field.}*simple_state_field
update_clause ::=UPDATE abstract_schema_name [[AS]
   identification_variable] SET update_item {, update_item}*
update_item ::= [identification_variable.]{state_field |
   single_valued_association_field} = new_value
new_value ::=
    simple_arithmetic_expression
   string_primary
   datetime_primary |
   boolean_primary |
   enum_primary simple_entity_expression
delete_clause ::= DELETE FROM abstract_schema_name [[AS]
   identification_variable]
```

```
select_clause ::= SELECT [DISTINCT] select_expression {,
    select_expression}*
select_expression ::=
    single_valued_path_expression
    aggregate_expression |
    identification variable
    OBJECT(identification_variable)
    constructor_expression
constructor_expression ::=
    NEW constructor_name(constructor_item {,
    constructor_item)*)
constructor_item ::= single_valued_path_expression |
    aggregate_expression
aggregate_expression ::=
    {AVG | MAX | MIN | SUM} ([DISTINCT]
        state_field_path_expression)
    COUNT ([DISTINCT] identification_variable |
        state_field_path_expression
        single_valued_association_path_expression)
where_clause ::= WHERE conditional_expression
groupby_clause ::= GROUP BY groupby_item {, groupby_item}*
groupby_item ::= single_valued_path_expression
having_clause ::= HAVING conditional_expression
orderby_clause ::= ORDER BY orderby_item {, orderby_item}*
orderby_item ::= state_field_path_expression [ASC | DESC]
subquery ::= simple_select_clause subquery_from_clause
    [where_clause] [groupby_clause] [having_clause]
subquery_from_clause ::=
    FROM subselect_identification_variable_declaration
        {, subselect_identification_variable_declaration}*
subselect_identification_variable_declaration ::=
    identification_variable_declaration |
    association_path_expression [AS] identification_variable |
    collection_member_declaration
simple_select_clause ::= SELECT [DISTINCT]
    simple_select_expression
simple_select_expression::=
    single_valued_path_expression
    aggregate_expression
    identification_variable
conditional_expression ::= conditional_term
    conditional expression OR conditional term
conditional_term ::= conditional_factor | conditional_term AND
    conditional_factor
\verb|conditional_factor| ::= [\verb|NOT|| conditional_primary||
conditional_primary ::= simple_cond_expression |(
    conditional_expression)
simple_cond_expression ::=
    comparison_expression
    between_expression
    like_expression
    in_expression
    null_comparison_expression |
    empty_collection_comparison_expression |
    collection_member_expression
    exists_expression
between_expression ::=
    arithmetic_expression [NOT] BETWEEN
        arithmetic_expressionAND arithmetic_expression
    string_expression [NOT] BETWEEN string_expression AND
```

```
string_expression
   datetime_expression [NOT] BETWEEN
       datetime_expression AND datetime_expression
in_expression ::=
   state_field_path_expression [NOT] IN (in_item {, in_item}*
    | subquery)
in_item ::= literal | input_parameter
like_expression ::=
   string_expression [NOT] LIKE pattern_value [ESCAPE
       escape_character]
null_comparison_expression ::=
    {single_valued_path_expression | input_parameter} IS [NOT]
       NULT.
empty_collection_comparison_expression ::=
   collection_valued_path_expression IS [NOT] EMPTY
collection_member_expression ::= entity_expression
    [NOT] MEMBER [OF] collection_valued_path_expression
exists_expression::= [NOT] EXISTS (subquery)
all_or_any_expression ::= {ALL | ANY | SOME} (subquery)
comparison_expression ::=
   string_expression comparison_operator {string_expression |
   all_or_any_expression}
   boolean_expression {= |<> } {boolean_expression |
   all_or_any_expression}
   enum_expression {= <> } {enum_expression |
   all_or_any_expression}
   datetime_expression comparison_operator
        {datetime_expression | all_or_any_expression} |
   entity_expression {= |<> } {entity_expression |
   all_or_any_expression}
   arithmetic_expression comparison_operator
        {arithmetic_expression | all_or_any_expression}
comparison_operator ::= = |> |>= |< |<= |<>
arithmetic_expression ::= simple_arithmetic_expression
    (subquery)
simple_arithmetic_expression ::=
   arithmetic_term | simple_arithmetic_expression {+ |- }
       arithmetic_term
arithmetic_term ::= arithmetic_factor | arithmetic_term {* |/ }
   arithmetic_factor
arithmetic_factor ::= [{+ |- }] arithmetic_primary
arithmetic primary ::=
   state_field_path_expression
   numeric_literal |
    (simple_arithmetic_expression)
   input_parameter
   functions_returning_numerics |
   aggregate_expression
string_expression ::= string_primary | (subquery)
string_primary ::=
   state_field_path_expression
   string_literal |
   input_parameter |
    functions_returning_strings
   aggregate_expression
datetime_expression ::= datetime_primary | (subquery)
datetime_primary ::=
   state_field_path_expression
   input_parameter
    functions_returning_datetime
```

```
aggregate_expression
boolean_expression ::= boolean_primary | (subquery)
boolean_primary ::=
    state_field_path_expression |
    boolean_literal |
   input parameter
enum_expression ::= enum_primary | (subquery)
enum_primary ::=
   state_field_path_expression |
    enum_literal
    input_parameter
entity expression ::=
   single_valued_association_path_expression |
       simple_entity_expression
simple_entity_expression ::=
   identification_variable |
    input_parameter
functions returning numerics::=
   LENGTH(string_primary) |
    LOCATE(string_primary, string_primary[,
        simple_arithmetic_expression]) |
    ABS(simple_arithmetic_expression)
    SQRT(simple_arithmetic_expression)
    MOD(simple_arithmetic_expression,
        simple_arithmetic_expression)
    SIZE(collection_valued_path_expression)
functions_returning_datetime ::=
   CURRENT_DATE
    CURRENT_TIME
    CURRENT TIMESTAMP
functions_returning_strings ::=
    CONCAT(string_primary, string_primary) |
    SUBSTRING(string_primary,
       simple_arithmetic_expression,
       simple_arithmetic_expression)
    TRIM([[trim_specification] [trim_character] FROM]
       string_primary)
    LOWER(string_primary)
    UPPER(string_primary)
trim_specification ::= LEADING | TRAILING | BOTH
```

#### 39.5.3 FROM Clause

The FROM clause defines the domain of the query by declaring identification variables.

#### 39.5.3.1 Identifiers

An identifier is a sequence of one or more characters. The first character must be a valid first character (letter, \$, \_) in an identifier of the Java programming language, hereafter in this chapter called simply "Java." Each subsequent character in the sequence must be a valid nonfirst character (letter, digit, \$, \_) in a Java identifier. (For details, see the Java SE API documentation of the isJavaIdentifierStart and isJavaIdentifierPart methods of the Character class.) The question mark (?) is a reserved character in the query language and cannot be used in an identifier.

A query language identifier is case-sensitive, with two exceptions:

- Keywords
- Identification variables

An identifier cannot be the same as a query language keyword. Here is a list of query language keywords:

ABS

ALL

AND

ANY

AS

ASC

AVG

BETWEEN

BIT\_LENGTH

BOTH

BY

CASE

CHAR\_LENGTH

CHARACTER\_LENGTH

CLASS

COALESCE

CONCAT

COUNT

CURRENT\_DATE

CURRENT\_TIMESTAMP

DELETE

DESC

DISTINCT

ELSE

**EMPTY** 

END

ENTRY

ESCAPE

EXISTS

FALSE

FETCH

FROM

GROUP

HAVING

IN

INDEX

INNER

IS

JOIN

KEY

LEADING

LEFT

LENGTH

LIKE

LOCATE

LOWER

MAX

MEMBER

MIN

MOD

NEW

NOT

NULL

NULLIF OBJECT OF OR ORDER OUTER POSITION SELECT SET SIZE SOME SORT SUBSTRING SUM THEN TRAILING TRIM TRUE TYPE UNKNOWN UPDATE UPPER VALUE WHEN WHERE

It is not recommended that you use an SQL keyword as an identifier, because the list of keywords may expand to include other reserved SQL words in the future.

#### 39.5.3.2 Identification Variables

An identification variable is an identifier declared in the FROM clause. Although they can reference identification variables, the SELECT and WHERE clauses cannot declare them. All identification variables must be declared in the FROM clause.

Because it is an identifier, an identification variable has the same naming conventions and restrictions as an identifier, with the exception that an identification variable is case-insensitive. For example, an identification variable cannot be the same as a query language keyword. (See Identifiers for more naming rules.) Also, within a given persistence unit, an identification variable name must not match the name of any entity or abstract schema.

The FROM clause can contain multiple declarations, separated by commas. A declaration can reference another identification variable that has been previously declared (to the left). In the following FROM clause, the variable t references the previously declared variable p:

```
FROM Player p, IN (p.teams) AS t
```

Even if it is not used in the WHERE clause, an identification variable's declaration can affect the results of the query. For example, compare the next two queries. The following query returns all players, whether or not they belong to a team:

```
SELECT p
FROM Player p
```

In contrast, because it declares the t identification variable, the next query fetches all players who belong to a team:

```
SELECT p
FROM Player p, IN (p.teams) AS t
```

The following query returns the same results as the preceding query, but the WHERE clause makes it easier to read:

```
SELECT p
FROM Player p
WHERE p.teams IS NOT EMPTY
```

An identification variable always designates a reference to a single value whose type is that of the expression used in the declaration. There are two kinds of declarations: range variable and collection member.

#### 39.5.3.3 Range Variable Declarations

To declare an identification variable as an abstract schema type, you specify a range variable declaration. In other words, an identification variable can range over the abstract schema type of an entity. In the following example, an identification variable named p represents the abstract schema named Player:

```
FROM Player p
```

A range variable declaration can include the optional AS operator:

```
FROM Player AS p
```

To obtain objects, a query usually uses path expressions to navigate through the relationships. But for those objects that cannot be obtained by navigation, you can use a range variable declaration to designate a starting point, or query root.

If the query compares multiple values of the same abstract schema type, the FROM clause must declare multiple identification variables for the abstract schema:

```
FROM Player p1, Player p2
```

For an example of such a query, see Comparison Operators.

#### 39.5.3.4 Collection Member Declarations

In a one-to-many relationship, the multiple side consists of a collection of entities. An identification variable can represent a member of this collection. To access a collection member, the path expression in the variable's declaration navigates through the relationships in the abstract schema. (For more information on path expressions, see Path Expressions.) Because a path expression can be based on another path expression, the navigation can traverse several relationships. See Traversing Multiple Relationships.

A collection member declaration must include the IN operator but can omit the optional AS operator.

In the following example, the entity represented by the abstract schema named Player has a relationship field called teams. The identification variable called t represents a single member of the teams collection:

```
FROM Player p, IN (p.teams) t
```

#### 39.5.3.5 Joins

The JOIN operator is used to traverse over relationships between entities and is functionally similar to the IN operator.

In the following example, the query joins over the relationship between customers and

```
SELECT C
FROM Customer c JOIN c.orders o
WHERE c.status = 1 AND o.totalPrice > 10000
```

#### The INNER keyword is optional:

```
SELECT C
FROM Customer c INNER JOIN c.orders o
WHERE c.status = 1 AND o.totalPrice > 10000
```

These examples are equivalent to the following query, which uses the IN operator:

```
SELECT c
FROM Customer c, IN (c.orders) o
WHERE c.status = 1 AND o.totalPrice > 10000
```

You can also join a single-valued relationship:

```
SELECT t
FROM Team t JOIN t.league 1
WHERE 1.sport = :sport
```

A LEFT JOIN or LEFT OUTER JOIN retrieves a set of entities where matching values in the join condition may be absent. The OUTER keyword is optional:

```
SELECT c.name, o.totalPrice
FROM CustomerOrder o LEFT JOIN o.customer c
```

A FETCH JOIN is a join operation that returns associated entities as a side effect of running the query. In the following example, the query returns a set of departments and, as a side effect, the associated employees of the departments, even though the employees were not explicitly retrieved by the SELECT clause:

```
SELECT d
FROM Department d LEFT JOIN FETCH d.employees
WHERE d.deptno = 1
```

# 39.5.4 Path Expressions

Path expressions are important constructs in the syntax of the query language for several reasons. First, path expressions define navigation paths through the relationships in the abstract schema. These path definitions affect both the scope and the results of a query. Second, path expressions can appear in any of the main clauses of a query (SELECT, DELETE, HAVING, UPDATE, WHERE, FROM, GROUP BY, ORDER BY). Finally, although much of the query language is a subset of SQL, path expressions are extensions not found in SQL.

#### 39.5.4.1 Examples of Path Expressions

Here, the WHERE clause contains a single\_valued\_path\_expression; the p is an identification variable, and salary is a persistent field of Player:

```
SELECT DISTINCT p
FROM Player p
WHERE p.salary BETWEEN :lowerSalary AND :higherSalary
```

Here, the WHERE clause also contains a single\_valued\_path\_expression; t is an identification variable, league is a single-valued relationship field, and sport is a persistent field of league:

```
SELECT DISTINCT p
FROM Player p, IN (p.teams) t
WHERE t.league.sport = :sport
```

Here, the WHERE clause contains a collection\_valued\_path\_expression; p is an identification variable, and teams designates a collection-valued relationship field:

```
SELECT DISTINCT p
FROM Player p
WHERE p.teams IS EMPTY
```

#### 39.5.4.2 Expression Types

The type of a path expression is the type of the object represented by the ending element, which can be one of the following:

- Persistent field
- Single-valued relationship field
- Collection-valued relationship field

For example, the type of the expression p.salary is double because the terminating persistent field (salary) is a double.

In the expression p. teams, the terminating element is a collection-valued relationship field (teams). This expression's type is a collection of the abstract schema type named Team. Because Team is the abstract schema name for the Team entity, this type maps to the entity. For more information on the type mapping of abstract schemas, see Return Types.

#### **39.5.4.3** Navigation

A path expression enables the query to navigate to related entities. The terminating elements of an expression determine whether navigation is allowed. If an expression contains a single-valued relationship field, the navigation can continue to an object that is related to the field. However, an expression cannot navigate beyond a persistent field or a collection-valued relationship field. For example, the expression p.teams.league.sport is illegal because teams is a collection-valued relationship field. To reach the sport field, the FROM clause could define an identification variable named t for the teams field:

```
FROM Player AS p, IN (p.teams) t
WHERE t.league.sport = 'soccer'
```

#### 39.5.5 WHERE Clause

The WHERE clause specifies a conditional expression that limits the values returned by the query. The query returns all corresponding values in the data store for which the conditional expression is TRUE. Although usually specified, the WHERE clause is optional. If the WHERE clause is omitted, the query returns all values. The high-level syntax for the WHERE clause is as follows:

```
where clause ::= WHERE conditional expression
```

#### 39.5.5.1 Literals

There are four kinds of literals: string, numeric, Boolean, and enum.

**String literals**: A string literal is enclosed in single quotes:

```
'Duke'
```

If a string literal contains a single quote, you indicate the quote by using two single quotes:

```
'Duke''s'
```

Like a Java String, a string literal in the query language uses the Unicode character encoding.

- **Numeric literals**: There are two types of numeric literals: exact and approximate.
  - An exact numeric literal is a numeric value without a decimal point, such as 65, –233, and +12. Using the Java integer syntax, exact numeric literals support numbers in the range of a Java long.
  - An approximate numeric literal is a numeric value in scientific notation, such as 57., –85.7, and +2.1. Using the syntax of the Java floating-point literal, approximate numeric literals support numbers in the range of a Java double.
- Boolean literals: A Boolean literal is either TRUE or FALSE. These keywords are not case-sensitive.
- **Enum literals**: The Java Persistence query language supports the use of enum literals using the Java enum literal syntax. The enum class name must be specified as a fully qualified class name:

```
SELECT e
FROM Employee e
WHERE e.status = com.example.EmployeeStatus.FULL_TIME
```

#### 39.5.5.2 Input Parameters

An input parameter can be either a named parameter or a positional parameter.

- A named input parameter is designated by a colon (:) followed by a string; for example, : name.
- A positional input parameter is designated by a question mark (?) followed by an integer. For example, the first input parameter is ?1, the second is ?2, and so forth.

The following rules apply to input parameters.

- They can be used only in a WHERE or HAVING clause.
- Positional parameters must be numbered, starting with the integer 1.
- Named parameters and positional parameters may not be mixed in a single query.
- Named parameters are case-sensitive.

#### 39.5.5.3 Conditional Expressions

A WHERE clause consists of a conditional expression, which is evaluated from left to right within a precedence level. You can change the order of evaluation by using parentheses.

#### 39.5.5.4 Operators and Their Precedence

Table 39–2 lists the query language operators in order of decreasing precedence.

Table 39–2 Query Language Order Precedence

| Туре       | Precedence Order                  |
|------------|-----------------------------------|
| Navigation | . (a period)                      |
| Arithmetic | + - (unary)                       |
|            | * / (multiplication and division) |
|            | + - (addition and subtraction)    |
| Comparison | =                                 |
|            | >                                 |
|            | >=                                |
|            | <                                 |
|            | <=                                |
|            | <> (not equal)                    |
|            | [NOT] BETWEEN                     |
|            | [NOT] LIKE                        |
|            | [NOT] IN                          |
|            | IS [NOT] NULL                     |
|            | IS [NOT] EMPTY                    |
|            | [NOT] MEMBER OF                   |
| Logical    | NOT                               |
|            | AND                               |
|            | OR                                |

### 39.5.5.5 BETWEEN Expressions

A BETWEEN expression determines whether an arithmetic expression falls within a range of values.

These two expressions are equivalent:

```
p.age BETWEEN 15 AND 19
p.age >= 15 AND p.age <= 19
```

The following two expressions also are equivalent:

```
p.age NOT BETWEEN 15 AND 19
p.age < 15 OR p.age > 19
```

If an arithmetic expression has a NULL value, the value of the BETWEEN expression is unknown.

### 39.5.5.6 IN Expressions

An IN expression determines whether a string belongs to a set of string literals or whether a number belongs to a set of number values.

The path expression must have a string or numeric value. If the path expression has a NULL value, the value of the IN expression is unknown.

In the following example, the expression is TRUE if the country is UK, but FALSE if the country is Peru:

```
o.country IN ('UK', 'US', 'France')
```

You may also use input parameters:

```
o.country IN ('UK', 'US', 'France', :country)
```

#### 39.5.5.7 LIKE Expressions

A LIKE expression determines whether a wildcard pattern matches a string.

The path expression must have a string or numeric value. If this value is NULL, the value of the LIKE expression is unknown. The pattern value is a string literal that can contain wildcard characters. The underscore (\_) wildcard character represents any single character. The percent (%) wildcard character represents zero or more characters. The ESCAPE clause specifies an escape character for the wildcard characters in the pattern value. Table 39–3 shows some sample LIKE expressions.

Table 39–3 LIKE Expression Examples

| Expression                              | TRUE    | FALSE   |
|-----------------------------------------|---------|---------|
| address.phone LIKE '12%3'               | '123'   | '1234'  |
|                                         | '12993' |         |
| asentence.word LIKE 'l_se'              | 'lose'  | 'loose' |
| aword.underscored LIKE '\_%' ESCAPE '\' | '_foo'  | 'bar'   |
| address.phone NOT LIKE '12%3'           | '1234'  | '123'   |
|                                         |         | '12993' |

#### 39.5.5.8 NULL Comparison Expressions

A NULL comparison expression tests whether a single-valued path expression or an input parameter has a NULL value. Usually, the NULL comparison expression is used to test whether a single-valued relationship has been set:

```
SELECT t
FROM Team t
WHERE t.league IS NULL
```

This query selects all teams where the league relationship is not set. Note that the following query is *not* equivalent:

```
SELECT t
FROM Team t
WHERE t.league = NULL
```

The comparison with NULL using the equals operator (=) always returns an unknown value, even if the relationship is not set. The second query will always return an empty result.

#### 39.5.5.9 Empty Collection Comparison Expressions

The IS [NOT] EMPTY comparison expression tests whether a collection-valued path expression has no elements. In other words, it tests whether a collection-valued relationship has been set.

If the collection-valued path expression is NULL, the empty collection comparison expression has a NULL value.

Here is an example that finds all orders that do not have any line items:

```
SELECT O
FROM CustomerOrder o
```

```
WHERE o.lineItems IS EMPTY
```

#### 39.5.5.10 Collection Member Expressions

The [NOT] MEMBER [OF] collection member expression determines whether a value is a member of a collection. The value and the collection members must have the same type.

If either the collection-valued or single-valued path expression is unknown, the collection member expression is unknown. If the collection-valued path expression designates an empty collection, the collection member expression is FALSE.

The OF keyword is optional.

The following example tests whether a line item is part of an order:

```
SELECT o
FROM CustomerOrder o
WHERE : lineItem MEMBER OF o.lineItems
```

### 39.5.5.11 Subqueries

Subqueries may be used in the WHERE or HAVING clause of a query. Subqueries must be surrounded by parentheses.

The following example finds all customers who have placed more than ten orders:

```
SELECT c
FROM Customer c
WHERE (SELECT COUNT(o) FROM c.orders o) > 10
```

Subqueries may contain EXISTS, ALL, and ANY expressions.

**EXISTS expressions:** The [NOT] EXISTS expression is used with a subquery and is true only if the result of the subquery consists of one or more values; otherwise, it is false.

The following example finds all employees whose spouses are also employees:

```
SELECT DISTINCT emp
FROM Employee emp
WHERE EXISTS (
   SELECT spouseEmp
   FROM Employee spouseEmp
   WHERE spouseEmp = emp.spouse)
```

**ALL** and **ANY** expressions: The ALL expression is used with a subquery and is true if all the values returned by the subquery are true or if the subquery is empty.

The ANY expression is used with a subquery and is true if some of the values returned by the subquery are true. An ANY expression is false if the subquery result is empty or if all the values returned are false. The SOME keyword is synonymous with ANY.

The ALL and ANY expressions are used with the =, <, <=, >, >=, and <> comparison operators.

The following example finds all employees whose salaries are higher than the salaries of the managers in the employee's department:

```
SELECT emp
FROM Employee emp
WHERE emp.salary > ALL (
   SELECT m.salary
```

```
FROM Manager m
WHERE m.department = emp.department)
```

#### 39.5.5.12 Functional Expressions

The query language includes several string, arithmetic, and date/time functions that may be used in the SELECT, WHERE, or HAVING clause of a query. The functions are listed in Table 39–4, Table 39–5, and Table 39–6.

In Table 39–4, the start and length arguments are of type int and designate positions in the String argument. The first position in a string is designated by 1.

Table 39–4 String Expressions

| Function Syntax                                    | Return Type |
|----------------------------------------------------|-------------|
| CONCAT(String, String)                             | String      |
| LENGTH(String)                                     | int         |
| LOCATE(String, String [, start])                   | int         |
| SUBSTRING(String, start, length)                   | String      |
| TRIM([[LEADING TRAILING BOTH] char) FROM] (String) | String      |
| LOWER(String)                                      | String      |
| UPPER(String)                                      | String      |

The CONCAT function concatenates two strings into one string.

The LENGTH function returns the length of a string in characters as an integer.

The LOCATE function returns the position of a given string within a string. This function returns the first position at which the string was found as an integer. The first argument is the string to be located. The second argument is the string to be searched. The optional third argument is an integer that represents the starting string position. By default, LOCATE starts at the beginning of the string. The starting position of a string is 1. If the string cannot be located, LOCATE returns 0.

The SUBSTRING function returns a string that is a substring of the first argument based on the starting position and length.

The TRIM function trims the specified character from the beginning and/or end of a string. If no character is specified, TRIM removes spaces or blanks from the string. If the optional LEADING specification is used, TRIM removes only the leading characters from the string. If the optional TRAILING specification is used, TRIM removes only the trailing characters from the string. The default is BOTH, which removes the leading and trailing characters from the string.

The LOWER and UPPER functions convert a string to lowercase or uppercase, respectively.

In Table 39–5, the number argument can be an int, a float, or a double.

Table 39–5 Arithmetic Expressions

| Function Syntax | Return Type           |
|-----------------|-----------------------|
| ABS(number)     | int, float, or double |
| MOD(int, int)   | int                   |
| SQRT(double)    | double                |

Table 39–5 (Cont.) Arithmetic Expressions

| Function Syntax  | Return Type |
|------------------|-------------|
| SIZE(Collection) | int         |

The ABS function takes a numeric expression and returns a number of the same type as the argument.

The MOD function returns the remainder of the first argument divided by the second.

The SQRT function returns the square root of a number.

The SIZE function returns an integer of the number of elements in the given collection.

In Table 39–6, the date/time functions return the date, time, or timestamp on the database server.

Table 39–6 Date/Time Expressions

| Function Syntax   | Return Type        |
|-------------------|--------------------|
| CURRENT_DATE      | java.sql.Date      |
| CURRENT_TIME      | java.sql.Time      |
| CURRENT_TIMESTAMP | java.sql.Timestamp |

#### 39.5.5.13 Case Expressions

Case expressions change based on a condition, similar to the case keyword of the Java programming language. The CASE keyword indicates the start of a case expression, and the expression is terminated by the END keyword. The WHEN and THEN keywords define individual conditions, and the ELSE keyword defines the default condition should none of the other conditions be satisfied.

The following query selects the name of a person and a conditional string, depending on the subtype of the Person entity. If the subtype is Student, the string kid is returned. If the subtype is Guardian or Staff, the string adult is returned. If the entity is some other subtype of Person, the string unknown is returned:

```
SELECT p.name
CASE TYPE(p)
    WHEN Student THEN 'kid'
   WHEN Guardian THEN 'adult'
   WHEN Staff THEN 'adult'
    ELSE 'unknown'
END
FROM Person p
```

The following query sets a discount for various types of customers. Gold-level customers get a 20% discount, silver-level customers get a 15% discount, bronze-level customers get a 10% discount, and everyone else gets a 5% discount:

```
UPDATE Customer c
SET c.discount =
   CASE c.level
       WHEN 'Gold' THEN 20
       WHEN 'SILVER' THEN 15
       WHEN 'Bronze' THEN 10
        ELSE 5
   END
```

#### 39.5.5.14 NULL Values

If the target of a reference is not in the persistent store, the target is NULL. For conditional expressions containing NULL, the query language uses the semantics defined by SQL92. Briefly, these semantics are as follows.

- If a comparison or arithmetic operation has an unknown value, it yields a NULL value.
- Two NULL values are not equal. Comparing two NULL values yields an unknown value.
- The IS NULL test converts a NULL persistent field or a single-valued relationship field to TRUE. The IS NOT NULL test converts them to FALSE.
- Boolean operators and conditional tests use the three-valued logic defined by Table 39–7 and Table 39–8. (In these tables, T stands for TRUE, F for FALSE, and U for unknown.)

Table 39–7 AND Operator Logic

| AND | Т | F | U |  |
|-----|---|---|---|--|
| T   | T | F | U |  |
| F   | F | F | F |  |
| U   | U | F | U |  |

Table 39–8 OR Operator Logic

| OR | Т | F | U |   |
|----|---|---|---|---|
| T  | T | T | T |   |
| F  | T | F | U | _ |
| U  | T | U | U |   |

#### 39.5.5.15 Equality Semantics

In the query language, only values of the same type can be compared. However, this rule has one exception: Exact and approximate numeric values can be compared. In such a comparison, the required type conversion adheres to the rules of Java numeric promotion.

The query language treats compared values as if they were Java types and not as if they represented types in the underlying data store. For example, a persistent field that could be either an integer or a NULL must be designated as an Integer object and not as an int primitive. This designation is required because a Java object can be NULL, but a primitive cannot.

Two strings are equal only if they contain the same sequence of characters. Trailing blanks are significant; for example, the strings 'abc' and 'abc' are not equal.

Two entities of the same abstract schema type are equal only if their primary keys have the same value. Table 39–9 shows the operator logic of a negation, and Table 39–10 shows the truth values of conditional tests.

Table 39–9 NOT Operator Logic

| NOT Value | Value |
|-----------|-------|
| T         | F     |

Table 39–9 (Cont.) NOT Operator Logic

| NOT Value | Value |
|-----------|-------|
| F         | T     |
| U         | U     |

Table 39-10 Conditional Test

| Conditional Test      | Т | F | U |  |
|-----------------------|---|---|---|--|
| Expression IS TRUE    | T | F | F |  |
| Expression IS FALSE   | F | T | F |  |
| Expression is unknown | F | F | T |  |

### 39.5.6 SELECT Clause

The SELECT clause defines the types of the objects or values returned by the query.

### **39.5.6.1 Return Types**

The return type of the SELECT clause is defined by the result types of the select expressions contained within it. If multiple expressions are used, the result of the query is an Object[], and the elements in the array correspond to the order of the expressions in the SELECT clause and in type to the result types of each expression.

A SELECT clause cannot specify a collection-valued expression. For example, the SELECT clause p. teams is invalid because teams is a collection. However, the clause in the following query is valid because t is a single element of the teams collection:

```
SELECT t
FROM Player p, IN (p.teams) t
```

The following query is an example of a query with multiple expressions in the SELECT clause:

```
SELECT c.name, c.country.name
FROM customer c
WHERE c.lastname = 'Coss' AND c.firstname = 'Roxane'
```

This query returns a list of Object[] elements; the first array element is a string denoting the customer name, and the second array element is a string denoting the name of the customer's country.

The result of a query may be the result of an aggregate function, listed in Table 39–11.

Table 39–11 Aggregate Functions in Select Statements

| Name  | Return Type           | Description                                 |  |  |
|-------|-----------------------|---------------------------------------------|--|--|
|       | пешн турс             | Bescription                                 |  |  |
| AVG   | Double                | Returns the mean average of the fields      |  |  |
| COUNT | Long                  | Returns the total number of results         |  |  |
| MAX   | The type of the field | Returns the highest value in the result set |  |  |
| MIN   | The type of the field | Returns the lowest value in the result set  |  |  |

Table 39–11 (Cont.) Aggregate Functions in Select Statements

| Name | Return Type                        | Description                       |
|------|------------------------------------|-----------------------------------|
| SUM  | Long (for integral fields)         | Returns the sum of all the values |
|      | Double (for floating-point fields) | in the result set                 |
|      | BigInteger (for BigInteger fields) |                                   |
|      | BigDecimal (for BigDecimal fields) |                                   |

For select method queries with an aggregate function (AVG, COUNT, MAX, MIN, or SUM) in the SELECT clause, the following rules apply.

- The AVG, MAX, MIN, and SUM functions return null if there are no values to which the function can be applied.
- The COUNT function returns 0 if there are no values to which the function can be applied.

The following example returns the average order quantity:

```
SELECT AVG(o.quantity)
FROM CustomerOrder o
```

The following example returns the total cost of the items ordered by Roxane Coss:

```
SELECT SUM(1.price)
FROM CustomerOrder o JOIN o.lineItems 1 JOIN o.customer c
WHERE c.lastname = 'Coss' AND c.firstname = 'Roxane'
```

The following example returns the total number of orders:

```
SELECT COUNT(o)
FROM CustomerOrder o
```

The following example returns the total number of items that have prices in Hal Incandenza's order:

```
SELECT COUNT(1.price)
FROM CustomerOrder o JOIN o.lineItems 1 JOIN o.customer c
WHERE c.lastname = 'Incandenza' AND c.firstname = 'Hal'
```

### 39.5.6.2 The DISTINCT Keyword

The DISTINCT keyword eliminates duplicate return values. If a query returns a java.util.Collection, which allows duplicates, you must specify the DISTINCT keyword to eliminate duplicates.

#### 39.5.6.3 Constructor Expressions

Constructor expressions allow you to return Java instances that store a query result element instead of an Object[].

The following query creates a CustomerDetail instance per Customer matching the WHERE clause. A CustomerDetail stores the customer name and customer's country name. So the query returns a List of CustomerDetail instances:

```
SELECT NEW com.example.CustomerDetail(c.name, c.country.name)
FROM customer c
WHERE c.lastname = 'Coss' AND c.firstname = 'Roxane'
```

### 39.5.7 ORDER BY Clause

As its name suggests, the ORDER BY clause orders the values or objects returned by the query.

If the ORDER BY clause contains multiple elements, the left-to-right sequence of the elements determines the high-to-low precedence.

The ASC keyword specifies ascending order, the default, and the DESC keyword indicates descending order.

When using the ORDER BY clause, the SELECT clause must return an orderable set of objects or values. You cannot order the values or objects for values or objects not returned by the SELECT clause. For example, the following query is valid because the ORDER BY clause uses the objects returned by the SELECT clause:

```
FROM Customer c JOIN c.orders o JOIN c.address a
WHERE a.state = 'CA'
ORDER BY o.quantity, o.totalcost
```

The following example is *not* valid, because the ORDER BY clause uses a value not returned by the SELECT clause:

```
SELECT p.product_name
FROM CustomerOrder o, IN(o.lineItems) 1 JOIN o.customer c
WHERE c.lastname = 'Faehmel' AND c.firstname = 'Robert'
ORDER BY o.quantity
```

### 39.5.8 GROUP BY and HAVING Clauses

The GROUP BY clause allows you to group values according to a set of properties.

The following query groups the customers by their country and returns the number of customers per country:

```
SELECT c.country, COUNT(c)
FROM Customer c GROUP BY c.country
```

The HAVING clause is used with the GROUP BY clause to further restrict the returned result of a query.

The following query groups orders by the status of their customer and returns the customer status plus the average total Price for all orders where the corresponding customers have the same status. In addition, it considers only customers with status 1, 2, or 3, so orders of other customers are not taken into account:

```
SELECT c.status, AVG(o.totalPrice)
FROM CustomerOrder o JOIN o.customer c
GROUP BY c.status HAVING c.status IN (1, 2, 3)
```

## **Using the Criteria API to Create Queries**

The Criteria API is used to define queries for entities and their persistent state by creating query-defining objects. Criteria queries are written using Java programming language APIs, are typesafe, and are portable. Such queries work regardless of the underlying data store.

The following topics are addressed here:

- Overview of the Criteria and Metamodel APIs
- Using the Metamodel API to Model Entity Classes
- Using the Criteria API and Metamodel API to Create Basic Typesafe Queries

### 40.1 Overview of the Criteria and Metamodel APIs

Similar to JPQL, the Criteria API is based on the abstract schema of persistent entities, their relationships, and embedded objects. The Criteria API operates on this abstract schema to allow developers to find, modify, and delete persistent entities by invoking Java Persistence API entity operations. The Metamodel API works in concert with the Criteria API to model persistent entity classes for Criteria queries.

The Criteria API and JPQL are closely related and are designed to allow similar operations in their queries. Developers familiar with JPQL syntax will find equivalent object-level operations in the Criteria API.

The following simple Criteria query returns all instances of the Pet entity in the data source:

```
EntityManager em = ...;
CriteriaBuilder cb = em.getCriteriaBuilder();
CriteriaQuery<Pet> cg = cb.createQuery(Pet.class);
Root<Pet> pet = cq.from(Pet.class);
cq.select(pet);
TypedQuery<Pet> g = em.createQuery(cg);
List<Pet> allPets = q.getResultList();
```

The equivalent JPQL query is

```
SELECT p
FROM Pet p
```

This query demonstrates the basic steps to create a Criteria query.

- Use an EntityManager instance to create a CriteriaBuilder object.
- Create a query object by creating an instance of the CriteriaQuery interface. This query object's attributes will be modified with the details of the query.

- 3. Set the query root by calling the from method on the CriteriaQuery object.
- Specify what the type of the query result will be by calling the select method of the CriteriaQuery object.
- **5.** Prepare the query for execution by creating a TypedQuery<T> instance, specifying the type of the query result.
- **6.** Execute the query by calling the getResultList method on the TypedQuery<T> object. Because this query returns a collection of entities, the result is stored in a List.

The tasks associated with each step are discussed in detail in this chapter.

To create a CriteriaBuilder instance, call the getCriteriaBuilder method on the EntityManager instance:

```
CriteriaBuilder cb = em.getCriteriaBuilder();
```

Use the CriteriaBuilder instance to create a query object:

```
CriteriaQuery<Pet> cq = cb.createQuery(Pet.class);
```

The query will return instances of the Pet entity. To create a typesafe query, specify the type of the query when you create the CriteriaQuery object.

Call the from method of the query object to set the FROM clause of the query and to specify the root of the query:

```
Root<Pet> pet = cq.from(Pet.class);
```

Call the select method of the query object, passing in the query root, to set the SELECT clause of the query:

```
cq.select(pet);
```

Now, use the query object to create a TypedQuery<T> object that can be executed against the data source. The modifications to the query object are captured to create a ready-to-execute query:

```
TypedQuery<Pet> q = em.createQuery(cq);
```

Execute this typed query object by calling its getResultList method, because this query will return multiple entity instances. The following statement stores the results in a List<Pet> collection-valued object:

```
List<Pet> allPets = q.getResultList();
```

## 40.2 Using the Metamodel API to Model Entity Classes

Use the Metamodel API to create a metamodel of the managed entities in a particular persistence unit. For each entity class in a particular package, a metamodel class is created with a trailing underscore and with attributes that correspond to the persistent fields or properties of the entity class.

The following entity class, com. example. Pet, has four persistent fields: id, name, color, and owners:

```
package com.example;
@Entity
public class Pet {
    @Id
```

```
protected Long id;
    protected String name;
    protected String color;
    @ManyToOne
    protected Set<Person> owners;
}
```

The corresponding Metamodel class is as follows:

```
package com.example;
@Static Metamodel(Pet.class)
public class Pet_ {
   public static volatile SingularAttribute<Pet, Long> id;
   public static volatile SingularAttribute<Pet, String> name;
   public static volatile SingularAttribute<Pet, String> color;
   public static volatile SetAttribute<Pet, Person> owners;
```

Criteria queries use the metamodel class and its attributes to refer to the managed entity classes and their persistent state and relationships.

## 40.2.1 Using Metamodel Classes

Metamodel classes that correspond to entity classes are of the following type:

```
javax.persistence.metamodel.EntityType<T>
```

Annotation processors typically generate metamodel classes either at development time or at runtime. Developers of applications that use Criteria queries may do either of the following:

- Generate static metamodel classes by using the persistence provider's annotation processor
- Obtain the metamodel class by doing one of the following:
  - Call the getModel method on the query root object
  - Obtain an instance of the Metamodel interface and then pass the entity type to the instance's entity method

The following code snippet shows how to obtain the Pet entity's metamodel class by calling Root<T>.getModel:

```
EntityManager em = ...;
CriteriaBuilder cb = em.getCriteriaBuilder();
CriteriaQuery cq = cb.createQuery(Pet.class);
Root<Pet> pet = cq.from(Pet.class);
EntityType<Pet> Pet_ = pet.getModel();
```

The following code snippet shows how to obtain the Pet entity's metamodel class by first obtaining a metamodel instance by using EntityManager.getMetamodel and then calling entity on the metamodel instance:

```
EntityManager em = ...;
Metamodel m = em.getMetamodel();
EntityType<Pet> Pet_ = m.entity(Pet.class);
```

**Note:** The most common use case is to generate typesafe static metamodel classes at development time. Obtaining the metamodel classes dynamically, by calling Root<T>.getModel or EntityManager.getMetamodel and then the entity method, doesn't allow for type safety and doesn't allow the application to call persistent field or property names on the metamodel class.

## 40.3 Using the Criteria API and Metamodel API to Create Basic Typesafe Queries

The basic semantics of a Criteria query consists of a SELECT clause, a FROM clause, and an optional WHERE clause, similar to a JPQL query. Criteria queries set these clauses by using Java programming language objects, so the query can be created in a typesafe manner.

## 40.3.1 Creating a Criteria Query

The javax.persistence.criteria.CriteriaBuilder interface is used to construct

- Criteria queries
- Selections
- **Expressions**
- **Predicates**
- Ordering

To obtain an instance of the CriteriaBuilder interface, call the getCriteriaBuilder method on either an EntityManager or an EntityManagerFactory instance.

The following code shows how to obtain a CriteriaBuilder instance by using the EntityManager.getCriteriaBuilder method:

```
EntityManager em = ...;
CriteriaBuilder cb = em.getCriteriaBuilder();
```

Criteria queries are constructed by obtaining an instance of the following interface:

```
javax.persistence.criteria.CriteriaQuery
```

CriteriaQuery objects define a particular query that will navigate over one or more entities. Obtain CriteriaQuery instances by calling one of the CriteriaBuilder.createQuery methods. To create typesafe queries, call the CriteriaBuilder.createQuery method as follows:

```
CriteriaQuery<Pet> cq = cb.createQuery(Pet.class);
```

The CriteriaQuery object's type should be set to the expected result type of the guery. In the preceding code, the object's type is set to CriteriaQuery<Pet> for a query that will find instances of the Pet entity.

The following code snippet creates a CriteriaQuery object for a query that returns a String:

```
CriteriaQuery<String> cg = cb.createQuery(String.class);
```

## 40.3.2 Query Roots

For a particular CriteriaQuery object, the root entity of the query, from which all navigation originates, is called the **query root**. It is similar to the FROM clause in a JPQL query.

Create the query root by calling the from method on the CriteriaQuery instance. The argument to the from method is either the entity class or an EntityType<T> instance for the entity.

The following code sets the query root to the Pet entity:

```
CriteriaQuery<Pet> cq = cb.createQuery(Pet.class);
Root<Pet> pet = cq.from(Pet.class);
```

The following code sets the query root to the Pet class by using an EntityType<T> instance:

```
EntityManager em = ...;
Metamodel m = em.getMetamodel();
EntityType<Pet> Pet_ = m.entity(Pet.class);
Root<Pet> pet = cq.from(Pet_);
```

Criteria queries may have more than one query root. This usually occurs when the query navigates from several entities.

The following code has two Root instances:

```
CriteriaQuery<Pet> cg = cb.createQuery(Pet.class);
Root<Pet> pet1 = cq.from(Pet.class);
Root<Pet> pet2 = cq.from(Pet.class);
```

## 40.3.3 Querying Relationships Using Joins

For queries that navigate to related entity classes, the query must define a join to the related entity by calling one of the From. join methods on the query root object or another join object. The join methods are similar to the JOIN keyword in JPQL.

The target of the join uses the Metamodel class of type EntityType<T> to specify the persistent field or property of the joined entity.

The join methods return an object of type Join<X, Y>, where X is the source entity and Y is the target of the join. In the following code snippet, Pet is the source entity, Owner is the target, and Pet\_ is a statically generated metamodel class:

```
CriteriaQuery<Pet> cq = cb.createQuery(Pet.class);
Root<Pet> pet = cq.from(Pet.class);
Join<Pet, Owner> owner = pet.join(Pet_.owners);
```

You can chain joins together to navigate to related entities of the target entity without having to create a Join<X, Y> instance for each join:

```
CriteriaQuery<Pet> cq = cb.createQuery(Pet.class);
Root<Pet> pet = cq.from(Pet.class);
Join<Owner, Address> address = pet.join(Pet_.owners).join(Owner_.addresses);
```

## 40.3.4 Path Navigation in Criteria Queries

Path objects, which are used in the SELECT and WHERE clauses of a Criteria query, can be query root entities, join entities, or other Path objects. Use the Path.get method to navigate to attributes of the entities of a query.

The argument to the get method is the corresponding attribute of the entity's Metamodel class. The attribute can be either a single-valued attribute, specified by @SingularAttribute in the Metamodel class, or a collection-valued attribute, specified by one of @CollectionAttribute, @SetAttribute, @ListAttribute, or @MapAttribute.

The following query returns the names of all the pets in the data store. The get method is called on the query root, pet, with the name attribute of the Pet entity's Metamodel class, Pet\_, as the argument:

```
CriteriaQuery<String> cq = cb.createQuery(String.class);
Root<Pet> pet = cq.from(Pet.class);
cq.select(pet.get(Pet_.name));
```

## 40.3.5 Restricting Criteria Query Results

Conditions that are set by calling the CriteriaQuery. where method can restrict the results of a query on the CriteriaQuery object. Calling the where method is analogous to setting the WHERE clause in a JPQL query.

The where method evaluates instances of the Expression interface to restrict the results according to the conditions of the expressions. To create Expression instances, use methods defined in the Expression and CriteriaBuilder interfaces.

### 40.3.5.1 The Expression Interface Methods

An Expression object is used in a query's SELECT, WHERE, or HAVING clause. Table 40–1 shows conditional methods you can use with Expression objects.

Table 40–1 Conditional Methods in the Expression Interface

| Method    | Description                                            |
|-----------|--------------------------------------------------------|
| isNull    | Tests whether an expression is null                    |
| isNotNull | Tests whether an expression is not null                |
| in        | Tests whether an expression is within a list of values |

The following query uses the Expression.isNull method to find all pets where the color attribute is null:

```
CriteriaQuery<Pet> cq = cb.createQuery(Pet.class);
Root<Pet> pet = cq.from(Pet.class);
cq.where(pet.get(Pet_.color).isNull());
```

The following query uses the Expression. in method to find all brown and black pets:

```
CriteriaQuery<Pet> cq = cb.createQuery(Pet.class);
Root<Pet> pet = cq.from(Pet.class);
cq.where(pet.get(Pet_.color).in("brown", "black"));
```

The in method can also check whether an attribute is a member of a collection.

### 40.3.5.2 Expression Methods in the Criteria Builder Interface

The CriteriaBuilder interface defines additional methods for creating expressions. These methods correspond to the arithmetic, string, date, time, and case operators and functions of JPQL. Table 40-2 shows conditional methods you can use with CriteriaBuilder objects.

Table 40–2 Conditional Methods in the CriteriaBuilder Interface

| Conditional<br>Method | Description                                                                                          |
|-----------------------|----------------------------------------------------------------------------------------------------|
| equal                 | Tests whether two expressions are equal                                                              |
| notEqual              | Tests whether two expressions are not equal                                                          |
| gt                    | Tests whether the first numeric expression is greater than the second numeric expression             |
| ge                    | Tests whether the first numeric expression is greater than or equal to the second numeric expression |
| 1t                    | Tests whether the first numeric expression is less than the second numeric expression                |
| le                    | Tests whether the first numeric expression is less than or equal to the second numeric expression    |
| between               | Tests whether the first expression is between the second and third expression in value               |
| like                  | Tests whether the expression matches a given pattern                                                 |

The following code uses the CriteriaBuilder.equal method:

```
CriteriaQuery<Pet> cg = cb.createQuery(Pet.class);
Root<Pet> pet = cq.from(Pet.class);
cq.where(cb.equal(pet.get(Pet_.name), "Fido"));
```

The following code uses the CriteriaBuilder.gt method:

```
CriteriaQuery<Pet> cq = cb.createQuery(Pet.class);
Root<Pet> pet = cq.from(Pet.class);
Date someDate = new Date(...);
cq.where(cb.gt(pet.get(Pet_.birthday), date));
```

The following code uses the CriteriaBuilder.between method:

```
CriteriaQuery<Pet> cq = cb.createQuery(Pet.class);
Root<Pet> pet = cq.from(Pet.class);
Date firstDate = new Date(...);
Date secondDate = new Date(...);
cq.where(cb.between(pet.get(Pet_.birthday), firstDate, secondDate));
```

The following code uses the CriteriaBuilder.like method:

```
CriteriaQuery<Pet> cq = cb.createQuery(Pet.class);
Root<Pet> pet = cq.from(Pet.class);
cq.where(cb.like(pet.get(Pet_.name), "*do"));
```

To specify multiple conditional predicates, use the compound predicate methods of the CriteriaBuilder interface, as shown in Table 40–3.

Table 40–3 Compound Predicate Methods in the CriteriaBuilder Interface

| Method                                               | Description                                        |  |  |
|------------------------------------------------------|----------------------------------------------------|--|--|
| and A logical conjunction of two Boolean expressions |                                                    |  |  |
| or                                                   | A logical disjunction of two Boolean expressions   |  |  |
| not                                                  | A logical negation of the given Boolean expression |  |  |

The following code shows the use of compound predicates in queries:

```
CriteriaQuery<Pet> cq = cb.createQuery(Pet.class);
Root<Pet> pet = cq.from(Pet.class);
cq.where(cb.equal(pet.get(Pet_.name), "Fido")
        .and(cb.equal(pet.get(Pet_.color), "brown")));
```

## 40.3.6 Managing Criteria Query Results

For queries that return more than one result, it is often helpful to organize those results. The CriteriaQuery interface defines the following ordering and grouping methods:

- The orderBy method orders query results according to attributes of an entity
- The groupBy method groups the results of a query together according to attributes of an entity, and the having method restricts those groups according to a condition

### 40.3.6.1 Ordering Results

To order the results of a query, call the CriteriaQuery.orderBy method, passing in an Order object. To create an Order object, call either the CriteriaBuilder.asc or the CriteriaBuilder.desc method. The asc method is used to order the results by ascending value of the passed expression parameter. The desc method is used to order the results by descending value of the passed expression parameter. The following query shows the use of the desc method:

```
CriteriaQuery<Pet> cg = cb.createQuery(Pet.class);
Root<Pet> pet = cq.from(Pet.class);
cq.select(pet);
cq.orderBy(cb.desc(pet.get(Pet_.birthday)));
```

In this query, the results will be ordered by the pet's birthday from highest to lowest. That is, pets born in December will appear before pets born in May.

The following query shows the use of the asc method:

```
CriteriaQuery<Pet> cq = cb.createQuery(Pet.class);
Root<Pet> pet = cq.from(Pet.class);
Join<Owner, Address> address = pet.join(Pet_.owners).join(Owner_.address);
cq.select(pet);
cq.orderBy(cb.asc(address.get(Address_.postalCode)));
```

In this query, the results will be ordered by the pet owner's postal code from lowest to highest. That is, pets whose owner lives in the 10001 zip code will appear before pets whose owner lives in the 91000 zip code.

If more than one Order object is passed to orderBy, the precedence is determined by the order in which they appear in the argument list of orderBy. The first Order object has precedence.

The following code orders results by multiple criteria:

```
CriteriaQuery<Pet> cg = cb.createQuery(Pet.class);
Root<Pet> pet = cq.from(Pet.class);
Join<Pet, Owner> owner = pet.join(Pet_.owners);
ca.select(pet):
cq.orderBy(cb.asc(owner.get(Owner_.lastName))), owner.get(Owner_.firstName)));
```

The results of this query will be ordered alphabetically by the pet owner's last name, then first name.

### 40.3.6.2 Grouping Results

The CriteriaQuery.groupBy method partitions the query results into groups. To set these groups, pass an expression to groupBy:

```
CriteriaQuery<Pet> cq = cb.createQuery(Pet.class);
Root<Pet> pet = cq.from(Pet.class);
cq.groupBy(pet.get(Pet_.color));
```

This query returns all Pet entities and groups the results by the pet's color.

Use the CriteriaQuery.having method in conjunction with groupBy to filter over the groups. The having method, which takes a conditional expression as a parameter, restricts the query result according to the conditional expression:

```
CriteriaQuery<Pet> cq = cb.createQuery(Pet.class);
Root<Pet> pet = cq.from(Pet.class);
cq.groupBy(pet.get(Pet_.color));
cq.having(cb.in(pet.get(Pet_.color)).value("brown").value("blonde"));
```

In this example, the query groups the returned Pet entities by color, as in the preceding example. However, the only returned groups will be Pet entities where the color attribute is set to brown or blonde. That is, no gray-colored pets will be returned in this query.

## 40.3.7 Executing Queries

To prepare a query for execution, create a TypedQuery<T> object with the type of the query result, passing the CriteriaQuery object to EntityManager.createQuery.

To execute a query, call either getSingleResult or getResultList on the TypedQuery<T> object.

#### 40.3.7.1 Single-Valued Query Results

Use the TypedQuery<T>.getSingleResult method to execute queries that return a single result:

```
CriteriaQuery<Pet> cq = cb.createQuery(Pet.class);
TypedQuery<Pet> q = em.createQuery(cq);
Pet result = q.getSingleResult();
```

#### 40.3.7.2 Collection-Valued Query Results

Use the TypedQuery<T>.getResultList method to execute queries that return a collection of objects:

```
CriteriaQuery<Pet> cq = cb.createQuery(Pet.class);
TypedQuery<Pet> q = em.createQuery(cq);
List<Pet> results = q.getResultList();
```

| Ising the Criteria API ar | and Metamodel API to Create | e Basic Typesafe Queries |
|---------------------------|-----------------------------|--------------------------|
|---------------------------|-----------------------------|--------------------------|

## Creating and Using String-Based Criteria Queries

This chapter describes how to create weakly typed string-based Criteria API queries.

The following topics are addressed here:

- Overview of String-Based Criteria API Queries
- **Creating String-Based Queries**
- **Executing String-Based Queries**

## 41.1 Overview of String-Based Criteria API Queries

String-based Criteria API queries ("string-based queries") are Java programming language queries that use strings rather than strongly typed metamodel objects to specify entity attributes when traversing a data hierarchy. String-based queries are constructed similarly to metamodel queries, can be static or dynamic, and can express the same kind of queries and operations as strongly typed metamodel queries.

Strongly typed metamodel queries are the preferred method of constructing Criteria API queries.

The main advantage of string-based queries over metamodel queries is the ability to construct Criteria queries at development time without the need to generate static metamodel classes or otherwise access dynamically generated metamodel classes.

The main disadvantage to string-based queries is their lack of type safety; this problem may lead to runtime errors due to type mismatches that would be caught at development time if you used strongly typed metamodel queries.

For information on constructing criteria queries, see Chapter 40, "Using the Criteria API to Create Queries".

## 41.2 Creating String-Based Queries

To create a string-based query, specify the attribute names of entity classes directly as strings, instead of specifying the attributes of the metamodel class. For example, this query finds all Pet entities where the value of the name attribute is Fido:

```
CriteriaQuery<Pet> cq = cb.createQuery(Pet.class);
Root<Pet> pet = cq.from(Pet.class);
cq.where(cb.equal(pet.get("name"), "Fido"));
```

The name of the attribute is specified as a string. This query is the equivalent of the following metamodel query:

```
CriteriaQuery<Pet> cq = cb.createQuery(Pet.class);
Metamodel m = em.getMetamodel();
EntityType<Pet> Pet_ = m.entity(Pet.class);
Root<Pet> pet = cq.from(Pet.class);
cq.where(cb.equal(pet.get(Pet_.name), "Fido"));
```

**Note:** Type mismatch errors in string-based queries will not appear until the code is executed at runtime, unlike in the above metamodel query, where type mismatches will be caught at compile time.

Joins are specified in the same way:

```
CriteriaQuery<Pet> cq = cb.createQuery(Pet.class);
Root<Pet> pet = cq.from(Pet.class);
Join<Owner, Address> address = pet.join("owners").join("addresses");
```

All the conditional expressions, method expressions, path navigation methods, and result restriction methods used in metamodel queries can also be used in string-based queries. In each case, the attributes are specified using strings. For example, here is a string-based query that uses the in expression:

```
CriteriaQuery<Pet> cq = cb.createQuery(Pet.class);
Root<Pet> pet = cg.from(Pet.class);
cq.where(pet.get("color").in("brown", "black"));
```

Here is a string-based query that orders the results in descending order by date:

```
CriteriaQuery<Pet> cq = cb.createQuery(Pet.class);
Root<Pet> pet = cq.from(Pet.class);
cq.select(pet);
cq.orderBy(cb.desc(pet.get("birthday")));
```

## 41.3 Executing String-Based Queries

String-based queries are executed similarly to strongly typed Criteria queries. First create a javax.persistence.TypedQuery object by passing the criteria query object to the EntityManager.createQuery method, then call either getSingleResult or getResultList on the query object to execute the query:

```
CriteriaQuery<Pet> cq = cb.createQuery(Pet.class);
Root<Pet> pet = cq.from(Pet.class);
cq.where(cb.equal(pet.get("name"), "Fido"));
TypedQuery<Pet> q = em.createQuery(cq);
List<Pet> results = q.getResultList();
```

## **Controlling Concurrent Access to Entity Data** with Locking

This chapter details how to handle concurrent access to entity data, and the locking strategies available to Java Persistence API application developers.

The following topics are addressed here:

- Overview of Entity Locking and Concurrency
- Lock Modes

## 42.1 Overview of Entity Locking and Concurrency

Entity data is concurrently accessed if the data in a data source is accessed at the same time by multiple applications. Ensure that the underlying data's integrity is preserved when it is accessed concurrently.

When data is updated in the database tables in a transaction, the persistence provider assumes the database management system will hold short-term read locks and long-term write locks to maintain data integrity. Most persistence providers will delay database writes until the end of the transaction, except when the application explicitly calls for a flush (that is, the application calls the EntityManager.flush method or executes gueries with the flush mode set to AUTO).

By default, persistence providers use **optimistic locking**, where, before committing changes to the data, the persistence provider checks that no other transaction has modified or deleted the data since the data was read. This is accomplished by a version column in the database table, with a corresponding version attribute in the entity class. When a row is modified, the version value is incremented. The original transaction checks the version attribute, and if the data has been modified by another transaction, a javax.persistence.OptimisticLockException will be thrown, and the original transaction will be rolled back. When the application specifies optimistic lock modes, the persistence provider verifies that a particular entity has not changed since it was read from the database even if the entity data was not modified.

**Pessimistic locking** goes further than optimistic locking. With pessimistic locking, the persistence provider creates a transaction that obtains a long-term lock on the data until the transaction is completed, which prevents other transactions from modifying or deleting the data until the lock has ended. Pessimistic locking is a better strategy than optimistic locking when the underlying data is frequently accessed and modified by many transactions.

**Note:** Using pessimistic locks on entities that are not subject to frequent modification may result in decreased application performance.

## 42.1.1 Using Optimistic Locking

Use the javax.persistence.Version annotation to mark a persistent field or property as a version attribute of an entity. The version attribute enables the entity for optimistic concurrency control. The persistence provider reads and updates the version attribute when an entity instance is modified during a transaction. The application may read the version attribute, but *must not* modify the value.

**Note:** Although some persistence providers may support optimistic locking for entities that do not have version attributes, portable applications should always use entities with version attributes when using optimistic locking. If the application attempts to lock an entity that does not have a version attribute, and the persistence provider does not support optimistic locking for non-versioned entities, a PersistenceException will be thrown.

The @Version annotation has the following requirements.

- Only a single @Version attribute may be defined per entity.
- The @Version attribute must be in the primary table for an entity mapped to multiple tables.
- The type of the @Version attribute must be one of the following: int, Integer, long, Long, short, Short, or java.sql.Timestamp.

The following code snippet shows how to define a version attribute in an entity with persistent fields:

```
@Version
protected int version;
```

The following code snippet shows how to define a version attribute in an entity with persistent properties:

```
@Version
protected Short getVersion() { ... }
```

## 42.2 Lock Modes

The application may increase the level of locking for an entity by specifying the use of lock modes. Lock modes may be specified to increase the level of optimistic locking or to request the use of pessimistic locks.

The use of optimistic lock modes causes the persistence provider to check the version attributes for entities that were read (but not modified) during a transaction as well as for entities that were updated.

The use of pessimistic lock modes specifies that the persistence provider is to immediately acquire long-term read or write locks for the database data corresponding to entity state.

You can set the lock mode for an entity operation by specifying one of the lock modes defined in the javax.persistence.LockModeType enumerated type, listed in Table 42-1.

Table 42-1 Lock Modes for Concurrent Entity Access

| Lock Mode                   | Description                                                                                                    |
|-----------------------------|----------------------------------------------------------------------------------------------------|
| OPTIMISTIC                  | Obtain an optimistic read lock for all entities with version attributes.                                                                                                    |
| OPTIMISTIC_FORCE_INCREMENT  | Obtain an optimistic read lock for all entities with version attributes, and increment the version attribute value.                                                                                                |
| PESSIMISTIC_READ            | Immediately obtain a long-term read lock on the data to prevent the data from being modified or deleted. Other transactions may read the data while the lock is maintained, but may not modify or delete the data. |
|                             | The persistence provider is permitted to obtain a database write lock when a read lock was requested, but not vice versa.                                                                                          |
| PESSIMISTIC_WRITE           | Immediately obtain a long-term write lock on the data to prevent the data from being read, modified, or deleted.                                                                                                   |
| PESSIMISTIC_FORCE_INCREMENT | Immediately obtain a long-term lock on the data to prevent the data from being modified or deleted, and increment the version attribute of versioned entities.                                                     |
| READ                        | A synonym for OPTIMISTIC. Use of LockModeType.OPTIMISTIC is to be preferred for new applications.                                                                                                    |
| WRITE                       | A synonym for OPTIMISTIC_FORCE_INCREMENT. Use of LockModeType.OPTIMISTIC_FORCE_INCREMENT is to be preferred for new applications.                                                                                  |
| NONE                        | No additional locking will occur on the data in the database.                                                                                                    |

## 42.2.1 Setting the Lock Mode

To specify the lock mode, use one of the following techniques.

Call the EntityManager.lock method, passing in one of the lock modes:

```
EntityManager em = ...;
Person person = ...;
em.lock(person, LockModeType.OPTIMISTIC);
```

Call one of the EntityManager.find methods that take the lock mode as a parameter:

```
EntityManager em = ...;
String personPK = ...;
Person person = em.find(Person.class, personPK,
   LockModeType.PESSIMISTIC_WRITE);
```

Call one of the EntityManager.refresh methods that take the lock mode as a parameter:

```
EntityManager em = ...;
String personPK = ...;
Person person = em.find(Person.class, personPK);
em.refresh(person, LockModeType.OPTIMISTIC_FORCE_INCREMENT);
```

Call the Query.setLockMode or TypedQuery.setLockMode method, passing the lock mode as the parameter:

```
Query q = em.createQuery(...);
q.setLockMode(LockModeType.PESSIMISTIC_FORCE_INCREMENT);
```

Add a lockMode element to the @NamedQuery annotation:

```
@NamedQuery(name="lockPersonQuery",
 query="SELECT p FROM Person p WHERE p.name LIKE :name",
 lockMode=PESSIMISTIC_READ)
```

## 42.2.2 Using Pessimistic Locking

Versioned entities, as well as entities that do not have version attributes, can be locked pessimistically.

To lock entities pessimistically, set the lock mode to PESSIMISTIC\_READ, PESSIMISTIC\_ WRITE, or PESSIMISTIC FORCE INCREMENT.

If a pessimistic lock cannot be obtained on the database rows, and the failure to lock the data results in a transaction rollback, a PessimisticLockException is thrown. If a pessimistic lock cannot be obtained, but the locking failure doesn't result in a transaction rollback, a LockTimeoutException is thrown.

Pessimistically locking a versioned entity with PESSIMISTIC\_FORCE\_INCREMENT results in the version attribute being incremented even if the entity data is unmodified. When pessimistically locking a versioned entity, the persistence provider will perform the version checks that occur during optimistic locking, and if the version check fails, an OptimisticLockException will be thrown. An attempt to lock a non-versioned entity with PESSIMISTIC\_FORCE\_INCREMENT is not portable and may result in a PersistenceException if the persistence provider does not support optimistic locks for non-versioned entities. Locking a versioned entity with PESSIMISTIC\_WRITE results in the version attribute being incremented if the transaction was successfully committed.

#### 42.2.2.1 Pessimistic Locking Timeouts

Use the javax.persistence.lock.timeout property to specify the length of time in milliseconds the persistence provider should wait to obtain a lock on the database tables. If the time it takes to obtain a lock exceeds the value of this property, a LockTimeoutException will be thrown, but the current transaction will not be marked for rollback. If you set this property to 0, the persistence provider should throw a LockTimeoutException if it cannot immediately obtain a lock.

**Note:** Portable applications should not rely on the setting of javax.persistence.lock.timeout, because the locking strategy and underlying database may mean that the timeout value cannot be used. The value of javax.persistence.lock.timeout is a hint, not a contract.

This property may be set programmatically by passing it to the EntityManager methods that allow lock modes to be specified, the Query.setLockMode and TypedQuery.setLockMode methods, the @NamedQuery annotation, and the Persistence.createEntityManagerFactory method. It may also be set as a property in the persistence.xml deployment descriptor.

If javax.persistence.lock.timeout is set in multiple places, the value will be determined in the following order:

- The argument to one of the EntityManager or Query methods
- The setting in the @NamedQuery annotation
- The argument to the  $Persistence.createEntityManagerFactory\ method$ 3.
- The value in the persistence.xml deployment descriptor

## **Creating Fetch Plans with Entity Graphs**

This chapter explains how to use entity graphs to create fetch plans for Java Persistence API operations and queries.

**Entity graphs** are templates for a particular Persistence query or operation. They are used when creating fetch plans, or groups of persistent fields that are retrieved at the same time. Application developers use fetch plans to group together related persistent fields to improve runtime performance.

By default, entity fields or properties are fetched lazily. Developers specify fields or properties as part of a fetch plan, and the persistence provider will fetch them eagerly.

For example, an email application that stores messages as EmailMessage entities prioritizes fetching some fields over others. The sender, subject, and date will be viewed the most often, in mailbox views and when the message is displayed. The EmailMessage entity has a collection of related EmailAttachment entities. For performance reasons the attachments should not be fetched until they are needed, but the file names of the attachment are important. A developer working on this application might make a fetch plan that eagerly fetches the important fields from EmailMessage and EmailAttachment while fetching the lower priority data lazily.

The following topics are addressed here:

- **Entity Graph Basics**
- Using Named Entity Graphs
- Using Entity Graphs in Query Operations

## 43.1 Entity Graph Basics

You can create entity graphs statically by using annotations or a deployment descriptor, or dynamically by using standard interfaces.

You can use an entity graph with the EntityManager.find method or as part of a JPQL or Criteria API query by specifying the entity graph as a hint to the operation or query.

Entity graphs have attributes that correspond to the fields that will be eagerly fetched during a find or query operation. The primary key and version fields of the entity class are always fetched and do not need to be explicitly added to an entity graph.

## 43.1.1 The Default Entity Graph

By default, all fields in an entity are fetched lazily unless the fetch attribute of the entity metadata is set to javax.persistence.FetchType.EAGER. The default entity graph consists of all the fields of an entity whose fields are set to be eagerly fetched. For example, the following EmailMessage entity specifies that some fields will be fetched eagerly:

```
@Entity
public class EmailMessage implements Serializable {
   String messageId;
   @Basic(fetch=EAGER)
   String subject;
   String body;
   @Basic(fetch=EAGER)
   String sender;
   @OneToMany(mappedBy="message", fetch=LAZY)
   Set<EmailAttachment> attachments;
}
```

The default entity graph for this entity would contain the messageId, subject, and sender fields, but not the body or attachments fields.

## 43.1.2 Using Entity Graphs in Persistence Operations

Entity graphs are used by creating an instance of the javax.persistence.EntityGraph interface by calling either EntityManager.getEntityGraph for named entity graphs or EntityManager.createEntityGraph for creating dynamic entity graphs.

A named entity graph is an entity graph specified by the @NamedEntityGraph annotation applied to entity classes, or the named-entity-graph element in the application's deployment descriptors. Named entity graphs defined within the deployment descriptor override any annotation-based entity graphs with the same name.

The created entity graph can be either a **fetch graph** or a **load graph**.

#### 43.1.2.1 Fetch Graphs

To specify a fetch graph, set the javax.persistence.fetchgraph property when you execute an EntityManager.find or query operation. A fetch graph consists of only the fields explicitly specified in the EntityGraph instance, and ignores the default entity graph settings.

In the following example, the default entity graph is ignored, and only the body field is included in the dynamically created fetch graph:

```
EntityGraph<EmailMessage> eg = em.createEntityGraph(EmailMessage.class);
eg.addAttributeNodes("body");
Properties props = new Properties();
props.put("javax.persistence.fetchgraph", eg);
EmailMessage message = em.find(EmailMessage.class, id, props);
```

### 43.1.2.2 Load Graphs

To specify a load graph, set the javax.persistence.loadgraph property when you execute an EntityManager.find or query operation. A load graph consists of the fields explicitly specified in the EntityGraph instance plus any fields in the default entity graph.

In the following example, the dynamically created load graph contains all the fields in the default entity graph plus the body field:

```
EntityGraph<EmailMessage> eg = em.createEntityGraph(EmailMessage.class);
eg.addAttributeNodes("body");
Properties props = new Properties();
props.put("javax.persistence.loadgraph", eg);
EmailMessage message = em.find(EmailMessage.class, id, props);
```

## 43.2 Using Named Entity Graphs

Named entity graphs are created using annotations applied to entity classes or the named-entity-graph element and its sub-elements in the application's deployment descriptor. The persistence provider will scan for all named entity graphs, defined in both annotations and in XML, within an application. A named entity graph set using an annotation may be overridden using named-entity-graph.

## 43.2.1 Applying Named Entity Graph Annotations to Entity Classes

The javax.persistence.NamedEntityGraph annotation defines a single named entity graph and is applied at the class level. Multiple @NamedEntityGraph annotations may be defined for a class by adding them within a

javax.persistence.NamedEntityGraphs class-level annotation.

The @NamedEntityGraph annotation must be applied on the root of the graph of entities. That is, if the EntityManager.find or query operation has as its root entity the EmailMessage class, the named entity graph used in the operation must be defined in the EmailMessage class:

```
@NamedEntityGraph
@Entity
public class EmailMessage {
    @Id
    String messageId:
    String subject;
    String body;
    String sender;
```

In this example, the EmailMessage class has a @NamedEntityGraph annotation to define a named entity graph that defaults to the name of the class, EmailMessage. No fields are included in the @NamedEntityGraph annotation as attribute nodes, and the fields are not annotated with metadata to set the fetch type, so the only field that will be eagerly fetched in either a load graph or fetch graph is message Id.

The attributes of a named entity graph are the fields of the entity that should be included in the entity graph. Add the fields to the entity graph by specifying them in the attributeNodes element of @NamedEntityGraph with a

javax.persistence.NamedAttributeNode annotation:

```
@NamedEntityGraph(name="emailEntityGraph", attributeNodes={
   @NamedAttributeNode("subject"),
   @NamedAttributeNode("sender")
})
@Entity
public class EmailMessage { ... }
```

In this example, the name of the named entity graph is emailEntityGraph and includes the subject and sender fields.

Multiple @NamedEntityGraph definitions may be applied to a class by grouping them within a @NamedEntityGraphs annotation.

In the following example, two entity graphs are defined on the EmailMessage class. One is for a preview pane, which fetches only the sender, subject, and body of the message. The other is for a full view of the message, including any message attachments:

```
@NamedEntityGraphs({
    @NamedEntityGraph(name="previewEmailEntityGraph", attributeNodes={
        @NamedAttributeNode("subject"),
        @NamedAttributeNode("sender"),
        @NamedAttributeNode("body")
   }),
    @NamedEntityGraph(name="fullEmailEntityGraph", attributeNodes={
        @NamedAttributeNode("sender"),
        @NamedAttributeNode("subject"),
        @NamedAttributeNode("body"),
        @NamedAttributeNode("attachments")
   })
})
@Entity
public class EmailMessage { ... }
```

## 43.2.2 Obtaining EntityGraph Instances from Named Entity Graphs

Use the EntityManager.getEntityGraph method, passing in the named entity graph name, to obtain EntityGraph instances for a named entity graph:

EntityGraph<EmailMessage> eg = em.getEntityGraph("emailEntityGraph");

## 43.3 Using Entity Graphs in Query Operations

To specify entity graphs for both typed and untyped queries, call the setHint method on the query object and specify either javax.persistence.loadgraph or javax.persistence.fetchgraph as the property name and an EntityGraph instance as the value:

```
EntityGraph<EmailMessage> eg = em.getEntityGraph("previewEmailEntityGraph");
List<EmailMessage> messages = em.createNamedQuery("findAllEmailMessages")
        .setParameter("mailbox", "inbox")
        .setHint("javax.persistence.loadgraph", eg)
        .getResultList();
```

In this example, the previewEmailEntityGraph is used for the findAllEmailMessages named query.

Typed queries use the same technique:

```
EntityGraph<EmailMessage> eg = em.getEntityGraph("previewEmailEntityGraph");
CriteriaQuery<EmailMessage> cq = cb.createQuery(EmailMessage.class);
Root<EmailMessage> message = cq.from(EmailMessage.class);
TypedQuery<EmailMessage> g = em.createQuery(cg);
q.setHint("javax.persistence.loadgraph", eg);
List<EmailMessage> messages = q.getResultList();
```

## **Using a Second-Level Cache with Java Persistence API Applications**

This chapter explains how to modify the second-level cache mode settings to improve the performance of applications that use the Java Persistence API.

The following topics are addressed here:

- Overview of the Second-Level Cache
- Specifying the Cache Mode Settings to Improve Performance

## 44.1 Overview of the Second-Level Cache

A second-level cache is a local store of entity data managed by the persistence provider to improve application performance. A second-level cache helps improve performance by avoiding expensive database calls, keeping the entity data local to the application. A second-level cache is typically transparent to the application, as it is managed by the persistence provider and underlies the persistence context of an application. That is, the application reads and commits data through the normal entity manager operations without knowing about the cache.

**Note:** Persistence providers are not required to support a second-level cache. Portable applications should not rely on support by persistence providers for a second-level cache.

The second-level cache for a persistence unit may be configured to one of several second-level cache modes. The following cache mode settings are defined by the Java Persistence API.

Table 44–1 Cache Mode Settings for the Second-Level Cache

| Cache Mode Setting | Description                                                                                                    |  |  |
|--------------------|----------------------------------------------------------------------------------------------------|--|--|
| ALL                | All entity data is stored in the second-level cache for this persistence unit.                                                 |  |  |
| NONE               | No data is cached in the persistence unit. The persistence provider must not cache any data.                                   |  |  |
| ENABLE_SELECTIVE   | Enable caching for entities that have been explicitly set with the @Cacheable annotation.                                      |  |  |
| DISABLE_SELECTIVE  | Enable caching for all entities except those that have been explicitly set with the <code>@Cacheable(false)</code> annotation. |  |  |

Table 44–1 (Cont.) Cache Mode Settings for the Second-Level Cache

| Cache Mode Setting | Description                                                                                                    |  |  |
|--------------------|----------------------------------------------------------------------------------------------------|--|--|
| UNSPECIFIED        | The caching behavior for the persistence unit is undefined. The persistence provider's default caching behavior will be used. |  |  |

One consequence of using a second-level cache in an application is that the underlying data may have changed in the database tables, while the value in the cache has not, a circumstance called a **stale read**. To avoid stale reads, use any of these strategies:

- Change the second-level cache to one of the cache mode settings
- Control which entities may be cached (see Controlling whether Entities May Be Cached)
- Change the cache's retrieval or store modes (see Setting the Cache Retrieval and Store Modes)

Which of these strategies works best to avoid stale reads depends upon the application.

## 44.1.1 Controlling whether Entities May Be Cached

The javax.persistence.Cacheable annotation is used to specify that an entity class, and any subclasses, may be cached when using the ENABLE\_SELECTIVE or DISABLE\_ SELECTIVE cache modes. Subclasses may override the @Cacheable setting by adding a @Cacheable annotation and changing the value.

To specify that an entity may be cached, add a @Cacheable annotation at the class level:

```
@Cacheable
@Entity
public class Person { ... }
```

By default, the @Cacheable annotation is true. The following example is equivalent:

```
@Cacheable(true)
@Entity
public class Person{ ... }
```

To specify that an entity must not be cached, add a @Cacheable annotation and set it to false:

```
@Cacheable(false)
@Entity
public class OrderStatus { ... }
```

When the ENABLE SELECTIVE cache mode is set, the persistence provider will cache any entities that have the @Cacheable(true) annotation and any subclasses of that entity that have not been overridden. The persistence provider will not cache entities that have @Cacheable(false) or have no @Cacheable annotation. That is, the ENABLE\_ SELECTIVE mode will cache only entities that have been explicitly marked for the cache using the @Cacheable annotation.

When the DISABLE\_SELECTIVE cache mode is set, the persistence provider will cache any entities that do not have the @Cacheable(false) annotation. Entities that do not have @Cacheable annotations, and entities with the @Cacheable(true) annotation, will be cached. That is, the DISABLE SELECTIVE mode will cache all entities that have not been explicitly prevented from being cached.

If the cache mode is set to UNDEFINED, or is left unset, the behavior of entities annotated with @Cacheable is undefined. If the cache mode is set to ALL or NONE, the value of the @Cacheable annotation is ignored by the persistence provider.

## 44.2 Specifying the Cache Mode Settings to Improve Performance

To adjust the cache mode settings for a persistence unit, specify one of the cache modes as the value of the shared-cache-mode element in the persistence.xml deployment descriptor (shown in **bold**):

```
<persistence-unit name="examplePU" transaction-type="JTA">
   cprovider>org.eclipse.persistence.jpa.PersistenceProvider/provider>
   <jta-data-source>java:comp/DefaultDataSource</jta-data-source>
   <shared-cache-mode>DISABLE_SELECTIVE</shared-cache-mode>
</persistence-unit>
```

**Note:** Because support for a second-level cache is not required by the Java Persistence API specification, setting the second-level cache mode in persistence.xml will have no effect when you use a persistence provider that does not implement a second-level cache.

Alternatively, you can specify the shared cache mode by setting the javax.persistence.sharedCache.mode property to one of the shared cache mode settings:

```
EntityManagerFactory emf =
   Persistence.createEntityManagerFactory(
        "myExamplePU", new Properties().add(
            "javax.persistence.sharedCache.mode", "ENABLE_SELECTIVE"));
```

## 44.2.1 Setting the Cache Retrieval and Store Modes

If you have enabled the second-level cache for a persistence unit by setting the shared cache mode, you can further modify the behavior of the second-level cache by setting the javax.persistence.cache.retrieveMode and

javax.persistence.cache.storeMode properties. You can set these properties at the persistence context level by passing the property name and value to the EntityManager.setProperty method, or you can set them on a per-EntityManager operation (EntityManager.find or EntityManager.refresh) or on a per-query level.

### 44.2.1.1 Cache Retrieval Mode

The cache retrieval mode, set by the javax.persistence.retrieveMode property, controls how data is read from the cache for calls to the EntityManager.find method and from queries.

You can set the retrieveMode property to one of the constants defined by the javax.persistence.CacheRetrieveMode enumerated type, either USE (the default) or BYPASS.

When the property is set to USE, data is retrieved from the second-level cache, if available. If the data is not in the cache, the persistence provider will read it from the database.

When the property is set to BYPASS, the second-level cache is bypassed and a call to the database is made to retrieve the data.

#### 44.2.1.2 Cache Store Mode

The cache store mode, set by the javax.persistence.storeMode property, controls how data is stored in the cache.

The storeMode property can be set to one of the constants defined by the javax.persistence.CacheStoreMode enumerated type: either USE (the default), BYPASS, or REFRESH.

When the property is set to USE, the cache data is created or updated when data is read from or committed to the database. If data is already in the cache, setting the store mode to USE will not force a refresh when data is read from the database.

When the property is set to BYPASS, data read from or committed to the database is *not* inserted or updated in the cache. That is, the cache is unchanged.

When the property is set to REFRESH, the cache data is created or updated when data is read from or committed to the database, and a refresh is forced on data in the cache upon database reads.

### 44.2.1.3 Setting the Cache Retrieval or Store Mode

To set the cache retrieval or store mode for the persistence context, call the EntityManager.setProperty method with the property name and value pair:

```
EntityManager em = ...;
em.setProperty("javax.persistence.cache.storeMode", "BYPASS");
```

To set the cache retrieval or store mode when calling the EntityManager.find or EntityManager.refresh methods, first create a Map<String, Object> instance and add a name/value pair as follows:

```
EntityManager em = ...;
Map<String, Object> props = new HashMap<String, Object>();
props.put("javax.persistence.cache.retrieveMode", "BYPASS");
String personPK = ...;
Person person = em.find(Person.class, personPK, props);
```

**Note:** The cache retrieval mode is ignored when calling the EntityManager.refresh method, as calls to refresh always result in data being read from the database, not the cache.

To set the retrieval or store mode when using queries, call the Query.setHint or TypedQuery.setHint methods, depending on the type of query:

```
EntityManager em = ...;
CriteriaQuery<Person> cq = ...;
TypedQuery<Person> q = em.createQuery(cq);
q.setHint("javax.persistence.cache.storeMode", "REFRESH");
```

Setting the store or retrieve mode in a query or when calling the EntityManager.find or EntityManager.refresh method overrides the setting of the entity manager.

## 44.2.2 Controlling the Second-Level Cache Programmatically

The javax.persistence.Cache interface defines methods for interacting with the second-level cache programmatically. The Cache interface defines methods to do the following:

- Check whether a particular entity has cached data
- Remove a particular entity from the cache
- Remove all instances (and instances of subclasses) of an entity class from the cache
- Clear the cache of all entity data

**Note:** If the second-level cache has been disabled, calls to the Cache interface's methods have no effect, except for contains, which will always return false.

### 44.2.2.1 Checking whether an Entity's Data Is Cached

Call the Cache. contains method to find out whether a given entity is currently in the second-level cache. The contains method returns true if the entity's data is cached, and false if the data is not in the cache:

```
EntityManager em = ...;
Cache cache = em.getEntityManagerFactory().getCache();
String personPK = ...;
if (cache.contains(Person.class, personPK)) {
 // the data is cached
} else {
 // the data is NOT cached
```

### 44.2.2.2 Removing an Entity from the Cache

Call one of the Cache. evict methods to remove a particular entity or all entities of a given type from the second-level cache. To remove a particular entity from the cache, call the evict method and pass in the entity class and the primary key of the entity:

```
EntityManager em = ...;
Cache cache = em.getEntityManagerFactory().getCache();
String personPK = ...;
cache.evict(Person.class, personPK);
```

To remove all instances of a particular entity class, including subclasses, call the evict method and specify the entity class:

```
EntityManager em = ...;
Cache cache = em.getEntityManagerFactory().getCache();
cache.evict(Person.class);
```

All instances of the Person entity class will be removed from the cache. If the Person entity has a subclass, Student, calls to the above method will remove all instances of Student from the cache as well.

#### 44.2.2.3 Removing All Data from the Cache

Call the Cache.evictAll method to completely clear the second-level cache:

```
EntityManager em = ...;
Cache cache = em.getEntityManagerFactory().getCache();
cache.evictAll();
```

| S | necifying | the | Cache  | Mode | Settings | to | Improve   | Performance | 4 |
|---|-----------|-----|--------|------|----------|----|-----------|-------------|---|
| J | pecnyng   | uic | Cacile | MOGC | Octungs  | ıu | IIIIpiovo | i chomiano  | J |

# **Part IX**

## Messaging

Part IX introduces messaging. This part contains the following chapters:

- Chapter 45, "Java Message Service Concepts"
- Chapter 46, "Java Message Service Examples"

## **Java Message Service Concepts**

This chapter provides an introduction to the Java Message Service (JMS) API, a Java API that allows applications to create, send, receive, and read messages using reliable, asynchronous, loosely coupled communication. It covers the following topics:

- Overview of the JMS API
- Basic JMS API Concepts
- The JMS API Programming Model
- Using Advanced JMS Features
- Using the JMS API in Java EE Applications
- Further Information about JMS

## 45.1 Overview of the JMS API

This overview defines the concept of messaging, describes the JMS API and where it can be used, and explains how the JMS API works within the Java EE platform.

## 45.1.1 What Is Messaging?

Messaging is a method of communication between software components or applications. A messaging system is a peer-to-peer facility: A messaging client can send messages to, and receive messages from, any other client. Each client connects to a messaging agent that provides facilities for creating, sending, receiving, and reading messages.

Messaging enables distributed communication that is **loosely coupled**. A component sends a message to a destination, and the recipient can retrieve the message from the destination. What makes the communication loosely coupled is that the destination is all that the sender and receiver have in common. The sender and the receiver do not have to be available at the same time in order to communicate. In fact, the sender does not need to know anything about the receiver; nor does the receiver need to know anything about the sender. The sender and the receiver need to know only which message format and which destination to use. In this respect, messaging differs from tightly coupled technologies, such as Remote Method Invocation (RMI), which require an application to know a remote application's methods.

Messaging also differs from electronic mail (email), which is a method of communication between people or between software applications and people. Messaging is used for communication between software applications or software components.

### 45.1.2 What Is the JMS API?

The Java Message Service is a Java API that allows applications to create, send, receive, and read messages. The JMS API defines a common set of interfaces and associated semantics that allow programs written in the Java programming language to communicate with other messaging implementations.

The JMS API minimizes the set of concepts a programmer must learn in order to use messaging products but provides enough features to support sophisticated messaging applications. It also strives to maximize the portability of JMS applications across JMS providers.

JMS enables communication that is not only loosely coupled but also

- Asynchronous: A receiving client does not have to receive messages at the same time the sending client sends them. The sending client can send them and go on to other tasks; the receiving client can receive them much later.
- **Reliable**: A messaging provider that implements the JMS API can ensure that a message is delivered once and only once. Lower levels of reliability are available for applications that can afford to miss messages or to receive duplicate messages.

The current version of the JMS specification is Version 2.0. You can download a copy of the specification from the Java Community Process website: http://www.jcp.org/en/jsr/detail?id=343.

### 45.1.3 When Can You Use the JMS API?

An enterprise application provider is likely to choose a messaging API over a tightly coupled API, such as a remote procedure call (RPC), under the following circumstances.

- The provider wants the components not to depend on information about other components' interfaces, so components can be easily replaced.
- The provider wants the application to run whether or not all components are up and running simultaneously.
- The application business model allows a component to send information to another and to continue to operate without receiving an immediate response.

For example, components of an enterprise application for an automobile manufacturer can use the JMS API in situations like the following.

- The inventory component can send a message to the factory component when the inventory level for a product goes below a certain level so the factory can make more cars.
- The factory component can send a message to the parts components so the factory can assemble the parts it needs.
- The parts components in turn can send messages to their own inventory and order components to update their inventories and to order new parts from suppliers.
- Both the factory and the parts components can send messages to the accounting component to update budget numbers.
- The business can publish updated catalog items to its sales force.

Using messaging for these tasks allows the various components to interact with one another efficiently, without tying up network or other resources. Figure 45–1 illustrates how this simple example might work.

Figure 45–1 Messaging in an Enterprise Application

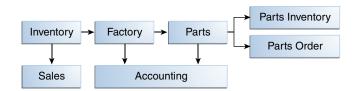

Manufacturing is only one example of how an enterprise can use the JMS API. Retail applications, financial services applications, health services applications, and many others can make use of messaging.

#### 45.1.4 How Does the JMS API Work with the Java EE Platform?

When the JMS API was first introduced, its most important purpose was to allow Java applications to access existing messaging-oriented middleware (MOM) systems. Since that time, many vendors have adopted and implemented the JMS API, so a JMS product can now provide a complete messaging capability for an enterprise.

The JMS API is an integral part of the Java EE platform, and application developers can use messaging with Java EE components. JMS 2.0 is part of the Java EE 7 release.

The JMS API in the Java EE platform has the following features.

- Application clients, Enterprise JavaBeans (EJB) components, and web components can send or synchronously receive a IMS message. Application clients can in addition set a message listener that allows JMS messages to be delivered to it asynchronously by being notified when a message is available.
- Message-driven beans, which are a kind of enterprise bean, enable the asynchronous consumption of messages in the EJB container. An application server typically pools message-driven beans to implement concurrent processing of messages.
- Message send and receive operations can participate in Java Transaction API (JTA) transactions, which allow JMS operations and database accesses to take place within a single transaction.

The JMS API enhances the other parts of the Java EE platform by simplifying enterprise development, allowing loosely coupled, reliable, asynchronous interactions among Java EE components and legacy systems capable of messaging. A developer can easily add new behavior to a Java EE application that has existing business events by adding a new message-driven bean to operate on specific business events. The Java EE platform, moreover, enhances the JMS API by providing support for JTA transactions and allowing for the concurrent consumption of messages. For more information, see the Enterprise JavaBeans specification, v3.2.

The JMS provider can be integrated with the application server using the Java EE Connector architecture. You access the JMS provider through a resource adapter. This capability allows vendors to create JMS providers that can be plugged in to multiple application servers, and it allows application servers to support multiple JMS providers. For more information, see the Java EE Connector architecture specification, v1.7.

# 45.2 Basic JMS API Concepts

This section introduces the most basic JMS API concepts, the ones you must know to get started writing simple application clients that use the JMS API.

The next section introduces the JMS API programming model. Later sections cover more advanced concepts, including the ones you need in order to write applications that use message-driven beans.

#### 45.2.1 JMS API Architecture

A JMS application is composed of the following parts.

- A JMS provider is a messaging system that implements the JMS interfaces and provides administrative and control features. An implementation of the Java EE platform that supports the full profile includes a JMS provider.
- JMS clients are the programs or components, written in the Java programming language, that produce and consume messages. Any Java EE application component can act as a JMS client.

Java SE applications can also act as JMS clients; the Message Queue Developer's Guide for Java Clients in the GlassFish Server documentation (https://glassfish.java.net/docs/) explains how to make this work.

- **Messages** are the objects that communicate information between JMS clients.
- **Administered objects** are JMS objects configured for the use of clients. The two kinds of JMS administered objects are destinations and connection factories, described in IMS Administered Objects. An administrator can create objects that are available to all applications that use a particular installation of GlassFish Server; alternatively, a developer can use annotations to create objects that are specific to a particular application.

Figure 45–2 illustrates the way these parts interact. Administrative tools or annotations allow you to bind destinations and connection factories into a JNDI namespace. A JMS client can then use resource injection to access the administered objects in the namespace and then establish a logical connection to the same objects through the JMS provider.

Figure 45-2 JMS API Architecture

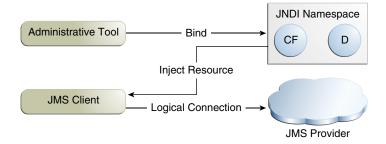

# 45.2.2 Messaging Styles

Before the JMS API existed, most messaging products supported either the point-to-point or the publish/subscribe style of messaging. The JMS specification defines compliance for each style. A JMS provider must implement both styles, and the JMS API provides interfaces that are specific to each. The following subsections describe these messaging styles.

The JMS API, however, makes it unnecessary to use only one of the two styles. It allows you to use the same code to send and receive messages using either the PTP or the pub/sub style. The destinations you use remain specific to one style, and the behavior of the application will depend in part on whether you are using a queue or a topic. However, the code itself can be common to both styles, making your applications flexible and reusable. This tutorial describes and illustrates this coding approach, using the greatly simplified API provided by JMS 2.0.

#### 45.2.2.1 Point-to-Point Messaging Style

A point-to-point (PTP) product or application is built on the concept of message queues, senders, and receivers. Each message is addressed to a specific queue, and receiving clients extract messages from the queues established to hold their messages. Queues retain all messages sent to them until the messages are consumed or expire.

PTP messaging, illustrated in Figure 45–3, has the following characteristics.

- Each message has only one consumer.
- The receiver can fetch the message whether or not it was running when the client sent the message.

Figure 45–3 Point-to-Point Messaging

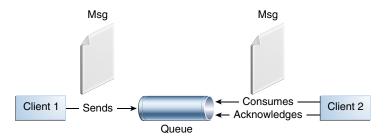

Use PTP messaging when every message you send must be processed successfully by one consumer.

#### 45.2.2.2 Publish/Subscribe Messaging Style

In a publish/subscribe (pub/sub) product or application, clients address messages to a topic, which functions somewhat like a bulletin board. Publishers and subscribers can dynamically publish or subscribe to the topic. The system takes care of distributing the messages arriving from a topic's multiple publishers to its multiple subscribers. Topics retain messages only as long as it takes to distribute them to subscribers.

With pub/sub messaging, it is important to distinguish between the consumer that subscribes to a topic (the subscriber) and the subscription that is created. The consumer is a JMS object within an application, while the subscription is an entity within the JMS provider. Normally, a topic can have many consumers, but a subscription has only one subscriber. It is possible, however, to create shared subscriptions; see Creating Shared Subscriptions for details. See Consuming Messages from Topics for details on the semantics of pub/sub messaging.

Pub/sub messaging has the following characteristics.

- Each message can have multiple consumers.
- A client that subscribes to a topic can consume only messages sent after the client has created a subscription, and the consumer must continue to be active in order for it to consume messages.

The JMS API relaxes this requirement to some extent by allowing applications to create durable subscriptions, which receive messages sent while the consumers are not active. Durable subscriptions provide the flexibility and reliability of

queues but still allow clients to send messages to many recipients. For more information about durable subscriptions, see Creating Durable Subscriptions.

Use pub/sub messaging when each message can be processed by any number of consumers (or none). Figure 45–4 illustrates pub/sub messaging.

Figure 45–4 Publish/Subscribe Messaging

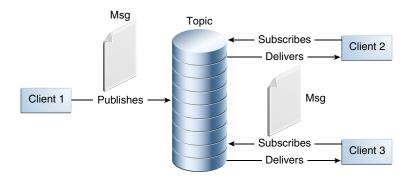

## 45.2.3 Message Consumption

Messaging products are inherently asynchronous: There is no fundamental timing dependency between the production and the consumption of a message. However, the JMS specification uses this term in a more precise sense. Messages can be consumed in either of two ways.

- **Synchronously**: A consumer explicitly fetches the message from the destination by calling the receive method. The receive method can block until a message arrives or can time out if a message does not arrive within a specified time limit.
- **Asynchronously**: An application client or a Java SE client can register a **message listener** with a consumer. A message listener is similar to an event listener. Whenever a message arrives at the destination, the JMS provider delivers the message by calling the listener's onMessage method, which acts on the contents of the message. In a Java EE application, a message-driven bean serves as a message listener (it too has an onMessage method), but a client does not need to register it with a consumer.

# 45.3 The JMS API Programming Model

The basic building blocks of a JMS application are

- Administered objects: connection factories and destinations
- Connections
- Sessions
- JMSContext objects, which combine a connection and a session in one object
- Message producers
- Message consumers
- Messages

Figure 45–5 shows how all these objects fit together in a JMS client application.

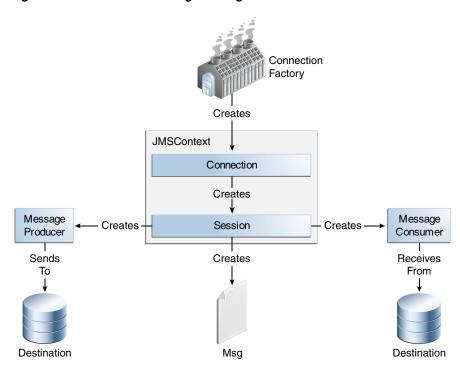

Figure 45-5 The JMS API Programming Model

JMS also provides queue browsers, objects that allow an application to browse messages on a queue.

This section describes all these objects briefly and provides sample commands and code snippets that show how to create and use the objects. The last subsection briefly describes IMS API exception handling.

Examples that show how to combine all these objects in applications appear in Chapter 46, "Java Message Service Examples," beginning with Writing Simple JMS Applications. For more detail, see the JMS API documentation, part of the Java EE API documentation.

# 45.3.1 JMS Administered Objects

Two parts of a JMS application, destinations and connection factories, are commonly maintained administratively rather than programmatically. The technology underlying these objects is likely to be very different from one implementation of the JMS API to another. Therefore, the management of these objects belongs with other administrative tasks that vary from provider to provider.

JMS clients access administered objects through interfaces that are portable, so a client application can run with little or no change on more than one implementation of the JMS API. Ordinarily, an administrator configures administered objects in a JNDI namespace, and JMS clients then access them by using resource injection.

With GlassFish Server, you can use the asadmin create-jms-resource command or the Administration Console to create JMS administered objects in the form of connector resources. You can also specify the resources in a file named glassfish-resources.xml that you can bundle with an application.

NetBeans IDE provides a wizard that allows you to create JMS resources for GlassFish Server. See Creating JMS Administered Objects for details.

The Java EE platform specification allows a developer to create administered objects using annotations or deployment descriptor elements. Objects created in this way are specific to the application for which they are created. See Creating Resources for Java EE Applications for details. Definitions in a deployment descriptor override those specified by annotations.

#### 45.3.1.1 JMS Connection Factories

A **connection factory** is the object a client uses to create a connection to a provider. A connection factory encapsulates a set of connection configuration parameters that has been defined by an administrator. Each connection factory is an instance of the ConnectionFactory, QueueConnectionFactory, or TopicConnectionFactory interface. To learn how to create connection factories, see Creating JMS Administered Objects.

At the beginning of a JMS client program, you usually inject a connection factory resource into a ConnectionFactory object. A Java EE server must provide a JMS connection factory with the logical JNDI name

java:comp/DefaultJMSConnectionFactory. The actual JNDI name will be implementation-specific.

For example, the following code fragment looks up the default JMS connection factory and assigns it to a ConnectionFactory object:

```
@Resource(lookup = "java:comp/DefaultJMSConnectionFactory")
private static ConnectionFactory connectionFactory;
```

#### 45.3.1.2 JMS Destinations

A destination is the object a client uses to specify the target of messages it produces and the source of messages it consumes. In the PTP messaging style, destinations are called queues. In the pub/sub messaging style, destinations are called topics. A JMS application can use multiple queues or topics (or both). To learn how to create destination resources, see Creating JMS Administered Objects.

To create a destination using GlassFish Server, you create a JMS destination resource that specifies a JNDI name for the destination.

In the GlassFish Server implementation of JMS, each destination resource refers to a physical destination. You can create a physical destination explicitly, but if you do not, the Application Server creates it when it is needed and deletes it when you delete the destination resource.

In addition to injecting a connection factory resource into a client program, you usually inject a destination resource. Unlike connection factories, destinations are specific to either the PTP or pub/sub messaging style. To create an application that allows you to use the same code for both topics and queues, you assign the destination to a Destination object.

The following code specifies two resources, a queue and a topic. The resource names are mapped to destination resources created in the JNDI namespace:

```
@Resource(lookup = "jms/MyQueue")
private static Queue queue;
@Resource(lookup = "jms/MyTopic")
private static Topic topic;
```

In a Java EE application, JMS administered objects are normally placed in the jms naming subcontext.

With the common interfaces, you can mix or match connection factories and destinations. That is, in addition to using the ConnectionFactory interface, you can inject a QueueConnectionFactory resource and use it with a Topic, and you can inject a TopicConnectionFactory resource and use it with a Queue. The behavior of the application will depend on the kind of destination you use and not on the kind of connection factory you use.

## 45.3.2 Connections

A connection encapsulates a virtual connection with a JMS provider. For example, a connection could represent an open TCP/IP socket between a client and a provider service daemon. You use a connection to create one or more sessions.

> **Note:** In the Java EE platform, the ability to create multiple sessions from a single connection is limited to application clients. In web and enterprise bean components, a connection can create no more than one session.

You normally create a connection by creating a JMSContext object. See JMSContext Objects for details.

#### 45.3.3 Sessions

A **session** is a single-threaded context for producing and consuming messages.

You normally create a session (as well as a connection) by creating a JMSContext object. See JMSContext Objects for details. You use sessions to create message producers, message consumers, messages, queue browsers, and temporary destinations.

Sessions serialize the execution of message listeners; for details, see JMS Message Listeners.

A session provides a transactional context with which to group a set of sends and receives into an atomic unit of work. For details, see Using JMS Local Transactions.

# 45.3.4 JMSContext Objects

A JMSContext object combines a connection and a session in a single object. That is, it provides both an active connection to a JMS provider and a single-threaded context for sending and receiving messages.

You use the JMSContext to create the following objects:

- Message producers
- Message consumers
- Messages
- Queue browsers
- Temporary queues and topics (see Creating Temporary Destinations)

You can create a JMSContext in a try-with-resources block.

To create a JMSContext, call the createContext method on the connection factory:

JMSContext context = connectionFactory.createContext();

When called with no arguments from an application client or a Java SE client, or from the Java EE web or EJB container when there is no active JTA transaction in progress, the createContext method creates a non-transacted session with an acknowledgment mode of  ${\tt JMSContext.AUTO\_ACKNOWLEDGE}$ . When called with no arguments from the web or EJB container when there is an active JTA transaction in progress, the createContext method creates a transacted session. For information about the way JMS transactions work in Java EE applications, see Using the JMS API in Java EE Applications.

From an application client or a Java SE client, you can also call the createContext method with the argument JMSContext.SESSION\_TRANSACTED to create a transacted session:

```
JMSContext context =
        connectionFactory.createContext(JMSContext.SESSION_TRANSACTED);
```

The session uses local transactions; see Using JMS Local Transactions for details.

Alternatively, you can specify a non-default acknowledgment mode; see Controlling Message Acknowledgment for more information.

When you use a JMSContext, message delivery normally begins as soon as you create a consumer. See JMS Message Consumers for more information.

If you create a JMSContext in a try-with-resources block, you do not need to close it explicitly. It will be closed when the try block comes to an end. Make sure that your application completes all its JMS activity within the try-with-resources block. If you do not use a try-with-resources block, you must call the close method on the JMSContext to close the connection when the application has finished its work.

## 45.3.5 JMS Message Producers

A message producer is an object that is created by a JMSContext or a session and used for sending messages to a destination. A message producer created by a JMSContext implements the JMSProducer interface. You could create it this way:

```
try (JMSContext context = connectionFactory.createContext();) {
   JMSProducer producer = context.createProducer();
```

However, a JMSProducer is a lightweight object that does not consume significant resources. For this reason, you do not need to save the JMSProducer in a variable; you can create a new one each time you send a message. You send messages to a specific destination by using the send method. For example:

```
context.createProducer().send(dest, message);
```

You can create the message in a variable before sending it, as shown here, or you can create it within the send call. See JMS Messages for more information.

# 45.3.6 JMS Message Consumers

A message consumer is an object that is created by a JMSContext or a session and used for receiving messages sent to a destination. A message producer created by a JMSContext implements the JMSConsumer interface. The simplest way to create a message consumer is to use the JMSContext.createConsumer method:

```
try (JMSContext context = connectionFactory.createContext();) {
   JMSConsumer consumer = context.createConsumer(dest);
```

A message consumer allows a JMS client to register interest in a destination with a JMS provider. The JMS provider manages the delivery of messages from a destination to the registered consumers of the destination.

When you use a JMSContext to create a message consumer, message delivery begins as soon as you have created the consumer. You can disable this behavior by calling setAutoStart(false) when you create the JMSContext and then calling the start method explicitly to start message delivery. If you want to stop message delivery temporarily without closing the connection, you can call the stop method; to restart message delivery, call start.

You use the receive method to consume a message synchronously. You can use this method at any time after you create the consumer.

If you specify no arguments or an argument of 0, the method blocks indefinitely until a message arrives:

```
Message m = consumer.receive();
Message m = consumer.receive(0);
```

For a simple client, this may not matter. But if it is possible that a message might not be available, use a synchronous receive with a timeout: Call the receive method with a timeout argument greater than 0. One second is a recommended timeout value:

```
Message m = consumer.receive(1000); // time out after a second
```

To enable asynchronous message delivery from an application client or a Java SE client, you use a message listener, as described in the next section.

You can use the JMSContext.createDurableConsumer method to create a durable topic subscription. This method is valid only if you are using a topic. For details, see Creating Durable Subscriptions. For topics, you can also create shared consumers; see Creating Shared Subscriptions.

#### 45.3.6.1 JMS Message Listeners

A message listener is an object that acts as an asynchronous event handler for messages. This object implements the MessageListener interface, which contains one method, onMessage. In the onMessage method, you define the actions to be taken when a message arrives.

From an application client or a Java SE client, you register the message listener with a specific message consumer by using the setMessageListener method. For example, if you define a class named Listener that implements the MessageListener interface, you can register the message listener as follows:

```
Listener myListener = new Listener();
consumer.setMessageListener(myListener);
```

When message delivery begins, the JMS provider automatically calls the message listener's onMessage method whenever a message is delivered. The onMessage method takes one argument of type Message, which your implementation of the method can cast to another message subtype as needed (see Message Bodies).

In the Java EE web or EJB container, you use message-driven beans for asynchronous message delivery. A message-driven bean also implements the MessageListener interface and contains an onMessage method. For details, see Using Message-Driven Beans to Receive Messages Asynchronously.

Your onMessage method should handle all exceptions. Throwing a RuntimeException is considered a programming error.

For a simple example of the use of a message listener, see Using a Message Listener for Asynchronous Message Delivery. Chapter 46, "Java Message Service Examples," contains several more examples of message listeners and message-driven beans.

#### 45.3.6.2 JMS Message Selectors

If your messaging application needs to filter the messages it receives, you can use a JMS message selector, which allows a message consumer for a destination to specify the messages that interest it. Message selectors assign the work of filtering messages to the JMS provider rather than to the application. For an example of an application that uses a message selector, see Sending Messages from a Session Bean to an MDB.

A message selector is a String that contains an expression. The syntax of the expression is based on a subset of the SQL92 conditional expression syntax. The message selector in the example selects any message that has a NewsType property that is set to the value 'Sports' or 'Opinion':

```
NewsType = 'Sports' OR NewsType = 'Opinion'
```

The createConsumer and createDurableConsumer methods, as well as the methods for creating shared consumers, allow you to specify a message selector as an argument when you create a message consumer.

The message consumer then receives only messages whose headers and properties match the selector. (See Message Headers and Message Properties.) A message selector cannot select messages on the basis of the content of the message body.

#### 45.3.6.3 Consuming Messages from Topics

The semantics of consuming messages from topics are more complex than the semantics of consuming messages from queues.

An application consumes messages from a topic by creating a subscription on that topic and creating a consumer on that subscription. Subscriptions may be durable or nondurable, and they may be shared or unshared.

A subscription may be thought of as an entity within the JMS provider itself, whereas a consumer is a JMS object within the application.

A subscription will receive a copy of every message that is sent to the topic after the subscription is created, unless a message selector is specified. If a message selector is specified, only those messages whose properties match the message selector will be added to the subscription.

Unshared subscriptions are restricted to a single consumer. In this case, all the messages in the subscription are delivered to that consumer. Shared subscriptions allow multiple consumers. In this case, each message in the subscription is delivered to only one consumer. JMS does not define how messages are distributed between multiple consumers on the same subscription.

Subscriptions may be durable or nondurable.

A nondurable subscription exists only as long as there is an active consumer on the subscription. This means that any messages sent to the topic will be added to the subscription only while a consumer exists and is not closed.

A nondurable subscription may be either unshared or shared.

- An unshared nondurable subscription does not have a name and may have only a single consumer object associated with it. It is created automatically when the consumer object is created. It is not persisted and is deleted automatically when the consumer object is closed.
  - The JMSContext.createConsumer method creates a consumer on an unshared nondurable subscription if a topic is specified as the destination.
- A shared nondurable subscription is identified by name and an optional client identifier, and may have several consumer objects consuming messages from it. It is created automatically when the first consumer object is created. It is not persisted and is deleted automatically when the last consumer object is closed. See Creating Shared Subscriptions for more information.

At the cost of higher overhead, a subscription may be durable. A durable subscription is persisted and continues to accumulate messages until explicitly deleted, even if there are no consumer objects consuming messages from it. See Creating Durable Subscriptions for details.

#### 45.3.6.4 Creating Durable Subscriptions

To ensure that a pub/sub application receives all sent messages, use durable subscriptions for the consumers on the topic.

Like a nondurable subscription, a durable subscription may be either unshared or shared.

- An unshared durable subscription is identified by name and client identifier (which must be set) and may have only a single consumer object associated with it.
- A shared durable subscription is identified by name and an optional client identifier, and may have several consumer objects consuming messages from it.

A durable subscription that exists but that does not currently have a non-closed consumer object associated with it is described as being inactive.

You can use the JMSContext.createDurableConsumer method to create a consumer on an unshared durable subscription. An unshared durable subscription can have only one active consumer at a time.

A consumer identifies the durable subscription from which it consumes messages by specifying a unique identity that is retained by the JMS provider. Subsequent consumer objects that have the same identity resume the subscription in the state in which it was left by the preceding consumer. If a durable subscription has no active consumer, the JMS provider retains the subscription's messages until they are received by the subscription or until they expire.

You establish the unique identity of an unshared durable subscription by setting the following:

- A client ID for the connection
- A topic and a subscription name for the subscription

You can set the client ID administratively for a client-specific connection factory using either the command line or the Administration Console. (In an application client or a Java SE client, you can instead call JMSContext.setClientID.)

After using this connection factory to create the JMSContext, you call the createDurableConsumer method with two arguments: the topic and a string that specifies the name of the subscription:

```
String subName = "MySub";
JMSConsumer consumer = context.createDurableConsumer(myTopic, subName);
```

The subscription becomes active after you create the consumer. Later, you might close the consumer:

```
consumer.close();
```

The JMS provider stores the messages sent to the topic, as it would store messages sent to a queue. If the program or another application calls createDurableConsumer using the same connection factory and its client ID, the same topic, and the same subscription name, then the subscription is reactivated and the JMS provider delivers the messages that were sent while the subscription was inactive.

To delete a durable subscription, first close the consumer, then call the unsubscribe method with the subscription name as the argument:

```
consumer.close():
context.unsubscribe(subName);
```

The unsubscribe method deletes the state the provider maintains for the subscription.

Figure 45–6 and Figure 45–7 show the difference between a nondurable and a durable subscription. With an ordinary, nondurable subscription, the consumer and the subscription begin and end at the same point and are, in effect, identical. When the consumer is closed, the subscription also ends. Here, create stands for a call to JMSContext.createConsumer with a Topic argument, and close stands for a call to JMSConsumer.close. Any messages sent to the topic between the time of the first close and the time of the second create are not added to either subscription. In Figure 45–6, the consumers receive messages M1, M2, M5, and M6, but they do not receive messages M3 and M4.

Figure 45–6 Nondurable Subscriptions and Consumers

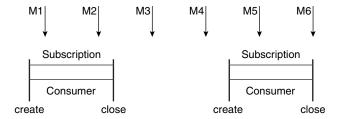

With a durable subscription, the consumer can be closed and re-created, but the subscription continues to exist and to hold messages until the application calls the unsubscribe method. In Figure 45–7, create stands for a call to JMSContext.createDurableConsumer, close stands for a call to JMSConsumer.close, and unsubscribe stands for a call to JMSContext.unsubscribe. Messages sent after the first consumer is closed are received when the second consumer is created (on the same durable subscription), so even though messages M2, M4, and M5 arrive while there is no consumer, they are not lost.

Figure 45–7 Consumers on a Durable Subscription

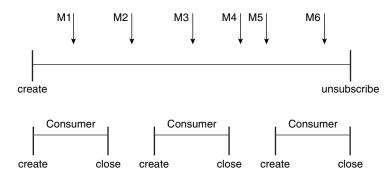

A shared durable subscription allows you to use multiple consumers to receive messages from a durable subscription. If you use a shared durable subscription, the connection factory you use does not need to have a client identifier. To create a shared durable subscription, call the JMSContext.createSharedDurableConsumer method, specifying the topic and subscription name:

```
JMSConsumer consumer =
       context.createSharedDurableConsumer(topic, "MakeItLast");
```

See Acknowledging Messages, Using Durable Subscriptions, Using Shared Durable Subscriptions, and Sending Messages from a Session Bean to an MDB for examples of Java EE applications that use durable subscriptions.

## 45.3.6.5 Creating Shared Subscriptions

A topic subscription created by the createConsumer or createDurableConsumer method can have only one consumer (although a topic can have many). Multiple clients consuming from the same topic have, by definition, multiple subscriptions to the topic, and all the clients receive all the messages sent to the topic (unless they filter them with message selectors).

It is, however, possible to create a nondurable shared subscription to a topic by using the createSharedConsumer method and specifying not only a destination but a subscription name:

```
consumer = context.createSharedConsumer(topicName, "SubName");
```

With a shared subscription, messages will be distributed among multiple clients that use the same topic and subscription name. Each message sent to the topic will be added to every subscription (subject to any message selectors), but each message added to a subscription will be delivered to only one of the consumers on that subscription, so it will be received by only one of the clients. A shared subscription can be useful if you want to share the message load among several consumers on the subscription rather than having just one consumer on the subscription receive each message. This feature can improve the scalability of Java EE application client applications and Java SE applications. (Message-driven beans share the work of processing messages from a topic among multiple threads.)

See Using Shared Nondurable Subscriptions for a simple example of using shared nondurable consumers.

You can also create shared durable subscriptions by using the JMSContext.createSharedDurableConsumer method. For details, see Creating Durable Subscriptions.

## 45.3.7 JMS Messages

The ultimate purpose of a JMS application is to produce and consume messages that can then be used by other software applications. JMS messages have a basic format that is simple but highly flexible, allowing you to create messages that match formats used by non-JMS applications on heterogeneous platforms.

A JMS message can have three parts: a header, properties, and a body. Only the header is required. The following sections describe these parts.

For complete documentation of message headers, properties, and bodies, see the documentation of the Message interface in the API documentation. For a list of possible message types, see Message Bodies.

#### 45.3.7.1 Message Headers

A JMS message header contains a number of predefined fields that contain values used by both clients and providers to identify and route messages. Table 45–1 lists and describes the JMS message header fields and indicates how their values are set. For example, every message has a unique identifier, which is represented in the header field JMSMessageID. The value of another header field, JMSDestination, represents the queue or the topic to which the message is sent. Other fields include a timestamp and a priority level.

Each header field has associated setter and getter methods, which are documented in the description of the Message interface. Some header fields are intended to be set by a client, but many are set automatically by the send method, which overrides any client-set values.

Table 45-1 How JMS Message Header Field Values Are Set

| Header Field     | Description                                                                                                    | Set By                   |
|------------------|----------------------------------------------------------------------------------------------------|--------------------------|
| JMSDestination   | Destination to which the message is being sent                                                                             | JMS provider send method |
| JMSDeliveryMode  | Delivery mode specified when the message was sent (see Specifying Message Persistence)                                     | JMS provider send method |
| JMSDeliveryTime  | The time the message was sent plus the delivery delay specified when the message was sent (see Specifying a Delivery Delay | JMS provider send method |
| JMSExpiration    | Expiration time of the message (see<br>Allowing Messages to Expire)                                                        | JMS provider send method |
| JMSPriority      | The priority of the message (see Setting Message Priority Levels)                                                          | JMS provider send method |
| JMSMessageID     | Value that uniquely identifies each message sent by a provider                                                             | JMS provider send method |
| JMSTimestamp     | The time the message was handed off to a provider to be sent                                                               | JMS provider send method |
| JMSCorrelationID | Value that links one message to another; commonly the JMSMessageID value is used                                           | Client application       |
| JMSReplyTo       | Destination where replies to the message should be sent                                                                    | Client application       |
| JMSType          | Type identifier supplied by client application                                                                             | Client application       |

Table 45–1 (Cont.) How JMS Message Header Field Values Are Set

| Header Field   | Description                              | Set By                         |
|----------------|------------------------------------------|--------------------------------|
| JMSRedelivered | Whether the message is being redelivered | JMS provider prior to delivery |

#### 45.3.7.2 Message Properties

You can create and set properties for messages if you need values in addition to those provided by the header fields. You can use properties to provide compatibility with other messaging systems, or you can use them to create message selectors (see JMS Message Selectors). For an example of setting a property to be used as a message selector, see Sending Messages from a Session Bean to an MDB.

The JMS API provides some predefined property names that begin with JMSX. A JMS provider is required to implement only one of these, JMSXDeliveryCount (which specifies the number of times a message has been delivered); the rest are optional. The use of these predefined properties or of user-defined properties in applications is optional.

#### 45.3.7.3 Message Bodies

The JMS API defines six different types of messages. Each message type corresponds to a different message body. These message types allow you to send and receive data in many different forms. Table 45–2 describes these message types.

Table 45–2 JMS Message Types

| Message Type  | Body Contains                                                                                                    |
|---------------|----------------------------------------------------------------------------------------------------|
| TextMessage   | A java.lang.String object (for example, the contents of an XML file).                                                                                                    |
| MapMessage    | A set of name-value pairs, with names as String objects and values as primitive types in the Java programming language. The entries can be accessed sequentially by enumerator or randomly by name. The order of the entries is undefined. |
| BytesMessage  | A stream of uninterpreted bytes. This message type is for literally encoding a body to match an existing message format.                                                                                                    |
| StreamMessage | A stream of primitive values in the Java programming language, filled and read sequentially.                                                                                                    |
| ObjectMessage | A Serializable object in the Java programming language.                                                                                                    |
| Message       | Nothing. Composed of header fields and properties only. This message type is useful when a message body is not required.                                                                                                    |

The JMS API provides methods for creating messages of each type and for filling in their contents. For example, to create and send a TextMessage, you might use the following statements:

```
TextMessage message = context.createTextMessage();
context.createProducer().send(message);
```

At the consuming end, a message arrives as a generic Message object. You can then cast the object to the appropriate message type and use more specific methods to access the body and extract the message contents (and its headers and properties if needed). For example, you might use the stream-oriented read methods of BytesMessage. You must always cast to the appropriate message type to retrieve the body of a StreamMessage.

Instead of casting the message to a message type, you can call the getBody method on the Message, specifying the type of the message as an argument. For example, you can retrieve a TextMessage as a String. The following code fragment uses the getBody method:

```
Message m = consumer.receive();
if (m instanceof TextMessage) {
    String message = m.getBody(String.class);
    System.out.println("Reading message: " + message);
} else {
    // Handle error or process another message type
```

The JMS API provides shortcuts for creating and receiving a TextMessage, BytesMessage, MapMessage, or ObjectMessage. For example, you do not have to wrap a string in a TextMessage; instead, you can send and receive the string directly. For example, you can send a string as follows:

```
String message = "This is a message";
context.createProducer().send(dest, message);
```

You can receive the message by using the receiveBody method:

```
String message = receiver.receiveBody(String.class);
```

You can use the receiveBody method to receive any type of message except StreamMessage and Message, as long as the body of the message can be assigned to a particular type.

An empty Message can be useful if you want to send a message that is simply a signal to the application. Some of the examples in Chapter 46, "Java Message Service Examples," send an empty message after sending a series of text messages. For example:

```
context.createProducer().send(dest, context.createMessage());
```

The consumer code can then interpret a non-text message as a signal that all the messages sent have now been received.

The examples in Chapter 46, "Java Message Service Examples," use messages of type TextMessage, MapMessage, and Message.

## 45.3.8 JMS Queue Browsers

Messages sent to a queue remain in the queue until the message consumer for that queue consumes them. The JMS API provides a QueueBrowser object that allows you to browse the messages in the queue and display the header values for each message. To create a QueueBrowser object, use the JMSContext.createBrowser method. For example:

```
QueueBrowser browser = context.createBrowser(queue);
```

See Browsing Messages on a Queue for an example of using a QueueBrowser object.

The createBrowser method allows you to specify a message selector as a second argument when you create a QueueBrowser. For information on message selectors, see JMS Message Selectors.

The JMS API provides no mechanism for browsing a topic. Messages usually disappear from a topic as soon as they appear: If there are no message consumers to consume them, the JMS provider removes them. Although durable subscriptions allow messages to remain on a topic while the message consumer is not active, JMS does not define any facility for examining them.

## 45.3.9 JMS Exception Handling

The root class for all checked exceptions in the JMS API is JMSException. The root cause for all unchecked exceptions in the JMS API is JMSRuntimeException.

Catching JMSException and JMSRuntimeException provides a generic way of handling all exceptions related to the JMS API.

The JMSException and JMSRuntimeException classes include the following subclasses, described in the API documentation:

- IllegalStateException, IllegalStateRuntimeException
- InvalidClientIDException, InvalidClientIDRuntimeException
- InvalidDestinationException, InvalidDestinationRuntimeException
- InvalidSelectorException, InvalidSelectorRuntimeException
- JMSSecurityException, JMSSecurityRuntimeException
- MessageEOFException
- MessageFormatException, MessageFormatRuntimeException
- MessageNotReadableException
- MessageNotWriteableException, MessageNotWriteableRuntimeException
- ResourceAllocationException, ResourceAllocationRuntimeException
- TransactionInProgressException, TransactionInProgressRuntimeException
- TransactionRolledBackException, TransactionRolledBackRuntimeException

All the examples in the tutorial catch and handle JMSException or JMSRuntimeException when it is appropriate to do so.

# 45.4 Using Advanced JMS Features

This section explains how to use features of the JMS API to achieve the level of reliability and performance your application requires. Many people use JMS in their applications because they cannot tolerate dropped or duplicate messages and because they require that every message be received once and only once. The JMS API provides this functionality.

The most reliable way to produce a message is to send a PERSISTENT message, and to do so within a transaction.

JMS messages are PERSISTENT by default; PERSISTENT messages will not be lost in the event of JMS provider failure. For details, see Specifying Message Persistence.

Transactions allow multiple messages to be sent or received in an atomic operation. In the Java EE platform they also allow message sends and receives to be combined with database reads and writes in an atomic transaction. A transaction is a unit of work into which you can group a series of operations, such as message sends and receives, so that the operations either all succeed or all fail. For details, see Using IMS Local Transactions.

The most reliable way to consume a message is to do so within a transaction, either from a queue or from a durable subscription to a topic. For details, see Creating

Durable Subscriptions, Creating Temporary Destinations, and Using JMS Local

Some features primarily allow an application to improve performance. For example, you can set messages to expire after a certain length of time (see Allowing Messages to Expire), so that consumers do not receive unnecessary outdated information. You can send messages asynchronously; see Sending Messages Asynchronously.

You can also specify various levels of control over message acknowledgment; see Controlling Message Acknowledgment.

Other features can provide useful capabilities unrelated to reliability. For example, you can create temporary destinations that last only for the duration of the connection in which they are created. See Creating Temporary Destinations for details.

The following sections describe these features as they apply to application clients or Java SE clients. Some of the features work differently in the Java EE web or EJB container; in these cases, the differences are noted here and are explained in detail in Using the JMS API in Java EE Applications.

## 45.4.1 Controlling Message Acknowledgment

Until a JMS message has been acknowledged, it is not considered to be successfully consumed. The successful consumption of a message ordinarily takes place in three stages.

- The client receives the message.
- The client processes the message.
- The message is acknowledged. Acknowledgment is initiated either by the JMS provider or by the client, depending on the session acknowledgment mode.

In locally transacted sessions (see Using JMS Local Transactions), a message is acknowledged when the session is committed. If a transaction is rolled back, all consumed messages are redelivered.

In a JTA transaction (in the Java EE web or EJB container) a message is acknowledged when the transaction is committed.

In nontransacted sessions, when and how a message is acknowledged depend on a value that may be specified as an argument of the createContext method. The possible argument values are as follows.

- JMSContext.AUTO\_ACKNOWLEDGE: This setting is the default for application clients and Java SE clients. The JMSContext automatically acknowledges a client's receipt of a message either when the client has successfully returned from a call to receive or when the MessageListener it has called to process the message returns successfully.
  - A synchronous receive in a JMSContext that is configured to use auto-acknowledgment is the one exception to the rule that message consumption is a three-stage process as described earlier. In this case, the receipt and acknowledgment take place in one step, followed by the processing of the message.
- JMSContext.CLIENT\_ACKNOWLEDGE: A client acknowledges a message by calling the message's acknowledge method. In this mode, acknowledgment takes place on the session level: Acknowledging a consumed message automatically acknowledges the receipt of all messages that have been consumed by its session. For example, if a message consumer consumes ten messages and then acknowledges the fifth message delivered, all ten messages are acknowledged.

**Note:** In the Java EE platform, the JMSContext.CLIENT\_ACKNOWLEDGE setting can be used only in an application client, not in a web component or enterprise bean.

JMSContext.DUPS\_OK\_ACKNOWLEDGE: This option instructs the JMSContext to lazily acknowledge the delivery of messages. This is likely to result in the delivery of some duplicate messages if the JMS provider fails, so it should be used only by consumers that can tolerate duplicate messages. (If the JMS provider redelivers a message, it must set the value of the JMSRedelivered message header to true.) This option can reduce session overhead by minimizing the work the session does to prevent duplicates.

If messages have been received from a queue but not acknowledged when a JMSContext is closed, the JMS provider retains them and redelivers them when a consumer next accesses the queue. The provider also retains unacknowledged messages if an application closes a JMSContext that has been consuming messages from a durable subscription. (See Creating Durable Subscriptions.) Unacknowledged messages that have been received from a nondurable subscription will be dropped when the JMSContext is closed.

If you use a queue or a durable subscription, you can use the JMSContext.recover method to stop a nontransacted JMSContext and restart it with its first unacknowledged message. In effect, the JMSContext's series of delivered messages is reset to the point after its last acknowledged message. The messages it now delivers may be different from those that were originally delivered, if messages have expired or if higher-priority messages have arrived. For a consumer on a nondurable subscription, the provider may drop unacknowledged messages when the JMSContext.recover method is called.

The sample program in Acknowledging Messages demonstrates two ways to ensure that a message will not be acknowledged until processing of the message is complete.

# 45.4.2 Specifying Options for Sending Messages

You can set a number of options when you send a message. These options enable you to perform the following tasks:

- Specify that messages are persistent, meaning they must not be lost in the event of a provider failure (Specifying Message Persistence)
- Set priority levels for messages, which can affect the order in which the messages are delivered (Setting Message Priority Levels)
- Specify an expiration time for messages so they will not be delivered if they are obsolete (Allowing Messages to Expire)
- Specify a delivery delay for messages so that they will not be delivered until a specified amount of time has expired (Specifying a Delivery Delay)

Method chaining allows you to specify more than one of these options when you create a producer and call the send method; see Using JMSProducer Method Chaining.

#### 45.4.2.1 Specifying Message Persistence

The JMS API supports two delivery modes specifying whether messages are lost if the JMS provider fails. These delivery modes are fields of the DeliveryMode interface.

- The default delivery mode, PERSISTENT, instructs the JMS provider to take extra care to ensure that a message is not lost in transit in case of a JMS provider failure. A message sent with this delivery mode is logged to stable storage when it is sent.
- The NON\_PERSISTENT delivery mode does not require the JMS provider to store the message or otherwise guarantee that it is not lost if the provider fails.

To specify the delivery mode, use the setDeliveryMode method of the JMSProducer interface to set the delivery mode for all messages sent by that producer.

You can use method chaining to set the delivery mode when you create a producer and send a message. The following call creates a producer with a NON\_PERSISTENT delivery mode and uses it to send a message:

```
context.createProducer()
       .setDeliveryMode(DeliveryMode.NON_PERSISTENT).send(dest, msg);
```

If you do not specify a delivery mode, the default is PERSISTENT. Using the NON\_ PERSISTENT delivery mode may improve performance and reduce storage overhead, but you should use it only if your application can afford to miss messages.

#### 45.4.2.2 Setting Message Priority Levels

You can use message priority levels to instruct the JMS provider to deliver urgent messages first. Use the setPriority method of the JMSProducer interface to set the priority level for all messages sent by that producer.

You can use method chaining to set the priority level when you create a producer and send a message. For example, the following call sets a priority level of 7 for a producer and then sends a message:

```
context.createProducer().setPriority(7).send(dest, msg);
```

The ten levels of priority range from 0 (lowest) to 9 (highest). If you do not specify a priority level, the default level is 4. A JMS provider tries to deliver higher-priority messages before lower-priority ones, but does not have to deliver messages in exact order of priority.

#### 45.4.2.3 Allowing Messages to Expire

By default, a message never expires. If a message will become obsolete after a certain period, however, you may want to set an expiration time. Use the setTimeToLive method of the JMSProducer interface to set a default expiration time for all messages sent by that producer.

For example, a message that contains rapidly changing data such as a stock price will become obsolete after a few minutes, so you might configure messages to expire after that time.

You can use method chaining to set the time to live when you create a producer and send a message. For example, the following call sets a time to live of five minutes for a producer and then sends a message:

```
context.createProducer().setTimeToLive(300000).send(dest, msg);
```

If the specified timeToLive value is 0, the message never expires.

When the message is sent, the specified timeToLive is added to the current time to give the expiration time. Any message not delivered before the specified expiration time is destroyed. The destruction of obsolete messages conserves storage and computing resources.

## 45.4.2.4 Specifying a Delivery Delay

You can specify a length of time that must elapse after a message is sent before the JMS provider delivers the message. Use the setDeliveryDelay method of the JMSProducer interface to set a delivery delay for all messages sent by that producer.

You can use method chaining to set the delivery delay when you create a producer and send a message. For example, the following call sets a delivery delay of 3 seconds for a producer and then sends a message:

```
context.createProducer().setDeliveryDelay(3000).send(dest, msg);
```

#### 45.4.2.5 Using JMSProducer Method Chaining

The setter methods on the JMSProducer interface return JMSProducer objects, so you can use method chaining to create a producer, set multiple properties, and send a message. For example, the following chained method calls create a producer, set a user-defined property, set the expiration, delivery mode, and priority for the message, and then send a message to a queue:

```
context.createProducer()
       .setProperty("MyProperty", "MyValue")
        .setTimeToLive(10000)
        .setDeliveryMode(NON_PERSISTENT)
        .setPriority(2)
        .send(queue, body);
```

You can also call the JMSProducer methods to set properties on a message and then send the message in a separate send method call. You can also set message properties directly on a message.

# 45.4.3 Creating Temporary Destinations

Normally, you create IMS destinations (queues and topics) administratively rather than programmatically. Your JMS provider includes a tool to create and remove destinations, and it is common for destinations to be long-lasting.

The JMS API also enables you to create destinations (TemporaryQueue and TemporaryTopic objects) that last only for the duration of the connection in which they are created. You create these destinations dynamically using the JMSContext.createTemporaryQueue and the JMSContext.createTemporaryTopic methods, as in the following example:

```
TemporaryTopic replyTopic = context.createTemporaryTopic();
```

The only message consumers that can consume from a temporary destination are those created by the same connection that created the destination. Any message producer can send to the temporary destination. If you close the connection to which a temporary destination belongs, the destination is closed and its contents are lost.

You can use temporary destinations to implement a simple request/reply mechanism. If you create a temporary destination and specify it as the value of the JMSReplyTo message header field when you send a message, then the consumer of the message can use the value of the JMSReplyTo field as the destination to which it sends a reply. The consumer can also reference the original request by setting the JMSCorrelationID header field of the reply message to the value of the JMSMessageID header field of the request. For example, an onMessage method can create a JMSContext so that it can send a reply to the message it receives. It can use code such as the following:

```
replyMsg = context.createTextMessage("Consumer processed message: "
       + msq.getText());
```

```
replyMsg.setJMSCorrelationID(msg.getJMSMessageID());
context.createProducer().send((Topic) msg.getJMSReplyTo(), replyMsg);
```

For an example, see Using an Entity to Join Messages from Two MDBs.

## 45.4.4 Using JMS Local Transactions

A transaction groups a series of operations into an atomic unit of work. If any one of the operations fails, the transaction can be rolled back, and the operations can be attempted again from the beginning. If all the operations succeed, the transaction can be committed.

In an application client or a Java SE client, you can use local transactions to group message sends and receives. You use the JMSContext.commit method to commit a transaction. You can send multiple messages in a transaction, and the messages will not be added to the queue or topic until the transaction is committed. If you receive multiple messages in a transaction, they will not be acknowledged until the transaction is committed.

You can use the JMSContext.rollback method to roll back a transaction. A transaction rollback means that all produced messages are destroyed and all consumed messages are recovered and redelivered unless they have expired (see Allowing Messages to Expire).

A transacted session is always involved in a transaction. To create a transacted session, call the createContext method as follows:

```
JMSContext context =
        connectionFactory.createContext(JMSContext.SESSION_TRANSACTED);
```

As soon as the commit or the rollback method is called, one transaction ends and another transaction begins. Closing a transacted session rolls back its transaction in progress, including any pending sends and receives.

In an application running in the Java EE web or EJB container, you cannot use local transactions. Instead, you use JTA transactions, described in Using the JMS API in Java EE Applications.

You can combine several sends and receives in a single JMS local transaction, so long as they are all performed using the same JMSContext.

Do not use a single transaction if you use a request/reply mechanism, in which you send a message and then receive a reply to that message. If you try to use a single transaction, the program will hang, because the send cannot take place until the transaction is committed. The following code fragment illustrates the problem:

```
// Don't do this!
outMsg.setJMSReplyTo(replyQueue);
context.createProducer().send(outQueue, outMsg);
consumer = context.createConsumer(replyQueue);
inMsg = consumer.receive();
context.commit();
```

Because a message sent during a transaction is not actually sent until the transaction is committed, the transaction cannot contain any receives that depend on that message's having been sent.

The production and the consumption of a message cannot both be part of the same transaction. The reason is that the transactions take place between the clients and the JMS provider, which intervenes between the production and the consumption of the message. Figure 45–8 illustrates this interaction.

Figure 45–8 Using JMS Local Transactions

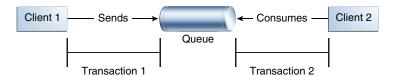

The sending of one or more messages to one or more destinations by Client 1 can form a single transaction, because it forms a single set of interactions with the JMS provider using a single JMSContext. Similarly, the receiving of one or more messages from one or more destinations by Client 2 also forms a single transaction using a single JMSContext. But because the two clients have no direct interaction and are using two different JMSContext objects, no transactions can take place between them.

Another way of putting this is that a transaction is a contract between a client and a JMS provider that defines whether a message is sent to a destination or whether a message is received from the destination. It is not a contract between the sending client and the receiving client.

This is the fundamental difference between messaging and synchronized processing. Instead of tightly coupling the sender and the receiver of a message, JMS couples the sender of a message with the destination, and it separately couples the destination with the receiver of the message. Therefore, while the sends and receives each have a tight coupling with the JMS provider, they do not have any coupling with each other.

When you create a JMSContext, you can specify whether it is transacted by using the JMSContext.SESSION\_TRANSACTED argument to the createContext method. For example:

```
try (JMSContext context = connectionFactory.createContext(
       JMSContext.SESSION_TRANSACTED);) {
```

The commit and the rollback methods for local transactions are associated with the session that underlies the JMSContext. You can combine operations on more than one queue or topic, or on a combination of queues and topics, in a single transaction if you use the same session to perform the operations. For example, you can use the same JMSContext to receive a message from a queue and send a message to a topic in the same transaction.

The example in Using Local Transactions shows how to use JMS local transactions.

# 45.4.5 Sending Messages Asynchronously

Normally, when you send a persistent message, the send method blocks until the JMS provider confirms that the message was sent successfully. The asynchronous send mechanism allows your application to send a message and continue work while waiting to learn whether the send completed.

This feature is currently available only in application clients and Java SE clients.

Sending a message asynchronously involves supplying a callback object. You specify a CompletionListener with an onCompletion method. For example, the following code instantiates a CompletionListener named SendListener. It then calls the setAsync method to specify that sends from this producer should be asynchronous and should use the specified listener:

```
CompletionListener listener = new SendListener();
context.createProducer().setAsync(listener).send(dest, message);
```

The CompletionListener class must implement two methods, onCompletion and on Exception. The on Completion method is called if the send succeeds, and the on Exception method is called if it fails. A simple implementation of these methods might look like this:

```
@Override
public void onCompletion(Message message) {
   System.out.println("onCompletion method: Send has completed.");
@Override
public void onException(Message message, Exception e) {
   System.out.println("onException method: send failed: " + e.toString());
   System.out.println("Unsent message is: \n" + message);
```

# 45.5 Using the JMS API in Java EE Applications

This section describes how using the JMS API in enterprise bean applications or web applications differs from using it in application clients.

A general rule in the Java EE platform specification applies to all Java EE components that use the JMS API within EJB or web containers: Application components in the web and EJB containers must not attempt to create more than one active (not closed) Session object per connection. Multiple JMSContext objects are permitted, however, since they combine a single connection and a single session.

This rule does not apply to application clients. The application client container supports the creation of multiple sessions for each connection.

# 45.5.1 Creating Resources for Java EE Applications

You can use annotations to create application-specific connection factories and destinations for Java EE enterprise bean or web components. The resources you create in this way are visible only to the application for which you create them.

You can also use deployment descriptor elements to create these resources. Elements specified in the deployment descriptor override elements specified in annotations. See Packaging Applications for basic information about deployment descriptors. You must use a deployment descriptor to create application-specific resources for application clients.

To create a destination, use a @JMSDestinationDefinition annotation like the following on a class:

```
@JMSDestinationDefinition(
   name = "java:app/jms/myappTopic",
   interfaceName = "javax.jms.Topic",
   destinationName = "MyPhysicalAppTopic"
```

The name, interfaceName, and destinationName elements are required. You can optionally specify a description element. To create multiple destinations, enclose them in a @JMSDestinationDefinitions annotation, separated by commas.

To create a connection factory, use a @JMSConnectionFactoryDefinition annotation like the following on a class:

```
@JMSConnectionFactoryDefinition(
```

```
name="java:app/jms/MyConnectionFactory"
)
```

The name element is required. You can optionally specify a number of other elements, such as clientId if you want to use the connection factory for durable subscriptions, or description. If you do not specify the interfaceName element, the default interface is javax.jms.ConnectionFactory. To create multiple connection factories, enclose them in a @JMSConnectionFactoryDefinitions annotation, separated by commas.

You need to specify the annotation only once for a given application, in any of the components.

**Note:** If your application contains one or more message-driven beans, you may want to place the annotation on one of the message-driven beans. If you place the annotation on a sending component such as an application client, you need to specify the mappedName element to look up the topic, instead of using the destinationLookup property of the activation configuration specification.

When you inject the resource into a component, use the value of the name element in the definition annotation as the value of the lookup element in the @Resource annotation:

```
@Resource(lookup = "java:app/jms/myappTopic")
private Topic topic;
```

The following portable JNDI namespaces are available. Which ones you can use depends on how your application is packaged.

- java:global: Makes the resource available to all deployed applications
- java: app: Makes the resource available to all components in all modules in a single application
- java:module: Makes the resource available to all components within a given module (for example, all enterprise beans within an EJB module)
- java: comp: Makes the resource available to a single component only (except in a web application, where it is equivalent to java:module)

See the API documentation for details on these annotations. The examples in Sending and Receiving Messages Using a Simple Web Application, Sending Messages from a Session Bean to an MDB, and Using an Entity to Join Messages from Two MDBs all use the @JMSDestinationDefinition annotation. The other JMS examples do not use these annotations. The examples that consist only of application clients are not deployed in the application server and must therefore communicate with each other using administratively created resources that exist outside of individual applications.

# 45.5.2 Using Resource Injection in Enterprise Bean or Web Components

You may use resource injection to inject both administered objects and JMSContext objects in Java EE applications.

#### 45.5.2.1 Injecting a ConnectionFactory, Queue, or Topic

Normally, you use the @Resource annotation to inject a ConnectionFactory, Queue, or Topic into your Java EE application. These objects must be created administratively

before you deploy your application. You may want to use the default connection factory, whose JNDI name is java:comp/DefaultJMSConnectionFactory.

When you use resource injection in an application client component, you normally declare the IMS resource static:

```
@Resource(lookup = "java:comp/DefaultJMSConnectionFactory")
private static ConnectionFactory connectionFactory;
@Resource(lookup = "jms/MyQueue")
private static Queue queue;
```

However, when you use this annotation in a session bean, a message-driven bean, or a web component, do *not* declare the resource static:

```
@Resource(lookup = "java:comp/DefaultJMSConnectionFactory")
private ConnectionFactory connectionFactory;
@Resource(lookup = "jms/MyTopic")
private Topic topic;
```

If you declare the resource static in these components, runtime errors will result.

#### 45.5.2.2 Injecting a JMSContext Object

To access a JMSContext object in an enterprise bean or web component, instead of injecting the ConnectionFactory resource and then creating a JMSContext, you can use the @Inject and @JMSConnectionFactory annotations to inject a JMSContext. To use the default connection factory, use code like the following:

```
@Inject
private JMSContext context1;
```

To use your own connection factory, use code like the following:

```
@Inject
@JMSConnectionFactory("jms/MyConnectionFactory")
private JMSContext context2;
```

## 45.5.3 Using Java EE Components to Produce and to Synchronously Receive Messages

An application that produces messages or synchronously receives them can use a Java EE web or EJB component, such as a managed bean, a servlet, or a session bean, to perform these operations. The example in Sending Messages from a Session Bean to an MDB uses a stateless session bean to send messages to a topic. The example in Sending and Receiving Messages Using a Simple Web Application uses managed beans to produce and to consume messages.

Because a synchronous receive with no specified timeout ties up server resources, this mechanism usually is not the best application design for a web or EJB component. Instead, use a synchronous receive that specifies a timeout value, or use a message-driven bean to receive messages asynchronously. For details about synchronous receives, see JMS Message Consumers.

Using the JMS API in a Java EE component is in many ways similar to using it in an application client. The main differences are the areas of resource management and transactions.

## 45.5.3.1 Managing JMS Resources in Web and EJB Components

The JMS resources are a connection and a session, usually combined in a JMSContext object. In general, it is important to release JMS resources when they are no longer being used. Here are some useful practices to follow.

- If you wish to maintain a JMS resource only for the life span of a business method, use a try-with-resources statement to create the JMSContext so that it will be closed automatically at the end of the try block.
- To maintain a JMS resource for the duration of a transaction or request, inject the JMSContext as described in Injecting a JMSContext Object. This will also cause the resource to be released when it is no longer needed.
- If you would like to maintain a JMS resource for the life span of an enterprise bean instance, you can use a @PostConstruct callback method to create the resource and a @PreDestroy callback method to close the resource. However, there is normally no need to do this, since application servers usually maintain a pool of connections. If you use a stateful session bean and you wish to maintain the JMS resource in a cached state, you must close the resource in a @PrePassivate callback method and set its value to null, and you must create it again in a @PostActivate callback method.

## 45.5.3.2 Managing Transactions in Session Beans

Instead of using local transactions, you use ITA transactions. You can use either container-managed transactions or bean-managed transactions. Normally, you use container-managed transactions for bean methods that perform sends or receives, allowing the EJB container to handle transaction demarcation. Because container-managed transactions are the default, you do not have to specify them.

You can use bean-managed transactions and the

javax.transaction.UserTransaction interface's transaction demarcation methods, but you should do so only if your application has special requirements and you are an expert in using transactions. Usually, container-managed transactions produce the most efficient and correct behavior. This tutorial does not provide any examples of bean-managed transactions.

# 45.5.4 Using Message-Driven Beans to Receive Messages Asynchronously

The sections What Is a Message-Driven Bean? and How Does the JMS API Work with the Java EE Platform? describe how the Java EE platform supports a special kind of enterprise bean, the message-driven bean, which allows Java EE applications to process JMS messages asynchronously. Other Java EE web and EJB components allow you to send messages and to receive them synchronously but not asynchronously.

A message-driven bean is a message listener to which messages can be delivered from either a queue or a topic. The messages can be sent by any Java EE component (from an application client, another enterprise bean, or a web component) or from an application or a system that does not use Java EE technology.

A message-driven bean class has the following requirements.

- It must be annotated with the @MessageDriven annotation if it does not use a deployment descriptor.
- The class must be defined as public, but not as abstract or final.
- It must contain a public constructor with no arguments.

It is recommended, but not required, that a message-driven bean class implement the message listener interface for the message type it supports. A bean that supports the JMS API implements the javax.jms.MessageListener interface, which means that it must provide an onMessage method with the following signature:

void onMessage(Message inMessage)

The onMessage method is called by the bean's container when a message has arrived for the bean to service. This method contains the business logic that handles the processing of the message. It is the message-driven bean's responsibility to parse the message and perform the necessary business logic.

A message-driven bean differs from an application client's message listener in the following ways.

- In an application client, you must create a JMSContext, then create a JMSConsumer, then call setMessageListener to activate the listener. For a message-driven bean, you need only define the class and annotate it, and the EJB container creates it for
- The bean class uses the @MessageDriven annotation, which typically contains an activationConfig element containing @ActivationConfigProperty annotations that specify properties used by the bean or the connection factory. These properties can include the connection factory, a destination type, a durable subscription, a message selector, or an acknowledgment mode. Some of the examples in Chapter 46, "Java Message Service Examples" set these properties. You can also set the properties in the deployment descriptor.
- The application client container has only one instance of a MessageListener, which is called on a single thread at a time. A message-driven bean, however, may have multiple instances, configured by the container, which may be called concurrently by multiple threads (although each instance is called by only one thread at a time). Message-driven beans may therefore allow much faster processing of messages than message listeners.
- You do not need to specify a message acknowledgment mode unless you use bean-managed transactions. The message is consumed in the transaction in which the onMessage method is invoked.

Table 45–3 lists the activation configuration properties defined by the JMS specification.

|  | Table 45–3 | @ActivationConfigProperty | y Settings for Message-Driven Beans |
|--|------------|---------------------------|-------------------------------------|
|--|------------|---------------------------|-------------------------------------|

| Property Name          | Description                                                                                                    |
|------------------------|----------------------------------------------------------------------------------------------------|
| acknowledgeMode        | Acknowledgment mode, used only for bean-managed transactions; the default is Auto-acknowledge (Dups-ok-acknowledge is also permitted) |
| destinationLookup      | The lookup name of the queue or topic from which the bean will receive messages                                                       |
| destinationType        | Either javax.jms.Queue or javax.jms.Topic                                                                                             |
| subscriptionDurability | For durable subscriptions, set the value to Durable; see<br>Creating Durable Subscriptions for more information                       |
| clientId               | For durable subscriptions, the client ID for the connection (optional)                                                                |
| subscriptionName       | For durable subscriptions, the name of the subscription                                                                               |

Table 45-3 (Cont.) @ActivationConfigProperty Settings for Message-Driven Beans

| Property Name           | Description                                                                                                    |
|-------------------------|----------------------------------------------------------------------------------------------------|
| messageSelector         | A string that filters messages; see JMS Message Selectors for information                                                     |
| connectionFactoryLookup | The lookup name of the connection factory to be used to connect to the JMS provider from which the bean will receive messages |

For example, here is the message-driven bean used in Receiving Messages Asynchronously Using a Message-Driven Bean:

```
@MessageDriven(activationConfig = {
   @ActivationConfigProperty(propertyName = "destinationLookup",
            propertyValue = "jms/MyQueue"),
   @ActivationConfigProperty(propertyName = "destinationType",
           propertyValue = "javax.jms.Queue")
})
public class SimpleMessageBean implements MessageListener {
   @Resource
   private MessageDrivenContext mdc;
   static final Logger logger = Logger.getLogger("SimpleMessageBean");
   public SimpleMessageBean() {
   @Override
   public void onMessage(Message inMessage) {
        try {
            if (inMessage instanceof TextMessage) {
               logger.log(Level.INFO,
                        "MESSAGE BEAN: Message received: {0}",
                        inMessage.getBody(String.class));
            } else {
                logger.log(Level.WARNING,
                        "Message of wrong type: {0}",
                        inMessage.getClass().getName());
        } catch (JMSException e) {
            logger.log(Level.SEVERE,
                    "SimpleMessageBean.onMessage: JMSException: {0}",
                    e.toString());
            mdc.setRollbackOnly();
       }
   }
}
```

If JMS is integrated with the application server using a resource adapter, the JMS resource adapter handles these tasks for the EJB container.

The bean class commonly injects a MessageDrivenContext resource, which provides some additional methods you can use for transaction management (setRollbackOnly, for example):

```
@Resource
private MessageDrivenContext mdc;
```

A message-driven bean never has a local or remote interface. Instead, it has only a

A message-driven bean is similar in some ways to a stateless session bean: Its instances are relatively short-lived and retain no state for a specific client. The instance variables of the message-driven bean instance can contain some state across the handling of client messages: for example, an open database connection, or an object reference to an enterprise bean object.

Like a stateless session bean, a message-driven bean can have many interchangeable instances running at the same time. The container can pool these instances to allow streams of messages to be processed concurrently. The container attempts to deliver messages in chronological order when that would not impair the concurrency of message processing, but no guarantees are made as to the exact order in which messages are delivered to the instances of the message-driven bean class. If message order is essential to your application, you may want to configure your application server to use just one instance of the message-driven bean.

For details on the lifecycle of a message-driven bean, see The Lifecycle of a Message-Driven Bean.

## 45.5.5 Managing JTA Transactions

Java EE application clients and Java SE clients use JMS local transactions (described in Using JMS Local Transactions), which allow the grouping of sends and receives within a specific JMS session. Java EE applications that run in the web or EJB container commonly use JTA transactions to ensure the integrity of accesses to external resources. The key difference between a JTA transaction and a JMS local transaction is that a JTA transaction is controlled by the application server's transaction managers. JTA transactions may be **distributed**, which means that they can encompass multiple resources in the same transaction, such as a JMS provider and a database.

For example, distributed transactions allow multiple applications to perform atomic updates on the same database, and they allow a single application to perform atomic updates on multiple databases.

In a Java EE application that uses the JMS API, you can use transactions to combine message sends or receives with database updates and other resource manager operations. You can access resources from multiple application components within a single transaction. For example, a servlet can start a transaction, access multiple databases, invoke an enterprise bean that sends a JMS message, invoke another enterprise bean that modifies an EIS system using the Connector Architecture, and finally commit the transaction. Your application cannot, however, both send a JMS message and receive a reply to it within the same transaction.

JTA transactions within the EJB and web containers can be either of two kinds.

- **Container-managed transactions**: The container controls the integrity of your transactions without your having to call commit or rollback. Container-managed transactions are easier to use than bean-managed transactions. You can specify appropriate transaction attributes for your enterprise bean methods.
  - Use the Required transaction attribute (the default) to ensure that a method is always part of a transaction. If a transaction is in progress when the method is called, the method will be part of that transaction; if not, a new transaction will be started before the method is called and will be committed when the method returns. See Transaction Attributes for more information.
- Bean-managed transactions: You can use these in conjunction with the javax.transaction.UserTransaction interface, which provides its own commit

and rollback methods you can use to delimit transaction boundaries. Bean-managed transactions are recommended only for those who are experienced in programming transactions.

You can use either container-managed transactions or bean-managed transactions with message-driven beans. To ensure that all messages are received and handled within the context of a transaction, use container-managed transactions and use the Required transaction attribute (the default) for the onMessage method.

When you use container-managed transactions, you can call the following MessageDrivenContext methods.

- setRollbackOnly: Use this method for error handling. If an exception occurs, setRollbackOnly marks the current transaction so that the only possible outcome of the transaction is a rollback.
- getRollbackOnly: Use this method to test whether the current transaction has been marked for rollback.

If you use bean-managed transactions, the delivery of a message to the onMessage method takes place outside the JTA transaction context. The transaction begins when you call the UserTransaction.begin method within the onMessage method, and it ends when you call UserTransaction.commit or UserTransaction.rollback. Any call to the Connection.createSession method must take place within the transaction.

Using bean-managed transactions allows you to process the message by using more than one transaction or to have some parts of the message processing take place outside a transaction context. However, if you use container-managed transactions, the message is received by the MDB and processed by the onMessage method within the same transaction. It is not possible to achieve this behavior with bean-managed transactions.

When you create a JMSContext in a JTA transaction (in the web or EJB container), the container ignores any arguments you specify, because it manages all transactional properties. When you create a JMSContext in the web or EJB container and there is no JTA transaction, the value (if any) passed to the createContext method should be JMSContext.AUTO\_ACKNOWLEDGE or JMSContext.DUPS\_OK\_ACKNOWLEDGE.

When you use container-managed transactions, you normally use the Required transaction attribute (the default) for your enterprise bean's business methods.

You do not specify the activation configuration property acknowledgeMode when you create a message-driven bean that uses container-managed transactions. The container acknowledges the message automatically when it commits the transaction.

If a message-driven bean uses bean-managed transactions, the message receipt cannot be part of the bean-managed transaction. You can set the activation configuration property acknowledge to Auto-acknowledge or Dups-ok-acknowledge to specify how you want the message received by the message-driven bean to be acknowledged.

If the onMessage method throws a RuntimeException, the container does not acknowledge processing the message. In that case, the JMS provider will redeliver the unacknowledged message in the future.

# 45.6 Further Information about JMS

For more information about JMS, see

Java Message Service website:

http://www.oracle.com/technetwork/java/index-jsp-142945.html

Java Message Service specification, version 2.0, available from:

http://jcp.org/en/jsr/detail?id=343

# **Java Message Service Examples**

This chapter provides examples that show how to use the JMS API in various kinds of Java EE applications. It covers the following topics:

- Overview of the JMS Examples
- Writing Simple JMS Applications
- Writing More Advanced JMS Applications
- Writing High Performance and Scalable JMS Applications
- Sending and Receiving Messages Using a Simple Web Application
- Receiving Messages Asynchronously Using a Message-Driven Bean
- Sending Messages from a Session Bean to an MDB
- Using an Entity to Join Messages from Two MDBs
- Using NetBeans IDE to Create JMS Resources

A final section covers Using NetBeans IDE to Create JMS Resources.

The examples are in the *tut-install*/examples/jms/directory.

The steps to build and run each example are as follows.

- 1. Use NetBeans IDE or Maven to compile, package, and in some cases deploy the example.
- Use NetBeans IDE, Maven, or the appclient command to run the application client, or use the browser to run the web application examples.

Before you deploy or run the examples, you need to create resources for them. Some examples have a glassfish-resources.xml file that is used to create resources for that example and others. You can use the asadmin command to create the resources.

To use the asadmin and appolient commands, you need to put the GlassFish Server bin directories in your command path, as described in SDK Installation Tips.

# 46.1 Overview of the JMS Examples

The following tables list the examples used in this chapter, describe what they do, and link to the section that describes them fully. The example directory for each example is relative to the *tut-install*/examples/jms/ directory.

Table 46-1 JMS Examples That Show the Use of Java EE Application Clients

| <b>Example Directory</b>     | Description                                                                                                    |
|------------------------------|----------------------------------------------------------------------------------------------------|
| simple/producer              | Using an application client to send messages; see Sending Messages                                                                               |
| simple/synchconsumer         | Using an application client to receive messages synchronously; see Receiving Messages Synchronously                                              |
| simple/asynchconsumer        | Using an application client to receive messages<br>asynchronously; see Using a Message Listener for<br>Asynchronous Message Delivery             |
| simple/messagebrowser        | Using an application client to use a QueueBrowser to browse a queue; see Browsing Messages on a Queue                                            |
| simple/clientackconsumer     | Using an application client to acknowledge messages received synchronously; see Acknowledging Messages                                           |
| durablesubscriptionexample   | Using an application client to create a durable subscription on a topic; see Using Durable Subscriptions                                         |
| transactedexample            | Using an application client to send and receive messages in local transactions (also uses request-reply messaging); see Using Local Transactions |
| shared/sharedconsumer        | Using an application client to create shared nondurable topic subscriptions; see Using Shared Nondurable Subscriptions                           |
| shared/shareddurableconsumer | Using an application client to create shared durable topic subscriptions; see Using Shared Durable Subscriptions                                 |

Table 46–2 JMS Examples That Show the Use of Java EE Web and EJB Components

| <b>Example Directory</b> | Description                                                                                                    |
|--------------------------|----------------------------------------------------------------------------------------------------|
| websimplemessage         | Using managed beans to send messages and to receive messages synchronously; see Sending and Receiving Messages Using a Simple Web Application                                       |
| simplemessage            | Using an application client to send messages, and using a message-driven bean to receive messages asynchronously; see Receiving Messages Asynchronously Using a Message-Driven Bean |
| clientsessionmdb         | Using a session bean to send messages, and using a message-driven bean to receive messages; see Sending Messages from a Session Bean to an MDB                                      |
| clientmdbentity          | Using an application client, two message-driven beans, and JPA persistence to create a simple HR application; see Using an Entity to Join Messages from Two MDBs                    |

# 46.2 Writing Simple JMS Applications

This section shows how to create, package, and run simple JMS clients that are packaged as application clients. The clients demonstrate the basic tasks a JMS application must perform:

- Creating a JMSContext
- Creating message producers and consumers
- Sending and receiving messages

Each example uses two clients: one that sends messages and one that receives them. You can run the clients in two terminal windows.

When you write a JMS client to run in an enterprise bean application, you use many of the same methods in much the same sequence as for an application client. However, there are some significant differences. Using the JMS API in Java EE Applications describes these differences, and this chapter provides examples that illustrate them.

The examples for this section are in the *tut-install*/examples/jms/simple/directory, under the following subdirectories:

```
producer/
synchconsumer/
asynchconsumer/
messagebrowser/
clientackconsumer/
```

Before running the examples, you need to start GlassFish Server and create administered objects.

## 46.2.1 Starting the JMS Provider

When you use GlassFish Server, your JMS provider is GlassFish Server. Start the server as described in Starting and Stopping GlassFish Server.

## 46.2.2 Creating JMS Administered Objects

This example uses the following JMS administered objects:

- A connection factory
- Two destination resources: a topic and a queue

Before you run the applications, you can use the asadmin add-resources command to create needed JMS resources, specifying as the argument a file named glassfish-resources.xml. This file can be created in any project using NetBeans IDE, although you can also create it by hand. A file for the needed resources is present in the jms/simple/producer/src/main/setup/ directory.

The JMS examples use a connection factory with the logical JNDI lookup name java:comp/DefaultJMSConnectionFactory, which is preconfigured in GlassFish Server.

You can also use the asadmin create-jms-resource command to create resources, the asadmin list-jms-resources command to display their names, and the asadmin delete-jms-resource command to remove them.

#### 46.2.2.1 To Create Resources for the Simple Examples

A glassfish-resources.xml file in one of the Maven projects can create all the resources needed for the simple examples.

- 1. Make sure that GlassFish Server has been started (see Starting and Stopping GlassFish Server).
- **2.** In a command window, go to the Producer example.

```
cd tut-install/jms/simple/producer
```

**3.** Create the resources using the asadmin add-resources command: asadmin add-resources src/main/setup/glassfish-resources.xml

Verify the creation of the resources:

```
asadmin list-jms-resources
```

The command lists the two destinations and connection factory specified in the glassfish-resources.xml file in addition to the platform default connection factory:

```
jms/MyQueue
jms/MyTopic
jms/__defaultConnectionFactory
Command list-jms-resources executed successfully.
```

In GlassFish Server, the Java EE java:comp/DefaultJMSConnectionFactory resource is mapped to a connection factory named jms/\_\_\_ defaultConnectionFactory.

## 46.2.3 Building All the Simple Examples

To run the simple examples using GlassFish Server, package each example in an application client JAR file. The application client JAR file requires a manifest file, located in the src/main/java/META-INF/ directory for each example, along with the .class file.

The pom.xml file for each example specifies a plugin that creates an application client JAR file. You can build the examples using either NetBeans IDE or Maven.

#### 46.2.3.1 To Build All the Simple Examples Using NetBeans IDE

- From the **File** menu, choose **Open Project**.
- **2.** In the Open Project dialog box, navigate to:

```
tut-install/examples/jms
```

- **3.** Expand the jms node and select the simple folder.
- **4.** Click **Open Project** to open all the simple examples.
- In the **Projects** tab, right-click the simple project and select **Build** to build all the examples.

This command places the application client JAR files in the target directories for the examples.

#### 46.2.3.2 To Build All the Simple Examples Using Maven

In a terminal window, go to the simple directory:

```
cd tut-install/jms/simple/
```

**2.** Enter the following command to build all the projects:

```
mvn install
```

This command places the application client JAR files in the target directories for the examples.

# 46.2.4 Sending Messages

This section describes how to use a client to send messages. The Producer.java client will send messages in all of these examples.

The general steps this example performs are as follows.

- Inject resources for the administered objects used by the example.
- Accept and verify command-line arguments. You can use this example to send any number of messages to either a queue or a topic, so you specify the destination type and the number of messages on the command line when you run the program.
- 3. Create a JMSContext, then send the specified number of text messages in the form of strings, as described in Message Bodies.
- 4. Send a final message of type Message to indicate that the consumer should expect no more messages.
- **5.** Catch any exceptions.

## 46.2.4.1 The Producer.java Client

The sending client, Producer. java, performs the following steps.

Injects resources for a connection factory, queue, and topic:

```
@Resource(lookup = "java:comp/DefaultJMSConnectionFactory")
private static ConnectionFactory connectionFactory;
@Resource(lookup = "jms/MyQueue")
private static Queue queue;
@Resource(lookup = "jms/MyTopic")
private static Topic topic;
```

2. Retrieves and verifies command-line arguments that specify the destination type and the number of arguments:

```
final int NUM_MSGS;
String destType = args[0];
System.out.println("Destination type is " + destType);
if ( ! ( destType.equals("queue") || destType.equals("topic") ) ) {
   System.err.println("Argument must be \"queue\" or " + "\"topic\"");
   System.exit(1);
if (args.length == 2) {
   NUM_MSGS = (new Integer(args[1])).intValue();
} else {
   NUM_MSGS = 1;
```

3. Assigns either the queue or the topic to a destination object, based on the specified destination type:

```
Destination dest = null;
t.rv {
   if (destType.equals("queue")) {
       dest = (Destination) queue;
   } else {
        dest = (Destination) topic;
} catch (Exception e) {
   System.err.println("Error setting destination: " + e.toString());
    System.exit(1);
```

**4.** Within a try-with-resources block, creates a JMSContext:

```
try (JMSContext context = connectionFactory.createContext();) {
```

5. Sets the message count to zero, then creates a JMSProducer and sends one or more messages to the destination and increments the count. Messages in the form of strings are of the TextMessage message type:

```
int count = 0;
for (int i = 0; i < NUM_MSGS; i++) {
    String message = "This is message " + (i + 1)
           + " from producer";
    // Comment out the following line to send many messages
    System.out.println("Sending message: " + message);
    context.createProducer().send(dest, message);
    count += 1;
}
System.out.println("Text messages sent: " + count);
```

**6.** Sends an empty control message to indicate the end of the message stream:

```
context.createProducer().send(dest, context.createMessage());
```

Sending an empty message of no specified type is a convenient way for an application to indicate to the consumer that the final message has arrived.

7. Catches and handles any exceptions. The end of the try-with-resources block automatically causes the JMSContext to be closed:

```
} catch (Exception e) {
   System.err.println("Exception occurred: " + e.toString());
   System.exit(1);
System.exit(0);
```

#### 46.2.4.2 To Run the Producer Client

You can run the client using the appclient command. The Producer client takes one or two command-line arguments: a destination type and, optionally, a number of messages. If you do not specify a number of messages, the client sends one message.

You will use the client to send three messages to a queue.

- 1. Make sure that GlassFish Server has been started (see Starting and Stopping GlassFish Server) and that you have created resources and built the simple JMS examples (see Creating IMS Administered Objects and Building All the Simple Examples).
- **2.** In a terminal window, go to the producer directory:

```
cd producer
```

**3.** Run the Producer program, sending three messages to the queue:

```
appclient -client target/producer.jar queue 3
```

The output of the program looks like this (along with some additional output):

```
Destination type is queue
Sending message: This is message 1 from producer
Sending message: This is message 2 from producer
Sending message: This is message 3 from producer
Text messages sent: 3
```

The messages are now in the queue, waiting to be received.

**Note:** When you run an application client, the command may take a long time to complete.

# 46.2.5 Receiving Messages Synchronously

This section describes the receiving client, which uses the receive method to consume messages synchronously. This section then explains how to run the clients using GlassFish Server.

## 46.2.5.1 The SynchConsumer.java Client

The receiving client, SynchConsumer.java, performs the following steps.

- Injects resources for a connection factory, queue, and topic.
- Assigns either the queue or the topic to a destination object, based on the specified destination type.
- Within a try-with-resources block, creates a JMSContext.
- Creates a JMSConsumer, starting message delivery:

```
consumer = context.createConsumer(dest);
```

Receives the messages sent to the destination until the end-of-message-stream control message is received:

```
int count = 0;
while (true) {
   Message m = consumer.receive(1000);
   if (m != null) {
        if (m instanceof TextMessage) {
            System.out.println(
                    "Reading message: " + m.getBody(String.class));
            count += 1;
        } else {
            break;
    }
}
System.out.println("Messages received: " + count);
```

Because the control message is not a TextMessage, the receiving client terminates the while loop and stops receiving messages after the control message arrives.

Catches and handles any exceptions. The end of the try-with-resources block automatically causes the JMSContext to be closed.

The SynchConsumer client uses an indefinite while loop to receive messages, calling receive with a timeout argument.

#### 46.2.5.2 To Run the SynchConsumer and Producer Clients

You can run the client using the appclient command. The SynchConsumer client takes one command-line argument, the destination type.

These steps show how to receive and send messages synchronously using both a queue and a topic. The steps assume you already ran the Producer client and have three messages waiting in the queue.

1. In the same terminal window where you ran Producer, go to the synchconsumer directory:

```
cd ../synchconsumer
```

**2.** Run the SynchConsumer client, specifying the queue:

```
appclient -client target/synchconsumer.jar queue
```

The output of the client looks like this (along with some additional output):

```
Destination type is queue
Reading message: This is message 1 from producer
Reading message: This is message 2 from producer
Reading message: This is message 3 from producer
Messages received: 3
```

3. Now try running the clients in the opposite order. Run the SynchConsumer client:

```
appclient -client target/synchconsumer.jar queue
```

The client displays the destination type and then waits for messages.

**4.** Open a new terminal window and run the Producer client:

```
cd tut-install/jms/simple/producer
appclient -client target/producer.jar queue 3
```

When the messages have been sent, the SynchConsumer client receives them and exits.

**5.** Now run the Producer client using a topic instead of a queue:

```
appclient -client target/producer.jar topic 3
```

The output of the client looks like this (along with some additional output):

```
Destination type is topic
Sending message: This is message 1 from producer
Sending message: This is message 2 from producer
Sending message: This is message 3 from producer
Text messages sent: 3
```

**6.** Now, in the other terminal window, run the SynchConsumer client using the topic:

```
appclient -client target/synchconsumer.jar topic
```

The result, however, is different. Because you are using a subscription on a topic, messages that were sent before you created the subscription on the topic will not be added to the subscription and delivered to the consumer. (See Publish/Subscribe Messaging Style and Consuming Messages from Topics for details.) Instead of receiving the messages, the client waits for messages to arrive.

7. Leave the SynchConsumer client running and run the Producer client again:

```
appclient -client target/producer.jar topic 3
```

Now the SynchConsumer client receives the messages:

```
Destination type is topic
Reading message: This is message 1 from producer
Reading message: This is message 2 from producer
Reading message: This is message 3 from producer
Messages received: 3
```

Because these messages were sent after the consumer was started, the client receives them.

# 46.2.6 Using a Message Listener for Asynchronous Message Delivery

This section describes the receiving clients in an example that uses a message listener for asynchronous message delivery. This section then explains how to compile and run the clients using GlassFish Server.

**Note:** In the Java EE platform, message listeners can be used only in application clients, as in this example. To allow asynchronous message delivery in a web or enterprise bean application, you use a message-driven bean, shown in later examples in this chapter.

## 46.2.6.1 Writing the AsynchConsumer.java and TextListener.java Clients

The sending client is Producer. java, the same client used in Sending Messages and Receiving Messages Synchronously.

An asynchronous consumer normally runs indefinitely. This one runs until the user types the character q or Q to stop the client.

The client, AsynchConsumer.java, performs the following steps.

- Injects resources for a connection factory, queue, and topic.
- Assigns either the queue or the topic to a destination object, based on the specified destination type.
- **3.** In a try-with-resources block, creates a JMSContext.
- Creates a JMSConsumer.
- Creates an instance of the TextListener class and registers it as the message listener for the JMSConsumer:

```
listener = new TextListener();
consumer.setMessageListener(listener);
```

- **6.** Listens for the messages sent to the destination, stopping when the user types the character q or Q (it uses a java.io.InputStreamReader to do this).
- **7.** Catches and handles any exceptions. The end of the try-with-resources block automatically causes the JMSContext to be closed, thus stopping delivery of messages to the message listener.

The message listener, TextListener.java, follows these steps:

- When a message arrives, the onMessage method is called automatically.
- If the message is a TextMessage, the onMessage method displays its content as a string value. If the message is not a text message, it reports this fact:

```
public void onMessage(Message m) {
    try {
        if (m instanceof TextMessage) {
           System.out.println(
                   "Reading message: " + m.getBody(String.class));
        } else {
            System.out.println("Message is not a TextMessage");
```

```
} catch (JMSException | JMSRuntimeException e) {
        System.err.println("JMSException in onMessage(): " + e.toString());
   }
}
```

For this example, you will use the same connection factory and destinations you created in To Create Resources for the Simple Examples.

The steps assume that you have already built and packaged all the examples using NetBeans IDE or Maven.

## 46.2.6.2 To Run the AsynchConsumer and Producer Clients

You will need two terminal windows, as you did in Receiving Messages Synchronously.

1. In the terminal window where you ran the SynchConsumer client, go to the asynchconsumer example directory:

```
cd tut-install/jms/simple/asynchconsumer
```

**2.** Run the AsynchConsumer client, specifying the topic destination type:

```
appclient -client target/asynchconsumer.jar topic
```

The client displays the following lines (along with some additional output) and then waits for messages:

```
Destination type is topic
To end program, enter Q or q, then <return>
```

3. In the terminal window where you ran the Producer client previously, run the client again, sending three messages:

```
appclient -client target/producer.jar topic 3
```

The output of the client looks like this (along with some additional output):

```
Destination type is topic
Sending message: This is message 1 from producer
Sending message: This is message 2 from producer
Sending message: This is message 3 from producer
Text messages sent: 3
```

In the other window, the AsynchConsumer client displays the following (along with some additional output):

```
Destination type is topic
To end program, enter Q or q, then <return>
Reading message: This is message 1 from producer
Reading message: This is message 2 from producer
Reading message: This is message 3 from producer
Message is not a TextMessage
```

The last line appears because the client has received the non-text control message sent by the Producer client.

- 4. Enter Q or q and press Return to stop the AsynchConsumer client.
- Now run the clients using a queue.

In this case, as with the synchronous example, you can run the Producer client first, because there is no timing dependency between the sender and receiver:

```
appclient -client target/producer.jar queue 3
```

#### The output of the client looks like this:

```
Destination type is queue
Sending message: This is message 1 from producer
Sending message: This is message 2 from producer
Sending message: This is message 3 from producer
Text messages sent: 3
```

6. In the other window, run the AsynchConsumer client:

```
appclient -client target/asynchconsumer.jar queue
```

The output of the client looks like this (along with some additional output):

```
Destination type is queue
To end program, enter Q or q, then <return>
Reading message: This is message 1 from producer
Reading message: This is message 2 from producer
Reading message: This is message 3 from producer
Message is not a TextMessage
```

**7.** Enter Q or q and press **Return** to stop the client.

# 46.2.7 Browsing Messages on a Queue

This section describes an example that creates a QueueBrowser object to examine messages on a queue, as described in JMS Queue Browsers. This section then explains how to compile, package, and run the example using GlassFish Server.

### 46.2.7.1 The MessageBrowser.java Client

To create a QueueBrowser for a queue, you call the JMSContext.createBrowser method with the queue as the argument. You obtain the messages in the queue as an Enumeration object. You can then iterate through the Enumeration object and display the contents of each message.

The MessageBrowser.java client performs the following steps.

- Injects resources for a connection factory and a queue.
- In a try-with-resources block, creates a JMSContext.
- **3.** Creates a QueueBrowser:

```
QueueBrowser browser = context.createBrowser(queue);
```

**4.** Retrieves the Enumeration that contains the messages:

```
Enumeration msgs = browser.getEnumeration();
```

5. Verifies that the Enumeration contains messages, then displays the contents of the messages:

```
if (!msgs.hasMoreElements()) {
   System.out.println("No messages in queue");
} else {
   while (msgs.hasMoreElements()) {
       Message tempMsg = (Message)msgs.nextElement();
        System.out.println("Message: " + tempMsg);
   }
}
```

**6.** Catches and handles any exceptions. The end of the try-with-resources block automatically causes the JMSContext to be closed.

Dumping the message contents to standard output retrieves the message body and properties in a format that depends on the implementation of the toString method. In GlassFish Server, the message format looks something like this:

```
Text:
        This is message 3 from producer
Class: com.sun.messaging.jmq.jmsclient.TextMessageImpl getJMSMessageID(): ID:8-10.152.23.26(bf:27:4:e:e7:ec)-55645-1363100335526 getJMSTimestamp(): 1129061034355
getJMSCorrelationID(): null
JMSReplyTo: null
JMSDestination: PhysicalQueue
getJMSDeliveryMode(): PERSISTENT
getJMSRedelivered(): false
getJMSType():
                             null
getJMSExpiration(): 0
getJMSPriority(): 4
Properties: (JI
Properties:
                              {JMSXDeliveryCount=0}
```

Instead of displaying the message contents this way, you can call some of the Message interface's getter methods to retrieve the parts of the message you want to see.

For this example, you will use the connection factory and queue you created for Receiving Messages Synchronously. It is assumed that you have already built and packaged all the examples.

#### 46.2.7.2 To Run the QueueBrowser Client

To run the MessageBrowser example using the appclient command, follow these steps.

You also need the Producer example to send the message to the queue, and one of the consumer clients to consume the messages after you inspect them.

To run the clients, you need two terminal windows.

1. In a terminal window, go to the producer directory:

```
cd tut-install/examples/jms/simple/producer/
```

2. Run the Producer client, sending one message to the queue, along with the non-text control message:

```
appclient -client target/producer.jar queue
```

The output of the client looks like this (along with some additional output):

```
Destination type is queue
Sending message: This is message 1 from producer
Text messages sent: 1
```

**3.** In another terminal window, go to the messagebrowser directory:

```
cd tut-install/jms/simple/messagebrowser
```

**4.** Run the MessageBrowser client using the following command:

```
appclient -client target/messagebrowser.jar
```

## The output of the client looks something like this (along with some additional output):

```
Message:
Text: This is message 1 from producer
                     com.sun.messaging.jmq.jmsclient.TextMessageImpl
Class:
 \begin{array}{lll} \texttt{getJMSMessageID():} & \texttt{ID:9-10.152.23.26(bf:27:4:e:e7:ec)-55645-1363100335526} \\ \texttt{getJMSTimestamp():} & \texttt{1363100335526} \\ \end{array} 
getJMSCorrelationID(): null
JMSReplyTo: null
JMSDestination: PhysicalQueue
getJMSDeliveryMode(): PERSISTENT
getJMSRedelivered(): false
getJMSType():
                      null
getJMSExpiration():
getJMSPriority(): 4
Properties:
                       {JMSXDeliveryCount=0}
Message:
Class:
                      com.sun.messaging.jmq.jmsclient.MessageImpl
getJMSCorrelationID(): null
JMSReplyTo: null
JMSDestination: PhysicalQueue
getJMSDeliveryMode(): PERSISTENT
getJMSRedelivered(): false
                       null
getJMSType():
getJMSExpiration():
                       0
getJMSPriority(): 4
Properties: {J
                       {JMSXDeliveryCount=0}
```

The first message is the TextMessage, and the second is the non-text control message.

- **5.** Go to the synchconsumer directory.
- **6.** Run the SynchConsumer client to consume the messages:

```
appclient -client target/synchconsumer.jar queue
```

The output of the client looks like this (along with some additional output):

```
Destination type is queue
Reading message: This is message 1 from producer
Messages received: 1
```

# 46.2.8 Running Multiple Consumers on the Same Destination

To illustrate further the way point-to-point and publish/subscribe messaging works, you can use the Producer and SynchConsumer examples to send messages that are then consumed by two clients running simultaneously.

- Open three command windows. In one, go to the producer directory. In the other two, go to the synchconsumer directory.
- 2. In each of the synchconsumer windows, start running the client, receiving messages from a queue:

```
appclient -client target/synchconsumer.jar queue
```

Wait until you see the "Destination type is queue" message in both windows.

- **3.** In the producer window, run the client, sending 20 or so messages to the queue: appclient -client target/producer.jar queue 20
- 4. Look at the output in the synchconsumer windows. In point-to-point messaging, each message can have only one consumer. Therefore, each of the clients receives some of the messages. One of the clients receives the non-text control message, reports the number of messages received, and exits.
- 5. In the window of the client that did not receive the non-text control message, enter Control-C to exit the program.
- 6. Next, run the synchconsumer clients using a topic. In each window, run the following command:

```
appclient -client target/synchconsumer.jar topic
```

Wait until you see the "Destination type is topic" message in both windows.

- 7. In the producer window, run the client, sending 20 or so messages to the topic: appclient -client target/producer.jar topic 20
- 8. Again, look at the output in the synchconsumer windows. In publish/subscribe messaging, a copy of every message is sent to each subscription on the topic. Therefore, each of the clients receives all 20 text messages as well as the non-text control message.

# 46.2.9 Acknowledging Messages

JMS provides two alternative ways for a consuming client to ensure that a message is not acknowledged until the application has finished processing the message:

- Using a synchronous consumer in a JMSContext that has been configured to use the CLIENT\_ACKNOWLEDGE setting
- Using a message listener for asynchronous message delivery in a JMSContext that has been configured to use the default AUTO ACKNOWLEDGE setting

**Note:** In the Java EE platform, CLIENT\_ACKNOWLEDGE sessions can be used only in application clients, as in this example.

The clientackconsumer example demonstrates the first alternative, in which a synchronous consumer uses client acknowledgment. The asynchronsumer example described in Using a Message Listener for Asynchronous Message Delivery demonstrates the second alternative.

For information about message acknowledgment, see Controlling Message Acknowledgment.

The following table describes four possible interactions between types of consumers and types of acknowledgment.

Message Acknowledgment with Synchronous and Asynchronous Table 46–3 Consumers

| Consumer Type | Acknowledgment Type | Behavior                                                 |
|---------------|---------------------|----------------------------------------------------------|
| Synchronous   | Client              | Client acknowledges message after processing is complete |

Table 46–3 (Cont.) Message Acknowledgment with Synchronous and Asynchronous Consumers

| Consumer Type | Acknowledgment Type | Behavior                                                                                                    |
|---------------|---------------------|----------------------------------------------------------------------------------------------------|
| Asynchronous  | Client              | Client acknowledges message after processing is complete                                                                     |
| Synchronous   | Auto                | Acknowledgment happens immediately after receive call; message cannot be redelivered if any subsequent processing steps fail |
| Asynchronous  | Auto                | Message is automatically acknowledged when onMessage method returns                                                          |

The example is under the tut-install/examples/jms/simple/clientackconsumer/ directory.

The example client, ClientAckConsumer.java, creates a JMSContext that specifies client acknowledgment:

```
try (JMSContext context =
     connectionFactory.createContext(JMSContext.CLIENT_ACKNOWLEDGE);) {
```

The client uses a while loop almost identical to that used by SynchConsumer.java, with the exception that after processing each message, it calls the acknowledge method on the JMSContext:

```
context.acknowledge();
```

The example uses the following objects:

- The jms/MyQueue resource that you created for Receiving Messages Synchronously.
- java:comp/DefaultJMSConnectionFactory, the platform default connection factory preconfigured with GlassFish Server

#### 46.2.9.1 To Run the ClientAckConsumer Client

In a terminal window, go to the following directory:

```
tut-install/examples/jms/simple/producer/
```

**2.** Run the Producer client, sending some messages to the queue:

```
appclient -client target/producer.jar queue 3
```

**3.** In another terminal window, go to the following directory:

```
tut-install/examples/jms/simple/clientackconsumer/
```

To run the client, use the following command:

```
appclient -client target/clientackconsumer.jar
```

The client output looks like this (along with some additional output):

```
Created client-acknowledge JMSContext
Reading message: This is message 1 from producer
Acknowledging TextMessage
Reading message: This is message 2 from producer
Acknowledging TextMessage
Reading message: This is message 3 from producer
```

```
Acknowledging TextMessage
Acknowledging non-text control message
```

The client acknowledges each message explicitly after processing it, just as a JMSContext configured to use AUTO\_ACKNOWLEDGE does automatically after a MessageListener returns successfully from processing a message received asynchronously.

# 46.3 Writing More Advanced JMS Applications

The following examples show how to use some of the more advanced features of the JMS API: durable subscriptions and transactions.

# 46.3.1 Using Durable Subscriptions

The durable subscription example example shows how unshared durable subscriptions work. It demonstrates that a durable subscription continues to exist and accumulate messages even when there is no active consumer on it.

The example consists of two modules, a durable consumer application that creates a durable subscription and consumes messages, and an unsubscriber application that enables you to unsubscribe from the durable subscription after you have finished running the durableconsumer application.

For information on durable subscriptions, see Creating Durable Subscriptions.

The main client, DurableConsumer. java, is under the tut-install/examples/jms/durablesubscriptionexample/durableconsumer/directory.

The example uses a connection factory, jms/DurableConnectionFactory, that has a client ID.

The DurableConsumer client creates a JMSContext using the connection factory. It then stops the JMSContext, calls createDurableConsumer to create a durable subscription and a consumer on the topic by specifying a subscription name, registers a message listener, and starts the JMSContext again. The subscription is created only if it does not already exist, so the example can be run repeatedly:

```
try (JMSContext context = durableConnectionFactory.createContext();) {
   context.stop();
   consumer = context.createDurableConsumer(topic, "MakeItLast");
   listener = new TextListener();
   consumer.setMessageListener(listener);
   context.start();
```

To send messages to the topic, you run the producer client.

The unsubscriber example contains a very simple Unsubscriber client, which creates a JMSContext on the same connection factory and then calls the unsubscribe method, specifying the subscription name:

```
try (JMSContext context = durableConnectionFactory.createContext();) {
   System.out.println("Unsubscribing from durable subscription");
   context.unsubscribe("MakeItLast");
} ...
```

## 46.3.1.1 To Create Resources for the Durable Subscription Example

1. Make sure that GlassFish Server has been started (see Starting and Stopping GlassFish Server).

**2.** In a command window, go to the durable consumer example.

cd tut-install/jms/durablesubscriptionexample/durableconsumer

**3.** Create the resources using the asadmin add-resources command:

```
asadmin add-resources src/main/setup/glassfish-resources.xml
```

The command output reports the creation of a connector connection pool and a connector resource.

**4.** Verify the creation of the resources:

```
asadmin list-jms-resources
```

In addition to the resources you created for the simple examples, the command lists the new connection factory:

```
jms/MyQueue
jms/MyTopic
jms/__defaultConnectionFactory
jms/DurableConnectionFactory
Command list-jms-resources executed successfully.
```

## 46.3.1.2 To Run the Durable Subscription Example

In a terminal window, go to the following directory:

```
tut-install/examples/jms/durablesubscriptionexample/
```

**2.** Build the durable consumer and unsubscriber examples:

```
mvn install
```

**3.** Go to the durableconsumer directory:

```
cd durableconsumer
```

**4.** To run the client, enter the following command:

```
appclient -client target/durableconsumer.jar
```

The client creates the durable consumer and then waits for messages:

```
Creating consumer for topic
Starting consumer
To end program, enter Q or q, then <return>
```

5. In another terminal window, run the Producer client, sending some messages to the topic:

```
cd tut-install/examples/jms/simple/producer
appclient -client target/producer.jar topic 3
```

- 6. After the DurableConsumer client receives the messages, enter q or Q to exit the program. At this point, the client has behaved like any other asynchronous consumer.
- 7. Now, while the DurableConsumer client is not running, use the Producer client to send more messages:

```
appclient -client target/producer.jar topic 2
```

If a durable subscription did not exist, these messages would be lost, because no consumer on the topic is currently running. However, the durable subscription is still active, and it retains the messages.

8. Run the DurableConsumer client again. It immediately receives the messages that were sent while it was inactive:

```
Creating consumer for topic
Starting consumer
To end program, enter Q or q, then <return>
Reading message: This is message 1 from producer
Reading message: This is message 2 from producer
Message is not a TextMessage
```

**9.** Enter q or Q to exit the program.

## 46.3.1.3 To Run the unsubscriber Example

After you have finished running the DurableConsumer client, run the unsubscriber example to unsubscribe from the durable subscription.

1. In a terminal window, go to the following directory:

```
tut-install/examples/jms/durablesubscriptionexample/unsubscriber
```

**2.** To run the Unsubscriber client, enter the following command:

```
appclient -client target/unsubscriber.jar
```

The client reports that it is unsubscribing from the durable subscription.

# 46.3.2 Using Local Transactions

The transacted example example demonstrates the use of local transactions in a JMS client application. It also demonstrates the use of the request/reply messaging pattern described in Creating Temporary Destinations, although it uses permanent rather than temporary destinations. The example consists of three modules, generic supplier, retailer, and vendor, which can be found under the

tut-install/examples/jms/transactedexample/ directory. The source code can be found in the src/main/java/javaeetutorial trees for each module. The generic supplier and retailer modules each contain a single class,

genericsupplier/GenericSupplier.java and retailer/Retailer.java, respectively. The vendor module is more complex, containing four classes: vendor/Vendor.java, vendor/VendorMessageListener.java, vendor/Order.java, and vendor/SampleUtilities.java.

The example shows how to use a queue and a topic in a single transaction as well as how to pass a JMSContext to a message listener's constructor function. The example represents a highly simplified e-commerce application in which the following actions

 A retailer (retailer/src/main/java/javaeetutorial/retailer/Retailer.java) sends a MapMessage to a vendor order queue, ordering a quantity of computers, and waits for the vendor's reply:

```
outMessage = context.createMapMessage();
outMessage.setString("Item", "Computer(s)");
outMessage.setInt("Quantity", quantity);
outMessage.setJMSReplyTo(retailerConfirmQueue);
context.createProducer().send(vendorOrderQueue, outMessage);
System.out.println("Retailer: ordered " + quantity + " computer(s)");
```

```
orderConfirmReceiver = context.createConsumer(retailerConfirmQueue);
```

2. The vendor (vendor/src/main/java/javaeetutorial/retailer/Vendor.java) receives the retailer's order message and sends an order message to the supplier order topic in one transaction. This JMS transaction uses a single session, so you can combine a receive from a queue with a send to a topic. Here is the code that uses the same session to create a consumer for a queue:

```
vendorOrderReceiver = session.createConsumer(vendorOrderQueue);
```

The following code receives the incoming message, sends an outgoing message, and commits the JMSContext. The message processing has been removed to keep the sequence simple:

```
inMessage = vendorOrderReceiver.receive();
// Process the incoming message and format the outgoing
// message
context.createProducer().send(supplierOrderTopic, orderMessage);
context.commit();
```

For simplicity, there are only two suppliers, one for CPUs and one for hard drives.

**3.** Each supplier

(genericsupplier/src/main/java/javaeetutorial/retailer/GenericSupplier. java) receives the order from the order topic, checks its inventory, and then sends the items ordered to the queue named in the order message's JMSReplyTo field. If it does not have enough of the item in stock, the supplier sends what it has. The synchronous receive from the topic and the send to the queue take place in one IMS transaction:

```
receiver = context.createConsumer(SupplierOrderTopic);
inMessage = receiver.receive();
if (inMessage instanceof MapMessage) {
   orderMessage = (MapMessage) inMessage;
// Process message
outMessage = context.createMapMessage();
// Add content to message
context.createProducer().send(
        (Queue) orderMessage.getJMSReplyTo(),
        outMessage);
// Display message contents
context.commit();
```

**4.** The vendor receives the suppliers' replies from its confirmation queue and updates the state of the order. Messages are processed by an asynchronous message listener, VendorMessageListener; this step shows the use of JMS transactions with a message listener:

```
MapMessage component = (MapMessage) message;
int orderNumber = component.getInt("VendorOrderNumber");
Order order = Order.getOrder(orderNumber).processSubOrder(component);
context.commit();
```

5. When all outstanding replies are processed for a given order, the vendor message listener sends a message notifying the retailer whether it can fulfill the order:

```
Queue replyQueue = (Queue) order.order.getJMSReplyTo();
MapMessage retailerConfirmMessage = context.createMapMessage();
// Format the message
context.createProducer().send(replyQueue, retailerConfirmMessage);
context.commit();
```

The retailer receives the message from the vendor:

```
inMessage = (MapMessage) orderConfirmReceiver.receive();
```

The retailer then places a second order for twice as many computers as in the first order, so these steps are executed twice.

Figure 46–1 illustrates these steps.

Figure 46–1 Transactions: JMS Client Example

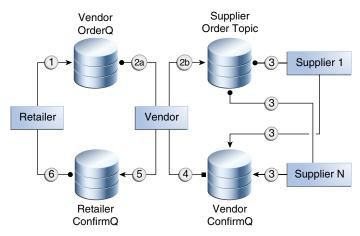

- Message Send
- Message Receive
- Message Listen

All the messages use the MapMessage message type. Synchronous receives are used for all message reception except when the vendor processes the replies of the suppliers. These replies are processed asynchronously and demonstrate how to use transactions within a message listener.

At random intervals, the Vendor client throws an exception to simulate a database problem and cause a rollback.

All clients except Retailer use transacted contexts.

The example uses three queues named jms/AQueue, jms/BQueue, and jms/CQueue, and one topic named jms/OTopic.

#### 46.3.2.1 To Create Resources for the transacted example Example

- Make sure that GlassFish Server has been started (see Starting and Stopping GlassFish Server).
- **2.** In a command window, go to the generic supplier example:

```
cd tut-install/jms/transactedexample/genericsupplier
```

**3.** Create the resources using the asadmin add-resources command:

```
asadmin add-resources src/main/setup/glassfish-resources.xml
```

Verify the creation of the resources:

```
asadmin list-jms-resources
```

In addition to the resources you created for the simple examples and the durable subscription example, the command lists the four new destinations:

```
jms/MyQueue
jms/MyTopic
jms/AQueue
jms/BQueue
jms/CQueue
jms/OTopic
jms/__defaultConnectionFactory
jms/DurableConnectionFactory
Command list-jms-resources executed successfully.
```

## 46.3.2.2 To Run the transacted example Clients

You will need four terminal windows to run the clients. Make sure that you start the clients in the correct order.

**1.** In a terminal window, go to the following directory:

```
tut-install/examples/jms/transactedexample/
```

To build and package all the modules, enter the following command:

```
mvn install
```

**3.** Go to the generic supplier directory:

```
cd genericsupplier
```

**4.** Use the following command to start the CPU supplier client:

```
appclient -client target\genericsupplier.jar CPU
```

After some initial output, the client reports the following:

```
Starting CPU supplier
```

**5.** In a second terminal window, go to the generic supplier directory:

```
cd tut-install/examples/jms/transactedexample/genericsupplier
```

**6.** Use the following command to start the hard drive supplier client:

```
appclient -client target\genericsupplier.jar HD
```

After some initial output, the client reports the following:

```
Starting Hard Drive supplier
```

**7.** In a third terminal window, go to the vendor directory:

```
cd tut-install/examples/jms/transactedexample/vendor
```

**8.** Use the following command to start the Vendor client:

```
appclient -client target\vendor.jar
```

After some initial output, the client reports the following:

```
Starting vendor
```

**9.** In another terminal window, go to the retailer directory:

```
cd tut-install/examples/jms/transactedexample/retailer
```

10. Use a command like the following to run the Retailer client. The argument specifies the number of computers to order:

```
appclient -client target/retailer.jar 4
```

After some initial output, the Retailer client reports something like the following. In this case, the first order is filled, but the second is not:

```
Retailer: Quantity to be ordered is 4
Retailer: Ordered 4 computer(s)
Retailer: Order filled
Retailer: Placing another order
Retailer: Ordered 8 computer(s)
Retailer: Order not filled
```

The Vendor client reports something like the following, stating in this case that it is able to send all the computers in the first order, but not in the second:

```
Vendor: Retailer ordered 4 Computer(s)
Vendor: Ordered 4 CPU(s) and hard drive(s)
 Vendor: Committed transaction 1
Vendor: Completed processing for order 1
Vendor: Sent 4 computer(s)
 Vendor: committed transaction 2
Vendor: Retailer ordered 8 Computer(s)
Vendor: Ordered 8 CPU(s) and hard drive(s)
 Vendor: Committed transaction 1
Vendor: Completed processing for order 2
Vendor: Unable to send 8 computer(s)
 Vendor: Committed transaction 2
```

The CPU supplier reports something like the following. In this case, it is able to send all the CPUs for both orders:

```
CPU Supplier: Vendor ordered 4 CPU(s)
CPU Supplier: Sent 4 CPU(s)
 CPU Supplier: Committed transaction
CPU Supplier: Vendor ordered 8 CPU(s)
CPU Supplier: Sent 8 CPU(s)
 CPU Supplier: Committed transaction
```

The hard drive supplier reports something like the following. In this case, it has a shortage of hard drives for the second order:

```
Hard Drive Supplier: Vendor ordered 4 Hard Drive(s)
Hard Drive Supplier: Sent 4 Hard Drive(s)
 Hard Drive Supplier: Committed transaction
Hard Drive Supplier: Vendor ordered 8 Hard Drive(s)
Hard Drive Supplier: Sent 1 Hard Drive(s)
 Hard Drive Supplier: Committed transaction
```

11. Repeat steps 4 through 10 as many times as you wish. Occasionally, the vendor will report an exception that causes a rollback:

```
Vendor: JMSException occurred: javax.jms.JMSException: Simulated
database concurrent access exception
```

```
Vendor: Rolled back transaction 1
```

**12.** After you finish running the clients, you can delete the destination resources by using the following commands:

```
asadmin delete-jms-resource jms/AQueue
asadmin delete-jms-resource jms/BQueue
asadmin delete-jms-resource jms/CQueue
asadmin delete-jms-resource jms/OTopic
```

# 46.4 Writing High Performance and Scalable JMS Applications

This section describes how to use the IMS API to write applications that can handle high volumes of messages robustly. These examples use both nondurable and durable shared consumers.

# 46.4.1 Using Shared Nondurable Subscriptions

This section describes the receiving clients in an example that shows how to use a shared consumer to distribute messages sent to a topic among different consumers. This section then explains how to compile and run the clients using GlassFish Server.

You may wish to compare this example to the results of Running Multiple Consumers on the Same Destination using an unshared consumer. In that example, messages are distributed among the consumers on a queue, but each consumer on the topic receives all the messages because each consumer on the topic is using a separate topic subscription.

In this example, however, messages are distributed among multiple consumers on a topic, because all the consumers are sharing the same subscription. Each message added to the topic subscription is received by only one consumer, similarly to the way in which each message added to a queue is received by only one consumer.

A topic may have multiple subscriptions. Each message sent to the topic will be added to each topic subscription. However, if there are multiple consumers on a particular subscription, each message added to that subscription will be delivered to only one of those consumers.

### 46.4.1.1 Writing the Clients for the Shared Consumer Example

The sending client is Producer. java, the same client used in previous examples.

The receiving client is SharedConsumer. java. It is very similar to AsynchConsumer. java, except that it always uses a topic. It performs the following steps.

- Injects resources for a connection factory and topic.
- In a try-with-resources block, creates a JMSContext.
- **3.** Creates a consumer on a shared nondurable subscription, specifying a subscription name:

```
consumer = context.createSharedConsumer(topic, "SubName");
```

- 4. Creates an instance of the TextListener class and registers it as the message listener for the shared consumer.
- 5. Listens for the messages published to the destination, stopping when the user types the character q or Q.

**6.** Catches and handles any exceptions. The end of the try-with-resources block automatically causes the JMSContext to be closed.

The TextListener. java class is identical to the one for the asynchronsumer example.

For this example, you will use the default connection factory and the topic you created in To Create Resources for the Simple Examples.

#### 46.4.1.2 To Run the SharedConsumer and Producer Clients

- 1. Make sure that GlassFish Server has been started (see Starting and Stopping GlassFish Server).
- **2.** Open three command windows. In the first, go to the simple/producer/ directory:

```
cd tut-install/examples/jms/simple/producer/
```

3. In the second and third command windows, go to the shared/sharedconsumer/ directory:

```
cd tut-install/examples/jms/shared/sharedconsumer/
```

**4.** In one of the sharedconsumer windows, build the example:

```
mvn install
```

5. In each of the two sharedconsumer windows, start running the client. You do not need to specify a topic argument:

```
appclient -client target/sharedconsumer.jar
```

Wait until you see the following output in both windows:

```
Waiting for messages on topic
To end program, enter Q or q, then <return>
```

**6.** In the producer window, run the client, specifying the topic and a number of messages:

```
appclient -client target/producer.jar topic 20
```

Each consumer client receives some of the messages. Only one of the clients receives the non-text message that signals the end of the message stream.

7. Enter Q or q and press **Return** to stop each client and see a report of the number of text messages received.

# 46.4.2 Using Shared Durable Subscriptions

The shareddurable consumer client shows how to use shared durable subscriptions. It shows how shared durable subscriptions combine the advantages of durable subscriptions (the subscription remains active when the client is not) with those of shared consumers (the message load can be divided among multiple clients).

The example is much more similar to the sharedconsumer example than to the DurableConsumer.java client. It uses two classes, SharedDurableConsumer.java and TextListener.java, which can be found under the tut-install/examples/jms/shared/shareddurableconsumer/directory.

The client uses java:comp/DefaultJMSConnectionFactory, the connection factory that does not have a client identifier, as is recommended for shared durable subscriptions. It uses the createSharedDurableConsumer method with a subscription name to establish the subscription:

```
consumer = context.createSharedDurableConsumer(topic, "MakeItLast");
```

You run the example in combination with the Producer. java client.

#### 46.4.2.1 To Run the SharedDurableConsumer and Producer Clients

**1.** In a terminal window, go to the following directory:

```
tut-install/examples/jms/shared/shareddurableconsumer
```

**2.** To compile and package the client, enter the following command:

```
mvn install
```

**3.** Run the client first to establish the durable subscription:

```
appclient -client target/shareddurableconsumer.jar
```

**4.** The client displays the following and pauses:

```
Waiting for messages on topic
To end program, enter Q or q, then <return>
```

- 5. In the shareddurableconsumer window, enter q or Q to exit the program. The subscription remains active, although the client is not running.
- Open another terminal window and go to the producer example directory:

```
cd tut-install/examples/jms/simple/producer
```

7. Run the producer example, sending a number of messages to the topic:

```
appclient -client target/producer.jar topic 6
```

- After the producer has sent the messages, open a third terminal window and go to the shareddurableconsumer directory.
- Run the client in both the first and third terminal windows. Whichever client starts first will receive all the messages that were sent when there was no active subscriber:

```
appclient -client target/shareddurableconsumer.jar
```

10. With both shareddurableconsumer clients still running, go to the producer window and send a larger number of messages to the topic:

```
appclient -client target/producer.jar topic 25
```

Now the messages will be shared by the two consumer clients. If you continue sending groups of messages to the topic, each client receives some of the messages. If you exit one of the clients and send more messages, the other client will receive all the messages.

# 46.5 Sending and Receiving Messages Using a Simple Web Application

Web applications can use the JMS API to send and receive messages, as noted in Using Java EE Components to Produce and to Synchronously Receive Messages. This section describes the components of a very simple web application that uses the JMS API.

This section assumes that you are familiar with the basics of JavaServer Faces technology, described in Part III, "The Web Tier."

The example, websimplemessage, is under the *tut-install/jms/examples/directory*. It uses sending and receiving Facelets pages as well as corresponding backing beans. When a user enters a message in the text field of the sending page and clicks a button, the backing bean for the page sends the message to a queue and displays it on the page. When the user goes to the receiving page and clicks another button, the backing bean for that page receives the message synchronously and displays it.

Java EE Server Msg Web Container sender.xhtm Sends Queue Browser receiver.xhtml **Delivers** ReceiverBean Msg

Figure 46–2 The websimplemessage Application

# 46.5.1 The websimplemessage Facelets Pages

The Facelets pages for the example are as follows.

- sender.xhtml, which provides a labeled h:InputText tag where the user enters the message, along with two command buttons. When the user clicks the Send Message button, the senderBean.sendMessage method is called to send the message to the queue and display its contents. When the user clicks the Go to Receive Page button, the receiver.xhtml page appears.
- receiver.xhtml, which also provides two command buttons. When the user clicks the Receive Message button, the receiverBean.getMessage method is called to fetch the message from the queue and display its contents. When the user clicks the Send Another Message button, the sender.xhtml page appears again.

# 46.5.2 The websimplemessage Managed Beans

The two managed beans for the example are as follows.

SenderBean.java, a CDI managed bean with one property, messageText, and one business method, sendMessage. The class is annotated with @JMSDestinationDefinition to create a component-private queue:

```
@JMSDestinationDefinition(
        name = "java:comp/jms/webappQueue",
        interfaceName = "javax.jms.Queue",
        destinationName = "PhysicalWebappQueue")
@Named
@RequestScoped
public class SenderBean {
```

The sendMessage method injects a JMSContext (using the default connection factory) and the queue, creates a producer, sends the message the user typed on the Facelets page, and creates a FacesMessage to display on the Facelets page:

```
@Inject
private JMSContext context;
@Resource(lookup = "java:comp/jms/webappQueue")
private Queue queue;
private String messageText;
public void sendMessage() {
    try {
        String text = "Message from producer: " + messageText;
        context.createProducer().send(queue, text);
        FacesMessage facesMessage =
                new FacesMessage("Sent message: " + text);
        FacesContext.getCurrentInstance().addMessage(null, facesMessage);
    } catch (Throwable t) {
        logger.log(Level.SEVERE,
                "SenderBean.sendMessage: Exception: {0}",
                t.toString());
    }
}
```

ReceiverBean. java, a CDI managed bean with one business method, getMessage. The method injects a JMSContext (using the default connection factory) and the queue that was defined in SenderBean, creates a consumer, receives the message, and creates a FacesMessage to display on the Facelets page:

```
@Inject
private JMSContext context;
@Resource(lookup = "java:comp/jms/webappQueue")
private Queue queue;
public void getMessage() {
   trv {
        JMSConsumer receiver = context.createConsumer(queue);
        String text = receiver.receiveBody(String.class);
        if (text != null) {
            FacesMessage facesMessage =
                   new FacesMessage("Reading message: " + text);
            FacesContext.getCurrentInstance().addMessage(null, facesMessage);
        } else {
            FacesMessage facesMessage =
                   new FacesMessage("No message received after 1 second");
            FacesContext.getCurrentInstance().addMessage(null, facesMessage);
        }
    } catch (Throwable t) {
        logger.log(Level.SEVERE,
                "ReceiverBean.getMessage: Exception: {0}",
                t.toString());
    }
}
```

# 46.5.3 Running the websimplemessage Example

You can use either NetBeans IDE or Maven to build, package, deploy, and run the websimplemessage application.

## 46.5.3.1 Creating Resources for the websimplemessage Example

This example uses an annotation-defined queue and the preconfigured default connection factory java:comp/DefaultJMSConnectionFactory.

#### 46.5.3.2 To Package and Deploy websimplemessage Using NetBeans IDE

- 1. Make sure that GlassFish Server has been started (see Starting and Stopping GlassFish Server).
- **2.** From the **File** menu, choose **Open Project**.
- **3.** In the Open Project dialog box, navigate to:

```
tut-install/examples/jms
```

- **4.** Select the websimplemessage folder.
- **5.** Click **Open Project**.
- **6.** In the **Projects** tab, right-click the websimplemessage project and select **Build**. This command builds and deploys the project.

### 46.5.3.3 To Package and Deploy websimplemessage Using Maven

- 1. Make sure that GlassFish Server has been started (see Starting and Stopping GlassFish Server).
- **2.** In a terminal window, go to:

```
tut-install/examples/jms/websimplemessage/
```

3. To compile the source files and package and deploy the application, use the following command:

```
mvn install
```

## 46.5.3.4 To Run the websimplemessage Example

**1.** In a web browser, enter the following URL:

```
http://localhost:8080/websimplemessage
```

**2.** Enter a message in the text field and click **Send Message**.

If, for example, you enter "Hello, Duke", the following appears below the buttons:

```
Sent message: Message from producer: Hello, Duke
```

- 3. Click Go to Receive Page.
- 4. Click Receive Message.

The following appears below the buttons:

```
Reading message: Message from producer: Hello, Duke
```

- **5.** Click **Send Another Message** to return to the sending page.
- **6.** After you have finished running the application, undeploy it using either the **Services** tab of NetBeans IDE or the mvn cargo:undeploy command.

# 46.6 Receiving Messages Asynchronously Using a Message-Driven Bean

If you are writing an application to run in the Java EE application client container or on the Java SE platform, and you want to receive messages asynchronously, you need to define a class that implements the MessageListener interface, create a JMSConsumer, and call the method setMessageListener.

If you're writing an application to run in the Java EE web or EJB container and want it to receive messages asynchronously, you also need to need to define a class that implements the MessageListener interface. However, instead of creating a JMSConsumer and calling the method setMessageListener, you must configure your message listener class to be a message-driven bean. The application server will then take care of the rest.

Message-driven beans can implement any messaging type. Most commonly, however, they implement the Java Message Service (JMS) technology.

This section describes a simple message-driven bean example. Before proceeding, you should read the basic conceptual information in the section What Is a Message-Driven Bean? as well as Using Message-Driven Beans to Receive Messages Asynchronously.

# 46.6.1 Overview of the simplemessage Example

The simplemessage application has the following components:

- SimpleMessageClient: An application client that sends several messages to a queue
- SimpleMessageBean: A message-driven bean that asynchronously processes the messages that are sent to the queue

Figure 46–3 illustrates the structure of this application. The application client sends messages to the queue, which was created administratively using the Administration Console. The JMS provider (in this case, GlassFish Server) delivers the messages to the instances of the message-driven bean, which then processes the messages.

Msg Msg Application Client Java EE Server **EJB** Container Sends **MDB** Instances Queue

Figure 46–3 The simplemessage Application

The source code for this application is in the *tut-install*/examples/jms/simplemessage/ directory.

# 46.6.2 The simplemessage Application Client

The SimpleMessageClient sends messages to the queue that the SimpleMessageBean listens to. The client starts by injecting the connection factory and queue resources:

@Resource(lookup = "java:comp/DefaultJMSConnectionFactory") private static ConnectionFactory connectionFactory;

```
@Resource(lookup = "jms/MyQueue")
private static Queue queue;
```

Next, the client creates the JMSContext in a try-with-resources block:

```
String text;
final int NUM_MSGS = 3;
try (JMSContext context = connectionFactory.createContext();) {
```

Finally, the client sends several text messages to the queue:

```
for (int i = 0; i < NUM_MSGS; i++) {
   text = "This is message " + (i + 1);
   System.out.println("Sending message: " + text);
   context.createProducer().send(queue, text);
```

# 46.6.3 The simplemessage Message-Driven Bean Class

The code for the SimpleMessageBean class illustrates the requirements of a message-driven bean class described in Using Message-Driven Beans to Receive Messages Asynchronously.

The first few lines of the SimpleMessageBean class use the @MessageDriven annotation's activationConfig attribute to specify configuration properties:

```
@MessageDriven(activationConfig = {
    @ActivationConfigProperty(propertyName = "destinationLookup",
           propertyValue = "jms/MyQueue"),
   @ActivationConfigProperty(propertyName = "destinationType",
            propertyValue = "javax.jms.Queue")
})
```

See Table 45–3 for a list of the available properties.

See Sending Messages from a Session Bean to an MDB for examples of the subscriptionDurability, clientId, subscriptionName, and messageSelector properties.

#### 46.6.3.1 The onMessage Method

When the queue receives a message, the EJB container invokes the message listener method or methods. For a bean that uses JMS, this is the onMessage method of the MessageListener interface.

In the SimpleMessageBean class, the onMessage method casts the incoming message to a TextMessage and displays the text:

```
public void onMessage(Message inMessage) {
    try {
        if (inMessage instanceof TextMessage) {
            logger.log(Level.INFO,
                    "MESSAGE BEAN: Message received: {0}",
                    inMessage.getBody(String.class));
        } else {
            logger.log(Level.WARNING,
                    "Message of wrong type: {0}",
                    inMessage.getClass().getName());
        }
```

```
} catch (JMSException e) {
        logger.log(Level.SEVERE,
                "SimpleMessageBean.onMessage: JMSException: {0}",
                e.toString()):
       mdc.setRollbackOnly();
    }
}
```

# 46.6.4 Running the simplemessage Example

You can use either NetBeans IDE or Maven to build, deploy, and run the simplemessage example.

## 46.6.4.1 Creating Resources for the simplemessage Example

This example uses the queue named jms/MyQueue and the preconfigured default connection factory java:comp/DefaultJMSConnectionFactory.

If you have run the simple JMS examples in Writing Simple JMS Applications and have not deleted the resources, you already have the queue. Otherwise, follow the instructions in To Create Resources for the Simple Examples to create it.

For more information on creating JMS resources, see Creating JMS Administered Objects.

## 46.6.4.2 To Run the simplemessage Example Using NetBeans IDE

- Make sure that GlassFish Server has been started (see Starting and Stopping GlassFish Server).
- From the File menu, choose Open Project.
- In the Open Project dialog box, navigate to:

```
tut-install/examples/jms/simplemessage
```

- Select the simplemessage folder.
- Make sure that the **Open Required Projects** check box is selected, then click **Open** Project.
- In the **Projects** tab, right-click the simplemessage project and select **Build**. (If NetBeans IDE suggests that you run a priming build, click the box to do so.)

This command packages the application client and the message-driven bean, then creates a file named simplemessage.ear in the simplemessage-ear/target/ directory. It then deploys the simplemessage-ear module, retrieves the client stubs, and runs the application client.

The output in the output window looks like this (preceded by application client container output):

```
Sending message: This is message 1
Sending message: This is message 2
Sending message: This is message 3
To see if the bean received the messages,
check <install_dir>/domains/domain1/logs/server.log.
```

In the server log file, lines similar to the following appear:

```
MESSAGE BEAN: Message received: This is message 1
MESSAGE BEAN: Message received: This is message 2
MESSAGE BEAN: Message received: This is message 3
```

The received messages may appear in a different order from the order in which they were sent.

7. After you have finished running the application, undeploy it using the **Services** 

#### 46.6.4.3 To Run the simplemessage Example Using Maven

- 1. Make sure that GlassFish Server has been started (see Starting and Stopping GlassFish Server).
- **2.** In a terminal window, go to:

```
tut-install/examples/jms/simplemessage/
```

**3.** To compile the source files and package the application, use the following command:

```
mvn install
```

This target packages the application client and the message-driven bean, then creates a file named simplemessage.ear in the simplemessage-ear/target/ directory. It then deploys the simplemessage-ear module, retrieves the client stubs, and runs the application client.

The output in the terminal window looks like this (preceded by application client container output):

```
Sending message: This is message 1
Sending message: This is message 2
Sending message: This is message 3
To see if the bean received the messages,
check <install_dir>/domains/domain1/logs/server.log.
```

In the server log file, lines similar to the following appear:

```
MESSAGE BEAN: Message received: This is message 1
MESSAGE BEAN: Message received: This is message 2
MESSAGE BEAN: Message received: This is message 3
```

The received messages may appear in a different order from the order in which they were sent.

**4.** After you have finished running the application, undeploy it using the mvn cargo:undeploy command.

# 46.7 Sending Messages from a Session Bean to an MDB

This section explains how to write, compile, package, deploy, and run an application that uses the JMS API in conjunction with a session bean. The application contains the following components:

- An application client that invokes a session bean
- A session bean that publishes several messages to a topic
- A message-driven bean that receives and processes the messages using a durable topic subscription and a message selector

You will find the source files for this section in the tut-install/examples/jms/clientsessionmdb/ directory. Path names in this section are relative to this directory.

# 46.7.1 Writing the Application Components for the clientsessionmdb Example

This application demonstrates how to send messages from an enterprise bean (in this case, a session bean) rather than from an application client, as in the example in Receiving Messages Asynchronously Using a Message-Driven Bean. Figure 46–4 illustrates the structure of this application. Sending messages from an enterprise bean is very similar to sending messages from a managed bean, which was shown in Sending and Receiving Messages Using a Simple Web Application.

Java EE Server **EJB** Container **EJB** Container Session Bean **MDB** Instance Calls Msg Msg Application Client **Publishes Delivers** Topic

Figure 46-4 An Enterprise Bean Application: Client to Session Bean to Message-Driven Bean

The Publisher enterprise bean in this example is the enterprise-application equivalent of a wire-service news feed that categorizes news events into six news categories. The message-driven bean could represent a newsroom, where the sports desk, for example, would set up a subscription for all news events pertaining to sports.

The application client in the example injects the Publisher enterprise bean's remote home interface and then calls the bean's business method. The enterprise bean creates 18 text messages. For each message, it sets a String property randomly to one of six values representing the news categories and then publishes the message to a topic. The message-driven bean uses a message selector for the property to limit which of the published messages will be delivered to it.

## 46.7.1.1 Coding the Application Client: MyAppClient.java

The application client, MyAppClient.java, found under clientsessionmdb-app-client, performs no JMS API operations and so is simpler than the client in Receiving Messages Asynchronously Using a Message-Driven Bean. The client uses dependency injection to obtain the Publisher enterprise bean's business interface:

```
@EJB(name="PublisherRemote")
private static PublisherRemote publisher;
```

The client then calls the bean's business method twice.

## 46.7.1.2 Coding the Publisher Session Bean

The Publisher bean is a stateless session bean that has one business method. The Publisher bean uses a remote interface rather than a local interface because it is accessed from the application client.

The remote interface, PublisherRemote.java, found under clientsessionmdb-ejb, declares a single business method, publishNews.

The bean class, PublisherBean.java, also found under clientsessionmdb-ejb, implements the publishNews method and its helper method chooseType. The bean class injects SessionContext and Topic resources (the topic is defined in the message-driven bean). It then injects a JMSContext, which uses the preconfigured default connection factory unless you specify otherwise. The bean class begins as follows:

```
@Stateless
@Remote({
    PublisherRemote.class
})
public class PublisherBean implements PublisherRemote {
    @Resource
    private SessionContext sc;
    @Resource(lookup = "java:module/jms/newsTopic")
    private Topic topic;
    @Inject
    private JMSContext context;
```

The business method publishNews creates a JMSProducer and publishes the messages.

## 46.7.1.3 Coding the Message-Driven Bean: MessageBean.java

The message-driven bean class, MessageBean.java, found under clientsessionmdb-ejb, is almost identical to the one in Receiving Messages Asynchronously Using a Message-Driven Bean. However, the @MessageDriven annotation is different, because instead of a queue, the bean is using a topic, a durable subscription, and a message selector. The bean defines a topic for the use of the application; the definition uses the java: module scope because both the session bean and the message-driven bean are in the same module. Because the destination is defined in the message-driven bean, the @MessageDriven annotation uses the destinationLookup activation config property. (See Creating Resources for Java EE Applications for more information.) The annotation also sets the activation config properties messageSelector, subscriptionDurability, clientId, and subscriptionName, as follows:

```
@JMSDestinationDefinition(
       name = "java:module/jms/newsTopic",
       interfaceName = "javax.jms.Topic",
       destinationName = "PhysicalNewsTopic")
@MessageDriven(activationConfig = {
   @ActivationConfigProperty(propertyName = "destinationLookup",
           propertyValue = "java:module/jms/newsTopic"),
   @ActivationConfigProperty(propertyName = "destinationType",
           propertyValue = "javax.jms.Topic"),
   @ActivationConfigProperty(propertyName = "messageSelector",
           propertyValue = "NewsType = 'Sports' OR NewsType = 'Opinion'"),
    @ActivationConfigProperty(propertyName = "subscriptionDurability",
           propertyValue = "Durable"),
   @ActivationConfigProperty(propertyName = "clientId",
```

```
propertyValue = "MyID"),
   @ActivationConfigProperty(propertyName = "subscriptionName",
           propertyValue = "MySub")
})
```

The topic is the one defined in the PublisherBean. The message selector in this case represents both the sports and opinion desks, just to demonstrate the syntax of message selectors.

The JMS resource adapter uses these properties to create a connection factory for the message-driven bean that allows the bean to use a durable subscription.

# 46.7.2 Running the clientsession mdb Example

You can use either NetBeans IDE or Maven to build, deploy, and run the simplemessage example.

This example uses an annotation-defined topic and the preconfigured default connection factory java:comp/DefaultJMSConnectionFactory, so you do not have to create resources for it.

## 46.7.2.1 To Run clientsessionmdb Using NetBeans IDE

- Make sure that GlassFish Server has been started (see Starting and Stopping GlassFish Server).
- From the **File** menu, choose **Open Project**.
- In the Open Project dialog box, navigate to:

```
tut-install/examples/jms/clientsessionmdb
```

- Select the clientsession mdb folder.
- Make sure that the **Open Required Projects** check box is selected, then click **Open** Project.
- In the **Projects** tab, right-click the clientsessionmdb project and select **Build**. (If NetBeans IDE suggests that you run a priming build, click the box to do so.)

This command creates the following:

- An application client JAR file that contains the client class file and the session bean's remote interface, along with a manifest file that specifies the main class and places the EJB JAR file in its classpath
- An EJB JAR file that contains both the session bean and the message-driven
- An application EAR file that contains the two JAR files

The clientsessionmdb.ear file is created in the clientsessionmdb-ear/target/ directory.

The command then deploys the EAR file, retrieves the client stubs, and runs the client.

The client displays these lines:

```
To view the bean output,
check <install_dir>/domains/domain1/logs/server.log.
```

The output from the enterprise beans appears in the server log file. The Publisher session bean sends two sets of 18 messages numbered 0 through 17. Because of the message selector, the message-driven bean receives only the messages whose NewsType property is Sports or Opinion.

7. Use the **Services** tab to undeploy the application after you have finished running it.

## 46.7.2.2 To Run clientsessionmdb Using Maven

- 1. Make sure that GlassFish Server has been started (see Starting and Stopping GlassFish Server).
- **2.** Go to the following directory:

```
tut-install/examples/jms/clientsessionmdb/
```

To compile the source files and package, deploy, and run the application, enter the following command:

```
mvn install
```

This command creates the following:

- An application client JAR file that contains the client class file and the session bean's remote interface, along with a manifest file that specifies the main class and places the EJB JAR file in its classpath
- An EJB JAR file that contains both the session bean and the message-driven bean
- An application EAR file that contains the two JAR files

The clientsessionmdb.ear file is created in the clientsessionmdb-ear/target/ directory.

The command then deploys the EAR file, retrieves the client stubs, and runs the client.

The client displays these lines:

```
To view the bean output,
check <install_dir>/domains/domain1/logs/server.log.
```

The output from the enterprise beans appears in the server log file. The Publisher session bean sends two sets of 18 messages numbered 0 through 17. Because of the message selector, the message-driven bean receives only the messages whose NewsType property is Sports or Opinion.

**4.** Undeploy the application after you have finished running it:

```
mvn cargo:undeploy
```

# 46.8 Using an Entity to Join Messages from Two MDBs

This section explains how to write, compile, package, deploy, and run an application that uses the JMS API with an entity. The application uses the following components:

- An application client that both sends and receives messages
- Two message-driven beans
- An entity class

You will find the source files for this section in the tut-install/examples/jms/clientmdbentity/ directory. Path names in this section are relative to this directory.

# 46.8.1 Overview of the clientmdbentity Example Application

This application simulates, in a simplified way, the work flow of a company's human resources (HR) department when it processes a new hire. This application also demonstrates how to use the Java EE platform to accomplish a task that many JMS applications need to perform.

A messaging client must often wait for several messages from various sources. It then uses the information in all these messages to assemble a message that it then sends to another destination. The common term for this design pattern (which is not specific to JMS) is joining messages. Such a task must be transactional, with all the receives and the send as a single transaction. If not all the messages are received successfully, the transaction can be rolled back. For an application client example that illustrates this task, see Using Local Transactions.

A message-driven bean can process only one message at a time in a transaction. To provide the ability to join messages, an application can have the message-driven bean store the interim information in a Java Persistence API entity. The entity can then determine whether all the information has been received; when it has, the entity can report this back to one of the message-driven beans, which then creates and sends the message to the other destination. After it has completed its task, the entity can be removed.

The basic steps of the application are as follows.

- The HR department's application client generates an employee ID for each new hire and then publishes a message (M1) containing the new hire's name, employee ID, and position. It publishes the message to a topic because the message needs to be consumed by two message-driven beans. The client then creates a temporary queue, ReplyQueue, with a message listener that waits for a reply to the message. (See Creating Temporary Destinations for more information.)
- 2. Two message-driven beans process each message: One bean, OfficeMDB, assigns the new hire's office number, and the other bean, EquipmentMDB, assigns the new hire's equipment. The first bean to process the message creates and persists an entity named SetupOffice, then calls a business method of the entity to store the information it has generated. The second bean locates the existing entity and calls another business method to add its information.
- 3. When both the office and the equipment have been assigned, the entity business method returns a value of true to the message-driven bean that called the method. The message-driven bean then sends to the reply queue a message (M2) describing the assignments. Then it removes the entity. The application client's message listener retrieves the information.

Figure 46–5 illustrates the structure of this application. Of course, an actual HR application would have more components; other beans could set up payroll and benefits records, schedule orientation, and so on.

Figure 46–5 assumes that OfficeMDB is the first message-driven bean to consume the message from the client. OfficeMDB then creates and persists the SetupOffice entity and stores the office information. EquipmentMDB then finds the entity, stores the equipment information, and learns that the entity has completed its work. EquipmentMDB then sends the message to the reply queue and removes the entity.

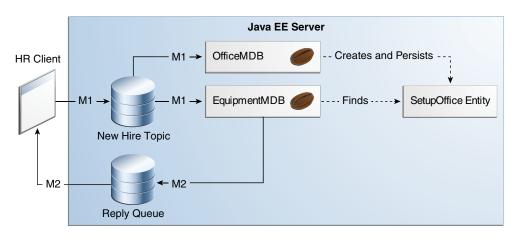

Figure 46-5 An Enterprise Bean Application: Client to Message-Driven Beans to Entity

- Message Passing
- --> Method Invocation

# 46.8.2 Writing the Application Components for the clientmdbentity Example

Writing the components of the application involves coding the application client, the message-driven beans, and the entity class.

## 46.8.2.1 Coding the Application Client: HumanResourceClient.java

The application client, HumanResourceClient.java, found under clientmdbentity-app-client, performs the following steps:

- Defines a topic for the application, using the java: app namespace because the topic is used in both the application client and the EJB module
- Injects ConnectionFactory and Topic resources
- Creates a TemporaryQueue to receive notification of processing that occurs, based on new-hire events it has published
- Creates a JMSConsumer for the TemporaryQueue, sets the JMSConsumer's message listener, and starts the connection
- Creates a MapMessage
- Creates five new employees with randomly generated names, positions, and ID numbers (in sequence) and publishes five messages containing this information

The message listener, HRListener, waits for messages that contain the assigned office and equipment for each employee. When a message arrives, the message listener displays the information received and determines whether all five messages have arrived. When they have, the message listener notifies the main method, which then exits.

### 46.8.2.2 Coding the Message-Driven Beans for the clientmdbentity Example

This example uses two message-driven beans, both under clientmdbentity-ejb:

- EquipmentMDB.java
- OfficeMDB.java

The beans take the following steps.

- 1. They inject a MessageDrivenContext resource, an EntityManager, and a JMSContext.
- **2.** The onMessage method retrieves the information in the message. The EquipmentMDB's onMessage method chooses equipment, based on the new hire's position; the OfficeMDB's onMessage method randomly generates an office number.
- After a slight delay to simulate real world processing hitches, the onMessage method calls a helper method, compose.
- The compose method takes the following steps.
  - **a.** It either creates and persists the SetupOffice entity or finds it by primary key.
  - **b.** It uses the entity to store the equipment or the office information in the database, calling either the doEquipmentList or the doOfficeNumber business method.
  - **c.** If the business method returns true, meaning that all of the information has been stored, it retrieves the reply destination information from the message, creates a JMSProducer, and sends a reply message that contains the information stored in the entity.
  - **d.** It removes the entity.

## 46.8.2.3 Coding the Entity Class for the clientmdbentity Example

The SetupOffice.java class, also under clientmdbentity-ejb, is an entity class. The entity and the message-driven beans are packaged together in an EJB JAR file. The entity class is declared as follows:

```
@Entity
public class SetupOffice implements Serializable {
```

The class contains a no-argument constructor and a constructor that takes two arguments, the employee ID and name. It also contains getter and setter methods for the employee ID, name, office number, and equipment list. The getter method for the employee ID has the @Id annotation to indicate that this field is the primary key:

```
public String getEmployeeId() {
   return id;
```

The class also implements the two business methods, doEquipmentList and doOfficeNumber, and their helper method, checkIfSetupComplete.

The message-driven beans call the business methods and the getter methods.

The persistence.xml file for the entity specifies the most basic settings:

```
<?xml version="1.0" encoding="UTF-8"?>
<persistence version="2.1"</pre>
           xmlns="http://xmlns.jcp.org/xml/ns/persistence"
           xmlns:xsi="http://www.w3.org/2001/XMLSchema-instance"
           xsi:schemaLocation="http://xmlns.jcp.org/xml/ns/persistence
             http://xmlns.jcp.org/xml/ns/persistence/persistence_2_1.xsd">
 <persistence-unit name="clientmdbentity-ejbPU" transaction-type="JTA">
   <jta-data-source>java:comp/DefaultDataSource</jta-data-source>
   properties>
     cproperty name="eclipselink.ddl-generation"
              value="drop-and-create-tables"/>
```

```
</properties>
  </persistence-unit>
</persistence>
```

# 46.8.3 Running the clientmdbentity Example

You can use either NetBeans IDE or Maven to build, deploy, and run the clientmdbentity example.

Because the example defines its own application-private topic and uses the preconfigured default connection factory java:comp/DefaultJMSConnectionFactory and the preconfigured default JDBC resource java:comp/DefaultDataSource, you do not need to create resources for it.

## 46.8.3.1 To Run clientmdbentity Using NetBeans IDE

- 1. Make sure that GlassFish Server has been started (see Starting and Stopping GlassFish Server), as well as the database server (see Starting and Stopping the Java DB Server).
- **2.** From the **File** menu, choose **Open Project**.
- **3.** In the Open Project dialog box, navigate to:

```
tut-install/examples/jms/clientmdbentity
```

- 4. Select the clientmdbentity folder.
- 5. Click Open Project.
- **6.** In the **Projects** tab, right-click the clientmdbentity project and select **Build**.

This command creates the following:

- An application client JAR file that contains the client class and listener class files, along with a manifest file that specifies the main class
- An EJB JAR file that contains the message-driven beans and the entity class, along with the persistence.xml file
- An application EAR file that contains the two JAR files along with an application.xml file

The clientmdbentity.ear file is created in the clientmdbentity-ear/target/ directory.

The command then deploys the EAR file, retrieves the client stubs, and runs the application client.

#### 46.8.3.2 To Run clientmdbentity Using Maven

- 1. Make sure that GlassFish Server has been started (see Starting and Stopping GlassFish Server), as well as the database server (see Starting and Stopping the Java DB Server).
- **2.** Go to the following directory:

```
tut-install/examples/jms/clientmdbentity/
```

**3.** To compile the source files and package, deploy, and run the application, enter the following command:

```
mvn install
```

This command creates the following:

- An application client JAR file that contains the client class and listener class files, along with a manifest file that specifies the main class
- An EJB JAR file that contains the message-driven beans and the entity class, along with the persistence.xml file
- An application EAR file that contains the two JAR files along with an application.xml file

The command then deploys the application, retrieves the client stubs, and runs the application client.

#### 46.8.3.3 Viewing the Application Output

The output in the NetBeans IDE output window or in the terminal window looks something like this (preceded by application client container output and Maven output):

```
SENDER: Setting hire ID to 50, name Bill Tudor, position Programmer
SENDER: Setting hire ID to 51, name Carol Jones, position Senior Programmer
SENDER: Setting hire ID to 52, name Mark Wilson, position Manager
SENDER: Setting hire ID to 53, name Polly Wren, position Senior Programmer
SENDER: Setting hire ID to 54, name Joe Lawrence, position Director
Waiting for 5 message(s)
New hire event processed:
 Employee ID: 52
 Name: Mark Wilson
 Equipment: Tablet
 Office number: 294
Waiting for 4 message(s)
New hire event processed:
 Employee ID: 53
 Name: Polly Wren
 Equipment: Laptop
 Office number: 186
Waiting for 3 message(s)
New hire event processed:
 Employee ID: 54
 Name: Joe Lawrence
 Equipment: Mobile Phone
 Office number: 135
Waiting for 2 message(s)
New hire event processed:
 Employee ID: 50
 Name: Bill Tudor
 Equipment: Desktop System
 Office number: 200
Waiting for 1 message(s)
New hire event processed:
 Employee ID: 51
 Name: Carol Jones
 Equipment: Laptop
 Office number: 262
```

The output from the message-driven beans and the entity class appears in the server log.

For each employee, the application first creates the entity and then finds it. You may see runtime errors in the server log, and transaction rollbacks may occur. The errors occur if both of the message-driven beans discover at the same time that the entity

does not yet exist, so they both try to create it. The first attempt succeeds, but the second fails because the bean already exists. After the rollback, the second message-driven bean tries again and succeeds in finding the entity. Container-managed transactions allow the application to run correctly, in spite of these errors, with no special programming.

To undeploy the application after you have finished running it, use the **Services** tab or issue the mvn cargo: undeploy command.

## 46.9 Using NetBeans IDE to Create JMS Resources

When you write your own JMS applications, you will need to create resources for them. This section explains how to use NetBeans IDE to create src/main/setup/glassfish-resources.xml files similar to those used in the examples in this chapter. It also explains how to use NetBeans IDE to delete the resources.

You can also create, list, and delete JMS resources using the Administration Console or the asadmin create-jms-resource, asadmin list-jms-resources, and asadmin delete-jms-resources commands. For information, consult the GlassFish Server documentation or enter asadmin help *command-name*.

## 46.9.1 To Create JMS Resources Using NetBeans IDE

Follow these steps to create a JMS resource in GlassFish Server using NetBeans IDE. Repeat these steps for each resource you need.

- 1. Right-click the project for which you want to create resources and select **New**, then select Other.
- **2.** In the New File wizard, under **Categories**, select **GlassFish**.
- Under **File Types**, select **JMS Resource**.
- On the General Attributes JMS Resource page, in the JNDI Name field, enter the name of the resource.
  - By convention, JMS resource names begin with jms/.
- **5.** Select the option for the resource type.

Normally, this is either javax.jms.Queue, javax.jms.Topic, or javax.jms.ConnectionFactory.

- 6. Click Next.
- On the JMS Properties page, for a queue or topic, enter a name for a physical queue in the **Value** field for the **Name** property.

You can enter any value for this required field.

Connection factories have no required properties. In a few situations, you may need to specify a property.

**8.** Click **Finish**.

A file named glassfish-resources.xml is created in your Maven project, in a directory named src/main/setup/. In the **Projects** tab, you can find it under the Other Sources node. You will need to run the asadmin add-resources command to create the resources in GlassFish Server.

## 46.9.2 To Delete JMS Resources Using NetBeans IDE

- 1. In the Services tab, expand the Servers node, then expand the GlassFish Server node.
- 2. Expand the **Resources** node, then expand the **Connector Resources** node.
- Expand the **Admin Object Resources** node.
- Right-click any destination you want to remove and select **Unregister**.
- Expand the **Connector Connection Pools** node.
- Right-click the connection pool that corresponds to the connection factory you removed and select Unregister.

When you remove a connector connection pool, the associated connector resource is also deleted. This action removes the connection factory.

# Part X

## **Security**

Part X explores security concepts and examples. This part contains the following chapters:

- Chapter 47, "Introduction to Security in the Java EE Platform"
- Chapter 48, "Getting Started Securing Web Applications"
- Chapter 49, "Getting Started Securing Enterprise Applications"
- Chapter 50, "Java EE Security: Advanced Topics"

## Introduction to Security in the Java EE Platform

This chapter introduces basic security concepts and security mechanisms. More information on these concepts and mechanisms can be found in the chapter on security in the Java EE 7 specification.

Other chapters in this Part discuss security requirements in web tier and enterprise tier applications.

- Chapter 48, "Getting Started Securing Web Applications" explains how to add security to web components, such as servlets.
- Chapter 49, "Getting Started Securing Enterprise Applications" explains how to add security to Java EE components, such as enterprise beans and application clients.

The following topics are addressed here:

- Overview of Java EE Security
- Security Mechanisms
- Securing Containers
- Securing GlassFish Server
- Working with Realms, Users, Groups, and Roles
- Establishing a Secure Connection Using SSL
- Further Information about Security

## 47.1 Overview of Java EE Security

Every enterprise that has either sensitive resources that can be accessed by many users or resources that traverse unprotected, open networks, such as the Internet, needs to be protected.

Enterprise tier and web tier applications are made up of components that are deployed into various containers. These components are combined to build a multitier enterprise application. Security for components is provided by their containers. A container provides two kinds of security: declarative and programmatic.

**Declarative security** expresses an application component's security requirements by using either deployment descriptors or annotations.

A deployment descriptor is an XML file that is external to the application and that expresses an application's security structure, including security roles, access control, and authentication requirements. For more information about deployment descriptors, read Using Deployment Descriptors for Declarative Security.

Annotations, also called metadata, are used to specify information about security within a class file. When the application is deployed, this information can be either used by or overridden by the application deployment descriptor. Annotations save you from having to write declarative information inside XML descriptors. Instead, you simply put annotations on the code, and the required information gets generated. For this tutorial, annotations are used for securing applications wherever possible. For more information about annotations, see Using Annotations to Specify Security Information.

**Programmatic security** is embedded in an application and is used to make security decisions. Programmatic security is useful when declarative security alone is not sufficient to express the security model of an application. For more information about programmatic security, read Using Programmatic Security.

## 47.1.1 A Simple Application Security Walkthrough

The security behavior of a Java EE environment may be better understood by examining what happens in a simple application with a web client, a user interface, and enterprise bean business logic.

In the following example, which is taken from the Java EE 7 Specification, the web client relies on the web server to act as its authentication proxy by collecting user authentication data from the client and using it to establish an authenticated session.

#### 47.1.1.1 Step 1: Initial Request

In the first step of this example, the web client requests the main application URL. This action is shown in Figure 47–1.

Figure 47–1 Initial Request

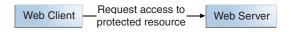

Since the client has not yet authenticated itself to the application environment, the server responsible for delivering the web portion of the application, hereafter referred to as the web server, detects this and invokes the appropriate authentication mechanism for this resource. For more information on these mechanisms, see Security Mechanisms.

#### 47.1.1.2 Step 2: Initial Authentication

The web server returns a form that the web client uses to collect authentication data, such as user name and password, from the user. The web client forwards the authentication data to the web server, where it is validated by the web server, as shown in Figure 47–2. The validation mechanism may be local to a server or may leverage the underlying security services. On the basis of the validation, the web server sets a credential for the user.

Figure 47–2 Initial Authentication

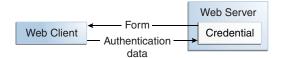

#### 47.1.1.3 Step 3: URL Authorization

The credential is used for future determinations of whether the user is authorized to access restricted resources it may request. The web server consults the security policy associated with the web resource to determine the security roles that are permitted access to the resource. The security policy is derived from annotations or from the deployment descriptor. The web container then tests the user's credential against each role to determine whether it can map the user to the role. Figure 47–3 shows this process.

Figure 47–3 URL Authorization

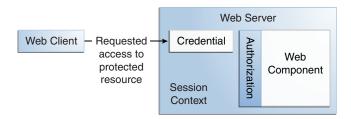

The web server's evaluation stops with an "is authorized" outcome when the web server is able to map the user to a role. A "not authorized" outcome is reached if the web server is unable to map the user to any of the permitted roles.

#### 47.1.1.4 Step 4: Fulfilling the Original Request

If the user is authorized, the web server returns the result of the original URL request, as shown in Figure 47–4.

Figure 47–4 Fulfilling the Original Request

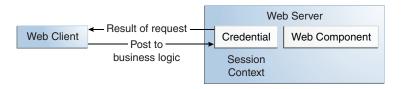

In our example, the response URL of a web page is returned, enabling the user to post form data that needs to be handled by the business-logic component of the application. See Chapter 48, "Getting Started Securing Web Applications" for more information on protecting web applications.

#### 47.1.1.5 Step 5: Invoking Enterprise Bean Business Methods

The web page performs the remote method call to the enterprise bean, using the user's credential to establish a secure association between the web page and the enterprise bean, as shown in Figure 47–5. The association is implemented as two related security contexts: one in the web server and one in the EJB container.

Credential Web Server **EJB** Container used to establish Web Client Credential Authorization security association EJB Web Component Remote call Session Security Security Context Context Context

Figure 47–5 Invoking an Enterprise Bean Business Method

The EJB container is responsible for enforcing access control on the enterprise bean method. The container consults the security policy associated with the enterprise bean to determine the security roles that are permitted access to the method. The security policy is derived from annotations or from the deployment descriptor. For each role, the EJB container determines whether it can map the caller to the role by using the security context associated with the call.

The container's evaluation stops with an "is authorized" outcome when the container is able to map the caller's credential to a role. A "not authorized" outcome is reached if the container is unable to map the caller to any of the permitted roles. A "not authorized" result causes an exception to be thrown by the container and propagated back to the calling web page.

If the call is authorized, the container dispatches control to the enterprise bean method. The result of the bean's execution of the call is returned to the web page and ultimately to the user by the web server and the web client.

## 47.1.2 Features of a Security Mechanism

A properly implemented security mechanism will provide the following functionality:

- Prevent unauthorized access to application functions and business or personal data (authentication)
- Hold system users accountable for operations they perform (non-repudiation)
- Protect a system from service interruptions and other breaches that affect quality of service

Ideally, properly implemented security mechanisms will also be

- Easy to administer
- Transparent to system users
- Interoperable across application and enterprise boundaries

## 47.1.3 Characteristics of Application Security

Java EE applications consist of components that can contain both protected and unprotected resources. Often, you need to protect resources to ensure that only authorized users have access. Authorization provides controlled access to protected resources. Authorization is based on identification and authentication. **Identification** is a process that enables recognition of an entity by a system, and authentication is a process that verifies the identity of a user, device, or other entity in a computer system, usually as a prerequisite to allowing access to resources in a system.

Authorization and authentication are not required for an entity to access unprotected resources. Accessing a resource without authentication is referred to as unauthenticated, or anonymous, access.

The characteristics of application security that, when properly addressed, help to minimize the security threats faced by an enterprise include the following.

- Authentication: The means by which communicating entities, such as client and server, prove to each other that they are acting on behalf of specific identities that are authorized for access. This ensures that users are who they say they are.
- **Authorization**, or access control: The means by which interactions with resources are limited to collections of users or programs for the purpose of enforcing integrity, confidentiality, or availability constraints. This ensures that users have permission to perform operations or access data.
- Data integrity: The means used to prove that information has not been modified by a third party, an entity other than the source of the information. For example, a recipient of data sent over an open network must be able to detect and discard messages that were modified after they were sent. This ensures that only authorized users can modify data.
- **Confidentiality**, or **data privacy**: The means used to ensure that information is made available only to users who are authorized to access it. This ensures that only authorized users can view sensitive data.
- **Non-repudiation**: The means used to prove that a user who performed some action cannot reasonably deny having done so. This ensures that transactions can be proved to have happened.
- **Quality of Service**: The means used to provide better service to selected network traffic over various technologies.
- Auditing: The means used to capture a tamper-resistant record of security-related events for the purpose of being able to evaluate the effectiveness of security policies and mechanisms. To enable this, the system maintains a record of transactions and security information.

## 47.2 Security Mechanisms

The characteristics of an application should be considered when deciding the layer and type of security to be provided for applications. The following sections discuss the characteristics of the common mechanisms that can be used to secure Java EE applications. Each of these mechanisms can be used individually or with others to provide protection layers based on the specific needs of your implementation.

## 47.2.1 Java SE Security Mechanisms

Java SE provides support for a variety of security features and mechanisms.

- **Java Authentication and Authorization Service (JAAS)** is a set of APIs that enable services to authenticate and enforce access controls upon users. JAAS provides a pluggable and extensible framework for programmatic user authentication and authorization. JAAS is a core Java SE API and is an underlying technology for Java EE security mechanisms.
- Java Generic Security Services (Java GSS-API) is a token-based API used to securely exchange messages between communicating applications. The GSS-API offers application programmers uniform access to security services atop a variety of underlying security mechanisms, including Kerberos.

- **Java Cryptography Extension (JCE)** provides a framework and implementations for encryption, key generation and key agreement, and Message Authentication Code (MAC) algorithms. Support for encryption includes symmetric, asymmetric, block, and stream ciphers. Block ciphers operate on groups of bytes; stream ciphers operate on one byte at a time. The software also supports secure streams and sealed objects.
- Java Secure Sockets Extension (JSSE) provides a framework and an implementation for a Java version of the Secure Sockets Layer (SSL) and Transport Layer Security (TLS) protocols and includes functionality for data encryption, server authentication, message integrity, and optional client authentication to enable secure Internet communications.
- Simple Authentication and Security Layer (SASL) is an Internet standard (RFC 2222) that specifies a protocol for authentication and optional establishment of a security layer between client and server applications. SASL defines how authentication data is to be exchanged but does not itself specify the contents of that data. SASL is a framework into which specific authentication mechanisms that specify the contents and semantics of the authentication data can fit.

Java SE also provides a set of tools for managing keystores, certificates, and policy files; generating and verifying JAR signatures; and obtaining, listing, and managing Kerberos tickets.

For more information on Java SE security, visit http://docs.oracle.com/javase/7/docs/technotes/guides/security/.

#### 47.2.2 Java EE Security Mechanisms

Java EE security services are provided by the component container and can be implemented by using declarative or programmatic techniques (see Securing Containers). Java EE security services provide a robust and easily configured security mechanism for authenticating users and authorizing access to application functions and associated data at many different layers. Java EE security services are separate from the security mechanisms of the operating system.

#### 47.2.2.1 Application-Layer Security

In Java EE, component containers are responsible for providing application-layer security, security services for a specific application type tailored to the needs of the application. At the application layer, application firewalls can be used to enhance application protection by protecting the communication stream and all associated application resources from attacks.

Java EE security is easy to implement and configure and can offer fine-grained access control to application functions and data. However, as is inherent to security applied at the application layer, security properties are not transferable to applications running in other environments and protect data only while it is residing in the application environment. In the context of a traditional enterprise application, this is not necessarily a problem, but when applied to a web services application, in which data often travels across several intermediaries, you would need to use the Java EE security mechanisms along with transport-layer security and message-layer security for a complete security solution.

The advantages of using application-layer security include the following.

- Security is uniquely suited to the needs of the application.
- Security is fine grained, with application-specific settings.

The disadvantages of using application-layer security include the following.

- The application is dependent on security attributes that are not transferable between application types.
- Support for multiple protocols makes this type of security vulnerable.
- Data is close to or contained within the point of vulnerability.

For more information on providing security at the application layer, see Securing Containers.

#### 47.2.2.2 Transport-Layer Security

Transport-layer security is provided by the transport mechanisms used to transmit information over the wire between clients and providers; thus, transport-layer security relies on secure HTTP transport (HTTPS) using Secure Sockets Layer (SSL). Transport security is a point-to-point security mechanism that can be used for authentication, message integrity, and confidentiality. When running over an SSL-protected session, the server and client can authenticate each other and negotiate an encryption algorithm and cryptographic keys before the application protocol transmits or receives its first byte of data. Security is active from the time the data leaves the client until it arrives at its destination, or vice versa, even across intermediaries. The problem is that the data is not protected once it gets to the destination. One solution is to encrypt the message before sending.

Transport-layer security is performed in a series of phases, as follows.

- The client and server agree on an appropriate algorithm.
- A key is exchanged using public-key encryption and certificate-based authentication.
- A symmetric cipher is used during the information exchange.

Digital certificates are necessary when running HTTPS using SSL. The HTTPS service of most web servers will not run unless a digital certificate has been installed. Digital certificates have already been created for GlassFish Server.

The advantages of using transport-layer security include the following.

- It is relatively simple, well-understood, standard technology.
- It applies to both a message body and its attachments.

The disadvantages of using transport-layer security include the following.

- It is tightly coupled with the transport-layer protocol.
- It represents an all-or-nothing approach to security. This implies that the security mechanism is unaware of message contents, so that you cannot selectively apply security to portions of the message as you can with message-layer security.
- Protection is transient. The message is protected only while in transit. Protection is removed automatically by the endpoint when it receives the message.
- It is not an end-to-end solution, simply point-to-point.

For more information on transport-layer security, see Establishing a Secure Connection Using SSL.

#### 47.2.2.3 Message-Layer Security

In message-layer security, security information is contained within the SOAP message and/or SOAP message attachment, which allows security information to travel along

with the message or attachment. For example, a portion of the message may be signed by a sender and encrypted for a particular receiver. When sent from the initial sender, the message may pass through intermediate nodes before reaching its intended receiver. In this scenario, the encrypted portions continue to be opaque to any intermediate nodes and can be decrypted only by the intended receiver. For this reason, message-layer security is also sometimes referred to as end-to-end security.

The advantages of message-layer security include the following.

- Security stays with the message over all hops and after the message arrives at its destination.
- Security can be selectively applied to different portions of a message and, if using XML Web Services Security, to attachments.
- Message security can be used with intermediaries over multiple hops.
- Message security is independent of the application environment or transport protocol.

The disadvantage of using message-layer security is that it is relatively complex and adds some overhead to processing.

GlassFish Server supports message security using Metro, a web services stack that uses Web Services Security (WSS) to secure messages. Because this message security is specific to Metro and is not a part of the Java EE platform, this tutorial does not discuss using WSS to secure messages. See the Metro User's Guide at https://metro.java.net/guide/.

## 47.3 Securing Containers

In Java EE, the component containers are responsible for providing application security. A container provides two types of security: declarative and programmatic.

## 47.3.1 Using Annotations to Specify Security Information

Annotations enable a declarative style of programming and so encompass both the declarative and programmatic security concepts. Users can specify information about security within a class file by using annotations. GlassFish Server uses this information when the application is deployed. Not all security information can be specified by using annotations, however. Some information must be specified in the application deployment descriptors.

Specific annotations that can be used to specify security information within an enterprise bean class file are described in Securing an Enterprise Bean Using Declarative Security. Chapter 48, "Getting Started Securing Web Applications", describes how to use annotations to secure web applications where possible. Deployment descriptors are described only where necessary.

For more information on annotations, see Further Information about Security.

## 47.3.2 Using Deployment Descriptors for Declarative Security

Declarative security can express an application component's security requirements by using deployment descriptors. Because deployment descriptor information is declarative, it can be changed without the need to modify the source code. At runtime, the Java EE server reads the deployment descriptor and acts upon the corresponding application, module, or component accordingly. Deployment descriptors must provide certain structural information for each component if this information has not been provided in annotations or is not to be defaulted.

This part of the tutorial does not document how to create deployment descriptors; it describes only the elements of the deployment descriptor relevant to security. NetBeans IDE provides tools for creating and modifying deployment descriptors.

Different types of components use different formats, or schemas, for their deployment descriptors. The security elements of deployment descriptors discussed in this tutorial include the following.

Web components may use a web application deployment descriptor named web.xml.

The schema for web component deployment descriptors is provided in Chapter 14 of the Java Servlet 3.1 specification (JSR 340), which can be downloaded from http://jcp.org/en/jsr/detail?id=340.

Enterprise JavaBeans components may use an EJB deployment descriptor named META-INF/ejb-jar.xml, contained in the EJB JAR file.

The schema for enterprise bean deployment descriptors is provided in Chapter 14 of the EJB 3.2 Core Contracts and Requirements Specification (JSR 345), which can be downloaded from http://jcp.org/en/jsr/detail?id=345.

## 47.3.3 Using Programmatic Security

Programmatic security is embedded in an application and is used to make security decisions. Programmatic security is useful when declarative security alone is not sufficient to express the security model of an application. The API for programmatic security consists of methods of the EJBContext interface and the HttpServletRequest interface. These methods allow components to make business-logic decisions based on the security role of the caller or remote user.

Programmatic security is discussed in more detail in the following sections:

- Using Programmatic Security with Web Applications
- Securing an Enterprise Bean Programmatically

## 47.4 Securing GlassFish Server

This tutorial describes deployment to GlassFish Server, which provides highly secure, interoperable, and distributed component computing based on the Java EE security model. GlassFish Server supports the Java EE 7 security model. You can configure GlassFish Server for the following purposes.

- Adding, deleting, or modifying authorized users. For more information on this topic, see Working with Realms, Users, Groups, and Roles.
- Configuring secure HTTP and Internet Inter-Orb Protocol (IIOP) listeners.
- Configuring secure Java Management Extensions (JMX) connectors.
- Adding, deleting, or modifying existing or custom realms.
- Defining an interface for pluggable authorization providers using Java Authorization Contract for Containers (JACC). JACC defines security contracts between GlassFish Server and authorization policy modules. These contracts specify how the authorization providers are installed, configured, and used in access decisions.

- Using pluggable audit modules.
- Customizing authentication mechanisms. All implementations of Java EE 7 compatible web containers are required to support the Servlet Profile of JSR 196, which offers an avenue for customizing the authentication mechanism applied by the web container on behalf of one or more applications.
- Setting and changing policy permissions for an application.

## 47.5 Working with Realms, Users, Groups, and Roles

You often need to protect resources to ensure that only authorized users have access. See Characteristics of Application Security for an introduction to the concepts of authentication, identification, and authorization.

This section discusses setting up users so that they can be correctly identified and either given access to protected resources or denied access if they are not authorized to access the protected resources. To authenticate a user, you need to follow these basic

- 1. The application developer writes code to prompt for a user name and password. The various methods of authentication are discussed in Specifying Authentication Mechanisms.
- **2.** The application developer communicates how to set up security for the deployed application by use of a metadata annotation or deployment descriptor. This step is discussed in Setting Up Security Roles.
- The server administrator sets up authorized users and groups in GlassFish Server. This is discussed in Managing Users and Groups in GlassFish Server.
- **4.** The application deployer maps the application's security roles to users, groups, and principals defined in GlassFish Server. This topic is discussed in Mapping Roles to Users and Groups.

## 47.5.1 What Are Realms, Users, Groups, and Roles?

A **realm** is a security policy domain defined for a web or application server. A realm contains a collection of users, who may or may not be assigned to a group. Managing users in GlassFish Server is discussed in Managing Users and Groups in GlassFish Server.

An application will often prompt for a user name and password before allowing access to a protected resource. After the user name and password have been entered, that information is passed to the server, which either authenticates the user and sends the protected resource or does not authenticate the user, in which case access to the protected resource is denied. This type of user authentication is discussed in Specifying an Authentication Mechanism in the Deployment Descriptor.

In some applications, authorized users are assigned to roles. In this situation, the role assigned to the user in the application must be mapped to a principal or group defined on the application server. Figure 47–6 shows this. More information on mapping roles to users and groups can be found in Setting Up Security Roles.

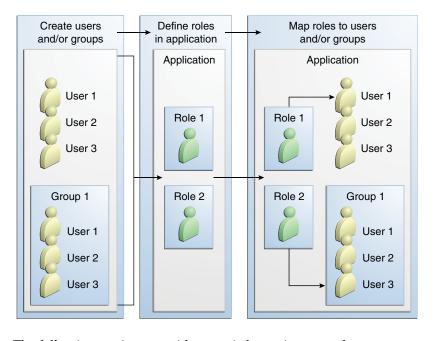

Figure 47–6 Mapping Roles to Users and Groups

The following sections provide more information on realms, users, groups, and roles.

#### 47.5.1.1 What Is a Realm?

The protected resources on a server can be partitioned into a set of protection spaces, each with its own authentication scheme and/or authorization database containing a collection of users and groups. A realm is a complete database of users and groups identified as valid users of one or more applications and controlled by the same authentication policy.

The Java EE server authentication service can govern users in multiple realms. The file, admin-realm, and certificate realms come preconfigured for GlassFish Server.

In the file realm, the server stores user credentials locally in a file named keyfile. You can use the Administration Console to manage users in the file realm. When using the file realm, the server authentication service verifies user identity by checking the file realm. This realm is used for the authentication of all clients except for web browser clients that use HTTPS and certificates.

In the certificate realm, the server stores user credentials in a certificate database. When using the certificate realm, the server uses certificates with HTTPS to authenticate web clients. To verify the identity of a user in the certificate realm, the authentication service verifies an X.509 certificate. For step-by-step instructions for creating this type of certificate, see Working with Digital Certificates. The common name field of the X.509 certificate is used as the principal name.

The admin-realm is also a file realm and stores administrator user credentials locally in a file named admin-keyfile. You can use the Administration Console to manage users in this realm in the same way you manage users in the file realm. For more information, see Managing Users and Groups in GlassFish Server.

#### 47.5.1.2 What Is a User?

A user is an individual or application program identity that has been defined in GlassFish Server. In a web application, a user can have associated with that identity a set of roles that entitle the user to access all resources protected by those roles. Users can be associated with a group.

A Java EE user is similar to an operating system user. Typically, both types of users represent people. However, these two types of users are not the same. The Java EE server authentication service has no knowledge of the user name and password you provide when you log in to the operating system. The Java EE server authentication service is not connected to the security mechanism of the operating system. The two security services manage users that belong to different realms.

#### 47.5.1.3 What Is a Group?

A **group** is a set of authenticated users, classified by common traits, defined in GlassFish Server. A Java EE user of the file realm can belong to a group in GlassFish Server. (A user in the certificate realm cannot.) A group in GlassFish Server is a category of users classified by common traits, such as job title or customer profile. For example, most customers of an e-commerce application might belong to the CUSTOMER group, but the big spenders would belong to the PREFERRED group. Categorizing users into groups makes it easier to control the access of large numbers of users.

A group in GlassFish Server has a different scope from a role. A group is designated for the entire GlassFish Server, whereas a role is associated only with a specific application in GlassFish Server.

#### 47.5.1.4 What Is a Role?

A **role** is an abstract name for the permission to access a particular set of resources in an application. A role can be compared to a key that can open a lock. Many people might have a copy of the key. The lock doesn't care who you are, only that you have the right key.

#### 47.5.1.5 Some Other Terminology

The following terminology is also used to describe the security requirements of the Java EE platform.

- A principal is an entity that can be authenticated by an authentication protocol in a security service that is deployed in an enterprise. A principal is identified by using a principal name and authenticated by using authentication data.
- A security policy domain, also known as a security domain or realm, is a scope over which a common security policy is defined and enforced by the security administrator of the security service.
- **Security attributes** are a set of attributes associated with every principal. The security attributes have many uses: for example, access to protected resources and auditing of users. Security attributes can be associated with a principal by an authentication protocol.
- A **credential** is an object that contains or references security attributes used to authenticate a principal for Java EE services. A principal acquires a credential upon authentication or from another principal that allows its credential to be used.

## 47.5.2 Managing Users and Groups in GlassFish Server

Follow these steps for managing users before you run the tutorial examples.

#### 47.5.2.1 To Add Users to GlassFish Server

1. Start GlassFish Server, if you haven't already done so.

Information on starting GlassFish Server is available in Starting and Stopping GlassFish Server.

**2.** Start the Administration Console, if you haven't already done so.

To start the Administration Console, open a web browser and specify the URL http://localhost:4848/. If you changed the default Admin port during installation, enter the correct port number in place of 4848.

- **3.** In the navigation tree, expand the **Configurations** node, then expand the server-config node.
- **4.** Expand the **Security** node.
- **5.** Expand the **Realms** node.
- **6.** Select the realm to which you are adding users.
  - Select the file realm to add users you want to access applications running in this realm.
    - For the example security applications, select the file realm.
  - Select the admin-realm to add users you want to enable as system administrators of GlassFish Server.

You cannot add users to the certificate realm by using the Administration Console. In the certificate realm, you can add only certificates. For information on adding (importing) certificates to the certificate realm, see Adding Users to the Certificate Realm.

- 7. On the Edit Realm page, click **Manage Users**.
- **8.** On the File Users or Admin Users page, click **New** to add a new user to the realm.
- 9. On the New File Realm User page, enter values in the User ID, Group List, New Password, and Confirm New Password fields.

For the Admin Realm, the **Group List** field is read-only, and the group name is asadmin. Restart GlassFish Server and the Administration Console after you add a user to the Admin Realm.

For more information on these properties, see Working with Realms, Users, Groups, and Roles.

For the example security applications, specify a user with any name and password you like, but make sure that the user is assigned to the group TutorialUser. The user name and password are case-sensitive. Keep a record of the user name and password for working with the examples later in this tutorial.

**10.** Click **OK** to add this user to the realm, or click **Cancel** to quit without saving.

## 47.5.3 Setting Up Security Roles

When you design an enterprise bean or web component, you should always think about the kinds of users who will access the component. For example, a web application for a human resources department might have a different request URL for someone who has been assigned the role of DEPT\_ADMIN than for someone who has been assigned the role of DIRECTOR. The DEPT\_ADMIN role may let you view employee data, but the DIRECTOR role enables you to modify employee data, including salary data. Each of these security roles is an abstract logical grouping of users that is defined by the person who assembles the application. When an application is deployed, the deployer will map the roles to security identities in the operational environment, as shown in Figure 47–6.

For Java EE components, you define security roles using the @DeclareRoles and @RolesAllowed metadata annotations.

The following is an example of an application in which the role of DEPT-ADMIN is authorized for methods that review employee payroll data, and the role of DIRECTOR is authorized for methods that change employee payroll data.

The enterprise bean would be annotated as shown in the following code:

```
import javax.annotation.security.DeclareRoles;
import javax.annotation.security.RolesAllowed;
@DeclareRoles({"DEPT-ADMIN", "DIRECTOR"})
@Stateless public class PayrollBean implements Payroll {
   @Resource SessionContext ctx;
   @RolesAllowed("DEPT-ADMIN")
   public void reviewEmployeeInfo(EmplInfo info) {
        oldInfo = ... read from database;
        // ...
   }
   @RolesAllowed("DIRECTOR")
   public void updateEmployeeInfo(EmplInfo info) {
       newInfo = ... update database;
       // ...
   }
 }
```

For a servlet, you can use the @HttpConstraint annotation within the @ServletSecurity annotation to specify the roles that are allowed to access the servlet. For example, a servlet might be annotated as follows:

```
@WebServlet(name = "PayrollServlet", urlPatterns = {"/payroll"})
@ServletSecurity(
@HttpConstraint(transportGuarantee = TransportGuarantee.CONFIDENTIAL,
   rolesAllowed = {"DEPT-ADMIN", "DIRECTOR"}))
public class GreetingServlet extends HttpServlet {
```

These annotations are discussed in more detail in Specifying Security for Basic Authentication Using Annotations and Securing an Enterprise Bean Using Declarative Security.

After users have provided their login information and the application has declared what roles are authorized to access protected parts of an application, the next step is to map the security role to the name of a user, or principal.

## 47.5.4 Mapping Roles to Users and Groups

When you are developing a Java EE application, you don't need to know what categories of users have been defined for the realm in which the application will be run. In the Java EE platform, the security architecture provides a mechanism for mapping the roles defined in the application to the users or groups defined in the runtime realm.

The role names used in the application are often the same as the group names defined in GlassFish Server. Under these circumstances, you can enable a default principal-to-role mapping in GlassFish Server by using the Administration Console. The task To Set Up Your System for Running the Security Examples explains how to do this. All the tutorial security examples use default principal-to-role mapping. With that setting enabled, if the group name defined on GlassFish Server matches the role name defined in the application, there is no need to use the runtime deployment descriptor to provide a mapping. The application server will implicitly make this mapping, as long as the names of the groups and roles match.

If the role names used in an application are *not* the same as the group names defined on the server, use the runtime deployment descriptor to specify the mapping. The following example demonstrates how to do this mapping in the glassfish-web.xml file, which is the file used for web applications:

```
<glassfish-web-app>
   <security-role-mapping>
       <role-name>Mascot</role-name>
       <principal-name>Duke</principal-name>
   </security-role-mapping>
   <security-role-mapping>
       <role-name>Admin</role-name>
       <group-name>Director</group-name>
   </security-role-mapping>
</glassfish-web-app>
```

A role can be mapped to specific principals, specific groups, or both. The principal or group names must be valid principals or groups in the current default realm or in the realm specified in the login-config element. In this example, the role of Mascot used in the application is mapped to a principal, named Duke, that exists on the application server. Mapping a role to a specific principal is useful when the person occupying that role may change. For this application, you would need to modify only the runtime deployment descriptor rather than search and replace throughout the application for references to this principal.

Also in this example, the role of Admin is mapped to a group of users assigned the group name of Director. This is useful because the group of people authorized to access director-level administrative data has to be maintained only in GlassFish Server. The application developer does not need to know who these people are, but only needs to define the group of people who will be given access to the information.

The role-name must match the role-name in the security-role element of the corresponding deployment descriptor or the role name defined in a @DeclareRoles annotation.

## 47.6 Establishing a Secure Connection Using SSL

**Secure Sockets Layer (SSL) technology** is security that is implemented at the transport layer (see Transport-Layer Security for more information about transport-layer security). SSL allows web browsers and web servers to communicate over a secure connection. In this secure connection, the data is encrypted before being sent and then is decrypted upon receipt and before processing. Both the browser and the server encrypt all traffic before sending any data.

SSL addresses the following important security considerations.

- **Authentication**: During your initial attempt to communicate with a web server over a secure connection, that server will present your web browser with a set of credentials in the form of a server certificate (also called a public key certificate). The purpose of the certificate is to verify that the site is who and what it claims to be. In some cases, the server may request a certificate proving that the client is who and what it claims to be; this mechanism is known as client authentication.
- **Confidentiality**: When data is being passed between the client and the server on a network, third parties can view and intercept this data. SSL responses are encrypted so that the data cannot be deciphered by the third party and the data remains confidential.
- **Integrity**: When data is being passed between the client and the server on a network, third parties can view and intercept this data. SSL helps guarantee that the data will not be modified in transit by that third party.

The SSL protocol is designed to be as efficient as securely possible. However, encryption and decryption are computationally expensive processes from a performance standpoint. It is not strictly necessary to run an entire web application over SSL, and it is customary for a developer to decide which pages require a secure connection and which do not. Pages that might require a secure connection include those for login, personal information, shopping cart checkouts, or credit card information transmittal. Any page within an application can be requested over a secure socket by simply prefixing the address with https: instead of http:. Any pages that absolutely require a secure connection should check the protocol type associated with the page request and take the appropriate action if https: is not specified.

Using name-based virtual hosts on a secured connection can be problematic. This is a design limitation of the SSL protocol itself. The SSL handshake, whereby the client browser accepts the server certificate, must occur before the HTTP request is accessed. As a result, the request information containing the virtual host name cannot be determined before authentication, and it is therefore not possible to assign multiple certificates to a single IP address. If all virtual hosts on a single IP address need to authenticate against the same certificate, the addition of multiple virtual hosts should not interfere with normal SSL operations on the server. Be aware, however, that most client browsers will compare the server's domain name against the domain name listed in the certificate, if any; this is applicable primarily to official certificates signed by a certificate authority (CA). If the domain names do not match, these browsers will display a warning to the client. In general, only address-based virtual hosts are commonly used with SSL in a production environment.

## 47.6.1 Verifying and Configuring SSL Support

As a general rule, you must address the following issues to enable SSL for a server.

- There must be a Connector element for an SSL connector in the server deployment descriptor.
- There must be valid keystore and certificate files.
- The location of the keystore file and its password must be specified in the server deployment descriptor.

An SSL HTTPS connector is already enabled in GlassFish Server.

For testing purposes and to verify that SSL support has been correctly installed, load the default introduction page with a URL that connects to the port defined in the server deployment descriptor:

https://localhost:8181/

The https in this URL indicates that the browser should be using the SSL protocol. The localhost in this example assumes that you are running the example on your local machine as part of the development process. The 8181 in this example is the secure port that was specified where the SSL connector was created. If you are using a different server or port, modify this value accordingly.

The first time that you load this application, the New Site Certificate or Security Alert dialog box appears. Click Next to move through the series of dialog boxes, and click Finish when you reach the last dialog box. The certificates will appear only the first time. When you accept the certificates, subsequent hits to this site assume that you still trust the content.

## 47.7 Further Information about Security

For more information about security in Java EE applications, see

Java EE 7 specification:

```
http://jcp.org/en/jsr/detail?id=342
```

Enterprise JavaBeans 3.2 specification:

```
http://jcp.org/en/jsr/detail?id=345
```

Implementing Enterprise Web Services 1.3 specification:

```
http://jcp.org/en/jsr/detail?id=109
```

Java SE security information:

```
http://docs.oracle.com/javase/7/docs/technotes/guides/security/
```

Java Servlet 3.1 specification:

```
http://jcp.org/en/jsr/detail?id=340
```

Java Authorization Contract for Containers 1.5 specification:

```
http://jcp.org/en/jsr/detail?id=115
```

| Further Information about Se | curity |
|------------------------------|--------|
|------------------------------|--------|

## **Getting Started Securing Web Applications**

The ways to implement security for Java EE web applications are discussed in a general way in Securing Containers. This chapter provides more detail and a few examples that explore these security services as they relate to web components.

A web application is accessed using a web browser over a network, such as the Internet or a company's intranet. As discussed in Distributed Multitiered Applications, the Java EE platform uses a distributed multitiered application model, and web applications run in the web tier.

Web applications contain resources that can be accessed by many users. These resources often traverse unprotected, open networks, such as the Internet. In such an environment, a substantial number of web applications will require some type of security.

Securing applications and their clients in the business tier and the EIS tier is discussed in Chapter 49, "Getting Started Securing Enterprise Applications".

The following topics are addressed here:

- Overview of Web Application Security
- Securing Web Applications
- Using Programmatic Security with Web Applications
- **Examples: Securing Web Applications**

## 48.1 Overview of Web Application Security

In the Java EE platform, web components provide the dynamic extension capabilities for a web server. Web components can be Java servlets or JavaServer Faces pages.

Certain aspects of web application security can be configured when the application is installed, or deployed, to the web container. Annotations and/or deployment descriptors are used to relay information to the deployer about security and other aspects of the application. Specifying this information in annotations or in the deployment descriptor helps the deployer set up the appropriate security policy for the web application. Any values explicitly specified in the deployment descriptor override any values specified in annotations.

Security for Java EE web applications can be implemented in the following ways.

Declarative security can be implemented using either metadata annotations or an application's deployment descriptor. See Overview of Java EE Security for more information.

Declarative security for web applications is described in Securing Web Applications.

**Programmatic security** is embedded in an application and can be used to make security decisions when declarative security alone is not sufficient to express the security model of an application. Declarative security alone may not be sufficient when conditional login in a particular work flow, instead of for all cases, is required in the middle of an application. See Overview of Java EE Security for more information.

Servlet 3.1 provides the authenticate, login, and logout methods of the HttpServletRequest interface. With the addition of the authenticate, login, and logout methods to the Servlet specification, an application deployment descriptor is no longer required for web applications but may still be used to further specify security requirements beyond the basic default values.

Programmatic security is discussed in Using Programmatic Security with Web Applications.

**Message security** works with web services and incorporates security features, such as digital signatures and encryption, into the header of a SOAP message, working in the application layer, ensuring end-to-end security. Message security is not a component of Java EE 7 and is mentioned here for informational purposes only.

Some of the material in this chapter builds on material presented earlier in this tutorial. In particular, this chapter assumes that you are familiar with the information in the following chapters:

- Chapter 6, "Getting Started with Web Applications"
- Chapter 7, "JavaServer Faces Technology"
- Chapter 17, "Java Servlet Technology"
- Chapter 47, "Introduction to Security in the Java EE Platform"

## 48.2 Securing Web Applications

Web applications are created by application developers who give, sell, or otherwise transfer the application to an application deployer for installation into a runtime environment. Application developers communicate how to set up security for the deployed application by using annotations or deployment descriptors. This information is passed on to the deployer, who uses it to define method permissions for security roles, set up user authentication, and set up the appropriate transport mechanism. If the application developer doesn't define security requirements, the deployer will have to determine the security requirements independently.

Some elements necessary for security in a web application cannot be specified as annotations for all types of web applications. This chapter explains how to secure web applications using annotations wherever possible. It explains how to use deployment descriptors where annotations cannot be used.

## 48.2.1 Specifying Security Constraints

A **security constraint** is used to define the access privileges to a collection of resources using their URL mapping.

If your web application uses a servlet, you can express the security constraint information by using annotations. Specifically, you use the @HttpConstraint and, optionally, the @HttpMethodConstraint annotations within the @ServletSecurity annotation to specify a security constraint.

If your web application does not use a servlet, however, you must specify a security-constraint element in the deployment descriptor file. The authentication mechanism cannot be expressed using annotations, so if you use any authentication method other than BASIC (the default), a deployment descriptor is required.

The following subelements can be part of a security-constraint.

- Web resource collection (web-resource-collection): A list of URL patterns (the part of a URL after the host name and port you want to constrain) and HTTP operations (the methods within the files that match the URL pattern you want to constrain) that describe a set of resources to be protected. Web resource collections are discussed in Specifying a Web Resource Collection.
- **Authorization constraint** (auth-constraint): Specifies whether authentication is to be used and names the roles authorized to perform the constrained requests. For more information about authorization constraints, see Specifying an Authorization Constraint.
- User data constraint (user-data-constraint): Specifies how data is protected when transported between a client and a server. User data constraints are discussed in Specifying a Secure Connection.

#### 48.2.1.1 Specifying a Web Resource Collection

A web resource collection consists of the following subelements.

- web-resource-name is the name you use for this resource. Its use is optional.
- url-pattern is used to list the request URI to be protected. Many applications have both unprotected and protected resources. To provide unrestricted access to a resource, do not configure a security constraint for that particular request URI.

The request URI is the part of a URL after the host name and port. For example, let's say that you have an e-commerce site with a catalog that you would want anyone to be able to access and browse, and a shopping cart area for customers only. You could set up the paths for your web application so that the pattern /cart/\* is protected but nothing else is protected. Assuming that the application is installed at context path /myapp, the following are true.

- http://localhost:8080/myapp/index.xhtml is not protected.
- http://localhost:8080/myapp/cart/index.xhtml is protected.

A user will be prompted to log in the first time he or she accesses a resource in the cart/subdirectory.

- http-method or http-method-omission is used to specify which methods should be protected or which methods should be omitted from protection. An HTTP method is protected by a web-resource-collection under any of the following circumstances:
  - If no HTTP methods are named in the collection (which means that all are protected)
  - If the collection specifically names the HTTP method in an http-method subelement
  - If the collection contains one or more http-method-omission elements, none of which names the HTTP method

#### 48.2.1.2 Specifying an Authorization Constraint

An authorization constraint (auth-constraint) contains the role-name element. You can use as many role-name elements as needed here.

An authorization constraint establishes a requirement for authentication and names the roles authorized to access the URL patterns and HTTP methods declared by this security constraint. If there is no authorization constraint, the container must accept the request without requiring user authentication. If there is an authorization constraint but no roles are specified within it, the container will not allow access to constrained requests under any circumstances. Each role name specified here must either correspond to the role name of one of the security-role elements defined for this web application or be the specially reserved role name \*, which indicates all roles in the web application. Role names are case sensitive. The roles defined for the application must be mapped to users and groups defined on the server, except when default principal-to-role mapping is used.

For more information about security roles, see Declaring Security Roles. For information on mapping security roles, see Mapping Roles to Users and Groups.

For a servlet, the @HttpConstraint and @HttpMethodConstraint annotations accept a rolesAllowed element that specifies the authorized roles.

#### 48.2.1.3 Specifying a Secure Connection

A user data constraint (user-data-constraint in the deployment descriptor) contains the transport-guarantee subelement. A user data constraint can be used to require that a protected transport-layer connection, such as HTTPS, be used for all constrained URL patterns and HTTP methods specified in the security constraint. The choices for transport guarantee are CONFIDENTIAL, INTEGRAL, or NONE. If you specify CONFIDENTIAL or INTEGRAL as a security constraint, it generally means that the use of SSL is required and applies to all requests that match the URL patterns in the web resource collection, not just to the login dialog box.

The strength of the required protection is defined by the value of the transport guarantee, as follows.

- Specify CONFIDENTIAL when the application requires that data be transmitted so as to prevent other entities from observing the contents of the transmission.
- Specify INTEGRAL when the application requires that the data be sent between client and server in such a way that it cannot be changed in transit.
- Specify NONE to indicate that the container must accept the constrained requests on any connection, including an unprotected one.

**Note:** In practice, Java EE servers treat the CONFIDENTIAL and INTEGRAL transport guarantee values identically.

The user data constraint is handy to use in conjunction with basic and form-based user authentication. When the login authentication method is set to BASIC or FORM, passwords are not protected, meaning that passwords sent between a client and a server on an unprotected session can be viewed and intercepted by third parties. Using a user data constraint with the user authentication mechanism can alleviate this concern. Configuring a user authentication mechanism is described in Specifying an Authentication Mechanism in the Deployment Descriptor.

To guarantee that data is transported over a secure connection, ensure that SSL support is configured for your server. SSL support is already configured for GlassFish Server.

**Note:** After you switch to SSL for a session, you should never accept any non-SSL requests for the rest of that session. For example, a shopping site might not use SSL until the checkout page, and then it might switch to using SSL to accept your card number. After switching to SSL, you should stop listening to non-SSL requests for this session. The reason for this practice is that the session ID itself was not encrypted on the earlier communications. This is not so bad when you're only doing your shopping, but after the credit card information is stored in the session, you don't want anyone to use that information to fake the purchase transaction against your credit card. This practice could be easily implemented by using a filter.

#### 48.2.1.4 Specifying Security Constraints for Resources

You can create security constraints for resources within your application. For example, you could allow users with the role of PARTNER full access to all resources at the URL pattern /acme/wholesale/\* and allow users with the role of CLIENT full access to all resources at the URL pattern /acme/retail/\*. This is the recommended way to protect resources if you do not want to protect some HTTP methods while leaving other HTTP methods unprotected. An example of a deployment descriptor that would demonstrate this functionality is the following:

```
<!-- SECURITY CONSTRAINT #1 -->
<security-constraint>
   <web-resource-collection>
        <web-resource-name>wholesale</web-resource-name>
        <url-pattern>/acme/wholesale/*</url-pattern>
    </web-resource-collection>
    <auth-constraint>
       <role-name>PARTNER</role-name>
   </auth-constraint>
    <user-data-constraint>
       <transport-guarantee>CONFIDENTIAL/transport-guarantee>
    </user-data-constraint>
</security-constraint>
<!-- SECURITY CONSTRAINT #2 -->
<security-constraint>
   <web-resource-collection>
       <web-resource-name>retail</web-resource-name>
       <url-pattern>/acme/retail/*</url-pattern>
   </web-resource-collection>
    <auth-constraint>
       <role-name>CLIENT</role-name>
   </auth-constraint>
    <user-data-constraint>
       <transport-guarantee>CONFIDENTIAL/transport-guarantee>
    </user-data-constraint>
</security-constraint>
```

## 48.2.2 Specifying Authentication Mechanisms

A user authentication mechanism specifies

- The way a user gains access to web content
- With basic authentication, the realm in which the user will be authenticated
- With form-based authentication, additional attributes

When an authentication mechanism is specified, the user must be authenticated before access is granted to any resource that is constrained by a security constraint. There can be multiple security constraints applying to multiple resources, but the same authentication method will apply to all constrained resources in an application.

Before you can authenticate a user, you must have a database of user names, passwords, and roles configured on your web or application server. For information on setting up the user database, see Managing Users and Groups in GlassFish Server.

The Java EE platform supports the following authentication mechanisms:

- Basic authentication
- Form-based authentication
- Digest authentication
- Client authentication
- Mutual authentication

Basic, form-based, and digest authentication are discussed in this section. Client and mutual authentication are discussed in Chapter 50, "Java EE Security: Advanced Topics".

HTTP basic authentication and form-based authentication are not very secure authentication mechanisms. Basic authentication sends user names and passwords over the Internet as Base64-encoded text. Form-based authentication sends this data as plain text. In both cases, the target server is not authenticated. Therefore, these forms of authentication leave user data exposed and vulnerable. If someone can intercept the transmission, the user name and password information can easily be decoded.

However, when a secure transport mechanism, such as SSL, or security at the network level, such as the Internet Protocol Security (IPsec) protocol or virtual private network (VPN) strategies, is used in conjunction with basic or form-based authentication, some of these concerns can be alleviated. To specify a secure transport mechanism, use the elements described in Specifying a Secure Connection.

#### 48.2.2.1 HTTP Basic Authentication

Specifying HTTP basic authentication requires that the server request a user name and password from the web client and verify that the user name and password are valid by comparing them against a database of authorized users in the specified or default realm.

Basic authentication is the default when you do not specify an authentication mechanism.

When basic authentication is used, the following actions occur.

- A client requests access to a protected resource.
- The web server returns a dialog box that requests the user name and password.
- The client submits the user name and password to the server.

The server authenticates the user in the specified realm and, if successful, returns the requested resource.

Figure 48–1 shows what happens when you specify HTTP basic authentication.

Figure 48-1 HTTP Basic Authentication

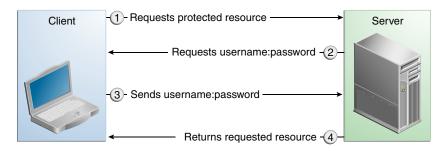

#### 48.2.2.2 Form-Based Authentication

Form-based authentication allows the developer to control the look and feel of the login authentication screens by customizing the login screen and error pages that an HTTP browser presents to the end user. When form-based authentication is declared, the following actions occur.

- A client requests access to a protected resource.
- If the client is unauthenticated, the server redirects the client to a login page.
- The client submits the login form to the server.
- The server attempts to authenticate the user.
  - If authentication succeeds, the authenticated user's principal is checked to ensure that it is in a role that is authorized to access the resource. If the user is authorized, the server redirects the client to the resource by using the stored URL path.
  - If authentication fails, the client is forwarded or redirected to an error page.

Figure 48–2 shows what happens when you specify form-based authentication.

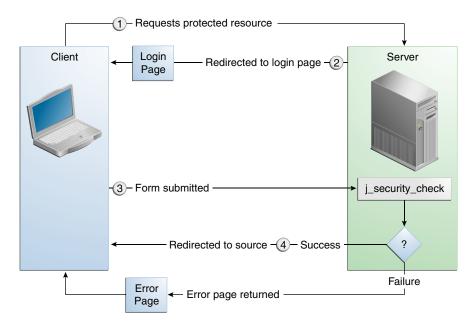

Figure 48–2 Form-Based Authentication

The section The hello1-formauth Example: Form-Based Authentication with a JavaServer Faces Application is an example application that uses form-based authentication.

When you create a form-based login, be sure to maintain sessions using cookies or SSL session information.

For authentication to proceed appropriately, the action of the login form must always be <code>j\_security\_check</code>. This restriction is made so that the login form will work no matter which resource it is for and to avoid requiring the server to specify the action field of the outbound form. The following code snippet shows how the form should be coded into the HTML page:

```
<form method="POST" action="j_security_check">
<input type="text" name="j_username">
<input type="password" name="j_password">
</form>
```

#### 48.2.2.3 Digest Authentication

Like basic authentication, digest authentication authenticates a user based on a user name and a password. However, unlike basic authentication, digest authentication does not send user passwords over the network. Instead, the client sends a one-way cryptographic hash of the password and additional data. Although passwords are not sent on the wire, digest authentication requires that clear-text password equivalents be available to the authenticating container so that it can validate received authenticators by calculating the expected digest.

## 48.2.3 Specifying an Authentication Mechanism in the Deployment Descriptor

To specify an authentication mechanism, use the login-config element. It can contain the following subelements.

The auth-method subelement configures the authentication mechanism for the web application. The element content must be either NONE, BASIC, DIGEST, FORM, or CLIENT-CERT.

- The realm-name subelement indicates the realm name to use when the basic authentication scheme is chosen for the web application.
- The form-login-config subelement specifies the login and error pages that should be used when form-based login is specified.

**Note:** Another way to specify form-based authentication is to use the authenticate, login, and logout methods of HttpServletRequest, as discussed in Authenticating Users Programmatically.

When you try to access a web resource that is constrained by a security-constraint element, the web container activates the authentication mechanism that has been configured for that resource. The authentication mechanism specifies how the user will be prompted to log in. If the login-config element is present and the auth-method element contains a value other than NONE, the user must be authenticated to access the resource. If you do not specify an authentication mechanism, authentication of the user is not required.

The following example shows how to declare form-based authentication in your deployment descriptor:

```
<login-config>
   <auth-method>FORM</auth-method>
   <realm-name>file</realm-name>
   <form-login-config>
        <form-login-page>/login.xhtml</form-login-page>
        <form-error-page>/error.xhtml</form-error-page>
    </form-login-config>
</login-config>
```

The login and error page locations are specified relative to the location of the deployment descriptor. Examples of login and error pages are shown in Creating the Login Form and the Error Page.

The following example shows how to declare digest authentication in your deployment descriptor:

```
<login-config>
   <auth-method>DIGEST</auth-method>
</login-config>
```

## 48.2.4 Declaring Security Roles

You can declare security role names used in web applications by using the security-role element of the deployment descriptor. Use this element to list all the security roles that you have referenced in your application.

The following snippet of a deployment descriptor declares the roles that will be used in an application using the security-role element and specifies which of these roles is authorized to access protected resources using the auth-constraint element:

```
<security-constraint>
   <web-resource-collection>
        <web-resource-name>Protected Area</web-resource-name>
        <url-pattern>/security/protected/*</url-pattern>
       <http-method>PUT</http-method>
        <http-method>DELETE</http-method>
        <http-method>GET</http-method>
```

```
<http-method>POST</http-method>
   </web-resource-collection>
    <auth-constraint>
       <role-name>manager</role-name>
    </auth-constraint>
</security-constraint>
<!-- Security roles used by this web application -->
<security-role>
   <role-name>manager</role-name>
</security-role>
<security-role>
   <role-name>employee</role-name>
</security-role>
```

In this example, the security-role element lists all the security roles used in the application: manager and employee. This enables the deployer to map all the roles defined in the application to users and groups defined in GlassFish Server.

The auth-constraint element specifies the role, manager, that can access the HTTP methods PUT, DELETE, GET, and POST located in the directory specified by the url-pattern element (/security/protected/\*).

The @ServletSecurity annotation cannot be used in this situation because its constraints apply to all URL patterns specified by the @WebServlet annotation.

## 48.3 Using Programmatic Security with Web Applications

Programmatic security is used by security-aware applications when declarative security alone is not sufficient to express the security model of the application.

## 48.3.1 Authenticating Users Programmatically

The following methods of the HttpServletRequest interface enable you to authenticate users for a web application programmatically.

- authenticate allows an application to instigate authentication of the request caller by the container from within an unconstrained request context. A login dialog box displays and collects the user name and password for authentication purposes.
- login allows an application to collect user name and password information as an alternative to specifying form-based authentication in an application deployment descriptor.
- logout allows an application to reset the caller identity of a request.

The following example code shows how to use the login and logout methods:

```
package test;
import java.io.IOException;
import java.io.PrintWriter;
import java.math.BigDecimal;
import javax.ejb.EJB;
import javax.servlet.ServletException;
import javax.servlet.annotation.WebServlet;
import javax.servlet.http.HttpServlet;
import javax.servlet.http.HttpServletRequest;
import javax.servlet.http.HttpServletResponse;
@WebServlet(name="TutorialServlet", urlPatterns={"/TutorialServlet"})
```

```
public class TutorialServlet extends HttpServlet {
   private ConverterBean converterBean;
     * Processes requests for both HTTP <code>GET</code>
       and <code>POST</code> methods.
     * @param request servlet request
     * @param response servlet response
     * @throws ServletException if a servlet-specific error occurs
     * @throws IOException if an I/O error occurs
   protected void processRequest(HttpServletRequest request,
            HttpServletResponse response)
    throws ServletException, IOException {
        response.setContentType("text/html;charset=UTF-8");
        PrintWriter out = response.getWriter();
        try {
            out.println("<html>");
            out.println("<head>");
            out.println("<title>Servlet TutorialServlet</title>");
            out.println("</head>");
            out.println("<body>");
            request.login("TutorialUser", "TutorialUser");
            BigDecimal result =
                converterBean.dollarToYen(new BigDecimal("1.0"));
            out.println("<h1>Servlet TutorialServlet result of dollarToYen= "
               + result + "</h1>");
            out.println("</body>");
            out.println("</html>");
        } catch (Exception e) {
            throw new ServletException(e);
        } finally {
            request.logout();
            out.close();
       }
   }
}
```

The following example code shows how to use the authenticate method:

```
package com.example.test;
import java.io.*;
import javax.servlet.*;
import javax.servlet.http.*;
public class TestServlet extends HttpServlet {
   protected void processRequest(HttpServletRequest request,
            HttpServletResponse response)
            throws ServletException, IOException {
        response.setContentType("text/html;charset=UTF-8");
        PrintWriter out = response.getWriter();
            request.authenticate (response);
            out.println("Authenticate Successful");
        } finally {
            out.close();
        }
```

}

## 48.3.2 Checking Caller Identity Programmatically

In general, security management should be enforced by the container in a manner that is transparent to the web component. The security API described in this section should be used only in the less frequent situations in which the web component methods need to access the security context information.

Servlet 3.1 specifies the following methods that enable you to access security information about the component's caller.

- getRemoteUser determines the user name with which the client authenticated. The getRemoteUser method returns the name of the remote user (the caller) associated by the container with the request. If no user has been authenticated, this method returns null.
- isUserInRole determines whether a remote user is in a specific security role. If no user has been authenticated, this method returns false. This method expects a String user role-name parameter.
  - The security-role-ref element should be declared in the deployment descriptor with a role-name subelement containing the role name to be passed to the method. Using security role references is discussed in Declaring and Linking Role References.
- getUserPrincipal determines the principal name of the current user and returns a java.security.Principal object. If no user has been authenticated, this method returns null. Calling the getName method on the Principal returned by getUserPrincipal returns the name of the remote user.

Your application can make business-logic decisions based on the information obtained using these APIs.

## 48.3.3 Example Code for Programmatic Security

The following code demonstrates the use of programmatic security for the purposes of programmatic login. This servlet does the following.

- It displays information about the current user.
- **2.** It prompts the user to log in.
- It prints out the information again to demonstrate the effect of the login method.
- It logs the user out.
- It prints out the information again to demonstrate the effect of the logout method.

package enterprise.programmatic\_login;

```
import java.io.*;
import java.net.*;
import javax.annotation.security.DeclareRoles;
import javax.servlet.*;
import javax.servlet.http.*;
@DeclareRoles("javaee7user")
public class LoginServlet extends HttpServlet {
     * Processes requests for both HTTP GET and POST methods.
     * @param request servlet request
```

```
* @param response servlet response
protected void processRequest(HttpServletRequest request,
            HttpServletResponse response)
       throws ServletException, IOException {
    response.setContentType("text/html;charset=UTF-8");
    PrintWriter out = response.getWriter();
    try {
       String userName = request.getParameter("txtUserName");
       String password = request.getParameter("txtPassword");
       out.println("Before Login" + "<br>>");
       out.println("IsUserInRole?.."
                   + request.isUserInRole("javaee7user")+"<br>");
       out.println("getRemoteUser?.." + request.getRemoteUser()+"<br>");
       out.println("getUserPrincipal?.."
                   + request.getUserPrincipal()+"<br>");
       out.println("getAuthType?.." + request.getAuthType()+"<br>>");
       try {
            request.login(userName, password);
        } catch(ServletException ex) {
            out.println("Login Failed with a ServletException.."
               + ex.getMessage());
            return:
       }
        out.println("After Login..."+"<br>>");
        out.println("IsUserInRole?.."
                   + request.isUserInRole("javaee7user")+"<br>");
       out.println("getRemoteUser?.." + request.getRemoteUser()+"<br>");
       out.println("getUserPrincipal?.."
                   + request.getUserPrincipal()+"<br>");
        out.println("getAuthType?.." + request.getAuthType()+"<br>>");
       request.logout();
       out.println("After Logout..."+"<br>>");
       out.println("IsUserInRole?.."
                   + request.isUserInRole("javaee7user")+"<br>");
       out.println("getRemoteUser?.." + request.getRemoteUser()+"<br>");
       out.println("getUserPrincipal?.."
                   + request.getUserPrincipal()+"<br>");
       out.println("getAuthType?.." + request.getAuthType()+"<br>");
    } finallv {
       out.close();
    }
}
```

# 48.3.4 Declaring and Linking Role References

A security role reference is a mapping between the name of a role that is called from a web component using isUserInRole(String role) and the name of a security role that has been defined for the application. If no security-role-ref element is declared in a deployment descriptor and the isUserInRole method is called, the container defaults to checking the provided role name against the list of all security roles defined for the web application. Using the default method instead of using the security-role-ref element limits your flexibility to change role names in an application without also recompiling the servlet making the call.

The security-role-ref element is used when an application uses the HttpServletRequest.isUserInRole(String role). The value passed to the isUserInRole method is a String representing the role name of the user. The value of the role-name element must be the String used as the parameter to the HttpServletRequest.isUserInRole(String role). The role-link must contain the name of one of the security roles defined in the security-role elements. The container uses the mapping of security-role-ref to security-role when determining the return value of the call.

For example, to map the security role reference cust to the security role with role name bankCustomer, the elements would look like this:

```
<servlet>
   <security-role-ref>
       <role-name>cust</role-name>
       <role-link>bankCustomer</role-link>
   </security-role-ref>
</servlet>
```

If the servlet method is called by a user in the bankCustomer security role, isUserInRole("cust") returns true.

The role-link element in the security-role-ref element must match a role-name defined in the security-role element of the same web.xml deployment descriptor, as shown here:

```
<security-role>
   <role-name>bankCustomer</role-name>
</security-role>
```

A security role reference, including the name defined by the reference, is scoped to the component whose deployment descriptor contains the security-role-ref deployment descriptor element.

# 48.4 Examples: Securing Web Applications

Some basic setup is required before any of the example applications will run correctly. The examples use annotations, programmatic security, and/or declarative security to demonstrate adding security to existing web applications.

Here are some other locations where you will find examples of securing various types of applications:

- The cart-secure Example: Securing an Enterprise Bean with Declarative Security
- The converter-secure Example: Securing an Enterprise Bean with Programmatic Security
- GlassFish samples: https://glassfish-samples.java.net/

# 48.4.1 To Set Up Your System for Running the Security Examples

To set up your system for running the security examples, you need to configure a user database that the application can use for authenticating users. Before continuing, follow these steps.

1. Make sure that GlassFish Server has been started (see Starting and Stopping GlassFish Server).

- 2. Add an authorized user to GlassFish Server. For the examples in this chapter and in Chapter 49, "Getting Started Securing Enterprise Applications", add a user to the file realm of GlassFish Server, and assign the user to the group TutorialUser.
  - From the Administration Console, expand the **Configurations** node, then expand the **server-config** node.
  - Expand the **Security** node.
  - Expand the **Realms** node.
  - Select the **File** node. d.
  - On the Edit Realm page, click **Manage Users**.
  - On the File Users page, click **New**.
  - In the **User ID** field, enter a user ID.
  - In the **Group List** field, enter TutorialUser.
  - In the **New Password** and **Confirm New Password** fields, enter a password.
  - Click **OK**.

Be sure to write down the user name and password for the user you create so that you can use it for testing the example applications. Authentication is case sensitive for both the user name and password, so write down the user name and password exactly. This topic is discussed more in Managing Users and Groups in GlassFish Server.

- **3.** Set up Default Principal to Role Mapping in GlassFish Server.
  - From the Administration Console, expand the **Configurations** node, then expand the **server-config** node.
  - **b.** Select the **Security** node.
  - Select the **Default Principal to Role Mapping Enabled** check box.
  - d. Click Save.

# 48.4.2 The hello2-basicauth Example: Basic Authentication with a Servlet

This example explains how to use basic authentication with a servlet. With basic authentication of a servlet, the web browser presents a standard login dialog box that is not customizable. When a user submits his or her name and password, the server determines whether the user name and password are those of an authorized user and sends the requested web resource if the user is authorized to view it.

In general, the following steps are necessary for adding basic authentication to an unsecured servlet, such as the ones described in Chapter 6, "Getting Started with Web Applications". In the example application included with this tutorial, many of these steps have been completed for you and are listed here simply to show what needs to be done should you wish to create a similar application. This application can be found in the tut-install/examples/security/hello2-basicauth/directory.

- Follow the steps in To Set Up Your System for Running the Security Examples.
- Create a web module for the servlet example, hello2, as described in Chapter 6, "Getting Started with Web Applications".
- Add the appropriate security annotations to the servlet. The security annotations are described in Specifying Security for Basic Authentication Using Annotations.

- **4.** Build, package, and deploy the web application by following the steps in To Build, Package, and Deploy the hello2-basicauth Example Using NetBeans IDE or To Build, Package, and Deploy the hello2-basicauth Example Using Maven.
- **5.** Run the web application by following the steps described in To Run the hello2-basicauth Example.

### 48.4.2.1 Specifying Security for Basic Authentication Using Annotations

The default authentication mechanism used by GlassFish Server is basic authentication. With basic authentication, GlassFish Server spawns a standard login dialog box to collect user name and password data for a protected resource. Once the user is authenticated, access to the protected resource is permitted.

To specify security for a servlet, use the @ServletSecurity annotation. This annotation allows you to specify both specific constraints on HTTP methods and more general constraints that apply to all HTTP methods for which no specific constraint is specified. Within the @ServletSecurity annotation, you can specify the following annotations:

- The @HttpMethodConstraint annotation, which applies to a specific HTTP method
- The more general @HttpConstraint annotation, which applies to all HTTP methods for which there is no corresponding @HttpMethodConstraint annotation

Both the @HttpMethodConstraint and @HttpConstraint annotations within the @ServletSecurity annotation can specify the following:

- A transportGuarantee element that specifies the data protection requirements (that is, whether or not SSL/TLS is required) that must be satisfied by the connections on which requests arrive. Valid values for this element are NONE and CONFIDENTIAL.
- A rolesAllowed element that specifies the names of the authorized roles.

For the hello2-basicauth application, the GreetingServlet has the following annotations:

```
@WebServlet(name = "GreetingServlet", urlPatterns = {"/greeting"})
@ServletSecurity(
@HttpConstraint(transportGuarantee = TransportGuarantee.CONFIDENTIAL,
   rolesAllowed = {"TutorialUser"}))
```

These annotations specify that the request URI /greeting can be accessed only by users who have been authorized to access this URL because they have been verified to be in the role TutorialUser. The data will be sent over a protected transport in order to keep the user name and password data from being read in transit.

If you use the @ServletSecurity annotation, you do not need to specify security settings in the deployment descriptor. Use the deployment descriptor to specify settings for nondefault authentication mechanisms, for which you cannot use the @ServletSecurity annotation.

### 48.4.2.2 To Build, Package, and Deploy the hello2-basicauth Example Using NetBeans IDE

- 1. Follow the steps in To Set Up Your System for Running the Security Examples.
- From the **File** menu, choose **Open Project**.
- **3.** In the Open Project dialog box, navigate to:

```
tut-install/examples/security
```

- **4.** Select the hello2-basicauth folder.
- Click **Open Project**.
- In the **Projects** tab, right-click the hello2-basicauth project and select **Build**.

This command builds and deploys the example application to your GlassFish Server instance.

#### 48.4.2.3 To Build, Package, and Deploy the hello2-basicauth Example Using Maven

- Follow the steps in To Set Up Your System for Running the Security Examples.
- In a terminal window, go to:

tut-install/examples/security/hello2-basicauth/

**3.** Enter the following command:

mvn install

This command builds and packages the application into a WAR file, hello2-basicauth.war, that is located in the target directory, then deploys the WAR file.

### 48.4.2.4 To Run the hello2-basicauth Example

**1.** In a web browser, enter the following URL:

https://localhost:8181/hello2-basicauth/greeting

You may be prompted to accept the security certificate for the server. If so, accept the security certificate. If the browser warns that the certificate is invalid because it is self-signed, add a security exception for the application.

An Authentication Required dialog box appears. Its appearance varies, depending on the browser you use.

**2.** Enter a user name and password combination that corresponds to a user who has already been created in the file realm of GlassFish Server and has been assigned to the group TutorialUser; then click **OK**.

Basic authentication is case sensitive for both the user name and password, so enter the user name and password exactly as defined for GlassFish Server.

The server returns the requested resource if all the following conditions are met.

- A user with the user name you entered is defined for GlassFish Server.
- The user with the user name you entered has the password you entered.
- The user name and password combination you entered is assigned to the group TutorialUser in GlassFish Server.
- The role of TutorialUser, as defined for the application, is mapped to the group TutorialUser, as defined for GlassFish Server.
- **3.** Enter a name in the field and click **Submit**.

Because you have already been authorized, the name you enter in this step does not have any limitations. You have unlimited access to the application now.

The application responds by saying "Hello" to the name you entered.

### 48.4.3 The hello1-formauth Example: Form-Based Authentication with a JavaServer Faces Application

This example explains how to use form-based authentication with a JavaServer Faces application. With form-based authentication, you can customize the login screen and error pages that are presented to the web client for authentication of the user name and password. When a user submits his or her name and password, the server determines whether the user name and password are those of an authorized user and, if authorized, sends the requested web resource.

This example, hellol-formauth, adds security to the basic JavaServer Faces application shown in A Web Module That Uses JavaServer Faces Technology: The hello1 Example.

In general, the steps necessary for adding form-based authentication to an unsecured JavaServer Faces application are similar to those described in The hello2-basicauth Example: Basic Authentication with a Servlet. The major difference is that you must use a deployment descriptor to specify the use of form-based authentication, as described in Specifying Security for the Form-Based Authentication Example. In addition, you must create a login form page and a login error page, as described in Creating the Login Form and the Error Page.

This application can be found in the tut-install/examples/security/hello1-formauth/ directory.

### 48.4.3.1 Creating the Login Form and the Error Page

When using form-based login mechanisms, you must specify a page that contains the form you want to use to obtain the user name and password, as well as a page to display if login authentication fails. This section discusses the login form and the error page used in this example. Specifying Security for the Form-Based Authentication Example shows how you specify these pages in the deployment descriptor.

The login page can be an HTML page or a servlet, and it must return an HTML page containing a form that conforms to specific naming conventions (see the Java Servlet 3.1 specification for more information on these requirements). To do this, include the elements that accept user name and password information between <form></form> tags in your login page. The content of an HTML page or servlet for a login page should be coded as follows:

```
<form method="post" action="j_security_check">
   <input type="text" name="j_username">
    <input type="password" name= "j_password">
</form>
```

The full code for the login page used in this example can be found at tut-install/examples/security/hello1-formauth/src/main/webapp/login.html. Here is the code for this page:

```
<html lang="en">
   <head>
      <title>Login Form</title>
   </head>
   <body>
      <h2>Hello, please log in:</h2>
      <form method="post" action="j_security_check">
          <t.r>
                 Please type your user name: 
                 <input type="text" name="j_username"
```

```
size="20"/>
             </t.r>
             Please type your password: 
                <input type="password" name="j_password"
                        size="20"/>
             <input type="submit" value="Submit"/>
         <input type="reset" value="Reset"/>
      </form>
   </body>
</html>
```

The login error page is displayed if the user enters a user name and password combination that is not authorized to access the protected URI. For this example, the login error page can be found at

tut-install/examples/security/hello1-formauth/src/main/webapp/error.html. For this example, the login error page explains the reason for receiving the error page and provides a link that will allow the user to try again. Here is the code for this page:

```
<html lang="en">
   <head>
       <title>Login Error</title>
   </head>
   <body>
       <h2>Invalid user name or password.</h2>
       Please enter a user name or password that is authorized to access
          this application. For this application, this means a user that
          has been created in the <code>file</code> realm and has been
          assigned to the <em>group</em> of <code>TutorialUser</code>.
       <a href="login.html">Return to login page</a>
   </body>
</html>
```

#### 48.4.3.2 Specifying Security for the Form-Based Authentication Example

This example takes a very simple servlet-based web application and adds form-based security. To specify form-based instead of basic authentication for a JavaServer Faces example, you must use the deployment descriptor.

The following sample code shows the security elements added to the deployment descriptor for this example, which can be found in

tut-install/examples/security/hello1-formauth/src/main/webapp/WEB-INF/web.xml:

```
<security-constraint>
   <display-name>Constraint1</display-name>
    <web-resource-collection>
       <web-resource-name>wrcoll</web-resource-name>
       <description/>
        <url-pattern>/*</url-pattern>
    </web-resource-collection>
    <auth-constraint>
       <description/>
       <role-name>TutorialUser</role-name>
    </auth-constraint>
</security-constraint>
```

```
<login-config>
   <auth-method>FORM</auth-method>
    <realm-name>file</realm-name>
    <form-login-config>
       <form-login-page>/login.xhtml</form-login-page>
        <form-error-page>/error.xhtml</form-error-page>
    </form-login-config>
</login-config>
<security-role>
   <description/>
    <role-name>TutorialUser</role-name>
</security-role>
```

### 48.4.3.3 To Build, Package, and Deploy the hello1-formauth Example Using **NetBeans IDE**

- 1. Follow the steps in To Set Up Your System for Running the Security Examples.
- **2.** From the **File** menu, choose **Open Project**.
- In the Open Project dialog box, navigate to:

```
tut-install/examples/security
```

- **4.** Select the hello1-formauth folder.
- 5. Click Open Project.
- **6.** In the **Projects** tab, right-click the hellol-formauth project and select **Run**.

This command builds and deploys the example application to your GlassFish Server instance, then opens it in a browser.

### 48.4.3.4 To Build, Package, and Deploy the hello1-formauth Example Using Maven and the asadmin Command

- 1. Follow the steps in To Set Up Your System for Running the Security Examples.
- **2.** In a terminal window, go to:

```
tut-install/examples/security/hello1-formauth/
```

**3.** Enter the following command at the terminal window or command prompt:

```
mvn install
```

This command builds and packages the application into a WAR file, hellol-formauth.war, that is located in the target directory, then deploys the WAR file to GlassFish Server.

#### 48.4.3.5 To Run the hello1-formauth Example

To run the web client for hellol-formauth, follow these steps.

**1.** Open a web browser to the following URL:

```
http://localhost:8080/hello1-formauth/
```

2. In the login form, enter a user name and password combination that corresponds to a user who has already been created in the file realm of GlassFish Server and has been assigned to the group TutorialUser.

Form-based authentication is case sensitive for both the user name and password, so enter the user name and password exactly as defined for GlassFish Server.

#### 3. Click Submit.

If you entered My\_Name as the name and My\_Pwd for the password, the server returns the requested resource if all the following conditions are met.

- A user with the user name My\_Name is defined for GlassFish Server.
- The user with the user name My\_Name has a password My\_Pwd defined for GlassFish Server.
- The user My\_Name with the password My\_Pwd is assigned to the group TutorialUser on GlassFish Server.
- The role TutorialUser, as defined for the application, is mapped to the group TutorialUser, as defined for GlassFish Server.

When these conditions are met and the server has authenticated the user, the application appears.

**4.** Enter your name and click **Submit**.

Because you have already been authorized, the name you enter in this step does not have any limitations. You have unlimited access to the application now.

The application responds by saying "Hello" to you.

#### **Next Steps**

For additional testing and to see the login error page generated, close and reopen your browser, enter the application URL, and enter a user name and password that are not authorized.

# **Getting Started Securing Enterprise Applications**

This chapter describes how to administer security for enterprise applications.

The following topics are addressed here:

- Basic Security Tasks for Enterprise Applications
- Securing Enterprise Beans
- Examples: Securing Enterprise Beans

# 49.1 Basic Security Tasks for Enterprise Applications

System administrators, application developers, bean providers, and deployers are responsible for administering security for enterprise applications. The basic security tasks are as follows:

- Setting up a database of users and assigning them to the proper group
- Setting up identity propagation
- Setting GlassFish Server properties that enable the applications to run properly, such as setting default principal-to-role mapping
- Annotating the classes and methods of an enterprise application to provide information about which methods need to have restricted access

The sections on the security examples in this chapter and the previous chapter explain how to perform these tasks.

# 49.2 Securing Enterprise Beans

Enterprise beans are Java EE components that implement EJB technology. Enterprise beans run in the EJB container, a runtime environment within GlassFish Server. Although transparent to the application developer, the EJB container provides system-level services, such as transactions and security to its enterprise beans, which form the core of transactional Java EE applications.

Enterprise bean methods can be secured in either of the following ways.

**Declarative security** (preferred): Expresses an application component's security requirements using either deployment descriptors or annotations. The presence of an annotation in the business method of an enterprise bean class that specifies method permissions is all that is needed for method protection and authentication in some situations. This section discusses this simple and efficient method of securing enterprise beans.

Because of some limitations to the simplified method of securing enterprise beans, you would want to continue to use the deployment descriptor to specify security information in some instances. An authentication mechanism must be configured on the server for the simple solution to work. Basic authentication is GlassFish Server's default authentication method.

This tutorial explains how to invoke user name/password authentication of authorized users by decorating the enterprise application's business methods with annotations that specify method permissions.

To make the deployer's task easier, the application developer can define security roles. A security role is a grouping of permissions that a given type of application users must have in order to successfully use the application. For example, in a payroll application, some users will want to view their own payroll information (employee), some will need to view others' payroll information (manager), and some will need to be able to change others' payroll information (payrollDept). The application developer would determine the potential users of the application and which methods would be accessible to which users. The application developer would then decorate classes or methods of the enterprise bean with annotations that specify the types of users authorized to access those methods. Using annotations to specify authorized users is described in Specifying Authorized Users by Declaring Security Roles.

When one of the annotations is used to define method permissions, the deployment system will automatically require user name/password authentication. In this type of authentication, a user is prompted to enter a user name and password, which will be compared against a database of known users. If the user is found and the password matches, the roles that the user is assigned will be compared against the roles that are authorized to access the method. If the user is authenticated and found to have a role that is authorized to access that method, the data will be returned to the user.

Using declarative security is discussed in Securing an Enterprise Bean Using Declarative Security.

**Programmatic security**: For an enterprise bean, code embedded in a business method that is used to access a caller's identity programmatically and that uses this information to make security decisions. Programmatic security is useful when declarative security alone is not sufficient to express the security model of an application.

In general, security management should be enforced by the container in a manner that is transparent to the enterprise beans' business methods. The programmatic security APIs described in this chapter should be used only in the less frequent situations in which the enterprise bean business methods need to access the security-context information, such as when you want to grant access based on the time of day or other nontrivial condition checks for a particular role.

Programmatic security is discussed in Securing an Enterprise Bean Programmatically.

Some of the material in this chapter assumes that you have already read Chapter 32, "Enterprise Beans", Chapter 33, "Getting Started with Enterprise Beans", and Chapter 47, "Introduction to Security in the Java EE Platform".

This section discusses securing a Java EE application where one or more modules, such as EJB JAR files, are packaged into an EAR file, the archive file that holds the application. Security annotations will be used in the Java programming class files to specify authorized users and basic, or user name/password, authentication.

Enterprise beans often provide the business logic of a web application. In these cases, packaging the enterprise bean within the web application's WAR module simplifies deployment and application organization. Enterprise beans may be packaged within a WAR module as Java class files or within a JAR file that is bundled within the WAR module. When a servlet or JavaServer Faces page handles the web front end and the application is packaged into a WAR module as a Java class file, security for the application can be handled in the application's web.xml file. The EJB in the WAR file can have its own deployment descriptor, ejb-jar.xml, if required. Securing web applications using web.xml is discussed in Chapter 48, "Getting Started Securing Web Applications".

The following sections describe declarative and programmatic security mechanisms that can be used to protect enterprise bean resources. The protected resources include enterprise bean methods that are called from application clients, web components, or other enterprise beans.

For more information on this topic, read the Enterprise JavaBeans 3.2 specification. This document can be downloaded from http://jcp.org/en/jsr/detail?id=345. Chapter 12 of this specification, "Security Management," discusses security management for enterprise beans.

### 49.2.1 Securing an Enterprise Bean Using Declarative Security

Declarative security enables the application developer to specify which users are authorized to access which methods of the enterprise beans and to authenticate these users with basic, or user name/password, authentication. Frequently, the person who is developing an enterprise application is not the same person who is responsible for deploying the application. An application developer who uses declarative security to define method permissions and authentication mechanisms is passing along to the deployer a security view of the enterprise beans contained in the EJB JAR. When a security view is passed on to the deployer, he or she uses this information to define method permissions for security roles. If you don't define a security view, the deployer will have to determine what each business method does to determine which users are authorized to call each method.

A security view consists of a set of security roles, a semantic grouping of permissions that a given type of users of an application must have to successfully access the application. Security roles are meant to be logical roles, representing a type of user. You can define method permissions for each security role. A method permission is a permission to invoke a specified group of methods of an enterprise bean's business interface, home interface, component interface, and/or web service endpoints. After method permissions are defined, user name/password authentication will be used to verify the identity of the user.

It is important to keep in mind that security roles are used to define the logical security view of an application. They should not be confused with the user groups, users, principals, and other concepts that exist in GlassFish Server. An additional step is required to map the roles defined in the application to users, groups, and principals that are the components of the user database in the file realm of GlassFish Server. These steps are outlined in Mapping Roles to Users and Groups.

The following sections show how an application developer uses declarative security to either secure an application or to create a security view to pass along to the deployer.

#### 49.2.1.1 Specifying Authorized Users by Declaring Security Roles

This section discusses how to use annotations to specify the method permissions for the methods of a bean class. For more information on these annotations, refer to the

Common Annotations for the Java Platform specification at http://jcp.org/en/jsr/detail?id=250.

Method permissions can be specified on the class, the business methods of the class, or both. Method permissions can be specified on a method of the bean class to override the method permissions value specified on the entire bean class. The following annotations are used to specify method permissions.

@DeclareRoles: Specifies all the roles that the application will use, including roles not specifically named in a @RolesAllowed annotation. The set of security roles the application uses is the total of the security roles defined in the @DeclareRoles and @RolesAllowed annotations.

The @DeclareRoles annotation is specified on a bean class, where it serves to declare roles that can be tested (for example, by calling isCallerInRole) from within the methods of the annotated class. When declaring the name of a role used as a parameter to the isCallerInRole(String roleName) method, the declared name must be the same as the parameter value.

The following example code demonstrates the use of the @DeclareRoles annotation:

```
@DeclareRoles("BusinessAdmin")
public class Calculator {
```

The syntax for declaring more than one role is as shown in the following example:

```
@DeclareRoles({"Administrator", "Manager", "Employee"})
```

@RolesAllowed("list-of-roles"): Specifies the security roles permitted to access methods in an application. This annotation can be specified on a class or on one or more methods. When specified at the class level, the annotation applies to all methods in the class. When specified on a method, the annotation applies to that method only and overrides any values specified at the class level.

To specify that no roles are authorized to access methods in an application, use the @DenyAll annotation. To specify that a user in any role is authorized to access the application, use the @PermitAll annotation.

When used in conjunction with the @DeclareRoles annotation, the combined set of security roles is used by the application.

The following example code demonstrates the use of the @RolesAllowed annotation:

```
@DeclareRoles({"Administrator", "Manager", "Employee"})
public class Calculator {
    @RolesAllowed("Administrator")
   public void setNewRate(int rate) {
   }
}
```

@PermitAll: Specifies that all security roles are permitted to execute the specified method or methods. The user is not checked against a database to ensure that he or she is authorized to access this application.

This annotation can be specified on a class or on one or more methods. Specifying this annotation on the class means that it applies to all methods of the class. Specifying it at the method level means that it applies to only that method.

The following example code demonstrates the use of the @PermitAll annotation:

```
import javax.annotation.security.*;
@RolesAllowed("RestrictedUsers")
public class Calculator {
    @RolesAllowed("Administrator")
    public void setNewRate(int rate) {
       //...
   @PermitAll
   public long convertCurrency(long amount) {
}
```

@DenyAll: Specifies that no security roles are permitted to execute the specified method or methods. This means that these methods are excluded from execution in the Java EE container.

The following example code demonstrates the use of the @DenyAll annotation:

```
import javax.annotation.security.*;
@RolesAllowed("Users")
public class Calculator {
    @RolesAllowed("Administrator")
    public void setNewRate(int rate) {
        //...
   }
   @DenvAll
   public long convertCurrency(long amount) {
       //...
}
```

The following code snippet demonstrates the use of the @DeclareRoles annotation with the isCallerInRole method. In this example, the @DeclareRoles annotation declares a role that the enterprise bean PayrollBean uses to make the security check by using isCallerInRole("payroll") to verify that the caller is authorized to change salary data:

```
@DeclareRoles("payroll")
@Stateless public class PayrollBean implements Payroll {
   @Resource SessionContext ctx;
   public void updateEmployeeInfo(EmplInfo info) {
        oldInfo = ... read from database:
        // The salary field can be changed only by callers
        // who have the security role "payroll"
        Principal callerPrincipal = ctx.getCallerPrincipal();
        if (info.salary != oldInfo.salary && !ctx.isCallerInRole("payroll")) {
            throw new SecurityException(...);
        }
        . . .
    }
```

```
}
```

The following example code illustrates the use of the @RolesAllowed annotation:

```
@RolesAllowed("admin")
public class SomeClass {
   public void aMethod () {...}
   public void bMethod () {...}
}
@Stateless public class MyBean extends SomeClass implements A {
    @RolesAllowed("HR")
   public void aMethod () {...}
   public void cMethod () {...}
}
```

In this example, assuming that aMethod, bMethod, and cMethod are methods of business interface A, the method permissions values of methods aMethod and bMethod are @RolesAllowed("HR") and @RolesAllowed("admin"), respectively. The method permissions for method cMethod have not been specified.

To clarify, the annotations are not inherited by the subclass itself. Instead, the annotations apply to methods of the superclass that are inherited by the subclass.

### 49.2.1.2 Specifying an Authentication Mechanism and Secure Connection

When method permissions are specified, basic user name/password authentication will be invoked by GlassFish Server.

To use a different type of authentication or to require a secure connection using SSL, specify this information in an application deployment descriptor.

# 49.2.2 Securing an Enterprise Bean Programmatically

Programmatic security, code that is embedded in a business method, is used to access a caller's identity programmatically and uses this information to make security decisions within the method itself.

### 49.2.2.1 Accessing an Enterprise Bean Caller's Security Context

In general, security management should be enforced by the container in a manner that is transparent to the enterprise bean's business methods. The security API described in this section should be used only in the less frequent situations in which the enterprise bean business methods need to access the security context information, such as when you want to restrict access to a particular time of day.

The javax.ejb.EJBContext interface provides two methods that allow the bean provider to access security information about the enterprise bean's caller.

getCallerPrincipal allows the enterprise bean methods to obtain the current caller principal's name. The methods might, for example, use the name as a key to information in a database.

The following code sample illustrates the use of the getCallerPrincipal method:

```
@Stateless public class EmployeeServiceBean implements EmployeeService {
```

```
@Resource SessionContext ctx:
@PersistenceContext EntityManager em;
public void changePhoneNumber(...) {
   // obtain the caller principal
   callerPrincipal = ctx.getCallerPrincipal();
    // obtain the caller principal's name
   callerKey = callerPrincipal.getName();
    // use callerKey as primary key to find EmployeeRecord
   EmployeeRecord myEmployeeRecord =
        em.find(EmployeeRecord.class, callerKey);
   // update phone number
   myEmployeeRecord.setPhoneNumber(...);
}
```

In this example, the enterprise bean obtains the principal name of the current caller and uses it as the primary key to locate an EmployeeRecord entity. This example assumes that application has been deployed such that the current caller principal contains the primary key used for the identification of employees (for example, employee number).

isCallerInRole allows the developer to code the security checks that cannot be easily defined using method permissions. Such a check might impose a role-based limit on a request, or it might depend on information stored in the database.

The enterprise bean code can use the isCallerInRole method to test whether the current caller has been assigned to a given security role. Security roles are defined by the bean provider or the application assembler and are assigned by the deployer to principals or principal groups that exist in the operational environment.

The following code sample illustrates the use of the isCallerInRole method:

```
@Stateless public class PayrollBean implements Payroll {
    @Resource SessionContext ctx;
    public void updateEmployeeInfo(EmplInfo info) {
         oldInfo = ... read from database;
         // The salary field can be changed only by callers
         // who have the security role "payroll"
         if (info.salary != oldInfo.salary &&
            !ctx.isCallerInRole("payroll")) {
                throw new SecurityException(...);
         }
    }
}
```

You would use programmatic security in this way to dynamically control access to a method, for example, when you want to deny access except during a particular time of day. An example application that uses the getCallerPrincipal and isCallerInRole

methods is described in The converter-secure Example: Securing an Enterprise Bean with Programmatic Security.

### 49.2.3 Propagating a Security Identity (Run-As)

You can specify whether a caller's security identity should be used for the execution of specified methods of an enterprise bean or whether a specific run-as identity should be used. Figure 49–1 illustrates this concept.

Figure 49–1 Security Identity Propagation

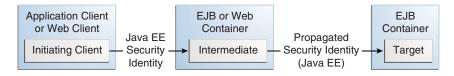

In this illustration, an application client is making a call to an enterprise bean method in one EJB container. This enterprise bean method, in turn, makes a call to an enterprise bean method in another container. The security identity during the first call is the identity of the caller. The security identity during the second call can be any of the following options.

- By default, the identity of the caller of the intermediate component is propagated to the target enterprise bean. This technique is used when the target container trusts the intermediate container.
- A *specific* identity is propagated to the target enterprise bean. This technique is used when the target container expects access using a specific identity.

To propagate an identity to the target enterprise bean, configure a run-as identity for the bean, as described in Configuring a Component's Propagated Security Identity. Establishing a run-as identity for an enterprise bean does not affect the identities of its callers, which are the identities tested for permission to access the methods of the enterprise bean. The run-as identity establishes the identity that the enterprise bean will use when it makes calls.

The run-as identity applies to the enterprise bean as a whole, including all the methods of the enterprise bean's business interface, local and remote interfaces, component interface, and web service endpoint interfaces, the message listener methods of a message-driven bean, the timeout method of an enterprise bean, and all internal methods of the bean that might be called in turn.

#### 49.2.3.1 Configuring a Component's Propagated Security Identity

You can configure an enterprise bean's run-as, or propagated, security identity by using the @RunAs annotation, which defines the role of the application during execution in a Java EE container. The annotation can be specified on a class, allowing developers to execute an application under a particular role. The role must map to the user/group information in the container's security realm. The @RunAs annotation specifies the name of a security role as its parameter.

The following code demonstrates the use of the @RunAs annotation:

```
@RunAs("Admin")
public class Calculator {
    //....
```

You will have to map the run-as role name to a given principal defined in GlassFish Server if the given roles are associated with more than one user principal.

#### 49.2.3.2 Trust between Containers

When an enterprise bean is designed so that either the original caller identity or a designated identity is used to call a target bean, the target bean will receive the propagated identity only. The target bean will not receive any authentication data.

There is no way for the target container to authenticate the propagated security identity. However, because the security identity is used in authorization checks (for example, method permissions or with the isCallerInRole method), it is vitally important that the security identity be authentic. Because no authentication data is available to authenticate the propagated identity, the target must trust that the calling container has propagated an authenticated security identity.

By default, GlassFish Server is configured to trust identities that are propagated from different containers. Therefore, you do not need to take any special steps to set up a trust relationship.

### 49.2.4 Deploying Secure Enterprise Beans

The deployer is responsible for ensuring that an assembled application is secure after it has been deployed in the target operational environment. If a security view has been provided to the deployer through the use of security annotations and/or a deployment descriptor, the security view is mapped to the mechanisms and policies used by the security domain in the target operational environment, which in this case is GlassFish Server. If no security view is provided, the deployer must set up the appropriate security policy for the enterprise bean application.

Deployment information is specific to a web or application server.

# 49.3 Examples: Securing Enterprise Beans

The following examples show how to secure enterprise beans using declarative and programmatic security.

# 49.3.1 The cart-secure Example: Securing an Enterprise Bean with Declarative Security

This section discusses how to configure an enterprise bean for basic user name/password authentication. When a bean that is constrained in this way is requested, the server requests a user name and password from the client and verifies that the user name and password are valid by comparing them against a database of authorized users in GlassFish Server.

If the topic of authentication is new to you, see Specifying Authentication Mechanisms.

This example demonstrates security by starting with the unsecured enterprise bean application, cart, which is found in the tut-install/examples/ejb/cart/ directory and is discussed in The cart Example.

In general, the following steps are necessary to add user name/password authentication to an existing application that contains an enterprise bean. In the example application included with this tutorial, these steps have been completed for you and are listed here simply to show what needs to be done should you wish to create a similar application.

- 1. Create an application like the one in The cart Example. The example in this tutorial starts with this example and demonstrates adding basic authentication of the client to this application. The example application discussed in this section can be found at *tut-install*/examples/security/cart-secure/.
- If you have not already done so, complete the steps in To Set Up Your System for Running the Security Examples to configure your system for running the tutorial applications.
- 3. Modify the source code for the enterprise bean, CartBean. java, to specify which roles are authorized to access which protected methods. This step is discussed in Annotating the Bean.
- Build, package, and deploy the enterprise bean; then build and run the client application by following the steps in To Run the cart-secure Example Using NetBeans IDE or To Run the cart-secure Example Using Maven.

### 49.3.1.1 Annotating the Bean

The source code for the original cart application was modified as shown in the following code snippet (modifications in **bold**). The resulting file can be found in the

tut-install/examples/security/cart-secure/cart-secure-ejb/src/main/java/javae etutorial/cart/ejb/CartBean.java.

The code snippet is as follows:

```
package javaeetutorial.cartsecure.ejb;
import java.io.Serializable;
import java.util.ArrayList;
import java.util.List;
import javaeetutorial.cart.util.BookException;
import javaeetutorial.cart.util.IdVerifier;
import javax.ejb.Remove;
import javax.ejb.Stateful;
import javax.annotation.security.DeclareRoles;
import javax.annotation.security.RolesAllowed;
@Stateful
@DeclareRoles("TutorialUser")
public class CartBean implements Cart, Serializable {
    List<String> contents;
    String customerId;
    String customerName;
    @Override
    public void initialize(String person) throws BookException {
        if (person == null) {
            throw new BookException("Null person not allowed.");
        } else {
            customerName = person;
        }
        customerId = "0";
        contents = new ArrayList<>();
    }
    @Override
    public void initialize(String person, String id) throws BookException {
        if (person == null) {
```

```
throw new BookException("Null person not allowed.");
    } else {
        customerName = person;
    IdVerifier idChecker = new IdVerifier();
    if (idChecker.validate(id)) {
       customerId = id;
    } else {
       throw new BookException("Invalid id: " + id);
    contents = new ArrayList<>();
}
@Override
@RolesAllowed("TutorialUser")
public void addBook(String title) {
   contents.add(title);
@Override
@RolesAllowed("TutorialUser")
public void removeBook(String title) throws BookException {
   boolean result = contents.remove(title);
    if (result == false) {
        throw new BookException("\"" + title + "\" not in cart.");
    }
}
@Override
@RolesAllowed("TutorialUser")
public List<String> getContents() {
   return contents;
@Override
@Remove()
@RolesAllowed("TutorialUser")
public void remove() {
   contents = null:
```

The @RolesAllowed annotation is specified on methods for which you want to restrict access. In this example, only users in the role of TutorialUser will be allowed to add and remove books from the cart and to list the contents of the cart. A @RolesAllowed annotation implicitly declares a role that will be referenced in the application; therefore, no @DeclareRoles annotation is required. The presence of the @RolesAllowed annotation also implicitly declares that authentication will be required for a user to access these methods. If no authentication method is specified in the deployment descriptor, the type of authentication will be user name/password authentication.

#### 49.3.1.2 To Run the cart-secure Example Using NetBeans IDE

}

1. Follow the steps in To Set Up Your System for Running the Security Examples.

- **2.** From the **File** menu, choose **Open Project**.
- **3.** In the Open Project dialog box, navigate to:

```
tut-install/examples/security
```

- **4.** Select the cart-secure folder.
- **5.** Select the **Open Required Projects** check box.
- **6.** Click **Open Project**.
- 7. In the **Projects** tab, right-click the cart-secure project and select **Build**.

This step builds and packages the application into cart-secure.ear, located in the cart-secure-ear/target/ directory, and deploys this EAR file to your GlassFish Server instance, retrieves the client stubs, and runs the client.

**8.** In the **Login for user:** dialog box, enter the user name and password of a file realm user created in GlassFish Server and assigned to the group TutorialUser; then click **OK**.

If the user name and password you enter are authenticated, the output of the application client appears in the **Output** tab:

```
Retrieving book title from cart: Infinite Jest
Retrieving book title from cart: Bel Canto
Retrieving book title from cart: Kafka on the Shore
Removing "Gravity's Rainbow" from cart.
Caught a BookException: "Gravity's Rainbow" not in cart.
Java Result: 1
```

If the user name and password are not authenticated, the dialog box reappears until you enter correct values.

### 49.3.1.3 To Run the cart-secure Example Using Maven

- Follow the steps in To Set Up Your System for Running the Security Examples.
- **2.** In a terminal window, go to:

```
tut-install/examples/security/cart-secure/
```

**3.** To build the application, package it into an EAR file in the cart-secure-ear/target subdirectory, deploy it, and run it, enter the following command at the terminal window or command prompt:

```
mvn install
```

In the **Login for user:** dialog box, enter the user name and password of a file realm user created in GlassFish Server and assigned to the group TutorialUser; then click **OK**.

If the user name and password you enter are authenticated, the output of the application client appears in the **Output** tab:

```
Retrieving book title from cart: Infinite Jest
Retrieving book title from cart: Bel Canto
Retrieving book title from cart: Kafka on the Shore
Removing "Gravity's Rainbow" from cart.
Caught a BookException: "Gravity's Rainbow" not in cart.
```

```
Java Result: 1
```

If the user name and password are not authenticated, the dialog box reappears until you enter correct values.

### 49.3.2 The converter-secure Example: Securing an Enterprise Bean with Programmatic Security

This example demonstrates how to use the getCallerPrincipal and isCallerInRole methods with an enterprise bean. This example starts with a very simple EJB application, converter, and modifies the methods of the ConverterBean so that currency conversion will occur only when the requester is in the role of TutorialUser.

This example can be found in the tut-install/examples/security/converter-secure directory. This example is based on the unsecured enterprise bean application, converter, which is discussed in Chapter 33, "Getting Started with Enterprise Beans" and is found in the tut-install/examples/ejb/converter/ directory. This section builds on the example by adding the necessary elements to secure the application by using the getCallerPrincipal and isCallerInRole methods, which are discussed in more detail in Accessing an Enterprise Bean Caller's Security Context.

In general, the following steps are necessary when using the getCallerPrincipal and isCallerInRole methods with an enterprise bean. In the example application included with this tutorial, many of these steps have been completed for you and are listed here simply to show what needs to be done should you wish to create a similar application.

- Create a simple enterprise bean application.
- 2. Set up a user on GlassFish Server in the file realm, in the group TutorialUser, and set up default principal to role mapping. To do this, follow the steps in To Set Up Your System for Running the Security Examples.
- **3.** Modify the bean to add the getCallerPrincipal and isCallerInRole methods.
- **4.** If the application contains a web client that is a servlet, specify security for the servlet, as described in Specifying Security for Basic Authentication Using Annotations.
- Build, package, deploy, and run the application.

#### 49.3.2.1 Modifying ConverterBean

The source code for the original ConverterBean class was modified to add the if..else clause that tests whether the caller is in the role of TutorialUser. If the user is in the correct role, the currency conversion is computed and displayed. If the user is not in the correct role, the computation is not performed, and the application displays the result as 0. The code example can be found in

tut-install/examples/security/converter-secure/converter-secure-ejb/src/main/ java/javaeetutorial/converter/ejb/ConverterBean.java.

The code snippet (with modifications shown in **bold**) is as follows:

```
package javaeetutorial.convertersecure.ejb;
import java.math.BigDecimal;
import java.security.Principal;
import javax.ejb.Stateless;
import javax.annotation.Resource;
import javax.ejb.SessionContext;
```

```
import javax.annotation.security.DeclareRoles;
import javax.annotation.security.RolesAllowed;
@Stateless()
@DeclareRoles("TutorialUser")
public class ConverterBean{
    @Resource SessionContext ctx;
    private final BigDecimal yenRate = new BigDecimal("104.34");
    private final BigDecimal euroRate = new BigDecimal("0.007");
    @RolesAllowed("TutorialUser")
     public BigDecimal dollarToYen(BigDecimal dollars) {
        BigDecimal result = new BigDecimal("0.0");
        Principal callerPrincipal = ctx.getCallerPrincipal();
        if (ctx.isCallerInRole("TutorialUser")) {
            result = dollars.multiply(yenRate);
            return result.setScale(2, BigDecimal.ROUND_UP);
        } else {
            return result.setScale(2, BigDecimal.ROUND_UP);
    }
    @RolesAllowed("TutorialUser")
    public BigDecimal yenToEuro(BigDecimal yen) {
        BigDecimal result = new BigDecimal("0.0");
        Principal callerPrincipal = ctx.getCallerPrincipal();
        if (ctx.isCallerInRole("TutorialUser")) {
             result = yen.multiply(euroRate);
             return result.setScale(2, BigDecimal.ROUND_UP);
        } else {
             return result.setScale(2, BigDecimal.ROUND_UP);
    }
}
```

#### 49.3.2.2 Modifying ConverterServlet

The following annotations specify security for the converter web client, ConverterServlet:

```
@WebServlet(urlPatterns = {"/"})
@ServletSecurity(
@HttpConstraint(transportGuarantee = TransportGuarantee.CONFIDENTIAL,
   rolesAllowed = {"TutorialUser"}))
```

### 49.3.2.3 To Run the converter-secure Example Using NetBeans IDE

- Follow the steps in To Set Up Your System for Running the Security Examples.
- **2.** From the **File** menu, choose **Open Project**.
- **3.** In the Open Project dialog box, navigate to:

```
tut-install/examples/security
```

- 4. Select the converter-secure folder.
- **5.** Click **Open Project**.
- **6.** Right-click the converter-secure project and select **Build**.

This command builds and deploys the example application to your GlassFish Server instance.

### 49.3.2.4 To Run the converter-secure Example Using Maven

- Follow the steps in To Set Up Your System for Running the Security Examples.
- In a terminal window, go to:

tut-install/examples/security/converter-secure/

**3.** Enter the following command:

mvn install

This command builds and packages the application into a WAR file, converter-secure.war, that is located in the target directory, and deploys the WAR file.

### 49.3.2.5 To Run the converter-secure Example

**1.** Open a web browser to the following URL:

http://localhost:8080/converter-secure

An Authentication Required dialog box appears.

- 2. Enter a user name and password combination that corresponds to a user who has already been created in the file realm of GlassFish Server and has been assigned to the group TutorialUser; then click **OK**.
- 3. Enter 100 in the input field and click **Submit**.

A second page appears, showing the converted values.

| Examples: Securing Enterprise Beans | Examples: | Securing | Enterprise | Beans |
|-------------------------------------|-----------|----------|------------|-------|
|-------------------------------------|-----------|----------|------------|-------|

# Java EE Security: Advanced Topics

This chapter provides advanced information on securing Java EE applications.

The following topics are addressed here:

- Working with Digital Certificates
- **Authentication Mechanisms**
- Using the JDBC Realm for User Authentication
- Securing HTTP Resources
- Securing Application Clients
- Securing Enterprise Information Systems Applications
- Configuring Security Using Deployment Descriptors
- Further Information about Advanced Security Topics

# 50.1 Working with Digital Certificates

Digital certificates for GlassFish Server have already been generated and can be found in the directory *domain-dir*/config/. These digital certificates are self-signed and are intended for use in a development environment; they are not intended for production purposes. For production purposes, generate your own certificates and have them signed by a Certificate Authority (CA).

To use the Secure Sockets Layer (SSL), an application or web server must have an associated certificate for each external interface, or IP address, that accepts secure connections. The theory behind this design is that a server should provide some kind of reasonable assurance that its owner is who you think it is, particularly before receiving any sensitive information. It may be useful to think of a certificate as a "digital driver's license" for an Internet address. The certificate states with which company the site is associated, along with some basic contact information about the site owner or administrator.

The digital certificate is cryptographically signed by its owner and is difficult for anyone else to forge. For sites involved in e-commerce or in any other business transaction in which authentication of identity is important, a certificate can be purchased from a well-known CA such as VeriSign or Thawte. If your server certificate is self-signed, you must install it in the GlassFish Server keystore file (keystore.jks). If your client certificate is self-signed, you should install it in the GlassFish Server truststore file (cacerts.jks).

Sometimes, authentication is not really a concern. For example, an administrator might simply want to ensure that data being transmitted and received by the server is private and cannot be snooped by anyone eavesdropping on the connection. In such cases, you can save the time and expense involved in obtaining a CA certificate and simply use a self-signed certificate.

SSL uses **public-key cryptography**, which is based on key pairs. **Key pairs** contain one public key and one private key. Data encrypted with one key can be decrypted only with the other key of the pair. This property is fundamental to establishing trust and privacy in transactions. For example, using SSL, the server computes a value and encrypts it by using its private key. The encrypted value is called a **digital signature**. The client decrypts the encrypted value by using the server's public key and compares the value to its own computed value. If the two values match, the client can trust that the signature is authentic, because only the private key could have been used to produce such a signature.

Digital certificates are used with HTTPS to authenticate web clients. The HTTPS service of most web servers will not run unless a digital certificate has been installed. Use the procedure outlined in the next section, Creating a Server Certificate, to set up a digital certificate that can be used by your application or web server to enable SSL.

One tool that can be used to set up a digital certificate is keytool, a key and certificate management utility that ships with the JDK. This tool enables users to administer their own public/private key pairs and associated certificates for use in self-authentication, whereby the user authenticates himself or herself to other users or services, or data integrity and authentication services, using digital signatures. The tool also allows users to cache the public keys, in the form of certificates, of their communicating peers.

For a better understanding of keytool and public-key cryptography, see Further Information about Advanced Security Topics for a link to the keytool documentation.

### 50.1.1 Creating a Server Certificate

A server certificate has already been created for GlassFish Server and can be found in the domain-dir/config/ directory. The server certificate is in keystore.jks. The cacerts.jks file contains all the trusted certificates, including client certificates.

If necessary, you can use keytool to generate certificates. The keytool utility stores the keys and certificates in a file termed a **keystore**, a repository of certificates used for identifying a client or a server. Typically, a keystore is a file that contains one client's or one server's identity. The keystore protects private keys by using a password.

If you don't specify a directory when specifying the keystore file name, the keystores are created in the directory from which the keytool command is run. This can be the directory where the application resides, or it can be a directory common to many applications.

The general steps for creating a server certificate are as follows.

- **1.** Create the keystore.
- Export the certificate from the keystore.
- Sign the certificate.
- **4.** Import the certificate into a **truststore**: a repository of certificates used for verifying the certificates. A truststore typically contains more than one certificate.

The next section provides specific information on using the keytool utility to perform these steps.

### 50.1.1.1 To Use keytool to Create a Server Certificate

Run keytool to generate a new key pair in the default development keystore file, keystore.jks. This example uses the alias server-alias to generate a new public/private key pair and wrap the public key into a self-signed certificate inside keystore.jks. The key pair is generated by using an algorithm of type RSA, with a default password of changeit. For more information and other examples of creating and managing keystore files, read the keytool documentation.

**Note:** RSA is public-key encryption technology developed by RSA Data Security, Inc.

From the directory in which you want to create the key pair, run keytool as shown in the following steps.

**1.** Generate the server certificate.

Enter the keytool command all on one line:

```
java-home/bin/keytool -genkey -alias server-alias -keyalg RSA
-keypass changeit -storepass changeit -keystore keystore.jks
```

When you press Enter, keytool prompts you to enter the server name, organizational unit, organization, locality, state, and country code.

You must enter the server name in response to keytool's first prompt, in which it asks for first and last names. For testing purposes, this can be localhost.

Export the generated server certificate in keystore.jks into the file server.cer.

Enter the keytool command all on one line:

```
java-home/bin/keytool -export -alias server-alias -storepass changeit
-file server.cer -keystore keystore.jks
```

- If you want to have the certificate signed by a CA, read the example in the keytool documentation.
- To add the server certificate to the truststore file, cacerts.jks, run keytool from the directory where you created the keystore and server certificate.

Use the following parameters:

```
java-home/bin/keytool -import -v -trustcacerts -alias server-alias
-file server.cer -keystore cacerts.jks -keypass changeit
-storepass changeit
```

Information on the certificate, such as that shown next, will appear:

```
Owner: CN=localhost, OU=My Company, O=Software, L=Santa Clara, ST=CA, C=US
Issuer: CN=localhost, OU=My Company, O=Software, L=Santa Clara, ST=CA, C=US
Serial number: 3e932169
Valid from: Mon Nov 26 18:15:47 EST 2012 until: Sun Feb 24 18:15:47 EST 2013
Certificate fingerprints:
        MD5: 52:9F:49:68:ED:78:6F:39:87:F3:98:B3:6A:6B:0F:90
        SHA1: EE:2E:2A:A6:9E:03:9A:3A:1C:17:4A:28:5E:97:20:78:3F:
        SHA256: 80:05:EC:7E:50:50:5D:AA:A3:53:F1:11:9B:19:EB:0D:20:67:C1:12:
AF:42:EC:CD:66:8C:BD:99:AD:D9:76:95
        Signature algorithm name: SHA256withRSA
        Version: 3
Trust this certificate? [no]:
```

Enter yes, then press the **Enter** or **Return** key.

The following information appears:

Certificate was added to keystore [Storing cacerts.jks]

### 50.1.2 Adding Users to the Certificate Realm

In the certificate realm, user identity is set up in the GlassFish Server security context and populated with user data obtained from cryptographically verified client certificates. For step-by-step instructions for creating this type of certificate, see Working with Digital Certificates.

### 50.1.3 Using a Different Server Certificate with GlassFish Server

Follow the steps in Creating a Server Certificate to create your own server certificate, have it signed by a CA, and import the certificate into keystore. jks.

Make sure that when you create the certificate, you follow these rules.

- When you create the server certificate, keytool prompts you to enter your first and last name. In response to this prompt, you must enter the name of your server. For testing purposes, this can be localhost.
- If you want to replace the existing keystore. jks, you must either change your keystore's password to the default password (changeit) or change the default password to your keystore's password.

### 50.1.3.1 To Specify a Different Server Certificate

To specify that GlassFish Server should use the new keystore for authentication and authorization decisions, you must set the JVM options for GlassFish Server so that they recognize the new keystore. To use a different keystore from the one provided for development purposes, follow these steps.

- Start GlassFish Server if you haven't already done so. Information on starting the GlassFish Server can be found in Starting and Stopping GlassFish Server.
- **2.** Open the GlassFish Server Administration Console in a web browser at http://localhost:4848.
- **3.** Expand **Configurations**, then expand **server-config**, then click **JVM Settings**.
- **4.** Click the **IVM Options** tab.
- **5.** Change the following JVM options so that they point to the location and name of the new keystore. The current settings are shown below:

```
-Djavax.net.ssl.keyStore=${com.sun.aas.instanceRoot}/config/keystore.jks
-Djavax.net.ssl.trustStore=${com.sun.aas.instanceRoot}/config/cacerts.jks
```

6. If you've changed the keystore password from its default value, you need to add the password option as well:

```
-Djavax.net.ssl.keyStorePassword=your-new-password
```

**7.** Click **Save**, then restart GlassFish Server.

### 50.2 Authentication Mechanisms

This section discusses the client authentication and mutual authentication mechanisms.

### 50.2.1 Client Authentication

With **client authentication**, the web server authenticates the client by using the client's public key certificate. Client authentication is a more secure method of authentication than either basic or form-based authentication. It uses HTTP over SSL (HTTPS), in which the server authenticates the client using the client's public key certificate. SSL technology provides data encryption, server authentication, message integrity, and optional client authentication for a TCP/IP connection. You can think of a public key certificate as the digital equivalent of a passport. The certificate is issued by a trusted organization, a certificate authority (CA), and provides identification for the bearer.

Before using client authentication, make sure that the client has a valid public key certificate. For more information on creating and using public key certificates, read Working with Digital Certificates.

The following example shows how to declare client authentication in your deployment descriptor:

```
<login-config>
   <auth-method>CLIENT-CERT</auth-method>
</login-config>
```

### 50.2.2 Mutual Authentication

With mutual authentication, the server and the client authenticate each other. Mutual authentication is of two types:

- Certificate-based (see Figure 50–1)
- User name/password-based (see Figure 50–2)

When using certificate-based mutual authentication, the following actions occur.

- A client requests access to a protected resource.
- 2. The web server presents its certificate to the client.
- The client verifies the server's certificate.
- If successful, the client sends its certificate to the server.
- The server verifies the client's credentials.
- If successful, the server grants access to the protected resource requested by the client.

Figure 50–1 shows what occurs during certificate-based mutual authentication.

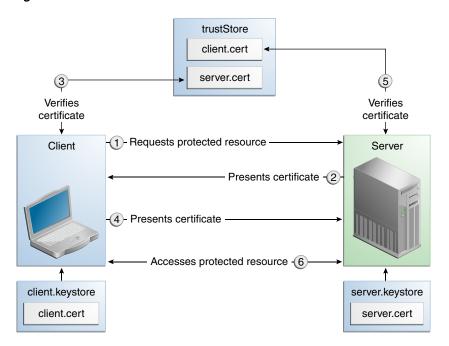

Figure 50-1 Certificate-Based Mutual Authentication

In user name/password-based mutual authentication, the following actions occur.

- A client requests access to a protected resource.
- The web server presents its certificate to the client.
- The client verifies the server's certificate.
- If successful, the client sends its user name and password to the server.
- The server verifies the client's credentials
- If the verification is successful, the server grants access to the protected resource requested by the client.

Figure 50–2 shows what occurs during user name/password-based mutual authentication.

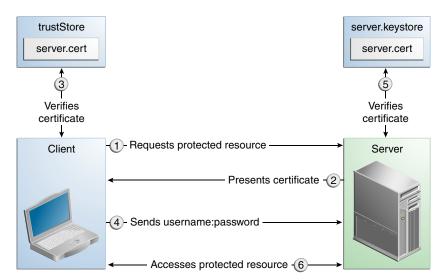

Figure 50–2 User Name/Password-Based Mutual Authentication

### 50.2.2.1 Enabling Mutual Authentication over SSL

This section discusses setting up client-side authentication. Enabling both server-side and client-side authentication is called mutual, or two-way, authentication. In client authentication, clients are required to submit certificates issued by a certificate authority that you choose to accept.

There are at least two ways to enable mutual authentication over SSL.

- The preferred method is to set the method of authentication in the web.xml application deployment descriptor to CLIENT-CERT. This enforces mutual authentication by modifying the deployment descriptor of the given application. In this way, client authentication is enabled only for a specific resource controlled by the security constraint, and the check is performed only when the application requires client authentication.
- A less commonly used method is to set the clientAuth property in the certificate realm to true if you want the SSL stack to require a valid certificate chain from the client before accepting a connection. A false value (which is the default) will not require a certificate chain unless the client requests a resource protected by a security constraint that uses CLIENT-CERT authentication. When you enable client authentication by setting the clientAuth property to true, client authentication will be required for all the requests going through the specified SSL port. If you turn clientAuth on, it is on all of the time, which can severely degrade performance.

When client authentication is enabled in both of these ways, client authentication will be performed twice.

#### 50.2.2.2 Creating a Client Certificate for Mutual Authentication

If you have a certificate signed by a trusted Certificate Authority (CA) such as Verisign, and the GlassFish Server cacerts.jks file already contains a certificate verified by that CA, you do not need to complete this step. You need to install your certificate in the GlassFish Server certificate file only when your certificate is self-signed.

From the directory where you want to create the client certificate, run keytool as outlined here. When you press Enter, keytool prompts you to enter the server name, organizational unit, organization, locality, state, and country code.

You must enter the server name in response to keytool's first prompt, in which it asks for first and last names. For testing purposes, this can be localhost. If this example is to verify mutual authentication and you receive a runtime error stating that the HTTPS host name is wrong, re-create the client certificate, being sure to use the same host name you will use when running the example. For example, if your machine name is duke, then enter duke as the certificate CN or when prompted for first and last names. When accessing the application, enter a URL that points to the same location (for example, https://duke:8181/mutualauth/hello). This is necessary because during SSL handshake, the server verifies the client certificate by comparing the certificate name to the host name from which it originates.

To create a keystore named client keystore. jks that contains a client certificate named client.cer, follow these steps.

- 1. Create a backup copy of the server truststore file. To do this,
  - **a.** Change to the directory containing the server's keystore and truststore files, *domain-dir*\config.
  - **b.** Copy cacerts.jks to cacerts.backup.jks.
  - **c.** Copy keystore.jks to keystore.backup.jks.

Do not put client certificates in the cacerts.jks file. Any certificate you add to the cacerts file effectively can be a trusted root for any and all certificate chains. After you have completed development, delete the development version of the cacerts file and replace it with the original copy.

**2.** Generate the client certificate. Enter the following command from the directory where you want to generate the client certificate:

```
java-home\bin\keytool -genkey -alias client-alias -keyalg RSA
-keypass changeit -storepass changeit -keystore client_keystore.jks
```

**3.** Export the generated client certificate into the file client.cer:

```
java-home\bin\keytool -export -alias client-alias -storepass changeit
-file client.cer -keystore client_keystore.jks
```

**4.** Add the certificate to the truststore file *domain-dir*/config/cacerts.jks. Run keytool from the directory where you created the keystore and client certificate. Use the following parameters:

```
java-home\bin\keytool -import -v -trustcacerts -alias client-alias
-file client.cer -keystore domain-dir/config/cacerts.jks
-keypass changeit -storepass changeit
```

The keytool utility returns a message like this one:

```
Owner: CN=localhost, OU=My Company, O=Software, L=Santa Clara, ST=CA, C=US
Issuer: CN=localhost, OU=My Company, O=Software, L=Santa Clara, ST=CA, C=US
Serial number: 3e39e66a
Valid from: Tue Nov 27 12:22:47 EST 2012 until: Mon Feb 25 12:22:47 EST 2013
Certificate fingerprints:
   MD5: 5A:B0:4C:88:4E:F8:EF:E9:E5:8B:53:BD:D0:AA:8E:5A
   SHA1:90:00:36:5B:E0:A7:A2:BD:67:DB:EA:37:B9:61:3E:26:B3:89:46:32
   Signature algorithm name: SHA1withRSA
   Version: 3
Trust this certificate? [no]: yes
```

Certificate was added to keystore [Storing cacerts.jks]

**5.** Restart GlassFish Server.

# 50.3 Using the JDBC Realm for User Authentication

An authentication realm, sometimes called a security policy domain or security domain, is a scope over which an application server defines and enforces a common security policy. A realm contains a collection of users, who may or may not be assigned to a group. GlassFish Server comes preconfigured with the file, certificate, and administration realms. An administrator can also set up LDAP, JDBC, digest, or custom realms.

An application can specify in its deployment descriptor which realm to use. If the application does not specify a realm, GlassFish Server uses its default realm, the file realm. If an application specifies that a JDBC realm is to be used for user authentication, GlassFish Server will retrieve user credentials from a database. The application server uses the database information and the enabled JDBC realm option in the configuration file.

A database provides an easy way to add, edit, or delete users at runtime and enables users to create their own accounts without any administrative assistance. Using a database has an additional benefit: providing a place to securely store any extra user information. A realm can be thought of as a database of user names and passwords that identify valid users of a web application or set of web applications with an enumeration of the list of roles associated with each valid user. Access to specific web application resources is granted to all users in a particular role, instead of enumerating a list of associated users. A user name can have any number of roles associated with it.

Two of the tutorial case studies, Chapter 58, "Duke's Tutoring Case Study Example," and Chapter 59, "Duke's Forest Case Study Example," use a JDBC realm for user authentication.

# 50.3.1 To Configure a JDBC Authentication Realm

GlassFish Server enables administrators to specify a user's credentials (user name and password) in the JDBC realm instead of in the connection pool. This prevents other applications from browsing the database tables for user credentials. By default, storing passwords as clear text is not supported in the JDBC realm. Under normal circumstances, passwords should not be stored as clear text.

- Create the database tables in which user credentials for the realm will be stored.
- Add user credentials to the database tables you created.
- Create a JDBC connection pool for the database.
  - You can use the Administration Console or the command line to create a connection pool.
- **4.** Create a JDBC resource for the database.

You can use the Administration Console or the command line to create a JDBC resource.

Create a realm.

This step needs to associate the resource with the realm, define the tables and columns for users and groups used for authentication, and define the digest algorithm that will be used for storing passwords in the database.

You can use the Administration Console or the command line to create a realm.

- Modify the deployment descriptor for your application to specify the JDBC realm.
  - For an enterprise application in an EAR file, modify the glassfish-application.xml file.
  - For a web application in a WAR file, modify the web.xml file.
  - For an enterprise bean in an EJB JAR file, modify the glassfish-ejb-jar.xml

For example, for a hypothetical application, the web.xml file could specify the jdbcRealm realm, as follows:

```
<login-config>
   <auth-method>FORM</auth-method>
    <realm-name>jdbcRealm</realm-name>
    <form-login-config>
       <form-login-page>/login.xhtml</form-login-page>
        <form-error-page>/login.xhtml</form-error-page>
    </form-login-config>
</login-config>
<security-constraint>
    <web-resource-collection>
        <web-resource-name>Secure Pages</web-resource-name>
        <description/>
        <url-pattern>/admin/*</url-pattern>
    </web-resource-collection>
    <auth-constraint>
       <role-name>ADMINS</role-name>
   </auth-constraint>
</security-constraint>
```

Form-based login is specified for all web pages under /admin. Access to those pages will be allowed only to users in the ADMINS role.

**7.** Assign security roles to users or groups of users in the realm.

To assign a security role to a group or to a user, add a security-role-mapping element to the application server-specific deployment descriptor, in this case glassfish-web.xml:

```
<security-role-mapping>
   <role-name>USERS</role-name>
    <group-name>USERS</group-name>
</security-role-mapping>
<security-role-mapping>
   <role-name>ADMINS</role-name>
    <group-name>ADMINS</group-name>
</security-role-mapping>
```

Since GlassFish Server users are assigned to groups during the user creation process, this is more efficient than mapping security roles to individual users.

# **50.4 Securing HTTP Resources**

When a request URI is matched by multiple constrained URL patterns, the constraints that apply to the request are those that are associated with the best matching URL pattern. The servlet matching rules defined in Chapter 12, "Mapping Requests To Servlets," in the Java Servlet 3.1 Specification, are used to determine the best matching URL pattern to the request URI. No protection requirements apply to a request URI

that is not matched by a constrained URL pattern. The HTTP method of the request plays no role in selecting the best matching URL pattern for a request.

When HTTP methods are listed within a constraint definition, the protections defined by the constraint are applied to the listed methods only.

When HTTP methods are not listed within a constraint definition, the protections defined by the constraint apply to the complete set of HTTP methods, including HTTP extension methods.

When constraints with different protection requirements apply to the same combination of URL patterns and HTTP methods, the rules for combining the protection requirements are as defined in Section 13.8.1, "Combining Constraints," in the Java Servlet 3.1 Specification.

Follow these guidelines to properly secure a web application.

Do not list HTTP methods within constraint definitions. This is the simplest way to ensure that you are not leaving HTTP methods unprotected. For example:

```
<!-- SECURITY CONSTRAINT #1 -->
<security-constraint>
    <display-name>Do not enumerate Http Methods</display-name>
    <web-resource-collection>
       <url-pattern>/company/*</url-pattern>
   </web-resource-collection>
    <auth-constraint>
       <role-name>sales</role-name>
    </auth-constraint>
</security-constraint>
```

If you list methods in a constraint, all non-listed methods of the effectively infinite set of possible HTTP methods, including extension methods, will be unprotected. Use such a constraint *only* if you are certain that this is the protection scheme you intend to define. The following example shows a constraint that lists the GET method and thus defines no protection on any of the other possible HTTP methods:

```
<!-- SECURITY CONSTRAINT #2 -->
<security-constraint>
   <display-name>
       Protect GET only, leave all other methods unprotected
   </display-name>
    <web-resource-collection>
        <url-pattern>/company/*</url-pattern>
        <http-method>GET</http-method>
    </web-resource-collection>
    <auth-constraint>
       <role-name>sales</role-name>
    </auth-constraint>
</security-constraint>
```

If you need to apply specific types of protection to specific HTTP methods, make sure that you define constraints to cover every method that you want to permit, with or without constraint, at the corresponding URL patterns. If there are any methods that you do not want to permit, you must also create a constraint that denies access to those methods at the same patterns; for an example, see security constraint #5 in the next bullet.

For example, to permit GET and POST, where POST requires authentication and GET is permitted without constraint, you could define the following constraints:

```
<!-- SECURITY CONSTRAINT #3 -->
<security-constraint>
   <display-name>Allow unprotected GET</display-name>
    <web-resource-collection>
        <url-pattern>/company/*</url-pattern>
        <http-method>GET</http-method>
    </web-resource-collection>
</security-constraint>
<!-- SECURITY CONSTRAINT #4 -->
<security-constraint>
   <display-name>Require authentication for POST</display-name>
   <web-resource-collection>
       <url-pattern>/company/*</url-pattern>
        <http-method>POST</http-method>
   </web-resource-collection>
    <auth-constraint>
        <role-name>sales</role-name>
    </auth-constraint>
</security-constraint>
```

The simplest way to ensure that you deny all HTTP methods except those that you want to be permitted is to use http-method-omission elements to omit those HTTP methods from the security constraint, and also to define an auth-constraint that names no roles. The security constraint will apply to all methods except those that were named in the omissions, and the constraint will apply only to the resources matched by the patterns in the constraint.

For example, the following constraint excludes access to all methods except GET and POST at the resources matched by the pattern /company/\*:

```
<!-- SECURITY CONSTRAINT #5 -->
<security-constraint>
   <display-name>Deny all HTTP methods except GET and POST/display-name>
    <web-resource-collection>
        <url-pattern>/company/*</url-pattern>
        <http-method-omission>GET</http-method-omission>
        <http-method-omission>POST</http-method-omission>
    </web-resource-collection>
    <auth-constraint/>
</security-constraint>
```

If you want to extend these exclusions to the unconstrained parts of your application, also include the URL pattern / (forward slash):

```
<!-- SECURITY CONSTRAINT #6 -->
<security-constraint>
   <display-name>Deny all HTTP methods except GET and POST/display-name>
    <web-resource-collection>
       <url-pattern>/company/*</url-pattern>
        <url-pattern>/</url-pattern>
        <http-method-omission>GET</http-method-omission>
        <http-method-omission>POST</http-method-omission>
    </web-resource-collection>
    <auth-constraint/>
</security-constraint>
```

If, for your web application, you do not want any resource to be accessible unless you explicitly define a constraint that permits access to it, you can define an auth-constraint that names no roles and associate it with the URL pattern /. The URL pattern / is the weakest matching pattern. Do not list any HTTP methods in this constraint:

```
<!-- SECURITY CONSTRAINT #7 -->
<security-constraint>
    <display-name>
        Switch from Constraint to Permission model
        (where everything is denied by default)
    </display-name>
    <web-resource-collection>
        <url-pattern>/</url-pattern>
    </web-resource-collection>
    <auth-constraint/>
</security-constraint>
```

## 50.5 Securing Application Clients

The Java EE authentication requirements for application clients are the same as for other Java EE components, and the same authentication techniques can be used as for other Java EE application components. No authentication is necessary when accessing unprotected web resources.

When accessing protected web resources, the usual varieties of authentication can be used: HTTP basic authentication, HTTP login-form authentication, or SSL client authentication. Specifying an Authentication Mechanism in the Deployment Descriptor describes how to specify HTTP basic authentication and HTTP login-form authentication. Client Authentication describes how to specify SSL client authentication.

Authentication is required when accessing protected enterprise beans. The authentication mechanisms for enterprise beans are discussed in Securing Enterprise Beans.

An application client makes use of an authentication service provided by the application client container for authenticating its users. The container's service can be integrated with the native platform's authentication system so that a single sign-on capability is used. The container can authenticate the user either when the application is started or when a protected resource is accessed.

An application client can provide a class, called a **login module**, to gather authentication data. If so, the javax.security.auth.callback.CallbackHandler interface must be implemented, and the class name must be specified in its deployment descriptor. The application's callback handler must fully support Callback objects specified in the javax.security.auth.callback package.

## 50.5.1 Using Login Modules

An application client can use the Java Authentication and Authorization Service (JAAS) to create login modules for authentication. A JAAS-based application implements the javax.security.auth.callback.CallbackHandler interface so that it can interact with users to enter specific authentication data, such as user names or passwords, or to display error and warning messages.

Applications implement the CallbackHandler interface and pass it to the login context, which forwards it directly to the underlying login modules. A login module uses the callback handler both to gather input, such as a password or smart card PIN, from users and to supply information, such as status information, to users. Because the application specifies the callback handler, an underlying login module can remain independent of the various ways applications interact with users.

For example, the implementation of a callback handler for a GUI application might display a window to solicit user input, or the implementation of a callback handler for a command-line tool might simply prompt the user for input directly from the command line.

The login module passes an array of appropriate callbacks to the callback handler's handle method, such as a NameCallback for the user name and a PasswordCallback for the password; the callback handler performs the requested user interaction and sets appropriate values in the callbacks. For example, to process a NameCallback, the CallbackHandler might prompt for a name, retrieve the value from the user, and call the setName method of the NameCallback to store the name.

For more information on using JAAS for authentication in login modules, refer to the documentation listed in Further Information about Advanced Security Topics.

#### 50.5.2 Using Programmatic Login

Programmatic login enables the client code to supply user credentials. If you are using an EJB client, you can use the com.sun.appserv.security.ProgrammaticLogin class with its convenient login and logout methods. Programmatic login is specific to a server.

## 50.6 Securing Enterprise Information Systems Applications

In Enterprise Information Systems (EIS) applications, components request a connection to an EIS resource. As part of this connection, the EIS can require a sign-on for the requester to access the resource. The application component provider has two choices for the design of the EIS sign-on.

- **Container-managed sign-on**: The application component lets the container take the responsibility of configuring and managing the EIS sign-on. The container determines the user name and password for establishing a connection to an EIS instance. For more information, see Container-Managed Sign-On.
- **Component-managed sign-on**: The application component code manages EIS sign-on by including code that performs the sign-on process to an EIS. For more information, see Component-Managed Sign-On.

You can also configure security for resource adapters. See Configuring Resource Adapter Security.

## 50.6.1 Container-Managed Sign-On

In container-managed sign-on, an application component does not have to pass any sign-on security information to the getConnection() method. The security information is supplied by the container, as shown in the following example (the method call is highlighted in **bold**):

```
// Business method in an application component
Context initctx = new InitialContext();
// Perform JNDI lookup to obtain a connection factory
javax.resource.cci.ConnectionFactory cxf =
    (javax.resource.cci.ConnectionFactory)initctx.lookup(
    "java:comp/env/eis/MainframeCxFactory");
// Invoke factory to obtain a connection. The security
// information is not passed in the getConnection method
javax.resource.cci.Connection cx = cxf.getConnection();
```

#### 50.6.2 Component-Managed Sign-On

In component-managed sign-on, an application component is responsible for passing the needed sign-on security information for the resource to the getConnection method. For example, security information might be a user name and password, as shown here (the method call is highlighted in **bold**):

```
// Method in an application component
Context initctx = new InitialContext();
// Perform JNDI lookup to obtain a connection factory
javax.resource.cci.ConnectionFactory cxf =
    (javax.resource.cci.ConnectionFactory)initctx.lookup(
    "java:comp/env/eis/MainframeCxFactory");
// Get a new ConnectionSpec
com.myeis.ConnectionSpecImpl properties = //..
// Invoke factory to obtain a connection
properties.setUserName("...");
properties.setPassword("...");
javax.resource.cci.Connection cx =
   cxf.getConnection(properties);
```

#### 50.6.3 Configuring Resource Adapter Security

A resource adapter is a system-level software component that typically implements network connectivity to an external resource manager. A resource adapter can extend the functionality of the Java EE platform either by implementing one of the Java EE standard service APIs, such as a JDBC driver, or by defining and implementing a resource adapter for a connector to an external application system. Resource adapters can also provide services that are entirely local, perhaps interacting with native resources. Resource adapters interface with the Java EE platform through the Java EE service provider interfaces (Java EE SPI). A resource adapter that uses the Java EE SPIs to attach to the Java EE platform will be able to work with all Java EE products.

To configure the security settings for a resource adapter, you need to edit the resource adapter descriptor file, ra.xml. Here is an example of the part of an ra.xml file that configures security properties for a resource adapter:

```
<authentication-mechanism>
   <authentication-mechanism-type>
        BasicPassword
   </authentication-mechanism-type>
    <credential-interface>
        javax.resource.spi.security.PasswordCredential
    </credential-interface>
</authentication-mechanism>
<reauthentication-support>false</reauthentication-support>
```

You can find out more about the options for configuring resource adapter security by reviewing as-install/lib/schemas/connector\_1\_7.xsd. You can configure the following elements in the resource adapter deployment descriptor file.

Authentication mechanisms: Use the authentication-mechanism element to specify an authentication mechanism supported by the resource adapter. This support is for the resource adapter, not for the underlying EIS instance.

There are two supported mechanism types:

- BasicPassword, which supports the following interface:
  - javax.resource.spi.security.PasswordCredential
- Kerbv5, which supports the following interface:

```
javax.resource.spi.security.GenericCredential
```

GlassFish Server does not currently support this mechanism type.

- **Reauthentication support:** Use the reauthentication-support element to specify whether the resource adapter implementation supports reauthentication of existing Managed-Connection instances. Options are true or false.
- Security permissions: Use the security-permission element to specify a security permission that is required by the resource adapter code. Support for security permissions is optional and is not supported in the current release of GlassFish Server. You can, however, manually update the server.policy file to add the relevant permissions for the resource adapter.

The security permissions listed in the deployment descriptor are different from those required by the default permission set as specified in the connector specification.

For more information on the implementation of the security permission specification, see the security policy file documentation listed in Further Information about Advanced Security Topics.

In addition to specifying resource adapter security in the ra.xml file, you can create a security map for a connector connection pool to map an application principal or a user group to a back-end EIS principal. The security map is usually used if one or more EIS back-end principals are used to execute operations (on the EIS) initiated by various principals or user groups in the application.

## 50.6.4 Mapping an Application Principal to EIS Principals

When using GlassFish Server, you can use security maps to map the caller identity of the application (principal or user group) to a suitable EIS principal in container-managed transaction-based scenarios. When an application principal initiates a request to an EIS, GlassFish Server first checks for an exact principal by using the security map defined for the connector connection pool to determine the mapped back-end EIS principal. If there is no exact match, GlassFish Server uses the wildcard character specification, if any, to determine the mapped back-end EIS principal. Security maps are used when an application user needs to execute an EIS operation that requires execution as a specific identity in the EIS.

To work with security maps, use the Administration Console. From the Administration Console, follow these steps to get to the security maps page.

- In the navigation tree, expand the **Resources** node.
- Expand the **Connectors** node.
- **3.** Select the **Connector Connection Pools** node.
- On the Connector Connection Pools page, click the name of the connection pool for which you want to create a security map.
- Click the **Security Maps** tab.
- Click **New** to create a new security map for the connection pool.

**7.** Enter a name by which you will refer to the security map, as well as the other required information.

Click **Help** for more information on the individual options.

## 50.7 Configuring Security Using Deployment Descriptors

The recommended way to configure security in the Java EE 7 platform is with annotations. If you wish to override the security settings at deployment time, you can use security elements in the web.xml deployment descriptor to do so. This section describes how to use the deployment descriptor to specify basic authentication and to override default principal-to-role mapping.

#### 50.7.1 Specifying Security for Basic Authentication in the Deployment Descriptor

The elements of the deployment descriptor that add basic authentication to an example tell the server or browser to perform the following tasks.

- Send a standard login dialog box to collect user name and password data.
- Verify that the user is authorized to access the application.
- If authorized, display the servlet to the user.

The following sample code shows the security elements for a deployment descriptor that could be used in the example of basic authentication found in the tut-install/examples/security/hello2\_basicauth/ directory:

```
<security-constraint>
    <display-name>SecurityConstraint</display-name>
    <web-resource-collection>
         <web-resource-name>WRCollection</web-resource-name>
        <url-pattern>/greeting</url-pattern>
    </web-resource-collection>
    <auth-constraint>
        <role-name>TutorialUser</role-name>
    </auth-constraint>
    <user-data-constraint>
         <transport-guarantee>CONFIDENTIAL/transport-guarantee>
    </user-data-constraint>
</security-constraint>
<login-config>
    <auth-method>BASIC</auth-method>
    <realm-name>file</realm-name>
</login-config>
<security-role>
    <role-name>TutorialUser</role-name>
</security-role>
```

This deployment descriptor specifies that the request URI /greeting can be accessed only by users who have entered their user names and passwords and have been authorized to access this URL because they have been verified to be in the role TutorialUser. The user name and password data will be sent over a protected transport in order to keep it from being read in transit.

## 50.7.2 Specifying Non-Default Principal-to-Role Mapping in the Deployment Descriptor

To map a role name permitted by the application or module to principals (users) and groups defined on the server, use the security-role-mapping element in the runtime deployment descriptor file (glassfish-application.xml, glassfish-web.xml, or

glassfish-ejb-jar.xml). The entry needs to declare a mapping between a security role used in the application and one or more groups or principals defined for the applicable realm of GlassFish Server. An example for the glassfish-web.xml file is shown below:

```
<glassfish-web-app>
   <security-role-mapping>
       <role-name>DIRECTOR</role-name>
       <principal-name>schwartz</principal-name>
   </security-role-mapping>
   <security-role-mapping>
       <role-name>DEPT-ADMIN</role-name>
       <group-name>dept-admins
   </security-role-mapping>
</glassfish-web-app>
```

The role name can be mapped to either a specific principal (user), a group, or both. The principal or group names referenced must be valid principals or groups in the current default realm of GlassFish Server. The role-name in this example must exactly match the role-name in the security-role element of the corresponding web.xml file or the role name defined in the @DeclareRoles and/or @RolesAllowed annotations.

## 50.8 Further Information about Advanced Security Topics

For more information about the security topics covered in this chapter, see

- Documentation on the keytool command:
  - http://docs.oracle.com/javase/7/docs/technotes/tools/solaris/keytool.ht
- *Java Authentication and Authorization Service (JAAS) Reference Guide:* 
  - http://docs.oracle.com/javase/7/docs/technotes/guides/security/jaas/JAA SRefGuide.html
- *Java Authentication and Authorization Service (JAAS): LoginModule Developer's Guide:* 
  - http://docs.oracle.com/javase/7/docs/technotes/guides/security/jaas/JAA SLMDevGuide.html
- Documentation on security policy file syntax:
  - http://docs.oracle.com/javase/7/docs/technotes/guides/security/PolicyFi les.html#FileSyntax

# **Part XI**

## **Java EE Supporting Technologies**

Part XI explores several technologies that support the Java EE platform. This part contains the following chapters:

- Chapter 51, "Transactions"
- Chapter 52, "Resource Adapters and Contracts"
- Chapter 53, "The Resource Adapter Examples"
- Chapter 54, "Using Java EE Interceptors"
- Chapter 55, "Batch Processing"
- Chapter 56, "Concurrency Utilities for Java EE"

## **Transactions**

A typical enterprise application accesses and stores information in one or more databases. Because this information is critical for business operations, it must be accurate, current, and reliable. Data integrity would be lost if multiple programs were allowed to update the same information simultaneously or if a system that failed while processing a business transaction were to leave the affected data only partially updated. By preventing both of these scenarios, software transactions ensure data integrity. Transactions control the concurrent access of data by multiple programs. In the event of a system failure, transactions make sure that after recovery, the data will be in a consistent state.

The following topics are addressed here:

- Transactions in Java EE Applications
- What Is a Transaction?
- Container-Managed Transactions
- Bean-Managed Transactions
- Transaction Timeouts
- Updating Multiple Databases
- Transactions in Web Components
- Further Information about Transactions

## 51.1 Transactions in Java EE Applications

In a Java EE application, a transaction is a series of actions that must all complete successfully, or else all the changes in each action are backed out. Transactions end in either a commit or a rollback.

The Java Transaction API (JTA) allows applications to access transactions in a manner that is independent of specific implementations. JTA specifies standard Java interfaces between a transaction manager and the parties involved in a distributed transaction system: the transactional application, the Java EE server, and the manager that controls access to the shared resources affected by the transactions.

The JTA defines the UserTransaction interface that applications use to start, commit, or roll back transactions. Application components get a UserTransaction object through a JNDI lookup by using the name <code>java:comp/UserTransaction</code> or by requesting injection of a <code>UserTransaction</code> object. An application server uses a number of JTA-defined interfaces to communicate with a transaction manager; a transaction manager uses JTA-defined interfaces to interact with a resource manager.

The JTA 1.2 specification is available at http://jcp.org/en/jsr/detail?id=907.

#### 51.2 What Is a Transaction?

To emulate a business transaction, a program may need to perform several steps. A financial program, for example, might transfer funds from a checking account to a savings account by using the steps listed in the following pseudocode:

```
begin transaction
    debit checking account
    credit savings account
   update history log
commit transaction
```

Either all or none of the three steps must complete. Otherwise, data integrity is lost. Because the steps within a transaction are a unified whole, a transaction is often defined as an indivisible unit of work.

A transaction can end in two ways: with a commit or with a rollback. When a transaction commits, the data modifications made by its statements are saved. If a statement within a transaction fails, the transaction rolls back, undoing the effects of all statements in the transaction. In the pseudocode, for example, if a disk drive were to crash during the credit step, the transaction would roll back and undo the data modifications made by the debit statement. Although the transaction fails, data integrity would be intact because the accounts still balance.

In the preceding pseudocode, the begin and commit statements mark the boundaries of the transaction. When designing an enterprise bean, you determine how the boundaries are set by specifying either container-managed or bean-managed transactions.

## 51.3 Container-Managed Transactions

In an enterprise bean with container-managed transaction demarcation, the EJB container sets the boundaries of the transactions. You can use container-managed transactions with any type of enterprise bean: session or message-driven. Container-managed transactions simplify development because the enterprise bean code does not explicitly mark the transaction's boundaries. The code does not include statements that begin and end the transaction. By default, if no transaction demarcation is specified, enterprise beans use container-managed transaction demarcation.

Typically, the container begins a transaction immediately before an enterprise bean method starts and commits the transaction just before the method exits. Each method can be associated with a single transaction. Nested or multiple transactions are not allowed within a method.

Container-managed transactions do not require all methods to be associated with transactions. When developing a bean, you can set the transaction attributes to specify which of the bean's methods are associated with transactions.

Enterprise beans that use container-managed transaction demarcation must not use any transaction-management methods that interfere with the container's transaction demarcation boundaries. Examples of such methods are the commit, setAutoCommit, and rollback methods of java.sql.Connection or the commit and rollback methods of javax.jms.Session. If you require control over the transaction demarcation, you must use application-managed transaction demarcation.

Enterprise beans that use container-managed transaction demarcation also must not use the javax.transaction.UserTransaction interface.

#### 51.3.1 Transaction Attributes

A transaction attribute controls the scope of a transaction. Figure 51–1 illustrates why controlling the scope is important. In the diagram, method-A begins a transaction and then invokes method-B of Bean-2. When method-B executes, does it run within the scope of the transaction started by method-A, or does it execute with a new transaction? The answer depends on the transaction attribute of method-B.

Figure 51-1 Transaction Scope

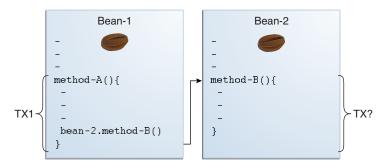

A transaction attribute can have one of the following values:

- Required
- RequiresNew
- Mandatory
- NotSupported
- Supports
- Never

#### 51.3.1.1 Required Attribute

If the client is running within a transaction and invokes the enterprise bean's method, the method executes within the client's transaction. If the client is not associated with a transaction, the container starts a new transaction before running the method.

The Required attribute is the implicit transaction attribute for all enterprise bean methods running with container-managed transaction demarcation. You typically do not set the Required attribute unless you need to override another transaction attribute. Because transaction attributes are declarative, you can easily change them later.

#### 51.3.1.2 RequiresNew Attribute

If the client is running within a transaction and invokes the enterprise bean's method, the container takes the following steps:

- Suspends the client's transaction
- 2. Starts a new transaction
- Delegates the call to the method 3.
- Resumes the client's transaction after the method completes

If the client is not associated with a transaction, the container starts a new transaction before running the method.

You should use the RequiresNew attribute when you want to ensure that the method always runs within a new transaction.

#### 51.3.1.3 Mandatory Attribute

If the client is running within a transaction and invokes the enterprise bean's method, the method executes within the client's transaction. If the client is not associated with a transaction, the container throws a TransactionRequiredException.

Use the Mandatory attribute if the enterprise bean's method must use the transaction of the client.

#### 51.3.1.4 NotSupported Attribute

If the client is running within a transaction and invokes the enterprise bean's method, the container suspends the client's transaction before invoking the method. After the method has completed, the container resumes the client's transaction.

If the client is not associated with a transaction, the container does not start a new transaction before running the method.

Use the NotSupported attribute for methods that don't need transactions. Because transactions involve overhead, this attribute may improve performance.

#### 51.3.1.5 Supports Attribute

If the client is running within a transaction and invokes the enterprise bean's method, the method executes within the client's transaction. If the client is not associated with a transaction, the container does not start a new transaction before running the method.

Because the transactional behavior of the method may vary, you should use the Supports attribute with caution.

#### 51.3.1.6 Never Attribute

If the client is running within a transaction and invokes the enterprise bean's method, the container throws a RemoteException. If the client is not associated with a transaction, the container does not start a new transaction before running the method.

#### 51.3.1.7 Summary of Transaction Attributes

Table 51–1 summarizes the effects of the transaction attributes. Both the T1 and the T2 transactions are controlled by the container. A T1 transaction is associated with the client that calls a method in the enterprise bean. In most cases, the client is another enterprise bean. A T2 transaction is started by the container just before the method executes.

In the last column of Table 51–1, the word "None" means that the business method does not execute within a transaction controlled by the container. However, the database calls in such a business method might be controlled by the transaction manager of the database management system.

Table 51–1 Transaction Attributes and Scope

| Transaction Attribute | Client's Transaction | <b>Business Method's Transaction</b> |
|-----------------------|----------------------|--------------------------------------|
| Required              | None                 | T2                                   |
| Required              | T1                   | T1                                   |

Table 51–1 (Cont.) Transaction Attributes and Scope

| Transaction Attribute | Client's Transaction | <b>Business Method's Transaction</b> |
|-----------------------|----------------------|--------------------------------------|
| RequiresNew           | None                 | T2                                   |
| RequiresNew           | T1                   | T2                                   |
| Mandatory             | None                 | Error                                |
| Mandatory             | T1                   | T1                                   |
| NotSupported          | None                 | None                                 |
| NotSupported          | T1                   | None                                 |
| Supports              | None                 | None                                 |
| Supports              | T1                   | T1                                   |
| Never                 | None                 | None                                 |
| Never                 | T1                   | Error                                |

#### 51.3.1.8 Setting Transaction Attributes

Transaction attributes are specified by decorating the enterprise bean class or method with a javax.ejb.TransactionAttribute annotation and setting it to one of the javax.ejb.TransactionAttributeType constants.

If you decorate the enterprise bean class with @TransactionAttribute, the specified TransactionAttributeType is applied to all the business methods in the class. Decorating a business method with @TransactionAttribute applies the TransactionAttributeType only to that method. If a @TransactionAttribute annotation decorates both the class and the method, the method TransactionAttributeType overrides the class TransactionAttributeType.

The TransactionAttributeType constants shown in Table 51–2 encapsulate the transaction attributes described earlier in this section.

Table 51–2 TransactionAttributeType Constants

| Transaction Attribute TransactionAttributeType Constant |                                        |  |
|---------------------------------------------------------|----------------------------------------|--|
| Required                                                | TransactionAttributeType.REQUIRED      |  |
| RequiresNew                                             | TransactionAttributeType.REQUIRES_NEW  |  |
| Mandatory                                               | TransactionAttributeType.MANDATORY     |  |
| NotSupported                                            | TransactionAttributeType.NOT_SUPPORTED |  |
| Supports                                                | TransactionAttributeType.SUPPORTS      |  |
| Never                                                   | TransactionAttributeType.NEVER         |  |

The following code snippet demonstrates how to use the @TransactionAttribute annotation:

```
@TransactionAttribute(NOT_SUPPORTED)
@Stateful
public class TransactionBean implements Transaction {
   @TransactionAttribute(REQUIRES_NEW)
   public void firstMethod() {...}
   @TransactionAttribute(REQUIRED)
   public void secondMethod() {...}
```

```
public void thirdMethod() {...}
   public void fourthMethod() {...}
}
```

In this example, the TransactionBean class's transaction attribute has been set to NotSupported, firstMethod has been set to RequiresNew, and secondMethod has been set to Required. Because a @TransactionAttribute set on a method overrides the class @TransactionAttribute, calls to firstMethod will create a new transaction, and calls to secondMethod will either run in the current transaction or start a new transaction. Calls to thirdMethod or fourthMethod do not take place within a transaction.

#### 51.3.2 Rolling Back a Container-Managed Transaction

There are two ways to roll back a container-managed transaction. First, if a system exception is thrown, the container will automatically roll back the transaction. Second, by invoking the setRollbackOnly method of the EJBContext interface, the bean method instructs the container to roll back the transaction. If the bean throws an application exception, the rollback is not automatic but can be initiated by a call to setRollbackOnly.

#### 51.3.3 Synchronizing a Session Bean's Instance Variables

The SessionSynchronization interface, which is optional, allows stateful session bean instances to receive transaction synchronization notifications. For example, you could synchronize the instance variables of an enterprise bean with their corresponding values in the database. The container invokes the SessionSynchronization methods (afterBegin, beforeCompletion, and afterCompletion) at each of the main stages of a transaction.

The afterBegin method informs the instance that a new transaction has begun. The container invokes afterBegin immediately before it invokes the business method.

The container invokes the beforeCompletion method after the business method has finished but just before the transaction commits. The beforeCompletion method is the last opportunity for the session bean to roll back the transaction (by calling setRollbackOnly).

The afterCompletion method indicates that the transaction has completed. This method has a single boolean parameter whose value is true if the transaction was committed and false if it was rolled back.

## 51.3.4 Methods Not Allowed in Container-Managed Transactions

You should not invoke any method that might interfere with the transaction boundaries set by the container. The following methods are prohibited:

- The commit, setAutoCommit, and rollback methods of java.sql.Connection
- The getUserTransaction method of javax.ejb.EJBContext
- Any method of javax.transaction.UserTransaction

You can, however, use these methods to set boundaries in application-managed transactions.

## 51.4 Bean-Managed Transactions

In bean-managed transaction demarcation, the code in the session or message-driven bean explicitly marks the boundaries of the transaction. Although beans with container-managed transactions require less coding, they have one limitation: When a method is executing, it can be associated with either a single transaction or no transaction at all. If this limitation will make coding your bean difficult, you should consider using bean-managed transactions.

The following pseudocode illustrates the kind of fine-grained control you can obtain with application-managed transactions. By checking various conditions, the pseudocode decides whether to start or stop certain transactions within the business method:

```
begin transaction
    update table-a
    if (condition-x)
   commit transaction
   else if (condition-v)
   update table-b
   commit transaction
   else
   rollback transaction
   begin transaction
   update table-c
   commit transaction
```

When coding an application-managed transaction for session or message-driven beans, you must decide whether to use Java Database Connectivity or JTA transactions. The sections that follow discuss both types of transactions.

#### 51.4.1 JTA Transactions

ITA, or the Java Transaction API, allows you to demarcate transactions in a manner that is independent of the transaction manager implementation. GlassFish Server implements the transaction manager with the Java Transaction Service (JTS). However, your code doesn't call the JTS methods directly but instead invokes the JTA methods, which then call the lower-level JTS routines.

A JTA transaction is controlled by the Java EE transaction manager. You may want to use a JTA transaction because it can span updates to multiple databases from different vendors. A particular DBMS's transaction manager may not work with heterogeneous databases. However, the Java EE transaction manager does have one limitation: It does not support nested transactions. In other words, it cannot start a transaction for an instance until the preceding transaction has ended.

To demarcate a JTA transaction, you invoke the begin, commit, and rollback methods of the javax.transaction.UserTransaction interface.

## 51.4.2 Returning without Committing

In a stateless session bean with bean-managed transactions, a business method must commit or roll back a transaction before returning. However, a stateful session bean does not have this restriction.

In a stateful session bean with a JTA transaction, the association between the bean instance and the transaction is retained across multiple client calls. Even if each

business method called by the client opens and closes the database connection, the association is retained until the instance completes the transaction.

In a stateful session bean with a JDBC transaction, the JDBC connection retains the association between the bean instance and the transaction across multiple calls. If the connection is closed, the association is not retained.

#### 51.4.3 Methods Not Allowed in Bean-Managed Transactions

Do not invoke the getRollbackOnly and setRollbackOnly methods of the EJBContext interface in bean-managed transactions. These methods should be used only in container-managed transactions. For bean-managed transactions, invoke the getStatus and rollback methods of the UserTransaction interface.

#### 51.5 Transaction Timeouts

For container-managed transactions, you can use the Administration Console to configure the transaction timeout interval. See Starting the Administration Console.

For enterprise beans with bean-managed JTA transactions, you invoke the setTransactionTimeout method of the UserTransaction interface.

#### 51.5.1 To Set a Transaction Timeout

- 1. In the Administration Console, expand the Configurations node, then expand the **server-config** node and select **Transaction Service**.
- On the Transaction Service page, set the value of the **Transaction Timeout** field to the value of your choice (for example, 5).
  - With this setting, if the transaction has not completed within 5 seconds, the EJB container rolls it back.
  - The default value is 0, meaning that the transaction will not time out.
- 3. Click Save.

## 51.6 Updating Multiple Databases

The Java EE transaction manager controls all enterprise bean transactions except for bean-managed JDBC transactions. The Java EE transaction manager allows an enterprise bean to update multiple databases within a transaction. Figure 51–2 and Figure 51–3 show two scenarios for updating multiple databases in a single transaction.

In Figure 51–2, the client invokes a business method in Bean-A. The business method begins a transaction, updates Database X, updates Database Y, and invokes a business method in Bean-B. The second business method updates Database Z and returns control to the business method in Bean-A, which commits the transaction. All three database updates occur in the same transaction.

In Figure 51–3, the client calls a business method in Bean-A, which begins a transaction and updates Database X. Then Bean-A invokes a method in Bean-B, which resides in a remote Java EE server. The method in Bean-B updates Database Y. The transaction managers of the Java EE servers ensure that both databases are updated in the same transaction.

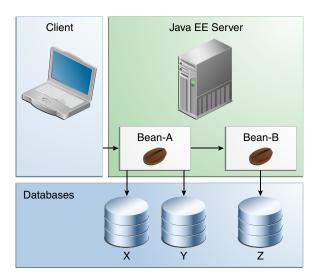

Figure 51-2 Updating Multiple Databases

Figure 51-3 Updating Multiple Databases Across Java EE Servers

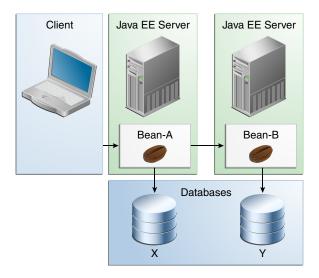

## 51.7 Transactions in Web Components

You can demarcate a transaction in a web component by using either the java.sql.Connection or the javax.transaction.UserTransaction interface. These are the same interfaces that a session bean with bean-managed transactions can use. Transactions demarcated with the UserTransaction interface are discussed in JTA Transactions.

## 51.8 Further Information about Transactions

For more information about transactions, see the Java Transaction API 1.2 specification at https://www.jcp.org/en/jsr/detail?id=907.

## **Resource Adapters and Contracts**

This chapter examines resource adapters and explains how communications between Java EE servers and EIS systems are mediated by them.

The following topics are addressed here:

- What Is a Resource Adapter?
- **Metadata Annotations**
- Common Client Interface
- Using Resource Adapters with Contexts and Dependency Injection for Java EE (CDI)
- Further Information about Resource Adapters

## 52.1 What Is a Resource Adapter?

A resource adapter is a Java EE component that implements the Java EE Connector Architecture for a specific EIS. Examples of EISs include enterprise resource planning, mainframe transaction processing, and database systems. In a Java EE server, the Java Message Server and JavaMail also act as EISs that you access using resource adapters. As illustrated in Figure 52–1, the resource adapter facilitates communication between a Java EE application and an EIS.

Figure 52–1 Resource Adapters

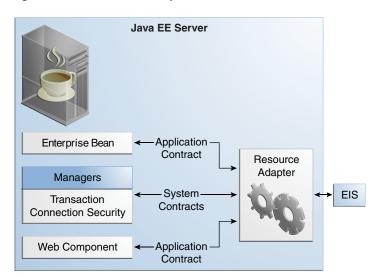

Stored in a Resource Adapter Archive (RAR) file, a resource adapter can be deployed on any Java EE server, much like a Java EE application. A RAR file may be contained in an Enterprise Archive (EAR) file, or it may exist as a separate file.

A resource adapter is analogous to a JDBC driver. Both provide a standard API through which an application can access a resource that is outside the Java EE server. For a resource adapter, the target system is an EIS; for a JDBC driver, it is a DBMS. Resource adapters and JDBC drivers are rarely created by application developers. In most cases, both types of software are built by vendors that sell tools, servers, or integration software.

The resource adapter mediates communication between the Java EE server and the EIS by means of contracts. The application contract defines the API through which a Java EE component, such as an enterprise bean, accesses the EIS. This API is the only view that the component has of the EIS. The system contracts link the resource adapter to important services that are managed by the Java EE server. The resource adapter itself and its system contracts are transparent to the Java EE component.

#### **52.1.1 Management Contracts**

The Java EE Connector Architecture defines system contracts that enable resource adapter lifecycle and thread management.

#### 52.1.1.1 Lifecycle Management

The Connector Architecture specifies a lifecycle management contract that allows an application server to manage the lifecycle of a resource adapter. This contract provides a mechanism for the application server to bootstrap a resource adapter instance during the deployment or application server startup. This contract also provides a means for the application server to notify the resource adapter instance when it is undeployed or when an orderly shutdown of the application server takes place.

#### **52.1.1.2 Work Management Contract**

The Connector Architecture work management contract ensures that resource adapters use threads in the proper, recommended manner. This contract also enables an application server to manage threads for resource adapters.

Resource adapters that improperly use threads can jeopardize the entire application server environment. For example, a resource adapter might create too many threads or might not properly release threads it has created. Poor thread handling inhibits application server shutdown and impacts the application server's performance because creating and destroying threads are expensive operations.

The work management contract establishes a means for the application server to pool and reuse threads, similar to pooling and reusing connections. By adhering to this contract, the resource adapter does not have to manage threads itself. Instead, the resource adapter has the application server create and provide needed threads. When it is finished with a given thread, the resource adapter returns the thread to the application server. The application server manages the thread, either returning it to a pool for later reuse or destroying it. Handling threads in this manner results in increased application server performance and more efficient use of resources.

In addition to moving thread management to the application server, the Connector Architecture provides a flexible model for a resource adapter that uses threads.

The requesting thread can choose to block (stop its own execution) until the work thread completes.

- The requesting thread can block while it waits to get the work thread. When the application server provides a work thread, the requesting thread and the work thread execute in parallel.
- The resource adapter can opt to submit the work for the thread to a queue. The thread executes the work from the queue at some later point. The resource adapter continues its own execution from the point it submitted the work to the queue, no matter when the thread executes it.

With the latter two approaches, the submitting thread and the work thread may execute simultaneously or independently. For these approaches, the contract specifies a listener mechanism to notify the resource adapter that the thread has completed its operation. The resource adapter can also specify the execution context for the thread, and the work management contract controls the context in which the thread executes.

#### 52.1.2 Generic Work Context Contract

The work management contract between the application server and a resource adapter enables a resource adapter to do a task, such as communicating with the EIS or delivering messages, by delivering Work instances for execution.

A generic work context contract enables a resource adapter to control the contexts in which the Work instances that it submits are executed by the application server's WorkManager. A generic work context mechanism also enables an application server to support message inflow and delivery schemes. It also provides a richer contextual Work execution environment to the resource adapter while still maintaining control over concurrent behavior in a managed environment.

The generic work context contract standardizes the transaction context and the security context.

#### 52.1.3 Outbound and Inbound Contracts

The Connector Architecture defines the following outbound contracts, system-level contracts between an application server and an EIS that enable outbound connectivity to an EIS.

- The connection management contract supports connection pooling, a technique that enhances application performance and scalability. Connection pooling is transparent to the application, which simply obtains a connection to the EIS.
- The transaction management contract extends the connection management contract and provides support for management of both local and XA transactions.
  - A local transaction is limited in scope to a single EIS system, and the EIS resource manager itself manages such a transaction. An XA transaction or global transaction can span multiple resource managers. This form of transaction requires transaction coordination by an external transaction manager, typically bundled with an application server. A transaction manager uses a two-phase commit protocol to manage a transaction that spans multiple resource managers or EISs, and uses one-phase commit optimization if only one resource manager is participating in an XA transaction.
- The security management contract provides mechanisms for authentication, authorization, and secure communication between a Java EE server and an EIS to protect the information in the EIS.

A work security map matches EIS identities to the application server domain's identities.

Inbound contracts are system contracts between a Java EE server and an EIS that enable inbound connectivity from the EIS: pluggability contracts for message providers and contracts for importing transactions.

#### 52.2 Metadata Annotations

Java EE Connector Architecture provides a set of annotations to minimize the need for deployment descriptors.

The @Connector annotation can be used by the resource adapter developer to specify that the JavaBeans component is a resource adapter JavaBeans component. This annotation is used for providing metadata about the capabilities of the resource adapter. Optionally, you can provide a JavaBeans component implementing the ResourceAdapter interface, as in the following example:

```
@Connector(
   displayName = "TrafficResourceAdapter",
   vendorName = "Java EE Tutorial",
   version = "7.0"
public class TrafficResourceAdapter implements ResourceAdapter,
                                            Serializable {
}
```

The @ConnectionDefinition annotation defines a set of connection interfaces and classes pertaining to a particular connection type, as in the following example:

```
@ConnectionDefinition(
   connectionFactory = ConnectionFactory.class,
   connectionFactoryImpl = TradeConnectionFactory.class,
   connection = Connection.class,
   connectionImpl = TradeConnection.class
)
public class TradeManagedConnectionFactory ... {
}
```

- The @AdministeredObject annotation designates a JavaBeans component as an administered object.
- The @Activation annotation contains configuration information pertaining to inbound connectivity from an EIS instance, as in the following example:

```
@Activation(
       messageListeners = { TrafficListener.class }
public class TrafficActivationSpec implements ActivationSpec,
                                             Serializable {
   @ConfigProperty()
    /* port to listen to requests from the EIS */
   private String port;
}
```

The @ConfigProperty annotation can be used on JavaBeans components to provide additional configuration information that may be used by the deployer and resource adapter provider. The preceding example code shows several @ConfigProperty annotations.

The @ConnectionFactoryDefinition annotation is a resource definition annotation that is used to define a connector connection factory and register it in JNDI under the name specified in the mandatory name annotation element. The mandatory interfaceName annotation element specifies the fully qualified name of the connection factory interface class. The transactionSupport annotation element specifies the level of transaction support the connection factory needs to support. The minPoolSize and maxPoolSize annotation elements specify the minimum or maximum number of connections that should be allocated for a connection pool that backs this connection factory resource. Additional properties associated with the connection factory being defined can be specified through the properties element.

Since repeated annotations are not allowed, the @ConnectionFactoryDefinitions annotation acts as a container for multiple connector connection factory definitions. The value annotation element contains the multiple connector connection factory definitions.

The @AdministeredObjectDefinition annotation is a resource definition annotation that is used to define an administered object and register it in JNDI under the name specified in the mandatory name annotation element. The mandatory fully qualified name of the administered object's class must be indicated by the className element. Additional properties that must be configured in the administered object can be specified through the properties element.

Since repeated annotations are not allowed, the @AdministeredObjectDefinitions annotation acts as a container for multiple administered object definitions. The value annotation element contains the multiple administered object definitions.

The specification allows a resource adapter to be developed in mixed-mode form, that is the ability for a resource adapter developer to use both metadata annotations and deployment descriptors in applications. An application assembler or deployer may use the deployment descriptor to override the metadata annotations specified by the resource adapter developer.

The deployment descriptor for a resource adapter, if present, is named ra.xml. The metadata-complete attribute defines whether the deployment descriptor for the resource adapter module is complete or whether the class files available to the module and packaged with the resource adapter need to be examined for annotations that specify deployment information.

For the complete list of annotations and JavaBeans components provided in the Java EE 7 platform, see the Java EE Connector Architecture 1.7 specification.

#### 52.3 Common Client Interface

This section explains how components use the Connector Architecture Common Client Interface (CCI) API and a resource adapter to access data from an EIS. The CCI API defines a set of interfaces and classes whose methods allow a client to perform typical data access operations. The CCI interfaces and classes are as follows.

- ConnectionFactory: Provides an application component with a Connection instance to an EIS.
- Connection: Represents the connection to the underlying EIS.
- ConnectionSpec: Provides a means for an application component to pass connection-request-specific properties to the ConnectionFactory when making a connection request.

- Interaction: Provides a means for an application component to execute EIS functions, such as database stored procedures.
- InteractionSpec: Holds properties pertaining to an application component's interaction with an EIS.
- Record: The superinterface for the various kinds of record instances. Record instances can be MappedRecord, IndexedRecord, or ResultSet instances, all of which inherit from the Record interface.
- RecordFactory: Provides an application component with a Record instance.
- IndexedRecord: Represents an ordered collection of Record instances based on the java.util.List interface.

A client or application component that uses the CCI to interact with an underlying EIS does so in a prescribed manner. The component must establish a connection to the EIS's resource manager, and it does so using the ConnectionFactory. The Connection object represents the connection to the EIS and is used for subsequent interactions with the EIS.

The component performs its interactions with the EIS, such as accessing data from a specific table, using an Interaction object. The application component defines the Interaction object by using an InteractionSpec object. When it reads data from the EIS, such as from database tables, or writes to those tables, the application component does so by using a particular type of Record instance: a MappedRecord, an IndexedRecord, or a ResultSet instance.

Note, too, that a client application that relies on a CCI resource adapter is very much like any other Java EE client that uses enterprise bean methods.

## 52.4 Using Resource Adapters with Contexts and Dependency Injection for Java EE (CDI)

For details about CDI, see Chapter 23, "Introduction to Contexts and Dependency Injection for Java EE" and Chapter 25, "Contexts and Dependency Injection for Java EE: Advanced Topics."

Do not specify the following classes in the resource adapter as CDI managed beans (that is, do not inject them), because the behavior of these classes as CDI managed beans has not been portably defined.

- **Resource adapter beans**: These beans are classes that are annotated with the javax.resource.spi.Connector annotation or are declared as corresponding elements in the resource adapter deployment descriptor, ra.xml.
- Managed connection factory beans: These beans are classes that are annotated with the javax.resource.spi.ConnectorDefinition annotation or the javax.resource.spi.ConnectorDefinitions annotation or are declared as corresponding elements in ra.xml.
- **Activation specification beans**: These beans are classes that are annotated with the javax.resource.spi.Activation annotation or are declared as corresponding elements in ra.xml.
- **Administered object beans**: These beans are classes that are annotated with the javax.resource.spi.AdministeredObject annotation or are declared as corresponding elements in ra.xml.

Other types of classes in the resource adapter can be CDI managed beans and will behave in a portable manner.

## 52.5 Further Information about Resource Adapters

For more information about resource adapters and annotations, see

Java EE 7 Platform Specification (JSR 342):

http://jcp.org/en/jsr/detail?id=342

Java EE Connector Architecture 1.7 specification:

http://jcp.org/en/jsr/detail?id=322

EJB 3.2 specification:

http://jcp.org/en/jsr/detail?id=345

Common Annotations for the Java Platform:

http://www.jcp.org/en/jsr/detail?id=250

## The Resource Adapter Examples

This chapter describes two examples that demonstrate how to use resource adapters in Java EE applications and how to implement simple resource adapters. The trading example shows how to use a simple custom client interface to connect to an EIS from a web application. The resource adapter in this example implements the outbound contract and the custom client interface. The traffic example shows how to use a message-driven bean (MDB) to process traffic information updates from an EIS. The resource adapter in this example implements the inbound and work management contracts.

The following topics are addressed here:

- The trading Example
- The traffic Example

## 53.1 The trading Example

The trading example demonstrates how to implement and use a simple outbound resource adapter that submits requests to a legacy EIS using a TCP socket. The example demonstrates the scenario in Figure 53–1 and consists of the following modules:

- trading-eis: A Java SE program that simulates a legacy EIS
- trading-rar: The outbound resource adapter implementation
- trading-war: A web application that uses the resource adapter
- trading-ear: An enterprise archive that contains the resource adapter and the web application

Figure 53–1 The trading Example

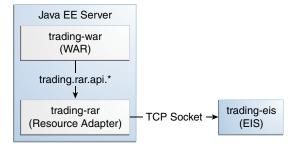

The trading-eis module is an auxiliary project that resembles a legacy stock trading execution platform. It contains a Java SE program that listens for trading requests in

plain text on a TCP socket. The program replies to trading requests with a status value, a confirmation number, and the dollar amounts for the requested shares and fees. For example, a request-response pair would look like this:

```
>> BUY 1000 ZZZZ MARKET
<< EXECUTED #1234567 TOTAL 50400.00 FEE 252.00
```

The trading-rar module implements the outbound contract of the Java EE Connector Architecture to submit requests and obtain responses from the legacy stock trading execution platform. The trading-rar module provides and implements a custom client interface for Java EE applications to use. This interface is simpler than the Common Client Interface (CCI).

The trading-war module is a web application with a JavaServer Faces interface and a managed bean. This application enables clients to submit trades to the EIS using the resource adapter provided by the trading-rar module. The trading-war module uses the custom client interface provided by the resource adapter to obtain connections to the EIS.

#### 53.1.1 Using the Outbound Resource Adapter

In most cases, Java EE application developers use outbound resource adapters developed by a third party. Outbound resource adapters either implement the Common Client Interface (CCI) or provide a custom interface for applications to interact with the EIS. Outbound resource adapters provide Java EE applications with the following elements:

- Connection factories
- Connection handles
- Other interfaces and objects specific to the EIS domain

Java EE applications obtain an instance of the connection factory via resource injection and then use the factory object to obtain connection handles to the EIS. The connection handles enable the application to make requests and obtain information from the EIS.

The trading-rar module provides a custom client interface that consists of the classes listed in Table 53–1.

| API Component            | Description                                                    |  |
|--------------------------|----------------------------------------------------------------|--|
| TradeOrder               | Represents a trade order for the EIS                           |  |
| TradeResponse            | Represents a response from the EIS to a trade request          |  |
| TradeConnection          | Represents a connection handle to the EIS                      |  |
|                          | Provides a method for applications to submit trades to the EIS |  |
| TradeConnectionFactory   | Enables applications to obtain connection handles to the EIS   |  |
| TradeProcessingException | Indicates that a problem occurred processing a trade request   |  |

Table 53–1 Classes and Interfaces in the javaeetutorial.trading.rar.api Package

The ResourceAccessBean managed bean in the trading-war module configures a connection factory for the trading-rar resource adapter by using the @ConnectionFactoryDefinition annotation as follows:

```
@Named
@SessionScoped
@ConnectionFactoryDefinition(
   name = "java:comp/env/eis/TradeConnectionFactory",
```

```
interfaceName = "javaeetutorial.trading.rar.api.TradeConnectionFactory",
   resourceAdapter = "#trading-rar",
   minPoolSize = 5,
   transactionSupport =
           TransactionSupport.TransactionSupportLevel.NoTransaction
public class ResourceAccessBean implements Serializable { ... }
```

The name parameter specifies the JNDI name for the connection factory. This example registers the connection factory in the java: comp scope. You can use the ConnectionFactoryDefinition annotation to specify a different scope, such as java:global, java:app, or java:module. The AdministeredObjectDefinition annotation also enables you to register administered connector objects in the JNDI namespace.

The interfaceName parameter specifies the interface implemented by the connection factory included in the resource adapter. In this example, this is a custom interface.

The resourceAdapter parameter specifies the name of the resource adapter that contains the connection factory implementation. The # prefix in #trading-rar indicates that trading-rar is an embedded resource adapter that is bundled in the same EAR as this web application.

**Note:** You can also configure a connection factory for a previously deployed outbound resource adapter using the administration commands from your application server. However, this is a vendor-specific procedure.

The managed bean obtains a connection factory object using resource injection as follows:

```
public class ResourceAccessBean implements Serializable {
   @Resource(lookup = "java:comp/env/eis/TradeConnectionFactory")
   private TradeConnectionFactory connectionFactory;
```

The managed bean uses the connection factory to obtain connection handles as follows:

```
TradeConnection connection = connectionFactory.getConnection();
```

The resource adapter returns a connection handle associated with a physical connection to the EIS. Once a connection handle is available, the managed bean submits a trade and obtains the response as follows:

```
TradeOrder order = new TradeOrder();
order.setNShares(1000);
order.setTicker(TradeOrder.Ticker.YYYY);
order.setOrderType(TradeOrder.OrderType.BUY);
order.setOrderClass(TradeOrder.OrderClass.MARKET);
try {
   TradeResponse response = connection.submitOrder(order);
} catch (TradeProcessingException ex) { ... }
```

#### 53.1.2 Implementing the Outbound Resource Adapter

The trading-rar module implements the outbound contract and a custom client interface for the simple legacy stock trading platform EIS used in this example. The architecture of the outbound resource adapter is shown in Figure 53–2.

Figure 53–2 Architecture of the trading Example

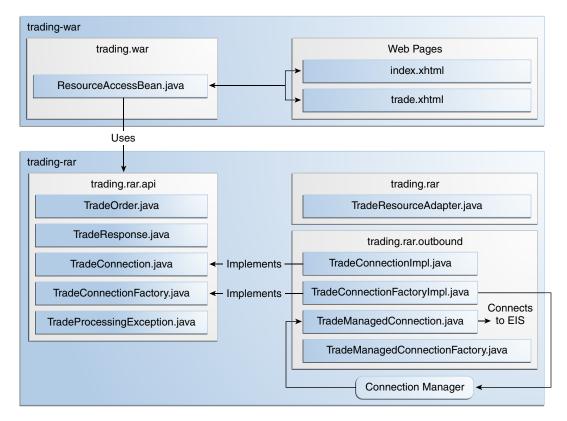

The trading-rar module implements the interfaces listed in Table 53–2.

*Table 53–2* Interfaces Implemented in the trading-rar Module

| Package            | Interface                | Description                                                                                                    |
|--------------------|--------------------------|----------------------------------------------------------------------------------------------------|
| javax.resource.spi | ResourceAdapter          | Defines the lifecycle methods of the resource adapter                                                                               |
| javax.resource.spi | ManagedConnectionFactory | Defines a connection factory that the connection manager from the application server uses to obtain physical connections to the EIS |
| javax.resource.spi | ManagedConnection        | Defines a physical connection to the EIS that can be managed by the connection manager                                              |
| trading.rar.api    | TradeConnectionFactory   | Defines a connection factory that applications use to obtain connection handles                                                     |
| trading.rar.api    | TradeConnection          | Defines a connection handle that applications use to interact with the EIS                                                          |

When the trading-ear archive is deployed and a connection pool resource is configured as described in Using the Outbound Resource Adapter, the application server creates TradeConnectionFactory objects that applications can obtain using resource injection. The TradeConnectionFactory implementation delegates creating connections to the connection manager provided by the application server.

The connection manager uses the ManagedConnectionFactory implementation to obtain physical connections to the EIS and maintains a pool of active physical connections. When an application requests a connection handle, the connection manager associates a connection from the pool with a new connection handle that the application can use. Connection pooling improves application performance and simplifies resource adapter development.

For more details, see the code and the comments in the trading-rar module.

#### 53.1.3 Running the trading Example

You can use either NetBeans IDE or Maven to build, package, deploy, and run the trading example.

#### 53.1.3.1 To Run the trading Example Using NetBeans IDE

- Make sure that GlassFish Server has been started (see Starting and Stopping GlassFish Server).
- From the **File** menu, choose **Open Project**.
- **3.** In the Open Project dialog box, navigate to:

```
tut-install/examples/connectors
```

- **4.** Select the trading folder.
- 5. Click Open Project.
- **6.** In the **Projects** tab, expand the trading node.
- Right-click the trading-eis module and select **Open Project**.
- Right-click the trading-eis project and select Run.

The messages from the EIS appear in the **Output** tab:

Trade execution server listening on port 4004.

**9.** Right-click the trading-ear project and select **Build**.

This command packages the resource adapter and the web application in an EAR file and deploys it to GlassFish Server.

**10.** Open the following URL in a web browser:

```
http://localhost:8080/trading/
```

The web interface enables you to connect to the EIS and submit trades. The server log shows the requests from the web application and the call sequence that provides connection handles from the resource adapter.

**11.** Before undeploying the trading-ear application, close the trading-eis application from the status bar.

#### 53.1.3.2 To Run the trading Example Using Maven

- 1. Make sure that GlassFish Server has been started (see Starting and Stopping GlassFish Server).
- In a terminal window, go to:

```
tut-install/examples/connectors/trading/
```

**3.** Enter the following command:

```
mwn install
```

This command builds and packages the resource adapter and the web application into an EAR archive and deploys it to GlassFish Server.

**4.** In the same terminal window, go to the trading-eis directory:

```
cd trading-eis
```

**5.** Enter the following command to run the trade execution platform:

```
mvn exec: java
```

The messages from the EIS appear in the terminal window:

```
Trade execution server listening on port 4004.
```

**6.** Open the following URL in a web browser:

```
http://localhost:8080/trading/
```

The web interface enables you to connect to the EIS and submit trades. The server log shows the requests from the web application and the call sequence that provides connection handles from the resource adapter.

Before undeploying the trading-ear application, press Ctrl+C on the terminal window to close the trading-eis application.

## 53.2 The traffic Example

The traffic example demonstrates how to implement and use a simple inbound resource adapter that receives data from a legacy EIS using a TCP socket.

The example is in the *tut-install*/examples/connectors/traffic directory. See Chapter 2, "Using the Tutorial Examples," for basic information on building and running sample applications.

The example demonstrates the scenario in Figure 53–3 and consists of the following modules:

- traffic-eis: A Java SE program that simulates an EIS
- traffic-rar: The inbound resource adapter implementation
- traffic-ejb: A message-driven bean that is the endpoint for incoming messages
- traffic-war: A web application that displays information from the message-driven bean
- traffic-ear: An enterprise archive that contains the resource adapter, the message-driven bean, and the web application

Figure 53–3 The traffic Example

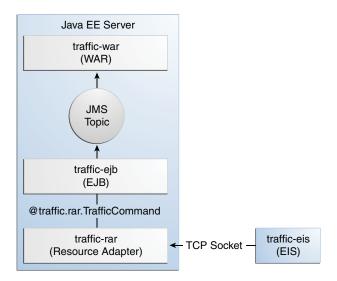

The traffic-eis module is an auxiliary project that resembles a legacy traffic information system. It contains a Java SE program that sends traffic status updates for several cities to any subscribed client. The program sends the updates in JSON format over a TCP socket. For example, a traffic update looks like this:

```
{"report":[
    {"city":"City1", "access":"AccessA", "status":"GOOD"},
    {"city":"City1", "access":"AccessB", "status":"CONGESTED"},
    {"city": "City5", "access": "AccessE", "status": "SLOW"}
] }
```

The traffic-rar module implements the inbound contract of the Java EE Connector Architecture. This module subscribes to the traffic information system using the TCP port indicated by the configuration provided by the MDB and invokes the methods of the MDB to process traffic information updates.

The traffic-ejb module contains a message-driven bean that activates the resource adapter with a configuration parameter (the TCP port to subscribe to the traffic information system). The MDB contains a method to process the traffic information updates. This method filters the updates for a particular city and publishes the results to a Java Message Service (JMS) topic.

The traffic-war module contains a message-driven bean that receives filtered traffic information updates from the JMS topic asynchronously and sends them to the clients using a WebSocket endpoint.

## 53.2.1 Using the Inbound Resource Adapter

In most cases, Java EE application developers use inbound resource adapters developed by a third party. To use an inbound resource adapter, a Java EE application includes a message-driven bean with the following characteristics.

- The MDB implements the business interface defined by the resource adapter.
- The MDB specifies configuration parameters to activate the resource adapter.

The business interface defined by the resource adapter is not specified in the Java EE Connector Architecture; it is specific to the EIS.

#### The MDB in this example is defined as follows:

```
@MessageDriven(
   activationConfig = {
      @ActivationConfigProperty(propertyName = "port",
                                propertyValue = "4008")
public class TrafficMdb implements TrafficListener { ... }
```

The TrafficListener interface is defined in the API package of the resource adapter. The resource adapter requires the MDB to provide the port property.

When the MDB is deployed, it activates the traffic-rar resource adapter, which invokes the methods of the MDB to process traffic information updates. Then the MDB filters the updates for a particular city and publishes the results to a JMS topic.

In this particular example, the TrafficListener interface is empty. In addition to this interface, the resource adapter provides the TrafficCommand annotation and uses reflection to discover which methods in the MDB are decorated with this annotation:

```
@MessageDriven(...)
public class TrafficMdb implements TrafficListener {
   @TrafficCommand(name="report", info="Process report")
   public void processReport(String jsonReport) { ... }
}
```

This approach enables you to adapt the MDB to support new features in the EIS without having to modify the TrafficListener interface or the resource adapter module.

## 53.2.2 Implementing the Inbound Resource Adapter

The traffic-rar module implements the inbound resource adapter contract from the Java EE Connector Architecture for the simple traffic information system (EIS) used in this example. The architecture of the inbound resource adapter is shown in Figure 53–4.

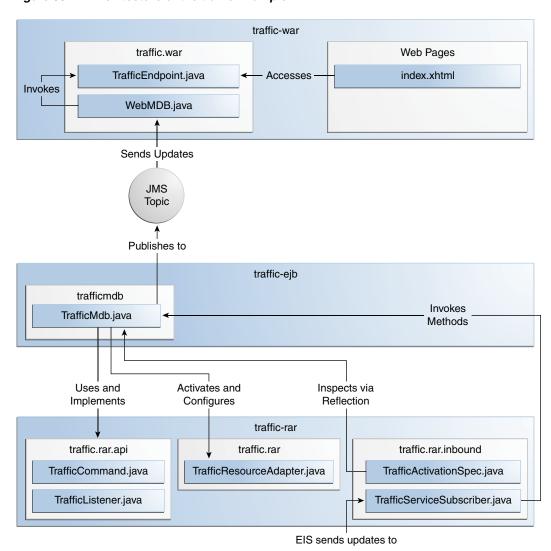

Figure 53–4 Architecture of the traffic Example

The traffic-rar module implements the interfaces listed in Table 53–3.

Table 53–3 Interfaces Implemented in the traffic-rar Module

| Package            | Interface       | Description                                                                                                    |
|--------------------|-----------------|----------------------------------------------------------------------------------------------------|
| javax.resource.spi | ResourceAdapter | Defines the lifecycle methods of the resource adapter.                                                                                       |
| javax.resource.spi | ActivationSpec  | Defines the configuration parameters that the MDB provides to activate the inbound resource adapter.                                         |
| javax.resource.spi | Work            | The traffic service subscriber implements this interface from the work management contract to wait for traffic updates on a separate thread. |

When an MDB activates the inbound resource adapter, the container invokes the endpointActivation method in the TrafficResourceAdapter class:

```
@Connector(...)
public class TrafficResourceAdapter implements ResourceAdapter, Serializable {
```

```
@Override
   \verb"public void endpointActivation" (\verb"MessageEndpointFactory" endpointFactory", \\
                                  ActivationSpec spec)
                                    throws ResourceException {
        Class endpointClass = endpointFactory.getEndpointClass();
        /* this method is called from a new thread in the example:
       MessageEndpoint endpoint = endpointFactory.createEndpoint(null); */
   }
}
```

The getEndpointClass method returns the Class type of the MDB performing the activation, which enables the resource adapter to use reflection to find methods annotated with @TrafficCommand in the MDB.

The createEndpoint method returns an instance of the MDB. The resource adapter uses this instance to invoke the methods of the MDB when it receives requests from

After obtaining the message endpoint instance (MDB), the resource adapter uses the work management contract to create the traffic service subscriber thread that receives traffic updates from the EIS. The resource adapter obtains the WorkManager instance from the bootstrap context as follows:

```
WorkManager workManager;
@Override
public void start(BootstrapContext ctx) ... {
    workManager = ctx.getWorkManager();
```

The resource adapter schedules the traffic service subscriber thread using the work manager:

```
tSubscriber = new TrafficServiceSubscriber(tSpec, endpoint);
workManager.scheduleWork(tSubscriber);
```

The TrafficServiceSubscriber class implements the javax.resource.spi.Work interface from the work management contract.

The traffic service subscriber thread uses reflection to invoke the methods in the MDB:

```
private String callMdb(MessageEndpoint mdb, Method command,
                       String... params) ... {
    String resp;
    /* this code contains proper exception handling in the sources */
    mdb.beforeDelivery(command);
    Object ret = command.invoke(mdb, (Object[]) params);
    resp = (String) ret;
   mdb.afterDelivery();
   return resp;
```

For more details, see the code and the comments in the traffic-rar module.

## 53.2.3 Running the traffic Example

You can use either NetBeans IDE or Maven to build, package, deploy, and run the traffic example.

### 53.2.3.1 To Run the traffic Example Using NetBeans IDE

- Make sure that GlassFish Server has been started (see Starting and Stopping GlassFish Server).
- From the **File** menu, choose **Open Project**.
- In the Open Project dialog box, navigate to:

```
tut-install/examples/connectors
```

- **4.** Select the traffic folder.
- Click Open Project.
- In the **Projects** tab, expand the traffic node.
- Right-click the traffic-eis module and select **Open Project**.
- Right-click the traffic-eis project and select **Run**.

The messages from the EIS appear on the Output tab:

```
Traffic EIS accepting connections on port 4008
```

9. In the **Projects** tab, right-click the traffic project and select **Clean and Build**.

This command builds and packages the resource adapter, the MDB, and the web application into an EAR archive and deploys it. The server log shows the call sequence that activates the resource adapter and the filtered traffic updates for City1.

**10.** Open the following URL in a web browser:

```
http://localhost:8080/traffic/
```

The web interface shows filtered traffic updates for City1 every few seconds.

**11.** After undeploying the traffic-ear application, close the traffic-eis application from the status bar.

#### 53.2.3.2 To Run the traffic Example Using Maven

- Make sure that GlassFish Server has been started (see Starting and Stopping GlassFish Server).
- **2.** In a terminal window, go to:

```
tut-install/examples/connectors/traffic/traffic-eis/
```

**3.** Enter the following command in the terminal window:

```
mvn install
```

This command builds and packages the traffic EIS.

**4.** Enter the following command in the terminal window:

```
mvn exec:java
```

The messages from the EIS appear in the terminal window:

```
Traffic EIS accepting connections on port 4008
```

Leave this terminal window open.

**5.** Open a new terminal window and go to:

tut-install/examples/connectors/traffic/

**6.** Enter the following command:

mvn install

This command builds and packages the resource adapter, the MDB, and the web application into an EAR archive and deploys it. The server log shows the call sequence that activates the resource adapter and the filtered traffic updates for City1.

**7.** Open the following URL in a web browser:

http://localhost:8080/traffic/

The web interface shows the filtered traffic updates for City1 every few seconds.

**8.** After undeploying the traffic-ear application, press **Ctrl+C** in the first terminal window to close the traffic-eis application.

# **Using Java EE Interceptors**

This chapter discusses how to create interceptor classes and methods that interpose on method invocations or lifecycle events on a target class.

The following topics are addressed here:

- Overview of Interceptors
- Using Interceptors
- The interceptor Example Application

## 54.1 Overview of Interceptors

Interceptors are used in conjunction with Java EE managed classes to allow developers to invoke interceptor methods on an associated target class, in conjunction with method invocations or lifecycle events. Common uses of interceptors are logging, auditing, and profiling.

Although interceptors are part of Enterprise JavaBeans 3.2 and Contexts and Dependency Injection for Java EE 1.1, the Interceptors 1.2 specification is downloadable as part of a maintenance release of JSR 318, Enterprise JavaBeans 3.1, available from http://jcp.org/en/jsr/detail?id=318. You can use interceptors with session beans, message-driven beans, and CDI managed beans. In all of these cases, the interceptor target class is the bean class.

An interceptor can be defined within a target class as an **interceptor method**, or in an associated class called an interceptor class. Interceptor classes contain methods that are invoked in conjunction with the methods or lifecycle events of the target class.

Interceptor classes and methods are defined using metadata annotations, or in the deployment descriptor of the application that contains the interceptors and target classes.

**Note:** Applications that use the deployment descriptor to define interceptors are not portable across Java EE servers.

Interceptor methods within the target class or in an interceptor class are annotated with one of the metadata annotations defined in Table 54–1.

Table 54–1 Interceptor Metadata Annotations

| Interceptor Metadata Annotation   | Description                                                                                                   |
|-----------------------------------|----------------------------------------------------------------------------------------------------|
| javax.interceptor.AroundConstruct | Designates the method as an interceptor method that receives a callback after the target class is constructed |
| javax.interceptor.AroundInvoke    | Designates the method as an interceptor method                                                                |
| javax.interceptor.AroundTimeout   | Designates the method as a timeout interceptor for interposing on timeout methods for enterprise bean timers  |
| javax.annotation.PostConstruct    | Designates the method as an interceptor method for post-construct lifecycle events                            |
| javax.annotation.PreDestroy       | Designates the method as an interceptor method for pre-destroy lifecycle events                               |

### 54.1.1 Interceptor Classes

Interceptor classes may be designated with the optional

javax.interceptor.Interceptor annotation, but interceptor classes are not required to be so annotated. An interceptor class *must* have a public, no-argument constructor.

The target class can have any number of interceptor classes associated with it. The order in which the interceptor classes are invoked is determined by the order in which the interceptor classes are defined in the javax.interceptor.Interceptors annotation. However, this order can be overridden in the deployment descriptor.

Interceptor classes may be targets of dependency injection. Dependency injection occurs when the interceptor class instance is created, using the naming context of the associated target class, and before any @PostConstruct callbacks are invoked.

## 54.1.2 Interceptor Lifecycle

Interceptor classes have the same lifecycle as their associated target class. When a target class instance is created, an interceptor class instance is also created for each declared interceptor class in the target class. That is, if the target class declares multiple interceptor classes, an instance of each class is created when the target class instance is created. The target class instance and all interceptor class instances are fully instantiated before any @PostConstruct callbacks are invoked, and any @PreDestroy callbacks are invoked before the target class and interceptor class instances are destroyed.

## 54.1.3 Interceptors and CDI

Contexts and Dependency Injection for Java EE (CDI) builds on the basic functionality of Java EE interceptors. For information on CDI interceptors, including a discussion of interceptor binding types, see Using Interceptors in CDI Applications.

## 54.2 Using Interceptors

To define an interceptor, use one of the interceptor metadata annotations listed in Table 54–1 within the target class, or in a separate interceptor class. The following code declares an @AroundTimeout interceptor method within a target class:

```
@Stateless
public class TimerBean {
```

```
@Schedule(minute="*/1", hour="*")
   public void automaticTimerMethod() { ... }
   @AroundTimeout
   public void timeoutInterceptorMethod(InvocationContext ctx) { ... }
}
```

If you are using interceptor classes, use the javax.interceptor.Interceptors annotation to declare one or more interceptors at the class or method level of the target class. The following code declares interceptors at the class level:

```
@Stateless
@Interceptors((PrimaryInterceptor.class, SecondaryInterceptor.class))
public class OrderBean { ... }
```

The following code declares a method-level interceptor class:

```
@Stateless
public class OrderBean {
   @Interceptors(OrderInterceptor.class)
   public void placeOrder(Order order) { ... }
}
```

### 54.2.1 Intercepting Method Invocations

Use the @AroundInvoke annotation to designate interceptor methods for managed object methods. Only one around-invoke interceptor method per class is allowed. Around-invoke interceptor methods have the following form:

```
@AroundInvoke
visibility Object method-name(InvocationContext) throws Exception { ... }
For example:
@AroundInvoke
public void interceptOrder(InvocationContext ctx) { ... }
```

Around-invoke interceptor methods can have public, private, protected, or package-level access, and must not be declared static or final.

An around-invoke interceptor can call any component or resource that is callable by the target method on which it interposes, can have the same security and transaction context as the target method, and can run in the same Java virtual machine call stack as the target method.

Around-invoke interceptors can throw runtime exceptions and any exception allowed by the throws clause of the target method. They may catch and suppress exceptions, and then recover by calling the InvocationContext.proceed method.

#### 54.2.1.1 Using Multiple Method Interceptors

Use the @Interceptors annotation to declare multiple interceptors for a target method or class:

```
@Interceptors({PrimaryInterceptor.class, SecondaryInterceptor.class,
       LastInterceptor.class})
public void updateInfo(String info) { ... }
```

The order of the interceptors in the @Interceptors annotation is the order in which the interceptors are invoked.

You can also define multiple interceptors in the deployment descriptor. The order of the interceptors in the deployment descriptor is the order in which the interceptors will be invoked:

```
<interceptor-binding>
   <target-name>myapp.OrderBean</target-name>
    <interceptor-class>myapp.PrimaryInterceptor.class</interceptor-class>
   <interceptor-class>myapp.SecondaryInterceptor.class/interceptor-class>
   <interceptor-class>myapp.LastInterceptor.class/interceptor-class>
    <method-name>updateInfo</method-name>
</interceptor-binding>
```

To explicitly pass control to the next interceptor in the chain, call the InvocationContext.proceed method.

Data can be shared across interceptors.

- The same InvocationContext instance is passed as an input parameter to each interceptor method in the interceptor chain for a particular target method. The InvocationContext instance's contextData property is used to pass data across interceptor methods. The contextData property is a java.util.Map<String, Object> object. Data stored in contextData is accessible to interceptor methods further down the interceptor chain.
- The data stored in contextData is not sharable across separate target class method invocations. That is, a different InvocationContext object is created for each invocation of the method in the target class.

#### 54.2.1.2 Accessing Target Method Parameters from an Interceptor Class

You can use the InvocationContext instance passed to each around-invoke method to access and modify the parameters of the target method. The parameters property of InvocationContext is an array of Object instances that corresponds to the parameter order of the target method. For example, for the following target method, the parameters property, in the InvocationContext instance passed to the around-invoke interceptor method in PrimaryInterceptor, is an Object array containing two String objects (firstName and lastName) and a Date object (date):

```
@Interceptors(PrimaryInterceptor.class)
public void updateInfo(String firstName, String lastName, Date date) { ... }
```

You can access and modify the parameters by using the InvocationContext.getParameters and InvocationContext.setParameters methods, respectively.

## 54.2.2 Intercepting Lifecycle Callback Events

Interceptors for lifecycle callback events (around-construct, post-construct, and pre-destroy) may be defined in the target class or in interceptor classes. The javax.interceptor.AroundConstruct annotation designates the method as an interceptor method that interposes on the invocation of the target class's constructor. The javax.annotation.PostConstruct annotation is used to designate a method as a post-construct lifecycle event interceptor. The javax.annotation.PreDestroy annotation is used to designate a method as a pre-destroy lifecycle event interceptor.

Lifecycle event interceptors defined within the target class have the following form:

```
void method-name() { ... }
For example:
@PostConstruct
void initialize() { ... }
```

Lifecycle event interceptors defined in an interceptor class have the following form:

```
void method-name(InvocationContext) { ... }
For example:
@PreDestroy
void cleanup(InvocationContext ctx) { ... }
```

Lifecycle interceptor methods can have public, private, protected, or package-level access, and must not be declared static or final. Lifecycle interceptors may throw runtime exceptions but cannot throw checked exceptions.

Lifecycle interceptor methods are called in an unspecified security and transaction context. That is, portable Java EE applications should not assume the lifecycle event interceptor method has access to a security or transaction context. Only one interceptor method for each lifecycle event (post-create and pre-destroy) is allowed per class.

#### 54.2.2.1 Using AroundConstruct Interceptor Methods

@AroundConstruct methods are interposed on the invocation of the target class's constructor. Methods decorated with @AroundConstruct may only be defined within interceptor classes or superclasses of interceptor classes. You may not use @AroundConstruct methods within the target class.

The @AroundConstruct method is called after dependency injection has been completed for all interceptors associated with the target class. The target class is created and the target class's constructor injection is performed after all associated @AroundConstruct methods have called the Invocation.proceed method. At that point, dependency injection for the target class is completed, and then any @PostConstruct callback methods are invoked.

@AroundConstruct methods can access the constructed target instance after calling Invocation.proceed by calling the InvocationContext.getTarget method.

**Caution:** Calling methods on the target instance from an @AroundConstruct method is dangerous because dependency injection may not have completed on the target instance.

@AroundConstruct methods must call Invocation.proceed in order to create the target instance. If an @AroundConstruct method does not call Invocation.proceed, the target instance will not be created.

#### 54.2.2.2 Using Multiple Lifecycle Callback Interceptors

You can define multiple lifecycle interceptors for a target class by specifying the interceptor classes in the @Interceptors annotation:

```
@Interceptors({PrimaryInterceptor.class, SecondaryInterceptor.class,
       LastInterceptor.class))
@Stateless
```

```
public class OrderBean { ... }
```

Data stored in the contextData property of InvocationContext is not sharable across different lifecycle events.

### 54.2.3 Intercepting Timeout Events

You can define interceptors for EJB timer service timeout methods by using the @AroundTimeout annotation on methods in the target class or in an interceptor class. Only one @AroundTimeout method per class is allowed.

Timeout interceptors have the following form:

```
Object method-name(InvocationContext) throws Exception { ... }
For example:
@AroundTimeout
protected void timeoutInterceptorMethod(InvocationContext ctx) { ... }
```

Timeout interceptor methods can have public, private, protected, or package-level access, and must not be declared static or final.

Timeout interceptors can call any component or resource callable by the target timeout method, and are invoked in the same transaction and security context as the target method.

Timeout interceptors may access the timer object associated with the target timeout method through the InvocationContext instance's getTimer method.

### 54.2.3.1 Using Multiple Timeout Interceptors

You can define multiple timeout interceptors for a given target class by specifying the interceptor classes containing @AroundTimeout interceptor methods in an @Interceptors annotation at the class level.

If a target class specifies timeout interceptors in an interceptor class, and also has an @AroundTimeout interceptor method within the target class itself, the timeout interceptors in the interceptor classes are called first, followed by the timeout interceptors defined in the target class. For example, in the following example, assume that both the PrimaryInterceptor and SecondaryInterceptor classes have timeout interceptor methods:

```
@Interceptors({PrimaryInterceptor.class, SecondaryInterceptor.class})
@Stateful
public class OrderBean {
    @AroundTimeout
    private void last(InvocationContext ctx) { ... }
}
```

The timeout interceptor in PrimaryInterceptor will be called first, followed by the timeout interceptor in SecondaryInterceptor, and finally the last method defined in the target class.

## 54.2.4 Binding Interceptors to Components

Interceptor binding types are annotations that may be applied to components to associate them with a particular interceptor. Interceptor binding types are typically custom runtime annotation types that specify the interceptor target. Use the

javax.interceptor.InterceptorBinding annotation on the custom annotation definition and specify the target by using @Target, setting one or more of TYPE (class-level interceptors), METHOD (method-level interceptors), CONSTRUCTOR (around-construct interceptors), or any other valid target:

```
@InterceptorBinding
@Target({TYPE, METHOD})
@Retention(RUNTIME)
@Inherited
pubic @interface Logged { ... }
```

Interceptor binding types may also be applied to other interceptor binding types:

```
@Logged
@InterceptorBinding
@Target({TYPE, METHOD})
@Retention(RUNTIME)
@Inherited
public @interface Secured { ... }
```

### 54.2.4.1 Declaring the Interceptor Bindings on an Interceptor Class

Annotate the interceptor class with the interceptor binding type and @Interceptor to associate the interceptor binding with the interceptor class:

```
@Logged
@Interceptor
public class LoggingInterceptor {
   @AroundInvoke
   public Object logInvocation(InvocationContext ctx) throws Exception { ... }
}
```

An interceptor class may declare multiple interceptor binding types, and more than one interceptor class may declare an interceptor binding type.

If the interceptor class intercepts lifecycle callbacks, it can only declare interceptor binding types with Target (TYPE), or in the case of @AroundConstruct lifecycle callbacks, Target (CONSTRUCTOR).

#### 54.2.4.2 Binding a Component to an Interceptor

Add the interceptor binding type annotation to the target component's class, method, or constructor. Interceptor binding types are applied using the same rules as @Interceptor annotations:

```
@Logged
public class Message {
    @Secured
    public void getConfidentialMessage() { ... }
}
```

If the component has a class-level interceptor binding, it must not be final or have any non-static, non-private final methods. If a non-static, non-private method has an interceptor binding applied to it, it must not be final, and the component class cannot be final.

### 54.2.5 Ordering Interceptors

The order in which multiple interceptors are invoked is determined by the following rules.

- Default interceptors are defined in a deployment descriptor, and are invoked first. They may specify the invocation order or override the order specified using annotations. Default interceptors are invoked in the order in which they are defined in the deployment descriptor.
- The order in which the interceptor classes are listed in the @Interceptors annotation defines the order in which the interceptors are invoked. Any @Priority settings for interceptors listed within an @Interceptors annotation are ignored.
- If the interceptor class has superclasses, the interceptors defined on the superclasses are invoked first, starting with the most general superclass.
- Interceptor classes may set the priority of the interceptor methods by setting a value within a javax.annotation. Priority annotation.
- After the interceptors defined within interceptor classes have been invoked, the target class's constructor, around-invoke, or around-timeout interceptors are invoked in the same order as the interceptors within the @Interceptors annotation.
- If the target class has superclasses, any interceptors defined on the superclasses are invoked first, starting with the most general superclass.

The @Priority annotation requires an int value as an element. The lower the number, the higher the priority of the associated interceptor.

**Note:** The invocation order of interceptors with the same priority value is implementation-specific.

The javax.interceptor.Interceptor.Priority class defines the priority constants listed in Table 54–2.

Table 54–2 Interceptor Priority Constants

| <b>Priority Constant</b> | Value | Description                                                                                                    |
|--------------------------|-------|----------------------------------------------------------------------------------------------------|
| PLATFORM_BEFORE          | 0     | Interceptors defined by the Java EE Platform and intended to be invoked early in the invocation chain should use the range between PLATFORM_BEFORE and LIBRARY_BEFORE. These interceptors have the highest priority. |
| LIBRARY_BEFORE           | 1000  | Interceptors defined by extension libraries that should be invoked early in the interceptor chain should use the range between LIBRARY_BEFORE and APPLICATION.                                                       |
| APPLICATION              | 2000  | Interceptors defined by applications should use the range between APPLICATION and LIBRARY_AFTER.                                                                                                    |
| LIBRARY_AFTER            | 3000  | Low priority interceptors defined by extension libraries should use the range between LIBRARY_AFTER and PLATFORM_AFTER.                                                                                              |
| PLATFORM_AFTER           | 4000  | Low priority interceptors defined by the Java EE Platform should have values higher than PLATFORM_AFTER.                                                                                                    |

**Note:** Negative priority values are reserved by the Interceptors specification for future use, and should not be used.

The following code snippet shows how to use the priority constants in an application-defined interceptor:

```
@Interceptor
@Priority(Interceptor.Priority.APPLICATION+200
public class MyInterceptor { ... }
```

## 54.3 The interceptor Example Application

The interceptor example demonstrates how to use an interceptor class, containing an @AroundInvoke interceptor method, with a stateless session bean.

The HelloBean stateless session bean is a simple enterprise bean with two business methods, getName and setName, to retrieve and modify a string. The setName business method has an @Interceptors annotation that specifies an interceptor class, HelloInterceptor, for that method:

```
@Interceptors(HelloInterceptor.class)
public void setName(String name) {
    this.name = name;
}
```

The HelloInterceptor class defines an @AroundInvoke interceptor method, modifyGreeting, that converts the string passed to HelloBean.setName to lowercase:

```
@AroundInvoke
public Object modifyGreeting(InvocationContext ctx) throws Exception {
   Object[] parameters = ctx.getParameters();
   String param = (String) parameters[0];
   param = param.toLowerCase();
   parameters[0] = param;
   ctx.setParameters(parameters);
       return ctx.proceed();
   } catch (Exception e) {
       logger.warning("Error calling ctx.proceed in modifyGreeting()");
        return null;
   }
}
```

The parameters to HelloBean.setName are retrieved and stored in an Object array by calling the InvocationContext.getParameters method. Because setName only has one parameter, it is the first and only element in the array. The string is set to lowercase and stored in the parameters array, then passed to

InvocationContext.setParameters. To return control to the session bean, InvocationContext.proceed is called.

The user interface of interceptor is a JavaServer Faces web application that consists of two Facelets views: index.xhtml, which contains a form for entering the name, and response.xhtml, which displays the final name.

## 54.3.1 Running the interceptor Example

You can use either NetBeans IDE or Maven to build, package, deploy, and run the interceptor example.

### 54.3.1.1 To Run the interceptor Example Using NetBeans IDE

- 1. Make sure that GlassFish Server has been started (see Starting and Stopping GlassFish Server).
- **2.** From the **File** menu, choose **Open Project**.
- **3.** In the Open Project dialog box, navigate to:

```
tut-install/examples/ejb
```

- **4.** Select the interceptor folder and click **Open Project**.
- 5. In the **Projects** tab, right-click the interceptor project and select **Run**.

This will compile, deploy, and run the interceptor example, opening a web browser to the following URL:

```
http://localhost:8080/interceptor/
```

**6.** Enter a name into the form and click **Submit**.

The name will be converted to lowercase by the method interceptor defined in the HelloInterceptor class.

### 54.3.1.2 To Run the interceptor Example Using Maven

- 1. Make sure that GlassFish Server has been started (see Starting and Stopping GlassFish Server).
- **2.** Go to the following directory:

```
tut-install/examples/ejb/interceptor/
```

**3.** To compile the source files and package the application, use the following command:

```
mvn install
```

This command builds and packages the application into a WAR file, interceptor.war, located in the target directory. The WAR file is then deployed to GlassFish Server.

**4.** Open the following URL in a web browser:

```
http://localhost:8080/interceptor/
```

**5.** Enter a name into the form and click **Submit**.

The name will be converted to lowercase by the method interceptor defined in the HelloInterceptor class.

# **Batch Processing**

This chapter describes Batch Applications for the Java Platform (JSR 352), which provides support for defining, implementing, and running batch jobs. Batch jobs are tasks that can be executed without user interaction. The batch framework is composed of a job specification language based on XML, a Java API, and a batch runtime.

Some enterprise applications contain tasks that can be executed without user interaction. These tasks are executed periodically or when resource usage is low, and they often process large amounts of information such as log files, database records, or images. Examples include billing, report generation, data format conversion, and image processing. These tasks are called **batch jobs**.

**Batch processing** refers to running batch jobs on a computer system. Java EE includes a batch processing framework that provides the batch execution infrastructure common to all batch applications, enabling developers to concentrate on the business logic of their batch applications. The batch framework consists of a job specification language based on XML, a set of batch annotations and interfaces for application classes that implement the business logic, a batch container that manages the execution of batch jobs, and supporting classes and interfaces to interact with the batch container.

The following topics are addressed here:

- Introduction to Batch Processing
- Batch Processing in Java EE
- Simple Use Case
- Using the Job Specification Language
- **Creating Batch Artifacts**
- Submitting Jobs to the Batch Runtime
- Packaging Batch Applications
- The webserverlog Example Application
- The phonebilling Example Application
- Further Information about Batch Processing

## 55.1 Introduction to Batch Processing

A batch **job** can be completed without user intervention. For example, consider a telephone billing application that reads phone call records from the enterprise information systems and generates a monthly bill for each account. Since this application does not require any user interaction, it can run as a batch job.

The phone billing application consists of two phases: The first phase associates each call from the registry with a monthly bill, and the second phase calculates the tax and total amount due for each bill. Each of these phases is a **step** of the batch job.

Batch applications specify a set of steps and their execution order. Different batch frameworks may specify additional elements, like decision elements or groups of steps that run in parallel. The following sections describe steps in more detail and provide information about other common characteristics of batch frameworks.

### 55.1.1 Steps in Batch Jobs

A step is an independent and sequential phase of a batch job. Batch jobs contain chunk-oriented steps and task-oriented steps.

Chunk-oriented steps (chunk steps) process data by reading items from a data source, applying some business logic to each item, and storing the results. Chunk steps read and process one item at a time and group the results into a chunk. The results are stored when the chunk reaches a configurable size. Chunk-oriented processing makes storing results more efficient and facilitates transaction demarcation.

Chunk steps have three parts.

- The input retrieval part reads one item at a time from a data source, such as entries on a database, files in a directory, or entries in a log file.
- The business processing part manipulates one item at a time using the business logic defined by the application. Examples include filtering, formatting, and accessing data from the item for computing a result.
- The output writing part stores a chunk of processed items at a time.

Chunk steps are often long-running because they process large amounts of data. Batch frameworks enable chunk steps to bookmark their progress using **checkpoints.** A chunk step that is interrupted can be restarted from the last checkpoint. The input retrieval and output writing parts of a chunk step save their current position after the processing of each chunk, and can recover it when the step is restarted.

Figure 55–1 shows the three parts of two steps in a batch job.

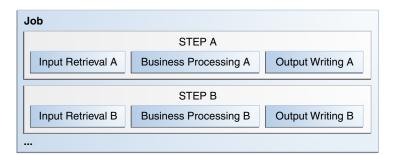

Figure 55-1 Chunk Steps in a Batch Job

**Task-oriented steps** (task steps) execute tasks other than processing items from a data source. Examples include creating or removing directories, moving files, creating or dropping database tables, configuring resources, and so on. Task steps are not usually long-running compared to chunk steps.

For example, the phone billing application consists of two chunk steps.

- In the first step, the input retrieval part reads call records from the registry; the business processing part associates each call with a bill and creates a bill if one does not exist for an account; and the output writing part stores each bill in a database.
- In the second step, the input retrieval part reads bills from the database; the business processing part calculates the tax and total amount due for each bill; and the output writing part updates the database records and generates printable versions of each bill.

This application could also contain a task step that cleaned up the files from the bills generated for the previous month.

### 55.1.2 Parallel Processing

Batch jobs often process large amounts of data or perform computationally expensive operations. Batch applications can benefit from parallel processing in two scenarios.

- Steps that do not depend on each other can run on different threads.
- Chunk-oriented steps where the processing of each item does not depend on the results of processing previous items can run on more than one thread.

Batch frameworks provide mechanisms for developers to define groups of independent steps and to split chunk-oriented steps in parts that can run in parallel.

#### 55.1.3 Status and Decision Elements

Batch frameworks keep track of a **status** for every step in a job. The status indicates if a step is running or if it has completed. If the step has completed, the status indicates one of the following.

- The execution of the step was successful.
- The step was interrupted.
- An error occurred in the execution of the step.

In addition to steps, batch jobs can also contain **decision elements**. Decision elements use the exit status of the previous step to determine the next step or to terminate the batch job. Decision elements set the status of the batch job when terminating it. Like a step, a batch job can terminate successfully, be interrupted, or fail.

Figure 55–2 shows an example of a job that contains chunk steps, task steps and a decision element.

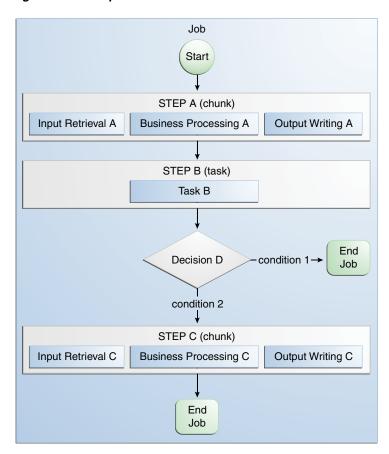

Figure 55–2 Steps and Decision Elements in a Job

## 55.1.4 Batch Framework Functionality

Batch applications have the following common requirements.

- Define jobs, steps, decision elements, and the relationships between them.
- Execute some groups of steps or parts of a step in parallel.
- Maintain state information for jobs and steps.
- Launch jobs and resume interrupted jobs.
- Handle errors.

Batch frameworks provide the batch execution infrastructure that addresses the common requirements of all batch applications, enabling developers to concentrate on the business logic of their applications. Batch frameworks consist of a format to specify jobs and steps, an application programming interface (API), and a service available at runtime that manages the execution of batch jobs.

## 55.2 Batch Processing in Java EE

This section lists the components of the batch processing framework in Java EE and provides an overview of the steps you have to follow to create a batch application.

## 55.2.1 The Batch Processing Framework

Java EE includes a batch processing framework that consists of the following elements:

- A batch runtime that manages the execution of jobs
- A job specification language based on XML
- A Java API to interact with the batch runtime
- A Java API to implement steps, decision elements, and other batch artifacts

Batch applications in Java EE contain XML files and Java classes. The XML files define the structure of a job in terms of batch artifacts and the relationships between them. (A batch artifact is a part of a chunk-oriented step, a task-oriented step, a decision element, or another component of a batch application). The Java classes implement the application logic of the batch artifacts defined in the XML files. The batch runtime parses the XML files and loads the batch artifacts as Java classes to run the jobs in a batch application.

### 55.2.2 Creating Batch Applications

The process for creating a batch application in Java EE is the following.

- **1.** Design the batch application.
  - Identify the input sources, the format of the input data, the desired final result, and the required processing phases.
  - **b.** Organize the application as a job with chunk-oriented steps, task-oriented steps, and decision elements. Determine the dependencies between them.
  - **c.** Determine the order of execution in terms of transitions between steps.
  - **d.** Identify steps that can run in parallel and steps that can run in more than one thread.
- 2. Create the batch artifacts as Java classes by implementing the interfaces specified by the framework for steps, decision elements, and so on. These Java classes contain the code to read data from input sources, format items, process items, and store results. Batch artifacts can access context objects from the batch runtime using dependency injection.
- **3.** Define jobs, steps, and their execution flow in XML files using the Job Specification Language. The elements in the XML files reference batch artifacts implemented as Java classes. The batch artifacts can access properties declared in the XML files, such as names of files and databases.
- Use the Java API provided by the batch runtime to launch the batch application.

The following sections describe in detail how to use the components of the batch processing framework in Java EE to create batch applications.

### 55.2.3 Elements of a Batch Job

A batch job can contain one or more of the following elements:

- Steps
- Flows
- Splits
- Decision elements

Steps are described in Introduction to Batch Processing, and can be chunk-oriented or task-oriented. Chunk-oriented steps can be partitioned steps. In a partitioned chunk

step, the processing of one item does not depend on other items, so these steps can run in more than one thread.

A **flow** is a sequence of steps that execute as a unit. A sequence of related steps can be grouped together into a flow. The steps in a flow cannot transition to steps outside the flow. The flow transitions to the next element when its last step completes.

A **split** is a set of flows that execute in parallel; each flow runs on a separate thread. The split transitions to the next element when all its flows complete.

Decision elements use the exit status of the previous step to determine the next step or to terminate the batch job.

### **55.2.4 Properties and Parameters**

Jobs and steps can have a number of **properties** associated with them. You define properties in the job definition file, and batch artifacts access these properties using context objects from the batch runtime. Using properties in this manner enables you to decouple static parameters of the job from the business logic and to reuse batch artifacts in different job definition files.

Specifying properties is described in Using the Job Specification Language, and accessing properties in batch artifacts is described in Creating Batch Artifacts.

Java EE applications can also pass **parameters** to a job when they submit it to the batch runtime. This enables you to specify dynamic parameters that are only known at runtime. Parameters are also necessary for partitioned steps, since each partition needs to know, for example, what range of items to process.

Specifying parameters when submitting jobs is described in Submitting Jobs to the Batch Runtime. Specifying parameters for partitioned steps and accessing them in batch artifacts is demonstrated in The phonebilling Example Application.

#### 55.2.5 Job Instances and Job Executions

A job definition can have multiple **instances**, each with different parameters. A job **execution** is an attempt to run a job instance. The batch runtime maintains information about job instances and job executions, as described in Checking the Status of a Job.

#### 55.2.6 Batch and Exit Status

The state of jobs, steps, splits, and flows is represented in the batch runtime as a **batch** status value. Batch status values are listed Table 55–1. They are represented as strings.

Value Description The job has been submitted to the batch runtime. STARTING STARTED The job is running. STOPPING The job has been requested to stop. STOPPED The job has stopped. FAILED The job finished executing because of an error. COMPLETED The job finished executing successfully. ABANDONED The job was marked abandoned.

Table 55-1 **Batch Status Values** 

Java EE applications can submit jobs and access the batch status of a job using the JobOperator interface, as described in Submitting Jobs to the Batch Runtime. Job definition files can refer to batch status values using the Job Specification Language (JSL), as described in Using the Job Specification Language. Batch artifacts can access batch status values using context objects, as described in Using the Context Objects from the Batch Runtime.

For flows, the batch status is that of its last step. For splits, the batch status is the following:

- COMPLETED: If all its flows have a batch status of COMPLETED
- FAILED: If any flow has a batch status of FAILED
- STOPPED: If any flow has a batch status of STOPPED, and no flows have a batch status of FAILED

The batch status for jobs, steps, splits, and flows is set by the batch runtime. Jobs, steps, splits, and flows also have an exit status, which is a user-defined value based on the batch status. You can set the exit status inside batch artifacts or in the job definition file. You can access the exit status in the same manner as the batch status, described above. The default value for the exit status is the same as the batch status.

## 55.3 Simple Use Case

This section demonstrates how to define a simple job using the Job Specification Language (JSL) and how to implement the corresponding batch artifacts. Refer to the rest of the sections in this chapter for detailed descriptions of the elements in the batch framework.

The following job definition specifies a chunk step and a task step as follows:

```
<?xml version="1.0" encoding="UTF-8"?>
<job id="simplejob" xmlns="http://xmlns.jcp.org/xml/ns/javaee"</pre>
                   version="1.0">
  properties>
   roperty name="input_file" value="input.txt"/>
    cproperty name="output_file" value="output.txt"/>
  </properties>
  <step id="mychunk" next="mytask">
   <chunk>
      <reader ref="MyReader"></reader>
      cprocessor ref="MyProcessor">
      <writer ref="MyWriter"></writer>
   </chunk>
  </step>
  <step id="mytask">
   <batchlet ref="MyBatchlet"></batchlet>
   <end on="COMPLETED"/>
 </step>
</job>
```

## 55.3.1 Chunk Step

In most cases, you have to implement a checkpoint class for chunk-oriented steps. The following class just keeps track of the line number in a text file:

```
public class MyCheckpoint implements Serializable {
   private long lineNum = 0;
   public void increase() { lineNum++; }
   public long getLineNum() { return lineNum; }
```

}

The following item reader implementation continues reading the input file from the provided checkpoint if the job was restarted. The items consist of each line in the text file (in more complex scenarios, the items are custom Java types and the input source can be a database):

```
@Dependent
@Named("MyReader")
public class MyReader implements javax.batch.api.chunk.ItemReader {
    private MyCheckpoint checkpoint;
    private BufferedReader breader;
    @Inject
    JobContext jobCtx;
    public MyReader() {}
    @Override
    public void open(Serializable ckpt) throws Exception {
        if (ckpt == null)
            checkpoint = new MyCheckpoint();
        else
            checkpoint = (MyCheckpoint) ckpt;
        String fileName = jobCtx.getProperties()
                                .getProperty("input_file");
        breader = new BufferedReader(new FileReader(fileName));
        for (long i = 0; i < checkpoint.getLineNum(); i++)</pre>
            breader.readLine();
    }
    @Override
    public void close() throws Exception {
        breader.close();
    @Override
    public Object readItem() throws Exception {
       String line = breader.readLine();
       return line:
    }
}
```

In the following case, the item processor only converts the line to uppercase. More complex examples can process items in different ways or transform them into custom output Java types:

```
@Dependent
@Named("MyProcessor")
public class MyProcessor implements javax.batch.api.chunk.ItemProcessor {
    public MyProcessor() {}
    @Override
    public Object processItem(Object obj) throws Exception {
        String line = (String) obj;
        return line.toUpperCase();
    }
}
```

**Note:** The batch processing API does not support generics. In most cases, you need to cast items to their specific type before processing them.

The item writer writes the processed items to the output file. It overwrites the output file if no checkpoint is provided; otherwise, it resumes writing at the end of the file. Items are written in chunks:

```
@Dependent
@Named("MyWriter")
public class MyWriter implements javax.batch.api.chunk.ItemWriter {
   private BufferedWriter bwriter;
   @Inject
   private JobContext jobCtx;
   @Override
   public void open(Serializable ckpt) throws Exception {
        String fileName = jobCtx.getProperties()
                                .getProperty("output_file");
        bwriter = new BufferedWriter(new FileWriter(fileName,
                                                     (ckpt != null)));
   }
   @Override
   public void writeItems(List<Object> items) throws Exception {
        for (int i = 0; i < items.size(); i++) {</pre>
            String line = (String) items.get(i);
            bwriter.write(line);
            bwriter.newLine();
   }
   @Override
   public Serializable checkpointInfo() throws Exception {
       return new MyCheckpoint();
```

## 55.3.2 Task Step

The task step displays the length of the output file. In more complex scenarios, task steps perform any task that does not fit the chunk processing programming model:

```
@Dependent
@Named("MyBatchlet")
public class MyBatchlet implements javax.batch.api.chunk.Batchlet {
   private JobContext jobCtx;
   @Override
   public String process() throws Exception {
        String fileName = jobCtx.getProperties()
                                .getProperty("output_file");
        System.out.println(""+(new File(fileName)).length());
        return "COMPLETED";
}
```

## 55.4 Using the Job Specification Language

The Job Specification Language (JSL) enables you to define the steps in a job and their execution order using an XML file. The following example shows how to define a simple job that contains one chunk step and one task step:

```
<job id="loganalysis" xmlns="http://xmlns.jcp.org/xml/ns/javaee"</pre>
                     version="1.0">
 cproperties>
   roperty name="input_file" value="input1.txt"/>
   cproperty name="output_file" value="output2.txt"/>
 </properties>
 <step id="logprocessor" next="cleanup">
   <chunk checkpoint-policy="item" item-count="10">
     <reader ref="com.example.pkg.LogItemReader"></reader>
     cprocessor ref="com.example.pkg.LogItemProcessor"></processor>
     <writer ref="com.example.pkg.LogItemWriter"></writer>
 </step>
 <step id="cleanup">
   <batchlet ref="com.example.pkg.CleanUp"></batchlet>
   <end on="COMPLETED"/>
 </step>
</iob>
```

This example defines the loganalysis batch job, which consists of the logprocessor chunk step and the cleanup task step. The logprocessor step transitions to the cleanup step, which terminates the job when completed.

The job element defines two properties, input\_file and output\_file. Specifying properties in this manner enables you to run a batch job with different configuration parameters without having to recompile its Java batch artifacts. The batch artifacts can access these properties using the context objects from the batch runtime.

The logprocessor step is a chunk step that specifies batch artifacts for the reader (LogItemReader), the processor (LogItemProcessor), and the writer (LogItemWriter). This step creates a checkpoint for every ten items processed.

The cleanup step is a task step that specifies the CleanUp class as its batch artifact. The job terminates when this step completes.

The following sections describe the elements of the Job Specification Language (JSL) in more detail and show the most common attributes and child elements.

## 55.4.1 The job Element

The job element is always the top-level element in a job definition file. Its main attributes are id and restartable. The job element can contain one properties element and zero or more of each of the following elements: listener, step, flow, and split. For example:

```
<job id="jobname" restartable="true">
 steners>
   tener ref="com.example.pkg.ListenerBatchArtifact"/>
 </listeners>
   cproperty name="propertyName1" value="propertyValue1"/>
   cproperty name="propertyName2" value="propertyValue2"/>
 </properties>
```

```
<step ...> ... </step>
 <step ...> ... </step>
 <decision ...> ... </decision>
 <flow ...> ... </flow>
 <split ...> ... </split>
</iob>
```

The listener element specifies a batch artifact whose methods are invoked before and after the execution of the job. The batch artifact is an implementation of the javax.batch.api.listener.JobListener interface. See The Listener Batch Artifacts for an example of a job listener implementation.

The first step, flow, or split element inside the job element executes first.

### 55.4.2 The step Element

The step element can be a child of the job and flow elements. Its main attributes are id and next. The step element can contain the following elements.

- One chunk element for chunk-oriented steps or one batchlet element for task-oriented steps.
- One properties element (optional).
  - This element specifies a set of properties that batch artifacts can access using batch context objects.
- One listener element (optional); one listeners element if more than one listener is specified.

This element specifies listener artifacts that intercept various phases of step execution.

For chunk steps, the batch artifacts for these listeners can be implementations of the following interfaces: StepListener, ItemReadListener, ItemProcessListener, ItemWriteListener, ChunkListener, RetryReadListener, RetryProcessListener, RetryWriteListener, SkipReadListener, SkipProcessListener, and SkipWriteListener.

For task steps, the batch artifact for these listeners must be an implementation of the StepListener interface.

See The Listener Batch Artifacts for an example of an item processor listener implementation.

One partition element (optional).

This element is used in partitioned steps which execute in more than one thread.

One end element if this is the last step in a job.

This element sets the batch status to COMPLETED.

One stop element (optional) to stop a job at this step.

This element sets the batch status to STOPPED.

One fail element (optional) to terminate a job at this step.

This element sets the batch status to FAILED.

One or more next elements if the next attribute is not specified.

This element is associated with an exit status and refers to another step, a flow, a split, or a decision element.

### The following is an example of a chunk step:

```
<step id="stepA" next="stepB">
 properties> ... 
 steners>
   <listener ref="MyItemReadListenerImpl"/>
 </listeners>
 <chunk ...> ... </chunk>
 <partition> ... </partition>
 <end on="COMPLETED" exit-status="MY_COMPLETED_EXIT_STATUS"/>
 <stop on="MY_TEMP_ISSUE_EXIST_STATUS" restart="step0"/>
 <fail on="MY_ERROR_EXIT_STATUS" exit-status="MY_ERROR_EXIT_STATUS"/>
</step>
```

### The following is an example of a task step:

```
<step id="stepB" next="stepC">
 <batchlet ...> ... </batchlet>
 properties> ... 
 <listener ref="MyStepListenerImpl"/>
</step>
```

#### 55.4.2.1 The chunk Element

The chunk element is a child of the step element for chunk-oriented steps. The attributes of this element are listed in Table 55–2.

Table 55-2 Attributes of the chunk Element

| Attribute Name    | Description                                                                                                    | Default Value |
|-------------------|----------------------------------------------------------------------------------------------------|---------------|
| checkpoint-policy | Specifies how to commit the results of processing each chunk:                                                                                                    | "item"        |
|                   | ■ "item": the chunk is committed after processing item-count items                                                                                                    |               |
|                   | "custom": the chunk is committed according to a checkpoint<br>algorithm specified with the checkpoint-algorithm element                                                                                                   |               |
|                   | The checkpoint is updated when the results of a chunk are committed.                                                                                                    |               |
|                   | Every chunk is processed in a global Java EE transaction. If the processing of one item in the chunk fails, the transaction is rolled back and no processed items from this chunk are stored.                             |               |
| item-count        | Specifies the number of items to process before committing the chunk and taking a checkpoint.                                                                                                    | 10            |
| time-limit        | Specifies the number of seconds before committing the chunk and taking a checkpoint when checkpoint-policy="item".                                                                                                    | 0 (no limit)  |
|                   | If item-count items have not been processed by time-limit seconds, the chunk is committed and a checkpoint is taken.                                                                                                    |               |
| buffer-items      | Specifies if processed items are buffered until it is time to take a checkpoint. If true, a single call to the item writer is made with a list of the buffered items before committing the chunk and taking a checkpoint. | true          |
| skip-limit        | Specifies the number of skippable exceptions to skip in this step during chunk processing. Skippable exception classes are specified with the skippable-exception-classes element.                                        |               |
| retry-limit       | Specifies the number of attempts to execute this step if retryable exceptions occur. Retryable exception classes are specified with the retryable-exception-classes element.                                              | No limit      |

The chunk element can contain the following elements.

One reader element.

This element specifies a batch artifact that implements the ItemReader interface.

One processor element.

This element specifies a batch artifact that implements the ItemProcessor interface.

One writer element.

This element specifies a batch artifact that implements the ItemWriter interface.

One checkpoint-algorithm element (optional).

This element specifies a batch artifact that implements the CheckpointAlgorithm interface and provides a custom checkpoint policy.

One skippable-exception-classes element (optional).

This element specifies a set of exceptions thrown from the reader, writer, and processor batch artifacts that chunk processing should skip. The skip-limit attribute from the chunk element specifies the maximum number of skipped exceptions.

One retryable-exception-classes element (optional).

This element specifies a set of exceptions thrown from the reader, writer, and processor batch artifacts that chunk processing will retry. The retry-limit attribute from the chunk element specifies the maximum number of attempts.

One no-rollback-exception-classes element (optional).

This element specifies a set of exceptions thrown from the reader, writer, and processor batch artifacts that should not cause the batch runtime to roll back the current chunk, but to retry the current operation without a rollback instead.

For exception types not specified in this element, the current chunk is rolled back by default when an exception occurs.

The following is an example of a chunk-oriented step:

```
<step id="stepC" next="stepD">
  <chunk checkpoint-policy="item" item-count="5" time-limit="180"</pre>
        buffer-items="true" skip-limit="10" retry-limit="3">
   <reader ref="pkg.MyItemReaderImpl"></reader>
    cessor ref="pkg.MyItemProcessorImpl"></processor>
    <writer ref="pkg.MyItemWriterImpl"></writer>
    <skippable-exception-classes>
      <include class="pkg.MyItemException"/>
      <exclude class="pkg.MyItemSeriousSubException"/>
   </skippable-exception-classes>
    <retryable-exception-classes>
      <include class="pkg.MyResourceTempUnavailable"/>
    </retryable-exception-classes>
  </chunk>
</step>
```

This example defines a chunk step and specifies its reader, processor, and writer artifacts. The step updates a checkpoint and commits each chunk after processing five items. It skips all MyItemException exceptions and all its subtypes, except for MyItemSeriousSubException, up to a maximum of ten skipped exceptions. The step retries a chunk when a MyResourceTempUnavailable exception occurs, up to a maximum of three attempts.

#### 55.4.2.2 The batchlet Element

The batchlet element is a child of the step element for task-oriented steps. This element only has the ref attribute, which specifies a batch artifact that implements the Batchlet interface. The batch element can contain a properties element.

The following is an example of a task-oriented step:

```
<step id="stepD" next="stepE">
 <batchlet ref="pkg.MyBatchletImpl">
   coroperties>
     cproperty name="pname" value="pvalue"/>
   </properties>
 </batchlet>
</step>
```

This example defines a batch step and specifies its batch artifact.

#### 55.4.2.3 The partition Element

The partition element is a child of the step element. It indicates that a step is partitioned. Most partitioned steps are chunk steps where the processing of each item does not depend on the results of processing previous items. You specify the number of partitions in a step and provide each partition with specific information on which items to process, such as the following.

- A range of items. For example, partition 1 processes items 1 through 500, and partition 2 processes items 501 through 1000.
- An input source. For example, partition 1 processes the items in input1.txt and partition 2 processes the items in input2.txt.

When the number of partitions, the number of items, and the input sources for a partitioned step are known at development or deployment time, you can use partition properties in the job definition file to specify partition-specific information and access these properties from the step batch artifacts. The runtime creates as many instances of the step batch artifacts (reader, processor, and writer) as partitions, and each artifact instance receives the properties specific to its partition.

In most cases, the number of partitions, the number of items, or the input sources for a partitioned step can only be determined at runtime. Instead of specifying partition-specific properties statically in the job definition file, you provide a batch artifact that can access your data sources at runtime and determine how many partitions are needed and what range of items each partition should process. This batch artifact is an implementation of the PartitionMapper interface. The batch runtime invokes this artifact and then uses the information it provides to instantiate the step batch artifacts (reader, writer, and processor) for each partition and to pass them partition-specific data as parameters.

The rest of this section describes the partition element in detail and shows two examples of job definition files: one that uses partition properties to specify a range of items for each partition, and one that relies on a PartitionMapper implementation to determine partition-specific information.

See The Phone Billing Chunk Step in The phonebilling Example Application for a complete example of a partitioned chunk step.

The partition element can contain the following elements.

One plan element, if the mapper element is not specified.

This element defines the number of partitions, the number of threads, and the properties for each partition in the job definition file. The plan element is useful when this information is known at development or deployment time.

One mapper element, if the plan element is not specified.

This element specifies a batch artifact that provides the number of partitions, the number of threads, and the properties for each partition. The batch artifact is an implementation of the PartitionMapper interface. You use this option when the information required for each partition is only known at runtime.

One reducer element (optional).

This element specifies a batch artifact that receives control when a partitioned step begins, ends, or rolls back. The batch artifact enables you to merge results from different partitions and perform other related operations. The batch artifact is an implementation of the PartitionReducer interface.

One collector element (optional).

This element specifies a batch artifact that sends intermediary results from each partition to a partition analyzer. The batch artifact sends the intermediary results after each checkpoint for chunk steps and at the end of the step for task steps. The batch artifact is an implementation of the PartitionCollector interface.

One analyzer element (optional).

This element specifies a batch artifact that analyzes the intermediary results from the partition collector instances. The batch artifact is an implementation of the PartitionAnalyzer interface.

The following is an example of a partitioned step using the plan element:

```
<step id="stepE" next="stepF">
 <chunk>
   <reader ...></reader>
   cessor ...>
   <writer ...></writer>
 </chunk>
 <partition>
   <plan partitions="2" threads="2">
     cproperties partition="0">
       cproperty name="firstItem" value="0"/>
       cproperty name="lastItem" value="500"/>
     </properties>
     cproperties partition="1">
       cproperty name="firstItem" value="501"/>
       cproperty name="lastItem" value="999"/>
     </properties>
   </plan>
 </partition>
 <reducer ref="MyPartitionReducerImpl"/>
 <collector ref="MyPartitionCollectorImpl"/>
 <analyzer ref="MyPartitionAnalyzerImpl"/>
</step>
```

In this example, the plan element specifies the properties for each partition in the job definition file.

The following example uses a mapper element instead of a plan element. The PartitionMapper implementation dynamically provides the same information as the plan element provides in the job definition file:

```
<step id="stepE" next="stepF">
 <chunk>
   <reader ...></reader>
   cprocessor ...>
   <writer ...></writer>
  </chink>
  <partition>
   <mapper ref="MyPartitionMapperImpl"/>
   <reducer ref="MyPartitionReducerImpl"/>
   <collector ref="MyPartitionCollectorImpl"/>
   <analyzer ref="MyPartitionAnalyzerImpl"/>
  </partition>
</step>
```

Refer to The phonebilling Example Application for an example implementation of the PartitionMapper interface.

#### 55.4.3 The flow Element

The flow element can be a child of the job, flow, and split elements. Its attributes are id and next. Flows can transition to flows, steps, splits, and decision elements. The flow element can contain the following elements:

- One or more step elements
- One or more flow elements (optional)
- One or more split elements (optional)
- One or more decision elements (optional)

The last step in a flow is the one with no next attribute or next element. Steps and other elements in a flow cannot transition to elements outside the flow.

The following is an example of the flow element:

```
<flow id="flowA" next="stepE">
 <step id="flowAstepA" next="flowAstepB">...</step>
  <step id="flowAstepB" next="flowAflowC">...</step>
  <flow id="flowAflowC" next="flowAsplitD">...</flow>
  <split id="flowAsplitD" next="flowAstepE">...</split>
  <step id="flowAstepE">...</step>
</flow>
```

This example flow contains three steps, one flow, and one split. The last step does not have the next attribute. The flow transitions to stepE when its last step completes.

## 55.4.4 The split Element

The split element can be a child of the job and flow elements. Its attributes are id and next. Splits can transition to splits, steps, flows, and decision elements. The split element can only contain one or more flow elements that can only transition to other flow elements in the split.

The following is an example of a split with three flows that execute concurrently:

```
<split id="splitA" next="stepB">
  <flow id="splitAflowA">...</flow>
  <flow id="splitAflowB">...</flow>
  <flow id="splitAflowC">...</flow>
</split>
```

### 55.4.5 The decision Element

The decision element can be a child of the job and flow elements. Its attributes are id and next. Steps, flows, and splits can transition to a decision element. This element specifies a batch artifact that decides the next step, flow, or split to execute based on information from the execution of the previous step, flow, or split. The batch artifact implements the Decider interface. The decision element can contain the following elements.

- One or more end elements (optional).
  - This element sets the batch status to COMPLETED.
- One or more stop elements (optional).
  - This element sets the batch status to STOPPED.
- One or more fail elements (optional).
  - This element sets the batch status to FAILED.
- One or more next elements (optional).
- One properties element (optional).

The following is an example of the decider element:

```
<decision id="decisionA" ref="MyDeciderImpl">
 <fail on="FAILED" exit-status="FAILED_AT_DECIDER"/>
 <end on="COMPLETED" exit-status="COMPLETED_AT_DECIDER"/>
 <stop on="MY_TEMP_ISSUE_EXIST_STATUS" restart="step2"/>
</decision>
```

## 55.5 Creating Batch Artifacts

After you define a job in terms of its batch artifacts using the Job Specification Language (JSL), you create these artifacts as Java classes that implement the interfaces in the javax.batch.api package and its subpackages.

This section lists the main batch artifact interfaces, demonstrates how to access context objects from the batch runtime, and provides some examples.

### 55.5.1 Batch Artifact Interfaces

The following tables list the interfaces that you implement to create batch artifacts. The interface implementations are referenced from the elements described in Using the Job Specification Language.

Table 55–3 lists the interfaces to implement batch artifacts for chunk steps, task steps, and decision elements.

Table 55–4 lists the interfaces to implement batch artifacts for partitioned steps.

Table 55–5 lists the interfaces to implement batch artifacts for job and step listeners.

Table 55-3 Main Batch Artifact Interfaces

| Package         | Interface | Description                                                                                        |
|-----------------|-----------|----------------------------------------------------------------------------------------------------|
| javax.batch.api | Batchlet  | Implements the business logic of a task-oriented step. It is referenced from the batchlet element. |

Table 55-3 (Cont.) Main Batch Artifact Interfaces

| Package               | Interface           | Description                                                                                                    |
|-----------------------|---------------------|----------------------------------------------------------------------------------------------------|
| javax.batch.api       | Decider             | Decides the next step, flow, or split to execute based on information from the execution of the previous step, flow, or split. It is referenced from the decision element. |
| javax.batch.api.chunk | CheckPointAlgorithm | Implements a custom checkpoint policy for chunk steps. It is referenced from the checkpoint-algorithm element inside the chunk element.                                    |
| javax.batch.api.chunk | ItemReader          | Reads items from an input source in a chunk step. It is referenced from the reader element inside the chunk element.                                                       |
| javax.batch.api.chunk | ItemProcessor       | Processes input items to obtain output items in chunk steps. It is referenced from the processor element inside the chunk element.                                         |
| javax.batch.api.chunk | ItemWriter          | Writes output items in chunk steps. It is referenced from the writer element inside the chunk element.                                                                     |

Table 55-4 Partition Batch Artifact Interfaces

| Package                   | Interface          | Description                                                                                                    |
|---------------------------|--------------------|----------------------------------------------------------------------------------------------------|
| javax.batch.api.partition | PartitionPlan      | Provides details on how to execute a partitioned step, such as the number of partitions, the number of threads, and the parameters for each partition. This artifact is not referenced directly from the job definition file. |
| javax.batch.api.partition | PartitionMapper    | Provides a PartitionPlan object. It is referenced from the mapper element inside the partition element.                                                                                                    |
| javax.batch.api.partition | PartitionReducer   | Receives control when a partitioned step begins, ends, or rolls back. It is referenced from the reducer element inside the partition element.                                                                                 |
| javax.batch.api.partition | PartitionCollector | Sends intermediary results from each partition to a partition analyzer. It is referenced from the collector element inside the partition element.                                                                             |
| javax.batch.api.partition | PartitionAnalyzer  | Processes data and final results from each partition. It is referenced from the analyzer element inside the partition element.                                                                                                |

Table 55–5 Listener Batch Artifact Interfaces

| Package                  | Interface   | Description                                                                                                    |
|--------------------------|-------------|----------------------------------------------------------------------------------------------------|
| javax.batch.api.listener | JobListener | Intercepts job execution before<br>and after running a job. It is<br>referenced from the listener<br>element inside the job element. |

Table 55–5 (Cont.) Listener Batch Artifact Interfaces

| Package                                   | Interface            | Description                                                                                                    |
|-------------------------------------------|----------------------|----------------------------------------------------------------------------------------------------|
| javax.batch.api.listener                  | StepListener         | Intercepts step execution before<br>and after running a step. It is<br>referenced from the listener<br>element inside the step<br>element                             |
| <pre>javax.batch.api.chunk.listener</pre> | ChunkListener        | Intercepts chunk processing in chunk steps before and after processing each chunk, and on errors. It is referenced from the listener element inside the step element. |
| javax.batch.api.chunk.listener            | ItemReadListener     | Intercepts item reading in chunk steps before and after reading each item, and on errors. It is referenced from the listener element inside the step element.         |
| javax.batch.api.chunk.listener            | ItemProcessListener  | Intercepts item processing in chunk steps before and after processing each item, and on errors. It is referenced from the listener element inside the step element.   |
| javax.batch.api.chunk.listener            | ItemWriteListener    | Intercepts item writing in chunk steps before and after writing each item, and on errors. It is referenced from the listener element inside the step element.         |
| javax.batch.api.chunk.listener            | RetryReadListener    | Intercepts retry item reading in chunk steps when an exception occurs. It is referenced from the listener element inside the step element.                            |
| javax.batch.api.chunk.listener            | RetryProcessListener | Intercepts retry item processing in chunk steps when an exception occurs. It is referenced from the listener element inside the step element.                         |
| javax.batch.api.chunk.listener            | RetryWriteListener   | Intercepts retry item writing in chunk steps when an exception occurs. It is referenced from the listener element inside the step element.                            |
| javax.batch.api.chunk.listener            | SkipReadListener     | Intercepts skippable exception handling for item readers in chunk steps. It is referenced from the listener element inside the step element.                          |
| javax.batch.api.chunk.listener            | SkipProcessListener  | Intercepts skippable exception handling for item processors in chunk steps. It is referenced from the listener element inside the step element.                       |

Table 55–5 (Cont.) Listener Batch Artifact Interfaces

| Package                        | Interface         | Description                                                                                                    |
|--------------------------------|-------------------|----------------------------------------------------------------------------------------------------|
| javax.batch.api.chunk.listener | SkipWriteListener | Intercepts skippable exception handling for item writers in chunk steps. It is referenced from the listener element inside the step element. |

### 55.5.2 Dependency Injection in Batch Artifacts

To ensure that Contexts and Dependency Injection (CDI) works in your batch artifacts, follow these steps.

1. Define your batch artifact implementations as CDI named beans using the Named annotation.

For example, define an item reader implementation in a chunk step as follows:

```
@Named("MyItemReaderImpl")
public class MyItemReaderImpl implements ItemReader {
    /* ... Override the ItemReader interface methods ... */
```

Provide a public, empty, no-argument constructor for your batch artifacts.

For example, provide the following constructor for the artifact above:

```
public MyItemReaderImpl() {}
```

**3.** Specify the CDI name for the batch artifacts in the job definition file, instead of using the fully qualified name of the class.

For example, define the step for the artifact above as follows:

```
<step id="stepA" next="stepB">
  <chunk>
    <reader ref="MyItemReaderImpl"></reader>
  </chunk>
</step>
```

This example uses the CDI name (MyItemReaderImpl) instead of the fully qualified name of the class (com.example.pkg.MyItemReaderImpl) to specify a batch artifact.

Ensure that your module is a CDI bean archive by annotating your batch artifacts with the javax.enterprise.context.Dependent annotation or by including an empty beans.xml deployment description with your application. For example, the following batch artifact is annotated with @Dependent:

```
@Dependent
@Named("MyItemReaderImpl")
public class MyItemReaderImpl implements ItemReader { ... }
```

For more information on bean archives, see Packaging CDI Applications in Chapter 25, "Contexts and Dependency Injection for Java EE: Advanced Topics".

**Note:** Contexts and Dependency Injection (CDI) is required in order to access context objects from the batch runtime in batch artifacts.

You may encounter the following errors if you do not follow this procedure.

- The batch runtime cannot locate some batch artifacts.
- The batch artifacts throw null pointer exceptions when accessing injected objects.

### 55.5.3 Using the Context Objects from the Batch Runtime

The batch runtime provides context objects that implement the JobContext and StepContext interfaces in the javax.batch.runtime.context package. These objects are associated with the current job and step, respectively, and enable you to do the following:

- Get information from the current job or step, such as its name, instance ID, execution ID, batch status, and exit status
- Set the user-defined exit status
- Store user data
- Get property values from the job or step definition

You can inject context objects from the batch runtime inside batch artifact implementations like item readers, item processors, item writers, batchlets, listeners, and so on. The following example demonstrates how to access property values from the job definition file in an item reader implementation:

```
@Dependent
@Named("MyItemReaderImpl")
public class MyItemReaderImpl implements ItemReader {
   @Inject
   JobContext jobCtx;
   public MyItemReaderImpl() {}
   public void open(Serializable checkpoint) throws Exception {
        String fileName = jobCtx.getProperties()
                                .getProperty("log_file_name");
    }
}
```

See Dependency Injection in Batch Artifacts for instructions on how to define your batch artifacts to use dependency injection.

**Note:** Do *not* access batch context objects inside artifact constructors.

Because the job does not run until you submit it to the batch runtime, the batch context objects are not available when CDI instantiates your artifacts upon loading your application. The instantiation of these beans fails and the batch runtime cannot find your batch artifacts when your application submits the job.

## 55.6 Submitting Jobs to the Batch Runtime

The JobOperator interface in the javax.batch.operations package enables you to submit jobs to the batch runtime and obtain information about existing jobs. This interface provides the following functionality.

Obtain the names of all known jobs.

- Start, stop, restart, and abandon jobs.
- Obtain job instances and job executions.

The BatchRuntime class in the javax.batch.runtime package provides the getJobOperator factory method to obtain JobOperator objects.

### 55.6.1 Starting a Job

The following example code demonstrates how to obtain a JobOperator object and submit a batch job:

```
JobOperator jobOperator = BatchRuntime.getJobOperator();
Properties props = new Properties();
props.setProperty("parameter1", "value1");
long execID = jobOperator.start("simplejob", props);
```

The first argument of the JobOperator.start method is the name of the job as specified in its job definition file. The second parameter is a Properties object that represents the parameters for this job execution. You can use job parameters to pass to a job information that is only known at runtime.

### 55.6.2 Checking the Status of a Job

The JobExecution interface in the javax.batch.runtime package provides methods to obtain information about submitted jobs. This interface provides the following functionality.

- Obtain the batch and exit status of a job execution.
- Obtain the time the execution was started, updated, or ended.
- Obtain the job name.
- Obtain the execution ID.

The following example code demonstrates how to obtain the batch status of a job using its execution ID:

```
JobExecution jobExec = jobOperator.getJobExecution(execID);
String status = jobExec.getBatchStatus().toString();
```

## 55.6.3 Invoking the Batch Runtime in Your Application

The component from which you invoke the batch runtime depends on the architecture of your particular application. For example, you can invoke the batch runtime from an enterprise bean, a servlet, a managed bean, and so on.

See The webserverlog Example Application and The phonebilling Example Application for details on how to invoke the batch runtime from a managed bean driven by a JavaServer Faces user interface.

## 55.7 Packaging Batch Applications

Job definition files and batch artifacts do not require separate packaging and can be included in any Java EE application.

Package the batch artifact classes with the rest of the classes of your application, and include the job definition files in one of the following directories:

META-INF/batch-jobs/ for jar packages

WEB-INF/classes/META-INF/batch-jobs/ for war packages

The name of each job definition file must match its job ID. For example, if you define a job as follows, and you are packaging your application as a WAR file, include the job definition file in WEB-INF/classes/META-INF/batch-jobs/simplejob.xml:

```
<job id="simplejob" xmlns="http://xmlns.jcp.org/xml/ns/javaee"</pre>
                     version="1.0">
</job>
```

# 55.8 The webserverlog Example Application

The webserverlog example application, located in the tut-install/examples/batch/webserverlog/ directory, demonstrates how to use the batch framework in Java EE to analyze the log file from a web server. This example application reads a log file and finds what percentage of page views from tablet devices are product sales.

## 55.8.1 Architecture of the webserverlog Example Application

The webserverlog example application consists of the following elements.

- A job definition file (webserverlog.xml) that uses the Job Specification Language (JSL) to define a batch job with a chunk step and a task step. The chunk step acts as a filter, and the task step calculates statistics on the remaining entries.
- A log file (log1.txt) that serves as input data to the batch job.
- Two Java classes (LogLine and LogFilteredLine) that represent input items and output items for the chunk step.
- Three batch artifacts (LogLineReader, LogLineProcessor, and LogFilteredLineWriter) that implement the chunk step of the application. This step reads items from the web server log file, filters them by the web browser used by the client, and writes the results to a text file.
- Two batch artifacts (InfoJobListener and InfoItemProcessListener) that implement two simple listeners.
- A batch artifact (MobileBatchlet.java) that calculates statistics on the filtered items.
- Two Facelets pages (index.xhtml and jobstarted.xhtml) that provide the front end of the batch application. The first page shows the log file that will be processed by the batch job, and the second page enables the user to check on the status of the job and shows the results.
- A managed bean (JsfBean) that is accessed from the Facelets pages. The bean submits the job to the batch runtime, checks on the status of the job, and reads the results from a text file.

#### 55.8.1.1 The Job Definition File

The webserverlog.xml job definition file is located in the WEB-INF/classes/META-INF/batch-jobs/ directory. The file specifies seven job-level properties and two steps:

```
<?xml version="1.0" encoding="UTF-8"?>
<job id="webserverlog" xmlns="http://xmlns.jcp.org/xml/ns/javaee"</pre>
    version="1.0">
    properties>
```

```
cproperty name="log_file_name" value="log1.txt"/>
       cproperty name="filtered_file_name" value="filtered1.txt"/>
       cproperty name="num_browsers" value="2"/>
       cproperty name="browser_1" value="Tablet Browser D"/>
       cproperty name="browser_2" value="Tablet Browser E"/>
       property name="buy page" value="/auth/buy.html"/>
       cproperty name="out_file_name" value="result1.txt"/>
   </properties>
   steners>
       <listener ref="InfoJobListener"/>
   </listeners>
   <step id="mobilefilter" next="mobileanalyzer"> ... </step>
    <step id="mobileanalyzer"> ... </step>
</iob>
```

#### The first step is defined as follows:

```
<step id="mobilefilter" next="mobileanalyzer">
   steners>
       <listener ref="InfoItemProcessListeners"/>
   </listeners>
   <chunk checkpoint-policy="item" item-count="10">
       <reader ref="LogLineReader"></reader>
       cprocessor ref="LogLineProcessor"></processor>
       <writer ref="LogFilteredLineWriter"></writer>
   </chunk>
</step>
```

This step is a normal chunk step that specifies the batch artifacts that implement each phase of the step. The batch artifact names are not fully qualified class names, so the batch artifacts are CDI beans annotated with @Named.

The second step is defined as follows:

```
<step id="mobileanalyzer">
   <batchlet ref="MobileBatchlet"></batchlet>
    <end on="COMPLETED"/>
</step>
```

This step is a task step that specifies the batch artifact that implements it. This is the last step of the job.

#### 55.8.1.2 The LogLine and LogFilteredLine Items

The LogLine class represents entries in the web server log file and it is defined as follows:

```
public class LogLine {
   private final String datetime;
   private final String ipaddr;
   private final String browser;
   private final String url;
    /* ... Constructor, getters, and setters ... */
```

The LogFileteredLine class is similar to this class but only has two fields: the IP address of the client and the URL.

#### 55.8.1.3 The Chunk Step Batch Artifacts

The first step is composed of the LogLineReader, LogLineProcessor, and LogFilteredLineWriter batch artifacts.

The LogLineReader artifact reads records from the web server log file:

```
@Dependent
@Named("LogLineReader")
public class LogLineReader implements ItemReader {
   private ItemNumberCheckpoint checkpoint;
   private String fileName;
   private BufferedReader breader;
   @Inject
   private JobContext jobCtx;
   public LogLineReader() { }
    /* ... Override the open, close, readItem, and
          checkpointInfo methods ... */
}
```

The open method reads the log\_file\_name property and opens the log file with a buffered reader. In this example, the log file has been included with the application under webserverlog/WEB-INF/classes/log1.txt:

```
fileName = jobCtx.getProperties().getProperty("log_file_name");
ClassLoader classLoader = Thread.currentThread().getContextClassLoader();
InputStream iStream = classLoader.getResourceAsStream(fileName);
breader = new BufferedReader(new InputStreamReader(iStream));
```

If a checkpoint object is provided, the open method advances the reader up to the last checkpoint. Otherwise, this method creates a new checkpoint object. The checkpoint object keeps track of the line number from the last committed chunk.

The readItem method returns a new LogLine object or null at the end of the log file:

```
@Override
public Object readItem() throws Exception {
   String entry = breader.readLine();
   if (entry != null) {
       checkpoint.nextLine();
       return new LogLine(entry);
   } else {
       return null;
}
```

The LogLineProcessor artifact obtains a list of browsers from the job properties and filters the log entries according to the list:

```
@Override
public Object processItem(Object item) {
    /* Obtain a list of browsers we are interested in */
   if (nbrowsers == 0) {
        Properties props = jobCtx.getProperties();
       nbrowsers = Integer.parseInt(props.getProperty("num_browsers"));
       browsers = new String[nbrowsers];
        for (int i = 1; i < nbrowsers + 1; i++)
           browsers[i - 1] = props.getProperty("browser_" + i);
   }
```

```
LogLine logline = (LogLine) item;
   /* Filter for only the mobile/tablet browsers as specified */
   for (int i = 0; i < nbrowsers; i++) {
       if (logline.getBrowser().equals(browsers[i])) {
           return new LogFilteredLine(logline);
        }
   }
   return null;
}
```

The LogFilteredLineWriter artifact reads the name of the output file from the job properties. The open method opens the file for writing. If a checkpoint object is provided, the artifact continues writing at the end of the file; otherwise, it overwrites the file if it exists. The writeItems method writes filtered items to the output file:

```
@Override
public void writeItems(List<Object> items) throws Exception {
   /* Write the filtered lines to the output file */
   for (int i = 0; i < items.size(); i++) {
       LogFilteredLine filtLine = (LogFilteredLine) items.get(i);
       bwriter.write(filtLine.toString());
       bwriter.newLine();
   }
}
```

#### 55.8.1.4 The Listener Batch Artifacts

The InfoJobListener batch artifact implements a simple listener that writes log messages when the job starts and when it ends:

```
@Dependent
@Named("InfoJobListener")
public class InfoJobListener implements JobListener {
    . . .
    @Override
    public void beforeJob() throws Exception {
        logger.log(Level.INFO, "The job is starting");
    @Override
    public void afterJob() throws Exception { ... }
}
```

The InfoItemProcessListener batch artifact implements the ItemProcessListener interface for chunk steps:

```
@Dependent
@Named("InfoItemProcessListener")
public class InfoItemProcessListener implements ItemProcessListener {
   @Override
   public void beforeProcess(Object o) throws Exception {
       LogLine logline = (LogLine) o;
       llogger.log(Level.INFO, "Processing entry {0}", logline);
   }
    . . .
}
```

#### 55.8.1.5 The Task Step Batch Artifact

The task step is implemented by the MobileBatchlet artifact, which computes what percentage of the filtered log entries are purchases:

```
@Override
public String process() throws Exception {
   /* Get properties from the job definition file */
   /* Count from the output of the previous chunk step */
   breader = new BufferedReader(new FileReader(fileName));
   String line = breader.readLine();
   while (line != null) {
       String[] lineSplit = line.split(", ");
       if (buyPage.compareTo(lineSplit[1]) == 0)
            pageVisits++:
       totalVisits++;
       line = breader.readLine();
   breader.close();
   /* Write the result */
}
```

#### 55.8.1.6 The JavaServer Faces Pages

The index.xhtml page contains a text area that shows the web server log. The page provides a button for the user to submit the batch job and navigate to the next page:

```
<body>
   <textarea cols="90" rows="25"
             readonly="true">#{jsfBean.getInputLog()}</textarea>

   <h:form>
       <h:commandButton value="Start Batch Job"
                action="#{jsfBean.startBatchJob()}" />
   </h:form>
</body>
```

This page calls the methods of the managed bean to show the log file and submit the batch job.

The jobstarted.xhtml page provides a button to check the current status of the batch job and displays the results when the job finishes:

```
Current Status of the Job: <b>#{jsfBean.jobStatus}</b>
#{jsfBean.showResults()}
<h:form>
   <h:commandButton value="Check Status"
                   action="jobstarted"
                   rendered="#{jsfBean.completed==false}" />
</h:form>
```

#### 55.8.1.7 The Managed Bean

The JsfBean managed bean submits the job to the batch runtime, checks on the status of the job, and reads the results from a text file.

The startBatchJob method submits the job to the batch runtime:

```
/* Submit the batch job to the batch runtime.
* JSF Navigation method (return the name of the next page) */
```

```
public String startBatchJob() {
    jobOperator = BatchRuntime.getJobOperator();
    execID = jobOperator.start("webserverlog", null);
    return "jobstarted";
}
The getJobStatus method checks the status of the job:
/* Get the status of the job from the batch runtime */
public String getJobStatus() {
    return jobOperator.getJobExecution(execID).getBatchStatus().toString();
```

The showResults method reads the results from a text file.

#### 55.8.2 Running the webserverlog Example Application

You can use either NetBeans IDE or Maven to build, package, deploy, and run the webserverlog example application.

#### 55.8.2.1 To Run the webserverlog Example Application Using NetBeans IDE

- 1. Make sure that GlassFish Server has been started (see Starting and Stopping GlassFish Server).
- **2.** From the **File** menu, choose **Open Project**.
- **3.** In the Open Project dialog box, navigate to:

```
tut-install/examples/batch
```

- **4.** Select the webserverlog folder.
- 5. Click Open Project.
- **6.** In the **Projects** tab, right-click the webserverlog project and select **Run**.

This command builds and packages the application into a WAR file, webserverlog.war, located in the target/directory; deploys it to the server; and launches a web browser window at the following URL:

```
http://localhost:8080/webserverlog/
```

#### 55.8.2.2 To Run the webserverlog Example Application Using Maven

- 1. Make sure that GlassFish Server has been started (see Starting and Stopping GlassFish Server).
- **2.** In a terminal window, go to:

```
tut-install/examples/batch/webserverlog/
```

**3.** Enter the following command to deploy the application:

```
mvn install
```

**4.** Open a web browser window at the following URL:

```
http://localhost:8080/webserverlog/
```

# 55.9 The phonebilling Example Application

The phonebilling example application, located in the tut-install/examples/batch/phonebilling/ directory, demonstrates how to use the batch framework in Java EE to implement a phone billing system. This example application processes a log file of phone calls and creates a bill for each customer.

## 55.9.1 Architecture of the phonebilling Example Application

The phonebilling example application consists of the following elements.

- A job definition file (phonebilling.xml) that uses the Job Specification Language (JSL) to define a batch job with two chunk steps. The first step reads call records from a log file and associates them with a bill. The second step computes the amount due and writes each bill to a text file.
- A Java class (CallRecordLogCreator) that creates the log file for the batch job. This is an auxiliary component that does not demonstrate any key functionality in this example.
- Two Java Persistence API (JPA) entities (CallRecord and PhoneBill) that represent call records and customer bills. The application uses a JPA entity manager to store instances of these entities in a database.
- Three batch artifacts (CallRecordReader, CallRecordProcessor, and CallRecordWriter) that implement the first step of the application. This step reads call records from the log file, associates them with a bill, and stores them in a database.
- Four batch artifacts (BillReader, BillProcessor, BillWriter, and BillPartitionMapper) that implement the second step of the application. This step is a partitioned step that gets each bill from the database, calculates the amount due, and writes it to a text file.
- Two Facelets pages (index.xhtml and jobstarted.xhtml) that provide the front end of the batch application. The first page shows the log file that will be processed by the batch job, and the second page enables the user to check on the status of the job and shows the resulting bill for each customer.
- A managed bean (JsfBean) that is accessed from the Facelets pages. The bean submits the job to the batch runtime, checks on the status of the job, and reads the text files for each bill.

#### 55.9.1.1 The Job Definition File

The phonebilling.xml job definition file is located in the WEB-INF/classes/META-INF/batch-jobs/ directory. The file specifies three job-level properties and two steps:

```
<?xml version="1.0" encoding="UTF-8"?>
<job id="phonebilling" xmlns="http://xmlns.jcp.org/xml/ns/javaee"</pre>
    version="1.0">
    properties>
       cproperty name="log_file_name" value="log1.txt"/>
        cproperty name="airtime_price" value="0.08"/>
        cproperty name="tax_rate" value="0.07"/>
    </properties>
    <step id="callrecords" next="bills"> ... </step>
    <step id="bills"> ... </step>
</job>
```

#### The first step is defined as follows:

```
<step id="callrecords" next="bills">
   <chunk checkpoint-policy="item" item-count="10">
       <reader ref="CallRecordReader"></reader>
       cessor ref="CallRecordProcessor">
       <writer ref="CallRecordWriter"></writer>
</step>
```

This step is a normal chunk step that specifies the batch artifacts that implement each phase of the step. The batch artifact names are not fully qualified class names, so the batch artifacts are CDI beans annotated with @Named.

The second step is defined as follows:

```
<step id="bills">
   <chunk checkpoint-policy="item" item-count="2">
       <reader ref="BillReader">
           cproperties>
               cproperty name="firstItem" value="#{partitionPlan['firstItem']}"/>
               cproperty name="numItems" value="#{partitionPlan['numItems']}"/>
           </properties>
       </reader>
       cprocessor ref="BillProcessor">
       <writer ref="BillWriter"></writer>
    </chunk>
    <partition>
       <mapper ref="BillPartitionMapper"/>
   </partition>
    <end on="COMPLETED"/>
</step>
```

This step is a partitioned chunk step. The partition plan is specified through the BillPartitionMapper artifact instead of using the plan element.

#### 55.9.1.2 The CallRecord and PhoneBill Entities

The CallRecord entity is defined as follows:

```
@Entity
public class CallRecord implements Serializable {
   @Id @GeneratedValue
    private Long id;
    @Temporal(TemporalType.DATE)
    private Date datetime;
    private String fromNumber;
    private String toNumber;
    private int minutes;
    private int seconds;
    private BigDecimal price;
    public CallRecord() { }
    public CallRecord(String datetime, String from,
            String to, int min, int sec)
            throws ParseException { ... }
    public CallRecord(String jsonData) throws ParseException { ... }
    /* ... Getters and setters ... */
}
```

The id field is generated automatically by the JPA implementation to store and retrieve CallRecord objects to and from a database.

The second constructor creates a CallRecord object from an entry of JSON data in the log file using the JSON Processing API. Log entries look as follows:

```
{"datetime": "03/01/2013 04:03", "from": "555-0101",
"to": "555-0114", "length": "03:39"}
The PhoneBill entity is defined as follows:
@Entity
public class PhoneBill implements Serializable {
   @Id
    private String phoneNumber;
    @OneToMany(fetch = FetchType.EAGER, cascade = CascadeType.PERSIST)
    @OrderBy("datetime ASC")
    private List<CallRecord> calls;
    private BigDecimal amountBase;
    private BigDecimal taxRate;
    private BigDecimal tax;
    private BigDecimal amountTotal;
    public PhoneBill() { }
    public PhoneBill(String number) {
        this.phoneNumber = number;
        calls = new ArrayList<>();
    }
    public void addCall(CallRecord call) {
       calls.add(call);
    public void calculate(BigDecimal taxRate) { ... }
```

The OneToMany annotation defines the relationship between a bill and its call records. The FetchType.EAGER attribute specifies that the collection should be retrieved eagerly. The CascadeType . PERSIST attribute indicates that the elements in the call list should be automatically persisted when the phone bill is persisted. The OrderBy annotation defines an order for retrieving the elements of the call list from the database.

The batch artifacts use instances of these two entities as items to read, process, and write.

For more information on the Java Persistence API, see Chapter 37, "Introduction to the Java Persistence API". For more information on the JSON Processing API, see Chapter 19, "JSON Processing".

#### 55.9.1.3 The Call Records Chunk Step

/\* ... Getters and setters ... \*

}

The first step is composed of the CallRecordReader, CallRecordProcessor, and CallRecordWriter batch artifacts.

The CallRecordReader artifact reads call records from the log file:

```
@Named("CallRecordReader")
```

```
public class CallRecordReader implements ItemReader {
    private ItemNumberCheckpoint checkpoint;
    private String fileName;
    private BufferedReader breader;
    @Inject
    JobContext jobCtx;
    /* ... Override the open, close, readItem,
       and checkpointInfo methods ... */
}
```

The open method reads the log\_filename property and opens the log file with a buffered reader:

```
fileName = jobCtx.getProperties().getProperty("log_file_name");
breader = new BufferedReader(new FileReader(fileName));
```

If a checkpoint object is provided, the open method advances the reader up to the last checkpoint. Otherwise, this method creates a new checkpoint object. The checkpoint object keeps track of the line number from the last committed chunk.

The readItem method returns a new CallRecord object or null at the end of the log file:

```
@Override
public Object readItem() throws Exception {
   /* Read a line from the log file and
    * create a CallRecord from JSON */
    String callEntryJson = breader.readLine();
    if (callEntryJson != null) {
       checkpoint.nextItem();
       return new CallRecord(callEntryJson);
   } else
       return null;
}
```

The CallRecordProcessor artifact obtains the airtime price from the job properties, calculates the price of each call, and returns the call object. This artifact overrides only the processItem method.

The CallRecordWriter artifact associates each call record with a bill and stores the bill in the database. This artifact overrides the open, close, writeItems, and checkpointInfo methods. The writeItems method looks like this:

```
public void writeItems(List<Object> callList) throws Exception {
    for (Object callObject : callList) {
        CallRecord call = (CallRecord) callObject;
        PhoneBill bill = em.find(PhoneBill.class, call.getFromNumber());
        if (bill == null) {
            /* No bill for this customer yet, create one */
            bill = new PhoneBill(call.getFromNumber());
            bill.addCall(call);
            em.persist(bill);
        } else {
            /* Add call to existing bill */
            bill.addCall(call);
        }
    }
}
```

#### 55.9.1.4 The Phone Billing Chunk Step

The second step is composed of the BillReader, BillProcessor, BillWriter, and BillPartitionMapper batch artifacts. This step gets the phone bills from the database, computes the tax and total amount due, and writes each bill to a text file. Since the processing of each bill is independent of the others, this step can be partitioned and run in more than one thread.

The BillPartitionMapper artifact specifies the number of partitions and the parameters for each partition. In this example, the parameters represent the range of items each partition should process. The artifact obtains the number of bills in the database to calculate these ranges. It provides a partition plan object that overrides the getPartitions and getPartitionProperties methods of the PartitionPlan interface. The getPartitions method looks like this:

```
@Override
public Properties[] getPartitionProperties() {
    /* Assign an (approximately) equal number of elements
    * to each partition. */
   long totalItems = getBillCount();
   long partItems = (long) totalItems / getPartitions();
   long remItems = totalItems % getPartitions();
    /* Populate a Properties array. Each Properties element
     * in the array corresponds to a partition. */
   Properties[] props = new Properties[getPartitions()];
    for (int i = 0; i < getPartitions(); i++) {</pre>
        props[i] = new Properties();
        props[i].setProperty("firstItem",
                String.valueOf(i * partItems));
        /* Last partition gets the remainder elements */
        if (i == getPartitions() - 1) {
            props[i].setProperty("numItems",
                    String.valueOf(partItems + remItems));
        } else {
            props[i].setProperty("numItems",
                    String.valueOf(partItems));
   return props;
}
```

The BillReader artifact obtains the partition parameters as follows:

```
@Dependent
@Named("BillReader")
public class BillReader implements ItemReader {
   @Inject
   @BatchProperty(name = "firstItem")
   private String firstItemValue;
   @Inject
   @BatchProperty(name = "numItems")
   private String numItemsValue;
   private ItemNumberCheckpoint checkpoint;
   @PersistenceContext
   private EntityManager em;
   private Iterator iterator;
   @Override
```

```
public void open(Serializable ckpt) throws Exception {
        /* Get the range of items to work on in this partition */
       long firstItem0 = Long.parseLong(firstItemValue);
       long numItems0 = Long.parseLong(numItemsValue);
       if (ckpt == null) {
           /* Create a checkpoint object for this partition */
           checkpoint = new ItemNumberCheckpoint();
           checkpoint.setItemNumber(firstItem0);
           checkpoint.setNumItems(numItems0);
        } else {
           checkpoint = (ItemNumberCheckpoint) ckpt;
       }
        /* Adjust range for this partition from the checkpoint */
       long firstItem = checkpoint.getItemNumber();
       long numItems = numItems0 - (firstItem - firstItem0);
   }
}
```

This artifact also obtains an iterator to read items from the JPA entity manager:

```
/* Obtain an iterator for the bills in this partition */
String query = "SELECT b FROM PhoneBill b ORDER BY b.phoneNumber";
Query q = em.createQuery(query).setFirstResult((int) firstItem)
        .setMaxResults((int) numItems);
iterator = q.getResultList().iterator();
```

The BillProcessor artifact iterates over the list of call records in a bill and calculates the tax and total amount due for each bill.

The BillWriter artifact writes each bill to a plain text file.

#### 55.9.1.5 The JavaServer Faces Pages

The index.xhtml page contains a text area that shows the log file of call records. The page provides a button for the user to submit the batch job and navigate to the next page:

```
<body>
   <h1>The Phone Billing Example Application</h1>
   <h2>Log file</h2>
    The batch job analyzes the following log file:
    <textarea cols="90" rows="25"
             readonly="true">#{jsfBean.createAndShowLog()}</textarea>
   < < / p>
    <h:form>
       <h:commandButton value="Start Batch Job"
                      action="#{jsfBean.startBatchJob()}" />
    </h:form>
</body>
```

This page calls the methods of the managed bean to show the log file and submit the batch job.

The jobstarted.xhtml page provides a button to check the current status of the batch job and displays the bills when the job finishes:

```
Current Status of the Job: <b>#{jsfBean.jobStatus}</b>
<h:dataTable var="_row" value="#{jsfBean.rowList}"
```

```
border="1" rendered="#{jsfBean.completed}">
   <!-- ... show results from jsfBean.rowList ... -->
</h:dataTable>
<!-- Render the check status button if the job has not finished -->
<h:form>
    <h:commandButton value="Check Status"
                   rendered="#{jsfBean.completed==false}"
                    action="jobstarted" />
</h:form>
```

#### 55.9.1.6 The Managed Bean

The JsfBean managed bean submits the job to the batch runtime, checks on the status of the job, and reads the text files for each bill.

The startBatchJob method of the bean submits the job to the batch runtime:

```
/* Submit the batch job to the batch runtime.
* JSF Navigation method (return the name of the next page) */
public String startBatchJob() {
   jobOperator = BatchRuntime.getJobOperator();
   execID = jobOperator.start("phonebilling", null);
   return "jobstarted";
}
```

The getJobStatus method of the bean checks the status of the job:

```
/* Get the status of the job from the batch runtime */
public String getJobStatus() {
   return jobOperator.getJobExecution(execID).getBatchStatus().toString();
```

The getRowList method of the bean creates a list of bills to be displayed on the jobstarted.xhtml JSF page using a table.

# 55.9.2 Running the phonebilling Example Application

You can use either NetBeans IDE or Maven to build, package, deploy, and run the phonebilling example application.

#### 55.9.2.1 To Run the phonebilling Example Application Using NetBeans IDE

- 1. Make sure that GlassFish Server has been started (see Starting and Stopping GlassFish Server).
- **2.** From the File menu, choose **Open Project**.
- **3.** In the Open Project dialog box, navigate to:

```
tut-install/examples/batch
```

- **4.** Select the phonebilling folder.
- 5. Click Open Project.
- In the **Projects** tab, right-click the phonebilling project and select **Run**.

This command builds and packages the application into a WAR file, phonebilling.war, located in the target/directory; deploys it to the server; and launches a web browser window at the following URL:

```
http://localhost:8080/phonebilling/
```

#### 55.9.2.2 To Run the phonebilling Example Application Using Maven

- 1. Make sure that GlassFish Server has been started (see Starting and Stopping GlassFish Server).
- **2.** In a terminal window, go to:

tut-install/examples/batch/phonebilling/

**3.** Enter the following command to deploy the application:

mvn install

**4.** Open a web browser window at the following URL:

http://localhost:8080/phonebilling/

# 55.10 Further Information about Batch Processing

For more information on batch processing in Java EE, see the Batch Applications for the Java Platform specification:

http://www.jcp.org/en/jsr/detail?id=352

# **Concurrency Utilities for Java EE**

This chapter describes Concurrency Utilities for Java EE, which are specified by JSR 236.

This chapter covers the following topics:

- **Concurrency Basics**
- Main Components of the Concurrency Utilities
- Concurrency and Transactions
- Concurrency and Security
- The jobs Concurrency Example
- The taskcreator Concurrency Example
- Further Information about the Concurrency Utilities

# **56.1 Concurrency Basics**

Concurrency is the concept of executing two or more tasks at the same time (in parallel). Tasks may include methods (functions), parts of a program, or even other programs. With current computer architectures, support for multiple cores and multiple processors in a single CPU is very common.

The Java Platform has always offered support for concurrent programming, which was the basis for implementing many of the services offered by Java EE containers. At Java SE 5, additional high-level API support for concurrency was provided by the java.util.concurrent package.

Prior to Java EE 7, there were no specific APIs that allowed enterprise developers to use concurrency utilities in a safely standard manner. The Java EE web and EJB containers instantiate objects using container-managed thread pools. Therefore, using Java SE concurrent APIs to instantiate Thread objects was strongly discouraged. If a developer creates a new (non-managed) Thread object, the container could not guarantee that other Java EE platform services (for example, transactions and security) would be part of this Thread.

#### 56.1.1 Threads and Processes

The two main concurrency concepts are **processes** and **threads**.

Processes are primarily associated with applications running on the operating system (OS). A process has specific runtime resources to interact with the underlying OS and allocate other resources, such as its own memory, just as the JVM process does. A JVM is in fact a process.

The Java programming language and platform are primarily concerned with threads.

Threads share some features with processes, since both consume resources from the OS or the execution environment. But threads are easier to create and consume many fewer resources than a process.

Because threads are so lightweight, any modern CPU that has a couple of cores and a few gigabytes of RAM can handle thousands of threads in a single JVM process. The precise number of threads will depend on the combined output of the CPU, OS, and RAM available, as well as on correct configuration (tuning) of the JVM.

Although concurrent programming solves many problems and can improve performance for most applications, there are a number of situations where multiple execution lines (threads or processes) can cause major problems. These situations include the following:

- Deadlocks
- Thread starvation
- Concurrent accessing of shared resources
- Situations when the program generates incorrect data

# 56.2 Main Components of the Concurrency Utilities

Concurrent resources are managed objects that provide concurrency capabilities to Java EE applications. In GlassFish Server, you configure concurrent resources and then make them available for use by application components such as servlets and enterprise beans. Concurrent resources are accessed through JNDI lookup or resource injection.

The primary components of the concurrency utilities are as follows.

- ManagedExecutorService: A managed executor service is used by applications to execute submitted tasks asynchronously. Tasks are executed on threads that are started and managed by the container. The context of the container is propagated to the thread executing the task.
  - For example, by using an ManagedExecutorService.submit() call, a task, such as the GenerateReportTask, could be submitted to execute at a later time and then, by using the Future object callback, retrieve the result when it becomes available.
- ManagedScheduledExecutorService: A managed scheduled executor service is used by applications to execute submitted tasks asynchronously at specific times. Tasks are executed on threads that are started and managed by the container. The context of the container is propagated to the thread executing the task. The API provides the scheduling functionality that allows users to set a specific date/time for the Task execution programmatically in the application.
- ContextService: A context service is used to create dynamic proxy objects that capture the context of a container and enable applications to run within that context at a later time or be submitted to a Managed Executor Service. The context of the container is propagated to the thread executing the task.
- ManagedThreadFactory: A managed thread factory is used by applications to create managed threads. The threads are started and managed by the container. The context of the container is propagated to the thread executing the task. This object can also be used to provide custom factories for specific use cases (with custom Threads) and, for example, set specific/proprietary properties to these objects.

# 56.3 Concurrency and Transactions

The most basic operations for transactions are commit and rollback, but, in a distributed environment with concurrent processing, it can be difficult to guarantee that commit or rollback operations will be successfully processed, and the transaction can be spread among different threads, CPU cores, physical machines, and networks.

Ensuring that a rollback operation will successfully execute in such a scenario is crucial. Concurrency Utilities relies on the Java Transaction API (JTA) to implement and support transactions on its components through

javax.transaction.UserTransaction, allowing application developers to explicitly manage transaction boundaries. More information is available in the JTA specification.

Optionally, context objects can begin, commit, or roll back transactions, but these objects cannot enlist in parent component transactions.

The following code snippet illustrates a Runnable task that obtains a UserTransaction and then starts and commits a transaction while interacting with other transactional components, such as an enterprise bean and a database:

```
public class MyTransactionalTask implements Runnable {
  UserTransaction ut = ... // obtained through JNDI or injection
  public void run() {
       // Start a transaction
      ut.begin();
       // Invoke a Service or an EJB
       myEJB.businessMethod();
       // Update a database entity using an XA JDBC driver
       myEJB.updateCustomer(customer);
       // Commit the transaction
       ut.commit();
```

# 56.4 Concurrency and Security

Concurrency Utilities for Java EE defers most security decisions to the application server implementation. If, however, the container supports a security context, that context can be propagated to the thread of execution. The ContextService can support several runtime behaviors, and the security attribute, if enabled, will propagate the container security principal.

# 56.5 The jobs Concurrency Example

This section describes a very basic example that shows how to use some of the basic concurrency features in an enterprise application. Specifically, this example uses one of the main components of Concurrency Utilities for Java EE, a Managed Executor Service.

The example demonstrates a scenario where a RESTful web service, exposed as a public API, is used to submit generic jobs for execution. These jobs are processed in the background. Each job prints a "Starting" and a "Finished" message at the beginning

and end of the execution. Also, to simulate background processing, each job takes 10 seconds to execute.

The RESTful service exposes two methods:

- /token: Exposed as a GET method that registers and returns valid API tokens
- /process: Exposed as a POST method that receives a jobID query parameter, which is the identifier for the job to be executed, and a custom HTTP header named X-REST-API-Key, which will be used internally to validate requests with tokens

The token is used to differentiate the Quality of Service (QoS) offered by the API. Users that provide a token in a service request can process multiple concurrent jobs. However, users that do not provide a token can process only one job at a time. Since every job takes 10 seconds to execute, users that provide no token will be able to execute only one call to the service every 10 seconds. For users that provide a token, processing will be much faster.

This differentiation is made possible by the use of two different Managed Executor Services, one for each type of request.

#### 56.5.1 Running the jobs Example

After configuring GlassFish Server by adding two Managed Executor Services, you can use either NetBeans IDE or Maven to build, package, deploy, and run the jobs example.

#### 56.5.1.1 To Configure GlassFish Server for the Basic Concurrency Example

To configure GlassFish Server, follow these steps.

- Open the Administration Console at http://localhost:4848.
- Expand the **Resources** node.
- Expand the **Concurrent Resources** node.
- 4. Click Managed Executor Services.
- **5.** On the Managed Executor Services page, click **New** to open the New Managed Executor Services page.
- **6.** In the **JNDI Name** field, enter MES\_High to create the high-priority Managed Executor Service. Use the following settings (keep the default values for other settings):
  - Thread Priority: 10
  - Core Size: 2
  - Maximum Pool Size: 5
  - Task Queue Capacity: 2
- 7. Click OK.
- **8.** On the On the Managed Executor Services page, click **New** again.
- In the JNDI Name field, enter MES\_Low to create the low-priority Managed Executor Service. Use the following settings (keep the default values for other settings):
  - **Thread Priority**: 1
  - Core Size: 1

- Maximum Pool Size: 1
- Task Queue Capacity: 0

10. Click OK.

#### 56.5.1.2 To Build, Package, and Deploy the jobs Example Using NetBeans IDE

- Make sure that GlassFish Server has been started (see Starting and Stopping GlassFish Server).
- **2.** From the **File** menu, choose **Open Project**.
- **3.** In the Open Project dialog box, navigate to:

tut-install/examples/concurrency

- **4.** Select the jobs folder.
- 5. Click Open Project.
- In the **Projects** tab, right-click the jobs project and select **Build**.

This command builds and deploys the application.

#### 56.5.1.3 To Build, Package, and Deploy the jobs Example Using Maven

- 1. Make sure that GlassFish Server has been started (see Starting and Stopping GlassFish Server).
- **2.** In a terminal window, go to:

tut-install/examples/concurrency/jobs

**3.** Enter the following command to build and deploy the application:

mvn install

#### 56.5.1.4 To Run the jobs Example and Submit Jobs with Low Priority

To run the example as a user who submits jobs with low priority, follow these steps:

**1.** In a web browser, enter the following URL:

```
http://localhost:8080/jobs
```

In the Jobs Client page, enter the value 1 in the Enter a JobID field, enter nothing in the **Enter a Token** field, then click **Submit Job**.

The following message should be displayed at the bottom of the page:

```
Job 1 successfully submitted
```

The server log includes the following messages:

```
INFO: Invalid or missing token!
INFO: Task started LOW-1
```

INFO: Job 1 successfully submitted

INFO: Task finished LOW-1

You submitted a job with low priority. This means that you cannot submit another job for 10 seconds. If you try to do so, the RESTful API will return a service unavailable (HTTP 503) response and the following message will be displayed at the bottom of the page:

Job 2 was NOT submitted

The server log will include the following messages:

```
Invalid or missing token!
INFO: Job 1 successfully submitted
INFO: Task started LOW-1
INFO: Invalid or missing token!
      Job 2 was NOT submitted
INFO: Task finished LOW-1
```

#### 56.5.1.5 To Run the jobs Example and Submit Jobs with High Priority

To run the example as a user who submits jobs with high priority, follow these steps:

**1.** In a web browser, enter the following URL:

```
http://localhost:8080/jobs
```

- In the Jobs Client page, enter a value of one to ten digits in the Enter a JobID field.
- Click the **here** link on the line "Get a token here" to get a token. The page that displays the token will open in a new tab.
- **4.** Copy the token and return to the Jobs Client page.
- **5.** Paste the token in the **Enter a Token** field, then click **Submit Job**.

A message like the following should be displayed at the bottom of the page:

```
Job 11 successfully submitted
```

The server log includes the following messages:

```
Token accepted. Execution with high priority.
INFO: Task started HIGH-11
      Job 11 successfully submitted
INFO:
INFO: Task finished HIGH-11
```

You submitted a job with high priority. This means that you can submit multiple jobs, each with a token, and not face the 10 second per job restriction that the low priority submitters face. If you submit 3 jobs with tokens in rapid succession, messages like the following will be displayed at the bottom of the page:

```
Job 1 was submitted
Job 2 was submitted
Job 3 was submitted
```

#### The server log will include the following messages:

```
INFO: Token accepted. Execution with high priority.
INFO: Task started HIGH-1
INFO: Job 1 successfully submitted
INFO: Token accepted. Execution with high priority.
INFO: Task started HIGH-2
INFO: Job 2 successfully submitted
INFO: Task finished HIGH-1
INFO: Token accepted. Execution with high priority.
INFO: Task started HIGH-3
      Job 3 successfully submitted
INFO:
INFO:
       Task finished HIGH-2
INFO: Task finished HIGH-3
```

# 56.6 The taskcreator Concurrency Example

The taskcreator example demonstrates how to use Concurrency Utilities for Java EE to run tasks immediately, periodically, or after a fixed delay. This example provides a JavaServer Faces interface that enables users to submit tasks to be executed and displays information messages for each task. The example uses the Managed Executor Service to run tasks immediately and the Managed Scheduled Executor Service to run tasks periodically or after a fixed delay. (See Main Components of the Concurrency Utilities for information about these services.)

The taskcreator example consists of the following components.

- A JavaServer Faces page (index.xhtml) that contains three elements: a form to submit tasks, a task execution log, and a form to cancel periodic tasks. This page submits Ajax requests to create and cancel tasks. This page also receives WebSocket messages, using JavaScript code to update the task execution log.
- A CDI managed bean (TaskCreatorBean) that processes the requests from the JavaServer Faces page. This bean invokes the methods in TaskEJB to submit new tasks and to cancel periodic tasks.
- An enterprise bean (TaskEJB) that obtains executor service instances using resource injection and submits tasks for execution. This bean is also a JAX-RS web service endpoint. The tasks send information messages to this endpoint.
- A WebSocket endpoint (InfoEndpoint) that the enterprise bean uses to send information messages to the clients.
- A task class (Task) that implements the Runnable interface. The run method in this class sends information messages to the web service endpoint in TaskEJB and sleeps for 1.5 seconds.

Figure 56–1 shows the architecture of the taskcreator example.

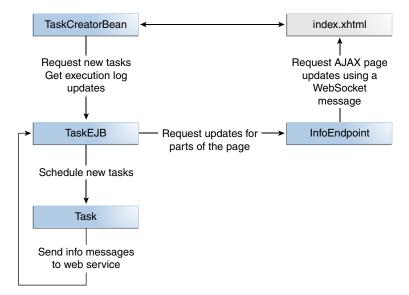

Figure 56-1 Architecture of the taskcreator Example

The TaskEJB class obtains the default executor service objects from the application server as follows:

@Resource(name="java:comp/DefaultManagedExecutorService") ManagedExecutorService mExecService;

```
@Resource(name="java:comp/DefaultManagedScheduledExecutorService")
ManagedScheduledExecutorService sExecService;
```

The submitTask method in TaskEJB uses these objects to submit tasks for execution as follows:

```
public void submitTask(Task task, String type) {
    /* Use the managed executor objects from the app server */
    switch (type) {
       case "IMMEDIATE":
           mExecService.submit(task);
           break;
        case "DELAYED":
           sExecService.schedule(task, 3, TimeUnit.SECONDS);
           break:
        case "PERIODIC":
            ScheduledFuture<?> fut;
            fut = sExecService.scheduleAtFixedRate(task, 0, 8,
                   TimeUnit.SECONDS);
           periodicTasks.put(task.getName(), fut);
            break:
    }
}
```

For periodic tasks, TaskEJB keeps a reference to the ScheduledFuture object, so that the user can cancel the task at any time.

## 56.6.1 Running the taskcreator Example

This section describes how to build, package, deploy, and run the taskcreator example using NetBeans IDE or Maven.

# 56.6.1.1 To Build, Package, and Deploy the taskcreator Example Using NetBeans

- 1. Make sure that GlassFish Server has been started (see Starting and Stopping GlassFish Server).
- From the **File** menu, choose **Open Project**.
- In the Open Project dialog box, navigate to:

```
tut-install/examples/concurrency
```

- **4.** Select the taskcreator folder.
- 5. Click Open Project.
- In the **Projects** tab, right-click the taskcreator project and select **Build**. This command builds and deploys the application.

#### 56.6.1.2 To Build, Package, and Deploy the taskcreator Example Using Maven

- Make sure that GlassFish Server has been started (see Starting and Stopping GlassFish Server).
- **2.** In a terminal window, go to:

```
tut-install/examples/concurrency/taskcreator
```

**3.** Enter the following command to build and deploy the application:

mvn install

#### 56.6.1.3 To Run the taskcreator Example

**1.** Open the following URL in a web browser:

```
http://localhost:8080/taskcreator/
```

The page contains a form to submit tasks, a task execution log, and a form to cancel periodic tasks.

**2.** Select the **Immediate** task type, enter a task name, and click the **Submit** button. Messages like the following appear in the task execution log:

```
12:40:47 - IMMEDIATE Task TaskA finished
12:40:45 - IMMEDIATE Task TaskA started
```

3. Select the **Delayed** (3 sec) task type, enter a task name, and click the **Submit** button. Messages like the following appear in the task execution log:

```
12:43:26 - DELAYED Task TaskB finished
12:43:25 - DELAYED Task TaskB started
12:43:22 - DELAYED Task TaskB submitted
```

4. Select the **Periodic (8 sec)** task type, enter a task name, and click the **Submit** button. Messages like the following appear in the task execution log:

```
12:45:25 - PERIODIC Task TaskC finished run #2
12:45:23 - PERIODIC Task TaskC started run #2
12:45:17 - PERIODIC Task TaskC finished run #1
12:45:15 - PERIODIC Task TaskC started run #1
```

You can add more than one periodic task. To cancel a periodic task, select it from the form and click Cancel Task.

# 56.7 Further Information about the Concurrency Utilities

For more information about concurrency, see

Concurrency Utilities for Java EE specification:

```
http://jcp.org/en/jsr/detail?id=236
```

Concurrency Utilities specification:

```
http://jcp.org/en/jsr/detail?id=166
```

Concurrency Lesson in The Java Tutorials:

http://docs.oracle.com/javase/tutorial/essential/concurrency/

| Further | Information | about the | Concurrency | / Utilities |
|---------|-------------|-----------|-------------|-------------|
|         |             |           |             |             |

# **Part XII**

# **Case Studies**

Part XII presents case studies that use a variety of Java EE technologies. This part contains the following chapters:

- Chapter 57, "Duke's Bookstore Case Study Example"
- Chapter 58, "Duke's Tutoring Case Study Example"
- Chapter 59, "Duke's Forest Case Study Example"

# **Duke's Bookstore Case Study Example**

The Duke's Bookstore example is a simple e-commerce application that illustrates some of the more advanced features of JavaServer Faces technology in combination with Contexts and Dependency Injection for Java EE (CDI), enterprise beans, and the Java Persistence API. Users can select books from an image map, view the bookstore catalog, and purchase books. No security is used in this application.

The following topics are addressed here:

- Design and Architecture of Duke's Bookstore
- The Duke's Bookstore Interface
- Running the Duke's Bookstore Case Study Application

# 57.1 Design and Architecture of Duke's Bookstore

Duke's Bookstore is a simple web application that uses many features of JavaServer Faces technology, in addition to other Java EE 7 features:

- JavaServer Faces technology, as well as Contexts and Dependency Injection for Java EE (CDI)
  - A set of Facelets pages, along with a template, provides the user interface to the application.
  - CDI managed beans are associated with each of the Facelets pages.
  - A custom image map component on the front page allows you to select a book to enter the store. Each area of the map is represented by a JavaServer Faces managed bean. Text hyperlinks are also provided for accessibility.
  - Action listeners are registered on the image map and the text links. These listeners retrieve the ID value for the selected book and store it in the session map so it can be retrieved by the managed bean for the next page.
  - The h: dataTable tag is used to render the book catalog and shopping cart contents dynamically.
  - A custom converter is registered on the credit card field on the checkout page, bookcashier.xhtml, which also uses an f:validateRegEx tag to ensure that the input is correctly formatted.
  - A value-change listener is registered on the name field on bookcashier.xhtml. This listener saves the name in a parameter so the following page, bookreceipt.xhtml, can access it.
- Enterprise beans: Local, no-interface-view stateless session bean and singleton bean

A Java Persistence API entity

The packages of the Duke's Bookstore application, located in the tut-install/examples/case-studies/dukes-bookstore/src/main/java/javaeetutoria 1/dukesbookstore/ directory, are as follows:

- components: Includes the custom UI component classes, MapComponent and AreaComponent
- converters: Includes the custom converter class, CreditCardConverter
- ejb: Includes two enterprise beans:
  - A singleton bean, ConfigBean, that initializes the data in the database
  - A stateless session bean, BookRequestBean, that contains the business logic to manage the entity
- entity: Includes the Book entity class
- exceptions: Includes three exception classes
- listeners: Includes the event handler and event listener classes
- model: Includes a model JavaBeans class
- renderers: Includes the custom renderers for the custom UI component classes
- web.managedbeans: Includes the managed beans for the Facelets pages
- web.messages: Includes the resource bundle files for localized messages

#### 57.2 The Duke's Bookstore Interface

This section provides additional detail regarding the components of the Duke's Bookstore example and how they interact.

# 57.2.1 The Book Java Persistence API Entity

The Book entity, located in the dukesbookstore.entity package, encapsulates the book data stored by Duke's Bookstore.

The Book entity defines attributes used in the example:

- A book ID
- The author's first name
- The author's surname
- The title
- The price
- Whether the book is on sale
- The publication year
- A description of the book
- The number of copies in the inventory

The Book entity also defines a simple named query, findBooks.

#### 57.2.2 Enterprise Beans Used in Duke's Bookstore

Two enterprise beans located in the dukesbookstore.ejb package provide the business logic for Duke's Bookstore.

- BookRequestBean is a stateful session bean that contains the business methods for the application. The methods create, retrieve, and purchase books, and update the inventory for a book. To retrieve the books, the getBooks method calls the findBooks named query defined in the Book entity.
- ConfigBean is a singleton session bean used to create the books in the catalog when the application is initially deployed. It calls the createBook method defined in BookRequestBean.

## 57.2.3 Facelets Pages and Managed Beans Used in Duke's Bookstore

The Duke's Bookstore application uses Facelets and its templating features to display the user interface. The Facelets pages interact with a set of CDI managed beans that act as backing beans, providing the underlying properties and methods for the user interface. The front page also interacts with the custom components used by the application.

The application uses the following Facelets pages, which are located in the tut-install/examples/case-studies/dukes-bookstore/src/main/webapp/ directory.

- bookstoreTemplate.xhtml: The template file, which specifies a header used on every page as well as the style sheet used by all the pages. The template also retrieves the language set in the web browser.
  - Uses the LocaleBean managed bean.
- index.xhtml: Landing page, which lays out the custom map and area components using managed beans configured in the faces-config.xml file and allows the user to select a book and advance to the bookstore.xhtml page.
- bookstore.xhtml: Page that allows the user to obtain details on the selected book or the featured book, to add either book to the shopping cart, and to advance to the bookcatalog.xhtml page.
  - Uses the BookstoreBean managed bean.
- bookdetails.xhtml: Page that shows details on a book selected from bookstore.xhtml or other pages and allows the user to add the book to the cart and/or advance to the bookcatalog.xhtml page.
  - Uses the BookDetailsBean managed bean.
- bookcatalog.xhtml: Page that displays the books in the catalog and allows the user to add books to the shopping cart, view the details for any book, view the shopping cart, empty the shopping cart, or purchase the books in the shopping cart.
  - Uses the BookstoreBean, CatalogBean, and ShoppingCart managed beans.
- bookshowcart.xhtml: Page that displays the contents of the shopping cart and allows the user to remove items, view the details for an item, empty the shopping cart, purchase the books in the shopping cart, or return to the catalog.
  - Uses the ShowCartBean and ShoppingCart managed beans.
- bookcashier.xhtml: Page that allows the user to purchase books, specify a shipping option, subscribe to newsletters, or join the Duke Fan Club with a purchase over a certain amount.

Uses the CashierBean and ShoppingCart managed beans.

- bookreceipt.xhtml: Page that confirms the user's purchase and allows the user to return to the catalog page to continue shopping.
  - Uses the CashierBean managed bean.
- bookordererror.xhtml: Page rendered by CashierBean if the bookstore has no more copies of a book that was ordered.

The application uses the following managed beans, which are located in the tut-install/examples/case-studies/dukes-bookstore/src/main/java/javaeetutoria 1/dukesbookstore/web/managedbeans/directory.

- AbstractBean: Contains utility methods called by other managed beans.
- BookDetailsBean: Backing bean for the bookdetails.xhtml page. Specifies the name details.
- BookstoreBean: Backing bean for the bookstore.xhtml page. Specifies the name
- CashierBean: Backing bean for the bookcashier.xhtml and bookreceipt.xhtml pages.
- CatalogBean: Backing bean for the bookcatalog.xhtml page. Specifies the name catalog.
- LocaleBean: Managed bean that retrieves the current locale; used on each page.
- ShoppingCart: Backing bean used by the bookcashier.xhtml, bookcatalog.xhtml, and bookshowcart.xhtml pages. Specifies the name cart.
- ShoppingCartItem: Contains methods called by ShoppingCart, CatalogBean, and ShowCartBean.
- ShowCartBean: Backing bean for the bookshowcart.xhtml page. Specifies the name

# 57.2.4 Custom Components and Other Custom Objects Used in Duke's Bookstore

The map and area custom components for Duke's Bookstore, along with associated renderer, listener, and model classes, are defined in the following packages in the tut-install/examples/case-studies/dukes-bookstore/src/main/java/javaeetutoria 1/dukesbookstore/ directory.

- components: Contains the MapComponent and AreaComponent classes. See Creating Custom Component Classes.
- listeners: Contains the AreaSelectedEvent class, along with other listener classes. See Handling Events for Custom Components.
- model: Contains the ImageArea class. See Configuring Model Data for more information.
- renderers: Contains the MapRenderer and AreaRenderer classes. See Delegating Rendering to a Renderer.

#### The

tut-install/examples/case-studies/dukes-bookstore/src/java/dukesbookstore/ directory also contains a custom converter and other custom listeners not specifically tied to the custom components.

converters: Contains the CreditCardConverter class. See Creating and Using a Custom Converter.

listeners: Contains the LinkBookChangeListener, MapBookChangeListener, and NameChanged classes. See Implementing an Event Listener.

#### 57.2.5 Properties Files Used in Duke's Bookstore

The strings used in the Duke's Bookstore application are encapsulated into resource bundles to allow the display of localized strings in multiple locales. The properties files, located in the

tut-install/examples/case-studies/dukes-bookstore/src/main/java/javaeetutoria 1/dukesbookstore/web/messages/ directory, consist of a default file containing English strings and three additional files for other locales. The files are as follows:

- Messages.properties: Default file, containing English strings
- Messages\_de.properties: File containing German strings
- Messages\_es.properties: File containing Spanish strings
- Messages\_fr.properties: File containing French strings

The language setting in the user's web browser determines which locale is used. The html tag in bookstoreTemplate.xhtml retrieves the language setting from the language property of LocaleBean:

```
<html lang="#{localeBean.language}"
```

For more information about resource bundles, see Chapter 20, "Internationalizing and Localizing Web Applications."

The resource bundle is configured as follows in the faces-config.xml file:

```
<application>
   <resource-bundle>
       <base-name>
           javaeetutorial.dukesbookstore.web.messages.Messages
        </base-name>
        <var>bundle</var>
   </resource-bundle>
    <locale-config>
        <default-locale>en</default-locale>
        <supported-locale>de</supported-locale>
        <supported-locale>es</supported-locale>
        <supported-locale>fr</supported-locale>
    </locale-config>
</application>
```

This configuration means that in the Facelets pages, messages are retrieved using the prefix bundle with the key found in the Messages\_locale.properties file, as in the following example from the index.xhtml page:

```
<h:outputText style="font-weight:bold"
             value="#{bundle.ChooseBook}" />
```

In Messages.properties, the key string is defined as follows:

```
ChooseBook=Choose a Book from our Catalog
```

# 57.2.6 Deployment Descriptors Used in Duke's Bookstore

The following deployment descriptors are used in Duke's Bookstore:

- src/main/resources/META-INF/persistence.xml: The Java Persistence API configuration file
- src/main/webapp/WEB-INF/bookstore.taglib.xml: The tag library descriptor file for the custom components
- src/main/webapp/WEB-INF/faces-config.xml: The JavaServer Faces configuration file, which configures the managed beans for the map component as well as the resource bundles for the application
- src/main/webapp/WEB-INF/web.xml: The web application configuration file

# 57.3 Running the Duke's Bookstore Case Study Application

You can use either NetBeans IDE or Maven to build, package, deploy, and run the Duke's Bookstore application.

## 57.3.1 To Build and Deploy Duke's Bookstore Using NetBeans IDE

- Make sure that GlassFish Server has been started (see Starting and Stopping GlassFish Server).
- **2.** From the **File** menu, choose **Open Project**.
- **3.** In the Open Project dialog box, navigate to:

tut-install/examples/case-studies

- **4.** Select the dukes-bookstore folder.
- **5.** Click **Open Project**.
- **6.** In the **Projects** tab, right-click the dukes-bookstore project and select **Build**. This will build, package, and deploy Duke's Bookstore to GlassFish Server.

# 57.3.2 To Build and Deploy Duke's Bookstore Using Maven

- 1. Make sure that GlassFish Server has been started (see Starting and Stopping GlassFish Server), as well as the database server (see Starting and Stopping the Java DB Server).
- **2.** In a terminal window, go to:

tut-install/examples/case-studies/dukes-bookstore/

**3.** Enter the following command:

mvn install

This command builds the application and packages it in a WAR file in the tut-install/examples/case-studies/dukes-bookstore/target/directory. It then deploys the application to GlassFish Server.

#### 57.3.3 To Run Duke's Bookstore

**1.** In a web browser, enter the following URL:

http://localhost:8080/dukes-bookstore/

2. On the Duke's Bookstore main page, click a book in the graphic, or click one of the links at the bottom of the page.

**3.** Use the pages in the application to view and purchase books.

# **Duke's Tutoring Case Study Example**

The Duke's Tutoring example application is a tracking system for a tutoring center for students. Students can be checked in and out and can visit the park. The tutoring center can track attendance and status updates and can store contact information for guardians and students. Administrators can maintain the tutoring center system.

The following topics are addressed here:

- Design and Architecture of Duke's Tutoring
- Main Interface
- Administration Interface
- Running the Duke's Tutoring Case Study Application

# 58.1 Design and Architecture of Duke's Tutoring

Duke's Tutoring is a web application that incorporates several Java EE technologies. It exposes both a main interface (for students, guardians, and tutoring center staff) and an administration interface (for staff to maintain the system). The business logic for both interfaces is provided by enterprise beans. The enterprise beans use the Java Persistence API to create and store the application's data in the database. Figure 58–1 illustrates the architecture of the application.

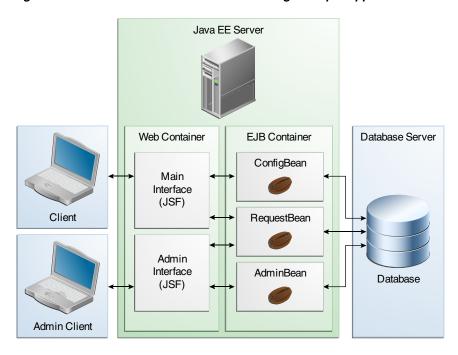

Figure 58–1 Architecture of the Duke's Tutoring Example Application

The Duke's Tutoring application is organized into two main projects: the dukes-tutoring-common library and the dukes-tutoring-war web application. The dukes-tutoring-common library project contains the entity classes and helper classes used by the dukes-tutoring-war web application, and dukes-tutoring-common is packaged and deployed with dukes-tutoring-war. The library JAR file is useful for allowing the entity classes and helper classes to be reused by other applications, such as a JavaFX client application.

Duke's Tutoring uses the following Java EE 7 platform features:

- Java Persistence API entities
  - A custom Bean Validation annotation, @Email, for validating email addresses
  - A standard jta-data-source definition that will create the JDBC resource on deployment
  - A standard property in the persistence.xml deployment descriptor to automatically and portably create and delete the tables in the jta-data-source
- Enterprise beans
  - Local, no-interface view session and singleton beans
  - JAX-RS resources in a session bean
  - Java EE security constraints on the administrative interface business methods
  - All enterprise beans packaged within the WAR
- WebSocket
  - A WebSocket server endpoint that automatically publishes the status of students to client endpoints
- Contexts and Dependency Injection
  - A CDI event that is fired when the status of a student changes

- Handler methods for updating the application once the status event is fired
- CDI managed beans for Facelets pages
- Bean Validation annotations in the CDI managed beans
- JavaServer Faces technology, using Facelets for the web front end
  - **Templating**
  - Composite components
  - A custom formatter, PhoneNumberFormatter
  - Security constraints on the administrative interface
  - Ajax-enabled Facelets components

The Duke's Tutoring application has two main user interfaces, both packaged within a single WAR file:

- The main interface, for students, guardians, and staff
- The administrative interface used by the staff to manage the students and guardians, and to generate attendance reports

### 58.2 Main Interface

The main interface allows students and staff to check students in and out, and record when students are outside at the playground.

### 58.2.1 Java Persistence API Entities Used in the Main Interface

The following entities used in the main interface encapsulate data stored and manipulated by Duke's Tutoring, and are located in the dukestutoring.entity package in the dukes-tutoring-common project.

- Person: The Person entity defines attributes common to students and guardians tracked by the application. These attributes are the person's name and contact information, including phone numbers and email address. This entity has two subclasses, Student and Guardian.
- PersonDetails: The PersonDetails entity is used to store additional data common to all people, such as attributes like pictures and the person's birthday, which aren't included in the Person entity for performance reasons.
- Student and Guardian: The Student entity stores attributes specific to the students who come to tutoring. This includes information like the student's grade level and school. The Guardian entity's attributes are specific to the parents or guardians of a Student. Students and guardians have a many-to-many relationship. That is, a student may have one or more guardians, and a guardian may have one or more students.
- Address: The Address entity represents a mailing address and is associated with Person entities. Addresses and people have a many-to-one relationship. That is, one person may have many addresses.
- TutoringSession: The TutoringSession entity represents a particular day at the tutoring center. A particular tutoring session tracks which students attended that day, and which students went to the park.
- StatusEntry: The StatusEntry entity, which logs when a student's status changes, is associated with the TutoringSession entity. Students' statuses change when

they check in to a tutoring session, when they go to the park, and when they check out. The status entry allows the tutoring center staff to track exactly which students attended a tutoring session, when they checked in and out, which students went to the park while they were at the tutoring center, and when they went to and came back from the park.

For information on creating Java Persistence API entities, see Chapter 37, "Introduction to the Java Persistence API." For information on validating entity data, see Validating Persistent Fields and Properties and Chapter 22, "Bean Validation: Advanced Topics."

### 58.2.2 Enterprise Beans Used in the Main Interface

The following enterprise beans used in the main interface provide the business logic for Duke's Tutoring, and are located in the dukestutoring.ejb package in the dukes-tutoring-war project:

- ConfigBean is a singleton session bean used to create the default students when the application is initially deployed, and to create an automatic EJB timer that creates tutoring session entities every weekday.
- RequestBean is a stateless session bean containing the business methods for the main interface. The bean also has business methods for retrieving lists of students. These business methods use strongly typed Criteria API queries to retrieve data from the database. RequestBean also injects a CDI event instance, StatusEvent. This event is fired from the business methods when the status of a student changes.

For information on creating and using enterprise beans, see Enterprise Beans. For information on creating strongly typed Criteria API queries, see Chapter 40, "Using the Criteria API to Create Queries." For information on CDI events, see Using Events in CDI Applications.

## 58.2.3 WebSocket Endpoint Used in the Main Interface

The javaeetutorial.dukestutoring.web.websocket.StatusEndpoint class is a WebSocket server endpoint that returns students and their status to client endpoints. The StatusEndpoint.updateStatus method is a CDI observer method for the Status Event event. When a student's status changes in the main interface, a StatusEvent is fired. The updateStatus observer method is called by the container, and pushes out the status change to all the client endpoints registered with StatusEndpoint.

The index.xhtml JavaServer Faces page contains JavaScript code to connect to the WebSocket endpoint. The onMessage method on this page clicks a JavaServer Faces button, which makes an Ajax request to refresh the table that shows the current status of the students.

For more information on WebSocket endpoints, see Chapter 18, "Java API for WebSocket." For information on CDI events, see Using Events in CDI Applications.

### 58.2.4 Facelets Files Used in the Main Interface

The Duke's Tutoring application uses Facelets to display the user interface, making extensive use of the templating features of Facelets. Facelets, the default display technology for JavaServer Faces technology, consists of XHTML files located in the tut-install/examples/case-studies/dukes-tutoring-war/src/main/webapp/ directory.

The following Facelets files are used in the main interface:

- template.xhtml: Template file for the main interface
- error.xhtml: Error file if something goes wrong
- index.xhtml: Landing page for the main interface
- park.xhtml: Page showing who is currently at the park
- current.xhtml: Page showing who is currently in today's tutoring session
- statusEntries.xhtml: Page showing the detailed status entry log for today's session
- resources/components/allStudentsTable.xhtml: A composite component for a table displaying all active students
- resources/components/allInactiveStudentsTable.xhtml: A composite component for a table displaying all inactive students
- resources/components/currentSessionTable.xhtml: A composite component for a table displaying all students in today's session
- resources/components/parkTable.xhtml: A composite component for a table displaying all students currently at the park
- WEB-INF/includes/mainNav.xhtml: XHTML fragment for the main interface's navigation bar

For information on using Facelets, see Chapter 8, "Introduction to Facelets."

### 58.2.5 Helper Classes Used in the Main Interface

The following helper classes, found in the dukes-tutoring-common project's dukestutoring.util package, are used in the main interface.

- CalendarUtil: A class that provides a method to strip the unnecessary time data from java.util.Calendar instances.
- Email: A custom Bean Validation annotation class for validating email addresses in the Person entity.
- StatusType: An enumerated type defining the different statuses that a student can have. Possible values are IN, OUT, and PARK. StatusType is used throughout the application, including in the StatusEntry entity, and throughout the main interface. StatusType also defines a toString method that returns a localized translation of the status based on the locale.

## 58.2.6 Properties Files

The strings used in the main interface are encapsulated into resource bundles to allow the display of localized strings in multiple locales. Each of the properties files has locale-specific files appended with locale codes, containing the translated strings for each locale. For example, Messages\_es.properties contains the localized strings for Spanish locales.

The dukes-tutoring-common project has the following resource bundle under src/main/resources/.

javaeetutorial/dukestutoring/util/StatusMessages.properties: Strings for each of the status types defined in the StatusType enumerated type for the default locale. Each supported locale has a property file of the form StatusMessages\_locale prefix . properties containing the localized strings. For example, the strings for Spanish-speaking locales are located in StatusMessages\_es.properties.

The dukes-tutoring-war project has the following resource bundles under src/main/resources/.

- ValidationMessages.properties: Strings for the default locale used by the Bean Validation runtime to display validation messages. This file must be named ValidationMessages.properties and located in the default package as required by the Bean Validation specification. Each supported locale has a property file of the form ValidationMessages\_locale prefix.properties containing the localized strings. For example, the strings for German-speaking locales are located in ValidationMessages de.properties.
- javaeetutorial/dukestutoring/web/messages/Messages.properties:Strings for the default locale for the main and administration Facelets interface. Each supported locale has a property file of the form Messages\_locale prefix.properties containing the localized strings. For example, the strings for simplified Chinese-speaking locales are located in Messages\_zh.properties.

For information on localizing web applications, see Registering Application Messages.

## 58.2.7 Deployment Descriptors Used in Duke's Tutoring

Duke's Tutoring uses these deployment descriptors in the src/main/webapp/WEB-INF directory of the dukes-tutoring-war project:

- faces-config.xml: The JavaServer Faces configuration file
- glassfish-web.xml: The configuration file specific to GlassFish Server, which defines security role mapping
- web.xml: The web application configuration file

Duke's Tutoring also uses the following deployment descriptor in the src/main/resources/META-INF directory of the dukes-tutoring-common project:

persistence.xml: The Java Persistence API configuration file

No enterprise bean deployment descriptor is used in Duke's Tutoring. Annotations in the enterprise bean class files are used for the configuration of enterprise beans in this application.

## 58.3 Administration Interface

The administration interface of Duke's Tutoring is used by the tutoring center staff to manage the data employed by the main interface: the students, the students' guardians, and the addresses. The administration interface uses many of the same components as the main interface. Additional components that are only used in the administration interface are described here.

## 58.3.1 Enterprise Beans Used in the Administration Interface

The following enterprise bean, in the dukestutoring.ejb package of the dukes-tutoring-war project, is used in the administration interface.

AdminBean: A stateless session bean for all the business logic used in the administration interface. Calls security methods to allow invocation of the business methods only by authorized users.

### 58.3.2 Facelets Files Used in the Administration Interface

The following Facelets files, under src/main/webapp/, are used in the administration interface:

- admin/adminTemplate.xhtml: Template for the administration interface
- admin/index.xhtml: Landing page for the administration interface
- login.xhtml: Login page for the security-constrained administration interface
- loginError.xhtml: Page displayed if there are errors authenticating the administration user
- admin/address directory: Pages that allow you to create, edit, and delete Address entities
- admin/guardian directory: Pages that allow you to create, edit, and delete Guardian entities
- admin/student directory: Pages that allow you to create, edit, and delete Student entities
- resources/components/formLogin.xhtml: Composite component for a login form using Java EE security
- WEB-INF/includes/adminNav.xhtml: XHTML fragment for the administration interface's navigation bar

### 58.3.3 CDI Managed Beans Used in the Administration Interface

The CDI managed beans used in the administration interface are located in the dukestutoring.web package in the dukes-tutoring-war project.

- StudentBean. java: A managed bean for the Facelets pages used to create and edit students. The first and last names have Bean Validation annotations that require the fields to be filled in. The phone numbers have Bean Validation annotations to ensure that the submitted data is well-formed.
- GuardianBean. java: A managed bean for the Facelets pages used to create guardians for and assign guardians to students. The first and last names have Bean Validation annotations that require the fields to be filled in. The phone numbers have Bean Validation annotations to ensure that the submitted data is well-formed.
- AddressBean.java: A managed bean for the Facelets pages used to create addresses for students. The street, city, province, and postal code attributes have Bean Validation annotations that require the fields to be filled in, and the postal code attribute has an additional annotation to ensure that the data is properly formed.

## 58.3.4 Helper Classes Used in the Administration Interface

The following helper classes, found in the dukes-tutoring-war project's dukestutoring.web.util package, are used in the administration interface.

EntityConverter: A parent class to StudentConverter and GuardianConverter that defines a cache to store the entity classes when converting the entities for use in JavaServer Faces user interface components. The cache helps increase performance. The cache is stored in the JavaServer Faces context.

- StudentConverter: A JavaServer Faces converter for the Student entity class. This class contains methods to convert Student instances to strings and back again, so they can be used in the user interface components of the application.
- GuardianConverter: Similar to StudentConverter, this class is a converter for the Guardian entity class.

## 58.4 Running the Duke's Tutoring Case Study Application

This section describes how to build, package, deploy, and run the Duke's Tutoring application.

## 58.4.1 Running Duke's Tutoring

You can use either NetBeans IDE or Maven to build, package, deploy, and run Duke's Tutoring.

### 58.4.1.1 To Build and Deploy Duke's Tutoring Using NetBeans IDE

### **Before You Begin**

You must have already configured GlassFish Server as a Java EE server in NetBeans IDE, as described in To Add GlassFish Server as a Server Using NetBeans IDE.

- Make sure that GlassFish Server has been started (see Starting and Stopping GlassFish Server).
- 2. If the database server is not already running, start it as described in Starting and Stopping the Java DB Server.
- **3.** From the **File** menu, choose **Open Project**.
- **4.** In the Open Project dialog box, navigate to:

tut-install/examples/case-studies

- **5.** Select the dukes-tutoring folder.
- **6.** Select the **Open Required Projects** check box and click **Open Project**.

**Note:** The first time you open Duke's Tutoring in NetBeans, you will see error glyphs in the **Projects** tab. This is expected, as the metamodel files used by the enterprise beans for Criteria API queries have not yet been generated.

7. In the **Projects** tab, right-click the dukes-tutoring project and select **Build**.

This command creates a JDBC security realm named tutoring Realm, builds and packages the dukes-tutoring-common and dukes-tutoring-war projects, and deploys dukes-tutoring-war to GlassFish Server, starting the Java DB database and GlassFish Server if they have not already been started.

#### 58.4.1.2 To Build and Deploy Duke's Tutoring Using Maven

- 1. Make sure that GlassFish Server has started (see Starting and Stopping GlassFish Server).
- 2. If the database server is not already running, start it as described in Starting and Stopping the Java DB Server.

**3.** In a terminal window, go to:

tut-install/examples/case-studies/dukes-tutoring/

**4.** Enter the following command:

mvn install

This command creates a JDBC security realm named tutoringRealm, builds and packages the dukes-tutoring-common and dukes-tutoring-war projects, and deploys dukes-tutoring-war to GlassFish Server.

### 58.4.1.3 Using Duke's Tutoring

Once Duke's Tutoring is running on GlassFish Server, use the main interface to experiment with checking students in and out or sending them to the park.

#### To Use the Main Interface of Duke's Tutoring

1. In a web browser, open the main interface at the following URL:

http://localhost:8080/dukes-tutoring-war/

2. Use the main interface to check students in and out, and to log when the students go to the park.

#### To Use the Administration Interface of Duke's Tutoring

Follow these instructions to log in to the administration interface of Duke's Tutoring and add new students, guardians, and addresses.

From the main interface, open the administration interface by clicking **Administration main page** in the left menu.

This redirects you to the login page at the following URL:

http://localhost:8080/dukes-tutoring-war/admin/index.xhtml

- 2. On the login page, enter admin@example.com in the User name field, and enter javaee in the **Password** field.
- 3. Use the administration interface to add or modify students, add guardians, or add addresses.
  - To add a new student, click **Create new student** in the left menu, fill in the fields (two are required) in the form that opens, and click **Submit**. The **Email**, Home phone, and Mobile phone fields have formatting requirements enforced by HTML5 pass-through or by Bean Validation constraints.
  - To modify a student, click **Edit** next to the student's name, modify the fields in the form that opens, and click **Submit**. To edit another student, choose the student from the drop-down menu at the top of the page and click **Change** student.
  - To remove a student, click **Remove** next to the student's name, then click **Confirm** in the page that appears. This action removes the student from the tutoring session but does not remove the student from the database. To add the student to the tutoring session again, click **Activate student** in the left menu, then click **Activate** next to the student's name in the page that appears.
  - To add a guardian for a student, click **Add guardian** next to the student's name. The page that appears shows the student's name, the available guardians, and the current guardians for the student, if any. To add an existing guardian for that student, select the guardian from the list and click Add

- guardian. To create a new guardian for the student, fill in the fields and click **Submit**. To remove a guardian from a student, select one of the student's current guardians from the list and click Remove guardian.
- To add an address for a student, click **Add address** next to the student's name. In the page that appears, fill in the appropriate fields in the form that appears, and click **Submit**. Four fields are required.

The administration interface is not fully implemented. It is not possible to edit a guardian or to view or edit an address, although Facelets pages exist for these features. The application also makes no use of the properties in the PersonDetails entity. Feel free to modify the application to add these features.

# **Duke's Forest Case Study Example**

Duke's Forest is a simple e-commerce application that contains several web applications and illustrates the use of multiple Java EE 7 APIs:

- JavaServer Faces technology, including Ajax
- Contexts and Dependency Injection for Java EE (CDI)
- Java API for RESTful Web Services (JAX-RS)
- Java Persistence API (JPA)
- Java API for JavaBeans Validation (Bean Validation)
- Enterprise JavaBeans (EJB) technology
- Java Message Service (JMS)

The application consists of the following projects.

- Duke's Store: A web application that has a product catalog, customer self-registration, and a shopping cart. It also has an administration interface for product, category, and user management. The project name is dukes-store.
- Duke's Shipment: A web application that provides an interface for order shipment management. The project name is dukes-shipment.
- Duke's Payment: A web service application that has a RESTful web service for order payment. The project name is dukes-payment.
- Duke's Resources: A simple Java archive project that contains all resources used by the web projects. It includes messages, CSS style sheets, images, JavaScript files, and JavaServer Faces composite components. The project name is dukes-resources.
- Entities: A simple Java archive project that contains all JPA entities. This project is shared among other projects that use the entities. The project name is entities.
- Events: A simple Java archive project that contains a POJO class that is used as a CDI event. The project name is events.

The following topics are addressed here:

- Design and Architecture of Duke's Forest
- Building and Deploying the Duke's Forest Case Study Application
- Running the Duke's Forest Application

## 59.1 Design and Architecture of Duke's Forest

Duke's Forest is a complex application consisting of three main projects and three subprojects. Figure 59–1 shows the architecture of the three main projects that you will deploy: Duke's Store, Duke's Shipment, and Duke's Payment. It also shows how Duke's Store makes use of the Events and Entities projects.

Figure 59–1 Architecture of the Duke's Forest Example Application

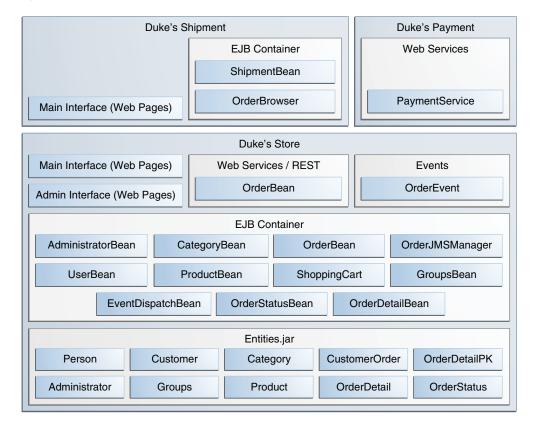

Duke's Forest uses the following Java EE 7 platform features:

- Java Persistence API entities
  - Bean Validation annotations on the entities for verifying data
  - XML annotations for Java API for XML binding (JAXB) serialization
- Web services
  - A JAX-RS web service for payment, with security constraints
  - A JAX-RS web service that is EJB based
- Enterprise beans
  - Local session beans
  - All enterprise beans packaged within the WAR
- Contexts and Dependency Injection (CDI)
  - CDI annotations for JavaServer Faces components
  - A CDI managed bean used as a shopping cart, with conversation scoping
  - Qualifiers

- Events and event handlers
- Servlets
  - A servlet for dynamic image presentation
- JavaServer Faces 2.2 technology, using Facelets for the web front end
  - **Templating**
  - Composite components
  - File upload
  - Resources packaged in a JAR file so they can be found in the classpath
- Security
  - Java EE security constraints on the administrative interface business methods (enterprise beans)
  - Security constraints for customers and administrators (web components)
  - Single Sign-On (SSO) to propagate an authenticated user identity from Duke's Store to Duke's Shipment

The Duke's Forest application has two main user interfaces, both packaged within the Duke's Store WAR file:

- The main interface, for customers and guests
- The administrative interface used to perform back office operations, such as adding new items to the catalog

The Duke's Shipment application also has a user interface, accessible to administrators.

Figure 59–2 shows how the web applications and the web service interact.

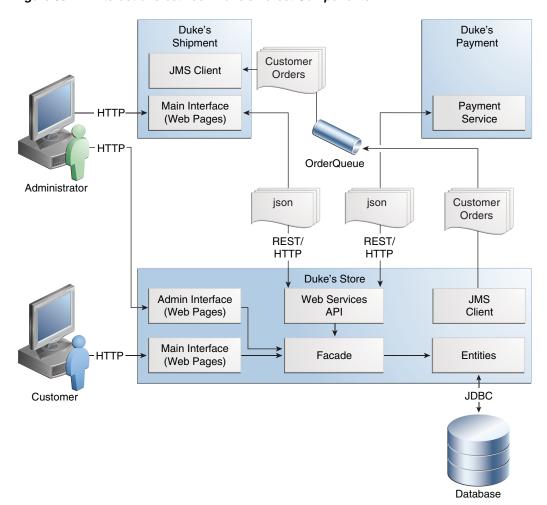

Figure 59–2 Interactions between Duke's Forest Components

As illustrated in Figure 59–2, the customer interacts with the main interface of Duke's Store, while the administrator interacts with the administration interface. Both interfaces access a façade consisting of managed beans and stateless session beans, which in turn interact with the entities that represent database tables. The façade also interacts with web services APIs that access the Duke's Payment web service. When the payment for an order is approved, Duke's Store sends the order to a JMS queue. The administrator also interacts with the interface of Duke's Shipment, which can be accessed either directly through Duke's Shipment or from the administration interface of Duke's Store by means of a web service. When the administrator approves an order for shipping, Duke's Shipment consumes the order from the JMS queue.

The most fundamental building blocks of the application are the Events and Entities projects, which are bundled into Duke's Store and Duke's Shipment along with the Duke's Resources project.

## 59.1.1 The events Project

Events are one of the core components of Duke's Forest. The events project, included in all three of the main projects, is the most simple project of the application. It has only one class, OrderEvent, but this class is responsible for most of the messages between objects in the application.

The application can send messages based on events to different components and react to them based on the qualification of the event. The application supports the following qualifiers:

- @LoggedIn: For authenticated users
- @New: When a new order is created by the shopping cart
- @Paid: When an order is paid for and ready for shipment

The following code snippet from the PaymentHandler class of Duke's Store shows how the @Paid event is handled:

```
@Inject @Paid Event<OrderEvent> eventManager;
public void onNewOrder(@Observes @New OrderEvent event) {
   if (processPayment(event)) {
        orderBean.setOrderStatus(event.getOrderID(),
               String.valueOf(OrderBean.Status.PENDING_PAYMENT.getStatus()));
        logger.info("Payment Approved");
        eventManager.fire(event);
   } else {
        orderBean.setOrderStatus(event.getOrderID(),
               String.valueOf(OrderBean.Status.CANCELLED_PAYMENT.getStatus()));
       logger.info("Payment Denied");
   }
}
```

To enable users to add more events to the project easily or update an event class with more fields for a new client, this component is a separate project within the application.

## 59.1.2 The entities Project

The entities project is a Java Persistence API (JPA) project used by both Duke's Store and Duke's Shipment. It is generated from the database schema shown in Figure 59–3 and is also used as a base for the entities consumed and produced by the web services through JAXB. Each entity has validation rules based on business requirements, specified using Bean Validation.

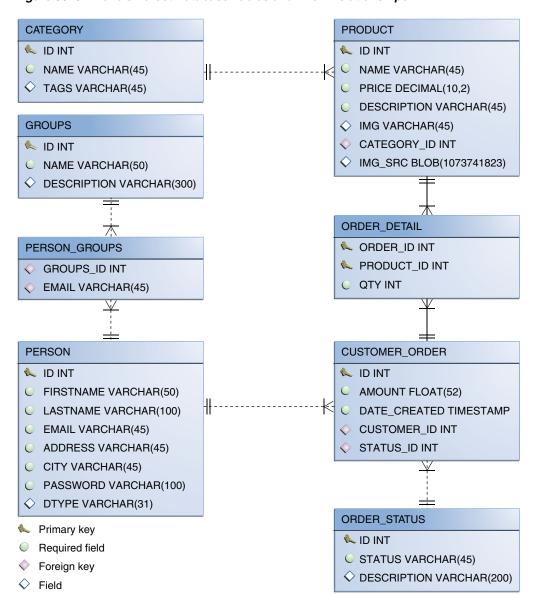

Figure 59–3 Duke's Forest Database Tables and Their Relationships

The database schema contains eight tables:

- PERSON, which has a one-to-many relationship with PERSON\_GROUPS and CUSTOMER\_ ORDER
- GROUPS, which has a one-to-many relationship with PERSON\_GROUPS
- PERSON\_GROUPS, which has a many-to-one relationship with PERSON and GROUPS (it is the join table between those two tables)
- PRODUCT, which has a many-to-one relationship with CATEGORY and a one-to-many relationship with ORDER\_DETAIL
- CATEGORY, which has a one-to-many relationship with PRODUCT
- CUSTOMER\_ORDER, which has a one-to-many relationship with ORDER\_DETAIL and a many-to-one relationship with PERSON and ORDER\_STATUS
- ORDER\_DETAIL, which has a many-to-one relationship with PRODUCT and CUSTOMER\_ ORDER (it is the join table between those two tables)

- ORDER\_STATUS, which has a one-to-many relationship with CUSTOMER\_ORDER The entity classes that correspond to these tables are as follows.
- Person, which defines attributes common to customers and administrators. These attributes are the person's name and contact information, including street and email addresses. The email address has a Bean Validation annotation to ensure that the submitted data is well-formed. The generated table for the Person entity also has a DTYPE field that represents the discriminator column. Its value identifies the subclass (Customer or Administrator) to which the person belongs.
- Customer, a specialization of Person with a specific field for CustomerOrder objects.
- Administrator, a specialization of Person with fields for administration privileges.
- Groups, which represents the group (USERS or ADMINS) to which the user belongs.
- Product, which defines attributes for products. These attributes include name, price, description, associated image, and category.
- Category, which defines attributes for product categories. These attributes include a name and a set of tags.
- CustomerOrder, which defines attributes for orders placed by customers. These attributes include an amount and a date, along with id values for the customer and the order detail.
- OrderDetail, which defines attributes for the order detail. These attributes include a quantity and id values for the product and the customer.
- OrderStatus, which defines a status attribute for each order.

## 59.1.3 The dukes-payment Project

The dukes-payment project is a web project that holds a simple Payment web service. Since this is an example application, it does not obtain any real credit information or even customer status to validate the payment. For now, the only rule imposed by the payment system is to deny all orders above \$1,000. This application illustrates a common scenario where a third-party payment service is used to validate credit cards or bank payments.

The project uses HTTP Basic Authentication and JAAS (Java Authentication and Authorization Service) to authenticate a customer to a JAX-RS web service. The implementation itself exposes a simple method, processPayment, which receives an OrderEvent to evaluate and approve or deny the order payment. The method is called from the checkout process of Duke's Store.

## 59.1.4 The dukes-resources Project

The dukes-resources project contains a number of files used by both Duke's Store and Duke's Shipment, bundled into a JAR file placed in the classpath. The resources are in the src/main/resources directory:

- META-INF/resources/css: Two style sheets, default.css and jsfcrud.css
- META-INF/resources/img: Images used by the projects
- META-INF/resources/js: A JavaScript file, util.js
- META-INF/resources/util: Composite components used by the projects

- bundles/Bundle.properties: Application messages in English
- bundles/Bundle\_es.properties: Application messages in Spanish
- ValidationMessages.properties: Bean Validation messages in English
- ValidationMessages\_es.properties: Bean Validation messages in Spanish

### 59.1.5 The Duke's Store Project

Duke's Store, a web application, is the core application of Duke's Forest. It is responsible for the main store interface for customers as well as the administration interface.

The main interface of Duke's Store allows the user to perform the following tasks:

- Browsing the product catalog
- Signing up as a new customer
- Adding products to the shopping cart
- Checking out
- Viewing order status

The administration interface of Duke's Store allows administrators to perform the following tasks:

- Product maintenance (create, edit, update, delete)
- Category maintenance (create, edit, update, delete)
- Customer maintenance (create, edit, update, delete)
- Group maintenance (create, edit, update, delete)

The project also uses stateless session beans as façades for interactions with the JPA entities described in The entities Project, and CDI managed beans as controllers for interactions with Facelets pages. The project thus follows the MVC (Model-View-Controller) pattern and applies the same pattern to all entities and pages, as in the following example.

- AbstractFacade is an abstract class that receives a Type<T> and implements the common operations (CRUD) for this type, where <T> is a JPA entity.
- ProductBean is a stateless session bean that extends AbstractFacade, applying Product as Type<T>, and injects the PersistenceContext for the EntityManager. This bean implements any custom methods needed to interact with the Product entity or to call a custom query.
- ProductController is a CDI managed bean that interacts with the necessary enterprise beans and Facelets pages to control the way the data will be displayed.

ProductBean begins as follows:

```
@Stateless
public class ProductBean extends AbstractFacade<Product> {
   private static final Logger logger =
        Logger.getLogger(ProductBean.class.getCanonicalName());
    @PersistenceContext(unitName="forestPU")
   private EntityManager em;
   @Override
    protected EntityManager getEntityManager() {
```

```
return em:
}
```

### 59.1.5.1 Enterprise Beans Used in Duke's Store

The enterprise beans used in Duke's Store provide the business logic for the application and are located in the com. forest.ejb package. All are stateless session beans.

AbstractFacade is not an enterprise bean but an abstract class that implements common operations for Type<T>, where <T> is a JPA entity.

Most of the other beans extend AbstractFacade, inject the PersistenceContext, and implement any needed custom methods:

- AdministratorBean
- CategoryBean
- EventDispatcherBean
- GroupsBean
- OrderBean
- OrderDetailBean
- OrderJMSManager
- OrderStatusBean
- ProductBean
- ShoppingCart
- UserBean

The ShoppingCart class, although it is in the ejb package, is a CDI managed bean with conversation scope, which means that the request information will persist across multiple requests. Also, ShoppingCart is responsible for starting the event chain for customer orders, which invokes the RESTful web service in dukes-payment and publishes an order to the JMS queue for shipping approval if the payment is successful.

#### 59.1.5.2 Facelets Files Used in the Main Interface of Duke's Store

Like the other case study examples, Duke's Store uses Facelets to display the user interface. The main interface uses a large number of Facelets pages to display different areas. The pages are grouped into directories based on which module they handle.

- template.xhtml: Template file, used for both main and administration interfaces. It first performs a browser check to verify that the user's browser supports HTML 5, which is required for Duke's Forest. It divides the screen into several areas and specifies the client page for each area.
- topbar.xhtml: Page for the login area at the top of the screen.
- top.xhtml: Page for the title area.
- left.xhtml: Page for the left sidebar.
- index.xhtml: Page for the main screen content.
- login.xhtml: Login page specified in web.xml. The main login interface is provided in topbar.xhtml, but this page appears if there is a login error.

- admin directory: Pages related to the administration interface, described in Facelets Files Used in the Administration Interface of Duke's Store.
- customer directory: Pages related to customers (Create.xhtml, Edit.xhtml, List.xhtml, Profile.xhtml, View.xhtml).
- order directory: Pages related to orders (Create.xhtml, List.xhtml, MyOrders.xhtml, View.xhtml).
- orderDetail directory: Popup page allowing users to view details of an order (View popup.xhtml).
- product directory: Pages related to products (List.xhtml, ListCategory.xhtml, View.xhtml).

#### 59.1.5.3 Facelets Files Used in the Administration Interface of Duke's Store

The Facelets pages for the administration interface of Duke's Store are found in the web/admin directory:

- administrator directory: Pages related to administrator management (Create.xhtml, Edit.xhtml, List.xhtml, View.xhtml)
- category directory: Pages related to product category management (Create.xhtml, Edit.xhtml, List.xhtml, View.xhtml)
- customer directory: Pages related to customer management (Create.xhtml, Edit.xhtml, List.xhtml, Profile.xhtml, View.xhtml)
- groups directory: Pages related to group management (Create.xhtml, Edit.xhtml, List.xhtml, View.xhtml)
- order directory: Pages related to order management (Create.xhtml, Edit.xhtml, List.xhtml, View.xhtml)
- orderDetail directory: Popup page allowing the administrator to view details of an order (View\_popup.xhtml)
- product directory: Pages related to product management (Confirm.xhtml, Create.xhtml, Edit.xhtml, List.xhtml, View.xhtml)

### 59.1.5.4 Managed Beans Used in Duke's Store

Duke's Store uses the following CDI managed beans, which correspond to the enterprise beans. The beans are in the com. forest. web package:

- AdministratorController
- CategoryController
- CustomerController
- CustomerOrderController
- GroupsController
- OrderDetailController
- OrderStatusController
- ProductController
- UserController

### 59.1.5.5 Helper Classes Used in Duke's Store

The CDI managed beans in the main interface of Duke's Store use the following helper classes, found in the com. forest.web.util package:

- AbstractPaginationHelper: An abstract class with methods used by the managed beans
- ImageServlet: A servlet class that retrieves the image content from the database and displays it
- JsfUtil: Class used for JavaServer Faces operations, such as queuing messages on a FacesContext instance
- MD5Util: Class used by the CustomerController managed bean to generate an encrypted password for a user

#### 59.1.5.6 Qualifiers Used in Duke's Store

Duke's Store defines the following qualifiers in the com. forest.qualifiers package:

- @LoggedIn: Qualifies a user as having logged in
- @New: Qualifies an order as new
- @Paid: Qualifies an order as paid

#### 59.1.5.7 Event Handlers Used in Duke's Store

Duke's Store defines event handlers related to the OrderEvent class packaged in the events project (see The events Project). The event handlers are in the com.forest.handlers package.

- IOrderHandler: The IOrderHandler interface defines a method, onNewOrder, implemented by the two handler classes.
- PaymentHandler: The ShoppingCart bean fires an OrderEvent qualified as @New. The onNewOrder method of PaymentHandler observes these events and, when it intercepts them, processes the payment using the Duke's Payment web service. After a successful response from the web service, PaymentHandler fires the OrderEvent again, this time qualified as @Paid.
- DeliveryHandler: The onNewOrder method of DeliveryHandler observes OrderEvent objects qualified as @Paid (orders paid and ready for delivery) and modifies the order status to PENDING\_SHIPMENT. When an administrator accesses Duke's Shipment, it will call the Order Service, a RESTful web service, and ask for all orders in the database that are ready for delivery.

#### 59.1.5.8 Deployment Descriptors Used in Duke's Store

Duke's Store uses the following deployment descriptors, located in the web/WEB-INF directory:

- faces-config.xml: The JavaServer Faces configuration file
- glassfish-web.xml: The configuration file specific to GlassFish Server
- web.xml: The web application configuration file

## 59.1.6 The Duke's Shipment Project

Duke's Shipment is a web application with a login page, a main Facelets page, and some other objects. This application, which is accessible only to administrators, consumes orders from a JMS queue and calls the RESTful web service exposed by

Duke's Store to update the order status. The main page of Duke's Shipment shows a list of orders pending shipping approval and a list of shipped orders. The administrator can approve or deny orders for shipping. If approved, the order is shipped, and it appears under the Shipped heading. If denied, the order disappears from the page, and on the customer's Orders list it appears as cancelled.

There is also a gear icon on the Pending list that makes an Ajax call to the Order Service to refresh the list without refreshing the page. The code looks like this:

```
<h:commandLink>
   <h:graphicImage library="img" title="Check for new orders"
                  style="border:0px" name="refresh.png"/>
   <f:ajax execute="@form" render="@form" />
</h:commandLink>
```

### 59.1.6.1 Enterprise Beans Used in Duke's Shipment

The UserBean stateless session bean used in Duke's Shipment provides the business logic for the application and is located in the com.forest.shipment.session package.

Like Duke's Store, Duke's Shipment uses the AbstractFacade class. This class is not an enterprise bean but an abstract class that implements common operations for Type<T>, where  $\langle T \rangle$  is a JPA entity.

The OrderBrowser stateless session bean, located in the com.forest.shipment.ejb package, has one method that browses the JMS order queue and another that consumes an order message after the administrator approves or denies the order for shipment.

### 59.1.6.2 Facelets Files Used in Duke's Shipment

Duke's Shipment has only one page, so it has many fewer Facelets files than Duke's Store.

- template.xhtml: The template file, like the one in Duke's Store, first performs a browser check to verify that the user's browser supports HTML 5, which is required for Duke's Forest. It divides the screen into areas and specifies the client page for each area.
- topbar.xhtml: Page for the login area at the top of the screen.
- top.xhtml: Page for the title area.
- index.xhtml: Page for the initial main screen content.
- login.xhtml: Login page specified in web.xml. The main login interface is provided in topbar.xhtml, but this page appears if there is a login error.
- admin/index.xhtml: Page for the main screen content after authentication.

#### 59.1.6.3 Managed Beans Used in Duke's Shipment

Duke's Shipment uses the following CDI managed beans, in the com.forest.shipment package:

- web.ShippingBean: Managed bean that acts as a client to the Order Service
- web.UserController: Managed bean that corresponds to the UserBean session bean

### 59.1.6.4 Helper Class Used in Duke's Shipment

The Duke's Shipment managed beans use only one helper class, found in the com.forest.shipment.web.util package:

JsfUtil: Class used for JavaServer Faces operations, such as queuing messages on a FacesContext instance

#### 59.1.6.5 Qualifier Used in Duke's Shipment

Duke's Shipment includes the @LoggedIn qualifier described in Qualifiers Used in Duke's Store.

### 59.1.6.6 Deployment Descriptors Used in Duke's Shipment

Duke's Shipment uses the following deployment descriptors:

- faces-config.xml: The JavaServer Faces configuration file
- glassfish-web.xml: The configuration file specific to GlassFish Server
- web.xml: The web application configuration file

## 59.2 Building and Deploying the Duke's Forest Case Study Application

You can use NetBeans IDE or Maven to build and deploy Duke's Forest.

## 59.2.1 To Build and Deploy the Duke's Forest Application Using NetBeans IDE

- 1. Make sure that GlassFish Server has been started (see Starting and Stopping GlassFish Server), as well as the database server (see Starting and Stopping the Java DB Server).
- **2.** From the **File** menu, choose **Open Project**.
- **3.** In the Open Project dialog box, navigate to:

```
tut-install/examples/case-studies
```

- **4.** Select the dukes-forest folder.
- **5.** Select the **Open Required Projects** check box and click **Open Project**.
- **6.** Right-click the dukes-forest folder and select **Build**.

This task configures the server, creates and populates the database, builds all the subprojects, assembles them into JAR and WAR files, and deploys the dukes-payment, dukes-store, and dukes-shipment applications.

To configure the server, this task creates a JDBC security realm named jdbcRealm, enables default principal-to-role mapping, and enables single sign-on (SSO) for the HTTP Service.

## 59.2.2 To Build and Deploy the Duke's Forest Application Using Maven

- 1. Make sure that GlassFish Server has been started (see Starting and Stopping GlassFish Server), as well as the database server (see Starting and Stopping the Java DB Server).
- **2.** In a terminal window, go to:

tut-install/examples/case-studies/dukes-forest/

**3.** Enter the following command to configure the server, create and populate the database, build all the subprojects, assemble them into JAR and WAR files, and deploy the dukes-payment, dukes-store, and dukes-shipment applications:

mvn install

To configure the server, this task creates a JDBC security realm named jdbcRealm, enables default principal-to-role mapping, and enables single sign-on (SSO) for the HTTP Service.

## 59.3 Running the Duke's Forest Application

Running the Duke's Forest application involves several tasks:

- Registering as a customer of Duke's Store
- As a customer, purchasing products
- As an administrator, approving or denying shipment of a product
- As an administrator, creating a new product, customer, group, or category

## 59.3.1 To Register as a Duke's Store Customer

**1.** In a web browser, enter the following URL:

http://localhost:8080/dukes-store

The Duke's Forest - Store page opens.

- **2.** Click **Sign Up** at the top of the page.
- **3.** Fill in the form fields, then click **Save**.

All fields are required, and the **Password** value must be at least 7 characters in length.

#### 59.3.2 To Purchase Products

1. To log in as the user you created, or as one of two users already in the database, enter the user name and password and click **Log In**.

The preexisting users have the user names jack@example.com and robert@example.com, and they both have the same password, 1234.

- Click **Products** in the left sidebar.
- **3.** On the page that appears, click one of the categories (**Plants, Food, Services**, or Tools).
- **4.** Choose a product and click **Add to Cart**.

You can order only one of any one product, but you can order multiple different products in multiple categories. The products and a running total appear in the Shopping Cart in the left sidebar.

**5.** When you have finished choosing products, click **Checkout**.

A message appears: "Your order is being processed. Check the Orders page to see the status of your order."

**6.** Click **Orders** in the left sidebar to verify your order.

If the total of the order exceeds \$1,000, the status of the order is "Order cancelled," because the Payment web service denies orders over that limit. Otherwise, the status is "Ready to ship."

7. When you have finished placing orders, click **Logout** at the top of the page.

## 59.3.3 To Approve Shipment of a Product

1. Log in to Duke's Store as an administrator.

Your user name is admin@example.com, and your password is 1234.

The main administration page allows you to view categories, customers, administrators, groups, products, and orders, and to create new objects of all types except orders.

**2.** At the bottom of the page, click **Approve Shipment**.

This action takes you to Duke's Shipment, retaining your administrator login.

**3.** On the **Pending** list, click **Approve** to approve an order and move it to the **Shipped** area of the page.

If you click **Deny**, the order disappears from the page. If you log in to Duke's Store again as the customer, it will appear in the Orders list as "Order cancelled."

To return to Duke's Store from Duke's Shipment, click Return to Duke's Store.

### 59.3.4 To Create a New Product

You can create other kinds of objects as well as products. Creating products is more complex than the other creation processes, so it is described here.

- Log in to Duke's Store as an administrator.
- **2.** On the main administration page, click **Create New Product**.
- Enter values in the **Name**, **Price**, and **Description** fields.
- **4.** Select a category, then click **Next**.
- On the Upload the Product Image page, click **Browse** to locate an image on your file system using a file chooser.
- 6. Click Next.
- On the next page, view the product fields, then click **Done**.
- Click **Products** in the left sidebar, then click the category to verify that the product has been added.
- Click **Administration** at the top of the page to return to the main administration page, or click **Logout** to log out.

## Index

#### **Symbols** @MultipartConfig annotation, 17-15 @Named annotation, 23-8 @AccessTimeout annotation, 34-10 @NamedQuery annotation, 39-2 @Alternative annotation, 25-2 @Observes annotation, 25-7 @ApplicationScoped annotation, 6-6, 16-2, 23-7 @OnClose annotation, 18-5 @AroundInvoke annotation, 54-2 @OnError annotation, 18-4 @AroundTimeout annotation, 54-2 @OneToMany annotation, 37-8, 37-9 @Asynchronous annotation, 36-1 @OneToOne annotation, 37-7, 37-8, 37-9 @ConcurrencyManagement annotation, 34-8 @OnMessage annotation, 18-4 @Consumes annotation, 29-3, 29-10 @OnOpen annotation, 18-4 @Context annotation, 31-1 @Path annotation, 29-2, 29-5 @ConversationScoped annotation, 23-7 @PathParam annotation, 29-3, 29-11, 31-1, 31-2 @CookieParam annotation, 31-1 @PermitAll annotation, 49-4 @DeclareRoles annotation, 49-3, 49-4, 49-10 @PersistenceContext annotation, 37-14 @Decorator annotation, 25-10 @PersistenceUnit annotation, 37-15 @Delegate annotation, 25-10 @POST annotation, 29-3, 29-7 @DELETE annotation, 29-3, 29-7 @PostActivate annotation, 34-2,34-4 @DenyAll annotation, 49-5 @PostConstruct annotation, 32-11, 34-2, 34-4, 54-2 @Dependent annotation, 16-2, 23-7 @PreDestroy annotation, 32-11, 34-2, 34-4, 54-2 @DependsOn annotation, 34-7 @PrePassivate annotation, 34-2,34-4 @DiscriminatorColumn annotation, 37-12 @Produces annotation, 23-10, 25-4, 29-3, 29-9 @DiscriminatorValue annotation, 37-12 @Provider annotation, 29-3 @Disposes annotation, 25-5 @PUT annotation, 29-3, 29-7 @Embeddable annotation, 37-10 @Qualifier annotation, 23-5 @EmbeddedId annotation, 37-6 @QueryParam annotation, 29-3, 29-11, 31-1, 31-2 @Entity annotation, 37-1 @Remote annotation, 32-7, 34-2 @FlowScoped annotation, 16-2 @Remove annotation, 32-12, 34-2, 34-5 @FormParam annotation, 31-1, 31-3 @RequestScoped annotation, 6-6, 16-2, 23-7 @GET annotation, 29-3, 29-7 @Resource annotation, 3-1, 4-2, 6-14, 25-6 @GroupSequence annotation, 22-3 IMS resources. 45-8, 46-29 @HEAD annotation, 29-3 @ResourceDependency annotation, 10-27, 13-10 @HeaderParam annotation, 31-1 @RolesAllowed annotation, 49-4, 49-10 @HttpConstraint annotation, 48-2, 48-16 @RunAs annotation, 49-8 @HttpMethodConstraint annotation, 48-2, 48-16 @Schedule and @Schedules annotations, 34-20 @Id annotation, 37-6 @ServletSecurity annotation, 48-2, 48-16 @IdClass annotation, 37-6 @SessionScoped annotation, 6-6, 16-2, 23-7 @Inject annotation, 23-6, 25-6 @Singleton annotation, 34-7 @Interceptor annotation, 54-2 @Startup annotation, 34-7 @Interceptors annotation, 54-2 @Stateful annotation, 34-2 @Local annotation, 32-7, 34-2 @Timeout annotation, 34-18 @Lock annotation, 34-8 @Timeout method, 34-18, 34-20 @ManagedBean annotation, 8-4, 16-1 @Transient annotation, 37-3 @ManyToMany annotation, 37-8 @WebFilter annotation, 17-7 @ManyToOne annotation, 37-8 @WebInitParam annotation, 17-5, 17-8 @MatrixParam annotation, 31-1 @WebListener annotation, 17-3 @MessageDriven annotation, 46-34

@WebMethod annotation, 34-5

| @WebService annotation, 28-2                                                                                                    | applet container, 1-10                                        |
|----------------------------------------------------------------------------------------------------|---------------------------------------------------------------|
| @WebServiceRef annotation, 6-15                                                                                                    | applets, 1-5, 1-6                                             |
| @WebServlet annotation, 6-9, 17-4                                                                                                    | application client container, 1-10                            |
|                                                                                                    | application clients, 1-5                                      |
| •                                                                                                    | examples, 46-29                                               |
| A                                                                                                    | securing, 50-13                                               |
| abstract schemas, 39-1                                                                                                    |                                                               |
| access control, 47-5                                                                                                    | application clients, JMS                                      |
|                                                                                                    | building, 46-4                                                |
| acknowledge method, 45-20                                                                                                    | examples, 46-2                                                |
| acknowledging messages. See message                                                                                                    | running, 46-10                                                |
| acknowledgment                                                                                                    | applications                                                  |
| action events, 7-8, 7-11, 10-13, 15-18                                                                                                    | dynamic reloading, 6-8                                        |
| ActionEvent class, 15-18, 15-20                                                                                                    | JavaServer Faces, 7-2                                         |
| actionListener attribute, 10-12, 11-10, 11-11,                                                                                                    | packaging, 5-1                                                |
| 15-7                                                                                                    | security, 47-6                                                |
| ActionListener implementation, 15-19, 15-20                                                                                                    | undeploying, 6-8                                              |
| ActionListener interface, 11-7                                                                                                    | asadmin tool, 1-23                                            |
| actionListener tag, 10-27, 11-7, 15-3                                                                                                    | •                                                             |
| and the contract of the contract of the contra | asynchronous message consumption, 45-6                        |
| processAction(ActionEvent) method, 15-20                                                                                                    | JMS client example, 46-9                                      |
| referencing methods that handle action                                                                                                    | See also message-driven beans                                 |
| events, 11-11, 12-12                                                                                                    | asynchronous method invocation                                |
| writing a managed bean method to handle action                                                                                                    | calling asynchronous business methods, 36-2                   |
| events, 12-12                                                                                                    | cancelling, 36-3                                              |
| action method, 7-11                                                                                                    | checking status, 36-3                                         |
| administered objects, 45-7                                                                                                    | creating asynchronous business methods, 36-1                  |
| creating and removing, 46-3                                                                                                    | example, 36-3                                                 |
| definition, 45-4                                                                                                    | <pre>java.util.concurrent.Future<v> interface, 36-1</v></pre> |
| See also connection factories, destinations                                                                                                    | retrieving results, 36-2                                      |
| Administration Console, 1-23                                                                                                    | session beans, 36-1                                           |
| starting, 2-4                                                                                                    | asynchronous send mechanism, 45-25                            |
| afterBegin method, 51-6                                                                                                    |                                                               |
|                                                                                                    | attributes referencing managed bean methods, 11-10            |
| afterCompletion method, 51-6                                                                                                    | action attribute, 11-10, 11-11                                |
| Ajax                                                                                                    | actionListener attribute, 11-10,11-11                         |
| error handling, 13-6                                                                                                    | validator attribute, 11-10, 11-11                             |
| event attribute of f:ajax tag, 13-5                                                                                                    | valueChangeListener attribute, 11-10,11-12                    |
| example, 13-10                                                                                                    | audit modules, pluggable, 47-10                               |
| execute attribute of f:ajax tag, 13-5                                                                                                    | auditing, 47-5                                                |
| grouping components, 13-8                                                                                                    | auth-constraint element, 48-4                                 |
| immediate attribute of f:ajax tag, 13-5                                                                                                    | authenticate method, 48-10                                    |
| listener attribute of f:ajax tag, 13-6                                                                                                    | authenticating users, 48-6, 48-8                              |
| loading JavaScript resource library, 13-9                                                                                                    | authentication, 47-4, 47-16                                   |
| monitoring events, 13-6                                                                                                    | basic, 48-6                                                   |
| onerror attribute of f:ajax tag, 13-6                                                                                                    |                                                               |
|                                                                                                    | basic with EJB, 49-6                                          |
| onevent attribute of f:ajax tag, 13-6                                                                                                    | certificate-based mutual, 50-5                                |
| overview, 13-1                                                                                                    | client, 50-5, 50-7                                            |
| receiving responses, 13-7                                                                                                    | digest, 48-8                                                  |
| render attribute of f:ajax tag, 13-7                                                                                                    | form-based, 48-7, 48-18                                       |
| request lifecycle, 13-7                                                                                                    | mutual, 50-5, 50-7                                            |
| sending requests, 13-4                                                                                                    | server, 50-5                                                  |
| using JavaScript API directly, 13-9                                                                                                    | user name/password-based mutual, 50-6                         |
| using with Facelets, 13-2                                                                                                    | authorization, 47-4                                           |
| using with JavaServer Faces technology, 13-1                                                                                                    | authorization constraints, 48-3, 48-4                         |
| alternatives                                                                                                    | authorization providers, pluggable, 47-9                      |
| CDI, 25-2                                                                                                    |                                                               |
| example, 26-1                                                                                                    | auto commit, 1-17                                             |
| annotations, 1-1                                                                                                    | AUTO_ACKNOWLEDGE mode, 45-20                                  |
|                                                                                                    |                                                               |
| interceptor metadata, 54-1                                                                                                    | В                                                             |
| JAX-RS, 29-2, 31-1                                                                                                    | lead and and at lead and AO C                                 |
| security, 47-8, 48-16, 49-1, 49-3                                                                                                    | basic authentication, 48-6                                    |
| appolient tool. 1-23                                                                                                    | EIB. 49-6                                                     |

| example, 48-15                                       | business logic, 32-1                                                         |
|------------------------------------------------------|------------------------------------------------------------------------------|
| Batch Applications for the Java Platform, 1-20, 55-1 | business methods, 32-9                                                       |
| batch jobs                                           | client calls, 34-4                                                           |
| checking status, 55-22                               | exceptions, 34-5                                                             |
| defining, 55-7                                       | locating, 33-2                                                               |
| definition, 55-1                                     | requirements, 34-5                                                           |
| elements, 55-5                                       | transactions, 51-4, 51-6, 51-7, 51-8                                         |
| instances and executions, 55-6                       | BytesMessage interface, 45-17                                                |
| properties and parameters, 55-6                      |                                                                              |
| starting, 55-22                                      | C                                                                            |
| status, 55-6                                         | -                                                                            |
| steps, 55-2                                          | CallbackHandler interface, 50-13                                             |
| submitting to batch runtime, 55-21                   | capture-schema tool, 1-23                                                    |
| batch processing                                     | CDI. See Contexts and Dependency Injection for Java                          |
| context objects, 55-21                               | EE (CDI)                                                                     |
| creating applications, 55-5                          | certificate authorities, 50-1                                                |
| creating batch artifacts, 55-17                      | certificates, 47-6                                                           |
| definition, 55-1                                     | client, 50-7                                                                 |
| dependency injection, 55-20                          | digital, 47-7, 50-1, 50-2                                                    |
| examples, 55-23, 55-29                               | server, 50-2, 50-4                                                           |
| implementing chunk steps, 55-7                       | using for authentication, 50-4                                               |
| implementing task steps, 55-9                        | character encodings, 20-5                                                    |
| introduction, 55-1                                   | character sets, 20-4                                                         |
| Java EE framework, 55-4                              | client certificates, generating, 50-7                                        |
| Java EE platform, 55-4                               | client ID, for durable subscriptions, 45-13                                  |
| Job Specification Language, 55-7, 55-10              | CLIENT_ACKNOWLEDGE mode, 45-20                                               |
| packaging applications, 55-22                        | clients                                                                      |
| status and decision elements, 55-3                   | authenticating, 50-5, 50-7                                                   |
| Bean Validation, 1-18, 21-1                          | securing, 50-13                                                              |
| advanced, 22-1                                       | CLOBs. See persistence, CLOBs                                                |
| constraint violations, 21-6                          | collections, persistence, 37-3, 40-9                                         |
| constraints, 38-18                                   | commit method, 51-6                                                          |
| constructors, 21-5                                   | commit method (JMS), 45-24                                                   |
| custom constraints, 22-1, 58-2                       | commits. <i>See</i> transactions, commits Common Client Interface, Connector |
| empty strings, 21-4                                  | architecture, 52-5                                                           |
| examples, 38-18                                      | component binding, 12-3, 12-4, 15-31, 15-34                                  |
| exceptions, 21-6                                     | binding attribute, 12-3, 15-31, 15-34                                        |
| inheritance, 22-4                                    | component properties. <i>See</i> managed bean properties                     |
| Java Persistence API, 37-4                           | component rendering model, 7-5, 7-7                                          |
| JavaServer Faces applications, 21-1, 38-20           | decode method, 7-15, 15-14, 15-20, 15-24                                     |
| localization, 22-3                                   | decoding, 15-4, 15-10                                                        |
| messages, 22-2<br>methods, 21-5, 21-6, 22-4          | delegated implementation, 15-4                                               |
| null strings, 21-4                                   | direct implementation, 15-4                                                  |
| ordering, 22-3                                       | encode method, 15-25                                                         |
| parameters, 21-5, 21-6                               | encodeBegin method, 15-12                                                    |
| resource bundles, 22-2                               | encodeChildren method, 15-12                                                 |
| using f:validateBean tag, 11-8                       | encodeEnd method, 15-12, 15-17                                               |
| bean-managed transactions. See transactions,         | encoding, 15-4, 15-10                                                        |
| bean-managed                                         | HTML render kit, 15-21, 16-27                                                |
| beans, in CDI, 23-4                                  | render kit, 7-7                                                              |
| beans.xml file, 23-10                                | Renderer class, 7-7                                                          |
| beforeCompletion method, 51-6                        | Renderer implementation, 16-27                                               |
| BLOBs. <i>See</i> persistence, BLOBs                 | RenderKit class, 7-7                                                         |
| bookmarkable URLs                                    | RenderKit implementation, 16-27                                              |
| component tags, 10-23                                | component tag attributes                                                     |
| example, 10-24                                       | action attribute, 10-12, 12-11, 15-7                                         |
| view parameters, 10-23                               | actionListener attribute, 10-12, 11-10, 12-12,                               |
| BufferedReader class, 17-6                           | 15-7                                                                         |
| bundles. <i>See</i> resource bundles                 | alt attribute, 15-7                                                          |

| binding attribute, 10-4, 10-6, 12-3, 15-31, 15-34                                         | Java EE, 1-4                                      |
|-------------------------------------------------------------------------------------------|---------------------------------------------------|
| columns attribute, 10-15                                                                  | labels, 10-3                                      |
| converter attribute, 10-9, 11-2, 15-26                                                    | links, 10-2                                       |
| for attribute, 10-11, 10-22                                                               | menus, 10-3, 10-4, 10-16, 10-17                   |
| id attribute, 10-4                                                                        | options, 10-4                                     |
| immediate attribute, 10-4, 10-5, 15-7                                                     | password fields, 10-3                             |
| redisplay attribute, 10-10                                                                | radio buttons, 10-4                               |
| rendered attribute, 10-4, 10-6, 15-34                                                     | table columns, 10-2                               |
| style attribute, 10-4, 10-6, 10-22                                                        | tables, 10-3, 10-14, 10-19                        |
| styleClass attribute, 10-4, 10-6                                                          | text areas, 10-3                                  |
| <del>-</del>                                                                              | composite components                              |
| validator attribute, 10-9, 12-12<br>value attribute, 10-4, 10-6, 12-3, 15-7, 15-31, 15-32 |                                                   |
|                                                                                           | advanced features, 14-1                           |
| valueChangeListener attribute, 10-9, 11-12, 12-13                                         | attributes, 14-1                                  |
| var attribute, 20-4                                                                       | default attribute, 14-1                           |
| component tags, 7-8, 7-9, 12-3                                                            | example, 14-3                                     |
| attributes. See component tag attributes                                                  | f:validateBean tag, 14-2                          |
| body tag, 10-7                                                                            | f:validateRegex tag, 14-2                         |
| bookmarkable URLs, 10-23                                                                  | f:validateRequired tag, 14-2                      |
| button tag, 10-23                                                                         | Facelets, 8-10                                    |
| column tag, 10-2                                                                          | invoking managed beans, 14-2                      |
| commandButton tag, 10-2, 10-12                                                            | method-signature attribute, 14-1                  |
| commandLink tag, 10-2, 10-13                                                              | name attribute, 14-1                              |
| dataTable tag, 10-2, 10-19, 12-5                                                          | required attribute, 14-1                          |
| form tag, 10-2, 10-7                                                                      | type attribute, 14-2                              |
| graphicImage tag, 10-2, 10-13, 15-7                                                       | validating values, 14-2                           |
| head tag, 10-7                                                                            | concurrency                                       |
| inputHidden tag, 10-3, 10-8                                                               | definition, 56-1                                  |
| inputSecret tag, 10-3, 10-8, 10-10                                                        | examples, 56-3, 56-7                              |
| inputText tag, 10-3, 10-8, 10-10                                                          | security and, 56-3                                |
| inputTextarea tag, 10-3, 10-8                                                             | threads and processes, 56-1                       |
| link tag, 10-23                                                                           | transactions and, 56-3                            |
| message tag, 10-3, 10-22                                                                  | Concurrency Utilities for Java EE, 1-20, 56-1     |
| messages tag, 10-3, 10-22                                                                 | concurrent access, 51-1                           |
| outputFormat tag, 10-3, 10-9, 10-11                                                       | concurrent access to entity data, 42-1            |
| outputLabel tag, 10-3, 10-9, 10-10                                                        | conditional HTTP requests in JAX-RS, 31-9         |
| outputLink tag, 10-3, 10-9, 10-11                                                         | confidentiality, 47-16                            |
| outputScript tag, 10-25                                                                   | configuring JavaServer Faces applications         |
| outputStylesheet tag, 10-25                                                               | Application class, 16-3                           |
| outputText tag, 10-3, 10-9, 10-10, 10-13, 12-6                                            | application configuration resource files, 16-3    |
| panelGrid tag, 10-3, 10-14                                                                |                                                   |
|                                                                                           | configuring managed beans, 16-1, 16-14            |
| panelGroup tag, 10-3, 10-14                                                               | error message registration, 15-27                 |
| resource relocation, 10-25                                                                | faces-config.xml files, 16-26                     |
| selectBooleanCheckbox tag, 10-3, 10-16, 12-6                                              | including the classes, pages, and other           |
| selectItems tag, 12-8                                                                     | resources, 16-33                                  |
| selectManyCheckbox tag, 10-3, 10-17, 12-7                                                 | javax.faces.application.CONFIG_FILES contex       |
| selectManyListbox tag, 10-3, 10-17                                                        | parameter, 16-3                                   |
| selectManyMenu tag, 10-3, 10-17                                                           | registering custom converters, 16-24              |
| selectOneListbox tag, 10-4, 10-16                                                         | registering custom renderers, 16-27               |
| selectOneMenu tag, 10-4, 10-16, 12-7, 12-8                                                | registering custom UI components, 16-29           |
| selectOneRadio tag, 10-4,10-16                                                            | registering custom validators, 16-24              |
| component-managed sign-on, 50-14, 50-15                                                   | registering messages, 16-21                       |
| components                                                                                | specifying a path to an application configuration |
| boxes, 10-3, 10-4                                                                         | resource file, 16-32                              |
| buttons, 10-2, 10-12                                                                      | specifying where UI component state is            |
| check boxes, 10-3, 10-16                                                                  | saved, 15-16, 16-32                               |
| data grids, 10-2                                                                          | value binding, 15-32                              |
| fields, 10-3                                                                              | configuring JavaServer Faces applications. See    |
| hidden fields, 10-3                                                                       | configuring navigation rules                      |
| hyperlinks, 10-13                                                                         | configuring managed beans, 15-7, 16-14            |
| images, 10-13                                                                             | configuring navigation rules, 7-10, 16-25         |
| 0,                                                                                        |                                                   |

| from-action element, 16-26                        | specialization, 25-3                                             |
|---------------------------------------------------|------------------------------------------------------------------|
| from-view-id element, 16-26                       | stereotypes, 25-12                                               |
| navigation-case element, 16-26                    | contexts, JMS, 45-9                                              |
| navigation-rule element, 16-26                    | ContextService interface, 56-2                                   |
| to-view-id element, 16-26                         | conversational state, 32-2                                       |
| connection factories, 45-8                        | conversion model, 7-5, 7-8                                       |
| creating, 46-31, 46-42                            | converter attribute, 10-9, 11-2, 15-26                           |
| injecting resources, 45-8, 46-29                  | Converter implementations, 7-8, 11-1, 15-26                      |
| Connection interface, 51-6, 51-9                  | Converter interface, 15-24                                       |
| Connection interface (JMS), 45-9                  | converterId attribute, 11-2                                      |
| connection pooling, 3-2                           | converting data between model and                                |
| ConnectionFactory interface (JMS), 45-8           | presentation, 7-8                                                |
| connections, JMS                                  | javax.faces.convert package, 11-1                                |
| introduction, 45-9                                | model view, 15-24                                                |
| managing in enterprise bean applications, 45-29   | presentation view, 15-24                                         |
| connections, securing, 47-15                      | See also converters, converter tags                              |
| connectors. See Java EE Connector architecture    | Converter implementation classes                                 |
| constructors, 54-4                                | BigDecimalConverter class, 11-1                                  |
| static, 21-5                                      | BigIntegerConverter class, 11-2                                  |
|                                                   |                                                                  |
| container-managed sign-on, 50-14                  | BooleanConverter class, 11-2                                     |
| container-managed transactions. See transactions, | ByteConverter class, 11-2                                        |
| container-managed                                 | CharacterConverter class, 11-2                                   |
| containers, 1-8                                   | DateTimeConverter class, 11-2, 11-3                              |
| application client, 1-10                          | DoubleConverter class, 11-2                                      |
| configurable services, 1-9                        | EnumConverter class, 11-2                                        |
| nonconfigurable services, 1-9                     | FloatConverter class, 11-2                                       |
| security, 47-1, 47-8                              | IntegerConverter class, 11-2                                     |
| services, 1-9                                     | LongConverter class, 11-2                                        |
| trust between, 49-9                               | NumberConverter class, 11-2, 11-3, 11-4                          |
| See also EJB container, embedded enterprise bean  | ShortConverter class, 11-2                                       |
| container, web container                          | converter tags                                                   |
| context parameters, 6-5                           | convertDateTime tag, 11-3                                        |
| specifying, 6-12                                  | convertDateTime tag attributes, 11-4                             |
| Contexts and Dependency Injection for Java EE     | converter tag, 11-3, 15-26                                       |
| (CDI), 1-18                                       | convertNumber tag, 11-3, 11-4                                    |
| advanced topics, 25-1                             | convertNumber tag attributes, 11-5                               |
| alternatives, 25-2                                | converters, 7-5, 7-15                                            |
| basic concepts, 23-1                              | custom converters, 7-8, 15-26                                    |
| beans, 23-4                                       | See also standard converters                                     |
| configuring applications, 23-10                   | converting data. See conversion model                            |
| converting managed beans to JAX-RS root resource  | cookie parameters, JAX-RS, 29-13                                 |
| classes, 31-8                                     | createBrowser method, 46-11                                      |
| decorators, 25-10                                 | createTimer method, 34-19                                        |
| disposer methods, 25-5                            | credential, 47-12                                                |
| EL, 23-8                                          | Criteria API, 40-1                                               |
| events, 25-7, 58-2, 58-4                          | creating queries, 40-4                                           |
| examples, 24-1, 26-1                              | examples, 38-15                                                  |
| Facelets pages, 23-9                              | expressions, 40-6, 40-7                                          |
| injectable objects, 23-5                          | path navigation, 40-6                                            |
| injecting beans, 23-6                             | query execution, 40-9                                            |
| integrating with JAX-RS, 31-8                     | query results, 40-6, 40-8                                        |
| interceptors, 25-9                                | criteria queries, string-based, 41-1                             |
| managed beans, 23-4                               | cryptography, public-key, 50-2                                   |
| observer methods, 25-7, 58-4                      | custom converters                                                |
| overview, 23-3                                    | binding to managed bean properties, 15-35                        |
| producer fields, 25-4                             | creating, 15-23                                                  |
| producer methods, 23-10, 25-4                     | getAsObject method, 15-24                                        |
| qualifiers, 23-5                                  | getAsObject Method, 13-24 getAsObject(FacesContext, UIComponent, |
| scopes, 23-7                                      | String) method, 15-24                                            |
| setter and getter methods. 23-9                   | get AsString method. 15-25                                       |
| ONLINE ALICE THE HIGH WAS TO FEE                  | GELAGOLL THE HIGHWOL 1.75/.7                                     |

| <pre>getAsString(FacesContext, UIComponent,</pre> | loading data, 37-21                                               |
|---------------------------------------------------|-------------------------------------------------------------------|
| Object) method, 15-24                             | message-driven beans and, 32-4                                    |
| registering. See registering custom converters    | multiple, 51-7, 51-8                                              |
| using, 15-26                                      | See also transactions                                             |
| custom objects                                    | DataSource interface, 3-2                                         |
| custom converters, 15-26                          | DDL scripts, 37-20                                                |
| using, 15-22                                      | loading data, 37-21                                               |
| using custom components, renderers and tags       | debugging Java EE applications, 2-7                               |
| together, 15-4                                    | declarative security, 47-1, 48-1, 49-1                            |
| See also custom tags, custom UI components,       | example, 49-9                                                     |
| custom validators                                 | decorators                                                        |
| custom renderers                                  |                                                                   |
|                                                   | CDI, 25-10                                                        |
| creating the Renderer class, 15-17                | example, 26-19                                                    |
| determining necessity of, 15-4                    | delivery delay for messages, 45-23                                |
| performing decoding, 15-14                        | delivery modes, 45-21                                             |
| performing encoding, 15-12                        | JMSDeliveryMode message header field, 45-16                       |
| registering with a render kit, 16-27              | DeliveryMode interface, 45-21                                     |
| custom tags, 7-10, 15-4                           | Dependency Injection for Java (JSR 330), 1-18, 23-1               |
| getRendererType method, 15-18                     | deployment, 33-3                                                  |
| identifying the renderer type, 15-17              | deployment descriptors, 5-1, 47-1, 47-8                           |
| specifying, 15-29                                 | enterprise bean, 5-3, 47-9, 49-1, 49-3                            |
| tag library descriptor, 15-9                      | Java EE, 5-2                                                      |
| custom UI components                              | runtime, 5-2, 5-5                                                 |
| creating, 15-1                                    | security-role-mapping element, 47-14                              |
| creating component classes, 15-9                  | security-role-ref element, 48-13                                  |
| custom objects, 15-22                             | web application, 5-4, 6-2, 16-29, 47-9                            |
| delegating rendering, 15-16                       | Destination interface, 45-8                                       |
| determining necessity of, 15-2                    | destinations, 45-8                                                |
| handling events emitted by, 15-20                 | creating, 46-31, 46-42                                            |
| queueEvent method, 15-14                          | injecting resources, 45-8, 46-29                                  |
| registering. See registering custom UI components | JMSDestination message header field, 45-16                        |
|                                                   |                                                                   |
| restoreState(FacesContext, Object)                | temporary, 45-23, 46-38                                           |
| method, 15-16                                     | See also queues, temporary JMS destinations, topics               |
| saveState(FacesContext) method, 15-16             | destroy method, 17-13                                             |
| saving state, 15-15                               | digest authentication, 48-8                                       |
| specifying where state is saved, 16-32            | digital signatures, 50-2                                          |
| steps for creating, 15-9                          | disposer methods, CDI, 25-5                                       |
| custom validators, 15-27                          | document roots, 5-4                                               |
| binding to managed bean properties, 15-35         | doFilter method, 17-7, 17-8, 17-9                                 |
| custom validator tags, 15-29                      | doGet method, 17-5                                                |
| implementing the Validator interface, 15-28       | domains, 2-3                                                      |
| registering, 16-24                                | doPost method, 17-5                                               |
| using, 15-30                                      | downloading GlassFish Server, 2-1                                 |
| validate method, 12-12, 15-28                     | DUPS_OK_ACKNOWLEDGE mode, 45-21                                   |
| Validator implementation, 12-11, 15-28, 15-30     | durable subscriptions, 45-13                                      |
| Validator interface, 15-27                        | examples, 46-16, 46-24, 46-32                                     |
| validator tag, 15-27, 15-30                       | shared, 45-15                                                     |
| valiation mg/ 10 <b>2</b> //10 00                 | States, 18 18                                                     |
| -                                                 | _                                                                 |
| D                                                 | E                                                                 |
| data encryption, 50-5                             | eager attribute, managed beans, 16-4                              |
| data integrity, 47-5, 51-1, 51-2                  | EAR files, 5-1                                                    |
| data sources, 3-2                                 | EIS tier, 1-8                                                     |
|                                                   |                                                                   |
| databases                                         | security, 50-14                                                   |
| clients, 32-1                                     | EJB container, 1-10                                               |
| connections, 34-5, 51-7                           | container-managed transactions, 51-2                              |
| creating tables, 37-20                            | message-driven beans, 45-29                                       |
| data recovery, 51-1                               | onMessage method, invoking, 46-30                                 |
| gronning tables 37/201                            |                                                                   |
| dropping tables, 37-20 EIS tier, 1-3              | services, 32-1, 49-1  See also embedded enterprise bean container |

| EJB JAR files, 32-11                             | packaging, 5-3, 33-3                           |
|--------------------------------------------------|------------------------------------------------|
| EJBContext interface, 51-6,51-8                  | performance, 32-7                              |
| ejb-jar.xml file, 5-3,47-9,49-3                  | programmatic security, 49-6                    |
| EL, 6-4, 9-1                                     | remote access, 32-9                            |
| CDI managed beans, 23-8                          | remote interfaces, 32-9                        |
| composite expressions, 9-6                       | securing, 49-1                                 |
| deferred evaluation expressions, 9-2             | singletons, 29-16                              |
| expression examples, 9-11                        | testing, 35-4                                  |
| immediate evaluation expressions, 9-2            | timer service, 34-16                           |
| literals, 9-5                                    | types, 32-2                                    |
| lvalue expressions, 9-3                          | web services, 32-2, 32-10, 34-13               |
| managed beans, 12-2                              | See also business methods, embedded enterprise |
| method expressions, 9-7                          | bean container, message-driven beans, session  |
| method-binding expressions, 7-11                 | beans                                          |
| operators, 9-9                                   | Enterprise Information Systems. See EIS tier   |
| overview, 9-1                                    | entities                                       |
| parameterized method calls, 9-5                  | abstract, 37-11                                |
| reserved words, 9-10                             | abstract schema names, 39-3                    |
| rvalue expressions, 9-3                          | application-managed entity managers, 37-15     |
| type conversion during expression                | cascading operations, 37-9                     |
| evaluation, 9-6                                  | collections, 39-15                             |
| value expressions, 9-3                           | container-managed entity managers, 37-14       |
| See also method binding                          | controlling caching, 44-2                      |
| embeddable classes, persistence, 37-10           | creating, 38-9                                 |
| embedded enterprise bean container               | discriminator columns, 37-12                   |
| creating, 35-2                                   | entity manager, 37-14                          |
| developing applications, 35-1                    | finding, 37-16, 38-10                          |
| examples, 35-4                                   | inheritance, 37-11, 38-13                      |
| initializing enterprise bean modules, 35-3       | inheritance mapping, 37-12                     |
| overview, 35-1                                   | lifecycle, 37-16                               |
| running applications, 35-2                       | managing, 37-14, 38-9                          |
| session bean references, 35-3                    | mapping to multiple tables, 38-7               |
| shutting down, 35-3                              | non-entity superclasses, 37-12                 |
| See also EJB container, enterprise beans         | overview, 37-1                                 |
| end-to-end security, 47-7                        | persistent fields, 37-2                        |
| enterprise applications, 1-1                     | persistent properties, 37-2                    |
| securing, 49-1                                   | persisting, 37-16                              |
| enterprise beans, 1-7, 1-15                      | primary keys, 37-6                             |
| accessing, 32-5                                  | querying, 37-18                                |
| classes, 32-11                                   | relationships, 38-10                           |
| compiling, 33-3                                  | removing, 37-17, 38-11                         |
| contents, 32-10                                  | requirements, 37-1                             |
| converting to JAX-RS root resource classes, 31-8 | superclasses, 37-11                            |
| defined, 32-1                                    | synchronizing, 37-17                           |
| dependency injection, 32-6                       | validating, 37-4                               |
| deployment, 32-11                                | entity data                                    |
| distribution, 32-7                               | lock modes, 42-2                               |
| exceptions, 34-24                                | optimistic locking, 42-1, 42-2                 |
| finding, 35-3                                    | pessimistic locking, 42-1, 42-4                |
| getCallerPrincipal method, 49-6                  | entity graphs, 43-1                            |
| implementor of business logic, 1-7               | named, 43-3                                    |
| integrating with JAX-RS, 31-8                    | entity providers, JAX-RS, 29-8                 |
| interceptors, 54-1                               | entity relationships                           |
| interfaces, 32-5, 32-11                          | bidirectional, 37-8                            |
| isCallerInRole method, 49-6                      | many-to-many, 37-8, 38-13                      |
| JAX-RS resources, 29-16                          | many-to-one, 37-8                              |
| JNDI lookup, 32-6                                | multiplicity, 37-7                             |
| lifecycles, 32-11                                | one-to-many, 37-8                              |
| local access, 32-7                               | one-to-one, 37-7                               |
| local interfaces, 32-8                           | query language, 37-9                           |

| unidirectional, 37-8                                    | resource library contracts, 8-15          |
|---------------------------------------------------------|-------------------------------------------|
| EntityManager interface, 37-14                          | security, 48-18, 49-9, 49-13              |
| equals method, 37-6                                     | sending JMS messages, 46-4                |
| event and listener model, 7-5, 7-8                      | servlets, 6-8, 17-23, 33-2                |
| binding listeners to managed bean                       | session beans, 33-1, 34-1                 |
| properties, 15-35                                       | singleton session beans, 34-7             |
| Event class, 7-8                                        | timer service, 34-21                      |
| event handlers, 7-15, 15-9                              | web clients, 33-2                         |
| event listeners, 7-15, 7-16, 7-17                       | web services, 34-13                       |
| handling events of custom UI components, 15-20          | exceptions                                |
| implementing event listeners, 15-18                     | business methods, 34-5                    |
| Listener class, 7-8                                     | enterprise beans, 34-24                   |
| listener class, 12-11                                   | JMS, 45-19                                |
| queueEvent method, 15-14                                | mapping to error screens, 6-13            |
| ValueChangeEvent class, 11-12                           | rolling back transactions, 34-25, 51-6    |
| See also action events, value-change events             | transactions, 51-4                        |
| events                                                  | expiration of JMS messages, 45-22         |
| CDI, 25-7                                               | JMSExpiration message header field, 45-16 |
| example, 26-13                                          | Expression Language. See EL               |
| examples, 2-1                                           | Expression Euriguage. See EE              |
| Ajax, 13-10                                             | _                                         |
| asynchronous method invocation, session                 | F                                         |
| beans, 36-3                                             | Facelets, 8-1                             |
| basic authentication, 48-15                             | composite components, 8-10                |
|                                                         | configuring applications, 8-7             |
| batch processing, 55-23, 55-29  Boan Validation, 38, 18 | f:ajax tag, 13-3                          |
| Bean Validation, 38-18                                  | features, 8-1                             |
| bookmarkable URLs, 10-24                                | resources, 8-12                           |
| building, 2-5                                           | templating, 8-8                           |
| CDI, 24-1, 26-1                                         | using Ajax with, 13-2                     |
| composite components, 14-3                              | XHTML pages, 8-5                          |
| concurrency, 56-3, 56-7                                 | See also EL                               |
| connectors, 53-1                                        | Facelets applications                     |
| Criteria API, 38-15                                     | developing, 8-3                           |
| directory structure, 2-5                                | lifecycle, 8-3                            |
| Duke's Bookstore case study, 57-1                       | using JavaScript in, 13-9                 |
| Duke's Forest case study, 59-1                          | Faces Flows, using, 16-5                  |
| Duke's Tutoring case study, 58-1                        | faces-config.xml file, 16-3               |
| embedded enterprise bean container, 35-4                | FacesContext class, 7-14, 15-23           |
| file upload using servlets, 17-25                       | Apply Request Values phase, 7-15          |
| HTML5-friendly markup, 8-20                             | custom converters, 15-24                  |
| interceptors, 54-9                                      | performing encoding, 15-13                |
| Java API for WebSocket, 18-11, 18-14                    | Process Validations phase, 7-16           |
| JAX-RS, 29-15, 31-16                                    | Update Model Values phase, 7-17           |
| JAX-WS, 28-2                                            | validation methods, 12-12                 |
| JMS asynchronous message consumption, 46-9              | Validation interface, 15-28               |
| JMS durable subscriptions, 46-16                        | FacesServlet class, 16-31                 |
| JMS in a web application, 46-25                         | fetch graphs                              |
| JMS local transactions, 46-18                           | See persistence                           |
| JMS message acknowledgment, 46-14                       | fetch graphs                              |
| JMS queue browsing, 46-11                               | fetch plans, 43-1                         |
| JMS shared durable subscriptions, 46-24                 | filter chains, 17-7, 17-9                 |
| JMS synchronous message consumption, 46-7               | Filter interface, 17-7                    |
| JMS with entities, 46-36                                | filters, 17-7                             |
| JMS with session beans, 46-32                           | defining, 17-7                            |
| message-driven beans, 46-29, 46-32, 46-36               | mapping to web components, 17-9           |
| persistence, 38-1                                       | mapping to web components, 17-9           |
| primary keys, 37-7                                      | overriding request methods, 17-9          |
| query language, 38-10, 39-4                             | overriding response methods, 17-9         |
| required software, 2-1                                  | response wrappers, 17-9                   |
| resource adapters, 53-1                                 | response wrappers, 17 /                   |

| foreign keys, 38-3                            | See also responses                                |
|-----------------------------------------------|---------------------------------------------------|
| form parameters, JAX-RS, 29-13, 31-3          | HTTPS, 47-7, 47-16, 48-4, 50-2                    |
| form-based authentication, 48-7               | HttpServlet interface, 17-1                       |
| forward method, 17-11                         | HttpServletRequest interface, 17-6,48-12          |
|                                               | HttpServletResponse interface, 17-7               |
| G                                             | HttpSession interface, 17-12                      |
| garbage collection, 32-13                     | •                                                 |
| GenericServlet interface, 17-1                |                                                   |
| getBody method, 45-17                         | identification, 47-4                              |
| getCallerPrincipal method, 49-6, 49-13        | implicit navigation, 7-3, 7-10                    |
| getConnection method, 3-2                     | implicit objects, 15-34                           |
| getPart method, 17-16                         | binding component values to, 15-33                |
| getParts method, 17-16                        | include method, 17-11                             |
| getRemoteUser method, 48-12                   | init method, 17-5                                 |
| getRequestDispatcher method, 17-10            | InitialContext interface, 1-21                    |
| getRollbackOnly method, 45-33, 51-8           | initialization parameters, 17-5                   |
| getServletContext method, 17-11               | initializing properties with the managed-property |
| getSession method, 17-12                      | element                                           |
| getStatus method, 51-8                        | initializing Array and List properties, 16-19     |
| getUserPrincipal method, 48-12                | initializing managed-bean properties, 16-19       |
| GlassFish Server                              | initializing Map properties, 16-18                |
| adding users to, 47-12                        | initializing maps and lists, 16-21                |
| downloading, 2-1                              | referencing a context initialization              |
| enabling debugging, 2-7                       | parameter, 16-17                                  |
| installation tips, 2-1                        | initParams attribute, 17-5                        |
| securing, 47-9                                | injectable objects, CDI, 23-5                     |
| server log, 2-7                               | integrity, 47-16                                  |
| SSL connectors, 47-16                         | of data, 47-5                                     |
| starting, 2-3                                 | Interceptors                                      |
| stopping, 2-4                                 | around-construct, 54-4                            |
| tools, 1-22                                   | invoking, 54-8                                    |
| groups, 47-12                                 | lifecycle callback events, 54-4                   |
| managing, 47-12                               | methods, 54-3                                     |
|                                               | ordering, 54-8                                    |
| Н                                             | interceptors, 54-1                                |
|                                               | CDI, 25-9                                         |
| handling events. See event and listener model | example, 54-9                                     |
| hashCode method, 37-6                         | example (CDI), 26-13                              |
| header parameters, JAX-RS, 29-13              | internationalization, 20-1                        |
| helper classes, 32-11                         | internationalizing JavaServer Faces applications  |
| session bean example, 34-5                    | FacesContext.getLocale method, 11-4               |
| HTML5-friendly markup, 8-17                   | loadBundle tag, 20-4                              |
| example, 8-20                                 | using the FacesMessage class to create a          |
| pass-through attributes, 8-18                 | message, 16-22                                    |
| pass-through elements, 8-17                   | invalidate method, 17-12                          |
| HTTP, 28-1                                    | isCallerInRole method, 49-6, 49-13                |
| basic authentication, 48-6                    | ISO 8859 character encoding, 20-5                 |
| over SSL, 50-5                                | isUserInRole method, 48-12                        |
| HTTP cookies, 30-7                            |                                                   |
| HTTP request and removes entity hadies 20.8   | J                                                 |
| HTTP request and response entity bodies, 29-8 | TAAS 1 22 47 5 50 12                              |
| supported types, 29-8                         | JAAS, 1-22, 47-5, 50-13                           |
| HTTP request URLs, 17-6                       | login modules, 50-14<br>JACC, 1-19, 47-9          |
| query strings, 17-6<br>request paths, 17-6    | JAF, 1-21                                         |
| HTTP requests, 17-6, 29-6                     | JAR, 1-21<br>JAR files, 5-1                       |
| See also requests                             | JAR files, 3-1<br>JAR signatures, 47-6            |
| HTTP responses, 17-7                          | JASPIC, 1-19                                      |
| status codes, 6-13                            | Java API for JavaBean Validation                  |
| satus codes, 0-15                             | java Arrior javabean vallaanon                    |

| See Bean Validation                                   | Java Naming and Directory Interface API. See JNDI  |
|-------------------------------------------------------|----------------------------------------------------|
| Java API for JavaBean Validation. See Bean Validation | Java Persistence API, 1-17, 37-1                   |
| Java API for JSON Processing, 1-20                    | See also persistence                               |
| Java API for RESTful Web Services. See JAX-RS         | Java Persistence API query language. See query     |
| Java API for WebSocket, 1-19, 18-1                    | language                                           |
| annotated endpoints, 18-4                             | Java Persistence Criteria API. See Criteria API    |
| configuring endpoints, 18-10                          | Java Secure Sockets Extension (JSSE), 47-6         |
| creating applications, 18-2                           | Java Servlet technology, 1-15, 17-1                |
| endpoints, 18-1, 58-2, 58-4                           | See also servlets                                  |
| error handling, 18-10                                 | Java Transaction API, 1-17, 51-7                   |
| examples, 18-11, 18-14                                | JavaBeans Activation Framework (JAF), 1-21         |
| introduction, 18-1                                    | JavaBeans components, 1-6                          |
| maintaining client state, 18-6                        | JavaMail API, 1-19                                 |
| path parameters, 18-9                                 | example, 53-1                                      |
| programmatic endpoints, 18-3                          | JavaServer Faces application development           |
| receiving messages, 18-6                              | bean property, 12-5                                |
|                                                       | Bean Validation, 21-1                              |
| sending messages, 18-5                                |                                                    |
| using decoders, 18-8                                  | managed beans, 12-1                                |
| using encoders, 18-7                                  | web pages, 10-1                                    |
| Java API for XML Binding (JAXB), 1-21                 | JavaServer Faces applications                      |
| using with JAX-RS, 31-11                              | configuring. See configuring JavaServer Faces      |
| Java API for XML Processing (JAXP), 1-21              | applications                                       |
| Java API for XML Web Services. See JAX-WS             | HTML tags, 10-2                                    |
| Java Authentication and Authorization Service. See    | queueing messages, 12-13                           |
| JAAS                                                  | JavaServer Faces core tag library, 10-1, 10-27     |
| Java Authentication Service Provider Interface for    | actionListener tag, 10-27, 11-7, 15-3              |
| Containers (JASPIC), 1-19                             | ajax tag, 13-3                                     |
| Java Authorization Contract for Containers. See JACC  | attribute tag, 10-28                               |
| Java BluePrints, 2-5                                  | convertDateTime tag, 10-27,11-3                    |
| Java Cryptography Extension (JCE), 47-6               | convertDateTime tag attributes, 11-4               |
| Java Database Connectivity API. See JDBC API          | converter tag, 10-27, 11-3, 15-26                  |
| Java DB, 1-23                                         | converterId attribute, 11-2                        |
| starting, 2-4                                         | convertNumber tag, 10-27, 11-3, 11-4               |
| stopping, 2-4                                         | convertNumber tag attributes, 11-5                 |
| Java EE applications, 1-3                             | facet tag, 10-20, 10-28                            |
| debugging, 2-7                                        | loadBundle tag, 10-28                              |
| deploying, 33-3                                       | metadata tag, 10-23, 10-28                         |
| iterative development, 33-4                           | param tag, 10-11, 10-28                            |
| tiers, 1-3                                            | selectItem tag, 10-17, 10-18, 10-28                |
| Java EE clients, 1-5                                  | selectItems tag, 10-17, 10-18, 10-28               |
| See also application clients, web clients             | type attribute, 11-6                               |
| Java EE components, 1-4                               | validateBean tag, 11-8                             |
| Java EE Connector architecture, 1-18, 52-1            | validateDoubleRange tag, 10-28, 11-8               |
| example, 53-1                                         | validateLength tag, 10-28, 11-8                    |
| Java EE modules, 5-1, 5-2                             | validateLongRange tag, 10-28, 11-8, 11-9           |
| application client modules, 5-2                       | validateRegEx tag, 11-8                            |
| EJB modules, 5-2, 32-11                               |                                                    |
|                                                       | validateRegex tag, 11-10                           |
| resource adapter modules, 5-2                         | validateRequired tag, 11-8                         |
| See also web modules                                  | validator tag, 7-10, 10-28, 15-27                  |
| Java EE platform, 1-3                                 | custom validator tags, 15-30                       |
| APIs, 1-12                                            | valueChangeListener tag, 10-27, 11-6               |
| JMS and, 45-3                                         | viewparam tag, 10-23                               |
| overview, 1-1                                         | JavaServer Faces standard HTML render kit          |
| Java EE security model, 1-9                           | library, 7-8, 16-27                                |
| Java EE servers, 1-10                                 | html_basic TLD, 15-21                              |
| Java EE transaction model, 1-9                        | See also component tags                            |
| Java Generic Security Services, 47-5                  | JavaServer Faces standard UI components, 7-5, 15-1 |
| Java GSS-API, 47-5                                    | UIComponent component, 15-25                       |
| Java Message Service (JMS) API, 1-18, 45-1            | JavaServer Faces tag libraries, 8-2                |
| See also JMS, message-driven beans                    | JavaServer Faces core tag library, 10-1, 10-27     |

| JavaServer Faces HTML render kit tag                   | invocations, 30-3                               |
|--------------------------------------------------------|-------------------------------------------------|
| library, 10-1                                          | JSON, 31-15                                     |
| namespace directives, 10-1                             | path parameters, 30-2, 31-2                     |
| JavaServer Faces Technology                            | path templates, 29-5                            |
| Faces Flows, 16-5                                      | query parameters, 31-2                          |
| resource library contracts, 8-14                       | reference implementation, 29-1                  |
| JavaServer Faces technology, 1-6, 1-16, 7-1            | request headers, 31-1                           |
| advantages, 7-3                                        | request method designators, 29-2, 29-7          |
| bookmarkable URLs, 10-23                               | resource class methods, 31-6                    |
| component tags. See component tags                     | resource classes, 29-2                          |
| composite components, 14-1                             | resource methods, 29-2                          |
| FacesContext class. See FacesContext class             | runtime content negotiation, 31-9               |
| FacesServlet class, 16-31                              | runtime resource resolution, 31-6               |
| features, 7-2                                          | static content negotiation, 31-9                |
| HTML5-friendly markup, 8-17                            | subresource locators, 31-7                      |
| partial processing, 7-17                               | subresource methods, 31-7                       |
| partial rendering, 7-17                                | subresources, 31-6                              |
| relocatable resources, 8-13                            | URI, 31-1                                       |
| using Ajax with, 13-1, 58-3                            | using with JAXB, 31-11                          |
| Validator interface, 12-12                             | JAX-RS Client API, 29-17, 30-1                  |
| See also component rendering model                     | JAX-RS clients, 29-17                           |
| See also component tags                                | JAX-WS, 1-22                                    |
| See also conversion model                              | defined, 28-1                                   |
| See also event and listener model                      | endpoints, 28-2                                 |
| See also Facelets                                      | examples, 28-2                                  |
| See also JavaServer Faces standard UI components       | introduction, 27-1                              |
| See also lifecycle of a JavaServer Faces application   | service endpoint interfaces, 28-2               |
| See also UI component behavioral interfaces            | specification, 28-10                            |
| See also UI component classes                          | JCE, 47-6                                       |
| See also validation model                              | JDBC API, 1-20, 3-2                             |
| JavaServer Pages Standard Tag Library (JSTL), 1-17     | resources, 58-2                                 |
| JavaServer Pages technology, 1-16                      | JMS, 1-18                                       |
| javax.servlet package, 17-1                            | achieving reliability and performance, 45-19    |
| javax.servlet.http package, 17-1                       | administered objects, 45-7                      |
| JAXB, 1-21                                             | application client examples, 46-2               |
| using with JAX-RS, 31-11                               | architecture, 45-4                              |
| JAXP, 1-21                                             | basic concepts, 45-3                            |
| JAX-RS, 1-17, 29-1                                     | definition, 45-2                                |
| accessing XML documents, 31-11 advanced features, 31-1 | examples, 46-1, 46-25, 46-29 introduction, 45-1 |
| annotations, 31-1                                      | Java EE platform, 45-3, 45-26                   |
| application overview, 29-4                             | messaging domains, 45-4                         |
| asynchronous invocations, 30-8                         | programming model, 45-6                         |
| clients, 30-1                                          | JMSConsumer interface, 45-10                    |
| conditional HTTP requests, 31-9                        | JMSContext interface, 45-9                      |
| configuring, 29-14                                     | JMSCorrelationID message header field, 45-16    |
| converting CDI managed beans to root resource          | JMSDeliveryMode message header field, 45-16     |
| classes, 31-8                                          | JMSDeliveryTime message header field, 45-16     |
| converting enterprise beans to root resource           | JMSDestination message header field, 45-16      |
| classes, 31-8                                          | JMSException class, 45-19                       |
| cookies, 30-7                                          | JMSExpiration message header field, 45-16       |
| entity providers, 29-8                                 | JMSMessageID message header field, 45-16        |
| examples, 29-15, 31-16                                 | JMSPriority message header field, 45-16         |
| extracting Java type of request or response, 31-3      | JMSProducer interface, 45-10                    |
| filters, 30-7                                          | JMSRedelivered message header field, 45-17      |
| form parameters, 31-3                                  | JMSReplyTo message header field, 45-16          |
| HTTP headers, 30-6                                     | JMSTimestamp message header field, 45-16        |
| integrating with CDI, 31-8                             | JMSType message header field, 45-16             |
| integrating with EJB technology, 31-8                  | JNDI, 1-21, 3-1                                 |
| introduction, 27-2                                     | data source naming subcontexts, 1-21            |

| enterprise bean lookup, 32-6 enterprise bean naming subcontexts, 1-21 environment naming contexts, 1-21 jms naming subcontext, 45-8 namespace for JMS administered objects, 45-7 naming contexts, 1-21 naming environments, 1-21 naming subcontexts, 1-21 Job Specification Language, 55-10 batchlet element, 55-14 chunk element, 55-12 decision element, 55-17 flow element, 55-16 job element, 55-10 partition element, 55-16 step element, 55-16 | defining, 17-2 listener interfaces, 17-2 listeners HTTP, 47-9 IIOP, 47-9 load graphs See persistence load graphs local interfaces, 32-8 local transactions, 45-24 localization, 20-1 Bean Validation, 22-3 log, server, 2-7 login configuration, 48-6, 48-8 login method, 48-10 login modules, 50-13 logout method, 48-10                                                                  |
|----------------------------------------------------------------------------------------------------|----------------------------------------------------------------------------------------------------|
| jsf.jsfile, 13-9                                                                                                    | ,                                                                                                    |
| JSON<br>LAX PS 21.15                                                                                                    | M                                                                                                    |
| JAX-RS, 31-15 JSR 339. See JAX-RS JSR 346. See Contexts and Dependency Injection for Java EE (CDI) JSSE, 47-6 JSTL, 1-17 JTA, 1-17,51-7 JTS API, 51-7 JUnit, 35-4                                                                                                    | managed bean creation facility, 16-14 managed bean declarations, 15-7 key-class element, 16-18 list-entries element, 16-17 managed-bean element, 16-15, 16-20 managed-bean-name element, 16-15 managed-property element, 16-16 map-entries element, 16-17, 16-18 map-entry element, 16-18                                                                                                  |
| V                                                                                                    | null-value elements, 16-17                                                                                                    |
| <u>K</u>                                                                                                    | value element, 16-17                                                                                                    |
| Kerberos, 47-5, 47-6<br>key pairs, 50-2<br>keystores, 47-6, 50-1, 50-2<br>managing, 50-2<br>keytool utility, 50-2                                                                                                    | managed bean methods attributes. <i>See</i> attributes referencing managed bean methods referencing. <i>See</i> referencing managed bean methods writing. <i>See</i> writing managed bean methods managed bean properties, 11-2, 12-1, 12-3, 15-31                                                                                                    |
| lifecycle of a JavaServer Faces application, 7-4, 7-13                                                                                                    | bound to component instances, 12-9 UIData properties, 12-5                                                                                                    |
| action and value-change event processing, 7-9 Apply Request Values phase, 7-15, 15-14 custom converters, 15-24, 15-25 getRendererType method (Render Response phase), 15-18 immediate attribute, 15-7 Invoke Application phase, 7-17 performing encoding (Render Response phase), 15-12 Process Validations phase, 7-16 Render Response phase, 7-17 renderResponse method, 7-14, 7-15, 7-16, 7-17 responseComplete method, 7-14, 7-16, 7-17          | UIInput and UIOutput properties, 12-5 UISelectBoolean properties, 12-6 UISelectItem properties, 12-8 UISelectItems properties, 12-8 UISelectMany properties, 12-7 UISelectOne properties, 12-7 writing, 12-3 managed beans, 7-2 composite components, 14-2 configuring in JavaServer Faces technology, 16-1 conversion model, 7-8 custom component alternative, 15-3 defined for CDI, 23-4 |
| Restore View phase, 7-15 saving state, 15-16 Update Model Values phase, 7-16 updateModels method, 7-17 Validator interface, 15-29 views, 7-15 listener classes, 17-2                                                                                                    | developing, 8-4 event and listener model, 7-9 JavaServer Faces technology, 12-1 loading JavaScript, 13-10 method binding, 10-9 properties. <i>See</i> managed bean properties <i>See also</i> value binding                                                                                                    |

| Managed Beans specification, 1-17, 23-1 ManagedExecutorService interface, 56-2 ManagedScheduledExecutorService interface, 56-2 ManagedThreadFactory interface, 56-2 MapMessage interface, 45-17 mapping URLs, 29-14 matrix parameters, JAX-RS, 29-13 | persistence, 45-21<br>priority levels, 45-22<br>properties, 45-17<br>messaging domains, 45-4<br>point-to-point, 45-5<br>publish/subscribe, 45-5<br>messaging, definition, 45-1 |
|----------------------------------------------------------------------------------------------------|----------------------------------------------------------------------------------------------------|
| Maven tool, 2-3<br>message acknowledgment, 45-20<br>bean-managed transactions, 45-33<br>example, 46-14                                                                                                    | metadata annotations<br>resource adapters, 52-4<br>security, 47-8<br>Metamodel API, 40-1                                                                                       |
| message bodies, 45-17                                                                                                    | using, 38-15, 40-2                                                                                                    |
| message consumers, 45-10 shared, 45-15                                                                                                    | method binding<br>method expressions, 15-14                                                                                                    |
| message consumption, 45-6                                                                                                    | method-binding expressions, 7-11, 16-26                                                                                                    |
| asynchronous, 45-6, 46-9                                                                                                    | method expressions, 7-9, 11-10                                                                                                    |
| synchronous, 45-6, 46-7                                                                                                    | method permissions, 49-3                                                                                                    |
| message headers, 45-16                                                                                                    | annotations, 49-3                                                                                                    |
| message IDs, JMS, 45-16                                                                                                    | methods, static, 21-5                                                                                                    |
| Message interface, 45-17                                                                                                    | mutual authentication, 50-5, 50-7                                                                                                    |
| message listeners, 32-4, 45-11                                                                                                    |                                                                                                    |
| examples, 46-9, 46-38                                                                                                    | N                                                                                                    |
| message producers, 45-10                                                                                                    |                                                                                                    |
| message properties, 45-17                                                                                                    | naming contexts, 1-21                                                                                                    |
| message security, 48-2                                                                                                    | naming environments, 1-21                                                                                                    |
| message selectors, 45-12                                                                                                    | navigation                                                                                                    |
| message subscriptions                                                                                                    | configuring, 7-10, 16-25                                                                                                    |
| durable, 45-13                                                                                                    | implicit, 7-10                                                                                                    |
| MessageBodyReader interface, 29-8                                                                                                    | navigation model, 7-10                                                                                                    |
| MessageBodyWriter interface, 29-8                                                                                                    | action attribute, 10-12, 11-10, 11-11, 15-7                                                                                                    |
| message-driven beans, 1-15, 32-4                                                                                                    | action methods, 12-11, 16-25                                                                                                    |
| accessing, 32-4                                                                                                    | ActionEvent class, 11-11                                                                                                    |
| coding, 46-30, 46-34, 46-38                                                                                                    | configuring navigation rules, 16-25                                                                                                    |
| defined, 32-4                                                                                                    | logical outcome, 12-11, 16-25                                                                                                    |
| examples, 46-29, 46-32, 46-36                                                                                                    | NavigationHandler class, 7-12                                                                                                    |
| garbage collection, 32-13                                                                                                    | referencing methods that perform navigation, 11-11, 12-11                                                                                                    |
| introduction, 45-29                                                                                                    | writing a managed bean method to perform                                                                                                    |
| onMessage method, 32-5, 46-30                                                                                                    |                                                                                                    |
| requirements, 46-30                                                                                                    | navigation processing, 12-11<br>NetBeans IDE, 2-2                                                                                                    |
| transactions, 32-5, 51-2, 51-7                                                                                                    | NON_PERSISTENT delivery mode, 45-22                                                                                                    |
| MessageListener interface, 45-11                                                                                                    | non-repudiation, 47-5                                                                                                    |
| messages                                                                                                    | non-repudiation, 47-5                                                                                                    |
| integrity, 50-5                                                                                                    |                                                                                                    |
| MessageFormat pattern, 10-11, 10-28 outputFormat tag, 10-11                                                                                                    | 0                                                                                                    |
| param tag, 10-11, 10-28                                                                                                    | ObjectMessage interface, 45-17                                                                                                    |
| parameter substitution tags, 10-28                                                                                                    | objects, administered, 45-7                                                                                                    |
| queueing messages, 12-13, 16-21                                                                                                    | creating and removing, 46-3                                                                                                    |
| securing, 47-7                                                                                                    | observer methods, CDI, 25-7                                                                                                    |
| using the FacesMessage class to create a                                                                                                    | onMessage method                                                                                                    |
| message, 16-22                                                                                                    | introduction, 45-11                                                                                                    |
| messages, JMS                                                                                                    | message-driven beans, 32-5, 45-30, 46-30                                                                                                    |
| body formats, 45-17                                                                                                    |                                                                                                    |
| browsing, 45-18                                                                                                    | Р                                                                                                    |
| definition, 45-4                                                                                                    |                                                                                                    |
| delivery delay, 45-23                                                                                                    | package-appclient tool, 1-23                                                                                                    |
| delivery modes, 45-21                                                                                                    | packaging applications, 5-1                                                                                                    |
| expiration, 45-22                                                                                                    | path parameters, JAX-RS, 29-13, 31-2                                                                                                    |
| headers, 45-16                                                                                                    | path templates, JAX-RS, 29-5                                                                                                    |
| introduction, 45-16                                                                                                    | permissions, security policy, 47-10                                                                                                    |
|                                                                                                    | Persistence                                                                                                    |

| schema creation, 58-2                          | pluggable audit modules, 47-10                |
|------------------------------------------------|-----------------------------------------------|
| persistence                                    | pluggable authorization providers, 47-9       |
| BLOBs, 38-8                                    | point-to-point messaging domain, 45-5         |
| cascade operations, 38-8                       | point-to-point messaging style                |
| CLOBs, 38-8                                    | See also queues                               |
| collections, 37-3                              | POJOs, 1-2                                    |
| concurrent access to entity data, 42-1         | policy files, 47-6                            |
| configuration, 37-17                           | primary keys, 38-3                            |
| context, 37-14                                 | compound, 38-5                                |
| creating database tables, 37-20                | defined, 37-6                                 |
| criteria queries, 43-1, 43-4                   | examples, 37-7                                |
| DDL scripts, 37-20                             | generated, 38-4                               |
| dropping database tables, 37-20                | principal, 47-12                              |
| eager fetching, 43-1                           | PrintWriter class, 17-6                       |
| embeddable classes, 37-10                      | priority levels, for messages, 45-22          |
| entities, 37-1                                 | JMSPriority message header field, 45-16       |
| entity graph properties, 43-4                  | producer fields                               |
| examples, 38-1                                 | CDI, 25-4                                     |
| fetch graphs, 43-2                             | example, 26-8                                 |
| JMS example, 46-36                             | producer methods                              |
| ÷                                              | CDI, 23-10, 25-4                              |
| JMS messages, 45-21                            |                                               |
| JPQL, 43-1                                     | example, 26-5                                 |
| lazy fetching, 43-1                            | programmatic security, 47-2, 47-9, 48-2, 49-2 |
| load graphs, 43-2                              | example, 49-13                                |
| loading data, 37-21                            | programming model, JMS, 45-6                  |
| locking strategies, 42-1                       | providers, JMS, 45-4                          |
| many-to-many, 38-13                            | proxies, 28-1                                 |
| maps, 37-4                                     | public key certificates, 50-5                 |
| named entity graphs, 43-3                      | public-key cryptography, 50-2                 |
| one-to-many, 38-3                              | publish/subscribe messaging domain            |
| one-to-one, 38-3                               | durable subscriptions, 45-13                  |
| overview, 37-1                                 | introduction, 45-5                            |
| persistence units, 37-17                       | publish/subscribe messaging style             |
| persistent fields, 37-2                        | See also topics                               |
| primary keys, 37-6, 38-4, 38-5                 |                                               |
| properties, 37-3                               | Q                                             |
| queries, 37-1, 37-18, 38-10, 39-2, 43-1        |                                               |
| creating, 40-4                                 | qualifiers, using in CDI, 23-5                |
| Criteria, 40-1                                 | Quality of Service, 47-5                      |
| dynamic, 39-2                                  | queries                                       |
| executing, 40-9                                | criteria, 43-1                                |
| expressions, 40-6, 40-7                        | JPQL, 43-1                                    |
| joins, 40-5                                    | persistence, 43-1                             |
| parameters, 39-2, 39-3                         | query language                                |
| path navigation, 40-6                          | ABS function, 39-23                           |
| results, 40-6, 40-8                            | abstract schemas, 39-1, 39-3, 39-15           |
| static, 39-2                                   | ALL expression, 39-21                         |
| typesafe, 40-1                                 | ANY expression, 39-21                         |
| See also query language                        | arithmetic functions, 39-22                   |
| query hints, 43-4                              | ASC keyword, 39-27                            |
| query language, 37-9                           | AVG function, 39-25                           |
| relationships, 38-2                            | BETWEEN expression, 39-7, 39-19               |
| schema creation, 37-19                         | Boolean literals, 39-18                       |
| scope, 37-17                                   | Boolean logic, 39-24                          |
| second-level cache, 44-1                       | case expressions, 39-23                       |
| self-referential relationships, 38-2           | collection member expressions, 39-15, 39-21   |
| string-based criteria queries, 41-1            | collections, 39-15, 39-20, 39-21              |
| temporal types, 38-9                           | compared to SQL, 39-5, 39-14, 39-16           |
| persistence units, query language, 39-1, 39-14 | comparison operators, 39-7, 39-19             |
| PERSISTENT delivery mode, 45-22                | CONCAT function, 39-22                        |

| conditional expressions, 39-6, 39-17, 39-18, 39-24                                                                                                    | root, 39-15                                                                                                    |
|----------------------------------------------------------------------------------------------------|----------------------------------------------------------------------------------------------------|
| constructors, 39-26                                                                                                    | scope, 39-1                                                                                                    |
| COUNT function, 39-25                                                                                                    | SELECT clause, 39-3, 39-25                                                                                                    |
| DELETE expression, 39-8                                                                                                    | setNamedParameter method, 39-5                                                                                                    |
| DELETE statement, 39-4                                                                                                    | SIZE function, 39-23                                                                                                    |
| DESC keyword, 39-27                                                                                                    | SQRT function, 39-23                                                                                                    |
| DISTINCT keyword, 39-4                                                                                                    | state fields, 39-2                                                                                                    |
| domain of query, 39-1, 39-12, 39-14                                                                                                    | string comparison, 39-24                                                                                                    |
| duplicate values, 39-4                                                                                                    | string functions, 39-22                                                                                                    |
| enum literals, 39-18                                                                                                    | string literals, 39-18                                                                                                    |
| equality, 39-24                                                                                                    | subqueries, 39-21                                                                                                    |
| ESCAPE clause, 39-20                                                                                                    | SUBSTRING function, 39-22                                                                                                    |
| examples, 38-10, 39-4                                                                                                    | SUM function, 39-26                                                                                                    |
| EXISTS expression, 39-21                                                                                                    | syntax, 39-3, 39-8                                                                                                    |
| FETCH JOIN operator, 39-16                                                                                                    | TRIM function, 39-22                                                                                                    |
| FROM clause, 39-3, 39-12                                                                                                    | types, 39-17, 39-24                                                                                                    |
| grammar, 39-8                                                                                                    | UPDATE expression, 39-4, 39-8                                                                                                    |
| GROUP BY clause, 39-3, 39-27                                                                                                    | UPPER function, 39-22                                                                                                    |
| HAVING clause, 39-4, 39-27                                                                                                    | WHERE clause, 39-3, 39-17                                                                                                    |
|                                                                                                    | wildcards, 39-20                                                                                                    |
| identification variables, 39-3, 39-12, 39-14                                                                                                    |                                                                                                    |
| identifiers, 39-12                                                                                                    | query parameters, JAX-RS, 29-11, 31-2                                                                                                    |
| IN operator, 39-16, 39-19                                                                                                    | query roots, 40-5                                                                                                    |
| INNER JOIN operator, 39-16                                                                                                    | Queue interface, 45-8                                                                                                    |
| input parameters, 39-6, 39-18                                                                                                    | QueueBrowser interface, 45-18                                                                                                    |
| IS EMPTY expression, 39-7                                                                                                    | JMS client example, 46-11                                                                                                    |
| IS FALSE operator, 39-24                                                                                                    | queues, 45-8                                                                                                    |
| IS NULL expression, 39-7                                                                                                    | browsing, 45-18, 46-11                                                                                                    |
| IS TRUE operator, 39-24                                                                                                    | creating, 45-8, 46-42                                                                                                    |
| JOIN statement, 39-5, 39-15                                                                                                    | injecting resources, 46-29                                                                                                    |
| TEER TOTAL operator 20 16                                                                                                    | temporary, 45-23, 46-38                                                                                                    |
| LEFT JOIN operator, 39-16                                                                                                    |                                                                                                    |
| LEFT OUTER JOIN operator, 39-16                                                                                                    |                                                                                                    |
| LEFT OUTER JOIN operator, 39-16<br>LENGTH function, 39-22                                                                                                    | •                                                                                                    |
| LEFT OUTER JOIN operator, 39-16<br>LENGTH function, 39-22<br>LIKE expression, 39-6, 39-20                                                                                                    | <u>R</u>                                                                                                    |
| LEFT OUTER JOIN operator, 39-16<br>LENGTH function, 39-22<br>LIKE expression, 39-6, 39-20<br>literals, 39-17                                                                                                    | RAR files, packaging, 5-5                                                                                                    |
| LEFT OUTER JOIN operator, 39-16 LENGTH function, 39-22 LIKE expression, 39-6, 39-20 literals, 39-17 LOCATE function, 39-22                                                                                                    | RAR files, packaging, 5-5 realms, 47-10, 47-11                                                                                                    |
| LEFT OUTER JOIN operator, 39-16 LENGTH function, 39-22 LIKE expression, 39-6, 39-20 literals, 39-17 LOCATE function, 39-22 LOWER function, 39-22                                                                                                    | RAR files, packaging, 5-5 realms, 47-10, 47-11 admin-realm, 47-11                                                                                                    |
| LEFT OUTER JOIN operator, 39-16 LENGTH function, 39-22 LIKE expression, 39-6, 39-20 literals, 39-17 LOCATE function, 39-22                                                                                                    | RAR files, packaging, 5-5 realms, 47-10, 47-11 admin-realm, 47-11 certificate, 47-11, 50-4                                                                                                    |
| LEFT OUTER JOIN operator, 39-16 LENGTH function, 39-22 LIKE expression, 39-6, 39-20 literals, 39-17 LOCATE function, 39-22 LOWER function, 39-22                                                                                                    | RAR files, packaging, 5-5 realms, 47-10, 47-11 admin-realm, 47-11 certificate, 47-11, 50-4 configuring, 47-9                                                                                                    |
| LEFT OUTER JOIN operator, 39-16 LENGTH function, 39-22 LIKE expression, 39-6, 39-20 literals, 39-17 LOCATE function, 39-22 LOWER function, 39-22 MAX function, 39-25                                                                                                    | RAR files, packaging, 5-5 realms, 47-10, 47-11 admin-realm, 47-11 certificate, 47-11, 50-4 configuring, 47-9 file, 47-11                                                                                                    |
| LEFT OUTER JOIN operator, 39-16 LENGTH function, 39-22 LIKE expression, 39-6, 39-20 literals, 39-17 LOCATE function, 39-22 LOWER function, 39-22 MAX function, 39-25 MEMBER expression, 39-21                                                                                                    | RAR files, packaging, 5-5 realms, 47-10, 47-11 admin-realm, 47-11 certificate, 47-11, 50-4 configuring, 47-9                                                                                                    |
| LEFT OUTER JOIN operator, 39-16 LENGTH function, 39-22 LIKE expression, 39-6, 39-20 literals, 39-17 LOCATE function, 39-22 LOWER function, 39-22 MAX function, 39-25 MEMBER expression, 39-21 MIN function, 39-25                                                                                                    | RAR files, packaging, 5-5 realms, 47-10, 47-11 admin-realm, 47-11 certificate, 47-11, 50-4 configuring, 47-9 file, 47-11 receiveBody method, 45-18 recover method, 45-21                                                                                                    |
| LEFT OUTER JOIN operator, 39-16 LENGTH function, 39-22 LIKE expression, 39-6, 39-20 literals, 39-17 LOCATE function, 39-22 LOWER function, 39-22 MAX function, 39-25 MEMBER expression, 39-21 MIN function, 39-25 MOD function, 39-23                                                                                                    | RAR files, packaging, 5-5 realms, 47-10, 47-11 admin-realm, 47-11 certificate, 47-11, 50-4 configuring, 47-9 file, 47-11 receiveBody method, 45-18 recover method, 45-21 redelivery of messages, 45-20, 45-21                                                                                                    |
| LEFT OUTER JOIN operator, 39-16  LENGTH function, 39-22  LIKE expression, 39-6, 39-20  literals, 39-17  LOCATE function, 39-22  LOWER function, 39-22  MAX function, 39-25  MEMBER expression, 39-21  MIN function, 39-25  MOD function, 39-23  multiple declarations, 39-14                                                                                                    | RAR files, packaging, 5-5 realms, 47-10, 47-11 admin-realm, 47-11 certificate, 47-11, 50-4 configuring, 47-9 file, 47-11 receiveBody method, 45-18 recover method, 45-21                                                                                                    |
| LEFT OUTER JOIN operator, 39-16  LENGTH function, 39-22  LIKE expression, 39-6, 39-20  literals, 39-17  LOCATE function, 39-22  LOWER function, 39-22  MAX function, 39-25  MEMBER expression, 39-21  MIN function, 39-25  MOD function, 39-23  multiple declarations, 39-14  multiple relationships, 39-6                                                                                                    | RAR files, packaging, 5-5 realms, 47-10, 47-11 admin-realm, 47-11 certificate, 47-11, 50-4 configuring, 47-9 file, 47-11 receiveBody method, 45-18 recover method, 45-21 redelivery of messages, 45-20, 45-21                                                                                                    |
| LEFT OUTER JOIN operator, 39-16  LENGTH function, 39-22  LIKE expression, 39-6, 39-20  literals, 39-17  LOCATE function, 39-22  LOWER function, 39-22  MAX function, 39-25  MEMBER expression, 39-21  MIN function, 39-25  MOD function, 39-23  multiple declarations, 39-14  multiple relationships, 39-6  named parameters, 39-5, 39-18                                                                                                    | RAR files, packaging, 5-5 realms, 47-10, 47-11 admin-realm, 47-11 certificate, 47-11, 50-4 configuring, 47-9 file, 47-11 receiveBody method, 45-18 recover method, 45-21 redelivery of messages, 45-20, 45-21 JMSRedelivered message header field, 45-17 referencing managed bean methods, 11-10 for handling action events, 11-11, 12-12                                                                                                    |
| LEFT OUTER JOIN operator, 39-16  LENGTH function, 39-22  LIKE expression, 39-6, 39-20  literals, 39-17  LOCATE function, 39-22  LOWER function, 39-22  MAX function, 39-25  MEMBER expression, 39-21  MIN function, 39-25  MOD function, 39-23  multiple declarations, 39-14  multiple relationships, 39-6  named parameters, 39-5, 39-18  navigation, 39-5, 39-6, 39-15, 39-17  negation, 39-24                                                                                                    | RAR files, packaging, 5-5 realms, 47-10, 47-11 admin-realm, 47-11 certificate, 47-11, 50-4 configuring, 47-9 file, 47-11 receiveBody method, 45-18 recover method, 45-21 redelivery of messages, 45-20, 45-21 JMSRedelivered message header field, 45-17 referencing managed bean methods, 11-10                                                                                                    |
| LEFT OUTER JOIN operator, 39-16  LENGTH function, 39-22  LIKE expression, 39-6, 39-20  literals, 39-17  LOCATE function, 39-22  LOWER function, 39-22  MAX function, 39-25  MEMBER expression, 39-21  MIN function, 39-25  MOD function, 39-23  multiple declarations, 39-14  multiple relationships, 39-6  named parameters, 39-5, 39-18  navigation, 39-24  NOT operator, 39-24                                                                                                    | RAR files, packaging, 5-5 realms, 47-10, 47-11 admin-realm, 47-11 certificate, 47-11, 50-4 configuring, 47-9 file, 47-11 receiveBody method, 45-18 recover method, 45-21 redelivery of messages, 45-20, 45-21 JMSRedelivered message header field, 45-17 referencing managed bean methods, 11-10 for handling action events, 11-11, 12-12                                                                                                    |
| LEFT OUTER JOIN operator, 39-16 LENGTH function, 39-22 LIKE expression, 39-6, 39-20 literals, 39-17 LOCATE function, 39-22 LOWER function, 39-22 MAX function, 39-25 MEMBER expression, 39-21 MIN function, 39-25 MOD function, 39-23 multiple declarations, 39-14 multiple relationships, 39-6 named parameters, 39-5, 39-18 navigation, 39-24 NOT operator, 39-24 null values, 39-20, 39-24                                                                                                    | RAR files, packaging, 5-5 realms, 47-10, 47-11    admin-realm, 47-11    certificate, 47-11, 50-4    configuring, 47-9    file, 47-11 receiveBody method, 45-18 recover method, 45-21 redelivery of messages, 45-20, 45-21    JMSRedelivered message header field, 45-17 referencing managed bean methods, 11-10    for handling action events, 11-11, 12-12    for handling value-change events, 11-12                                                                                                    |
| LEFT OUTER JOIN operator, 39-16 LENGTH function, 39-22 LIKE expression, 39-6, 39-20 literals, 39-17 LOCATE function, 39-22 LOWER function, 39-22 MAX function, 39-25 MEMBER expression, 39-21 MIN function, 39-25 MOD function, 39-23 multiple declarations, 39-14 multiple relationships, 39-6 named parameters, 39-5, 39-18 navigation, 39-24 NOT operator, 39-24 null values, 39-20, 39-24 numeric comparisons, 39-24                                                                                                    | RAR files, packaging, 5-5 realms, 47-10, 47-11 admin-realm, 47-11 certificate, 47-11, 50-4 configuring, 47-9 file, 47-11 receiveBody method, 45-18 recover method, 45-21 redelivery of messages, 45-20, 45-21 JMSRedelivered message header field, 45-17 referencing managed bean methods, 11-10 for handling action events, 11-11, 12-12 for performing navigation, 11-11, 12-11 for performing validation, 11-11, 12-12                                                                                                    |
| LEFT OUTER JOIN operator, 39-16  LENGTH function, 39-22  LIKE expression, 39-6, 39-20  literals, 39-17  LOCATE function, 39-22  LOWER function, 39-22  MAX function, 39-25  MEMBER expression, 39-21  MIN function, 39-25  MOD function, 39-23  multiple declarations, 39-14  multiple relationships, 39-6  named parameters, 39-5, 39-18  navigation, 39-24  NOT operator, 39-24  null values, 39-20, 39-24  numeric comparisons, 39-24  numeric literals, 39-18                                                                                                    | RAR files, packaging, 5-5 realms, 47-10, 47-11 admin-realm, 47-11 certificate, 47-11, 50-4 configuring, 47-9 file, 47-11 receiveBody method, 45-18 recover method, 45-21 redelivery of messages, 45-20, 45-21 JMSRedelivered message header field, 45-17 referencing managed bean methods, 11-10 for handling action events, 11-11, 12-12 for performing navigation, 11-11, 12-11                                                                                                    |
| LEFT OUTER JOIN operator, 39-16  LENGTH function, 39-22  LIKE expression, 39-6, 39-20  literals, 39-17  LOCATE function, 39-22  LOWER function, 39-22  MAX function, 39-25  MEMBER expression, 39-21  MIN function, 39-25  MOD function, 39-23  multiple declarations, 39-14  multiple relationships, 39-6  named parameters, 39-5, 39-18  navigation, 39-24  NOT operator, 39-24  null values, 39-20, 39-24  numeric comparisons, 39-18  operator precedence, 39-18                                                                                                    | RAR files, packaging, 5-5 realms, 47-10, 47-11 admin-realm, 47-11 certificate, 47-11, 50-4 configuring, 47-9 file, 47-11 receiveBody method, 45-18 recover method, 45-21 redelivery of messages, 45-20, 45-21 JMSRedelivered message header field, 45-17 referencing managed bean methods, 11-10 for handling action events, 11-11, 12-12 for performing navigation, 11-11, 12-11 for performing validation, 11-11, 12-12 registering custom converters, 16-24 converter element, 16-24                                                                                                    |
| LEFT OUTER JOIN operator, 39-16  LENGTH function, 39-22  LIKE expression, 39-6, 39-20  literals, 39-17  LOCATE function, 39-22  LOWER function, 39-22  MAX function, 39-25  MEMBER expression, 39-21  MIN function, 39-25  MOD function, 39-23  multiple declarations, 39-14  multiple relationships, 39-6  named parameters, 39-5, 39-18  navigation, 39-24  NOT operator, 39-24  null values, 39-20, 39-24  numeric comparisons, 39-18  operator precedence, 39-18  operators, 39-18                                                                                                    | RAR files, packaging, 5-5 realms, 47-10, 47-11    admin-realm, 47-11    certificate, 47-11, 50-4    configuring, 47-9    file, 47-11 receiveBody method, 45-18 recover method, 45-21 redelivery of messages, 45-20, 45-21    JMSRedelivered message header field, 45-17 referencing managed bean methods, 11-10    for handling action events, 11-11, 12-12    for performing value-change events, 11-12    for performing valuation, 11-11, 12-11    for performing validation, 11-11, 12-12 registering custom converters, 16-24    converter element, 16-24 registering custom renderers, 16-27                                                                                                    |
| LEFT OUTER JOIN operator, 39-16  LENGTH function, 39-22  LIKE expression, 39-6, 39-20  literals, 39-17  LOCATE function, 39-22  LOWER function, 39-22  MAX function, 39-25  MEMBER expression, 39-21  MIN function, 39-25  MOD function, 39-23  multiple declarations, 39-14  multiple relationships, 39-6  named parameters, 39-5, 39-18  navigation, 39-24  NOT operator, 39-24  null values, 39-20, 39-24  numeric comparisons, 39-18  operator precedence, 39-18  operators, 39-18  ORDER BY clause, 39-4, 39-27                                                                                                    | RAR files, packaging, 5-5 realms, 47-10, 47-11 admin-realm, 47-11 certificate, 47-11, 50-4 configuring, 47-9 file, 47-11 receiveBody method, 45-18 recover method, 45-21 redelivery of messages, 45-20, 45-21 JMSRedelivered message header field, 45-17 referencing managed bean methods, 11-10 for handling action events, 11-11, 12-12 for performing navigation, 11-11, 12-11 for performing validation, 11-11, 12-12 registering custom converters, 16-24 converter element, 16-24                                                                                                    |
| LEFT OUTER JOIN operator, 39-16  LENGTH function, 39-22  LIKE expression, 39-6, 39-20  literals, 39-17  LOCATE function, 39-22  LOWER function, 39-22  MAX function, 39-25  MEMBER expression, 39-21  MIN function, 39-25  MOD function, 39-23  multiple declarations, 39-14  multiple relationships, 39-6  named parameters, 39-5, 39-18  navigation, 39-24  NOT operator, 39-24  null values, 39-20, 39-24  numeric comparisons, 39-18  operator precedence, 39-18  operators, 39-18  ORDER BY clause, 39-4, 39-27  parameters, 39-4                                                                                                    | RAR files, packaging, 5-5 realms, 47-10, 47-11    admin-realm, 47-11    certificate, 47-11, 50-4    configuring, 47-9    file, 47-11 receiveBody method, 45-18 recover method, 45-21 redelivery of messages, 45-20, 45-21    JMSRedelivered message header field, 45-17 referencing managed bean methods, 11-10    for handling action events, 11-11, 12-12    for performing navigation, 11-11, 12-11    for performing validation, 11-11, 12-12 registering custom converters, 16-24    converter element, 16-24 registering custom renderers, 16-27    renderer element, 16-27 render-kit element, 16-27                                                                                                    |
| LEFT OUTER JOIN operator, 39-16  LENGTH function, 39-22  LIKE expression, 39-6, 39-20  literals, 39-17  LOCATE function, 39-22  LOWER function, 39-22  MAX function, 39-25  MEMBER expression, 39-21  MIN function, 39-25  MOD function, 39-23  multiple declarations, 39-14  multiple relationships, 39-6  named parameters, 39-5, 39-18  navigation, 39-24  NOT operator, 39-24  null values, 39-20, 39-24  numeric comparisons, 39-18  operator precedence, 39-18  ORDER BY clause, 39-4, 39-27  parameters, 39-4  parentheses, 39-18                                                                                                    | RAR files, packaging, 5-5 realms, 47-10, 47-11    admin-realm, 47-11    certificate, 47-11, 50-4    configuring, 47-9    file, 47-11 receiveBody method, 45-18 recover method, 45-21 redelivery of messages, 45-20, 45-21    JMSRedelivered message header field, 45-17 referencing managed bean methods, 11-10    for handling action events, 11-11, 12-12    for performing navigation, 11-11, 12-11    for performing validation, 11-11, 12-12 registering custom converters, 16-24    converter element, 16-24 registering custom renderers, 16-27    render-kit element, 16-27 registering custom UI components, 15-9, 16-29                                                                                                    |
| LEFT OUTER JOIN operator, 39-16  LENGTH function, 39-22  LIKE expression, 39-6, 39-20  literals, 39-17  LOCATE function, 39-22  LOWER function, 39-22  MAX function, 39-25  MEMBER expression, 39-21  MIN function, 39-25  MOD function, 39-23  multiple declarations, 39-14  multiple relationships, 39-6  named parameters, 39-5, 39-18  navigation, 39-5, 39-6, 39-15, 39-17  negation, 39-24  NOT operator, 39-24  null values, 39-20, 39-24  numeric comparisons, 39-24  numeric literals, 39-18  operator precedence, 39-18  operators, 39-18  ORDER BY clause, 39-4, 39-27  parameters, 39-4  parentheses, 39-18  path expressions, 39-2, 39-16                                                                                  | RAR files, packaging, 5-5 realms, 47-10, 47-11    admin-realm, 47-11    certificate, 47-11, 50-4    configuring, 47-9    file, 47-11 receiveBody method, 45-18 recover method, 45-21 redelivery of messages, 45-20, 45-21    JMSRedelivered message header field, 45-17 referencing managed bean methods, 11-10    for handling action events, 11-11, 12-12    for performing navigation, 11-11, 12-11    for performing validation, 11-11, 12-12 registering custom converters, 16-24    converter element, 16-24 registering custom renderers, 16-27    renderer element, 16-27 render-kit element, 16-27 registering custom UI components, 15-9, 16-29    component element, 16-29                                                                                                    |
| LEFT OUTER JOIN operator, 39-16  LENGTH function, 39-22  LIKE expression, 39-6, 39-20  literals, 39-17  LOCATE function, 39-22  LOWER function, 39-22  MAX function, 39-25  MEMBER expression, 39-21  MIN function, 39-25  MOD function, 39-23  multiple declarations, 39-14  multiple relationships, 39-6  named parameters, 39-5, 39-18  navigation, 39-5, 39-6, 39-15, 39-17  negation, 39-24  NOT operator, 39-24  null values, 39-20, 39-24  numeric comparisons, 39-18  operator precedence, 39-18  operators, 39-18  ORDER BY clause, 39-4, 39-27  parameters, 39-4  parentheses, 39-18  path expressions, 39-2, 39-16  positional parameters, 39-18                                                                             | RAR files, packaging, 5-5 realms, 47-10, 47-11    admin-realm, 47-11    certificate, 47-11, 50-4    configuring, 47-9    file, 47-11 receiveBody method, 45-18 recover method, 45-21 redelivery of messages, 45-20, 45-21    JMSRedelivered message header field, 45-17 referencing managed bean methods, 11-10    for handling action events, 11-11, 12-12    for performing navigation, 11-11, 12-11    for performing validation, 11-11, 12-11    for performing validation, 11-11, 12-12 registering custom converters, 16-24    converter element, 16-24 registering custom renderers, 16-27    render-kit element, 16-27 registering custom UI components, 15-9, 16-29    component element, 16-29 registering custom validators, 16-24                                                   |
| LEFT OUTER JOIN operator, 39-16  LENGTH function, 39-22  LIKE expression, 39-6, 39-20  literals, 39-17  LOCATE function, 39-22  LOWER function, 39-22  MAX function, 39-25  MEMBER expression, 39-21  MIN function, 39-25  MOD function, 39-23  multiple declarations, 39-14  multiple relationships, 39-6  named parameters, 39-5, 39-18  navigation, 39-24  NOT operator, 39-24  null values, 39-20, 39-24  numeric comparisons, 39-18  operator precedence, 39-18  operators, 39-18  ORDER BY clause, 39-4, 39-27  parameters, 39-18  path expressions, 39-2, 39-16  positional parameters, 39-18  range variables, 39-15                                                                                                    | RAR files, packaging, 5-5 realms, 47-10, 47-11    admin-realm, 47-11    certificate, 47-11, 50-4    configuring, 47-9    file, 47-11 receiveBody method, 45-18 recover method, 45-21 redelivery of messages, 45-20, 45-21    JMSRedelivered message header field, 45-17 referencing managed bean methods, 11-10    for handling action events, 11-11, 12-12    for performing navigation, 11-11, 12-11    for performing validation, 11-11, 12-11    for performing validation, 11-11, 12-12 registering custom converters, 16-24    converter element, 16-24 registering custom renderers, 16-27    renderer element, 16-27 renderer element, 16-27 registering custom UI components, 15-9, 16-29    component element, 16-29 registering custom validators, 16-24    validator element, 16-24 |
| LEFT OUTER JOIN operator, 39-16  LENGTH function, 39-22  LIKE expression, 39-6, 39-20  literals, 39-17  LOCATE function, 39-22  LOWER function, 39-22  MAX function, 39-25  MEMBER expression, 39-21  MIN function, 39-25  MOD function, 39-23  multiple declarations, 39-14  multiple relationships, 39-6  named parameters, 39-5, 39-18  navigation, 39-5, 39-6, 39-15, 39-17  negation, 39-24  NOT operator, 39-24  null values, 39-20, 39-24  numeric comparisons, 39-24  numeric literals, 39-18  operator precedence, 39-18  operators, 39-18  ORDER BY clause, 39-4, 39-27  parameters, 39-4  parentheses, 39-18  path expressions, 39-2, 39-16  positional parameters, 39-18  range variables, 39-15  relationship fields, 39-2 | RAR files, packaging, 5-5 realms, 47-10, 47-11    admin-realm, 47-11    certificate, 47-11, 50-4    configuring, 47-9    file, 47-11 receiveBody method, 45-18 recover method, 45-21 redelivery of messages, 45-20, 45-21    JMSRedelivered message header field, 45-17 referencing managed bean methods, 11-10    for handling action events, 11-11, 12-12    for performing navigation, 11-11, 12-11    for performing validation, 11-11, 12-11    for performing validation, 11-11, 12-12 registering custom converters, 16-24    converter element, 16-27    renderer element, 16-27    renderer element, 16-27    registering custom UI components, 15-9, 16-29    component element, 16-29 registering custom validators, 16-24    validator element, 16-24 registering messages, 16-21   |
| LEFT OUTER JOIN operator, 39-16  LENGTH function, 39-22  LIKE expression, 39-6, 39-20  literals, 39-17  LOCATE function, 39-22  LOWER function, 39-22  MAX function, 39-25  MEMBER expression, 39-21  MIN function, 39-25  MOD function, 39-23  multiple declarations, 39-14  multiple relationships, 39-6  named parameters, 39-5, 39-18  navigation, 39-24  NOT operator, 39-24  null values, 39-20, 39-24  numeric comparisons, 39-18  operator precedence, 39-18  operators, 39-18  ORDER BY clause, 39-4, 39-27  parameters, 39-18  path expressions, 39-2, 39-16  positional parameters, 39-18  range variables, 39-15                                                                                                    | RAR files, packaging, 5-5 realms, 47-10, 47-11    admin-realm, 47-11    certificate, 47-11, 50-4    configuring, 47-9    file, 47-11 receiveBody method, 45-18 recover method, 45-21 redelivery of messages, 45-20, 45-21    JMSRedelivered message header field, 45-17 referencing managed bean methods, 11-10    for handling action events, 11-11, 12-12    for performing navigation, 11-11, 12-11    for performing validation, 11-11, 12-11    for performing validation, 11-11, 12-12 registering custom converters, 16-24    converter element, 16-24 registering custom renderers, 16-27    renderer element, 16-27 renderer element, 16-27 registering custom UI components, 15-9, 16-29    component element, 16-29 registering custom validators, 16-24    validator element, 16-24 |

| relationships                                  | referencing, 49-3                           |
|------------------------------------------------|---------------------------------------------|
| direction, 37-8                                | security, 47-13, 48-9, 49-3                 |
| unidirectional, 38-4                           | rollback method, 51-6, 51-7, 51-8           |
| reliability, JMS                               | rollback method (JMS), 45-24                |
| basic mechanisms, 45-21                        | rollbacks. See transactions, rollbacks      |
| durable subscriptions, 45-13                   | root resource classes, 29-2                 |
| local transactions, 45-24                      | run-as identity, 49-8                       |
| message acknowledgment, 45-20                  | <b>,</b> ,                                  |
| message delivery delay, 45-23                  | c                                           |
| message expiration, 45-22                      | S                                           |
| message persistence, 45-21                     | SAAJ, 1-22                                  |
| message priority levels, 45-22                 | SASL, 47-6                                  |
| temporary destinations, 45-23                  | schemagen tool, 1-23                        |
| relocatable resources, 8-13                    | schemas                                     |
| remote interfaces, 32-9                        | creating, 37-19                             |
| Remote Method Invocation (RMI), and            | deployment descriptors, 47-8                |
| messaging, 45-1                                | scopes                                      |
| request headers, JAX-RS, 31-1                  | CDI, 23-7                                   |
| request method designators, JAX-RS, 29-2, 29-7 | introduction, 6-6                           |
| Request objects, JAX-RS, 31-10                 | JavaServer Faces technology, 16-2           |
| request parameters, JAX-RS, 29-11              | servlets, 17-4                              |
| RequestDispatcher interface, 17-10             | secure connections, 47-15                   |
| request/reply mechanism                        | Secure Sockets Layer (SSL), 47-15           |
| JMSCorrelationID message header field, 45-16   | security                                    |
| JMSReplyTo message header field, 45-16         | annotations, 47-8, 48-16, 49-1              |
| temporary destinations and, 45-23              | application, 47-4, 47-6                     |
| requests, 17-5                                 | application clients, 50-13                  |
| customizing, 17-8                              | callback handlers, 50-13                    |
| getting information from, 17-5                 | component-managed sign-on, 50-15            |
| retrieving a locale, 20-2                      | concurrency and, 56-3                       |
| See also HTTP requests                         | constraints, 48-2                           |
| Required transaction attribute, 45-33          | container trust, 49-9                       |
| resource adapters, 1-18, 52-1                  | container-managed sign-on, 50-14            |
| example, 53-1                                  | containers, 47-1, 47-8                      |
| metadata annotations, 52-4                     | context for enterprise beans, 49-6          |
| packaging, 5-5                                 | declarative, 47-1, 47-8, 48-1, 49-1         |
| security, 50-15                                | deploying enterprise beans, 49-9            |
| resource bundles, 20-1                         | EIS applications, 50-14                     |
| Bean Validation, 22-2                          | end-to-end, 47-7                            |
| resource classes, JAX-RS, 29-2                 | enterprise applications, 49-1               |
| resource library contracts, 8-14               | enterprise beans, 49-1                      |
| example, 8-15                                  | examples, 48-18, 49-9, 49-13                |
| resource methods, JAX-RS, 29-2                 | groups, 47-12                               |
| resources, 52-1                                | introduction, 47-1                          |
| JMS, 45-29                                     | JAAS login modules, 50-14                   |
| relocatable, 8-13                              | Java SE, 47-5                               |
| See also data sources                          | login forms, 50-13                          |
| ResponseBuilder class, 29-8                    | login modules, 50-13                        |
| responses, 17-6                                | mechanism features, 47-4                    |
| buffering output, 17-6                         | mechanisms, 47-5, 47-6                      |
| customizing, 17-8                              | message, 48-2                               |
| setting headers, 17-5                          | message-layer, 47-7                         |
| See also HTTP responses                        | method permissions, 49-3                    |
| RESTful web services, 1-17, 29-1               | overview, 47-1                              |
| defined, 29-1                                  | policy domain, 47-12                        |
| roles, 47-12                                   | programmatic, 47-2, 47-9, 48-2, 48-10, 49-2 |
| application, 47-14                             | programmatic login, 50-14                   |
| declaring, 48-9                                | propagating identity, 49-8                  |
| mapping to groups, 47-14                       | realms, 47-11                               |
| mapping to users, 47-14                        | resource adapters, 50-15                    |

| role names, 48-9, 49-3                     | examples, 33-1, 34-1, 34-7, 34-13, 46-32           |
|--------------------------------------------|----------------------------------------------------|
| roles, 47-12, 47-13, 48-9, 49-3            | handling errors, 34-11                             |
| run-as identity, 49-8                      | no-interface views, 32-5                           |
| simple walkthrough, 47-2                   | passivation, 32-12                                 |
| transport-layer, 47-7, 47-15               | requirements, 34-2                                 |
| users, 47-11                               | singleton, 32-3, 34-7                              |
| web applications, 48-1                     | stateful, 32-2, 32-3                               |
| web components, 48-1                       | stateless, 32-3, 32-4                              |
| security constraints, 48-2                 | transactions, 51-2, 51-6, 51-7                     |
| · · · · · · · · · · · · · · · · · · ·      | web services, 32-10, 34-14                         |
| multiple, 48-5                             |                                                    |
| security domain, 47-12                     | See also asynchronous method invocation            |
| security identity                          | Session interface, 45-9                            |
| propagating, 49-8                          | sessions, 17-12                                    |
| specific identity, 49-8                    | associating attributes, 17-12                      |
| security role references, 48-13            | associating with user, 17-13                       |
| security roles, 47-13, 49-3                | invalidating, 17-12                                |
| security-role-mapping element, 47-14       | notifying objects associated with, 17-12           |
| security-role-ref element, 48-13           | sessions, JMS, 45-9                                |
| send method, 45-10                         | managing in enterprise bean applications, 45-29    |
| sending messages                           | SessionSynchronization interface, 51-6             |
| Java EE components, 45-28                  | setRollbackOnly method, 45-33, 51-6, 51-8          |
| JMS client example, 46-4                   | shared durable subscriptions, 45-15                |
| sending messages asynchronously, 45-25     | shared message consumers, 45-15                    |
| server authentication, 50-5                | sign-on                                            |
| server certificates, 50-1                  | component-managed, 50-14, 50-15                    |
| server log, 2-7                            | container-managed, 50-14                           |
|                                            |                                                    |
| service methods, servlets, 17-5            | Simple Authentication and Security Layer           |
| Servlet interface, 17-1                    | (SASL), 47-6                                       |
| ServletContext interface, 17-11            | SingleThreadModel interface, 17-4                  |
| ServletInputStream class, 17-6             | SOAP, 27-1, 28-1, 28-10                            |
| ServletOutputStream class, 17-6            | SOAP messages, 1-11, 1-22                          |
| ServletRequest interface, 17-5             | securing, 47-7                                     |
| ServletResponse interface, 17-6            | SOAP with Attachments API for Java (SAAJ), 1-22    |
| servlets, 1-6, 17-1                        | specialization, CDI, 25-3                          |
| asynchronous processing, 17-16             | SQL, 1-20, 39-5, 39-14, 39-16                      |
| binary data, 17-6                          | loading data, 37-21                                |
| character data, 17-6                       | SQL92, 39-24                                       |
| compiling, 33-3                            | SSL, 47-7, 47-15, 48-4, 50-5                       |
| creating, 17-4                             | connectors, GlassFish Server, 47-16                |
| examples, 6-8, 17-23, 33-2                 | handshake, 47-16                                   |
| finalizing, 17-13                          | verifying support, 47-16                           |
| initializing, 17-5                         | standard converters, 7-8                           |
| lifecycle, 17-2                            | converter tags, 11-3                               |
| lifecycle events, 17-2                     | NumberConverter class, 11-2                        |
| nonblocking I/O, 17-19                     |                                                    |
|                                            | using, 11-1                                        |
| packaging, 33-3                            | standard validators, 7-10                          |
| scope objects, 17-4                        | using, 11-8                                        |
| service methods, 17-5, 17-14, 17-15        | state fields, query language, 39-2                 |
| specifying initialization parameters, 17-5 | stereotypes, CDI, 25-12                            |
| tracking service requests, 17-14           | StreamMessage interface, 45-17                     |
| uploading files with, 17-15, 19-1          | string-based criteria queries, 41-1                |
| session beans, 1-15, 32-2                  | subresources, JAX-RS, 31-6                         |
| activation, 32-12                          | subscription names, for durable subscribers, 45-13 |
| bean-managed concurrency, 34-8, 34-10      | substitution parameters, defining. See messages,   |
| business interfaces, 32-5                  | param tag                                          |
| clients, 32-2                              | synchronous message consumption, 45-6              |
| concurrent access, 34-8                    | Java EE components, 45-28                          |
| container-managed concurrency, 34-8        | JMS client example, 46-7                           |
| databases, 51-6                            | jino chera example, 10 /                           |
|                                            |                                                    |
| eager initialization, 34-7                 |                                                    |

| T                                                                      | transport-guarantee element, 48-4                        |
|------------------------------------------------------------------------|----------------------------------------------------------|
| templating                                                             | transport-layer security, 47-7, 47-15                    |
| Facelets, 8-8                                                          | truststores, 50-1, 50-2                                  |
| temporary JMS destinations, 45-23                                      | managing, 50-2                                           |
| examples, 46-38                                                        |                                                          |
|                                                                        | U                                                        |
| testing                                                                |                                                          |
| enterprise beans, 35-4<br>unit, 35-4                                   | UI component behavioral interfaces, 7-6                  |
| TextMessage interface, 45-17                                           | ActionSource interface, 7-6, 7-9, 15-10, 15-18           |
| timer service, 34-16                                                   | ActionSource2 interface, 7-6, 15-10                      |
| •                                                                      | ClientBehaviorHolder interface, 7-7                      |
| automatic timers, 34-16, 34-20 calendar-based timer expressions, 34-16 | ConvertibleValueHolder interface, 7-6                    |
| cancelling timers, 34-20                                               | EditableValueHolder interface, 7-6, 15-10                |
| creating timers, 34-19                                                 | NamingContainer interface, 7-6, 15-10                    |
| examples, 34-21                                                        | StateHolder interface, 7-6, 15-10, 15-16                 |
| exceptions, 34-21                                                      | SystemEventListenerHolder interface, 7-7                 |
| getInfo method, 34-21                                                  | ValueHolder interface, 7-7, 15-10                        |
| getNextTimeout method, 34-21                                           | UI component classes, 7-5, 7-7, 15-2                     |
|                                                                        | javax.faces.component package, 15-10                     |
| getTimeRemaining method, 34-21<br>getting information, 34-21           | UIColumn class, 7-6                                      |
| programmatic timers, 34-16, 34-18                                      | UICommand class, 7-6,7-7                                 |
| saving timers, 34-20                                                   | UIComponent class, 7-5,7-7                               |
| transactions, 34-21                                                    | UIComponentBase class, 7-5, 15-10, 15-12                 |
|                                                                        | UIData class, 7-6, 12-5                                  |
| timestamps for JMS messages, 45-16 Topic interface, 45-8               | UIForm class, 7-6                                        |
| topics, 45-8                                                           | UIGraphic class, 7-6                                     |
| creating, 45-8, 46-42                                                  | UIInput and UIOutput classes, 12-5                       |
| durable subscriptions, 45-13                                           | UIInput class, 7-6,7-9                                   |
| temporary, 45-23                                                       | UIMessage class, 7-6                                     |
| transactions, 51-1                                                     | UIMessages class, 7-6                                    |
| application-managed, 37-15                                             | UIOutcomeTarget class, 7-6                               |
| attributes, 51-3, 51-5                                                 | UIOutput class, 7-6,7-8                                  |
| bean-managed, 45-32, 51-7, 51-8                                        | UIPanel class, 7-6                                       |
| boundaries, 51-2, 51-6, 51-7                                           | UIParameter class, 7-6                                   |
| business methods. <i>See</i> business methods,                         | UISelectBoolean class, 7-6, 12-6                         |
| transactions                                                           | UISelectItem class, 7-6, 12-8                            |
| commits, 51-2, 51-6                                                    | UISelectItems class, 7-6, 12-8                           |
| concurrency and, 56-3                                                  | UISelectMany class, 7-6, 12-7                            |
| container-managed, 45-32, 51-2                                         | UISelectOne class, 7-6,7-7,12-7                          |
| container-managed transaction demarcation, 51-2                        | UIViewRoot class, 7-6                                    |
| defined, 51-2                                                          | See also custom UI components                            |
| distributed, 45-32                                                     | UnavailableException class, 17-5                         |
| examples, 46-18                                                        | undeploying modules and applications, 6-8                |
| exceptions. See exceptions, transactions                               | Unicode character set, 20-4                              |
| JDBC, 51-8                                                             | unified expression language. See EL                      |
| JMS and enterprise bean applications, 45-29                            | Uniform Resource Identifiers (URIs), 29-1                |
| JTA, 51-7                                                              | URI path parameters, JAX-RS, 29-13                       |
| local, 45-24                                                           | URI path templates, JAX-RS, 29-4, 29-5                   |
| managers, 51-4, 51-7, 51-8                                             | URL paths, 6-9                                           |
| message-driven beans. See message-driven beans,                        | URLs, mapping, 29-14<br>US-ASCII character set, 20-4     |
| transactions                                                           | user data constraints, 48-3, 48-4                        |
| nested, 51-2, 51-7                                                     |                                                          |
| Required attribute, 45-33                                              | user-data-constraint element, 48-4                       |
| rollbacks, 51-2, 51-6, 51-7                                            | users, 47-11                                             |
| scope, 51-3                                                            | adding to GlassFish Server, 47-12                        |
| session beans. See session beans, transactions                         | managing, 47-12                                          |
| timeouts, 51-8                                                         | UserTransaction interface, 37-15, 51-6, 51-7, 51-8, 51-9 |
| timer service, 34-21                                                   | message-driven beans, 45-32                              |
| web components, 51-9                                                   | using pages, 8-12                                        |
| transport guarantees, 48-4                                             | uonia pugeo, 0 12                                        |

| UTF-8 character encoding, 20-5                    | ValueExpression class, 12-3                       |
|---------------------------------------------------|---------------------------------------------------|
| utility classes, 32-11                            | value-change events, 7-9, 15-19                   |
|                                                   | <pre>processValueChange(ValueChangeEvent)</pre>   |
| V                                                 | method, 15-19                                     |
| ·                                                 | processValueChangeEvent method, 12-13             |
| validating input. See Bean Validation, validation | referencing methods that handle value-change      |
| model                                             | events, 11-12                                     |
| validation, 21-1                                  | type attribute, 11-6                              |
| customizing, 22-1                                 | ValueChangeEvent class, 11-6, 15-19               |
| entities, 37-4                                    | valueChangeListener attribute, 10-9, 11-10, 12-13 |
| groups, 22-3                                      | ValueChangeListener class, 11-6, 12-13, 15-19     |
| localization, 22-3                                |                                                   |
| messages, 22-2                                    | ValueChangeListener implementation, 15-19         |
|                                                   | valueChangeListener tag, 10-27, 11-6, 15-3        |
| ordering, 22-3                                    | writing a managed bean method to handle           |
| validation model, 7-5, 7-9                        | value-change events, 12-13                        |
| referencing a method that performs                | Variant class, JAX-RS, 31-10                      |
| validation, 11-11                                 |                                                   |
| validator attribute, 10-9, 11-10, 11-11, 12-12    | W                                                 |
| Validator implementation, 7-10, 15-30             | - <del>''</del>                                   |
| Validator interface, 7-10, 12-11, 12-12           | W3C, 1-21, 28-1, 28-10                            |
| custom validator tags, 15-29                      | WAR files, 5-1                                    |
| implementing, 15-28                               | web applications, 5-4, 6-1                        |
| writing a managed bean method to perform          | configuring, 6-2                                  |
| validation, 12-12                                 | deployment descriptors, 6-2                       |
| See also validators                               | document roots, 5-4                               |
|                                                   |                                                   |
| Validator implementation classes, 7-10, 11-8      | establishing the locale, 20-2                     |
| BeanValidator class, 11-8                         | internationalizing and localizing, 20-1           |
| DoubleRangeValidator class, 10-28, 11-8           | JMS example, 46-25                                |
| LengthValidator class, 10-28, 11-8                | maintaining state across requests, 17-12          |
| LongRangeValidator class, 10-28, 11-8, 11-9       | parsing and formatting localized dates and        |
| RegexValidator class, 11-8,11-10                  | numbers, 20-4                                     |
| RequiredValidator class, 11-8                     | presentation-oriented, 6-1                        |
| validator tags                                    | providing localized messages, 20-2                |
| composite components, 14-2                        | retrieving localized messages, 20-3               |
| validateBean tag, 11-8                            | securing, 48-1                                    |
| validateDoubleRange tag, 11-8                     | service-oriented, 6-1                             |
| validateLength tag, 11-8                          | setting the resource bundle, 20-3                 |
| validateLongRange tag, 11-8, 11-9                 | specifying context parameters, 6-12               |
| validateRegex tag, 11-8, 11-10                    | specifying welcome files, 6-12                    |
|                                                   |                                                   |
| validateRequired tag, 11-8                        | web clients, 1-5, 6-1                             |
| validator tag, 7-10, 15-30                        | examples, 33-2                                    |
| validators, 7-5, 7-15                             | web components, 1-6, 6-1                          |
| custom validators, 10-28, 15-30                   | applets bundled with, 1-6                         |
| default, 16-23                                    | concurrent access to shared resources, 17-4       |
| registering, 11-9                                 | forwarding to other web components, 17-11         |
| standard, 11-8                                    | including other web resources, 17-11              |
| value binding                                     | invoking other web resources, 17-10               |
| acceptable types of component values, 12-4        | mapping exceptions to error screens, 6-13         |
| component instances to bean properties. See       | mapping filters to, 17-9                          |
| component binding                                 | scope objects, 17-4                               |
| component values and instances to managed bean    | securing, 48-1                                    |
| properties, 15-31                                 | sharing information, 17-3                         |
|                                                   | transactions, 51-9                                |
| component values to implicit objects, 15-33       |                                                   |
| component values to managed bean                  | types, 1-6                                        |
| properties, 15-32                                 | utility classes bundled with, 1-6                 |
| properties, 12-4                                  | web context, 17-11                                |
| value attribute, 12-3, 15-7, 15-31, 15-32         | web container, 1-10, 6-2                          |
| value expressions, 12-5, 15-14, 15-34             | loading and initializing servlets, 17-2           |
| value-binding expressions, 15-32                  | mapping URLs to web components, 6-9               |
| value expressions, 12-3                           | web modules, 5-2, 5-4                             |

```
packaging and deploying, 6-6
  undeploying, 6-8
  viewing deployed, 6-7
web pages, XHTML, 8-2
web resource collections, 48-3
web resources, 5-4
  Facelets, 8-12
  mapping filters to, 17-9
  unprotected, 48-3
web services, 1-10
  declaring references to, 6-15
  endpoint implementation classes, 34-14
  examples, 28-2, 34-13
  introduction, 27-1
  JAX-RS compared to JAX-WS, 27-1
  See also enterprise beans
web-resource-collection element, 48-3
WebSocket. See Java API for WebSocket
web.xml file, 5-4, 16-29, 47-9, 49-3
welcome files, 6-12
work flows, 32-4
writing managed bean methods, 12-10
  for handling action events, 12-12
  for handling value-change events, 12-13
  for performing navigation, 12-11
  for performing validation, 12-12
writing managed bean properties
  converters, 12-10
  listeners, 12-10
  validators, 12-10
WSDL, 1-11, 27-1, 28-1, 28-10
wsgen tool, 1-23
wsimport tool, 1-23
```

### X

xjc tool, 1-23 XML, 1-11, 28-1 XML schema mappings of Java classes to XML data types, 28-9 mappings to Java data types, 28-9